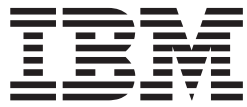

**CICS Transaction Server for z/OS**

# アプリケーション・プログラミング・ガイド

バージョン *3* リリース *2*

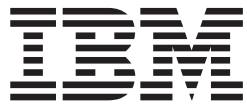

**CICS Transaction Server for z/OS**

# アプリケーション・プログラミング・ガイド

バージョン *3* リリース *2*

ご注意

本書および本書で紹介する製品をご使用になる前に、 787 [ページの『特記事項』に](#page-812-0)記載されている情報をお読みください。

本書は、CICS Transaction Server for z/OS の バージョン 3 リリース 2 (プログラム番号 5655-M15)、および新しい 版で明記されていない限り、以降のすべてのリリース、およびモディフィケーションに適用されます。

IBM 発行のマニュアルに関する情報のページ

http://www.ibm.com/jp/manuals/

こちらから、日本語版および英語版のオンライン・ライブラリーをご利用いただけます。また、マニュアルに関する ご意見やご感想を、上記ページよりお送りください。今後の参考にさせていただきます。

(URL は、変更になる場合があります)

お客様の環境によっては、資料中の円記号がバックスラッシュと表示されたり、バックスラッシュが円記号と表示さ れたりする場合があります。

 原 典: SC34-6818-00 CICS Transaction Server for z/OS Version 3 Release 2 Application Programming Guide

発 行: 日本アイ・ビー・エム株式会社

担 当: ナショナル・ランゲージ・サポート

#### 第1刷 2007.6

この文書では、平成明朝体™W3、平成明朝体™W7、平成明朝体™W9、平成角ゴシック体™W3、平成角ゴシック体™ W5、および平成角ゴシック体™ W7を使用しています。この(書体\*)は、(財)日本規格協会と使用契約を締結し使用し ているものです。フォントとして無断複製することは禁止されています。

注∗ 平成明朝体"W3、平成明朝体™W9、平成角ゴシック体"W3、 平成角ゴシック体"W5、平成角ゴシック体"W7

**© Copyright International Business Machines Corporation 1989, 2007. All rights reserved.**

© Copyright IBM Japan 2007

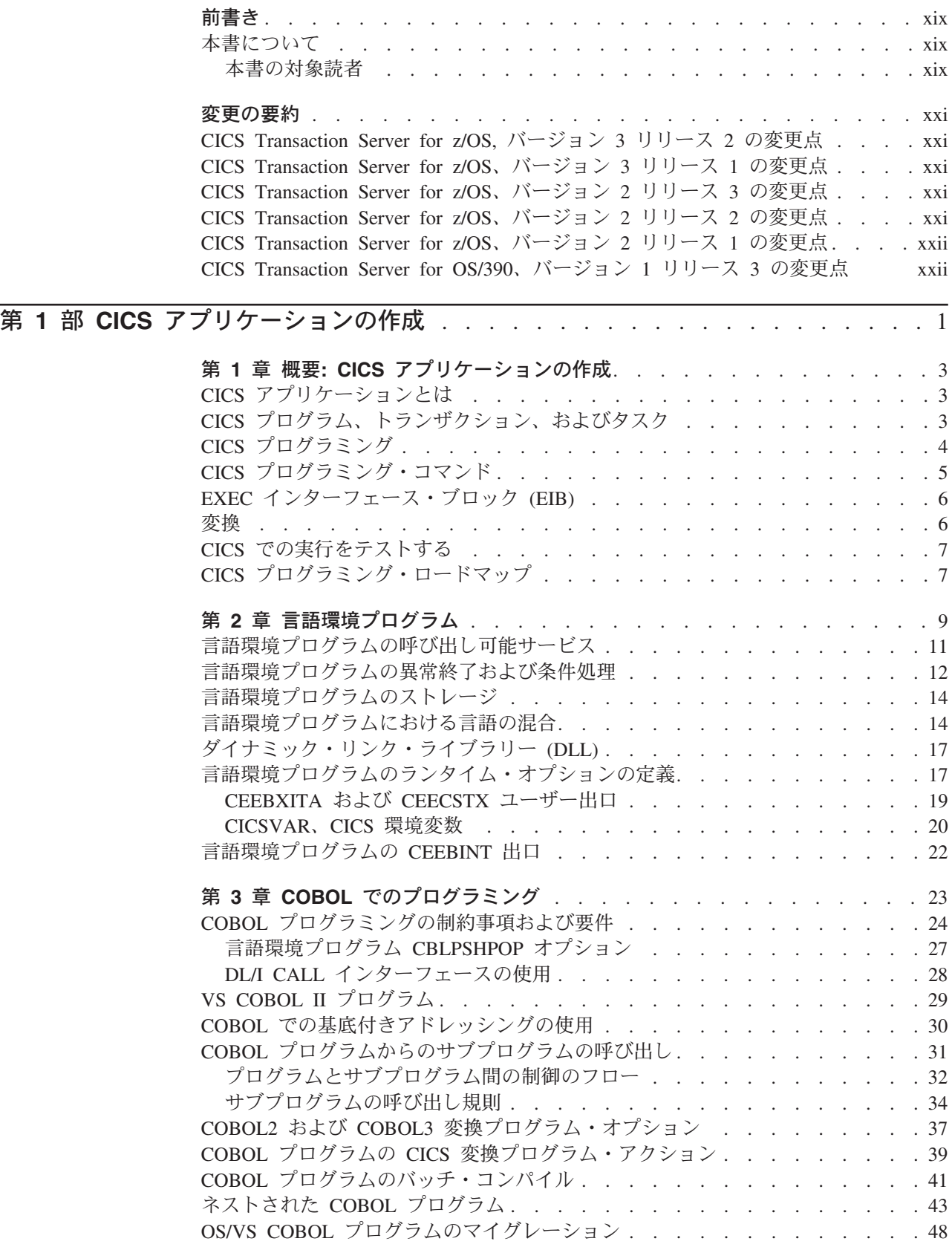

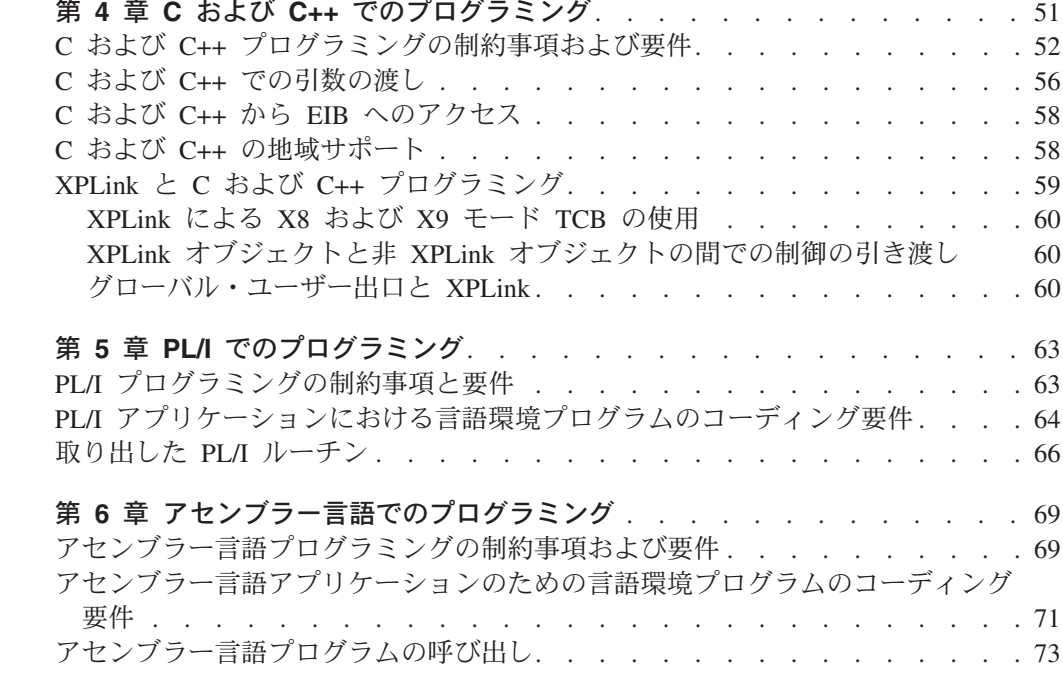

## 第 **2** [部 アプリケーション・プログラムの変換、コンパイル、インストール、および](#page-102-0) テスト[. . . . . . . . . . . . . . . . . . . . . . . . . . . . . . . . . . . . 77](#page-102-0)

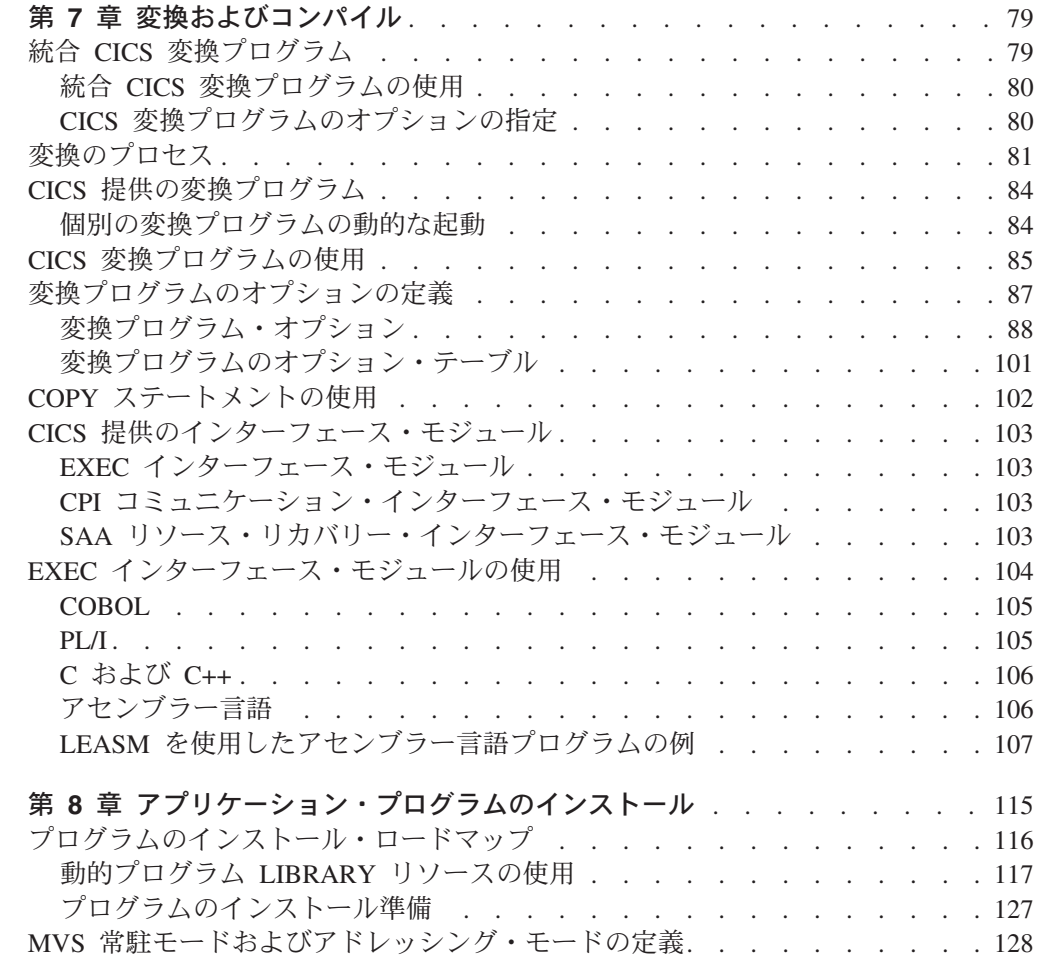

 $\|$ 

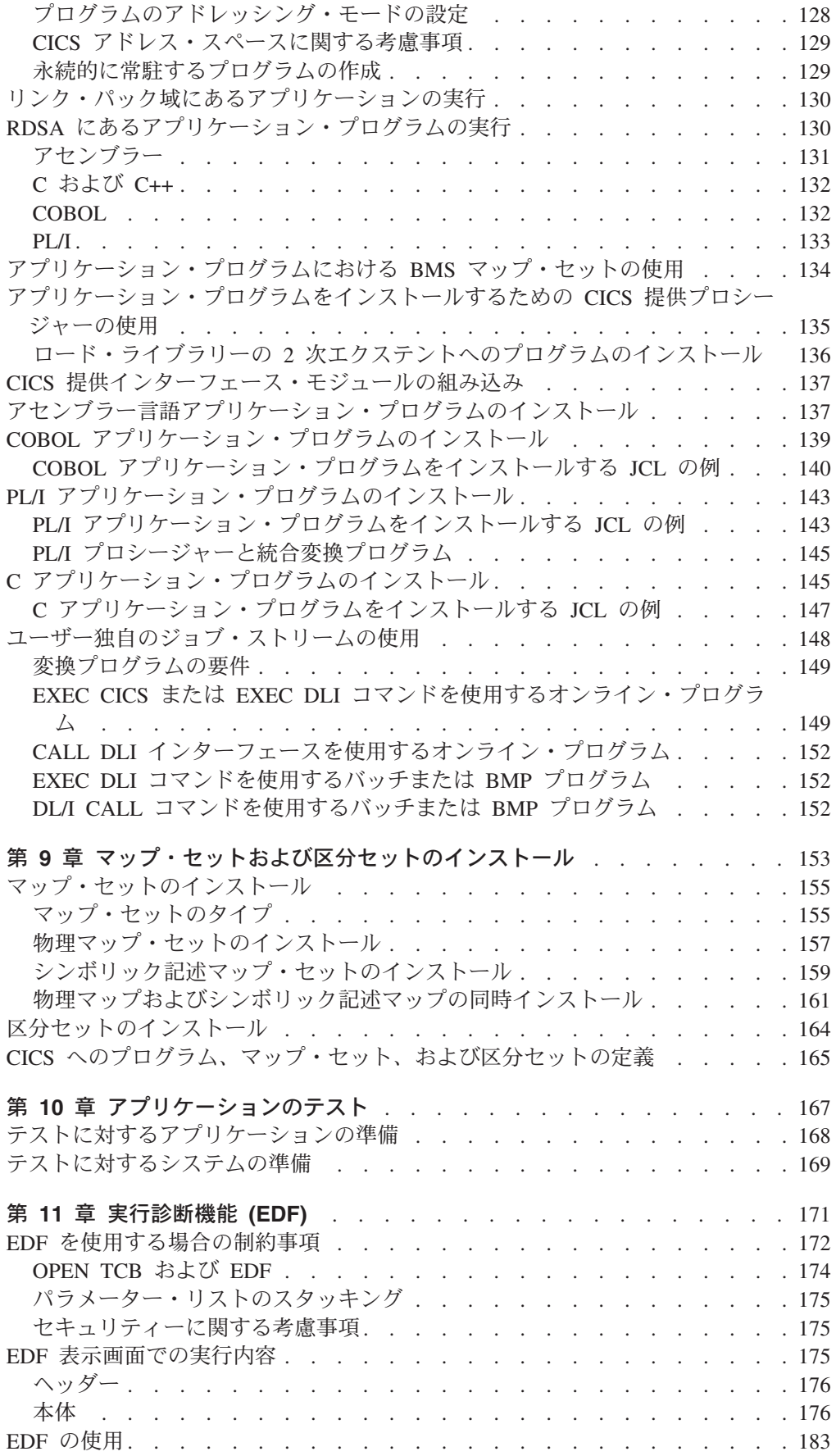

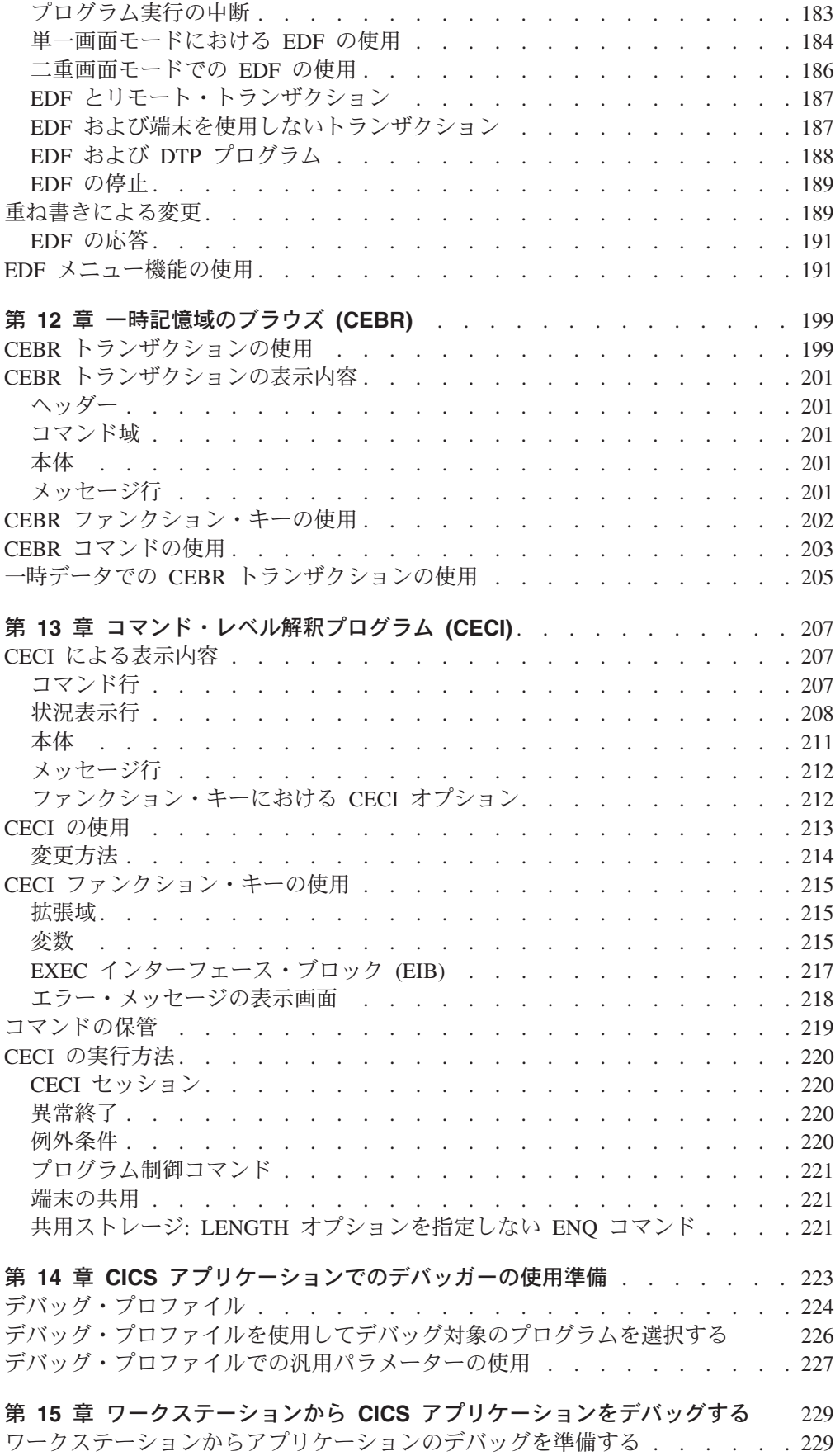

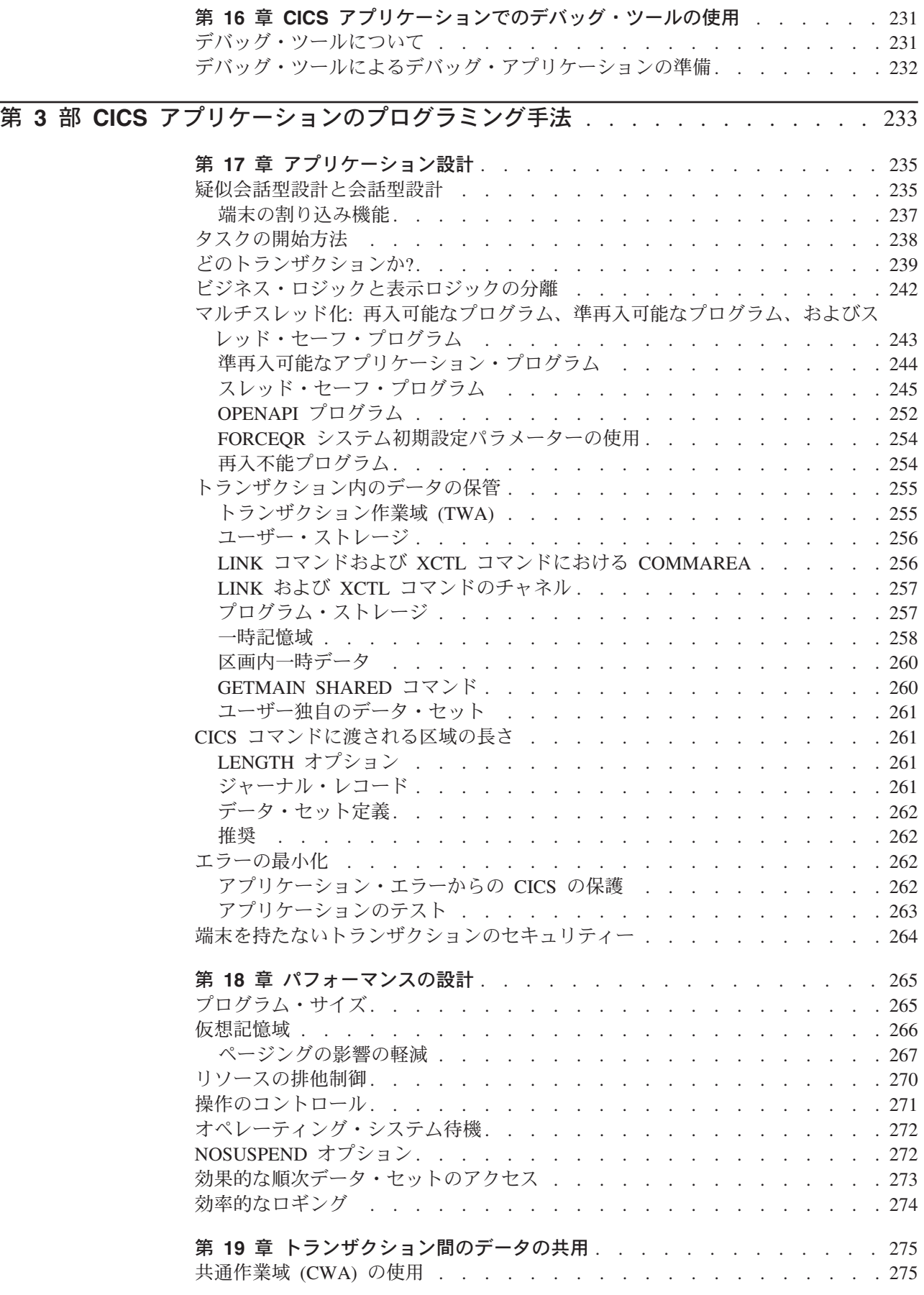

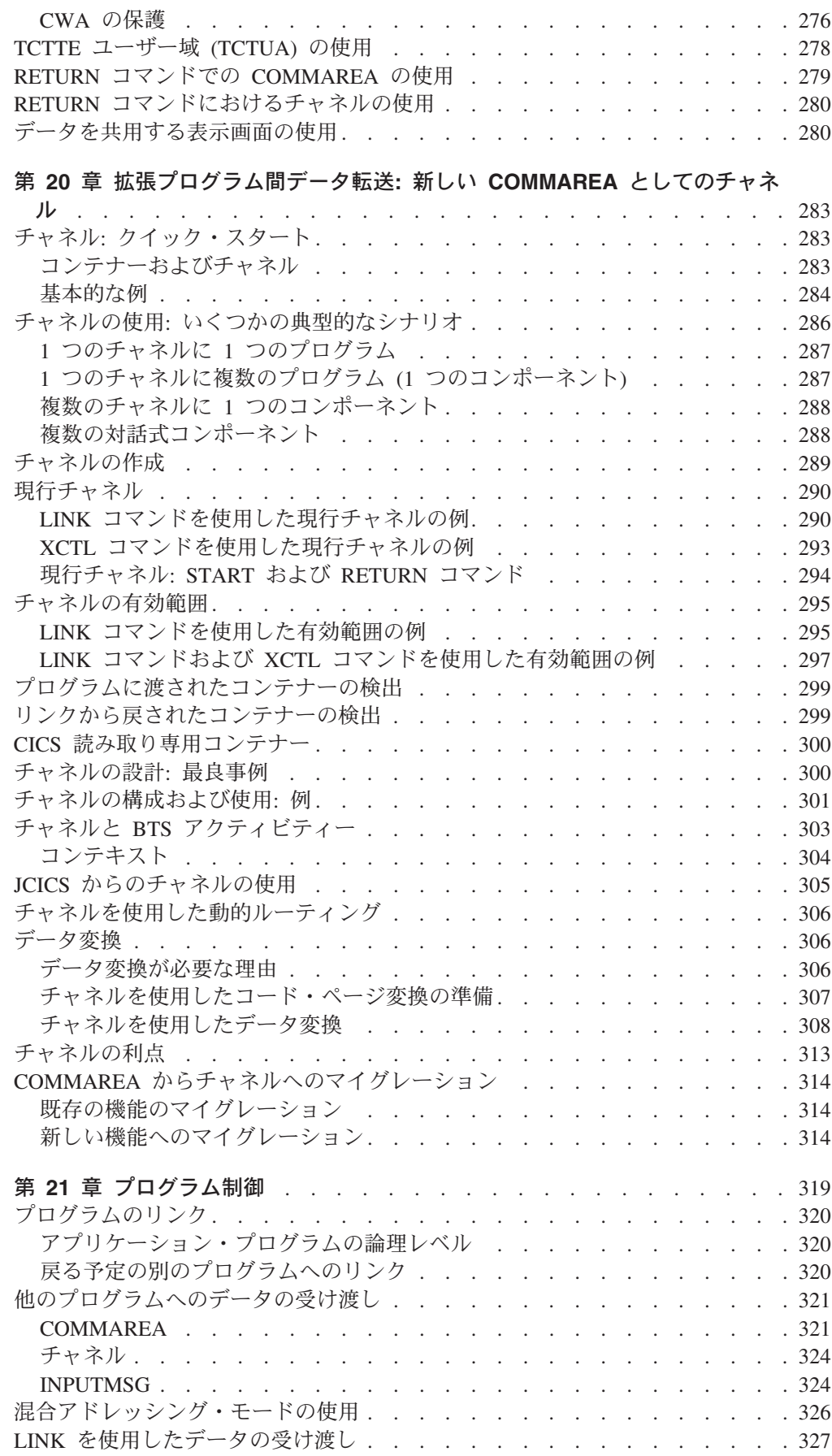

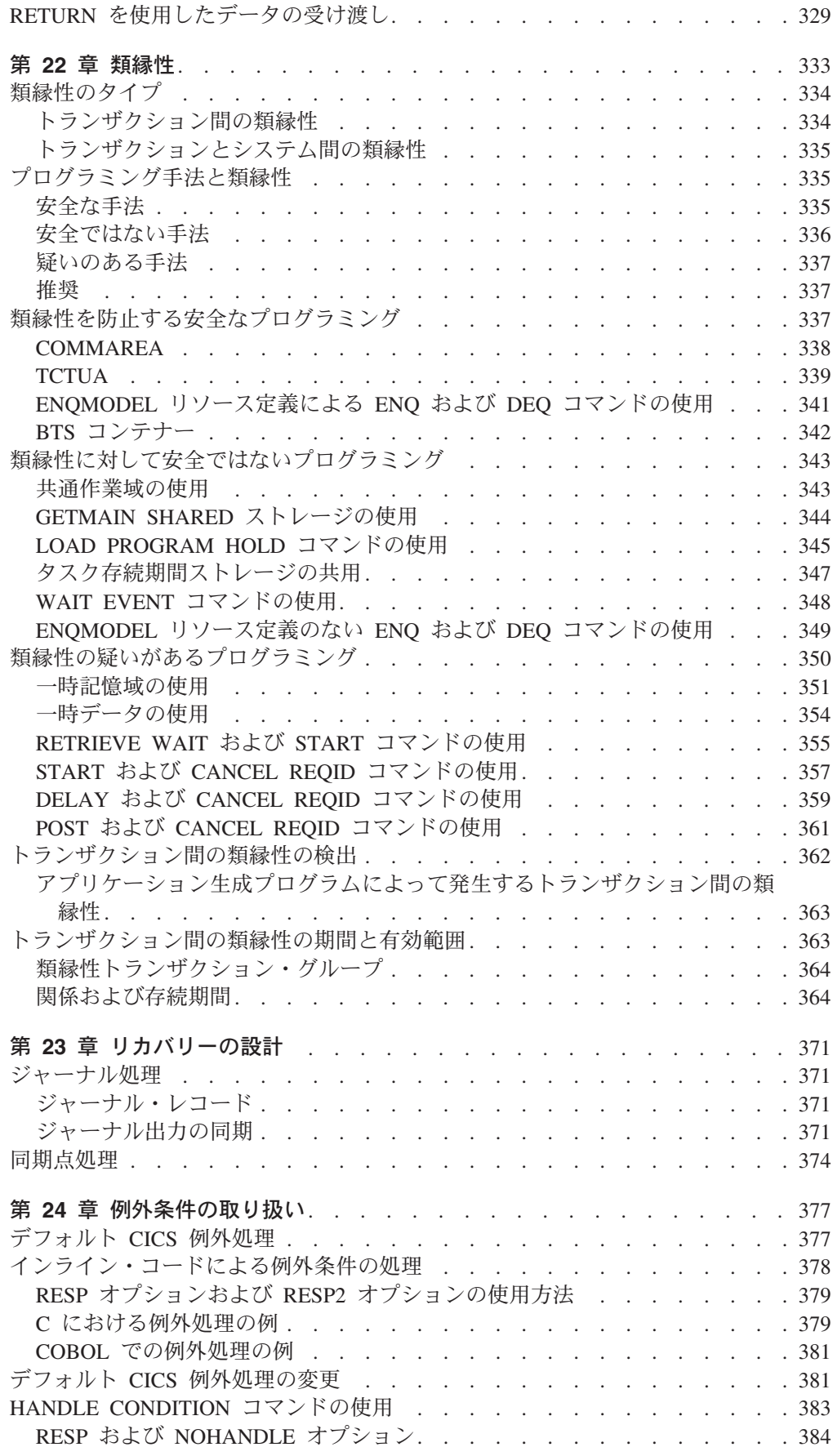

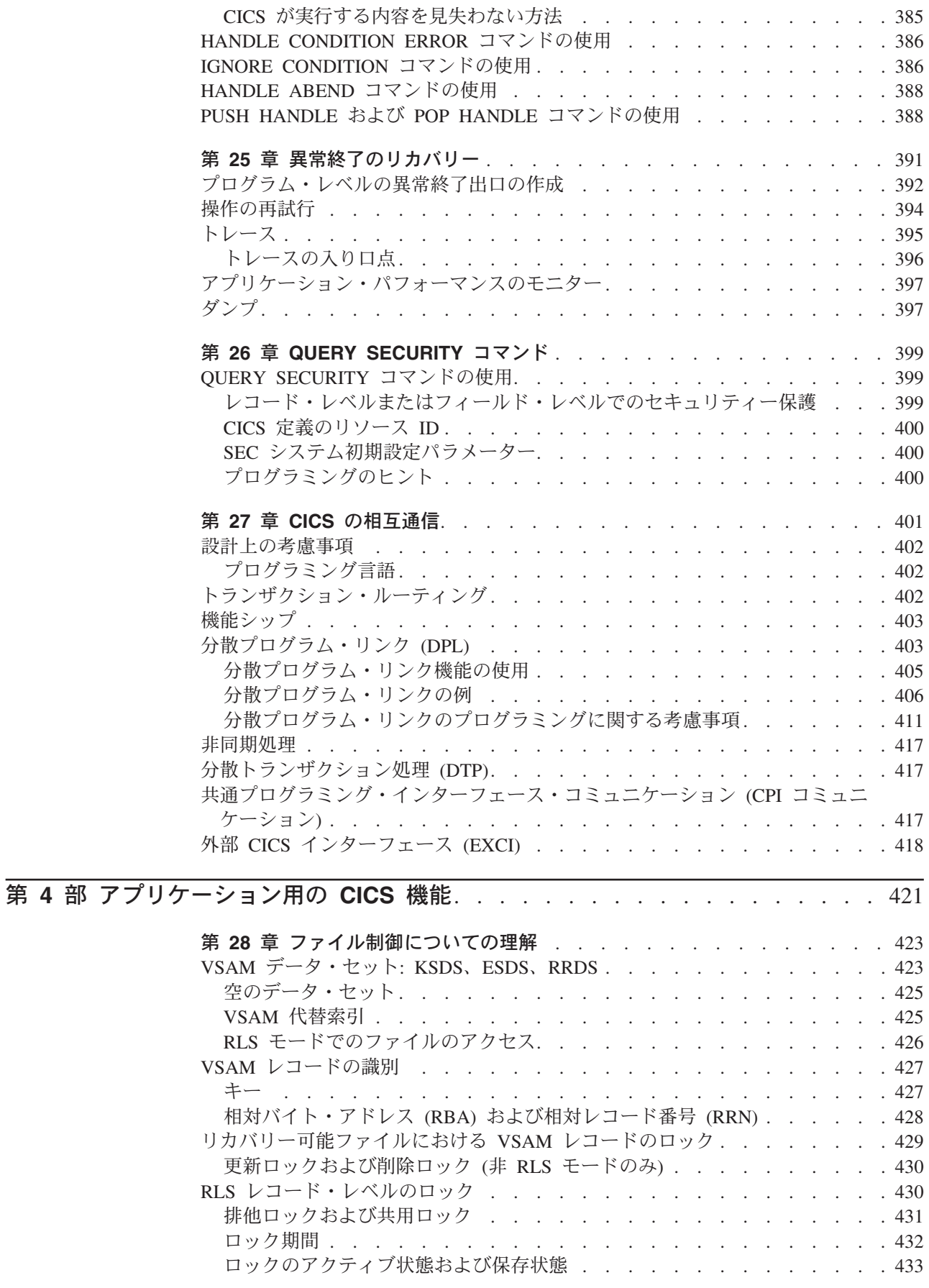

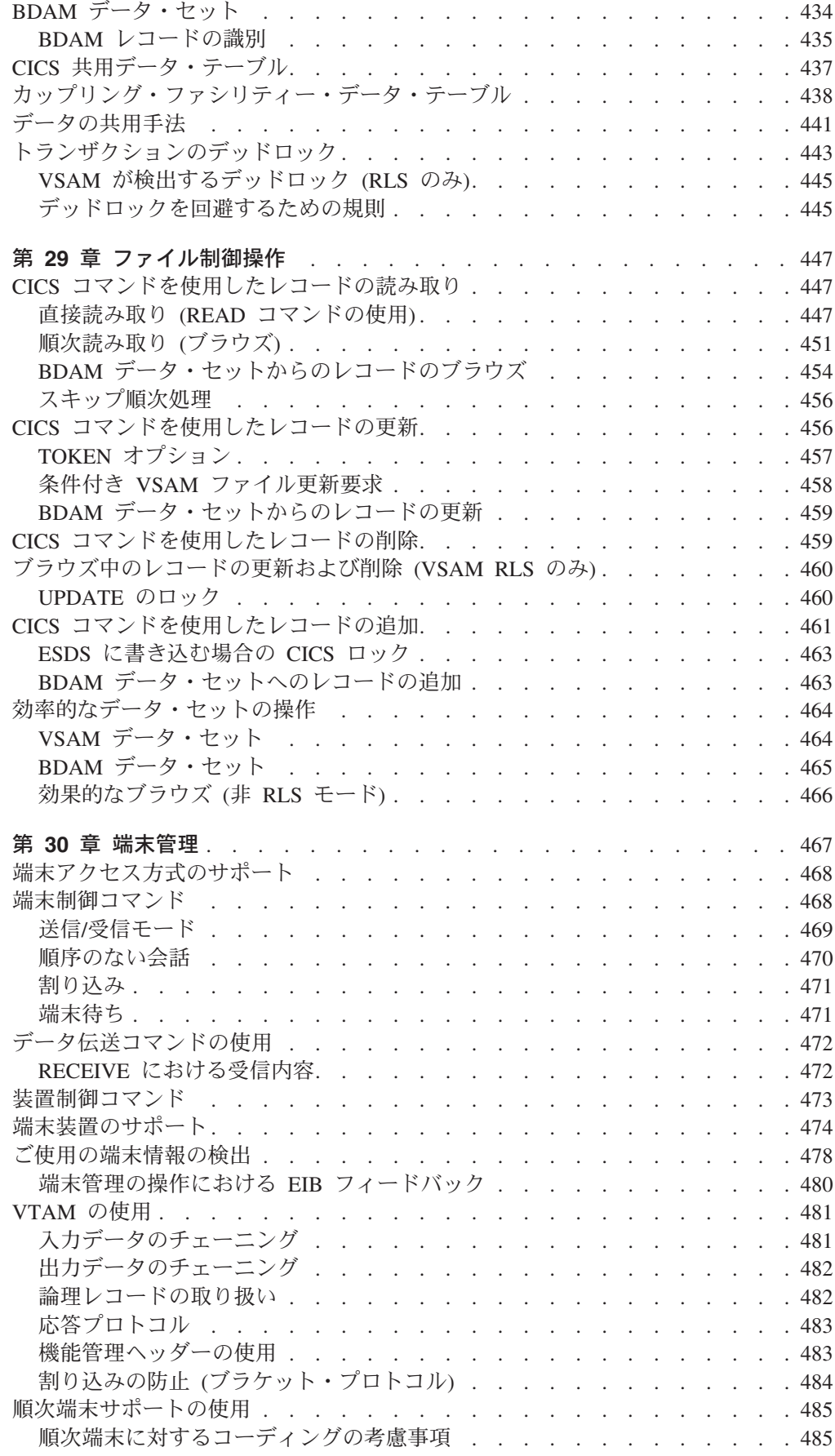

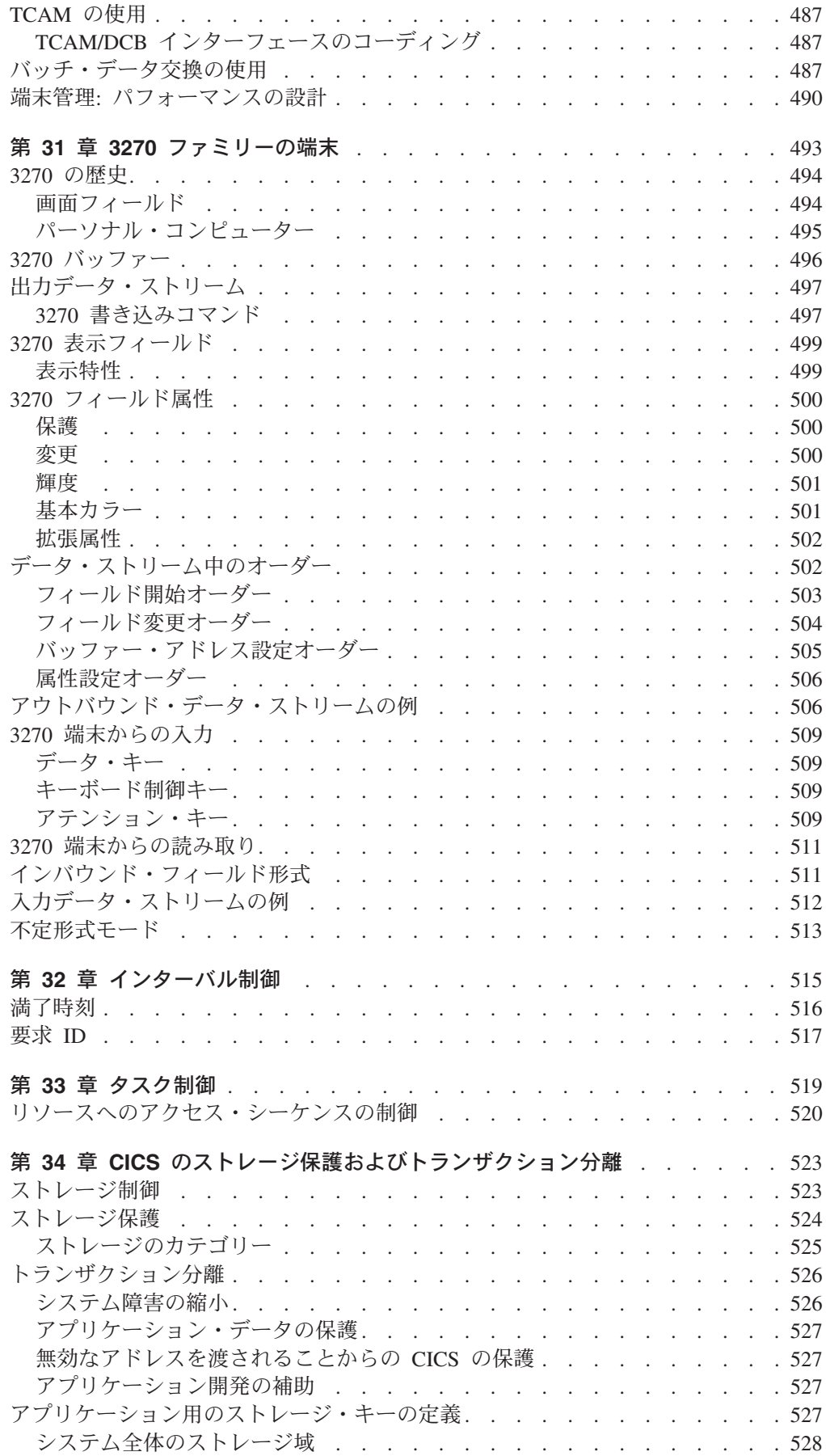

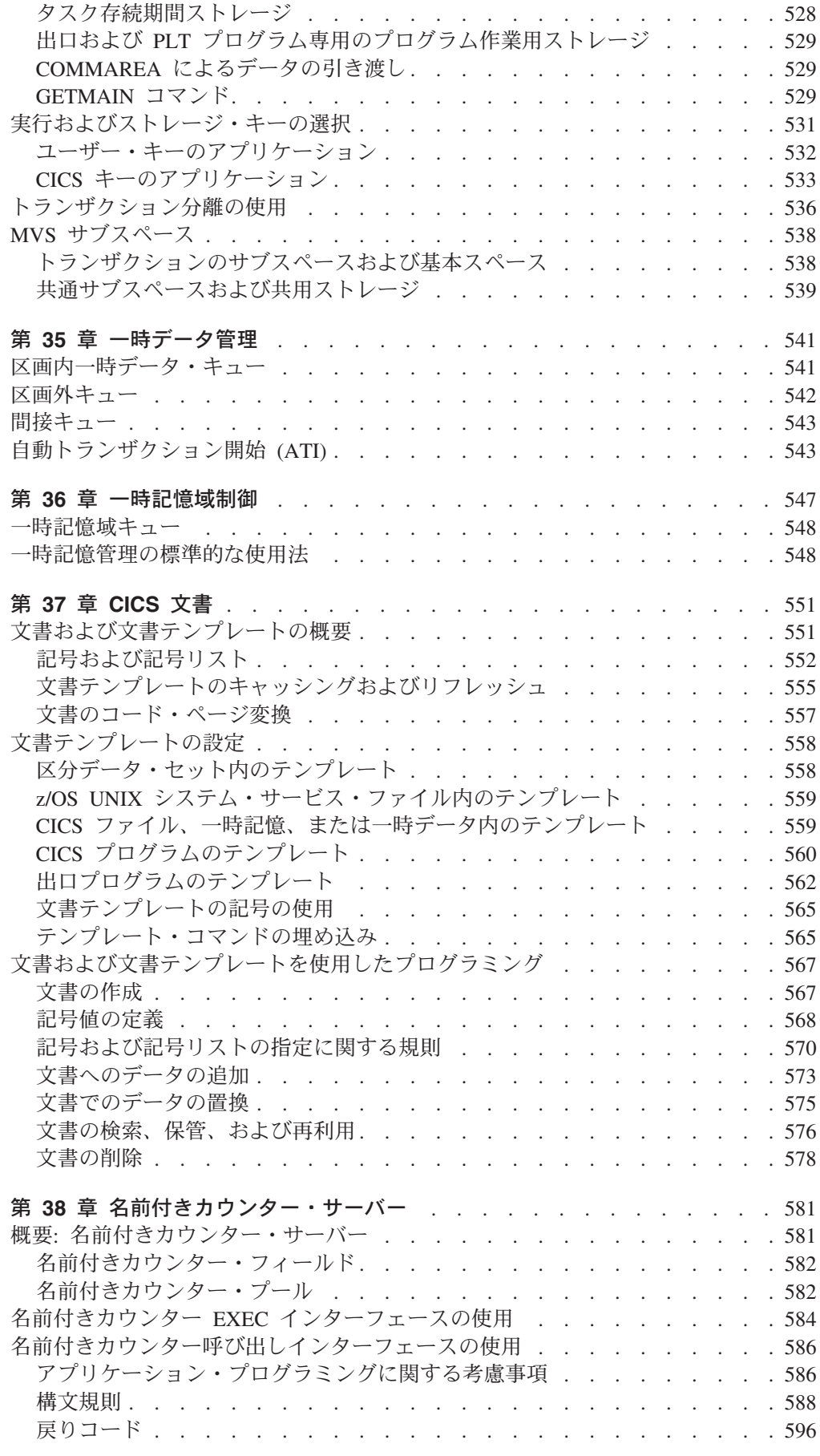

|<br>|<br>|

 $\mathbf{I}$ 

 $\mathbf{I}$ 

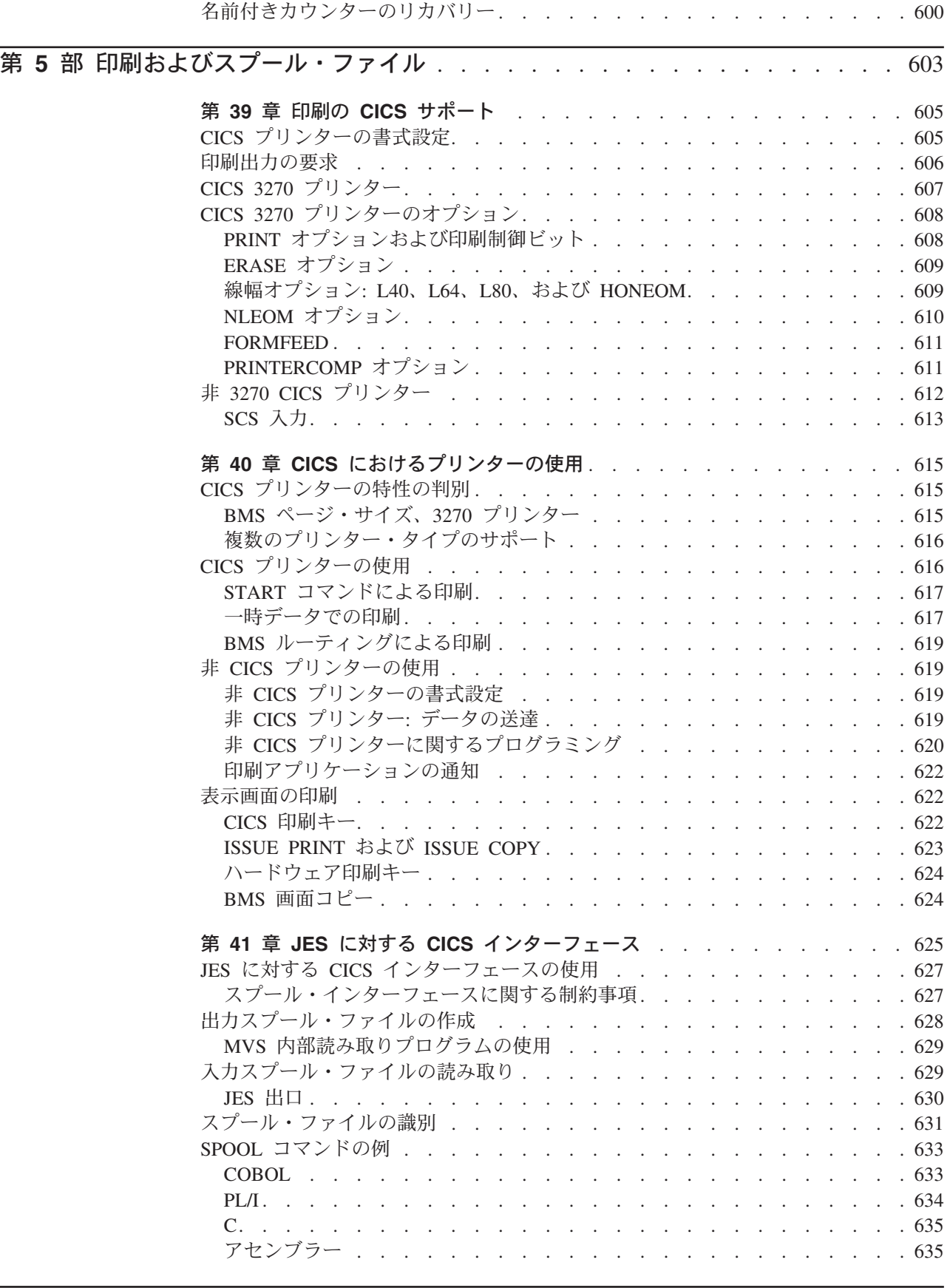

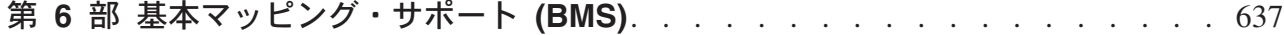

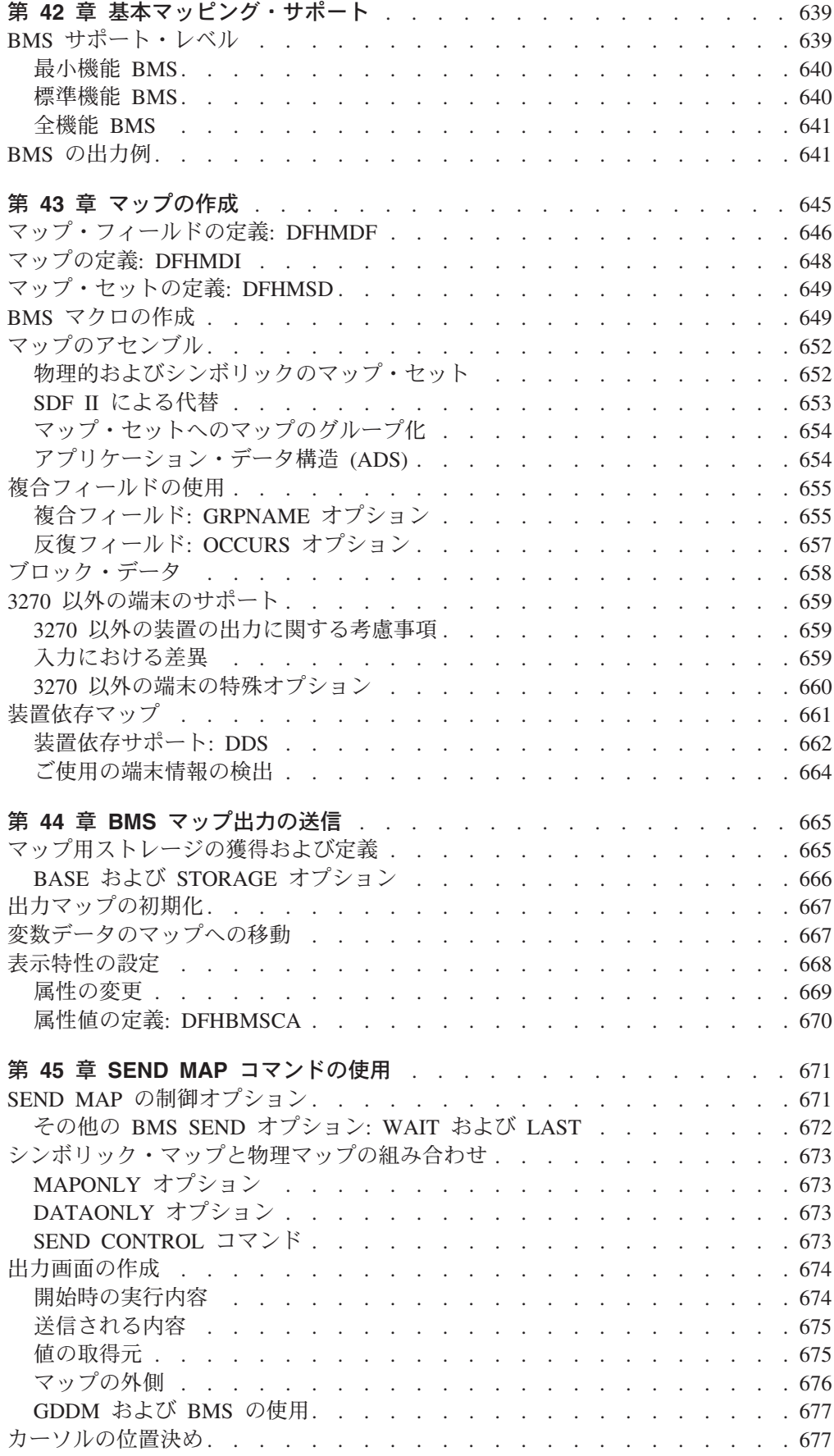

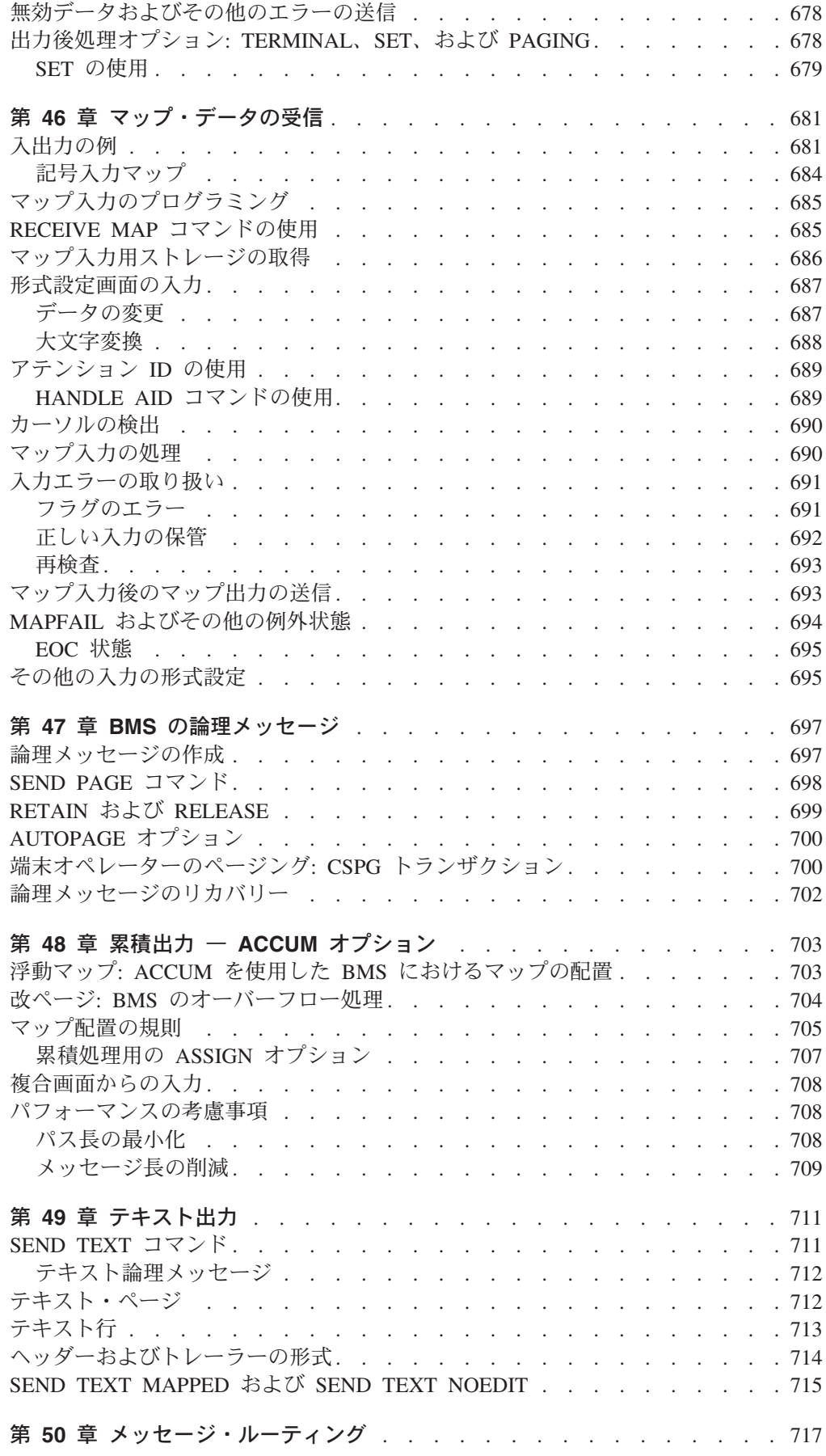

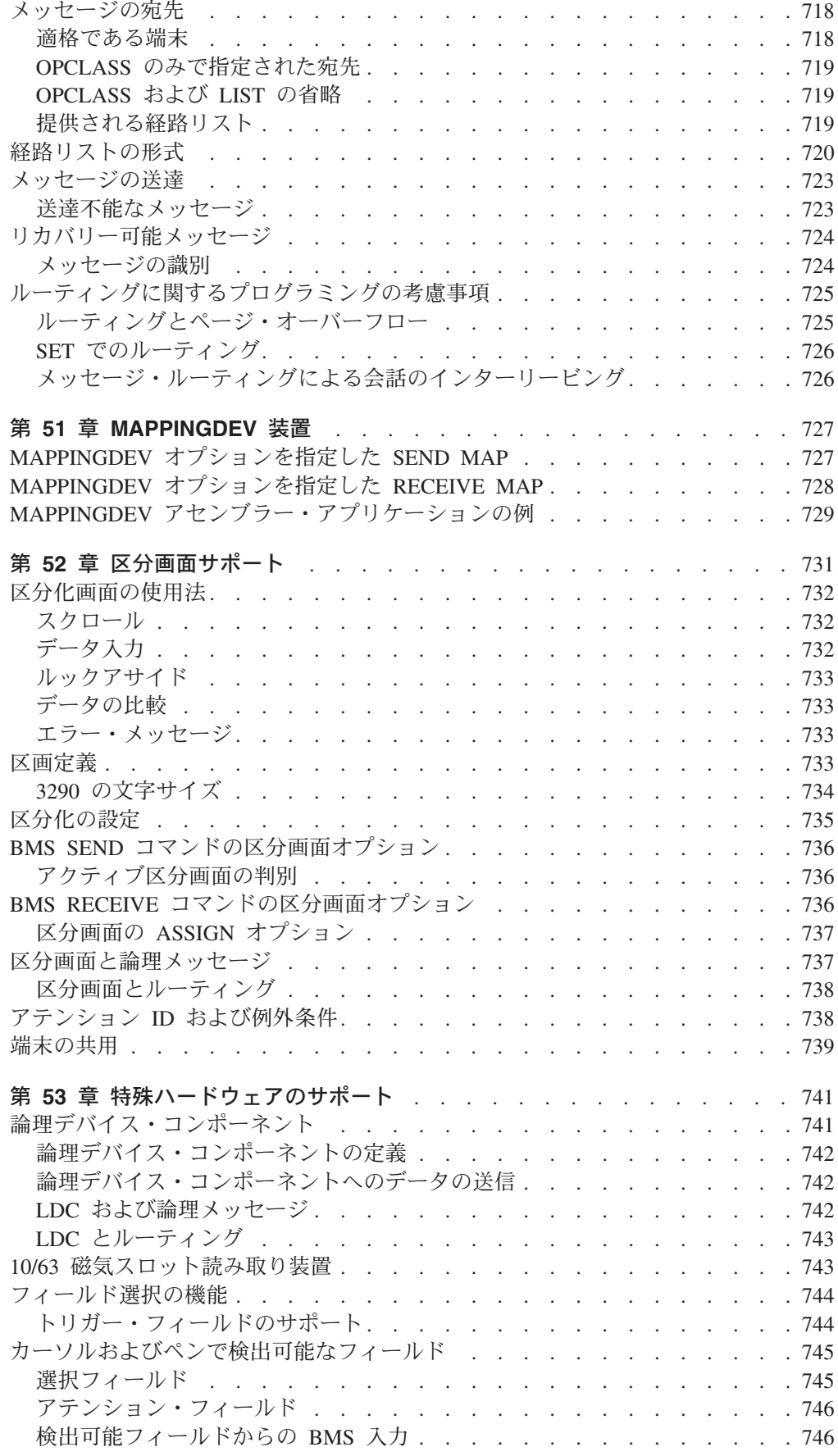

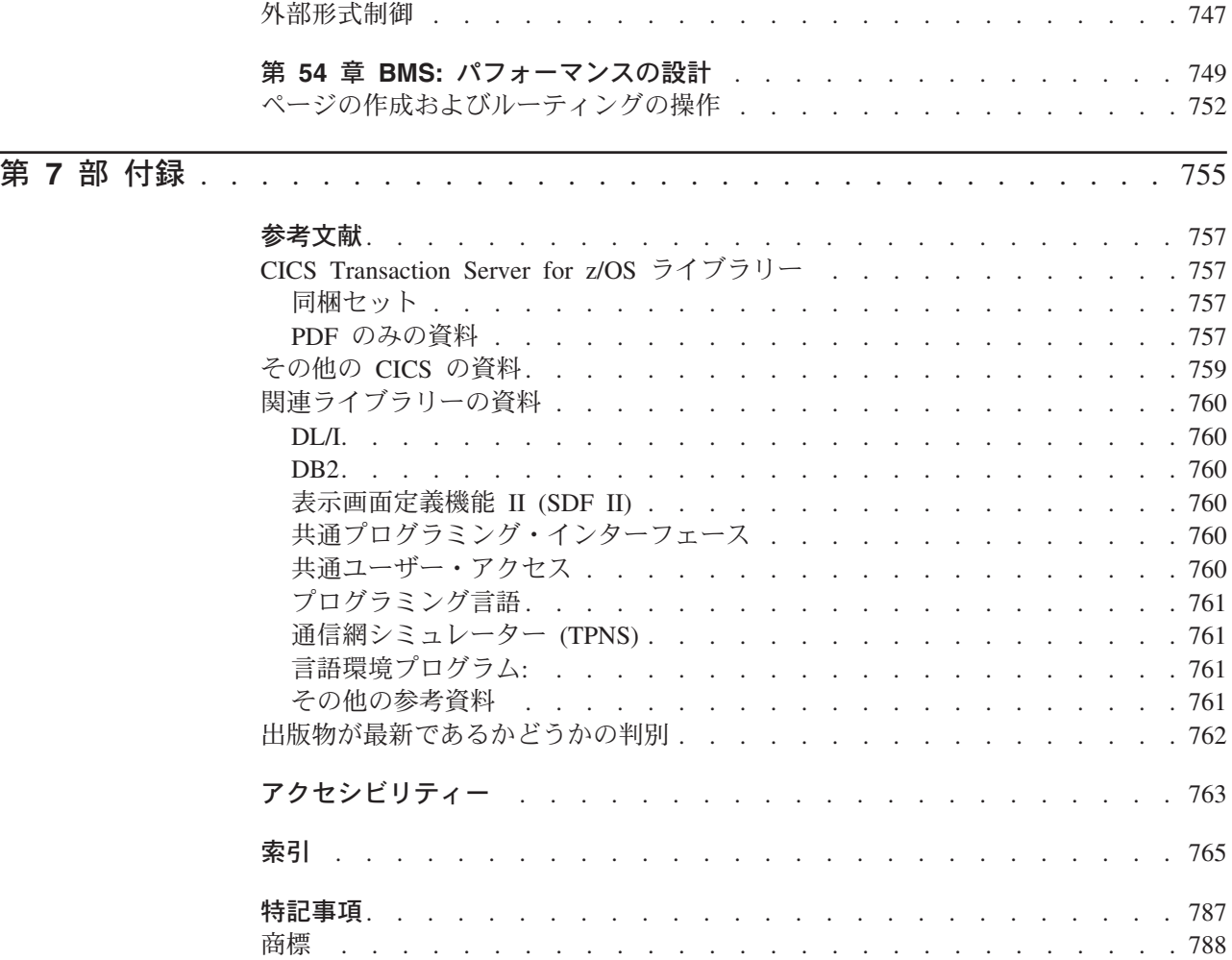

# <span id="page-20-0"></span>前書き

## 本書について

本書は、CICS® EXEC アプリケーション・プログラムを使用して CICS のサービス やリソースにアクセスする、プロシージャー型アプリケーション・プログラムの開 発についてのガイダンス です。「*CICS* アプリケーション・プログラミング・リフ ァレンス」の参照 情報を補完する内容になっています。 CICS アプリケーションな どのデバッグについては、「*CICS Problem Determination Guide*」を参照してくださ い。 Java™ 言語を使用したアプリケーション・プログラムの開発については「*Java Applications in CICS*」を、CICS OO クラスの使用については「*CICS C++ OO Class Libraries*」を参照してください。

#### 本書の対象読者

本書は、経験豊富なアプリケーション・プログラマーを対象にしています。 CICS に対して比較的初心者の方でも理解することができます。システム・プログラマー やシステム・アナリストに対しても有用です。

#### 本書を理解する上での前提事項

「*Designing and Programming CICS Applications*」レベルの CICS アプリケーショ ン・プログラミングの基本的な知識があれば、COBOL、C、C++、PL/I、またはアセ ンブラー言語でプログラムを作成できます。

#### 本書の使用方法

知りたいことが書かれている部分をお読みください。 (各部には、検索に役立つ完 全な目次があります。) 本書は、ガイドブックであり、解説書ではありません。最 初にお読みになる際には、各部の最初から終わりまで簡単に一読しておくことをお 勧めします。

#### 用語に関する注意

- **API** 特に明記されていない場合は、CICS のコマンド・レベル・アプリケーショ ン・プログラミング・インターフェースのこと。
- **ASM** アセンブラー言語の省略形として使用されることがある。
- **MVS™** オペレーティング・システムのこと。z/OS®、OS/390®、または MVS/Enterprise System Architecture System Product (MVS/ESA™ SP™) など がある。

#### **VTAM®**

ACF/VTAM のこと。

本書で記述されているサンプル・プログラムでは、ドル記号 (\$) は国の通貨記号で あり、EBCDIC コード・ポイント X'5B' が割り当てられていると見なされます。一 部の国では、別の通貨記号(例えば、ポンド記号(£) や円記号(\)) も同じ EBCDIC コード・ポイントと見なされます。上記の国では、適切な通貨記号がドル 記号の代わりに使用されます。

#### 本書で取り上げていない内容

CICS フロントエンド・プログラミング・インターフェースの使用については、本書 で説明しません。 FEPI 設計の考慮事項に関するバックグラウンド情報およびその API に関するプログラミング情報については、「*CICS Front End Programming Interface User's Guide*」を参照してください。

EXEC CICS WEB コマンドの使用については、本書では説明しません。この情報に ついては、「*CICS* インターネット・ガイド」を参照してください。

オブジェクト指向プログラミング言語および技法については、本書では説明しませ ん。 Java 言語を使用したアプリケーション・プログラムの開発については「*Java Applications in CICS*」を、CICS OO クラスの使用については「*CICS C++ OO Class Libraries*」を参照してください。

# <span id="page-22-0"></span>変更の要約

本書は、CICS Transaction Server for z/OS、バージョン 3 リリース 1 用の「CICS アプリケーション・プログラミング・リファレンス」を基にしています。

## **CICS Transaction Server for z/OS,** バージョン **3** リリース **2** の変更点

CICS Transaction Server for z/OS, バージョン 3 リリース 2 に加えられた変更内容 については、インフォメーション・センターか、以下の資料の『新機能 *(What's New)*』を参照してください。

- v *CICS Transaction Server for z/OS* リリース・ガイド
- v *CICS Transaction Server for z/OS CICS TS V3.1* からのマイグレーション
- v *CICS Transaction Server for z/OS CICS TS V2.3* からのマイグレーション
- v *CICS Transaction Server for z/OS CICS TS V2.2* からのマイグレーション
- v *CICS Transaction Server for z/OS CICS TS V1.3* からのマイグレーション

### **CICS Transaction Server for z/OS**、バージョン **3** リリース **1** の変更点

この版における主な変更点は、以下のとおりです。

- v 技術上の変更点:
	- 新しい章[『拡張プログラム間データ転送](#page-308-0): 新しい COMMAREA としてのチャ [ネル』](#page-308-0)では、プログラムがチャネルとコンテナーを使用してデータを交換する 方法を説明しています。

構造上の変更点:

v 『Web 対応アプリケーション・プログラムの作成』の章は、「*CICS* インターネ ット・ガイド」に移動されました。

### **CICS Transaction Server for z/OS**、バージョン **2** リリース **3** の変更点

この版における主な変更点は、以下のとおりです。

- v 技術上の変更点:
	- 223 ページの『第 14 章 CICS [アプリケーションでのデバッガーの使用準](#page-248-0) [備』、](#page-248-0) 229 ページの『第 15 [章 ワークステーションから](#page-254-0) CICS アプリケーシ [ョンをデバッグする』お](#page-254-0)よび 231 ページの『第 16 章 CICS [アプリケーション](#page-256-0) [でのデバッグ・ツールの使用』が](#page-256-0)追加されました。

重大な構造上の変更はありません。

#### **CICS Transaction Server for z/OS**、バージョン **2** リリース **2** の変更点

この版における主な変更点は、以下のとおりです。

- v 技術上の変更点:
	- 言語環境®の使用は、すべてのプログラミング・ガイダンス情報において想定 されています。
- v 構造上の変更点:
	- 文書テンプレートの使用について説明する 567 [ページの『文書の作成』の](#page-592-0)情報 が、従来「*CICS* インターネット・ガイド」に記載されていた情報を組み込ん で強化されました。

## <span id="page-23-0"></span>**CICS Transaction Server for z/OS**、バージョン **2** リリース **1** の変更点

次の新規機能が追加されました。

v 統合された変換プログラムへのサポート。一部のコンパイラーでは、CICS コマ ンドを解釈し、個々の変換ステップを実行しなくても変換できるようになりまし た ( 79 ページの『統合 CICS [変換プログラム』を](#page-104-0)参照)。

本資料全体のタイトルとヘッダーが変更され、特に CICS Information Center で資料 をオンライン検索する際に、よりわかりやすくなりました。リンクおよび相互参照 が改善されました。

- v 第 1 部『CICS アプリケーションの作成』が拡張され、基本 CICS の概要および アプリケーション開発ロードマップが組み込まれました。 7 [ページの『](#page-32-0)CICS プ [ログラミング・ロードマップ』を](#page-32-0)参照してください。
- v 旧版の第 2 部『CICS におけるオブジェクト指向プログラミング』は、削除され ました。 Java 言語を使用したアプリケーション・プログラムの開発の詳細につ いては CICS Information Center の 『*Java Applications in CICS*』コンポーネント を、 CICS OO クラスの使用の詳細については「*CICS C++ OO Class Libraries*」を参照してください。
- v 新しく組み入れられた第 2 部では、CICS アプリケーションの変換およびコンパ イルに必要なすべての情報をまとめています。CICS プログラムおよびマップの インストールを解説する章が、「*CICS System Definition Guide*」から削除されま した。
- v 第 3 部『アプリケーションの設計』では、一般的なアプリケーション設計の概念 ( 235 ページの『第 17 [章 アプリケーション設計』を](#page-260-0)参照) と、パフォーマンスに 関するアプリケーション設計 ( 265 ページの『第 18 [章 パフォーマンスの設計』](#page-290-0) を参照) が分けられました。
- v BMS が個々の章に再構成され、新しい第 6 部を形成しました。
- v 旧版の『付録 1』 (EXEC CICS コマンドの、廃止された CICS マクロへのマッ プ) が削除されました。

## **CICS Transaction Server for OS/390**、バージョン **1** リリース **3** の変更 点

この版では、次の重大な変更が加えられました。

- · Java アプリケーション・プログラムから CICS サービスにアクセスするための JCICS Java クラスの追加。「*Java Applications in CICS*」に移動されました。
- VisualAge<sup>®</sup> for Java、Enterprise Edition for OS/390 を使用した、CICS Java プロ グラムの実行に対するサポート。「*Java Applications in CICS*」に移動されまし た。
- v CICS Java 仮想マシン (JVM) を使用した、CICS Java プログラムの実行に対する サポート。「*Java Applications in CICS*」に移動されました。
- シスプレックス全体にわたる ENQ および DEQ の追加。 341 [ページの](#page-366-0) 『ENQMODEL [リソース定義による](#page-366-0) ENQ および DEQ コマンドの使用』を参照 してください。
- カップリング・ファシリティー・データ・テーブル (CFDT) に対するサポートの 追加。 438 [ページの『カップリング・ファシリティー・データ・テーブル』を](#page-463-0)参 照してください。
- v 名前付きカウンター・サーバーに対するサポート。 581 [ページの『概要](#page-606-0): 名前付 [きカウンター・サーバー』を](#page-606-0)参照してください。
- v 文書、および EXEC CICS DOCUMENT コマンドに対するサポート。
- プログラミング考慮事項のセクションが、各サポート言語の別個の章に再編成さ れました (CICS の OO および Java サポートに関する新しい章を含む)。

<span id="page-26-0"></span>第 **1** 部 **CICS** アプリケーションの作成

# <span id="page-28-0"></span>第 **1** 章 概要**: CICS** アプリケーションの作成

CICS アプリケーション、および CICS で実行されるプログラムの作成の手順につ いて簡単に説明します。

## **CICS** アプリケーションとは

アプリケーションとは、製品注文の処理や会社の給与計算の作成などのビジネス・ オペレーションを協働して実行する、関連したプログラムのコレクションです。 CICS アプリケーションは、プログラムやファイルへのアクセスを行う CICS のサ ービスとインターフェースを使用して、CICS 制御の下で実行されます。

CICS は、トランザクション処理サブシステムです。 つまり、CICS は、アプリケ ーションをオンラインで実行するサービスを要求に応じてユーザーに提供し、それ は他の多数のユーザーが同じファイルとプログラムを使う同じアプリケーションの 実行要求を実行依頼するのと同時に行われます。 CICS は、リソースの共用、デー タの保全性および実行の優先順位付けをすばやい応答で管理します。

CICS アプリケーションは、従来、トランザクション要求の実行依頼により実行され ます。トランザクションの実行は、必要な機能をインプリメントした 1 つ以上のア プリケーション・プログラムの実行で構成されます。 CICS の資料では、CICS ア プリケーション・プログラムが単にプログラムと呼ばれたり、トランザクションと いう用語が、アプリケーション・プログラムによって実行される処理を意味するた めに用いられることがあります。

現在、トランザクションという用語が、IT 産業において、リカバリー単位または CICS でいう作業単位を表現するのに、広く使用されていることに注意する必要もあ ります。トランザクションは、一般的にはリカバリー可能な完全な操作のことで、 プログラム式コマンドまたはシステム障害の結果として、全体でのコミットまたは バックアウトが可能です。 多くの場合、CICS トランザクションが意味する範囲に は単一の作業単位もありますが、 CICS の資料を読む際は、意味の違いに注意する 必要があります。

## **CICS** プログラム、トランザクション、およびタスク

CICS アプリケーションを開発および実行するには、CICS プログラム、トランザク ション、およびタスクの間の関係を理解する必要があります。

これらの用語は CICS の資料全般において使用され、多くのコマンドに現れます。 トランザクション

トランザクションは、単一の要求によって開始される 1 つの処理です。通 常、要求は端末のエンド・ユーザーから出されますが、Web ページや、リ モート・ワークステーション・プログラム、別の CICS システムのアプリ ケーションから出される場合や、あるいは事前定義された時刻に自動的に起 動される場合もあります。 「*CICS* インターネット・ガイド」および 「*CICS* 外部インターフェース・ガイド」では、CICS トランザクションの さまざまな実行方法について説明します。

<span id="page-29-0"></span>単一トランザクションは、実行時に必要な処理を実行する 1 つ以上のアプ リケーション・プログラムで構成されています。

ただし、CICS において、トランザクションという用語は、単一イベントお よび同タイプの他のすべてのトランザクションのどちらを意味する場合にも 使用されます。 CICS に対し、それぞれのトランザクション・タイプを、 TRANSACTION リソース定義を使用して記述します。 この定義によって、 トランザクション・タイプに名前が付けられ (トランザクション ID または TRANSID)、最初に起動するプログラム、トランザクションの実行全般にわ たって必要な認証の種類など、実行する作業についてのいくつかの事項が CICS に伝えられます。

トランザクションは、その TRANSID を CICS に発信して実行します。 CICS は TRANSACTION 定義に記録された情報を使用して、正しい実行環 境を確立し、最初のプログラムを始動します。

現在、トランザクションという用語は、IT 産業において、リカバリー単位 または CICS でいう作業単位を表現するのに、広く使用されています。ト ランザクションは、一般的にはリカバリー可能な完全な操作のことで、プロ グラム式コマンドまたはシステム障害の結果として、全体でのコミットまた はバックアウトが可能です。 多くの場合、CICS トランザクションが意味 する範囲には単一の作業単位もありますが、 CICS 以外の資料を読む際 は、意味の違いに注意する必要があります。

タスク タスクという語も、CICS の資料で広く使用されています。 CICS では、こ の語も特別の意味を持っています。 CICS はトランザクションの実行要求 を受け取ると、そのトランザクション・タイプの実行の *1* つのインスタン ス に関連した新規のタスクを始動します。 すなわち、特定の一組のデータ を使用したトランザクションの 1 つの実行で、通常、特定端末の特定ユー ザーのための実行です。 スレッド に類似するものと見なすこともできま す。トランザクションが完了すると、タスクも終了します。

## **CICS** プログラミング

CICS プログラムの作成方法は、他のプログラムを作成する場合とほとんど同じで す。CICS アプリケーション・プログラムは、COBOL、C、C++ 、Java、PL/I、また はアセンブラー言語を使用して作成することができます。ほとんどの処理ロジック は標準言語ステートメントで表しますが、CICS サービスを要求する場合は CICS コマンド、あるいは Java および C++ のクラス・ライブラリーを使用します。

この情報では、COBOL、C、C++、PL/I またはアセンブラーのプログラムで使用可 能な CICS コマンド・レベル・プログラミング・インターフェース EXEC CICS の 使用について説明します。これらのコマンドについては、「*CICS* アプリケーショ ン・プログラミング・リファレンス」で詳しく定義されています。以下のプログラ ミング情報も使用可能です。

- JCICS クラス・ライブラリーを使用した Java によるプログラミングについて は、「*Java Applications in CICS*」の『JCICS を使用した Java プログラミング (Java programming using JCICS)』で説明されています。
- v CICS C++ クラスを使用した C++ によるプログラミングについて詳しくは、 「*CICS C++ OO Class Libraries*」を参照してください。

<span id="page-30-0"></span>v HTTP の要求および応答を処理する Web アプリケーション作成については、 「*CICS* インターネット・ガイド」の『CICS Web サポートの概念と構造 (CICS Web support concepts and structures)』を参照してください。

CICS で使用する言語の詳細なガイダンスは、 23 [ページの『第](#page-48-0) 3 章 COBOL での [プログラミング』、](#page-48-0) 51 ページの『第 4 章 C および C++ [でのプログラミング』、](#page-76-0) および 63 ページの『第 5 章 PL/I [でのプログラミング』を](#page-88-0)参照してください。

CICS では、プログラムの中で、CICS コマンドの他に、SQL ステートメント、 DLI 要求、CPI ステートメント、および CICS フロントエンド・プログラミング・ インターフェース (FEPI) コマンドを使用できます。 これらを使用する場合には、 以下のマニュアルを参照する必要があります。

- v **SQL:** *DB2 Universal Database for z/OS SQL* 解説書、SC88-8772、および *DB2 Universal Database for z/OS* アプリケーション・プログラミングおよび *SQL* ガイ ド、SC88-8763
- v **DL/I:** *IMS:* アプリケーション・プログラミング*: EXEC DLI* コマンド *(CICS* およ び *IMS)*、SD88-6267、および *IMS:* アプリケーション・プログラミング*:* データ ベース管理プログラム、SD88-6265
- v **CPI:** *IBM SAA: CPI Reference* マニュアル、および *SAA Common Programming Interface for Resource Recovery Reference* マニュアル
- v **FEPI:** *CICS* フロントエンド・プログラミング・インターフェース 使用者の手引 き

# **CICS** プログラミング・コマンド

CICS コマンドの一般的な形式は、EXECUTE CICS (または EXEC CICS) とそれに 続く必要なコマンド名であり、1 つ以上のオプションがあればさらにそれに続きま す。

CICS 制御ブロックおよびストレージ域のフィールドについての知識や解説書がなく ても、CICS コマンド・レベル・インターフェースを使用すれば、多くのアプリケー ション・プログラムを作成することができます。しかし、ユーザー・アプリケーシ ョン・プログラムのローカル環境の外で有効な情報を入手することが必要になるこ とがあります。

ADDRESS コマンドおよび ASSIGN コマンドを使用すると、該当する情報にアクセ スできます。

ADDRESS コマンドおよび ASSIGN コマンドを使用すると、各種のフィールドを読 み取ることができますが、それらを他の方法で設定したり使用することはできませ ん。 これは、CICS フィールドは EXEC インターフェース・モジュールによって 変更されることがあるので、CICS コマンドの引数として CICS フィールドを使用 してはいけないということです。

INQUIRE コマンド、SET コマンド、および PERFORM コマンドによって、アプリ ケーション・プログラムは CICS リソースについての情報にアクセスすることがで きます。 これらのコマンドは、システム・プログラミング・コマンドとして知られ ています。 アプリケーション・プログラムは、CICS データ・セット、端末、シス テム項目、モード名、システム属性、プログラム、およびトランザクションについ

<span id="page-31-0"></span>ての情報の検索および修正を行うことができます。これらのコマンドと JES への CICS インターフェースのスプール・コマンドは、基本的に、システム・プログラマ ーが使用するためのコマンドです。

CICS システム・プログラミング・コマンドのプログラミング情報については、 「*CICS System Programming Reference*」の『システム・プログラミング・コマンド 入門 (Introduction to system programming commands)』を参照してください。

## **EXEC** インターフェース・ブロック **(EIB)**

コマンド・レベル環境の各タスクには、通常の CICS 制御ブロックに加えて、タス クに関連した EXEC インターフェース・ブロック (EIB) と呼ばれる制御ブロック があります。

アプリケーション・プログラムは、名前によって EIB の全フィールドにアクセスす ることができます。 EIB には、アプリケーション・プログラムの実行時に有用な、 トランザクション ID、時刻および日付 (最初はタスクの開始時点、以後は、アプリ ケーション・プログラムによって ASKTIME を使用して更新された場合)、およびデ ィスプレイ装置のカーソル位置などの情報が入ります。また、EIB には、プログラ ムをデバッグするためにダンプを使用する場合に役立つ情報も入ります。 EIB フィ ールドに関するプログラミング情報については、 「*CICS* アプリケーション・プロ グラミング・リファレンス」を参照してください。

## 変換

ほとんどのコンパイラー (およびアセンブラー) は、CICS コマンドを直接処理でき ません。つまり、ユーザー・プログラムを実行可能コードに変換する追加のステッ プが必要です。 このステップは変換と呼ばれ、CICS コマンドを、プログラムの残 りの部分をコーディングしている言語に変換して、コンパイラー (またはアセンブ ラー) が解釈できるようにします。

CICS サービス・ルーチンの呼び出しが可能になるように、CICS コマンドを自動的 に解釈して変換する統合変換プログラムが、一部のコンパイラーに含まれるように なりました。これらのコンパイラーのいずれかを使用する場合、 81 [ページの『変換](#page-106-0) [のプロセス』で](#page-106-0)説明する変換タスクを実行する必要はありません。

CICS は、EXEC CICS および EXEC DLI の両方のステートメントを処理する変換 プログラムを、ユーザーがプログラムを作成する場合に使用することがあるそれぞ れの言語ごとに提供します。

変換処理にはいくつかのオプションを指定することができ、プログラムのタイプに よっては、指定する必要がある場合があります。 例えば、EXEC DLI を使用する場 合には、変換プログラムにこの事実を指示する必要があります。 85 [ページの『](#page-110-0)CICS [変換プログラムの使用』](#page-110-0) では、オプションの指定方法について説明し、 87 [ページ](#page-112-0) [の『変換プログラムのオプションの定義』で](#page-112-0)は、使用可能なオプションを定義しま す。

## <span id="page-32-0"></span>**CICS** での実行をテストする

ユーザーのプログラムは、次の 2 種類の方法で、それが CICS で実行されるかどう かを自ら判断することができます。

**iscics**

既存の C 言語プログラムを適用したり、CICS だけでなく CICS 以外でも動作 するように設計された新規プログラムを作成したりする場合には、C 言語の iscics() 関数が便利です。この関数は、プログラムが現在 CICS で実行されてい る場合には非ゼロ値を、それ以外の場合にはゼロを戻します。この関数は、C ライブラリーの拡張版です。

**DFH3QSS**

ユーザーのプログラムは、DFH3QSS プログラムを呼び出して、CICS 環境と API 機能を照会することができます。この照会に対して、レジスター 15 に は、ハーフワード長 (それ自体を含む)、それに続く予約済みハーフワード (現在 はゼロ)、およびそれに続くビット・ストリング (下記を参照) から構成される結 果構造のアドレスが指定されます。

ビット **0**

1 に設定されている場合、呼び出し側プログラムが (CICS 管理 TCB またはそれの下層のいずれかにおける) CICS 環境で実行されているこ とを意味します。

ビット **1**

1 に設定されている場合は、(現 PSW キー、ASC モード、AMODE お よび仮想記憶間環境において) 呼び出し側にとって CICS API が使用可 能であることを意味します。

要求が発行された TCB が終了しておらず、なおかつ DFH3QSS 自体が仮想記憶域 にまだ存在する限り、出力構造はアクセス可能なままです。実行状態 (現 PSW キ ー、ASC モード、AMODE、または仮想記憶間環境など) のどんな変化も CICS API の可用性に影響する可能性があります。レジスターは保存されます。

## **CICS** プログラミング・ロードマップ

EXEC CICS コマンド・レベル・プログラミング・インターフェースを使用する CICS アプリケーションを開発するには、以下のステップを実行してください。

- 1. 使用する CICS リソースおよびサービスを確認して、アプリケーションを設計す る。 CICS アプリケーションの設計についてのガイダンスは、 235 [ページの『第](#page-260-0) 17 [章 アプリケーション設計』お](#page-260-0)よび 265 ページの『第 18 [章 パフォーマンス](#page-290-0) [の設計』を](#page-290-0)参照してください。
- 2. 選択した言語で、CICS サービスを要求する EXEC CICS コマンドを組み込ん で、プログラムを作成する。CICS コマンドのリストについては、 「*CICS* アプ リケーション・プログラミング・リファレンス」を参照してください。
- 3. 79 ページの『統合 CICS [変換プログラム』を](#page-104-0)取り込んだコンパイラーを使用し ている場合は、 116 [ページの『プログラムのインストール・ロードマップ』で](#page-141-0)説 明する処理を使用した、プログラムのコンパイルと CICS へのインストールのみ を行う。統合変換プログラムを使用しない場合は、 85 [ページの『](#page-110-0)CICS 変換プロ [グラムの使用』で](#page-110-0)説明する処理を使用して、ユーザー・プログラム用の変換オプ

ションを定義し、その後プログラムの変換とコンパイルを実行し、さらに [116](#page-141-0) [ページの『プログラムのインストール・ロードマップ』で](#page-141-0)説明する処理を使用し て、CICS にインストールする必要があります。

- 4. PROGRAM リソース定義および TRANSACTION リソース定義を使用してプロ グラムおよび関連したトランザクションを定義する。これについては、「*CICS Resource Definition Guide*」で説明されています。
- 5. ファイル、キュー、端末など、プログラムで使用する CICS リソースをすべて定 義する。
- 6. 「*CICS Resource Definition Guide*」で説明している CEDA INSTALL コマンドを 使用して、リソースを CICS に認識させる。
- 7. CICS 端末からトランザクション ID を入力するか、「*CICS External Interfaces Guide*」や、「*CICS* インターネット・ガイド」で説明する方法のいずれかを使用 して、プログラムを実行する。

# <span id="page-34-0"></span>第 **2** 章 言語環境プログラム

z/OS の要素として提供される言語環境プログラムにより、ランタイム・ライブラリ ーの共通セットが提供されます。 言語環境プログラムの導入以前は、高水準言語 (HLL) のそれぞれが、個別にランタイム環境を提供する必要がありました。 言語環 境プログラムを使用すると、プログラム言語やシステム・リソース要件とは関係な く、ご使用のアプリケーションで同じランタイム環境を使用できます。これは、シ ステム依存関係のほとんどが除去されるためです。

言語環境プログラムにより提供されるランタイム・ライブラリーは、VS COBOL II、OS PL/I、および C/370™ などの、従来のコンパイラーで提供されるネイティ ブ・ランタイム・ライブラリーに置き換わります。 共通環境には、2 つの重要な利 点があります。

- 1. 単一のプログラムで、CICS がサポートするすべての言語を混合することができ る。
- 2. すべてのプログラムで、同じ言語環境プログラム呼び出し可能サービスが使用で きる。これによって、例えば次のようなことが可能になります。
	- v PL/I プログラムで、言語環境プログラム呼び出し可能サービスを使用して取 得したストレージで作成したリンク・リストを後で処理したり、COBOL ルー チンから呼び出し可能サービスを使用して、ストレージを解放したりすること ができる。
	- v 一連のレポートで使用する通貨記号を、レポート自体は COBOL プログラム で作成していても、アセンブラー・ルーチンで設定することができる。
	- 異なる言語で作成されているプログラムからのシステム・メッセージを、すべ て同じ出力宛先に送信する。

詳しくは、「*z/OS* 言語環境プログラム 概念」を参照してください。このような利 点により、CICS での高水準言語サポートは、言語環境プログラムに依存していま す。

CICS プログラミングに関するガイド資料では、ご使用の CICS システムで言語環 境プログラムのサービスを使用することを必要としています。言語環境プログラム により、アセンブラー、および CICS のサポートする高水準言語 (HLL) (COBOL、PL/I、C、および C++) についての IBM® インプリメンテーション用の共 通ランタイム環境が提供されます。

CICS は、言語環境プログラムによりサポートされるコンパイラーのほとんどを使用 してコンパイルされるアプリケーション・プログラムをサポートします。 CICS Transaction Server for z/OS の現在のリリースでサポートされるコンパイラーのリス トについては、「*CICS Transaction Server for z/OS* リリース・ガイド」の『高水準 言語サポート (High-level language support)』を参照してください。

CICS および言語環境プログラムによりサポートされるコンパイラーのほとんどは、 言語環境プログラム準拠のコンパイラーです。つまり、これらのコンパイラーによ りコンパイルされるプログラムは、CICS 領域の言語環境プログラムのすべての機能 の利点を利用できます。 また、CICS および言語環境プログラムは、言語環境プロ グラム以前の (言語環境プログラム準拠ではない) 一部のコンパイラーによりコンパ イルされたプログラムもサポートします。しかし、CICS は、言語環境プログラムに よりサポートされる、言語環境プログラム以前のコンパイラーをすべてサポートす るわけではありません。 以下の言語環境プログラム以前のコンパイラーは、言語環 境プログラムによりサポートされますが、現リリースの CICS ではサポートされま せん。

- OS PL/1 バージョン 1 および 2
- C/370 V1 および V2

以下の言語環境プログラム以前のコンパイラーは、言語環境プログラムおよび CICS によりサポートされます。

- AD/Cycle C/370 V1R1
- VS COBOL II
- 注**:** OS/VS COBOL プログラムのサポートは廃止されました。 これらのプログラム は、CICS Transaction Server for z/OS バージョン 2 ではランタイムがサポート されていますが、CICS Transaction Server for z/OS バージョン 3 では実行でき ません。OS/VS COBOL プログラムをサポート・レベルの COBOL にアップグ レードして、CICS によりサポートされるレベルの COBOL コンパイラーに再 コンパイルする必要があります。

OS/VS COBOL プログラムの Enterprise COBOL への変換における注意事項に ついて詳しくは、 48 ページの『OS/VS COBOL [プログラムのマイグレーショ](#page-73-0) [ン』を](#page-73-0)参照してください。 言語の差異、および変換に役立つ機能について詳し くは、「*Enterprise COBOL for z/OS* コンパイラーおよび実行時プログラム 移 行ガイド」を参照してください。

言語環境プログラム以前のコンパイラーを使用してコンパイルおよびリンクされた アプリケーションは、通常、言語環境プログラムにより提供されるランタイム・サ ポートを使用して正常に実行されます。 通常、再コンパイル、または再リンク・エ ディットは必要ありません。一部の環境では、これらのアプリケーションが適切に 実行されるように、言語環境プログラムのランタイム・オプションを調整する必要 があります。 使用中の言語について詳しくは、「*z/OS* 言語環境プログラム ランタ イム・アプリケーション マイグレーション・ガイド」、および「コンパイラーおよ びランタイム マイグレーション・ガイド」を参照してください。 Language Environment 以前のコンパイラーは、Language Environment 準拠ではないため、こ れらのコンパイラーによりコンパイルされるプログラムは、CICS 領域の一部の Language Environment の機能の利点を利用できません。

言語環境プログラム以前のコンパイラーで提供されるネイティブ・ランタイム・ラ イブラリーは、サポートされません。 言語環境プログラムのライブラリー以外の言 語ライブラリーは、CICS 始動 JCL 内に含めないようにしてください。 おそらく その他の CICS システムと共通させる目的で、CICS 始動ジョブの JCL に他の言語 ライブラリーが含まれている場合は、言語環境プログラムのライブラリーは、 STEPLIB および DFHRPL の CICS 始動ジョブの JCL 連結において、他のすべて の言語ライブラリーよりも上位にある必要があります。 こうすることで、プログラ ムは確実に言語環境プログラムに処理されるようになります。

既存のアプリケーション・プログラムを変更するか、または新規プログラムを作成 する場合は、言語環境プログラムによりサポートされているコンパイラーを使用す
る必要があります。 このためには、アプリケーション・プログラムを、言語環境プ ログラムの SCEELKED ライブラリーを使用してリンク・エディットする必要があ ります。この結果作成されるアプリケーション・ロード・モジュールは、言語環境 プログラム下でのみ実行できます。

CICS Transaction Server for z/OS バージョン 3 では、言語環境プログラム準拠のア センブラー MAIN プログラムを生成できます。アセンブラー・プログラムについて 詳しくは、 69 ページの『第 6 [章 アセンブラー言語でのプログラミング』を](#page-94-0)参照し てください。

# 言語環境プログラムの呼び出し可能サービス

言語環境プログラムは呼び出し可能サービスを提供します。このサービスは、CICS の元で実行されるプログラムによりアクセスできます。

言語環境プログラムにより提供される呼び出し可能サービスは、以下の各カテゴリ ーに分類されます。

#### ストレージ・サービス

このサービスを使用すると、言語環境プログラムのヒープからストレージの割り 振りおよび解放ができます。

#### エラー処理サービス

エラーを処理するための情報を取得するには、一般にこのサービスを使用しま す。

#### メッセージ・サービス

メッセージを処理したり発行したりするには、一般にこのサービスを使用しま す。

#### 日時

日時を表す値の読み取り、計算、および書き込みができます。 言語環境プログ ラムには独自のパターン・マッチング機能があります。この機能によって、入力 レコードに含まれる日時形式、あるいはオペレーティング・システム・サービス が作成する日時形式の、ほとんどすべてを処理することができます。

#### 各国語サポート

この機能によって、言語環境プログラムの出力 (メッセージ、RPTOPTS レポー ト、RPTSTG レポート、ダンプなど) を、特定の国用にカスタマイズすること ができます。

### ロケール

この機能を使用すると、ロケール名を指定して、ある文化に特有の出力を、特定 の国語、国、およびコード・セット向けにカスタマイズすることができます。

#### 概説

呼び出し可能サービスをまとめたもので、特定の言語環境プログラム機能 (例え ばダンプ) に直接関係するものではありません。

#### 数学

これによって、標準的な計算が実行できます。

これらのサービスは、通常、言語環境プログラムに準拠したコンパイラーを使用し てコンパイルされたプログラムでのみ使用可能です。 例外的に、VS COBOL II プ ログラムでは、日時呼び出し可能サービスに対する動的呼び出しを行うことができ ますが、言語環境プログラムの呼び出し可能サービスに対するそれ以外の呼び出し は、静的にしろ動的にしろ、サポートされていません。

これらのサービスに関する情報について詳しくは、「*z/OS* 言語環境プログラム プ ログラミング・ガイド」を参照してください。いずれかのサービスを呼び出すのに 必要な構文について詳しくは、「*z/OS* 言語環境プログラム プログラミング・リフ ァレンス」を参照してください。

### メッセージおよびダンプ・サービス

言語環境プログラムのサービス CEEMOUT (メッセージのディスパッチ) および CEE3DMP (ダンプの生成) が CICS の元で実行されている場合、そのメッセージお よびダンプは、通常の宛先ではなく、CESE と呼ばれる一時データ・キューに送ら れます。

言語環境プログラムの通常の宛先は、メッセージの場合は、MSGFILE ランタイム・ オプションで指定した *ddname* であり、ダンプの場合は、CEE3DMP サービスの *fname* 引数で指定した *ddname* です。 CICS は、これらの *ddnames* をいずれも無 視します。

# 言語環境プログラムの異常終了および条件処理

言語環境プログラムの異常終了処理は、CICS HANDLE ABEND の使用に応じて行 います。 CICS HANDLE ABEND がアクティブでない場合に、ユーザー作成条件ハ ンドラーを使用することがあります。 言語環境プログラムは、CICS が定義する例 外条件の処理、またはアテンション ID (AID) の検出にはかかわりません。

#### 異常終了処理

CICS アプリケーションが言語環境プログラムの下で実行されている場合、異常終了 のためのタスクがスケジュールされているときにとられる処置は、CICS HANDLE ABEND がアクティブであるかどうかに応じて異なります。

HANDLE ABEND がアクティブであれば、言語環境プログラムの条件処理は、異常 終了またはプログラム割り込みを制御せず、CEEHDLR で設定したユーザー作成の 条件ハンドラーは無視されます。 その代わり、 CICS HANDLE ABEND で定義し た処置が行われます。

CICS HANDLE ABEND がアクティブでない場合、言語環境プログラムの条件処理 は、ランタイム・オプション TRAP(ON) が指定されていると、異常終了およびプロ グラム割り込みを制御します。その後、通常の言語環境プログラムの条件処理が実 行されます。TRAP(OFF) が指定されている場合は、エラー処理は行われません。異 常終了が先行します。言語環境プログラムの通常の条件処理で行われる処置につい て詳しくは、「*z/OS* 言語環境プログラム プログラミング・ガイド」を参照してく ださい。

### ユーザー作成の言語環境プログラム条件処理ルーチン

言語環境プログラムのランタイム・オプション USRHDLR を使用すると、ユーザー 作成条件ハンドラーを最高レベルで登録することができます。 サブルーチン CALL

の後などの低いレベルで、CEEHDLR サービスを使用して、そのレベルの条件ハン ドラーを登録することができます。 この低いレベルのハンドラーは、その低いレベ ルから戻るときに自動的に登録抹消されます。 必要であれば、CEEHDLU サービス を使用して明示的に抹消することもできます。 スタック・レベルの説明、および USRHDLR ランタイム・オプション、CEEHDLR と CEEHDLU のサービスについ て詳しくは、「*z/OS* 言語環境プログラム プログラミング・ガイド」を参照してく ださい。

言語環境プログラムのユーザー作成条件ハンドラー (COBOL 以外) を独自に作成す る場合は、ほとんどの CICS コマンドを使用して、その条件ハンドラーの実行時に さらに条件が発生するのを防ぐことができます。ただし、NOHANDLE、RESP、ま たは RESP2 オプションを指定してコーディングする必要があります。 以下のコマ ンドだけは使用できません。これらのコマンドは、条件ハンドラーにもそれが呼び 出すプログラムにも入れないようにしてください。

- ABEND
- HANDLE ABEND
- HANDLE AID
- HANDLE CONDITION
- IGNORE CONDITION
- POP HANDLE
- v PUSH HANDLE

NOLINKAGE 変換プログラム・オプションを使用する場合以外は ( 96 [ページの](#page-121-0) 『[NOLINKAGE](#page-121-0)』を参照)、CEEHDLR サービスを使用するルーチンに登録した COBOL ユーザー作成条件ハンドラーの変換に、CICS 変換プログラムを使用しない でください。これは、CICS 変換プログラムが、COBOL プログラムの PROCEDURE DIVISION ヘッダーに、 2 つの追加引数、EXEC インターフェー ス・ブロック (EIB) および COMMAREA を追加するためです。 これらの引数は、 言語環境プログラムで渡される引数と一致しません。したがって、COBOL 条件ハ ンドラーには、CICS コマンドを含めることはできません。

しかし、ユーザー作成条件ハンドラーは、サブルーチンを呼び出して、 CICS コマ ンドを実行することができます (これが COBOL ルーチンとなる場合もあります)。 このサブルーチンに引数を渡す必要がある場合は、呼び出し側で、その引数の前に 2 つのダミー引数を置いてください。 呼び出されたサブルーチンは、まず EXEC CICS ADDRESS EIB(DFHEIPTR) を発行してからでなければ、その他の CICS コマ ンドを実行することはできません。

言語環境プログラムの条件処理ルーチンに必要なインターフェースについて詳しく は、「*z/OS* 言語環境プログラム プログラミング・ガイド」を参照してください。

### **CICS** 条件および アテンション **ID (AID)** 処理

言語環境プログラムの条件処理では、CICS HANDLE CONDITION コマンド、また は HANDLE AID コマンドを使用するアプリケーションの振る舞いは変更されませ ん。 言語環境プログラムは、CICS が定義する例外条件の処理にはかかわりませ ん。この例外条件は、CICS でのみ発生し、処理されます。 同様に、AID 検出は、 言語環境プログラムの影響を受けない CICS 機能です。

# <span id="page-39-0"></span>言語環境プログラムのストレージ

言語環境プログラムは、実行単位ごとに、CICS から取得するストレージを使用しま す。各プログラムを初めて使用するとき、言語環境プログラムは CICS に、実行単 位作業域 (RUWA) で必要とされるストレージの容量を示します。 ストレージの割 り振りは、 CICS のシステム初期設定パラメーター RUWAPOOL の設定値によっ て決まります。

RUWAPOOL=NO を指定すると、CICS は、個々の CICS リンク・レベルの開始時 に、このストレージ用に GETMAIN を発行し、それを言語環境プログラムに渡し て、その制御ブロック、および STACK、LIBSTACK、HEAP などのストレージ域で 使用します。 ストレージは、トランザクション上で指定されているデフォルト・キ ーで獲得されます。プログラムが終了すると、ストレージは解放されます (FREEMAIN を使用)。

RUWAPOOL=YES を指定すると、トランザクションを初めて実行するときには RUWAPOOL=NO の場合と同じですが、 CICS は、そのトランザクションを実行す る際に要求される RUWA の総ストレージのヒストリーを保持します。 これはつま り、トランザクションが再度実行された場合、 CICS はストレージ全体に単一の GETMAIN (そしてタスク終了時に単一の FREEMAIN) を発行して、RUWAPOOL を作成するということです。 トランザクションが同じパスに従う場合は、 CICS は RUWAPOOL からストレージを割り振るので、さらに GETMAIN を発行する必要は ありません。 CICS リンクが異なっていたり、追加されたりしたために、 RUWA にさらにストレージが必要な場合、CICS は GETMAIN を発行してヒストリーを更 新します。したがって、次回には、単一 GETMAIN (および FREEMAIN) の容量は より大きくなります。 多数の CICS LINK コマンドを発行するトランザクションで は、これでパフォーマンスをかなり向上させることができます。

CICS システム初期化パラメーター AUTODST=YES を指定すると、CICS は言語環 境プログラムに対して、動的ストレージ・チューニングがサポート可能であること を示します。

プログラムがランタイム・オプション ALL31(OFF) を指定し、言語環境プログラム が 16MB 境界より下のストレージを使用する必要がある場合には、 2 つのストレ ージ域 (1 つは 16MB 境界より下、もう 1 つは 16MB 境界より上) が割り振られ ます。

どのアプリケーションでも、必要であれば、 CICS GETMAIN コマンドを使用して CICSDATAKEY または USERDATAKEY ストレージを取得することができます。 ただし、USER の EXECKEY を備えたプログラムでは、CICSDATAKEY ストレー ジは使用できません。

# 言語環境プログラムにおける言語の混合

言語環境プログラムを使用すると、それぞれ異なる高水準ソース言語、およびアセ ンブラー言語で書かれた、複数のプログラムで構成されるアプリケーションを作成 できます。

アセンブラー言語サブルーチンを HLL プログラムから呼び出すことは、ごく簡単 なので、よく行われています。 ある HLL から呼び出すが、作成は別の HLL で行

うサブルーチンの場合は、それよりはるかに慎重に考慮する必要があります。この ようなサブルーチンには、言語間通信 (ILC) が含まれています。 言語環境プログラ ム では、ILC アプリケーションは、複数の HLL およびアセンブラー言語 (オプシ ョン) で作成されているアプリケーションと定義されます。 この主題についての完 全な情報は、「*z/OS* 言語環境プログラム *ILC (*言語間通信*)* アプリケーションの作 成」を参照してください。

言語環境プログラムでは、CICS の実行単位内に ILC がある場合は、それぞれのコ ンパイル単位を言語環境プログラム準拠のコンパイラーでコンパイルしなければな らないと規定されています。 CICS は、C/C++、COBOL、および PL/I の 3 種類の HLL をサポートしています。ここでは、2 種類の HLL を組み合わせたインターフ ェースについて考えます。 ご使用のアプリケーションに含まれている HLL が 2 つだけの場合は、該当するセクションを参照してください。 ご使用のアプリケーシ ョンに 3 種類の HLL がすべて含まれている場合は、そのアプリケーション内の個 々のインターフェースに対応するセクションを参照してください。

## **C/C++** および **COBOL**

言語環境プログラムが C/C++ および COBOL で作成されたルーチン間の ILC をサ ポートする場合の条件は、以下の点によって決まります。

- v 言語が C か C++ か。
- v どの COBOL コンパイラーが使用されているか。また、コンパイラー・オプショ ンとして DLL が指定されているかどうか。
- v 呼び出しは静的か動的か。
- v 呼び出される関数はモジュール内にあるか、または DLL からエクスポートされ るか。
- v プログラムは再入可能かどうか。
- v C プログラムに #pragma リンケージ・ステートメントがあれば、その種類。
- v C プログラムがエクスポートするのは関数か変数か。
- v C++ プログラムに extern ステートメントがあれば、その種類。

これらすべての結果は、「*z/OS* 言語環境プログラム *ILC (*言語間通信*)* アプリケー ションの作成」で指定されています。ご使用のアプリケーションで C/C++ と COBOL が混合しているかどうかについて詳しくは、この資料を参照してくださ い。

## **C/C++** および **PL/I**

CICS では、C/C++ および PL/I アプリケーションのすべてのコンポーネントが再入 可能である場合、言語環境プログラムは、C/C++、および PL/I でコンパイルしたル ーチン間の ILC を、以下のようにサポートします。

- v C/C++ ルーチンは PL/I ルーチンを静的に呼び出すことができ、 PL/I ルーチン は C/C++ ルーチンを静的に呼び出すことができる。
- v C/C++ ルーチンは、OPTIONS(FETCHABLE) が指定されている PL/I ルーチン を、 fetch() を使用して取り出すことができる。 呼び出し先ルーチンに CICS コ マンドが含まれている場合、C/C++ は、call ステートメントの最初の 2 つのパラ メーターとして、 EIB と COMMAREA を渡す必要があります。

v PL/I ルーチンが取り出すことができるのは、 CICS 変換プログラムで処理されて いない C/C++ ルーチンだけである。 これは、動的呼び出し中には、変換プログ ラムが作成したある種の静的フィールドが正しく設定できないためです。

## **COBOL** および **PL/I**

CICS では、言語環境プログラムは、言語環境プログラムがサポートする COBOL および PL/I コンパイラーを使用してコンパイルしたルーチン間の ILC を、以下の ようにサポートしています。

- v COBOL ルーチンは PL/I ルーチンを静的に呼び出すことができ、 PL/I ルーチン は COBOL ルーチンを静的に呼び出すことができる。
- v COBOL プログラムは、 OPTIONS(FETCHABLE) が指定されている PL/I ルーチ ンを動的に呼び出すことができ、 PL/I ルーチンは COBOL プログラムを取り出 すことができる。

呼び出し先ルーチンに CICS コマンドが含まれている場合、呼び出し元ルーチン は、CALL ステートメントの最初の 2 つのパラメーターとして、 EIB と COMMAREA を渡さなければなりません。

### アセンブラー言語

- v 言語環境プログラム準拠の任意の HLL プログラムから、言語環境プログラム準 拠のアセンブラー・サブルーチンを静的または動的に呼び出すことができる。逆 に、言語環境プログラム準拠のアセンブラー言語ルーチンは、言語環境プログラ ムのマクロ CEEFETCH または CEELOAD を使用して、言語環境プログラム準 拠の任意のルーチンを静的に呼び出したり、別のルーチン (アセンブラー言語ま たは HLL) を動的にロードしたりすることができます。
- v CEELOAD を使用してロードした ILC モジュールは、削除 (解放) できない。
- v CEERELES マクロを使用すると、CEEFETCH を使用して取り出した ILC モジュ ールを解放することができる。
- v アセンブラー言語ルーチンを削除するには、そのルーチンを取り出した言語を使 用する。解放されるモジュールに PL/I を使用した ILC がない場合、これは、 C/C++、COBOL、および PL/I からしか行うことはできません。

さらに、言語環境プログラム準拠の任意の HLL プログラムまたはアセンブラー言 語サブルーチンから、準拠していないアセンブラー言語サブルーチンを静的に呼び 出すこともできます。 ただし、準拠していないアセンブラー言語ルーチンは、言語 環境プログラムのマクロが使用できないので、言語環境プログラム準拠の任意のル ーチンを静的に呼び出すことも、準拠ルーチンを取り出したりロードしたりするこ ともできません。

C または C++ を呼び出すアセンブラー言語では、以下のステートメントを組み込 む必要があります。

**C** #pragma linkage(,OS)

**C++** extern "OS"

### <span id="page-42-0"></span>**DL/I**

-

CICS での ILC アプリケーションで DL/I を使用する場合は、 EXEC DLI ステー トメントまたは CALL xxxTDLI のいずれかを使用した DL/I 呼び出しは、メイン プログラムと同じ言語によるプログラムでのみ行うことができます。

言語環境プログラムは、CICS での CALL CEETDLI はサポートしていません。

# ダイナミック・リンク・ライブラリー **(DLL)**

z/OS ダイナミック・リンク・ライブラリー (DLL) 機能によって、プログラムおよ びデータをロード・モジュールにパッケージ化して (DLL)、他のロード・モジュー ルからそれにアクセスできるメカニズムが提供されます。

DLL は、DLL の外側から呼び出せるルーチンを表す記号をエクスポートし、他の DLL にルーチンまたはデータ、あるいはその両方を表す記号をインポートすること ができます。これにより、ターゲット・ルーチンを参照ルーチンと同じロード・モ ジュールにリンクする必要がなくなります。 アプリケーションが最初に個別の DLL を参照するときに、システムはその DLL を自動的にメモリーにロードしま す。

考えられる限りの DLL 実行可能モジュールはすべて、 CICS に対するプログラ ム・リソースとして定義しなければなりません。

DLL サポートは、CICS でのアプリケーションで使用できます。使用するために は、「*z/OS* 言語環境プログラム プログラミング・ガイド」でリストされているコ ンパイラーのいずれかを使用してコードをコンパイルします。 DLL の作成および 使用について詳しくは、マニュアルを参照してください。

# 言語環境プログラムのランタイム・オプションの定義

言語環境プログラムは、プログラムの処理を制御するランタイム・オプションを提 供します。 CICS では、特定プログラムの実行にどのオプションを適用するかは、 そのプログラムだけではなく、プログラムの実行方法によっても異なります。

Java プログラムおよび Web または CICS IIOP サービスから開始されるプログラ ムには、言語環境プログラムの事前初期設定モジュール CEEPIPI が使用されます。 これには、CEEDOPT CSECT の独自のバージョンがありますが、そのようなプログ ラムでは、それぞれのランタイム・オプションをこの CSECT から取得します。

通常の CICS のタスク (端末から開始されるタスクなど) では、以下に挙げるメソ ッドのいずれかを使用して、言語環境プログラムのランタイム・オプションを設定 してください。 メソッドは、処理される順に表示されています。 各設定値は、あ との設定値でオーバーライドすることができます。 これは、実質的には、優先順位 の逆順です。

1. CEEDOPT CSECT。CICS のインストール・デフォルト・オプションはここにあ ります。 この CSECT は CEECOPT サンプルから生成され、CEECCICS ロー ド・モジュールに取り込まれます。

- 2. CEEROPT CSECT。領域全体にわたるデフォルト・オプションはここにありま す。この CSECT は、同じ名前のロード・モジュールにリンク・エディットさ れ、 CICS ジョブ用の DFHRPL ライブラリー連結のデータ・セットに配置され ます。
- 3. ユーザー置換可能プログラム DFHAPXPO (XPLINK プログラムにのみ適用)。
- 4. CEEUOPT CSECT。ユーザー提供アプリケーション・プログラム・レベルのラン タイム・オプションは、ここにあります。 この CSECT は、アプリケーショ ン・プログラム本体とリンクされています。
- 5. アプリケーション・ソース・コード。ここでは、以下のようにプログラム言語の オプション・ステートメントを使用します。
	- v C プログラムでは、プログラム・ソースの #pragma runopts ステートメントを 使用。例:

#pragma runopts(rptstg(on))

v PL/I プログラムでは、プログラム内の PLIXOPT 宣言ステートメントを使 用。 例:

DECLARE PLIXOPT CHARACTER(18) VARYING STATIC EXTERNAL INIT('RPTOPTS(ON) NOSTAE');

- 注**:** COBOL プログラムまたは C++ プログラムには、ランタイム・オプション の設定を許可するソース・コード・メカニズムはありません。
- 6. 言語環境プログラム・オプション。このオプションは、デバッグ・プロファイル で指定します。詳しくは、 224 [ページの『デバッグ・プロファイル』を](#page-249-0)参照して ください。

ほとんどのシステムの場合、上記にリストした最初のメソッドはアプリケーショ ン・プログラマーには使用できず、 2 番目のメソッドも往々にして使用できませ ん。ただし、アプリケーション・プログラマーは最後の 2 つのメソッドは使用でき ます。 この 2 つは事実上同等のものです (比較的新しい一部のコンパイラーで は、 PLIXOPT が宣言されると CEEUOPT CSECT を生成して、この 2 つを同等に します)。 メソッド 3 かメソッド 4 のいずれかを選択してください。両方のメソ ッドを同時に使用するようなことはしないでください。 CEEUOPT CSECT を生成 してアプリケーションとリンクさせる場合について詳しくは、「*z/OS* 言語環境プロ グラム カスタマイズ」を参照してください。

CEEDOPT も CEEROPT も、あとで指定したものでオーバーライドできないよう に、任意のオプションを設定することができます。

言語環境プログラムのランタイム・オプションを指定する方法、およびオプション の意味について詳しくは、「*z/OS* 言語環境プログラム プログラミング・リファレ ンス」を参照してください。

### **CICS** の元では無視されるランタイム・オプション

CICS では、言語環境プログラムのランタイム・オプション設定の多くが無視されま す。 これらは、以下のものも含めて、すべて Fortran 専用のオプションです。

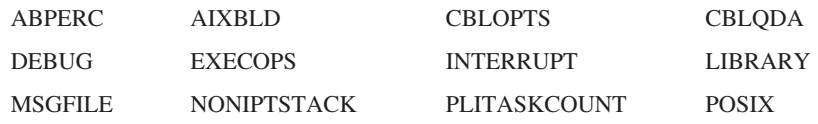

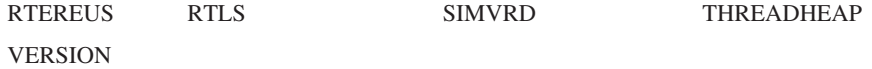

### 使用されたランタイム・オプションの判別

プログラムの実行時に言語環境プログラムのどのランタイム・オプションが有効に なったかを知りたい場合は、オプション RPTOPTS(ON) を指定します。 プログラ ムの終了時に、使用されたすべてのランタイム・オプションを表示したリストが作 成されます。 このリストは、CESE TD キューに書き込まれます。 このリストに は、オプションの実際の設定値だけではなく、その起点、すなわち、それがそのシ ステムまたは領域のデフォルトかどうか、あるいはプログラマーによって設定され たのか出口のいずれかで設定されたのかも含まれています。

注**:** 実稼働環境では RPTOPTS(ON) は使用しないでください。 オーバーヘッドが有 効になっているので、CESE キューに大量のデータが書き込まれることになり ます。

### 子エンクレーブのランタイム・オプション**:** パフォーマンスの考慮

CICS では、CICS LINK コマンドを実行することによって、言語環境プログラムで 子エンクレーブと呼ばれているものが作成されます。 新規環境が初期設定され、子 エンクレーブは、ランタイム・オプションを取得します。 これらのランタイム・オ プションは、作成元のエンクレーブにあったオプションからは完全に独立していま す。

EXEC CICS LINK を頻繁に使用して、多数のランタイム・オプションを個別に設定 すると、パフォーマンスに影響を与えることがあります。 静的または動的呼び出し では、このようなオーバーヘッドは発生しません。 オプションを指定するのに CEEUOPT を使用する必要がある場合は、デフォルトとは異なるオプションだけを 指定するようにすれば、パフォーマンスが向上します。

CICS XCTL コマンドを実行するときにも、同様のことが起こります。 この場合 は、子エンクレーブは取得されませんが、新規プログラム用のランタイム・オプシ ョンが決定されると、既存のエンクレーブは、いったん終了してから再び初期設定 されます。 同じパフォーマンス考慮事項が適用されます。

## **CEEBXITA** および **CEECSTX** ユーザー出口

言語環境プログラムのこれら 2 つのユーザー出口では、言語環境プログラムの一部 のランタイム・オプションを変更できます。

- v CEEBXITA ユーザー出口の CEEAUE\_A\_OPTION リターン・パラメーターを設 定すると、オプションを変更できます (LIBRARY、RTLS、STACK、VERSION の各オプションを除く)。
- v ストレージ・チューニング・ユーザー出口 CEECSTX。ここでは、オプション STACK、LIBSTACK、HEAP、ANYHEAP、および BELOWHEAP が設定できま す。

出口は上記のリストの順序で呼び出されます。

ストレージ・チューニング出口 CEECSTX も、CEEROPT CSECT と同様、領域全 体にわたっていますが、 CEEBXITA はすべてのプログラムにリンクされていま す。

言語環境プログラムは、CEECSTX と同様、環境が完全に確立される前に呼び出さ れ、したがってアセンブラーでコーディングする必要があるので、アセンブラー出 口 CEEBXITA を呼び出します。

言語環境プログラムでは、SCEESAMP ライブラリーの CEEBXITA のサンプル・ソ ース版を提供しています (これは、その呼び出し元に、呼び出された理由を戻すだ けのプログラムです)。 これをそのまま使用することも、変更してインストール・ デフォルト版として使用することもできます。しかし、CEEBXITA の特に調整した バージョンは、どのアプリケーション・プログラムともリンク・エディットするこ とができ、以後は、インストール・デフォルト・バージョンの代わりにこれが使用 されます。 このメソッドを選択する場合は、十分注意してください。プログラム実 行中に、CEEBXITA は最高で 5 つまでの異なる理由で呼び出されるので、 CEEBXITA のアプリケーション固有のバージョンは、これらの呼び出しすべてを処 理できる必要があるためです。

CEEBXITA の独自のバージョンを作成する場合は、アセンブラー言語で作成する必 要があります。 NOHANDLE、RESP、または RESP2 オプションを指定する場合 は、すべての CICS コマンド (以下に挙げたものは除く) を使用して、出口の実行 時に提示される条件を阻止することができます。これらは、CEEBXITA 内、あるい は CEEBXITA が呼び出す任意のルーチン内では使用できないコマンドです。

- ABEND
- HANDLE ABEND
- HANDLE AID
- HANDLE CONDITION
- IGNORE CONDITION
- POP HANDLE
- PUSH HANDLE

CEEBXITA および CEECSTX について詳しくは、「*z/OS* 言語環境プログラム カス タマイズ」を参照してください。

### **CICSVAR**、**CICS** 環境変数

CICS は、CICSVAR と呼ばれる環境変数を提供して、CONCURRENCY および API プログラム属性がアプリケーション・プログラム自身と密接に関連付けられること を可能にします。 言語環境プログラムのランタイム・オプション ENVAR を使用 して、この環境変数を指定できます。

CICSVAR を CEEDOPT CSECT 内で使用して、インストールをデフォルトに設定 できますが、個別のプログラムを使用して CEEUOPT CSECT リンク・エディット 内で設定するか、C または C++ プログラムのソースの #pragma ステートメントに より設定するか、または PL/I プログラムの PLIXOPT ステートメントにより設定 するのが最も便利です。 例えば、プログラムがスレッド・セーフ標準でコーディン グされている場合、PROGRAM リソース定義を変更する必要なくそのように定義で きます。あるいは、インストール時に定義された命名標準に従って、プログラム自 動インストール出口が適切な属性を使用してインストールできます。

プログラムが言語環境プログラム準拠のコンパイラーを使用してコンパイルされた 場合、PL/I、COBOL、C、および C++ プログラム用 (XPLINK オプションの使用不 使用にかかわらずコンパイルされたもの) の言語環境プログラム準拠のアセンブラ ー言語に対して CICSVAR を使用できます。 CICSVAR は、言語環境プログラムに 準拠していないアセンブラー言語プログラム、または Java プログラムでは使用でき ません。

CICSVAR の使用により、標準 RDO インターフェース、またはプログラムの自動 インストールを使用してインストールされた PROGRAM リソース定義の設定が指 定変更されます。 プログラムを初めて実行する前に INQUIRE PROGRAM コマン ドを実行すると、プログラム定義からのキーワード設定が表示されます。 アプリケ ーションを 1 度実行すると、INQUIRE PROGRAM コマンドにより、 CICSVAR で指定変更が適用された設定が表示されます。

CICSVAR は、QUASIRENT、THREADSAFE、または OPENAPI の 3 つの値のいず れかにすることができます。

#### **CICSVAR=QUASIRENT**

属性 CONCURRENCY(QUASIRENT) および APIST(CICSAPI) を使用したプ ログラムを生成します。

#### **CICSVAR=THREADSAFE**

属性 CONCURRENCY(THREADSAFE) および APIST(CICSAPI) を使用した プログラムを生成します。

#### **CICSVAR=OPENAPI**

属性 CONCURRENCY(THREADSAFE) および APIST(OPENAPI) を使用し たプログラムを生成します。

CEEUOPT CSECT でコーディングされた、言語環境プログラムのランタイム・オプ ション ENVAR の例は、以下のとおりです。

CEEUOPT CSECT CEEUOPT AMODE ANY CEEUOPT RMODE ANY CEEXOPT ENVAR=('CICSVAR=THREADSAFE') END

これはアセンブルされてロード・モジュールにリンク・エディットされ、次に CEEUOPT ロード・モジュールが言語環境プログラムによりサポートされる言語の プログラムを使用してまとめてリンク・エディットされます。

または、C および C++ プログラムの場合、プログラム・ソースの始めの、他の C ステートメントの前に、以下のステートメントを追加します。

#pragma runopts(ENVAR(CICSVAR=THREADSAFE))

PL/I プログラムの場合、PL/I MAIN プロシージャー・ステートメントの後に、以下 のステートメントを追加します。

DCL PLIXOPT CHAR(25) VAR STATIC EXTERNAL INIT('ENVAR(CICSVAR=THREADSAFE)');

# 言語環境プログラムの **CEEBINT** 出口

言語環境プログラムの下で実行されているプログラムはすべて、プログラムの初期 設定時、CEEBXITA および CEECSTX 出口の呼び出し直後に、 CEEBINT と呼ば れるサブルーチンを呼び出します。 ランタイム環境は、この時点で完全に作動可能 です。 言語環境プログラムでは、このプログラムは高水準言語 (HLL) ユーザー出 口と呼ばれます。

言語環境プログラムは、SCEELKED ライブラリーで、このプログラムを含むモジュ ールを提供します (単に、その呼び出し元に戻るだけです)。したがって、これがイ ンストールのデフォルト・バージョンになります。 ただし、独自のバージョンを作 成して任意のプログラムにリンク・エディットし、デフォルトと置き換えることも できます。

通常の言語環境プログラムのコーディング規則が CEEBINT に適用されます。これ は、C、C++、PL/I、または言語環境プログラム準拠のアセンブラー言語で作成でき ます。 CEEBINT は、他のすべてと同様に COBOL プログラムに適用されますが、 COBOL プログラムで作成することも、COBOL プログラムを呼び出すこともできま せん。 CEEBINT がプログラムに 2 番目の HLL を導入する場合は、 14 [ページの](#page-39-0) [『言語環境プログラムにおける言語の混合』で](#page-39-0)説明した HLL の混合に関する規則 が適用されます。

CEEBINT について詳しくは、「*z/OS Language Environment Programming Guide*」 を参照してください。

# 第 **3** 章 **COBOL** でのプログラミング

「*CICS Transaction Server for z/OS* リリース・ガイド」の『高水準言語サポート (High-level language support)』では、 CICS Transaction Server for z/OS, バージョン 3 リリース 2 のサポートする COBOL コンパイラーが、サービス状況、および他 の CICS リリースでのサポートの詳細と共にリストされています。

CICS Transaction Server for z/OS, バージョン 3 リリース 2 の資料において COBOL に言及している場合は、特に注記されていなければすべて、サポートされ る言語環境プログラムに準拠しているコンパイラー、例えば Enterprise COBOL for z/OS などを使用することを意味します。 言語環境プログラム準拠のコンパイラー によりコンパイルされたプログラムは、CICS 領域のすべての言語環境プログラムの 機能の利点を活用できます。

CICS Transaction Server for z/OS, バージョン 3 リリース 2 でランタイム・サポー トがあるが、言語環境プログラム準拠ではない唯一の COBOL コンパイラーは、VS COBOL II コンパイラーです。

COBOL コンパイラー間のマイグレーションについて詳しくは、「*Enterprise COBOL for z/OS* コンパイラーおよび実行時プログラム 移行ガイド」を参照してく ださい。

### **VS COBOL II** のサポート

CICS Transaction Server for z/OS, バージョン 3 リリース 2 では、VS COBOL II コンパイラーを使用してコンパイルされたアプリケーションは、言語環境プログラ ムのランタイム・ライブラリー・ルーチンを使用して実行されます。 VS COBOL II で提供されるネイティブ・ランタイム・ライブラリーは、サポートされていませ  $h<sub>o</sub>$ 

29 ページの『[VS COBOL II](#page-54-0) プログラム』で、VS COBOL II コンパイラーを使用 してコンパイルされたプログラムに関連する制約事項および考慮事項をいくつかリ ストします。

一部の環境では、これらのアプリケーションが適切に実行されるように、言語環境 プログラムのランタイム・オプションを調整する必要があります。 言語環境プログ ラムのランタイム内での VS COBOL II プログラムの実行、および VS COBOL II プログラムの Enterprise COBOL への変換について詳しくは、「*Enterprise COBOL for z/OS* コンパイラーおよび実行時プログラム 移行ガイド」を参照してください。

### **OS/VS COBOL** のサポート

CICS Transaction Server for z/OS, バージョン 3 リリース 2 では、OS/VS COBOL プログラムのランタイム・サポートは廃止されています。 OS/VS COBOL プログラ ムを使用しようとすると、異常終了コード ALIK が発行され、CICS によりタスク は異常終了され、プログラムが使用不可になります。

OS/VS COBOL プログラムは、言語環境プログラムに準拠した COBOL にアップグ レードし、CICS がサポートする COBOL コンパイラーのレベルに再コンパイルす る必要があります。 Enterprise COBOL for z/OS バージョン 3 が、推奨コンパイラ ーです。

OS/VS COBOL プログラムの Enterprise COBOL への変換における注意事項につい て詳しくは、 48 ページの『OS/VS COBOL [プログラムのマイグレーション』を](#page-73-0)参照 してください。 言語の差異、および変換に役立つ機能について詳しくは、 「*Enterprise COBOL for z/OS* コンパイラーおよび実行時プログラム 移行ガイド」 を参照してください。

### **OO COBOL** のサポート

CICS Transaction Server for z/OS, バージョン 3 リリース 2 では、COBOL クラス 定義およびメソッド (オブジェクト指向 COBOL) は使用できません。この制限に は、Java クラスおよび COBOL クラスの両方が含まれます。

以前の CICS リリースで OOCOBOL 変換プログラム・オプションを使用してコン パイルされたモジュールは、CICS Transaction Server for z/OS, バージョン 3 リリ ース 2 では実行できません。 OOCOBOL 変換プログラム・オプションは、以前の SOM ベース (システム・オブジェクト・マネージャー・ベース) の OO COBOL に 対して使用されたもので、OO COBOL のこの形式のランタイム・サポートは、 z/OS V1.2 で廃止されました。 新しい Java ベースの OO COBOL は、Enterprise COBOL で使用されますが、CICS 変換プログラムではサポートされません。

既存の SOM ベースの OO COBOL プログラムが存在する場合、OO COBOL を手 続き型 (非 OO) COBOL に書き直し、Enterprise COBOL コンパイラーを使用でき るようにする必要があります。 新しい Java ベースの OO COBOL は、SOM ベー スの OO COBOL プログラムと互換性がなく、SOM ベースの OO COBOL プログ ラムに対するマイグレーション・パスとして意図するものではないことに注意して ください。

### 作業用ストレージ

コンパイラー・オプション DATA(24) では、WORKING-STORAGE SECTION は 16MB 境界より下のアドレスに割り振られます。 コンパイラー・オプション DATA(31) では、WORKING-STORAGE SECTION は 16MB 境界より上のアドレス に割り振られます。

# **COBOL** プログラミングの制約事項および要件

CICS アプリケーション・プログラムとして使用される COBOL プログラムには、 いくつかの制約事項および要件があります。

デフォルトでは、CICS 変換プログラムも COBOL コンパイラーも、以下の制約事 項の影響を受ける COBOL ワードが使用されていてもそれを検出しません。 CICS 環境で制限されているワードを使用すると、実行時に障害を引き起こすことがあり ます。 ただし、COBOL は CICS アプリケーション・プログラム用の予約語テーブ ル IGYCCICS を提供しています。 コンパイラー・オプション WORD(CICS) を指 定する場合、コンパイラーは IGYCCICS を使用し、CICS でサポートされていない

COBOL ワードは、コンパイラーによりエラー・メッセージ付きでフラグが立てら れます。 (デフォルトの IBM 提供の予約語テーブルにより通常制限されている COBOL ワードにも、フラグが立てられます。) IGYCCICS により制限されている ワードの現行リストについて詳しくは、「*Enterprise COBOL for z/OS* プログラミン グ・ガイド」を参照してください。

### 使用できない関数およびステートメント

- v CICS で COBOL の入り口点を使用することはできません。
- v ほとんどの入出力処理では、CICS コマンドを使用しなければなりません。 した がって、ファイルの記述、または OPEN、CLOSE、READ、START、REWRITE、 WRITE、DELETE ステートメントのコーディングはしないでください。 代わり に、CICS コマンドを使用して、データを検索、更新、挿入、および削除しま す。
- format-1 の ACCEPT ステートメントを CICS プログラムで使用しないでくださ い。 format-2 の ACCEPT ステートメントは、言語環境プログラムを使用可能な コンパイラーによってサポートされます。
- DISPLAY . . . UPON CONSOLE と DISPLAY . . . UPON SYSPUNCH は使用し ないでください。システム論理出力装置 (SYSOUT、SYSLIST、SYSLST) に対す る DISPLAY はサポートされています。
- v STOP「リテラル」を使用しないでください。
- SORT ステートメントの使用には、制約事項があります。 詳しくは、 「*Enterprise COBOL for z/OS* プログラミング・ガイド」を参照してください。 MERGE を使用しないでください。
- v 次の項目は使用しないでください。
	- USE 宣言部分 (USE FOR DEBUGGING は除く)。 USE FOR DEBUGGING は指定できますが、CICS では DEBUG 言語環境プログラム・オプションは無 視されるため、効果はありません。
	- データ管理に関連した ENVIRONMENT DIVISION 記述項目および FILE SECTION 記述項目。データ管理は、CICS が行います。 (これらは、上記で説 明した制限された SORT 機能に関連する場合に使用できます。)
	- メインプログラムへの、ユーザー指定のパラメーター。

### コーディングの要件

- v デバッグ行をコメントとして使用する場合は、対になっていない引用符を含めて はなりません。
- v OCCURS DEPENDING ON など、可変長の区域を作成するステートメントは、 WORKING-STORAGE SECTION 内では注意して使用する必要があります。
- v 宣言のセクションで EXEC CICS コマンドを使用しないでください。
- IDENTIFICATION DIVISION が存在しなければ、CICS コマンドだけが展開され ます。 IDENTIFICATION DIVISION しか存在しない場合は、DFHEIVAR、 DFHEIBLK、および DFHCOMMAREA のみが作成されます。
- v 言語環境プログラムのランタイムを使用した VS COBOL II プログラムの場合、 以下の制限が WORKING-STORAGE の長さに適用されます。
	- コンパイラー・オプション DATA(24) が使用されている場合、制限は 16MB 境界より下の使用可能なスペースになります。

– コンパイラー・オプション DATA(31) が使用されている場合、制限は 128MB です。

ストレージのアカウンティングおよび保管域のために 80 バイトが必要で、この 値は制限内に含まれます。

- DLI オプションが指定され、ENTRY ステートメントが PROCEDURE DIVISION ヘッダーのすぐあとに続く場合は、 PROGRAM-ID 名を ENTRY ステートメント のリテラルに変更し、ENTRY ステートメントを削除することを推奨します。
- v HANDLE CONDITION または HANDLE AID を使用する場合には、 SET(ADDRESS OF A-DATA) または SET(A-POINTER) を使用して、アドレッシ ングの問題を回避することができます。ここで、A-DATA は LINKAGE SECTION 内の構造体であり、 A-POINTER は USAGE IS POINTER 文節を使用 して定義されているものです。

### 言語環境プログラムのコーディングの要件

言語環境プログラムの下の COBOL で書かれた CICS アプリケーションを初めて実 行する場合には、ご使用のシステムで使用している言語環境プログラムのランタイ ム・オプションを見直す必要がある場合があります。特に、アプリケーションが WORKING-STORAGE SECTION を確実に正しく初期設定するように (例えば、マ ップを送る前に 2 進数のゼロでクリアするように) コーディングされていない場合 には、STORAGE ランタイム・オプションを使用する必要があります。言語環境プ ログラムのランタイム・オプションのカスタマイズについて詳しくは、「*z/OS* 言語 環境プログラム プログラミング・リファレンス」を参照してください。

### **31** ビット・アドレッシング

16MB 境界より上で実行される COBOL プログラムには、31 ビット・アドレッシ ングに対して以下の制約事項が適用されます。

- v 受信プログラムが AMODE (31) を使用してリンク・エディットされている場合 には、渡されるアドレスの長さは 31 ビットにしなければなりません (または、 左端のバイトがゼロに設定されている、24 ビット)。
- v 受信プログラムが AMODE(24) を使用してリンク・エディットされている場合に は、渡されるアドレスの長さは 24 ビットにしなければなりません。

あるプログラムが 31 ビット・アドレッシング・モードで実行していて、他のプロ グラムに 24 ビット・アドレッシング・モードでデータ引数を渡している場合、そ のプログラムには DATA(24) コンパイラー・オプションを指定します。 これによ り、呼び出されたプログラムからデータがアドレッシング可能になります。

## コンパイラー・オプション

- 次のコンパイラー・オプションは使用しないでください。
	- DYNAM (プログラムが変換される場合)
	- NOLIB (プログラムが変換される場合)
	- NORENT
- v 次のコンパイラー・オプションは、CICS 環境に影響を与えません。
	- ADV
	- AWO
- EXPORTALL
- FASTSRT
- NAME
- OOCOBOL
- OUTDD
- THREAD
- v TEST(SYM,NOSEPARATE) コンパイラー・オプションを使用すると、プログラ ム・サイズの増加が非常に大きくなります。 したがって、このオプションを使用 した場合には、ストレージ不足の問題が起きることがあります。 TEST(SYM,SEPARATE) を使用すれば、プログラム・サイズを増加させずに同じ 機能を実現できます。 TEST コンパイラー・オプションについて詳しくは、 「*Enterprise COBOL for z/OS* プログラミング・ガイド」を参照してください。
- v 2 進データ項目を処理するためには、それらが PICTURE 定義に準拠する場合に は、TRUNC(OPT) を使用してください。 準拠しない場合には、TRUNC(OPT) を コンパイラー・オプションとして使用し、2 進数値が PICTURE 節より大きい可 能性がある場合には、項目に対して USAGE COMP-5 の使用が許可されます。 TRUNC(BIN) は、ランタイム・パフォーマンスを禁止するので、このオプション は、(例えば、コード生成プログラムにより生成された項目など) 2 進データの項 目を制御できない場合にのみ使用します。 (TRUNC(STD) がデフォルトです。)
- v RMODE(24) コンパイラー・オプションの使用は、プログラムが常に 16MB 境界 の下にあることを意味するので、推奨されません。 代わりに、RMODE(ANY) ま たは RMODE(AUTO) を使用することをお勧めします。 RMODE コンパイラー・ オプションについて詳しくは、「*Enterprise COBOL for z/OS* プログラミング・ガ イド」を参照してください。

## デバッグ・モード

COBOL EXEC CICS コマンドの最初の行の 7 桁目に「D」を入れた場合には、そ の「D」は変換済み CALL ステートメントの中でも検出されます。 この変換済み コマンドが実行されるのは、 WITH DEBUGGING MODE が指定されている場合に 限られます。 「D」を EXEC CICS ステートメントの 1 行目以外の行に置いた場 合は、変換プログラムはこれを要求せず、無視します。

# 言語環境プログラム **CBLPSHPOP** オプション

CBLPSHPOP ランタイム・オプションは、COBOL サブルーチンが呼び出されるた びに、言語環境プログラムが、初期設定時には EXEC CICS PUSH HANDLE コマ ンドを、終了時には EXEC CICS POP HANDLE コマンドを、自動的に発行するか どうかを制御します。

ご使用のアプリケーションが、CICS で何度も COBOL サブルーチン呼び出しを行 う場合は、CBLPSHPOP(ON) ではなく CBLPSHPOP(OFF) を指定する方が、パフォ ーマンスが向上します。 CBLPSHPOP は、 17 [ページの『言語環境プログラムのラ](#page-42-0) [ンタイム・オプションの定義』で](#page-42-0)説明しているように、 CEEUOPT を使用して、個 々のトランザクションごとに設定することができます。

ただし、条件処理がスタックされていないので、次の点に留意してください。

- 呼び出し先のルーチンが提示する条件に従って、CICS が呼び出しルーチンの条 件処理ルーチンに制御を渡そうとすると、エラーが発生してトランザクションが 異常終了する。
- v 呼び出し先ルーチンの中で、PUSHable CICS コマンド (HANDLE ABEND、 HANDLE AID、HANDLE CONDITION、または IGNORE CONDITION) のいずれ かを使用すると、呼び出し元の設定を変更することになり、これがエラー発生の 原因になることがある。
- v アセンブラー・ルーチンを呼び出し、現在のハンドルを一時中断してから復元す る必要がある場合は、そのアセンブラー・ルーチンで、プッシュ・ハンドルおよ びポップ・ハンドルを要求する必要があります。これは、言語環境プログラムで は、 COBOL プログラムがアセンブラー・ルーチンを呼び出すときに自動的に行 われません。

# **DL/I CALL** インターフェースの使用

| | | | |

> CALL DL/I を使用する COBOL プログラムがあり、そのプログラムにまだ以下の 変更を加えていない場合は、すぐに変更してください。

- v ユーザー・インターフェース・ブロック (DLIUIB) 宣言、および LINKAGE SECTION 内の少なくとも 1 つのプログラム制御ブロック (PCB) 宣言を保存し ます。
- v PCB 呼び出しを次のように変更して、UIB を直接指定する。

CALL 'CBLTDLI' USING PCB-CALL PSB-NAME ADDRESS OF DLIUIB.

v UIB のアドレス・リストから必要な PCB のアドレスを入手する。

29 [ページの図](#page-54-0) 1 は上記のプロセス全体を説明しています。 図中の例は、PSB に 3 つの PCB を定義してあり、データベース呼び出しでは 2 番目の PCB を使用した いものとします。 したがって、LINKAGE SECTION グループの ADDRESS 特殊レ ジスターである PCB 項目を設定するときは、プログラムは作業用ストレージ・テ ーブル PCB-ADDRESS-LIST を指すために 2 を使用します。 n 番目の PCB を使 用するためには、PCB-ADDRESS-LIST を指すために番号 n を使用します。

<span id="page-54-0"></span>WORKING-STORAGE SECTION. 77 PCB-CALL PIC X(4) VALUE 'PCB '. 77 GET-HOLD-UNIQUE PIC X(4) VALUE 'GHU '. 77 PSB-NAME PIC X(8) VALUE 'CBLPSB'. 77 SSA1 PIC X(40) VALUE SPACES. 01 DLI-IO-AREA. 02 DLI-IO-AREA1 PIC X(99). \* LINKAGE SECTION. COPY DLIUIB. 01 OVERLAY-DLIUIB REDEFINES DLIUIB. 02 PCBADDR USAGE IS POINTER. 02 FILLER PIC XX. 01 PCB-ADDR-LIST. 02 PCB-ADDRESS-LIST USAGE IS POINTER OCCURS 10 TIMES. 01 PCB. 02 PCB-DBD-NAME PIC X(8). 02 PCB-SEG-LEVEL PIC XX. 02 PCB-STATUS-CODE PIC XX. \* PROCEDURE DIVISION. **\*SCHEDULE THE PSB AND ADDRESS THE UIB** CALL 'CBLTDLI' USING PCB-CALL PSB-NAME ADDRESS OF DLIUIB. \* \*MOVE VALUE OF UIBPCBAL, ADDRESS OF PCB ADDRESS LIST (HELD IN UIB) \*(REDEFINED AS PCBADDR, A POINTER VARIABLE), TO \*ADDRESS SPECIAL REGISTER OF PCB-ADDR-LIST TO PCBADDR. SET ADDRESS OF PCB-ADDR-LIST TO PCBADDR. **\*MOVE VALUE OF SECOND ITEM IN PCB-ADDRESS-LIST TO ADDRESS SPECIAL \*REGISTER OF PCB, DEFINED IN LINKAGE SECTION.** SET ADDRESS OF PCB TO PCB-ADDRESS-LIST(2). **\*PERFORM DATABASE CALLS ......** ........ MOVE ........ TO SSA1. CALL 'CBLTDLI' USING GET-HOLD-UNIQUE PCB DLI-IO-AREA SSA1. **\*CHECK SUCCESS OF CALLS .......** IF UIBFCTR IS NOT EQUAL LOW-VALUES THEN **...... error diagnostic code** ........ IF PCB-STATUS-CODE IS NOT EQUAL SPACES THEN **...... error diagnostic code** ........

図 *1. DL/I CALL* インターフェースの使用

# **VS COBOL II** プログラム

言語環境プログラムは、VS COBOL II コンパイラーによりコンパイルされるプロ グラムの実行をサポートします。 このコンパイラーのネイティブ・ランタイム・ラ イブラリーはサポートされません。 ただし、このコンパイラーは、言語環境プログ ラムに準拠していないため (言語環境プログラム以前のコンパイラーです)、使用に 関していくつかの制約事項および考慮事項があります。

言語環境プログラムのサポートへの VS COBOL II プログラムのマイグレーション について詳しくは、「*Enterprise COBOL for z/OS* コンパイラーおよび実行時プログ ラム 移行ガイド」を参照してください。

## 言語環境プログラムの呼び出し可能サービス

言語環境プログラムに準拠した COBOL コンパイラーによってコンパイルしたプロ グラムでは、言語環境プログラム のすべての呼び出し可能サービスを、動的に、あ るいは静的に使用できます。 CICS アプリケーションに対して CEEMOUT (メッセ ージのディスパッチ) サービス、および CEE3DMP (ダンプの生成) サービスが異な る場合、その中で、そのメッセージおよびダンプは、MSGFILE ランタイム・オプシ ョンで指定される ddname ではなく、CESE 一時データ・キューに送信されます。

VS COBOL II プログラムでは、日時呼び出し可能サービスに対する動的呼び出し を行うことはできますが、VS COBOL II プログラムの場合、言語環境プログラム の呼び出し可能サービスに対するそれ以外の呼び出しは、静的にしろ動的にしろ、 サポートされていません。

### **VS COBOL II** プログラムの再リンク

言語環境プログラムにより提供されるランタイム・サポートを使用する既存の VS COBOL II プログラムを再リンクするときに、オブジェクト・モジュールが使用で きない場合は、タスクを実行するためのサンプル・ジョブ・ストリームが、 SCEESAMP サンプル・ライブラリーの IGZWRLKA メンバーで提供されます。

### **CICS** スタブ

古い CICS スタブである DFHECI とリンクされている COBOL プログラムも言語 環境プログラムの下で動作しますが、DFHELII スタブの使用をお勧めします。特 に、混合言語環境では、DFHELII スタブの使用が必須です。 DFHECI は、アプリ ケーションのトップでリンク・エディットする必要がありますが、DFHELII はアプ リケーションのどこでもリンクできます。

### **CEEWUCHA** の使用

VS COBOL II プログラムが言語環境プログラムにより提供されるランタイム・サ ポートを使用するように調整している場合は、SCEESAMP ライブラリー内の言語環 境プログラムが提供する、サンプル・ユーザー条件処理ルーチン CEEWUCHA を使 用すると便利です。 これには以下のような機能があります。

- v ランタイム検出エラーが発生すると、 EXEC CICS HANDLE ABEND LABEL ス テートメントが制御権を得るようにして、CICS の下で実行されている既存の VS COBOL II アプリケーションとの互換性を提供する。
- v 未処理のランタイム検出エラーのすべてを、 VS COBOL II が発行する、それに 対応するユーザー 1xxx 異常終了に変換する。
- v IGZ0014W メッセージをすべて抑制する。このメッセージは、 IGZETUN または IGZEOPT を VS COBOL II アプリケーションとリンク・エディットしたときに 生成されます。 (プログラムが IGZETUN または IGZEOPT とリンク・エディッ トされていない場合は、パフォーマンスが向上します。)

# **COBOL** での基底付きアドレッシングの使用

COBOL は、ポインター変数および ADDRESS 特殊レジスターを使用して、 LINKAGE SECTION で定義されたデータ域へのアドレッシングを可能にする単純な 方法を提供します。

CICS アプリケーション・プログラムは、データが CICS 内部域にあり、プログラ ムにアドレスしか渡されない場合に、データに動的にアクセスする必要がありま す。 例えば、次の通りです。

- v ADDRESS コマンドを使用してアクセスされる、CWA、TWA、および TCTTE ユーザー域 (TCTUA) などの CICS 領域。
- v SET オプションを指定した READ および RECEIVE などの EXEC CICS コマン ドによって得られる入力データ。

ADDRESS 特殊レジスターは、LINKAGE SECTION で定義され、レベル 01 または 77 を持つレコードのアドレスを保持します。 このレジスターは、ADDRESS モー ドのすべてのコマンドの SET オプションで使用することができます。 これらのコ マンドは、GETMAIN、LOAD、READ、および READQ などです。

図 2 は、COBOL における ADDRESS 特殊レジスターの使用を示しています。 READ または REWRITE コマンドのレコードが固定長の場合は、 LENGTH オプシ ョンは必要ではありません。 この例は、可変長レコードを想定しています。 読み 取りの後で、LENGTH オプションに指定されたフィールド (ここでは LRECL-REC1) からレコードの長さを入手することができます。更新済みレコードを 長さの異なるレコードによって置き換えたい場合には、 REWRITE コマンドに LENGTH オプションをコーディングする必要があります。

WORKING-STORAGE SECTION.77 LRECL-REC1 PIC S9(4) COMP. LINKAGE SECTION. 01 REC-1. 02 FLAG1 PIC X. 02 MAIN-DATA PIC X(5000). 02 OPTL-DATA PIC X(1000). 01 REC-2.  $02...$ PROCEDURE DIVISION. EXEC CICS READ UPDATE... SET(ADDRESS OF REC-1) LENGTH(LRECL-REC1) END-EXEC. IF FLAG1 EQUAL X'Y' MOVE OPTL-DATA TO ... EXEC CICS REWRITE... FROM(REC-1) END-EXEC.

図 *2.* 位置指定モードでの *CICS* データ域のアドレッシング

# **COBOL** プログラムからのサブプログラムの呼び出し

CICS システムでは、制御がアクティブ・プログラムから外部プログラムに移動する 際に、移動元のプログラムがアクティブのままで、制御をそのプログラムに戻すこ とができる場合には、制御の移動先のプログラムをサブプログラムと呼びます。 COBOL では、サブプログラムに制御権を移動させるには、以下の 3 つの方法があ ります。

#### **EXEC CICS LINK**

呼び出し側のプログラムに、次のいずれかの形式でコマンドを入れます。

EXEC CICS LINK PROGRAM('subpgname') EXEC CICS LINK PROGRAM(*name*)

最初の形式では、呼び出し先サブプログラムは、英数字リテラルとして指定され ます。 2 番目の形式では、*name* は、サブプログラムの名前に必要な長さを持 つ COBOL データ域を指しています。

### 静的 **COBOL** 呼び出し

呼び出し側のプログラムに、次の形式の COBOL ステートメントを入れます。 CALL 'subpgname'

呼び出すサブプログラムを、リテラル・ストリングとして明示指定します。

#### 動的 **COBOL** 呼び出し

呼び出し側のプログラムに、次の形式の COBOL ステートメントを入れます。 CALL identifier

identifier (ID) は、呼び出すサブプログラムの名前が入っている COBOL データ 域の名前です。

サブプログラムを呼び出すこれらの各方法を使用した場合のパフォーマンスへの影 響について詳しくは、「*Enterprise COBOL for z/OS* プログラミング・ガイド」およ び「*IBM Enterprise COBOL Version 3 Release 1 Performance Tuning Paper*」を参照 してください。ホワイト・ペーパーは、 Web (www.ibm.com/software/ad/cobol/ library) より入手可能です。

COBOL プログラムは、CICS がサポートする任意の言語のプログラムを、静的また は動的に呼び出すことができます。 LINK または XCTL は、COMMAREA などの CICS の機能を使用しない限り、言語間通信では必要ありません。 言語間通信につ いて詳しくは、 14 [ページの『言語環境プログラムにおける言語の混合』を](#page-39-0)参照して ください。

呼び出されるか、またはリンクされるどのサブプログラムの内容も、言語用に CICS がサポートするすべての機能 (例えば、 DB2® および DL/I などの外部データベー スへの呼び出しを含みます) にすることが可能です。これには、アセンブラー言語 サブプログラムは低レベルのサブプログラムを呼び出すことができないという例外 があります。

## プログラムとサブプログラム間の制御のフロー

COBOL メインプログラムとサブプログラムとの間で可能なフローは多数ありま す。

実行単位は、COBOL の静的 CALL ステートメントまたは動的 CALL ステートメ ントによって相互に連絡する 1 つ以上のプログラムの実行セットです。 CICS 環境 では、実行単位は CICS タスクの開始時に実行開始されるか、あるいは LINK また は XCTL コマンドによって呼び出されます。 動的 CALL については、呼び出され たプログラムに対して後続の PROGRAM 定義が必要ですが、実行単位は、 PROGRAM リソース定義で定義されたプログラムの実行として定義することができ ます。 制御権が XCTL コマンドによって渡された場合、制御権を受け取ったプロ グラムは、RETURN コマンドまたは GOBACK ステートメントによって呼び出し側 プログラムに制御権を戻すことができないので、サブプログラムではありません。

各 LINK コマンドは、呼び出し側プログラムのレベルより 1 レベル低くなってい る呼び出し先プログラムの新規 **CICS** アプリケーション論理レベルを作成します (CICS はレベル 0 になっていると見なされます)。図 3 に、リンクされて呼び出さ れたプログラムにおける RETURN コマンド および CALL ステートメントの論理 レベルおよび影響を示します。

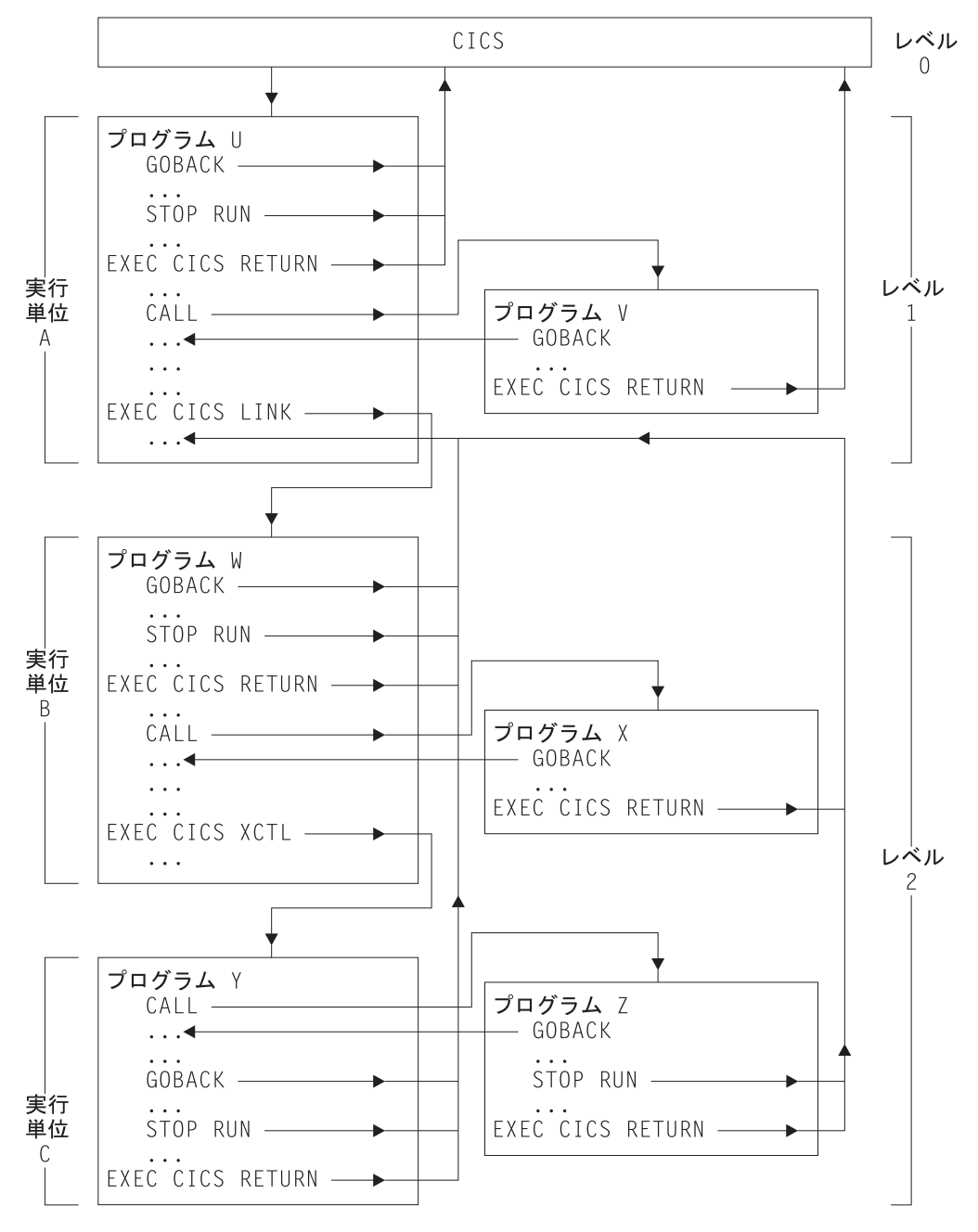

図 *3. COBOL* プログラム、実行単位、および *CICS* 間の制御のフロー

メイン、またはレベル *1* のプログラムは、COBOL GOBACK ステートメント、 STOP RUN ステートメント、または CICS RETURN コマンドを使用して、終了し たり、CICS に戻ることができます。 メインは、COBOL CALL ステートメントを 使用して、同一論理レベル (レベル 1) のサブプログラムを呼び出すか、または CICS LINK コマンドを使用して、論理レベルの低いサブプログラムを呼び出すこと ができます。 レベル 1 の呼び出し先サブプログラムは、COBOL GOBACK ステー トメントを使用して、呼び出し側に戻るか、または EXEC CICS RETURN を使用 して終了し、CICS に戻ることができます。

レベル 2 で実行中のサブプログラムは、COBOL GOBACK ステートメント、STOP RUN ステートメント、または CICS RETURN コマンドを使用して、終了したり、 レベル 1 の呼び出し側プログラムに戻ることができます。 このサブプログラム は、COBOL CALL ステートメントまたは CICS XCTL コマンドを使用して、同一 レベル (レベル 2) のサブプログラムを呼び出すことができます。 レベル 2 の COBOL CALL を使用して呼び出されるサブプログラムは、COBOL GOBACK ステ ートメントを使用して、呼び出し側プログラム (レベル 2) に戻るか、または EXEC CICS RETURN を使用して、レベル 1 の呼び出し側プログラムに戻ることができま す。 レベル 2 の XCTL を使用して呼び出されるサブプログラムは、GOBACK、 STOP RUN、あるいは EXEC CICS RETURN を使用して、レベル 1 の呼び出し側 のプログラムにのみ戻ることができます。

プログラムの論理レベルの詳細については、 320 [ページの『アプリケーション・プ](#page-345-0) [ログラムの論理レベル』を](#page-345-0)参照してください。

## サブプログラムの呼び出し規則

以下の規則は、COBOL プログラムから呼び出されるか、またはリンクされるサブ プログラムの要件および振る舞いを説明しています。 適用される規則は、制御権を サブプログラムに移す場合に、EXEC CICS LINK コマンド、静的 COBOL 呼び出 し、または動的 COBOL 呼び出しのどれを使用するかにより異なります。

### サブプログラムの場所

### **EXEC CICS LINK**

サブプログラムはリモートであっても構いません。

静的 **COBOL** 呼び出しまたは動的 **COBOL** 呼び出し

サブプログラムはローカルでなければなりません。

### 変換

統合変換プログラムを備えたコンパイラーを使用する場合は、変換プログラムは必 要ありません。

#### **EXEC CICS LINK**

リンクされるサブプログラム、またはそれによって呼び出されるサブプログラム に CICS 機能が含まれる場合は、変換しなければなりません。

#### 静的 **COBOL** 呼び出しまたは動的 **COBOL** 呼び出し

呼び出し先サブプログラムに、CICS コマンドが含まれているか、EXEC インタ ーフェース・ブロック (DFHEIBLK) または CICS 連絡域 (DFHCOMMAREA) への参照が含まれている場合、呼び出し先サブプログラムは変換しなければなり ません。

## コンパイル

CICS で実行する COBOL プログラムをコンパイルするとき、そのプログラムが動 的呼び出しを発行する場合でも、常に NODYNAM コンパイラー・オプション (デ フォルト) を使用する必要があります。

### リンク・エディット

#### **EXEC CICS LINK**

リンクされるサブプログラムは、独立したプログラムとしてコンパイルしてリン ク・エディットしなければなりません。

#### 静的 **COBOL** 呼び出し

呼び出し先サブプログラムは、単一ロード・モジュールを形成するように呼び出 し側のプログラムとリンク・エディットしなければなりません (しかし、プログ ラムは個別にコンパイルすることができます)。 これにより、大きなプログラ ム・モジュールが生成され、同一プログラムを呼び出す 2 つのプログラムがそ のプログラムのコピーを共用しなくなります。

#### 動的 **COBOL** 呼び出し

呼び出し先サブプログラムは独立したロード・モジュールとして、コンパイルお よびリンク・エディットを行う必要があります。 これは、リンク・パック域ま たは、他の CICS 領域および非 CICS 領域で同時に共用されるライブラリー に、常駐することができます。

### プログラム自動インストールを使用しない場合の **CICS CSD** 項目

プログラム自動インストールを使用する場合は、CSD 内に項目は必要ありません。

#### **EXEC CICS LINK**

リンクされるサブプログラムは RDO を使用して定義しなければなりません。 リンクされるサブプログラムが不明または使用不能の場合には、自動インストー ルがアクティブでも、LINK は PGMIDERR 条件のために失敗します。

#### 静的 **COBOL** 呼び出し

呼び出し側のプログラムは CSD に定義しなければなりません。 プログラム A がプログラム B を呼び出してから、プログラム B がプログラム A を呼び出 そうとした場合には、 COBOL はメッセージを発行し、異常終了 (1015) しま す。 サブプログラムは呼び出し側のプログラムの一部なので、 CSD 項目は不 要です。

### 動的 **COBOL** 呼び出し

呼び出し側のプログラムは CSD に定義しなければなりません。 プログラム A がプログラム B を呼び出してから、プログラム B がプログラム A を呼び出 そうとした場合には、 COBOL はメッセージを発行し、異常終了 (1015) しま す。 呼び出し先サブプログラムは CSD に定義しなければなりません。 自動イ ンストールがアクティブでも、呼び出し先サブプログラムがロードできないか、 または使用不能の場合は、COBOL はメッセージを発行して異常終了 (1029) し ます。

## サブプログラムへのパラメーターの引き渡し

呼び出されるかまたはリンクされるサブプログラムが CICS 変換プログラムによっ て処理されていれば、CICS のいずれかの標準方式 (COMMAREA、TWA、 TCTUA、TS キュー) によって、データを渡すことができます。

### **EXEC CICS LINK**

COMMAREA を使用する場合には、そのアドレスを LINK コマンドで渡さなけ ればなりません。リンクされるサブプログラムが 24 ビット・アドレッシングを 使用していて、 COMMAREA が 16MB 境界より上のアドレスにある場合に は、 CICS はそれを 16MB 境界より下のアドレスにコピーし、戻るときにそれ を再度コピーします。

### 静的 **COBOL** 呼び出し

呼び出し先プログラムが EXEC CICS 要求を発行する場合、または EXEC CICS ADDRESS コマンドを発行できる場合は、CALL ステートメントは、最初 の 2 つのパラメーターとして DFHEIBLK および DFHCOMMAREA を渡すこ とができます。 COMMAREA はオプションですが、これ以外のパラメーターが 渡される場合は、ダミーの COMMAREA も渡す必要があります。 ネストされ たプログラムの場合、規則は異なります。

### 動的 **COBOL** 呼び出し

呼び出し先プログラムが EXEC CICS 要求を発行する場合、または EXEC CICS ADDRESS コマンドを発行できる場合は、CALL ステートメントは、最初 の 2 つのパラメーターとして DFHEIBLK および DFHCOMMAREA を渡すこ とができます。 COMMAREA はオプションですが、これ以外のパラメーターが 渡される場合は、ダミーの COMMAREA も渡す必要があります。 呼び出し先 サブプログラムが 24 ビット・アドレッシングを使用していて、パラメーターの どれかが 16MB 境界より上のアドレスにある場合には、COBOL はメッセージ を発行し、異常終了 (1033) します。

### サブプログラムからの戻り

#### **EXEC CICS LINK**

リンクされたサブプログラムは、 RETURN またはネイティブ言語戻りコマンド (COBOL ステートメント GOBACK など) のいずれかを使用して戻らなければ なりません。

#### 静的 **COBOL** 呼び出しまたは動的 **COBOL** 呼び出し

呼び出されたサブプログラムは、ネイティブ言語戻りステートメント (COBOL ステートメント GOBACK、または EXIT PROGRAM など) を使用して戻らな ければなりません。 呼び出されたサブプログラムで RETURN を使用すると、 呼び出し側のプログラムが終了します。

#### ストレージ

#### **EXEC CICS LINK**

リンクされるサブプログラムに入るたびに、新しく初期設定されたその WORKING-STORAGE SECTION のコピーが提供され、実行単位が再初期設定さ れます (環境によっては、パフォーマンスの低下を引き起こすことがありま す)。

#### 静的 **COBOL** 呼び出しまたは動的 **COBOL** 呼び出し

CICS 論理レベル内の呼び出し先サブプログラムへの最初の入り口で、その WORKING-STORAGE SECTION の初期設定済みの新しいコピーが提供されま す。 同一論理レベルの呼び出し先サブプログラムへの後続の入り口で、同一の WORKING STORAGE が最後に使用された状態で提供されます。すなわち、ス トレージの解放、獲得、または初期設定は行われません。 LINK コマンドを使 用したパフォーマンスが十分でない場合には、 COBOL 呼び出しを使用すると パフォーマンスが向上する可能性があります。

### **CICS** 条件、**AID** および異常終了処理

#### **EXEC CICS LINK**

呼び出し先サブプログラムへの入り口では、異常終了または条件処理はアクティ ブになっていません。サブプログラム内では、通常の CICS 規則が適用されま す。 サブプログラムの実行時に存在する異常終了または条件処理環境を設定す るためには、サブプログラムへの入り口で新規 HANDLE コマンドを発行する 必要があります。そのように作成される環境は、後から HANDLE コマンドが 発行されるか、あるいはサブプログラムが制御を呼び出し側に戻すまで有効にな ったままです。

#### 静的 **COBOL** 呼び出しまたは動的 **COBOL** 呼び出し

- 動的 COBOL CALL が失敗した場合には、CICS 異常終了処理は呼び出され ず、 COBOL 異常終了コード (1013) を受け取ることがあります。
- v 言語環境プログラム および CBLPSHPOP ON を使用した動的 COBOL 呼び 出しが失敗した場合、呼び出し先サブプログラムへの入り口では、異常終了 または条件処理はアクティブになっていません。 サブプログラム内では、通 常の CICS 規則が適用されます。 呼び出し先サブプログラムへの入り口で は、呼び出し側のプログラムの条件または異常終了ハンドラーをスタックす るために、 COBOL は PUSH HANDLE を発行します。 サブプログラムの 実行時に存在する異常終了または条件処理環境を設定するためには、サブプ ログラムへの入り口で新規 HANDLE コマンドを発行する必要があります。 これによって作成される環境は、後から HANDLE コマンドが発行される か、あるいはサブプログラムが制御を呼び出し側に戻すまで有効になったま まです。 サブプログラムから呼び出し側のプログラムに制御が戻ると、 COBOL は POP HANDLE を使用して、その条件と異常終了ハンドラーのス タックを解除します。
- v CBLPSHPOP OFF を使用した動的 COBOL 呼び出しが失敗した場合、呼び出 し側プログラムのための条件、AID、および異常終了の処理は有効なままにな ります。

# **COBOL2** および **COBOL3** 変換プログラム・オプション

CICS Transaction Server for z/OS, バージョン 3 リリース 2 では、COBOL プログ ラムのために COBOL2 と COBOL3 の CICS 変換プログラム・オプションの間か ら選択できます。

ANSI85 変換プログラム・オプションは、CICS Transaction Server for z/OS、バージ ョン 2 リリース 2 で使用できなくなりました。

以前の CICS リリースで OOCOBOL 変換プログラム・オプションを使用してコン パイルされたモジュールは、CICS Transaction Server for z/OS, バージョン 3 リリ ース 2 では実行できません。 OOCOBOL 変換プログラム・オプションは、以前の SOM ベース (システム・オブジェクト・マネージャー・ベース) の OO COBOL に 対して使用されたもので、OO COBOL のこの形式のランタイム・サポートは、 z/OS V1.2 で廃止されました。 新しい Java ベースの OO COBOL は、Enterprise COBOL で使用されますが、CICS 変換プログラムではサポートされません。

COBOL2 オプションがデフォルトです。 変換プログラムについては、CICS Transaction Server for z/OS、バージョン 2 リリース 1 および以前のリリースと同 じ効果はありません。 COBOL2 は変換プログラムに COBOL3 として変換するよう 指示しますが、追加で、EXEC CICS および EXEC DLI 要求で使用する一時変数の 宣言も含めるよう指示します。

一時変数の使用を必要とする方法で作成された以前のプログラムを再変換する場 合、COBOL2 オプションを選択します。 特に、一時変数の使用は、プログラムの 引数値が不適切に定義された場合に通常発生するエラーを回避する場合があること に注意してください。 CICS Transaction Server for z/OS、バージョン 2 リリース 1 および以前のリリースの COBOL2 オプションは、一時変数の宣言を提供していま した。 この機能のため、CICS Transaction Server の以前のリリースの COBOL2 オ プションを使用して元々変換されたプログラムで、引数値の不適切な定義が存在す るが、実行時には認識できない場合があります。 COBOL3 オプションを使用して これらのプログラムを変換すると、これらのエラーが初めて明らかになる場合があ ります。 CICS の新しいリリースへのマイグレーションを支援するために、新しい COBOL2 オプションを使用して、プログラムのエラーを修正する代わりに、回避し 続けることができます。

プログラムで変換プログラムの一時変数が必要ないことがわかっている場合は、 COBOL3 を使用して、作業用ストレージを節約できます COBOL3 オプションに は、一時変数の宣言を除いて、以前の COBOL2 および ANSI85 変換プログラム・ オプションのすべての機能が組み込まれています。

注**:** COBOL2 と COBOL3 を同時に指定することはできません。異なるメソッドで 両方のオプションを指定する場合は、2 つのオプションが指定された場所に関 係なく、COBOL3 オプションが 常に 使用されます。 この場合、変換プログラ ムが警告メッセージを出します。

CICS Transaction Server for z/OS、バージョン 2 リリース 2 およびそれ以降のバー ジョンとリリースの CICS 変換プログラムのサポートは、以前の COBOL コンパイ ラーで使用可能であった CMPR2 コンパイラー・オプションの使用をサポートしま せん。 これらの COBOL プログラムを NOCMPR2 機能にアップグレードするため の情報については、「*Enterprise COBOL for z/OS* コンパイラーおよび実行時プログ ラム 移行ガイド」を参照してください。

プログラムの変換とその実行準備について詳しくは、 79 [ページの『第](#page-104-0) 7 章 変換お [よびコンパイル』を](#page-104-0)参照してください。

# **COBOL** プログラムの **CICS** 変換プログラム・アクション

以下の注で、COBOL3 オプションが使用される場合に実行される特定の変換プログ ラムのアクションについて説明します。 COBOL2 オプションを使用した処理は、 一時変数の宣言を除き、すべての面で同一です。

### リテラル内のブランク行

ブランク行は COBOL ソース・プログラムのどこに現れてもかまいません。 ブラ ンク行は、列 7 から 72 までのスペースを包括的に含み、それ以外は含みません。

COBOL ソース・プログラムのリテラル内にブランク行がある場合には、変換プロ グラムは変換出力からそれらを除去しますが、変換リストには含めます。

### 小文字

小文字は、ユーザー定義の名前、システム名、予約名など、 COBOL ワードのどこ にあってもかまいません。 変換プログラムのリストおよび出力は、入力されたまま の形の COBOL テキストを保持しています。

さらに、変換プログラムは、次において大文字と小文字の混合を受け入れます。

- 変換プログラム・オプション
- v EXEC CICS コマンドのキーワードおよびキーワードの引数の両方に対して
- CBL および PROCESS ステートメント
- v EJECT および SKIP1 のようなコンパイラー・ディレクティブ

変換プログラムは、小文字を大文字に変換しません。 COBOL テキスト中の一部の 名前、例えば、ファイル名およびトランザクション ID などは外部定義された名前 と一致しなければなりません。 このような名前は、常に、大文字小文字も含め外部 定義されている通りに入力しなければなりません。

ユーザーが LINKAGE 変換オプションを指定、またはデフォルトを許可する場合に は、 EIB 構造体 (DFHEIBLC) の大小混合バージョンが、LINKAGE SECTION に 挿入されます。

### 任意の文字を含むシーケンス番号

COBOL ソース・プログラムで、シーケンス番号フィールドには、コンピューター の文字セットの中の任意の文字を入れることができます。 シーケンス番号フィール ドはどのような順序になっていてもかまわず、固有にする必要はありません。

### **REPLACE** ステートメント

COBOL プログラムには、識別されたテキストを定義済みの置換テキストによって 置き換えることができる REPLACE ステートメントを含めることができます。 置 き換えるテキストおよび挿入するテキストは、疑似テキスト、ID、リテラル、また は COBOL ワードとすることができます。 REPLACE ステートメントは COPY ス テートメントの後で処理されます。

COBOL ソース・ステートメントを CICS 提供変換プログラムを使用して処理する 場合、変換プログラムは REPLACE ステートメントを受け入れますが、疑似テキス

ト区切り文字の間のテキストは変換しません。ただし例外があり、CICS 組み込み関 数 (DFHRESP および DFHVALUE) は、どこにあっても変換されます。 疑似テキ スト区切り文字の間に CICS コマンドを入れてはいけません。

統合変換プログラムを使用する場合、この変換プログラムは REPLACE ステートメ ントを受け入れて、疑似テキスト区切り文字の間のテキストを変換します。 疑似テ キスト区切り文字の間に CICS コマンドを入れることができます。

### 参照修正

参照変更がサポートされます。これは、文字データ項目のサブストリングを参照使 用する方式で、データ項目中のサブストリングの開始 (左端) 位置、およびオプショ ンでサブストリングの長さを指定します。 受け入れ可能な形式は次の通りです。

```
data-name (leftmost-character-position:)
data-name (leftmost-character-position: length)
```
データ名 は添え字付きデータ名または修飾データ名、あるいはその両方とすること ができます。 開始位置 と長さ の両方は算術式とすることができます。 参照変 更、修飾、および添え字について詳しくは、「*Enterprise COBOL for z/OS* 言語解説 書」を参照してください。

変換プログラムは、COBOL プログラムまたは EXEC CICS コマンドの中で、文字 変数の名前が使えるところであればどこでも、参照修正を受け入れます。

注**:** CICS コマンドが参照修正を使用してデータ値を定義する場合は、 NOLENGTH 変換プログラム・オプションが使用されない限り、 LENGTH オプションを組 み込んでデータ長を指定する必要があります。 そうしないと、変換プログラム は次の形式の LENGTH レジスター参照を使用する COBOL 呼び出しを生成し ます。

LENGTH OF (reference modification)

これは、コンパイラーによって拒否されます。

### グローバル変数

GLOBAL 変数ストレージ・クラスがサポートされます。 最上位レベルのプログラ ム ( 43 [ページの『ネストされた](#page-68-0) COBOL プログラム』を参照) 内で、GLOBAL 変 数ストレージ・クラスを使用して定義された変数は、直接または間接に含まれてい るネストされたプログラムの中で参照できます。

変換プログラムは GLOBAL キーワードを受け入れます。

### 区切り文字としてのコンマおよびセミコロン

分離文字としてのコンマは、後ろにスペースが続いているコンマのことです。 ま た、分離文字としてのセミコロンは、後ろにスペースが続いているセミコロンのこ とです。 分離文字コンマまたは分離文字セミコロンは、スペースを単独で使用でき る場所ならどこでも、分離文字として使用することができます。

変換プログラムは、COBOL ステートメントでスペースを使用できる場所であれ ば、どこで分離文字コンマまたは分離文字セミコロンを使用しても受け入れます。 例えば、変換プログラムは次のステートメントを受け入れます。

IDENTIFICATION; DIVISION

変換プログラムは、EXEC CICS コマンドでの区切り文字としての、分離文字コン マ、および分離文字セミコロンの使用は受け入れません。 EXEC CICS コマンドの 場合に受け入れられる区切り文字は、スペースだけです。

### シンボリック文字の定義

記号文字は、ALPHABET 文節の後の SPECIAL-NAMES 段落で定義することができ ます。 記号文字は、1 文字の表意定数を表すプログラム定義の語です。

変換プログラムは、規格で指定されている通りに記号文字の使用を受け入れます。

注**:** 一般に、コンパイラーは、CALL ステートメントの引数としては、表意定数お よび記号文字の使用を受け入れません。 このため、変換プログラムが CALL ステートメントに変換する EXEC CICS コマンドで、表意定数または記号定数 を使用しないでください。この制約事項には例外が 1 つあります。すなわち、 表意定数のデータ・タイプが正しい場合には、表意定数は EXEC CICS コマン ドで、値を渡す 引数として受け入れ可能です。 例えば、数値表意定数は LENGTH オプションで使用することができます。

# **COBOL** プログラムのバッチ・コンパイル

別々の COBOL プログラムを 1 つの入力ファイルとして一緒にコンパイルするこ とができます。 END PROGRAM ヘッダー・ステートメントは各プログラムを終了 させます。これは、バッチの最後のプログラムの場合はオプションです。 変換プロ グラムは、別々の COBOL プログラムを 1 つの入力ファイルとして受け入れ、 END PROGRAM ヘッダー・ステートメントを解釈します。

変換プログラムの呼び出し時にパラメーターとして指定した変換プログラム・オプ ションは、バッチ全体に対して適用されますが、コンパイル単位を開始する CBL カードまたは PROCESS カードにオプションを指定すれば、コンパイル単位ごとに オプションを変更することができます。

コンパイル単位のオプションは、次の優先順位に従って決まります。

- 1. インストール・ユーザー変更不可能オプションとして固定されたオプション
- 2. コンパイル単位を開始する CBL カードまたは PROCESS カードに指定したオプ ション
- 3. 変換プログラムの呼び出し時に指定したオプション
- 4. デフォルト・オプション

コンパイルの詳細については、 115 ページの『第 8 [章 アプリケーション・プログ](#page-140-0) [ラムのインストール』を](#page-140-0)参照してください。

バッチ・コンパイルを使用している場合は、コンパイルおよびリンク・エディット が成功するように、次の追加処置をとらなければなりません。

v コンパイラーを呼び出す JCL ステートメント、または最高レベル (ネストされて いない) の各プログラムに対する CBL ステートメントに、コンパイラー NAME

オプションをパラメーターとして組み込む。 こうすると、各プログラムの最後に NAME ステートメントが組み込まれます。 詳しくは、図 4 を参照してくださ い。

v 各オブジェクト・モジュールに対する CICS COBOL スタブに INCLUDE および ORDER ステートメントを追加するために、コンパイラー出力を編集する。 これ らのステートメントによって、リンケージ・エディターが各ロード・モジュール の開始時にスタブを組み込みます。 これらのステートメントは、モジュールのど こに置いてもかまいませんが、規則では、先頭にくることになっています。 これ らをモジュールの末尾、つまり各 NAME ステートメントの直前に置くと便利で す。 43 [ページの図](#page-68-0) 5 に、このように編集した後の図 4 からの出力を示します。

バッチ・コンパイルについては、 115 ページの『第 8 [章 アプリケーション・プロ](#page-140-0) [グラムのインストール』に](#page-140-0)記述されているプロシージャーを変更する必要がありま す。 推奨する方法は次のとおりです。

- 1. 提供されたカタログ式プロシージャー DFHYITVL を 2 つのプロシージャーに 分割する。つまり、変換およびコンパイル・ステップ (TRN および COB) を含 む PROC1、および リンケージ・エディター・ステップ COPYLINK と LKED を含む PROC2 に分割します。
- 2. PROC1 で、コンパイラーに対する EXEC ステートメントのパラメーターに NAME オプションを追加する。そうすると、次のようになります。
	- //COB EXEC PGM=IGYCRCTL,REGION=.., // PARM='....,NAME,....',
- 3. PROC1 で、コンパイラー出力データ・セット &&LOADSET の名前および後処 理を変更する。 すくなくとも、最初の && をデータ・セット名から除去し、後 処理を CATLG に変更してください。 そうすると、SYSLIN ステートメントは 次のようになります。

//SYSLIN DD DSN=LOADSET,DISP=(NEW,CATLG), // UNIT=&WORK,SPACE=(80,(250,100))

4. PROC1 を実行する。

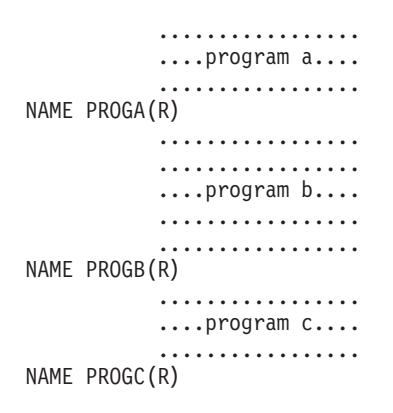

図 *4.* 編集前のコンパイラー出力

5. 43 [ページの図](#page-68-0) 5 に示すように、INCLUDE および ORDER ステートメントを追 加するために、データ・セット LOADSET 内のコンパイラー出力を編集する。 バッチの中で多数のプログラムを使用する場合、ORDER および INCLUDE ステ ートメントを挿入するには、簡単なプログラムまたは REXX EXEC を書くこと をお勧めします。

<span id="page-68-0"></span>6. PROC2 では、CICS スタブを含むライブラリーに DD ステートメントを追加す る。このライブラリーの標準名は、CICSTS32.CICS.SDFHLOAD です。スタブに 対する INCLUDE ステートメントは DD 名によってこのライブラリーを参照し ます。 図 5 では、 DD 名 SYSLIB (または SYSLIB に連結されたこのライブ ラリー) を使用されていることを前提にしています。 推奨するステートメント は、次の通りです。

//SYSLIB DD DSN=CICSTS32.CICS.SDFHLOAD, // DISP=SHR

7. PROC2 では、SYSLIN 連結を単一ステートメントで置き換える。

//SYSLIN DD DSN=LOADSET, // DISP=(OLD,DELETE)

このステートメントでは、コンパイラー出力データ・セット LOADSET が名前 変更されていることを前提としています。

8. PROC2 を実行する。

```
....program a....
           .................
INCLUDE SYSLIB(DFHELII)
ORDER DFHELII
NAME PROGA(R)
           .................
           .................
           ....program b....
           .................
            .................
INCLUDE SYSLIB(DFHELII)
ORDER DFHELII
NAME PROGB(R)
           .................
           ....program c....
            .................
INCLUDE SYSLIB(DFHELII)
ORDER DFHELII
NAME PROGC(R)
```
図 *5.* リンケージ・エディターの入力

注**:** DFHELII スタブの使用を推奨しますが、DFHECI は今でも提供されており、使 用可能です。

# ネストされた **COBOL** プログラム

COBOL プログラムに COBOL プログラムを含めることができます。 含まれる側の プログラムは、含む側のプログラムの END PROGRAM ステートメントの直前に組 み込まれます。 含まれる側のプログラムを、含む側のプログラムにしてもかまいま せん。すなわち、含まれるプログラム自体を他のプログラムに含めることができま す。 プログラムは、含む側も含まれる側もそれぞれ、END PROGRAM ステートメ ントで終わります。

ネストされたプログラムの有効な呼び出し、および COMMON 属性について詳しく は、「*Enterprise COBOL for z/OS* カスタマイズ・ガイド」を参照してください。

CICS 変換プログラムでは、最高レベルのプログラムとネストされたプログラムとの 扱い方に、違いがあります。

1 つの点を除き変換プログラムは最高レベルのプログラム (他のどのプログラムに も含まれていないプログラム) を通常の方法で変換します。 変換プログラムでは、 WORKING-STORAGE SECTION にある変換プログラム生成の変数すべてに対し、 GLOBAL 属性を割り当てます。

変換プログラムは、ネストされたプログラムまたは含まれる側のプログラムを、次 のように特殊な方法で変換します。

- v DATA DIVISION および LINKAGE SECTION が存在していなければ、それらを 追加する。
- v DFHEIBLK (EXEC インターフェース・ブロック) および DFHCOMMAREA (連 絡域) の宣言を、LINKAGE SECTION に挿入する。
- v EXEC CICS コマンドおよび CICS 組み込み関数を変換する。
- PROCEDURE DIVISION ヘッダーは修正しない。
- v 呼び出し前の割り当てに使用される、変換プログラム生成の一時変数は、 WORKING-STORAGE SECTION には挿入しない。

変換プログラムは、コメント以外の最初のレコードが次のいずれかである場合、入 力ソースが最高レベルのプログラムで始まるものと解釈します。

- IDENTIFICATION DIVISION ステートメント
- CBL カード
- PROCESS カード

最初のレコードがこれらのいずれでもない場合には、変換プログラムは入力を、ネ ストされたプログラムの PROCEDURE DIVISION の一部として取り扱います。 最 初の CBL カードまたは PROCESS カードは、最高レベルのプログラムの初め、お よび新規コンパイル単位の初めを指示します。 最初の最高レベルのプログラムの前 に見付かるすべての IDENTIFICATION DIVISION ステートメントは新規のネスト されたプログラムの始めを指示します。

これらの規則の実際の効果は、ネストされたプログラムを個別のファイルに保持し て、個別に変換することができないという点です。 最上位のプログラム、およびそ れが直接または間接に含んでいるすべてのプログラムが、単一のコンパイル単位を 構成し、それらを一緒に変換プログラムに実行依頼する必要があります。

### ネストされたプログラムのコメント

変換プログラムは、END PROGRAM ステートメントに続くコメントを、入力ソー スの次 のプログラムに属しているものとして取り扱います。 IDENTIFICATION DIVISION ステートメントの前のコメントは、リスト中では IDENTIFICATION DIVISION ステートメントの後に現れます。

混乱を避けるために、コメントは必ず次のいずれかの場所に入れてください。

v コメントが参照しているプログラムを開始する IDENTIFICATION DIVISION ス テートメントの後

v コメントが参照しているプログラムを終了させる END PROGRAM ステートメン トの前

### 別の変換プログラムを使用している場合

EXEC CICS コマンドを含むネストされたプログラムに対して、別の変換プログラ ムを使用しており、組み込まれた CICS 変換プログラムを使用していない場合は、 このセクションで説明するように、CALL の USING 句、および PROCEDURE DIVISION で EIB および COMMAREA を明示的にコーディングする必要がありま す。

組み込まれた CICS 変換プログラムを使用している場合、EXEC CICS コマンドを 含むネストされたプログラムに対しては、上記の処置を行う必要はありません。 CICS 変換プログラムが有効なコンパイラーは、 DFHEIBLK および DFHCOMMAREA を最高レベルのプログラムでグローバルとして宣言します。 つ まり、明示的なコーディングは必要ありません。

別の変換プログラムを使用している場合:

1. EXEC CICS コマンド、CICS 組み込み関数、または EIB か COMMAREA への 参照を含むネストされた各プログラムでは、以下のように、PROCEDURE DIVISION ヘッダーの最初の 2 つのパラメーターとして、DFHEIBLK および DFHCOMMAREA をコーディングする。

PROCEDURE DIVISION USING DFHEIBLK DFHCOMMAREA PARM1 PARM2 ...

2. EXEC CICS コマンド、CICS 組み込み関数、または EIB か COMMAREA への 参照を含むネストされたプログラムの呼び出しでは、 CALL ステートメントの 最初の 2 つのパラメーターとして、次のように DFHEIBLK および DFHCOMMAREA をコーディングする。

CALL 'PROGA' USING DFHEIBLK DFHCOMMAREA PARM1 PARM2 ...

- 3. 最上位のプログラムと、EXEC CICS コマンド、CICS 組み込み関数、あるいは EIB または COMMAREA への参照を含むネストされたプログラムとの間で、制 御階層を形成するすべての呼び出しでは、 CALL ステートメントの最初の 2 つ のパラメーターとして、DFHEIBLK と DFHCOMMAREA をコーディングす る。 呼び出し先プログラムの PROCEDURE DIVISION にも、DFHEIBLK と DFHCOMMAREA をコーディングする。 これが必要なのは、EIB および COMMAREA へのアドレッシングを可能にして、最高レベル・プログラムに直 接は含まれていないプログラムに渡せるようにするためです。
- 4. 上記のいずれの理由に照らしても、ネストされたプログラムの PROCEDURE DIVISION に、DFHEIBLK および DFHCOMMAREA を挿入する必要がない場合 は、プログラムを呼び出す CALL ステートメントのパラメーター・リストに は、 DFHEIBLK および COMMAREA を含めない。

## プログラムのネストの例

コンパイル単位は、最上位レベルのプログラム W およびネストされた 3 つのプロ グラム X、Y、Z (すべて W に直接含まれている) から構成されています。

プログラム **W**

初期設定および終了時に、Y および Z を呼び出して、初期 CICS 処理およ び非 CICS ファイル・アクセスを実行します。 X を呼び出してメイン処理 を実行します。

プログラム **X**

Z を呼び出して非 CICS ファイル・アクセス、および Y を呼び出して CICS 処理を実行します。

### プログラム **Y**

CICS コマンドを発行します。 非 CICS ファイル・アクセスのために Z を 呼び出します。

#### プログラム **Z**

バッチ・モードでファイルにアクセスします。

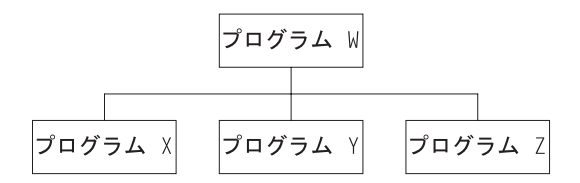

図 *6.* ネストされたプログラムの例 *-* ネスト構造

規則を適用すると、次のようになります。

- Y を COMMON にして、X からの呼び出しを可能にする必要がある。
- Z を COMMON にして、X および Y からの呼び出しを可能にする必要がある。
- Y は CICS コマンドを実行するので、別の変換プログラムを使用している場合:
	- Y を呼び出す際は必ず、最初の 2 つのパラメーターとして、 DFHEIBLK お よび COMMAREA を指定する。
	- Y の PROCEDURE DIVISION ヘッダーには、最初の 2 つのパラメーターと して DFHEIBLK および DFHCOMMAREA を指定する必要がある。
- v X は EIB または連絡域にアクセスしないが、CICS コマンドを発行する Y を呼 び出す。 したがって、別の変換プログラムを使用している場合、X の呼び出し では、最初の 2 つのパラメーターとして DFHEIBLK および COMMAREA を指 定しなければならず、X の PROCEDURE DIVISION ヘッダーでは、最初の 2 つ のパラメーターとして DFHEIBLK および DFHCOMMAREA を指定しなければ なりません。

47 [ページの図](#page-72-0) 7 に、これらの要点を示します。
```
IDENTIFICATION DIVISION.
PROGRAM-ID. W.
.
.
PROCEDURE DIVISION.
.
.
   CALL Z.
.
.
   CALL Y USING DFHEIBLK COMMAREA.
.
.
   CALL X USING DFHEIBLK COMMAREA.
.
.
 IDENTIFICATION DIVISION.
 PROGRAM-ID. X.
.
.
 PROCEDURE DIVISION USING DFHEIBLK DFHCOMMAREA
.
.
   CALL Z.
.
.
   CALL Y USING DFHEIBLK COMMAREA.
.
.
 END PROGRAM X.
 IDENTIFICATION DIVISION.
  PROGRAM-ID. Y IS COMMON.
.
.
 PROCEDURE DIVISION USING DFHEIBLK DFHCOMMAREA.
.
.
   CALL Z.
.
.
   EXEC CICS...
.
.
 END PROGRAM Y.
 IDENTIFICATION DIVISION.
  PROGRAM-ID. Z IS COMMON.
.
.
 PROCEDURE DIVISION.
.
.
 END PROGRAM Z.
END PROGRAM W.
```

```
図 7. ネストされたプログラムの例 - コーディング
```
## **OS/VS COBOL** プログラムのマイグレーション

OS/VS COBOL プログラムのランタイム・サポートは、現在は廃止されています。 これらのプログラムは、CICS Transaction Server for z/OS バージョン 2 ではランタ イム・サポートがありましたが、CICS Transaction Server for z/OS バージョン 3 で は実行できません。このセクションでは、マイグレーションの目的のために OS/VS COBOL プログラムをアップグレードする方法について説明します。

OS/VS COBOL プログラムは、言語環境プログラム に準拠した COBOL にアップ グレードし、CICS がサポートする COBOL コンパイラーのレベルに再コンパイル する必要があります。 「*CICS Transaction Server for z/OS* リリース・ガイド」の 『高水準言語サポート (High-level language support)』では、 CICS Transaction Server for z/OS, バージョン 3 リリース 2 のサポートする COBOL コンパイラー がリストされています。Enterprise COBOL for z/OS が、推奨コンパイラーです。

CICS-COBOL インターフェースにおける変更の多くは、Enterprise COBOL が手順 を単純化しているために生じます。 これは、ユーザーがいくつかの CICS 特定 OS/VS COBOL プログラミング手法を使用する必要がないということを意味しま す。

このセクションで説明する変更の 1 つで、必須である唯一のものは、BLL セルに 対するすべての PROCEDURE DIVISION 参照の置換 (除去) です。

## 人工的割り当て

OCCURS DEPENDING ON オブジェクトから人工的割り当てを除去してください。 これらは、OS/VS COBOL では、アドレス可能度を確保するために必要です。

## 基底付きアドレッシング

BLL セルを定義および操作しないでください。 CICS SET オプションおよび BLL セルを使用するプログラムを見直して、以下の変更を行います。

- v BLL セルと FILLER フィールドを定義している全構造を、リンケージ・セクシ ョンから除去する。詳しくは、 49 [ページの表](#page-74-0) 1 を参照してください。
- v チェーン・ストレージ域を取り扱っているコードを修正して、ADDRESS 特殊レ ジスターおよび POINTER 変数を利用する。
- v SET(ADDRESS OF A-DATA) または SET(A-POINTER) に対する CICS コマンド のすべての SET (BLL セル) オプションを変更する。ここで、A-DATA は、リン ケージ・セクション内の構造体あり、A-POINTER は、USAGE IS POINTER 文 節を使用して定義されてます。
- v すべての SERVICE RELOAD ステートメントを除去する。
- v OS/VS COBOL で、4KB より長いリンケージ・セクション内で構造体をアドレッ シングするために必要なすべてのプログラム・ステートメントを除去する。典型 的なステートメントは以下のとおりです。

ADD 4096, D-PTR1 GIVING D-PTR2.

- · BLL セルを使用してチェーン・ストレージ域にアドレッシングする人工的パラグ ラフ名を除去する。
- v 自身のリンケージ・セクションで BMS マップ・データ構造を使用するプログラ ムを検討する。考慮すべき点は以下のとおりです。
- <span id="page-74-0"></span>– OS/VS COBOL プログラムでは、作業用ストレージは、コンパイルされ、保管 されたプログラムの一部です。linkage section にマップを置くことは、保管さ れたプログラム、および保管ライブラリー・スペースのサイズを削減します。 Enterprise COBOL では、作業用ストレージは、コンパイルされたプログラム の一部ではなく、動的に取得されます。
- ユーザーのマップがリンケージ・セクションにある場合、CICS GETMAIN コ マンドと FREEMAIN コマンドを使用して、マップ・ストレージを動的に取得 したり、解放したりできます。これは、ストレージ使用の最適化に役立ち、長 い会話型トランザクションに有用です。この linkage section マップの利点は、 Enterprise COBOL でも適用できます。
- ユーザーのマップがリンケージ・セクションにある場合、マップに対するスト レージを獲得するには、 CICS GETMAIN コマンドを発行する必要がありま す。OS/VS COBOL を使用して、ストレージの必要な量を決定しなければなり ません。これは、ユーザーのマップ・セットの最大のマップに対して十分でな ければなりません。これを決定することは、なかなか困難なことであり、おそ らく、すべてのマップのアセンブリーを調べなければなりません。Enterprise COBOL では、LENGTH 特殊レジスターを使用してください。
	- EXEC CICS GETMAIN SET(ADDRESS OF DATAREA) LENGTH(LENGTH OF DATAREA)

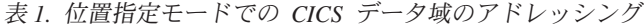

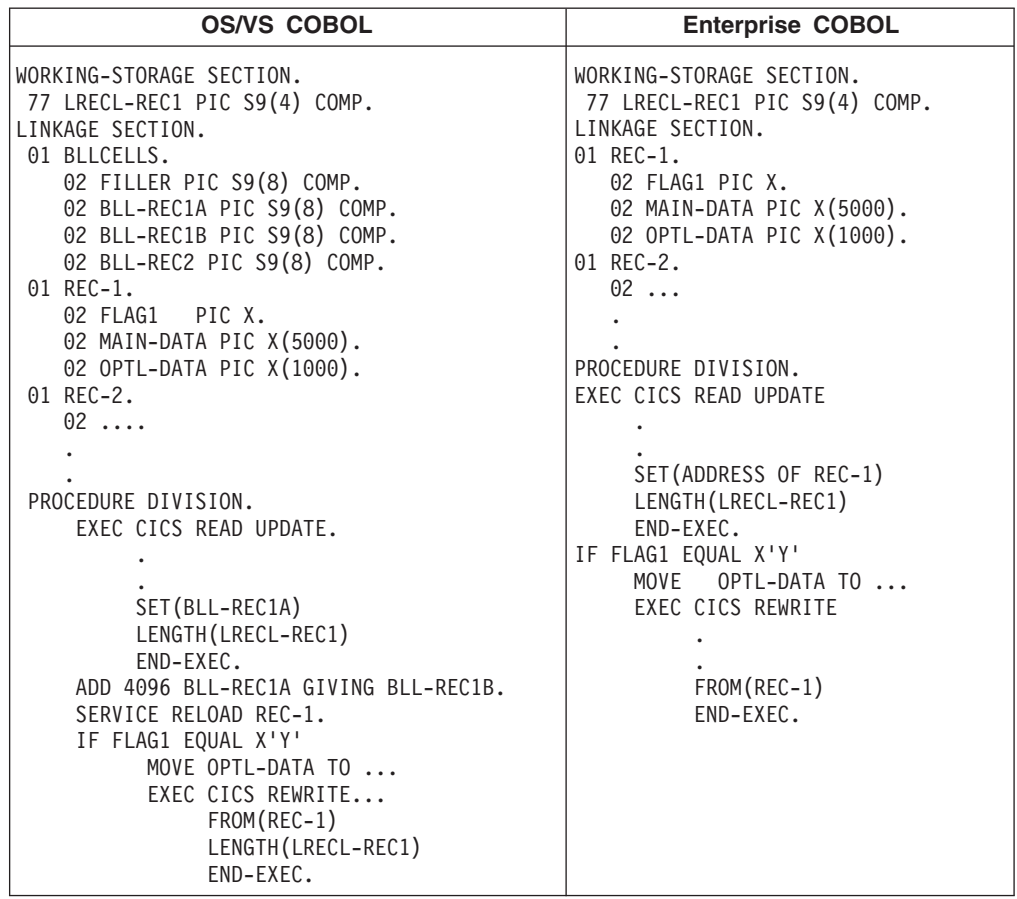

この表は、Enterprise COBOL で ADDRESS 特殊レジスターを使用することによ り、OS/VS COBOL の BLL セルと SERVICE RELOAD を置換することを示して います。 READ または REWRITE コマンドのレコードが固定長の場合、Enterprise COBOL は、LENGTH オプションを必要としません。 この例は、可変長レコード を想定しています。 読み取りの後で、LENGTH オプションに指定されたフィール ド (ここでは LRECL-REC1) からレコードの長さを入手することができます。 更新 済みレコードを長さの異なるレコードによって置き換えたい場合には、 REWRITE コマンドに LENGTH オプションをコーディングする必要があります。

表 2 は、リンケージ・セクションで、BMS マップを処理する新旧の方式を示して います。 この例では、 OS/VS COBOL プログラムが LANGLVL(1) オプションを 使用してコンパイルされ、以下のマップ・セットがインストールされていると想定 しています。

MAPSET1 DFHMSD TYPE=DSECT, TERM=2780,LANG=COBOL, STORAGE=AUTO, MODE=IN

例で使用されている新しい ADDRESS 特殊レジスターは、 30 [ページの『](#page-55-0)COBOL [での基底付きアドレッシングの使用』で](#page-55-0)説明されています。

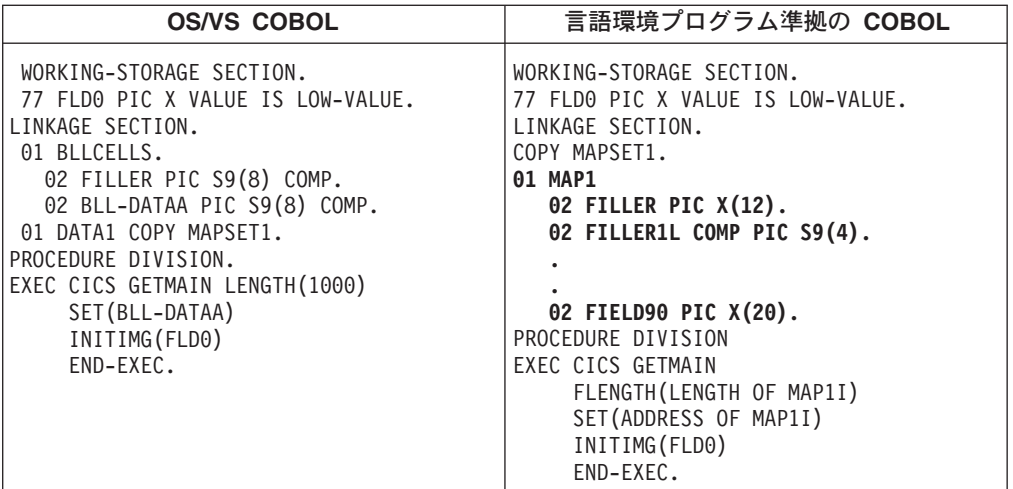

表 *2.* リンケージ・セクションでの *BMS* マップ・セットのアドレッシング

強調表示されているコンポーネントは、MAP1I COBOL コピーブックの内容を説明 しています。

# 第 **4** 章 **C** および **C++** でのプログラミング

「*CICS Transaction Server for z/OS* リリース・ガイド」の『高水準言語サポート (High-level language support)』では、 CICS Transaction Server for z/OS, バージョン 3 リリース 2 でサポートされている C および C++ コンパイラーをリストし、そ のサービス状況や CICS の他のリリースにおけるサポート状況などの詳しい説明を 記載しています。

CICS Transaction Server for z/OS, バージョン 3 リリース 2 の資料において C お よび C++ に言及する場合、特に注記されていなければ、サポートされている言語環 境プログラム対応のコンパイラーを使用することを意味します。 言語環境プログラ ム準拠のコンパイラーによりコンパイルされたプログラムは、CICS 領域のすべての 言語環境プログラムの機能の利点を活用できます。

COBOL、PL/I、およびアセンブラー言語のアプリケーションで使用可能なすべての EXEC CICS コマンドは、 C および C++ のアプリケーションでも使用できます が、非構造化例外処理に関連するコマンドは例外となります。

C++ のアプリケーションでは、CICS C++ OO クラスを使用して、EXEC CICS イ ンターフェースの代わりに CICS サービスにアクセスすることもできます。 このイ ンターフェースについて詳しくは、「*CICS C++ OO Class Libraries*」を参照してく ださい。

C++ は、オブジェクト指向プログラミングをサポートしており、C 言語と同じ方法 で使用することができます。 変換プログラムでは、C++ の変換には CPP オプショ ンを使用するように指定する必要があります。 また、C++ プログラムは、 LANGUAGE(LE370) オプションも使用して定義しなければなりません。

## 作業用ストレージ

C および C++ では、作業用ストレージはスタックおよびヒープで構成されていま す。 スタックおよびヒープの位置は、16MB 境界に関して、スタックおよびヒープ のランタイム・オプションの ANYWHERE および BELOW オプションによって制 御されます。 デフォルトでは、スタックおよびヒープは両方とも 16MB 境界より 上のアドレスに置かれています。

## サンプル・プログラム

C または C++ 言語で書かれたプログラムで、EXEC CICS コマンドを使用する方法 を示すために、一組のサンプル・アプリケーション・プログラムが提供されていま す。

表 *3.* サンプル・プログラム

| <sup> </sup> サンプル・プログラム                 |                 |                 | マップ・セット マップ・ソース トランザクション ID |
|-----------------------------------------|-----------------|-----------------|-----------------------------|
| DFH\$DMNU オペレーター用指 DFH\$DGA<br>示 (3270) |                 | <b>DFH\$DMA</b> | <b>DMNU</b>                 |
| DFH\$DALL 更新 (3270)                     | <b>DFH\$DGB</b> | <b>DFH\$DMB</b> | DINQ、DADD、DUPD              |
| DFH\$DBRW ブラウズ (3270)                   | DFH\$DGC        | <b>DFH\$DMC</b> | <b>DBRW</b>                 |

表 *3.* サンプル・プログラム *(*続き*)*

| サンプル・プログラム            |                 |                 | マップ・セット マップ・ソース トランザクション ID |
|-----------------------|-----------------|-----------------|-----------------------------|
| DFH\$DREN 受注 (3270)   | <b>DFH\$DGK</b> | <b>DFHSDMK</b>  | <b>DORD</b>                 |
| DFH\$DCOM 受注キュー印刷     | <b>DFH\$DGL</b> | <b>DFH\$DML</b> | <b>DORO</b>                 |
| (3270)                |                 |                 |                             |
| DFH\$DREP レポート (3270) | DFH\$DGD        | DFH\$DMD        | DREP                        |

トランザクションおよびプログラム定義は CSD のグループ DFH\$DFLA に提供さ れていて、次のコマンドを使用してインストールする必要があります。

CEDA INSTALL GROUP(DFH\$DFLA)

次のレコード記述ファイルは、C または C++ 言語のヘッダー・ファイルとして提 供されます。

- v DFH\$DFIL―FILEA レコード記述子
- v DFH\$DL86―L860 レコード記述子

## **C** および **C++** プログラミングの制約事項および要件

CICS アプリケーション・プログラムとして使用される C または C++ プログラム には、幾つかの制約事項および要件があります。

#### 使用できない関数およびコマンド

非構造化例外処理に関連した EXEC CICS コマンドは、以下のとおりです。

- HANDLE ABEND LABEL(label)
- HANDLE AID
- HANDLE CONDITION
- IGNORE CONDITION
- PUSH HANDLE
- POP HANDLE

上記のコマンドは、C および C++ アプリケーションではサポートされません。 こ れらのコマンドを使用すると、変換プログラムによる診断が行われます。 HANDLE ABEND PROGRAM コマンドは許可されています。

CICS は system() 関数はサポートしていませんが、 2 つの CICS コマンド (LINK と XCTL) が同等の働きをします。

CICS では、拡張精度浮動小数点はサポートされません。

C++ は、パック 10 進データをサポートしません。 アプリケーションは、文字スト リング・データ・タイプを使用して、パック 10 進データにアクセスする必要があ ります。 パック 10 進データで演算を行うために使用できる関数は、C++ の標準ラ イブラリーにはありませんが、自分で作成することはできます。 時間を指定するオ プションを持つ CICS コマンド (DELAY コマンドや POST コマンドなど) を使用 する場合は、HOURS、MINUTES、および SECONDS オプションを使用することを

| | | | | |

お勧めします。 アプリケーションでパック 10 進データ型を処理するための関数を 用意すれば、パック 10 進データ型の TIME または INTERVAL オプションを使用 して、時間を定義することができます。

C および C++ では、マクロで CICS コマンドを使用することはできません。

固有の C または C++ ファイル操作は、*type=memory* を指定してオープンされるフ ァイルのみを操作します。 CICS サポートのアクセス方式への I/O は CICS API を使用しなければなりません。

C および C++ 固有の関数はすべてソース・プログラムで使用することはできます が、以下の関数は推奨されていません。その一部は実行不能で、その結果、関数が 失敗したことを示す戻りコードまたはポインターが返されます。 使用できるものが 一部にありますが、CICS のパフォーマンスまたは実行に影響する場合があります。

• CDUMP

| | |

- CSNAP
- v CTEST
- $\cdot$  CTRACE
- CLOCK (clock() 関数は、値 (time\_t) -1 を戻します。)
- v CTDLI
- $\cdot$  SVC99
- SYSTEM
- SETLOCALE

#### コーディングの要件

- v 大文字のみにする必要がある #pragma ディレクティブの CICS キーワードを除 き、すべての CICS キーワードは大文字と小文字を混合して入力することができ ます。
- v CICS が、プログラム名、マップ名、キュー名などの固定長の文字ストリングを 予期していて、それが予期しているより短い場合には、必要な長さまでリテラル にブランクを埋め込まなければなりません。 EXEC DLI コマンドの場合は、リ テラルが渡される場合、 SEGMENT 名は変換プログラムによって埋め込みが行 われます。
- v フィールド名の中にはアセンブラーでは受け入れ可能であっても、C または C++ コンパイラーでは異常終了する原因になるものがあります。このようなフィール ド名を使用しないように注意してください。 \$、#、および @ がこれに該当しま す。
- v C++ は、単一行のコメントについては「//」を使用します。 EXEC CICS コマン ドの中ほどにコメントを置かないでください。例えば、次は作動しない例です。

```
EXEC CICS SEND TEXT FROM(errmsg)
          LENGTH(msglen) // Send error message to screen
         RESP(rcode)
         RESP2(rcode2);
```
次は、有効な例です。

```
EXEC CICS SEND TEXT FROM(errmsg)
         LENGTH(msglen)
         RESP(rcode)
         RESP2(rcode2); //Send error message to screen
EXEC CICS SEND TEXT FROM(errmsg)
         LENGTH(msglen) /* Send error message to screen */RESP(rcode)
         RESP2(rcode2);
```
### 条件処理

C または C++ アプリケーションでは、すべての EXEC CICS コマンドは、 NOHANDLE オプションまたは RESP オプションが指定されている場合と同様に取 り扱われます。これはつまり、条件が発生したのに処理されないことから生ずる、 「システム処置」のトランザクション異常終了が、C または C++ のアプリケーシ ョンでは起こり得ないということです。 制御は常に次の命令に流れるので、正常応 答に関するテストはアプリケーションの責任で行います。

#### **COMMAREA**

連絡域のアドレスは、引数として C または C++ main 関数には渡されません。 こ れは、C および C++ 関数は ADDRESS COMMAREA を使用して連絡域のアドレ スを入手しなければならないことを意味します。

#### **EIB**

EXEC インターフェース・ブロック (EIB) のアドレスは、引数として C または C++ main 関数には渡されません。 これは、C および C++ 関数は ADDRESS EIB を使用して EIB のアドレスを入手しなければならないことを意味します。 詳しく は、 58 ページの『C および C++ から EIB [へのアクセス』を](#page-83-0)参照してください。

#### **LENGTH**

LENGTH をサポートするコマンド (例えば、READ、READNEXT、 READPREV、 および WRITE コマンド) で LENGTH オプションを指定しないと、変換プログラ ムからデフォルト値が提供されません。 事実上、C プログラムの場合、 NOLENGTH が暗黙的に指定されます。

#### **OVERFLOW** 条件

ACCUM オプションで SEND MAP コマンドから戻るときに、RESP フィールドに OVERFLOW 条件を表示したい場合は、NOFLUSH オプションを指定する必要があ ります。

### **AMODE**

CICS の下で実行される C および C++ 言語プログラムはすべて、属性 AMODE(31)、RMODE(ANY) を指定してリンク・エディットしなければなりませ ん。 これらは、16MB 境界より上のアドレスに常駐する必要があります。

したがって、システム間製品 (CSP) の対話式アプリケーション生成プログラムで作 成されたプログラムにパラメーターを渡す際には、以下のいずれかを行う必要があ ります。

- v 16MB より下でパラメーターを渡す。あるいは、
- v CSP ロード・ライブラリーと AMODE(31) を再リンクする。

#### 戻り値

C または C++ プログラムを、**exit()** 関数を使用して終了する場合、あるいは CICS RETURN コマンドではなく **return** ステートメントを使用して終了する場合、exit() 関数を経由して渡される値は、プログラムから戻るときに、EIB の EIBRESP2 フィ ールドに保管されます。

注**:** プログラムが DPL を使用して別の CICS 領域にあるプログラムにリンクする 場合、そのリモート領域からの EIBRESP2 値は、DPL を実行中のプログラムに は戻されません。

## データ宣言

CICS は、C および C++ 用に次のデータ宣言を提供します。

- v 実行インターフェース・ブロック定義 (EIB)。 EIB 宣言は #ifndef 行と #endif 行で囲まれ、すべての変換済みファイルに含まれます。 C または C++ コンパイ ラーは、重複する宣言を無視します。 挿入されたコードには、C または C++ で コーディングされた、EIB のすべてのフィールドの定義が含まれています。
- v BMS 画面属性定義: C および C++ バージョンの DFHBMSCA、DFHMSRCA、 および DFHAID ファイルが CICS によって提供されていて、アプリケーショ ン・プログラマーが BMS を使用する場合に組み込むことができます。
- v DL/I サポート: 変換プログラム・オプションを指定した場合、DLI 変換プログラ ムによって C 言語バージョンの DFHDIB が組み込まれます。 (CALL DLI イン ターフェースを使用する場合には、ユーザーが DLIUIB を組み込まなければなり ません。)

#### 取り出し機能

言語環境プログラムに準拠したプログラムは、fetch() 関数および release() 関数をサ ポートします。 取り出したモジュールは、自動インストールによって明示的または 暗黙的に、 CICS に対する PROGRAM リソースとして定義しなければなりませ ん。

#### ロケール機能

CSD で定義されたロケールに対しては、すべてのロケール機能がサポートされてい ます。 IBM 提供のロケールの CSD 定義は、SCEESAMP ライブラリーの CEECCSD メンバーで提供されます。 setlocale() 関数は、ロケールが定義されてい ない場合は NULL を戻します。

### デバッグ機能

ダンプ関数 csnap()、cdump()、および ctrace() がサポートされています。 出力は、 CESE 一時データ・キューに送信されます。 キューに十分なレコード長 (LRECL) がない場合は、ダンプの書き込みができません。 LRECL は、少なくとも 161 は確 保することをお勧めします。

#### **iscics** 関数

既存のプログラムを適用したり、 CICS だけでなく CICS 以外でも動作するように 設計されている新規プログラムを作成したりする場合には、 iscics() 関数が便利で す。 この関数は、プログラムが現在 CICS で実行されている場合には非ゼロ値を、 それ以外の場合にはゼロを戻します。この関数は、C ライブラリーの拡張版です。

#### ストリング操作関数

C または C++ 標準ライブラリーのストリング処理関数は、ヌル文字をストリング の終わりマーカーとして使用します。 CICS はヌル文字をストリングの終わりマー カーとして認識しません。したがって、C または C++ 関数 (例えば、strcmp) を使 用して CICS データ域を操作する場合には、注意する必要があります。

## **argc** および **argv** 引数

通常、2 つの引数 argc および argv が、C または C++ main 関数に渡されます。 argc は渡された変数の数を示し、argv はゼロ終了した変数ストリングの配列です。 CICS では、argc の値は 1 で、argv[0] はトランザクション ID で、argv[1] は NULL です。

## **C** および **C++** での引数の渡し

C および C++ 言語では、引数は、ランタイムにプログラム・スタックにコピーさ れ、そこで関数によって読み取られます。これらの引数は、値そのものとするか、 あるいは渡すデータが入っているメモリーの区域へのポインターとすることができ ます。ポインターの受け渡しは、参照による値の受け渡しとも呼ばれます。

COBOL および PL/I などの他の言語は、通常、参照によって引数を受け渡します。 これは、受け渡しする引数を指すアドレスのリストを、コンパイラーが渡すことを 意味します。 これが CICS によってサポートされる呼び出しインターフェースで す。参照によって引数を受け渡しするためには、変数がすでにポインターでない限 り、配列を受け渡しする場合のように、**&** によって変数名に接頭部を付けます。

構築プロセスの一部として、コンパイラーは、引数をあるデータ・タイプから別の データ・タイプに型変換することがあります。 例えば **char** 型の引数が、 **short** 型または **long** 型に、型変換されることがあります。

C または C++ プログラムから CICS に値を送る場合には、変換プログラムは、正 しい形式の引数リストが CICS に渡されるようなコードを生成するために、必要な 処置を行います。 変換プログラムは、この変換を可能にするために十分な情報を常 に持っているわけではありませんが、一般に、引数が単一文字変数またはハーフワ ード変数の場合には、変換プログラムは、正しいデータ・タイプの変数への事前呼 び出しの割り当てを行って、呼び出しで、この一時変数のアドレスを渡します。

CICS からデータを受け取る場合には、変換プログラムは受取変数名に **&** の接頭部 を付けます。これにより、C または C++ コンパイラーは、値によって ではなく、 参照によって 値を渡すようになります (文字ストリング名は例外で、未変更のまま です)。 **&** を追加しない場合、コンパイラーは受取変数をコピーしてから、そのコ ピーのアドレスを CICS に渡します。 このコピー時に起こるどのプロモーションに よっても、CICS によって戻されるデータの消失が起こることがあります。

表 4 は、EXEC CICS コマンドで、引数として値を渡す場合に適用される規則を示 しています。

表 *4. EXEC CICS* コマンド内の引数として値を渡す場合の規則

| データ・タイプ                           | 使用法                       | 引数のコーディング                                                                                                    |
|-----------------------------------|---------------------------|----------------------------------------------------------------------------------------------------|
| 文字リテラル                            | データ値 (送信側)                | ユーザーは文字リテラルを直接指定する必要<br>があります。変換プログラムは必要なすべて<br>の間接指定を処理します。                                                                                                    |
| 文字変数 (char)                       | データ域 (受信側)                | ユーザーは、変数名に接頭部として & を付<br>けて、変数へのポインターを指定する必要が<br>あります。                                                                                                    |
| 文字変数 (char)                       | データ値 (送信側)                | ユーザーは文字変数を直接指定する必要があ<br>ります。変換プログラムは必要なすべての間<br>接指定を処理します。                                                                                                    |
| 文字ストリング・リテ 名前 (送信側)<br>ラル         |                           | ユーザーは、ストリングをリテラル・ストリ<br>ングとして直接コーディングするか、あるい<br>はストリングの先頭文字を指すポインターを<br>使用することができます。                                                                                                    |
| 文字ストリング変数                         | データ域 (受信側) 名<br>前 (送信側)   | 受け取るにしても送るにしても、引数は、ス<br>トリング (配列の第1エレメントのアドレ<br>ス)を含む文字配列の名前でなければなりま<br>せん。                                                                                                    |
| 整数変数<br>(short, long, または<br>int) | データ域 (受信側)                | ユーザーは、変数名に接頭部として & を付<br>けて、変数へのポインターを指定する必要が<br>あります。                                                                                                    |
| 整数変数<br>(short, long, または<br>int) | データ値 (送信側)                | ユーザーは変数の名前を指定する必要があり<br>ます。 変換プログラムは必要なすべての間<br>接指定を処理します。                                                                                                    |
| 整数定数<br>(short, long, または<br>int) | データ値 (送信側)                | ユーザーは整数定数を直接指定する必要があ<br>ります。 変換プログラムは必要なすべての<br>間接指定を処理します。                                                                                                    |
| 構造体または共用体                         | データ域 (送信側) デ<br>ータ域 (受信側) | ユーザーは、名前に接頭部として & を付け<br>て、構造体または共用体の先頭のアドレスを<br>コーディングする必要があります。                                                                                                    |
| 配列 (任意の型)                         | データ域 (受信側) デ<br>ータ値 (送信側) | 変換プログラムはなにもしません。 ユーザ<br>ーは、配列の先頭メンバーのアドレスをコー<br>ディングする必要があります。 通常、配列<br>の名前をコーディングするだけで、コンパイ<br>ラーがそれを先頭メンバーのアドレスとして<br>解釈することによって、これが行われます。                                            |
| ポインター (任意の対<br>象を指す)              | ポインター参照 (受信               | 受け取るにしても送るにしても、引数は、注<br>側) データ域 (送信側) 目アドレスを示す変数の名前とする必要があ<br>ります。 変換プログラムは、CICS がポイ<br>ンターを更新できるようにするために必要<br>な、間接指定の特別なレベルを処理します。<br>注: 受信側 は CICS からデータを受け取る側で、送信側は CICS にデータを渡す側です。 |

## <span id="page-83-0"></span>**C** および **C++** から **EIB** へのアクセス

EXEC インターフェース・ブロック (EIB) のアドレスは、引数として C または C++ main 関数には渡されません。 これは、C および C++ 関数は ADDRESS EIB コマンドを使用して EIB のアドレスを入手しなければならないことを意味します。

アドレッシング可能にするには、次のコマンドを使用します。

EXEC CICS ADDRESS EIB(dfheiptr);

これ以外に、外部プロシージャーを呼び出す CALL ステートメントの引数として、 EIB アドレス、またはその中の特定のフィールドを渡す方法もあります。

EIB へのアクセスが必要な場合には、各プログラムの開始時に、ADDRESS EIB コ マンドが必要です。

C または C++ アプリケーション・プログラムでは、EIB 内のフィールドは小文字 で参照され、完全に修飾されます。例えば、「dfheiptr->eibtrnid」のようになりま す。

データ・タイプには、次のマッピングが使用されます。

- v ハーフワード 2 進整数は、「short int」として定義します。
- v フルワード 2 進整数は、「long int」として定義します。
- v 1 文字フィールドは、「unsigned char」として定義します。
- v 文字ストリングは、「unsigned char」配列として定義します。

## **C** および **C++** の地域サポート

| | | | | | | | | |

| | | CICS 変換プログラムはデフォルトでは、C または C++ 言語で書かれたプログラム を、EBCDIC Latin-1 コード・ページ IBM-1047 で編集したものと想定します。

別のコード・ページを使用した場合は、アプリケーション・プログラムの始動時に そのコード・ページをプラグマ・ファイル・タグ・ディレクティブで指定すること ができます。 プラグマ・ステートメントは、そのプログラム内の最初の非コメン ト・ステートメントである必要があります。また、ファイル・タグ・ディレクティ ブは、そのプラグマ・ステートメント内で、他のどのディレクティブよりも前に指 定する必要があります。 CICS 変換プログラムは、ファイル・タグ・ディレクティ ブがあるかどうかを、スキャンして調べます。 CICS 変換プログラムがサポートし ているのは、デフォルトのコード・ページ IBM-1047、ドイツ語の EBCDIC コー ド・ページ IBM-273、および中国語の EBCDIC コード・ページ IBM-935 および IBM-1388 のみです。

例えば、ドイツ語の EBCDIC コード・ページを使用するエディターでプログラムを 作成した場合、そのプログラムは次のようなディレクティブで始めます。

??=pragma filetag ("IBM-273")

アプリケーション・プログラムが複数の異なるコード・ページを混ぜて使用する場 合 (例えば、通常のソース・ファイルに使用したコード・ページとは異なるコー ド・ページで編集されたヘッダー・ファイルを組み込む場合) は、デフォルトのコ

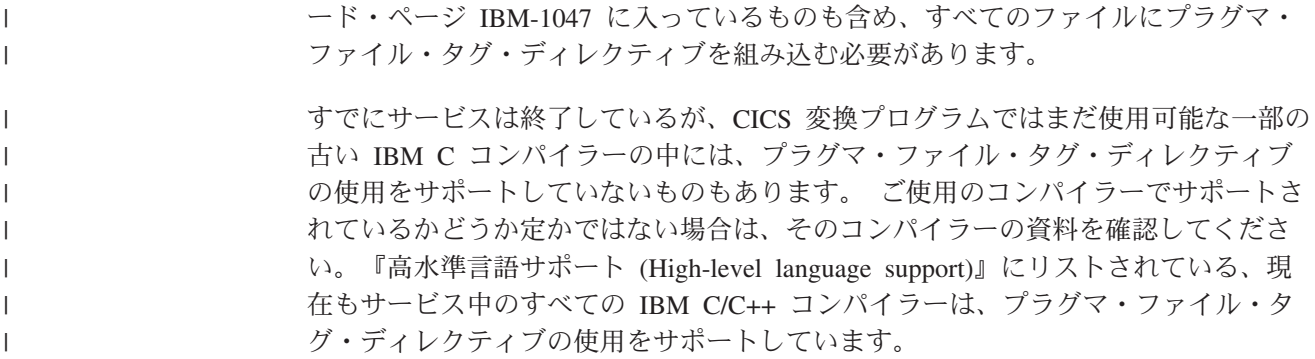

## **XPLink** と **C** および **C++** プログラミング

CICS は、XPLINK オプションを使用してコンパイルされた C および C++ プログ ラムをサポートしています。 CICS XPLink サポートを使用するプログラムは、す べて再入可能かつスレッド・セーフである必要があります。

通常は XPLink と省略される Extra Performance Linkage は、ハイパフォーマンス・ サブルーチン呼び出しおよび戻しのメカニズムを提供する、z/OS の機能です。 こ れにより、実行パスの長さが、短くて高度に最適化されたものとなります。

オブジェクト指向プログラミングは、「メッセージ」をオブジェクトに送信するこ とで、オブジェクトに何らかのアクションを実行させるという概念を基に、構築さ れています。 メッセージ送信アクティビティーは、サブルーチン呼び出しとしてイ ンプリメントされます。 C++ の用語でメンバー関数と呼ばれるサブルーチンは、通 常はコードの小さな断片です。 典型的な C++ プログラムの実行フローは、コード の小さな断片に対する多数のサブルーチン呼び出しに特徴があります。 こうした性 質を持つプログラムは、XPLink 最適化テクノロジーから恩恵を受けます。

MVS には、初期の System/360 にまで遡ることができる標準サブルーチン呼び出し 規則があります。 この規則は、複雑なサブルーチンが存在する環境や、サブルーチ ンが比較的少ない環境、および、サブルーチン呼び出しが比較的少ない環境に対し て最適化されていました。これは、オブジェクト指向プログラミングの規則におい て変更されました。 サブルーチンは単純になりましたが、非常に多くなり、サブル ーチン呼び出しの頻度はその重要性に応じて増加しました。 このようにサブルーチ ンのサイズ、数、および使用パターンが変化したことにより、関係するシステム・ オーバーヘッドの最適化が望まれるようになりました。 その最適化の結果が XPLink です。

XPLink を使用するには、その C または C++ アプリケーションのコードが、再入 可能かつスレッド・セーフである必要があります。同じコード・インスタンスを複 数の MVS TCB で実行することが可能なため、スレッド・セーフ・メカニズムによ って共用リソースを保護しないと、アプリケーション・コードの実行時の振る舞い は予測不能となります。 これはそれほど強調する必要はありません。

XPLINK オプションを持つ CICS 環境用に C および C++ プログラムをコンパイ ルする場合、CICS XPLink サポートを活用するためには、アプリケーション開発者 は以下を行う必要があります。

v スレッド・セーフ・プログラミングの規則および技法を厳守して、コード開発を 行う。

- v C または C++ プログラムのコンパイルの際に、XPLINK オプションを設定す る。
- · PROGRAM リソース定義において、そのプログラムがスレッド・セーフであるこ とを示す。
- v CEEUOPT または #pragma で CICSVAR を使用することを検討する (詳しくは、 17 [ページの『言語環境プログラムのランタイム・オプションの定義』の](#page-42-0)注を参照 してください)。

CICS XPLink サポートを使用するプログラムは、すべて再入可能かつスレッド・セ ーフである必要があります。こうした要件を確実に満たすように特定のアプリケー ション・コードを作成するのは、アプリケーション開発者の責任です。

## **XPLink** による **X8** および **X9** モード **TCB** の使用

CICS は、CICS Open Transaction Environment (OTE) テクノロジーで複数の TCB 機能を使用することで、XPLINK オプションを指定してコンパイルされた C およ び C++ プログラムをサポートしています。 X8 および X9 モード TCB は、CICS キーおよび USER キー内の XPLink タスクをサポートするように定義されていま す。 XPLink プログラムの各インスタンスは、X8 または X9 TCB を 1 つ使用し ます。

XPLINK オプションを指定してコンパイルされたプログラムの CICS サポートに必 要なのは、PROGRAM リソース定義で、そのプログラムがスレッド・セーフである ことを示すことだけです。 この指示とロード・モジュール内の XPLink の「シグニ チャー」があれば、タスクを X8 または X9 TCB に置くことができます。

特定のプログラムに適した TCB の選択では、PROGRAM リソース定義に API 属 性の OPENAPI 値が存在しても、XPLink が優先されます。

## **XPLink** オブジェクトと非 **XPLink** オブジェクトの間での制御の引き渡し

XPLink オブジェクトから非 XPLink オブジェクトへ、またはその逆への制御の移 動を行うと、その度に QR TCB とオープン TCB (X8 または X9 TCB のいずれ か) の間で切り替えが行われます。 パフォーマンスの点から言えば、TCB 交換は負 荷が大きいため、パフォーマンスのオーバーヘッドを考慮に入れる必要がありま す。

XPLink オブジェクトは、EXEC CICS インターフェースまたは言語環境プログラム のインターフェースを使用して、非 XPLink オブジェクトを呼び出すことができま す。

非 XPLink オブジェクトは、EXEC CICS インターフェースのみを使用して、 XPLink オブジェクトを呼び出すことができます。 言語環境プログラムのインター フェースを使用した呼び出しは、サポートされていません。

# グローバル・ユーザー出口と **XPLink**

XPCFTCH 出口および XPCTA 出口は、XPLINK オプションの使用によって影響を 受けます。 その他のグローバル・ユーザー出口は、XPLink のサポートによる影響 はありません。

#### **XPCFTCH**

XPLINK オプションを使用してコンパイルされた C または C++ プログラ ム用に出口 XPCFTCH が呼び出されると、その出口によって指定された変 更済みのエントリー・ポイント・アドレスを無視することを示すフラグが設 定されます。

### **XPCTA**

XPLINK オプションを使用してコンパイルされた C または C++ プログラ ム用に出口 XPCTA が呼び出されると、その出口によって指定されたレジ ューム・アドレスを無視することを示すフラグが設定されます。

# 第 **5** 章 **PL/I** でのプログラミング

「*CICS Transaction Server for z/OS* リリース・ガイド」の『高水準言語サポート (High-level language support)』では、CICS Transaction Server for z/OS, バージョン 3 リリース 2 のサポートする PL/I コンパイラーが、サービス状況、および他の CICS リリースでのサポートの詳細と共にリストされています。

CICS Transaction Server for z/OS, バージョン 3 リリース 2 の資料において PL/I に言及する場合はすべて、特に注記されていなければ、サポートされている言語環 境に準拠したコンパイラーを使用することを意味しています。 言語環境プログラム 準拠のコンパイラーによりコンパイルされたプログラムは、CICS 領域のすべての言 語環境プログラムの機能の利点を活用できます。

#### **OPTIONS(MAIN)** の指定

OPTIONS(MAIN) を指定した PL/I アプリケーション・プログラムは、トランザク ションの最初のプログラムにすることも可能ですし、LINK コマンドまたは XCTL コマンドを使用してそのプログラムへ制御を渡すことも可能です。

OPTIONS(MAIN) が指定されていない PL/I アプリケーション・プログラムは、ト ランザクションの最初のプログラムとなることも、LINK または XCTL コマンドに よって制御を渡されることもできませんが、メインプログラムにリンク・エディッ トすることはできます。

## **FLOAT** コンパイラー・オプション

Enterprise PL/I バージョン 3 リリース 2 以降の場合には、FLOAT(NOAFP) コンパ イラー・オプション、または FLOAT(AFP(VOLATILE)) コンパイラー・オプション のいずれかを指定します。

- v ユーザーのプログラムで浮動小数点を限定して使用する場合は、FLOAT(NOAFP) オプションを指定します。 そのアプリケーションでは、従来からある 4 つの浮 動小数点レジスターのみを使用し、レジスターの保管時の処理は少ないです。
- v ユーザーのプログラムで浮動小数点を主に使用する場合は、 FLOAT(AFP(VOLATILE)) オプションを指定します。 そのアプリケーションで は、16 の浮動小数点レジスターのすべてを使用しますが、各レジスターの保管時 には処理が多くなります。

## **PL/I** プログラミングの制約事項と要件

CICS アプリケーション・プログラムとして使用する PL/I プログラムには、いくつ かの制約事項および要件があります。

## 使用できない関数およびステートメント

- v 次のマルチタスク組み込み関数を使用することはできません。 COMPLETION PRIORITY STATUS
- 次のマルチタスク・オプションを使用することはできません。

EVENT PRIORITY TASK

v 次の PL/I ステートメントは使用しないでください。

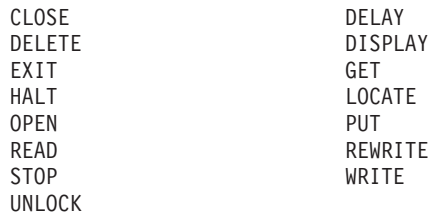

FETCH ステートメントおよび RELEASE ステートメントはサポートされていま す。 データの保管および検索のため、および端末との通信のために、 EXEC CICS コマンドが提供されます。 (しかし、SYSPRINT には CLOSE、PUT、およ び OPEN を使用することができます。)

- v PL/I のソート・マージを使用することはできません。
- v 静的ストレージを使用することはできません (ただし、読み取り専用データの場 合は除きます)。

## コーディングの要件

- v 変数を STATIC 属性および EXTERNAL 属性を使用して宣言する場合には、 INITIAL 属性も含める必要があります。 含めない場合には、このような宣言は、 CICS が処理できない共通の CSECT を生成します。
- 変換プログラムによって生成される変数名と同じ変数名をもつ変数、または構造 体を定義しないでください。 これらは DFH で始まります。 LIKE キーワード の使用によって、このような変数名が暗黙のうちに生成されるのを避けるように 注意する必要があります。
- v 小文字でもかまわない PROCEDURE 名は例外として、すべての PROCEDURE ステートメントは大文字でなければなりません。
- v \*PROCESS ステートメントの XOPTS オプションのサブオプションは、大文字で なければなりません。
- v EXEC CICS ステートメントでは、PL/I の 48 文字セット・オプションは使用で きません。
- v CICS コマンドがデータ値の定義で SUBSTR 組み込み関数を使用する場合には、 LENGTH オプションを組み込んでデータ長を指定する必要があります。ただし、 変換プログラム・オプション NOLENGTH が指定されている場合はその必要はあ りません。 データ長を指定しない場合には、変換プログラムは、次の形式の CSTG 組み込み関数の呼び出しを含む PL/I 呼び出しを生成します。  $CSTG(SUBSTR(..., ..., ...))$

これは、コンパイラーによって拒否されます。

# **PL/I** アプリケーションにおける言語環境プログラムのコーディング要件

すべての PL/I プログラムは、言語環境プログラムで提供されるランタイム・サポー トの下で実行されます。 言語環境プログラム以前の PL/I プログラムに比べて、い くつか追加のコーディング要件があります。

言語環境プログラムのランタイム・オプションは、必要に応じて **plixopt** 文字スト リングで指定できます。 ランタイム・オプションのカスタマイズについて詳しく は、 17 [ページの『言語環境プログラムのランタイム・オプションの定義』](#page-42-0) および 「*z/OS* 言語環境プログラム プログラミング・リファレンス」を参照してくださ い。

言語環境プログラムに準拠していないコンパイラーを使用して以前にコンパイルし た PL/I プログラムを変換する場合は、**plixopt** ストリングで NOSTAE も NOSPIE も指定しないようにしてください。指定すると、言語環境プログラムが TRAP (OFF) に設定されてしまいます。アプリケーションが正常に動作するには、TRAP (ON) が有効になっていなければなりません。

## エントリー・ポイント

CEESTART は、言語環境プログラムの下で実行されている PL/I アプリケーション では、唯一の入り口点です。 この入り口点は、言語環境プログラム準拠のコンパイ ラーを使用してコンパイルされているプログラム用に設定されています。

言語環境プログラムに準拠していないコンパイラーで作成したオブジェクト・モジ ュールは、以下のリンケージ・エディター・ステートメントを使用して、言語環境 プログラムの下で実行されるように再リンクすることができます。

INCLUDE SYSLIB(CEESTART) INCLUDE SYSLIB(CEESG010) INCLUDE SYSLIB(DFHELII) REPLACE PLISTART CHANGE PLIMAIN(CEEMAIN) INCLUDE mainprog INCLUDE subprog1 ....... ....... ORDER CEESTART ENTRY CEESTART NAME progname(R)

オブジェクト・モジュールの INCLUDE ステートメントは、CHANGE ステートメ ントの直後に配置する必要があります。 また、言語環境プログラムでは、メインプ ログラムはサブルーチンの前に組み込む必要があるという要件もあります。 (準拠 していないコンパイラーで作成されたモジュールには、このような要件はありませ ん。)

OPTIONS(FETCHABLE) を使用してコンパイルされた Enterprise PL/I プログラムの 場合には、バインダーの ENTRY ステートメントを PROCEDURE の名前にする必 要があります。

## **PL/I** の再リンク・ユーティリティー

準拠していないコンパイラーでコンパイルされた CICS プログラム用のロード・モ ジュールしかない場合は、CICS プログラム用の特定のリンケージ・エディター入力 ファイル IBMWRLKC が、サンプル・ライブラリー SCEESAMP にあります。 こ の入力ファイルにより、非準拠の実行可能プログラム内の OS PL/I ライブラリー・ ルーチンが、言語環境プログラムのルーチンに置き換えられます。

IBMWRLKC の使用について詳しくは、「*PL/I MVS & VM* コンパイラーおよびラ ンタイム移行ガイド」を参照してください。

#### 準拠と非準拠の各 **PL/I** ルーチン間の通信

言語環境プログラム準拠の PL/I プログラムは、 FETCH または RELEASE ステー トメントで表示されるプログラムを呼び出したり、そのプログラムをあとで解放し たりすることができます。

言語環境プログラムに準拠していない PL/I サブルーチンを、言語環境プログラム準 拠のメインプログラムとリンク・エディットすることができます。

静的呼び出しは、PL/I のどのバージョンからでもサポートされていますが、動的呼 び出しは、言語環境プログラム準拠のプロシージャーからしかサポートされていま せん。

呼び出し先のサブルーチンは、そのサブルーチンで EIB のアドレスが使用できるな ら、 CICS コマンドを発行することができます。 これは、EIB のアドレスをサブ ルーチンに渡すか、他の CICS コマンドを発行する前に、サブルーチンで EXEC CICS ADDRESS EIB(DFHEIPTR) をコーディングするかのいずれかの方法で、達成 できます。

#### 異常終了処理

言語環境プログラムで CICS PL/I プログラムが異常終了する場合は、 CICS 異常終 了ハンドラーには、PL/I 異常終了コードではなく、言語環境プログラム異常終了コ ードが与えられます。

プログラムの変更を避けるために、SCEESAMP ライブラリー内の言語環境プログラ ムが提供する、サンプル・ユーザー条件ハンドラー CEEWUCHA を変更することが できます。 このユーザー条件ハンドラーが、言語環境プログラムのコードではな く、PL/I 異常終了コードを戻すようにすることができます。 USRHDLR ランタイ ム・オプションを使用し、これを実行するように登録してください。 このオプショ ンについて詳しくは、「*z/OS* 言語環境プログラム プログラミング・ガイド」を参 照してください。

## 取り出した **PL/I** ルーチン

PL/I プロシージャーの取り出しができるようにするには、 PROCEDURE ステート メント上の OPTIONS で、オプション FETCHABLE をコーディングします。

FETCHABLE オプションは、プロシージャーを動的にのみ呼び出すように指示しま す。 OPTIONS(MAIN) プロシージャーを取り出すことはできません。 FETCHABLE と MAIN は、互いに排他的なオプションです。

OPTIONS(FETCHABLE) を使用してコンパイルされた Enterprise PL/I プログラムの 場合には、バインダーの ENTRY ステートメントを PROCEDURE の名前にする必 要があります。

FETCHABLE プロシージャーは、通常の CICS プログラムと同様に処理してくださ い。つまり、CSD で、あるいはプログラムの自動インストールを使用して、必要な サブルーチンとリンク・エディットし、CICS アプリケーション・プログラム・ライ ブラリーに入れ、定義し、プログラムとしてインストールします。

言語環境プログラム準拠の PL/I プログラムは、 FETCH または RELEASE ステー トメントで表示されるプログラムを呼び出したり、そのプログラムをあとで解放し たりすることができます。

取り出したプロシージャーで使用可能な PL/I for MVS & VM のステートメントに は、いくつかの制約事項がありました。 これらの制約事項は、「*PL/I MVS & VM* 言語解説書」で説明されています。 VisualAge PL/I では、その制約事項の多くが除 去されています。「*VisualAge PL/I Compiler and Runtime Migration Guide*」を参照 してください。

取り出しプログラムと取り出されるプログラムの AMODE 属性が同じ場合は、 FETCH の使用に適用される特別な考慮事項はありません。 ただし、言語環境プロ グラムは、FETCH を発行するプログラムとは異なる AMODE 属性を持つロード・ モジュールの取り出しもサポートしています。 この場合には、言語環境プログラム は AMODE 切り替えを実行し、以下の制約が適用されます。

- v 取り出されるモジュールが 24 ビット・アドレッシング・モードで実行されてい る場合は、取り出しモジュールは、その AMODE 属性に関係なく、RMODE(24) 属性を持っていなければならない。
- v 取り出されるルーチンに渡される任意の変数は、取り出されるプロシージャーの AMODE にアドレッシング可能でなければならない。

# 第 **6** 章 アセンブラー言語でのプログラミング

## 作業用ストレージ

アセンブラー言語プログラムの作業用ストレージは、CSD 内の PROGRAM 定義上 の **DATALOCATION** パラメーター値に従って、16MB 境界の上下いずれかに割り 振られます。

## アセンブラー言語プログラミングの制約事項および要件

CICS アプリケーション・プログラムとして使用されるアセンブラー言語プログラム には、幾つかの制約事項および要件があります。

### 使用できない命令

CICS アプリケーション・プログラムとして使用するアセンブラー言語プログラムで は、次の命令を使用することはできません。

**COM** ブランクの共通制御セクションを識別します。

**ICTL** 形式制御を入力します。

#### **OPSYN**

命令コードを等価にします。

### **LEASM** オプション

アセンブラー言語プログラムが LEASM オプションで変換される場合には、以下の 制約事項が適用されます。

- v レジスター 2 をコード基底レジスターとして使用することはできません。
- レジスター 12 は、言語環境プログラムが言語環境プログラム共通アンカー域 (CAA) を指すために予約済みであるため、適切に保管および復元されたプログラ ム以外のプログラムでは、一切使用できません。
- v レジスター 13 は、唯一の作業用ストレージ基底レジスターとして使用しなけれ ばなりません。
- プログラムが、Global User Exit (GLUE) プログラムまたは Task-Related User Exit (TRUE) プログラムであってはいけません。
- プログラムでは AMODE(24) コードを使用できません。またはこのコードに依存 してはいけません。

#### **BAKR** 命令 **(**分岐およびスタック**)**

BAKR 命令 (分岐およびスタック) を使用して、アセンブラー言語プログラム間の リンクを提供する場合には、リンクされているプログラムが EXEC CICS 要求を発 行しないようにします。 CICS が制御を受け取り、リンクされているプログラムが PR 命令 (プログラム戻り) によって戻る前に、タスク切り替えを実行する場合に は、他のタスクはディスパッチされて、 BAKR / PR 呼び出しを発行することがで きます。 これらによってリンケージ・スタックが修正されると、元のタスクが PR 命令を発行したときに、誤った環境がリストアされることになります。

## **HANDLE ABEND LABEL**

CICS では、DFHEIENT および DFHEIRET を使用しないアセンブラー言語プログ ラムで HANDLE ABEND LABEL を使用することはできません。 言語環境プログ ラムのスタブ CEESTART を使用するアセンブラー言語プログラムは、HANDLE ABEND PROGRAM、あるいは CEEHDLR のような言語環境プログラム・サービス を使用しなければなりません。 CEEHDLR の詳細については、 12 [ページの『言語](#page-37-0) [環境プログラムの異常終了および条件処理』を](#page-37-0)参照してください。

## **31** ビット・アドレッシング

31 ビット・モードで実行しているアセンブラー言語アプリケーション・プログラム には、次の制約事項が適用されます。

- v インターバル制御コマンド WAIT EVENT は、関連するイベント制御ブロック (ECB) が 16MB の境界よりも上にある場合にはサポートされません。 その代わ りに、タスク制御コマンド WAIT EXTERNAL に ECBLIST オプションを指定し て、使用することができます。
- v COMMAREA オプションは、混合アドレッシング・モードのトランザクション環 境では制限されています。 制約事項については、 326 [ページの『混合アドレッシ](#page-351-0) [ング・モードの使用』を](#page-351-0)参照してください。

## アクセス・レジスター

ESA/370 プロセッサーの拡張アドレッシング機能を活用するために、アクセス・レ ジスターを使用するアセンブラー言語アプリケーション・プログラムには、次の制 約事項が適用されます。

- v CICS サービスを呼び出す際には、基本アドレッシング・モードにいなければな りません。基本アドレス・スペースは、ホーム・アドレス・スペースにしてくだ さい。 CICS に渡されるすべてのパラメーターを、基本アドレス・スペースに常 駐させてください。
- v CICS は、アクセス・レジスターを常に 保持するとは限りません。 アクセス・ レジスターは、CICS サービスを呼び出す前に保管する必要があり、再度使用す る前に、復元する必要があります。

アクセス・レジスターの使用についてのガイダンス情報は、「*z/OS MVS Programming: Extended Addressability Guide*」を参照してください。

## **64** ビット・レジスター

64 ビットのアドレッシング・モードまたは 64 ビットの 2 項演算を活用するため に、64 ビット・レジスターを使用するアセンブラー言語アプリケーション・プログ ラムには、以下の制約事項が適用されます。

• CICS は、64 ビット・レジスターの上位ワードを常に保存しているとは限りませ ん。 64 ビット・レジスターは、CICS サービスを呼び出す前に保管する必要が あります。また、再度使用する前に復元する必要があります。

64 ビット・アドレッシング・モードおよび 64 ビット 2 項演算の使用についての ガイダンス情報は、「*z/OS MVS* プログラミング*:* アセンブラー・サービスガイド」 を参照してください。

# アセンブラー言語アプリケーションのための言語環境プログラムのコーディ ング要件

HLL プログラムと同様、アセンブラー言語プログラムも、言語環境プログラムに準 拠しているか準拠していないかのいずれかに分類されます。 アセンブラー言語プロ グラムの場合、準拠しているかどうかは、使用されるアセンブラーではなく、リン ケージおよびレジスターの規則に準拠しているかどうかによって決まります。 定義 上、言語環境プログラム準拠のアセンブラー言語ルーチンは、CEEENTRY およびそ れに関連した言語環境プログラム・マクロを使用してコーディングされたものとし て定義されます。

準拠しているかどうかによって、 HLL プログラムからの呼び出しによりアセンブ ラー・プログラムを使用するかどうかが決まります。 準拠しているアセンブラー言 語サブルーチンも準拠していないアセンブラー言語サブルーチンも、C、C++、 COBOL または PL/I から、静的あるいは動的に呼び出すことができます。しかし、 この 2 つのタイプでは、レジスターの規則やその他の要件に違いがあります。 例 えば、言語環境プログラムに準拠しているアセンブラー言語ルーチンを使用して適 切に通信を行うには、アセンブラー言語ルーチンへの入り口、その実行中、および アセンブラー言語ルーチンからの出口で、一定のレジスター規則に従う必要があり ます。

アセンブラー言語を含む、言語混合の規則については、 14 [ページの『言語環境プロ](#page-39-0) [グラムにおける言語の混合』で](#page-39-0)説明しています。

詳細について、あるいはこのセクションで使用されている用語の説明については、 「*z/OS* 言語環境プログラム プログラミング・ガイド」を参照してください。

## **MAIN** プログラムへの準拠

言語環境プログラムのインターフェースに準拠するように新規のアセンブラー言語 MAIN プログラムをコーディングする場合、あるいはアセンブラー言語ルーチンで 言語環境プログラムのサービスを呼び出す場合は、以下に従ってください。

- v 言語環境プログラムが提供するマクロを使用する。 これらのマクロのリストにつ いては、「*z/OS* 言語環境プログラム プログラミング・ガイド」を参照してくだ さい。
- v CEEENTRY マクロに必ず、オプション MAIN=YES を含める。 (MAIN=YES が デフォルトです。)
- v アセンブラー言語ルーチンを、\*ASM XOPTS( LEASM) を使用して変換する。あ るいは、アセンブラー言語ルーチンに CICS コマンドが含まれている場合は、 \*ASM XOPTS( LEASM NOPROLOG NOEPILOG) を使用して変換します。

## サブルーチンの準拠

言語環境プログラムのインターフェースに準拠するように新規のアセンブラー言語 サブルーチンをコーディングする場合、あるいはアセンブラー言語ルーチンで言語 環境プログラムのサービスを呼び出す場合は、以下に従ってください。

v 言語環境プログラムが提供するマクロを使用する。 これらのマクロのリストにつ いては、「*z/OS* 言語環境プログラム プログラミング・ガイド」を参照してくだ さい。

- v CEEENTRY マクロに必ず、オプション MAIN=NO を含める。 (MAIN=YES が デフォルトです。)
- v アセンブラー言語ルーチンに CICS コマンドが含まれている場合は、\*ASM XOPTS(NOPROLOG NOEPILOG) を使用して変換する。
- v ご使用のルーチンが VS COBOL II からの静的呼び出しで起動される場合は、 CEEENTRY マクロに必ずオプション NAB=NO を含める。 (NAB とはストレー ジの **N**ext **A**vailable **B**yte (次に使用できるバイト) の意です。 NAB=NO は、こ のフィールドは使用できない可能性があるという意味です。この場合、 CEEENTRY マクロは、使用可能なストレージを検索するコードを生成します。)

## 準拠ルーチンへの入り口のレジスター規則

言語環境プログラム準拠のアセンブラー言語サブルーチンへの入り口では、 CEEENTRY マクロで NAB=YES が指定されている場合は、これらのレジスターに 以下の値が含まれていなければなりません。

- **R0** 予約済み
- **R1** パラメーター・リストのアドレス、あるいはゼロ
- **R12** 共通アンカー域 (CAA) のアドレス
- **R13** 呼び出し元の動的ストレージ域 (DSA)
- **R14** リターン・アドレス
- **R15** 入り口点のアドレス

言語環境プログラム準拠の HLL は、これらのレジスター規則に従ったコードを生 成します。提供されるマクロも、ユーザーがそれらを使用して言語環境プログラム 準拠のアセンブラー言語ルーチンを作成した場合、同じ動作をします。 アセンブラ ー言語ルーチンへの入り口で、CEEENTRY は、呼び出し元のレジスター (R14 から R12 まで) を、その呼び出し元が提供する DSA に保管します。 そして新規 DSA を割り振り、この新規 DSA に NAB フィールドを正しく設定します。 新規 DSA のワードの前半は 2 進ゼロに設定され、2 番目のワードのバック・チェーンは、呼 び出し元の DSA を指すように設定されます。

#### 準拠ルーチンの実行中のレジスター規則

R13 は、言語環境プログラム準拠のアセンブラー言語ルーチンが実行中はいつで も、そのルーチンの DSA を指していなければなりません。

コード内の別のプログラムを呼び出す任意のポイントで、R12 には、共通アンカー 域 (CAA) のアドレスが含まれていなければなりません。ただし、以下の場合は例外 です。

- v COBOL プログラムを呼び出すとき。
- v 言語環境プログラムに準拠していないアセンブラー言語ルーチンを呼び出すと き。
- CEEENTRY マクロで NAB=NO を指定した、言語環境プログラム準拠のアセン ブラー言語ルーチンを呼び出すとき。

## 準拠ルーチンからの出口のレジスター規則

言語環境プログラム準拠のアセンブラー言語ルーチンからの出口では、R0、 R1、R14、および R15 が未定義です。 それ以外のレジスターはすべて、入り口時 点と同じ内容でなければなりません。

CEEENTRY マクロは、モジュールを自動的に AMODE (ANY) および RMODE (ANY) に設定します。 既存のアセンブラー言語ルーチンを言語環境プログラムに 準拠するように変換し、そのルーチンに、24 ビット・アドレッシング・モードを使 用してコーディングされたデータ管理マクロが含まれている場合は、そのマクロ を、31 ビット・モードを使用するように変更しなければなりません。 プログラム を構成するすべてのモジュールが 31 ビット・アドレッシング・モードを使用する ように変更できない場合、および、明示的に RMODE (24) を設定するモジュールが ない場合は、リンク・エディット・プロセス中にプログラムを RMODE (24) に設定 してください。

## 言語環境プログラムの下で実行中の非準拠アセンブラー言語ルーチン

言語環境プログラムに準拠していないアセンブラー言語ルーチンを言語環境プログ ラムの下で実行する場合は、以下の規則に従ってください。

- v R13 には、実行するルーチンのレジスター保管域のアドレスが含まれていなけれ ばならない。
- v レジスター保管域の最初の 2 バイトは、2 進ゼロでなければならない。
- v レジスター保管域のバック・チェーンを、有効な 31 ビット・アドレスに設定し なければならない (24 ビット・アドレスの場合は、高位バイトがゼロになってい なければなりません)。

ご使用のアセンブラー言語ルーチンが C、C++、COBOL、または PL/I 制御ブロッ クに依存している場合 (例えば、これらの制御ブロックでフラグまたはスイッチを テストするルーチン) は、これらの制御ブロックが言語環境プログラムの下でも変 更されていないことを確認してください。 詳細については、使用している言語の 「*Compiler and Run-Time Migration Guide*」を参照してください。

準拠していないアセンブラー言語ルーチンでは、言語環境プログラムの呼び出し可 能サービスは使用できません。

## アセンブラー言語プログラムの呼び出し

コマンドを含んでいるアセンブラー言語アプリケーション・プログラムは、固有の RDO プログラム定義を持っている場合があります。 このようなプログラムは、 LINK コマンドまたは XCTL コマンドを使用して、COBOL、C、C++、PL/I、ある いはアセンブラー言語アプリケーション・プログラムによって、呼び出すことがで きます。 しかし、コマンドを含むプログラムはシステム標準呼び出しによって呼び 出されるので、COBOL、C、C++、または PL/I の CALL ステートメントによって 呼び出すか、あるいはアセンブラー言語の CALL マクロによって呼び出すこともで きます。

RDO プログラム定義に定義されていれば、別個の CSECT を個別にコンパイルまた はアセンブルしたものを 1 つにリンクして、1 つの CICS アプリケーション・プロ グラムを構成することができます。

コマンドを含むアセンブラー言語アプリケーション・プログラムは、他のアセンブ ラー言語プログラムか、または 1 種類以上の高水準言語 (COBOL、C、C++、また は PL/I) で書かれたプログラムとリンクすることができます。 アプリケーション・ ロード・モジュールにおける言語の混合について詳しくは、 14 [ページの『言語環境](#page-39-0) [プログラムにおける言語の混合』を](#page-39-0)参照してください。

アセンブラー言語プログラム (個別にリンク・エディットされているもの) が、コマ ンド・レベル呼び出しを含んでいて、高水準言語プログラムから呼び出される場合 は、アセンブラー言語プログラムは固有の CICS インターフェース・スタブを必要 とします。 アセンブラー・プログラムが、そのプログラムを呼び出す高水準言語プ ログラムとリンク・エディットされている場合は、そのアセンブラー・プログラム にはスタブは必要ありません。 スタブを提供すると、メッセージ MSGIEW024I が 出されますが、このメッセージは無視しても差し支えありません。

コマンドを含むアセンブラー言語アプリケーション・プログラムは、呼び出される と必ず、パラメーターの EIB と COMMAREA を渡されるので、 CALL ステート メントまたはマクロは、これら 2 つのパラメーターと、その後に続くオプションの パラメーターを渡さなければなりません。

例えば、ファイル PLITEST PLI 内の PL/I プログラムは、アセンブラー言語プログ ラム ASMPROG を呼び出します。このプログラムは、ファイル ASMTEST ASSEMBLE 内にあります。 PL/I プログラムはアセンブラー言語プログラムに 3 つのパラメーターを渡します。3 つのパラメーターとは、EIB、COMMAREA、およ びメッセージ・ストリングです。

PLIPROG:PROC OPTIONS(MAIN); DCL ASMPROG ENTRY EXTERNAL; DCL COMA CHAR(20), MSG CHAR(14) INIT('HELLO FROM PLI'); CALL ASMPROG(DFHEIBLK,COMA,MSG); EXEC CICS RETURN; END;

図 *8. PLITEST PLI*

アセンブラー言語プログラムは EXEC CICS SEND TEXT コマンドを実行します。 これは、PL/I プログラムから渡されたメッセージ・ストリングを表示します。

DFHEISTG DSECT MSG DS CL14 MYRESP DS F ASMPROG CSECT  $L = 5,8(1)$  $L = 5.0(5)$ MVC MSG,0(5) EXEC CICS SEND TEXT FROM(MSG) LENGTH(14) RESP(MYRESP) END

図 *9. ASMTEST ASSEMBLE*

以下のように、CICS で提供される JCL プロシージャーを使用して、アプリケーシ ョンのコンパイルとリンクを行うことができます。

1. DFHEITAL プロシージャーを使用して、ASMTEST のアセンブルおよびリンク を行います。

```
//ASMPROG EXEC DFHEITAL
//TRN.SYSIN DD *
   .... program source ...
/*
//LKED.SYSIN DD *
 NAME ASMTEST(R)
/*
```
2. DFHYITPL プロシージャーを使用して PLITEST のコンパイルとリンクを行いま す。そして、DFHEITAL プロシージャーによって作成された ASMTEST ロー ド・モジュールを組み込むリンケージ・エディター制御ステートメントを指定し ます。

```
//PLIPROG EXEC DFHYITPL
//TRN.SYSIN DD *
  .... program source ...
/*
//LKED.SYSIN DD *
 INCLUDE SYSLIB(ASMTEST)
 ENTRY CEESTART
 NAME PLITEST(R)
/*
```
注**:** ステップ 2 は、DFHEITAL によって作成された ASMTEST ロード・モジ ュールが、SYSLIB データ・セット連結に含まれているライブラリーに保管 されたことを前提としています。

DFHYITPL プロシージャーによって作成されたロード・モジュールは、(DFHEITAL によって組み込まれた) DFHEAI スタブと (DFHYITPL によって組み込まれた) DFHELII スタブの両方を組み込みます。この両方のスタブには DFHEII というエン トリー・ポイントが含まれているので、これらのスタブの組み込みによって、リン ケージ・エディターまたはバインダー・プログラムは警告メッセージを発行しま す。 このメッセージは無視して構いません。

ユーザー独自の JCL を作成する場合は、DFHELII スタブにすべての言語に必要な エントリー・ポイントが含まれているので、DFHELII スタブを組み込むだけで済み ます。

他のプログラムが呼び出すアセンブラー言語アプリケーション・プログラムは、 DFHEIENT マクロで始まり、DFHEIRET マクロで終わります。 CICS 変換プログ ラムがこれらを挿入します。そのため、先の例のように、プログラムが EXEC CICS コマンドを含み、変換プログラムに渡される場合は、これらのマクロをコーデ ィングする必要はありません。

第 **2** 部 アプリケーション・プログラムの変換、コンパイル、イ ンストール、およびテスト

# <span id="page-104-0"></span>第 **7** 章 変換およびコンパイル

ほとんどの古いコンパイラー (およびアセンブラー) では、CICS コマンドを直接に は処理できません。 つまり、ユーザー・プログラムを実行可能コードに変換する追 加のステップが必要です。 このステップは変換と呼ばれ、CICS コマンドを、プロ グラムの残りの部分をコーディングしている言語に変換して、コンパイラー (また はアセンブラー) が解釈できるようにします。

最新のコンパイラーでは 統合 **CICS** 変換プログラムの方法を使用し、コンパイル 時に CICS のコンパイラー・インターフェースが CICS コマンドを解釈して、CICS サービス・ルーチンを呼び出すようそのコマンドを自動的に変換できます。統合 CICS 変換プログラムを使用すると、 81 [ページの『変換のプロセス』](#page-106-0) で説明する変 換タスクの多くはコンパイル時に実行されるので、変換プログラムのステップを追 加で実行する必要はありません。

このセクションでは、以下について説明します。

- v 『統合 CICS 変換プログラム』
- v 81 [ページの『変換のプロセス』](#page-106-0)
- 84 ページの『CICS [提供の変換プログラム』](#page-109-0)
- v 85 ページの『CICS [変換プログラムの使用』](#page-110-0)
- v 87 [ページの『変換プログラムのオプションの定義』](#page-112-0)
- v 102 ページの『COPY [ステートメントの使用』](#page-127-0)
- 103 ページの『CICS [提供のインターフェース・モジュール』](#page-128-0)
- v 104 ページの『EXEC [インターフェース・モジュールの使用』](#page-129-0)

# 統合 **CICS** 変換プログラム

CICS の以前のリリースでは、CICS アプリケーション・プログラムをコンパイルす る前に変換が必要でした。変換プログラムは EXEC CICS コマンドを検出すると、 それをコメント化し、その言語に対応する呼び出しを生成します。ユーザー・アプ リケーション・プログラムをコンパイルするための CICS 提供ジョブは、すべて に、後続のジョブ・ステップで起動されるコンパイラーに該当する変換プログラム を起動する初期ジョブ・ステップが含まれています。

CICS 提供の独立した変換プログラムでは、ソース・プログラムの行番号が変更され ます。これは、変換プログラムが生成した CALL が含まれる中間リストで、アプリ ケーション・プログラムをデバッグする際はこれを使用しなければなりません。 統 合変換プログラムを使用すると、元のソース・ステートメントと CICS エラー・メ ッセージがコンパイラー・リストに組み込まれてリストが 1 つになるため、アプリ ケーション開発が容易になります。また、この変換とコンパイルのプロセスでは、 組み込みメンバーを別々に変換する必要がなくなったため、エラーが起こりにくく なりました。

言語環境プログラムに準拠した、統合 CICS 変換プログラムをサポートする言語コ ンパイラーは、アプリケーション・ソースをスキャンし、関連するポイントで統合 CICS 変換プログラムを呼び出します。

CICS 統合変換プログラムをサポートする COBOL および PL/I のコンパイラーの リリースは、『高水準言語サポート (High-level language support)』にリストされて います。その他のコンパイラーまたはアセンブラーを使用する場合は、 79 [ページ](#page-104-0) の『第 7 [章 変換およびコンパイル』](#page-104-0) で説明されている従来の方法でプログラムを 変換する必要があります。

## 統合 **CICS** 変換プログラムの使用

言語コンパイラーでは、統合 CICS 変換プログラムで使用できるさまざまなプロシ ージャーを提供しています。 それらのプロシージャーは、Enterprise COBOL for z/OS、Enterprise C/C++ for z/OS、および Enterprise PL/I for z/OS の各プログラミ ング・ガイドに記載されています。

使用するプロシージャーでは、コンパイルのステップで STEPLIB 連結に CICSTS32.CICS.SDFHLOAD を追加する必要があり、リンク・エディットのステッ プの開始時にインターフェース・モジュール DFHELII を組み込む必要がありま す。

PL/I で統合 CICS 変換プログラムを使用するには、コンパイラー・オプション SYSTEM(CICS) を指定する必要があります。

COBOL で統合 CICS 変換プログラムを使用するには、コンパイラー・オプション CICS、LIB、NODYNAM、および RENT を有効にする必要があります。 統合 CICS 変換プログラムの各サービス用のストレージをユーザー領域に残しておく必要 があるため、SIZE(MAX) は使用しないでください。代わりに、ほとんどのプログラ ムで有効と考えられる SIZE(4000K) などの値を使用します。

C および C++ で統合 CICS 変換プログラムを使用するには、CICS オプションを 使用します。

DB2 バージョン 7 以降を実行していて、統合変換プログラムが組み込まれたコン パイラーを使用して COBOL プログラムを準備する場合、コンパイラーにより SQL ステートメント・コプロセッサー (DBRM を生成する) も提供されるので、独立し た DB2 プリコンパイラーを使用する必要はありません。 SQL ステートメント・コ プロセッサーの使用方法について詳しくは、 「*CICS DB2 Guide*」 および 「*DB2 for z/OS Application Programming and SQL Guide*」を参照してください。

## **CICS** 変換プログラムのオプションの指定

PL/I コンパイラーを使用する場合に CICS 変換プログラム・オプションを指定する には、コンパイラー・オプション PP(CICS) に、アポストロフィで囲んで括弧に入 れた変換プログラム・オプションを付けて指定します。 例: PP(CICS('opt1 opt2 optn ...'))

PL/I コンパイラー・オプションの指定について詳しくは、「*Enterprise PL/I for z/OS* プログラミング・ガイド」を参照してください。

COBOL コンパイラーを使用する場合に CICS 変換プログラム・オプションを指定 するには、コンパイラー・オプション CICS に、アポストロフィで囲んで括弧に入 れた変換プログラム・オプションを付けて指定します。 例:

| | <span id="page-106-0"></span>CICS('opt1 opt2 optn ...')

注**:** XOPTS 変換プログラム・オプションは、CICS コンパイラー・オプションに変 更する必要があります。 統合 CICS 変換プログラムを使用する場合、XOPTS は使用できません。

COBOL コンパイラー・オプションの指定について詳しくは、「*Enterprise COBOL for z/OS: Programming Guide*」を参照してください。

すべての変換プログラム・オプションについての説明は、 87 [ページの『変換プログ](#page-112-0) [ラムのオプションの定義』を](#page-112-0)参照してください。

変換プログラム・リストに関連したオプションのような変換プログラム・オプショ ンの多くは、統合 CICS 変換プログラムを使用するときは適用されません。これら のオプションは、指定しても無視されます。 EXCI オプションはサポートされてい ません。 CICS オプションを前提とします。

統合 CICS 変換プログラムと合わせて効果的に使用できる変換プログラム・オプシ ョンは、以下のとおりです。

- APOST または QUOTE
- v CPSM または NOCPSM
- CICS
- DBCS
- v DEBUG または NODEBUG
- v DLI
- v EDF または NOEDF
- v FEPI または NOFEPI
- GRAPHIC
- v LENGTH または NOLENGTH
- LINKAGE または NOLINKAGE
- NATLANG
- $\cdot$  SP
- SYSEIB

# 変換のプロセス

統合変換プログラムを使用しないコンパイラーの場合、CICS はユーザーが使用する それぞれの言語ごとに変換プログラムを提供し、EXEC CICS と EXEC DLI の両方 のステートメントを処理します。統合変換プログラムを使用するコンパイラーの場 合、コンパイラーは CICS と対話して、 EXEC CICS と EXEC DLI の両方のステ ートメントを処理します。

言語変換プログラムは、ユーザー・ソース・プログラムを読み取り、新規のソー ス・プログラムを作成します。通常の言語ステートメントのほとんどは、変更され ずにそのままになっていますが、CICS コマンドは、コーディングに使用している言 語に必要な形式の CALL ステートメントに変換されます。呼び出しにより CICS 提供の「EXEC」インターフェース・モジュールが起動されます。これらのインター

フェース・モジュールは、後に、ロード・モジュールにリンク・エディットされ、 実行時に、要求されたサービスを順番に呼び出します。

変換、コンパイル (アセンブル)、およびリンク・エディットという 3 つのステップ があります。 図 10 には、この 3 つのステップが説明されています。

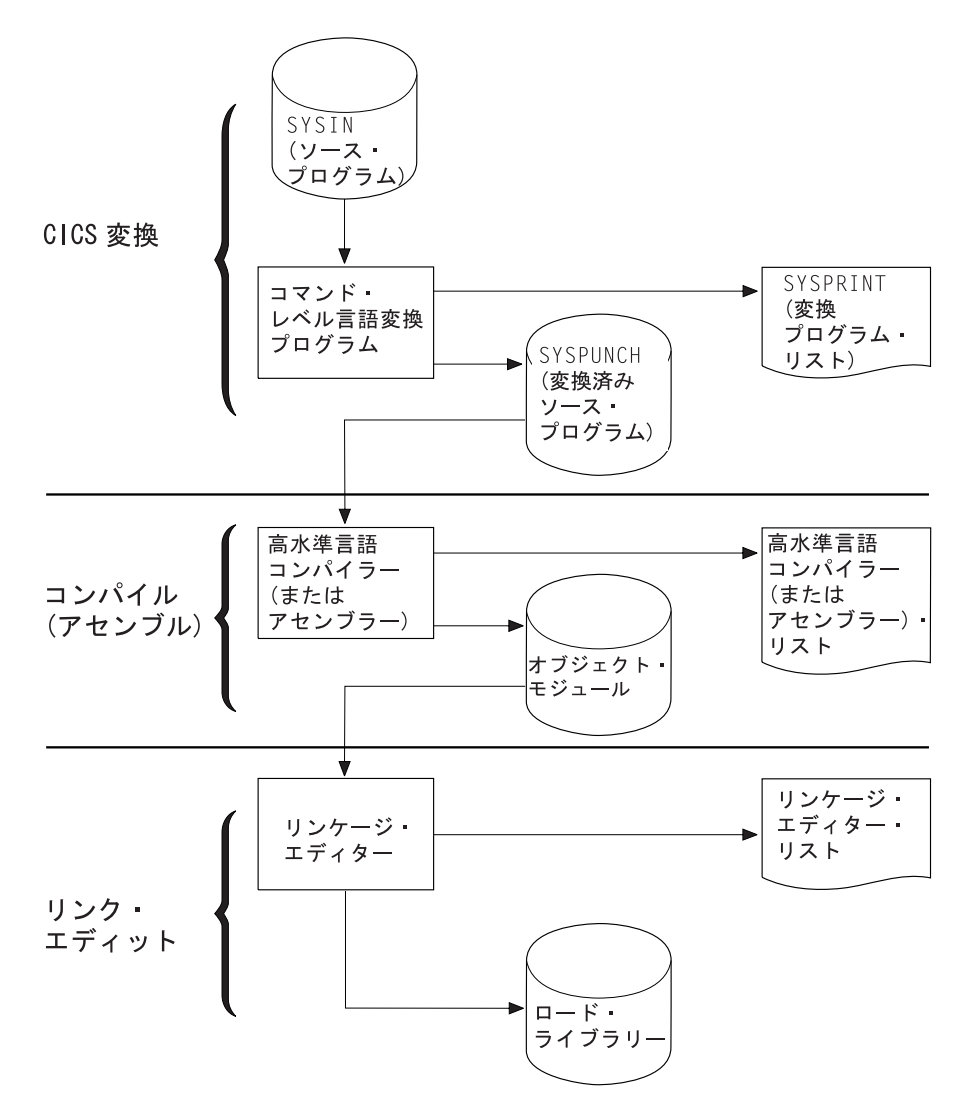

図 *10.* アプリケーション・プログラムの準備

すべての言語について、変換プログラムは、次のように入力ファイル 1 つと出力フ ァイル 2 つを使用します。

**SYSIN** (変換プログラムの入力) は、ソース・プログラムが入っているファイルで す。

SYSIN ファイルが固定ブロック・データ・セットとして定義されている場 合は、そのデータ・セットが保持できる最大レコード長は 80 バイトです。 80 バイト以上のレコード長を持つ固定ブロック・データ・セットを変換プ ログラムに渡すと、変換プログラムの実行が終了する結果になります。 SYSIN ファイルが可変ブロック・データ・セットとして定義されている場 合は、そのデータ・セットが保持できる最大レコード長は 100 バイトで
す。100 バイト以上のレコード長を持つ可変ブロック・データ・セットを変 換プログラムに渡すと、変換プログラムはエラーを起こして停止します。

#### **SYSPUNCH**

(変換済みソース) は、コンパイル (アセンブル) ステップへの入力となる、 ユーザー・ソース・コードの変換されたバージョンです。 このファイルで は、ソースは次のように変更されています。

- v EXEC インターフェース・ブロック (EIB) 構造の挿入。
- v EXEC CICS コマンド、EXEC CPSM コマンドおよび EXEC DLI コマン ドの関数呼び出しステートメントへの変更。
- 組み込み関数 CICS DFHRESP、EYUVALUE、および DFHVALUE の処 理。
- プログラムに EXEC DLI ステートメントが含まれている場合、データ交 換ブロック (DIB) 構造および初期設定呼び出しの挿入。

変換対象の CICS コマンドは、ソースに残されていますが、コメントとし てあるだけです。一般的に、非 CICS ステートメントは未変更です。変換 プログラムからの出力は、常に 80 バイトの固定レコード長データ・セット になります。

#### **SYSPRINT**

(変換プログラムのリスト) には、変換プログラムが生成したメッセージの数 およびすべてのメッセージと関連した重大度コードのうち最高のコードが表 示されます。 NOOPTIONS オプションで抑制されていない限り、ユーザ ー・プログラムの変換に使用したオプションも表示されます。

COBOL、C、C++、および PL/I プログラムの場合には、 SYSPRINT にメ ッセージそのものも含まれます。 さらに、変換プログラムの SOURCE オ プションを指定した場合には、SYSPRINT に注釈付きのソースのリストも 含まれます。このリストには、後続のコンパイル・リストとほとんど同じ情 報が含まれているので、多くのシステムではこのリストを (NOSOURCE オ プションで) 省略します。しかし、コンパイル・リストに存在していなく て、このリストから必要になることがあるのは行番号です (変換プログラム が行番号を割り当てている場合)。実行診断機能 (EDF) を使用してデバッグ する場合には、行番号はコード中の場所を示す 1 つの方法になります。 VBREF オプションを指定した場合には、ユーザー・プログラム内のコマン ドのリストが行番号による相互参照付きで得られるので、これを EDF 用の ソース・リストの代わりとして使用することもできます。

アセンブラー言語のプログラムの場合には、SYSPRINT には、変換プログ ラムのオプション、メッセージ・カウント、および最大重大度コードしか含 まれません。メッセージそのものは、SYSPUNCH ファイルの関連ステート メントの後ろにコメントとして挿入されます。これにより、アセンブラー は、ユーザーが検査できるようにメッセージをそのままアセンブラー・リス トにコピーします。また、変換プログラムが見つけた問題の結果として、ア センブラーが生成する MNOTE が含まれることもあります。

注**:** EXEC SQL を使用する場合は、SQL ステートメントを変換してバインドする追 加のステップが必要です。この追加ステップについて詳しくは、「*Application Programming and SQL Guide*」を参照してください。

<span id="page-109-0"></span>CICS は、サポートするそれぞれの言語ごとに、これらのステップを順に実行するプ ロシージャーを提供します。 135 [ページの『アプリケーション・プログラムをイン](#page-160-0) ストールするための CICS [提供プロシージャーの使用』](#page-160-0) には、これらのプロシージ ャーの使用方法、およびその動作について説明されています。

オプションの数を指定すると、変換処理を制御することができます。例えば、EXEC DLI 呼び出しを使用する場合には、変換プログラムに指示する必要があります。

変換プログラムはエラー・メッセージを生成することがあり、このメッセージを検 査することは、コンパイラーおよびリンケージ・エディターが生成するメッセージ を検査することと同様に重要です。 これらのメッセージがどこから出されるかにつ いては、『CICS 提供の変換プログラム』を参照してください。

EXEC コマンドは、 CICS インターフェース・モジュールを呼び出す CALL ステ ートメントに変換されます。これらのモジュールは、リンク・エディット・ステッ プでオブジェクト・モジュールに組み込まれ、リンク・エディット出力リストに表 示されます。これらのモジュールについての詳細な説明は、 103 [ページの『](#page-128-0)CICS [提供のインターフェース・モジュール』に](#page-128-0)あります。

## **CICS** 提供の変換プログラム

以下の CICS 提供の変換プログラムは、CICSTS32.CICS.SDFHLOAD ライブラリー にインストールされています。

アセンブラー DFHEAP1\$ C DFHEDP1\$ COBOL DFHECP1\$ PL/I DFHEPP1\$

## 個別の変換プログラムの動的な起動

コマンド・レベルの言語変換プログラムは、バッチのアセンブラー言語プログラム から ATTACH、CALL、LINK、または XCTL マクロを使用するか、あるいは PL/I、C、または COBOL プログラムから CALL を使用して、動的に起動できま す。 ATTACH、LINK、または XCTL を使用する場合、該当する変換プログラムの ロード・モジュール DFHExP1\$ (アセンブラー言語の場合は x=A、 COBOL の場合 は x=C、C の場合は x=D、PL/I の場合は x=P です) を使用します。

CALL を使用する場合は、変換プログラムを呼び出す入り口点名として PREPROC を指定します。

すべての場合で、以下のアドレス・パラメーターを変換プログラムに渡します。

- 変換プログラム・オプション・リストのアドレス
- v 変換プログラムが使用する DD 名リストのアドレス (これはオプションです)

これらのアドレスは、隣接するフルワードに入れて、フルワードの境界に位置合わ せしなければなりません。レジスター 1 は、リストの最初のアドレスを指し、最後 のアドレスの高位ビットは 1 にセットされて、リストの終了を示さなければなりま せん。これは、アドレスが 1 つまたは 2 つの場合どちらにも適用されます。

## <span id="page-110-0"></span>変換プログラムのオプション・リスト

変換プログラム・オプション・リストは、ハーフワード境界から開始しなければな りません。 最初の 2 バイトには、リストのバイト数の 2 進カウントが入っていま す (カウント・フィールドは除きます)。リストの後の部分には、変換プログラム・ オプションのキーワードをどれでも、コンマ、ブランク、またはその両方で区切っ て入れることができます。

## データ定義 **(DD** 名**)** リスト

DD 名リストは、ハーフワード境界から開始しなければなりません。 最初の 2 バ イトには、リストのバイト数の 2 進カウントが入っています (カウント・フィール ドは除きます)。リストのそれぞれの項目は、8 バイトのフィールドを占めなければ なりません。 項目のシーケンスは以下のとおりです。

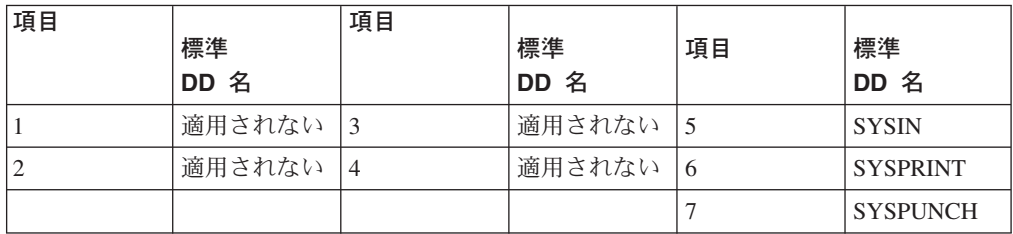

適用できる項目を省略すると、変換プログラムは標準 DD 名を使用します。8 バイ トより短い DD 名を使用する場合は、フィールドの右側にブランクを埋めてくださ い。 1 バイト目に X'FF' を入れると、項目を省略できます。リスト終了の項目は すべて省略することができます。

## **CICS** 変換プログラムの使用

言語変換プログラムは、ユーザー・ソース・プログラムを読み取り、新規のソー ス・プログラムを作成します。通常の言語ステートメントのほとんどは、変更され ずにそのままになっていますが、CICS コマンドは、コーディングに使用している言 語に必要な形式の CALL ステートメントに変換されます。呼び出しにより CICS 提供の「EXEC」インターフェース・モジュールが起動されます。これらのインター フェース・モジュールは、後に、ロード・モジュールにリンク・エディットされ、 実行時に、要求されたサービスを順番に呼び出します。

変換プログラム・オプションを指定すると、変換処理を制御することができます。

選択できる変換プログラム・オプションについては、 87 [ページの『変換プログラ](#page-112-0) [ムのオプションの定義』に](#page-112-0)リストがあります。次の 2 つのいずれかの方法で選択項 目を指定することができます。

- v オプションを指定するために、コンパイラー (アセンブラー) が提供するステート メント上の、XOPTS オプションのサブオプションとしてリストする。 これらの ステートメントは次の通りです。
	- 言語 ステートメント

**COBOL**

CBL

**COBOL**

**PROCESS** 

**C** #pragma

**C++** #pragma

**PL/I** \* PROCESS

アセンブラー

\*ASM または \*PROCESS1

v 変換ステップの EXEC ジョブ制御ステートメントの PARM オペランドにオプシ ョンをリストする。 ほとんどのシステムでは、カタログ式プロシージャーを使用 して、 CICS プログラムの変換、コンパイル (アセンブル)、およびリンクを行う ので、そのプロシージャーを呼び出す EXEC ジョブ制御ステートメントの PARM フィールドを指定します。

例えば、COBOL プログラムの場合のプロシージャー名を DFHYITVL、その中の 変換ステップの名前を TRN とすると、COBOL プログラムについて変換プログ ラム・オプションを設定するには、次のようなステートメントを使用します。

// EXEC DFHEITCL,PARM.TRN=(VBREF,QUOTE,SPACE(2),NOCBLCARD)

あるオプションをある方式で指定し、それと同じオプションまたはそれと対立する オプションを別の方式で指定した場合、言語ステートメントの指定は EXEC ステー トメントの指定を上書きします。同様に、単一オプションに複数の値を指定する か、あるいはいずれかのタイプのステートメントに矛盾するオプションを指定した 場合には、最後の設定値が優先されます。COBOL プログラムを除き、これらのス テートメントは各ソース・プログラムに先行しなければなりません。複数のプログ ラムの処理を他の言語でバッチする方法はありません。

変換プログラム・オプションは、 1 つ以上のブランクまたは単一のコンマで区切っ て任意の順序で指定することができます。これらのオプションをオプション用の言 語ステートメントに指定する場合には、変換プログラムがその他のオプションを無 視し、コンパイラーにそのまま渡すために、 XOPTS パラメーターの後に括弧で囲 んで指定する必要があります。次の COBOL の例は、変換プログラムおよびコンパ イラーの両方のオプションを、一緒に渡す場合を示しています。

CBL LIB XOPTS(QUOTE SPACE(2))

次の例は、変換プログラムのオプションを単独で渡す場合を示しています。

#pragma XOPTS(FLAG(W) SOURCE); \* PROCESS XOPTS(FLAG(W) SOURCE); \*ASM XOPTS(NOPROLOG NOEPILOG)

EXEC ジョブ制御ステートメントの PARM オペランドを使用してオプションを指 定する場合には、そこで使用できるオプションは変換プログラム・オプションだけ なので、 XOPTS キーワードは不要です。しかし、関連した括弧を使用するか、あ るいは括弧を使用しないで XOPTS を使用することができます。括弧を付けて XOPTS を使用する場合には、必ず、すべての変換プログラム・オプションを括弧で 囲んでください。例えば、次の形式は有効です。

PARM=(op1 op2 .. opn) PARM=(XOPTS op1 op2 .. opn) PARM=XOPTS(op1 op2 .. opn)

<span id="page-112-0"></span>しかし、次の形式は正しくありません。 PARM=(XOPTS(op1 op2) opn)

(EXEC DLI バッチ・プログラムを変換している場合を除き、前のリリースとの互換 性を保つために、キーワード CICS を XOPTS の代わりに使用することができま す。) PARM オペランドを使用して C または C++ #pragma カード処理に関するデ フォルト・マージンを変更する場合には、シーケンス・マージンも変更する必要が ある点に注意してください。これは、NOSEQUENCE オプションを使用して行うこ とができます。

- 注**:**
- 1. アセンブラー・プログラムの場合、\*ASM ステートメントには変換プログラ ムのオプションのみが含まれます。このオプションを、アセンブラーはコメ ントとして処理します。\*PROCESS ステートメントには、高水準アセンブラ ー HLASM 用の、変換プログラム・オプションまたはアセンブラー・オプ ションを含めることができます。
- 2. 同じ \*PROCESS ステートメント上に、変換プログラム・オプションとアセ ンブラー・オプションを共存させることはできません。
- 3. \*PROCESS および \*ASM ステートメントは先頭に入力する必要があり、ア センブラー・ステートメントはこの両ステートメントの前に表示することは できません。 これには、「PRINT ON」や「EJECT」のようなコメントやス テートメントも含まれます。 \*PROCESS ステートメントおよび \*ASM ス テートメントは、順序を問わず組み込むことができます。
- 4. 変換プログラム・オプションのみを含む \*PROCESS ステートメントには、 変換プログラム専用の情報が入っており、このステートメントはアセンブラ ーに渡されません。
- 5. \*PROCESS ステートメントは、変換プログラムが保存します。アセンブラ ー・オプションを含む \*PROCESS ステートメントは、変換済みプログラム に配置されます。

## 変換プログラムのオプションの定義

特に指示がない限り、すべての言語に適用される変換プログラム・オプションを指 定することができます。すべての変換プログラム・オプション、適用されるプログ ラム言語、およびすべての有効な省略形が 101 [ページの表](#page-126-0) 5 にリストされていま す。

ご使用のシステムで、CICS 提供のプロシージャーを配布したままの形式で使用して いる場合には、デフォルト・オプションが使用されます。以下のオプションの説明 では、これらを明示的に取り上げていきます。ご使用のシステムがデフォルトで使 用するオプションは、変換ステップからの出力である SYSPRINT (変換プログラム のリスト出力) を調べるとわかります ( 84 ページの『CICS [提供の変換プログラ](#page-109-0) [ム』を](#page-109-0)参照してください)。デフォルトではないオプションが必要な場合には、 [85](#page-110-0) ページの『CICS [変換プログラムの使用』の](#page-110-0)説明のとおりにオプションを指定する必 要があります。

## 変換プログラム・オプション

```
89 ページの『APOST』
89 ページの『CBLCARD』
89 ページの『CICS』
89 ページの『COBOL2』
90 ページの『COBOL3』
90 ページの『CPP』
90 ページの『CPSM』
90 ページの『DBCS』
90 ページの『DEBUG』
91 ページの『DLI』
91 ページの『EDF』
91 ページの『EPILOG』
91 ページの『EXCI』
91 ページの『FEPI』
92 ページの『FLAG (I、W、E、または S)』
92 ページの『GDS』
92 ページの『GRAPHIC』
92 ページの『LEASM』
93 ページの『LENGTH』
93 ページの『LINECOUNT(n)』
93 ページの『LINKAGE』
94 ページの『MARGINS(m,n[,c])』
94 ページの『NATLANG(EN または KA)』
95 ページの『NOCBLCARD』
95 ページの『NOCPSM』
95 ページの『NODEBUG』
95 ページの『NOEDF』
95 ページの『NOEPILOG』
95 ページの『NOFEPI』
95 ページの『NOLENGTH』
96 ページの『NOLINKAGE』
96 ページの『NONUM』
96 ページの『NOOPSEQUENCE』
96 ページの『NOOPTIONS』
96 ページの『NOPROLOG』
97 ページの『NOSEQ』
97 ページの『NOSEQUENCE』
97 ページの『NOSOURCE』
97 ページの『NOSPIE』
97 ページの『NOVBREF』
97 ページの『NUM』
98 ページの『OPMARGINS(m,n[,c])』
98 ページの『OPSEQUENCE(m,n)』
98 ページの『OPTIONS』
98 ページの『PROLOG』
99 ページの『QUOTE』
```
<span id="page-114-0"></span> [ページの『](#page-124-0)SEQ』 ページの『[SEQUENCE\(m,n\)](#page-124-0)』 [ページの『](#page-124-0)SOURCE』 100 [ページの『](#page-125-0)SP』 [ページの『](#page-125-0)SPACE(1、2、または 3)』 [ページの『](#page-125-0)SPIE』 [ページの『](#page-125-0)SYSEIB』 [ページの『](#page-125-0)VBREF』

## **APOST**

## **(COBOL** のみ**)**

APOST は、リテラルをアポストロフィまたは単一引用符で区切ることを指定しま す。 QUOTE は、代わりに、二重引用符を指定します。 変換プログラム・ステッ プとそれに続くコンパイル・ステップには、同一の値を指定しなければなりませ  $h<sub>o</sub>$ 

CICS 提供の COBOL コピーブックは、単一引用符 (APOST) で生成されていま す。 ユーザー・アプリケーションにおいて CICS コンポーネントとのインターフェ ース用に CICS 提供の任意のコピーブックを使用する場合は、QUOTE オプション ではなく APOST を有効にしてください。

## **CBLCARD**

**(COBOL** のみ**)** 省略形**: CBL**

CBLCARD は、変換プログラムで CBL ステートメントを生成することを指定しま す。 これはデフォルトです。変更する場合は NOCBLCARD を指定します。

## **CICS**

CICS は、変換プログラムで EXEC CICS コマンドを処理するよう指定します。 こ れは、変換プログラムのデフォルト指定です。 また、CICS は、変換プログラム・ オプションを指定する XOPTS キーワードの古い名前でもあるため、 CICS オプシ ョンを XOPTS リストに含めるか、またはリストの名前の指定で XOPTS の代わり に CICS オプションを使用することによって、 CICS オプションを明示的に指定す ることができます。 CICS コマンドがないことを指示する唯一の方法は、オプショ ン CICS を使用しないで XOPTS キーワードを使用する方法です。 EXEC DLI コ マンドを使用しているバッチ DL/I プログラムでは、これを行わなければなりませ ん。 例えば、アセンブラー言語で書かれたバッチ DL/I プログラムを変換するため には、次のように指定します。

\*ASM XOPTS(DLI)

COBOL で書かれ、EXEC API コマンドを含むバッチ・プログラムを変換するため には、次のように指定します。

CBL XOPTS(EXCI)

## **COBOL2**

**(COBOL** のみ**)** 省略形**: CO2**

<span id="page-115-0"></span>COBOL2 は、変換プログラムで、変換済み EXEC ステートメントが使用する一時 変数を生成するよう指定します。 その他のすべての点では、『COBOL3』 オプシ ョンと同じ方法でプログラムが変換されます。 COBOL2 と COBOL3 を同時に指定 することはできません。 COBOL2 は COBOL のデフォルトです。

注**:** 異なる方法で COBOL2 および COBOL3 を指定した場合、その 2 つのオプシ ョンが指定されている場所に関係なく、常に COBOL3 オプションが使用されま す。 この場合、変換プログラムが警告メッセージを出します。

## **COBOL3**

#### **(COBOL** のみ**)** 省略形**: CO3**

COBOL3 は、変換プログラムで、言語環境プログラムに準拠したプログラムを変換 するよう指定します。 COBOL3 と COBOL2 を同時に指定することはできません。 9ページの『第2[章 言語環境プログラム』](#page-34-0) で、言語環境プログラムに準拠した、 使用可能なコンパイラーについて説明します。

## **CPP**

**(C++** のみ**)** CPP は、変換プログラムで、IBM C/C++ for MVS などのサポートされ ている C++ コンパイラーによるコンパイル用に C++ プログラムを変換するよう指 定します。

## **CPSM**

CPSM は、変換プログラムで EXEC CPSM コマンドを処理することを指定しま す。 代替値は NOCPSM で、これがデフォルトです。

## **DBCS**

### **(COBOL** のみ**)**

DBCS は、ソース・プログラムが 2 バイト文字を含んでいる可能性がある ことを 指定します。 このオプションによって、変換プログラムは、16 進数コード X'0E' および X'0F' がプログラム中に現れると、それぞれをシフトアウト (SO) およびシ フトイン (SI) コードとして処理するようになります。

DBCS を使用した COBOL でのプログラム作成について詳しくは、「*Enterprise COBOL for z/OS:* 言語解説書」にある DBCS 文字ストリングのセクションを参照し てください。

#### **DEBUG**

## **(COBOL**、**C**、**C++**、および **PL/I** のみ**)**

DEBUG は、変換プログラムで、実行診断機能 (EDF) によって使用される行番号を CICS に渡すコードを作成するよう指定します。 DEBUG はデフォルトです。変更 する場合は NODEBUG を指定します。

## <span id="page-116-0"></span>**DLI**

DLI は、変換プログラムで EXEC DLI コマンドを処理することを指定します。 こ の指定は、XOPTS オプション、すなわち XOPTS (DLI) で行わなければなりませ ん。

## **EDF**

EDF は、実行診断機能をプログラムに適用することを指定します。 EDF はデフォ ルトです。変更する場合は、NOEDF を指定します。

### **EPILOG**

**(**アセンブラー言語のみ**)**

EPILOG® は、変換プログラムで、変換対象プログラムの最後にマクロ DFHEIRET を挿入するよう指定します。 DFHEIRET は、発行しているプログラムから、その プログラムを呼び出したプログラムに制御を戻します。 RETURN コマンドのオプ ションのいずれかを使用したい場合には、 RETURN を使用し、NOEPILOG を指定 する必要があります。

EPILOG はデフォルトです。変換プログラムでマクロ DFHEIRET を挿入しないよ うに変更する場合は、NOEPILOG を指定します。(マクロ DFHEIRET に関するプロ グラミング情報については、 「*CICS* アプリケーション・プログラミング・リファ レンス」を参照してください。

## **EXCI**

EXCI は、変換プログラムで外部 CICS インターフェース (EXCI) に対する EXEC API コマンドを処理するよう指定します。 これらのコマンドは、バッチ・プログラ ムにおいてのみ使用されなければなりません。そのため、EXCI 変換プログラム・ オプションは、CICS 変換プログラム・オプション、または CICS オプションを暗 黙指定するどの変換プログラム・オプションとも互いに排他的です。 CICS および EXCI の両方が指定された場合、または EXCI および、CICS を暗黙指定する変換 プログラム・オプションが指定された場合、エラー・メッセージが作成されます。

EXCI オプションは、DLI オプションとも互いに排他的です。 外部 CICS インター フェースに対する EXEC API コマンドは、EXEC DLI コマンドを使用しているバ ッチ・プログラムにはコーディングできません。 EXCI および DLI の両方の変換 プログラム・コマンドが指定された場合、エラー・メッセージが作成されます。

EXCI 変換プログラム・オプションは XOPTS、すなわち XOPTS(EXCI) によって指 定されます。

## **FEPI**

FEPI は、CICS フロントエンド・プログラミング・インターフェース (FEPI) の FEPI API コマンドへのアクセスを許可します。 FEPI は、CICS フロントエンド・ プログラミング・インターフェースをインストールしている場合にのみ使用可能で す。 これを変更する場合は NOFEPI を指定します。

<span id="page-117-0"></span>FEPI について詳しくは、「*CICS Front End Programming Interface User's Guide*」 を参照してください。

## **FLAG (I**、**W**、**E**、または **S)**

### **(COBOL**、**C**、**C++**、および **PL/I** のみ**)** 省略形**: F**

FLAG は、変換におけるエラーのうち、メッセージをリストする必要があるエラー の最小の重大度を指定します。

- **I** すべてのメッセージ。
- **W** (デフォルト) 通知メッセージ以外のすべてのメッセージ。
- **E** 警告メッセージおよび通知メッセージ以外のすべてのメッセージ。
- **S** 重大エラー・メッセージおよびリカバリー不能エラー・メッセージのみ。

#### **GDS**

#### **(C**、**C++**、およびアセンブラー言語のみ**)**

GDS は、変換プログラムで CICS GDS (汎用データ・ストリーム) コマンドを処理 することを指定します。上記のコマンドのプログラミング情報については、「*CICS* アプリケーション・プログラミング・リファレンス」を参照してください。

## **GRAPHIC**

#### **(PL/I** のみ**)**

GRAPHIC は、ソース・プログラムが 2 バイト文字を含んでいる可能性がある こ とを指定します。 このオプションによって、変換プログラムは、16 進数コード X'0E' および X'0F' がプログラム中に現れると、それぞれをシフトアウト (SO) お よびシフトイン (SI) コードとして処理するようになります。

またこれは、変換プログラムが、16 進形式のシフトアウトおよびシフトインの値を 含むパラメーター・リストを、生成しないようにもします。 これらの値がどこに現 れても、コンパイラーが受け取るデータ・ストリームに予期しない DBCS 区切りが 入らないように、変換プログラムはこれらの値を 2 進形式で表します。

使用しているコンパイラーが DBCS をサポートする場合には、 2 バイト文字を使 用していない場合でも、予期しないシフトアウト・コードおよびシフトイン・コー ドが入らないようにする必要があります。これは、変換プログラムがこれらのコー ドを生成しないように、変換プログラムに GRAPHIC オプションを使用するか、あ るいはコンパイラーがこれらのコードを DBCS 区切り文字として解釈しないよう に、コンパイル・ステップに NOGRAPHIC を指定することで可能になります。

DBCS を使用して PL/I でプログラムを作成する場合の詳細については、関係のあ る言語の解説書を参照してください。

### **LEASM**

#### **(**アセンブラーのみ**)**

<span id="page-118-0"></span>LEASM は、変換プログラムで、言語環境プログラムに準拠したアセンブラーのメ インプログラムのコードを生成するよう指定します。

LEASM オプションが指定された場合、CICS 環境におけるアセンブラー・サブルー チンで使用されるマクロ展開を形成するのではなく、DFHEISTG、DFHEIENT、 DFHEIRET、および DFHEIEND の各マクロがさまざまに展開され、言語環境プロ グラムに準拠したアセンブラーのメインプログラムが作成されます。 これにより、 NOPROLOG および NOEPILOG を使用し、独自の DFHEIENT およびその他のマ クロをコーディングしたユーザー・プログラムにおいて、そのプログラム・ソース を変更することなく、言語環境プログラムのサポートを利用できます。 例えば、変 換プログラムでは複数のコード基底レジスターがサポートされていないため、複数 のコード基底レジスターを必要とするすべてのプログラムがこのカテゴリーに分類 できます。

LEASM オプションを使用して変換されたアセンブラー・プログラムの例について は、 107 ページの『LEASM [を使用したアセンブラー言語プログラムの例』](#page-132-0) を参 照してください。

## **LENGTH**

### **(COBOL**、アセンブラー、および **PL/I** のみ**)**

LENGTH は、アプリケーション・プログラムの CICS コマンドで LENGTH オプシ ョンが省略されている場合に、変換プログラムでデフォルトの長さを生成するよう 指示します。 これを変更する場合は NOLENGTH を指定します。

## **LINECOUNT(n)**

#### 省略形**: LC**

LINECOUNT は、変換プログラム・リストの各ページに入れる、ヘッダー行とブラ ンク行を含む行数を指定します。 「n」の値は 1 ~ 255 の範囲内の整数にしなけ ればなりません。「n」が 5 より小さい場合には、各ページに含まれるのは、ヘッ ダー行と 1 行のリストのみです。 デフォルトは 60 です。

## **LINKAGE**

#### **(COBOL** のみ**)** 省略形**: LIN**

LINKAGE は、変換プログラムに、既存の規則に従って、最上位のプログラムの中 にある LINKAGE SECTION ステートメントおよび PROCEDURE DIVISION ステ ートメントを修正することを要求します。

つまり変換プログラムは、PROCEDURE DIVISION 内に USING DFHEIBLK DFHCOMMAREA ステートメントがまだない場合には、それを挿入し、LINKAGE SECTION (必要に応じて作成する) に、 DFHEIBLK および DFHCOMMAREA の定 義が含まれていることを確認します。

LINKAGE はデフォルトです。変更する場合は、NOLINKAGE を指定します。

## <span id="page-119-0"></span>**MARGINS(m,n[,c])**

#### **(C**、**C++**、および **PL/I** のみ**)** 省略形**: MAR**

MARGINS は、言語ステートメントまたは CICS ステートメントを含む入力の各行 またはレコードの桁を指定します。 この限界を超えたデータがソース・リストに含 まれていても、変換プログラムはそのデータを処理しません。

また、このオプションによって、 SOURCE オプションが指定されている場合に生 成されるリストの形式設定を行う、米国標準規格の印刷制御文字の位置を指定する こともできます。これを指定しない場合には、入力レコードは、間のブランク行な しでリストされます。 マージン・パラメーターは次の通りです。

- **m** 左マージンの桁番号。
- **n** 右マージンの桁番号。 この値は m より大きくなければなりません。
	- 注**:** C または C++ のコンパイラー・オプションとして使用する場合には、 MARGIN オプションの 2 番目の引数にアスタリスク (\*) が使用可能で す。 しかし、変換プログラムには、1 ~ 100 の範囲内の数値を指定す る必要があります。 入力データ・セットが固定長レコードを持つ場 合、右マージンのために許容される最大値は 80 です。 入力データ・ セットが可変長レコードを持つ場合、許容最大値は 100 です。
- **c** 米国標準規格の印刷制御文字の桁番号。これは、m および n に指定する値 以外の値にする必要があります。c がゼロの場合は、印刷制御文字がないこ とを意味します。 c が非ゼロの場合には、次の印刷制御文字のみをソース に指定することができます。

## **(**ブランク**)**

- 1 行スキップしてから印刷する
- **0** 2 行スキップしてから印刷する
- **-** 3 行スキップしてから印刷する
- **+** スキップせずに印刷する
- **1** 改ページ

C および C++ のデフォルトは、固定長レコードの場合は MARGINS(1,72,0) であ り、可変長レコードの場合はレコード長と同じ (1,レコード長,0) です。 PL/I のデ フォルトは、固定長レコードの場合は MARGINS(2、72、0) で、可変長レコードの 場合は MARGINS(10、100、0) です。

## **NATLANG(EN** または **KA)**

NATLANG は、変換プログラムのメッセージ出力のために、どの言語を使用するか を指定します。

**EN** (デフォルト) 英語

## **KA** 漢字

(このオプションと NATLANG API オプションとを混同しないように注意してくだ さい。)

## <span id="page-120-0"></span>**NOCBLCARD**

## **(COBOL** のみ**)**

NOCBLCARD は、変換プログラムが CBL ステートメントを生成しないことを指定 します。 CICS で必要なコンパイラー・オプションは、DFHYITVL プロシージャー が指定します。 RENT、NODYNAM、および LIB は、必ず指定してください。

## **NOCPSM**

NOCPSM は、変換プログラムが EXEC CPSM コマンドを処理しないことを指定し ます。これはデフォルトです。変更する場合は CPSM を指定します。

## **NODEBUG**

### **(COBOL**、**C**、**C++**、および **PL/I** のみ**)**

NODEBUG は、変換プログラムで、実行診断機能 (EDF) によって使用される行番 号を CICS に渡すコードを作成しないよう指定します。

### **NOEDF**

NOEDF は、実行診断機能をプログラムに適用しないことを指定します。 NOEDF を指定することによるパフォーマンス上の利点はありませんが、このオプション は、十分にデバッグ済みのサブプログラムの中のコマンドが EDF 表示に現れない ようにするために有用な場合があります。

## **NOEPILOG**

#### **(**アセンブラー言語のみ**)**

NOEPILOG は、変換プログラムが、変換中のプログラムの最後にマクロ DFHEIRET を挿入しないことを指定します。 DFHEIRET は、発行しているプログ ラムから、そのプログラムを呼び出したプログラムに制御を戻します。 EXEC CICS RETURN コマンドの任意のオプションを使用する場合には、EXEC CICS RETURN を使用し、NOEPILOG を指定する必要があります。 NOEPILOG は、変 換プログラムがマクロ DFHEIRET を挿入しないようにします。 デフォルトは EPILOG です。 (DFHEIRET マクロのプログラミングについて詳しくは、 「*CICS* アプリケーション・プログラミング・リファレンス」マニュアルを参照してくださ い。)

## **NOFEPI**

NOFEPI は、CICS フロントエンド・プログラミング・インターフェース (FEPI) の FEPI API コマンドへのアクセスを許可しません。 NOFEPI はデフォルトです。変 更する場合は FEPI を指定します。

## **NOLENGTH**

**(COBOL**、アセンブラー、および **PL/I** のみ**)**

<span id="page-121-0"></span>NOLENGTH は、アプリケーション・プログラムの CICS コマンドで LENGTH オ プションが省略されている場合に、変換プログラムでデフォルトの長さを生成しな いよう指示します。 デフォルトは LENGTH です。

## **NOLINKAGE**

#### **(COBOL** のみ**)**

NOLINKAGE は、欠落している DFHEIBLK ステートメントおよび DFHCOMMAREA ステートメントを提供したり、あるいは LINKAGE SECTION に EIB 構造の定義を挿入するために変換プログラムが LINKAGE SECTION ステート メント、および PROCEDURE DIVISION ステートメントを修正しないことを要求 します。

つまりユーザーは、COMMAREA を定義して EXEC CICS ADDRESS コマンドを使 用する COBOL コピーブックを提供できます。

LINKAGE がデフォルトです。

## **NONUM**

### **(COBOL** のみ**)**

NONUM は、変換プログラムが、プログラムの各行の 1 ~ 6 桁目に入っている行 番号を、診断メッセージおよび相互参照リストの中での行番号として使用しない で、独自の行番号を生成することを指定します。 NONUM はデフォルトです。変更 する場合は NUM を指定します。

## **NOOPSEQUENCE**

#### **(C**、**C++**、および **PL/I** のみ**)** 省略形**: NOS**

NOOPSEQUENCE は、変換プログラムの出力レコード内のシーケンス・フィールド の位置を指定します。 C および C++ のデフォルトは、固定長レコードの場合は OPSEQUENCE(73,80) であり、可変長レコードの場合は NOOPSEQUENCE です。 PL/I のデフォルトは、両方のタイプのレコードについて OPSEQUENCE(73,80) で す。

## **NOOPTIONS**

### 省略形**: NOP**

NOOPTIONS は、変換プログラムが、変換時に使用するオプションのリストを出力 リストに含めないことを指定します。

## **NOPROLOG**

### **(**アセンブラー言語のみ**)**

NOPROLOG は、変換プログラムが、アセンブル中のプログラムにマクロ DFHEISTG、DFHEIEND、および DFHEIENT を挿入しないことを指定します。 こ れらのマクロは、ローカル・プログラム・ストレージを定義し、プログラムの入り

<span id="page-122-0"></span>口で実行します。 (これらの「prolog」マクロのプログラミング情報については、 「*CICS* アプリケーション・プログラミング・リファレンス」マニュアルを参照して ください。)

## **NOSEQ**

### **(COBOL** のみ**)**

NOSEQ は、変換プログラムがソース・ステートメントのシーケンス・フィールド 1 ~ 6 桁目を検査しないことを指定します。 代替値の SEQ が、デフォルトで す。 SEQ を指定し、ステートメントがシーケンス通りになっていない場合には、 そのステートメントにフラグが付けられます。

## **NOSEQUENCE**

### **(C**、**C++**、および **PL/I** のみ**)** 省略形**: NSEQ**

NOSEQUENCE は、変換プログラムの入力のステートメントにシーケンス番号が付 いていないこと、および変換プログラムが独自の行番号を割り当てなければならな いことを指定します。

固定長レコードの場合のデフォルトは SEQUENCE(73,80) です。 C および C++ に おける可変長レコードの場合のデフォルトは NOSEQUENCE であり、PL/I におけ る可変長レコードの場合のデフォルトは SEQUENCE(1,8) です。

## **NOSOURCE**

NOSOURCE は、変換プログラムが、変換されたソース・プログラムのリストを変 換プログラム・リストに含めないことを指定します。

### **NOSPIE**

NOSPIE は、変換プログラムがリカバリー不能エラーをトラップしないようにしま す。その代わりに、ダンプを生成します。 NOSPIE を使用する必要があるのは、 IBM サポート・センターによる指示があった場合のみです。

## **NOVBREF**

### **(COBOL**、**C**、**C++** および **PL/I** のみ**)**

NOVBREF は、変換プログラムが、行番号によるコマンドの相互参照を変換プログ ラム・リストに含めないことを指定します。 (NOVBREF は NOXREF と呼ばれて いました。互換性のために、 NOXREF はまだ受け入れられます。) NOVBREF は デフォルトです。変更する場合は VBREF を指定します。

### **NUM**

**(COBOL** のみ**)**

<span id="page-123-0"></span>NUM は、変換プログラムが、プログラムの各行の 1 ~ 6 桁目に入っている行番 号を、診断メッセージおよび相互参照リストの中での行番号として使用することを 指定します。 これを変更する場合は NONUM を指定します。NONUM がデフォル トです。

## **OPMARGINS(m,n[,c])**

### **(C**、**C++** および **PL/I** のみ**)** 省略形**: OM**

OPMARGINS は、変換プログラム出力マージン、すなわち、その後のコンパイラー への入力のマージンを指定します。 通常、これらのマージンは変換プログラムの入 力マージンと同じです。 入力マージンの定義、および「m」、「n」、および「c」 の意味については、MARGINS を参照してください。 C および C++ のデフォルト は OPMARGINS(1,72,0) であり、PL/I の場合のデフォルトは OPMARGINS(2,72,0) です。

OPMARGINS オプションで許容されている最大の「n」値は 80 です。変換プログ ラムからの出力は常に固定長レコード形式です。

OPMARGINS オプションが、変換プログラムからの出力をある形式に設定するため に使用される場合は、使用されるコンパイラーの入力マージンを変更しなければな らないことがあります。 OPMARGINS 値がデフォルトである場合は、これは必要 ではありません。

## **OPSEQUENCE(m,n)**

### **(C**、**C++**、および **PL/I** のみ**)** 省略形**: OS**

OPSEQUENCE は、変換プログラムの出力レコード内のシーケンス・フィールドの 位置を指定します。 「m」および「n」の意味については、SEQUENCE を参照して ください。 C および C++ のデフォルトは、固定長レコードの場合は OPSEQUENCE(73,80) であり、可変長レコードの場合は NOOPSEQUENCE です。 PL/I のデフォルトは、両方のタイプのレコードについて OPSEQUENCE(73,80) で す。

### **OPTIONS**

#### 省略形**: OP**

OPTIONS は、変換プログラムが、変換時に使用するオプションのリストを出力リス トに含めることを指定します。

## **PROLOG**

#### **(**アセンブラー言語のみ**)**

PROLOG は、変換プログラムが、アセンブル中のプログラムにマクロ DFHEISTG、 DFHEIEND、および DFHEIENT を挿入することを指定します。 これ らのマクロは、ローカル・プログラム・ストレージを定義し、プログラムの入り口 で実行します。 (これらの「prolog」マクロのプログラミング情報については、

<span id="page-124-0"></span>「*CICS* アプリケーション・プログラミング・リファレンス」マニュアルを参照して ください。) PROLOG はデフォルトです。変更する場合は NOPROLOG を指定しま す。

## **QUOTE**

#### **(COBOL** のみ**)** 省略形**: Q**

QUOTE は、リテラルを二重引用符 (") で区切るよう指定します。 変換プログラ ム・ステップとそれに続くコンパイラー・ステップには、同一の値を指定しなけれ ばなりません。

CICS 提供の COBOL コピーブックは、単一引用符 (APOST) で生成されていま す。 ユーザー・アプリケーションにおいて CICS コンポーネントとのインターフェ ース用に CICS 提供の任意のコピーブックを使用する場合は、QUOTE オプション ではなく APOST を有効にしてください。

### **SEQ**

### **(COBOL** のみ**)**

SEQ は、変換プログラムがソース・ステートメントのシーケンス・フィールド 1 ~ 6 桁目を検査することを指定します。 SEQ はデフォルトです。変更する場合は NOSEQ を指定します。ステートメントがシーケンスになっていない場合は、フラ グが付けられます。

## **SEQUENCE(m,n)**

#### **(C**、**C++**、および **PL/I** のみ**)** 省略形**: SEQ**

SEQUENCE は、変換プログラムの入力のステートメントにシーケンス番号が付けら れていることを指定し、シーケンス・フィールドを含む各行またはレコードの桁を 指定します。 変換プログラムは、エラー・メッセージおよび相互参照リストでの行 番号として、この番号を使用します。 入力行または入力レコードをシーケンス通り にソートする試みは行いません。 シーケンス・フィールドが指定されていない場合 には、変換プログラムは独自の行番号を割り当てます。 SEQUENCE パラメーター は次の通りです。

- **m** シーケンス番号の左端の桁
- **n** シーケンス番号の右端の桁

シーケンス番号フィールドは 8 文字以下でなければならず、(MARGINS オプショ ンに指定されている) ソース・プログラムにオーバーラップしてはなりません。

固定長レコードの場合のデフォルトは SEQUENCE(73,80) です。 C および C++ に おける可変長レコードの場合のデフォルトは NOSEQUENCE であり、PL/I におけ る可変長レコードの場合のデフォルトは SEQUENCE(1,8) です。

#### **SOURCE**

#### 省略形**: S**

<span id="page-125-0"></span>SOURCE は、変換プログラムが、変換されたソース・プログラムのリストを変換プ ログラム・リストに含めることを指定します。 SOURCE はデフォルトです。変更 する場合は NOSOURCE を指定します。

## **SP**

SP は、特別 (SP) な CICS コマンドが含まれるアプリケーション・プログラムに対 して指定する必要があり、そうしない場合は変換時にプログラムがリジェクトされ てしまいます。特別な CICS コマンドとは、ACQUIRE、COLLECT、CREATE、 DISABLE、DISCARD、ENABLE、EXTRACT、INQUIRE、PERFORM、RESYNC、 および SET です。これらは通常、システム・プログラマーによって使用されます。 上記のコマンドのプログラミング情報については、「*CICS* アプリケーション・プロ グラミング・リファレンス」の『システム・コマンド (System commands)』を参照 してください。

## **SPACE(1**、**2**、または **3)**

## **(COBOL** のみ**)**

SPACE は、出力リストで使用する行送りのタイプを指定します。SPACE (1) と指 定すると 1 行送り、 SPACE (2) では 2 行送り、SPACE (3) では 3 行送りとなり ます。 SPACE (3) がデフォルトです。

### **SPIE**

SPIE は、変換プログラムがリカバリー不能エラーをトラップすることを指定しま す。 SPIE はデフォルトです。変更する場合は NOSPIE を指定します。

## **SYSEIB**

SYSEIB は、プログラムが、アプリケーション EIB の代わりにシステム EIB を使 用することを指定します。 SYSEIB オプションにより、プログラムはアプリケーシ ョン EIB を更新することなく、実行の様子をアプリケーションに対して明白にして CICS コマンドを実行できます。 しかし、このオプションは、このオプションを使 用するプログラムに対して制約事項を課すので、特殊な状態の場合にだけ使用すべ きです。 SYSEIB オプションを使用して変換したプログラムでは、次のことを行う 必要があります。

- v AMODE(31) での実行 (システム EIB が「TASKDATALOC(ANY)」ストレージに 配置されていることが前提であるため)。
- v ADDRESS EIB コマンドを使用したシステム EIB のアドレスの入手 (プログラム が SYSEIB オプションで変換される場合、このコマンドは自動的にシステム EIB のアドレスを戻します)。
- v SYSEIB オプションの使用は、当該プログラムによって発行されるすべての CICS コマンドで、 NOHANDLE オプションの使用を暗黙指定する点に留意する。 (コ マンドでは、必要に応じて RESP オプションを使用する必要があります)。

#### **VBREF**

**(COBOL**、**C**、**C++**、および **PL/I** のみ**)**

VBREF は、変換プログラムが、行番号によるコマンドの相互参照を変換リストに含 めるかどうかを指定します。 (VBREF は、XREF と呼ばれていたもので、今でも受 け入れられます。)

# <span id="page-126-0"></span>変換プログラムのオプション・テーブル

表 *5.* プログラミング言語に適用可能な変換プログラム・オプション

| 変換プログラム・オプション                  | <b>COBOL</b> | C | $C++$ | PL/I        | アセンブラー |
|--------------------------------|--------------|---|-------|-------------|--------|
| APOST または QUOTE                | X            |   |       |             |        |
| <b>CBLCARD</b> または NOCBLCARD   | X            |   |       |             |        |
| <b>CICS</b>                    | X            | X | X     | X           | X      |
| COBOL2                         | X            |   |       |             |        |
| COBOL3                         | X            |   |       |             |        |
| <b>CPP</b>                     |              |   | X     |             |        |
| CPSM または NOCPSM                | X            | X | X     | X           | X      |
| <b>DBCS</b>                    | X            |   |       |             |        |
| DEBUG または NODEBUG              | X            | X | X     | X           |        |
| DLI                            | X            | X | X     | X           | X      |
| <b>EDF</b> または NOEDF           | X            | X | X     | X           | X      |
| EPILOG または NOEPILOG            |              |   |       |             | X      |
| <b>EXCI</b>                    | X            | X | X     | X           | X      |
| FEPI または NOFEPI                | X            | X | X     | X           | X      |
| FLAG (I または W あるいは E または<br>S) | X            | X | X     | X           |        |
| <b>GDS</b>                     |              | X | X     |             | X      |
| <b>GRAPHIC</b>                 |              |   |       | X           |        |
| <b>LEASM</b>                   |              |   |       |             | X      |
| LENGTH または NOLENGTH            | X            |   |       | X           | X      |
| LINECOUNT(n)                   | X            | X | X     | $\mathbf X$ | X      |
| LINKAGE または NOLINKAGE          | X            |   |       |             |        |

| 変換プログラム・オプション              | <b>COBOL</b> | C | $C++$ | PL/I | アセンブラー      |  |
|----------------------------|--------------|---|-------|------|-------------|--|
|                            |              |   |       |      |             |  |
| MARGINS(m,n)               |              | X | X     | X    |             |  |
| <b>NATLANG</b>             |              |   |       |      |             |  |
|                            | X            | X | X     | X    | X           |  |
| NUM または NONUM              | $\mathbf X$  |   |       |      |             |  |
| OPMARGINS(m,n[,c])         |              | X | X     | X    |             |  |
| OPSEQUENCE(m,n) または        |              |   |       |      |             |  |
| NOOPSEQUENCE               |              | X | X     | X    |             |  |
| OPTIONS または NOOPTIONS      |              |   |       |      |             |  |
|                            | X            | X | X     | X    | X           |  |
| <b>PROLOG または NOPROLOG</b> |              |   |       |      | X           |  |
| QUOTE または APOST            | X            |   |       |      |             |  |
| SEQ または NOSEQ              | X            |   |       |      |             |  |
| SEQUENCE(m,n) または          |              |   |       |      |             |  |
| <b>NOSEQUENCE</b>          |              | X | X     | X    |             |  |
| <b>SOURCE または NOSOURCE</b> |              | X | X     | X    |             |  |
| <b>SP</b>                  | X            | X | X     | X    | X           |  |
| SPACE(1、2、または 3)           | $\mathbf X$  |   |       |      |             |  |
| <b>SPIE または NOSPIE</b>     |              |   |       |      |             |  |
|                            | X            | X | X     | X    | X           |  |
| <b>SYSEIB</b>              | X            | X | X     | X    | $\mathbf X$ |  |
| VBREF または NOVBREF          |              |   |       |      |             |  |
|                            | X            | X | X     | X    |             |  |

表 *5.* プログラミング言語に適用可能な変換プログラム・オプション *(*続き*)*

## **COPY** ステートメントの使用

コンパイラー (またはアセンブラー) は、入力として、ユーザー・プログラムの元の ソースではなく、変換済みのバージョンを読み取ります。これにより、コンパイラ ー (アセンブラー) リストに表示される内容が影響を受けます。これはつまり、ユー ザーのソース・コードの COPY ステートメントに、未変換の CICS コマンドが含 まれていてはならないということでもあります。変換プログラムで未変換の CICS コマンドを変換するには、時間がかかりすぎるためです。

異なる変換プログラムを使用していて、サンプル集のソースに CICS コマンドが含 まれている場合には、そのサンプル集が組み込まれるプログラムを変換およびコン パイルする前に、ソースを別に変換しておく必要があります。統合 CICS 変換プロ

<span id="page-128-0"></span>グラムを使用していて、サンプル集のソースに CICS コマンドが含まれている場合 は、そのサンプル集が組み込まれるプログラムをコンパイルする前に、サンプル集 を別に変換しておく必要はありません。

外部プログラムは、組み込まれるサンプル集内にすべての CICS コマンドがあった としても、常に CICS 変換プログラムを通じて渡されるか、または統合 CICS 変換 プログラムを持つコンパイラーを使用してコンパイルする必要があります。

## **CICS** 提供のインターフェース・モジュール

CICS の下で実行されるユーザー・アプリケーション・プログラムには、以下の機能 を使用するために、それぞれ 1 つ以上のインターフェース・モジュール (スタブと も呼ばれる) が必要です。

- EXEC インターフェース
- CPI コミュニケーション機能
- SAA® リソース・リカバリー機能
- v CICSPlex® SM アプリケーション・プログラミング・インターフェース (CICSPlex SM スタブについて詳しくは、「*CICSPlex SM* アプリケーション・プ ログラミング・ガイド」を参照してください)。

## **EXEC** インターフェース・モジュール

CICS アプリケーション・プログラムには、それぞれ CICS へのインターフェース が組み込まれている必要があります。これは、CICS 高水準プログラミング・インタ ーフェースで使用される、EXEC インターフェース・モジュールの形式になってい ます。 CICSTS32.CICS.SDFHLOAD ライブラリーにインストールされるモジュール は、ユーザー・コードと EXEC インターフェース・プログラム DFHEIP との間の 通信を提供するために、ユーザー・アプリケーション・プログラムとリンク・エデ ィットしなければなりません。

## **CPI** コミュニケーション・インターフェース・モジュール

共通プログラミング・インターフェース・コミュニケーション (CPI コミュニケー ション) を使用する CICS アプリケーション・プログラムには、それぞれ CPI コミ ュニケーションへのインターフェースが組み込まれている必要があります。 これ は、CICS 高水準プログラミング・インターフェースで使用されるインターフェー ス・モジュールの形式になっていて、すべてのプログラム言語に対して共通です。 CICSTS32.CICS.SDFHLOAD ライブラリーにインストールされているモジュール DFHCPLC は、 CPI コミュニケーションを使用するそれぞれのアプリケーション・ プログラムとリンク・エディットしなければなりません。

## **SAA** リソース・リカバリー・インターフェース・モジュール

SAA リソース・リカバリーを使用する CICS アプリケーション・プログラムには、 それぞれ SAA リソース・リカバリーへのインターフェースが組み込まれている必 要があります。これは、CICS 高水準プログラミング・インターフェースで使用され るインターフェース・モジュールの形式になっていて、すべてのプログラム言語に

対して共通です。 CICSTS32.CICS.SDFHLOAD ライブラリーにインストールされる モジュール DFHCPLRR は、 SAA リソース・リカバリー機能を使用するそれぞれ のアプリケーション・プログラムにリンク・エディットする必要があります。

## **EXEC** インターフェース・モジュールの使用

言語変換プログラムは、ユーザー・ソース・プログラムを読み取り、新規のソー ス・プログラムを作成します。通常の言語ステートメントは、変更されずそのまま の状態になっていますが、CICS コマンドは、コーディングに使用している言語に必 要な形式の CALL ステートメントに変換されます。各呼び出しでは、CICS 提供の 「EXEC」インターフェース・モジュール、または CICS の高水準プログラミン グ・インターフェースによって使用される機能依存部分のコードであるスタブが呼 び出されます。 SDFHLOAD ライブラリーで提供されるこのスタブは、アプリケー ション・プログラムにリンク・エディットし、ユーザー・コードと CICS EXEC イ ンターフェース・プログラムである DFHEIP との間の通信を提供する必要がありま す。これらのスタブは、EXEC CICS コマンドおよび EXEC DLI コマンドの実行時 に呼び出されます。

それぞれのプログラム言語ごとにスタブがあります。

表 *6.* インターフェース・モジュール

| 言語                                               | インターフェース・モジュール名     |  |  |  |
|--------------------------------------------------|---------------------|--|--|--|
| アヤンブラー                                           | DFHELII および DFHEAI0 |  |  |  |
| LEASM オプションを使用するすべての HLL 言語およびアセンブラーの MAIN プログラム | DEHEL II            |  |  |  |

CICS 提供のスタブ・ルーチンは、内部プログラミング・インターフェース (CICS コマンド・レベルのインターフェース) で動作します。このインターフェースは、 互換性のない方法で変更されることはありません。その結果、これらのスタブ・モ ジュールは上位および下位の両方に互換性があるため、これらの最新レベルのスタ ブのいずれかを組み込むために CICS アプリケーション・モジュールを再リンクす る必要はありません。

DFHEAI0 を除き、すべてのスタブには、EXEC CICS コマンドから必要な CICS サ ービスへのリンケージを提供するという同じ機能があります。スタブは、変換され た EXEC CICS コマンドから呼び出されたさまざまなエントリー・ポイントを提供 し、次に CICS の EXEC インターフェース機能に制御を渡す一連の命令を実行す ることによって、これを実現します。

DFHELII には複数のエントリー・ポイントが含まれていて、そのほとんどには、 CICS PL/I 変換プログラムの非常に古いバージョンに対する互換性があります。 DFHELII には、エントリー DFHEXEC (C および C++ アプリケーション・プログ ラム用)、DFHEI1 (COBOL およびアセンブラー用)、および DFHEI01 (PL/1 用) が 含まれています。

これらのスタブのそれぞれは、8 バイトの DFHYxnnn 形式の目印で始まります。x は、そのスタブがサポートする言語を示します (例えば、A はアセンブラーを示 し、I はそのスタブが言語非依存であることを示す)。nnn は、そのスタブの組み込 み元の CICS のリリースを表します。 Y は、そのスタブが読み取り専用であるこ

とを示します。 非常に古いリリースの CICS で提供されていたスタブには、 DFHExxxx 形式の目印が付いていました。 E の文字は、そのスタブが読み取り専用 ではないことを表します。 CICS Transaction Server for z/OS, バージョン 3 リリー ス 2 における DFHELII の目印は、DFHYI650 です。

目印は、最後に CICS アプリケーション・ロード・モジュールがリンクされた CICS リリースの判別が必要な場合に便利です。

## **COBOL**

それぞれの EXEC コマンドは、入り口 DFHEI1 を参照する COBOL の CALL ス テートメントに変換されます。

以下の例は、変換プログラムが単純な EXEC CICS RETURN コマンドを処理する 場合に生成する出力を示しています。

> \*EXEC CICS RETURN END-EXEC Call 'DFHEI1' using by content x'0e0800000600001000' end-call.

DFHEI1 への参照は、DFHYITVL または DFHZITCL などの CICS 提供プロシージ ャーのリンケージ・エディターのステップに、DFHELII スタブ・ルーチンを組み込 むことで解決されます。

## **PL/I**

PL/I プログラムを変換するとき、各 EXEC コマンドは、入り口点 DFHEI01 への 呼び出しを生成します。この呼び出しは、入り口 DFHEI01 に関連付けられた可変 入り口点 DFHEI0 を使用して実行されます。 変換プログラムは、以下のステート メントを、それぞれの変換されるプログラムの始まりの付近に挿入して、呼び出し を使用可能にします。

DCL DFHEI0 ENTRY VARIABLE INIT(DFHEI01) AUTO; DCL DFHEI01 ENTRY OPTIONS(INTER ASSEMBLER);

変換プログラムは、正常に変換された EXEC コマンドごとに、固有の入り口名を DFHEI0 に基づいて作成します。以下の例は、変換プログラムが単純な EXEC CICS RETURN コマンドを処理する場合に生成する出力を示しています。

/\* EXEC CICS RETURN TRANSID(NEXT) \*/ DO; DCL DFHENTRY\_B62D3C38\_296F2687 BASED(ADDR(DFHEI0)) OPTIONS(INTER ASSEM BLER) ENTRY  $(\overline{\star}, \text{CHAR}(4))$ ; CALL DFHENTRY B62D3C38 296F2687('xxxxxxxxxxxxxxxxxx' /\* '0E 08 80 00 03 00 00 10 00 F0 F0 F0 F0 F0 F0 F1 F0 'X \*/, NEXT); END;

上記の例で、DFHENTRY\_B62D3C38\_296F2687 は、実際の入り口 DFHEI01 に関連 付けられた入り口変数 DFHEI0 に基づいています。この手法により、変換プログラ ムが、それぞれの可変入り口名ごとに PL/I データ記述子リストを作成することが可 能です。それから PL/I コンパイラーは、EXEC コマンドで参照される変数名が、 データ記述子リストで変換プログラムが定義した属性と一貫性のある属性を持つよ うに定義されているかどうかを検査します。この例で、ENTRY(\*,CHAR(4)) は、 TRANSID オプションに関連した変数 (名前は NEXT) が長さ 4 バイトの文字スト リングになるように指定しています。

DFHEI01 への参照は、DFHYITPL のような CICS 提供プロシージャーの 1 つに対 するリンケージ・エディターのステップに、 DFHELII スタブ・ルーチンを組み込 むことで解決されます。

## **C** および **C++**

C および C++ では、それぞれの EXEC CICS コマンドが、コマンド変換プログラ ムによって DFHEXEC 関数呼び出しに変換されます。 変換プログラムは、以下の ステートメントを、それぞれの変換されるプログラムの始まりの付近に挿入して、 呼び出しを使用可能にします。

#pragma linkage(DFHEXEC,OS) /\* force OS linkage \*/ /\* function to call CICS  $*/$ 

以下の例は、変換プログラムが単純な EXEC CICS RETURN コマンドを処理する 場合に生成する出力を示しています。

```
/* EXEC CICS RETURN */
{
DFHEXEC( "\x0E\x08\x00\x2F\x00\x00\x10\x00\xF0\xF0\xF0\xF0\xF1\xF8\xF0\xF0");
}
```
DFHEXEC への参照は、DFHYITDL のような CICS 提供プロシージャーの 1 つに 対するリンケージ・エディターのステップに、 DFHELII スタブ・ルーチンを組み 込むことで解決されます。

## アセンブラー言語

それぞれの EXEC コマンドは、DFHECALL マクロの呼び出しに変換されます。

以下の例は、変換プログラムが単純な EXEC CICS RETURN コマンドを処理する 場合に生成する出力を示しています。

EXEC CICS RETURN DFHECALL =X'0E0800000800001000'

上記の DFHECALL マクロ呼び出しのアセンブリーは、レジスター 1 によってアド レッシングされるパラメーター・リストを作成し、入り口 DFHEI1 のアドレスをレ ジスター 15 にロードし、さらに BALR 命令を発行してスタブ・ルーチンを呼び出 すコードを生成します。

> DS 0H LA 1,DFHEITPL LA 14, = x '0E08000008001000' ST 14,0(,1)  $0I \quad 0(1), x'80'$  $L = 15, =V(DFHEI1)$ BALR 14,15

DFHEI1 への参照は、DFHEITAL のような CICS 提供プロシージャーの 1 つに対 するリンケージ・エディターのステップに、 DFHEAI スタブ・ルーチンを組み込む ことで解決されます。 CICS Transaction Server for z/OS, バージョン 3 リリース 2 の DFHEAI の目印は、DFHYA650 と、このスタブが CICS Transaction Server for z/OS, バージョン 3 リリース 2 で提供されたことを示すリリース番号です。

<span id="page-132-0"></span>アセンブラー・アプリケーション・プログラム用の DFHEAI0 スタブは、リンケー ジ・エディターまたはバインド・ユーティリティーの自動呼び出し機能によって組 み込まれます。このスタブは、アセンブラー・アプリケーション・プログラムの動 的ストレージ域を獲得/解放する都度、DFHEIENT および DFHEIRET マクロが生成 したコードによって呼び出されます。このスタブはアセンブラー・アプリケーショ ン・プログラムでのみ必要です。高水準言語で書かれたプログラムの場合は、同等 の機能をもつスタブは不要であり、提供されていません。

## **LEASM** を使用したアセンブラー言語プログラムの例

図 11 には、簡単な CICS アセンブラー・プログラムが示されています。

\*ASM XOPTS(LEASM) DFHEISTG DSECT OUTAREA DS CL200 DATA OUTPUT AREA \* EIASM CSECT , MVC OUTAREA(40), MSG1 MVC OUTAREA(4),EIBTRMID EXEC CICS SEND TEXT FROM(OUTAREA) LENGTH(43) FREEKB ERASE EXEC CICS RECEIVE MVC OUTAREA(13),MSG2 EXEC CICS SEND TEXT FROM(OUTAREA) LENGTH(13) FREEKB ERASE EXEC CICS RETURN \* MSG1 DC C'xxxx: ASM program invoked. ENTER TO END.'

MSG2 DC C'PROGRAM ENDED' END

図 *11.* 簡単な *CICS* アセンブラー・プログラム。

変換され、アセンブルされると、次の 114 [ページの図](#page-139-0) 12 のように展開されます。 ASM XOPTS(LEASM)<br>DFHEIGBL ,,,LE INSERTED BY TRANSLATOR \*,&DFHEIDL; SETB 0 1 MEANS EXEC DLI IN PROGRAM 01-DFHEI \*,&DFHEIDB; SETB 0 1 MEANS BATCH PROGRAM 01-DFHEI \*,&DFHEIRS; SETB 0 1 MEANS RSECT 01-DFHEI \*,&DFHEILE; SETB 1 1 MEANS LE MAIN DFHEISTG DSECT DFHEISTG **INSERTED BY TRANSLATOR** \*\*\*\*\*\*\*\*\*\*\*\*\*\*\*\*\*\*\*\*\*\*\*\*\*\*\*\*\*\*\*\*\*\*\*\*\*\*\*\*\*\*\*\*\*\*\*\*\*\*\*\*\*\*\*\*\*\*\*\*\*\*\*\*\*\*\*\*\*\*\* \* EXEC INTERFACE DYNAMIC STORAGE \*\*\*\*\*\*\*\*\*\*\*\*\*\*\*\*\*\*\*\*\*\*\*\*\*\*\*\*\*\*\*\*\*\*\*\*\*\*\*\*\*\*\*\*\*\*\*\*\*\*\*\*\*\*\*\*\*\*\*\*\*\*\*\*\*\*\*\*\*\*\* DFHEISTG DSECT FIND THE STORAGE RESERVED TO DETERFACE STORAGE RESERVED ON A DETER USING \*,DFHEIPLR ESTABLISH ADDRESSABILITY @BBAC81A 01-DFHEI \* \*\*\*\*\*\*\*\*\*\*\*\*\*\*\*\*\*\*\*\*\*\*\*\*\*\*\*\*\*\*\*\*\*\*\*\*\*\*\*\*\*\*\*\*\*\*\*\*\*\*\*\*\*\*\*\*\*\*\*\*\*\*\*\*\*\*\*\*\*\* \* DYNAMIC STORAGE AREA (DSA) \* \*\*\*\*\*\*\*\*\*\*\*\*\*\*\*\*\*\*\*\*\*\*\*\*\*\*\*\*\*\*\*\*\*\*\*\*\*\*\*\*\*\*\*\*\*\*\*\*\*\*\*\*\*\*\*\*\*\*\*\*\*\*\*\*\*\*\*\*\*\* \* CEEDSA DS 0D Just keep the same label for formulae 02-CEEDS \* CEEDSAFLAGS DS XL2 DSA flags 02-CEEDS CEEDSALNGC EQU X'1000' C library DSA 02-CEEDS CEEDSALNGP EQU X'0800' PL/I library DSA 02-CEEDS CEEDSAEXIT EQU X'0008' An Exit DSA 02-CEEDS CEEDSAMEMD DS XL2 Member defined 02-CEEDS CEEDSABKC DS A Addr of DSA of caller 02-CEEDS

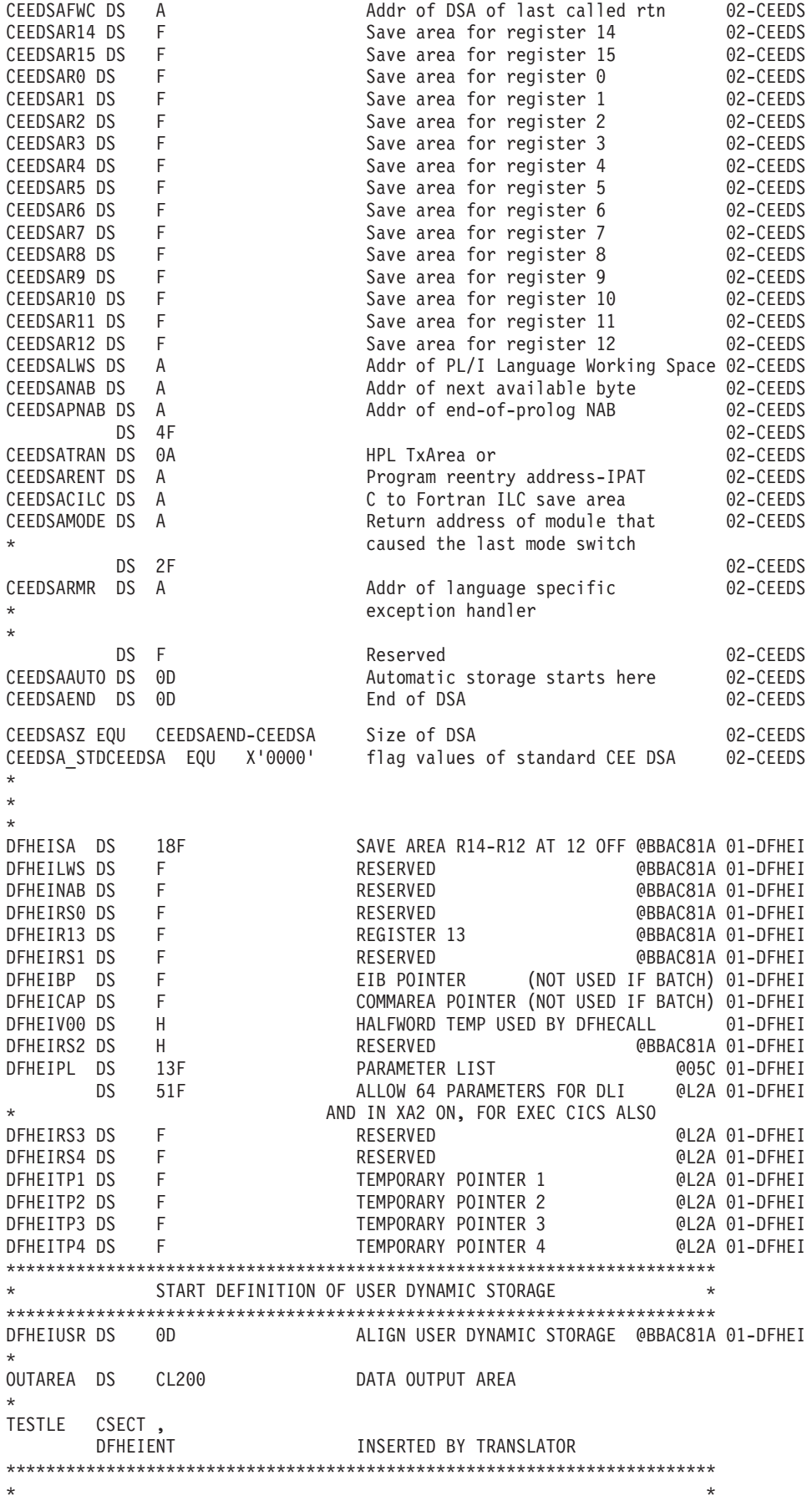

```
* CONTROL BLOCK NAME = DFHEIBLK *
\star* NAME OF MATCHING PL/AS CONTROL BLOCK = None *
\star* DESCRIPTIVE NAME = %PRODUCT EXEC Interface Block. *
\star* @BANNER_START 02 *
* Licensed Materials - Property of IBM *
\star* "Restricted Materials of IBM" *
\star* 5697-E93 *
\star(C) Copyright IBM Corp. 1990, 1993
\star\star\star\star@BANNER END
\star* STATUS = %XA20\star* FUNCTION = EXEC Interface Block. *
\starThe exec interface block contains information on the
* transaction identifier, the time and date, and the cursor *
* position on a display device. Some of the other fields are *
* set indicating the next action that a program should take
* in certain circumstances. *
    DFHEIBLK also contains information that will be helpful
* when a dump is being used to debug a program. *
* This control block is included automatically by an *
    application program using the command-level interface.
    EISEIBA in the EIS addresses the EIB.
\star *
\star\star* NOTES : *
  DEPENDENCIES = S/370
  MODULE TYPE = Control block definition
  PROCESSOR = Assembler
\star*-------------------------------------------------------------------- *
\star* CHANGE ACTIVITY : *
* $SEG(DFHEIBLK),COMP(COMMAND),PROD(%PRODUCT) : *
\starPN= REASON REL YYMMDD HDXXIII : REMARKS
* $L1= 550 %0G 900515 HDFSPC : Add an EIB length equate *
* $D1= I05119 %B1 930226 HDDHDMA : Correct comments for date field *
  $P1= M60581 %B0 900116 HDAEGB : Change for PLXMAP to data areas *
\star***********************************************************************
       EXEC INTERFACE BLOCK
***********************************************************************
DFHEIBLK DSECT EXEC INTERFACE BLOCK @BBAC81A 01-DFHEI
     USING *,DFHEIBR @BBAC81A 01-DFHEI
EIBTIME DS PL4 TIME IN 0HHMMSS FORMAT @BBAC81A 01-DFHEI
EIBDATE DS PL4 DATE IN 0CYYDDD+ FORMAT, @D1C 01-DFHEI
* where C is the century @D1A
                  indicator (0=1900, 1=2000), @D1A
* YY is the year, DDD is the @D1A
                  day number and '+' is the \omega_{\text{D1A}}* sign byte (positive) @D1A
EIBTRNID DS CL4 TRANSACTION IDENTIFIER @BBAC81A 01-DFHEI
EIBTASKN DS PL4 TASK NUMBER @BBAC81A 01-DFHEI
EIBTRMID DS CL4 TERMINAL IDENTIFIER @BBAC81A 01-DFHEI
```
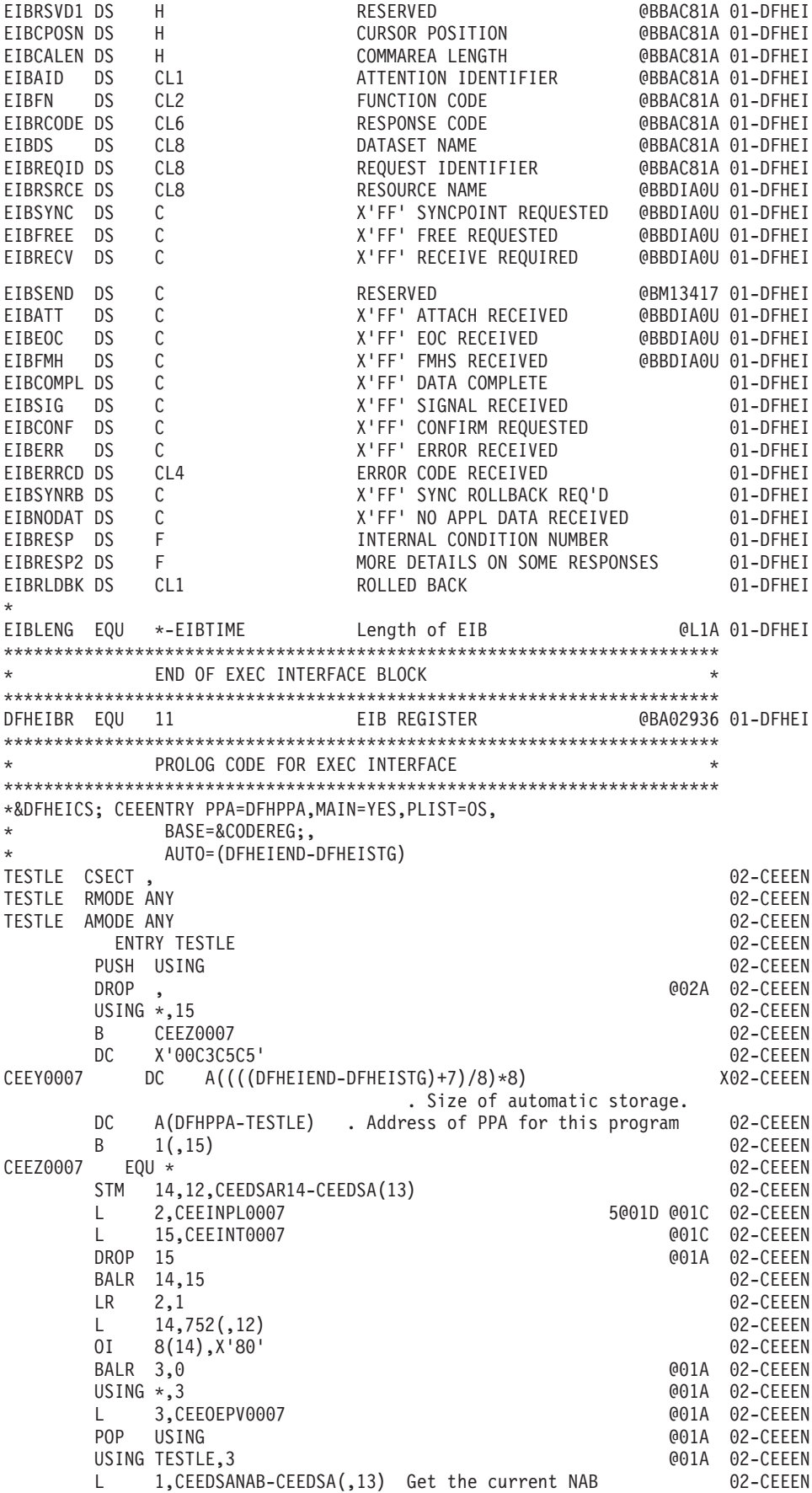

L 0,CEEY0007 02-CEEEN ALR 0,1 Compute new value. 02-CEEEN CL 0,CEECAAEOS-CEECAA(,12) Compare with EOS. 02-CEEEN BNH CEEX0007 02-CEEEN L 15,CEECAAGETS-CEECAA(,12) Get address overflow routine 02-CEEEN BALR 14,15 Get another stack segment. 02-CEEEN LR 1,15 02-CEEEN B CEEX0007 Branch around statics 001A 02-CEEEN B CEEX0007 B CEEX0007<br>CEEINPL0007 DC A(CEEINPL) Branch around statics 001A 02-CEEEN<br>CEEINT0007 DC V(CEEINT) 001A 02-CEEEN CEEINT0007 DC V(CEEINT) @01A 02-CEEEN CEEOEPV0007 DC A(TESTLE) @01A 02-CEEEN CEEX0007 EQU \* 02-CEEEN<br>ST 13.CEEDSABKC-CEEDSA(.1) Set back chain. 02-CEEEN ST 13, CEEDSABKC-CEEDSA(,1) Set back chain. 02-CEEEN ST 0,CEEDSANAB-CEEDSA(,1) Set new NAB value 02-CEEEN XC CEEDSAFLAGS-CEEDSA(,1),CEEDSAFLAGS-CEEDSA(1) . Clear 02-CEEEN ST 1,CEEDSAFWC-CEEDSA(,13) Set forward chain. 02-CEEEN LR 13,1 Set save area address 02-CEEEN USING CEEDSA,13 Addresability to SF V1R2M0 02-CEEEN MVC CEEDSALWS,CEECAALWS-CEECAA(12) Get LWS addr V1R2M0 02-CEEEN LR 1,2 02-CEEEN<br>BAL 1,\*+8 02-CEEEN @L2A 01-DFHEI \* The following gives an assembler message if DFHEISTG is too big @P7A DS 0S((DFHEISTG+65264-DFHEIEND-4096)/4096) @04C 01-DFHEI DC AL2(DFHEIEND-DFHEISTG) LENGTH OF STORAGE @L2A 01-DFHEI DC H'0' Parameter list version number @P6C 01-DFHEI \*\*\*\*\*\*\*\*\*\*\*\*\*\*\*\*\*\*\*\*\*\*\*\*\*\*\*\*\*\*\*\*\*\*\*\*\*\*\*\*\*\*\*\*\*\*\*\*\*\*\*\*\*\*\*\*\*\*\*\*\*\*\*\*\*\*\*\*\*\*\* \* ESTABLISH DATA ADDRESSIBILITY \* \*\*\*\*\*\*\*\*\*\*\*\*\*\*\*\*\*\*\*\*\*\*\*\*\*\*\*\*\*\*\*\*\*\*\*\*\*\*\*\*\*\*\*\*\*\*\*\*\*\*\*\*\*\*\*\*\*\*\*\*\*\*\*\*\*\*\*\*\*\*\* DFHEIPLR EQU 13 PARAMETER LIST REGISTER @BBAC81A 01-DFHEI LR DFHEIPLR,15 @BBAC81A 01-DFHEI USING DFHEISTG,13 @BBAC81A 01-DFHEI MVC DFHEIBP(L'DFHEIBP+L'DFHEICAP),0(1) @D3AX01-DFHEI COPY EIB AND CA PTRS @D3A \*\*\*\*\*\*\*\*\*\*\*\*\*\*\*\*\*\*\*\*\*\*\*\*\*\*\*\*\*\*\*\*\*\*\*\*\*\*\*\*\*\*\*\*\*\*\*\*\*\*\*\*\*\*\*\*\*\*\*\*\*\*\*\*\*\*\*\*\*\*\* \* ESTABLISH EIB ADDRESSIBILITY \* \*\*\*\*\*\*\*\*\*\*\*\*\*\*\*\*\*\*\*\*\*\*\*\*\*\*\*\*\*\*\*\*\*\*\*\*\*\*\*\*\*\*\*\*\*\*\*\*\*\*\*\*\*\*\*\*\*\*\*\*\*\*\*\*\*\*\*\*\*\*\* L DFHEIBR,DFHEIBP @BBAC81A 01-DFHEI USING DFHEIBLK.DFHEIBR \*\*\*\*\*\*\*\*\*\*\*\*\*\*\*\*\*\*\*\*\*\*\*\*\*\*\*\*\*\*\*\*\*\*\*\*\*\*\*\*\*\*\*\*\*\*\*\*\*\*\*\*\*\*\*\*\*\*\*\*\*\*\*\*\*\*\*\*\*\*\* \* END OF PROLOG CODE FOR EXEC INTERFACE \* \*\*\*\*\*\*\*\*\*\*\*\*\*\*\*\*\*\*\*\*\*\*\*\*\*\*\*\*\*\*\*\*\*\*\*\*\*\*\*\*\*\*\*\*\*\*\*\*\*\*\*\*\*\*\*\*\*\*\*\*\*\*\*\*\*\*\*\*\*\*\* MVC OUTAREA(40),MSG1 MVC OUTAREA(4),EIBTRMID EXEC CICS SEND TEXT FROM(OUTAREA) LENGTH(43) FREEKB ERASE DFHECALL =X'180660000800C20000082204000020',,( RF,OUTAREA\* ),(FB\_2,=Y(43)) \*\*\*\*\*\*\*\*\*\*\*\*\*\*\*\*\*\*\*\*\*\*\*\*\*\*\*\*\*\*\*\*\*\*\*\*\*\*\*\*\*\*\*\*\*\*\*\*\*\*\*\*\*\*\*\*\*\*\*\*\*\*\*\*\*\*\*\*\*\*\* DS 0H 01-DFHEC LA 1, DFHEIPL 01-DFHEC LA 14,=X'180660000800C20000082204000020' 01-DFHEC SR 15,15 LA 0,OUTAREA 01-DFHEC STM 14,0,0(1) 01-DFHEC LA 14,=Y(43) 01-DFHEC ST  $14,12(,1)$ <br>0I  $12(1),x'80'$ OI 12(1),X'80' LAST ARGUMENT 01-DFHEC L 15,=V(DFHEI1) 01-DFHEC BALR 14,15 INVOKE EXEC INTERFACE 01-DFHEC \*\*\*\*\*\*\*\*\*\*\*\*\*\*\*\*\*\*\*\*\*\*\*\*\*\*\*\*\*\*\*\*\*\*\*\*\*\*\*\*\*\*\*\*\*\*\*\*\*\*\*\*\*\*\*\*\*\*\*\*\*\*\*\*\*\*\*\*\*\*\* EXEC CICS RECEIVE DFHECALL =X'040200000800000014000040000000' \*\*\*\*\*\*\*\*\*\*\*\*\*\*\*\*\*\*\*\*\*\*\*\*\*\*\*\*\*\*\*\*\*\*\*\*\*\*\*\*\*\*\*\*\*\*\*\*\*\*\*\*\*\*\*\*\*\*\*\*\*\*\*\*\*\*\*\*\*\*\* DS 0H 01-DFHEC LA 1,DFHEIPL<br>LA 14.=X'0402000008000000014000040000000' 01-DFHEC 14,=X'040200000800000014000040000000'  $S$ T 14,0(,1) 01-DFHEC

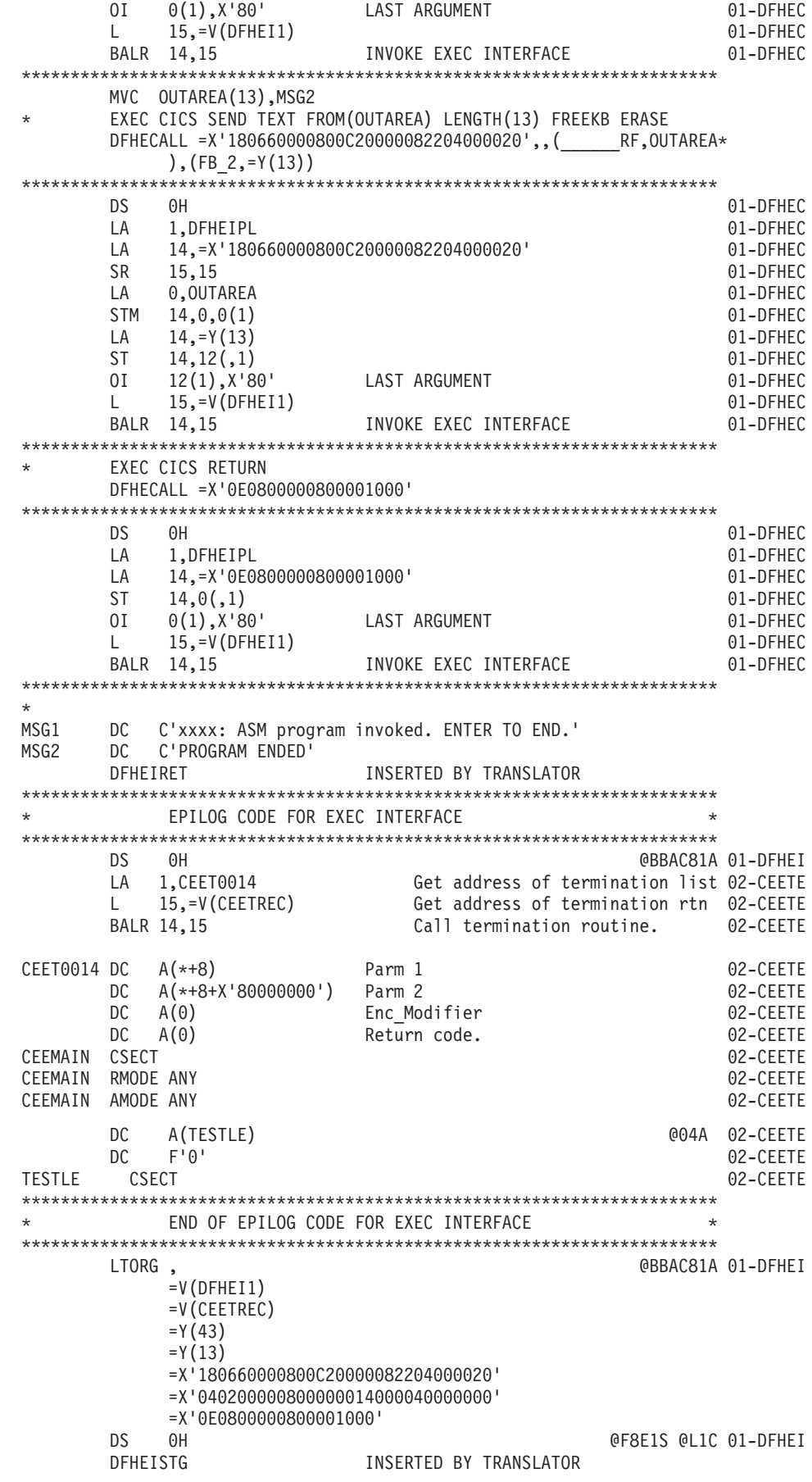

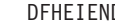

DFHEIEND INSERTED BY TRANSLATOR

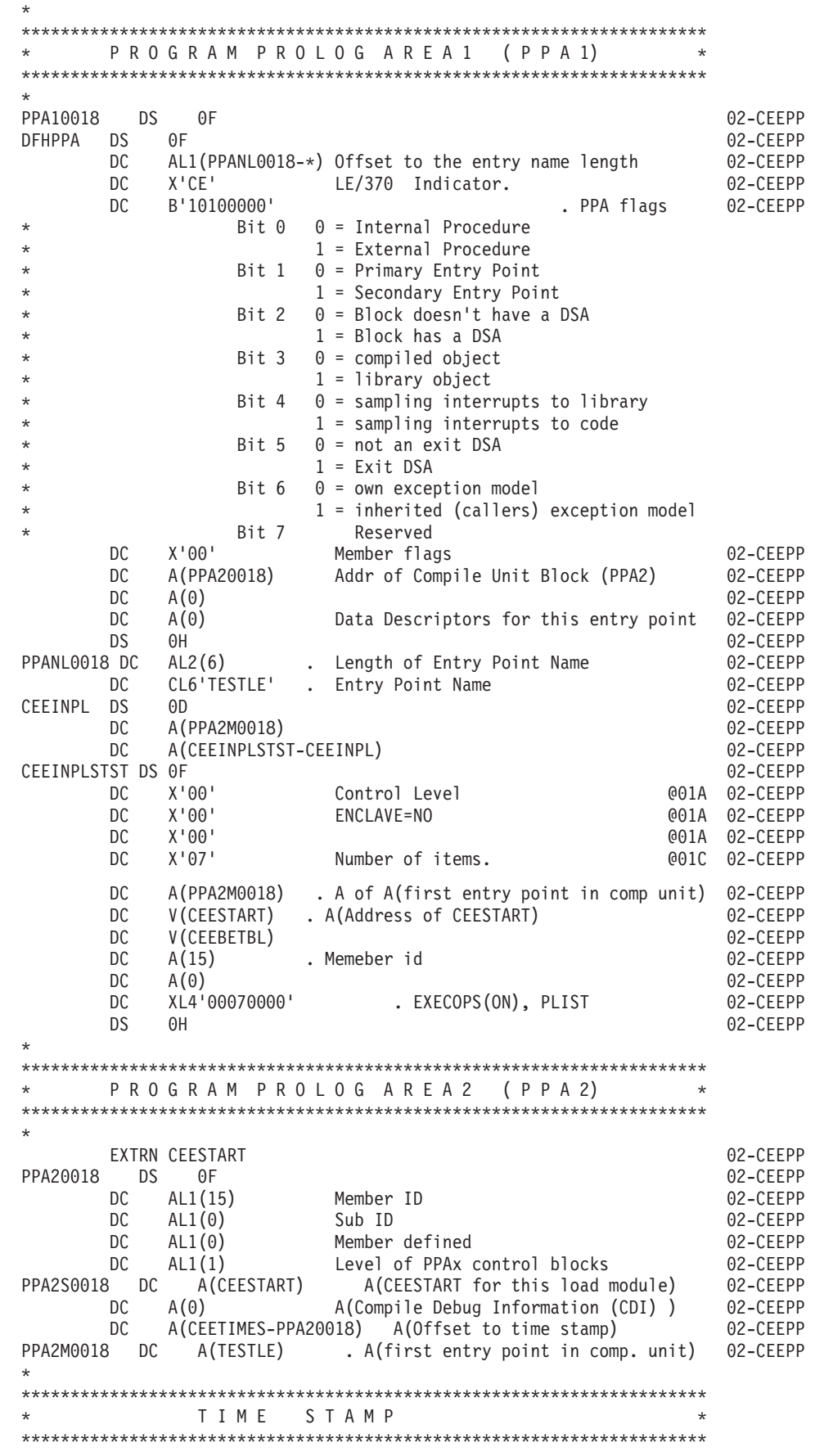

<span id="page-139-0"></span>

| $\star$                 |                   |                                         |      |              |                        |  |                   |          |
|-------------------------|-------------------|-----------------------------------------|------|--------------|------------------------|--|-------------------|----------|
| $\star$                 | Time Stamp        |                                         |      |              |                        |  |                   |          |
|                         |                   | *, Time Stamp = $2004/06/17$ 08:51:00   |      |              |                        |  |                   | 02-CEEPP |
|                         |                   | *, Version 1 Release 1 Modification 0   |      |              |                        |  |                   | 02-CEEPP |
| CEETIMES DS             |                   | 0F                                      |      |              |                        |  |                   | 02-CEEPP |
|                         | DC.               | CL4'2004'                               |      | Year         |                        |  |                   | 02-CEEPP |
|                         | DC.               | CL2'06'                                 |      | Month        |                        |  |                   | 02-CEEPP |
|                         | DC.               | CL2'17'                                 |      | Dav          |                        |  |                   | 02-CEEPP |
|                         | DC.               | CL2'08'                                 |      | Hours        |                        |  |                   | 02-CEEPP |
|                         | DC.               | CL2'51'                                 |      | Minutes      |                        |  |                   | 02-CEEPP |
|                         | DC.               | CL2'00'                                 |      | Seconds      |                        |  |                   | 02-CEEPP |
|                         | D <sub>C</sub>    | CL2'1'                                  |      | Version      |                        |  |                   | 02-CEEPP |
|                         | DC.               | CL2'1'                                  |      | Release      |                        |  |                   | 02-CEEPP |
|                         | DC.               | CL2'0'                                  |      | Modification |                        |  | 02-CEEPP          |          |
|                         |                   |                                         |      |              |                        |  |                   |          |
| C O M M O N             |                   | ANCHOR                                  | AREA |              | ( C A A )              |  | $\star$           |          |
|                         |                   |                                         |      |              |                        |  |                   |          |
|                         |                   |                                         |      |              |                        |  |                   |          |
|                         |                   |                                         |      |              |                        |  |                   |          |
| LEPTRLEN EQU<br>$\star$ |                   | 4                                       |      |              |                        |  |                   | 03-CEEDN |
| CEECAA                  |                   | DSECT.                                  |      |              | CAA mapping            |  |                   | 02-CEECA |
|                         |                   | (Definition of LE CAA removed)          |      |              |                        |  |                   |          |
| $\star$                 |                   | TERMINATE DEFINITION OF DYNAMIC STORAGE |      |              |                        |  | $\star$           |          |
| DFHEISTG DSECT          | 0 <sub>RG</sub>   |                                         |      |              |                        |  | @BBAC81A 01-DFHEI | 01-DFHFT |
| <b>DEHETEND</b>         | D.S<br><b>END</b> | 0X                                      |      |              | END OF DYNAMIC STORAGE |  | @BBAC81A 01-DFHEI |          |

図 *12.* 変換されアセンブルされたプログラム

# 第 **8** 章 アプリケーション・プログラムのインストール

このセクションでは、 CICS の下で実行されるアプリケーション・プログラムをイ ンストールする方法について説明します。 CICS アプリケーション・プログラムの インストールでは、ソース・ステートメントを変換してコンパイルし、さらにその 結果であるオブジェクト・モジュールをリンク・エディットして CICS ライブラリ ーに入れることが必要です。

アプリケーション・プログラム は、一般的には、 CICS コマンド・レベルのアプリ ケーション・プログラミング・インターフェース (API) を使用するユーザー・プロ グラムを意味します。このようなプログラムでは、以下のものを使用することも可 能です。

- SOL ステートメント
- v DLI 要求
- 共通プログラミング・インターフェース (CPI) ステートメント
- SAA リソース・リカバリー・ステートメント
- 外部 CICS インターフェース・コマンド
- 注**:** CICS の動的トランザクション・ルーティング機能を使用するアプリケーショ ン・プログラムを開発する場合、 CICS Interdependency Analyzer ツールを使用 して、プログラムがトランザクション間の類縁性を生じさせる傾向にあるかど うかを検出してください。トランザクション間の類縁性の説明は、 333 [ページ](#page-358-0) の『第 22 [章 類縁性』を](#page-358-0)参照してください。

このセクションには、以下の内容が含まれています。

- v 116 [ページの『プログラムのインストール・ロードマップ』](#page-141-0)
- v 128 ページの『MVS [常駐モードおよびアドレッシング・モードの定義』](#page-153-0)
- v 130 ページの『RDSA [にあるアプリケーション・プログラムの実行』](#page-155-0)
- v 134 [ページの『アプリケーション・プログラムにおける](#page-159-0) BMS マップ・セットの [使用』](#page-159-0)
- v 135 [ページの『アプリケーション・プログラムをインストールするための](#page-160-0) CICS [提供プロシージャーの使用』](#page-160-0)
- v 137 ページの『CICS [提供インターフェース・モジュールの組み込み』](#page-162-0)
- v 137 [ページの『アセンブラー言語アプリケーション・プログラムのインストー](#page-162-0) [ル』](#page-162-0)
- v 139 ページの『COBOL [アプリケーション・プログラムのインストール』](#page-164-0)
- v 143 ページの『PL/I [アプリケーション・プログラムのインストール』](#page-168-0)
- v 145 ページの『C [アプリケーション・プログラムのインストール』](#page-170-0)
- v 148 [ページの『ユーザー独自のジョブ・ストリームの使用』](#page-173-0)

## <span id="page-141-0"></span>プログラムのインストール・ロードマップ

以下のステップは、CICS の下で実行されるアプリケーション・プログラムのインス トールで必要です。アプリケーション・プログラムをインストールするための CICS 提供プロシージャーの使用についての詳細は、 135 [ページの『アプリケーション・](#page-160-0) [プログラムをインストールするための](#page-160-0) CICS 提供プロシージャーの使用』を参照し てください。ユーザー独自の JCL を使用してアプリケーション・プログラムをイン ストールするには、 148 [ページの『ユーザー独自のジョブ・ストリームの使用』を](#page-173-0) 参照してください。

CSA または TCA への参照は許可されません。 システム初期設定パラメーター **DISMACP** に YES を指定すると、使用されなくなった CICS マクロを呼び出すプ ログラムや、CSA や TCA を参照するプログラムを持つトランザクションを CICS で使用不可にできます。

CICS は、ユーザーの CICS アプリケーションが使用するマクロ・レベルのプログ ラムを識別するユーティリティー・プログラム DFHMSCAN を提供します。マク ロ・レベルのプログラムを識別する DFHMSCAN ユーティリティーの使用について は、「*CICS Operations and Utilities Guide*」の『マクロ・レベルのプログラムを識 別するユーティリティー・プログラム (DFHMSCAN) (Identify macro-level programs utility program (DFHMSCAN))』を参照してください。

- 1. 統合変換プログラムを使用するコンパイラーを使用している場合は、プログラム のソースをコンパイルする。
- 2. コンパイラーで CICS コマンドが変換されない場合は、プログラムのソース・コ ードの変換が必要となる。CICS コマンドを、コンパイラーが理解できる呼び出 しに変え、変換プログラムの出力をコンパイルまたはアセンブルして、オブジェ クト・コードを生成します。
	- a. プログラムが CICS コマンドを使用せず、実行中のトランザクションから呼 び出されるだけであれば (しかも、 CICS タスク開始によって直接起動され ることが決してない)、変換プログラムのステップは必要ない。
	- b. DL/I CALL インターフェースまたは EXEC DLI インターフェースのどちら かを通じて DL/I サービスにアクセスする CICS コマンド・レベル・プログ ラムも、変換が必要となる。 EXEC SQL インターフェースを使用して DB2 サービスにアクセスするアプリケーションの場合は、さらにプリコンパイル のステップが必要です。 このステップの詳細については、「*CICS DB2 Guide*」の『CICS DB2 プログラムの準備ステップ』を参照してください。
- 3. オブジェクト・モジュールをリンク・エディットしてロード・モジュールを生成 する。生成したロード・モジュールは、DFHRPL または動的 LIBRARY 連結内 のアプリケーション・ロード・ライブラリーに保管します。 EXEC SQL インタ ーフェースを使用して DB2 サービスにアクセスするアプリケーションの場合 は、さらに INCLUDE ステートメントが必要です。これらの追加のステートメ ントについては、「*CICS DB2 Guide*」の『CICS DB2 プログラムの準備ステッ プ』を参照してください。
- 4. このプログラムを呼び出すトランザクションのリソース定義項目を CSD で作成 し、これらをインストールする。
- 5. 以下のいずれかを実行する。

| |

- v プログラムの自動インストールを使用する場合は、自動インストール・ユーザ ー置換可能モジュールが、プログラムのリソース定義を正しくインストールで きることを確認する。
- v プログラムの自動インストールを使用しない場合は、そのプログラムのリソー ス定義項目を CSD で作成し、これをインストールする。

## 動的プログラム **LIBRARY** リソースの使用 |

| | | | | | | | | | | | | | | | | | | | | | |  $\blacksquare$ |

| | | | | | |

 $\overline{1}$ 

| | | |

実行するアプリケーションの場合、ロード・モジュールは、CICS ロード LIBRARY 連結内のデータ・セット内に常駐する必要があります。 CICS ロード LIBRARY 連 結には、以下の 2 つのタイプがあります。

- v 静的ロード LIBRARY 連結: DFHRPL。
- v 1 つ以上の動的に定義されたロード LIBRARY 連結。

### 静的 **LIBRARY** 連結 **- DFHRPL**

静的ロード LIBRARY 連結、DFHRPL は、始動 JCL 内の CICS に対して 定義されています。これには、CICS の始動および実行に必要なクリティカ ル・データ・セットのほか、アプリケーション・プログラム・エンティティ ーが含まれています。一度 CICS が実行されると、DFHRPL 連結に対する 変更は、CICS を停止および再始動しない限り制限されます。これは、通常 の場合、現在の連続可用性環境ではオプションではありません。

## 動的プログラム **LIBRARY** 連結

プログラム LIBRARY 連結は、CICS に対して動的に定義できます。動的 LIBRARY 連結の使用には、システム・プログラマーや組織にとって、以下 のような数多くの利点があります。

- v デプロイメントする新規アプリケーションを、連続可用性に影響を及ぼす ことなく、いつでも開始できる。
- v 動的 LIBRARY 連結内の既存のアプリケーションを、連続可用性に影響 を及ぼすことなく、簡単に終了できる。
- v 既存のアプリケーションに対するパッチを、既存の LIBRARY より上位 のランキングにある LIBRARY 連結内にインストールすることで、連続 可用性に影響を及ぼすことなく非常に簡単にインストールできる。
- v 動的 LIBRARY 連結内の既存のデータ・セットを、連続可用性に影響を 及ぼすことなく、簡単にオフラインにして圧縮できる。

動的プログラム LIBRARY の使用は、必須ではありません。 DFHRPL は変更され ないので従来どおりに使用できます。実際には、以下のデータ・セットが DFHRPL 内で定義されている必要があります。

- SDFHLOAD
- 第 1 フェーズの PLT プログラム
- 非 SMS 管理のデータ・セット
- v SHR 以外の DISP を持つデータ・セット。

動的 LIBRARY は、使用可能または使用不可のいずれかの状態でインストールまた は作成することができます。

#### 使用可能

使用可能状況を使用可能に指定して LIBRARY をインストールまたは作成

する場合、 CICS はデータ・セットの割り振り、連結の順に試行してか ら、最後にその LIBRARY 連結を開きます。これらの手順のいずれかが失 敗すると、すでに成功した手順も元に戻され、LIBRARY は使用不可として インストールされます。その際には、手順に失敗したことを示すメッセージ が出されます。

#### 使用不可

| | | | |

| | | | | | | | |

| | | | | |

| |

|

| | | | | |

|

| |

| | | | | | | | |

使用可能状況を使用不可に指定して LIBRARY をインストールまたは作成 する場合、 CICS はデータ・セットの割り振りや連結を試行しません。こ の場合、オペレーターが SET LIBRARY ENABLED コマンドを実行して、 データ・セットの割り振りおよび連結を行う必要があります。

SET LIBRARY ENABLED 操作による使用可能化手順のいずれかが失敗す ると、すでに成功した手順も元に戻され、LIBRARY は使用不可としてイン ストールされます。その際には、手順に失敗したことを示すメッセージが出 されます。

## 動的 **LIBRARY** リソースの使用例

動的 LIBRARY リソースの大規模な導入は、あまり推奨されていません。一部のデ ータ・セットを DFHRPL の外に移動し、動的に定義して、 DFHRPL と動的プログ ラム LIBRARY リソースを組み合わせて使用することができます。動的 LIBRARY で定義する候補としては、1 つ以上のデータ・セットで提供される、ベンダー・パ ッケージや企業内アプリケーションなどがあります。

以下の例は、動的プログラム LIBRARY を使用してプログラムを管理する方法を示 しています。

#### 実動 *CICS* システムへの緊急修正の適用*:*

#### 前提

- CICS システムの使用しているバージョンのアプリケーションに、訂正が必要な 問題がある。
- v そのアプリケーションの修正されたバージョンがすでに作成されている。
- v その修正を適用するために今すぐ CICS を再始動することができない。
- v 適切なアクセス権限を持つ人物によって操作が実行される。

#### 目的

プログラム修正を含む一時 LIBRARY を実動中の CICS 領域にインストールするこ と。

## プロセス

- 1. 修正を提供するプログラムおよびその他の作成物を、PDS または PDSE デー タ・セット (またはデータ・セットのセット) に追加する。
- 2. EXEC CICS CREATE LIBRARY コマンド (または CEMT か CICSPlex SM WUI) を使用して、修正が入っているデータ・セットを含む LIBRARY リソース を定義する。この LIBRARY リソースは、検索順序において、障害のあるバー ジョンのプログラムを含む LIBRARY よりも上位のランキングを保持している 必要があります。これは、検索順序において、DFHRPL よりも前に LIBRARY を置くことで可能になります。
- 3. EXEC CICS SET LIBRARY コマンド (または CEMT か WUI) を使用して、新 しい LIBRARY リソースをインストールする。
- 4. 問題のプログラムに対して、EXEC CICS SET PROGRAM NEWCOPY または EXEC CICS SET PROGRAM PHASEIN を発行する (あるいは CEMT または CICSPlex SM を使用する)。

## 結果

| | | | |

|

| | |

|

| | | | | | |

|

| |

| | | | | | | | | | | |

|

 $\mathbf{I}$ 

| |

|

|

CICS 実動システムは、その連続可用性を維持しており、検索順序においてアプリケ ーションの修正バージョンが問題のあるバージョンよりも前に置かれているので、 その修正バージョンが代わりに使用されます。

## 実動 *CICS* システムへの新規アプリケーションのインストール*:*

#### 前提**:**

- v アプリケーションが 1 つ以上の PDS/PDSE で提供されている。1 つ以上の PDS/PDSE 内部のアプリケーション成果物のセットとして提供されるサード・パ ーティー (ベンダー) の製品か、新規の社内アプリケーションなどが考えられま す。
- v その修正を適用するために今すぐ CICS を再始動することができない。
- v 適切なアクセス許可を持つ人物によって操作が実行される。

## 目的

1 つ以上のデータ・セットで提供される新規アプリケーションを、連続可用性に影 響を及ぼすことなく、稼動中の CICS システムに導入すること。

## プロセス

- 1. EXEC CICS CREATE LIBRARY コマンド (または CEMT か WUI) を使用し て、新規アプリケーションを収容する 1 つ以上のデータ・セットを含む LIBRARY リソースを定義する。通常、そのアプリケーションは既存の LIBRARY リソースとの交差を持たないため、デフォルトのランキング値を使用 できます。
- 2. EXEC CICS SET LIBRARY コマンド (または CEMT か WUI) を使用して、新 しい LIBRARY リソースをインストールする。
- 3. CICS に対して、アプリケーションおよびそのアプリケーションを参照する 1 つ 以上のトランザクション定義を構成する、プログラム、マップ・セットなどを定 義する。
- 4. プログラムおよびその他の定義をインストールする。

## 結果

新規アプリケーションが CICS 実動システムにインストールされ、連続可用性も維 持されます。

#### 既存の実動 *LIBRARY* への新規アプリケーションの追加*:*

## 前提**:**

- v アプリケーションが、PDS/PDSE で、または既存の PDS/PDSE に追加されるプロ グラム成果物のセットとして使用可能である。
- v アプリケーションをインストールするために今すぐ CICS を再始動することがで きない。
- v 適切なアクセス許可を持つ人物によって操作が実行される。

## 目的

| | | | |

|

| | |

| | | | | | | | |

|

| |

|

| | | | | | |

|

| | | |

| | | 1 つ以上のデータ・セットで提供される新規アプリケーションを、連続可用性に影 響を及ぼすことなく、稼動中の CICS システムおよび既存の LIBRARY に導入する こと。

## プロセス

- 1. アプリケーション作成物を、アプリケーションの収容に使用され、LIBRARY リ ソースの定義ですでに指定済みの既存の PDS/PDSE に追加する。
- 2. アプリケーションおよびそのアプリケーションを参照する 1 つ以上のトランザ クション定義を構成する、プログラム、マップ・セットなどを定義する。
- 3. プログラムおよびその他の定義をインストールする。
- 4. PERFORM LIBRARY NEWCOPY または PHASEIN を発行 (CEMT、WUI、ま たは SPI プログラムを使用) して、CICS システムに新しいプログラム成果物を 認識させる。

## 結果

新規アプリケーションが CICS 実動システム内の既存の LIBRARY にインストール され、連続可用性も維持されます。

## 実動 *CICS* システムのセットへの新規アプリケーションのインストール*:*

### 前提**:**

- v アプリケーションが 1 つ以上の PDS/PDSE で提供されている。
- v アプリケーションが複数の CICS システムに同時に導入される。
- v 新規アプリケーションを追加するために今すぐ CICS 領域を再始動することがで きないか、CICS の実行に対してそのアプリケーションがクリティカルではな い。
- v 適切なアクセス許可を持つ人物によって操作が実行される。

## 目的

1 つ以上のデータ・セットで提供される新規アプリケーションを、連続可用性に影 響を及ぼすことなく、CICSplex 内の CICS システムのセットに導入すること。その ようなシステムは、実動中である可能性が高いにもかかわらず、テストまたは開発 CICSplex 内にある可能性もあります。

### プロセス

1. CICSPlex SM BAS を使用して、アプリケーション・データ・セットに含まれて いる LIBDEF (CICSPlex SM LIBRARY 定義) を定義する。

| | | | | | | | |

|

|

|

| | | |

|

| | |

| | | | | | | | | | | | | | | | | | | |

 $\mathbf{I}$ 

- 2. その CICS 領域内で使用中の他の LIBRARY リソースと関連した順序を反映さ せた、LIBRARY のランキングを指定する。通常、そのアプリケーションは既存 の LIBRARY リソースとの交差を持たないため、デフォルトのランキング値を 使用します。
- 3. CICS システムのセットが含まれるターゲットの有効範囲を指定して、新しい LIBDEF をインストールする。
- 4. アプリケーションおよびそのアプリケーションを参照する 1 つ以上のトランザ クション定義を構成する、プログラム、マップ・セットなどを定義する。
- 5. プログラムおよびその他の定義をインストールする。

## 結果

新規アプリケーションを使用して CICS 領域が実行されます。

## *LIBRARY* 編成内の *CICS* アプリケーションの再構築*:*

## 前提**:**

- v 現在すべてのアプリケーションが、DFHRPL 連結内の DD カードとして定義さ れたデータ・セット内にある。
- v 適切なアクセス許可を持つ人物によって操作が実行される。

## 目的

アプリケーションの編成を LIBRARY リソースに再構築すること (データ・セット 名を、操作に都合の良いものではなく、そのデータ・セットに含まれているアプリ ケーションに関係したものにするなど)。

## プロセス

- 1. LIBRARY データ・セットへのアプリケーションの新しい割り振りを決定し、 アプリケーションごとに 1 つの LIBRARY にするか、LIBRARY ごとに複数の アプリケーションにするかを決定する。また、1 つに連結された複数データ・ セットを LIBRARY 内に必要とするアプリケーションや、単一データ・セット を必要とするアプリケーションも決定します。
- 2. 始動を許可されている CICS に対してクリティカルなアプリケーションと、非 クリティカルなアプリケーションを決定する。
- 3. DFHRPL 内に残すアプリケーションと、動的リソースにするアプリケーション を決定する。
- 4. EXEC CICS CREATE LIBRARY コマンド (または CEDA か DFHCSDUP) を 使用して、各アプリケーション (またはアプリケーションがグループ化される 場合はアプリケーション・セット) の動的リソースになる LIBRARY リソース を定義する。
- 5. その CICS 領域内で使用中の他の LIBRARY と関連した順序を反映させた、各 LIBRARY のランキングを指定する。通常、そのアプリケーションは既存の LIBRARY との交差を持たないため、デフォルトのランキング値を使用しま す。
- 6. CICS の実行に対してクリティカルな各 LIBRARY に CRITICAL 状況を指定 し、そうではない LIBRARY はデフォルトの状況のまま残す。
- 7. CEDA DEFINE LIBRARY コマンド (または WUI) を使用して、新しい LIBRARY リソースをインストールする。
- 8. 動的 LIBRARY 連結内にあるアプリケーションを収容するデータ・セットを、 次回の CICS 再始動時に DFHRPL 連結から除去する。
- 9. オプションで、テスト目的で LIBRARY を DFHRPL の前に置く値にランキン グを設定した場合は、各 LIBRARY のランキングを永続を意図された値にリセ ットする。
- 10. GRPLIST からの CICS の再始動中か、BAS のインストール中、または CICS の再始動後のいずれかのタイミングで新規 LIBRARY リソースをインストール する。この段階で、システムはプログラムを (すでに DFHRPL 連結内には存在 しないため) 新規 LIBRARY リソースからロードします。

## 結果

| | | | | | | | | | |

| | | | |

| |

| | | |

|

| |

| | | | | | | |

|

| | |

|

|

- v CICS は以前どおりに稼動しますが、アプリケーションのセットの編成は改善さ れます。
- v どのアプリケーションがどこにあり、どれがどの CICS システムにインストール されているかなどの追跡が容易になります。

## 実動 *CICS* システムからの *LIBRARY* のオフライン化、またはアプリケーション の除去*:*

#### 前提**:**

- v アプリケーションが、動的 LIBRARY リソース内の既知のデータ・セットまたは データ・セットのセット内にある。
- 適切なアクセス許可を持つ人物によって操作が実行される。

## 目的

例えば、PDS の圧縮や、稼動中の CICS システムからアプリケーションを除去する ために、LIBRARY をオフラインにすること。

## プロセス

- 1. EXEC CICS SET LIBRARY コマンド (または CEMT か WUI) を使用して、 LIBRARY を使用不可にする。
- 2. そのアプリケーションの使用がすべて完了したら、ロードされたプログラムのコ ピーが除去される操作 (例えば、SET PROGRAM NEWCOPY) を実行する。
- 3. オプションで、データ・セットを圧縮してから、LIBRARY を使用可能に設定す るか、LIBRARY 定義を再インストールして、アプリケーションの使用を再開す る。

## 結果

新規ユーザーはそのアプリケーションを使用できなくなります。ただし、検索順序 において使用不可に設定された LIBRARY より後にある別の LIBRARY にコピーが 存在する場合は、そこからロードされます。

*2* つの *LIBRARY* 連結間の切り替え*:*

#### 前提**:**

- v プログラム (またはアプリケーションを構成する複数のプログラム成果物) を収容 している LIBRARY が、現在 CICS にインストールされている。
- 1 つ以上の PDS/PDSE 内にあるプログラムまたはアプリケーションの新バージョ ンが使用可能である。
- v 適切なアクセス許可を持つ人物によって操作が実行される。

## 目的

| | | | |

|

| | |

| | | | | | | | | | |

|

| |

|

| |

|

 $\mathbf{I}$ 

| | | | | | |

|

| | 一方の LIBRARY を CICS に導入し、もう一方の LIBRARY をオフラインにする ことで、「新」LIBRARY 内のプログラムをロードして、「旧」LIBRARY 内のプロ グラムを置換すること。

## プロセス

- 1. CICSPlex SM BAS を使用して、1 つ以上の新しいアプリケーション・データ・ セットに含まれている LIBDEF (CICSPlex SM LIBRARY 定義) を定義する。
- 2. 新しい LIBRARY をインストールする。
- 3. PROGRAM NEWCOPY/PHASEIN コマンドを発行して、1 つ以上のプログラム の新規コピーの使用を開始する。
- 4. 古い LIBRARY 定義を廃棄するか、再使用する可能性がある場合は使用不可に 設定する。
- 5. オプションで、新しい LIBRARY のランキングを (CEMT SET LIBRARY、 WUI、SPI プログラム、または CICSPlex SM API を使用して) 古い LIBRARY のランキングに戻す。

## 結果

CICS は、新しい LIBRARY とアプリケーションの新バージョンを使用して実行さ れます。

## *CICS* システム内の *LIBRARY* リソースに関する情報の検出*:*

## 前提**:**

• CICS が稼働中である。

## 目的

以下のような LIBRARY リソースに関する情報を検出すること。

- v CICS にインストールされている LIBRARY リソース。
- CICS 内のアクティブな LIBRARY リソース (例えばインストール済みの LIBRARY リソースや使用可能な LIBRARY リソースなど) の現在の検索順序。
- v 2 つの LIBRARY 連結の、検索順序における相対位置の比較。
- クリティカルな LIBRARY の判別。
- v LIBRARY 連結に対して定義されているデータ・セットの検出。

## プロセス

WUI または CEMT INQUIRE LIBRARY コマンドを使用して、ライブラリーに対す る照会を行う。特定の LIBRARY またはプロパティーが指定されていない場合は、

インストール済みのすべての LIBRARY リソースが、現在の検索順序で表示されま す。 LIBRARY リソースの一部のプロパティーが指定されている場合は、インスト ール済みの LIBRARY リソースのサブセットが表示されます。特定の LIBRARY が 指定されている場合は、その LIBRARY の詳細情報が表示されます。

### 結果

| | | |

|

| | | | | |

|

| | |

|

| | | |

|

| |

|

| | | |

 $\mathbf{I}$ 

|

| | | | |

|

| |

この照会によって、LIBRARY リソースのクリティカル状況および使用可能化状 況、ランキング、検索順序全体における絶対位置が表示されます。使用不可に設定 されている LIBRARY リソースは、リストには表示されますが、検索順序には入り ません。 LIBRARY の詳細を表示すると、その連結内のデータ・セットが表示され ます。照会要求またはコマンドを発行して、2 つの LIBRARY 連結の検索番号を比 較し、検索順序全体においてどちらが前にあるかを判別することができます。

## *CICS* システム内のプログラムに関する *LIBRARY* 情報の検出*:*

### 前提**:**

- v CICS が稼働中である。
- プログラムが CICS システム内で使用されている。

### 目的

(例えば、プログラムが意図された場所からロードされたかどうかを確認するために) CICS システム内のプログラムに対する照会を行って、そのプログラムがどの LIBRARY (およびその LIBRARY 内のデータ・セット) からロードされたかを調べ ること。

## プロセス

WUI または CEMT INQUIRE PROGRAM コマンドを使用して、プログラムに対す る照会を行う。

## 結果

そのプログラムのロード元の LIBRARY やデータ・セットなどの情報を含む、プロ グラム情報が戻されます。プログラムがロードされていない場合、この情報はブラ ンクになります。プログラムが LPA からロードされた場合も、この情報はブラン クになります。

### *LIBRARY* 検索順序全体の変更*:*

#### 前提**:**

- CICS が稼働中である。
- v CICS システム内で最低 1 つの動的 LIBRARY がアクティブであり、結果的に静 的 LIBRARY、DFHRPL を含む 2 つのライブラリーがアクティブである (これら は、いずれにしても、検索順序を変更するのに最低限必要です)。

#### 目的

1 つ以上の LIBRARY 連結のランキングを設定して、LIBRARY 検索順序全体を変 更すること。

| | | | | | |

|

|

|

| | |

|

|  $\blacksquare$ 

| | | | | | | | | | | | | | | |  $\blacksquare$ 

 $\blacksquare$ 

 $\overline{1}$ 

| |

|

|

- 1. WUI または CEMT SET LIBRARY コマンドを使用して、1 つ以上の動的 LIBRARY リソースのランキングを設定する。例えば、LIBRARY X のランキン グを、LIBRARY Y よりも前の順位から LIBRARY Y よりも後の順位に変更し ます。
- 2. オプションで WUI または CEMT を使用して、結果として作成された新しい検 索順序を調べて、期待した結果になっていることを確認する。

#### 結果

LIBRARY 検索順序が変更されます。

## *LIBRARY* リソースの *CRITICAL* プロパティーの修正*:*

前提**:**

- CICS が稼働中である。
- v CICS システムで最低 1 つの動的 LIBRARY がアクティブである。

#### 目的

CICS 始動に対して、1 つ以上の CICS 領域内の LIBRARY をクリティカルとして 指定すること。

## プロセス

- 1. WUI または CEDA を使用して、LIBRARY のクリティカル状況を変更する。こ の変更は、CICS の次回の再始動まで有効になりません。再始動がウォーム始動 または緊急始動である場合、そのクリティカル状況によって、LIBRARY 連結内 のデータ・セットのいずれかが使用不可な場合に、 CICS の始動を中断せずに続 行するかどうかが決まります。
- 2. CICSPlex SM BAS を使用している場合は、リソース記述、およびオプションで リソース割り当てを使用して、必要なクリティカル状況を持つ LIBRARY 定義 を、さまざまな CICS 領域にインストールする。
- 3. CSD 定義を使用している場合は、以下のいずれかを実行する。
	- v LIBRARY がクリティカルであるシステムで、それぞれ適切な LIBRARY 定 義により、 LIBRARY がクリティカルではないシステムとは異なる CSD を 指定する。
	- v 共用 CSD を使用して、クリティカル状況を指定する LIBRARY 定義用の 1 つのグループ・リストと、非クリティカル状況を指定する LIBRARY 定義用 の別のグループ・リストを用意し、適切なグループ・リストを適切な CICS 領域にインストールする。

## 結果

再始動時の CICS の振る舞いは、LIBRARY のクリティカル設定や、LIBRARY 内 に使用不可のデータ・セットがあるかどうかによって異なります。

## *LIBRARY* 構成への変更の追跡の継続*:*

前提**:**

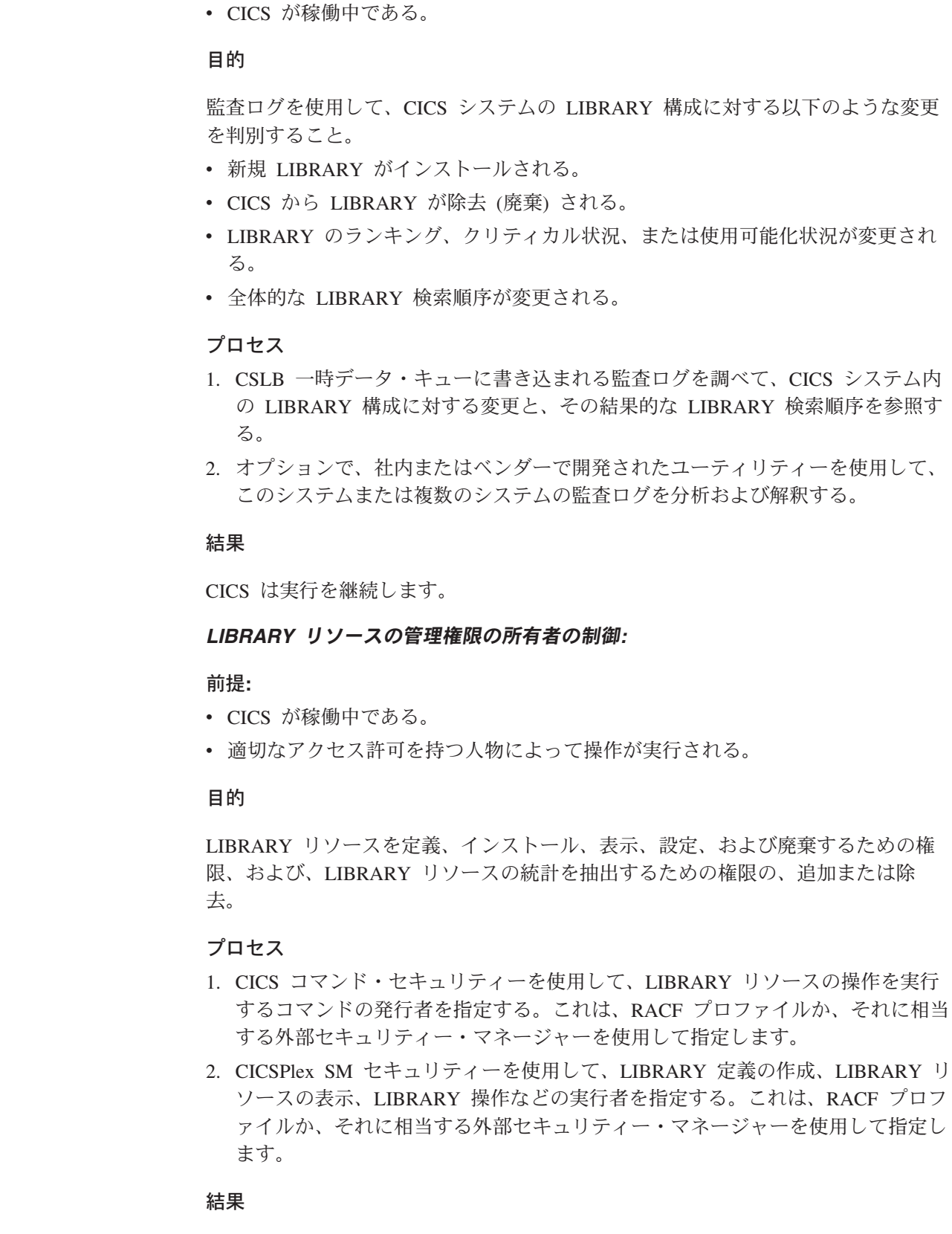

適切な権限を持つオペレーター、システム・プログラマー、またはアプリケーショ ン開発者が、新規 LIBRARY リソースの定義およびインストール、そのランキング の変更などを行えます。これらの操作は、必要な権限なしでは行えません。

|

|

| | | | | | |

| | | | | |

|

|

|

| | |

|

| | |

| | | | | | | |

|

| | |

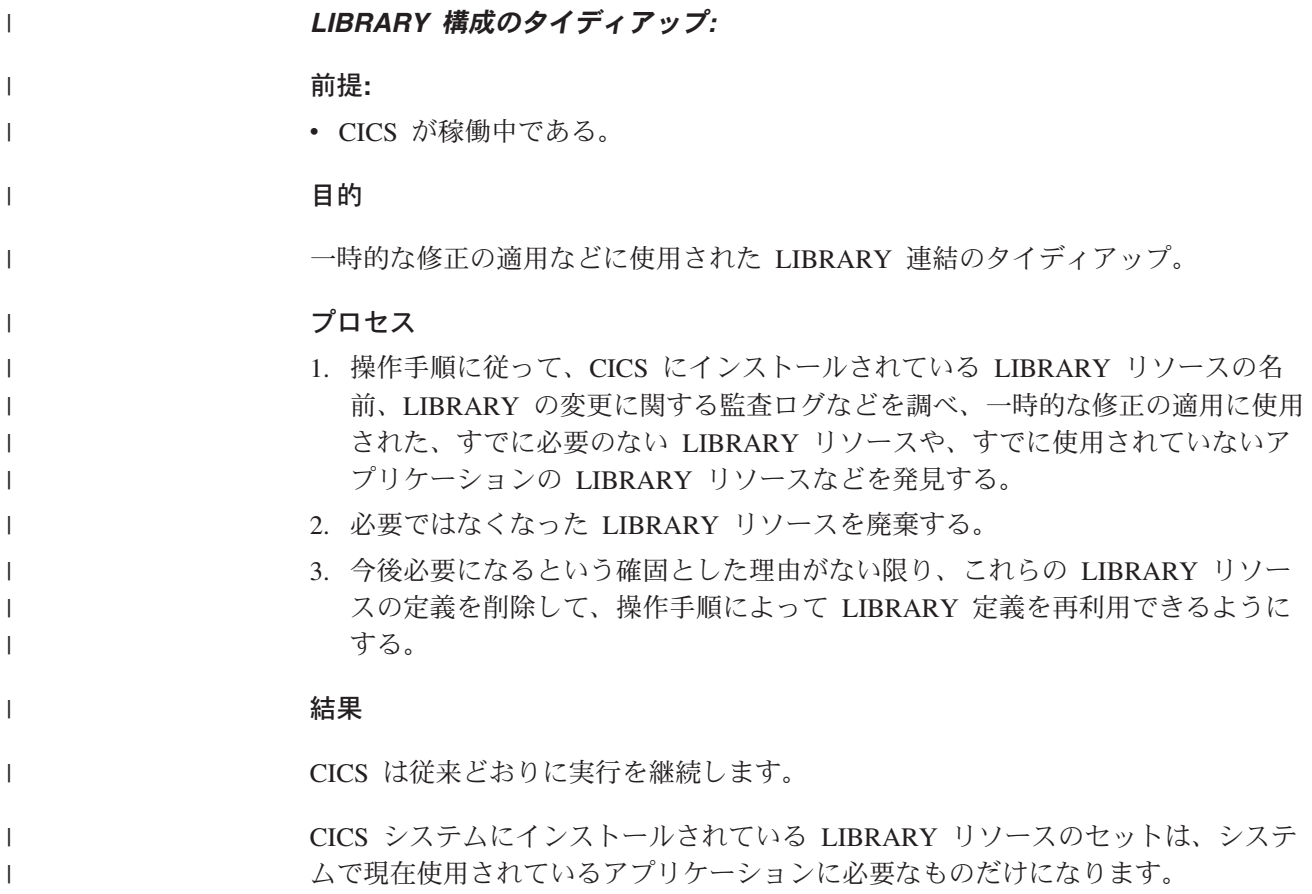

## プログラムのインストール準備

アプリケーション・プログラムをインストールする場合に考慮する点は、以下のと おりです。

- v アプリケーション・プログラムで、CPI コミュニケーションまたは SAA リソー ス・リカバリーを使用したい場合は、該当するインターフェース・モジュールを そのプログラムで使用できるようにする。 CPI コミュニケーション・インターフ ェース・モジュールおよび SAA リソース・リカバリー・インターフェースの詳 細については、 103 ページの『CICS [提供のインターフェース・モジュール』を](#page-128-0) 参照してください。
- アプリケーション・プログラムを MVS リンク・パック域 (LPA) に常駐させた い場合は、プログラムのインストール時に、適当なオプションを指定する。 それ ぞれの言語にふさわしいオプションは、以下のセクションのジョブ・ストリーム の例で説明します。リンク・パック域 (LPA) で実行するプログラムの準備の詳細 については、 130 [ページの『リンク・パック域にあるアプリケーションの実行』](#page-155-0) を参照してください。

読み取り専用 DSA で実行するプログラムの準備の詳細については、 130 [ページ](#page-155-0) の『RDSA [にあるアプリケーション・プログラムの実行』を](#page-155-0)参照してください。

v アプリケーション・プログラムで BMS マップを使用したい場合は、最初にマッ プ・セットを準備する。 詳しくは、 134 [ページの『アプリケーション・プログラ](#page-159-0) ムにおける BMS [マップ・セットの使用』を](#page-159-0)参照してください。

## **MVS** 常駐モードおよびアドレッシング・モードの定義

このセクションでは、MVS 常駐モードおよびアドレッシング・モードがアプリケー ション・プログラムに与える効果と、モードの変更方法、アプリケーション・プロ グラムを永続的に常駐させる方法について説明します。

MVS/370 で実行されるように作成されたアプリケーションは、AMODE(24) および RMODE(24) オプションを指定してリンク・エディットすれば、どの MVS システ ムにおいても実行できます。

コマンド・レベル・プログラムは、16MB より高位、すなわち 16MB より高位のア ドレス域に常駐することが可能です。このプログラムには、EXEC CICS コマン ド、EXEC DLI コマンド、および CALL DL/I コマンドを組み込むことができま す。

## プログラムのアドレッシング・モードの設定

MVS で実行されるすべてのプログラムには、2 つの属性、アドレッシング・モード (AMODE) と常駐モード (RMODE) が割り当てられます。 AMODE は、プログラム が制御を受けるように設計されたアドレッシング・モードを指定します。

プログラムのモードは切り替えが可能ですが、一般的にユーザーのプログラムはこ のモードで実行されるように設計され、ロード・モジュール内の異なる入り口点に 対して異なる AMODE 属性を持ちます。 RMODE 属性は、ユーザー・プログラム の仮想記憶域における常駐可能な場所を示します。 AMODE および RMODE の有 効な指定値は以下のとおりです。

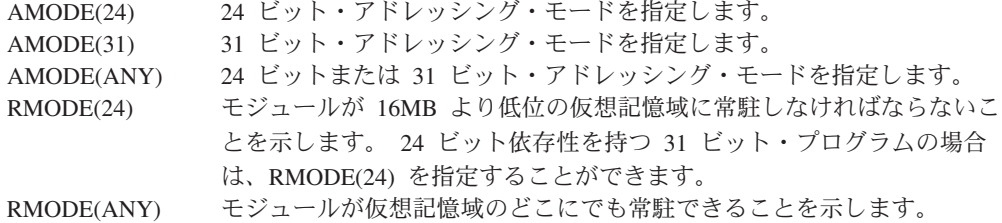

注**:** C または C++ 言語のプログラムは、AMODE(31) を指定してリンク・エディッ トする必要があります。

プログラムに AMODE 属性 や RMODE 属性を指定しないと、MVS がシステム・ デフォルトの AMODE(24) および RMODE(24) を割り当てます。 AMODE と RMODE を 以下の場所のいずれかで指定すると、これらのデフォルトを指定変更す ることができます。このリストで示す割り当ては、このリストの割り当てを後で上 書きします。

1. リンク・エディットの MODE 制御ステートメント。

MODE AMODE(31),RMODE(ANY)

- 2. 以下のうちのどちらか。
	- v リンク・エディット・ジョブ・ステップの EXEC ステートメント内 PARM ストリング。

<sup>//</sup>LKED EXEC PGM=IEWL,PARM='AMODE(31),RMODE(ANY),..'

- v リンク・エディット・ステップで EXEC ステートメントの処理と同等な処理 を行う LINK TSO コマンド。
- 3. アセンブラー・プログラムのソース・コード内の AMODE ステートメントまた は RMODE ステートメント。 これらのモードは COBOL でも、コンパイラ ー・オプションを使用して設定できます。 COBOL コンパイラー・オプション の詳細については、ご使用の COBOL コンパイラーに関係のあるアプリケーシ ョン・プログラミング・ガイドを参照してください。

## **CICS** アドレス・スペースに関する考慮事項

表 7 は、AMODE 属性と RMODE 属性の有効な組み合わせとその効果を示したも のです。

| <b>AMODE</b> | <b>RMODE</b> | 常駐        | アドレッシング    |  |  |
|--------------|--------------|-----------|------------|--|--|
| 24           | 24           | 16MB より低位 | 24 ビット・モード |  |  |
| 31           | 24           | 16MB より低位 | 31 ビット・モード |  |  |
| 任意           | 24           | 16MB より低位 | 31 ビット・モード |  |  |
| 31           | 仟意           | 16MB より高位 | 31 ビット・モード |  |  |

表 *7. AMODE* および *RMODE* の有効な指定とその効果

以下の例は、31 ビット規格でコーディングされたプログラムのリンク・エディット 制御ステートメントを示しています。

```
//LKED.SYSIN DD *
  MODE AMODE(31),RMODE(ANY)
  NAME anyname(R) ("anyname" is your load module name)
/*
//
```
## 永続的に常駐するプログラムの作成

プログラムを常駐属性 RESIDENT(YES) を指定して CSD で定義すると、プログラ ムは最初の参照時にロードされます。このことは、RMODE(ANY) または RMODE(24) のいずれかを指定してリンク・エディットされたプログラムにも適用さ れます。ただし、CICS が使用するストレージ圧縮アルゴリズムが、常駐プログラム を除去しないことに注意してください。

タスクがプログラムをロードするストレージが十分でない場合は、そのタスクは十 分なストレージが使用できるようになるまで中断されます。いずれかの DSA がス トレージ不足になりそうな場合、CICS は使用中でないプログラムが占有するストレ ージを解放します。CICS の動的ストレージ域について詳しくは、「*CICS System Definition Guide*」の『動的ストレージ域』を参照してください。

RMODE(24) のプログラムを常駐にしないで、非常駐にし、ライブラリー・ルックア サイド機能 (LLA) を使用することができます。このようなプログラムが占有するス ペースは、その使用回数がゼロになったときに解放され、使用可能な仮想記憶域が 増えます。 LLA はストレージおよびステージ (場所) 内にライブラリー・ディレク トリーを保持し、LLA 管理ライブラリー・モジュールのコピーを、仮想ルックアサ イド機能 (VLF) によって管理されるデータ・スペースに入れます。 CICS は、 DASD 上のプログラム・ディレクトリーを検索せず、プログラム・モジュールを

LLA ディレクトリーからストレージに配置します。 CICS が配置されたモジュール を要求すると、LLA は入出力なしでストレージからモジュールを取得します。

## <span id="page-155-0"></span>リンク・パック域にあるアプリケーションの実行

アセンブラー言語、C、COBOL、または PL/I で作成されたプログラムは、リン ク・パック域 (LPA) に常駐することができます。そのためには、プログラムが読み 取り専用で、 RENT オプションおよび REFR オプションを指定してリンク・エデ ィットされていなければなりません。その他の要件は、以下のとおりです。

## アセンブラー

RENT アセンブラー・オプションを使用します。

**C** RENT コンパイラー・オプションを使用します。

### **COBOL**

WORKING STORAGE を上書きしないでください。 (CICS 変換プログラムは、 (変換プログラム・オプション NOCBLCARD を指定しない限り) 必須の RENT コンパイラー・オプションを持つ CBL ステートメントを生成します。)

### **PL/I**

STATIC ストレージを上書きしないでください。 (CICS 変換プログラムは必須 の REENTRANT オプションを PROCEDURE ステートメントに挿入します。)

これらの規格に合わせて作成し、LPA にインストール済みのモジュールを CICS で 使用したい場合は、 CSD のプログラム・リソース定義で USELPACOPY(YES) を 指定します。

CICS モジュールの LPA へのインストールの詳細については、「*CICS Transaction Server for z/OS* インストール・ガイド」の『MVS リンク・パック域への CICS モ ジュールのインストール (Installing CICS modules in the MVS link pack area)』を 参照してください。

# **RDSA** にあるアプリケーション・プログラムの実行

16MB より上のアドレスに常駐させることが可能で、読み取り専用のプログラム は、CICS 拡張読み取り専用 DSA (ERDSA) に常駐させることができます。したが って、プログラムが ERDSA での常駐に適格であるためには、以下のことが必要で す。

- v 読み取り専用規格に対して適正に作成されている
- 31 ビット・アドレッシング規格で作成されている
- v RENT 属性および RMODE(ANY) 常駐属性を指定してリンク・エディットされて いる

16MB より上のアドレスに常駐するのに適格ではない が、読み取り専用であるプロ グラムの場合は、 16MB より低位の CICS 読み取り専用 DSA (RDSA) に常駐する ことができます。したがって、プログラムが RDSA に対して適格であるためには、 以下のことが必要です。

- v 読み取り専用規格に対して適正に作成されている
- · RENT 属性を指定してリンク・エディットされている

注**:** システム初期化パラメーターとして RENTPGM=PROTECT を指定して CICS を実行 している場合、RDSA はキー 0 の読み取り専用ストレージから割り振られま す。

RENT および RMODE(ANY) を指定してリンク・エディットされたプログラムは、 CICS によって、自動的に ERDSA にロードされます。

特定の言語に対する ERDSA の要件は、以下で説明するとおりです。

## アセンブラー

CICS でアセンブラー・プログラムを ERDSA にロードしたい場合は、以下のオプ ションを指定して、プログラムをアセンブルおよびリンク・エディットします。

- 1. RENT アセンブラー・オプション
- 2. リンク・エディットの RENT 属性
- 3. RMODE(ANY) 常駐モード
- 注**:** これらのオプションを指定する場合は、プログラムが間違いなく読み取り専用 (すなわち、例えば静的ストレージへの書き込みなどのいかなる方法でも、それ 自身が変更されないこと) であることを確認します。読み取り専用でないと、ス トレージ例外が発生します。さらにプログラムは、31 ビット・アドレッシング 規格で作成されなければなりません。 ERDSA に常駐するプログラムのストレ ージ保護例外の考えられる原因については、「*CICS Problem Determination Guide*」の『保護例外の原因 (Causes of protection exceptions)』を参照してくだ さい。

CICS 提供プロシージャー DFHEITAL には、XREF および LIST オプションのみを 指定するパラメーター LNKPARM があります。 ERDSA に対して適格なプログラ ムをリンク・エディットするには、呼び出しジョブから LNKPARM を指定変更し て、他の必要なオプションだけでなく、RENT および RMODE(ANY) オプションも 指定します。

例:

//ASMPROG JOB 1,user\_name,MSGCLASS=A,CLASS=A,NOTIFY=userid //EITAL EXEC DFHEITAL, .

(other parameters as necessary)

// LNKPARM='LIST,XREF,RMODE(ANY),RENT'

.

注**:** アセンブラー・プログラム (DFHEAI) の CICS EXEC インターフェース・モジ ュールは、 AMODE(ANY) および RMODE(ANY) を指定します。 ただし、ア センブラーはアプリケーションを AMODE(24) および RMODE(24) にデフォル ト指定するため、その結果であるロード・モジュールも AMODE(24) および RMODE(24) になります。

アプリケーション・プログラムを AMODE(31) および RMODE(ANY) としてリ ンク・エディットしたい場合は、アセンブラー・プログラムに適切なステート メントを使用することをお勧めします。例:

MYPROG CSECT MYPROG AMODE 31 RMODE ANY

AMODE および RMODE を設定するには、2 つの方法があります。

v JCL の PARM キーワードでリンク・エディット (またはバインダー) 制御情 報を使用すると、必要な AMODE および RMODE を指定することができ る。 例:

//EITAL EXEC DFHEITAL, LNKPARM='LIST,XREF,RENT,AMODE(31),RMODE(ANY)'

v 代わりに、JCL のリンク・エディットまたはバインダー・ステップで、 SYSIN データ・セットの MODE 制御ステートメントを使用することも可 能。

バインダーを使用すると、AMODE と RMODE の指定の矛盾に関して、予期し ない警告メッセージが表示されることがあります。

## **C** および **C++**

CICS で C プログラムおよび C++ プログラムを ERDSA にロードする場合は、以 下のオプションを指定してプログラムをコンパイルおよびリンク・エディットしま す。

1. RENT コンパイラー・オプション

CICS 提供プロシージャー DFHYITDL または DFHYITFL (C の場合) および DFHYITEL または DFHYITGL (C++ の場合) には、多数のリンク・エディット・ オプションを指定する LNKPARM パラメーターがあります。 ERDSA に対して適 格なプログラムをリンク・エディットするには、呼び出しジョブからこのパラメー ターを指定変更して、必要な他のオプションに RENT を追加します。 C 用の CICS EXEC インターフェース・モジュール (DFHELII) は、 AMODE(31) および RMODE(ANY) を指定してリンク・エディットされるため、 RMODE(ANY) オプシ ョンを追加する必要はありません。したがって、CICS EXEC インターフェース・ スタブ ( 103 ページの『CICS [提供のインターフェース・モジュール』を](#page-128-0)参照してく ださい) を組み込むと、自動的に AMODE(31) および RMODE(ANY) としてプログ ラムがリンク・エディットされます。

以下のジョブ・ステートメントの例は、RENT オプションが追加された LNKPARM パラメーターを示しています。

//CPROG JOB 1,user\_name,MSGCLASS=A,CLASS=A,NOTIFY=userid //YITDL EXEC DFHYITDL, .

(other parameters as necessary)

. // LNKPARM='LIST,MAP,LET,XREF,RENT'

## **COBOL**

統合 CICS 変換プログラムを使用する場合、コンパイルでは、RENT コンパイラ ー・オプションが必要で、 CBL カードを変換中に追加する必要はありません。独 立した変換ステップを使用する COBOL プログラムは、自動的に ERDSA に対して 適格です。その理由は、以下のとおりです。

- v 変換プログラム・オプション CBLCARD (デフォルト) は、必須のコンパイラ ー・オプション RENT が、 CICS 変換プログラムによって生成された CBL ス テートメントに自動的に組み込むため。 変換プログラム・オプション NOCBLCARD を使用する場合、 RENT オプションは、コンパイル・ジョブ・ス テップの PARM ステートメントでも指定できますし、インストール・システム で定義されたオプションを設定する COBOL マクロ IGYCOPT を使用しても指 定できます。
- v COBOL コンパイラーは、読み取り専用と 31 ビット・アドレッシングの規格に 合致するコードを自動的に生成するため。
- COBOL 用の CICS EXEC インターフェース・モジュール (DFHELII) は、 AMODE(31) および RMODE(ANY) を指定してリンク・エディットされるため。 したがって、CICS EXEC インターフェース・スタブ ( 103 [ページの『](#page-128-0)CICS 提供 [のインターフェース・モジュール』を](#page-128-0)参照してください) を組み込むと、自動的 に AMODE(31) および RMODE(ANY) としてプログラムがリンク・エディット されます。

リンク・エディットに再入可能属性を指定する必要もあります。 CICS 提供プロシ ージャー DFHYITVL には、多数のリンク・エディット・オプションを指定する LNKPARM パラメーターがあります。 ERDSA に対して適格なプログラムをリン ク・エディットするには、呼び出しジョブからこのパラメーターを指定変更して、 必要な他のオプションに RENT を追加します。 例:

```
//COBPROG JOB 1,user_name,MSGCLASS=A,CLASS=A,NOTIFY=userid
//YITVL EXEC DFHYITVL,
           .
          (other parameters as necessary)
```
. // LNKPARM='LIST,XREF,RENT'

## **PL/I**

CICS PL/I プログラムは、静的ストレージを変更しないという条件で、通常 ERDSA に対して適格です。以下の要件は、CICS または PL/I のいずれかに課されます。

- v 必須の REENTRANT オプションは、CICS 変換プログラムによって、 PL/I の PROCEDURE ステートメントに自動的に組み込まれる。
- v PL/I コンパイラーは、31 ビット・アドレッシング規格に合致するコードを自動 的に生成する。
- PL/I 用 CICS EXEC インターフェース・モジュール (DFHELII) は、 AMODE(31) および RMODE(ANY) を指定してリンク・エディットされる。 し たがって、CICS EXEC インターフェース・スタブ ( 103 [ページの『](#page-128-0)CICS 提供の [インターフェース・モジュール』を](#page-128-0)参照してください) を組み込むと、自動的に AMODE(31) および RMODE(ANY) としてプログラムがリンク・エディットされ ます。

リンク・エディットに再入可能属性を指定する必要もあります。CICS 提供プロシー ジャー DFHYITPL には、多数のリンク・エディット・オプションを指定する LNKPARM パラメーターがあります。 ERDSA に対して適格なプログラムをリン ク・エディットするには、呼び出しジョブからこのパラメーターを指定変更して、 必要な他のオプションに RENT を追加します。 例:

<span id="page-159-0"></span>//PLIPROG JOB 1,user\_name,MSGCLASS=A,CLASS=A,NOTIFY=userid //YITPL EXEC DFHYITPL, . (other parameters as necessary) .

- // LNKPARM='LIST,XREF,RENT'
- 注**:** プログラムが間違いなく読み取り専用 (すなわち、例えば静的ストレージに書き 込まない) であることを確認しない限り、リンク・エディット・ステップで RENT 属性を指定しないでください。読み取り専用でないと、ストレージ例外 が発生します。 ERDSA に常駐するプログラムのストレージ保護例外の考えら れる原因については、「*CICS Problem Determination Guide*」の『保護例外の原 因 (Causes of protection exceptions)』を参照してください。

## アプリケーション・プログラムにおける **BMS** マップ・セットの使用

このセクションでは、アプリケーション・プログラムにおいて BMS マップ・セッ トを使用する方法について説明します。

CICS のもとで実行されるアプリケーション・プログラムをインストールする前に、 以下を実行してください。

- 153 ページの『第 9 [章 マップ・セットおよび区分セットのインストール』で](#page-178-0)説 明するように、プログラムが使用するすべての BMS マップ・セットを作成す る。
- v この物理マップ・セット (BMS が形式設定アクティビティーで使用する) を、 DFHRPL または動的 LIBRARY 連結にあるデータ・セットに組み込む。
- v シンボリック・マップ・セットをユーザー・コピー・ライブラリーに組み込むか (アプリケーション・プログラムにコピーされる)、あるいは直接アプリケーショ ン・プログラム・ソースに組み込む。

DFHMAPS プロシージャーは、シンボリック・マップ・セットの出力を、 DSCTLIB パラメーターで指定したライブラリー (デフォルトでは CICSTS32.CICS.SDFHMAC ライブラリー) に書き込みます。シンボリック・マッ プ・セットをユーザー・コピー・ライブラリーに組み込みたい場合、以下を実行し ます。

- v 物理マップ・セットおよびシンボリック・マップ・セットを一緒にインストール するために使用される DFHMAPS プロシージャーで、 EXEC ステートメントの *DSCTLIB=name* オペランドによって、ライブラリー名を指定する。
- v ユーザー・コピー・ライブラリーの DD ステートメントを、アプリケーション・ プログラムをアセンブルおよびコンパイルするのに使用されるジョブ・ストリー ムの SYSLIB 連結に組み込む。

DFHMAPS プロシージャーでシンボリック・マップ・セットを CICSTS32.CICS.SDFHMAC ライブラリー (デフォルト) に書き込むように選択す る場合は、 CICSTS32.CICS.SDFHMAC ライブラリーの DD ステートメントを、 アプリケーション・プログラムのコンパイルに使用するジョブ・ストリームの SYSLIB 連結に組み込みます。これは、アセンブラー言語プログラムのアセンブ ルに使用する DFHEITAL プロシージャーの場合は必要ありません。それは、こ のプロシージャーのジョブでは、 CICSTS32.CICS.SDFHMAC ライブラリーの DD ステートメントをすでに SYSLIB 連結に組み込んでいるためです。

|

<span id="page-160-0"></span>v PL/I では、ブロック・サイズが 32760 バイトのライブラリーを指定する。 これ は、PL/I コンパイラーのブロック・サイズ制限に対処するために必要です。

マップ・セットのインストールの詳細については、 153 [ページの『第](#page-178-0) 9 章 マッ [プ・セットおよび区分セットのインストール』を](#page-178-0)参照してください。 BMS サービ スを使用するプログラムの作成の詳細については、 639 [ページの『第](#page-664-0) 42 章 基本マ [ッピング・サポート』を](#page-664-0)参照してください。

# アプリケーション・プログラムをインストールするための **CICS** 提供プロ シージャーの使用

CICS は、変換 (必要であれば)、コンパイル、およびリンク・エディットのステッ プのためのジョブ制御言語 (JCL) を、サポートするプログラム言語ごとに、個別の カタログ式プロシージャーで提供します。 CICS をインストールした後に、 CICSTS32.CICS.SDFHPROC ライブラリーにインストールされたプロシージャーを、 プロシージャー・ライブラリーにコピーする必要があります。

各プロシージャー名は、DFH*wx*T*y*L という形式をとります。ここで、変数 w、x、 および y は、プログラムのタイプ (EXCI バッチまたは CICS オンライン)、コンパ イラーのタイプ、およびプログラム言語に応じて決まります。上記の命名規則を使 用して、プロシージャー名が 表 8 で示すように指定されます。

| 言語                                           | Language Environment 準拠のコンパイラ             |                 |                                          | 非 Language Environment<br>準拠のコンパイラー |                 |
|----------------------------------------------|-------------------------------------------|-----------------|------------------------------------------|-------------------------------------|-----------------|
|                                              | スタンドアロ<br>ンの変換プロ<br>グラム                   | <b>EXCI</b>     | 統合変換プロ<br>グラム                            | スタンドアロ<br>ンの変換プロ<br>グラム             | <b>EXCI</b>     |
| アセンブラ                                        |                                           |                 |                                          | <b>DFHEITAL</b>                     | <b>DFHEXTAL</b> |
| $\overline{C}$                               | <b>DFHYITDL</b><br>(注 1(136ペ<br>ージ) を参照)  | DFHYXTDL        |                                          |                                     |                 |
| XPLINK コ<br>ンパイラ<br>ー・オプシ<br>ョンを使用<br>した C   | <b>DFHYITFL</b><br>(注 2(136ペ<br>ージ) を参照)  |                 |                                          |                                     |                 |
| $C++$                                        | <b>DFHYITEL</b><br>(注 1(136ペ<br>ージ) を参照)  | <b>DFHYXTEL</b> |                                          |                                     |                 |
| XPLINK コ<br>ンパイラ<br>ー・オプシ<br>ョンを使用<br>した C++ | <b>DFHYITGL</b><br>(注 2(136 ペ<br>ージ) を参照) | $\overline{a}$  |                                          |                                     |                 |
| COBOL (注<br>3 (136 $\sim$ -<br>ジ) を参照)       | <b>DFHYITVL</b>                           | <b>DFHYXTVL</b> | <b>DFHZITCL</b><br>(注 2(136ペ<br>ージ) を参照) |                                     |                 |

表 *8.* アプリケーション・プログラムをインストールするためのプロシージャー

<span id="page-161-0"></span>言語 **Language Environment** 準拠のコンパイラ  $\overline{\phantom{0}}$ 非 **Language Environment** 準拠のコンパイラー スタンドアロ ンの変換プロ グラム **EXCI** 統合変換プロ グラム スタンドアロ **EXCI** ンの変換プロ グラム PL/I (注 4 を参照) DFHYITPL (注 2 を参照) DFHYXTPL DFHZITPL (注 2 を参照) - -

表 *8.* アプリケーション・プログラムをインストールするためのプロシージャー *(*続き*)*

## 注**:**

- 1. **COMPILER** パラメーターで C コンパイラーの正しい名前を指定していれ ば、 C でも DFHYITEL を使用できます。
- 2. 生成されたモジュールの出力ライブラリーは、(PDS ではなく) PDSE で す。
- 3. DFHZITCL は、統合 CICS 変換プログラムを含むバージョンの Enterprise COBOL コンパイラーを使用するため、COBOL モジュールのコンパイルで 推奨されるプロシージャーです。
- 4. DFHZITPL は、統合 CICS 変換プログラムを含むバージョンの Enterprise PL/I コンパイラーを使用するため、PL/I モジュールのコンパイルで推奨さ れるプロシージャーです。
- 5. Language Environment (IMS ルーチン) の元のバッチ環境で EXEC DLI コマ ンドを実行するプログラムでは、以下の特殊なプロシージャーを使用しま す。

**DFHYBTPL**

PL/I アプリケーション・プログラム

**DFHYBTVL**

COBOL アプリケーション・プログラム

## ロード・ライブラリーの **2** 次エクステントへのプログラムのインストール

CICS は、CICS の実行時に作成されるロード・ライブラリーの 2 次エクステント をサポートしています。 1 次および 2 次エクステントを持つ DFHRPL または動 的 LIBRARY 連結でライブラリーを定義し、CICS の実行中に、2 次エクステント がリンク・エディットの結果としてロード・ライブラリーに追加される場合、CICS ローダーは、そのライブラリーのオカレンスを検出し、クローズ、再オープンを行 います。つまり、プログラムを新しくコピーしたことによって新しいライブラリ ー・エクステントが発生した場合でも、CEMT NEWCOPY コマンドを使用して新し いバージョンを導入できるという意味です。

ただし、これによって、モジュールを 2 次エクステントからロードする際の検索時 間が増加する可能性があります。可能であれば、2 次エクステントの使用は避けて ください。

注**:** DFHXITPL を使用している場合、バインダー・ステップでの SYSLMOD DD ステートメントは、(古いバージョンの PL/I コンパイラー用の PDS ではなく) PDSE を参照している必要があります。

| |

## **CICS** 提供インターフェース・モジュールの組み込み

ユーザーのオンライン・アプリケーション・プログラムを CICS ライブラリーにイ ンストールするための CICS 提供プロシージャーは、該当する言語の EXEC イン ターフェース・モジュールの INCLUDE ステートメントを含む CICS ライブラリ ー・メンバーを指定します。例えば、DFHYITVL プロシージャーは以下のステート メントを使用します。

//COPYLINK EXEC PGM=IEBGENER,COND=(7,LT,COB) //SYSUT1 DD DSN=&INDEX..SDFHSAMP(&STUB),DISP=SHR //SYSUT2 DD DSN=&&COPYLINK,DISP=(NEW,PASS), // DCB=(LRECL=80,BLKSIZE=400,RECFM=FB), // UNIT=&WORK,SPACE=(400,(20,20)) //SYSPRINT DD SYSOUT=&OUTC //SYSIN DD DUMMY //SYSLIN DD DSN=&&COPYLINK,DISP=(OLD,DELETE) // DD DSN=&&LOADSET,DISP=(OLD,DELETE) DD DDNAME=SYSIN

この COBOL の例で、シンボリック・パラメーター STUB のデフォルトは DFHEILID です。 DFHEILID メンバーには、INCLUDE SYSLIB(DFHELII) という ステートメントが含まれています。

PL/I および C 用に提供されたプロシージャーも、DFHEILID を参照します。すな わち、DFHELII スタブが使用されます。

アプリケーション・プログラムで CPI コミュニケーションまたは SAA リソース・ リカバリー機能を使用する場合は、以下のいずれかを実行してください。

- v アプリケーション・プログラムをインストールする CICS 提供プロシージャーの 呼び出しに使用するジョブで、 LKED.SYSIN 指定変更に、適切な INCLUDE ス テートメントを追加する。次の INCLUDE ステートメントを追加します。
	- INCLUDE SYSLIB(DFHCPLC) (プログラムで CPI コミュニケーションを使用 する場合)
	- INCLUDE SYSLIB(DFHCPLRR) (プログラムで SAA リソース・リカバリーを 使用する場合)

リンク・エディット・ステップ中に、DFHEI1 項目の重複定義を示す警告メッセー ジが表示されることがあります。 これらのメッセージは無視してかまいません。

リンク・エディット要件の詳細については、 148 [ページの『ユーザー独自のジョ](#page-173-0) [ブ・ストリームの使用』を](#page-173-0)参照してください。

## アセンブラー言語アプリケーション・プログラムのインストール

アセンブラー言語で作成されたアプリケーション・プログラムを変換、アセンブ ル、およびリンク・エディットするには、DFHEITAL または DFHEXTAL プロシー ジャーを使用することができます。

138 [ページの図](#page-163-0) 13 で示されるジョブ制御ステートメントの例を使用すると、アセン ブラー言語で作成されたアプリケーション・プログラムを処理することができま す。プロシージャー名の中の「x」は、プログラムが CICS アプリケーション・プロ グラムと EXCI バッチ・プログラムのいずれであるかによって決まります。 CICS

提供プロシージャーの名前については、 135 [ページの表](#page-160-0) 8 を参照してください。

```
//jobname JOB accounting info, name, MSGLEVEL=1<br>// EXEC PROC=DFHExTAL
// EXEC PROC=DFHExTAL 1
//TRN.SYSIN DD *
*ASM XOPTS(translator options . . .) 2
            .
           assembler-language source statements
            .
/*
//LKED.SYSIN DD *
           NAME anyname(R)
/*
//
ここで、anyname はユーザーのロード・モジュール名です。
```
図 *13. DFHExTAL* プロシージャーを呼び出すジョブ制御ステートメントの例

注**:**

1 どちらかの読み取り専用 DSA にプログラムをインストールする場合の詳細につ いては、 130 ページの『RDSA [にあるアプリケーション・プログラムの実行』を](#page-155-0)参 照してください。

LPA から使用されるプログラムをインストールする場合は、次のオプションを追加 してください。

- v DFHEITAL プロシージャーの ASM ステップで、EXEC ステートメントの PARM オプションに RENT を追加する
- v DFHEITAL プロシージャー呼び出しの LNKPARM パラメーターに、RENT オプ ションおよび REFR オプションを追加する

( 130 [ページの『リンク・パック域にあるアプリケーションの実行』](#page-155-0) を参照してく ださい。)

2 XOPTS ステートメントに組み込むことのできる変換プログラム・オプションの詳 細については、 87 [ページの『変換プログラムのオプションの定義』を](#page-112-0)参照してく ださい。

139 [ページの図](#page-164-0) 14 は、コマンド・レベル変換プログラムによってアセンブラー・ソ ース・プログラムが処理され、変換プログラム・リストと出力ファイルが生成され るしくみを示しています。この出力ファイルは、続いてアセンブラーが CICS.SDFHMAC への参照を使用して処理し、アセンブラー・リストともう 1 つの 出力ファイルが生成されます。その後、この出力ファイルを、リンケージ・エディ ターが CICS.SDFHLOAD への参照を使用して処理し、リンケージ・エディター・ リストと CICS.SDFHLOAD に保管されるロード・モジュールが生成されます。

<span id="page-164-0"></span>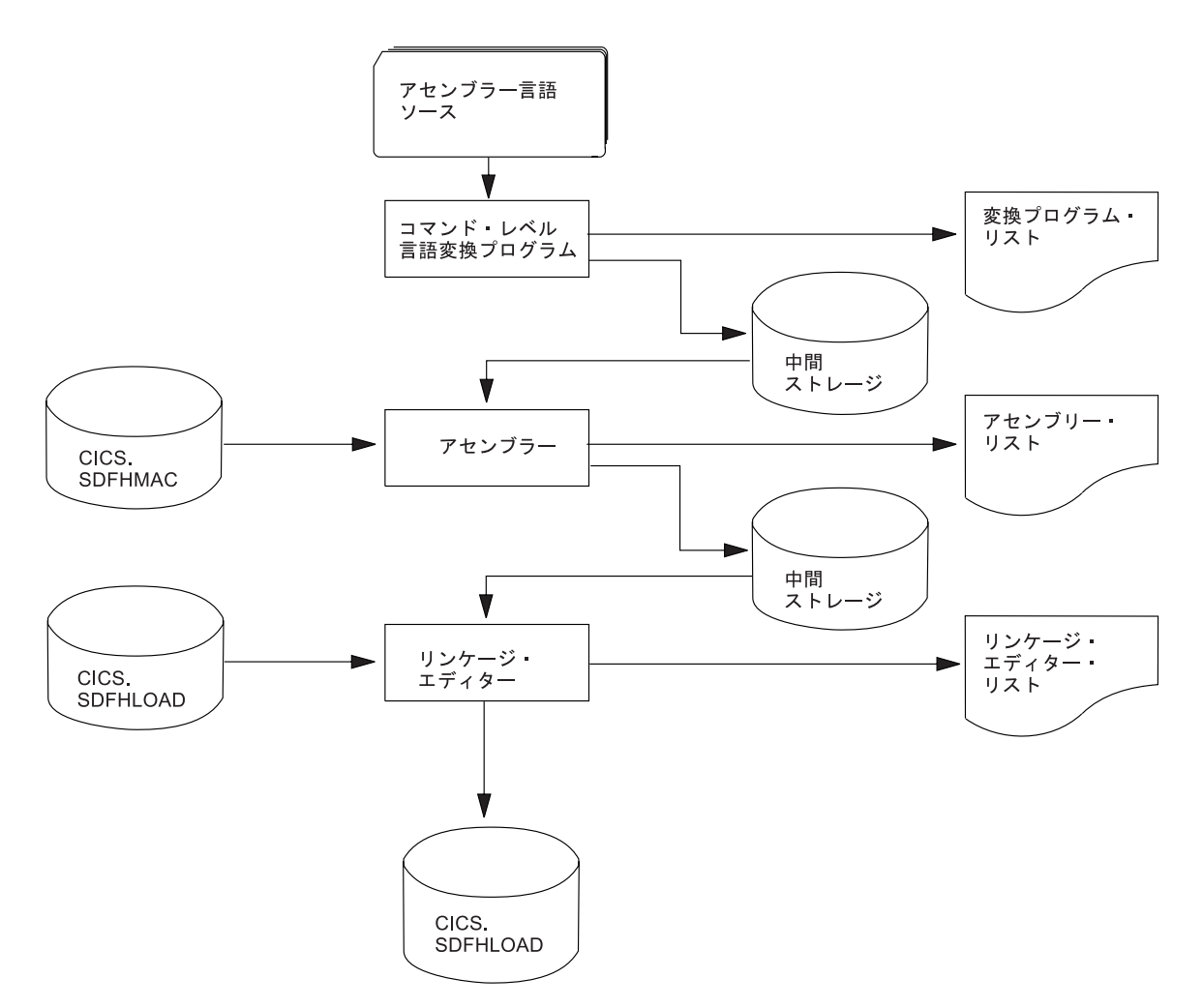

図 *14. DFHEITAL* プロシージャーを使用したアセンブラー言語プログラムのインストール

# **COBOL** アプリケーション・プログラムのインストール

140 [ページの図](#page-165-0) 15 は、独立した変換プログラム・ステップを必要とする COBOL プログラムおよび PL/I プログラム用の、カタログ式プロシージャーの制御のフロー について説明しています。統合変換プログラムを使用する場合は、個別の変換プロ グラムのステップはありません。 高水準言語ソースおよび CICS.SDFHLOAD の両 方がコンパイラーに入力され、変換プログラムとコンパイラーの結合されたリスト が生成されます。

<span id="page-165-0"></span>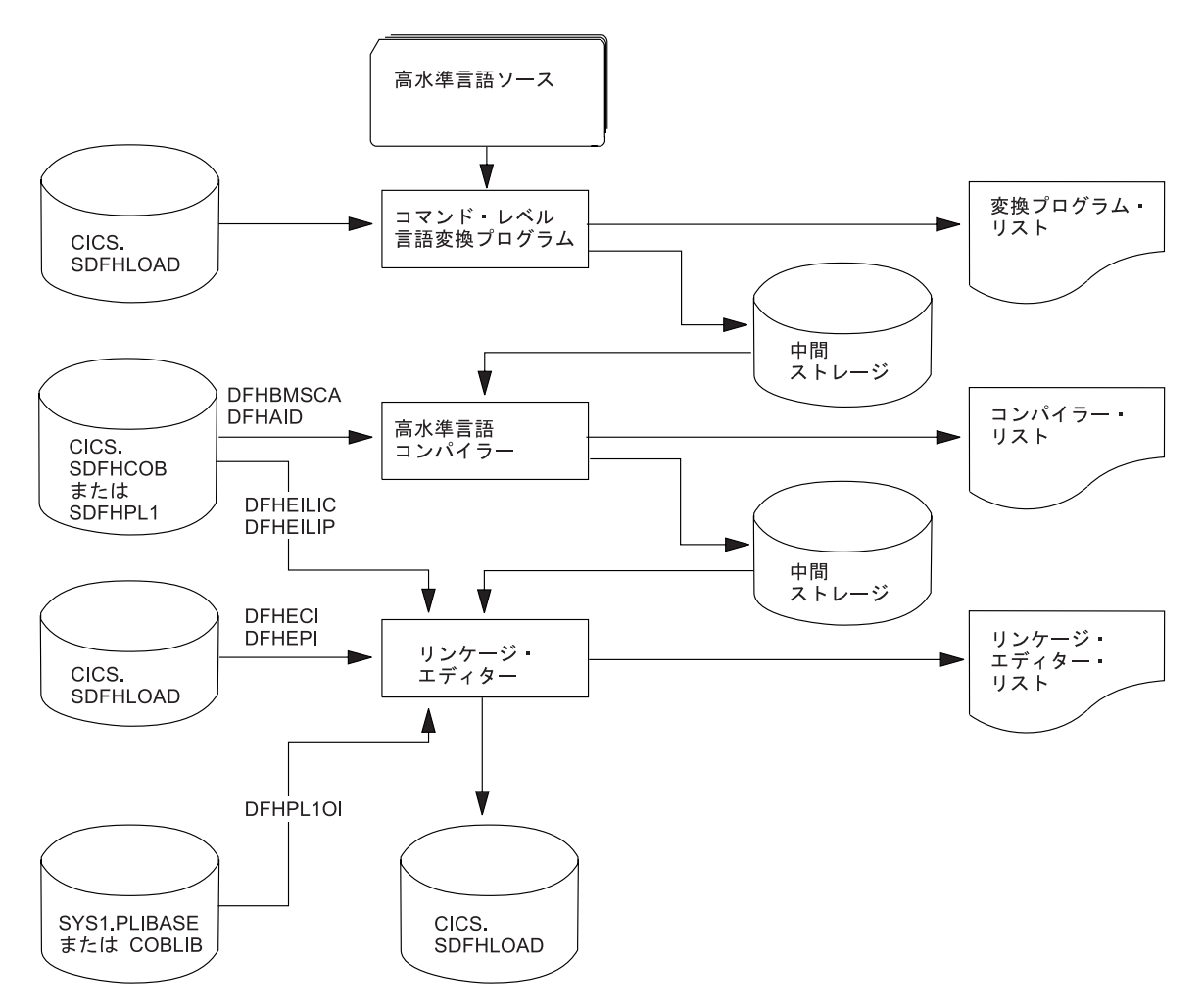

図 *15. COBOL* および *PL/I* プログラムのインストール

# **COBOL** アプリケーション・プログラムをインストールする **JCL** の例

141 [ページの図](#page-166-0) 16 に示されているジョブ制御ステートメントを使用して、単独の変 換プログラムで COBOL アプリケーション・プログラムを処理することができま す。 プロシージャー名は、それが CICS アプリケーション・プログラムであるか、 または EXCI バッチ・プログラムであるかによって決まります。 CICS 提供 COBOL プロシージャーの名前については、 135 [ページの表](#page-160-0) 8 を参照してくださ  $\mathcal{V}^{\, \prime \, \circ}$ 

```
プロシージャー DFHZITCL を使用して統合変換プログラムを呼び出すには、以下
              の 図 17 に示されるようなジョブ制御ステートメントを使用できます。
//jobname JOB accounting info,name,MSGLEVEL=1
// EXEC PROC=procname 1
//TRN.SYSIN DD * 2
CBL XOPTS(Translator options . . .) 3
         .
        COBOL source statements
         .
/*
//LKED.SYSIN DD * 4
         NAME anyname(R)
/*
//
ここで、procname はプロシージャーの名前であり、
anyname はユーザーのロード・モジュール名です。
図 16. DFHYITVL または DFHYXTVL プロシージャーを呼び出すジョブ制御ステートメントの例
//jobname JOB accounting info,name,MSGLEVEL=1
// EXEC DFHZITCL,PROGLIB=dsnname 1
//COBOL.SYSIN DD *
  .
  . COBOL source statements
  .
/\star//LKED.SYSIN DD *
        NAME anyname(R)
/*
//
ここで、anyname はユーザーのロード・モジュール名です。
```
図 *17. DFHZITCL* プロシージャーを呼び出すジョブ制御ステートメントの例

## **COBOL** プログラムのインストールについての注意

## 1 変換プログラムのオプション**:**

コンパイル・ステップで必要な COBOL 機能のバージョンに従い、COBOL3 または COBOL2 の変換プログラム・オプションを指定します。これらの変換プログラム・ オプションについて詳しくは、「COBOL2 および COBOL3 変換プログラム・オプ ションの使用」を参照してください。

## コンパイラー・オプション**:**

COBOL プログラムをコンパイルするには、コンパイラー・オプション RENT、 NODYNAM、および LIB が必要です。

変換プログラム・オプション CBLCARD (デフォルト) を使用する場合は、 CICS 変換プログラムが、これらのオプションを含む CBL ステートメントを自動的に生 成します。変換プログラム・オプション NOCBLCARD を指定すると、CBL または PROCESS カードの生成を避けることができます。

CICS 提供の COBOL プロシージャーにある COB ステップの PARM ステートメ ントにより、コンパイラー・オプションの各値が指定されます。 例えば、次のよう にします。

//COB EXEC PGM=IGYCRCTL, REGION=&REG,

// PARM='NODYNAM,LIB,OBJECT,RENT,APOST,MAP,XREF'

統合変換プログラムを備えたコンパイラーで COBOL プログラムをコンパイルする には、 CICS コンパイラー・オプションを使用し、コンパイラーが変換プログラム を呼び出すよう指示する必要があります。 DFHZITCL プロシージャーには、以下 のようにこのコンパイラー・オプションが含まれています。

CBLPARM='NODYNAM,LIB,MAP,CICS(''COBOL3'')'

注**:** 統合変換プログラムに対して PARM ストリング中で CICS 変換プログラム・ オプションを指定する場合は、この例が示すように二重のアポストロフィを付 ける必要があります。 ただし、ソース・プログラム内でこれらのオプションを 指定する場合は、単一アポストロフィを使用します (例えば、ソース・プログラ ム内の CBL ステートメントを、CBL CICS('COBOL3,SP') APOST のように指定 します)。

CICS 提供の COBOL プロシージャーでは、SIZE オプションおよび BUF オプショ ンの値を指定しません。 このデフォルトは、SIZE=MAX と BUF=4K です。 SIZE は、コンパイラーが使用可能な仮想記憶域の量を定義し、 BUF は、それぞれのコ ンパイラーのバッファー作業ファイルに割り振られる動的ストレージの量を定義し ます。これらのオプションは、プロシージャーを呼び出す EXEC ステートメントの PARM.COB パラメーターを使用すれば変更できます。 例:

EXEC PROC=*procname*,PARM.COB='SIZE=512K,BUF=16K,.,.,.'

以下の方法のいずれかを使用すれば、コンパイラー・オプションを変更することが できます。

v CICS 提供の COBOL プロシージャーの COB ステップで定義された PARM ス テートメントを指定変更する。

このプロシージャーを呼び出すジョブの PARM ステートメントを指定すると、 それによって、このプロシージャーの JCL で指定されたすべてのオプションが指 定変更されます。 必要なオプションすべてが、指定変更または CBL ステートメ ントで指定されていることを確認してください。

- v CICS 提供の COBOL プロシージャーの呼び出しに使用されるジョブ・ストリー ムのソース・ステートメントの先頭で、CBL ステートメントを指定する。
- v インストールされている COBOL で、マクロ IGYCOPT をデフォルト指定す る。 これが必要なのは、CBL ステートメントを使用していない場合 (すなわ ち、変換プログラム・オプション 95 ページの『[NOCBLCARD](#page-120-0)』 を指定した場 合) です。

変換プログラム・オプション CBLCARD|NOCBLCARD について詳しくは、 87 [ペ](#page-112-0) [ージの『変換プログラムのオプションの定義』](#page-112-0) を参照してください。 95 [ページの](#page-120-0) 『[NOCBLCARD](#page-120-0)』 オプションの使用を選択する場合は、 COBOL コンパイラー・ オプション ALOWCBL=NO も指定して、エラー・メッセージ IGYOS4006-E が発 行されるのを防いでください。 ALOWCBL コンパイラー・オプションについて詳

しくは、ご使用の COBOL のバージョンに対応する「インストールおよびカスタマ イズ」のマニュアルを参照してください。

2 変換プログラムに対する入力がない場合は、DD \* ではなく DD DUMMY を指定する ことができます。ただし、DD DUMMY を指定する場合は、適切な DCB オペランドも コーディングしてください。(変換プログラムは、SYSIN データ・セットのすべての データ制御ブロック情報を提供するわけではありません。)

3 CICS TS で提供される独立型の変換プログラムを使用する場合は、XOPTS ステ ートメントにある変換プログラム・オプションにより、CICS 提供の COBOL プロ シージャー内の類似のオプションが指定変更されます。

XOPTS ステートメントに組み込み可能な変換プログラム・オプションの詳細につい ては、 87 [ページの『変換プログラムのオプションの定義』を](#page-112-0)参照してください。

統合 CICS 変換プログラムを使用する場合、COBOL コンパイラーでは、XOPTS で はなく、変換プログラム・オプションを定義するキーワード CICS のみが認識され ます。

4 リンク・エディットで解決されない弱い外部参照は無視できます。

リンク・エディット・ジョブ・ステップは、CICS の環境特有のモジュールが入った ライブラリーにアクセスする必要があり、さらに必要に応じて、言語環境プログラ ムのリンク・エディット・モジュールの入ったライブラリーにもアクセスします。 モジュールおよびライブラリー・サブルーチンが異なる名前を使用してライブラリ ーにインストール済みの場合、これらのライブラリー名を指定変更、または変更し ます。

読み取り専用 DSA のいずれかにプログラムをインストールする場合について詳し くは、 130 ページの『RDSA [にあるアプリケーション・プログラムの実行』](#page-155-0) を参照 してください。

LPA から使用されるプログラムをインストールする場合は、 CICS 提供の COBOL プロシージャーの呼び出しにおいて、LNKPARM パラメーターに RENT オプショ ンおよび REFR オプションを追加します。 ( 130 [ページの『リンク・パック域にあ](#page-155-0) [るアプリケーションの実行』](#page-155-0) を参照してください。)

## **PL/I** アプリケーション・プログラムのインストール

140 [ページの図](#page-165-0) 15 は、PL/I プログラム用の、カタログ式プロシージャーの制御の フローについて説明しています。

PL/I プログラムの作成について詳しくは、「*PL/I Programming Guide*」を参照して ください。

## **PL/I** アプリケーション・プログラムをインストールする **JCL** の例

144 [ページの図](#page-169-0) 18 に示されているジョブ制御ステートメントを使用して、単独の変 換プログラムで PL/I アプリケーション・プログラムを処理することができます。

プロシージャー名内の値「x」は、それが CICS アプリケーション・プログラムであ るか、または EXCI バッチ・プログラムであるかによって決まります。 CICS 提供 プロシージャーの名前については、 135 [ページの表](#page-160-0) 8 を参照してください。

```
//jobname JOB accounting info,name,MSGLEVEL=1
// EXEC PROC=DFHYxTPL 1
//TRN.SYSIN DD * 2
*PROCESS XOPTS(translator options...)PL/I compiler options...; 3
        .
       PL/I source statements 4
        .
/*
//LKED.SYSIN DD * 5
        NAME anyname(R)
/*
//
```
ここで、anyname はユーザーのロード・モジュール名です。

図 *18. DFHYxTPL* プロシージャーを呼び出すジョブ制御ステートメントの例

## **PL/I** プログラムのインストール時の注意

- 1. PL/I COUNT ランタイム・オプションは、言語環境ではサポートされていませ ん。REPORT オプションは、言語環境プログラム・オプション RPTSTG および RPTUPTS に置き換えられます。「*z/OS Language Environment Migration Guide*」を参照してください。
- 2. 変換プログラムに対する入力がない場合は、DD \* の代わりに DD DUMMY を指定 できます。ただし、DD DUMMY を指定する場合は、適切な DCB オペランドもコ ーディングしてください。(変換プログラムは、SYSIN データ・セットのすべて のデータ制御ブロック情報を提供するわけではありません。)
- 3. 変換プログラムおよびコンパイラー・オプション**:** XOPTS ステートメントに組 み込み可能な変換プログラム・オプションについて詳しくは、 87 [ページの『変](#page-112-0) [換プログラムのオプションの定義』を](#page-112-0)参照してください。

PL/I コンパイラーからのメッセージ「IEL0548I PARAMETER TO MAIN PROCEDURE NOT VARYING CHARACTER STRING」は無視してください。

PL/I コンパイラーから、引数とパラメーターがプロシージャー DFHxxxx の呼び 出しで一致しないことを述べる警告メッセージが表示されることがあります。こ れらのメッセージは、オペランドで指定した CICS コマンドへの引数のデータ型 が正しくないことを示します。これらのメッセージで記載されたすべてのフィー ルド、特に **receiver** フィールドを注意深くチェックしてください。

- 4. CALL PLIDUMP ステートメントをアプリケーション・プログラムに組み込む場 合、出力は CESE 一時データ宛先に送信されます。 CSD 内の CICS 提供リソ ース定義グループ DFHDCTG には、CESE の項目が含まれます。
- 5. リンク・エディットの考慮事項**:** リンク・エディットでは未解決の弱い外部参照 を無視できます。

読み取り専用 DSA のいずれかにプログラムをインストールする場合について詳 しくは、 130 ページの『RDSA [にあるアプリケーション・プログラムの実行』](#page-155-0) を参照してください。

LPA から使用されるプログラムをインストールする場合は、 RENT および REFR オプションを、DFHYxTPL プロシージャー呼び出しの LNKPARM パラ メーターに追加します。(詳しくは、 130 [ページの『リンク・パック域にあるア](#page-155-0) [プリケーションの実行』を](#page-155-0)参照してください。)

## **PL/I** プロシージャーと統合変換プログラム

新規プロシージャー DFHZITPL を使用して統合変換プログラムを呼び出すために、 以下のサンプル JCL を使用することができます。

//jobname JOB accounting info,name,MSGLEVEL=1 // EXEC DFHZITPL,PROGLIB=dsnname 1 //PLI.SYSIN DD \* . . PLI source statements .  $/$ \* //LKED.SYSIN DD \* NAME anyname(R)  $/$ \* // ここで、anyname はユーザーのロード・モジュール名です。

図 *19. DFHZITPL* プロシージャーを呼び出すジョブ制御ステートメントの例

## 統合変換プログラムを使用して **PLI** プログラムのインストールする 場合の注意

1. DFHZITPL プロシージャーは、コンパイラーに変換プログラムを呼び出させるこ とを指示する以下のコンパイラー・オプションを組み込みます。

PLIPARM=('SOURCE,OPTIONS,SYSTEM(CICS),PP(CICS)')

注**:** このプロシージャーで、LKED ステップでの SYSLMOD DD ステートメン トは、(古いバージョンの PL/I コンパイラー用の PDS ではなく) PDSE を 参照している必要があります。

# **C** アプリケーション・プログラムのインストール

146 [ページの図](#page-171-0) 20 では、C コマンド・レベル・プログラム用の DFHY*x*T*z*L カタロ グ式プロシージャーの制御フローについて説明します。

<span id="page-171-0"></span>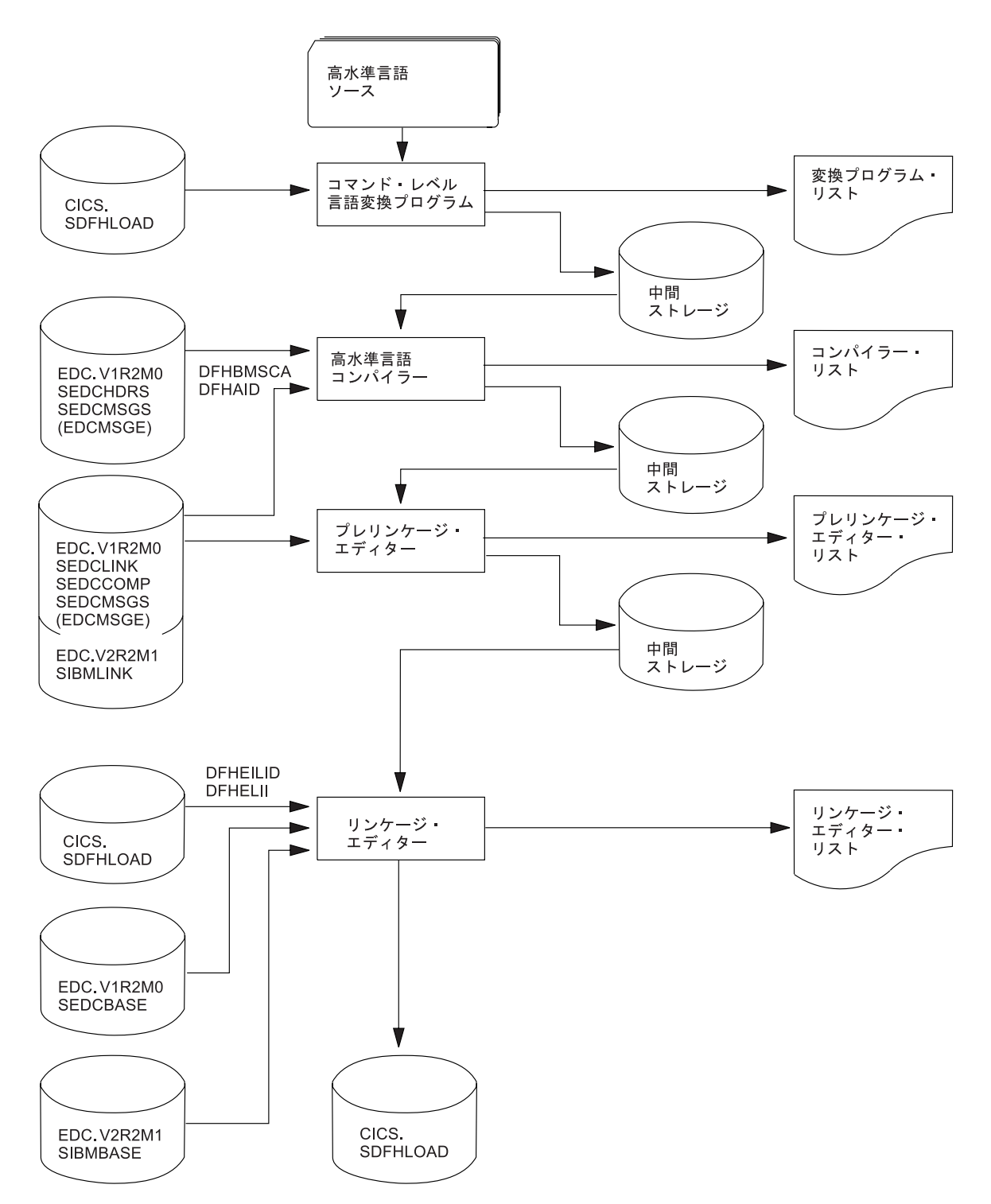

図 *20. DFHYxTzL* プロシージャーを使用した *C* プログラムのインストール

変換プログラム、コンパイラー、プレリンケージ・エディター、およびリンケー ジ・エディターの各ステップがあり、それぞれで、リストと次のステップに渡され る中間ファイルを生成します。 C ライブラリーは、コンパイラー、プレリンケー ジ・エディター、およびリンケージ・エディターの各ステップで参照されます。

注**:** XPLINK コンパイラー・オプションを選択する場合は、上の図のプリリンクの ステップがありません。

C プログラムのインストールは、あらかじめ C ライブラリーおよびコンパイラー がインストール済みで、さらに C の CICS サポートが生成済みの場合に可能で す。(「*CICS Transaction Server for z/OS* インストール・ガイド」の『プログラミン グ言語に対する CICS サポートの追加 (Adding CICS support for programming languages)』を参照してください。)

## **C** アプリケーション・プログラムをインストールする **JCL** の例

C アプリケーション・プログラムを処理するには、 図 21 に示されているジョブ制 御ステートメントを使用できます。 プロシージャー名の中の x は、プログラムが CICS アプリケーション・プログラムか、または EXCI バッチ・プログラムかによ って決まります。 CICS 提供プロシージャーの名前については、 135 [ページの表](#page-160-0) 8 を参照してください。

```
//jobname JOB accounting info,name,MSGLEVEL=1
// EXEC PROC=DFHYxTzL 1
//TRN.SYSIN DD * 2
#pragma XOPTS(Translator options . . .) 3
         .
        C source statements
         .
/*
//LKED.SYSIN DD * 4<br>NAME anvname(R)
              anyname(R)/*
//
ここで、anyname はユーザーのロード・モジュール名です。
```
図 *21. DFHYxTzL* プロシージャーを呼び出す *JCL* の例

## **C** プログラムのインストール時の注意

- 1. コンパイラー・オプション**:** プロシージャーを呼び出す EXEC ステートメント のパラメーター指定変更 (PARM.C)、または ~pragma オプション・ディレクテ ィブを使用すると、コンパイラー・オプションをコーディングすることができま す。
- 2. 変換プログラムに対する入力がない場合は、DD \* の代わりに DD DUMMY を指定 できます。ただし、DD DUMMY を指定する場合は、適切な DCB オペランドもコ ーディングしてください。(変換プログラムは、SYSIN データ・セットのすべて のデータ制御ブロック情報を提供するわけではありません。)
- 3. 変換プログラム・オプション**:** XOPTS ステートメントに組み込み可能な変換プ ログラム・オプションについては、 87 [ページの『変換プログラムのオプション](#page-112-0) [の定義』を](#page-112-0)参照してください。
- 4. 読み取り専用 DSA のいずれかにプログラムをインストールする場合について詳 しくは、 130 ページの『RDSA [にあるアプリケーション・プログラムの実行』](#page-155-0) を参照してください。

LPA から使用されるプログラムをインストールする場合は、 RENT および REFR オプションを、DFHYxTzL プロシージャー呼び出しの LNKPARM パラメ ーターに追加します。(詳しくは、 130 [ページの『リンク・パック域にあるアプ](#page-155-0) [リケーションの実行』を](#page-155-0)参照してください。)

<span id="page-173-0"></span>C 言語のプログラムは AMODE(31) を指定してリンク・エディットし、デフォ ルトで DFHYxTzL プロシージャーが AMODE(31) を指定するようにする必要が あります。

## **C** ソース・コードへの事前変換済みコードの組み込み

変換プログラムは、dfhexec または DFHEXEC を生成することがあります。両方の バージョンがプログラムに存在すると、エラー・メッセージ IEW2456E が表示され ます。このエラーを防ぐ方法は 2 つあります。

- 1. dfhexec を含む旧コードを再コンパイルする。
- 2. 以下で示すように、プリリンカーの RENAME 制御ステートメントをジョブで使 用する。

```
//jobname JOB accounting info,name,MSGLEVEL=1
// EXEC PROC=DFHYxTzL
//TRN.SYSIN DD *
#pragma XOPTS(Translator options . . .)
            .
           C source statements
            .
/*
//PLKED.SYSLIN DD *
       RENAME dfhexec DFHEI1
//LKED.SYSLIN DD *
       NAME anyname(R)
/*
//
ここで、anyname はユーザーのロード・モジュール名です。
```
図 *22. dfhexec* を名前変更する *JCL* の例

# ユーザー独自のジョブ・ストリームの使用

アプリケーション・プログラムを変換、アセンブル (またはコンパイル)、およびリ ンク・エディットするユーザー独自の JCL を作成したい場合、提供されるカタログ 式プロシージャーをモデルとして使用することができます。これらのカタログ式プ ロシージャーは、CICSTS32.CICS.SDFHPROC ライブラリーにインストールされてい ます。

このセクションの残りの部分では、変換プログラムの重要な点、およびプログラム の主要なカテゴリーそれぞれについて要約します。わかりやすくするため、以下の 説明では、プログラムを CICSTS32.CICS.SDFHLOAD または IMS™.PGMLIB にロ ードすることにします。実際には、ライブラリーが CICS ジョブ・ストリームの DFHRPL または動的 LIBRARY 連結に組み込まれているか、バッチ・ジョブ・スト リーム (独立型 IMS バッチ・プログラムの場合) の STEPLIB ライブラリー連結に 組み込まれている場合にのみ、すべてのライブラリーを使用することができます。

|

注**:** ジョブ・ストリームで参照される IMS ライブラリーは、IMS.libnam (例えば、 IMS.PGMLIB) によって識別されます。 IMS ライブラリーにユーザー独自の命 名規則を使用する場合は、それに従って IMS ライブラリーを名前変更してくだ さい。

## 変換プログラムの要件

CICS 変換プログラムは、256KB の仮想記憶が最低限必要です。変換プログラム・ オプション CICS および DLI の使用が必要になる場合があります。

## **EXEC CICS** または **EXEC DLI** コマンドを使用するオンライン・プログラ ム

- 1. 常に、変換プログラム・オプション CICS を使用する。 プログラムが EXEC DLI コマンドを実行する場合は、変換プログラム・オプション DLI を使用しま す。
- 2. リンク・エディット入力 (SYSLIN DD ステートメントにより定義される) は、 オブジェクト・デックの前に、正しいインターフェース・モジュールを組み込む 必要があります。したがって、インターフェース・モジュールの INCLUDE ス テートメントは、オブジェクト・デックの前に置きます。さらに、ORDER ステ ートメントを INCLUDE ステートメントの前に、また ENTRY ステートメント はすべての INCLUDE ステートメントの後に書き込みます。

インターフェース・モジュールは、以下のとおりです。

#### **DFHEAI**

アセンブラー

### **DFHELII**

すべての HLL 言語

CICS 提供プロシージャーでは、リンク・エディット・ステップへの入力 (SYSLIN DD ステートメントで定義されます) によって、オブジェクト・デック を持つライブラリー・メンバーを連結します。このメンバーには、必要なインタ ーフェース・モジュールに対する INCLUDE ステートメントが含まれていま す。例えば、DFHYITVL プロシージャーは、以下の INCLUDE ステートメント を含むライブラリー・メンバー DFHEILID を連結します。

INCLUDE SYSLIB(DFHELII)

3. リンク・エディットからの出力であるロード・モジュール (SYSLMOD DD ステ ートメントで定義される) を、CICSTS32.CICS.SDFHLOAD またはユーザー独自 のプログラム・ライブラリーに入れる。

151 [ページの図](#page-176-0) 23 は、COBOL アプリケーション・プログラムのインストールに使 用可能な、CICS 提供プロシージャー DFHYITVL を基にした JCL 例とインライ ン・プロシージャーを示しています。このプロシージャーは、COPYLINK ステップ と、必要なインターフェース・モジュールに対する INCLUDE ステートメントを含 んだライブラリー・メンバー DFHEILID の連結を、(DFHYITVL プロシージャーが 組み込んでいるように) 組み込んでいません。代わりに、JCL が以下の INCLUDE ステートメントを提供します。

INCLUDE SYSLIB(DFHELII)

このステートメントが提供されなかった場合、リンク・エディットは未解決の外部 参照に対するエラー・メッセージを戻し、プログラムの出力は実行可能でないとし てマークされます。

<span id="page-176-0"></span> $1/*$  The following JCL could be used to execute this procedure //\* ...<br>// APPLPROG EXEC MYYITVL,<br>// INDEX='CICSTS32 // INDEX='CICSTS32.CICS<br>// PROGLIB='CICSTS32.CI // PROGLIB='CICSTS32.CICS.SDFHLOAD', // DSCTLIB='CICSTS32.CICS.SDFHCOB', // INDEX2='user.qualif'<br>// OUTC=A, // OUTC=A, Class for print output // REG=4M, Region size for all steps // LNKPARM='LIST,XREF',<br>// WORK=SYSDA Unit for work datasets //TRN.SYSIN DD \*  $^{11*}_{11*}$ . Application program  $11*$  $1/*$ //LKED.SYSIN DD \* INCLUDE SYSLIB(DFHELII) NAME anyname(R) //\*<br>//MYYITVL PROC SUFFIX=1\$, //MYYITVL PROC SUFFIX=1\$, Suffix for translator module // INDEX='CICSTS32.CICS', Qualifier(s) for CICS libraries // PROGLIB='CICSTS32.CICS.SDFHLOAD', Name of o/p library // DSCTLIB='CICSTS32.CICS.SDFHCOB', Private macro/dsect // AD370HLQ='SYS1', Qualifier(s) for AD/Cycle compiler // LE370HLQ='SYS1', Qualifier(s) for Language Environment libraries // OUTC=A, Class for print output Region size for all steps // LNKPARM='LIST,XREF', Link edit parameters Unit for work datasets //\*  $//*$  This procedure contains 3 steps<br> $//*$  1. Exec the COBOL translator  $1/$ \* 1. Exec the COBOL translator (using the supplied suffix 1\$)<br> $1/$ \* 2. Exec the COBOL compiler  $//*$  2. Exec the COBOL compiler<br> $//*$  3. Linkedit the output inter 3. Linkedit the output into dataset &PROGLIB //TRN EXEC PGM=DFHECP &SUFFIX,,<br>// PARM='COBOL3', // PARM='COBOL3',<br>// REGION=&REG REGION=&REG //STEPLIB DD DSN=&INDEX..SDFHLOAD,DISP=SHR //SYSPRINT DD SYSOUT=&OUTC //SYSPUNCH DD DSN=&&SYSCIN, // DISP=(,PASS),UNIT=&WORK,<br>// DCB=BLKSIZE=400, DCB=BLKSIZE=400, SPACE=(400,(400,100)) //<br>//\*<br>//COB EXEC PGM=IGYCRCTL,REGION=&REG, // PARM='NODYNAM,LIB,OBJECT,RENT,APOST,MAP,XREF' //STEPLIB DD DSN=&AD370HLQ..SIGYCOMP,DISP=SHR //SYSLIB DD DSN=&DSCTLIB, DISP=SHR<br>// DD DSN=&INDEX..SDFHCOB, D<br>// DD DSN=&INDEX..SDFHMAC.D // DD DSN=&INDEX..SDFHCOB,DISP=SHR DD DSN=&INDEX..SDFHMAC,DISP=SHR // DD DSN=&INDEX..SDFHSAMP,DISP=SHR //SYSPRINT DD SYSOUT=&OUTC //SYSIN DD DSN=&&SYSCIN,DISP=(OLD,DELETE) //SYSLIN DD DSN=&&LOADSET,DISP=(MOD,PASS), // UNIT=&WORK,SPACE=(80,(250,100)) //SYSUT1 DD UNIT=&WORK,SPACE=(460,(350,100)) //SYSUT2 DD UNIT=&WORK,SPACE=(460,(350,100)) //SYSUT3 DD UNIT=&WORK,SPACE=(460,(350,100)) //SYSUT4 DD UNIT=&WORK,SPACE=(460,(350,100)) DD UNIT=&WORK,SPACE=(460,(350,100)) //SYSUT6 DD UNIT=&WORK,SPACE=(460,(350,100)) //\* EXEC PGM=IEWL,REGION=&REG, // PARM='&LNKPARM',COND=(5,LT,COB) //SYSLIB DD DSN=&INDEX..SDFHLOAD,DISP=SHR // DD DSN=&LE370HLQ..SCEELKED,DISP=SHR //SYSLMOD DD DSN=&PROGLIB,DISP=SHR  $\frac{1}{5}$ //SYSUT1 DD UNIT=&WORK, DCB=BLKSIZE=1024, SPACE=(1024,(200,20)) //SYSPRINT DD SYSOUT=&OUTC //SYSLIN DD DSN=&&COPYLINK,DISP=(OLD,DELETE)<br>// DD DSN=&&LOADSET,DISP=(OLD,DELETE) DD DSN=&&LOADSET, DISP=(OLD, DELETE) // DD DDNAME=SYSIN //PEND  $1/*$ 

図 *23. COBOL* プログラムをインストールするユーザー定義 *JCL* の例

## **CALL DLI** インターフェースを使用するオンライン・プログラム

- 1. 変換プログラム・オプション CICS を指定するが、変換プログラム・オプション DLI は指定しない。
	- 注**:** CICS コマンドを使用せず、実行中のトランザクションからのみ呼び出され る (しかも、 CICS タスク開始によって直接起動されることが決してない) プログラムの場合は、変換プログラム・ステップは必要ありません。
- 2. インターフェース・モジュール DFHDLIAI は、自動的にリンク・エディットに よって組み込まれる。リンク・エディットの入力で INCLUDE ステートメント を使用する場合は、それを、オブジェクト・デックの後に置きます。
- 3. コピーブック DLIUIB をプログラムに組み込む。
- 4. リンク・エディットからの出力であるロード・モジュール (SYSLMOD DD ステ ートメントで定義される) を、 CICSTS32.CICS.SDFHLOAD またはユーザー定義 のアプリケーション・プログラム・ライブラリーに入れる。

## **EXEC DLI** コマンドを使用するバッチまたは **BMP** プログラム

- 1. 変換プログラム・オプション DLI が必須。 変換プログラム・オプション CICS は指定しないでください。
- 2. インターフェース・モジュールに対する INCLUDE ステートメントは、リン ク・エディットへの入力 (SYSLIN DD ステートメントで定義される) のオブジ ェクト・デックの後に続ける必要がある。 IMS.RESLIB に常駐するインターフ ェース・モジュール DFSLI000 は、すべてのプログラム言語に対して同一です。 CICSTS32.CICS.SDFHLOAD をリンク・エディットの入力 (SYSLIB DD ステー トメントで定義されます) に組み込む場合は、 IMS.RESLIB の後に連結しま す。
- 3. リンク・エディットからの出力であるロード・モジュール (SYSLMOD DD ステ ートメントで定義される) を、IMS.PGMLIB、またはバッチ・ジョブ・ストリー ムの STEPLIB DD ステートメントに連結されたライブラリーに入れる。

## **DL/I CALL** コマンドを使用するバッチまたは **BMP** プログラム

DL/I CALL インターフェースを使用するアセンブラー、COBOL、または PL/I のプ ログラムを準備する場合は、 CICS 提供プロシージャーを使用しないでください。 CALL ASMTDLI、CALL CBLTDLI、または CALL PLITDLI を含むプログラムは、 IMS アプリケーションとしてアセンブルまたはコンパイル、そしてリンク・エディ ットする必要があり、CICS 要件の対象ではありません。 DL/I CALL インターフェ ースを使用するアプリケーション・プログラムの準備方法の詳細については、関連 する IMS のマニュアルを参照してください。

# <span id="page-178-0"></span>第 **9** 章 マップ・セットおよび区分セットのインストール

このセクションでは、CICS の基本マッピング (BMS) 機能で使用するために、マッ プ・セットおよび区分セットのアセンブルとリンク・エディットを行う方法につい て説明します。また、BMS マップから生成された HTML テンプレートのインスト ール方法についても説明します。

HTML テンプレートの使用方法について詳しくは、 162 [ページの『](#page-187-0)DFHMAPT プロ シージャーを使用した BMS マップからの HTML [テンプレートのインストール』](#page-187-0) および「*CICS* インターネット・ガイド」の『CICS Web サポートおよび 3270 表示 アプリケーション』を参照してください。

ユーザー・プログラムが BMS マップを使用する場合には、そのマップを作成する 必要があります。これを行う従来方式は、BMS マクロでこのマップをコーディング し、それをアセンブルすることです。実際には、異なる出力オプションを使用して 二度アセンブルします。

- v 一度目のアセンブルでは、一組の定義が作成される。 適切な言語ステートメント を使用して、この定義をユーザー・プログラムの中にコピーし、その定義によっ て、マップ内のフィールドを名前で参照することができます。
- v 二度目のアセンブルでは、ユーザー・プログラムの実際の実行時に使用するオブ ジェクト・モジュールが作成される。

このプロセスについて、以下の図で説明します。

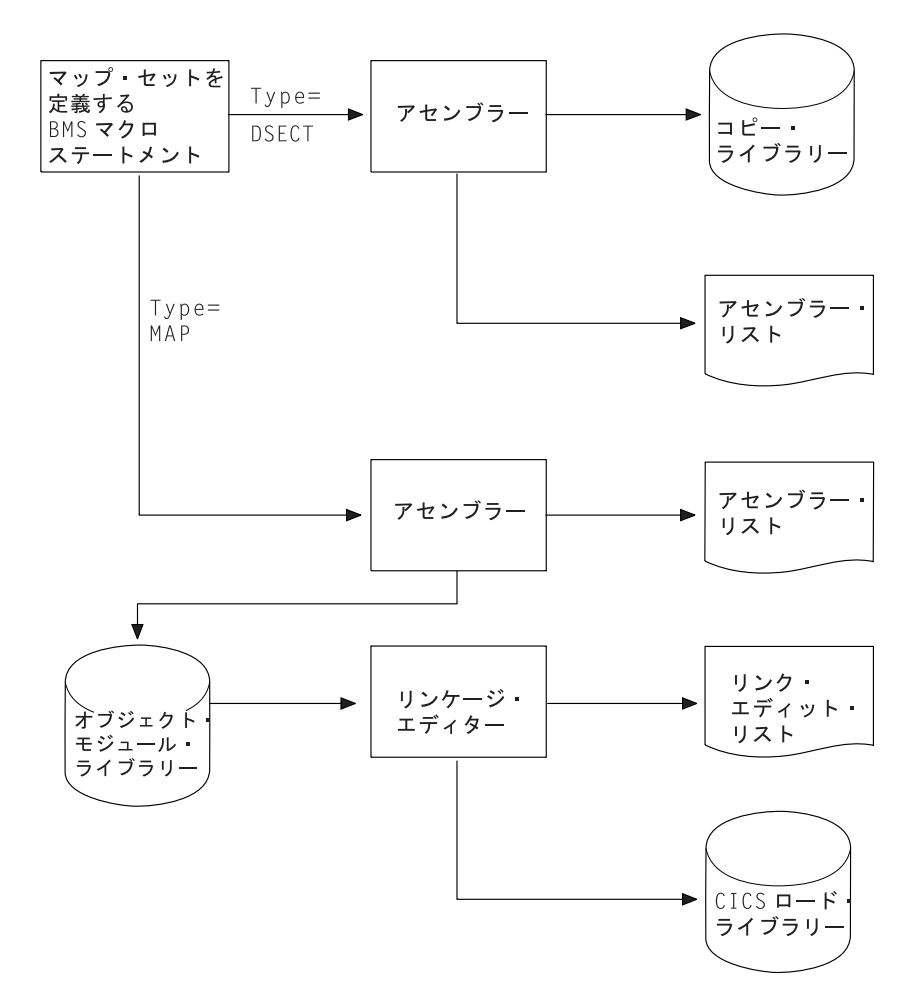

図 *24.* マップの準備

どの方法でマップを作成するとしても、そのマップを使用するプログラムのいずれ かをコンパイル (アセンブル) する前に、当のマップを作成する必要があります。 さらに、マップを変更した場合には、通常は、そのマップを使用するすべてのプロ グラムを再コンパイル (再アセンブル) する必要があります。 変更内容によって は、プログラムが使用する物理マップにしか影響せず、対応したシンボリック・マ ップに反映されないものもあります。 このような変更の 1 つは、フィールドの順 序を変更しないフィールド位置の変更です。 しかし、データ・タイプ、フィールド 長、フィールド・シーケンス、およびその他の変更はシンボリック・マップに影響 するので、常に再コンパイル (再アセンブル) するのが最も安全です。

CICS は、IBM 画面定義機能 II (SDF II) (プログラム番号 5665-366) のようなライ センス・プログラムを使用して対話式に行う、BMS マップ・セットと区分セットの 定義をサポートします。 SDF II について詳しくは、「*Screen Definition Facility II Primer for CICS/BMS Programs*」および「*Screen Definition Facility II General Information*」を参照してください。

BMS サービスを使用するプログラムの作成の詳細については、 639 [ページの『第](#page-664-0) 42 [章 基本マッピング・サポート』を](#page-664-0)参照してください。

マップ・セットまたは区分セットの常駐モードを、リンク・エディット・ステップ で RMODE(ANY) と指定すると、 CICS は、BMS マップ・セットおよび区分セッ
トを 16MB 境界より上のアドレスにロードします。 CICS の以前のリリースからの マップ・セットまたは区分セットのいずれかを使用している場合は、それらを RMODE(ANY) を指定して再度リンク・エディットすると、16MB 境界より上のア ドレスにロードすることができます。 RMODE(ANY) を指定するリンク・エディッ ト・ステップの例については、このセクションのサンプル・ジョブ・ストリームを 参照してください

このセクションには、以下の内容が含まれています。

- v 『マップ・セットのインストール』
- 164 [ページの『区分セットのインストール』](#page-189-0)
- v 165 ページの『CICS [へのプログラム、マップ・セット、および区分セットの定](#page-190-0) [義』](#page-190-0)

# マップ・セットのインストール

このセクションでは、まずマップ・セットのタイプ、その定義方法、そして CICS がそれを認識する方法について説明します。それに続いて、物理マップ・セットお よびシンボリック記述マップ・セットを別々に準備する方法について説明します。 最後に、物理マップ・セットおよびシンボリック記述マップ・セットの両方を 1 つ のジョブで準備する方法について説明します。これらの説明では、SYSPARM パラ メーターを、マップ・セットの 2 つのタイプを識別するために使用することを前提 とします。

以下を参照してください。

- v 『マップ・セットのタイプ』
- 157 [ページの『物理マップ・セットのインストール』](#page-182-0)
- 159 [ページの『シンボリック記述マップ・セットのインストール』](#page-184-0)
- v 161 [ページの『物理マップおよびシンボリック記述マップの同時インストール』](#page-186-0)

#### マップ・セットのタイプ

1 つのマップ・セットをインストールするには、実際には 2 つのタイプのマップ・ セットを準備しなければなりません。

- v 物理マップ・セット。 BMS が、アプリケーション・プログラムが使用する標準 的な装置独立の形式のデータから、端末で必要な装置依存の形式のデータに変換 するために使用します。
- v シンボリック記述マップ・セット。ユーザー・データの標準的な装置独立の形式 を定義するために、アプリケーション・プログラムで使用されます。これは、ア センブラー言語における DSECT、COBOL におけるデータ定義、PL/I における BASED または AUTOMATIC 構造、および C/370 における「struct」です。

物理マップ・セットは、CICS ロード・ライブラリーのカタログに入れられていなけ ればなりません。 シンボリック記述マップ・セットは、ユーザー・コピー・ライブ ラリーのカタログに入れるか、あるいは直接アプリケーション・プログラム自体に 挿入することができます。

マップ・セット定義マクロは、二度アセンブルされます。一度は、BMS の形式設定 アクティビティーで使用される物理マップ・セットを生成するためで、もう一度 は、アプリケーション・プログラムにコピーされるシンボリック記述マップ・セッ トを生成するためです。

#### 必要なマップ・セットのタイプの定義

マップ・セットの 2 つのタイプは、以下のいずれかによって識別できます。

- DFHMSD マクロの TYPE オペランド
- v マップ・セットをアセンブルするのに使用するジョブの EXEC ステートメントに おける SYSPARM オペランドの使用

この目的で SYSPARM オペランドを使用すると、DFHMSD マクロの TYPE オペ ランドは無視されます。 SYSPARM を使用すると、物理マップ・セットとシンボリ ック記述マップ・セットの両方を、同一の変更されていない BMS マップ・セット 定義マクロから生成することが可能です。

マップ・セットは、位置合わせされないマップ・セット、または位置合わせされる マップ・セットのいずれかとしてアセンブルされます (位置合わせされるマップ は、その長さフィールドがハーフワード境界に調整されます)。アプリケーション・ パッケージが位置合わせされるマップを必要とする場合を除いて、位置合わせされ ないマップを使用します。

マップ・セットが位置合わせされるかされないかを決定できるのは SYSPARM の値 のみで、これは EXEC PROC=DFHMAPS ステートメントで指定します。 SYSPARM オペランドは、物理マップ・セットまたはシンボリック記述マップ・セ ット (DSECT) のどちらをアセンブルするかを指定するのにも使用されます。この 場合、SYSPARM オペランドは TYPE オペランドを指定変更します。どちらのオペ ランドも指定しない場合は、位置合わせされない DSECT が生成されます。

DFHMSD マクロの TYPE オペランドは、物理マップ・セットまたはシンボリック 記述マップ・セットのどちらが必要かの定義のみ可能です。

各種のマップ・セットを生成するためのオペランドの組み合わせで可能なものにつ いては、表 9 を参照してください。

| マップ・セットのタイ                          | EXEC DFHMAPS ステートメ      | DFHMSD マクロの TYPE オペ                              |  |  |
|-------------------------------------|-------------------------|--------------------------------------------------|--|--|
| プ                                   | ントの SYSPARM オペランド       | ランド                                              |  |  |
| 位置合わせされる記号<br>記述マップ・<br>セット (DSECT) | A<br>A<br><b>ADSECT</b> | 指定されない<br><b>DSECT</b><br>任意<br>(SYSPARM が使用される) |  |  |
| 位置合わせされる<br>物理マップ・セット               | A<br>AMAP               | <b>MAP</b><br>任意<br>(SYSPARM が使用される)             |  |  |

表 *9.* マップのアセンブルのための *SYSPARM* と *DFHMSD* オペランドの組み合わせ

<span id="page-182-0"></span>表 *9.* マップのアセンブルのための *SYSPARM* と *DFHMSD* オペランドの組み合わせ *(*続き*)*

| マップ・セットのタイ                               | EXEC DFHMAPS ステートメ               | DFHMSD マクロの TYPE オペ                              |  |  |
|------------------------------------------|----------------------------------|--------------------------------------------------|--|--|
|                                          | ントの SYSPARM オペランド                | ランド                                              |  |  |
| 位置合わせされない<br>記号<br>記述マップ・<br>セット (DSECT) | 指定されない<br>指定されない<br><b>DSECT</b> | 指定されない<br><b>DSECT</b><br>任意<br>(SYSPARM が使用される) |  |  |
| 位置合わせされない<br>物理マップ・セット                   | 指定されない<br><b>MAP</b>             | <b>MAP</b><br>任意<br>(SYSPARM が使用される)             |  |  |

物理マップ・セットは、それ自体がアセンブルされて位置合わせされるマップにな っているか、位置合わせされないマップになっているかを示しています。この情報 は実行時に検査され、適切なマップ位置合わせが使用されます。 したがって、位置 合わせされるマップ・セットと位置合わせされないマップ・セットを混合しておく ことができます。

#### 拡張データ・ストリーム端末の使用

3270 情報表示システム用に設計されたアプリケーションとマップは、変更しなくて も、カラー、拡張強調表示、プログラム式シンボル、妥当性検査のような 3270 デ ータ・ストリームに対する拡張機能をサポートする装置で実行されます。カラーの ような固定拡張属性を使用するには、物理マップ・セットの再アセンブルのみが必 要です。アプリケーション・プログラムによる動的属性変更が必要な場合は、物理 マップ・セットとシンボリック記述マップ・セットの両方を再アセンブルしなけれ ばならず、アプリケーション・プログラムも再アセンブルまたは再コンパイルしな ければなりません。

# 物理マップ・セットのインストール

158 [ページの図](#page-183-0) 25 は、物理マップ・セットをインストールするための、アセンブラ ーおよびリンケージ・エディターのステップを示しています。

<span id="page-183-0"></span>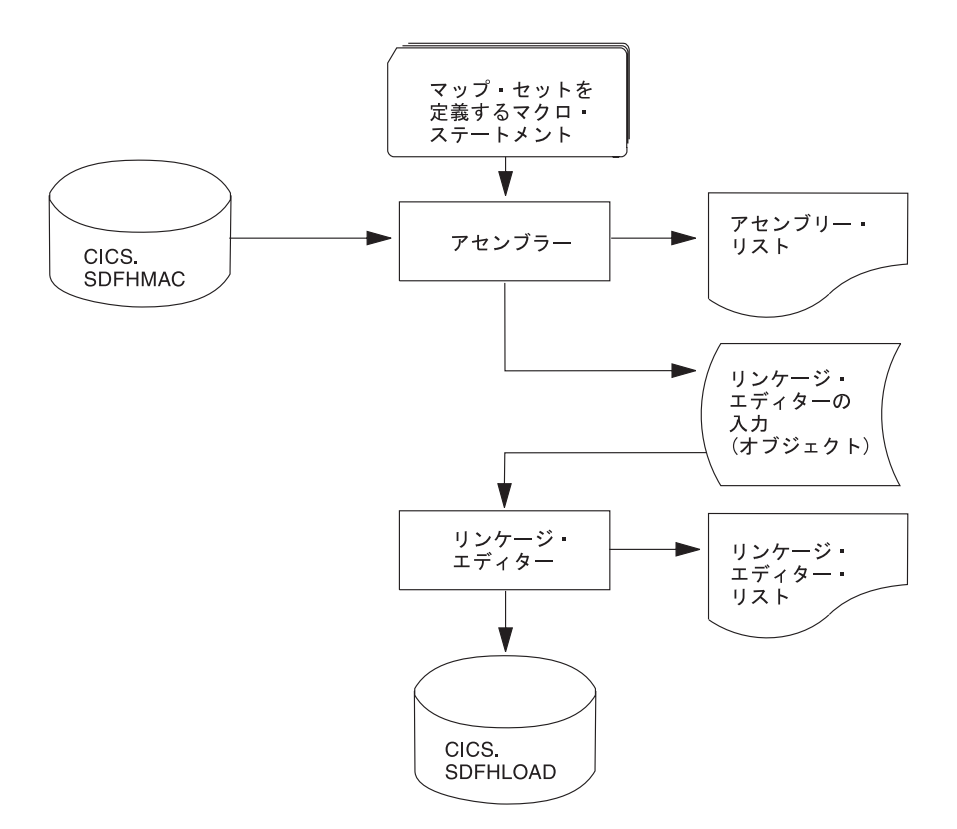

図 *25.* 物理マップ・セットのインストール

図 26 は、物理マップ・セットのアセンブルおよびリンク・エディットのジョブ・ス トリーム例を示しています。

```
//PREP JOB 'accounting information',CLASS=A,MSGLEVEL=1<br>//STEP1 EXEC PROC=DFHASMVS.PARM.ASSEM='SYSPARM(MAP)'
         EXEC PROC=DFHASMVS, PARM.ASSEM='SYSPARM(MAP)' 1
//SYSPUNCH DD DSN=&&TEMP,DCB=(RECFM=FB,BLKSIZE=2960),
// SPACE=(2960,(10,10)),UNIT=SYSDA,DISP=(NEW,PASS)
//SYSIN DD *
     マップ・セットを定義するマクロ・ステートメント
/*
//STEP2 EXEC PROC=DFHLNKVS,PARM='LIST,LET,XREF' 2
         DD DSN=&&TEMP,DISP=(OLD,DELETE)<br>DD *
\frac{1}{2}MODE RMODE(ANY|24) 3
         NAME mapsetname(R) 4
/*
//
```
図 *26.* 物理マップ・セットのアセンブルおよびリンク・エディット

#### 注

- 1. ハーフワードで位置合わせされる長さフィールドの場合、SYSPARM(MAP) オプ ションではなく SYSPARM(AMAP) オプションを指定します。
- 2. 物理マップ・セットは、RMODE(ANY) および RENT オプションを指定してリ ンク・エディットしない限り、CICS キー・ストレージにロードされます。物理 マップ・セットをこれらのオプションを指定してリンク・エディットする場合

<span id="page-184-0"></span>は、 RENTPGM 初期設定パラメーターで RENTPGM=PROTECT が指定される という条件で、キー 0 保護ストレージにロードされます。ただし、マップ・セ ット (3270 または LU1 装置のみに送信されるものは除きます) を、 RENT ま たは REFR オプションを指定してリンク・エディットすることはお勧めしませ ん。その理由は、場合によっては CICS がマップ・セットを変更することがある ためです。一般的には、3270 または LU1 装置のみに送信されるマップ・セッ トに対して、RENT または REFR オプションを使用してください。CICS で使 用可能なストレージ保護機能の詳細については、「*CICS System Definition Guide*」の『ストレージ保護 (Storage protection)』を参照してください。

- 3. MODE ステートメントは、マップ・セットが 16MB 境界より上のアドレス (RMODE(ANY)) または下のアドレス (RMODE(24)) のいずれにロードされるか を指定します。 RMODE(ANY) は、CICS がマップ・セットを仮想記憶域のどこ にでもロードできることを指示しますが、可能であれば 16MB 境界より上のア ドレスにロードしようとします。
- 4. BMS がストレージにロードする物理マップ・セットの名前を指定するには、 NAME ステートメントを使用します。マップ・セットが装置依存の場合は、ア プリケーション・プログラムで使用する 1 文字から 7 文字の元のマップ・セッ ト名に装置接尾部を追加して、マップ・セット名を派生させます。 CICS BMS がサポートする各種端末の追加される接尾部は、マップ・セットの定義に使用さ れる DFHMSD マクロの TERM または SUFFIX オペランドで指定されるパラ メーターに依存します。

物理マップ・セットを使用するには、そのリソース定義を定義してインストール しなければなりません。これは、 165 ページの『CICS [へのプログラム、マッ](#page-190-0) [プ・セット、および区分セットの定義』で](#page-190-0)説明するように、プログラム自動イン ストール機能を使用するか、CEDA DEFINE MAPSET コマンドと INSTALL コ マンドを使用することにより実行できます。

# シンボリック記述マップ・セットのインストール

シンボリック記述マップ・セットにより、アプリケーション・プログラマーは、物 理マップ・セットのフィールドへの記号による参照を作成できます。 図 27 には、 BMS 用のシンボリック記述マップ・セットの準備が示されています。

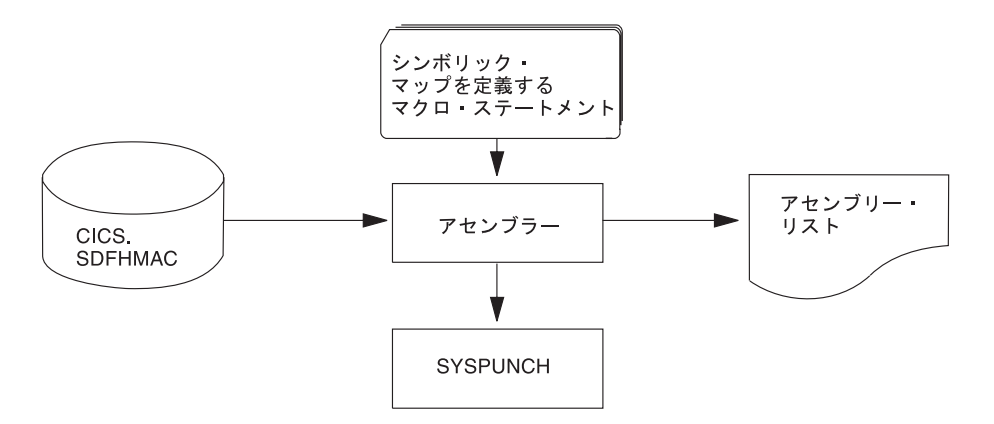

図 *27. DFHASMVS* プロシージャーを使用したシンボリック記述マップ・セットのインストール

シンボリック記述マップ・セットをプログラムで使用するには、そのマップ・セッ トのソース・ステートメントをアセンブルし、 SYSPUNCH を経由して、ストレー ジ定義のパンチ・コピーを手に入れなければなりません。これを最初に実行すると きに、SYSPUNCH 出力を SYSOUT=A に送信すると、シンボリック記述マップ・ セットのリストを入手することができます。多数のマップ・セットがご使用のシス テムによって使用される場合、または共通のマップ・セットに複数ユーザーがいる 場合は、使用するそれぞれの言語ごとに、ご自分専用のコピー・ライブラリーを設 置してください。

記号記述が複数のプログラム言語に対して同一の名前で準備されているときは、シ ンボリック記述マップ・セットの別々のコピーを、それぞれのユーザー・コピー・ ライブラリーに入れなければなりません。ユーザー・コピー・ライブラリーが SYSLIB に正しく連結されていることを確認してください。

異なる接尾部を持つ物理マップ・セットのバージョンすべてに対応するシンボリッ ク記述マップ・セットは、 1 つしか必要ありません。例えば、画面サイズの異なる 端末で同じアプリケーションを実行するには、以下のようにします。

- 1. それぞれ同一のフィールドを持つが、画面サイズに合うように位置が決められた 2 つのマップ・セットを定義する。 それぞれのマップ・セットは同じ名前と、 異なる接尾部を持っています。この接尾部は、端末特定の接尾部に一致します。
- 2. 異なる物理マップ・セットを別々にアセンブルして、リンク・エディットする。 ただし、作成するシンボリック記述マップ・セットは 1 つだけです。その理由 は、シンボリック記述マップ・セットは、すべての物理マップ・セットの場合で 同じになるためです。

図 28 のジョブ・ストリーム例を使用すれば、シンボリック記述マップ・セットのリ ストを手に入れることができます。これは、CICS がサポートするすべてのプログラ ム言語に適用されます。

//DSECT JOB 'accounting information',CLASS=A,MSGLEVEL=1 //ASM EXEC PROC=DFHASMVS,PARM.ASSEM='SYSPARM(DSECT)' //SYSPUNCH DD SYSOUT=A //SYSIN DD \*

マップ・セットを定義するマクロ・ステートメント

図 *28.* シンボリック記述マップ・セットのリスト作成

長さフィールドがハーフワードで位置合わせされるシンボリック記述マップ・セッ トをアセンブルする場合は、 図 28 のジョブ例における EXEC ステートメントを 以下のように変更します。

//ASSEM EXEC PROC=DFHASMVS,PARM.ASSEM='SYSPARM(ADSECT)'

シンボリック記述マップ・セットのパンチ・コピーを手に入れたい場合、上記の例 の //SYSPUNCH ステートメントを、パンチ・データ・ストリームに出力を送信する ようにコーディングします。例: //SYSPUNCH DD SYSOUT=B

<sup>/\*</sup> //

シンボリック記述マップ・セットを専用コピー・ライブラリーに保管するには、以 下と同じようなジョブ制御ステートメントを使用します。

//SYSPUNCH DD DSN=USER.MAPLIB.ASM(map set name),DISP=OLD //SYSPUNCH DD DSN=USER.MAPLIB.COB(map set name),DISP=OLD //SYSPUNCH DD DSN=USER.MAPLIB.PLI(map set name),DISP=OLD

## <span id="page-186-0"></span>物理マップおよびシンボリック記述マップの同時インストール

162 [ページの図](#page-187-0) 29 は、物理マップとシンボリック記述マップを一緒にインストール するための DFHMAPS プロシージャーを示しています。 DFHMAPS プロシージャ ーは、 162 [ページの図](#page-187-0) 29 で示すように、以下の 4 つのステップから構成されてい ます。

- 1. マップ・セット用にコーディングした BMS マクロが、一時順次データ・セット に追加される。
- 2. マクロがアセンブルされ、物理マップ・セットが作成される。 MAP オプション は、EXEC ステートメントの SYSPARM グローバル変数にコーディングされま す (PARM='SYSPARM(MAP)')。
- 3. 物理マップ・セットがリンク・エディットされ、CICS ロード・ライブラリーに 入れられる。
- 4. 最後にマクロが再びアセンブルされ、このときはシンボリック記述マップ・セッ トが生成される。 このステップでは、 DSECT を EXEC ステートメントの SYSPARM グローバル変数にコーディングします (PARM='SYSPARM (DSECT)'。 出力は、//SYSPUNCH DD ステートメントで指定されたあて先に送 信されます。 DFHMAPS プロシージャーでのこの宛先は CICSTS32.CICS.SDFHMAC ライブラリーです。

<span id="page-187-0"></span>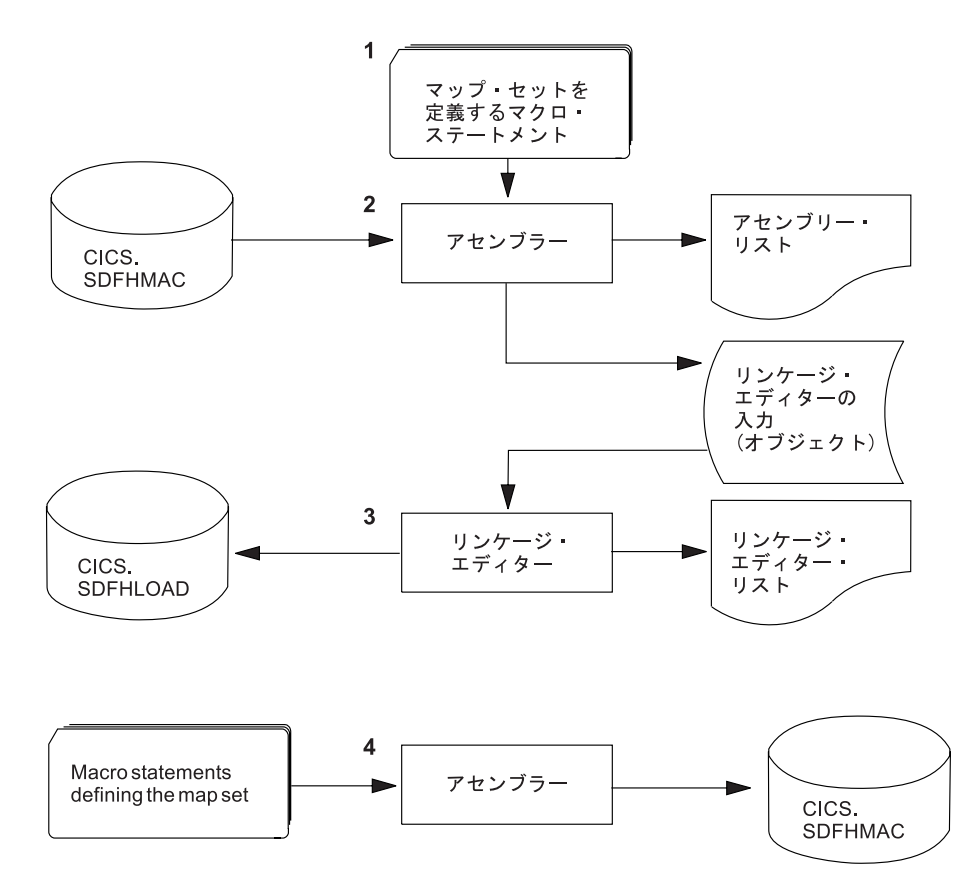

図 *29.* 物理マップ・セットおよびシンボリック記述マップ・セットの同時インストール

# **DFHMAPT** プロシージャーを使用した **BMS** マップからの **HTML** テ ンプレートのインストール

DFHMAPT プロシージャーは DFHMAPS と似ていますが、 BMS マップから生成 される HTML テンプレートをインストールするステップが追加されています。こ のステップにおいて、TEMPLATE が EXEC ステートメントの SYSPARM グロー バル変数にコーディングされます (PARM='SYSPARM(TEMPLATE)')。 DFHMAPT プロシージャーでは、出力は CICSTS32.CICS.SDFHHTML に送信されます。

独自のマクロを使用して HTML テンプレートをカスタマイズしたい場合で、 BMS ソースにご自分のマクロを追加したくない場合は、ステップ ASMTEMPL を以下の ように変更します。

- 1. EXEC ステートメントの **PARM** パラメーターを次のように変更する。 PARM='SYSPARM(TEMPLATE,macro\_name),DECK,NOOBJECT'
- 2. ご自分のマクロが入っているライブラリーを SYSLIB 連結に追加する。

# 物理マップおよびシンボリック記述マップをインストールするための **JCL**

物理マップ・セットとシンボリック記述マップ・セットのソース・ステートメント とをアセンブルしてできるロード・モジュールは、 163 [ページの図](#page-188-0) 30 のジョブ・ス トリーム例を使用して、同一のジョブで生成することができます。

<span id="page-188-0"></span>//PREPARE JOB 'accounting information',CLASS=A,MSGLEVEL=1 //ASSEM EXEC PROC=DFHMAPS,MAPNAME=mapsetname,RMODE=ANY|24 (see note) //SYSUT1 DD \*

マップ・セットを定義するマクロ・ステートメント

/\* //

図 *30.* 物理マップおよびシンボリック記述マップの同時インストール

注**:** RMODE ステートメントは、マップ・セットが 16MB 境界より上のアドレスに ロードされるか (RMODE=ANY)、または下のアドレスにロードされるか (RMODE=24) を指定します。 RMODE=ANY は、CICS がマップ・セットを仮 想記憶域のどこにでもロードできることを指示しますが、可能であれば 16MB 境界より上のアドレスにロードしようとします。

DFHMAPS プロシージャーは、ハーフワードで位置合わせされないマップ・セット を生成します。入力マップの長さフィールドをハーフワードで位置合わせしたい場 合は、 EXEC ステートメントで A=A とコーディングしなければなりません。 図 30 のジョブ例では、EXEC ステートメントを次のように変更します。

//ASSEM EXEC PROC=DFHMAPS,MAPNAME=mapsetname,A=A

この変更により、アセンブリー・ステップの SYSPARM オペランドは、それぞれ、 SYSPARM(AMAP) および SYSPARM(ADSECT) に変更されることになります。

DFHMAPS プロシージャーでは、シンボリック記述マップ・セットの出力 (SYSPUNCH) を、 CICSTS32.CICS.SDFHMAC ライブラリーに送信します。 EXEC ステートメントで DSCTLIB=name を指定して (ここで「name」は選択されたユー ザー・コピー・ライブラリーです)、これを指定変更します。

#### マップのアセンブルへの **CSECT** の追加

CSECT を使用して BMS マップを生成することが必要になる可能性があります。例 えば、マップが必ず 16MB より上のアドレスに常駐するように AMODE および RMODE オプションを指定する必要がある場合、あるいは、DFSMS バインダーの IDENTIFY ステートメントを、変更管理の理由から使用する必要がある場合です。 この場合、適切な CSECT を BMS マクロ・ステートメントの 1 番最初に組み込む だけでなく、条件付きアセンブラー・ステートメントもいくつか追加して、 CSECT ステートメントがシンボリック記述マップに組み込まれないことを確実にする必要 があります。以下の例は、CSECT 名および AMODE と RMODE ステートメント の両方を追加する方法を示しています。

```
//PREPARE JOB 'accounting information',CLASS=A,MSGLEVEL=1
//ASSEM EXEC PROC=DFHMAPS,MAPNAME=mapsetname,RMODE=ANY|24
//SYSUT1 DD *
.
AIF ('&SYSPARM' EQ 'DSECT').SKIPSD
AIF ('&SYSPARM' EQ 'ADSECT').SKIPSD
ANYNAME CSECT Binder IDENTIFY requires CSECT name
ANYNAME AMODE 31
ANYNAME RMODE ANY
.SKIPSD ANOP ,
DFH0STM DFHMSD TYPE=DSECT,MODE=INOUT,CTRL=FREEKB,LANG=COBOL, C
              TIOAPFX=YES,TERM=3270-2,MAPATTS=(COLOR,HILIGHT), C
              DSATTS=(COLOR,HILIGHT)
        SPACE
DFH0STM DFHMDI SIZE=(24,80)
.
.
.
SPACE
DFHMSD TYPE=FINAL
END
.
/*
//
```
図 *31.* マップのアセンブルへの *CSECT* の追加

# 区分セットのインストール

区分セットは、物理マップ・セットと同じ方法でインストールします ( 158 [ページ](#page-183-0) [の図](#page-183-0) 25 に説明されています)。記号記述区分セットの概念について説明しません。 図 32 のジョブ・ストリームは、区分セットのアセンブルおよびリンク・エディット の例です。

```
//PREP JOB 'accounting information',CLASS=A,MSGLEVEL=1
//STEP1 EXEC PROC=DFHASMVS
//SYSPUNCH DD DSN=&&TEMP,DCB=(RECFM=FB,BLKSIZE=2960),
// SPACE=(2960,(10,10)),UNIT=SYSDA,DISP=(NEW,PASS)
//SYSIN
.
    Macro statements defining the partition set
.
/*
//STEP2 EXEC PROC=DFHLNKVS,PARM='LIST,LET,XREF' 1
//SYSLIN DD DSN=&&TEMP,DISP=(OLD,DELETE)
\frac{1}{2} DD
        MODE RMODE(ANY|24) 2
        NAME partitionsetname(R) 3
/*
```
//

図 *32.* 区分セットのアセンブルおよびリンク・エディット

#### 注

1. 区分セットは、RMODE(ANY) および RENT オプションを指定してリンク・エ ディットしない限り、CICS キー・ストレージにロードされます。区分セットを これらのオプションを指定してリンク・エディットする場合は、**RENTPGM** シ

<span id="page-190-0"></span>ステム初期設定パラメーターで RENTPGM=PROTECT が指定されるという条件で、 キー 0 保護ストレージにロードされます。

CICS で使用可能なストレージ保護機能の詳細については、 「*CICS System Definition Guide*」を参照してください。

- 2. MODE ステートメントは、区分セットが 16MB 境界より上のアドレス (RMODE(ANY)) または下のアドレス (RMODE(24)) のいずれにロードされるか を指定します。RMODE(ANY) は、CICS が区分セットを仮想記憶域のどこにで もロードできることを指示しますが、可能であれば 16MB 境界より上のアドレ スにロードしようとします。
- 3. BMS がストレージにロードする区分セットの名前を指定するには、NAME ステ ートメントを使用します。区分セットが装置依存の場合は、アプリケーション・ プログラムで使用する 1 文字から 7 文字の元の区分セット名に装置接尾部を追 加して、区分セット名を派生させます。BMS が付加する各種端末の接尾部は、 区分セットを定義した DFHPSD マクロ命令の SUFFIX オペランドで指定された パラメーターによって異なります。

区分セットの接尾部の全リストを提供しているプログラミング情報については、 「*CICS* アプリケーション・プログラミング・リファレンス」を参照してくださ  $V_{\lambda_{\alpha}}$ 

区分セットを使用するには、そのリソース定義を定義してインストールしなければ なりません。 これは、「*CICS Resource Definition Guide*」で説明するように、プロ グラム自動インストール機能を使用するか、CEDA DEFINE PARTITIONSET コマ ンドと INSTALL コマンドを使用することにより実行できます。

# **CICS** へのプログラム、マップ・セット、および区分セットの定義

CICS 始動 JCL で指定されるロード・ライブラリーのいずれかにインストールされ たプログラムが使用可能になるためには、プログラム、およびそのプログラムが使 用するすべてのマップ・セットとパーティションが CICS に対して定義されなけれ ばなりません。このために、CICS はリソース定義 MAPSET (マップ・セットの場 合)、PARTITIONSET (区分セットの場合)、および PROGRAM (プログラムの場合) を使用します。このようなリソース定義の作成とインストールは、以下のいずれの 方法を使用しても可能です。

- CICS は、最初にロードされたときに、プログラムの自動インストール機能を使 用して、プログラム、マップ・セット、または区分セットの定義を動的に作成、 インストールして、カタログに入れる。
- プログラム、マップ・セット、または区分セットの特定のリソース定義を作成し て、それを CICS 領域にインストールすることができる。

リソース定義は、以下のどちらかの方法を使用すればインストールすることがで きます。

- CICS 初期設定時に、GRPLIST システム初期設定パラメーターで指定されるグ ループ・リストにリソース定義を組み込む。
- CICS の実行中に、CEDA INSTALL コマンドを使用する。

CICS へのプログラムの定義について詳しくは、「*CICS Resource Definition Guide*」 の『プログラムの定義 (Defining programs)』を参照してください。

# 第 **10** 章 アプリケーションのテスト

このガイダンスは、Java アプリケーションのテストには関係していません。

以下の方式を使用して CICS アプリケーション・プログラムをテストすることがで きます。

#### 単一スレッド・テスト

『空』の CICS システムを除き、単ースレッドテストでは一度に 1 つのアプリ ケーション・トランザクションを取り上げて、トランザクションの振る舞いを調 べます。これにより、プログラム・ロジックをテストできるのと同時に、基本的 な CICS 情報 (リソース定義など) が正しいかどうか知ることもできます。別の システムで通常のオンライン実動 CICS システムがアクティブであるときに、1 つの CICS 領域でこの単一のアプリケーションをテストすることができます。

#### マルチスレッド・テスト

マルチスレッド・テストは、いくつかのトランザクションを同時にアクティブに して行います。普通はすべてのトランザクションが同じ CICS 領域にあるの で、新しいトランザクションが他のトランザクションと共存できるか、テストで きます。

単一スレッド・テストでは完全に機能したトランザクションでも、マルチスレッ ド・テストでは失敗する場合があります。また、他のトランザクションを失敗さ せる原因になったり、CICS を終了させてしまうことさえあります。

#### レグレッション・テスト

レグレッション・テストは、システムを変更した時にシステムのすべてのトラン ザクションが変更前と変更後の両方に、同じ方法で処理を続けることを確認する ために使用されます。これは、1 つの問題を解決するために適用した修正によっ て、さらに問題が起こらないようにするためのものです。変更内容については小 さいデータ・ファイルを調べる方がはるかに簡単なので、小さいファイルの組を 1 つ作成して、テストを実行するというのは良い考えです。

良いレグレッション・テストは、プログラムごとにすべてのコードを試してみ る、すなわちすべてのテスト項目および起こりうる条件を調べるものです。シス テムの発展につれて、トランザクションまたは起こりうる条件などは増加してい くので、それに合わせてテスト・システムにもこれらを追加してください。各テ ストの結果は、前回のテスト結果と一致していなければなりません。矛盾がある 場合には、疑ってみてください。端末出力、ファイル変更、およびログ項目を比 較すれば、妥当性について調べることができます。

レグレッション・テストについては、順次端末サポート ( 485 [ページの『順次端](#page-510-0) [末サポートの使用』に](#page-510-0)説明があります) が有用です。時によって機能するモジュ ールがあり、現在修正中である場合には、その機能がまだ機能していることを確 認するために、古いテストを再実行する必要があります。 順次端末サポートに よって、古いテスト・ケースの「ライブラリー」を保持し、必要な時点でそれら に戻すことが、簡単にできるようになります。

順次端末サポートによって、遠隔通信装置を使用せずにプログラムをテストする ことができます。システム・プログラマーは、(端末管理テーブル (TCT) を使用 して) 順次装置を端末として使用することを指定することができます。これらの

順次装置は、カード読み取り装置、ライン・プリンター、ディスク装置、または 磁気テープ装置とすることができます。以下のような順次装置の組み合わせも可 能です。

- v カード読み取り装置とライン・プリンター (CRLP)
- 入力用の 1 つ以上のディスクまたはテープ・データ・セット
- 出力用の 1 つ以上のディスクまたはテープ・データ・セット

プログラム・モジュールの基本テストを実行するためのトランザクション・テス ト・ケースのストリームを作成することができます。テストの進行に伴い、トラ ンザクション・ストリームを追加生成すれば、プログラムのマルチプログラミン グ機能の妥当性検査や、トランザクション・テスト・ケースの並行処理も可能に なります。

アプリケーション・プログラムをテストして、デバッグすることができるようにす るためには、以下の 2 つの主な作業を実行しなければなりません。

- 1. 『テストに対するアプリケーションの準備』
- 2. 169 [ページの『テストに対するシステムの準備』](#page-194-0)

## テストに対するアプリケーションの準備

アプリケーション・テーブル項目およびシステム・テーブル項目を準備するために は、以下のことを行う必要があります。

- 1. 各プログラムを変換、アセンブルまたはコンパイル、およびリンク・エディッ トします。 テストを始める前に、プログラムのこれら 3 つのステップのいず れにおいてもエラー・メッセージがないことを確認しておいてください。
- 2. 変換ステップで DEBUG および EDF オプションを使用して、実行診断機能 (EDF) 表示で変換プログラムのステートメント番号を使用できるようにしてお きます。
- 3. COBOL コンパイラー・オプションの CLIST および DMAP を使用して、ダン プおよび EDF 表示のストレージの場所と元の COBOL ソース・ステートメン トとを関連付けて、作業用ストレージから変数を見付けられるようにしておき ます。
- 4. RDO DEFINE PROFILE コマンドを使用して、トランザクションで使用するプ ロファイルを生成し、定義が INSTALL されていることを確認します。
- 5. アプリケーションの各トランザクションごとに RDO DEFINE TRANSACTION コマンドを使用して、定義が INSTALL されていることを確認します。
- 6. システムでプログラム自動インストールを使用しない場合には、アプリケーシ ョンで使用する各プログラムごとに RDO DEFINE PROGRAM コマンドを使用 し、定義が INSTALL されていることを確認します。
- 7. システムでプログラム自動インストールを使用しない場合には、アプリケーシ ョンの各マップ・セットごとに RDO DEFINE MAPSET コマンドを使用し、各 定義が INSTALL されていることを確認します。
- 8. 使用する各ファイルごとに RDO DEFINE FILE コマンドを使用するか、また は、FCT に項目を入れます。 RDO を使用する場合は、定義が INSTALL され ていることを確認してください。
- <span id="page-194-0"></span>9. 必要とされるファイルごとに少なくとも 1 つのテスト・バージョンを作成しま す。
- 10. 各一時データ宛先をアプリケーション・プログラムで使用するように定義しま す。
- 11. アプリケーション・プログラムで使用する各ファイルのために、ジョブ制御 DD カードを始動ジョブ・ストリームに入れます。
- 12. テスト・データを準備します。

# テストに対するシステムの準備

システムのデバッグの準備をするためには、以下のことを行う必要があります。

- 1. GRPLIST システム初期設定で指定するリストに、グループ DFHEDF を組み込 むことによって、ユーザー・システムで EDF が使用できるようにします。
- 2. アプリケーション・プログラムに適したトレース・オプションを設定します。 トレース・オプションの設定について詳しくは、「*CICS Problem Determination Guide*」の『問題判別におけるトレースの使用』を参照してください。
- 3. すべてのトランザクション・ダンプ・コードについてトランザクション・ダンプ が使用可能であること、ならびに、すべてのシステム・ダンプ・コードについて システム・ダンプが使用可能であることを確認してください。 これらにはデフ ォルトの設定値があります。 ダンプ・オプションの設定について詳しくは、 「*CICS Problem Determination Guide*」の『問題判別におけるダンプの使用』を 参照してください。
- 4. ダンプを印刷できるようにします。 DFHDU650 ジョブ・ストリームまたはプロ シージャーを準備し、CICS ダンプ・データ・セットを始動プロシージャーに定 義してください。
- 5. ユーザー・システムで使用可能な SDUMP データ・セットについてシステム・ プログラマーに確認して、それらを処理するための JCL を準備してください。
- 6. SIT の **ICVR** パラメーターをゼロよりも大きな数に設定して、CICS でループを 検出できるようにします。通常は、5 ~ 10 秒 (ICVR=5000 ~ ICVR=10000) が、妥当な値といえます。
- 7. 統計を出します。 統計の使用方法について詳しくは、「*CICS Performance Guide*」の『CICS 統計の使用 (Using CICS statistics)』を参照してください。

# 第 **11** 章 実行診断機能 **(EDF)**

実行診断機能 (EDF) を使用して、アプリケーション・プログラムまたはプログラム 準備プロシージャーを変更せずに、アプリケーション・プログラムをオンラインで テストすることができます。CICS 実行診断機能は CICS 提供のトランザクション CEDF によってサポートされています。これは DFHEDFP プログラムを呼び出しま す。

注**:** 別の CICS 提供のトランザクション CEDX を介して CEDF を間接的に呼び出 すこともできます。このトランザクションを使用すると、デバッグしたいトラ ンザクションの名前を指定することができます。このセクションで CEDF トラ ンザクションについて言及する場合 (例えば、下記のように、CICS による新規 CEDF タスクの開始について説明している場合) には、そのトランザクションが CEDX コマンドによって呼び出されている可能性があることに注意してくださ い。

ユーザー・プログラムの名前は、文字「DFH」で始めてはいけません。この接頭部 は、CICS システム・モジュールおよびサンプル用に使用されているためです。 CICS 提供のトランザクションで EDF を使用しようとしても何の効果もありませ ん。 しかし、EDF は CICS サンプル・プログラムおよびある種のユーザー置換可 能モジュールと一緒に使用することができます。 (例えば、EDF を使用して、 DFHPEP をデバッグすることができます。)

EDF は、いろいろな時点でアプリケーション・プログラムの CICS コマンドの実行 を代行受信し、そこで行われていることを表示します。 各コマンドは実行前に表示 され、その大部分は実行の完了後にも表示されます。アプリケーション・プログラ ムによって送信された画面は保持されるので、まさにユーザーが実動システム上に いるかのように、テスト中にアプリケーション・プログラムと会話することができ ます。

EDF 制御のもとでトランザクションを実行すると、EDF は以下の時点でトランザク ションを代行受信するので、トランザクションと対話することができます。

- プログラム開始時点。つまり、EXEC インターフェース・ブロック (EIB) が更新 された後で、プログラムに制御権が与えられる前。
- v 各 **CICS** コマンドの実行の開始時点。この割り込みは、初期トレース項目を作成 した後で、コマンドが実行される前に起こります。標準 CICS コマンドおよびフ ロントエンド・プログラミング・インターフェース (FEPI) コマンドの両方が代 行受信されます。EXEC DLI コマンドおよび EXEC SQL コマンド、ならびにリ ソース・マネージャー・インターフェースを通じて処理されるすべての要求も、 この時点で代行受信されます。
- v ABEND、XCTL、および RETURN コマンド (これらのコマンドは、 EDF が表 示するエラー条件を引き起こすことがある) 以外のすべてのコマンドの実行の終 了時点。 EDF がトランザクションを代行受信するのは、コマンドの処理を終了 した時点で、HANDLE CONDITION メカニズムを呼び出す前で、さらに応答トレ ース項目が作成される前です。
- プログラム終了時点。
- v タスク正常終了時点。

<span id="page-197-0"></span>v **ABEND** が起きてタスク異常終了の後。

EDF の実行例については、「*Designing and Programming CICS Applications*」を参 照してください。この資料では、EDF セッションのサンプルを使用して解説してい ます。

注**:** オプション NOEDF を使用して変換されたプログラムの場合には、各コマンド の実行の前後以外は、上記の時点がなおも適用されます。リソース定義で、ま たはプログラム自動インストール出口によって、CEDF が NO と定義されたプ ログラムの場合、プログラム開始画面も終了画面も同様に抑制されます。

EDF がアプリケーション・プログラムの実行に割り込むたびに、新しい CEDF タ スクが開始されます。 各 CEDF タスクは短命で、適切な表示を処理するのに十分 なだけの長さを存続します。

EDF 対話用に使用する端末は送受信 (ATI/TTI) 状況になっている必要があり、デー タの送信と受信ができなければなりません。 これは、ディスプレイ端末の場合は最 も一般的な状況ですが、システム・プログラマーにその状況を検査してもらって判 別するか、あるいは CEMT を使用することができます。

端末で開始するトランザクションの場合、EDF は、テストしているトランザクショ ンと同じ端末でも、異なる端末でも使用することができます。 同じ端末から開始す る場合は、画面を消去してトランザクション・コード CEDF を入力することによっ て開始しなければなりません。そうでない場合には、予測しない結果になることが あります。空の画面の最上部にメッセージ **THIS TERMINAL: EDF MODE ON** が 表示されます。再び画面をクリアして、トランザクションを通常の方法で実行しま す。

EDF を使用している場合は、ユーザー・タスクを直接パージすることはできませ ん。 タスクを終了する必要がある場合は、まず CEDF タスクを強制的にパージ し、EDF 画面が表示されている間に Enter キーを押します。 Enter キーを押しても 応答がない場合は、CEDF タスクの 2 度目の強制パージを行います。 CEDF が終 了し、ユーザー・トランザクションは AED3 異常終了を受け取ります。

この章では、以下のことについて説明します。

- v 『EDF を使用する場合の制約事項』
- v 175 ページの『EDF [表示画面での実行内容』](#page-200-0)
- v 183 [ページの『](#page-208-0)EDF の使用』
- v 189 [ページの『重ね書きによる変更』](#page-214-0)
- v 191 ページの『EDF [メニュー機能の使用』](#page-216-0)

### **EDF** を使用する場合の制約事項

EDF を使用してデバッグするユーザー・アプリケーション・プログラムは、変換プ ログラム・オプションのデフォルト EDF を使用してアセンブル (コンパイル) しな ければなりません。 NOEDF を指定した場合には、プログラムは EDF を使用して デバッグすることができません。 NOEDF を指定することによるパフォーマンス上

の利点はありませんが、このオプションは、既にデバッグ済みのサブプログラム内 のコマンドが EDF 表示画面に表示されないようにする場合に役立つことがありま す。

EDF を使用してデバッグする対象のアプリケーション・プログラムでは、そのリソ ース定義に属性 CEDF(YES) を使用する必要もあります (デフォルト設定)。 あるプ ログラムが CEDF(YES) を使用して定義され、変換プログラム・オプション EDF を使用してコンパイルされた場合、そのプログラムでは EDF 診断画面が表示され ます。 プログラムが CEDF(YES) を使用して定義されているが、変換プログラム・ オプション NOEDF を使用してコンパイルされている場合は、プログラムの開始お よび終了の各画面のみが表示されます。 CEDF(NO) が指定されている場合、EDF 画面は表示されません。

属性 CEDF(NO) を設定したプログラムが属性 CEDF(YES) を設定したプログラムに リンクしている場合、そのトランザクションでは EDF を使用できません。 例え ば、CICSPlex SM 動的トランザクション・ルーティング・プログラム EYU9XLOP が属性 CEDF(NO) を使用して定義され、ユーザー置換可能プログラム EYU9WRAM (ワークロード管理処理用) が属性 CEDF(YES) を使用して定義されて いる場合、 EYU9WRAM のデバッグには EDF を使用できません。 あるトランザ クション内の複数のプログラムをデバッグするには、そのすべてのプログラムが CEDF(YES) を使用して定義されるようにする必要があります。

EDF を使用するにあたってはいくつかの制約事項があるので、いずれか一方の画面 モードを使用した方がよい場合や使用することが必要になる場合があります。

- v リモート・トランザクションを実行する場合、EDF は単一画面モードでしか使用 できません。
- v 単一画面モードでテストする場合、EDF では VM PASSTHRU はサポートされま せん。
- v 単一画面モードでは、メッセージが EDF 表示画面を妨害するので、ユーザー・ トランザクションおよび CEDF のどちらもメッセージ・ジャーナリングを指定す べきではありません。メッセージ・ジャーナリングは各トランザクションのプロ ファイル定義によって制御されます。
- 単一画面モードでは、CEDF トランザクションにはプロファイル定義に PROTECT=YES を指定すべきではありません。 このオプションを指定すると、 CEDF トランザクションのメッセージ保護は無効になります。 ユーザー・トラン ザクションには、CEDF のもとで実行する場合でも、 PROTECT=YES オプショ ンを指定することができます。 この制約事項は二重画面モードには適用されませ ん。
- v SEND LAST コマンドが発行された場合に、単一画面モードを使用していると、 EDF が終わってから、コマンドが処理されます。
- 区分画面を使用するアプリケーション・プログラム、またはアプリケーション・ プログラム自身が要求単位 (RU) チェーニングを行うプログラムの場合は、二重 画面モードでテストしなければなりません。
- 単一画面モードで、ユーザー・トランザクションのプロファイルに INBFMH=ALL または INBFMH=DIP が指定されている場合には、CEDF のプロ ファイルは同一の INBFMH 値をもっていなければなりません。そうでない場合

には、ユーザー・トランザクションは ADIR で異常終了します。 その点、二重 画面モードは一致するプロファイルを必要としません。

- v インバウンド応答モードを、属性設定キーを使用可能にする「文字」に設定して いる場合、EDF は、単一画面モードではそれらの属性設定キーを使用禁止にしま す。
- v 二重画面モードにおいて EDF のもとで CECI を使用する場合には、ある種のコ マンド (例えば、ASSIGN および ADDRESS) はトランザクション端末にではな く、 EDF 端末に対して発行されるのだということを理解しておいてください。 CEDF から CECI を呼び出す方法について詳しくは、 [INVOKE CECI](#page-217-0) を参照し てください。
- v TCAM 端末が EDF によりサポートされるのは、二重画面モードの場合だけで、 端末がプールされていない場合です。
	- 注**:** CICS Transaction Server for z/OS, バージョン 3 リリース 2 では、ローカル TCAM 端末はサポートされません。 サポートされている TCAM 端末は、 TCAM の DCB インターフェース (ACB ではない) によって CICS TS 3.1 以前の端末専有領域に接続されているリモート端末のみです。
- v 二重画面モードで EDF を使用する場合には、例えば、START コマンドを発行し て、EDF 端末で 2 番目のタスクが開始されることは避ける必要があります。 EDF は疑似会話型トランザクションなので、使用している端末で 2 番目のタス クが開始されるのを妨げません。 これにより、環境によってはデッドロックにな ることがあります。
- v 二重画面モードで EDF 画面抑止を使用する場合には、DELAY、WAIT など、長 い待機の原因となるコマンド、または 2 番目の RECEIVE によって、EDF はそ れが終了したかのように見えることがあります。 タスクが ABEND した場合に は、EDF はモニター端末で再活動化されます。

以下の制約事項は、両方の画面モードに適用されます。

- v トランザクションが FREE コマンドを出した場合、警告は出ないまま、EDF は オフに切り替えられます。
- CICS/ESA® 3.1.1 以前のリリース・レベルのリモート CICS で実行されるユーザ ー・トランザクションをテストするには、 187 ページの『EDF [とリモート・ト](#page-212-0) [ランザクション』](#page-212-0) で説明されているように、 CRTE の制御下でそのトランザク ションを実行する必要があります。
- v EDF は、CPI 通信インターフェース (CPI-C) または SAA リソース・リカバリ ー・インターフェース (CPI-RR) に対する呼び出しを代行受信しません。 EDF のもとで CPI 呼び出しを使用するトランザクションをテストすることはできます が、呼び出し点での EDF 表示画面を見ることはできません。
- v SIGNON コマンドの処理時に、CEDF はパスワード値の表示を抑制し、パスワー ドが偶然見られてしまうリスクを減らします。

# **OPEN TCB** および **EDF**

ユーザー・プログラムが OPEN TCB (L8、L9、X8、または X9) を使用して正常に 実行している場合であっても、CEDF はそのプログラムが QR TCB で実行される よう強制します。これは、CEDF 自身がスレッド・セーフではないためです。

## <span id="page-200-0"></span>パラメーター・リストのスタッキング

CEDF のみが、EXEC CICS パラメーター・リストのコピー用のスタッキング・レ ベルを 1 つ持っています。 これは、アプリケーションが EXEC 可能グローバル・ ユーザー出口、またはユーザー置換可能モジュール (URM) を呼び出す場合に、グ ローバル・ユーザー出口または URM によって発行される EXEC CICS コマンドの パラメーター・リストが、メインプログラムによって発行される EXEC CICS コマ ンドのパラメーター・リストをオーバーレイすることがあることを意味します。

# セキュリティーに関する考慮事項

EDF は、強力なツールであるため、ご使用のシステムでは、その接続時間セキュリ ティーによって使用が制限されている場合があります。(ご使用のシステムで使用さ れる外部セキュリティー・マネージャーが、 EDF トランザクションに対するセキ ュリティー属性を定義します。) このような制限が行われているときに、CEDF の 使用が認可されていない場合には、トランザクションを開始することができませ ん。

セキュリティーの使用における概要については、システム・プログラマーに確認す るか、または「*CICS RACF Security Guide*」を参照してください。

### **EDF** 表示画面での実行内容

すべての EDF 表示画面は同じ一般形式をもっていますが、内容は、タスクに割り 込みが起こった時点によって異なります。表示画面には到達した代行受信点が示さ れ、その代行受信点に関連する情報も表示されます。 図 33 は代表的な表示画面の 例です。これは、SEND MAP コマンドの実行後に表示されたものです。

```
TRANSACTION: AC20 PROGRAM: DFH0VT1 TASK: 00032 APPLID: 1234567 DISPLAY:00
STATUS: COMMAND EXECUTION COMPLETE 1
EXEC CICS SEND MAP
 MAP ('T1 ')
 FROM ('...........................................................'...)
 LENGTH (154)
 MAPSET ('DFH0T1 ')
 CURSOR 2
 TERMINAL ERASE NOFLUSH NOHANDLE
OFFSET:X'002522' LINE:00673 EIBFN=X'1804'
RESPONSE: NORMAL 3
ENTER: CONTINUE 4
PF1 : UNDEFINED PF2 : SWITCH HEX/CHAR PF3 : END EDF SESSION
PF4 : SUPPRESS DISPLAYS PF5 : WORKING STORAGE PF6 : USER DISPLAY
PF7 : SCROLL BACK PF8 : SCROLL FORWARD PF9 : STOP CONDITIONS
PF10: PREVIOUS DISPLAY  PF11: EIB DISPLAY
```
図 *33.* 代表的な *EDF* 表示画面

注**:** 1ヘッダー 2本文 3メッセージ行 4機能のメニュー

表示画面は、ヘッダー、本体 (基本表示域)、メッセージ行、およびこの時点で選択 できる機能のメニューから構成されています。 本体が 1 画面に収まらない場合に

は、PF7 と PF8 を使用してスクロールできる複数の画面を、EDF が作成します。 ヘッダー、メニュー、およびメッセージ領域は各画面で繰り返し表示されます。

ヘッダー

- ヘッダーには、以下のものが表示されます。
- v 実行中のトランザクションの ID
- 実行中のプログラム名
- CICS がトランザクションに割り当てた内部タスク番号
- v トランザクションを実行中の CICS 領域のアプリケーション ID
- v 表示番号
- v STATUS (状況)、すなわち、EDF による代行受信の理由

### 本体

本体、すなわち表示画面の主要部分に含まれる情報は、代行受信した時点によって 変わります。以下の画面は、本体の内容を示しています。

- v 『プログラムの開始時』
- v 177 ページの『CICS [コマンドの実行開始時』](#page-202-0)
- v 178 [ページの『コマンドの実行の終了時』](#page-203-0)
- 180 [ページの『プログラムおよびタスクの終了時』](#page-205-0)
- v 181 [ページの『異常終了時』](#page-206-0)

#### プログラムの開始時

プログラム開始時点では、EDF は、 177 [ページの図](#page-202-0) 34 に示すように、 COMMAREA (ある場合)、および EIB 内の主要フィールドの内容を示します。 上 記の EIB フィールドのプログラミング情報については、 「*CICS* アプリケーショ ン・プログラミング・リファレンス」を参照してください。 COMMAREA 値が指 定されていない場合、画面上の行 4 はブランクのままで、 EIBCALEN はゼロの値 をもちます。

<span id="page-202-0"></span>

|        | TRANSACTION: AC20 PROGRAM: DFH0VT1 TASK: 00032 APPLID: 1234567 DISPLAY:00<br>STATUS: PROGRAM INITIATION      |                                                                                  |                                                                    |  |                                      |                                                |  |
|--------|----------------------------------------------------------------------------------------------------|----------------------------------------------------------------------------------|--------------------------------------------------------------------|--|--------------------------------------|------------------------------------------------|--|
|        | COMMAREA<br>EIBTIME<br>EIBDATE<br>EIBTRNID<br>EIBTASKN<br>EIBTRMID                                           | $= '3476559873'$<br>$= 92920$<br>$= 91163$<br>$= 'AC20'$<br>$= 32$<br>$= 'S246'$ |                                                                    |  |                                      |                                                |  |
| $^{+}$ | EIBCPOSN<br>EIBCALEN<br>EIBAID<br>EIBFN<br>EIBRCODE<br>EIBDS<br>EIBREQID                                     | $= 4$<br>$= 10$<br>$= X'7D'$<br>$= X'0000'$                                      | $= X'000000000000'$                                                |  | AT X'032F059A'<br>AT X'032F059D'     | AT X'032F059B'                                 |  |
|        | ENTER: CONTINUE<br>PF1 : UNDEFINED<br>PF4 : SUPPRESS DISPLAYS<br>PF7 : SCROLL BACK<br>PF10: PREVIOUS DISPLAY | PF2 : SWITCH HEX/CHAR                                                            | PF5 : WORKING STORAGE<br>PF8 : SCROLL FORWARD<br>PF11: EIB DISPLAY |  | PF6: USER DISPLAY<br>PF12: UNDEFINED | PF3 : END EDF SESSION<br>PF9 : STOP CONDITIONS |  |

図 *34.* プログラム開始時の代表的な *EDF* 表示画面

#### **CICS** コマンドの実行開始時

**CICS** コマンドの実行開始時点では、EDF は、 図 35 に示すように、キーワード、 オプション、引数値を含むコマンドを表示します。PF2 を押すことによって、16 進 形式と文字形式のいずれかで情報を表示する (交互に切り替える) ことができます。 文字形式を要求すると、数値引数は符号付きの数字形式で表示されます。

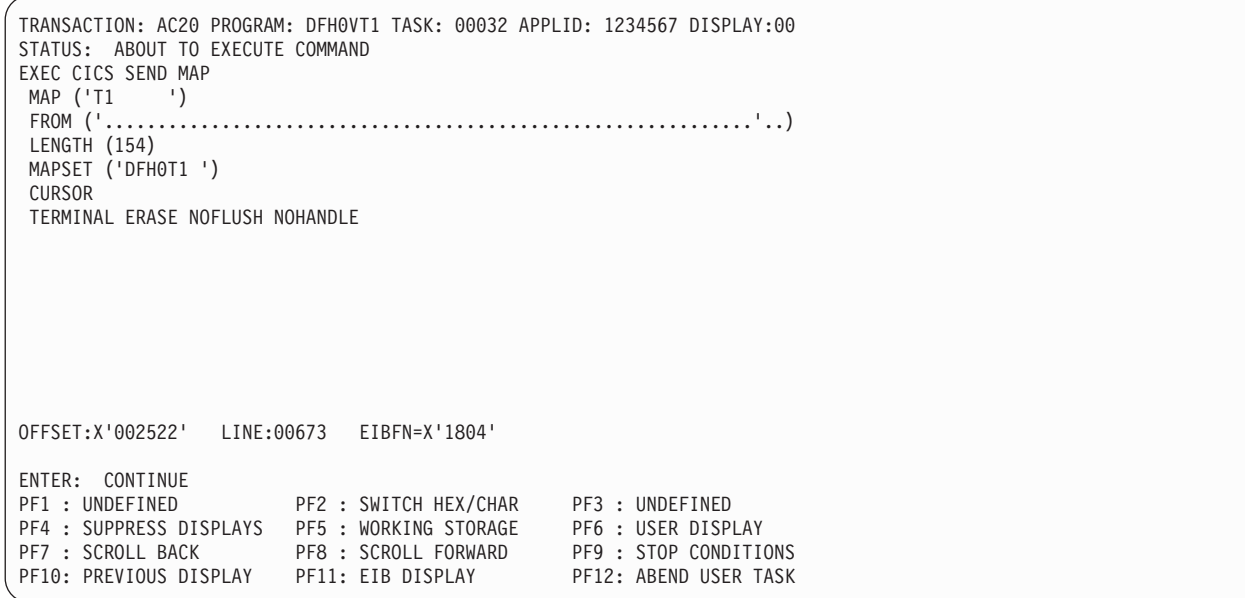

図 *35. CICS* コマンドの実行開始時の代表的な *EDF* 表示画面

178 [ページの図](#page-203-0) 36 には、DB2 バージョン 2.3 で実行されている EXEC SQL コマ ンドの実行開始用の類似した画面が示されています。

<span id="page-203-0"></span>TRANSACTION: LOKO PROGRAM: TLOKO TASK: 00082 APPLID: 1234567 DISPLAY:00 STATUS: ABOUT TO EXECUTE COMMAND CALL TO RESOURCE MANAGER DSNCSQL EXEC SQL UPDATE<br>DBRM=TLOK0, DBRM=TLOK0, STMT=00242, SECT=00001 IVAR 001: TYPE=CHAR, LEN=00010 AT X'001E5A99' DATA=X'F0F0F0F0F0F1F0F0F0F0' OFFSET:X'000298' LINE: UNKNOWN EIBFN= X'0A02' ENTER: CONTINUE PF1 : UNDEFINED PF2 : UNDEFINED PF3 : UNDEFINED PF4 : SUPPRESS DISPLAYS PF5 : WORKING STORAGE PF6 : USER DISPLAY PF7 : SCROLL BACK PF8 : SCROLL FORWARD PF9 : STOP CONDITIONS PF10: PREVIOUS DISPLAY PF11: EIB DISPLAY PF12: ABEND USER TASK

図 *36. SQL* コマンドの実行開始時の代表的な *SQL* 表示画面

オプションおよび値に加えて、コマンドは、プログラム内の 16 進オフセットによ って識別されます。 DEBUG 変換プログラム・オプションを使用してプログラムを 変換した場合には、 177 [ページの図](#page-202-0) 35 に示されているように、行番号も現れま す。 (このオプションの詳細については、 87 [ページの『変換プログラムのオプショ](#page-112-0) [ンの定義』を](#page-112-0)参照してください。)

EXEC SQL コマンドまたは EXEC DLI コマンドの開始時に、EDF 表示画面の本体 には、コマンドが変換する先の CALL のパラメーター・リストが示されます。 DLI コマンドが複数の CALL ステートメントを生成する場合には、最後の CALL ステ ートメントしか見えません。

#### コマンドの実行の終了時

コマンドの実行の終了時点では、EDF は、コマンドの開始時と同じ形式の表示画面 を提供します。この時点で、戻されたか変更された変数の値、および応答コードに よって、コマンドの実行の効果がわかります。ABEND、XCTL、および RETURN コマンドの場合、(これらのコマンドが、EDF が表示するエラー条件を引き起こすこ とがあるにもかかわらず)、 EDF はこの表示画面を提供しません。 177 [ページの図](#page-202-0) [35](#page-202-0) における実行直前画面に対応する完了画面は、 179 [ページの図](#page-204-0) 37 に示されてい ます。

<span id="page-204-0"></span>TRANSACTION: AC20 PROGRAM: DFH0VT1 TASK: 00054 APPLID: 1234567 DISPLAY:00 STATUS: COMMAND EXECUTION COMPLETE EXEC CICS SEND MAP<br>MAP ('T1 ') MAP ('T1 ')<br>FROM ('......... FROM ('............................................................'...) LENGTH (154) MAPSET ('DFH0T1 ') CURSOR TERMINAL ERASE NOFLUSH NOHANDLE OFFSET:X'002522' LINE:00673 EIBFN=X'1804' RESPONSE: NORMAL ENTER: CONTINUE PF1 : UNDEFINED PF2 : SWITCH HEX/CHAR PF3 : END EDF SESSION PF4 : SUPPRESS DISPLAYS PF5 : WORKING STORAGE PF6 : USER DISPLAY PF7 : SCROLL BACK PF8 : SCROLL FORWARD PF9 : STOP CONDITIONS PF10: PREVIOUS DISPLAY PF11: EIB DISPLAY PF12: ABEND USER TASK

図 *37. CICS* コマンド完了時の代表的な *EDF* 表示画面

CICS コマンドの場合には、応答コードは名前 (例えば、NORMAL または NOTFND) および対応する 10 進形式の EIBRESP 値の両方によって記述されま す。 DL/I の場合には、応答コードは 2 文字の DL/I 状況コードで、EIBRESP 値 はありません。 EIBRESP のコードのリストを含む、プログラミング情報について は、「*CICS* アプリケーション・プログラミング・リファレンス」に記載され、DL/I のコードについては「*Application Programming: EXEC DLI Commands*」に記載され ています。

図 38 および 180 [ページの図](#page-205-0) 39 には、 EXEC DLI コマンドの代表的な画面が示さ れています。

| TRANSACTION: XDLI PROGRAM: UPDATE TASK: 00111 APPLID: 1234567 DISPLAY: 00<br>STATUS: COMMAND EXECUTION COMPLETE<br>EXEC DLI GET NEXT<br>USING PCB (+00003)<br>FIRST<br>SEGMENT ('A ')<br>INTO ('<br>۰۱<br>SEGLENGTH (+00012)<br>FIRST<br>VARIABLE<br>.)<br>+SEGMENT ('B |                                                                                             |                                                                                               |  |
|----------------------------------------------------------------------------------------------------|---------------------------------------------------------------------------------------------|-----------------------------------------------------------------------------------------------|--|
| 0FFSET: X'000246' LINE: 00000510<br>RESPONSE: 'AD'                                                                                                    |                                                                                             | EIBFN: X'000C'                                                                                |  |
| ENTER: CONTINUE<br>PF1 : UNDEFINED<br>PF4 : SUPPRESS DISPLAYS<br>PF7 : SCROLL BACK<br>PF10: PREVIOUS DISPLAY                                                                                                    | PF2 : SWITCH HEX/CHAR<br>PF5 : WORKING STORAGE<br>PF8 : SCROLL FORWARD<br>PF11: EIB DISPLAY | PF3 : END EDF SESSION<br>PF6 : USER DISPLAY<br>PF9 : STOP CONDITIONS<br>PF12: ABEND USER TASK |  |

図 *38. DLI* コマンド完了時の代表的な *EDF* 表示画面 *(*画面 *1)*

<span id="page-205-0"></span>TRANSACTION: XDLI PROGRAM: UPDATE TASK: 00111 APPLID: 1234567 DISPLAY: 00 STATUS: COMMAND EXECUTION COMPLETE EXEC DLI GET NEXT + FIRST SEGMENT ('C ') SEGLENGTH (+00010) LOCKED INTO ('SMITH ') WHERE (ACCOUNT = '12345') FIELDLENGTH (+00005) OFFSET:X'000246' LINE: 00000510 EIBFN:X'000C' RESPONSE: 'AD' ENTER: CONTINUE PF1 : UNDEFINED PF2 : SWITCH HEX/CHAR PF3 : END EDF SESSION PF4 : SUPPRESS DISPLAYS PF5 : WORKING STORAGE PF6 : USER DISPLAY PF7 : SCROLL BACK PF8 : SCROLL FORWARD PF9 : STOP CONDITIONS PF10: PREVIOUS DISPLAY PF11: EIB DISPLAY PF12: ABEND USER TASK

図 *39. DLI* コマンド完了時の代表的な *EDF* 表示画面 *(*画面 *2)*

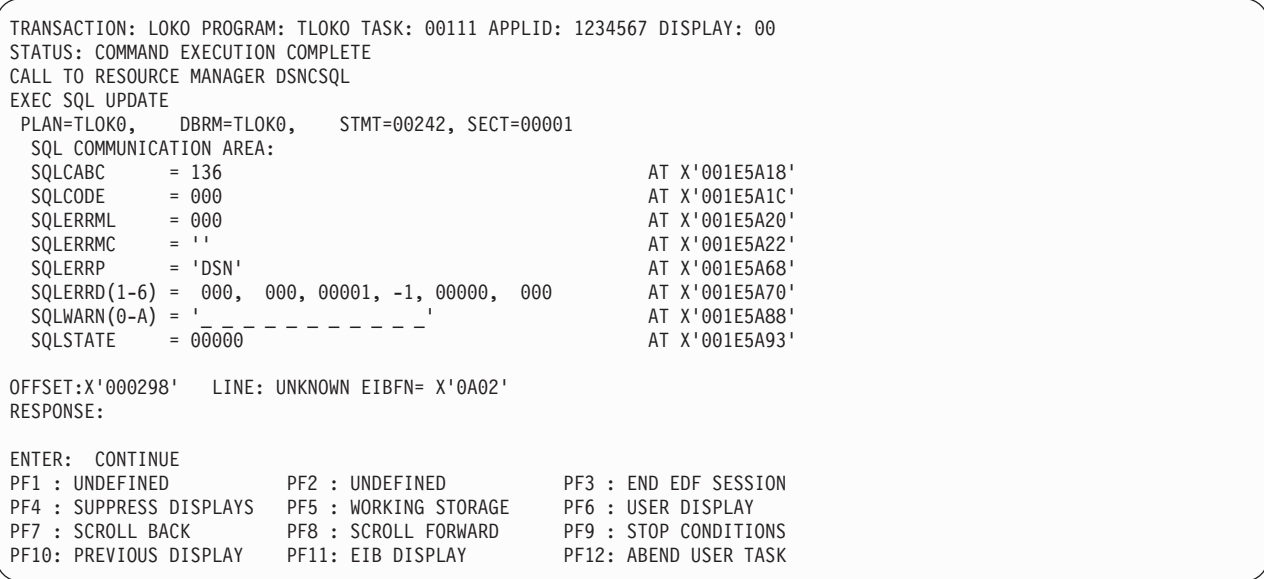

図 *40. SQL* コマンド完了時の代表的な *SQL* 表示画面

# プログラムおよびタスクの終了時

プログラム終了時および正常なタスク終了時には、本体情報はありません。関連情 報はすべてヘッダーに入ります。 181 [ページの図](#page-206-0) 41 および 181 [ページの図](#page-206-0) 42 に は、プログラムおよびタスクの終了における画面の要約が示されています。

<span id="page-206-0"></span>

| TRANSACTION: AC20 PROGRAM: DFH0VT1 TASK: 00054 APPLID: 1234567 DISPLAY:00<br>STATUS:<br>PROGRAM TERMINATION |                                                                    |                                                                      |  |  |  |
|----------------------------------------------------------------------------------------------------|--------------------------------------------------------------------|----------------------------------------------------------------------|--|--|--|
|                                                                                                    |                                                                    |                                                                      |  |  |  |
|                                                                                                    |                                                                    |                                                                      |  |  |  |
| CONTINUE<br>ENTER:<br>PF1: UNDEFINED                                                                        | PF2 : SWITCH HEX/CHAR                                              | PF3: UNDEFINED                                                       |  |  |  |
| PF4 : SUPPRESS DISPLAYS<br>PF7 : SCROLL BACK<br>PF10: PREVIOUS DISPLAY                                      | PF5 : WORKING STORAGE<br>PF8 : SCROLL FORWARD<br>PF11: EIB DISPLAY | PF6 : USER DISPLAY<br>PF9 : STOP CONDITIONS<br>PF12: ABEND USER TASK |  |  |  |

図 *41.* プログラム終了時の代表的な *EDF* 表示画面

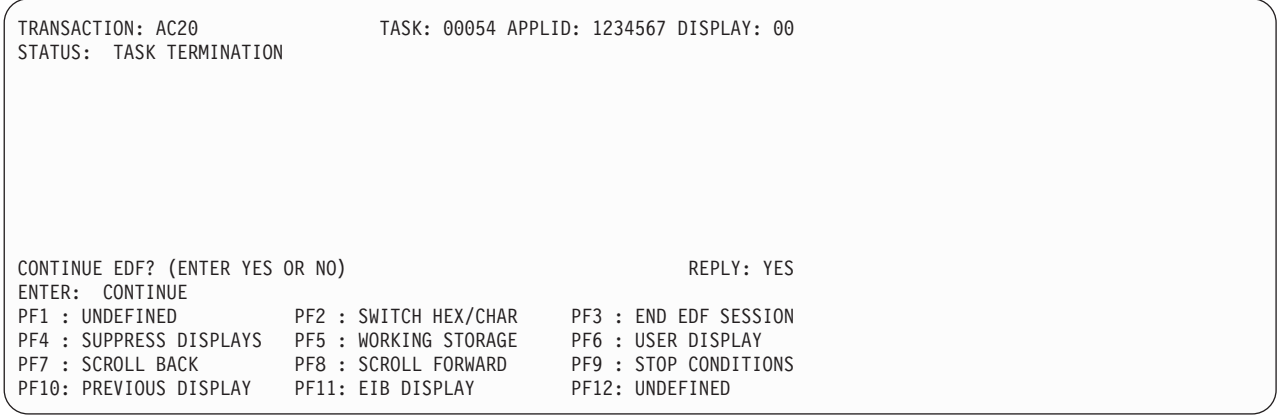

図 *42.* タスク終了時の代表的な *EDF* 表示画面

## 異常終了時

異常終了またはタスク異常終了が発生した場合、 EDF は、 182 [ページの図](#page-207-0) 43 およ び 182 [ページの図](#page-207-0) 44 に示されている画面を表示します。

<span id="page-207-0"></span>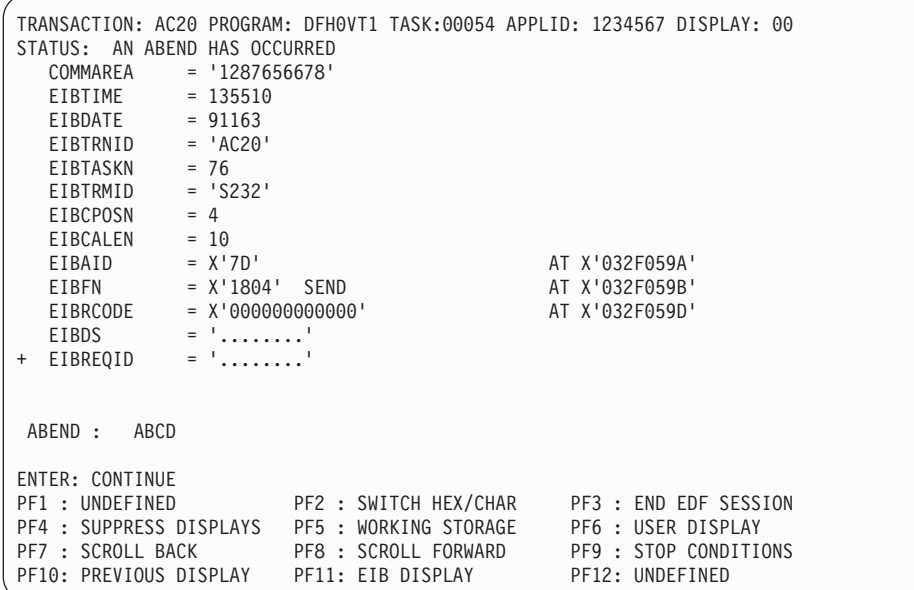

図 *43.* 異常終了時の代表的な *EDF* 表示画面

| TRANSACTION: AC20<br>STATUS: ABNORMAL TASK TERMINATION |                     |                       | TASK: 00054 APPLID: 1234567 DISPLAY: 00 |  |
|--------------------------------------------------------|---------------------|-----------------------|-----------------------------------------|--|
| COMMAREA                                               | $=$ '2934564671'    |                       |                                         |  |
| EIBTIME                                                | $= 135510$          |                       |                                         |  |
| EIBDATE                                                | $= 91163$           |                       |                                         |  |
| EIBTRNID                                               | $= 'AC20'$          |                       |                                         |  |
| EIBTASKN                                               | $= 76$              |                       |                                         |  |
| EIBTRMID                                               | $= 'S232'$          |                       |                                         |  |
| EIBCPOSN                                               | $= 4$               |                       |                                         |  |
| EIBCALEN                                               | $= 10$              |                       |                                         |  |
| EIBAID                                                 | $= X'$ 7D'          |                       | AT X'032F059A'                          |  |
| EIBFN                                                  | $= X'1804'$ SEND    |                       | AT X'032F059B'                          |  |
| EIBRCODE                                               | $= X'000000000000'$ |                       | AT X'032F059D'                          |  |
| EIBDS                                                  | $=$ $\frac{1}{2}$   |                       |                                         |  |
| + EIBREQID                                             | $=$ $\frac{1}{2}$   |                       |                                         |  |
|                                                        |                     |                       |                                         |  |
|                                                        |                     |                       |                                         |  |
| ABEND :<br>ABCD                                        |                     |                       |                                         |  |
| CONTINUE EDF? (ENTER YES OR NO)                        |                     |                       | REPLY: YES                              |  |
| ENTER: CONTINUE                                        |                     |                       |                                         |  |
| PF1 : UNDEFINED                                        |                     | PF2 : SWITCH HEX/CHAR | PF3 : END EDF SESSION                   |  |
| PF4 : SUPPRESS DISPLAYS                                |                     | PF5 : WORKING STORAGE | PF6 : USER DISPLAY                      |  |
| PF7 : SCROLL BACK                                      |                     | PF8 : SCROLL FORWARD  | PF9 : STOP CONDITIONS                   |  |
| PF10: PREVIOUS DISPLAY                                 |                     | PF11: EIB DISPLAY     | PF12: UNDEFINED                         |  |
|                                                        |                     |                       |                                         |  |

図 *44.* タスク異常終了時の代表的な *EDF* 表示画面

本体には、COMMAREA、および EIB 内のフィールドの値の他に、以下の項目が表 示されます。

- v 異常終了コード。
- v 異常終了コードが ASRA の (すなわち、プログラム割り込みが起きた) 場合は、 割り込み時点のプログラム状況ワード (PSW)、および PSW によって示される割 り込みの原因。
- PSW が、割り込みの原因となった命令がアプリケーション・プログラム内にある ことを示している場合は、メイン・エントリー・ポイントと相対的な、その命令 のオフセット。

# <span id="page-208-0"></span>**EDF** の使用

EDF の実行は、CEDF トランザクションまたは CEDX トランザクションのいずれ かを呼び出すことによって行うことができます。

端末を使用しないトランザクションをテストしている場合には、CEDX トランザク ションを使用してください。これを使用すると、トランザクションの名前を指定す ることができます。

端末と関連するトランザクションをテストしている場合には、以下の方法で EDF を実行することができます。

- v 184 [ページの『単一画面モードにおける](#page-209-0) EDF の使用』
- v 186 [ページの『二重画面モードでの](#page-211-0) EDF の使用』
- v 187 ページの『EDF [とリモート・トランザクション』](#page-212-0)
- v 187 ページの『EDF [および端末を使用しないトランザクション』](#page-212-0)
- v 188 ページの『EDF および DTP [プログラム』](#page-213-0)

一般に、どちらの方式でも好きな方を使用することができますが、一方または他方 を必要とする状態がいくらかはあります。 リモート・トランザクションには単一画 面モードを使用しなければなりません。 端末の選択に影響を与えるその他の条件に ついては、 172 ページの『EDF [を使用する場合の制約事項』を](#page-197-0)参照してください。

## プログラム実行の中断

代行受信点のそれぞれで何ができるかは EDF の能力にかかっています。例えば、 以下のことを行うことができます。

- v コマンドを実行する前に引数値を変更する。 CICS コマンドの場合には、実際の コマンドを変更したり、オプションの追加または削除を行うことはできません が、任意のオプションと関連する値を変更することができます。 また、NOOP を使用してコマンド実行を完全に抑制することもできます。 詳しくは、 189 [ペー](#page-214-0) [ジの『重ね書きによる変更』](#page-214-0) を参照してください。
- v 実行によって戻される引数値を変更するか、あるいは応答コードを修正するかの いずれかによって、コマンドの結果を変更する。 これにより、通常のテスト・デ ータを使用している場合には達しにくいプログラムの分岐 (例えば、入出力エラ ーで何が起こるかなど) をテストすることができます。 また、これが問題を除去 するかどうかを検査するために、エラーの結果を迂回することができます。
- v プログラムの作業用ストレージ、EIB、および DIB (DL/I プログラムの場合) を 表示する。
- v コマンド・インタープリター (CECI) を呼び出す。 CECI のもとでは、プログラ ムに存在しないコマンドを実行して、補足情報を得たり、実行環境を変更するこ とができます。
- v CICS 領域の他の場所を表示する。
- v プログラムの作業用ストレージと EIB および DIB のほとんどのフィールドを変 更する。 EDF は、ストレージの他の区域を変更できないようにして、ユーザ ー・タスクによる他のタスクへの妨害を停止します。
- v 一時記憶キューおよび一時データ・キューの内容を表示する。
- <span id="page-209-0"></span>v 1 つ以上の特定の条件の組が完全に満たされるまで、EDF 表示画面を抑制する。 これにより、テストが高速化します。
- v 前の EDF 表示画面または保管済み画面を 10 個まで検索する。
- v EDF モードをオフに切り替えて、アプリケーション・プログラムを普通に実行す る。
- タスクを異常終了させる。

最初の 2 つのタイプの変更は、コマンドの表示画面の本文に値を重ね書きすること によって実行できます。この方法については、 189 [ページの『重ね書きによる変](#page-214-0) [更』](#page-214-0) を参照してください。 その他の場合には、メニューでファンクション・キー を使用します。 191 ページの『EDF [メニュー機能の使用』](#page-216-0) には、実際に実行でき ること、およびその方法について説明されています。

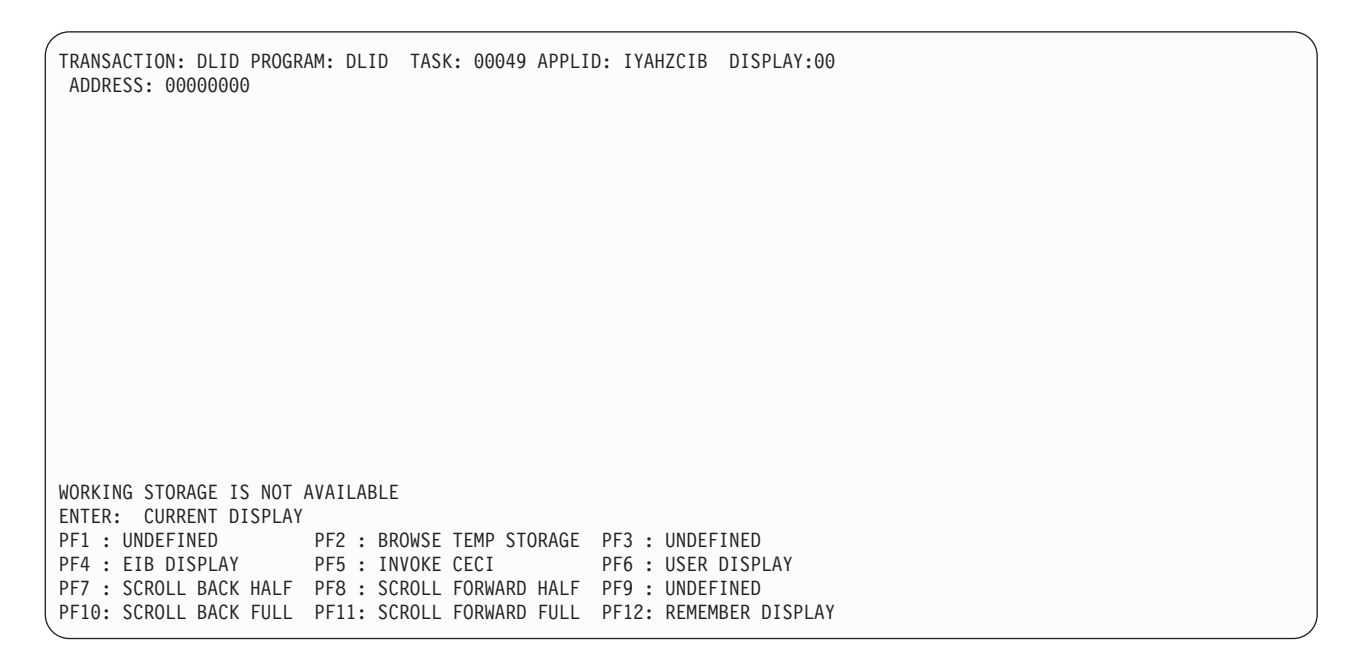

図 *45. CECI* を開始できる代表的な *EDF* 表示画面

## 単一画面モードにおける **EDF** の使用

EDF を 1 端末でしか使用しない場合には、EDF の入出力はトランザクションから のものとインターリーブします。これは、複雑そうに思えますが、実際には至って 簡単な作業です。はっきりとわかる特長はただ 1 つ、SEND コマンドに RECEIVE コマンドが続き、 SEND コマンドによって送信される表示画面が二度現れます。一 度は、SEND を実行するときで、もう一度は、 RECEIVE コマンドを実行するとき です。最初の表示画面に応答することは必ずしも必要ではありませんが、応答した 場合には、EDF は最初の表示画面から入力された内容を保持して、2 番目の表示画 面に表示します。

EDF を開始するには、以下のいずれかを行います。

- v 消去した画面からトランザクション・コード CEDF を入力する
- v 適切な PF キーを押す (EDF 用に PF キーが定義されている場合)

次に、テストするトランザクションを以下のようにして開始します。

- 1. CLEAR キーを押して画面を消去する
- 2. テストしたいトランザクションのトランザクション・コードを入力する

EDF とユーザー・トランザクションの両方で同じ端末を共用している場合、 EDF は以下の時点でユーザー・トランザクション表示画面を復元します。

- トランザクションがオペレーターからの入力を必要とする場合
- トランザクション表示画面が変更された場合
- v トランザクションの終了時
- v EDF 表示画面を抑制する場合
- USER DISPLAY が要求された場合

ユーザー表示画面は、復元可能にしておくために、以下の時点で保管されることに なります。

- 1. タスクの開始時に、タスクの最初の EDF 画面が表示される前
- 2. ユーザー表示画面が変更された場合には、次の EDF 画面が表示される前
- 3. SCREEN SUPPRESS モードを抜けるとき

CEDF が、オプション NOEDF で変換されたアプリケーション・プログラムで使用 されている場合、もしくはそのリソース定義で CEDF について NO が指定されて いる場合、

- v EDF が、いつ表示画面がそのアプリケーション・プログラムによって変更され たかを確認することは不可能です。
- v よって、EDF は、その表示画面のコピーを後の使用のために、いつ保存するかを 認識しません。
- つまり、1 または 3 の状態のいずれかが適用されない限り、次に表示される EDF 表示画面が、このアプリケーション・プログラムによって送信された表示画 面を上書きしてしまうことになります。
- v EDF はアプリケーションの現在の表示画面を保管しておらず、その画面が変更さ れたことを認識していません。
- v 変更された (ただし、今回上書きされた) 表示画面は復元できません。

同様に、これらの状況では、

- v CEDF がアプリケーションによって変更されようとしている場合、もしくはトラ ンザクションがオペレーターからの入力を必要とする場合、CEDF は現在の表示 画面を復元できません。
- v つまり、アプリケーション・プログラムから基本機能に出力コマンドを発行する と、その結果、以前の EDF 表示画面からのランダム・バックグラウンド情報が 画面に表示される可能性があります。
- v 入力コマンドは、アプリケーション・プログラムからの表示画面ではなく以前の EDF 画面に対して実行できます。もしくは、それがトランザクションでの最初の 入力コマンド受信だと、初期 TIOA の内容から情報を得る代わりに CEDF パネ ルからの明示的な入力を必要とする場合があります。

これらの考慮事項は、アプリケーション・プログラムが実行したすべての画面入出 力操作に当てはまります。

<span id="page-211-0"></span>EDF がトランザクション表示画面を復元する場合には、アラームを鳴らしたり、あ るいはユーザー・トランザクションと同じ方法でキーボードに影響を及ぼしたりす ることはありません。 ユーザー・トランザクション・オプションの効果が見られる のは、SEND コマンドが処理されるときで、画面が復元されるときではありませ ん。 単一画面モードで NOEDF を指定した場合には、ユーザーには見えないの で、ユーザー・プログラムはデータの送受信を行わないことに注意する必要があり ます。

EDF がトランザクション表示画面をカラー、プログラム式シンボル、または拡張強 調機能を使用する装置上に復元する場合には、これらの属性はもはや存在せず、表 示画面はプログラム式シンボルまたは拡張強調を使用しないモノクロームになりま す。 また、アプリケーション・プログラムのインバウンド応答モードが、属性設定 キーを使用できるように「文字」に設定されている場合には、 EDF はこのモード をリセットし、これらのキーが使用できないようにします。 これらの変更が、トラ ンザクションが正しく実行されるのを妨げている場合には、二重画面モードでテス トする必要があります。

EDF セッションをトランザクションの途中で終了させた場合は、最新の RECEIVE コマンドの後に SEND コマンドが続いていなければ、 EDF はキーボードをロック して画面を復元します。SEND コマンドが続いている場合に、キーボードはアンロ ックされます。

#### 疑似会話型プログラムのチェック

EDF は、単一の端末から疑似会話型トランザクションをテストするために特殊な提 供を行います。 端末が、疑似会話型トランザクションを構成するいくつかのタスク の間で EDF モードから抜けた場合には、最初のタスクの後でデバッグすることは 非常に難しくなります。 そのために、タスクが終了するときに、 EDF は、EDF モ ードを次のタスクまで継続するかどうかをオペレーターに尋ねます。 疑似会話型タ スクをデバッグ中である場合には、デフォルトが「yes」となっているので ENTER を押します。終了したら、「no」と応答します。

#### 二重画面モードでの **EDF** の使用

二重画面モードでは、EDF 対話に 1 台の端末を使用し、もう 1 台の端末を、テス ト中のトランザクションへ入力を送ったり、トランザクションから出力を受け取る ために使用します。

EDF 端末からトランザクション CEDF tttt を入力することによって開始します。 ここで、tttt はトランザクションをテストする端末の名前です。

CEDF がこの応答として出すメッセージは、2 番目の端末ですでに実行中のトラン ザクションがあるかどうかによって異なります。 2 番目の端末が使用中でない場合 に、最初の端末に表示されるメッセージは以下のとおりです。

TERMINAL tttt: EDF MODE ON

PROGRAM INITIATION 表示画面が現れている時に、 2 番目の端末でトランザク ションが開始されるまで、これ以上何も起こりません。

また、二重画面で EDF を使用して、2 番目の端末ですでに実行中のトランザクシ ョンをモニターすることができます。 例えば、特定の端末でトランザクションがル

<span id="page-212-0"></span>ープしていると思われる場合には、別の端末に移り、このトランザクションを実行 中の端末を指定して CEDF トランザクションを入力します。 最初の端末に表示さ れるメッセージは以下のとおりです。

TERMINAL tttt: TRANSACTION RUNNING: EDF MODE ON

EDF は、次に実行される EXEC CICS コマンドで制御を受け取り、その後で、少な くとも 1 つの EXEC CICS コマンドが実行されていることを前提として、ループ の原因になっている一連のコマンドを監視します。

## **EDF** とリモート・トランザクション

二重モードで EDF を使用することができないのは、テスト中のトランザクショ ン、あるいはそれを呼び出す端末が別の CICS 領域によって所有されている場合で す。

さらに、リモート CICS 領域が CICS/ESA 3.1.1 よりも前のものである場合には、 TOR で CEDF を呼び出すことによってトランザクションを直接 EDF のもとで実 行することができません。 この状態では、ルーティング・トランザクション CRTE を使用しなければなりません。 CEDF を端末に入力し、画面をクリアしてから、 CRTE とそれに続くリモート CICS 領域のシステム ID (SYSIDNT) を入力します。 この処置によって、CICS は後続の入力をリモート領域にルーティングするようにな り、ユーザーは、テストするトランザクションのトランザクション ID を入力でき ます。 『CRTE トランザクション』では、CRTE の使用方法について説明していま す。

EDF のもとで CRTE ルーティング・セッションを使用している最中にリモート・ トランザクションが異常終了した場合には、 EDF はタスクの異常終了画面を表示 して、ユーザー・トランザクションにメッセージ DFHAC2206 を出します。 CRTE セッションは、ユーザー・タスク異常終了によって影響を受けることはありませ ん。 また、異常終了後に EDF を続行しようとする場合には、 CRTE ルーティン グ・セッション内では端末は EDF モードのままです。

その上、実行にも相違点があります。 リモート・トランザクションの場合には、 EDF が続行するかどうかにかかわりなく、 EDF は各トランザクションの終了時に セッションのメモリーを除去します。 つまり、設定済みのすべてのオプションおよ びすべての保管済み画面は、疑似会話型シーケンスの中の個別タスク間で失われる ということです。

## **EDF** および端末を使用しないトランザクション

EDF を使用して、端末を使用せずに実行するトランザクションをテストすることが できます。例えば、EXEC CICS START コマンドによって開始したトランザクショ ン、または一時データ・トリガー・レベルによって開始したトランザクションで す。 端末を使用しないトランザクションをテストするには、 CEDX *trnx* コマンド を使用してください。この *trnx* はトランザクション ID です。

CEDX を使用してトランザクションをテストするには、

v CEDX コマンドを入力する EDF 表示に使用する端末は、指定のトランザクショ ンが実行される CICS 領域にログオンしなければなりません。

<span id="page-213-0"></span>v CEDX コマンドは、指定のトランザクションが CICS によって開始される前に発 行されなければなりません。 CEDX コマンドを発行する時にすでに実行してい る同じトランザクションで別のインスタンスは無視されます。

CEDX を使用してトランザクションをデバッグするときには、CICS は、 CEDX コ マンドで指定されたトランザクションの定義を修正することによって EDF 操作を 制御し、特別なトランザクション・クラス DFHEDFTC を参照します。 EDF をオ フに切り換える場合 (CEDX *tranid*、OFF を使用する場合)、CICS はトランザクシ ョン定義を通常のトランザクション・クラスに戻します。

# **EDF** および **DTP** プログラム

リンク上のセッションをモニターするように EDF に指示して、リモート・リンク を介して分散トランザクション処理を使用しているトランザクションをテストする こともできます。これは、CICS のもとで実行中で、 EDF がインストールされてい る参加システムのいずれか一方 (または両方) で行うことができます。(リモート・ トランザクションの場合、単一画面モードを使用しなければならないため、トラン ザクションが別の CICS 領域からルーティングされた場合、これを行うことはでき ません。)

APPC および MRO リンクの場合には、リモート・システムのシステム ID (sysid) を次のように指定できます。

CEDF sysid

これにより、EDF は自分自身を、指定されたシステムに属している任意のセッショ ンにまたがって生成される任意のトランザクションと関連付けます。

APPC、MRO、および LU6.1 リンクの場合には、トランザクションが使用中のセッ ション ID (sessionid) を次のように使用することができます。 CEDF sessionid

セッション ID は CEMT INQUIRE TERMINAL トランザクションを用いて判別で きますが、このことは、 EDF を開始する前に、トランザクションは実行中でなけ ればならず、セッションが確立されていなければならないことを意味します。

分散トランザクション処理を使用するトランザクションが、それに関連付けられた 端末も持つ場合、または端末からトランザクションを呼び出せる場合 (たとえ、ト ランザクションが端末を使用しなくても) は、EDF を使用して端末から通常の方法 でトランザクションをテストすることができます。

リモート・システムでのトランザクションのテストを終了した場合には、 CESF に よって CICS からログオフする前に、その SYSID または sessionid で EDF をオフ にする必要があります。 例:

CEDF sysid,OFF

これに失敗すると、そのシステムへのリンクを使用する別のトランザクションが中 断されることがあります。

#### **EDF** と分散プログラム・リンクのコマンド

EDF で単一または二重端末モードを使用して、分散プログラム・リンク (DPL) コ マンドを含むトランザクションをテストすることができます。しかし、EDF は DPL

コマンド呼び出しおよび応答画面を表示するだけです。リモート・プログラムによ って出された CICS コマンドは表示されず、リモート・プログラムは異常終了し、 メッセージ「**a remote abend has occurred**」が、異常終了が起きたシステムの SYSID と一緒に EDF 端末に戻されます。制御をローカル・プログラムに戻した後 で、EDF は通常通りのテストを続行しますが、異常終了がリモート・プログラム側 の場合には、PSW を表示しません。

### <span id="page-214-0"></span>**EDF** の停止

端末の EDF 制御を終了したい場合には、どちら側でテストしているかによって方 法が異なります。 テスト中のトランザクションがなおも実行中で、それを続行した いが、EDF を使用したくない場合には、END EDF SESSION ファンクション・キ ーを押します。 タスク終了代行受信に達した場合には、EDF が、続行したいかど うかをたずねてきます。 続行したくない場合には、応答を NO (YES がデフォル ト) と重ね書きします。端末で実行中のトランザクションがなければ、画面をクリ アして、次のように入力します。

CEDF ,OFF

(スペースおよびコンマは必須です。)

二重画面モードからログオフする場合には、画面をクリアして、CEDF tttt,OFF と 入力します。

どの場合にも、空画面の最上部にメッセージ「**THIS TERMINAL: EDF MODE OFF**」が表示されます。

# 重ね書きによる変更

EDF によって行った変更のほとんどはメモリー内の情報の変更をともないます。こ れは、単に画面に表示されている情報に、代わりに使用したい情報を重ね書きする だけで行われます。最下部のメニュー域を除き、タブ・キーを使用してカーソルが 停止する場所ならどこでも変更することができます。

画面を変更する場合には、以下の規則に従わなければなりません。

- CICS コマンド画面で、任意の引数値に重ね書きすることができるが、引数のキ ーワードには重ね書きできない。オプションの引数を除去することはできません し、オプションを追加することも削除することもできません。
- v コマンド表示画面 (作業用ストレージ表示画面ではなく) で引数を変更する場合 は、表示画面上に示されている部分しか変更することができない。表示されてい る値の範囲外に重ね書きしようとした場合には、変更は行われず、診断メッセー ジは生成されません。 引数が長過ぎてその一部しか画面に表示できない場合に は、引数が指す作業用ストレージ内の区域を変更する必要があります。 (アドレ スを判別するためには、引数を 16 進形式で表示します。引数の位置のアドレス も表示されます。)
- v 文字形式では、数値に必ず符号フィールドが付いているが、このフィールドに重 ね書きできるのは、マイナスまたはブランクだけである。
- v 引数を文字形式で表示する場合には、一部の文字が表示可能でない場合がある (小文字を含む)。 EDF は、各表示不能文字をピリオドで置き換えます。 ピリオ ドに重ね書きする場合には、ストレージに実際に入っているのはピリオド以外の

文字である可能性があるので注意しなければなりません。文字をピリオドで重ね 書きすべきではありません。そうした場合には、変更は無視され、診断メッセー ジは発行されません。 ある文字をピリオドで重ね書きする必要がある場合には、 PF2 キーを使用して表示を 16 進形式に切り替えてから、X'4B' と重ね書きする ことができます。

- v ストレージを文字と 16 進数の両方の形式で表示し、その両方に変更を行ったと きに、変更内容に万一矛盾があった場合には、16 進フィールドの値が優先する。 診断メッセージは発行されません。
- v HANDLE CONDITION などの一部のコマンドの引数は、数値データまたは文字デ ータではなく、プログラム・ラベルである。 EDF がこれらの引数を表示する (そして修正を受け入れる) 形式は、以下のように使用するプログラム言語によっ て異なります。
	- COBOL の場合は、ヌル引数 (例えば、ERROR () など) が表示されるので、 それを変更することはできません。
	- C および C++ の場合は、ラベルは無効です。
	- PL/I の場合は、ラベル定数のアドレスが使用されます。(例: ERROR (X'001D0016'))
	- アセンブラー言語の場合は、プログラム・ラベルのアドレスが使用されます。 (例: ERROR (X'00030C'))

HANDLE CONDITION コマンドにラベル値を指定しないと、EDF は括弧を付け ずに条件名だけを表示します。

- v 応答フィールドは、任意の例外条件の名前 (現行機能で起こることがある ERROR を含む)、あるいは語 NORMAL で重ね書きすることができる。 EDF が続行する 場合の効果は、プログラムが、指定の応答で指示されたどんな処置でも行う点で す。 EIB 画面の EIBRESP フィールドを対応する値に変更することによって、同 じ効果を得ることができます。コマンド実行終了画面で EIBRESP 値または応答 フィールドを変更した場合には、EIBRCODE が更新されます。EIBRESP は 2 番 目の EIB 画面に現れ、変更できるのはこれだけです (EIBRCODE は保護されて います)。EIB 画面の EIBRESP 値を変更しても同じ効果を得ることができます。 EDF はこれを行うかどうかにしたがって、EIB およびコマンド画面の関連値を変 更します。
- v 使用している端末に大文字変換が指定されていない場合は、必ず大文字を入力す るように注意する。
- v 処理する前に、任意のコマンドを NOOP または NOP によって重ね書きでき る。これはコマンドの処理を抑制します。 ERASE EOF キーの使用、またはブラ ンクによる重ね書きは、効果は同じです。 画面が NOOP によって再表示された 場合には、ERASE EOF キーによって verb 行全体を消去して、ENTER キーを押 すことによって元の verb 行を復元することができます。

プログラム内のデータ域を表すフィールドを重ね書きした場合には、アプリケーシ ョン・プログラムのストレージの中が直接変更され、永続的になります。 しかし、 定数 (プログラム・リテラル) を表すフィールドを変更した場合には、同一の定数を 使用するプログラムの他の部分またはそのプログラムを使用する他のタスクが影響 を受けることがあるので、プログラム・ストレージは変更されません。 コマンドは 変更済みデータを使用して実行されますが、処理後にコマンドを表示したときに
は、元の引数値が再表示されます。 例えば、次のようにコーディングしたコマンド を含むプログラムをテストしているものとします。

EXEC CICS SEND MAP('MENU') END-EXEC.

コマンドの実行前に、EDF のもとで名前 MENU を MENU2 に変更した場合には、 実際に使用されるマップは MENU2 ですが、応答に表示されるマップは MENU で す。 (「previous display」キーを使用して、使用するマップ名を検査することができ ます。) 同一コマンドを複数回処理する場合には、毎回、この変更を入力しなけれ ばなりません。

## **EDF** の応答

任意のキーボード入力に対する EDF の応答は、以下に挙げる規則に示されている 順に従います。

- 1. CLEAR キーを使用すると、EDF は、変更が行われていてもそれを無視して、画 面を再表示します。
- 2. 変更した中で無効なものがある場合、EDF は、正しく変更されているものがあ ればそれを受け入れて、診断メッセージの入った画面を再表示します。
- 3. 画面番号を変更した場合には、EDF は他のすべての変更を受け入れ、要求され た画面を表示します。
- 4. PF キーを使用する場合には、EDF はすべての変更を受け入れ、PF キーによっ て要求された処置を実行します。 画面の最下部のメニューの PF キー定義の下 にカーソルを位置付けて ENTER キーを押すと PF キーを押すのと同じです。
- 5. ENTER キーを押し、画面 (REPLY フィールド以外) を修正した場合には、 EDF が変更を組み込んだ画面を再表示します。
- 6. ENTER キーを押し、画面 (REPLY フィールド以外) を修正しなかった場合に は、効果は ENTER キーの意味によって異なります。 ENTER キーが CONTINUE を意味する場合には、ユーザー・トランザクションは実行を続行し ます。 ENTER キーが CURRENT DISPLAY を意味する場合には、 EDF は現 行状況表示画面を再表示します。

## **EDF** メニュー機能の使用

指定された時点で使用できるファンクション・キーは、各 EDF 表示画面の最下部 のメニューに表示されています ( 175 [ページの図](#page-200-0) 33 を参照してください)。その表 示画面の ENTER キーの機能も記されます。すべての表示画面に適用される機能は 常に同一キーに割り当てられますが、一部のキーの定義は表示画面および代行受信 点によって異なります。オプションを選択するためには、指示されたファンクショ ン・キーを押します。端末に 24 個のファンクション・キーがある場合には、EDF は PF13 ~ PF24 をそれぞれ PF1 ~ PF12 の重複として取り扱います。端末に PF キーがない場合には、カーソルを実行したいオプションの下に位置付けて、 ENTER キーを押します。

#### **ABEND USER TASK (**ユーザー・タスクの異常終了**)**

モニター中のタスクを終了します。EDF は、メッセージ「ENTER ABEND CODE AND REQUEST ABEND AGAIN」を表示して、この処置の確認を要求 します。カーソルによって指示された位置にコードを入力した後で、ユーザーは この機能を再び要求して、指定のコードによって識別されるトランザクション・

ダンプによってタスクを異常終了する必要があります。「NO」を入力した場 合、タスクは、ダンプせずに、4 つの疑問符の 4 文字のデフォルト異常終了コ ード (*????*) で異常終了します。

文字 A で始まる異常終了コードは CICS が使用するために予約されています。 CICS 異常終了コードを使用すると、予測しない結果になることがあります。

異常終了がすでに進行中のとき、またはタスクの終了処理が始まっているとき に、この機能を使用することはできません。

#### **BROWSE TEMP STORAGE (**一時記憶域のブラウズ**)**

一時記憶キュー CEBRxxxx の表示画面を作成します。ここで、xxxx は EDF を 実行中の端末の端末 ID です。この機能は、作業用ストレージ (PF5) 画面から のみ利用可能です。その後に、 203 ページの『CEBR [コマンドの使用』](#page-228-0) で説明 されている CEBR コマンドを使用し、一時記憶キューの表示または修正、およ び一時データ・キューの読み取りまたは書き込みを実行できます。

#### **CONTINUE (**続行**)**

何らかの変更を行い、その変更内容を組み込む場合には、現行の画面を再表示し ます。 変更を行わなかった場合には、続行 (CONTINUE) によって、テスト中 のトランザクションは次の代行受信点まで実行を再開します。 続行するため に、ENTER を押します。

#### **CURRENT DISPLAY (**現行表示**)**

何らかの変更を行い、その変更内容を組み込む場合には、現行の画面を再表示し ます。変更を行わなかった場合には、EDF は、最新の代行受信点に関するコマ ンド画面を表示します。この機能を実行するためには、適切な画面で ENTER を押します。

#### **DIB DISPLAY (DIB** 表示画面**)**

DL/I インターフェース・ブロック (DIB) の内容を表示します。 この機能は、 作業用ストレージ (PF5) 画面からのみ利用可能です。 DIB フィールドについて 詳しくは、「*Application Programming: EXEC DLI Commands*」を参照してくだ さい。

#### **EIB DISPLAY (EIB** 表示画面**)**

EIB の内容を表示します。 EIB 表示画面の例については、 177 [ページの図](#page-202-0) 34 を参照してください。 EIB のプログラミング情報については、 「*CICS* アプリ ケーション・プログラミング・リファレンス」を参照してください。 COMMAREA が存在している場合にも、EDF はそのアドレスとダンプ様式のデ ータを 1 行だけ表示します。

#### **INVOKE CECI (CECI** の呼び出し**)**

CECI へのアクセス。この機能は、作業用ストレージ (PF5) 画面からのみ利用 可能です。 CECI が呼び出される画面の例については、 184 [ページの図](#page-209-0) 45 を 参照してください。そこで、 207 ページの『第 13 [章 コマンド・レベル解釈プ](#page-232-0) [ログラム](#page-232-0) (CECI)』 に説明されている CECI コマンドが使用できます。これら の CECI コマンドには、コマンド実行の前後で元のコマンドによって参照され るリソースに対する INQUIRE コマンドおよび SET コマンドが含まれます。二 重画面モードで CECI を実行する場合の制約事項については[、インバウンド応](#page-199-0) [答モードを](#page-199-0)参照してください。このパネルから CECI を使用するのは、CEDF 内で CEBR を使用するのと同様です。

#### **END EDF SESSION (EDF** セッションの終了**)**

トランザクションの EDF 制御を終了します。 トランザクションは、その点か ら実行を続行しますが、もはや EDF モードでは実行しません。

#### **NEXT DISPLAY (**次画面表示**)**

前画面表示 (PREVIOUS DISPLAY) の逆です。 直前の表示画面に戻った場合 に、このオプションによって、順方向に 1 つ後のものが表示され、表示番号は 1 だけ大きくなります。

#### **PREVIOUS DISPLAY (**前画面表示**)**

直前の表示を画面に送信します。 他の表示画面を保管していなければ、これは 直前のコマンド表示画面です。 現行の代行受信点の表示番号は常に 00 です。 直前の表示画面を要求すると、表示番号は 1 だけ小さくなり、最初の直前の表 示画面は -01、もう 1 つ前は -02、以下同様にして、最も古い表示画面が -10 になります。それ以前の画面が使用可能でない場合には、PREVIOUS オプショ ンがメニューから消え、対応するファンクション・キーは操作不能となります。

#### **REGISTERS AT ABEND (**異常終了時のレジスター**)**

ローカル ASRA 異常終了が起きたときの、レジスターの値が入っているストレ ージを表示します。ストレージのレイアウトは以下のとおりです。

- v レジスター値 (0-15)
- v 異常終了時の PSW (8 バイト)

場合によっては、EDF がレジスターの値を入手する前に、領域内で 2 番目のプ ログラム・チェックが起こった場合に、この機能は異常終了表示のメニューに現 れないことがあります。これが起こった場合には、一般には、より多くの情報を 得るためにもう一度テストを実行します。

#### **REMEMBER DISPLAY (**表示記憶**)**

通常はメモリーに保持されない EIB 表示画面などの表示画面を EDF メモリー に入れます。 (EDF は各コマンドの開始時および完了時に表示画面を自動的に 保管します。) メモリーには最大 10 個までの表示画面を保持することができま す。表示画面は発生順の逆に番号が付けられます (すなわち、-10 が最も古い表 示画面で、-01 が最も新しい表示画面です)。表示画面と関連したすべてのペー ジがメモリーに保持され、再呼び出しした時にスクロールすることができます。 しかし、作業用ストレージ表示画面を保管した場合には、ビューの画面しか保管 されないことに注意してください。

#### **SCROLL BACK (**逆スクロール**)**

1 つの画面にすべてが収まらない EIB、DIB、またはコマンド表示画面に適用さ れます。ビューの画面が表示画面の最初のものではなく、最初のオプションまた はフィールドの前に正符号 (+) がある場合には、 SCROLL BACK を選択し て、前の画面を表示することができます。例については、 177 [ページの図](#page-202-0) 34 を 参照してください。

#### **SCROLL FORWARD (**順スクロール**)**

1 つの画面にすべてが収まらない EIB、DIB、またはコマンド表示画面に適用さ れます。これは、表示画面内の最後のオプションまたはフィールドの後に正符号 (+) が現れて、さらに画面があることを示します。 SCROLL FORWARD を使 用すると、次の画面が表示されます。

#### **SCROLL BACK FULL (**一画面逆スクロール**)**

EIB および DIB 表示画面の SCROLL BACK オプションと同じ機能を、作業用

<span id="page-219-0"></span>ストレージの表示画面に対して持っています。 SCROLL BACK FULL は、作 業用ストレージ表示画面を 1 画面分だけ逆方向に移動し、現行画面のアドレス より下位のストレージのアドレスを表示します。

#### **SCROLL FORWARD FULL (**一画面順スクロール**)**

EIB および DIB 表示画面の SCROLL FORWARD オプションと同じ機能を作 業用ストレージの表示画面に対して持っています。 SCROLL FORWARD FULL は、作業用ストレージ表示画面を 1 画面分だけ順方向に移動し、現行画面のア ドレスより上位のストレージのアドレスを表示します。

#### **SCROLL BACK HALF (**半画面逆スクロール**)**

作業用ストレージ表示画面を 1/2 画面分だけ逆方向に移動させる点を除き、 SCROLL BACK FULL と同様です。

#### **SCROLL FORWARD HALF (**半画面順スクロール**)**

作業用ストレージ表示画面を 1/2 画面分だけ順方向に移動させる点を除き、 SCROLL FORWARD FULL と同様です。

#### **STOP CONDITIONS (**停止条件**)**

図 46 に示されているメニュー画面を作成します。この画面を使用して、 SUPPRESS DISPLAYS キーを押した後にその表示画面を再開する時点を EDF に指示します。 STOP CONDITIONS と SUPPRESS DISPLAYS を一緒に使用 して、部分的に動くことがわかっているプログラムを検査している場合に、EDF との間の対話を省略します。

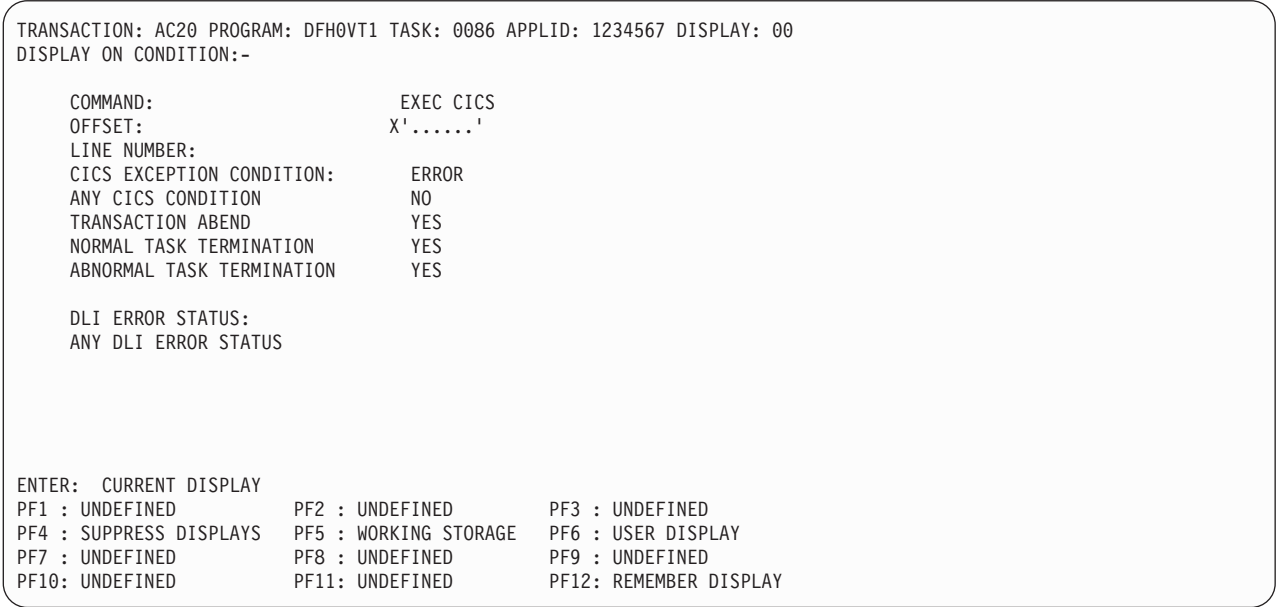

図 *46. STOP CONDITIONS* の代表的な *EDF* 表示画面

以下のイベントのいずれかまたはすべてを STOP CONDITIONS として指定で きます。

- v READNEXT ファイルや ENQ リソースのような特定のタイプの機能および オプションの検出 (例えば、FEPI ADD や GDS ASSIGN など)
- v 特定のオフセットまたは特定の行番号のコマンド (プログラムが DEBUG オ プションを指定して変換されていることが前提) の検出
- v DL/I エラー状況または特定の DLI エラー状況の発生

v 特定の例外条件の発生。 CICS 例外条件を ERROR (デフォルト) に指定して いる場合には、 EDF は ERROR 条件 (例えば、NOTOPEN、EOF、または INVREQ) に応じて画面を再表示します。 EOF のような特定の条件を指定す る場合には、ANY CICS CONDITION がデフォルトの NO のままであれば、 EOF 条件が起こったときだけ、EDF は画面を再表示します。

このフィールドを YES に変更した場合には、コマンドの結果がゼロでない EIBRESP 値 (例えば、NOTOPEN、EOF、または QBUSY) を戻すときはいつ も、EDF は、CICS 例外条件を指定変更して、画面を再表示します。

- v CICS の処置として ERROR を起こす例外条件の発生 (例えば、INVREQ や NOTFND など)
- v 異常終了の発生
- タスクの正常終了
- タスクの異常終了

STOP CONDITIONS は SUPPRESS DISPLAYS 機能を使用するために常に設定 する必要があるわけではありません。というのは、以下の条件のいずれかが発生 した場合、普通は表示を再開したいものと想定して、EDF はそれらのフィール ドをデフォルトに設定するからです。

- CICS 例外条件
- v トランザクション異常終了
- タスクの正常終了
- タスクの異常終了

これらは、 194 [ページの図](#page-219-0) 46 に示されているオプションです。 STOP CONDITIONS メニューを表示する場合に、適用しないこれらのデフォルトをオ フにすることもできますし、ユーザー・プログラム特有の条件を追加することも できます。

STOP CONDITIONS のオフセットを使用する場合には、コマンドと対応した BALR 命令のオフセットを指定しなければなりません。このオフセットは、コ ンパイラーまたはアセンブラーによって生成されるコード・リストから判別する ことができます。 COBOL、C、C++、または PL/I の場合は、アセンブラー・ リストを生成するコンパイラー・オプションを使用し、関連する BALR 命令を 判別する必要があります。

行番号を使用する場合には、リスト上に現れたとおりに先行ゼロも含めて正確に 指定しなければならず、また、コマンドが始まる行にしなければなりません。 NUM または SEQUENCE 変換プログラム・オプションを使用した場合には、 変換プログラムはソースに現れるとおりの行番号を使用します。そうでない場合 には、変換プログラムが行番号を割り当てます。

SOURCE または VBREF のいずれか一方の変換プログラム・オプションを使用 した場合には、行番号は、変換プログラム・リスト (変換プログラムのステップ の SYSPRINT) で見つけることができます。STOP CONDITIONS に行番号を使 用する必要があるときに、 DEBUG 変換プログラム・オプションを使用した場 合には、行番号は、 CALL ステートメントのパラメーターとしてコマンドの変 換済み形式に組み込まれ、コンパイル (アセンブル)・リストにも現れます。

CICS コマンドと同様、DL/I コマンドで表示の抑制の停止を EDF に指示する ことができます。これを行うには、コマンド行で修飾子「CICS」を「DLI」で重 ね書きし、抑制を停止したい DL/I コマンドのタイプを入力します。 DL/I プロ グラムは実行中であるか、あるいは同一タスク内ですでに実行されていなければ なりません。プログラム開始パネルの段階で DL/I コマンドを抑制することがで きます。

また、特定の DL/I 状況コードが起こった場合に、抑制を停止することもできま す。使用可能な状況コードについて詳しくは、「アプリケーション・プログラミ ング*: EXEC DLI* コマンド」マニュアルの DL/I インターフェース・ブロック (DIB) にあるコードのリストを参照してください。

#### **SUPPRESS DISPLAYS (**表示の抑制**)**

指定された STOP CONDITIONS の 1 つが起こるまで、すべての EDF 表示画 面を抑制します。 しかし、条件が起こった場合には、最初に作成された時に実 際には画面に送られていなかったとしても、10 個前までのコマンド表示画面に は依然としてアクセスできます。

#### **SWITCH HEX/CHAR (16** 進**/**文字の切り替え**)**

表示を 16 進形式と文字形式の間で切り替えます。 切り替えが適用できるのは コマンド表示画面のみであり、保管された前の表示画面、STOP CONDITIONS 表示画面、または作業用ストレージ表示画面には適用されません。

WHERE オプションを含んでいる DL/I コマンド表示画面では、キー値 (各比較 演算子の後に続いている式) しか 16 進数に変換できません。

#### **UNDEFINED (**未定義**)**

指示されたファンクション・キーが、現行の代行受信点では、現行表示画面に定 義されていないことを意味します。

#### **USER DISPLAY (**ユーザー表示**)**

EDF で、トランザクションが EDF モードで実行されなかった場合の画面上の 内容を表示します。(これを使用することができるのは、単一の端末チェックア ウトに関してだけです。) このキーを使用した後で EDF に戻るためには、 ENTER キーを押します。

#### **WORKING STORAGE (**作業用ストレージ**)**

プログラム内の作業用ストレージ域の内容、または CICS 領域内の他の任意の アドレスの内容を確認できます。 197 [ページの図](#page-222-0) 47 には、標準的な作業用ス トレージの画面が示されています。

<span id="page-222-0"></span>

|                                                  |                 |                                                  |                                     |                 | TRANSACTION: AC20 PROGRAM: DFH0VT1 TASK: 00030 APPLID: 1234567 DISPLAY:00 |  |
|--------------------------------------------------|-----------------|--------------------------------------------------|-------------------------------------|-----------------|---------------------------------------------------------------------------|--|
| ADDRESS: 035493F0                                |                 |                                                  |                                     | WORKING STORAGE |                                                                           |  |
| 035493F0                                         | 000000          |                                                  | E3F14040 00000000 00010000 00000000 |                 | T1                                                                        |  |
| 03549400                                         | 000010          |                                                  | 00000000 00000000 F1000000 00000000 |                 | . 1                                                                       |  |
| 03549410                                         | 000020          |                                                  | F0000000 00000000 F0000000 00000000 |                 | $0 \ldots \ldots 0 \ldots \ldots$                                         |  |
| 03549420                                         | 000030          |                                                  | F0000000 00000000 F0000000 00000000 |                 | $0 \ldots \ldots 0 \ldots \ldots$                                         |  |
| 03549430                                         | 000040          |                                                  | 00000000 00000000 00000000 00000000 |                 | .                                                                         |  |
| 03549440                                         | 000050          |                                                  | D7C1D5D3 00000000 D9C5C3C4 00000000 |                 | PANLRECD                                                                  |  |
| 03549450                                         | 000060          |                                                  | D3C9E2E3 00000000 C8C5D3D7 00000000 |                 | LISTHELP                                                                  |  |
| 03549460                                         | 000070          |                                                  | 84000000 00000000 A4000000 00000000 |                 | du                                                                        |  |
| 03549470                                         | 000080          |                                                  | 82000000 00000000 C4000000 00000000 |                 | bb                                                                        |  |
| 03549480                                         | 000090          |                                                  | E4000000 00000000 C2000000 00000000 |                 | <u>U. B.</u>                                                              |  |
| 03549490                                         | 0000A0          |                                                  | D5000000 00000000 E2000000 00000000 |                 | N. S.                                                                     |  |
| 035494A0                                         | 0000B0          |                                                  | 7B000000 00000000 6C000000 00000000 |                 | $\#$ %                                                                    |  |
| 035494B0                                         | 0000C0          |                                                  | 4A000000 00000000 F1000000 00000000 |                 | $\phi$ 1                                                                  |  |
| 035494C0                                         | 0000D0          |                                                  | F2000000 00000000 F3000000 00000000 |                 | 23                                                                        |  |
|                                                  |                 |                                                  |                                     |                 |                                                                           |  |
| ENTER:                                           | CURRENT DISPLAY |                                                  |                                     |                 |                                                                           |  |
| PF1 : UNDEFINED                                  |                 |                                                  | PF2 : BROWSE TEMP STORAGE           |                 | PF3 : UNDEFINED                                                           |  |
| PF4 : EIB DISPLAY                                |                 |                                                  | PF5 : INVOKE CECI                   |                 | PF6 : USER DISPLAY                                                        |  |
|                                                  |                 | PF7 : SCROLL BACK HALF PF8 : SCROLL FORWARD HALF |                                     |                 | PF9 : UNDEFINED                                                           |  |
| PF10: SCROLL BACK FULL PF11: SCROLL FORWARD FULL |                 |                                                  |                                     |                 | PF12: REMEMBER DISPLAY                                                    |  |
|                                                  |                 |                                                  |                                     |                 |                                                                           |  |

図 *47.* 作業用ストレージの代表的な *EDF* 表示画面

作業用ストレージの内容は、ダンプ・リストと同様の形式すなわち、16 進形式およ び文字表現の両方で表示されます。作業用ストレージのアドレスが画面の最上部に 表示されます。 スクロール・コマンドを使用して区域全体をブラウズすることがで きるか、あるいは単に画面の最上部に新規アドレスを入力することができます。 こ のアドレスは CICS 領域内のどこであってもかまいません。作業用ストレージ表示 画面は、 2 つの追加のスクロール・キーおよび EIB (コマンドが DL/I コマンドの 場合は DIB) を表示するキーを提供します。

「作業用ストレージ」の意味は、以下のように、アプリケーション・プログラムの プログラミング言語によって異なります。

#### **COBOL**

プログラムの WORKING-STORAGE セクションに定義されているすべてのデー タ・ストレージ。

**C**、**C++** および **PL/I**

現行プロシージャーの動的ストレージ域 (DSA)。

#### アセンブラー言語

現行 DFHEISTG DSECT に定義されているストレージ。

アセンブラー言語プログラムは、作業用ストレージを常に確保するわけではありま せん。例えば、CICS コマンドを発行しない場合には必要のないこともあります。そ のようなプログラムに LINK した場合には、「Register 13 does not address DFHEISTG」というメッセージを受け取る場合があります。 メッセージが必ずしも エラーを意味するわけではなく、表示する作業用ストレージがないことを表してい ます。

COBOL プログラムの場合以外は、作業用ストレージは標準形式の保管域で始まり ます。すなわち、レジスターの 14-12 はオフセット 12 で始まり、レジスター 13 はオフセット 4 に保管されています。

作業用ストレージは画面で変更することができます。 16 進セクションまたは文字 セクションのいずれか一方を使用することができます。 また、表示画面のヘッド位 置の ADDRESS フィールドは 16 進アドレスによって重ね書きすることができま す。その後、そのアドレスで始まるストレージは ENTER を押すと表示されます。 これにより、アドレス・スペース内のすべての位置を調べることができます。 重ね 書きの使用方法については、 189 [ページの『重ね書きによる変更』で](#page-214-0)説明していま す。

調べているプログラム・ストレージが、現在実行中のプログラムの (テスト中の特 定のトランザクションに固有な) 作業用ストレージの一部でない場合、画面上の対 応するフィールドは保護されています。これは、別のタスクに属するストレージま たは別のタスクに影響する可能性のあるストレージにユーザーが上書きできないよ うにするためです。

作業用ストレージの表示行の初期部分がブランクになっている場合、そのブランク 部分は作業用ストレージの一部ではありません。 これは、表示画面がダブルワード で位置合わせされているために起きることがあります。

タスクの始めと終わりでは、作業用ストレージは利用不能です。 これらの環境で は、ユーザーがアドレス・フィールドに重ね打ちすることによって、領域内の任意 のストレージ域をなおも調べることができるように、EDF がブランク・ストレージ 域表示画面を生成します。

通常の非 CICS リターンによって PL/I プログラムまたは言語環境プログラムを終 了する場合には、 EDF はそのリターンを代行受信せず、作業用ストレージは表示 されないことに注意してください。代わりに RETURN コマンドを使用すると、実 行前とプログラム終了時に EDF 表示画面が表示されることができます。

言語環境が有効であるプログラムを使用している場合は、プログラムが非 CICS リ ターンを使用して終了すると、プログラムの終了時に作業用ストレージが解放され ます。この場合、作業用ストレージを表示用に使用することはできません。

# 第 **12** 章 一時記憶域のブラウズ **(CEBR)**

ブラウズ・トランザクション (CEBR) は、一時記憶キューをブラウズし、それらを 削除するために使用することができます。 さらに CEBR トランザクションを使用 して、一時データ・キューの内容を調べるために一時記憶域に転送し、終了した時 に一時データ・キューを再確立することができます。 これらの転送を実行する CEBR コマンドで、レコードを一時データ・キューに追加したり、一時データ・キ ューからすべてのレコードを除去したりすることができます。

インストール・システムによっては、特に実動システムの場合、意図していない、 あるいは、許可されていない修正が行われないようにするために、CEBR トランザ クションの使用を制限していることがあります。インストール・システムが、一時 記憶域および一時データ・キューを含む個別のリソースを保護する場合もありま す。 CEBR トランザクションの使用中に、セキュリティーの失敗が原因の異常終了 が起きた場合は、おそらく、ユーザー ID がアクセスを許可されていないキュー に、ユーザーがアクセスしようとしたと考えられます。

この章では、以下のことについて説明します。

- v 『CEBR トランザクションの使用』
- v 201 ページの『CEBR [トランザクションの表示内容』](#page-226-0)
- 202 ページの『CEBR [ファンクション・キーの使用』](#page-227-0)
- 203 ページの『CEBR [コマンドの使用』](#page-228-0)
- 205 [ページの『一時データでの](#page-230-0) CEBR トランザクションの使用』

## **CEBR** トランザクションの使用

トランザクション ID CEBR の後に、ブラウズしたいキューの名前を続けて入力す ることによって、CEBR トランザクションを開始します。名前は、16 文字までのも のを選択することができます。例えば、AXBYQUEUENAME111 という名前の一時 記憶キューを表示するためには、 CEBR AXBYQUEUENAME111 を入力して、ENTER を 押します。キュー名に小文字が含まれている場合は、使用している端末で大文字へ の変換が抑制されるようにして、正しい組み合わせの大文字小文字を入力してくだ さい。 CICS はこれに応答して、例えば 200 [ページの図](#page-225-0) 48 に示すようにキューの 表示画面を表示します。

この代わりに、CEDF トランザクションから CEBR トランザクションを開始するこ とができます。初期 CEDF 画面 ( 175 [ページの図](#page-200-0) 33 を参照してください) で PF5 を押してこれを実行します。これにより、作業用ストレージ画面が表示されるの で、その画面で PF2 を押して一時記憶域をブラウズします (すなわち、 CEBR ト ランザクションを呼び出します)。 また、CEBR はブラウズされるキューで 'b' を 入力して、 CEMT I TSQ から開始することもできます。 CEBR トランザクション は、 CEBR という 4 文字の後に 4 文字の端末 ID を続けた形式の名前を持つ一時 記憶キューを表示して、これに応答します。 (CEBR トランザクションを直接呼び 出して、キュー名を指定しない場合に、 CICS はこれと同じデフォルト・キュー名 を使用します。) キュー名を指定しないで、または S21A 端末で EDF セッション から CEBR トランザクションを呼び出した場合の結果が 200 [ページの図](#page-225-0) 49 に示さ

れています。 CEDF トランザクションから CEBR トランザクションを入力した場 合には、CEBR 画面から PF3 を押した時に EDF 画面に戻ります。

<span id="page-225-0"></span>CEBR TSQ AXBYQUEUENAME111 SYSID CIJP REC 1 OF 3 COL 1 OF 5 ENTER COMMAND ===> \*\*\*\*\*\*\*\*\*\*\*\*\*\*\*\*\*\*\*\*\*\*\*\*\*\* TOP OF QUEUE \*\*\*\*\*\*\*\*\*\*\*\*\*\*\*\*\*\*\*\*\*\*\*\*\*\*\*\*\*\*\* 00001 HELLO 00002 HELLO 00003 HELLO \*\*\*\*\*\*\*\*\*\*\*\*\*\*\*\*\*\*\*\*\*\*\*\*\* BOTTOM OF QUEUE \*\*\*\*\*\*\*\*\*\*\*\*\*\*\*\*\*\*\*\*\*\*\*\*\*\*\*\*\* PF1 : HELP PF2 : SWITCH HEX/CHAR PF3 : TERMINATE BROWSE PF4 : VIEW TOP PF7 : SCROLL BACK HALF PF8 : SCROLL FORWARD HALF PF9 : UNDEFINED PF10: SCROLL BACK FULL PF11: SCROLL FORWARD FULL PF12: UNDEFINED

図 *48.* 一時記憶キューの内容の典型的な *CEBR* 表示画面

CEBR TSQ AXBYQUEUEAME1AA SYSID CIJP REC 1 OF 0 COL 1 OF 1 ENTER COMMAND ===> 2 \*\*\*\*\*\*\*\*\*\*\*\*\*\*\*\*\*\*\*\*\*\*\*\*\*\* TOP OF QUEUE \*\*\*\*\*\*\*\*\*\*\*\*\*\*\*\*\*\*\*\*\*\*\*\*\*\*\*\*\*\* \*\*\*\*\*\*\*\*\*\*\*\*\*\*\*\*\*\*\*\*\*\*\*\*\* BOTTOM OF QUEUE \*\*\*\*\*\*\*\*\*\*\*\*\*\*\*\*\*\*\*\*\*\*\*\*\*\*\*\* 3 TS QUEUE AXBYQUEUEAME1AA DOES NOT EXIST 4 PF1 : HELP PF2 : SWITCH HEX/CHAR PF3 : TERMINATE BROWSE 5 PF4 : VIEW TOP PF5 : VIEW BOTTOM PF6 : REPEAT LAST FIND PF7 : SCROLL BACK HALF PF8 : SCROLL FORWARD HALF PF9 : UNDEFINED PF10: SCROLL BACK FULL PF11: SCROLL FORWARD FULL PF12: UNDEFINED

注**:** 1 ヘッダー 2 コマンド域 3 本体 4 メッセージ行 5 オプションのメニュー

図 *49.* デフォルトの一時記憶キューの典型的な *CEBR* 表示画面

### <span id="page-226-0"></span>**CEBR** トランザクションの表示内容

200 [ページの図](#page-225-0) 49 に示すように、CEBR トランザクション表示画面は、ヘッダ ー、コマンド域、本体 (基本表示域)、メッセージ行、およびこの時点で選択できる 機能のメニューから構成されています。

### ヘッダー

ヘッダーには、以下のものが表示されます。

- v 実行中のトランザクション、すなわち、CEBR。
- v 一時記憶キューの ID ( 200 [ページの図](#page-225-0) 48 の AXBYQUEUEAME111 および [200](#page-225-0) [ページの図](#page-225-0) 49 の AXBYQUEUEAME1AA)。画面を別のキューに切り替えたい場 合には、ヘッダーのこのフィールドに重ね書きすることができます。キュー名に 小文字が含まれている場合は、使用している端末で大文字への変換が抑制される ようにして、正しい組み合わせの大文字小文字を入力してください。
- v 一時記憶域プール名またはリモート・システムに対応するシステム名。 特に指定 がなければ、ローカル・システム名が表示されます。 共用またはリモート・キュ ーをブラウズしたい場合には、ヘッダーのこのフィールドに重ね書きすることが できます。
- v 強調表示されたレコードの番号。
- キュー中のレコード数 (AXBYQUEUEAME111 では 3、AXBYQUEUEAME1AA ではなし)。
- v 各レコードでの画面が始まる位置 (両方の場合とも 1 桁目)、および最長レコード の長さ (キュー AXBYQUEUEAME111 の場合は 22、キュー AXBYQUEUEAME1AA の場合はゼロ)。

### コマンド域

コマンド域は、表示する内容および実行する機能を制御する、コマンドを入力する 場所です。これらのコマンドの説明は、 203 ページの『CEBR [コマンドの使用』に](#page-228-0) あります。画面の最下部にあるオプションのメニューに表示されているファンクシ ョン・キーを変更することもできます。ファンクション・キーは、 202 [ページの](#page-227-0) 『CEBR [ファンクション・キーの使用』で](#page-227-0)説明されています。

### 本体

本体は、キュー・レコードが表示される場所です。画面の各行は 1 つのキュー・レ コードに対応しています。レコードが長過ぎて 1 行に入りきらない場合には、切り 捨てられます。レコードの表示する部分を変更することができるので、次の画面で レコード全体を表示することができます。キューに、画面に入りきらない多くのレ コードが含まれている場合には、順方向または逆方向にページを進めるか、あるい は表示を開始するレコードを指定することができるので、必要なすべてのレコード を表示することができます。

### メッセージ行

CEBR は、本体とメニューの間のメッセージ行を使用して、メッセージ (例えば、 200 [ページの図](#page-225-0) 49 にある「Does not exist」メッセージなど) をユーザーに表示しま す。

### <span id="page-227-0"></span>**CEBR** ファンクション・キーの使用

常に使用できるファンクション・キーは、CEBR トランザクション画面の最下部に 表示されています。 キーの意味はすべての画面で同じです。 端末に PF キーがな い場合には、PF キーの説明の下にカーソルを置いて ENTER を押すことによっ て、キーと同じことが行えます。 端末に 24 個のファンクション・キーがある場合 には、CEBR トランザクションは PF13 ~ PF24 をそれぞれ PF1 ~ PF12 の重複 として取り扱います。

#### **PF1 HELP**

CEBR トランザクションの実行中に使用できるすべてのコマンドをリストする ヘルプ画面を表示します。ENTER を押すことによって、メイン画面に戻ること ができます。

#### **PF2 SWITCH HEX/CHAR**

画面を文字形式から 16 進形式に切り替えたり、元に戻したりします。

#### **PF3 TERMINATE BROWSE**

CEBR トランザクションを終了させます。 CEBR トランザクションを直接入力 した場合には、使用している端末を次のトランザクションのために解放します。 EDF セッションから入力した場合には、入力した作業用ストレージ画面に戻り ます。 CEMT I TSQ から入力した場合には、CEMT 画面に戻ります。

#### **PF4 VIEW TOP**

キュー内の最初のレコードを表示するもので、TOP コマンドと同じ効力を持ち ます。

#### **PF5 VIEW BOTTOM**

キュー内の最後のレコードを表示するもので、BOTTOM コマンドと同じ効力を 持ちます。

#### **PF6 REPEAT LAST FIND**

前の FIND コマンドを繰り返します。

#### **PF7 SCROLL BACK HALF**

画面に入るレコード数の半分だけ逆方向に表示を移動して、画面の上半分にある レコードが下半分に来るようにします。

#### **PF8 SCROLL FORWARD HALF**

画面に入るレコード数の半分だけ順方向に表示を進めて、画面の下半分にあるレ コードが上半分に来るようにします。

#### **PF9 VIEW RIGHT (**または **VIEW LEFT)**

現在表示画面に表示されている桁のすぐ後 (右側) またはすぐ前 (左側) にある 桁を表示するように、画面を変更します。 レコード全体が画面の 1 行に入って しまう場合には、このキーは未定義になります。 レコードの終わりになるまで 右方向に移動すると、左方向に反転してレコードの先頭に戻ります。 また、 COLUMN コマンドを使用して、表示を始める桁を変更することができます。

#### **PF10 SCROLL BACK FULL**

画面に入るレコード数の分だけ逆方向に画面を移動して、現在表示画面に表示さ れているレコードのすぐ前にあるレコードを表示します。

#### **PF11 SCROLL FORWARD FULL**

画面に入るレコード数の分だけ順方向に画面を進めて、現在表示画面に表示され ているレコードのすぐ後にあるレコードを表示します。

## <span id="page-228-0"></span>**CEBR** コマンドの使用

一時記憶キューに入っているレコードの表示および処理に使用できる CEBR コマン ドを、以下に示します。

#### **BOTTOM**

**(**省略形**: B)**

一時記憶キューの最後のレコードを表示します (最後のレコードが最終行になる ようにして、画面の本体に入るだけレコードを表示します)。

#### **COLUMN nnnn**

**(**省略形**: C nnnn)**

各レコードの文字位置 (桁目) から開始してレコードを表示します。CEBR トラ ンザクションを開始した場合のデフォルトの開始位置は、レコードの先頭文字で す。

#### **FIND /string**

**(**省略形**: F /string)**

指定したストリングの次のオカレンスを検出します。検索は現行レコードの後 にあるレコードから開始されます。現行レコードは強調表示されているレコード です。キューの初期表示では、現行レコードは 1 に設定されているので、検索 は 2 レコード目から開始されます。

ストリングが検出された場合には、そのストリングを含むレコードが強調表示行 となり、このレコードを 2 行目に表示するように表示が変更されます。正常な FIND の後で検索ストリングが表示されない場合には、それは表示上にあるレコ ードの桁にないからです。スクロール・キーまたは COLUMN コマンドを使用 して表示画面を右方向または左方向に桁移動してストリングを表示してくださ い。

例:

FIND /05-02-93

このコマンドは、ストリング「05-02-93」の次のオカレンスを見付けます。**/** 文 字は区切り文字です。**/** にする必要はありませんが、検索引数に現れる文字であ ってはなりません。例えば、検索しているストリングが 『05-02-93』 ではな く、『05/02/93』 であった場合には、次のコマンドを使用することはできませ ん。

FIND /05/02/93

検索ストリングに斜線 (/) がある場合、次の例は正常に機能します。 FIND X05/02/93 または FIND S05/07/93

**/** またはストリングのいずれかの数字以外の区切り文字であれば、機能します。 検索ストリングにスペースがある場合には、ストリングの終わりにも区切り文字 を繰り返さなければなりません。 例:

FIND /CLARE JACKSON/

検索ストリングでは大文字小文字の区別はありません。FIND コマンドを入力し た場合は、PF6 を押して FIND を繰り返す (すなわち、次に出てくるストリン グを見つける) ことができます。

#### **GET xxxx**

#### **(**省略形**: G xxxx)**

指定の一時データ・キューを、画面上に現在表示されている一時記憶キューの終 わりに転送します。これによって、キューの内容をブラウズすることができま す。 xxxx は、区画内一時データ・キューの名前、または入力用にオープンされ ている区画外一時データ・キューの名前でなければなりません。一時データ・キ ューのブラウズの詳細については、 205 [ページの『一時データでの](#page-230-0) CEBR トラ [ンザクションの使用』を](#page-230-0)参照してください。

#### **LINE nnnn**

#### **(**省略形**: L nnnn)**

画面の本体を nnnn の 1 つ前のキュー・レコードから開始して、現在行を nnnn に設定します。(このような配置によって、後続の FIND コマンドがレコード nnnn の後から検索を開始することになります。)

#### **PURGE**

ブラウズ中のキューを削除します。

BMS 論理メッセージなど、内部生成されたキューの内容を、PURGE を使用し て削除してはなりません。

注**:** リカバリー可能な一時記憶キューをパージする場合には、ユーザー・タスク を終了してからでないと、他のタスクがそのキューを更新 (レコードの追 加、レコードの変更、またはパージ) することはできません。

#### **PUT xxxx**

#### **(**省略形**: P xxxx)**

ブラウズ中の一時記憶キューを指定の一時データ・キューにコピーします。 xxxx は、区画内一時データ・キューの名前、または出力用にオープンされてい る区画外一時データ・キューの名前でなければなりません。一時データ・キュー の作成または復元の詳細については、 205 [ページの『一時データでの](#page-230-0) CEBR ト [ランザクションの使用』を](#page-230-0)参照してください。

#### **QUEUE xxxxxxxxxxxxxxxx (**省略形**: Q xxxxxxxx)**

ブラウズ中のキューの名前を変更します。指定する値は、16 文字までの文字形 式 (例えば、QUEUE ABCDEFGHIJKLMNOP など) でも 16 進形式 (例えば、 QUEUE X'C1C2C3C4' など) でもかまいません。キュー名に小文字が含まれて いる場合は、使用している端末で大文字への変換が抑制されるようにして、正し い組み合わせの大文字小文字を入力してください。 CEBR トランザクション は、指定のキューにあるデータを表示して、これに応答します。

キュー名は、ヘッダーの現行値に重ね書きすることによって変更することもでき ます。

#### **SYSID xxxx**

#### **(**省略形**: S xxxx)**

<span id="page-230-0"></span>キューを見付ける一時記憶域プール名またはリモート・システム名を変更しま す。

この名前は、ヘッダーの現行の SYSID 値に重ね書きすることによって変更する こともできます。

注**:** CEBR トランザクションが実行されている CICS システムで、ISC がアク ティブでない場合には、SYSID はデフォルトであるローカル SYSID とな ります。

#### **TERMINAL xxxx**

**(**省略形**: TERM xxxx)**

ブラウズ中のキューの名前を変更しますが、端末と関連付けられた、一時記憶キ ューの命名規則 (最初の 4 文字に定数、最後の 4 文字に端末名を使用する) を 使用するアプリケーションに合わせたものです。新しいキュー名は、現行キュー 名の最初の 4 文字の後に、xxxx を付けた形式になります。

#### **TOP**

**(**省略形**: T)**

CEBR トランザクションが、キューの最初のレコードから表示画面を開始しま す。

## 一時データでの **CEBR** トランザクションの使用

GET コマンドは、指定された一時データ・キューの各レコードを読み取り、ブラウ ズ中の一時記憶キューの終わりにそれを書き込みます。これは一時データ・キュー が空になるまで行われます。その後、一時データ・キューにあったレコードを表示 することができます。検査を終了した時には、一時記憶キューを一時データ・キュ ーにコピーして戻します (PUT コマンドを使用して)。この場合には、一時データ・ キューは表示された時の内容と通常は同じですが、常に同じではありません。 GET および PUT コマンドを使用する時には、以下の点に注意する必要があります。

- v 一時データ・キューをブラウズした後で、変更しないでそのまま復元したい場合 には、必ず、GET コマンドの時点で表示画面の一時記憶キューが空になるように します。 そうでない場合には、既存の一時記憶域レコードが、後続の PUT コマ ンドが発行された時に一時データ・キューにコピーされます。
- v 一時データ・キューを取得した後で、それを戻す前に、他のタスクがその一時デ ータ・キューに書き込んでいる場合があります。 PUT コマンドを発行した時に は、新しいレコードの後に、一時記憶キューのレコードがコピーされるので、キ ューのレコードは、最初に作成された順序ではなくなっています。アプリケーシ ョンによっては、キューのレコードを順次処理することを前提としているものも あります。
- リカバリー可能な一時データ・キューを取得した後は、トランザクションが終了 するまで、他のタスクはそのキューにアクセスすることはできません。 CEDF ト ランザクションから CEBR トランザクションに入った場合には、CEDF トランザ クションを終了しなければなりません。ただし、疑似会話型のトランザクション のシーケンスをデバッグしている場合には、「continue」(続行するかどうか) の質 問に「yes」と応答することができます。 CEBR トランザクションを直接呼び出 す場合には、それを終了しなければなりません。

v 同様に、リカバリー可能一時データ・キューに PUT コマンドを発行した場合に は、トランザクションが終了するまで、他のタスクはそのキューにアクセスする ことはできません。

GET および PUT コマンドは対にして使用する必要はありません。 PUT コマンド によって、常に一時記憶キューから一時データ・キューに追加することができま す。 一時データ・キューを読み取るコードをデバッグしている場合には、(CECI ト ランザクションまたは CEBR GET コマンドを指定して、またはプログラムによっ て) 一時記憶域にキューを作成して、一時記憶域から必要な回数だけ一時データ・ キューを最新のものに更新することができます。 同様に、対応する PUT コマンド なしで GET コマンドを使用して一時データ・キューを空にすることができます。

# <span id="page-232-0"></span>第 **13** 章 コマンド・レベル解釈プログラム **(CECI)**

コマンド・レベル解釈プログラム (CECI) トランザクションを使用して、CICS コマ ンドの構文を検査し、3270 画面でこれらのコマンドを対話式に処理できます。 CECI を使うと、大部分のコマンドを実行させて、その結果を表示することができま す。また、CICS コマンド・レベル・アプリケーション・プログラミングおよびシス テム・プログラミング・インターフェース全体の構文を参照することができます。

CECI では、テスト・システムと対話して、テスト・データ、一時記憶キューの作成 または削除を行ったり、あるいは間違ったデータを故意に使用してエラー・ロジッ クをテストすることができます。また、CECI を使用して、実動システムの破壊され たデータベース・レコードを修理することもできます。

解釈プログラムは非常に強力なツールなので、ご使用のシステムが接続時セキュリ ティーでその使用を制限している可能性があります。(ご使用のシステムで使用され る外部セキュリティー・マネージャーが、 CECI および CECS トランザクションに 対するセキュリティー属性を定義します。) このような制限が行われている場合 に、選択した解釈プログラム・トランザクションの使用が許可されていない場合に は、トランザクションを開始することができません。

この章では、以下のことについて説明します。

- v 『CECI による表示内容』
- v 213 [ページの『](#page-238-0)CECI の使用』
- 215 ページの『CECI [ファンクション・キーの使用』](#page-240-0)
- 219 [ページの『コマンドの保管』](#page-244-0)
- v 220 ページの『CECI [の実行方法』](#page-245-0)

## **CECI** による表示内容

CECI 画面はすべて同じ基本レイアウトをもっています。 214 [ページの図](#page-239-0) 52 に示さ れているように、 CECI 表示画面は以下のものから構成されています。

- 『コマンド行』
- v 208 [ページの『状況表示行』](#page-233-0)
- v 211 [ページの『本体』](#page-236-0)
- v 212 [ページの『メッセージ行』](#page-237-0)
- v 212 [ページの『ファンクション・キーにおける](#page-237-0) CECI オプション』

## コマンド行

コマンド行は画面の 1 行目です。ここには、処理したいコマンドまたは構文を検査 したいコマンドを入力します。これは完全な構文または省略した構文とすることが できます。

コマンドの入力および省略方法の規則は以下のとおりです。

v EXEC CICS キーワードの指定は任意です。

- <span id="page-233-0"></span>v コマンドのオプションは、固有のものとするのに十分な文字数まで省略すること ができます。 有効な省略形は、画面の本体に表示される構文で大文字で示されて います。
- 文字ストリングは引用符で囲んでも囲まなくてもかまいませんが、すべて、その 前にアンパーサンド (&) を付けない限り、文字ストリング定数として扱われま す。付けた場合は、変数として扱われます。
- v コマンドが処理された時に CICS から値を受け取るコマンドのオプションは、レ シーバーと呼ばれ、指定する必要はありません。 CICS から受け取った値は、構 文表示に組み込まれ、変数を指定した場合には、コマンドが処理された後で変数 に保管されます。
- v 対立する 2 つのキーワードを持つ CECI コマンドを発行した場合には、 CECI は最初のキーワードを無視してエラー・メッセージを出します。例えば、READ コマンドの場合は次のようなメッセージです。
	- E INTO option conflicts with SET option and is ignored
- v コマンドの前に疑問符 (?) を入れると、トランザクション・コード CECI を使用 した場合でも、解釈プログラムは構文検査の後で停止します。 実行を続けたい場 合には、疑問符 (?) を除去します。

次の例はコマンドの省略した形式を示しています。 ファイル制御コマンドは、次の とおりです。

EXEC CICS READ FILE('FILEA') RIDFLD('009000') INTO(&REC)

コマンド入力行に、次のように入力することができます。

READ FIL(FILEA) RID(009000)

また、最短形式では次のようになります。

READ F(FILEA) RI(009000)

最初の形式では、INTO の指定があるので、変数 &REC が作成され、その中にデー タが読み込まれます。 ただし、INTO はレシーバー (前述に定義された通り) なの で、省略することができます。 省略した場合には、CICS が自動的に変数を作成し ます。

## 状況表示行

コマンドの解釈の処理を進めていくと、CECI は一連の表示画面を表示します。画面 の本体の形式は、本質的にすべて同じです。本体には、コマンドの構文および選択 したオプション値が表示されます。これらの画面の状況表示行は、コマンド処理の 中の位置を示すもので、以下のもののうちの 1 つです。

- COMMAND SYNTAX CHECK
- ABOUT TO EXECUTE COMMAND
- COMMAND EXECUTION COMPLETE
- COMMAND NOT EXECUTED

これらのどの画面からも、追加の表示画面を選択することができます。 それを実行 すると、画面の本体には要求された情報が表示され、状況表示行によって以下のい ずれかの表示画面として識別されます。

v EXPANDED AREA

- v VARIABLES
- EXEC INTERFACE BLOCK
- SYNTAX MESSAGES

これらの画面については、 215 ページの『CECI [ファンクション・キーの使用』で](#page-240-0)説 明しています。これらの表示画面は、処理中いつでも要求することができます。そ の後、コマンド解釈シーケンスに戻ることができます。

状況表示行には、この他に NAME= という入力フィールドが 1 つあります。 この フィールドは、変数を作成して、それに名前を付けるために使用されます。これに ついては、 215 [ページの『変数』お](#page-240-0)よび 219 [ページの『コマンドの保管』で](#page-244-0)説明し ます。

### コマンド構文検査

状況表示行が ( 214 [ページの図](#page-239-0) 52) に示されているような) コマンド構文検査である ことを示している場合、コマンド入力行に入力されたコマンドは構文検査されてい るが、処理はまだ開始されないことを示しています。 CECS を入力した場合、ある いはコマンドの前に疑問符 (?) を付けた場合には、常にこの状況となります。ま た、コマンドの構文検査によって重大エラー・メッセージが出された場合にも、こ の状況になります。

さらに、解釈プログラムが実行できないコマンドの 1 つを実行しようとした場合に も、この状況になります。 CECS または CECI を使用して、コマンドを構文検査す ることができますが、解釈プログラムでは、以下のコマンドについてこれ以上処理 することはできません。

- v 解釈プログラムが提供していない環境に依存する EXEC CICS コマンドは以下の とおりです。
	- FREE
	- FREEMAIN
	- GETMAIN
	- HANDLE ABEND
	- HANDLE AID
	- HANDLE CONDITION
	- IGNORE CONDITION
	- POP HANDLE
	- PUSH HANDLE
	- SEND LAST
	- SEND PARTNSET
	- WAITCICS
	- WAIT EVENT
	- WAIT EXTERNAL
- v 区分画面を参照する BMS コマンド (画面が区分けされた後では、表示画面を復 元することができないためです)
- v EXEC DLI
- CPI 通信 (CPI-C) コマンド

v SAA リソース・リカバリー・インターフェース (CPI-RR) コマンド

#### コマンド実行開始

この (図 50 に示されているような) 表示画面は、**command syntax check (**コマ ンド構文検査**)** で停止する理由が設定されなかった場合に現れます。

READ FILE('FILEA') RIDFLD('009000') STATUS: ABOUT TO EXECUTE COMMAND NAME= EXEC CICS READ File( 'FILEA ' )  $<$  SYsid()  $>$ SEt() | Into()  $\text{Length}()$  > RIdfld( '009000' ) < Keylength() < GEneric > > < RBa | RRn | DEBRec | DEBKey >  $<$  GTeq | Equal >  $\langle$  Update  $\langle$  Token $()$  >  $\rangle$ 

PF 1 HELP 2 HEX 3 END 4 EIB 5 VAR 6 USER 7 SBH 8 SFH 9 MSG 10 SB 11 SF

図 *50.* コマンド実行開始の典型的な *CECI* 表示画面

この時点で画面を変更しないで ENTER キーを押した場合には、 CECI はコマンド を実行します。 ただし、この時点でもまだ修正することができます。 変更した場 合には、CECI は前のコマンドを無視し、スクラッチから新しいコマンドを処理しま す。これは、次に表示される画面が、コマンドを実行できない場合には **command syntax check (**コマンド構文検査**)**、コマンドが正しい場合には **about to execute command (**コマンド実行開始**)** であることを意味します。

### コマンド実行完了

この ( 211 [ページの図](#page-236-0) 51 に示されているような) 表示画面は、変更されていない **about to execute command (**コマンド実行開始**)** の画面の ENTER キーに応え て、解釈プログラムがコマンドを実行した後に表示されます。

<span id="page-236-0"></span>

| INQUIRE FILE NEXT                                                                                                    |                                                                |  |  |  |  |  |  |
|----------------------------------------------------------------------------------------------------|----------------------------------------------------------------|--|--|--|--|--|--|
| STATUS: COMMAND EXECUTION COMPLETE                                                                                                    | $NAME =$                                                       |  |  |  |  |  |  |
| EXEC CICS INquire File( 'DFHCSD ')<br>$\leq$ STArt   END   Next >                                                                      |                                                                |  |  |  |  |  |  |
| $<$ ACcessmethod( $+000000003$ ) >                                                                                                    |                                                                |  |  |  |  |  |  |
| $<$ ADd( +0000000041 ) >                                                                                                    |                                                                |  |  |  |  |  |  |
| < BAsedsname( '                                                                                                    | $\left( \quad \right)$ >                                       |  |  |  |  |  |  |
| $\leq$ BLOCKFormat( +0000000016 ) >                                                                                                    |                                                                |  |  |  |  |  |  |
| $\leq$ BLOCKKeylen( -0000000001 ) ><br>$\leq$ BLOCKSize( -0000000001) >                                                                |                                                                |  |  |  |  |  |  |
| $<$ BRowse( +0000000039 ) >                                                                                                    |                                                                |  |  |  |  |  |  |
| $\leq$ DElete( +0000000043) >                                                                                                    |                                                                |  |  |  |  |  |  |
| $\leq$ DIsposition( +0000000027 ) >                                                                                                    |                                                                |  |  |  |  |  |  |
| < DSname( 'CFV01.CICS03.PSK.CSD                                                                                                    | $\left( \begin{array}{c} \cdot \\ \cdot \end{array} \right)$ > |  |  |  |  |  |  |
| < EMptystatus( +0000000032 ) >                                                                                                    |                                                                |  |  |  |  |  |  |
| $\le$ ENAblestatus( +0000000033) ><br>$<$ EXclusive( +0000000001) >                                                                    |                                                                |  |  |  |  |  |  |
| < Fwdrecstatus( +0000000361 ) >                                                                                                    |                                                                |  |  |  |  |  |  |
| $<$ Journalnum( +00000) >                                                                                                    |                                                                |  |  |  |  |  |  |
| $+$ < KEYLength( +0000000000) >                                                                                                    |                                                                |  |  |  |  |  |  |
|                                                                                                    |                                                                |  |  |  |  |  |  |
|                                                                                                    |                                                                |  |  |  |  |  |  |
| RESPONSE: NORMAL<br>EIBRESP=+0000000000 EIBRESP2=+0000000000<br>PF 1 HELP 2 HEX 3 END 4 EIB 5 VAR 6 USER 7 SBH 8 SFH 9 MSG 10 SB 11 SF |                                                                |  |  |  |  |  |  |
|                                                                                                    |                                                                |  |  |  |  |  |  |

図 *51.* コマンド実行完了の典型的な *CECI* 表示画面

コマンドの処理が終わって、結果が画面に表示されます。

レシーバーは、指定されていてもいなくても、CICS 提供の値とともに強調表示され ます。

本体

「**command syntax check (**コマンド構文検査**)**」、「**about to execute command (**コマンド実行開始**)**」、および「**command execution complete (**コマ ンド実行完了**)**」の各画面の本体には、これら 3 つの表示画面に共通の情報が含ま れています。

コマンドの完全な構文が表示されます。 コマンド行に指定されたオプションまたは デフォルトによって設定されるオプションは、レシーバーと同様にコマンドの実行 に使用されることを示すために、強調表示されます。 大括弧の **< >** は、これらの 大括弧の中からオプションを選択できることを示しています。構文にエラーがあっ た場合には、 CECI は本体に続くメッセージ領域 ( 212 [ページの『メッセージ行』](#page-237-0) で説明されている) でそれを診断します。複数の診断メッセージがある場合には、 残りのメッセージは PF9 を使用して表示することができます。

引数は、文字または 16 進形式で表示することができます。 形式を切り替えるため には、PF2 を使用することができます。 文字形式では、一部の文字 (一部の端末で は小文字も含めて) が表示されません。CECI はピリオドとしてそれを表示します。 実際の値を表示するには、16 進数に切り替える必要があります。また、それを修正 する場合は、 214 [ページの『変更方法』](#page-239-0) で説明されているように、注意が必要で す。

オプションの値がその行に対して長過ぎる場合には、最初の部分しか表示されませ んが、まだ続くことを示すために「...」が後に続けて表示されます。 カーソルをオ <span id="page-237-0"></span>プション値の始めに位置決めして ENTER キーを押すことによって値全体を表示す ることができます。 これにより、 215 [ページの『拡張域』で](#page-240-0)説明している拡張表示 画面が作成されます。

コマンドに 1 つの画面に収まるより多くのオプションがある場合には、現行表示画 面の最後のオプションの左側に、さらにオプションが続くことを示す正符号 (+) が 表示されています。 この例は 211 [ページの図](#page-236-0) 51 に示されています。PF キーでス クロールすることによって追加のページを表示することができます。

## メッセージ行

CECI はメッセージ行を使用してエラー・メッセージを表示します。コマンドの実行 後には、メッセージ行にその応答コードが表示されます。 214 [ページの図](#page-239-0) 52 に は、ユーザーが必須フィールドを省略した場合のエラー・メッセージが示されてい ます。メッセージの前にある「**S**」は、(実行が不能な) 重大エラーであることを示 します。また、他に警告メッセージ (**W** のフラグが付けられた) およびエラー・メ ッセージ (**E** のフラグが付けられた) がありますが、これらは情報を提供するだけ で、実行を続けられないわけではありません。**E** メッセージは、オプションの組み 合わせが正しくなく、予定通りの結果にならず、実行を続ける前にコマンドを検討 する必要があることを示しています。

複数のエラー・メッセージがある場合には、CECI は、すべてのメッセージを含む別 の表示画面を作成し、メッセージ行を使用してエラーの数およびその重大度を通知 します。 215 ページの『CECI [ファンクション・キーの使用』](#page-240-0) に説明されているよ うに、PF9 を使用するとメッセージを表示できます。

211 [ページの図](#page-236-0) 51 に示されているのは、コマンドの実行結果を示すというメッセー ジ行の 2 つ目の使用方法です。CECI は、テキスト ( 211 [ページの図](#page-236-0) 51 の例では NORMAL) および 10 進形式 (EIBRESP および EIBRESP2 値) の両方で情報を提 供します。

## ファンクション・キーにおける **CECI** オプション

画面の最下部の一行に、表示画面の PF キーの効果を示すメニューが提供されてい ます。

ここでは PF キーについて説明します。 端末に PF キーがない場合には、メニュー の必要な項目の下にカーソルを位置決めして ENTER キーを押すと、同じ効果が得 られます。

#### **PF1 HELP**

コマンド解釈プログラムの使い方および PF キーの意味について詳しく説明し た HELP パネルを表示します。

#### **PF2 HEX**

(SWITCH HEX/CHAR) 16 進形式と文字形式の間で表示画面を切り替えます。 これはモード切り替えです。次にこのキーを押すまで後続のすべての画面がここ で選択したモードとなります。

#### **PF3 END**

(END SESSION) 解釈プログラムの現行セッションを終了させます。

#### <span id="page-238-0"></span>**PF4 EIB**

(EIB DISPLAY) EXEC インターフェース・ブロック (EIB) の内容を表示しま す。この画面の例は 218 [ページの図](#page-243-0) 54 に示されています。

#### **PF5 VAR**

(VARIABLES) 現行コマンド解釈プログラム・セッションと関連したすべての変 数を、その名前、長さ、および値を提供して表示します。 この PF キーの使用 について詳しくは、 215 [ページの『変数』](#page-240-0) を参照してください。

#### **PF6 USER**

(USER DISPLAY) ユーザー画面の現在の内容 (すなわち、それまでに処理され たコマンドが解釈プログラムではなく、通常のプログラムによって実行されてい た場合に、端末に表示される内容) を表示します。このキーは、SEND MAP な どの端末コマンドが実行されて初めて意味をもちます。

#### **PF7 SBH**

(SCROLL BACK HALF) 本体を 1/2 画面分逆方向にスクロールします。

#### **PF8 SFH**

(SCROLL FORWARD HALF) 本体を 1/2 画面分順方向にスクロールします。

#### **PF9 MSG**

(DISPLAY MESSAGES) コマンドの構文検査時に生成されたメッセージをすべ て表示します。

#### **PF10 SB**

(SCROLL BACK) 本体を画面 1 つ分逆方向にスクロールします。

#### **PF11 SF**

(SCROLL FORWARD) 本体を画面 1 つ分順方向にスクロールします。

## **CECI** の使用

2 つのトランザクション ID、CECS または CECI のどちらかの後に、テストした いコマンドの名前を続けて入力することによって、コマンド・レベル解釈プログラ ムを開始します。 コマンド・オプションをリストすることもできますが、後からこ れを実行することもできます。例:

CECS READ FILE('FILEA')

#### または

CECI READ FILE('FILEA')

CICS は、 214 [ページの図](#page-239-0) 52 に示されているように、コマンドおよびそれと関連し た機能、オプション、および引数を表示して応答します。コマンドを忘れた場合に は、CECI が使用可能なコマンドのリストを用意しているので、これを使って開始す ることができます。「*CICS* アプリケーション・プログラミング・リファレンス」お よび「*CICS System Programming Reference*」でプログラミング目的で解説されてい るすべてのコマンドを使用できます。CECI は、CICS フロントエンド・プログラミ ング・インターフェースに提供される FEPI コマンドもサポートします。

<span id="page-239-0"></span>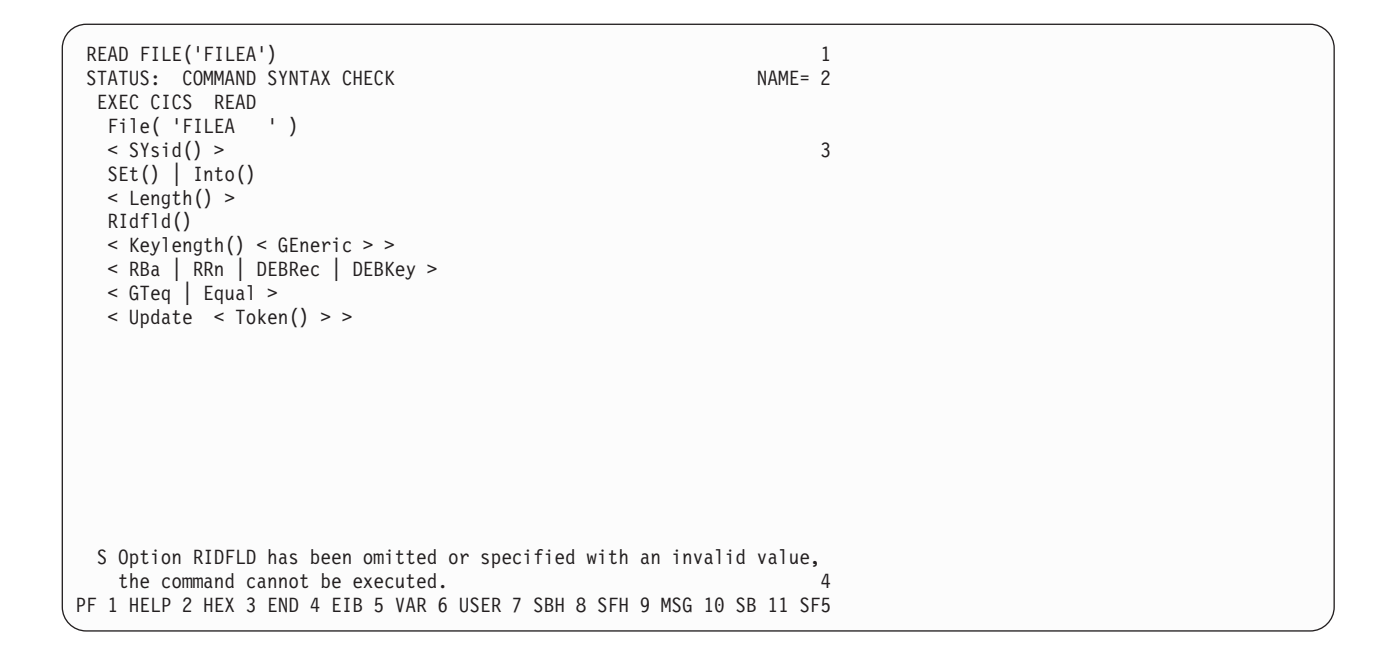

注**:** 1Command line2Status line3Body4Message line5Menu of functions

図 *52.* コマンド構文検査の典型的な *CECI* 表示画面

トランザクション・コード CECS を使用した場合には、解釈プログラムはコマンド の構文が正しいかどうかの検査しか行いません。 CECI を使用した場合には、構文 が正しい場合に 1 回コマンドを実行するオプションをもちます。 (CICS は 2 つの トランザクション ID を使用して、構文検査と実行に異なるセキュリティーを割り 当てることができます。)

## 変更方法

CICS がコマンドを実行するまでは、コマンド行の内容を変更するか、本体の構文表 示画面に表示されているオプション値を変更するか、または変数画面上の変数の値 を変更することによって、コマンドを変更することができます。(また、コマンドを 実行した後でも変更できますが、別のコマンド用に準備されるものでない限り、効 果はありません。)

コマンド行または変数画面上で変更を行った時には、CECI トランザクションが続く 間、変更内容は有効です。ただし、構文画面の本体に変更を行った時には、変更は 一時的なものです。これらの変更内容が有効なのは、コマンドが実行されるまでだ けであり、コマンド行には影響しません。

すでに述べた通り、すべての端末ですべての文字が表示できるわけではありませ ん。表示画面が 16 進形式ではなく文字形式である場合には、 CECI はこれらの文 字をピリオド (X'4B') として表示します。 ピリオドの上に重ね書きする場合には、 現行値がピリオドではなく表示不能文字であることを認識しておいてください。

さらに、表示画面が文字モードの場合には、文字をピリオドに変更することはでき ません。 ピリオドに変更しようとしても、CECI は変更を無視し、診断メッセージ も発行しません。 このような変更を行うには、表示画面を 16 進数に切り替えて、 ピリオドを表す値 (X'4B') を入力する必要があります。

<span id="page-240-0"></span>同様に、16 進形式で変更する場合にも、制約事項があります。 文字をブランクに 変更する必要がある場合、 16 進数表示画面からコード (X'40') を入力することは できません。再度、変更は無視され、CECI はメッセージを発行しません。その代わ りに、文字モードに切り替えてから、文字をブランクにしなければなりません。

変更が行われるたびに、CECI は構文を検査してエラーがないことを確認します。 実行ストッパーがある場合には、**command syntax check (**コマンド構文検査**)** か ら処理が再始動され、ない場合には、**about to execute command (**コマンド実行 開始**)** から処理が再始動されます。変更されていない「**about to execute command (**コマンド実行開始**)**」画面で ENTER を押した場合にのみ、CECI はコ マンドを実行します。

## **CECI** ファンクション・キーの使用

追加の情報画面は、該当する PF キーを押した時に利用可能となります。これにつ いては、 212 [ページの『ファンクション・キーにおける](#page-237-0) CECI オプション』で説明 しています。変更していない画面で ENTER キーを押して、元の画面に戻ることが できます。

### 拡張域

この表示画面は、カーソルで選択した変数を表示するために、画面の本体全体を使 用します。カーソルは、構文表示画面のオプションの値の始め、または変数表示画 面の変数のアンパーサンドの下に位置付けることができます。ENTER を押すと、拡 張域表示画面が表示されます。情報がフルスクリーンに収まらない場合には、スク ロール・キーを使用してすべての情報を表示することができます。

## 変数

216 [ページの図](#page-241-0) 53 は、PF5 を押して、変数表示画面の要求の結果表示された画面 を示しています。現行の解釈プログラム・セッションと関連した各変数ごとに、こ の画面は、その名前、長さ、および値を表示します。

<span id="page-241-0"></span>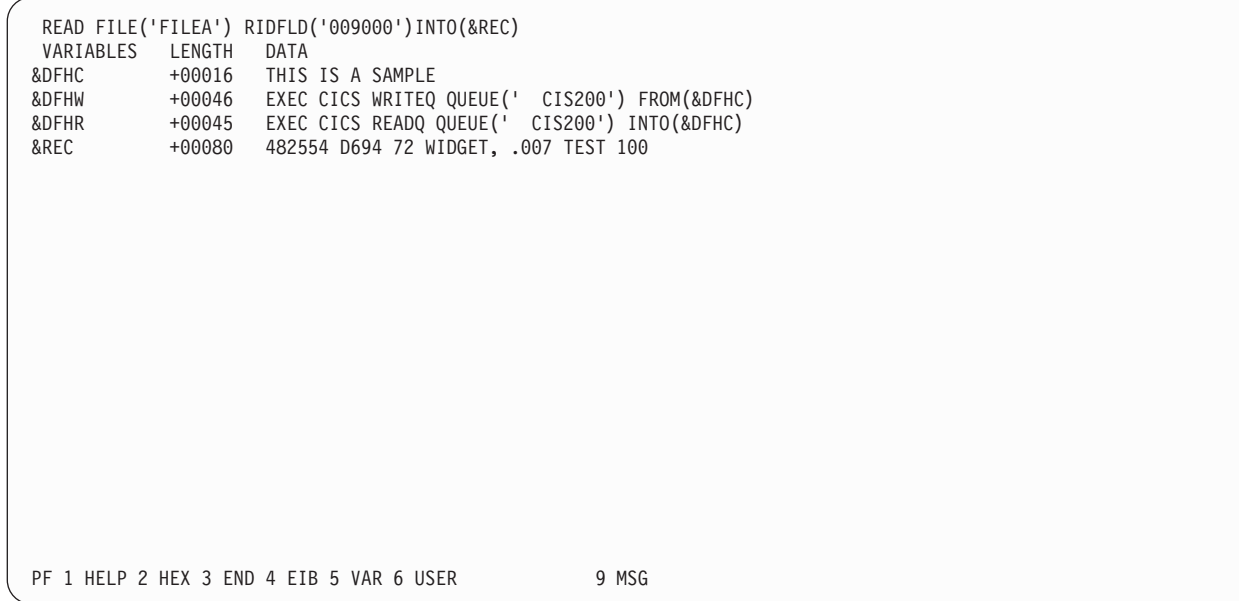

図 *53. CECI* セッションと関連した変数の典型的な *CECI* 表示画面

最初に表示される 3 つの変数は CECI によって作成され、明示的にそれを削除しな い限り、常に表示されます。これらは、 219 [ページの『コマンドの保管』で](#page-244-0)説明し ているコマンド・リストの作成に役立つように、また例になるように設計されてい ます。

これらの 3 つの後で、ユーザーが作成した変数が表示されます。 図 53 の 4 番目 の例、&REC は次のコマンドを実行した結果です。

READ FILE('FILEA') RID('009000') INTO(&REC)

通常、コマンド行のオプションに提供された値は文字ストリング定数として処理さ れます。 ただし、場合によっては、2 つのコマンドをオプション値によって接続し たい時など、この値を表す変数を指定する必要があることがあります。

例えば、CECI を使ってレコードを変更する場合は、まず初めに次のように入力しま す。

EXEC CICS READ UPDATE INTO(&REC) FILE('FILEA') RID('009000')

そして、変数 &REC を変更することによって、レコードに、必要な変更を加えてか ら、次のように入力します。

EXEC CICS REWRITE FROM(&REC) FILE('FILEA')

1 桁目のアンパーサンド (&) によって、変数を指定していることを CECI に指示し ています。

また、変数は、オプションの値によってコマンドの長さがコマンド入力域の行の長 さを超える場合にも、有用です。 必要な値を入れて変数を作成し、コマンドにその 変数を指定すると、行の長さの制限を超えずに済みます。

#### 変数の定義

変数のデータ・タイプは、フルワード、ハーフワード、またはパック 10 進数とす ることができます。作成方法としては、以下のものがあります。

- v レシーバーの変数に命名する (例えば、 216 [ページの図](#page-241-0) 53 における &REC な ど)。 コマンドが処理された時に、変数が作成されています。 データ・タイプお よび長さは、オプションによって暗黙に指定されます。
- v すでに定義された変数のリストに新しい項目を追加する。 新しい変数を作成する ためには、変数画面の最初の未使用行の適切な桁に、変数の名前および長さを入 力してから、ENTER キーを押すだけです。 文字変数の場合には、変数が定義さ れている長さを使用します。フルワードまたはハーフワードの場合には、 **F** また は **H** を入力します。パック変数の場合には、バイト単位の長さを使用し、前に **P** を付けます。

文字変数はブランクに初期設定されます。それ以外の変数は、適切な形式でゼロ に初期設定されます。変数を作成すると、変数表示画面でデータ・フィールドを 修正することによって値を変更することができます。

- v 特定のオプションの拡張域表示画面を表示した時に、状況表示行の NAME フィ ールドを使用する。 この場合には、構文表示画面でオプションの下にカーソルを 位置決めして、 ENTER キーを押します。 次に NAME フィールドに変数名を入 力してもう一度 ENTER キーを押すことによって、表示されたオプション値と関 連付けたい変数名を割り当てます。
- v 既存の変数をコピーする。 この場合には、コピーする変数の拡張域表示画面を表 示して、表示されている名前の上に新しい変数の名前を重ね書きしてから ENTER キーを押します。
- v 構文表示画面で NAME フィールドを直接使用する。 これによって、コマンド行 に文字ストリングの内容を持つ文字変数が作成されます。この変数は、 219 [ペー](#page-244-0) [ジの『コマンドの保管』で](#page-244-0)説明しているコマンド・リストで使用されます。

また、変数は削除することもできますが、通常はその必要がありません。これはセ ッション終了時に CECI によってすべての変数が廃棄されるからです。 セッション の終了前に変数を削除するためには、カーソルを名前の始めにあるアンパーサンド の下に位置付けて ERASE EOF を押してから ENTER キーを押します。

## **EXEC** インターフェース・ブロック **(EIB)**

PF4 を押すことによって CECI トランザクションと関連した EIB を表示すること ができます。 218 [ページの図](#page-243-0) 54 には、EXEC インターフェース・ブロック (EIB) の内容の例を示してあります。

<span id="page-243-0"></span>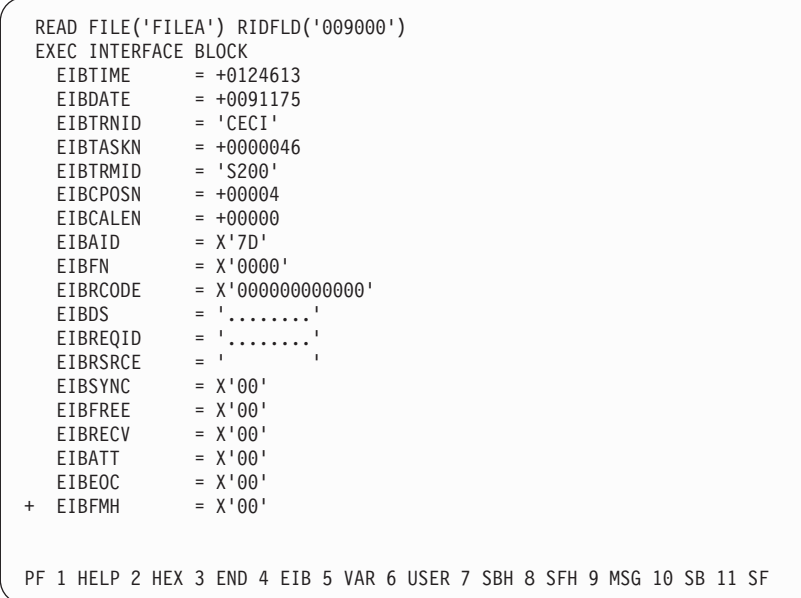

図 *54. EIB* の典型的な *CECI* 表示画面

プログラミングで使用する EIB の各フィールドについては、「*CICS* アプリケーシ ョン・プログラミング・リファレンス」の『アテンション ID 定数、DFHAID』で 説明しています。

## エラー・メッセージの表示画面

CECI がメッセージ行に表示できるメッセージよりも多くのメッセージがある場合に は、PF9 を押せば、そのすべてを表示することができます。

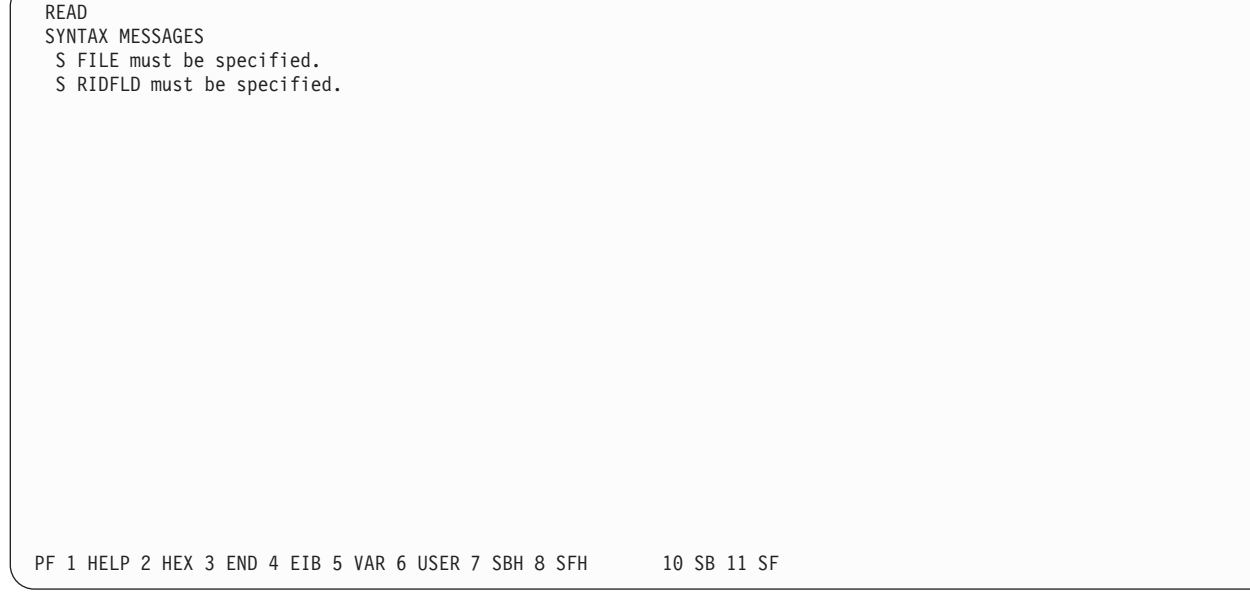

図 *55.* メッセージ表示の典型的な *CECI* 表示画面

## <span id="page-244-0"></span>コマンドの保管

場合によっては、CECI のもとで 1 つのコマンドまたは一連のコマンドを繰り返し 実行したい場合もあります。 これを行うための 1 つの手法として、コマンドを含 んだ一時記憶キューを作成する方法があります。 そして、そのキューから、コマン ドの読み取りと実行を交互に行います。

CECI は、キューを作成してそこからコマンドを実行するためのショートカットを用 意しています。 キューを作成するには、以下のようにします。

- 1. CECI セッションを開始します。
- 2. コマンド行に保管したい最初の (または次の) コマンドを入力して、状況表示行 の NAME フィールドに &DFHC を入れてから ENTER を押します。この処置 によって、通常の構文検査が行われ、さらに CECI が常に定義する 3 つの変数 の最初のものである &DFHC の値としてコマンドが保管されます。 ( 216 [ページ](#page-241-0) [の図](#page-241-0) 53 を参照してください。) この時点で変数表示画面を選択した場合には、 &DFHC がコマンドの値になっていることが表示されます。
- 3. 構文が正しい場合は、(**about to execute command (**コマンド実行開始**)** 画面 で) 実行する前に、コマンド行を &DFHW に変更して ENTER を押します。こ れにより、CECI は実行コマンドに &DFHW の値を使用します。 &DFHW は CECI が提供する 2 番目の変数であり、ここには変数 &DFHC の内容 (すなわ ち、実行するコマンド)を「 CItttt」という名前の (この「tttt」は端末の名前で あり、文字「CI」前の 2 つのブランクがあります) 一時記憶キューに書き込む コマンドが収容されています。
- 4. この WRITEQ コマンドを (**command execution complete (**コマンド実行完 了**)** 画面から) 実行します。これによって、実行するコマンドがキューに保管さ れます。
- 5. 複数のコマンドを保管したい場合には、それぞれのコマンドに対して 2 から 4 のステップを繰り返します。

リストから保管しておいたコマンドを実行したい場合は、以下のようにします。

- 1. コマンド行に &DFHR を入力して ENTER を押します。 &DFHR は CECI 提 供の最後の変数であり、すでに書き込まれているキューを読み取るコマンドが入 っています。 このコマンドを実行すると、保管しておいた最初の (または次の) コマンドが変数 &DFHC に入ります。
- 2. コマンド行に &DFHC を入力して ENTER を押します。 CECI は &DFHC の 値 (保管しておいたコマンド) でコマンド行を置き換えます。 ENTER を押し て、コマンドを実行します。
- 3. 保管しておいたコマンドがすべて実行されるまで、コマンド行に &DFHR と &DFHC を交互に入力しながら、上記 2 つのステップを繰り返します。

この手順は必要に応じて変更することができます。 例えば、ステップ (2) をスキッ プするだけで、保管されたコマンドの中で不要なコマンドをスキップすることがで きます。 通常に入力したコマンドと同じ方法で、保管したコマンドのオプション を、実行前に変更することができます。

保管済みコマンド列を繰り返し実行したい場合は、キューの先頭から読み取るよう に位置変更するために、 READQ コマンドを最初に実行するときにオプション ITEM(1) を指定する必要があります。

## <span id="page-245-0"></span>**CECI** の実行方法

解釈プログラムを正しく使用するには、その働き方についていくつかのことを知っ ておく必要があります。 以下のことが含まれます。

- CECI セッション
- v 異常終了
- 例外条件
- プログラム制御コマンド
- v 端末の共用
- コマンドの保管
- 共用ストレージ

## **CECI** セッション

解釈プログラムは、CICS 提供のプログラムを使用してトランザクションとして実行 されます。これは会話型であり、セッションの開始 (CECI を入力する) と終了 (PF3) の間で行われることはすべて、1 つのタスクの 1 つの論理単位であることを 意味します。これは、実行するコマンドによって起こるロックおよびエンキュー は、セッションの間、その実行状態が続くということを意味します。例えば、リカ バリー可能ファイルから更新用にレコードを読み取る場合には、 CECI を終了する まで、他のタスクでそのレコードを使用することができません。

### 異常終了

CECI は、すべてのコマンドを実行するときに NOHANDLE オプションを指定して いるので、実行エラーによって異常終了が引き起こされることは、通常はありませ ん。

さらに CECI は、セッションの始めに HANDLE ABEND コマンドも出して、異常 終了が起こった場合でも制御権を失わないようにします。 したがって、異常終了が 起こっても、CECI がそれを処理するので、リソース・バックアウトはありません。 保護リソースに相互に関連した一連の更新を行っている場合には、更新しないリソ ースがいくつかある場合には、その他の更新も完了できないということに注意する 必要があります。この状態にあることがわかった場合には、SYNCPOINT ROLLBACK コマンド、または CANCEL オプションを指定して ABEND コマンド を実行して、リカバリー可能リソースでこれより前のコマンドの効果を除去するこ とができます。

## 例外条件

一部のコマンドでは、指定されたオプションがすべて正しい場合でも、CECI が例外 条件を戻すことがあります。 これは、一部のコマンドで、CECI が明示的に指定し ないオプションを使用するために起こります。 例えば、CECI のもとでは、 ASSIGN コマンドは常に例外条件 INVREQ を戻します。 CECI は、要求された情 報を正しく戻すことができた場合でも、他のオプションから情報を入手しようとす るので、その一部に無効なものが含まれることがあります。

## プログラム制御コマンド

解釈プログラムはそれ自身がアプリケーション・プログラムなので、一部のプログ ラム制御コマンドは、解釈した結果がこれらのコマンドをアプリケーション・プロ グラムで実行した結果とは異なる場合があります。例えば、ABEND コマンドは、 CANCEL オプションを使用しない限り、上で説明したように代行受信されます。

LINK コマンドを実行した場合には、ターゲット・プログラムは実行されますが、 解釈プログラムの環境では、予期した通りにならない場合があります。 特に、リン クされたプログラムでユーザー表示画面を修正した場合には、解釈プログラムが変 更内容を認識することはできません。

同様に、XCTL コマンドを解釈する場合には、CECI は指定されたプログラムに制 御権を渡したままで、制御権が戻ってくることはないので、CECI セッションは終了 します。

### 端末の共用

解釈されるコマンドが、解釈プログラムが使用しているのと同じ画面を使用する場 合、コマンド解釈プログラムは、解釈プログラム表示画面とユーザー表示画面の間 で画面を共用するように管理します。

ユーザー表示画面は以下の場合に、復元されます。

- 処理中のコマンドがオペレーターからの入力を必要とする場合
- 処理中のコマンドがユーザー表示画面を変更することになる場合
- USER DISPLAY が要求される場合

したがって、SEND コマンドの後に RECEIVE コマンドが続く場合、SEND コマン ドによって送信された表示画面は、最初は SEND コマンドの処理時点で、次に RECEIVE コマンドの処理時点で、2 回現れます。 SEND コマンドに応答する必要 はありませんが、応答すると、解釈プログラムはその応答を保管しておき、 RECEIVE コマンド用に画面を復元するときに再表示します。

解釈プログラムがユーザー表示画面を復元する時には、アラームを鳴らしたり、 SEND コマンドを処理する時と同じようにキーボードに影響を及ぼしたりすること はありません。このことは EDF と同様です ( 184 [ページの『単一画面モードにおけ](#page-209-0) る EDF [の使用』を](#page-209-0)参照してください)。

## 共用ストレージ**: LENGTH** オプションを指定しない **ENQ** コマンド

通常、LENGTH オプションを指定せずに EXEC CICS ENQ コマンドを使用する と、リソースとして、ストレージ内の特定の場所 (アドレス) にデータ域が指定され ます。 複数のタスクがこのリソースでエンキューすることができますが、どのタス クもストレージ内の同じ場所を参照する必要があります。 CECI は共用ストレージ ではなく独自の作業用ストレージを使用するため、この振る舞いをエミュレートす ることはできません。

CECI で LENGTH オプションを指定せずに ENQ コマンドを実行すると、CICS は CECI タスクが所有しているストレージ内のアドレスでエンキューします。 その他

のタスクは、CECI かどうかに関係なく、この同じストレージでエンキューすること はできません。 CECI は、変数のために共用ストレージを使用することをサポート していません。

CECI タスク内で ENQ コマンドを実行するときにストレージ・アドレスを RESOURCE オプションとして指定して、LENGTH オプションを追加し、その後、 別の CECI タスクまたは非 CECI タスクで LENGTH オプションを指定せずに同じ ストレージ・アドレスを指定しても、希望の振る舞いをエミュレートすることはで きません。 LENGTH オプションが指定されている場合、CICS はその場所ではなく リソースの値でエンキューします。 したがって CICS は、LENGTH オプションが 指定されているエンキューと指定されていないエンキューを別のエンキューとみな し、そのタスクは希望どおりには直列化されません。

LENGTH オプションが指定されている場合にはそのデータ域の場所 (CECI によっ て所有されているストレージかその他のストレージか) は問題にならないため、複 数のタスクから発行された同じ ENQ コマンドに LENGTH オプションが指定され ている場合は、そのエンキューは予期したとおりに動作します。

# 第 **14** 章 **CICS** アプリケーションでのデバッガーの使用準備

CICS は、バグの分離と修正、およびアプリケーションのテストを行うための、ワー クステーション・ベース・デバッガーおよびホスト・ベース・デバッガーの使用を サポートします。 CICS アプリケーションでデバッガーを使用する前に、以下の作 業を行う必要があります。

- 1. ワークステーション・ベース・デバッガーとホスト・ベース・デバッガーのいず れかを選択する。 アプリケーション・プログラムをデバッグする場合は、デバ ッグ・ツールを使用してプログラムと対話します。例えば、ストレージの検査、 ブレークポイントの設定、またはコードのステップスルーを行いたい場合があり ます。この対話が、デバッグ・セッション です。 CICS では、デバッグ・セッ ションを行う環境を選択することができます。
	- ワークステーション・ベース

ワークステーションでの デバッガー・クライアント は、デバッグ・タ スクの実行に使用する、グラフィカル・ユーザー・インターフェースを 提供します。 デバッガー・クライアントは、CICS システムで実行され るデバッガー・サーバー と通信し、デバッグされているプログラムと対 話します。

詳しくは、 229 ページの『第 15 [章 ワークステーションから](#page-254-0) CICS ア [プリケーションをデバッグする』を](#page-254-0)参照してください。

ホスト・ベース

CICS システムで実行中のデバッグ・ツールは、デバッグ・タスクの実 行に使用する端末インターフェースを提供します。 デバッグ・ツール は、実行時にアプリケーションと直接対話します。

CICS は、ホスト・ベース・デバッグのためのデバッグ・ツールをサポ ートします。 詳しくは、 231 ページの『第 16 章 CICS [アプリケーシ](#page-256-0) [ョンでのデバッグ・ツールの使用』を](#page-256-0)参照してください。

アプリケーションによって、デバッグ要件は異なる場合があります (例えば、ホ スト・ベース・デバッグ・セッションでは Java プログラムをデバッグできませ ん)。 CICS では、異なるユーザーが、同じ領域でワークステーション・ベー ス・デバッグとホスト・ベース・デバッグを同時に使用することができます。

2. デバッグ・ツールが使用するアプリケーション・プログラムを代行受信する (他 のプログラムを代行受信しない) ことを確認する。 テスト・システムや開発シ ステムにおいても、アプリケーション・プログラムの大部分は、ほとんどの場合 正常に機能します。デバッグの実行中には、一度に 1 つのアプリケーションに 集中したいことがあります。同時に、同僚が別のアプリケーションをデバッグし たがっていることも考えられます。そのため、CICS システムで大部分のプログ ラムを正常に実行させながら、使用しているデバッグ・セッションと対話するシ ステム、および他のユーザーのデバッグ・セッションと対話するシステムでこれ らのプログラムを指定する方法が必要となります。

デバッグ・プロファイルは、これらすべての実行を可能にします。デバッグ・プ ロファイルは、一緒にデバッグされる一連のアプリケーション・プログラムを指 定します。プロファイルをアクティブにすると、プロファイルで定義されたプロ

グラムは、ユーザーの指定したデバッグ・セッションを使用して、デバッガーの 制御下で実行します。プロファイルを非アクティブにすると、デバッグ・プロフ ァイルで参照されていないプログラムと同様に、プログラムは再び正常に実行し ます。デバッグ・プロファイルを使用すると、特定のプログラムのデバッグに使 用するデバッグ・セッションの特性を定義することもできます。

詳しくは、『デバッグ・プロファイル』を参照してください。

- 3. デバッガーとの対話用にプログラムを準備する。 CICS は、さまざまな言語で作 成されたアプリケーション・プログラムをサポートします。 コンパイル済み言 語プログラム (COBOL、PL/I、C、C++、および言語環境プログラムが使用可能 なアセンブラー・サブルーチン) は、言語環境プログラムの制御下で実行されま す。 Java プログラムは、Java 仮想マシン (JVM) で実行されます。 基本的に、 プログラムには 2 つの異なるランタイム環境があるため、プログラムをデバッ ガーと対話させる方法は 2 つあります。
	- コンパイル済み言語プログラムでは、デバッガーと対話させるプログラムをコ ンパイルする時期を決定し、適切なコンパイラー・オプションを指定する必要 があります。 詳細については、コンパイラーの資料を参照してください。
	- Java プログラムでは、実行時にデバッガーと対話させるプログラムを決定 し、適切な JVM オプションを指定することができます。詳細については、 「*CICS System Definition Guide*」の『JVM オプションの定義 (Defining the JVM options)』を参照してください。
- 4. CICS システムがデバッグ環境をサポートするようにセットアップする。 CICS システムにデバッグ・プロファイルがある場合は、すべてのプロファイルが非ア クティブになっていても、プログラムの開始時にはオーバーヘッドがあります。 このオーバーヘッドは、たとえ小さいものであっても、ハイパフォーマンス・シ ステムでは多くの場合許容されません。一般に、このようなシステムで、アプリ ケーションのデバッグを行うことはありません。そのため、デバッグ・プロファ イルの使用はオプションであり、このプロファイルをユーザーが使用する場合に は、システム・プログラマーが CICS を構成する必要があります。

# デバッグ・プロファイル

デバッグ・プロファイルは、一緒にデバッグされる 1 つ以上のアプリケーション・ プログラムのまとまりを指定します。

#### 例:

- システム CICS1 で実行中のプログラム PYRL01 のすべてのインスタンス
- v 『setBankAccount』 で始まる名前を持つすべての Java クラス
- v ユーザー APPDEV02 が実行する、『'PYRL'』 で始まる名前を持つすべてのプロ グラム

CICS は、デバッグ・プロファイルで以下の情報を使用して、デバッガーの制御下で プログラムのインスタンスを実行する必要があるかどうかを決定します。 パラメー ターで、以下のものを指定します。

- v プログラムを実行中のトランザクション
- v トランザクションと関連付けられた端末。 端末 ID または VTAM ネット名を指 定できます。
- プログラムの名前
- COBOL プログラムでは、コンパイル単位の名前 (プログラムまたはクラス名)
- Java オブジェクトおよびステートレス CORBA オブジェクトでは、クラス名
- v Enterprise Beans では Bean 名
- Enterprise Beans およびステートレス CORBA オブジェクトでは、メソッド名
- v サインオン・ユーザーのユーザー ID
- v トランザクションを実行中の CICS 領域のアプリケーション ID

パラメーターの多くは汎用であり、これを使用すると、同じ文字 (例えば、 TRN0、TRN1、TRN2、TRNA、TRNB など) で始まる一連の値を指定することがで きます。

デバッグ・プロファイルには、以下の追加情報が含まれます。

- 状況 プロファイルの状況: アクティブ または非アクティブ:
	- アクティブになっているプロファイルは、デバッグが必要な領域でプログ ラムが開始されるたびに検査されます。
		- 注**:** アクティブ状態のプロファイルを変更すると、その変更は即時に反映 されます。プログラムの次回の開始時に、プログラムをデバッガーの 制御下で実行するかどうかを決定するために、変更後のパラメーター が使用されます。
	- v 非アクティブ状態のプロファイルは、プログラムの開始時に無視されま す。
- デバッグのディスプレイ装置の設定

デバッグのディスプレイ装置の設定では、デバッガーとの対話方法を指定し ます。

- v Java プログラムでは、ワークステーションでデバッグ・ツールを使用で きます。
- v コンパイル済み言語プログラムでは、以下を使用できます。 3270 端末

ワークステーション上のデバッグ・ツール

#### **JVM** プロファイル名

Java プログラムの場合に限り、プログラムのデバッグ時に使用される JVM プロファイルを指定できます。

#### デバッグ・ツールおよび言語環境プログラムのオプション

コンパイル済み言語プログラムの場合に限り、プログラムのデバッグ時にデ バッグ・ツールおよび言語環境プログラムに渡されるオプションを指定でき ます。

以下のような種類のプログラムで、デバッグ・プロファイルを作成できます。

コンパイル済み言語プログラム

Java アプリケーション・プログラム

Enterprise Beans

ステートレス CORBA オブジェクト

プロファイルに保管される情報は、プログラムの種類に応じて異なります。

プロファイルは、複数の CICS 領域で共用可能な CICS ファイルに保管されます。 複数の CICS 領域によって共有される 1 つのプロファイルは、すべての領域におい てアクティブまたは非アクティブになります。ある領域でアクティブに、別の領域 では非アクティブにすることはできません。

CICS は、システムでデバッグ・プロファイルを使用するようにセットアップされて いる場合にオプションで生成される、一連のサンプル・プロファイルを提供しま す。 独自のプロファイルを作成する際の開始点として、これらのプロファイルを使 用することができます。

## デバッグ・プロファイルを使用してデバッグ対象のプログラムを選択する

デバッグ対象のプログラムを選択するには、1 つ以上のデバッグ・プロファイルを 作成する必要があります。各プロファイルは、プログラムのインスタンスをデバッ ガーの制御下で実行するかどうかを決定する際に CICS が使用する、複数のパラメ ーターを指定します。

プロファイルは、アクティブであっても非アクティブであってもかまいません。ア クティブなプロファイルの 1 つがプログラム・インスタンスと一致する場合、プロ グラムはデバッガーの制御下で実行されます。 非アクティブなプロファイルは、 CICS がプログラムを開始する際に検査されません。 プロファイルは、作成時には 非アクティブです。

表 10 には、デバッグ・プロファイルのパラメーターを使用して、コンパイル済み言 語プログラムのプログラム・インスタンスを選択する方法の例を示しています。 表 11 には、デバッグ・プロファイルのパラメーターを使用して、Java プログラムのプ ログラム・インスタンスを選択する方法を示しています。

| デバッグ・プ トランザクシ |             | 端末               | プログラム  | ユーザー                | アプリケーシ               |
|---------------|-------------|------------------|--------|---------------------|----------------------|
| ロファイル         | ョン          |                  |        |                     | ョンID                 |
| プロファイル        | <b>PRLA</b> | T <sub>001</sub> | PYRL01 | TESTER <sub>5</sub> | CICSTST <sub>2</sub> |
|               |             |                  |        |                     |                      |
| プロファイル   PRLA |             | $\ast$           | PYRL02 | *                   | *                    |
|               |             |                  |        |                     |                      |
| プロファイル   PRL* |             | $\ast$           | ∗      | ∗                   | CICSTST3             |
|               |             |                  |        |                     |                      |

表 *10.* コンパイル済み言語プログラムのデバッグ・プロファイル・パラメーターの例

表 *11. Java* プログラムのデバッグ・プロファイルの例

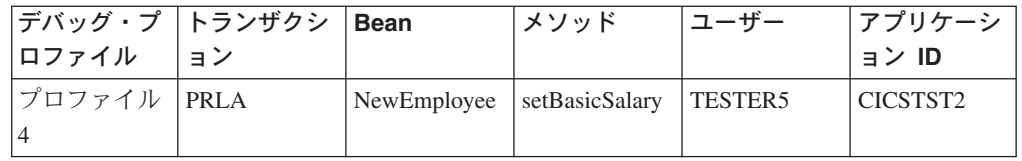

これは、各プロファイルが、デバッガーの制御下で実行されるプログラムを制御す る方法です。

#### プロファイル **1**

この例では、表内のすべてのパラメーターが明示的に指定されています。プ ログラム PYRL01 は、これらすべての条件が満たされた場合にのみ、デバ ッガーの制御下で実行されます。

v トランザクションが PRLA である
- v トランザクションが、端末 T001 からの端末入力によって開始されている
- v トランザクションが、ユーザー TESTER5 によって実行中である
- v トランザクションが、領域 CICSTST2 で実行中である

#### プロファイル **2**

この例では、表内のパラメーターの一部が汎用パラメーターであり、\* とし て指定されます。このタイプの汎用パラメーターは、すべての値にマッチン グするします。 このプロファイルは、トランザクション PRLA の下で実行 されるプログラム PYRL02 のすべてのインスタンスがデバッガーの制御下 にあることを指定します。

#### プロファイル **3**

この例には、別の種類の汎用パラメーターが含まれています。 PRL\* は、文 字「PRL」で始まるすべての値にマッチングするします。 このプロファイ ルは、領域 CICSTST3 で、文字「PRL」で始まる ID を持つトランザクシ ョンの下で実行されるすべてのプログラムが、デバッガーの制御下にあるこ とを指定します。

#### プロファイル **4**

メソッド setBasicSalary は、以下の条件がすべてが満たされる場合にの み、デバッガーの制御下で実行されます。

- v トランザクションが PRLA である
- v メソッドが Bean NewEmployee のメソッドである
- v トランザクションが、ユーザー TESTER5 によって実行中である
- v トランザクションが、領域 CICSTST2 で実行中である

プログラムが予期せずにデバッガーの制御下で開始されないようにするため、デバ ッグ・プロファイルで指定するパラメーターは慎重に選択する必要があります。

- 可能であれば、パラメーターの全部または大部分の値を指定して、特定の環境下 の特定プログラムにデバッグを制限します。できるだけ、汎用値ではなく特定の 値を使用します。
- v 可能であれば、各デバッグ・プロファイルで、ユーザー ID およびアプリケーシ ョン ID を明示的に指定します。
- 実動領域でプログラムをデバッグすることはお勧めできませんが、必要な場合も あります。 その場合には、すべてのパラメーターが明示的に指定されているデバ ッグ・プロファイルを使用してください。
- v デバッグ・プロファイルは、使用する必要があるときにのみアクティブにし、使 用後は即時に非アクティブにします。

# デバッグ・プロファイルでの汎用パラメーターの使用

デバッグ・プロファイルでは、多くのパラメーターで汎用値を使用できます。 汎用 パラメーターを指定するには、ワイルドカード文字 としてアスタリスク (\*) を使用 します。 ワイルドカード文字は、単独で使用することも、パラメーターの終わりに 使用することもできます。 パラメーターを空白にすることは、アスタリスクを指定 したことに相当します。

\* は、使用可能なすべての値にマッチングする

TR\* は、TR、TRA、TRAA、および TRAQ にマッチングする

TRA\* は、TRA、TRAA、および TRAQ にマッチングするが、TR はマッチング しない

ワイルドカードを使用すると、始動時のプログラムが、複数のアクティブなプロフ ァイルにマッチングする可能性があります。 このような場合に、CICS は、以下の 原則に基づいて、最もマッチングするプロファイルを選択します。

- v ワイルドカードが使用されていても、使用されていなくても、すべてのパラメー ターが正確に一致する必要があります。
- v ワイルドカードを含まないプロファイルが最もマッチングすると見なされます。
- v その次に、\* を含むプロファイルが検討されます。 このグループでは、 \* 文字 の数が最も少なく、明示的に指定された文字が最も多く含まれているプロファイ ルが最もマッチングすると見なされます。

トランザクション TRAA を例に考えてみます。

- v TRAA は、最もマッチングする (すべての文字が一致する) と見なされる
- TRA\* は、TR\* よりも適したマッチングである

デバッグ・プロファイルでは、ワイルドカードを複雑な方法で使用しないことをお 勧めします。これは、数多くのプロファイルの中で、指定されたプログラム・イン スタンスに最もマッチングするものが、必ずしも明白にならないことがあるからで す。 ただし、複雑な方法で使用する必要がある場合は、図 56 の情報を利用する と、複数のプロファイルのうち最もマッチングするものを正確に把握することがで きます。

フィールドごとに、以下を順次行います。

- 1. フィールドごとに文字の数を数える (\* は除外するが、末尾ブランクを含む) (*C*)
- 2. \* 文字の数を数える (*A*)
- 3. フィールドの長さを決定する (*L*)
- 4. *M* を *C -(L \* A)* として計算する。 *M* が負になる場合がある点に注意してく ださい。

各プロファイルで順番に、すべてのフィールドの *M* の値を合計する (*R*)

*R* が最大値であるプロファイルが最もマッチングすると見なされます。 複数の マッチング・プロファイルで *R* が同じ最大値になる場合は、CICS が、プロファ イルの作成された順番に基づいて 1 つを選択します。

図 *56.* デバッグ・プロファイルのマッチング・アルゴリズム

# 第 **15** 章 ワークステーションから **CICS** アプリケーションをデバ ッグする

ワークステーションで実行されるデバッグ・ツールを使用して、CICS アプリケーシ ョンをデバッグすることができます。

この環境では、デバッグ・ツールに対する 2 つのコンポーネントがあります。

- v ワークステーションで実行されるデバッガー・クライアント。 これは、アプリケ ーション・プログラムと対話するデバッガー・クライアントが提供する、グラフ ィカル・ユーザー・インターフェース (GUI) を介して入手できます。 デバッガ ー・クライアントを使用すると、ブレークポイントの設定、プログラムのステッ プスルー、およびプログラムが使用する変数の検査などを行えます。
- アプリケーション・プログラムと同じシステムで稼働し、デバッガー・クライア ントと通信するデバッガー・サーバー。

ワークステーションでデバッガー・クライアントを使用すると、以下の種類の CICS アプリケーションをデバッグすることができます。

- コンパイル済み言語 (COBOL、PL/I、C、C++) で作成されたアプリケーション
- v 言語環境プログラムが使用可能なアセンブラー・サブルーチン
- JVM で実行中の Java アプリケーション
- v コンパイル済み言語プログラムと Java プログラムの組み合わせを使用するアプ リケーション

ワークステーションでデバッガー・クライアントを使用して、PLT プログラムをデ バッグすることはできません。

デバッガー・クライアントとして、以下を使用できます。

WebSphere® Studio Enterprise Developer WebSphere Studio Application Developer

コンパイル済み言語および言語環境プログラムが使用可能なアセンブラー・サブル ーチンでは、デバッガー・サーバーとして以下の製品を使用できます。

v デバッグ・ツール

Java プログラムでは、デバッガー・サーバーは、デバッグ・モードで稼働中の Java 仮想マシン (JVM) です。

# ワークステーションからアプリケーションのデバッグを準備する

ワークステーションを使用して CICS アプリケーションをデバッグする前に、シス テム・プログラマーがデバッグ用の CICS 領域を準備する必要があります。

以下のタスクを完了する必要があります。

1. ワークステーションに適切なデバッガー・クライアントをインストールする。 以下の製品をデバッガー・クライアントとして使用できます。

WebSphere Studio Enterprise Developer WebSphere Studio Application Developer これらの製品の資料には、インストールおよび使用上の必要な情報が含まれてい ます。

- 2. 1 つ以上の デバッグ・プロファイル を作成する。 各デバッグ・プロファイル は、デバッガーの制御下で実行されるプログラムを指定します。
	- 注**:** デバッグ・プロファイルは、JVM プロファイルと同じものではありませ ん。Java アプリケーションをデバッグするには、両方のプロファイルが必要 です。
- 3. COBOL、PL/I、C または C++ で作成されたプログラム、または言語環境プログ ラムが使用可能なアセンブラー・サブルーチンをデバッグする場合は、デバッ グ・セッションを実行する方法を検討し、適切なオプションを使用してプログラ ムをコンパイルする。詳しくは、「*Debug Tool for z/OS User's Guide*」を参照し てください。
- 4. Java プログラムをデバッグする場合は、デバッグが使用可能になっている Java 仮想マシン (JVM) でプログラムを実行する必要がある。 そのためには、以下の 作業を行います。
	- a. JVM のデバッグを使用可能にするパラメーターで JVM プロファイルを作成 する。詳しくは、「*Java Applications in CICS*」の『CICS JVM で実行されて いるアプリケーションのデバッグ』を参照してください。
	- b. Java プログラムのデバッグ・プロファイルを作成するときに、JVM プロファ イルを指定する。JVM プロファイルを指定しない場合は、JVM は PROGRAM 定義で指定されたプロファイルを使用します。
- 5. ワークステーションでデバッガー・クライアントを始動する。
- 6. WebSphere Studio をデバッガーとして使用している場合は、プログラムに少なく とも 1 つのブレークポイントを設定する。
- 7. デバッグ対象のプログラム・インスタンスを定義するデバッグ・プロファイルを アクティブにする。コンパイル済み言語プログラムでプロファイルをアクティブ にする場合は、プログラムの実行時に始動するデバッグ・セッションの属性を指 定する、デバッグ・オプションを定義する必要があります。

これらのステップをすべて完了したら、最後のステップで選択したプログラムは、 デバッガーの制御下で実行されるようになります。

# 第 **16** 章 **CICS** アプリケーションでのデバッグ・ツールの使用

デバッグ・ツールを使用すると、プログラムのテスト、アプリケーション・プログ ラムの実行の検査、モニター、および制御を行うことができます。

デバッグ・ツールについて詳しくは、「*Debug Tool for z/OS User's Guide*」を参照 してください。

# デバッグ・ツールについて

デバッグ・ツールを使用すると、プログラムのテスト、CICS アプリケーション・プ ログラムの実行の検査、モニター、および制御を行うことができます。

デバッグ・ツールを使用すると、以下の種類の CICS アプリケーションをデバッグ することができます。

- v コンパイル済み言語 (COBOL、PL/I、C、C++) で作成されたアプリケーション
- 言語環境プログラムが使用可能なアセンブラー・サブルーチン
- v コンパイル済み言語プログラムと Java プログラムの組み合わせを使用するアプ リケーション。デバッグ・ツールは、これらのアプリケーションの Java である 部分をデバッグしません。

デバッグ・ツールを使用して PLT プログラムをデバッグすることはできません。

デバッグ・ツールは、以下の 4 つの方法で使用することができます。

単一端末モード

デバッグ・ツールは、アプリケーションと同じ端末に画面を表示します。

#### 二重端末モード

デバッグ・ツールは、アプリケーションが使用する端末とは異なる端末に画 面を表示します。

バッチ・モード

デバッグ・ツールには端末がありませんが、コマンド・ファイルを使用して 入力し、出力をログに書き込みます。

#### リモート・デバッグ・モード

デバッグ・ツールは、デバッガー・クライアントを処理して、ワークステー ションに結果を表示します。

デバッグ・ツールについて詳しくは、「*Debug Tool for z/OS User's Guide*」を参照 してください。

注**:** 単一端末モードまたは二重端末モードでデバッグ・ツールを使用する場合、デ バッグ・ツールが使用する端末は、アプリケーションを実行中の領域内のロー カル端末でなければなりません。アプリケーション専有領域のデバッグ・ツー ルと対話するために、端末専有領域で端末を使用することはできません。

# デバッグ・ツールによるデバッグ・アプリケーションの準備

デバッグ・ツールを使用して CICS アプリケーションをデバッグする前に、システ ム・プログラマーがデバッグ用の CICS 領域を準備する必要があります。詳しく は、「*CICS* アプリケーション・プログラミング・ガイド」を参照してください。

その後、ユーザーが以下のタスクを完了します。

- 1. デバッグ・セッションを実行する方法を検討し、適切なオプションを使用してプ ログラムをコンパイルする。 詳しくは、「*Debug Tool for z/OS User's Guide*」 を参照してください。
- 2. 1 つ以上のデバッグ・プロファイルを作成する。各デバッグ・プロファイルは、 デバッガーの制御下で実行されるプログラムを指定します。
- 3. デバッグ対象のプログラム・インスタンスを定義するデバッグ・プロファイルを アクティブにする。プロファイルをアクティブにする場合は、デバッガーとの対 話に使用するディスプレイ装置を指定する必要があります。

これらのステップをすべて完了したら、最後のステップで選択したプログラムは、 デバッグ・ツールの制御下で実行されるようになります。

# 第 **17** 章 アプリケーション設計

これらのトピックでは、CICS アプリケーションの設計に役立つ基本概念について説 明します。パフォーマンスと効率を改良できる可能性がある設計上の変更点につい て説明しますが、効率化のプログラミングに関する詳しい説明は、 265 [ページの](#page-290-0) 『第 18 [章 パフォーマンスの設計』を](#page-290-0)参照してください。

CICS でインプリメントされるプログラミング・モデルは、3270 用に設計されたプ ログラミング・モデルから継承されたもので、会話型の端末向けアプリケーション の特性の多くを備えています。 プログラミング・モデルには、基本的に次の 3 つ のスタイルがあります。

- v 端末開始型、すなわち会話型モデル
- v 分散プログラム・リンク (DPL)、または RPC モデル
- v START、すなわちキューイング・モデル

開始後は、アプリケーションは通常これらのモデルや、このモデルを継続および分 散するその他の方法 (例えば、疑似会話、 RETURN IMMEDIATE、あるいは DTP など) を使用します。 これらのモデル間の主な違いは、状態 (例えばセキュリティ ー) を保守する方法です。このため、状態がアプリケーション設計に欠かせない要 素になります。 別のアプリケーション・モデルに変換しようとする際には、これが 最大の問題になります。

疑似会話型モデルは、ほとんどの場合、端末開始トランザクションに関連付けられ ています。このモデルは、会話型モデルの効率的なインプリメンテーションとして 開発されたものです。 HTTP などの 1-in および 1-out プロトコルの使用が増すに つれ、 DPL または RPC モデルに疑似会話型特性を追加する必要が出てきます。

### 疑似会話型設計と会話型設計

会話型トランザクションの場合には、ユーザーの各応答の処理に費やされる時間の 長さは、入力を待っている時間の長さと比較して、著しく短いのです。会話型トラ ンザクションは、トランザクションとユーザーが会話に入るように、端末からの複 数の入力をともないます。非会話型トランザクションは、入力を 1 つしか持ってい ません (この入力がトランザクションを呼び出します)。このトランザクションが入 力、端末への応答、および終了を行います。

プロセッサーの速度は、データ・セットへのアクセスを考慮に入れても、端末の伝 送時間よりもかなり高速です。これは、ユーザーの応答時間よりもかなり高速であ ることを意味します。 ユーザーが考えながら入力する必要がある場合や、たくさん の文字を入力する必要がある場合には、なおさらです。 したがって、会話型トラン ザクションは、非会話型トランザクションの何倍もの長時間、ストレージおよびそ の他のリソースを占有します。

疑似会話型トランザクションのシーケンスには、一連の非会話型トランザクション が含まれ、これがユーザーには、複数の入力表示画面をともなう単一の会話型トラ ンザクションのように見えます。このシーケンスの中の各トランザクションが、1 つの入力の処理、応答の返信、および終了を行います。

疑似会話型トランザクションは、終了前に、次に同じ端末から開始されるトランザ クションが使用するデータを、そのトランザクションが到着したときにいつでも使 用できるように、先送りしておくことができます。 疑似会話型トランザクション は、 RETURN コマンドの TRANSID オプションを使用して、次のトランザクショ ンを指定することができます。ただし、その装置で別のトランザクションが開始さ れた場合には、設計した疑似会話型チェーンが、そのトランザクションによって中 断されることがある点に注意する必要があります。ただし、RETURN コマンドの IMMEDIATE オプションを指定している場合はこの限りではありません。この場合 は、この端末用のキューに入っている他のトランザクションに関係なく、 TRANSID コマンドで指定したトランザクションが付加されます。

応答が書き込まれた時点から、ユーザーが次の入力を送り、CICS がそれに応答する 次のトランザクションを開始するまでの間は、端末のトランザクションは存在しま せん。 通常、入力と入力の間にプログラム内に保管される情報は、 COMMAREA またはこの目的のために CICS が提供する他の機能の 1 つを使用して、シーケンス 内のあるトランザクションから次のトランザクションに渡されます。 (詳しくは、 275 ページの『第 19 [章 トランザクション間のデータの共用』を](#page-300-0)参照してくださ  $\mathcal{V}^{\mathcal{I}^{\circ}}$ 

会話型プログラミングと疑似会話型プログラミングの選定に当たっては、主に次の 2 つの問題点について考慮してください。

- ストレージおよびプロセッサー使用などの競合リソースに対するトランザクショ ンの影響。トランザクションを構成する制御ブロック、データ域、およびプログ ラムにはストレージが必要で、プロセッサーはタスクの開始、処理、および終了 を行うために必要です。会話型プログラムは、同等の疑似会話型シーケンスを構 成するトランザクションの合計と比較しても持続時間が長いので、ストレージに 非常に 大きな影響を与えます。しかし、トランザクションは入力ごとに 1 つず つ開始されるのではなく、 1 つしか開始されないので、プロセッサー・オーバー ヘッドは少なくなります。
- v リカバリー可能データ・セットのレコード、リカバリー可能一時データ・キュ ー、エンキュー項目などの排他使用リソースに対する影響。会話型プログラム は、非会話型トランザクションの対応するシーケンスよりはるかに長い時間、こ れらのリソースを保留します。この観点からすると、迅速な応答には疑似会話型 トランザクションの方が適していますが、リカバリーおよび保全性を重視する場 合は、会話型トランザクションを優先的に使用することになります。

要約すると、会話型タスクは作成しやすいにしても、パフォーマンス (特に仮想記 憶域の必要量) や、その会話型タスクを含む CICS システムの操作容易性全体への 効果の両面で、重大な不利益があります。現在、プロセッサーは過去と比較して、 一段と多くの実記憶域をもち、一段と強力になって大型化し、少量の会話型タスク は苦にならなくなっていますが、会話型アプリケーションを使用する場合には、急 速に仮想記憶域の制約に達する可能性があります。アプリケーション・プログラム を境界の上で実行する場合は、おそらく、仮想記憶域の制約に達する前に ENQ 問 題にぶつかります。

CICS は、作業単位 (UOW) で行われるリカバリー可能リソース (データ・セット、 一時データ、および一時記憶域など) への変更が完全に行われるか、あるいはまっ たく行われないようにします。 UOW は、トランザクションが SYNCPOINT コマ ンドを発行しない限り、トランザクションと同等です。このコマンドを発行する

と、同期点と同期点の間 UOW が持続します。同期点および UOW の詳細について は、「*CICS Recovery and Restart Guide*」の『リカバリー機能および再始動機能 (Recovery and restart facilities)』を参照してください。

トランザクションがリカバリー可能リソースを変更した場合には、 CICS は、元の トランザクションが完了するまで、そのリソースを変更しようとする他のどのトラ ンザクションに対しても、そのリソースを使用不能にします。 会話型トランザクシ ョンの場合には、このような未確定のリソースは比較的長い時間にわたり、他の端 末で使用不能になる可能性があります。

例えば、あるユーザーがリカバリー可能データ・セットの特定のレコードを更新し ようとしていて、最初の更新が終了する前に別のユーザーがそのレコードを更新し ようとした場合には、 2 番目のユーザーのトランザクションが中断されます。 こ の点は長所であり、短所でもあります。最初のユーザーがレコードを変更している 間、 2 番目のユーザーにはそのレコードへの更新を始めさせたくないものです。一 方のユーザーは古くなろうとしているレコードのバージョンを処理し、これらの変 更によって他のユーザーの変更内容が消去されてしまうためです。 一方、トランザ クションがレコードを更新するために読み取ろうとしたときに、 2 番目のユーザー を長時間、説明が何もないままで待たせたくないこともあります。

しかし、疑似会話型トランザクションを使用した場合には、リソースは非常に短い 間 (すなわち、コンポーネントである短いトランザクションの間) 使用不能になるだ けです。しかし、UOW を複数のトランザクションにまたがるように拡張すること はできないので、これらのトランザクションの 1 つだけですべてのリカバリー可能 リソースを更新することができない限り、リカバリーは不可能です。そこで、リカ バリー可能リソースへの更新をこの方法で切り分けることができない場合には、会 話型トランザクションを使用する必要があります。

上記の例は、疑似会話型トランザクションについてのさらなる問題を提起していま す。すべての更新をトランザクションのシーケンスの最後に制限することができて も、最初のユーザーが変更内容をまだ入力している間に、 2 番目のユーザーがそれ と同じレコードに対する更新トランザクションを始めるのを、防ぐ手だてはありま せん。 これは、保全性を確実にするためには、追加のアプリケーション論理が必要 であることを意味します。 エンキューするためになんらかの形式を使用するか、あ るいは実際に更新を適用する前に、トランザクションによってレコードの元のバー ジョンを現行バージョンと比較することができます。

### 端末の割り込み機能

会話型タスクが実行中の場合には、CICS は、他のタスクがそのタスクの端末にメッ セージを送信できないようにします。 この点は長所であり、短所でもあります。長 所は、予期しないメッセージ (例えば、ブロードキャスト) がユーザーとマシンのダ イアログに割り込んだり、さらに悪化し、形式設定された表示画面を壊したりする ことがない点です。短所は、重要な情報、例えば、制御オペレーターが 10 分後に CICS をシャットダウンしようとしていることなどが、エンド・ユーザーに通知でき ないことです。さらに重要なことは、エンド・ユーザーがうっかり会話を終了させ ないままにすると、実際に、正常な CICS シャットダウンを妨げたり遅らせたりす る場合があることです。

疑似会話型アプリケーションでは、一対の会話の間にメッセージを送ることができ ます。 これは、シャットダウン警告のような通知が送達できることを意味します。 このメッセージが表示画面の内容を乱すことがあり、 TRANSID オプションを使っ た RETURN コマンドによって制御されたトランザクションのシーケンスを妨害す ることがあります。 しかし、これは、IMMEDIATE オプションを使用するか、対話 のリンクしたシーケンスの中間で端末を強制的に NOATI 状況にすることによっ て、避けることができます。

# タスクの開始方法

作業が CICS で開始される (つまり、タスクが開始される) 方法は、以下の 2 つの うちいずれかです。

- 1. 非送信請求入力から
- 2. 自動タスク開始 (ATI) によって

自動タスク開始が起こるのは以下の場合です。

- v 既存のタスクが別のタスクを作成するように CICS に要求する場合。 START コ マンド、 RETURN コマンドの IMMEDIATE オプション ( 470 [ページの](#page-495-0) 『[RETURN IMMEDIATE](#page-495-0)』で説明)、および SEND PAGE コマンド ( 698 [ページ](#page-723-0) の『[SEND PAGE](#page-723-0) コマンド』で説明) はすべて、これを行います。
- v CICS が一時データ・キューを処理するタスクを作成する場合 ( 543 [ページの『自](#page-568-0) [動トランザクション開始](#page-568-0) (ATI)』を参照)。
- CICS が BMS ROUTE 要求で出されるメッセージを送達するタスクを作成する場 合 ( 717 ページの『第 50 [章 メッセージ・ルーティング』を](#page-742-0)参照)。 CICS 提供 のトランザクション CMSG の後で行われる CSPG タスクがこの例です。 CMSG は、宛先リスト中の各ターゲット端末用に CSPG トランザクションを作成するた めに、 ROUTE コマンドを使用します。

しかし、タスクを開始する基本メカニズムは非送信請求入力です。ユーザーが、既 存タスクのプリンシパル装置 ではない端末からの入力を伝送した場合には、 CICS はそれを処理するタスクを作成します。 入力を送信した端末は新規タスクのプリン シパル装置になります。

プリンシパル装置

CICS によって、タスクはただ 1 つの端末、すなわちそのプリンシパル装 置と直接通信することができます。 CICS がプリンシパル装置を割り当て るのは、タスクを開始する時点で、タスクはプリンシパル装置をその期間 「所有」します。 他のタスクは、所有しているタスクが終了するまでその 端末を使用することはできません。 タスクがそのプリンシパル装置とは違 う端末との通信を必要とする場合には、その端末をプリンシパル装置として 持つ別のタスクを作成して間接的に通信しなければなりません。 この要件 は印刷処理との接続では最も一般的に起こり、このようなタスクの作成方法 については、 616 ページの『CICS [プリンターの使用』](#page-641-0) で説明していま す。

#### 注**:**

1. 端末の宛先が TCAM 制御下にある場合、 SEND コマンドのプリン シパル装置ではない端末の宛先を指定することができますが、これ

は、明らかに例外規則です。 これが可能であるのは、 TCAM 端末 との通信が常にキューイングされるためです。 このように、タスク は宛先端末に対し直接書き込みを行いませんが、 TCAM によって 続いてその端末に送達されるキューに書き込みをします ( 487 [ペー](#page-512-0) ジの『TCAM [の使用』を](#page-512-0)参照してください)。 717 [ページの『第](#page-742-0) 50 [章 メッセージ・ルーティング』で](#page-742-0)説明されている BMS ルーティン グは、キューによる他の端末へのもう 1 つの間接的アクセス形式で す。

2. CICS Transaction Server for z/OS, バージョン 3 リリース 2 では、 ローカル TCAM 端末はサポートされません。 サポートされている TCAM 端末は、TCAM の DCB インターフェース (ACB ではない) によって CICS TS 3.1 以前の端末専有領域に接続されているリモー ト端末のみです。

他のシステムからの非送信請求入力は同じ方法で処理されます。 CICS はその入力 を処理するタスクを作成し、入力が到着した会話をプリンシパル装置として割り当 てます。 (したがって、別のシステムとの会話はプリンシパル装置または代替装置 のいずれか一方となることがあります。 ある CICS 領域のタスクが別の CICS 領 域との会話を開始した場合には、この会話は開始タスクの代替装置ですが、受信シ ステムによって作成されるパートナー・タスクのプリンシパル装置です。 これとは 対照的に、端末は常にプリンシパル装置です。)

#### 代替装置

タスクはただ 1 つの端末と直接通信することはできますが、 1 つ以上のリ モート・システムとの通信を確立することもできます。これは、CICS に、 そのシステムとの会話を代替装置として割り当てるように要求することによ って行います。タスクは、プリンシパル装置を所有するのと同じ方法で代替 装置を「所有」します。所有権は、割り当て時点からタスクが終了するま で、あるいはタスクがその装置を解放するまで持続します。

すべてのタスクがプリンシパル装置を持っているわけではありません。 非送信請求 入力からのタスクは常に定義によって実行されますが、自動タスク開始からのタス クはプリンシパル装置を必要とすることも必要としないこともあります。 必要とす る場合には、CICS は、要求した装置がそのタスクに割り当てるために利用可能にな るまで、タスクの開始を待機します。

# どのトランザクションか**?**

非送信請求入力を受信すると、CICS はその処理方法をどのように決めるのか? すな わち、その入力を処理するために作成されるタスクはどのトランザクションを実行 するのか? 簡潔に言うと、その答えは、同一のプリンシパル装置を持つ直前のタス クが、最後に戻ったときに、通常 CICS に対して、TRANSID オプションによっ て、終了直後に次にどのトランザクションを実行するかを伝えるということになり ます。疑似会話型トランザクションのシーケンスの場合はほとんど常にこの方式 で、メニュー方式アプリケーションの場合も通常は同様です。 それに失敗し、開始 されるシーケンスを入手した場合には、 CICS は入力の先頭から数文字をトランザ クション・コードとして解釈します。 しかし、ことはそれよりも複雑で、正確には 以下のように処理されます。 ステップ番号はテストを行う順序を示します。

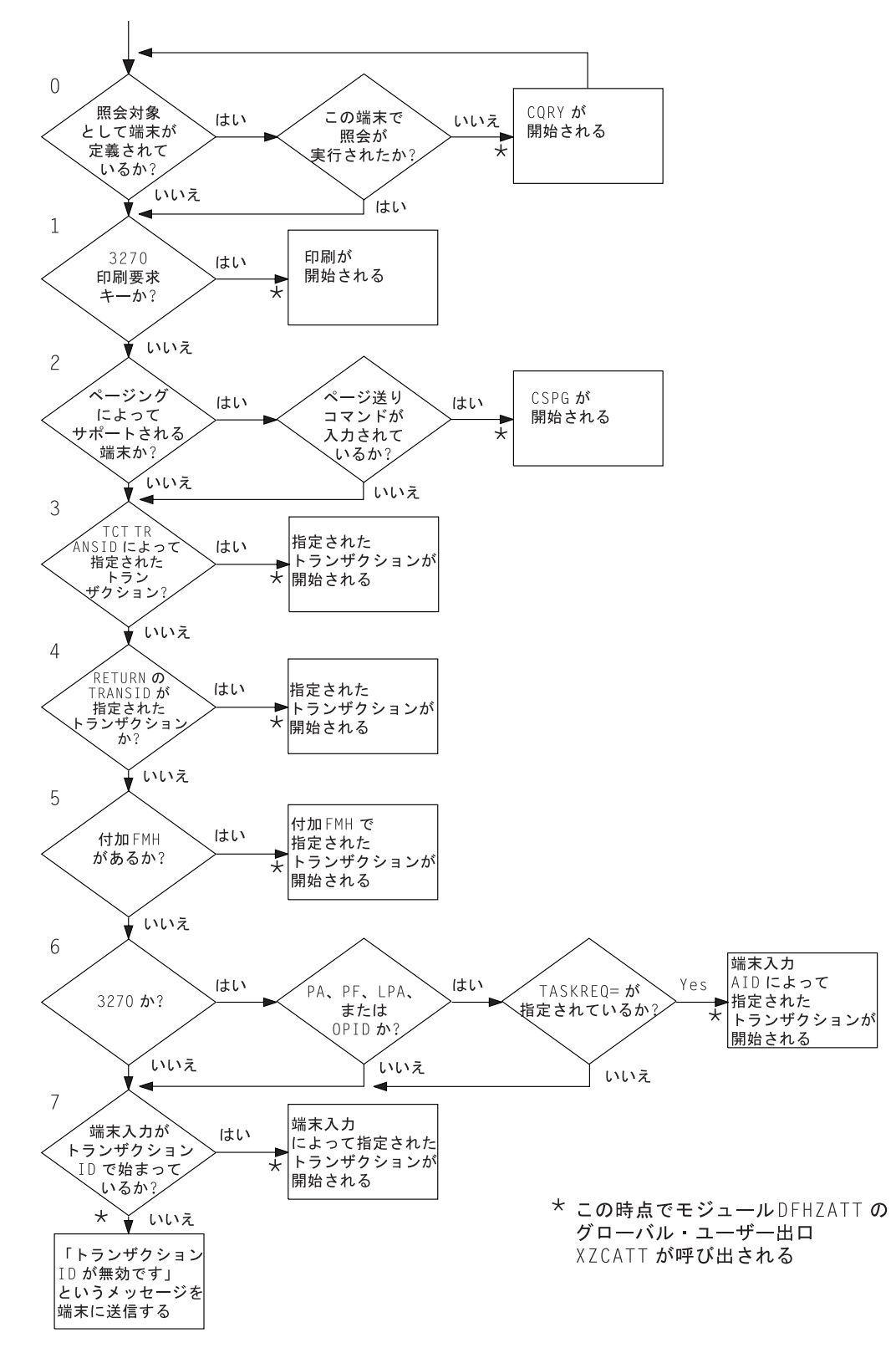

図 *57.* 実行するトランザクションの判別

**0.** 端末からの初期入力で、 CICS はその入力を処理するタスクの作成前に準

備タスクをスケジュールする場合があります。このタスクは CICS 提供の 「照会」トランザクション CQRY を実行します。これにより、端末はハー ドウェア特性 (拡張属性、文字セットなど) の一部をエンコードした記述を 伝送します。

CQRY によって、システム・プログラマーは、端末定義からこれらの詳細 を省略することによって、端末ネットワークの保守を単純化することができ ます。これが起こるのは、端末定義をそのように指定し、入力を処理するた めにどのトランザクションを使用するかの後続の判別に何の影響もない場合 だけです。

- **1.** 端末が 3270 で、入力が「印刷要求キー」の場合には、画面の内容を印刷す る CICS 提供のトランザクション CSPP が開始されます。この機能の詳細 については、 622 ページの『CICS [印刷キー』を](#page-647-0)参照してください。 この 目的の場合には、「3270 論理装置」または 3270 データ・ストリームを受 け入れる他のすべての装置は、 3270 としてカウントします。
- **2.** フル BMS サポートが存在し、端末のタイプが BMS 端末ページ送りによ ってサポートされ、さらに入力がページ送りコマンドの場合には、その要求 を処理する CICS 提供のトランザクション CSPG が開始されます。 BMS サポート・レベルについては、 639 ページの『BMS [サポート・レベル』で](#page-664-0) 説明しています。同じセクションに BMS がサポートする端末がリストされ ています。システム初期設定テーブルの PGRET、SKRxxxx、PGCHAIN、 PGCOPY、および PGPURGE オプションは、ページ送りコマンドを定義し ます。ページ送りはフル BMS を必要とするので、 CICS システムがそれ より低いレベルしか含んでいない場合には、このステップはスキップされま す。
- **3.** 端末定義が、特定のトランザクションを使用して、その端末からのすべての 非送信請求入力を処理する必要があることを指示している場合には、指示さ れたトランザクションが実行されます。 (存在する場合には、この情報は TERMINAL 定義の TRANSACTION 属性に表示されます。)
- **4.** 端末での直前のタスクで、タスクを終了する RETURN コマンドの TRANSID オプションが指定された場合には、名前を指定されたトランザク ションが実行されます。
- **5.** 入力データに付加機能管理ヘッダーがある場合には、ヘッダー内の付加機能 名が 4 文字の CICS トランザクション ID に変換され、そのトランザクシ ョンが実行されます。
- **6.** 端末が 3270 で、アテンション ID がトランザクションとして定義されてい る場合には、そのトランザクションが実行されます。 509 [ページの『アテン](#page-534-0) [ション・キー』](#page-534-0) に、アテンション ID についての説明があります。 これ は、対応した TRANSACTION 定義の TASKREQ 属性を持つトランザクシ ョン ID として定義されます。
- **7.** 先行するすべてのテストが失敗した場合には、入力のイニシアル文字を使用 して実行するトランザクションを識別します。 使用される文字は、デー タ・ストリーム中のすべての制御情報の後で、最初のフィールド分離記号の 前の先頭の文字 (最大 4 文字まで)、または、その次の 3270 制御文字

(X'00' から X'3F' まで) です。 フィールド分離記号は、システム初期設定 テーブルの FLDSEP オプションで定義されます (デフォルトはブランクで す)。

入力に、このような文字がない場合 (例えば、CLEAR キーを使用した場 合)、あるいは入力と一致するトランザクション定義がない場合には、 CICS はどのトランザクションを実行するかを判別することができず、「トランザ クション識別名が正しくない」というメッセージを端末に送信します。

注**:** どのトランザクションを実行するかを決定するためのこの論理が適用されるの は、非送信請求入力を処理するために開始されるタスクに対してだけです。自 動トランザクション開始の場合には、トランザクションは常に既知です。 START コマンドまたは RETURN IMMEDIATE コマンドを使用してタスクを作 成するときに、 TRANSID オプションにトランザクションを指定します。同様 に、どのトランザクションを使用して一時データ・キューを処理するかをキュ ー定義に指定します。メッセージをルーティングするために作成されるタスク は、常に CICS 提供のトランザクション CSPG を実行します。

# ビジネス・ロジックと表示ロジックの分離

一般に、アプリケーションを、再使用が可能なビジネス・コードを含む部分と、ク ライアントに対する表示を受け持つ部分に分割するのは、よい方法です。この方法 をとると、各部分を個別に最適化してパフォーマンスを向上させることができ、ビ ジネス・ロジックをさまざまな表示形式で再使用することができます。

ビジネス・ロジックと表示ロジックを分離する場合、以下の点を考慮する必要があ ります。

- v アプリケーションのこの 2 つの部分に類縁性がないようにする。
- v DPL 制限のある API に注意する。詳しくは、「*CICS* アプリケーション・プログ ラミング・リファレンス」を参照してください。
- v 隠れた表示依存関係 (EIBTRMID の使用など) に注意する。

243 [ページの図](#page-268-0) 58は、エンド・ユーザーからのデータを受け入れ、ファイル内のレ コードを更新して、エンド・ユーザーに応答を戻すという、単純な CICS アプリケ ーションを示したものです。このプログラムを実行するトランザクションは、疑似 会話では 2 番目のトランザクションです。最初のトランザクションは、エンド・ユ ーザーの端末に BMS マップを送信しています。 2 番目のトランザクションは、 EXEC CICS RECEIVE MAP コマンドを使用してこのデータを読み取り、ファイル 内のレコードを更新して、EXEC CICS SEND MAP コマンドで応答を送信します。

EXEC CICS RECEIVE コマンドおよび EXEC CICS SEND MAP コマンドは、トラ ンザクションの表示ロジックの一部ですが、一方、 EXEC CICS READ UPDATE コマンドおよび EXEC CICS REWRITE コマンドは、ビジネス・ロジックの一部で す。

<span id="page-268-0"></span>.. EXEC CICS RECEIVE MAP .. EXEC CICS READ UPDATE .. EXEC CICS REWRITE .. EXEC CICS SEND MAP ..

図 *58.* 単一アプリケーション・プログラムでの *CICS* 機能

CICS アプリケーション設計でのモジュラー・プログラミングの正常な原則は、表示 ロジックをビジネス・ロジックから分離し、連絡域と EXEC CICS LINK コマンド を使用して、この両者から単一のトランザクションを作成することです。図 59 と 図 60 に、アプリケーション設計に対するこのアプローチを示します。

.. EXEC CICS RECEIVE MAP .. EXEC CICS LINK.. .. EXEC CICS SEND MAP ..

図 *59.* 表示ロジック

.. EXEC CICS ADDRESS COMMAREA .. EXEC CICS READ UPDATE .. EXEC CICS REWRITE .. EXEC CICS RETURN..

図 *60.* ビジネス・ロジック

トランザクションのビジネス・ロジックは、一度表示ロジックから分離されて連絡 域インターフェースを与えられれば、さまざまな表示方法で再使用することができ ます。 例えば、 403 [ページの『分散プログラム・リンク](#page-428-0) (DPL)』を使用すると、2 層モデル、すなわち CICS ビジネス・ロジック・インターフェース (この場合、表 示ロジックは HTTP ベース) による CICS Web サポートをインプリメントできま す。

# マルチスレッド化**:** 再入可能なプログラム、準再入可能なプログラム、およ びスレッド・セーフ・プログラム

マルチスレッド化は、アプリケーション・プログラムの単一のコピーによって、複 数のトランザクションを平行して処理することができる手法です。例えば、1 つの トランザクションが、あるアプリケーション・プログラムを実行し始めるとしま す。EXEC CICS コマンドに到達し、ディスパッチャーに対して CICS WAIT およ び呼び出しが生じる場合には、別のトランザクションがそのアプリケーション・プ ログラムの同じコピーを実行することができます。(これを、完了までプログラムを <span id="page-269-0"></span>実行する単一スレッドと比較してください。単一スレッドでは、あるトランザクシ ョンによるプログラムの処理が完了してから、別のトランザクションがそれを使用 することができます。)

マルチスレッド化では、すべての CICS アプリケーション・プログラムが、準再入 可能になっている必要があります。すなわち、これらのプログラムは、入り口点と 出口点の間で逐次再使用可能になっている必要があります。 EXEC CICS インター フェースを使用する CICS アプリケーション・プログラムは、自動的にこの規則に 従います。 COBOL、C、および C++ プログラムの場合は、再入可能性は、プログ ラムが呼び出されるたびに入手される作業用ストレージの最新コピーによって、確 実なものにされます。 書き込み可能な静的ストレージを持たず、当然再入可能であ る、C および C++ プログラムに対してさえ、コンパイルまたはプリリンク・ユー ティリティー上では、常に RENT オプションを使用する必要があります。 CICS 変換プログラムによって挿入される一時変数および DFHEIPTR フィールドは通常、 書き込み可能静的変数として定義されるために、RENT オプションが必要です。 こ れらのプログラムを再入可能のままにするには、変数データが、PL/I では静的スト レージとして、あるいはアセンブラー言語ではプログラム CSECT での DC とし て、表示されるようなことがあってはなりません。

CICS は、アプリケーション・プログラムが再入可能なものとしてコンパイルされ、 リンク・エディットされるよう要求すると同時に、プログラムを準再入可能か、ス レッド・セーフかのいずれかとして識別します。 これらの属性については、以後の セクションで説明します。

# 準再入可能なアプリケーション・プログラム

CICS は、CICS 管理のタスク制御ブロック (TCB) の下で、ユーザー・プログラム を実行します。プログラムが (そのプログラムのリソース定義の CONCURRENCY 属性で) 準再入可能と定義される場合、 CICS は必ず、CICS 準再入可能 (QR) TCB の下で、そのプログラムを呼び出します。 マルチスレッド化コンテキストでの準再 入可能プログラムの要件は、プログラムが複数の TCB 上で同時に実行される場合 ほど、厳密なものではありません。

CICS は、アプリケーション・プログラムが一貫性のある条件を保証するように、そ れが再入可能であることを要求します。 実際には、アプリケーション・プログラム は本当の意味で再入可能でなくても構いません。 CICS が期待するのは、「準再入 可能性」です。 つまり、アプリケーション・プログラムは、制御権が入り口点およ び EXEC CICS コマンドの前後でそれに渡される際に、首尾一貫した状態でなけれ ばならないということです。 このような準再入可能性は、アプリケーション・プロ グラムの個々の呼び出しが、それ以前の実行によって、あるいは複数の CICS タス クによる同時マルチスレッド化によって、影響を受けないことを保証します。

例えば、アプリケーション・プログラムはその実行可能コード、またはプログラ ム・ストレージ内で定義される変数を修正することは可能ですが、タスクが制御権 を失い、別のタスクが同じプログラムを実行する可能性が生ずる前に、そのような 変更は取り消すか、コードおよび変数を再度初期化しなければなりません。

CICS の準再入可能ユーザー・プログラム (アプリケーション・プログラム、ユーザ ー置換可能モジュール、グローバル・ユーザー出口、およびタスク関連ユーザー出 口) は、 QR TCB に基づく CICS ディスパッチャーによって、制御権を与えられ

ます。 この TCB の下で実行する場合、プログラムが CICS 要求の間に制御権を解 放するまで、他の準再入可能プログラムは実行できないことは確実です。この時点 ではユーザー・タスクは中断され、プログラムは依然として「使用中」です。同じ プログラムを別のタスク用に再度呼び出すことはできます。これは、アプリケーシ ョン・プログラムが同時に複数のタスクによって使用できることを意味します。た だし、実際は一度に 1 つのタスクしか実行できません。

プログラムが確実にお互いの作業用ストレージに干渉できないようにするために、 CICS はアプリケーション・プログラムを実行するたびに、個別に作業用ストレージ のコピーを入手します。 したがって、ユーザー・アプリケーション・プログラムを 11 のユーザー・タスクが使用している場合は、該当する動的ストレージ域 (DSA) に作業用ストレージ域のコピーが 11 あります。

準再入可能性により、プログラムは、グローバル共用リソース (例えば CICS 共通 作業域 (CWA)) にアクセスできるようになります。その際には、他のプログラムに よる同時アクセスからそれらのリソースを保護する必要もありません。そのような リソースは、実行プログラムが次の CICS 要求を発行するまで、効率よくそのプロ グラムに独占的にロックされています。したがって、例えば、アプリケーションは CWA のフィールドを、比較およびスワップ (CS) 命令を使用せずに、あるいはリソ ースをロック (行列待ち) せずに、更新することができます。

注**:** CICS QR TCB は、グローバル・リソースにアクセスするすべてのユーザー・ タスクが QR TCB に基づいて実行される場合に限り、そのリソースの排他制御 を通じて保護を提供します。別の (オープン) TCB の下で同時に実行する他の タスクからの自動保護は、提供しません。

プログラムで長い計算を行う場合には、注意してください。アプリケーション・プ ログラムは、 1 つの EXEC CICS コマンドから次のコマンドまで制御を保つの で、 QR TCB 上の他のトランザクションの処理は完全に除外されます。 しかし、 タスク制御 SUSPEND コマンドを使用すれば、他のトランザクション処理に取り掛 かることができます。詳細については、 519 ページの『第 33 [章 タスク制御』を](#page-544-0) 参照してください。 ランナウェイ・タスク時間間隔は、トランザクション定義およ びシステム初期設定パラメーター ICVR によって制御されていることに、注意して ください。CICS は、IVCR で指定されている間隔が満了する前に制御を戻さないタ スクを除去します。

## スレッド・セーフ・プログラム

CICS オープン・トランザクション環境 (OTE) では、アプリケーション・プログラ ム、タスク関連ユーザー出口 (TRUE)、グローバル・ユーザー出口プログラム、およ びユーザー置換可能モジュールは、スレッド・セーフとして CICS に対して定義さ れ、オープン TCB 上で同時に実行できます。

これが原因で、共用リソースへの他のプログラムからの同時アクセスを防ぐため に、準再入可能性に依存することはできません。 その上、準再入可能プログラム は、オープン TCB の下で並行して実行されるユーザー・タスクがアクセス可能な 共用リソースにアクセスする場合には、リスクを伴う可能性もあります。 そのた め、共用リソースにアクセスするためにユーザー・プログラムが使用する手法は、 他のプログラムによる同時アクセスの可能性を考慮に入れなければならないという ことです。

共用リソースの保全性を保守しながらオープン・トランザクション環境のパフォー マンスを向上させるには、共用リソースへの同時アクセスを禁止するためにシリア ル化手法を使用する必要があります。 共用リソースにアクセスする際に適切なシリ アル化手法を使用するプログラムを、スレッド・セーフと言います。 (完全再入可 能という用語を使用する場合もありますが、これは誤解を招く可能性があるので、 スレッド・セーフの方が望ましいでしょう。)

ENABLE PROGRAM コマンドで OPENAPI オプションを使用して使用可能にされ たタスク関連ユーザー出口 (TRUE) が組み込まれているアプリケーションを使用し た場合のみ、スレッド・セーフにしてパフォーマンスを向上させることができま す。 このようなタスク関連ユーザー出口は、オープン API TRUE として知られて います。 オープン API TRUE は、L8 モード・オープン TCB の下で制御され、作 成、管理、およびサブタスク TCB 間での切り替えを行わずに非 CICS の API を使 用することができます。 CICS DB2 接続機能が使用する CICS DB2 タスク関連ユ ーザー出口は、 CICS が DB2 バージョン 6 以上に接続されている場合に、オープ ン API TRUE として作動します。これにより、(「*CICS DB2 Guide*」で説明されて いるように) CICS DB2 アプリケーションがスレッド・セーフであることでパフォ ーマンスを向上できます。

プログラムをスレッド・セーフにすることの目的は、オープン TCB と QR TCB 間 を交互に切り替えることではなく、これらのプログラムがオープン TCB 上に残る ことができるようにすることにあります。 CICS が DB2 バージョン 6 以降に接続 されている場合は、以下のような環境で TCB の切り替えが起こります。

- v スレッド・セーフとして定義されていないプログラムから DB2 要求が出される と、 CICS は、(プログラムが実行されている) QR TCB からオープン TCB に切 り替え、DB2 要求の完了時に再度 QR TCB に切り替えます。
- スレッド・セーフとして定義されていないユーザー出口プログラムが DB2 要求 の過程で使用されると、CICS は (DB2 要求が実行されている) オープン TCB から QR TCB に切り替えます。 ユーザー出口プログラムは QR TCB 上で実行 され、タスクは、DB2 要求を完了するためにオープン TCB に切り替えられま す。 例えば、XRMIIN および XRMIOUT グローバル・ユーザー出口は、DB2 要求の過程で呼び出される可能性があります。 出口プログラムがスレッド・セー フとして定義されていない場合に、この TCB の切り替えが発生します。 出口プ ログラムがスレッド・セーフとして定義されている場合は、オープン TCB 全体 を通じて処理が継続します。
- v スレッド・セーフとして定義されていて、オープン TCB 上で実行されているプ ログラムが、スレッド・セーフではない任意の EXEC CICS コマンドを呼び出す と、 CICS はオープン TCB から QR TCB に切り替えて、非スレッド・セー フ・コードを実行します。 さらに、プログラムは QR TCB 上で実行を続行しま す。 プログラムからそれ以上の DB2 要求が出されない場合、QR TCB への切 り替えは、残りのアプリケーション・コードの実行に要する時間内における QR TCB の使用量を増加させるため、不利益にしかなりません。 ただし、プログラ ムがさらに DB2 要求を行う場合、CICS は再度オープン TCB に切り替える必要 があります。
- v スレッド・セーフとして定義されていて、オープン TCB 上で実行されているプ ログラムが、スレッド・セーフとして定義されていないタスク関連ユーザー出口 プログラムを呼び出すと、CICS は QR TCB に切り替え、タスク関連ユーザー出 口プログラムに制御を渡します。 タスク関連ユーザー出口プログラムが処理を完

了すると、アプリケーション・プログラムは、非スレッド・セーフ EXEC CICS コマンドを発行した後に行うものと同じ方法で、QR TCB 上での実行を続行しま す。

- v スレッド・セーフとして定義されていて、オープン TCB 上で実行されているプ ログラムがスレッド・セーフ CICS コマンドを呼び出すと、グローバル・ユーザ ー出口をコマンドの実行の一環として呼び出すことができます。 スレッド・セー フとして定義されていないグローバル・ユーザー出口プログラムを使用する場 合、CICS は QR TCB に切り替え、グローバル・ユーザー出口プログラムに制御 を渡します。 ユーザー出口プログラムが処理を完了すると、CICS はオープン TCB に切り替え、スレッド・セーフ CICS コマンドの処理を続行します。
- v スレッド・セーフとして定義されており、オープン TCB 上で実行されているプ ログラムが完了すると、CICS はタスク終了のために QR TCB に切り替えます。 この切り替えは、常に必要です。

CICS DB2 アプリケーションで TCB 切り替えの発生が最大になるのは、プログラ ムがすべての DB2 要求の後に非スレッド・セーフ・ユーザー出口プログラムおよ び非スレッド・セーフ EXEC CICS コマンドを使用した場合です。 特に、 CICS-DB2 メインライン・パス (例えば、XRMIIN または XRMIOUT で使用可能に されるプログラム) で非スレッド・セーフ出口プログラムを使用すると、CICS をバ ージョン 5 以前に接続している場合よりも多くの TCB 切り替えが発生します。

アプリケーション・プログラムをオープン TCB 上に残す場合は、以下のようにし ます。

- 1. プログラムのロジックをスレッド・セーフにする。 つまり、EXEC CICS コマ ンド間のネイティブ言語コードをスレッド・セーフにする必要があります。プロ グラムをスレッド・セーフとして CICS に対して定義し、スレッド・セーフでは ないアプリケーション・ロジックを組み込む場合は、予想できない事態が発生 し、CICS は起こりうる結果を防ぐことができません。このトピックの後半に は、スレッド・セーフ・アプリケーション・ロジックの作成に関する詳細情報が 記載されています。
- 2. プログラムがスレッド・セーフ **EXEC CICS** コマンドのみを使用するようにす る。 「*CICS* アプリケーション・プログラミング・リファレンス」および 「*CICS System Programming Reference*」のコマンド構文図では、スレッド・セー フであるコマンドを「このコマンドはスレッド・セーフです」という文で示しま す。これらは、「*CICS* アプリケーション・プログラミング・リファレンス」 や、「*CICS System Programming Reference*」の付録にもリストされています。オ ープン TCB 上で実行されているプログラムに非スレッド・セーフ EXEC CICS コマンドを組み込む場合、CICS はオープン TCB から QR TCB に切り替え て、コマンドが正常に処理されるようにします。 TCB の切り替えは、アプリケ ーションのパフォーマンスに悪影響を及ぼす可能性があります。

明示的にコーディングした EXEC CICS コマンドを確認するだけでなく、ユー ザーのプログラムで使用され、結果として CICS サービスを使用することにな る、すべての高水準言語構文または言語環境プログラムの呼び出し可能サービス にも注意してください。 この方法で使用される一部の CICS サービスには、非 スレッド・セーフ CICS コマンドが含まれ、QR TCB へのスイッチバックが発 生する場合があります。例えば、COBOL ステートメント DISPLAY UPON SYSOUT、および Language Environment 呼び出し可能サービス CEEMOUT と

CEE3DMP は、データを一時データ・キューに書き込みます。この処理には EXEC CICS WRITE TD コマンドが含まれ、このコマンドはスレッド・セーフ ではありません。 高水準言語または言語環境プログラムの呼び出し可能サービ スのプログラミング資料を確認して、それらで使用されている CICS 関数を識別 し、これらの関数に関連する EXEC CICS コマンドが、CICS の資料でスレッ ド・セーフとしてリストされていることを確認してください。

- 3. プログラムがスレッド・セーフとして **CICS** に対して定義されるようにする。 これを行うには、プログラム・リソース定義の CONCURRENCY 属性を使用し ます。 プログラムを CICS に対してスレッド・セーフとして定義することによ って、(プログラムに組み込まれているすべての EXEC CICS コマンドではなく) アプリケーション・ロジックのみをスレッド・セーフであると指定することにな ります。 CICS は、TCB の切り替えを使用することによって、EXEC CICS コ マンドを正常に処理することができます。 プログラムをオープン TCB 上で実 行できるようにするために、CICS は、アプリケーション・ロジックがスレッ ド・セーフであることを保証する必要があります。
- 4. プログラムの使用する実行パスにある任意のユーザー出口プログラムがスレッ ド・セーフ標準にコーディングされ、さらに スレッド・セーフとして **CICS** に 対して定義されるようにする。 動的プラン出口、グローバル・ユーザー出口、 またはタスク関連ユーザー出口などがこれに該当します。 (タスク関連ユーザー 出口では、ENABLE PROGRAM コマンドで OPENAPI オプションを指定して出 口プログラムを使用可能にすると、CICS が、出口のプログラム定義の CONCURRENCY 設定を OPENAPI でオーバーライドすることに注意してくださ い。) CICS が DB2 バージョン 6 以降に接続されている場合は、CICS DB2 タ スク関連ユーザー出口 DFHD2EX1 はスレッド・セーフです。 「*CICS DB2 Guide*」には、 CICS DB2 要求にとって特に重要なその他の出口に関する詳細情 報が記載されています。これには、(スレッド・セーフとして定義されていない) デフォルトの動的プラン出口 DSNCUEXT、(スレッド・セーフとして定義されて いる) 代替の動的プラン出口 DFHD2PXT、およびグローバル・ユーザー出口 XRMIIN と XRMIOUT が含まれます。また、EXEC CICS コマンドの前後に呼 び出されるグローバル・ユーザー出口 XEIIN および XEIOUT、PPT 定義プログ ラムが制御を受け取る前に呼び出される XPCFTCH についても注意してくださ い。任意のベンダー・ソフトウェアから提供されるユーザー出口プログラムがス レッド・セーフ標準にコーディングされ、スレッド・セーフとして CICS に対し て定義されるようにしてください。
- 5. ユーザー出口プログラム (グローバル・ユーザー出口またはタスク関連ユーザー 出口) をコーディングする場合は、このプログラムをスレッド・セーフとして定 義し、呼び出し元のスレッド・セーフ・アプリケーションと同じ L8 TCB 上で 使用できる。

ENABLE PROGRAM コマンドで OPENAPI オプションを指定してタスク関連ユ ーザー出口を使用可能にすることで、この出口を L8 TCB の下で制御し、サブ タスク TCB の作成と管理を行わずに非 CICS API を使用し、自身のためのオー プン・トランザクション環境を利用できるようになります。 (ENABLE PROGRAM コマンドで OPENAPI オプションを指定して出口プログラムを使用 可能にすると、CICS が出口のプログラム定義の CONCURRENCY 設定を OPENAPI でオーバーライドします。)

グローバル・ユーザー出口プログラム (リカバリー出口点で実行される出口プロ グラムなど) が CICS の初期化のなるべく早い時点で使用可能になるようにする ため、一般的な方法として、第 1 フェーズの PLT プログラムからそれらのプロ グラムを使用可能にします。 この場合、最初の段階の PLT プログラムは、 CICS の初期化の早い時期に実行されるので、リソース定義は使用可能になって いないことに注意してください。 これは、インストールされた PROGRAM 定 義 (またはプログラム自動インストール・ユーザー・プログラム) を使用して出 口プログラムを CICS に定義できないことを意味します。 その代わり、CICS によりデフォルトの定義が自動的にインストールされます。 (これは「システム 自動インストール」と呼ばれています。) このインストールは、プログラム自動 インストールが、PGAIPGM システム初期化パラメーターでアクティブとして指 定されているかどうかにかかわらず実行されることに注意してください。 自動 インストール・ユーザー・プログラムは起動されず、定義の変更も許可されませ ん。

| | | | | | | | | | | | | |

| | | | | | | | |

| | CICS は、CONCURRENCY(QUASIRENT) を使用して第 1 フェーズの PLT プ ログラムで使用可能に設定された出口プログラムをインストールします。すなわ ち、出口プログラムは準再入可能として定義されます。 第 **1** フェーズの **PLT** グローバル・ユーザー出口プログラムをスレッド・セーフとして定義するには、 **EXEC CICS ENABLE** コマンドにおいて **THREADSAFE** キーワードを指定し ます。 このことにより、システム自動インストール・プログラム定義の CONCURRENCY(QUASIRENT) 設定が指定変更されます。第 1 フェーズの PLT プログラムの詳細については、「*CICS Customization Guide*」を参照してくださ  $\mathcal{V}^{\, \lambda}$  .

グローバル・ユーザー出口プログラムは、 ENABLE PROGRAM コマンドで THREADSAFE オプションを使用することにより、使用可能にできます。「*CICS Customization Guide*」には、このタイプのプログラムの作成方法に関する一般情 報が記載されています。タスク関連ユーザー出口プログラムの場合、「*CICS Customization Guide*」 で、このタイプのプログラムがオープン・トランザクショ ン環境を正常に活用する方法の詳細について参照してください。OPENAPI オプ ションを使用して出口プログラムを使用可能にすると、プログラムのロジックが スレッド・セーフであることを CICS に示すことになる点に注意してください。

プログラムのアプリケーション・ロジックをスレッド・セーフにするには、共用リ ソースへのアクセス時に適切なシリアル化手法を使用するようにしてください。 フ ァイルや一時データ・キュー、一時記憶キュー、DB2 テーブルなど、ほとんどのリ ソースでは、CICS 処理は自動的に、スレッド・セーフ方式でのアクセスを保証しま す。 上述したように、これらのリソース上で作動する CICS コマンドの一部は、コ マンドをオープン TCB 上で実行できるようにする適切なシリアル化手法を使用す るようにコーディングされます (つまり、これらはスレッド・セーフ・コマンドで す)。 これに該当しない場合は、CICS は、QR TCB に強制的に切り替えてスレッ ド・セーフ処理を保証し、コマンドの動作にかかわらずリソースへのアクセスをシ リアライズ化します。 しかし、共用ストレージのような、ユーザー・プログラムが 直接アクセスするリソースでは、スレッド・セーフ処理はユーザー・プログラムの 責任において保証されます。

共用ストレージの典型的な例は、CICS CWA、グローバル・ユーザー出口のグロー バル作業域、および、共用オプションを持つアプリケーション・プログラムが明示 的に獲得するストレージです。 以下の EXEC CICS コマンドのオカレンスを検索 すると、アプリケーション・プログラムがこれらのタイプの共用ストレージを使用 しているかどうかがわかります。

- ADDRESS CWA
- EXTRACT EXIT
- GETMAIN SHARED

これらのコマンドの一部はそれ自体がスレッド・セーフですが、すべてのコマンド がグローバル・ストレージ域にアクセスできるため、これらのコマンドに従い、グ ローバル・ストレージ域を使用するアプリケーション・ロジックは、非スレッド・ セーフになる可能性があります。スレッド・セーフかどうかを確認するには、アプ リケーション・プログラムに、並行更新に対する保護に必要な同期ロジックが組み 込まれていなければなりません。

ロード・モジュール・スキャナー・ユーティリティーには、サンプル・テーブル DFHEIDTH が組み込まれており、これを使用すると、既存のアプリケーション・プ ログラムのアプリケーション・ロジックがスレッド・セーフであるかどうかを確認 することができます。 DFHEIDTH には、共用ストレージへのアクセスを可能にす る CICS コマンドのフィルター・セットが含まれています。 シリアル化を保証して 並行更新を防ぐために必要な同期ロジックがプログラムの適所にある場合を除き、 これらのコマンドを使用するとプログラムを非スレッド・セーフにすることができ ます。

提供されている DFHEIDTH は、プログラムに非スレッド・セーフ CICS コマンド (すなわち、QR TCB への切り替えを発生するコマンド) があるかどうかについてテ ストするのではなく、アプリケーション・ロジックが非スレッド・セーフになる可 能性を生じさせる CICS コマンドが、アプリケーションで使用されているかどうか を判別するものであることに注意してください。 提供されたサンプル・テーブルを 変更して、検出したい非スレッド・セーフ CICS コマンドを追加することができま す。 別のサンプル・テーブル DFHEIDNT も提供されており、これは、ユーザーの アプリケーションにある非スレッド・セーフの CICS コマンドを特定する場合に役 立ちます。 ロード・モジュール・スキャナーの使用法については、「*CICS Operations and Utilities Guide*」を参照してください。

注**:** 共用リソースを使用するプログラムを識別する場合は、自己修正する任意のプ ログラムを組み込まなければなりません。 そのようなプログラムは、ストレー ジを効率的に共用しているので、リスクを伴うと考えなければなりません。

共用リソースにアクセスする際にスレッド・セーフ処理を提供するために使用でき る手法は、次のとおりです。

- v そのリソースが比較およびスワップ命令を使用して、他のプログラムによって同 時に変更されている場合は、アクセスを再試行する。
- v 排他制御権を獲得して、他のプログラムがそのリソースにアクセスできないよう にするには、以下の方法で、そのリソースをキューに入れる。
	- アプリケーション・プログラムでは、EXEC CICS ENQ コマンド
	- グローバル・ユーザー出口プログラムでは、 CICS エンキュー (NQ) ドメイン への XPI ENQUEUE 関数呼び出し
- ENQ などの MVS サービス (L8 TCB が使用可能な場合に限り、オープン API タスク関連ユーザー出口で) QR TCB の下で実行できるアプリケーション で MVS サービスを使用すると、待ち状態に置かれている TCB が原因で、パ フォーマンスが低下する可能性がある点に注意してください。
- v EXEC CICS LINK コマンドを使用して準再入可能プログラムにリンクすること によって、準再入可能と定義されるプログラムに限っては、共用リソースへのア クセスを実行する。

この手法は、スレッド・セーフ・アプリケーション・プログラム、およびオープ ン API タスク関連ユーザー出口にのみ、適用されます。 準再入可能と定義され るリンク済みプログラムは QR TCB の下で稼働し、 CICS の準再入可能性が提 供するシリアル化を利用することができます。 準再入可能モードの場合でさえ、 シリアル化は、プログラムが制御権を保持し、待機しない場合にのみ提供される ことに注意してください (詳細については、 244 [ページの『準再入可能なアプリ](#page-269-0) [ケーション・プログラム』を](#page-269-0)参照してください)。

- v 共用リソースにアクセスするすべてのトランザクションを、制限付きトランザク ション・クラス (TRANCLASS)、すなわち MAXACTIVE(1) として指定される、 アクティブ・タスクの数で定義するクラスに入れる。この最後の方法は、非常に 粗雑なロック機構を効率的に提供しますが、パフォーマンスに重大な影響を及ぼ す可能性があります。
- 注**:** スレッド・セーフという用語は、個々のプログラムのコンテキストで定義され るものですが、ユーザー・アプリケーション全体は、共用リソースにアクセス するすべてのアプリケーション・プログラムが規則に従っている場合に、スレ ッド・セーフと考えることができます。スレッド・セーフ規格に従って正しく 書かれているプログラムは、同じリソースにアクセスする別のプログラムがス レッド・セーフ規則に従っていない場合は、共用リソースを安全に更新するこ とができません。

### 静的または動的に呼び出されるルーチンのスレッド・セーフに関する 考慮事項

プログラムに CONCURRENCY(THREADSAFE) を定義する場合、そのプログラムか ら静的または動的に呼び出されるすべてのルーチン (例えば、COBOL ルーチン) も またスレッド・セーフの規格でコーディングする必要があります。

プログラム相互のリンクに EXEC CICS LINK コマンドが使用されている場合、そ のプログラム・リンクのスタック・レベルがインクリメントされます。ただし、静 的または動的に呼び出されるルーチンは、CICS のコマンド・レベル・インターフェ ースを使用した引き渡しを必要としないため、プログラム・リンクのスタック・レ ベルがインクリメントされません。 COBOL ルーチンの場合の静的呼び出しでは、 単純な分岐リンクがリンク・エディット時に解決されるアドレスに関与します。動 的呼び出しの場合は関与するプログラム定義がありますが、そのプログラム定義は 言語環境でプログラムのロードを許可する場合にのみ必要です。その後、単純な分 岐リンクが実行されます。そのため、静的または動的の方式のいずれかでルーチン が呼び出される場合、 CICS はそれがプログラムの変更であるとみなしません。そ のルーチンを呼び出したプログラムがまだ実行中であるとみなされ、そのプログラ ムのプログラム定義が依然として現行のものであるとみなされます。

呼び出し側プログラムのプログラム定義で CONCURRENCY(THREADSAFE) が宣言 されている場合、呼び出される側のルーチンもその仕様に準拠している必要があり ます。 CONCURRENCY(THREADSAFE) 属性が指定されたプログラムは DB2 呼び 出しから戻ってもオープン TCB 上に残るため、スレッド・セーフではないプログ ラムに対しては適切ではありません。例えば、トランザクションの初期プログラム であるプログラム A が、COBOL ルーチンであるプログラム B に対して動的呼び 出しを発行する状況を考えます。 CICS のコマンド・レベル・インターフェースは 関与していないため、 CICS はプログラム B への呼び出しを認識せず、現行プロ グラムがプログラム A であると認識します。プログラム B は DB2 呼び出しを発 行します。 DB2 呼び出しから戻った時点で、CICS はそのプログラムがオープン TCB に残ることができるかどうか、またはそのプログラムが QR TCB にスイッチ バックしてスレッド・セーフの処理を確実にする必要があるかどうかを決定する必 要があります。 この実行のため、CICS は CONCURRENCY 属性を調べ、現行プロ グラムがプログラム A であるとみなします。プログラム A に

CONCURRENCY(THREADSAFE) が定義されている場合、 CICS はオープン TCB での処理の継続を許可します。 実際にはプログラム B が実行中であるため、処理 を安全に継続するには、プログラム B はスレッド・セーフの規格でコーディングさ れている必要があります。

# **OPENAPI** プログラム

OPENAPI プログラム (つまり、リソース定義内で OPENAPI 属性を指定して定義さ れたプログラム) は、(EXECKEY 属性に応じて) メイン CICS QR TCB の代わり に、オープン L8 または L9 モード TCB 上で起動されます。

#### **OPENAPI** プログラムの責任

OPENAPI プログラムは、QR TCB による制約からは自由ですが、それでも CICS システム全体、およびそれを使用する L8 または L9 TCB の将来のユーザーの両方 に対して責任があります。 L8 または L9 TCB は、それが割り振られる先の CICS タスクで使用されるよう専用化されますが、CICS タスクが完了すると、その TCB は、「クリーン」な状態であれば、ディスパッチャーが管理するその種の TCB の プールに戻されます。 (ここでクリーンではない TCB とは、L8 または L9 モード の TCB を使用するタスクが、OPENAPI プログラムにおいて処理不能の異常終了に なることを意味します。 そのプログラムにおいて、CICS で検出できないスレッ ド・セーフの制約事項に違反したことを意味しているわけではありません。) TCB は特定の OPENAPI プログラムによる使用に専用化されているわけではなく、 L8 モード TCB の割り振り先である CICS タスクによって呼び出される、すべての OPENAPI プログラムおよび OPENAPI TRUE によって使用されることに注意して ください。また、OPENAPI プログラムを呼び出すアプリケーション・プログラムが スレッド・セーフの規格でコーディングされ、スレッド・セーフとして CICS に定 義された場合は、そのプログラムからリターン時にも L8 モード TCB での実行を 継続します。

スレッド・セーフに関する制約事項*:* OPENAPI プログラムでは、以下に対して、 問題の原因となるような方法でオープン TCB 環境の実行を処理してはなりませ  $h<sub>o</sub>$ 

- v オープン TCB で実行する可能性のあるアプリケーション・プログラム論理
- v 同一のタスクにより呼び出される OPENAPI TRUE
- v オープン TCB を使用する可能性のある将来のタスク
- v CICS 管理コード。

ユーザーの責任において、ユーザーの OPENAPI プログラムで他の (非 CICS) API を使用する場合は、以下について注意する必要があります。

- v CICS サービスを呼び出す場合、または CICS に戻る場合、 OPENAPI プログラ ムでは、そのプログラムへの入り口での状態に MVS プログラミング環境を復元 する必要があります。 これには、仮想記憶間モード、ASC モード、要求ブロッ ク (RB) レベル、リンケージ・スタック・レベル、TCB ディスパッチング優先順 位などとともに、追加されたすべての ESTAE の取り消しが含まれます。
- v CICS タスクの終了時に、OPENAPI プログラムは、別の CICS トランザクション による再利用に適合した状態でそのオープン TCB から抜けるようにする必要が あります。 特に、タスクの終了のために特別に獲得した非 CICS リソースは、 必ずすべて解放してください。 以下のようなリソースがその対象になります。
	- 動的に割り振られたデータ・セット
	- オープン ACB または DCB
	- STIMERM 要求
	- MVS 管理のストレージ
	- ENQ 要求
	- 接続されたサブタスク
	- ロードされたモジュール
	- 所有するデータ・スペース
	- 追加されたアクセス・リスト項目
	- 名前/トークンのペア
	- 固定ページ
	- セキュリティー設定 (TCBSENV をゼロに設定する必要があります)
- v OPENAPI プログラムでは、CICS 全体のオペレーションに影響する以下の MVS システム・サービスを使用しないでください。
	- CHKPT
	- ESPIE
	- QEDIT
	- SPIE
	- STIMER
	- TTIMER
	- XCTL / XCTLX
	- すべての TSO/E サービス。
- OPENAPI プログラムでは、L8 または L9 モード TCB において、MVS 言語環 境の各サービスを使用している言語環境プログラムを起動しないでください。こ れは、L8 および L9 モード TCB が、CICS の各サービスを使用した言語環境用 に初期化されているためです。

### **FORCEQR** システム初期設定パラメーターの使用

OTE を活用するためにスレッド・セーフとして定義されたプログラムと共にアプリ ケーションを実行している場合、(例えば、CICS DB2 アプリケーションで) 1 ツー ル以上のプログラムが実際にはスレッド・セーフでないと通知する問題が生じる可 能性があります。 この問題が発生した場合は、**FORCEQR** システム初期設定パラ メーターを使用して、すべてのアプリケーション・プログラムを強制的に QR TCB に置くことができます。これは、問題の調査中にサービス休止状態にすることがで きないアプリケーションが置かれている実動領域で、特に有効です。

このパラメーターのデフォルトは FORCEQR=NO です。この値は、CICS が、ユー ザーのプログラム・リソース定義の中の CONCURRENCY 属性を受け入れることを 意味します。 一時的な処置として、スレッド・セーフ定義されたプログラムに関連 する問題を調査および解決する間、FORCEQR=YES と設定することができます。 プログラムが OTE 下 でオープン TCB の使用を再開する用意ができたら、これを FORCEQR=NO に戻すことを忘れないでください。

# 再入不能プログラム

CICS が実行する再入不能アプリケーション・プログラムを妨げるものは、何もあり ません。 ただし、その種のアプリケーション・プログラムは、マルチスレッド環境 では、終始一貫した結果を提供することはありません。

再入不能アプリケーション・プログラム、または関連したアプリケーション・プロ グラムの実行により修正可能な、テーブルまたは制御ブロックを使用するには、リ ソース定義で RELOAD(YES) オプションを指定してください。 RELOAD(YES) の 結果、プログラムまたはモジュールの最新コピーが、各要求ごとにストレージにロ ードされます。このオプションで、再入不能プログラムまたはテーブルにアクセス するマルチスレッド・タスクが、それぞれそのプログラムの独自のコピーから作業 し、 CICS 領域で実行される他の並列タスクによって、プログラムの別のバージョ ンに施される変更の影響を受けないことが、保証されます。

RELOAD(YES) について詳しくは、「*CICS Resource Definition Guide*」の 『PROGRAM 定義属性 (PROGRAM definition attributes)』を参照してください。

CICS は、RENT 属性でリンク・エディットされたプログラムを、 CICS 読み取り 専用動的ストレージ域 (DSA) にロードします。CICS は、 RMODE(24) プログラム 用の RDSA、および RMODE(ANY) プログラム用の ERDSA を使用します。デフ ォルトでは、これら DSA のストレージは読み取り専用のキー 0 保護ストレージか ら割り振られ、それらにロードされるモジュールを、キー 0 または監視プログラム 状態で稼働するプログラム以外のすべてのプログラムから保護します。(CICS が RENTPGM=NOPROTECT システム初期化パラメーターを使用して初期設定を行う場 合は、読み取り専用のキー 0 ストレージは使用せず、代わりに CICS キー・ストレ ージを使用します。)

再入不能プログラムまたはモジュールを実行したくない場合は、読み取り専用では ない DSA にロードしなければなりません。 SDSA および ESDSA は、再入不能ユ ーザー・キー・プログラムおよびモジュールのための、ユーザー・キー・ストレー ジ域です。

CICS DSA の詳細については、「*CICS System Definition Guide*」の『動的ストレー ジ域 (dynamic storage areas)』を参照してください。

# トランザクション内のデータの保管

CICS は、トランザクション内のデータおよびトランザクション間のデータを保管す るために各種の機能を提供します。それぞれの機能は、トランザクション内の他の プログラムおよび他のトランザクションに利用可能なようにデータを残す方法、そ れを実施する方法、さらにそのオーバーヘッド、リカバリー、およびエンキュー特 性によって異なっています。

トランザクションの存続期間中、存在する保管機能には、次のものがあります。

- v トランザクション作業域 (TWA)
- v ユーザー・ストレージ (SHARED オプションを使用しないで発行された、 GETMAIN コマンドを介して)
- COMMAREA
- プログラム・ストレージ

これらの区域のすべては主記憶装置の機能で、同一の基本ソース、すなわち動的ス トレージ域 (DSA) および拡張動的ストレージ域 (EDSA) から得られます。これら のどれもリカバリー可能ではなく、どれもリソース保護キーによって保護すること はできません。しかし、これらの区域は、アクセス可能性と期間が異なるので、そ れぞれが異なるストレージ要件を満たします。

## トランザクション作業域 **(TWA)**

トランザクション作業域 (TWA) は、トランザクションの開始時に割り振られ、2 進ゼロに初期設定されます。この区域はトランザクションの全期間を通じて持続 し、トランザクション内のすべてのローカル・プログラムにアクセス可能です。

分散プログラム・リンク・コマンドを介してリンクされるすべてのリモート・プロ グラムは、クライアント・トランザクションの TWA に対するアクセス権をもって いません。 TWA のサイズは、トランザクション・リソース定義の TWASIZE オプ ションによって決定されます。このサイズが非ゼロの場合、TWA は常に割り振られ ます。TWASIZE の決定の詳細については、「*CICS Resource Definition Guide*」の 『TRANSACTION 定義属性 (TRANSACTION definition attributes)』を参照してくだ さい。

また、TWA の使用と関連したプロセッサー・オーバーヘッドは最小です。 これに アクセスするために GETMAIN コマンドの必要はなく、単一の ADDRESS コマン ドを使用してそのアドレスを指定します。 TASKDATAKEY オプションは、 TWA が CICS キーまたはユーザー・キー・ストレージのどちらで入手されるかを決定し ます。 (CICS キーおよびユーザー・キー・ストレージについての詳細は、 [523](#page-548-0) ペ [ージの『ストレージ制御』を](#page-548-0)参照してください。) トランザクション定義の TASKDATALOC オプションは、獲得したストレージが 16MB 境界の上に置けるか どうかを決定します。

TWA は、かなり小さなデータ・ストレージ要件、および、サイズが比較的固定され ていて、トランザクションの間は多少とも使用される大きいストレージ要件に適し

ています。 TWA はトランザクションの期間全体にわたって存在するので、 TWA サイズが大きいと、非会話型トランザクションより、会話型トランザクションの場 合の方がはるかに大きく影響します。

## ユーザー・ストレージ

ユーザー・ストレージは、トランザクション内のすべてのプログラムに利用可能で すが、 LINK コマンドまたは XCTL コマンドを使用してプログラム間で受け渡し するためには、いくらか労力が必要です。そのサイズは、固定していなくて、トラ ンザクションが要求したときにただちに獲得し (GETMAIN コマンドを使用して)、 必要なくなるとすぐに戻すことができます。したがって、ユーザー・ストレージ は、サイズがまちまちな、またはトランザクションよりも短期間の、大きなストレ ージ要件にとって有用です。

USERDATAKEY および CICSDATAKEY で GETMAIN コマンドの TASKDATAKEY オプションをオーバーライドする方法について詳しくは、 [523](#page-548-0) ペ [ージの『ストレージ制御』](#page-548-0) を参照してください。

GETMAIN コマンドの SHARED オプションによって、獲得済みのストレージはタ スクの終了後に保存されます。 ストレージは、同一端末であるタスクから次のタス クに連絡域経由で受け渡しすることができます。 最初のタスクは、RETURN コマ ンドの COMMAREA オプションに連絡域のアドレスを戻します。 2 番目のタスク は、ADDRESS コマンドの COMMAREA オプションのアドレスにアクセスしま す。 ストレージが必ず共通ストレージ内にあるようにするためには、 GETMAIN コマンドの SHARED オプションを使用する必要があります。

GETMAIN コマンドはプロセッサー・オーバーヘッドがあるため、少量のストレー ジにはこのコマンドを使用しないでください。 少量の場合は TWA を使用するか、 あるいは区域を一緒にして大きい要求にグループ化する必要があります。 GETMAIN コマンドによって獲得されるストレージは、結合された要求を使用した 場合には、いくらか長く保留することができますが、プロセッサー・オーバーヘッ ドと参照セットのサイズの両方とも減少します。

## **LINK** コマンドおよび **XCTL** コマンドにおける **COMMAREA**

連絡域 (COMMAREA) は、トランザクション内の 2 つのプログラムの間、または 同一端末の 2 つのトランザクションの間で、情報を転送するために使用する機能で す。 トランザクション間での COMMAREA の使用については、 279 [ページの](#page-304-0) 『RETURN [コマンドでの](#page-304-0) COMMAREA の使用』を参照してください。

2 つの関連したプログラムが明示的なステップを踏んで、トランザクション内で後 から呼び出すことがある他のプログラムにデータを利用可能にしない限り、 COMMAREA 内の情報はその 2 つの関連したプログラムにのみ利用可能です。 あ るプログラムを別のプログラムにリンクする場合には、 COMMAREA はリンクし ているプログラムがアクセス権を持つ任意のデータ域とすることができます。 COMMAREA はしばしばそのプログラムの作業用ストレージまたは LINKAGE SECTION にあります。 この区域で、リンクしているプログラムは、呼び出してい るプログラムにデータを渡すことと、そのプログラムから結果を受け取ることの両 方を行うことができます。

あるプログラムが別のプログラムに制御権を移動する (XCTL コマンド) 場合には、 制御権が移動した後は、呼び出し側プログラムとその制御ブロックはもはや利用可 能ではなくなっている可能性があるので、 CICS は指定の COMMAREA をストレ ージの新規区域にコピーすることがあります。 いずれか一方の場合に、制御を受け 取るプログラムに区域のアドレスが渡され、 CICS コマンド・レベル・インターフ ェースがアドレッシング可能にセットアップします。 詳しくは、 319 [ページの『第](#page-344-0) 21 [章 プログラム制御』を](#page-344-0)参照してください。 XCTL が使用される場合、CICS は COMMAREA を 16MB 境界より下にコピーすることによって、COMMAREA を受 け取るプログラムが COMMAREA をアドレッシングできるようにします。

COMMAREA は、受け取るプログラムのアドレッシング・モードおよび EXECKEY 属性に応じて、必要な場合には USERKEY ストレージにコピーされます。 EXECKEY についての詳細は、 523 [ページの『ストレージ制御』を](#page-548-0)参照してくださ い。

> CICS は、伝送されるバイトの数を減らすように設計されたアルゴリズムを含んでい ます。そのアルゴリズムは、伝送の前には、COMMAREA から一部の後書きの 2 進ゼロを除去し、伝送の後でそれらを復元します。 これらのアルゴリズムの操作 は、常にフルサイズの COMMAREA を参照するアプリケーション・プログラムに とって透過的です。

> LINK コマンドにおいて COMMAREA を使用する際のオーバーヘッドは、ごく小さ なものです。 CICS が、プログラムで使用している、より大きな区域のストレージ から COMMAREA を作成する場合は、 XCTL および RETURN コマンドを使用す るとオーバーヘッドが多少大きくなります。

### **LINK** および **XCTL** コマンドのチャネル

CICS プログラム間のデータ転送の最新の方法として、連絡域 (COMMAREA) を使 用する代わりに、チャネルを使用します。 チャネルには、COMMAREA に対する いくつかの利点があります。 313 [ページの『チャネルの利点』](#page-338-0) を参照してくださ い。 LINK または XCTL コマンドでチャネルを受け渡すには、 COMMAREA オ プションの代わりに CHANNEL オプションを使用します。

チャネルについては、 283 ページの『第 20 [章 拡張プログラム間データ転送](#page-308-0): 新し い COMMAREA [としてのチャネル』で](#page-308-0)説明しています。

## プログラム・ストレージ

| | |

| | | |

> CICS は、 CICS プログラムを使用している各トランザクション用に、その CICS プログラムの変数域のコピーを別個に作成します。この区域は、プログラム・スト レージと呼ばれます。この区域は、COBOL では WORKING-STORAGE SECTION と呼ばれ、C、C++、および PL/I では自動ストレージと呼ばれ、アセンブラー言語 では DFHEISTG セクションと呼ばれます。 TWA のように、この区域は固定サイ ズで、CICS によって割り振られ、 GETMAIN コマンドを発行する必要はありませ ん。EXEC CICS インターフェースは、アドレッシング可能に自動的にセットアッ プします。しかし、TWA とは違い、このストレージはトランザクションの期間では なく、プログラムの実行中だけ持続します。この点が、プログラムの外側に必要な

いデータ域および小さいか、あるいは大きい場合には、サイズが固定でプログラム の実行時のすべてまたはほとんどに必要なデータ域の場合に、プログラム・ストレ ージを有用にしています。

#### 一時記憶域

一時記憶域は、複数のトランザクションに利用可能にする必要があるデータを保管 するための、 CICS の基本的な機能です。

一時記憶域のデータ項目は、キューに保持され、キューの名前は、データを保管す るプログラムによって動的に割り当てられます。 複数の項目が入っている一時記憶 キューは、小さいデータ・セットと考えることができ、そのレコードは、項目番号 によって順次または直接のいずれかでアドレッシングすることができます。 キュー に単一項目しか入っていない場合には、名前付きのスクラッチパッド域と考えるこ とができます。

一時記憶域のデータ共用は、メインまたは補助記憶装置が 1 つまたはそれ以上の一 時記憶域プールによって置換することができるということを意味します。

一時記憶域は、次の方式によって実行されます。

- v 最初の項目を作成するコマンド上で指定される内容によって決定される、特定の キューを使用することによって。
- v キューが動的ストレージ域から取ったスペース内の主記憶装置に保持されるよう に、 MAIN オプションを指定することによって。
- v キューが入力シーケンス化した VSAM データ・セットに書き込まれるように、 AUXILIARY オプションを使用することによって。

いずれの方式を使用したとしても、項目の索引は、CICS が主記憶装置に作成しま す。

QNAME オプションがインストール済みの TSMODEL リソース定義の接頭部と一 致する場合は、 TSMODEL で指定される MAIN または AUXILIARY 値は、コマ ンドで指定される優先順位をとります。

一時記憶キューの定義に TSMODEL を使用する方法の詳細については、「*CICS Resource Definition Guide*」の『TSMODEL リソース定義 (TSMODEL resource definitions)』を参照してください。

一時記憶域のデータ共用を追加すると、並行してサポートすることができる一時記 憶キューの別のタイプが付与されます。 これらの一時記憶キューは、ローカル、リ モート、または共有として定義することができ、カップリング・ファシリティーの TS プールに保管することができます。

これらの方式には、次の特性があります。

v 主一時記憶域には、補助記憶装置が必要とするよりはるかに多くの仮想記憶域が 必要です。一般に、存続時間が短いか、または頻繁にアクセスされる小さいキュ ーにだけ使用する必要があります。 補助一時記憶域は、存続時間が比較的長い か、あるいはたまにしかアクセスされない比較的大容量のデータのために特別に

設計されています。 主記憶装置に入れるキューと補助記憶装置に入れるキューを 決めるためには、存続時間が 1 秒を超えるかどうかといった目安を設定するとよ いでしょう。

- v 補助記憶装置のキューはリカバリー可能にできますが、主記憶装置のキューはリ カバリー可能にはできません。
- v 共用一時記憶域は、リカバリー不能キューにのみ適用されます。
	- 一度に 1 つのトランザクションしか、リカバリー可能一時記憶キューを更新 することはできません。 したがって、キューをリカバリー可能にすることを 選択する場合には、エンキューが発生する可能性があることを念頭に置いてく ださい。
	- 競合をできるだけ排除するためには、バッファーおよび VSAM ストリングが 十分になるようにする必要があります。
- v タスクが一時記憶域に書き込もうと試みて、使用可能なスペースがない場合に は、 CICS は通常、タスクを中断します。しかし、このタスクは、HANDLE CONDITION NOSPACE コマンドか、あるいは WRITEQ TS コマンドの RESP または NOHANDLE オプションのいずれかを使用することによって、この状況に おいて制御を回復することができます。 タスクは、中断された場合には、他のタ スクが主記憶装置または VSAM データ・セット内の必要なスペースを解放する まで再開されません。 これは、特に待機中のタスクが排他使用リソースを所有し ている場合は、予期しない応答遅延になることがあります。応答遅延の場合に は、排他使用リソースを必要としている他のすべてのタスクも待機しなければな りません。
- v リカバリーの必要がない低容量のシステムで主一時記憶域を排他使用すると、一 段と効率を上げることができます。 VSAM アクセス方式の追加主記憶装置の所 要量に対する必要性と、一時記憶域レコード用の主記憶装置に対する必要性を持 ったさらに大きい一時記憶域プログラムとの、全体のバランスを取る必要があり ます。

一時記憶域について一般に考慮すべき点は、次の通りです。

- v 一時記憶キューに対するデータの書き込みまたは読み取りを行うたびに、 EXEC CICS コマンドを使用する必要があり、CICS は内部索引を使用して、データの検 索または挿入を行う必要があります。 これは、主一時記憶域を使用するためのオ ーバーヘッドが、 CWA または TCTUA の場合より大きいことを意味します。 補助記憶装置 (通常最も頻繁に使用される) だけでなく、通常、データ・セット I/O もあるので、オーバーヘッドはさらに増加します。
- v 一時記憶域は必要になるまで割り振る必要はありません。一時記憶域は必要な長 さだけ保持する必要があり、項目を作成するコマンドを発行するまで項目サイズ は固定されません。 これは、比較的大容量のデータおよび長さまたは期間が変化 するデータには良好な選択となります。
- v 一時記憶キューは作成時に名前を付けることができるという事実は、保管済みデ ータに対して非常に強力な形式の直接アクセスを提供します。 単純にキュー名内 に端末名またはレコード・キーを含めることによって、端末、データ・セット・ レコードなどに対するスクラッチ・パッド域にアクセスすることができます。
- v 一時記憶域では、リソース保護が可能です。

### 区画内一時データ

区画内一時データには、補助一時記憶域と共通する特性がいくつかあります。 (区 画外 一時データについて詳しくは、 273 [ページの『効果的な順次データ・セットの](#page-298-0) [アクセス』を](#page-298-0)参照してください。) 一時記憶域のように、区画内一時データは、単 一データ・セットに、 CICS が主記憶装置で保守する索引と一緒に保持されるデー タのキューからなります。

一時データは、補助一時記憶域を使用するのと同じ多くの目的で使用できますが、 次のような重要な違いがあります。

- v 一時データには一時記憶域と同じ動的特性はありません。一時記憶キューと違っ て、一時データ・キューは、データがアプリケーション・プログラムによって書 き込まれるときに作成することができません。しかし、一時データ・キューは、 CICS の実行中は RDO を使用して定義し、インストールすることができます。
- v 一時データ・キューは順次に読み取らなければなりません。 各項目は一度だけ読 み取ることができます。 トランザクションが項目を読み取った後で、その項目は キューから除去され、その他のどのトランザクションでも利用不能になります。 対照的に、一時記憶キューの項目は、順次または直接に (項目番号によって) 読み 取ることができます。 これらは、何回でも読み取ることが可能で、キュー全体が 除去されるまでキューから除去されません。

これら 2 つの特性は一時データをスクラッチパッド・データに不適当なものとし ますが、監査証跡および印刷出力のような待機データには適切なものとします。 実際、順次に一度読み取られるデータの場合には、一時データは一時記憶域より は好ましいものです。

- v 一時記憶キューの項目は変更可能ですが、一時データ・キューの項目の変更はで きません。
- v 一時データ・キューは常にデータ・セットに書き込まれます。 (主一時記憶域と 対応する一時データの形式はありません。)
- v キューに項目を書き込むことによって、特定のトランザクションを (例えば、キ ューを処理するために) 開始させるように、一時データ・キューを定義すること ができます。 START コマンドを使用して、同様の機能を実行できる場合があり ますが、一時記憶域には、「トリガー」メカニズムと対応するものはなにもあり ません。
- v 一時データには、一時記憶域より多くのリカバリー・オプションがあります。 一 時データ・キューは、物理的にも論理的にもリカバリー可能です。
- v 区画内および区画外の一時データに対するコマンドは同一なので、 2 つのタイプ のデータ・セットを切り替えることができます。 これをするためには、アプリケ ーション・プログラムそのものではなく、一時データ・キューの定義のみを変更 してください。 一時記憶域には、この種の機能と対応するものはありません。

## **GETMAIN SHARED** コマンド

GETMAIN コマンドの SHARED オプションを使用して獲得したストレージは、そ の獲得側のタスクの終了時に解放されません。こうすることによって、あるタスク は、別のタスクが使用するためにデータをストレージに残すことができます。 この ストレージは、獲得したタスクまたは別のタスクのいずれかによって FREEMAIN コマンドが発行されるまで、解放されません。

## ユーザー独自のデータ・セット

ユーザー独自のデータ・セットを使用して、トランザクションとトランザクション の間のデータを保管することもできます。この方式のオーバーヘッドは、処理され る命令、バッファー、制御ブロック、およびユーザー・プログラミング要件という 点ではおそらく最大ですが、特別の機能および柔軟性を提供します。データ・セッ トをリカバリー可能リソースとして定義できるだけでなく、順方向リカバリーのた めにデータ・セットに対する変更内容のログをとることもできます。アクセスの競 合を防ぐために、 (一時記憶域および一時データ・セットと同様に) データ・セット に対するストリングの数を指定することができ、リソース保護の手段も活用できま す。

# **CICS** コマンドに渡される区域の長さ

CICS コマンドに LENGTH オプションが含まれている場合には、長さは通常符号付 きハーフワード 2 進数値として受け入れられます。長さの理論的上限は 32KB で す。 実際には、限界はこれより小さくなり、それぞれのコマンドによって変化しま す。 また、限界はデータ・セット定義、リカバリー可能性要件、バッファー・サイ ズ、およびローカル・ネットワーキング特性によって異なります。

# **LENGTH** オプション

COBOL、C、C++、PL/I、およびアセンブラー言語では、変換プログラムは長さを処 理します。 LENGTH オプションの指定が必要な場合の詳細などのプログラミング 情報については、 「*CICS* アプリケーション・プログラミング・リファレンス」を 参照してください。 CICS コマンド・オプションで指定する長さは、できれば、 24KB を超えないようにする必要があります。

多くのコマンドがアプリケーション・プログラムと CICS の間でデータの転送を行 います。 すべての場合で、転送するデータの長さは、アプリケーション・プログラ ムが指定する必要があります。

多くの場合、SET オプションが指定されていれば、 LENGTH オプションは必ず指 定しなければなりません。各コマンドの構文およびそれに関連するオプションによ り、この規則を適用するかどうかが示されます。

WAIT EXTERNAL コマンドおよび多くの QUERY SECURITY コマンドには、リソ ースの状況または定義を示すオプションがあります。 CICS は、 CICS 値データ域 に、これらのオプションに関連する値を提供します。 これらのオプションは、括弧 で囲まれた「cvda」を持つコマンドの構文で示されます。 CVDA のプログラミング 情報については、 「*CICS* アプリケーション・プログラミング・リファレンス」を 参照してください。

ジャーナル・コマンドの場合、この制限は LENGTH 値と PFXLENG 値の合計に適 用されます。 ( 371 [ページの『ジャーナル処理』](#page-396-0) を参照してください。)

## ジャーナル・レコード

ジャーナル・レコードの場合には、ジャーナル・バッファー・サイズが限界を 64KB 以下にするように要求されることがあります。この限界は、LENGTH 値と PFXLENG 値の合計に適用されることに注意してください。

## データ・セット定義

一時記憶域、一時データ、およびファイル制御の場合には、データ・セット定義の 限界が 24KB より低く設定されることがあります。詳しくは、「*CICS System Definition Guide*」の『データ・セットの定義 (Defining data sets)』(データ・セット の作成に関する情報) および「*CICS Resource Definition Guide*」の『FILE リソース 定義 (FILE resource definitions)』 (各ファイルのリソース定義に関する情報) を参照 してください。

### 推奨

すべてのシステムのすべてのコマンドで、 *LENGTH* 指定には *24KB* が良好な作業 限界です。ユーザー指定のレコードおよびバッファー・サイズを満たす限り、この 限界によって、エラーが起こったり、アプリケーションに対する制約になったりす ることはありそうにもありません。

24KB の限界が大きな障害となることはおそらくありません。オンライン・プログ ラムが、効率および応答時間のために、これほど大量のデータを処理することはめ ったにありません。

注**:** LENGTH オプションの値は、コマンドがアドレッシングするデータ域の長さを 超えないようにしてください。

# エラーの最小化

このセクションでは、ご使用のアプリケーションからエラーをなくす方法について 説明します。これらの方法の中には、プログラミングだけでなく操作およびシステ ムにもあてはまるものがあります。

単独では完全に実行される 2 つのアプリケーション・システムを一緒に実行した場 合によく起こることは、パフォーマンスが低下し、「ロックアウト」または待機を 感じ始めるという点です。 各システムの有効範囲は、まだ完全には定義されていま せん。

設計の優れたアプリケーション・システムで重要なことは、次の点です。

- v すべてのレベルで、各機能が正しく記述された入出力で明確に定義されている
- システムが使用するリソースが正しく定義されている
- 他のシステムとの対話が明確になっている

### アプリケーション・エラーからの **CICS** の保護

アプリケーション・プログラムのエラーを最小化するために使用することができ る、各種のツールおよび技法があります。一般には次のとおりです。

v ストレージ保護機能を使用すれば、CICS コードおよび制御ブロックが、ご使用 のアプリケーション・プログラムによって上書きされないようにすることができ ます。この機能を使用するかしないかは、 CICS システム初期化パラメーターを 使用して選択することができます。このインターフェースについて詳しくは、 「*CICS System Definition Guide*」の『ストレージ保護』を参照してください。
v GETMAIN コマンドなどを使用する手法によって起きる問題を回避するため、標 準機能の使用を検討してください。

### アプリケーションのテスト

アプリケーションのテストには、次の一般的な規則を適用してください。

- v 実動 CICS システムではなく、テスト・システムを使用してテストしてくださ い。そうすることで、「実動中」のデータベースに影響を与えずにエラーを切り 分けることができます。
- v できれば、アプリケーション開発者以外の人にテストしてもらいます。
- v テストに使用するデータを文書化します。
- アプリケーションは、何回か繰り返してテストします。 アプリケーションのテス トの詳細については、 167 ページの『第 10 [章 アプリケーションのテスト』を](#page-192-0) 参照してください。
- v 初回のテストには、CEDF トランザクションを使用します。 CEDF の使用につい ての詳細は、 171 ページの『第 11 [章 実行診断機能](#page-196-0) (EDF)』を参照してくださ い。
- v ストレス・テストまたはボリューム・テストを行って、シングルユーザー環境で は起こらない可能性がある問題を見つけてください。 通信網シミュレーター (TPNS) (ライセンス・プログラム番号 5740-XT4) は、このテストを行うために優 れたツールです。

TPNS は、アプリケーションのインストール前に、そのテストと評価を可能にす る通信テスト・パッケージです。 組織内で、アプリケーション・プログラムが論 理、ユーザー出口ルーチン、メッセージ・ロギング、データ暗号化、および装置 依存要素を使用している場合には、 TPNS を使用して、これらをテストすること ができます。 TPNS は、システム・パフォーマンスと応答時間、ストレス・テス トの検査、および TP ネットワーク設計の評価を行う場合に有用です。 詳しく は、「*TPNS General Information*」マニュアルを参照してください。

- アプリケーションで、正しい データおよび無効な データを処理できるかどうか をテストします。
- v 関連するデータベースの完全なコピーに対してテストします。
- v 複数領域操作の使用を考慮します。 (詳細については、「*CICS* 相互通信ガイド」 の『複数領域操作』を参照してください。)
- v アプリケーションを実動システムに移す前に、実動データベースのコピーを使っ て最終テストを実施して、エラーがないか調べるのは良い方法です。

特に、破棄されたストレージのチェーンを検索してください。

アセンブラー言語プログラムは (データ域のアドレッシングが正しくない場合)、プ ログラムが変更したものによって、別のトランザクションに影響を与えて (異常終 了させて) いる可能性があるので、識別するのはさらに難しくなります。

問題の解決の詳細については、「*CICS Problem Determination Guide*」の『問題判別 に対するアプローチ』を参照してください。

### 端末を持たないトランザクションのセキュリティー

CICS は、未許可の使用に対し、端末とは関係のないトランザクションで使用される リソースを保護することができます。このようなトランザクションには、以下の 3 タイプがあります。

- v START コマンドによって開始され、端末 ID を指定していないトランザクショ ン。
- v 区画内一時データ・キューでトリガー・レベルに達した結果として、端末なしで 開始されたトランザクション。
- v プログラム・リスト・テーブル (PLT) で指定されたプログラムを実行する CICS 内部トランザクション (CPLT)。これは、CICS 始動処理中に稼働するものです。 このトランザクションは、第 1 フェーズおよび第 2 フェーズの両方の PLT を 実行します。

また、CICS シャットダウン処理中に実行される PLT プログラムに対するリソース 保護検査を、実行することもできます。 シャットダウン PLT シャットダウン・プ ログラムは、シャットダウンを要求するトランザクションの一部として実行される ので、シャットダウン・コマンドを発行したユーザーの権限の下で実行されます。

START コマンドは、それによって開始される、端末を持たないトランザクションに 対するセキュリティーを扱います。

別のユーザーのためにトランザクションの生成が許可されているか、トランザクシ ョンが生成されるようにするか、そのトランザクションのリソース・アクセス権限 をすべて継承しているサロゲート・ユーザーは、本物のユーザーに代わって活動す ることができます。

CICS は、その環境によって、単一の START コマンドについてのサロゲート・ユ ーザー・セキュリティー検査を、 3 つまで発行することができます。

- 1. USERID が指定されている場合には、START コマンドを発行するトランザクシ ョンのユーザー ID。
- 2. START コマンドを発行するトランザクションが CEDF 二重画面モードで実行中 である場合には、CEDF トランザクションのユーザー ID。
- 3. START コマンドが別の CICS システムに機能伝送され、リンク・セキュリティ ーが有効である場合には、リモート・システムの CICS 領域ユーザー ID。

個別のサロゲート・ユーザー・セキュリティー検査は、トランザクションが生成さ れる前に、必要に応じて、ユーザー ID ごとに行われます。

USERID オプション、USERIDERR 条件、INVREQ 条件、および NOTAUTH 条件 のプログラミング情報については、「*CICS* アプリケーション・プログラミング・リ ファレンス」を参照してください。

# 第 **18** 章 パフォーマンスの設計

このセクションでは、アプリケーション・プログラムそのものを大幅に変更するこ となくパフォーマンスと効率を改良できる、設計上の変更点について説明します。

- v 『プログラム・サイズ』
- v 266 [ページの『仮想記憶域』](#page-291-0)
- v 270 [ページの『リソースの排他制御』](#page-295-0)
- 271 [ページの『操作のコントロール』](#page-296-0)
- 272 [ページの『オペレーティング・システム待機』](#page-297-0)
- 272 ページの『NOSUSPEND [オプション』](#page-297-0)
- v 273 [ページの『効果的な順次データ・セットのアクセス』](#page-298-0)
- 274 [ページの『効率的なロギング』](#page-299-0)

アプリケーション設計のその他の局面については、 235 [ページの『第](#page-260-0) 17 章 アプリ [ケーション設計』で](#page-260-0)取り上げています。

特定の状態で適用されるパフォーマンス上の問題がある場合には、変更の効果がそ の状況だけに適用されるように、内容を切り分けて変更するようにしてください。 問題を修正し、変更内容をテストした後で、それを最も共通して使用されるプログ ラムおよびトランザクションで使用すると、パフォーマンスへの効果が最も著しく 現れます。

# プログラム・サイズ

以前は、小さなプログラムに重点がおかれ、 CICS プログラマーは、プログラムを できるだけ小さな単位に分割し、それらの間で XCTL コマンドを使用して制御権を 移動したり、 LINK コマンドを使用してリンクするようにしていました。

しかし、現在のシステムでは、プログラムを小さな単位に分割することが必ずしも 良い方法というわけではありません。これは、制御権の移動や LINK コマンドのた びに CICS 処理のオーバーヘッドがあり、レジスター保管域 (RSA) のストレー ジ・オーバーヘッドも生じるためです。

コードのブロック・サイズがそれほど大きくなく、順次処理される場合は、インラ イン・コードが最も効率的です。 この規則に対する例外は、次のようなコードのブ ロックです。

- v かなり長く、アプリケーションの複数の異なる時点で独立して使用されるコード
- v 頻繁に変更されるコード (この場合は、 LINK コマンドまたは XCTL コマンド のオーバーヘッドと保守の容易さとを比較検討してください)
- v 使用頻度の少ないコード、例えば、エラー・リカバリー・ロジックや一般的でな いデータの組み合わせを処理するコードなど

上記のいずれかの理由でサブルーチンとして書く必要があるコードのブロックがあ る場合には、パフォーマンスの観点からこれを取り扱う最善の方法は、呼び出し側 プログラム内で閉じたサブルーチン (例えば、 COBOL で PERFORM コマンドに よって処理するコード) を使用することです。 このサブルーチンが他のプログラム <span id="page-291-0"></span>にも必要な場合には、サブルーチンを独立したプログラムとする必要があります。 独立したプログラムは CALL ステートメント (マクロ) を使用して呼び出すことが できるか、あるいは独立したままで保持し、XCTL コマンドまたは LINK コマンド を使用して処理することができます。 CALL の実行オーバーヘッドは、CICS サー ビスが呼び出されないために、小さくなります。例えば、呼び出されているプログ ラムの作業用ストレージは、コピーされません。しかし、呼び出されるプログラム は呼び出し側プログラムにリンクする必要があるので、 COBOL、C、または PL/I の特殊機能を使用しない限り、呼び出されるプログラムを必要とする他のプログラ ムと共用することはできません。呼び出されるサブルーチンはそれを呼び出す各プ ログラムの一部としてロードされ、そのためにさらに多くのストレージを使用しま す。したがって、このプログラムを使用する後続のトランザクションは、呼び出さ れるプログラムに対して行われる変更内容を作業用ストレージに持っていること も、持っていないこともあります。これは、 CICS がそのプログラムの新規コピー をストレージにロードしたかどうかによって、まったく異なります。

XCTL および LINK コマンドを使用すると、オーバーヘッドが (しかしまた柔軟性 も) 最も高くなります。 XCTL コマンドより LINK コマンドの方が、プロセッサ ーおよびストレージの両方の要件がはるかに大きくなります。 したがって、呼び出 されるプログラムの処理が終わったあとに、呼び出し側プログラムが制御を受け取 る必要がない場合には、XCTL コマンドを使用してください。

アプリケーション・プログラムからのロード・モジュールは、最大 2GB までの主 記憶装置を占有することができます。 明らかに、非常に大きなロード・モジュール のロードおよび初期化には、余分なコストがかかります。そこで、CICS 動的ストレ ージの限界 (EDSA) を、それに応じて高く設定する必要があります。 大きなロー ド・モジュールの使用は、できれば避けてください。 しかし、C++ のようなオブジ ェクト指向言語で作成した大規模アプリケーションは、サイズが 16M を楽に超え てしまうこともあります。 C++ のクラスを単一の DLL にバインドすると、その単 一 DLL が複数の DLL に再編成された場合に、クラスのパフォーマンスが低下し ます。 これは、複数の DLL 間の関数参照を解決する際に必要な処理のためです。

プログラムが動的ストレージ域 (DSA) 内で利用可能なすべてのストレージ域を占有 した場合には、異常終了コード APCG が発生することがあります。

### 仮想記憶域

真の会話型 CICS タスクといえるのは、いくつかの対話またはたくさんの対話の間 に、各端末書き込みの後で端末読み取り要求を発行する (例えば、SEND コマンド と RECEIVE コマンドを続けて使用するか、CONVERSE コマンドを使用する) こ とによって端末ユーザーと会話するタスクのことです。これは、タスクの持続時間 のほとんどが端末ユーザーからの次の入力を待つために費やされていることを意味 します。

すべての CICS タスクはその存続期間において仮想記憶域を必要とし、会話型タス クにおいてはそのタスクが端末 I/O を待機する場合に、この仮想記憶域の一部がそ の期間を超えて持ち越されます。持ち越されるストレージ域には、 TCA および関 連するタスク制御ブロック (EIS または EIB など)、および任意の端末読み取り要求 が発行されたときに使用中であるすべてのプログラムに必要なストレージ域が含ま

れます。 また、このタスクによるそれらのプログラムの使用と関連した作業域 (COBOL 作業用ストレージのコピーなど) も含まれます。

注意深い設計によって、会話の期間を通じて保存される、非常に小さいプログラム を 1 つだけ配置することができることもあります。 必要なストレージは、他のユ ーザーと共用することができます。 残りの仮想記憶域の所要量には、そのコードを 使用する並行会話型セッションの数を乗ずる必要があります。

これに対して、疑似会話型タスクのシーケンスは、メッセージの対の処理に実際に 費やされる期間だけ、その仮想記憶域のほとんどすべてを必要とします。 一般に、 これには毎分 1 から 3 秒かかります (残りはオペレーターの入力を待つ時間で す)。 したがって、複数の並行ユーザー全体の所要量は、会話型タスクに必要な所 要量の 5% 程度です。 しかし、各タスクから次のタスクに渡されるデータ域の分 を考慮に入れて追加しておく必要があります。 これは数バイトの COMMAREA の こともあれば、一時記憶域の大きな区域のこともあります。 後者の場合には、通 常、主記憶装置の中ではなくディスク上の一時記憶域を使用することをお勧めしま すが、これは疑似会話型のセットアップで、会話型処理には必要のない、余分な一 時記憶域 I/O オーバーヘッドが増えることを意味します。

会話型アプリケーションに余分な仮想記憶域が必要であるということは、通常、そ れに比例した大きさの実記憶域が必要になることを意味します。 ストレージを制御 するために必要なページングによって、追加のオーバーヘッドおよび仮想記憶域が もたらされます。 ページングの不利益面の影響は、トランザクション率が高まるに つれて増加するので、ページングの使用はできる限り最小化する必要があります。 この点の詳細については、 『ページングの影響の軽減』を参照してください。

#### ページングの影響の軽減

ページングの影響の軽減は、 CICS が仮想記憶域環境で使用する手法です。この環 境でのプログラミングの主目的はページ不在の削減です。ページ不在が起こるの は、プログラムが実記憶域内に常駐していない命令、またはデータを参照する場合 です。この場合には、参照された命令またはデータが入っている仮想記憶域内のペ ージを、実記憶域にページインする必要があります。多くのページングが必要にな ると、システム全体のパフォーマンスが低下します。

アプリケーション・プログラムはオペレーティング・システムと直接連絡すること もできますが、そのような処置を取った結果は予測できないばかりでなく、パフォ ーマンスを低下させることになります。

仮想記憶域環境で動くアプリケーション・プログラムを作成するに当たっては、次 の用語を理解しておく必要があります。

#### 参照の局所性

アプリケーション・プログラムの実行時の、比較的長い期間の、比較的少数 (プログラム内の合計ページ数との比較で) のページ内の、命令およびデータ への一貫した参照。

#### 作業セット

一定の期間中に必要となるプログラムのページの数とその組み合わせ。

#### 参照セット

不要なデータを検索する中間ストレージ参照を使用しないで、必要なページ を直接参照すること。

#### 参照の局所性

プログラムで処理される命令および使用されるデータを、比較的少数のページ (4096 バイト・セグメント) 内に保持します。プログラムにおけるこの特性は、「参 照の局所性」と呼ばれます。これは、次のように行うことができます。

- v プログラムはできるだけ直線的に実行する。
- v 通常の実行シーケンスで使用するサブルーチンは、サブルーチンを呼び出すコー ドのできるだけ近くに置く。
- 数個所からしか呼び出されない短いサブルーチンがある場合には、繰り返しにな っても、コードをインライン化する。
- v エラー処理コード、および頻繁には処理されないその他のコードは、プログラム の本体から切り離す。
- v 上記のコードが使用するデータは、通常の実行で使用するデータと分ける。
- v データ項目 (特に、配列およびその他の大きな構造) は、参照する順に定義する。
- v データ構造内のエレメントを、おおよそそれが参照される順序にしたがって定義 する。 例えば、PL/I では、1 行のすべてのエレメントを保管してから、次の行 に移り、以下同様に保管されます。 配列は、列ごとではなく行ごとに処理できる ように定義する必要があります。
- v データは、最初に使用する場所のできるだけ近くで初期設定する。
- v COBOL 変数の MOVE 操作は、サブルーチン呼び出しに展開されるので使用を 避ける。
- v GETMAIN コマンドの発行をできるだけ少なくする。 一般に、必要な期間が著し く変化しない限り、少ない所要量の GETMAIN コマンドを何回も実行するより、 その所要量を合計して 1 回実行する方がプログラムには良好です。
- v 可能な場合、GETMAIN コマンドでの INITIMG オプションの使用を避ける。 こ れは、獲得されているストレージへの即時ページ参照をともないます。これは、 プログラムではるかに後になってから同じ区域へのその他の参照があるまで、他 では起こることがありません。
- 注**:** ご使用のシステムのプログラミング標準が、仮想記憶域環境での実行速度よ り、むしろコードの読みやすさおよび保守容易性を目的としている場合には、 上記の示唆の中には、その標準と対立するものがある可能性があります。一部 の構造化プログラミング方式、特に、モジュラー・プログラミング手法は、プ ログラムの構造を明瞭にするために、COBOL における PERFORM (C、PL/I、 およびアセンブラー言語ではそれと同等のもの) を多用します。これもまた、非 構造化プログラムで見付かるものより多くの、順次処理への例外となります。 それにもかかわらず、構造化されたコードと関連した生産性は、参照の局所性 が損なわれる可能性よりはるかに大きな価値がある場合があります。

#### 作業セット

作業セットは、一定の期間中に必要となるプログラムのページの数とその組み合わ せです。作業セットのサイズを最小に抑えるには、プログラムが一定期間に参照す るストレージの量を、できるだけ小さくすることです。これは、次のように行うこ とができます。

- v モジュラー・プログラムを書き、参照の頻度および参照の予想時点に従ってモジ ュールを構成する。単にサイズの問題でモジュール化してはなりません。サブル ーチンまたは別個のモジュールにするのではなく、コードが重複することになっ ても、インラインにすることを検討してください。
- v プログラムの流れから見て順次に実行されないような場合は必ず、独立したサブ プログラムを使用する。
- v 端末ユーザーからの応答を待っている主記憶装置を占有しない。
- v 移動モードではなく、コマンド・レベル・ファイル制御位置指定モードの入出力 を使用する。
- v COBOL プログラムでは、定数は、WORKING STORAGE セクション内のデータ 変数としてではなく、 PROCEDURE DIVISION 内のリテラルとして指定する。
- v C、C++、および PL/I プログラムでは、定数データに静的ストレージを使用す る。
- v LINK コマンドは、主記憶装置を要求することになるので、使用をできるだけ避 ける。

#### 参照セット

プログラムが通常の操作中に使用するページ総数は、できる限り少なくするように してください。これらのページは参照セットと呼ばれ、プログラムの実記憶域所要 量を示します。参照セットは次のように減らすことができます。

- v COBOL プログラムでは、定数は、WORKING STORAGE SECTION のデータ変 数としてではなく、 PROCEDURE DIVISION のリテラルとして指定する。 この 理由は、リテラルはプログラムそのものの一部と見なされ、 CICS においてコピ ーが 1 つしか使用されないのに対して、作業用ストレージはプログラムを実行中 のタスクごとに個別のコピーがあるためです。
- v C、C++、および PL/I では前述と同じ理由で、純粋に定数であるデータに対し静 的ストレージを使用する。
- v プログラム内のデータ域はできるだけ再利用する。 これは、COBOL では REDEFINES 文節、C および C++ では共用体文節、 PL/I では基本ストレージ、 さらにアセンブラー言語では、 ORG またはそれと同様のものを使用して、行う ことができます。 特に、一度に 1 つしかマップを使用しないマップ・セットが ある場合には、 STORAGE=AUTO または BASE のいずれのオペランドも指定し ないで、 DFHMSD マップ・セットの定義をコーディングしてください。 これに より、マップ・セット内のマップを別のマップ・セットに再定義することができ ます。

データは、次のようにして直接参照します。

v テーブルのデータの長時間探索を避ける。

- <span id="page-295-0"></span>v 直接アドレッシング可能な配列などのデータ構造を使用し、探索が必要となるチ ェーンなどの構造は使用しない。
- v 間接アドレッシングをシミュレートする方式を避ける。

アプリケーション・プログラムでは、オーバーレイ (ページング手法) を使用しない ようにしてください。システム・ページングが自動的に提供され、このページング のパフォーマンスは優れています。仮想記憶域環境用のアプリケーション・プログ ラムの設計は、実記憶域環境用の設計に似ています。システムは、参照されないペ ージ上のコードをページインする必要がなくなるように、すべてのモジュールを常 駐させる必要があります。

プログラムが動的になっている場合には、実行を始める前に、隣接するページにま たがるプログラム全体をロードする必要があります。動的プログラムが使用中でな く、満たされないストレージ要求が存在する場合に、動的プログラムがストレージ から除去されることがあります。 動的プログラムはページ上の未使用スペースを他 のプログラムと共用しないので、動的区域を十分に使用できるようにしてプログラ ムが除去されないようにしておくことは、そのプログラムを常駐させておくことよ り不経済です。

### リソースの排他制御

CICS が提供する、非常に基本的かつ強力なリカバリー機能は、パフォーマンスに影 響を与えます。

CICS はリカバリー可能リソースへの更新を逐次化するので、トランザクションが失 敗した場合には、リカバリー可能リソースへの更新は、他のトランザクションによ って行われる変更とは独立していて、バックアウトすることができます。したがっ て、リカバリー可能リソースを更新するトランザクションは、それが終了するか、 あるいは SYNCPOINT コマンドを使用して変更内容をコミットしたいことを指示す るまで、そのリソースの制御を獲得しています。同一リソースを必要としている他 のトランザクションは、最初のトランザクションがそれを使い終えるまで待つ必要 があります。

このようなロック遅延を生成する 1 次リソースは、データ・セット、 DL/I データ ベース、一時記憶域、および一時データ・キューです。 保護の基礎となる単位は、 データ・セットの場合は個別レコード (キー)、 DL/I データベースの場合はプログ ラム仕様ブロック (PSB)、さらに一時ストレージの場合はキュー名です。 一時デー タの場合には、キューの「読み取り」終了が、「書き込み」終了とは別個のリソー スと見なされます (すなわち、あるトランザクションがキューに書き込んでいる間 に、別のトランザクションがそこから読み取ることができます)。

リソース所有権に関する競合からのトランザクション遅延を削減するためには、リ ソースの請求とリソースの解放 (UOW の終了) の間の時間の長さを最小化する必要 があります。 特に、会話型トランザクションが端末読み取りにまたがってクリティ カル・リソースを所有してはいけません。

注**:** 非リカバリー可能データ・セットの場合でも、VSAM は、 2 つのトランザクシ ョンが同時に同じレコードを更新のために読み取らないようにします。しか し、このエンキューは、UOW の終了時ではなく、更新が完了するとすぐに終了 <span id="page-296-0"></span>します。BDAM データ・セットに関するこの保護でも、ファイル管理テーブル に「排他制御なし」(SERVREQ=NOEXCTL) と定義すると解放することができ ます。

特定の規則を守らない限り、この保護スキーマは、遅延の他にデッドロックを起こ すことがあります。 2 つのトランザクションが複数のリカバリー可能リソースを更 新する場合には、常に同じ順序でリソースを更新する必要があります。 例えば、そ れぞれが 2 つのデータ・セットを更新する場合には、すべてのトランザクション で、データ・セット「A」はデータ・セット「B」の前に更新する必要があります。 同様に、トランザクションが単一データ・セット内の複数レコードを更新する場合 には、常になんらかの予測可能な順序 (低いキーから高いキー、またはその逆) で更 新する必要があります。 READ UPDATE コマンドを使用するたびに TOKEN キー ワードを組み込むことを検討するのも良いことです。 TOKEN キーワードについて の詳細は、 457 ページの『TOKEN [オプション』を](#page-482-0)参照してください。 一時デー タ、一時ストレージ、およびユーザー・ジャーナルは、そのようなリソースに含ま れている必要があります。 「*CICS Recovery and Restart Guide*」の『アプリケーシ ョン・プログラム内のリソースのロック (Locking resources in application programs)』には、リソース保護の範囲に関する詳細情報が示されています。

ここでは、VSAM 制御インターバルに対する CICS データ・セットと、データ・セ ットに対する VSAM 内部ロックとの相違点に注目するのが適切です。 CICS は VSAM エンキューについての情報を持っていないので、バッチと CICS の両方から 同時に更新される SHARE OPTION 4 の制御インターバルを使用すると、最善の場 合でもパフォーマンスが低下し、さらに最悪の場合には、バッチと CICS の間で予 期しないデッドロック状態になることがあります。このようなバッチと CICS の間 の同時更新は避ける必要があります。どの場合でも、データ・セットがバッチおよ び CICS の両方によって更新されると、 CICS はデータ保全性を確保できません。

## 操作のコントロール

以下の操作手法を使用すると、CICS システムのパフォーマンスと効率を改善するこ とができます。

#### **MXT**

CICS システムの初期設定パラメーター MXT は、 CICS システムに同時に存 在できるユーザー・タスクの最大数を指定します。 MXT は、 CICS システム において、ストレージ不足 (SOS) 状況を回避するため、およびリソースに対す る競合を制御するために非常に重要です。このパラメーターは、CICS システム 内にあるアクティビティーがすでに多過ぎる場合に、入力メッセージを処理する ユーザー・タスクの作成を遅らせます。 特に、処理を待っているメッセージが 占有する仮想記憶域は、通常、メッセージを処理するタスクに必要な仮想記憶域 よりはるかに少ないので、速やかに処理できるようになるまで、メッセージの処 理を延期することによって仮想記憶域が節約されます。

トランザクション・クラスは、ユーザー定義の特定のタイプ、またはクラスのタ スクの数を制限するのに有用です。特に、これらが大量のリソースを使用する場 合に有用です。

#### ランナウェイ・タスク

<span id="page-297-0"></span>タスクが中断したとき、 CICS はタスクのランナウェイ・タイム (ICVR) だけ をリセットします。 CICS の各実行方法が固有の性質を持っているため、EXEC CICS コマンドが、処理中にタスクを中断させることは保証できません。ランナ ウェイ・タイムが超過して、タスクを異常終了 AICA にすることがあります。 この異常終了は、アプリケーションに EXEC CICS SUSPEND コマンドをコー ディングすることによって防止できます。これにより、ディスパッチャーが、要 求を発行したタスクを中断し、より高い優先順位を持つタスクを実行することが できるようになります。実行する準備ができているタスクがない場合は、中断を 発行したプログラムが再開されます。異常終了 AICA の詳細については、 「*CICS Problem Determination Guide*」の『CICS によって検出されないループ の調査』を参照してください。

#### 補助トレース

補助トレースを使用してユーザー・アプリケーション・プログラムを検討しま す。例えば、SETL の後ではなくデータ・セットの先頭からのデータ・セット・ ブラウズ、回数が多すぎるかあるいは量が多すぎる GETMAIN コマンド、もは や必要なくなった時にストレージを解放する障害、意図していない論理ループ、 およびもはや必要ない排他制御用に保留されているレコードのアンロックの障害 などの、明らかに不要なコーディングをはっきりさせることができます。

### オペレーティング・システム待機

オペレーティング・システムが待機する原因になるような機能の使用は避ける必要 があります。これらの待機の 1 つが起こった場合には、すべての CICS アクティビ ティーが停止し、すべてのトランザクションに応答遅延が生じます。このような待 機の主な原因には、次のものがあります。

- 区画外一時データ・セット。 (273 [ページの『効果的な順次データ・セットのア](#page-298-0) [クセス』](#page-298-0) を参照してください。)
- v COBOL、C、C++、および PL/I の各言語機能のうち、 CICS で使用できない機 能、および一般に CICS が代替機能を提供している機能。言語の制約事項につい ての詳細は、 23 ページの『第 3 章 COBOL [でのプログラミング』、](#page-48-0) 51 [ページ](#page-76-0) の『第 4 章 C および C++ [でのプログラミング』、](#page-76-0)および 63 [ページの『第](#page-88-0) 5 章 PL/I [でのプログラミング』を](#page-88-0)参照してください。
- オペレーター宛メッセージ (WTO) など、オペレーティング・システム・サービ スを呼び出す SVC およびアセンブラー言語マクロ。

### **NOSUSPEND** オプション

ENQBUSY、NOJBUFSP、NOSPACE、NOSTG、QBUSY、SESSBUSY、および SYSBUSY 条件のデフォルトのアクションは、必要なリソース (例えばストレージ) が利用可能になってコマンドの処理が再開されるまで、アプリケーションの実行を 延期することです。これらの条件を発生させることがあるコマンドは ALLOCATE、ENQ、GETMAIN、WRITE JOURNALNAME、WRITE JOURNALNUM、READQ TD、および WRITEQ TS です。

<span id="page-298-0"></span>上記のコマンドでは、 NOSUSPEND オプション (ALLOCATE コマンドの場合は NOQUEUE オプション) を使用して、このような待ちを禁止し、アプリケーショ ン・プログラムのコマンドの後に続く命令に、即時に戻るようにすることができま す。

CICS は、COBOL アプリケーション・プログラムにおける HANDLE CONDITION、および IGNORE CONDITION コマンドによって参照される条件のテ ーブルを保守します<sup>1</sup> 。 条件がまだそのようなコマンドの対象でない場合は、これ らのコマンドを実行すると、既存の項目を更新するか、または新規の項目を発生さ せます。各項目は、下記の 3 つの状態のいずれかを示します。

- v ラベルは現在、次のように指定されています。 HANDLE CONDITION condition(label)
- v 条件は、次のように無視されます。 IGNORE CONDITION
- v 現在、次のようにどのラベルも指定されていません。 HANDLE CONDITION

条件が発生すると、次のテストが行われます。

- 1. コマンドに NOHANDLE オプションまたは RESP オプションがある場合、アプ リケーション・プログラムの次の命令に制御権を戻します。 そうでない場合に は、処置をどうするかを決めるために条件テーブルがスキャンされます。
- 2. 条件についての項目が存在する場合には、その項目によって処置が決まります。
- 3. 項目が存在せず、その状態に関するデフォルトのアクションが実行の中断である 場合は、次のように処理されます。
	- コマンドに NOSUSPEND オプションまたは NOQUEUE オプションが指定さ れている場合には、制御は次の命令に戻される。
	- v コマンドにこれらのオプションのいずれも指定されていない場合には、タスク が中断される。
- 4. 条件についての項目が存在せず、デフォルトのアクションが異常終了させること であれば、 ERROR 条件を探す二度目の探索が行われ、次のように処理されま す。
	- v ERROR が見つかった場合は、この項目によって処置が判別される。
	- v ERROR が探索され、検出されなかった場合は、タスクは異常終了する。

### 効果的な順次データ・セットのアクセス

CICS は順次処理オプションをいくつか提供します。一時記憶域および区画内一時デ ータ・キュー (すでに、 258 [ページの『一時記憶域』お](#page-283-0)よび 260 [ページの『区画](#page-285-0) [内一時データ』で](#page-285-0)説明しました) が最も効率的な使用ですが、それらはすべて CICS 内で作成および処理しなければなりません。

区画外一時データは、標準順次 (QSAM/BSAM) データ・セットを処理する CICS の手段です。 区画外一時データは、BDAM を処理するときと同様に、CICS がオペ

<sup>1.</sup> HANDLE CONDITION コマンドおよび IGNORE CONDITION コマンドは、C および C++ プログラムではサポートされていません。

<span id="page-299-0"></span>レーティング・システム待機を発行してデータ・セットを処理する必要があるの で、リストされている順次サポートの 3 つの形式の中では最も効率が悪くなりま す。 そのうえ、区画外一時データ・セットはリカバリー可能ではありません。 一 方、 VSAM ESDS は制限付きでリカバリー可能で、処理はもっと効率的です。 リ カバリーの制限は、未完了の UOW の間に ESDS に追加されるレコードは、 VSAM の制約事項のために、バックアウト処理中に物理的に除去することはできな いという点です。 しかし、このレコードにはユーザー出口ルーチンによって削除済 みのフラグを付けることができます。

出力データ・セットに対してだけですが、CICS ジャーナルは、区画外一時データに 代わる良好な手段を提供します。 ジャーナルは MVS システム・ロガーによって管 理されますが、柔軟性のある処理オプションによって非常に効率的な処理を行うこ とができます。区画外操作は、一時データ・キュー定義内のパラメーターによって 全体が制御されるのに対して、各ジャーナル・コマンドは、例えば、同期または非 同期などの操作特性を指定します。

可能な場合には、ジャーナリングに関するタスク待機を最小に抑えるために、トラ ンザクションは非同期にジャーナル処理する必要があります。 しかし、保全性の考 慮事項として、タスクを終了する前にジャーナル・レコードを物理的に書き込むこ とが必要な場合には、同期書き込みを使用する必要があります。 ジャーナル書き込 みが複数ある場合には、タスクの論理レコードが最小数の物理 I/O および 1 回の 待機で書き込まれるように、トランザクションは、最後の論理レコードを除いたす べてに非同期書き込みを使用する必要があります。

ジャーナルは、CICS が実行中、出力 (オンラインで) だけでなく入力 (バッチで) に対しても使用できます。 提供されているバッチ・ユーティリティー DFHJUP は、例えば、印刷またはコピーによってジャーナル・データにアクセスするために 使用できます。 バッチ内でのジャーナルの読み取りには、次の制約事項があること に注意してください。

- v MVS システム・ロガーのログ・ストリーム・データへのアクセスは、サブシステ ム・インターフェース LOGR を通して提供されます。
- v ジャーナルからのレコード読み取りは、バッチ・ジョブ方法によってのみ、オフ ラインで可能です。

## 効率的なロギング

CICS は、データ・セットに対する一部のタイプまたはすべてのタイプのアクティビ ティーのログをとるための、オプションを提供します。 必要な場合には、ロギング 更新によって、バックアップ・コピーからデータ・セットを再構成することができ ます。 また、セキュリティー上の理由から読み取りのログをとりたい場合もありま す。 データ保全性およびセキュリティーの必要性と、ロギングによるパフォーマン スへの影響のバランスをとる必要があります。 これらは、ロギングするために必要 な実際の操作であり、ロギングが暗黙指定する排他制御によって引き起こされるこ とがある遅延です。

# 第 **19** 章 トランザクション間のデータの共用

トランザクション間でデータを共用するための CICS 機能は、次のとおりです。

- 共通作業域 (CWA)
- TCTTE ユーザー域 (TCTUA)
- COMMAREA
- v 表示画面
- v チャネルおよびコンテナー

TCTUA および CWA に保管されているデータは、システム内のどのトランザクシ ョンでも利用できます。 リソース保護およびストレージ保護の制約事項はあるもの の、すべてのトランザクションがそこに書き込むことができ、すべてのトランザク ションがそこから読み取ることができます。

これらの機能のいくつかを使用すると、トランザクション間に類縁性が生じる場合 があります。 トランザクションの類縁性の詳細については、 333 [ページの『第](#page-358-0) 22 [章 類縁性』を](#page-358-0)参照してください。

このセクションでは、以下について説明します。

- v 『共通作業域 (CWA) の使用』
- v 278 [ページの『](#page-303-0)TCTTE ユーザー域 (TCTUA) の使用』
- v 279 ページの『RETURN [コマンドでの](#page-304-0) COMMAREA の使用』
- v 280 ページの『RETURN [コマンドにおけるチャネルの使用』](#page-305-0)
- v 280 [ページの『データを共用する表示画面の使用』](#page-305-0)

## 共通作業域 **(CWA)** の使用

共通作業域 (CWA) は、システムの起動時に割り振られ、その CICS セッションの 間存在する単一の制御ブロックです。サイズは、システム初期設定パラメーター WRKAREA に指定されているとおりに固定されています。CWA は、次の特性を持 っています。

- v CWA へのデータの保管または CWA からのデータの検索では、ほとんどオーバ ーヘッドがありません。コマンド・レベル・プログラムは、 1 つの ADDRESS コマンドを発行して区域のアドレスを入手する必要があり、その後でその区域を 直接アクセスすることができます。
- v トランザクションまたはシステムが障害を起こすと、CWA のデータはリカバリ ーされません。
- v リソース保護は適用されません。
- v CICS は CWA の使用を規制しません。 CWA を使用するすべてのアプリケーシ ョン内のすべてのプログラムは、共用使用の場合と同じ規則に従う必要がありま す。 通常、これらはアプリケーションの開発者と協力してシステム・プログラマ ーが設定し、区域のレイアウトを記述するために同一の「コピー」モジュールを 使用する、すべてのプログラムに必要です。

CWA の長さを超えると記憶保護違反になるので、これが起こらないようにして ください。 また、1 つのトランザクションで使用するデータが、他のトランザク ションで使用するデータを上書きしないように、十分に注意してください。 CWA データを保護する 1 つの方法は、ユーザー・キー・アプリケーションによ る CWA への書き込みを防止する、ストレージ保護機能を使用することです。 詳しくは、『CWA の保護』 を参照してください。

- v CWA は、アプリケーション・プログラムの複数のプログラムによって、頻繁に 読み取りまたは更新が行われる少量のデータ (状況情報など) に、特に適していま す。
- v CWA は常に割り振られるので、大量のデータまたは存続期間の短いデータには 適していません。

#### **CWA** の保護

CWAKEY システム初期設定パラメーターを使用して、 CICS キー・ストレージま たはユーザー・キー・ストレージのどちらから CWA を割り振るのかを、指定する ことができます。CWAKEY パラメーターについて詳しくは、「*CICS System Definition Guide*」の『CWAKEY パラメーター』を参照してください。

CWA に対する書き込みアクセスを制限したい場合は、 CWAKEY=CICS を指定す ることができます。つまり、CICS は CICS キー・ストレージから CWA を割り振 り、 EXECKEY(USER) で定義されたアプリケーション・プログラムの CWA に対 するアクセスを、読み取り専用アクセスに制限するということです。 CICS キー・ ストレージから割り振られた CWA に書き込み可能なプログラムは、 EXECKEY(CICS) で定義されたものだけです。

CICS キーで実行されるプログラムはどれも CICS ストレージに書き込み可能なの で、それらのプログラムを十分にテストし、CICS ストレージを上書きしないことを 確認する必要があります。

CWA よりも CICS 保護を優先したい場合は、CWA に対して CWAKEY=USER を 指定し、 CWA を上書きするすべてのプログラムに対して EXECKEY(USER) を指 定してください。 これにより、プログラムが CWA の長さを超えた場合でも、プ ログラムが CICS ストレージを上書きしないようにします。 ストレージ保護の詳細 については、 523 [ページの『ストレージ制御』を](#page-548-0)参照してください。

277 [ページの図](#page-302-0) 61 は、CWA の特定の使用方法を示すものです。ここでは CWA そのものが、CWAKEY=CICS により、ユーザー・キー・アプリケーション・プログ ラムから保護されています。

<span id="page-302-0"></span>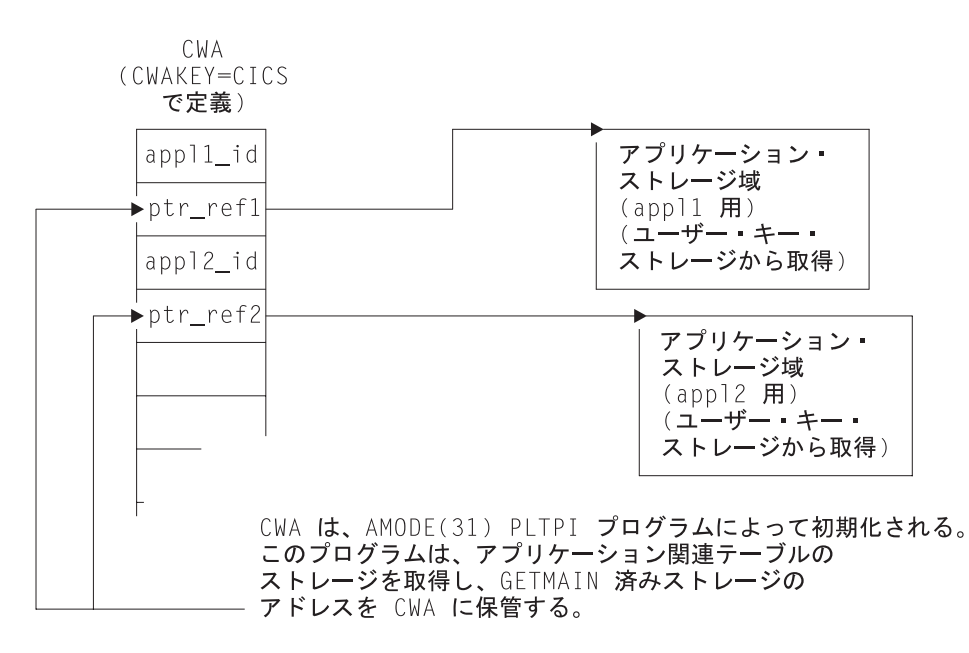

図 *61. CICS* キー・ストレージにおける *CWA* の使用例: この図は、ユーザー・キーまたは *CICS* キー・ストレージ において、アプリケーション・プログラムが使用するために確保されているストレージを参照するための、 *CWA* の使 用方法を示しています。*CWA* 自体は、*CICS* キー・ストレージに入れられているため、保護されています。

> この図では、CWA はアプリケーション・データおよび定数の保管に、直接には使 用されていません。 CWA には、対になったアプリケーション ID、およびアプリ ケーションに関連したアドレスがあり、アプリケーションに関連したデータを保持 するデータ域のアドレスが入った、アドレス・フィールドがあります。 保護のため に CWA は CWAKEY=CICS で定義されています。したがって、この図においてプ ログラム・リスト・テーブル事後初期化 (PLTPI) リストで定義され、 CWA にアド レスとアプリケーション ID をロードするプログラムは、 EXECKEY(CICS) で定義 されなければなりません。 CWA にアクセスする必要のあるすべてのアプリケーシ ョンは、 EXECKEY(USER) で定義されているので、それをもとに、 CWA がアプ リケーション・プログラムで上書きされないように保護されているか、確認してく ださい。 図 61 では、データ域の 1 つが CICS キー・ストレージから獲得され、 他のデータ域はユーザー・キー・ストレージから獲得されます。

> 278 [ページの図](#page-303-0) 62 に示すサンプル・コードにおいて、プログラム・リスト・テーブ ル事後初期化 (PLTPI) プログラムは、 CWA に保管されるデータに対するポインタ ーを含む、アプリケーション・データ域を設定します。

> このサンプルは、アプリケーション・プログラムが使用するグローバル・データの 作成方法を、CWA に保管されるデータのアドレスとともに (例えば PLTPI プログ ラムによって) 示しています。最初のデータ域は、PLTPI プログラムが発行する GETMAIN コマンドのデフォルトにより CICS キー・ストレージから獲得され、2 番目のデータ域は USERDATAKEY オプションを指定することによりユーザー・キ ー・ストレージから獲得されます。CWA 自体は CICS キー・ストレージにあり、 PLTPROG は EXECKEY(CICS) により定義されます。

<span id="page-303-0"></span>ID DIVISION. PROGRAM-ID. PLTPROG. ENVIRONMENT DIVISION. DATA DIVISION.WORKING-STORAGE SECTION.77 APPLID PIC X(8) VALUE SPACES.<br>77 SYSID PIC X(4) VALUE SPACES. PIC X(4) VALUE SPACES. 01 COMM-DATA. 03 AREA-PTR USAGE IS POINTER. 03 AREA-LENGTH PIC S9(8) COMP. LINKAGE SECTION. 01 COMMON-WORK-AREA. 03 APPL-1-ID PIC X(4).<br>03 APPL-1-PTR USAGE IS USAGE IS POINTER. 03 APPL-2-ID PIC X(4). 03 APPL-2-PTR USAGE IS POINTER. PROCEDURE DIVISION. MAIN-PROCESSING SECTION. \* Obtain APPLID and SYSID values EXEC CICS ASSIGN APPLID(APPLID) SYSID(SYSID) END-EXEC.\* Set up addressability to the CWA EXEC CICS ADDRESS CWA(ADDRESS OF COMMON-WORK-AREA) END-EXEC.\* Get 12KB of CICS-key storage for the first application ('APP1') MOVE 12288 TO AREA-LENGTH. EXEC CICS GETMAIN SET(AREA-PTR) FLENGTH(AREA-LENGTH) SHARED END-EXEC.\* Initialize CWA fields and link to load program \* for storage area 1. MOVE 'APP1' TO APPL-1-ID. SET APPL-1-PTR TO AREA-PTR. EXEC CICS LINK PROGRAM('LOADTAB1') COMMAREA(COMM-DATA) END-EXEC. \* Get 2KB of user-key storage for the second application ('APP2') MOVE 2048 TO AREA-LENGTH. EXEC CICS GETMAIN SET(AREA-PTR) FLENGTH(AREA-LENGTH) SHARED **USERDATAKEY** END-EXEC.\* Initialize CWA fields and link to load program \* for storage area 2. MOVE 'APP2' TO APPL-2-ID. SET APPL-2-PTR TO AREA-PTR. EXEC CICS LINK PROGRAM('LOADTAB2') COMMAREA(COMM-DATA) END-EXEC. EXEC CICS RETURN END-EXEC. MAIN-PROCESSING-EXIT. GOBACK.

図 *62. CWA* のロードのサンプル・コード

# **TCTTE** ユーザー域 **(TCTUA)** の使用

TCT ユーザー域 (TCTUA) は、端末管理テーブル項目 (TCTTE) に対するオプショ ンの拡張です。 TCT の各項目は、この拡張が現在存在しているかどうか、および 存在している場合には、その長さはどのくらいかを指定します (端末用の TYPETERM リソース定義の USERAREALEN 属性を使用して)。

TYPETERM リソース定義について詳しくは、「*CICS Resource Definition Guide*」の 『モデル端末定義の自動インストール (Autoinstalling model terminal definitions)』を 参照してください。

<span id="page-304-0"></span>システム初期化パラメーター TCTUALOC および TCTUAKEY は、すべての TCTUA のロケーションおよびストレージ・キーを指定します。

- TCTUALOC=BELOW または ANY は、TCTUA に対するアドレッシング可能度 を、 24 ビットにするのか 31 ビットにするのかを指定します。さらに、 TCTUA が 16 MB 境界より下に保管されるようにするのか、 16MB 境界より上 下どちらにでも保管できるようにするのかを指定します。
- TCTUAKEY=USER または CICS は、TCTUA をユーザー・キー・ストレージか ら割り振るのか、 CICS キー・ストレージから割り振るのかを指定します。

TCTUA は、CWA と共通する次の特性を持っています。

- v プロセッサー・オーバーヘッドがきわめて小さい (必要な ADDRESS コマンドは 1 だけ)
- リカバリーされない
- リソース保護がない
- v CICS による使用制限がない
- 固定長
- 大量のデータまたは存続期間の短いデータには適していない

しかし、CWA とは違い、通常、特定の端末の TCTUA は、その端末を使用するト ランザクションの間だけで共用されます。 したがって、一連の疑似会話型シーケン スのトランザクションの間の、かなり標準的な長さの少量のデータには有用です。 もう 1 つの違いは、 TCTUA は TCTTE がセットアップされる間だけ存在してい るので、永続的に割り振る必要がない点です。 TCTUA は、非自動インストール端 末に対してはシステム始動から、自動インストール端末に対しては TCTTE が生成 される時点で、割り振られます。

この方法で TCTUA を使用すると、常に、データを書き込んだトランザクションの すぐ後のトランザクションがそのデータを読み取るので、トランザクションの使用 に関する特別の規律は必要ありません。 しかし、TCTUA を使用して長期間にわた るデータ (例えば、アプリケーション全体に必要な端末情報またはオペレーター情 報など) を保管する場合には、あるトランザクションで使用するデータが別のトラ ンザクションで使用するデータと重ならないように、 CWA の場合と同じ注意が必 要です。 割り振られた TCTUA の長さを超えると記憶保護違反になるので、これ が起こらないようにしてください。

### **RETURN** コマンドでの **COMMAREA** の使用

RETURN コマンドの COMMAREA オプションは、疑似会話型シーケンスの連続し たトランザクションの間でデータを受け渡しするために、特別に設計されていま す。アプリケーション・プログラムではなく EXEC インターフェースが、 GETMAIN 要求および FREEMAIN 要求を発行するので、これはユーザー・ストレ ージの特殊な形式として組み込まれます。

COMMAREA は、疑似会話型アプリケーションのタスクの間で、主記憶装置の CICS 共有サブプールから割り振られ、TCTTE によってアドレッシングされます。 COMMAREA は次のタスクに渡されない限り解放されます。

次のタスクの最初のプログラムは、プログラムが LINK コマンド、または XCTL コマンドによって呼び出されたかのように、渡された COMMAREA に対して、自 <span id="page-305-0"></span>動的にアドレッシング可能になります ( 256 ページの『LINK [コマンドおよび](#page-281-0) XCTL [コマンドにおける](#page-281-0) COMMAREA』を参照してください)。また、ADDRESS コマンドの COMMAREA オプションを使用して、 COMMAREA のアドレスを入手 することもできます。

分散環境で疑似会話型シーケンスの連続したトランザクションの間で受け渡しされ る COMMAREA の場合、VTAM の合計最大データ長は 32KB です。この制限は、 VTAM によって追加される制御データを含む伝送パッケージ全体に適用されます。 伝送が中間リンクを使用する場合には、制御データ容量が増加します。

要約すると次のとおりです。

- v プロセッサーのオーバーヘッドは大きくない (XCTL コマンドで COMMAREA を使用するのと同等で、主一時記憶域を使用するのとほぼ同じです)。
- リカバリー可能ではない。
- リソース保護はない。
- v 非常に大量のデータには適さない (主記憶装置が使用され、端末ユーザーが応答 するまで保留されているため)。
- v プログラム間でデータを転送するために COMMAREA を使用するのと同様に、 トランザクション内の最初のプログラムが、データまたはそのアドレスを後続の プログラムに明示的に渡さない限り、そのプログラムに対してのみ利用可能で す。

### **RETURN** コマンドにおけるチャネルの使用

連絡域 (COMMAREA) を使用する代わりに、疑似会話型で次のプログラムにデータ を受け渡す最新の方法では、チャネルを使用します。チャネルには、COMMAREA に対するいくつかの利点があります。 313 [ページの『チャネルの利点』](#page-338-0) を参照して ください。 RETURN コマンドでチャネルを受け渡すには、 COMMAREA オプシ ョンの代わりに CHANNEL オプションを使用します。

チャネルについては、 283 ページの『第 20 [章 拡張プログラム間データ転送](#page-308-0): 新し い COMMAREA [としてのチャネル』で](#page-308-0)説明しています。

#### データを共用する表示画面の使用

3270 ディスプレイ端末からの疑似会話型トランザクションの間で、データを表示画 面そのものに保管することもできます。例えば、ユーザーが画面に入力することを 要求されたデータでエラーを起こした場合には、入力のトランザクション処理は、 通常、画面上のエラーを (強調表示またはメッセージによって) 指示し、(訂正後の 入力を処理するように) 次のトランザクション ID を、そのトランザクション自身 のものに設定して、CICS に戻ります。

トランザクションが**有効** データを使用する方法は 2 つあります。 トランザクショ ンがデータ (例えば、COMMAREA 内のデータ) を保管し、次に実行するときにそ れを渡します。この場合には、トランザクションは、画面上で変更済みのデータを 直前の入力からのデータと組み合わせる必要があります。あるいは、キー付きフィ ールドの修正データ・タグをオフにしないで、データを画面上に保管することがで きます。

画面上にデータを保管しておくためのコーディングは非常に簡単ですが、次の 2 つ の制約があります。 まず第一に、エラーが発生する可能性が高い場合には、大量の データを含む画面を保管することはお勧めできません。それは、未変更データを再 送するために追加のネットワーク・トラフィックが必要になるためです。(この制約 事項は、ローカル接続された端末には適用されません。)

第二に、ユーザーが CLEAR キーを押した場合には、画面データは失われるので、 トランザクションはこれからリカバリーできる必要があります。 CLEAR キーが CANCEL または QUIT を意味するように定義して (関連のアプリケーションに適切 な場合)、これを回避することができます。

キー付きデータ以外のデータも画面上に保管することができます。 このデータは変 更 (CLEAR によって引き起こされるもの以外) から保護し、非表示とすることがで きます (必要な場合)。

# <span id="page-308-0"></span>第 **20** 章 拡張プログラム間データ転送**:** 新しい **COMMAREA** と してのチャネル

従来、CICS プログラムは連絡域 (COMMAREA) を使用してデータを交換してきま した。 このセクションでは、COMMAREA に適用される、32KB 制限をはるかに上 回るデータ転送をプログラム間で行うための改善された方法について説明します。

このセクションには、次のものが含まれています。

- 『チャネル: クイック・スタート』
- v 286 ページの『チャネルの使用: [いくつかの典型的なシナリオ』](#page-311-0)
- 289 [ページの『チャネルの作成』](#page-314-0)
- 290 [ページの『現行チャネル』](#page-315-0)
- v 295 [ページの『チャネルの有効範囲』](#page-320-0)
- v 299 [ページの『プログラムに渡されたコンテナーの検出』](#page-324-0)
- 299 [ページの『リンクから戻されたコンテナーの検出』](#page-324-0)
- v 300 ページの『CICS [読み取り専用コンテナー』](#page-325-0)
- v 300 [ページの『チャネルの設計](#page-325-0): 最良事例』
- v 301 [ページの『チャネルの構成および使用](#page-326-0): 例』
- v 303 [ページの『チャネルと](#page-328-0) BTS アクティビティー』
- v 305 ページの『JCICS [からのチャネルの使用』](#page-330-0)
- v 306 [ページの『チャネルを使用した動的ルーティング』](#page-331-0)
- 306 [ページの『データ変換』](#page-331-0)
- 313 [ページの『チャネルの利点』](#page-338-0)
- v 314 ページの『COMMAREA [からチャネルへのマイグレーション』](#page-339-0)

# チャネル**:** クイック・スタート

#### コンテナーおよびチャネル

コンテナー とは、プログラム間で情報を受け渡すために設計されたデータのブロッ クのことです。 コンテナーは、「指定された連絡域 (COMMAREA)」と考えること ができます。プログラムは、任意の数のコンテナーを相互に受け渡すことができま す。コンテナーは、チャネルと呼ばれるセットにグループ化されます。 チャネル はパラメーター・リストに類似しています。

名前付きコンテナーを作成してチャネルに割り当てるために、プログラムは EXEC CICS PUT CONTAINER(コンテナー名) CHANNEL(チャネル名) コマンドを使用し ます。 次に、EXEC CICS LINK、XCTL、START、または RETURN の各コマンド で CHANNEL(チャネル名) オプションを使用して、チャネル (およびそのコンテナ ー) を 2 番目のプログラムに渡すことができます。

2 番目のプログラムは、EXEC CICS GET CONTAINER(コンテナー名) コマンドを 使用して、渡されたコンテナーを読み取ることができます。 このコマンドは、プロ グラムを起動したチャネルに属する名前付きコンテナーを読み取ります。

2 番目のプログラムが LINK コマンドにより起動された場合、コンテナーを呼び出 し側プログラムに戻すこともできます。 この処理は、新しいコンテナーを作成する か、または既存のコンテナーを再利用することにより実行できます。

チャネルおよびコンテナーは、それらを作成したプログラム、およびそれらが渡さ れるプログラムでのみ認識できます。 これらのプログラムが終了した場合、CICS は自動的にコンテナーおよびそのストレージを破棄します。

チャネル・コンテナーはリカバリー可能ではありません。 リカバリー可能なコンテ ナーを使用する必要がある場合は、CICS Business Transaction Services (BTS) コン テナーを使用します。 チャネルと BTS コンテナーとの関係について詳しくは、 303 [ページの『チャネルと](#page-328-0) BTS アクティビティー』を参照してください。

## 基本的な例

285 [ページの図](#page-310-0) 63では、以下のような COBOL プログラム CLIENT1 について説明 します。

- 1. PUT CONTAINER(コンテナー名) CHANNEL(チャネル名) コマンドを使用して、 inqcustrec と呼ばれるチャネルを作成し、2 つのコンテナー custno および branchno を追加します。これらには、顧客番号と支店番号がそれぞれ含まれま す。
- 2. LINK PROGRAM(プログラム名) CHANNEL(チャネル名) コマンドを使用して、 プログラム SERVER1 にリンクし、inqcustrec チャネルを渡します。
- 3. GET CONTAINER(コンテナー名) CHANNEL(チャネル名) コマンドを使用し て、SERVER1 により戻される顧客レコードを取得します。顧客レコードは、 inqcustrec チャネルの custrec コンテナーにあります。

クライアント・プログラムとサーバー・プログラムの両方により、同じ COBOL コ ピーブック INQINTC が使用されることに注意してください。 コピーブックの 3 行 目と、5 行目から 7 行目までは、INQUIRY-CHANNEL およびそのコンテナーを表して います。 コンテナーおよびチャネルは (例えば、PUT CONTAINER コマンド上で) 単に 名前指定 されることで作成されるため、上記の行はプログラムの動作に必ず しも必要というわけではありません。これらの行は定義しなくても差し支えありま せん。 ただし、両方のプログラムで使用されるコピーブックにこれらの行を含めて おくと、保守が容易になります。これらの行で、使用されるコンテナーの名前を記 録しておくことができます。

#### 推奨

チャネルを使用するクライアント/サーバー・アプリケーションの保守を容易にする には、使用するコンテナーの名前を記録して、そのコンテナーにマップするデー タ・フィールドを定義するコピーブックを作成してください。 クライアント・プロ グラムとサーバー・プログラムの両方に、そのコピーブックを含めます。

注**:** この例では、2 つの COBOL プログラムを示します。 これと同じ技法を、 CICS がサポートする他の言語でも使用できます。 ただし、*COBOL* プログラ ムの場合のみ、サーバー・プログラムが EXEC CICS GET CONTAINER コマ ンドで (INTO の代わりに) SET オプションを使用する場合は、SET で指すス トレージの構造をプログラムの LINKAGE SECTION で定義する必要がありま す。 つまり、コピーブックが 1 つではなく 2 つ必要であることを意味しま

<span id="page-310-0"></span>す。 まず、プログラムの WORKING-STORAGE SECTION で、使用するチャ ネルおよびコンテナーを指定します。次に、LINKAGE SECTION で、ストレー ジ構造を定義します。

```
IDENTIFICATION DIVISION.
PROGRAM-ID. CLIENT1.
WORKING-STORAGE SECTION.
 COPY INQINTC
                 copybook INQINTC
* Channel name
* 01 INQUIRY-CHANNEL PIC X(16) VALUE 'inqcustrec'.
* Container names
* 01 CUSTOMER-NO PIC X(16) VALUE 'custno'.
* 01 BRANCH-NO PIC X(16) VALUE 'branchno'.
* 01 CUSTOMER-RECORD PIC X(16) VALUE 'custrec'.
* Define the data fields used by the program
* 01 CUSTNO PIC X(8).
* 01 BRANCHNO PIC X(5).
* 01 CREC.
* 02 CUSTNAME PIC X(80).
* 02 CUSTADDR1 PIC X(80).
* 02 CUSTADDR2 PIC X(80).
* 02 CUSTADDR3 PIC X(80).
PROCEDURE DIVISION.
MAIN-PROCESSING SECTION.
*
* INITIALISE CUSTOMER RECORD
*
    ... CREATE CUSTNO and BRANCHNO
*
* GET CUSTOMER RECORD
*
   EXEC CICS PUT CONTAINER(CUSTOMER-NO) CHANNEL(INQUIRY-CHANNEL)
                 FROM(CUSTNO) FLENGTH(LENGTH OF CUSTNO)
                 END-EXEC
    EXEC CICS PUT CONTAINER(BRANCH-NO) CHANNEL(INQUIRY-CHANNEL)
                 FROM(BRANCHNO) FLENGTH(LENGTH OF BRANCHNO)
                 END-EXEC
   EXEC CICS LINK PROGRAM('SERVER1') CHANNEL(INQUIRY-CHANNEL) END-EXEC
   EXEC CICS GET CONTAINER(CUSTOMER-RECORD) CHANNEL(INQUIRY-CHANNEL)
                 INTO(CREC) END-EXEC
*
* PROCESS CUSTOMER RECORD
*
    ... FURTHER PROCESSING USING CUSTNAME and CUSTADDR1 etc...
   EXEC CICS RETURN END-EXEC
   EXIT.
図 63. チャネルを作成して 2 番目のプログラムに渡すプログラムの簡単な例
```
286 [ページの図](#page-311-0) 64 では、CLIENT1 がリンクする SERVER1 プログラムを示します。 SERVER1 は、渡された custno および branchno の各コンテナーからデータを取得 <span id="page-311-0"></span>し、そのデータを使用してデータベース内で完全な顧客レコードを見つけます。 次 に、新しいコンテナー custrec を同じチャネル上に作成して、顧客レコードをその 中に戻します。

プログラマーは SERVER1 の GET コマンドおよび PUT コマンドに CHANNEL キーワ ードを指定していないことに注意してください。チャネルが明示的に指定されてい ない場合、現行チャネル (つまり、プログラムを起動したチャネル) が使用されま す。

IDENTIFICATION DIVISION. PROGRAM-ID. SERVER1.

WORKING-STORAGE SECTION. COPY INQINTC copybook INQINTC \* Channel name \* 01 INQUIRY-CHANNEL PIC X(16) VALUE 'inqcustrec'. \* Container names \* 01 CUSTOMER-NO PIC X(16) VALUE 'custno'. \* 01 BRANCH-NO PIC X(16) VALUE 'branchno'. \* 01 CUSTOMER-RECORD PIC X(16) VALUE 'custrec'. \* Define the data fields used by the program \* 01 CUSTNO PIC X(8). \* 01 BRANCHNO PIC X(5). \* 01 CREC.  $02$  CUSTNAME PIC  $X(80)$ . \* 02 CUSTADDR1 PIC X(80). \* 02 CUSTADDR2 PIC X(80). 02 CUSTADDR3 PIC X(80). PROCEDURE DIVISION. MAIN-PROCESSING SECTION. **EXEC CICS GET CONTAINER(CUSTOMER-NO) INTO(CUSTNO) END-EXEC**

**EXEC CICS GET CONTAINER(BRANCH-NO) INTO(BRANCHNO) END-EXEC**

... USE CUSTNO AND BRANCHNO TO FIND CREC IN A DATABASE

**EXEC CICS PUT CONTAINER(CUSTOMER-RECORD) FROM(CREC) FLENGTH(LENGTH OF CREC) END-EXEC**

EXEC CICS RETURN END-EXEC

EXIT.

図 *64.* データが渡されたチャネルからそのデータを取得するリンク・プログラムの簡単な例: このプログラムは、 *285* [ページの図](#page-310-0) *63* で示すように、プログラム *CLIENT1* からリンクされ ています。

#### チャネルの使用**:** いくつかの典型的なシナリオ

チャネルおよびコンテナーは、プログラム間でのデータの受け渡しで非常に役立ち ます。このセクションでは、チャネルの使用方法について、いくつか例を示しま す。

# **1** つのチャネルに **1** つのプログラム

図 65 では、もっとも簡単なシナリオである、単一チャネルを使用して、このチャネ ルから起動できる「独立型」プログラムについて説明します。

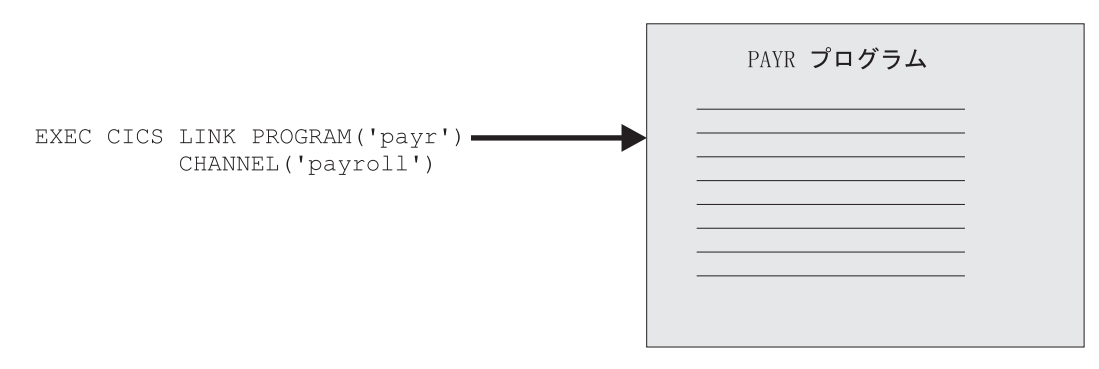

図 *65.* 単一チャネルを使用した独立型プログラム

# **1** つのチャネルに複数のプログラム **(1** つのコンポーネント**)**

図 66 では、相互に関連するプログラム・セットの最上位プログラムに対して、単一 のチャネルが存在します。 陰影の領域内のプログラムのセットを、「コンポーネン ト」と見なすことができます。 クライアント・プログラムは外部チャネルのみを 「認識」し、発生する処理も、バックエンド・プログラムの存在も認識しません。

コンポーネント内では、複数プログラムが、それらのプログラム間でチャネルを受 け渡すことができます。あるいは、例えば、コンポーネント・プログラムが新しい チャネルを作成し、元のチャネルから 1 つ以上のコンテナーを追加することによっ て、元のチャネルのサブセットを渡すことができます。

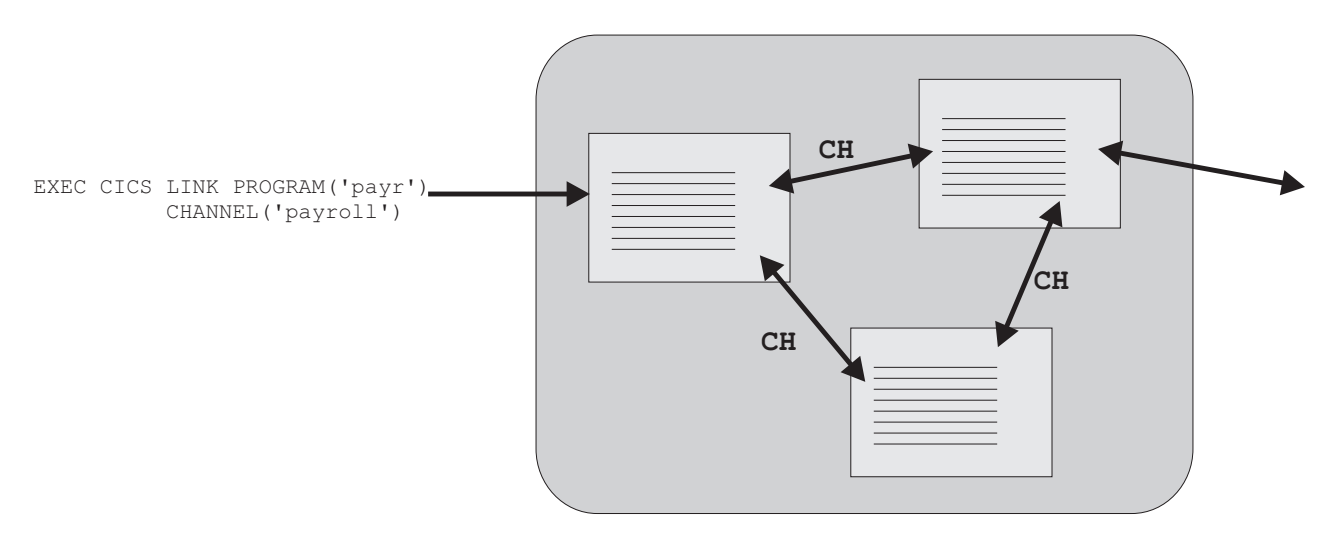

図 *66.* 『コンポーネント』 *-* 単一外部チャネルを経由して起動される関連プログラムのセット: 『*CH*』 は、コンポ ーネント内の複数プログラムが、それらのプログラム間でチャネルを受け渡すことができることを示します。

# 複数のチャネルに **1** つのコンポーネント

前の例では、コンポーネントと見なすことができる、相互に関連するプログラムの セットについて説明しました。 このセクションでは、コンポーネントを起動できる 2 つの代替外部チャネルについて説明します。コンポーネントの最上位プログラム は、EXEC CICS ASSIGN CHANNEL コマンドを実行して、起動に使用されたチャ ネルを判別し、それに合わせて処理を調整します。

クライアント・プログラムとコンポーネントとの間の「緩やかな結合」により、改 善が容易になりました。 つまり、クライアントとコンポーネントを、異なる時期に アップグレードできます。 例えば、まずコンポーネントをアップグレードして、1 番目または 2 番目のチャネルの異なるコンテナー・セットから構成される、3 番目 のチャネルを処理するようにします。 次に、3 番目のチャネルを受け渡すようにク ライアント・プログラムをアップグレード (または新しいクライアントを作成) しま す。

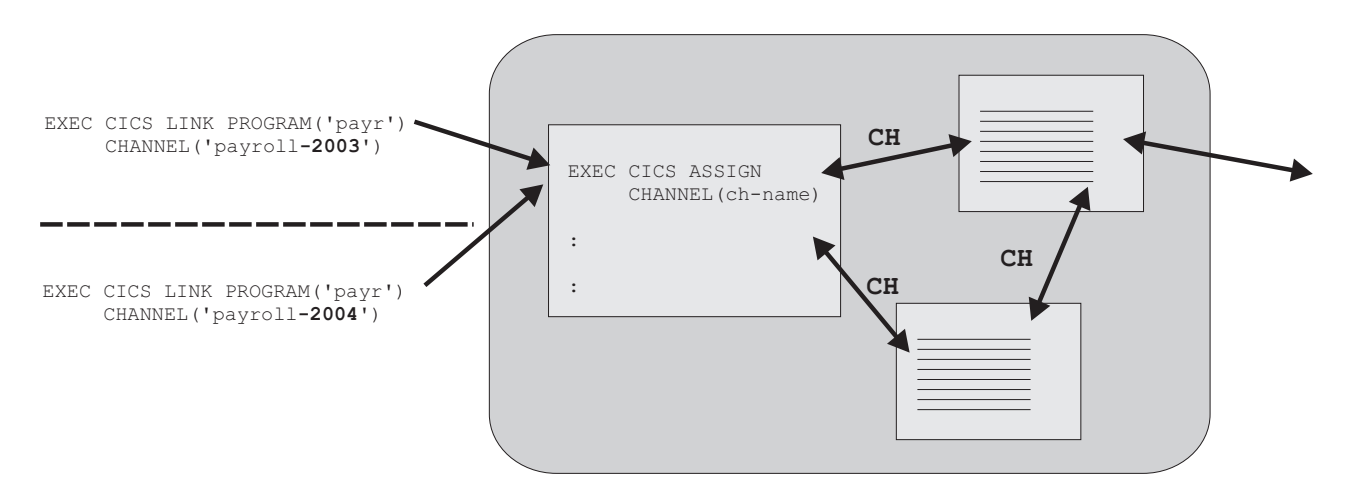

図 *67.* 同一コンポーネントへの複数の外部チャネル: 『*CH*』 は、コンポーネント内の複数プログラムが、それらの プログラム間でチャネルを受け渡す場合があることを示します。

## 複数の対話式コンポーネント

289 [ページの図](#page-314-0) 68 では、「人的要員」コンポーネントおよび「給与計算」コンポー ネントについて説明します。どちらのコンポーネントにも、起動元となるチャネル があります。 給与計算コンポーネントは、独立型プログラムと人的要員コンポーネ ントの両方から起動されます。

<span id="page-314-0"></span>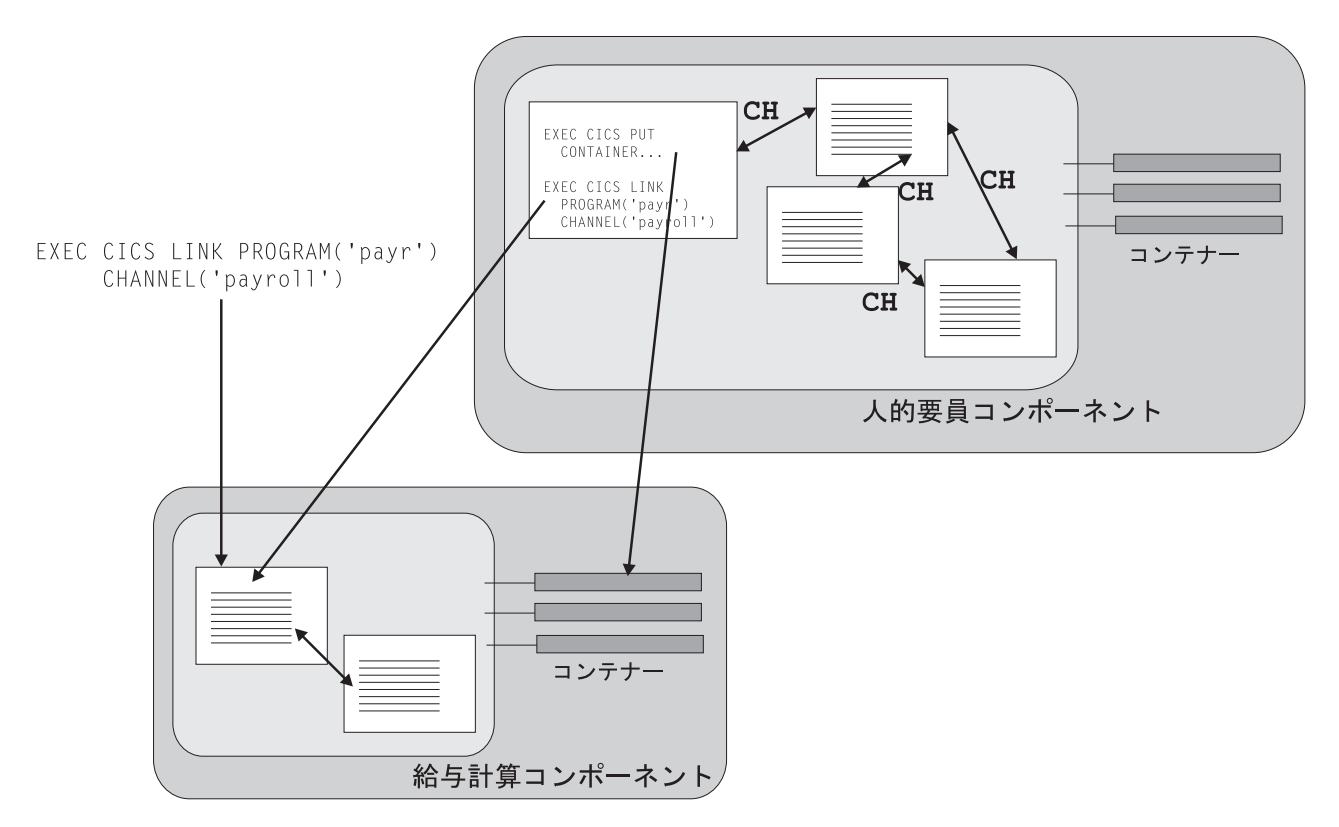

図 *68.* チャネルを経由して対話する複数のコンポーネント

# チャネルの作成

チャネルを作成するには、以下のコマンドのいずれかでそのチャネルを指名しま す。

EXEC CICS LINK PROGRAM CHANNEL

EXEC CICS MOVE CONTAINER CHANNEL TOCHANNEL

EXEC CICS PUT CONTAINER CHANNEL

EXEC CICS RETURN TRANSID CHANNEL

EXEC CICS START TRANSID CHANNEL

EXEC CICS XCTL PROGRAM CHANNEL

そのチャネルが現行プログラムのスコープ内に存在していなければ、作成されま す。

チャネルを作成し、そのチャネルにデータのコンテナーを移植する最も単純な方法 は、一連の EXEC CICS PUT CONTAINER(*container-name*) CHANNEL(*channelname*) FROM(*data\_area*) コマンドを発行することです。 最初の PUT コマンドは、 チャネルを (存在していなければ) 作成し、そのチャネルにコンテナーを追加しま す。その後に続くコマンドは、チャネルにさらにコンテナーを追加します。 そのコ ンテナーがすでに存在している場合は、その内容が新しいデータで上書きされま す。

<span id="page-315-0"></span>チャネルにコンテナーを追加するもう 1 つの方法は、追加するコンテナーを別のチ ャネルから移動する方法です。 これを行うには、以下のコマンドを使用します。

EXEC CICS MOVE CONTAINER(*container-name*) AS(*container-new-name*) CHANNEL(*channel-name1*) TOCHANNEL(*channel-name2*)

注**:**

- 1. CHANNEL または TOCHANNEL オプションが指定されない場合は、現行チャネ ルであることを意味する。
- 2. ソース・チャネルはプログラムのスコープ内にある必要がある。
- 3. ターゲットのチャネルが、現行プログラムのスコープ内に存在していない場 合は、作成される。
- 4. ソース・コンテナーが存在していない場合は、エラーが発生する。
- 5. ターゲットのコンテナーが存在していない場合は作成され、すでに存在して いる場合は内容が上書きされる。

チャネル間でのデータ移動をより効果的に行う方法として、GET CONTAINER およ び PUT CONTAINER の代わりに MOVE CONTAINER を使用することもできま す。

以下のコマンドで指定されたチャネルが現行プログラムのスコープ内に存在してい ない場合は、空の チャネルが作成されます。

- v EXEC CICS LINK PROGRAM CHANNEL(*channel-name*)
- v EXEC CICS RETURN TRANSID CHANNEL(*channel-name*)
- v EXEC CICS START TRANSID CHANNEL(*channel-name*)
- v EXEC CICS XCTL PROGRAM CHANNEL(*channel-name*)

#### 現行チャネル

プログラムの現行チャネルとは、そのプログラムの呼び出しに使用されたチャネル (もしあれば) です。 プログラムはその他のチャネルを作成することができます。 しかし、特定のプログラムの特定の呼び出しに使用される現行 チャネルは変更され ません。 これはパラメーター・リストと類似しています。

#### **LINK** コマンドを使用した現行チャネルの例

以下の図は、プログラムの現行チャネルの起点を示しています。 この図には、5 つ の対話式プログラムがあります。 プログラム A は、例えば端末のエンド・ユーザ ーによって始動された、トップレベルのプログラムです。 このプログラムは、プロ グラムからは始動されず、現行チャネルも持っていません。

B、C、D、および E は、それぞれ第 2、第 3、第 4、および第 5 レベルのプログ ラムです。

プログラム B の現行チャネルは、プログラム A によって発行された EXEC CICS LINK コマンドの CHANNEL オプションによって渡される X です。プログラム B は、チャネル X にコンテナーを 1 つ追加し、別のコンテナーを削除するという変 更を加えます。

プログラム C の現行チャネルも、プログラム B によって発行された EXEC CICS LINK コマンドの CHANNEL オプションによって渡される X です。

プログラム C から現行チャネルが渡されていないため、プログラム D には現行チ ャネルはありません。

プログラム E の現行チャネルは、プログラム D によって発行された EXEC CICS LINK コマンドの CHANNEL オプションによって渡される Y です。

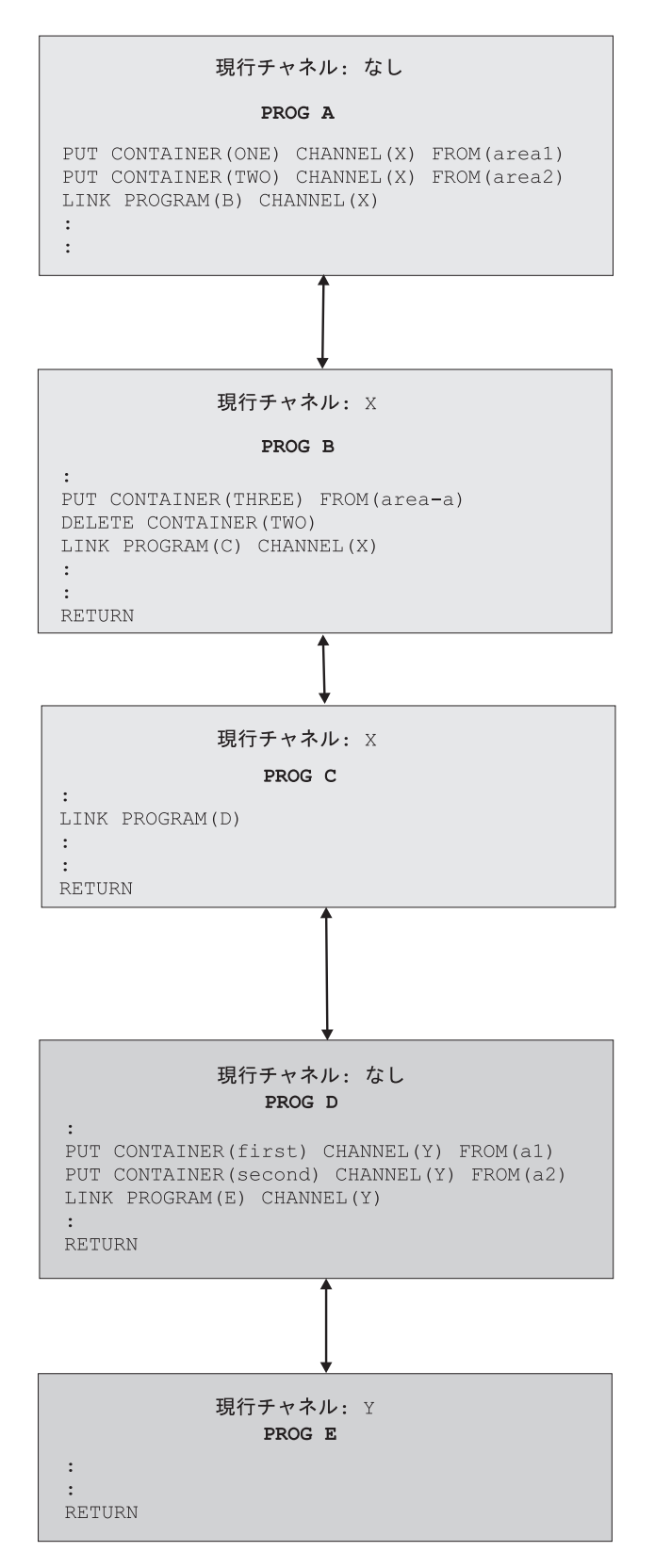

図 *69.* 現行チャネル*: LINK* コマンドを使用した例

以下のテーブルには、前の図で示された 5 つのプログラムそれぞれの現行チャネル (もしあれば) の名前がリストされています。

表 *12.* 対話式プログラムの現行チャネル *- LINK* コマンドを使用した例

| プログ           | 現行チ | コマンドの発行                                                                                                    | コメント                                                                                                    |
|---------------|-----|----------------------------------------------------------------------------------------------------|----------------------------------------------------------------------------------------------------|
| ラム            | ャネル |                                                                                                    |                                                                                                    |
| $\mathsf{A}$  | なし  | EXEC CICS PUT CONTAINER (ONE)<br>CHANNEL(X) FROM(areal)<br>EXEC CICS PUT CONTAINER (TWO)<br>CHANNEL(X) FROM(area2)<br>EXEC CICS LINK PROGRAM(B) CHANNEL(X)                          | プログラム A はチャネル X を作成し、プログ<br>ラム B に渡します。<br>制御がプログラム B によりプログラム A に戻<br>されるまでに、X チャネルは変更される場合が<br>あることに注意してください。 プログラム A に<br>よって作成されたときと同じコンテナー・セッ<br>トが X チャネルに含まれているとは限りませ<br>ん。(プログラム B により、コンテナー TWO<br>が削除され、コンテナー THREE が追加されま<br>した。) |
| B             | X   | EXEC CICS PUT CONTAINER (THREE)<br>FROM(area-a)<br>EXEC CICS DELETE CONTAINER(TWO)<br>EXEC CICS LINK PROGRAM(C) CHANNEL(X)<br><b>EXEC CICS RETURN</b>                               | プログラム B は、コンテナーの追加および削除<br>によってチャネル X (そのプログラムの現行チ<br>ャネル)に変更を加え、変更済みのチャネルを<br>プログラム C に渡します。<br>プログラム B の現行チャネルは暗黙に決まって<br>いるため、PUT CONTAINER コマンドおよび<br>DELETE CONTAINER コマンドで CHANNEL<br>オプションを指定する必要はありません。                              |
| $\mathcal{C}$ | X   | EXEC CICS LINK PROGRAM(D)<br><b>EXEC CICS RETURN</b>                                                                                                    | プログラム C はプログラム D とリンクします<br>が、チャネルは渡しません。                                                                                                    |
| D             | なし  | EXEC CICS PUT CONTAINER(first)<br>CHANNEL(Y) FROM(a1)<br>EXEC CICS PUT CONTAINER (second)<br>CHANNEL(Y) FROM(a2)<br>EXEC CICS LINK PROGRAM(E) CHANNEL(Y)<br><b>EXEC CICS RETURN</b> | プログラム D はチャネル Y を新規作成し、プ<br>ログラム E に渡します。                                                                                                    |
| E.            | Y   | <b>RETURN</b>                                                                                                    | プログラム E は、渡されたデータに対して幾つ<br>かの処理を行ってから戻します。                                                                                                    |

## **XCTL** コマンドを使用した現行チャネルの例

294 [ページの図](#page-319-0) 70 では、4 つの対話式プログラムを示しています。 A1 は、端末 のエンド・ユーザーなどによって始動されるトップレベルのプログラムです。 この プログラムは、プログラムからは始動されず、現行チャネルも持っていません。 B1、B2、および B3 は、すべて第 2 レベルのプログラムです。

B1 の現行チャネルは、A1 によって発行された EXEC CICS LINK コマンドの CHANNEL オプションによって渡される X です。

B1 から現行チャネルが渡されていないため、B2 には現行チャネルはありません。

B3 の現行チャネルは、B2 によって発行された EXEC CICS XCTL コマンドの CHANNEL オプションによって渡される Y です。

B3 が戻ると、チャネル Y およびそのコンテナーは、CICS によって削除されま す。

<span id="page-319-0"></span>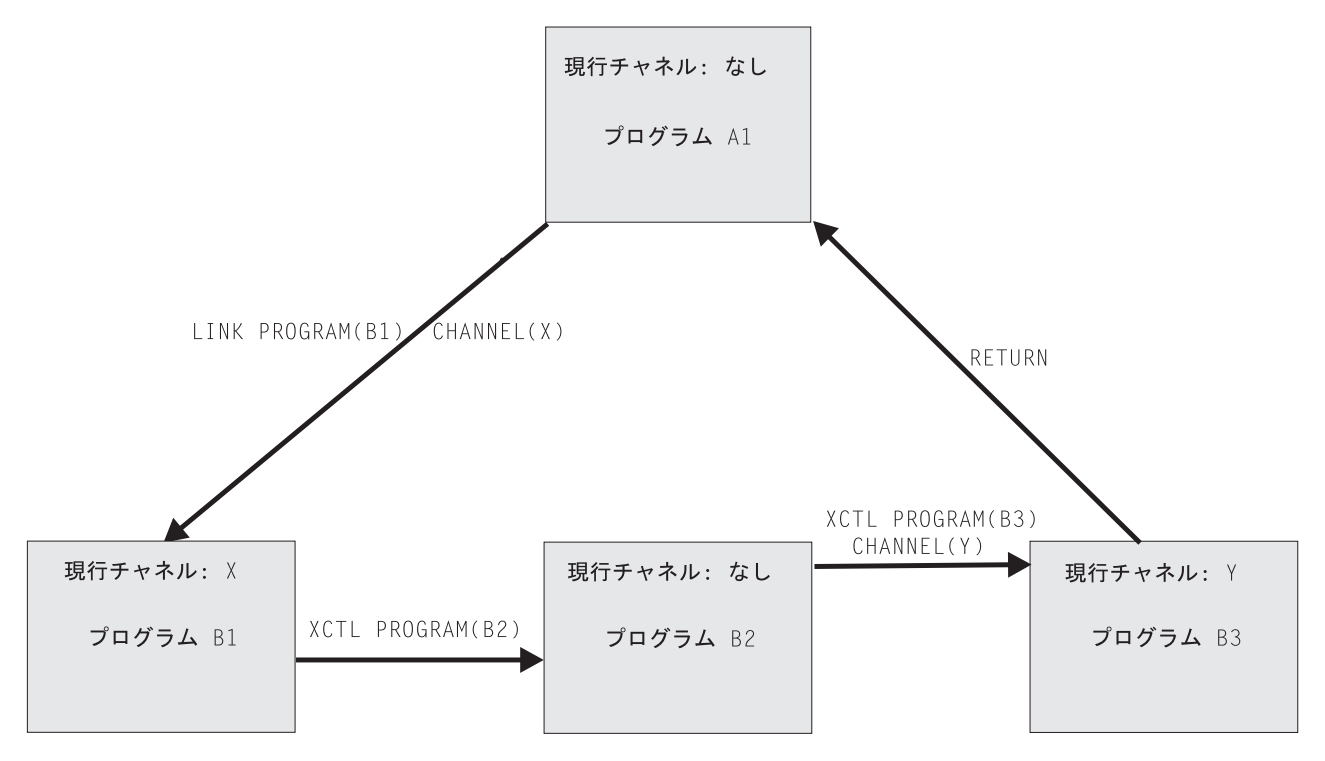

図 *70. XCTL* コマンドを使用した現行チャネルの例

以下のテーブルには、図 70 で示された 4 つのプログラムそれぞれの現行チャネル (もしあれば) の名前がリストされています。

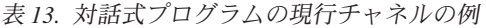

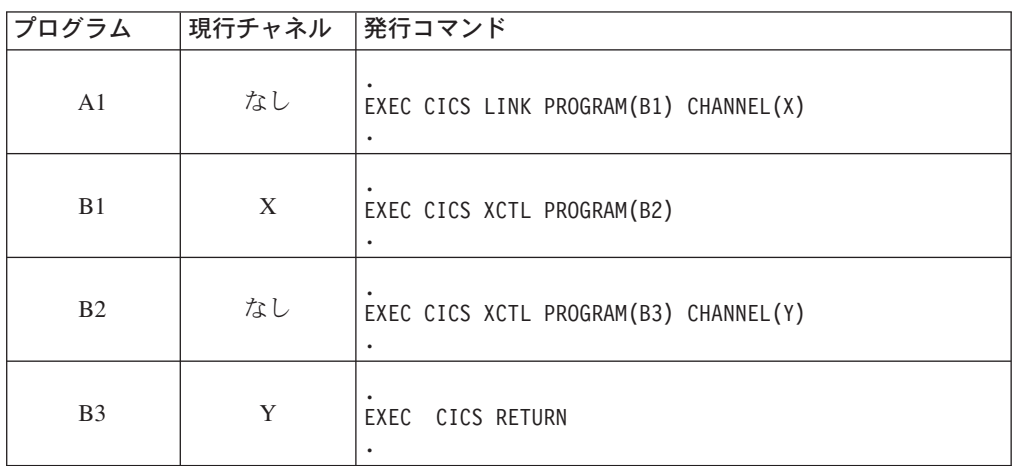

## 現行チャネル**: START** および **RETURN** コマンド

プログラムを呼び出してチャネルに渡すには、EXEC CICS LINK および XCTL の 他に、2 つのコマンドを使用することができます。

#### <span id="page-320-0"></span>**EXEC CICS START TRANSID(***tranid***) CHANNEL(***channel-name***)**

開始済みのトランザクションをインプリメントするプログラム (複数存在する場 合は最初のプログラム) がチャネルに渡され、そのチャネルがそのプログラムの 現行チャネルになります。

#### **EXEC CICS RETURN TRANSID(***tranid***) CHANNEL(***channel-name***)**

CHANNEL オプションは以下の場合にのみ有効です。

- v 疑似会話型 RETURN、つまり、ユーザー端末で実行される次のトランザクシ ョンを TRANSID オプションで指定する RETURN コマンドの場合。
- v 最高論理レベルのプログラム、つまり、CICS に制御を戻すプログラムによっ て発行される場合。

次のトランザクションをインプリメントするプログラムがチャネルに渡され、そ のチャネルがそのプログラムの現行チャネルになります。

### チャネルの有効範囲

チャネルの有効範囲とは、チャネルにアクセスできるコードのことです。

#### **LINK** コマンドを使用した有効範囲の例

以下の図に、『LINK コマンドを使用した現行チャネルの例』で説明した 5 つの同 一の対話式プログラムを示します。

X チャネルの有効範囲 (つまり、そのチャネルにアクセスできるコード) は、プロ グラム A、B、および C です。

Y チャネルの有効範囲は、プログラム D および E です。

制御がプログラム B によりプログラム A に戻されるまでに、X チャネルは変更さ れる場合があることに注意してください。プログラム A によって作成されたときと 同じコンテナー・セットが X チャネルに含まれているとは限りません。

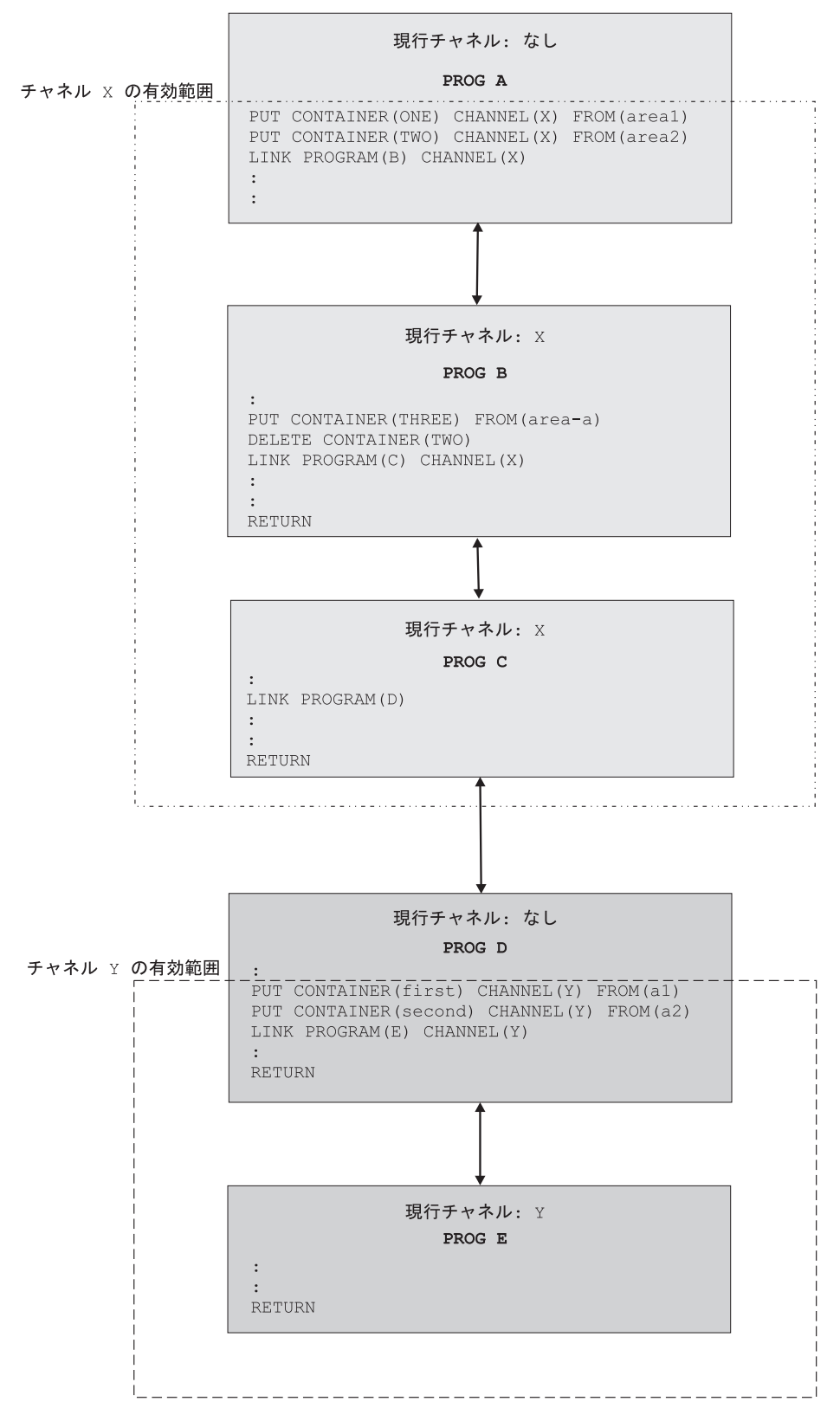

図 *71.* チャネルの有効範囲 *- LINK* コマンドの例

以下のテーブルに、前の図で示した 5 つの各プログラムの現行チャネル (ある場合) の、名前と有効範囲を示します。

| プログラム | 現行チャネル | チャネルの有効範囲 |
|-------|--------|-----------|
| A     | なし     | 適用されない    |
| В     | X      | A, B, C   |
|       | X      | A, B, C   |
|       | なし     | 適用されない    |
| E     |        | D, E      |

表 *14.* チャネルの有効範囲 *- LINK* コマンドを使用した例

## **LINK** コマンドおよび **XCTL** コマンドを使用した有効範囲の例

298 [ページの図](#page-323-0) 72 に、『XCTL コマンドを使用した現行チャネルの例』で説明し た 4 つの同一の対話式プログラム、およびプログラム B1 から EXEC CICS LINK コマンドにより起動された 第 3 レベルのプログラム C1 を示します。

X チャネルの有効範囲は、A1 と B1 に制限されます。

Y チャネルの有効範囲は、B2 と B3 です。

Z チャネルの有効範囲は、B1 と C1 です。

制御がプログラム B3 によりプログラム A1 に戻されるまでに、X チャネルはプロ グラム B1 により変更される場合があることに注意してください。 A1 によって作 成されたときと同じコンテナー・セットが X チャネルに含まれているとは限りませ ん。

<span id="page-323-0"></span>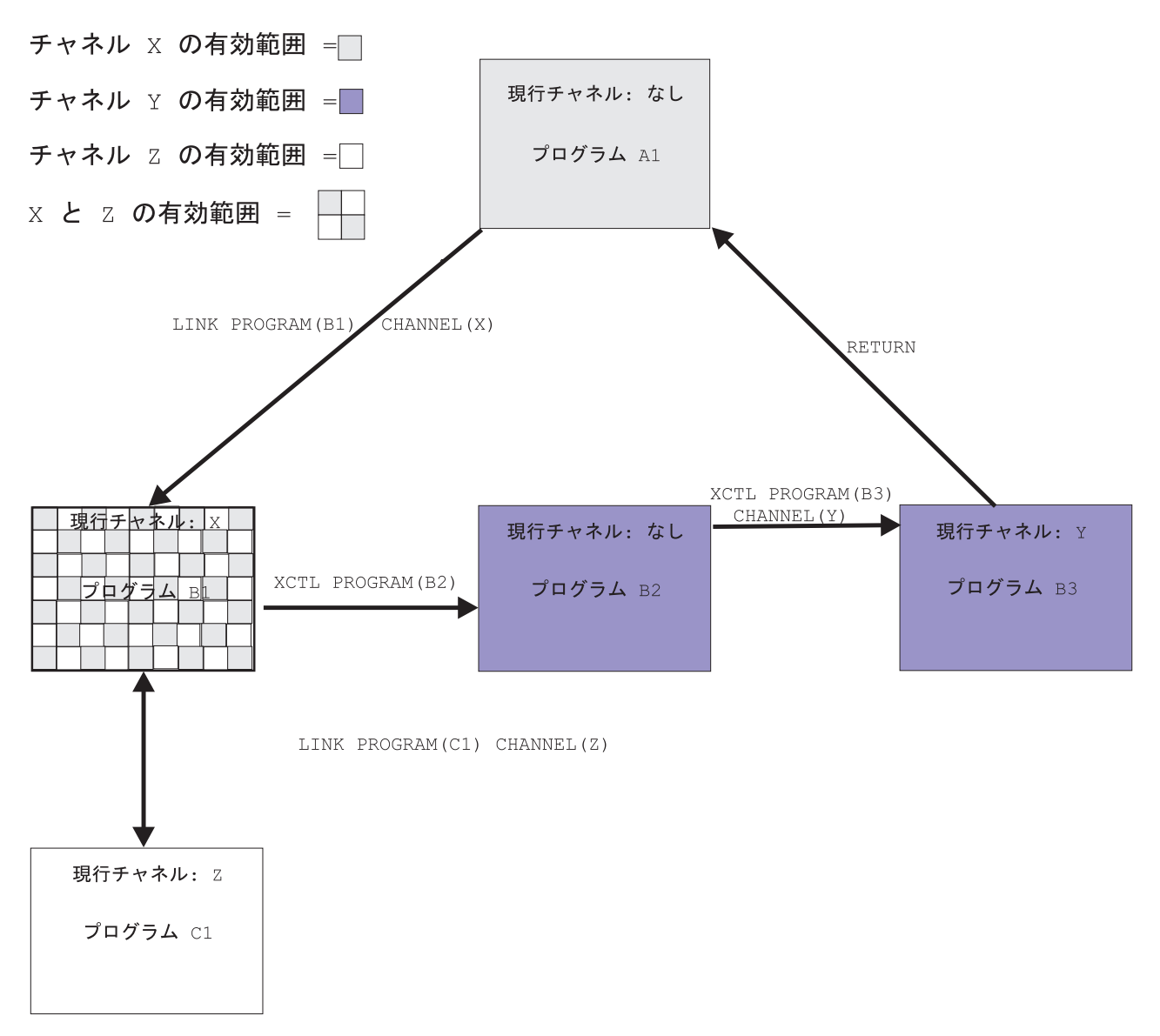

図 *72.* チャネルの有効範囲 *- LINK* コマンドおよび *XCTL* コマンドの例

以下のテーブルに、図 72 で示した 5 つの各プログラムの現行チャネル (ある場合) の名前と有効範囲をリストします。

表 *15.* チャネルの有効範囲 *- LINK* コマンドおよび *XCTL* コマンドを使用した例

| プログラム          | 現行チャネル | チャネルの有効範囲 |
|----------------|--------|-----------|
| A1             | なし     | 適用されない    |
| B1             | X      | A1 および B1 |
| B <sub>2</sub> | なし     | 適用されない    |
| B <sub>3</sub> |        | B2 および B3 |
|                |        | B1 および C1 |
### プログラムに渡されたコンテナーの検出

通常、チャネルを交換するプログラムは、そのチャネルを処理するよう作成されま す。 つまり、クライアント・プログラムとサーバー・プログラムの両方が、チャネ ルの名前、およびチャネル内のコンテナーの名前と数を認識しています。 ただし、 例えば、サーバー・プログラムまたはコンポーネントが複数のチャネルを処理する ように作成されている場合、それらのチャネルのうちどれが渡されたかを、起動時 に検出する必要があります。

プログラムは現行チャネル (つまり、起動に使用したチャネル) を、EXEC CICS ASSIGN CHANNEL コマンドを実行することにより検出できます。 (現行チャネル がない場合、コマンドはブランクを戻します。)

プログラムは (必要に応じて)、ブラウズにより現行チャネル内のコンテナーの名前 を取得することもできます。 通常、この処理は必要ありません。 複数のチャネル を処理するよう作成されたプログラムは、それらの各チャネル内のコンテナーの名 前と数を認識するようにコーディングされている場合が多いです。

現行チャネル内のコンテナーの名前を取得するには、以下のようなブラウズ・コマ ンドを使用します。

- v EXEC CICS STARTBROWSE CONTAINER BROWSETOKEN(*data-area*) .
- v EXEC CICS GETNEXT CONTAINER(*data-area*) BROWSETOKEN(*token*).
- v EXEC CICS ENDBROWSE CONTAINER BROWSETOKEN(*token*).

サーバー・プログラムは、現行チャネルの名前、および必要に応じてチャネル内の コンテナーの名前を取得して、渡されるデータの種類に合うよう処理を調整できま す。

## リンクから戻されたコンテナーの検出

プログラムはチャネルを作成し、そのチャネルを EXEC CICS LINK PROGRAM(*program-name*) CHANNEL(*channel-name*) コマンドにより 2 番目のプロ グラムに渡します。 2 番目のプログラムは、渡されたデータを一部処理し、結果を 同じチャネル (現行チャネル) に戻します。

次に、最初のプログラムは戻されたチャネルの名前を認識しますが、チャネル内の コンテナーの名前は必ずしも認識するわけではありません。 (戻されたチャネルに は、渡されたチャネルと同じコンテナーが含まれるか、あるいは、2 番目のプログ ラムが一部を削除または作成しました。) 最初のプログラムは、コンテナー名をブ ラウズにより検出できます。 そのためには、以下のコマンドを使用します。

- v EXEC CICS STARTBROWSE CONTAINER BROWSETOKEN(*data-area*) CHANNEL(*channel-name*).
- v EXEC CICS GETNEXT CONTAINER(*data-area*) BROWSETOKEN(*token*).
- v EXEC CICS ENDBROWSE CONTAINER BROWSETOKEN(*token*).

### <span id="page-325-0"></span>**CICS** 読み取り専用コンテナー

CICS は、自分で使用するためにチャネルおよびコンテナーを作成し、それらをユー ザー・プログラムに渡すことができます。 CICS はこれらのコンテナーに読み取り 専用のマークを付けることがあります。そのような場合、ユーザー・プログラムか ら戻る時点で CICS が特定のデータを必要としても、ユーザー・プログラムはコン テナーを変更できません。

ユーザー・プログラムは読み取り専用コンテナーを作成できません。

読み取り専用コンテナーは、上書き、移動、または削除できません。 このため、 PUT CONTAINER、MOVE CONTAINER、または DELETE CONTAINER の各コマ ンドで読み取り専用コンテナーを指定した場合、INVREQ 状態が発生します。

### チャネルの設計**:** 最良事例

通信域 (COMMAREA) を使用していた従来の方法と同じ方法で、コンテナーを使用 してデータを渡すことができます。 しかし、COMMAREA と比べてチャネルには 幾つかの利点があるため ( 313 [ページの『チャネルの利点』](#page-338-0) を参照)、チャネルを設 計して、そうした改善を行うことは有益です。

サーバー・プログラムによって変更された入力コンテナーは、**DPL** 呼び出しの最後 にクライアントに戻されません。 サーバー・プログラムによって内容を変更された 入力コンテナー、および、サーバー・プログラムによって作成されたコンテナー は、戻されます。 したがって、DPL のパフォーマンスを最適にするには、以下の ようにします。

- v データの入力と出力で別々のコンテナーを使用する。
- v 出力コンテナーは、クライアントではなくサーバー・プログラムによって作成す る。
- 読み取り専用のデータと読み取り/書き込み可能なデータで別々のコンテナーを使 用する。
- v 構造が任意指定の場合は、別のコンテナーにする。
- v エラー情報には専用のコンテナーを使用する。

チャネルの設計に関する一般的なヒントは以下のとおりです。 ここには、DPL の パフォーマンスを最適化するための推奨事項を含むとともに、さらに詳しく説明し ています。

- v データの入力と出力で別々のコンテナーを使用する。 これにより、以下のように なります。
	- データのカプセル化が改善され、プログラムの保守が容易になる。
	- 各方向へのコンテナーの流れが小さくなるため、DPL 呼び出しでチャネルが渡 される際の効率が大きく向上する。
- 出力コンテナーは、クライアントではなくサーバー・プログラムによって作成す る。クライアントで作成すると、空のコンテナーがサーバー領域に送信されま す。
- v 読み取り専用のデータと読み取り/書き込み可能なデータで別々のコンテナーを使 用する。 これにより、以下のようになります。

– コピーブックの構造が単純化され、プログラムが理解しやすくなる。

- REORDER オーバーレイでの問題を回避する。
- サーバー領域に送信された読み取り専用のコンテナーが戻されないため、CICS 領域間の送信効率が大きく向上する。
- 各構造体ごとに別々のコンテナーを使用する。 これにより、以下のようになりま す。
	- データのカプセル化が改善され、プログラムの理解と保守が容易になる。
	- コンポーネント全体を再コンパイルする必要がないため、構造体の 1 つの変 更が非常に容易になる。
	- MOVE CONTAINER コマンドを使用してコンテナーをチャネル間で移動する ことによって、チャネルのサブセットをサブコンポーネントに渡すことができ る。
- v 構造が任意指定の場合は、別のコンテナーにする。 これにより、コンテナーが存 在する場合にのみ構造体が渡されるため、効率が大きく向上します。
- v エラー情報には専用のコンテナーを使用する。 これにより、以下のようになりま す。
	- エラー情報の文書化が向上する。
	- 以下の理由で、効率が向上する。
		- 1. エラー情報を含む構造体は、エラーが発生した場合にのみ戻される。
		- 2. チャネル内のコンテナーの表示を開始するよりも、GET CONTAINER (*known-error-container-name*) コマンドを発行する (さらに場合によっては NOTFOUND 状態を戻す) ことによって、エラー・コンテナーの存在を確認 する方が効率的である。
- v さまざまなタイプのデータ (例えば、codepage1 の文字データと codepage2 の文 字データ) を渡す必要がある場合は、複雑な構造を持つ単一のコンテナーを使用 するのではなく、各タイプごとに別のコンテナーを使用する。これにより、さま ざまなコード・ページ間を移動する能力が向上します。
- v 大量のデータを渡す必要がある場合は、そのデータをすべて単一のコンテナーに 入れるのではなく、複数のコンテナーに分割する。

チャネルがリモート・プログラムまたはトランザクションに渡される場合、大量 のデータを渡すことによってパフォーマンスに影響が出る可能性があります。 こ れは特に、ローカル領域とリモート領域が MRO 接続ではなく ISC 接続によっ て接続されている場合にあてはまります。

注意**:**

大きなコンテナーを多数作成したために、他のアプリケーションが使用できるス トレージの量が制限されることがないよう注意してください。

COMMAREA を使用するプログラムを、COMMAREA の代わりにチャネルを使用す るように移行するための情報については、 314 [ページの『新しい機能へのマイグレ](#page-339-0) [ーション』を](#page-339-0)参照してください。

## チャネルの構成および使用**:** 例

|

| |

> 302 [ページの図](#page-327-0) 73 では、以下のような CICS クライアント・プログラムについて 説明します。

- <span id="page-327-0"></span>1. EXEC CICS PUT CONTAINER コマンドを使用して、コンテナーのセットを構 成 (およびコンテナーのセットにデータを追加) します。 すべてのコンテナー が、同じ名前のチャネル 『payroll-2004』 に含まれています。
- 2. EXEC CICS LINK コマンドを実行して、PAYR サーバー・プログラムを起動し、 そのプログラムに payroll-2004 チャネルを渡します。
- 3. EXEC CICS GET CONTAINER コマンドを実行して、サーバーのプログラムの 出力を取得します。この出力は、payroll-2004 チャネルの status コンテナー 内に入っていると認識されます。

\* create the employee container on the payroll-2004 channel EXEC CICS PUT CONTAINER('employee') CHANNEL('payroll-2004') FROM('John Doe')

\* create the wage container on the payroll-2004 channel EXEC CICS PUT CONTAINER('wage') CHANNEL('payroll-2004') FROM('100')

\* invoke the payroll service, passing the payroll-2004 channel EXEC CICS LINK PROGRAM('PAYR') CHANNEL('payroll-2004')

\* examine the status returned on the payroll-2004 channel EXEC CICS GET CONTAINER('status') CHANNEL('payroll-2004') INTO(stat)

図 *73.* クライアント・プログラムがチャネルを構成して、サーバー・プログラムに渡し、サー バーの出力を取得する方法

303 [ページの図](#page-328-0) 74 では、クライアントが起動する PAYR サーバー・プログラムの一 部を示します。 サーバー・プログラム:

- 1. サーバー・プログラムを起動するチャネルを照会します。
- 2. EXEC CICS GET CONTAINER コマンドを実行して、payroll-2004 チャネルの employee および wage の各コンテナーから入力を取得します。
- 3. 入力データを処理します。
- 4. EXEC CICS PUT CONTAINER コマンドを実行して、payroll-2004 チャネルの status コンテナー内に出力を戻します。

```
「PAYR」、CICS COBOL サーバー・プログラム
* discover which channel I've been invoked with
EXEC CICS ASSIGN CHANNEL(ch_name)
:
WHEN ch_name 'payroll-2004'
    * my current channel is "payroll-2004"
    * get the employee passed into this program
   EXEC CICS GET CONTAINER('employee') INTO(emp)
    * get the wage for this employee
   EXEC CICS GET CONTAINER('wage') INTO(wge)
    :
    * process the input data
    :
    :
   * return the status to the caller by creating the status container
   * on the payroll channel and putting a value in it
   EXEC CICS PUT CONTAINER('status') FROM('OK')
    :
    :
WHEN ch_name 'payroll-2005'
   * my current channel is "payroll-2005"
    :
    :
    :
```
図 *74.* サーバー・プログラムが渡されたチャネルを照会して、データをチャネルのコンテナー から取得し、出力を呼び出し元に戻す方法

## チャネルと **BTS** アクティビティー

構築およびチャネルとの対話に使用される PUT、GET、MOVE、および DELETE CONTAINER コマンドは、CICS business transaction services (BTS) アプリケーショ ンで使用されるコマンドと類似しています。 (BTS については、「*CICS Business Transaction Services*」マニュアルを参照してください。) そのため、BTS に関して 経験のあるプログラマーにとっては、非 BTS アプリケーションでも容易にコンテ ナーが使用できます。 さらに、コンテナーを使用するサーバー・プログラムは、チ ャネルと BTS アプリケーションの両方から呼び出すことができます。 この例は 304 [ページの図](#page-329-0) 75 に示されています。

<span id="page-329-0"></span>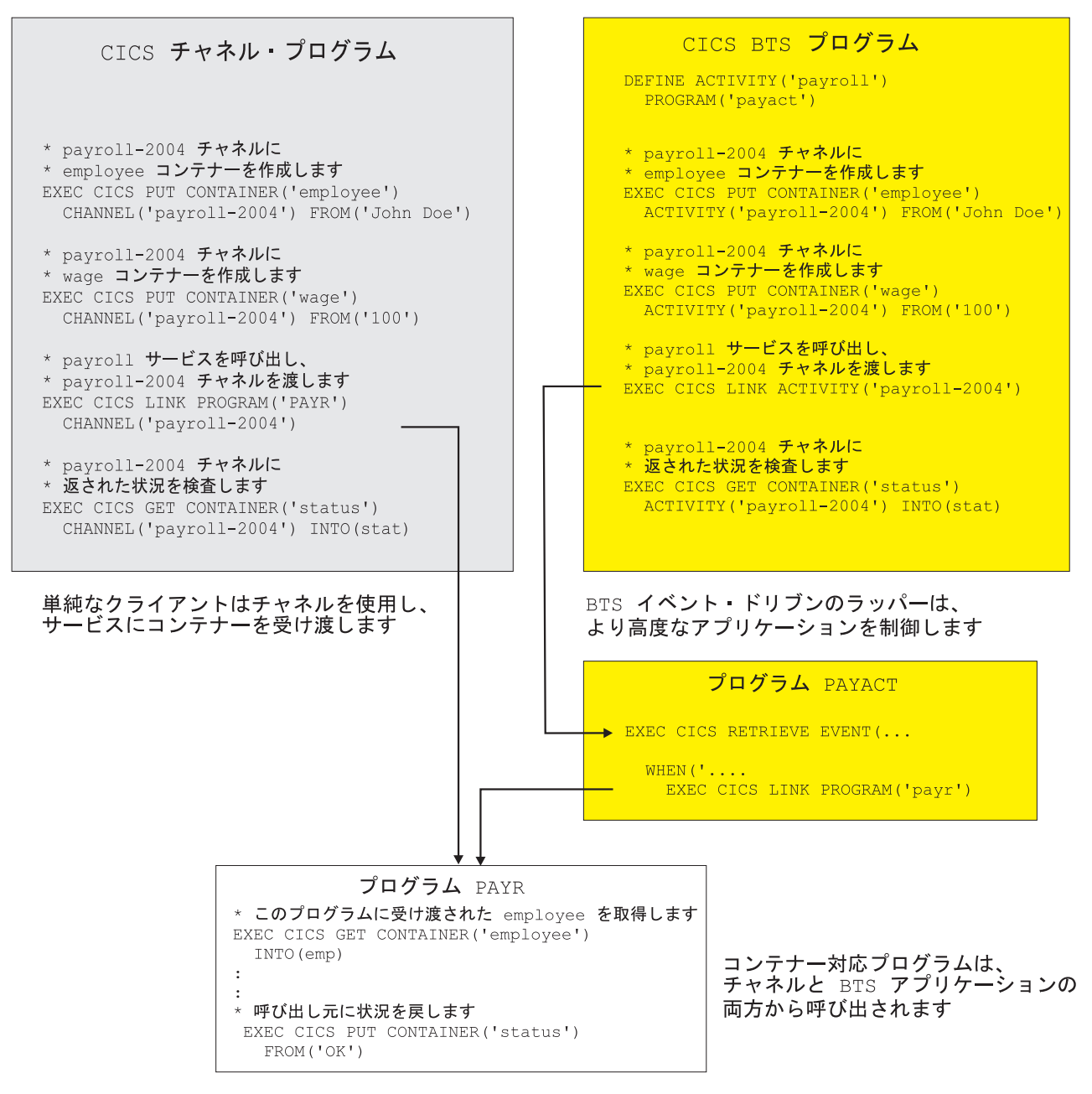

図 *75.* チャネルと *BTS* アクティビティー

# コンテキスト

図 75 で示すように、コンテナー・コマンドを実行するプログラムを、変更せずに、 チャネル・アプリケーションの一部、または BTS アクティビティーの一部として 使用できます。

チャネルおよび BTS コンテキストの両方で使用されるプログラムの場合、実行す るコンテナー・コマンドでは、それらのコマンドをチャネルまたは BTS コマンド のいずれかとして識別するオプションを指定しないでください。 各コンテナー・コ マンドで回避するオプションは、以下のとおりです。

#### **DELETE CONTAINER**

ACQACTIVITY (BTS 固有) ACQPROCESS (BTS 固有) ACTIVITY (BTS 固有) CHANNEL (チャネル固有) PROCESS (BTS 固有)

#### **GET CONTAINER**

ACQACTIVITY (BTS 固有) ACQPROCESS (BTS 固有) ACTIVITY (BTS 固有) CHANNEL (チャネル固有) INTOCCSID (チャネル固有) PROCESS (BTS 固有)

#### **MOVE CONTAINER**

FROMACTIVITY (BTS 固有) CHANNEL (チャネル固有) FROMPROCESS (BTS 固有) TOACTIVITY (BTS 固有) TOCHANNEL (チャネル固有) TOPROCESS (BTS 固有)

#### **PUT CONTAINER**

ACQACTIVITY (BTS 固有) ACQPROCESS (BTS 固有) ACTIVITY (BTS 固有) CHANNEL (チャネル固有) DATATYPE (チャネル固有) FROMCCSID (チャネル固有) PROCESS (BTS 固有)

コンテナー・コマンドが実行されると、CICS はコマンドが実行されたコンテキスト (チャネル、BTS、またはそれ以外) を分析して、コマンドの処理方法を決定しま す。 コンテキストを判別するために、CICS は以下の順序で検査を行います。

- 1. チャネル: プログラムが現行チャネルを持っているかどうか。
- 2. BTS: プログラムが BTS アクティビティーの一部であるかどうか。
- 3. それ以外: プログラムは現行チャネルを持たず、BTS アクティビティーの一部で もありません。このため、コンテナー・コマンドを実行するコンテキストはあり ません。 コマンドは INVREQ 状態および RESP2 値 4 でリジェクトされま す。

# **JCICS** からのチャネルの使用

JCICS を利用したチャネルの使用については、「*Java Applications in CICS*」の『チ ャネルおよびコンテナー (Channels and containers)』を参照してください。

## チャネルを使用した動的ルーティング

EXEC CICS LINK および EXEC CICS START コマンドは、COMMAREA または チャネルのいずれかを受け渡し、動的にルーティングされます。 したがって、以下 のタイプのチャネルに関連する要求が動的にルーティングできます。

- v プログラム・リンク (DPL) の要求
- v 端末関連の START 要求によって開始されたトランザクション
- v 非端末関連の START 要求

ルーティング・プログラムは、その通信域であるチャネル名の DYRCHANL フィー ルドに受け渡され、プログラム・リンクまたは START コマンドがある場合は、そ れに関連付けられます。 DYRCHANL フィールドは、上記の 3 つのタイプの要求 に対してのみ適用されます。 その他のタイプの要求の場合、またはその要求に関連 付けられたチャネルがない場合、そのフィールドにはブランクが入ります。

注**:** ルーティング・プログラムの通信域は、DFHDYPDS DSECT によりマップされ ます。

ルーティング・プログラムにはチャネルのアドレスではなく名前 が指定されること に注意してください。そのため、DYRCHANL フィールドを使用してそのコンテナ ーの内容を検査または変更することはできません。

LINK または START コマンドがチャネルではなく COMMAREA を渡す場合、ル ーティング・プログラムは、要求のタイプに応じて COMMAREA の内容を検査ま たは変更します。 端末関連の START 要求 (動的 ルーティング・プログラムによ り処理される) によって開始された LINK 要求およびトランザクションの場合に は、アプリケーションの COMMAREA のアドレス である DFHDYPDS の DYRACMAA フィールドにルーティング・プログラムが指定され、その内容の検査 および変更が可能ですが、非端末関連の START 要求 (分散 ルーティング・プログ ラムで処理される) の場合はこれが可能ではありません。

ルーティング・プログラムにチャネルを使用した場合と同じ種類の機能を与えるた めに、チャネルを使用するアプリケーションは、チャネル内で DFHROUTE という 名前の特殊なコンテナーを作成できます。 アプリケーションが LINK 要求、また は動的にルーティングされる端末関連の START 要求 (しかし、非端末関連の START 要求ではない) 場合、動的ルーティング・プログラムに、DFHDYPDS の DYRACMAA フィールドで DFHROUTE コンテナーのアドレスが指定され、内容を 検査および変更できます。

COMMAREA ではなくチャネルを受け渡すプログラムをマイグレーションする場合 は、その既存の COMMAREA 構造を使用して DFHROUTE にマップできます。

## データ変換

### データ変換が必要な理由

データ変換が必要なケースは、以下のとおりです。

v 文字データが、EBCDIC と ASCII など、異なるエンコード規格を使用するプラ ットフォーム間で受け渡される場合。

v いくつかの文字データのエンコードを、あるコード化文字セット ID (CCSID) か ら別のコード化文字セット ID (CCSID) に変更したい場合。

### チャネルを使用したコード・ページ変換の準備

UTF-8 または UTF-16 のいずれかと EBCDIC および ASCII のコード・ページ間の データの変換は、適切な変換イメージの選択に応じて異なります。Unicode の UTF-8 と UTF-16 の形式での間の変換もサポートされます。

これらのサービスを使用してサポートされるこれらの変換について詳しくは、 「*z/OS Support for Unicode: Using Conversion Services*」マニュアル SA22-7649 の 付録 F を参照してください。これらの変換は、Unicode に制限されるものではな く、EBCDIC、ASCII および Unicode などの広い範囲の文字のエンコード間での変 換が可能です。

#### 注**:**

- 1. 例えば、WebSphere MQ トランスポートと共に使用されている、037 と 500 との間の変換は、CICS および MQ により使用される文字エンコードで小さ な差異により引き起こされる EBCDIC から EBCDIC への変換です。
- 2. 各コード・ページの一部のポイントで、他のコード・ページに直接対応する ものがないものがあることに注意する必要があります。EBCDIC 文字 NL がそれに当てはまります。Java と z/OS の変換サービスは、実行する変換で 異なる場合があります。特定のポイントのガイダンスについて詳しくは、 『技術情報』、および他のインターネットのディスカッションを参照してく ださい。特定の環境でのより適切な変換について、プログラミング・コミュ ニティーで意見が分かれていることも、注目に値します。

CICS は、現在、z/OS 変換サービスを利用することにより、これらの文字変換をサ ポートしています。 ただし、テーブルのセットを使用して以前のリリースの CICS が実行したこれらの変換は、同じ方法でサポートが継続されます。 CICS TS 3.1 が、これらのテーブル経由ではサポートされない CCSID のペア間での変換を実行 するよう命令された場合にのみ、z/OS サービスを使用して変換が試行されます。

#### 必要な変換イメージが使用可能であることの保証

CICS アプリケーションの一部として使用される CCSID は、z/OS 変換イメ ージの保守を担当しているシステム・プログラマーが認識している必要があ り、これにより、これらのアプリケーションが実行される CICS 領域で特 定の変換が使用可能になります。

#### **CCSID 1200** の処理

CICS は、CCSID 1200、1201、および 1202 を使用した UTF-16 データを 含む変換をサポートしています。 z/OS 変換サービスは、CCSID 1200 のビ ッグ・エンディアン・フォームでの使用を許可しますが、CCSID 1201 また は 1202 のリトル・エンディアン・フォームのサポートは含まれません。 CICS は、これらのサポートされないフォームで認識されるソース・データ を、1200 のビッグ・エンディアン・フォームに変換してから、データを変 換のために z/OS に渡します。 ターゲット・データがサポートされないフ ォームの 1 つである場合、CICS はデータを 1200 のビッグ・エンディア ン・フォームとして受け取り、必要な CCSID に変換します。 ターゲット

CCSID が 1200 である場合、CICS はエンコードがビッグ・エンディアン・ フォームであると見なします。 変換がこれらの CCSID のいずれかの間で 行われる場合、CICS は z/OS 変換サービスを呼び出さずに変換を実行しま す。

UTF-16 のこれらのフォームを含む変換に対して z/OS 変換イメージを設定 する場合、CCSID 1200 を指定する必要があります。 変換イメージを作成 しようとする際に、CCSID 1201 および 1202 は z/OS により認識されませ  $h_{\circ}$ 

CICS は、インバウンド変換に対してバイト・オーダー・マーカーを尊重し ますが、関連アウトバウンド変換を処理するときに情報を保存できません。 CCSID 1200 のすべてのアウトバウンド・データは、UTF16-BE です。アプ リケーション・プログラマーはこのことについて確認し、必要に応じて BE から LE への変換を実行する必要があります。

#### 変換イメージの共用

- v APAR OA05744 の PTF が適用されていない場合は、CICS で使用するこ とを意図した、z/OS イメージにインストールされたこれらの変換に対し て検索順序を指定しないでください。
- v COBOL に対して同じ変換が必要な場合は、以下の 2 つの別のステート メントを使用して、変換イメージを定義する必要があります。
	- 検索順序を指定しないステートメント、および
	- 「RECLM」の検索順序を明示的に指定したステートメント

例:

CONVERSION 850,037; CONVERSION 850,037,RECLM;

APAR がインストールされていると、CICS および COBOL は、暗黙的ま たは明示的にデフォルトの検索順序を指定したこれらのサポートされる変換 を利用できるようになるので、イメージ生成ファイルで 2 つの制御ステー トメントを指定する必要がなくなります。

**JAVA** プログラム

コード・ページ変換機能は Java 内に存在するため、CICS でこれらを重複 させる必要はありません。ここで説明した変換機能は、Java プログラムを 拡張しません。

#### チャネルを使用したデータ変換

チャネルを使用してデータを交換するアプリケーションでは、簡単なデータ変換モ デルが使用されます。 一般的に変換は必要ありませんが、必要な場合は、単一のプ ログラミング命令を使用して、それを自動的に処理するよう CICS に指示できま す。

以下のことに注意してください。

v 通常、(非 Java の) CICS TS プログラムが別の (非 Java) CICS TS プログラムを 呼び出す場合、両方のプログラムで EBCDIC エンコードを使用しているため、デ ータ変換は必要ありません。 例えば、CICS TS C 言語プログラムが CICS TS

の COBOL プログラムを呼び出して、文字データを含む一部のコンテナーを渡す 場合、データ変換を使用する唯一の理由は、データの CCSID を変更するという 一般的でない処理のためです。

v チャネルのアプリケーションで使用されるデータ変換モデルは、 COMMAREA のアプリケーションによって使用されるモデルよりも単純です。データの交換に COMMAREA を使用するアプリケーションが従来のデータ変換モデルを使用する 方法については、「*CICS Family: Communicating from CICS on System/390®*」資 料で説明されています。変換は、システム・プログラマーによる制御のもと、 DFHCNV 変換テーブル、 DFHCCNV 変換プログラム、およびオプションで DFHUCNV ユーザー置換可能変換プログラムを使用して実行されます。

これに対して、チャネル・コンテナー内のデータは、アプリケーション ・プログ ラマーの制御のもとで、API コマンドを使用して変換されます。

- v アプリケーション・プログラマーは、ユーザー・データ (すなわち、そのアプリ ケーション・プログラムによって作成されたコンテナー内のデータ) の変換のみ を担当します。システム・データは、必要に応じて CICS により自動的に変換さ れます。
- v アプリケーション・プログラマーは、文字データの変換のみを考慮します。 バイ ナリー・データの変換 (ビッグ・エンディアンとリトル・エンディアンの間の変 換) は、サポートされていません。
- 文字データをあるコード・ページから別のコード・ページに変換するための簡単 な方法として、アプリケーションでコンテナー API を使用することができます。 詳しくは、 311 [ページの『コンテナーを使用したコード・ページ変換』を](#page-336-0)参照し てください。

データ変換を目的として、CICS は 2 つのタイプのデータを識別します。

**CHAR** 文字データ (テキスト・ストリング)。コンテナーのデータは、(必要に応じ て) 取得元のアプリケーションのコード・ページに変換されます。 データ を取得するアプリケーションが ASCII ベース・システムのクライアントで ある場合、ASCII コード・ページになります。 CICS Transaction Server for z/OS アプリケーションである場合、EBCDIC コード・ページになります。

コンテナー内のすべてのデータが、単一の文字ストリングとして変換されま す。 1 バイト文字セット (SBCS) コード・ページでは、複数の文字フィー ルドから構成される構造が、1 つの 1 バイト文字ストリングに相当しま す。 ただし、2 バイト文字セット (DBCS) コード・ページでは異なりま す。 DBCS コード・ページを使用して、データ変換が必ず正常に動作する ようにするには、各文字ストリングを別のコンテナーに格納する必要があり ます。

**BIT** すべての非文字のデータ、つまり、CHAR 型として指定されないすべての データ。コンテナー内のデータは変換できません。これはデフォルト値で す。

コンテナー内のデータのデータ変換に対してコード・ページを指定するには、以下 の 2 つの方法があります。

v コード化文字セット ID (CCSID) として指定する。 CCSID は特定のコード・ペ ージを識別する 10 進数です。 例えば、ASCII 文字セット ISO 8859-1 の CCSID は 819 です。

v コード・ページの IANA 登録文字セット名として指定する。 この名前は、HTTP ヘッダーの charset= values で指定できる英数字の名前です。例えば、ISO 8859-1 に対して CICS がサポートする IANA 文字セット名は、iso-8859-1 および iso\_8859-1 です。

アプリケーション・プログラマーがデータ変換用のコード・ページを指定しなかっ た場合、 CICS は、ローカルの CICS 領域全体に対してデフォルト・コード・ペー ジを使用します。デフォルトのコード・ページは、LOCALCCSID システム初期設定 パラメーターで指定されています。

データ変換で使用される API コマンドは、以下のとおりです。

v

v

EXEC CICS PUT CONTAINER [CHANNEL] [DATATYPE] [FROMCCSID | FROMCODEPAGE]

EXEC CICS GET CONTAINER [CHANNEL] [INTOCCSID | INTOCODEPAGE]

#### **CICS** が自動的に文字データを変換する方法

1. クライアント・プログラムでは、PUT CONTAINER コマンドの DATATYPE(DFHVALUE(CHAR)) オプションを使用して、コンテナーが文字デー タを保持していること、また、データが変換に対して適格であることを指定しま す。 例:

EXEC CICS PUT CONTAINER(*cont\_name*) CHANNEL('payroll') FROM(*data1*) DATATYPE(DFHVALUE(CHAR))

データがクライアント・プラットフォームのデフォルトの CCSID である場合 は、FROMCCSID または FROMCODEPAGE オプションを指定する必要はあり ません。デフォルトの CCSID ではない場合に、このオプションを指定してくだ さい。 (CICS TS 領域では、デフォルトの CCSID は LOCALCCSID システム 初期化パラメーターで指定されます。) デフォルトの CCSID は暗黙指定されま す。

2. サーバー・プログラムでは、GET CONTAINER コマンドを実行して、データを プログラムの現行チャネルから取得します。

EXEC CICS GET CONTAINER(*cont\_name*) INTO(*data\_area1*)

データはサーバー・プラットフォームのデフォルトの CCSID で戻されます。デ ータをデフォルト以外の CCSID に変換する場合のみ、INTOCCSID または INTOCODEPAGE オプションを指定してください。クライアントとサーバー・プ ラットフォームが異なる場合、データ変換は自動的に実行されます。

3. サーバー・プログラムでは、PUT CONTAINER コマンドを実行して、値をクラ イアントに戻します。

EXEC CICS PUT CONTAINER(*status*) FROM(*data\_area2*) DATATYPE(DFHVALUE(CHAR))

DATATYPE(DFHVALUE(CHAR)) オプションは、コンテナーが文字データを保持 していること、また、データが変換に対して適格であることを指定します。 デ ータがサーバー・プラットフォームのデフォルトの CCSID である場合は、 FROMCCSID または FROMCODEPAGE オプションを指定する必要はありませ ん。デフォルトの CCSID ではない場合に、このオプションを指定してくださ  $V_{\lambda}$ 

<span id="page-336-0"></span>4. クライアント・プログラムでは、GET CONTAINER コマンドを実行して、サー バー・プログラムにより戻された状況を取得します。

EXEC CICS GET CONTAINER(*status*) CHANNEL('payroll') INTO(*status\_area*)

状況はクライアント・プラットフォームのデフォルトの CCSID で戻されます。 データをデフォルト以外の CCSID に変換する場合のみ、INTOCCSID または INTOCODEPAGE オプションを指定してください。クライアントとサーバー・プ ラットフォームが異なる場合、データ変換は自動的に実行されます。

#### コンテナーを使用したコード・ページ変換

アプリケーションでは、文字データを 1 つのコード・ページから別のコード・ペー ジに変換するための簡単な手段として、コンテナー API を使用することができま す。 以下の例は、データを codepage1 から codepage2 に変換します。

EXEC CICS PUT CONTAINER(*temp*) DATATYPE(DFHVALUE(CHAR))

- FROMCCSID(*codepage1*) FROM(*input-data*)
- EXEC CICS GET CONTAINER(*temp*) INTOCCSID(*codepage2*) SET(*data-ptr*) FLENGTH(*data-len*)

以下の例は、データをその領域のデフォルトの EBCDIC コード・ページから、指定 された UTF8 コード・ページに変換します。

- EXEC CICS PUT CONTAINER(*temp*) DATATYPE(DFHVALUE(CHAR)) FROM(*ebcdic-data*)
- EXEC CICS GET CONTAINER(*temp*) INTOCCSID(utf8\_ccsid) SET(*utf8-data-ptr*) FLENGTH(*utf8-data-len*)

この方法でコンテナー API を使用する場合は、以下の点に注意してください。

- v GET CONTAINER コマンドでは、変換される長さが明白でない限り、INTO では なく SET オプションを使用する。 (変換されるデータの長さは、GET CONTAINER(*cont\_name*) NODATA FLENGTH(*len*) コマンドを発行することによ って取得することができます。)
- v 10 進数の CCSID ではなくサポートされているコード・ページ用 IANA 文字セ ット名を指定する場合や、CCSID 英数字を指定する場合は、FROMCCSID オプ ションと INTOCCSID オプションの代わりに、FROMCODEPAGE オプションと INTOCODEPAGE オプションを使用する。
- v ストレージのオーバーヘッドをなくすために、変換の終了後は、変換されたデー タをコピーし、コンテナーを削除する。
- v チャネルのシップを避けるために、一時チャネルを使用する。
- v 全体から全体への変換はできません。 つまり、指定されたコード・ページとその チャネルのコード・ページがサポートされていない組み合わせだった場合は、コ ード・ページ変換エラーが発生します。

#### **SOAP** の例

CICS TS SOAP アプリケーションでは、以下のことを実行できます。

- 1. ソケットまたは WebSphere MQ メッセージ・キューから UTF-8 または UTF-16 メッセージを取得します。
- 2. メッセージをコンテナーに UTF-8 フォーマットで挿入します。
- 3. EBCDIC データ構造を同一チャネルの他のコンテナーに挿入します。

4. バックエンド AOR 上のハンドラー・プログラムへの分散プログラム・リンク (DPL) 呼び出しを実行して、チャネルを渡します。

CICS TS 上でも実行しているバックエンド・ハンドラー・プログラムは、 EXEC CICS GET CONTAINER コマンドを使用して EBCDIC データ構造またはメッセー ジを取得できます。メッセージは UTF-8 または UTF-16 で取得するか、独自また は領域の EBCDIC コード・ページで取得できます。同様に、EXEC CICS PUT CONTAINER コマンドを使用して、データをコンテナーに UTF-8、UTF-16、または EBCDIC で配置します。

領域の EBCDIC コード・ページのメッセージの 1 つを取得するために、ハンドラ ーは以下のコマンドを実行できます。

EXEC CICS GET CONTAINER(*input\_msg*) INTO(*msg*)

INTOCCSID および INTOCODEPAGE オプションが指定されていないため、メッセ ージ・データは領域の EBCDIC コード・ページに自動的に変換されます。 (このこ とは、チャネルのメッセージ・データを保管するために使用した PUT CONTAINER コマンドが、CHAR の DATATYPE を指定したことを前提としています。デフォル トである BIT の DATATYPE を指定した場合、変換は不可能です。)

一部の出力を領域の EBCDIC コード・ページで戻すために、ハンドラーは以下のコ マンドを実行できます。

EXEC CICS PUT CONTAINER(*output*) FROM(*output\_msg*)

CHAR が指定されていないため、データ変換は許可されません。 FROMCCSID お よび FROMCODEPAGE オプションが指定されていないため、メッセージ・データ は領域の EBCDIC コード・ページで取得されます。

UTF-8 のメッセージの 1 つを取得するには、INTOCCSID または INTOCODEPAGE オプションを指定する必要があります。それにより、コード・ページを識別し、デ ータが領域の EBCDIC コード・ページに自動変換されるのを回避する必要がありま す。 ハンドラーは、以下のコマンドを実行できます。

EXEC CICS GET CONTAINER(*input\_msg*) INTO(*msg*) INTOCCSID(utf8)

この場合、utf8 は、フルワードとして定義された変数で、UTF-8 用のコード化文字 セット ID (CCSID) である 1208 に初期設定されます。 コード・ページに IANA 文字セット名を使用する場合は、INTOCCSID オプションの代わりに INTOCODEPAGE オプションを使用できます。

EXEC CICS GET CONTAINER(*input\_msg*) INTO(*msg*) INTOCODEPAGE(utf8)

この場合、utf8 は長さが 56 の文字ストリングとして定義された変数で、「utf-8」 に初期設定されます。

一部の出力を UTF-8 で戻すために、サーバー・プログラムは以下のコマンドを実行 できます。

EXEC CICS PUT CONTAINER(*output*) FROM(*output\_msg*) FROMCCSID(utf8)

または、代わりに以下のコマンドを実行できます。

EXEC CICS PUT CONTAINER(*output*) FROM(*output\_msg*) FROMCODEPAGE(utf8)

ここで、変数 utf8 は、INTOCCSID および INTOCODEPAGE と同じ方法で定義お よび初期設定されます。 FROMCCSID または FROMCODEPAGE オプションは、 メッセージ・データが現在 UTF-8 フォーマットであることを指定します。 FROMCCSID または FROMCODEPAGE が指定されているため、CHAR の DATATYPE は暗黙指定され、データ変換が許可されます。

## <span id="page-338-0"></span>チャネルの利点

| | チャネル / コンテナー・モデルには、従来の CICS プログラムがデータの交換に使 用していた通信域 (COMMAREA) と比べて、幾つかの利点があります。 例:

v COMMAREA と違い、チャネルのサイズは 32KB に制限されない。 チャネルに 追加できるコンテナーの数に制限はなく、個々のコンテナーのサイズにも、使用 可能なストレージの量以外に制限はありません。

大きなコンテナーを多数作成したために、他のアプリケーションが使用できるス トレージの量が制限されることがないよう注意してください。

- v チャネルには複数のコンテナーを含めることができるため、チャネルを使用する ことで、より構造化された方法でデータを渡すことができる。 これに対して、 COMMAREA は一体構造のデータ・ブロックです。
- COMMAREA とは異なり、チャネルは、戻されるデータの正確なサイズを知るた めのプログラムを必要としない。
- v チャネルは CICS プログラム間でのデータ交換の標準メカニズムである。チャネ ルは、LINK、START、XCTL、および RETURN コマンドで渡すことができま す。 分散プログラム・リンク (DPL) がサポートされているため、START CHANNEL および RETURN TRANSID コマンドによって開始されるトランザク ションはリモートであっても構いません。
- v チャネルは、CICS がサポートしているどの言語で作成された CICS アプリケー ション・プログラムからでも使用できる。 例えば、ある CICS 領域上の Java ク ライアント・プログラムが、チャネルを使用して、バックエンド AOR 上の COBOL サーバー・プログラムとデータを交換することができます。
- v 複数のチャネルを処理するサーバー・プログラムを作成することができる。 この プログラムは、以下を行うことができます。
	- 1. 一緒に呼び出されたチャネルの動的な検出。
	- 2. チャネル内のコンテナーの参照。
	- 3. 渡されたチャネルに応じた処理の変更。
- v 1 つ以上のチャネルを通じて呼び出された関連プログラムのセットから、「コン ポーネント」を作成することができる。
- v クライアントとコンポーネントの疎結合により、容易な展開が可能である。クラ イアントとコンポーネントは別々にアップグレードすることができます。 例え ば、まず先にコンポーネントをアップグレードして新規チャネルを処理してか ら、クライアント・プログラムをアップグレードして (または新規クライアン ト・プログラムを作成して) 新規チャネルを使用することが可能です。
- v プログラマーはストレージ管理の悩みから解放される。 CICS では、有効範囲か ら外れたコンテナー (およびそのストレージ) は自動的に破棄されます。
- v チャネルのアプリケーションで使用されるデータ変換モデルは、 COMMAREA のアプリケーションによって使用されるモデルよりも単純です。また、

<span id="page-339-0"></span>COMMAREA アプリケーションのデータ変換はシステム・プログラマーによって 制御されますが、チャネル・アプリケーションのデータ変換は、アプリケーショ ン・プログラマーが単純な API コマンドを使用して制御します。

- v CICS Business Transaction Services (BTS) に関して経験のあるプログラマーにと っては、非 BTS アプリケーションでのコンテナーの使用も容易である。
- v コンテナーを使用するプログラムは、チャネルと BTS アプリケーションの両方 から呼び出し可能である。
- v コンテナーを使用する非 BTS アプリケーションは、完全な BTS アプリケーショ ンへのマイグレーションが可能である。 (それらのアプリケーションは BTS への マイグレーション経路を形成します。)

このトピックでリストしているのは、数多くあるチャネルの利点の一部にすぎませ ん。しかし、チャネルはあらゆる事例で最良のソリューションというわけではあり ません。 アプリケーションを設計する際は、チャネルを使用することによって、以 下のような影響が 1 つか 2 つ程度あることを理解しておく必要があります。

- チャネルがリモート・プログラムまたはトランザクションに渡される場合、大量 のデータを渡すことによってパフォーマンスに影響が出る可能性がある。 これは 特に、ローカル領域とリモート領域が MRO 接続ではなく ISC 接続によって接 続されている場合にあてはまります。
- v チャネルは、同等のデータを渡すように設計された COMMAREA に比べて、よ り多くのストレージを使用する可能性がある。 この理由は以下のとおりです。
	- 1. コンテナー・データは複数の場所に保持されている可能性がある。
	- 2. COMMAREA はポインターによってアクセスされるが、コンテナー内のデー タはプログラム間でコピーされる。

### **COMMAREA** からチャネルへのマイグレーション

### 既存の機能のマイグレーション

| | | | | | | | | | | | |

- v 従来の連絡域 (COMMAREAS) を使用してデータを交換する CICS アプリケーシ ョン・プログラムは、以前と同様に動作します。
- CICSPlex SM ではなく、ユーザー作成の動的または分散ルーティング・プログラ ムをワークロード管理のために使用する場合、 DFHDYPDS 連絡域の DYRTYPE フィールドに渡されることのある新しい値を処理するように、プログラムを変更 する必要があります。詳細については、「*CICS Customization Guide*」の『動的ル ーティング・プログラムに渡されるパラメーター (Parameters passed to the dynamic routing program)』を参照してください。

### 新しい機能へのマイグレーション

このセクションでは、複数のタイプの既存のアプリケーションをマイグレーション して、通信域 (COMMAREA) ではなくチャネルおよびコンテナーを使用できるよう にする方法について説明します。

チャネルによって、COMMAREA を単一のコンテナーに置き換えることができま す。 この置き換えは、COMMAREA からチャネルおよびコンテナーに移動する最 も簡単な方法に見えますが、実際には良い方法とは言えません。

また、同じデータを渡すために設計された場合でも、COMMAREA よりチャネルの 方が、使用するストレージが大きい場合があることに注意してください。 (詳しく は、 313 [ページの『チャネルの利点』を](#page-338-0)参照してください。)

> この新しい機能を活用するためにアプリケーション・プログラムを変更するには、 時間と労力を必要とするため、チャネルおよびコンテナーに対して「最良事例」を 実施する必要があります。詳しくは、 300 [ページの『チャネルの設計](#page-325-0): 最良事例』を 参照してください。 チャネルは COMMAREA よりもいくつかの利点があり ( [313](#page-338-0) [ページの『チャネルの利点』を](#page-338-0)参照)、これらの改善点を最大限に利用できるように チャネルを設計する価値があります。

#### **COMMAREA** を渡す **LINK** コマンドのマイグレーション

構造を交換するために LINK コマンドで COMMAREA を使用する 2 つのプログラ ムをマイグレーションするには、表 16 で説明する指示を変更します。

表 *16. COMMAREA* を渡す *LINK* コマンドのマイグレーション

| | |

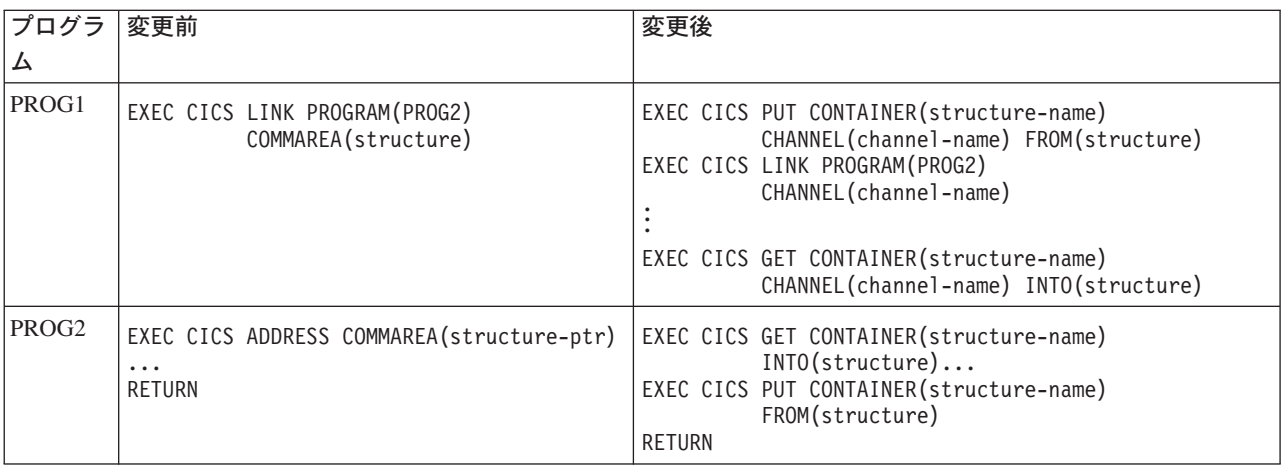

注**:** COMMAREA の例の PROG2 では、データを COMMAREA に挿入すると、 RETURN コマンドを実行してデータを PROG1 に返すだけで済みます。 チャ ネルの例では、データを戻すには、*PROG2* は *RETURN* の前に *PUT CONTAINER* コマンドを実行する必要があります。

#### **COMMAREA** を渡す **XCTL** コマンドのマイグレーション

構造を渡すために XCTL コマンドで COMMAREA を使用する 2 つのプログラム をマイグレーションするには、表 17 で説明する指示を変更します。

表 *17. COMMAREA* を渡す *XCTL* コマンドのマイグレーション

| <b> プログラ</b> | 変更前                                                  | 変更後                                                                                                    |
|--------------|------------------------------------------------------|----------------------------------------------------------------------------------------------------|
| <b>PROG1</b> | EXEC CICS XCTL PROGRAM(PROG2)<br>COMMAREA(structure) | EXEC CICS PUT CONTAINER (structure-name)<br>CHANNEL(channel-name) FROM(structure)<br>EXEC CICS XCTL PROGRAM(PROG2)<br>CHANNEL (channel-name) |

表 *17. COMMAREA* を渡す *XCTL* コマンドのマイグレーション *(*続き*)*

| プログラ 変更前          |                                                                                                 | 変更後                |
|-------------------|-------------------------------------------------------------------------------------------------|--------------------|
| PROG <sub>2</sub> | EXEC CICS ADDRESS COMMAREA(structure-ptr)   EXEC CICS GET CONTAINER(structure-name)<br>$\cdots$ | $INT0$ (structure) |

#### **RETURN** コマンドでの疑似会話型 **COMMAREA** のマイグレーショ ン

疑似会話型の一部として構造を交換するために COMMAREA を使用する 2 つのプ ログラムをマイグレーションするには、表 18 で説明する指示を変更します。

表 *18. RETURN* コマンドでの疑似会話型 *COMMAREA* のマイグレーション

| │プログラ│            | 変更前                                                     | 変更後                                                                                                    |
|-------------------|---------------------------------------------------------|----------------------------------------------------------------------------------------------------|
| <b>PROG1</b>      | EXEC CICS RETURN TRANSID (PROG2)<br>COMMAREA(structure) | EXEC CICS PUT CONTAINER (structure-name)<br>CHANNEL(channel-name) FROM(structure)<br>EXEC CICS RETURN TRANSID(TRAN2)<br>CHANNEL (channel-name) |
| PROG <sub>2</sub> | EXEC CICS ADDRESS COMMAREA (structure-ptr)              | EXEC CICS GET CONTAINER (structure-name)<br>INTO(structure)                                                                                    |

### **START** データのマイグレーション

構造を交換するために START データを使用する 2 つのプログラムをマイグレーシ ョンするには、表 19 で説明する指示を変更します。

表 *19. START* データのマイグレーション

| プログラー             | 変更前                                               | 変更後                                                                                                    |
|-------------------|---------------------------------------------------|----------------------------------------------------------------------------------------------------|
|                   |                                                   |                                                                                                    |
| PROG1             | EXEC CICS START TRANSID(TRAN2)<br>FROM(structure) | EXEC CICS PUT CONTAINER (structure-name)<br>CHANNEL(channel-name) FROM(structure)<br>EXEC CICS START TRANSID(TRAN2)<br>CHANNEL (channel-name) |
| PROG <sub>2</sub> | EXEC CICS RETRIEVE INTO (structure)               | EXEC CICS GET CONTAINER (structure-name)<br>INTO(structure)                                                                                   |

PROG2 の新しいバージョンは、疑似会話型の例と同じであることに注意してくださ  $V_{\alpha}$ 

## データを渡すために一時ストレージを使用するプログラムのマイグレ ーション

以前のリリースでは、COMMAREA のサイズが 32K に制限され、チャネルが利用 不可だったため、一部のアプリケーションで一時ストレージ・キュー (TSQ) を使用 して 32K を超えるデータをプログラム間で受け渡していました。 通常、この処理 では TSQ から複数の読み書きが行われます。 |

| |

| |

|

チャネルを使用するためにこれらのアプリケーションの 1 つをマイグレーションす る場合は、以下のことに注意してください。

| | | | | | | | |

- v 既存のアプリケーションにより使用される TS キューが主ストレージにある場 合、新しくマイグレーションされたアプリケーションのストレージ要件は、既存 のアプリケーションの要件に似たものになります。
- v 既存のアプリケーションにより使用される TS キューが補助ストレージにある場 合、マイグレーションされたアプリケーションのストレージ要件は、既存のアプ リケーションの要件より大きくなります。 これは、コンテナー・データがディス クに書き込まれるのではなく、ストレージに保持されるためです。

#### 動的にルーティングされたアプリケーションのマイグレーション

EXEC CICS LINK および EXEC CICS START コマンドは、COMMAREA または チャネルのいずれかを受け渡し、動的にルーティングされます。

LINK または START コマンドがチャネルではなく COMMAREA を渡す場合、ル ーティング・プログラムは、要求のタイプに応じて COMMAREA の内容を検査ま たは変更します。 非端末関連の START 要求 (分散 ルーティング・プログラムに より処理されるもの) ではなく、LINK 要求および、端末関連の START 要求 (動的 ルーティング・プログラムにより処理されるもの) により開始されるトランザクシ ョンの場合、ルーティング・プログラムに、連絡域の DYRACMAA フィールドで アプリケーションの COMMAREA のアドレス が指定され、内容を検査および変更 できます。

注**:** ルーティング・プログラムの通信域は、DFHDYPDS DSECT によりマップされ ます。

動的にルーティングされた EXEC CICS LINK または START コマンドをマイグレ ーションして、COMMAREA ではなくチャネルを使用する場合、ルーティング・プ ログラムに、DFHDYPDS の DYRCHANL フィールドでチャネルの名前が渡されま す。 ルーティング・プログラムに渡されるのは、アドレスではなくチャネルの名前 であるため、DYRCHANL フィールドを使用して、チャネルのコンテナーの内容を 検査または変更できないことに注意してください。

ルーティング・プログラムにチャネルを使用した場合と同じ種類の機能を与えるた めに、チャネルを使用するアプリケーションは、チャネル内で DFHROUTE という 名前の特殊なコンテナーを作成できます。 アプリケーションが LINK 要求、また は動的にルーティングされる端末関連の START 要求 (しかし、非端末関連の START 要求ではない) 場合、動的ルーティング・プログラムに、DFHDYPDS の DYRACMAA フィールドで DFHROUTE コンテナーのアドレスが指定され、内容を 検査および変更できます。

COMMAREA ではなくチャネルを受け渡すプログラムをマイグレーションする場合 は、その既存の COMMAREA 構造を使用して DFHROUTE にマップできます。

# 第 **21** 章 プログラム制御

CICS プログラム制御機能は、CICS システムにおけるアプリケーション・プログラ ム間の制御の流れを管理します。

#### **Java** および **C++**

この章で説明するアプリケーション・プログラミング・インターフェースは、Java プログラムでは使用されない EXEC CICS API です。 JCICS クラスを使用してプ ログラム制御サービスにアクセスする Java プログラムについて詳しくは、「*Java Applications in CICS*」および JCICS Javadoc 文書を参照してください。 CICS C++ クラスを使用した C++ プログラムについて詳しくは、「*CICS C++ OO Class Libraries*」を参照してください。

プログラム制御コマンドで参照するアプリケーション・プログラムの名前は、 CICS にプログラムとして定義しておかなければなりません。 プログラム制御コマンドを 使用すると、以下のことができます。

- v 後で要求を出した側のプログラムに戻ることを前提として、アプリケーション・ プログラムの 1 つを別のプログラムにリンクする (LINK コマンド)。 このコマ ンドの COMMAREA、CHANNEL、および INPUTMSG オプションを使用する と、要求された側のアプリケーション・プログラムにデータを渡すことができま す。
- v 後で要求を出した側のプログラムに戻ることを前提として、アプリケーション・ プログラムの 1 つを別の CICS 領域の別のプログラムにリンクする (LINK コマ ンド)。このコマンドの COMMAREA または CHANNEL オプションを使用する と、要求された側のアプリケーション・プログラムにデータを渡すことができま す。これは、分散プログラム・リンク (DPL) と呼ばれています。 (DPL を使用 する場合、LINK コマンドの INPUTMSG および INPUTMSGLEN オプションは 使用できません。 DPL について詳しくは、 401 [ページの『第](#page-426-0) 27 章 CICS の相 [互通信』を](#page-426-0)参照してください。
- v 要求を出した側のプログラムに戻らないで、アプリケーション・プログラムの 1 つから別のプログラムに制御権を移動する (XCTL コマンド)。このコマンドの COMMAREA、CHANNEL、および INPUTMSG オプションを使用すると、要求 された側のアプリケーション・プログラムにデータを渡すことができます。 (DPL を使用する場合、XCTL コマンドの INPUTMSG および INPUTMSGLEN オプションは使用できません。 DPL について詳しくは、 401 [ページの『第](#page-426-0) 27 章 CICS [の相互通信』を](#page-426-0)参照してください。
- v アプリケーション・プログラムの 1 つから別のプログラムまたは CICS に制御 権を戻す (RETURN コマンド)。 このコマンドの COMMAREA、CHANNEL、お よび INPUTMSG オプションを使用すると、新たに開始されるトランザクション にデータを渡すことができます。 (DPL を使用する場合、RETURN コマンドの INPUTMSG および INPUTMSGLEN オプションは使用できません。 DPL につい ての詳細は、 401 ページの『第 27 章 CICS [の相互通信』を](#page-426-0)参照してください。)
- 指定したアプリケーション・プログラム、テーブル、またはマップを、主記憶装 置にロードする (LOAD コマンド)。

プログラム、テーブル、または読み取り専用ではないマップをロードするため に、 LOAD および RELEASE コマンドと共に HOLD オプションを使用する と、動的トランザクション・ルーティングを実行する能力に不都合な影響を及ぼ すトランザクション間の類縁性が生じることがあります。

これらのコマンドを発行するプログラムにおいて発生する可能性のある問題の識 別を容易にするため、CICS Interdependency Analyzer を使用できます。このユー ティリティーについて詳しくは「*CICS Interdependency Analyzer for z/OS User's Guide and Reference*」を参照し、トランザクションの類縁性について詳しくは 333 [ページの『第](#page-358-0) 22 章 類縁性』 を参照してください。

v すでにロードされているアプリケーション・プログラム、テーブル、またはマッ プを、主記憶装置から削除する (RELEASE コマンド)。

異常終了は、RESP オプションを使用して処理することができます。

この章では、以下のことについて説明します。

- v 『プログラムのリンク』
- 321 [ページの『他のプログラムへのデータの受け渡し』](#page-346-0)
- v 326 [ページの『混合アドレッシング・モードの使用』](#page-351-0)
- v 327 ページの『LINK [を使用したデータの受け渡し』](#page-352-0)
- v 329 ページの『RETURN [を使用したデータの受け渡し』](#page-354-0)

## プログラムのリンク

LINK コマンドは、ある論理レベルのアプリケーション・プログラムから次に低い 論理レベルのアプリケーション・プログラムに制御を渡す場合に使用されます。

### アプリケーション・プログラムの論理レベル

CICS の下で実行中のアプリケーション・プログラムは、各種の論理レベルで実行さ れます。タスク内で最初に制御を受け取るプログラムは、最高位の論理レベルにあ ります。 アプリケーション・プログラムが別のプログラムにリンクした時に、最終 的に制御を取り戻すことにしている場合には、リンクされるプログラムは次に低い 論理レベルにあるものと見なされます。 1 つのアプリケーション・プログラムから 別のプログラムに単に制御を移動し、制御を戻すことにしていない場合には、2 つ のプログラムが同じ論理レベルにあるものと見なされます。

### 戻る予定の別のプログラムへのリンク

制御を受けるプログラムがまだ主記憶装置にない場合には、プログラムがロードさ れます。 リンク先プログラムにおいて RETURN コマンドが処理されると、次の順 番の処理命令でそのリンクを開始したプログラムに制御が戻されます。

リンクされるプログラムは、例外条件、アテンション ID、および異常終了の処理に 関して、 LINK コマンドを発行したプログラムとは独立して動作します。 例え ば、リンク元のプログラムの HANDLE コマンドの効果は、リンクされるプログラ ムに継承されませんが、リンク元のプログラムに戻った時に元の HANDLE コマン ドが復元されます。 HANDLE ABEND コマンドを使用すると、別のリンク・レベ ルにおける異常終了を処理できます。 321 [ページの図](#page-346-0) 76 には、論理レベルの概念

が説明されています。

<span id="page-346-0"></span>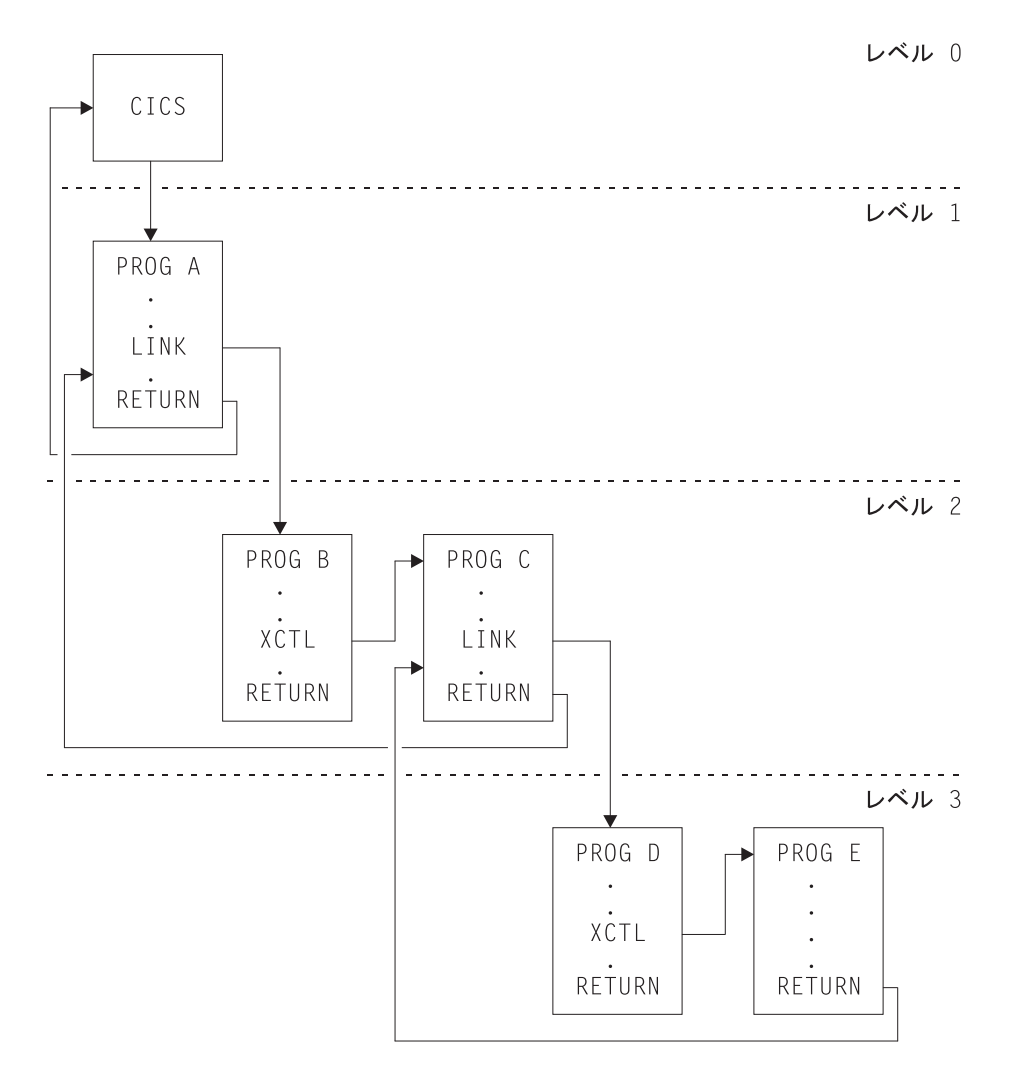

図 *76.* アプリケーション・プログラムの論理レベル

# 他のプログラムへのデータの受け渡し

EXEC CICS プログラム制御コマンドである LINK、XCTL、および RETURN を使 用し、そのコマンドに 『COMMAREA』、CHANNEL、および 324 [ページの](#page-349-0) 『[INPUTMSG](#page-349-0)』 の各オプションを指定することにより、別のプログラムにデータを 受け渡すことができます。 (COMMAREA および CHANNEL は相互に排他的で す。)

### **COMMAREA**

LINK および XCTL コマンドの COMMAREA オプションは、呼び出されるプログ ラムにデータを渡すためのデータ域 (連絡域して知られている) の名前を指定しま す。

同様に、RETURN コマンドの COMMAREA オプションには、 TRANSID オプショ ンで識別されるトランザクションに渡すデータが入っている連絡域の名前を指定し ます。 (TRANSID オプションには、タスクに関連付けられた端末から次の入力を受 け取った時に開始されるトランザクションを指定します。)

呼び出されたプログラムは、データをパラメーターとして受け取ります。 このプロ グラムには、渡されたデータにアクセスするためのデータ域の定義を含めなければ なりません。

受取側の COBOL プログラムでは、データ域に DFHCOMMAREA という名前を付 ける必要があります。この COBOL プログラムでは、あるプログラムが LINK、XCTL、または RETURN コマンドの一部として COMMAREA を渡す場合 に、作業用ストレージと LINKAGE SECTION のどちらにデータ域を含めてもかま いません。 COMMAREA を受け取るプログラムは、LINKAGE SECTION にデータ を指定する必要があります。 これは、以下のプログラムに適用されます。

- v LINK コマンドまたは XCTL コマンドにおいて COMMAREA が渡される場合の 受取側のプログラム
- v 前に呼び出されたタスクの RETURN コマンドが COMMAREA および TRANSID を指定していた場合の、最初に呼び出されるプログラム

COMMAREA を受け取る C または C++ プログラムでは、 COMMAREA は構造体 に対するポインターとして定義しなければなりません。次に、プログラムは、 ADDRESS COMMAREA コマンドを出して、渡されたデータをアドレッシング可能 にしなければなりません。

PL/I プログラムでは、データ域に名前を持つことができますが、プログラムに渡さ れるパラメーターに基づいて、基底付き変数として宣言しなければなりません。 こ の基底付き変数に対するポインターは、区域の宣言中に現れるときのコンテキスト による宣言ではなく、ポインターとして明示的に宣言しなければなりません。 これ は、PL/I エラー・メッセージの生成を防止します。 このポインターに基づいて変数 用に受取プログラム内で ALLOCATE ステートメントを処理することはできませ ん。 このポインターは、アプリケーション・プログラムによって更新してはなりま せん。

アセンブラー言語プログラムでは、データ域を DSECT にすることが必要です。 こ の DSECT をアドレッシングするのに使用されるレジスターは、 DFHEISTG DSECT にある DFHEICAP からロードしなければなりません。

受取データ域は、元の連絡域と同じ長さである必要はありません。データの最初の 部分だけにアクセスが必要である場合には、新しいデータ域は短くすることができ ます。 ただし、新しいデータ域を渡される連絡域の長さより長くしてはなりませ ん。 それを超えた場合には、ユーザー・トランザクションは渡された区域の外側か らデータを誤って読み取る可能性があります。さらに、区域の外側のデータに上書 きする可能性もあり、CICS を異常終了させることにもなります。

このような事態を避けるためには、ユーザー・プログラムは、タスクの EIB の EIBCALEN フィールドをアクセスすることによって、プログラムに渡されている連 絡域の長さが予定どおりであるかどうかを検査してください。 連絡域が渡されてい ない場合には、EIBCALEN の値はゼロです。渡されている場合には、呼び出された プログラムのデータ域のサイズに関係なく、 EIBCALEN には、常に

LINK、XCTL、または RETURN コマンドの LENGTH オプションに指定された値 が入ります。 確実に EIBCALEN の値をユーザー・プログラムの DSECT の値と一 致させて、ユーザー・トランザクションがその区域内のデータをアクセスしている ことを確認してください。

渡されるデータの追加検査として、COMMAREA に ID を追加することもできま す。 この ID は、送出側のトランザクションで送られ、受取側のトランザクション によって検査されます。

LINK コマンドを使用して連絡域を渡す場合は、呼び出されたプログラムには連絡 域自身を指すポインターが渡されます。呼び出されたプログラムがデータ域の内容 を変更した場合、呼び出し側プログラムは、制御権が戻ってきた時点で、変更後の 内容を使えるようになります。変更後の内容にアクセスするためには、呼び出し側 プログラムは、元の COMMAREA オプションに指定していたデータ域の名前を指 定します。

連絡域が XCTL コマンドを使用して渡される場合は、渡す区域のアドレスおよび長 さがコマンドを発行したプログラムに渡された区域と同じ場合を除き、その区域の コピーが作成されます。例えば、プログラム A がプログラム B への LINK コマン ドを発行し、次にプログラム B がプログラム C への XCTL コマンドを発行した 場合に、 A が B に渡した連絡域と同じ連絡域を B が C に渡すと、プログラム C は A に属する連絡域 (そのコピーではなく) へアドレッシング可能となり、C が 行った変更は、制御権が A に戻ると A で利用可能になります。

LINK コマンドによってアクセスされていた下位レベル・プログラムが RETURN コマンドを発行した場合には、制御を戻すプログラムより 1 つ論理レベルの高いレ ベルに制御が渡されます。タスクが端末と関連している場合には、TRANSID オプ ションを低位レベルで使用して、その端末と関連付ける次のトランザクションのト ランザクション ID を指定することができます。そのトランザクション ID が有効 になるのは、 RETURN コマンドを使用して最高位の論理レベルが CICS に対する 制御を解放し、入力が端末から受信された後のみです。端末から入力された入力 は、アテンション・キー以外はすべて、全体がデータとして解釈されます。任意の リンク・レベルから戻る場合に COMMAREA なしで TRANSID オプションを使用 できますが、その後の RETURN コマンドでオーバーライドされることがありま す。無効な COMMAREA が原因で RETURN コマンドが最上位レベルで失敗した 場合、 TRANSID はヌルになります。また、最高位のレベルでは COMMAREA ま たは IMMEDIATE だけを指定することができます。指定しない場合には、RESP2=2 のある INVREQ が入手されます。

さらに、 COMMAREA オプションを使用して、新たに開始するタスクにデータを 渡すこともできます。

呼び出されたプログラムは、EIB のフィールド EIBFN にアクセスすることによっ て、どのタイプのコマンドがそれを呼び出したのかを判別することができます。 こ のフィールドは、CICS コマンドが発行される前にテストしなければなりません。 このプログラムが LINK または XCTL コマンドによって呼び出された場合、該当 するコードは EIBFN フィールドにあります。 RETURN コマンドによって呼び出 された場合は、このタスク内で CICS コマンドは発行されておらず、フィールドに はゼロが入ります。

## <span id="page-349-0"></span>チャネル

CICS プログラム間のデータ転送の最新の方法として、連絡域 (COMMAREA) を使 用する代わりに、チャネルを使用します。 チャネルには、COMMAREA に対する いくつかの利点があります。 313 [ページの『チャネルの利点』を](#page-338-0)参照してくださ い。チャネルは、COMMAREA の代替として、LINK、XCTL、および RETURN の 各コマンドで受け渡し可能です。

チャネルについては、 283 ページの『第 20 [章 拡張プログラム間データ転送](#page-308-0): 新し い COMMAREA [としてのチャネル』で](#page-308-0)説明しています。

## **INPUTMSG**

LINK、XCTL、および RETURN コマンドの INPUTMSG オプションは、呼び出さ れるプログラムに渡すデータ域の名前を指定するためのもう 1 つの方法です。この 場合には、呼び出されたプログラムは RECEIVE コマンドを処理することによって データを入手します。このオプションにより、端末から直接呼び出されるように作 成されている (「フロントエンド」) アプリケーション・プログラムを呼び出し、 RECEIVE コマンド含まれているプログラムで初期の端末入力を取得できます。

LINK コマンドを使用してアクセスされたプログラムが端末からの初期入力を取得 するため RECEIVE コマンドを発行しても、最初の RECEIVE 要求が高水準プログ ラムによってすでに発行されていた場合、プログラムが受け取るデータはありませ ん。この場合には、アプリケーションは端末からの入力を待機します。INPUTMSG オプションでリンクされるプログラムを呼び出すことによって、元の端末入力を、 リンクされるプログラムに対して継続して利用可能にすることができます。

アプリケーション・プログラムが別のプログラムを呼び出す場合は、 LINK (または XCTL または RETURN) コマンドに INPUTMSG を指定すると、リンクされたプロ グラム自身が RECEIVE コマンドを出さずに、さらに別のアプリケーション・プロ グラムを呼び出していたとしても、INPUTMSG に指定したデータはそのプログラム で引き続き利用できます。 325 [ページの図](#page-350-0) 77 には、INPUTMSG が図示されてい ます。

<span id="page-350-0"></span>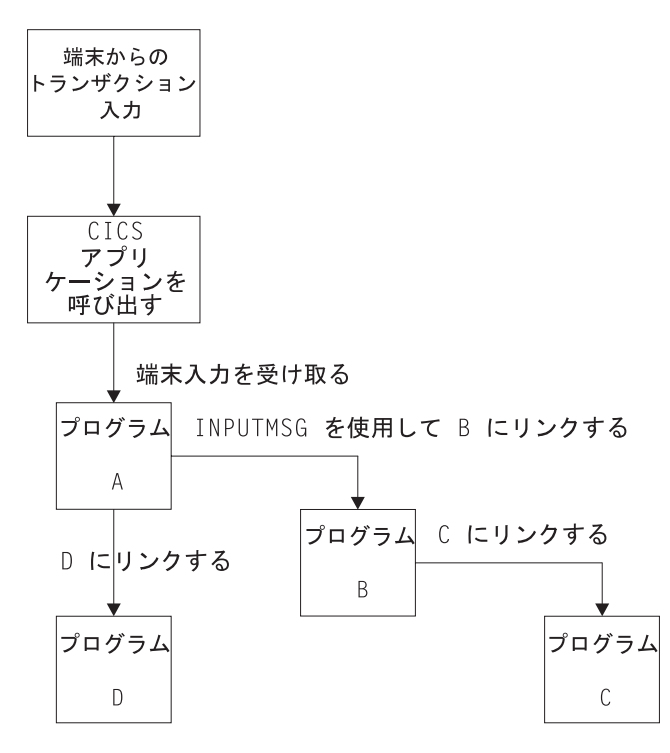

図 *77.* リンクされたチェーンでの *INPUTMSG* の使用

注**:**

- 1. この例では、「実際の」最初の RECEIVE コマンドがプログラム A によっ て発行されています。INPUTMSG オプションでプログラム B をリンクする ことによって、次に RECEIVE 要求を発行するプログラムも端末入力を受け 取ることができます。 これはプログラム B またはプログラム C のいずれ かとすることができます。
- 2. プログラム A は、受け取った端末入力を変更しないでそのまま渡すだけの 場合には、INPUTMSG オプションに、RECEIVE コマンドに使用したのと同 じデータ域を指定することができます。 例:

EXEC CICS RECEIVE

INTO(TERMINAL-INPUT)

EXEC CICS LINK PROGRAM(PROGRAMB) INPUTMSG(TERMINAL-INPUT)

- 3. LINK チェーンの 1 つのプログラムが RECEIVE コマンドを発行すると同 時に、 INPUTMSG データはそれ以降の RECEIVE コマンドに対して使用可 能ではなくなります。つまり、ここに示した例では、B が C にリンクする 前に RECEIVE 要求を発行した場合には、INPUTMSG データ域が C に対 して利用不能になります。
- 4. 1 つのプログラムから別のプログラムにデータを連絡していくこの方式は、 どのような種類のデータにも使用できます。データがユーザー端末から発信 されていなくてもかまいません。この例では、プログラム A が、名前の付 いたデータ域にデータを移動させて、そのデータを参照する INPUTMSG を 指定してプログラム B を呼び出す形になります。
- 5. INPUTMSG で渡される「端末データ」も、 INPUTMSG を指定してリンク を発行したプログラムに最終的に制御が戻されたときに利用できなくなりま

<span id="page-351-0"></span>す。 この例では、C が B に戻り、B が A に戻った場合には、 B も C も RECEIVE コマンドを発行していなければ、データは A が受け取ったも のと見なされます。その後で A が別のプログラム (例えば、D) を呼び出し た場合には、 INPUTMSG オプションを指定しない限り、元の INPUTMSG データを D で利用することはできません。

6. INPUTMSG データは、SEND または CONVERSE コマンドが発行された時 に利用できなくなります。

#### **RETURN** コマンドでの **INPUTMSG** オプションの使用

INPUTMSG を指定すると、TRANSID オプションを使用した RETURN コマンドで 指定した次のトランザクションにデータを受け渡すことができます。これを実行す るには、RETURN は最高位の論理レベルで発行して CICS に制御を戻す必要があ り、コマンドでは IMMEDIATE オプションも指定する必要があります。 TRANSID と一緒に INPUTMSG を指定して、IMMEDIATE を指定していない場合には、端末 からの次の実際の入力が INPUTMSG データを指定変更するので、このデータが失 われます。

SEND コマンド後少し間をおいて TRANSID と一緒に INPUTMSG を指定すると、 SEND メッセージは即時に端末に表示されます。

TRANSID オプションを使用しない RETURN コマンドにおける INPUTMSG のそ の他の使用目的として、動的トランザクション・ルーティング・プログラムでの使 用があります。ユーザーが変更可能な動的トランザクション・ルーティング・プロ グラムに関するプログラミング情報については、「*CICS Customization Guide*」の 『動的ルーティング・プログラムの作成 (Writing a dynamic routing program)』を参 照してください。

## 混合アドレッシング・モードの使用

CICS では、アドレッシング・モードが異なるプログラム間、およびアドレッシン グ・モードが同じプログラム間で、LINK、XCTL、および RETURN コマンドの使 用をサポートしています。

COMMAREA オプションに指定した連絡域を使用してデータを渡すプログラムに は、以下の制約があります。

- v 連絡域内で AMODE(31) のプログラムに渡されるアドレスは、 31 ビットの長さ でなければなりません。 フラグ・データを先頭バイトに入れた形の 3 バイト・ アドレスは、呼び出されるプログラムが最上位バイトを無視するように特別に設 計されている場合以外は、使用しないでください。
- v AMODE(24) のプログラムにデータとして渡すアドレスは、呼び出されたプログ ラムで正しく解釈するためには、16MB の境界よりも下のアドレスでなければな りません。

これらの制約事項は、連絡域のアドレスにも、またその中のアドレスにも適用され ます。 しかし、16MB の境界よりも上の連絡域を、 AMODE(24) のサブプログラ ムに渡すことができます。 CICS は処理のために、16MB の境界よりも下の区域に 連絡域をコピーします。 CICS はリンク元プログラムに制御が戻されるときに、連 絡域を再びコピーして戻します。 CICS キーのストレージのコピーの詳細について は、 523 [ページの『ストレージ制御』を](#page-548-0)参照してください。

CICS は、アドレッシング・モードが異なるプログラム間で連絡域に入れて渡される データ・アドレスの妥当性検査は行いません。

## <span id="page-352-0"></span>**LINK** を使用したデータの受け渡し

図 78 から 329 [ページの図](#page-354-0) 81 は、 COBOL、C、C++、PL/I、およびアセンブラー 言語において、LINK コマンドによりデータがリンク先のプログラムに受け渡され る方法を示しています。 XCTL コマンドの場合も同様の方法でコーディングできま す。

COMMAREA を使用してデータが受け渡される例が以下に示されています。データ の受け渡しにチャネルを使用する LINK コマンドの例については、 283 [ページの](#page-308-0) 『第 20 [章 拡張プログラム間データ転送](#page-308-0): 新しい COMMAREA としてのチャネ [ル』を](#page-308-0)参照してください。

呼び出し側プログラム IDENTIFICATION DIVISION. PROGRAM ID. 'PROG1'. . WORKING-STORAGE SECTION.01 COM-REGION. 02 FIELD PICTURE X(3). . PROCEDURE DIVISION. MOVE 'ABC' TO FIELD. EXEC CICS LINK PROGRAM('PROG2') COMMAREA(COM-REGION) LENGTH(3) END-EXEC. . 呼び出されるプログラム IDENTIFICATION DIVISION. PROGRAM-ID. 'PROG2'. . LINKAGE SECTION. 01 DFHCOMMAREA. 02 FIELD PICTURE X(3). . PROCEDURE DIVISION. IF EIBCALEN GREATER ZERO THEN IF FIELD EQUALS 'ABC' ...

図 *78. COBOL* の例 ― *LINK* コマンド

```
呼び出し側プログラム
main()
{
   unsigned char field[3];
   memcpy(field, "ABC", 3);
   EXEC CICS LINK PROGRAM("PROG2")
            COMMAREA(field)
            LENGTH(sizeof(field));
}
            呼び出されるプログラム
main()
{
   unsigned char *commarea;
   EXEC CICS ADDRESS COMMAREA(commarea) EIB(dfheiptr);
   if (dfheiptr->eibcalen > 0)
   {
       if (memcmp(commarea, "ABC", 3) == 0){
.
図 79. C の例 ― LINK コマンド: この例では、COMMAREA は文字ストリングを含んでいます。構造体を含んでい
る COMMAREA の例は、 331 ページの図 83 を参照してください。
                 呼び出し側プログラム
PROG1: PROC OPTIONS(MAIN);
DCL 1 COM REGION AUTOMATIC,
     2 FIELD CHAR(3),
.
FIELD='ABC';
EXEC CICS LINK PROGRAM('PROG2')
    COMMAREA(COM_REGION) LENGTH(3);
END;
                 呼び出されるプログラム
PROG2:
PROC(COMM_REG_PTR) OPTIONS(MAIN);
DCL COMM REG PTR PTR;
DCL 1 COM_REGION BASED(COMM_REG_PTR),
     2 FIELD CHAR(3),
.
IF EIBCALEN>0 THEN DO;
   IF FIELD='ABC' THEN ...
.
   END;
END;
図 80. PL/I の例 ― LINK コマンド
```
<span id="page-354-0"></span>呼び出し側プログラム DFHEISTG DSECT COMREG DS 0CL20 FIELD DS CL3 . PROG1 CSECT . MVC FIELD,=C'XYZ' EXEC CICS LINK PROGRAM('PROG2') COMMAREA(COMREG) LENGTH(3) . END 呼び出されるプログラム COMREG DSECT FIELD DS CL3 . PROG2 CSECT . L COMPTR,DFHEICAP USING COMREG,COMPTR CLC FIELD,=C'ABC' END

図 *81. ASM* の例 ― *LINK* コマンド

## **RETURN** を使用したデータの受け渡し

330 [ページの図](#page-355-0) 82 から 332 [ページの図](#page-357-0) 85 は、 COBOL、C、C++、PL/I、および アセンブラー言語において、RETURN コマンドを使用して新規トランザクションに データを受け渡す方法を示しています。

COMMAREA でデータが戻される例が以下に示されています。データを戻す場合に チャネルを使用する RETURN コマンドの例については、 283 [ページの『第](#page-308-0) 20 章 [拡張プログラム間データ転送](#page-308-0): 新しい COMMAREA としてのチャネル』を参照して ください。

```
呼び出し側プログラム
IDENTIFICATION DIVISION.
PROGRAM-ID. 'PROG1'.
.
WORKING-STORAGE SECTION.01 TERMINAL-STORAGE.
   02 FIELD PICTURE X(3).
   02 DATAFLD PICTURE X(17).
.
PROCEDURE DIVISION.
   MOVE 'XYZ' TO FIELD.
   EXEC CICS RETURN TRANSID('TRN2')
        COMMAREA(TERMINAL-STORAGE)
        LENGTH(20) END-EXEC.
.
                   呼び出されるプログラム
IDENTIFICATION DIVISION.
PROGRAM-ID. 'PROG2'.
LINKAGE SECTION.
01 DFHCOMMAREA.
    02 FIELD PICTURE X(3).
    02 DATAFLD PICTURE X(17).
.
PROCEDURE DIVISION.
   IF EIBCALEN GREATER ZERO
   THEN
       IF FIELD EQUALS 'XYZ'
           MOVE 'ABC' TO FIELD.
   EXEC CICS RETURN END-EXEC.
```

```
図 82. COBOL の例 ― RETURN コマンド
```

```
呼び出し側プログラム
struct ter_struct
{
    unsigned char field[3];
   unsigned char datafld[17];
};
main()
{
    struct ter_struct ter_stor;
   memcpy(ter_stor.field,"XYZ",3);
   EXEC CICS RETURN TRANSID("TRN2")
             COMMAREA(&ter_stor)
             LENGTH(sizeof(ter_stor));
}
                       呼び出されるプログラム
struct term_struct
{
    unsigned char field[3];
   unsigned char datafld[17];
};
main()
{
   struct term struct *commarea;
   EXEC CICS ADDRESS COMMAREA(commarea) EIB(dfheiptr);
    if (dfheiptr->eibcalen > 0)
    {
        if (memcmp(commarea->field, "XYZ", 3) == 0)
            memcpy(commarea->field, "ABC", 3);
    }
   EXEC CICS RETURN;
}
図 83. C の例 ― RETURN コマンド
                  呼び出し側プログラム
PROG1: PROC OPTIONS(MAIN);
DCL 1 TERM STORAGE,
     2 FIELD CHAR(3),
.
FIELD='XYZ';
EXEC CICS RETURN TRANSID('TRN2')
    COMMAREA(TERM_STORAGE);
END;
                   呼び出されるプログラム
PROG2:
PROC(TERM STG PTR) OPTIONS(MAIN);
DCL TERM STG PTR PTR;
DCL 1 TERM STORAGE
      BASED(TERM STG PTR),
     2 FIELD CHAR(3),
.
IF EIBCALEN>0 THEN DO;
   IF FIELD='XYZ' THEN FIELD='ABC';
   END;
EXEC CICS RETURN;
END;
```

```
図 84. PL/I の例 ― RETURN コマンド
```
<span id="page-357-0"></span>呼び出し側プログラム DFHEISTG DSECT TERMSTG DS 0CL20 FIELD DS CL3 DATAFLD DS CL17 . . . CSECT PROG1 . . MVC FIELD,=C'ABC' EXEC CICS RETURN TRANSID('TRN2') COMMAREA(TERMSTG) . . . END 呼び出されるプログラム TERMSTG DSECT FIELD DS CL3 DATAFLD DS CL17 . . . **CSECT** PROG2 . . CLC EIBCALEN,=H'0' BNH LABEL2 L COMPTR,DFHEICAP USING TERMSTG,COMPTR CLC FIELD,=C'XYZ' BNE LABEL1 MVC FIELD,=C'ABC' LABEL1 DS 0H . . . LABEL2 DS 0H . . . END

図 *85. ASM* の例 ― *RETURN* コマンド

# <span id="page-358-0"></span>第 **22** 章 類縁性

CICS トランザクションおよびプログラムは、数多くの多彩な手法を使用して相互間 でデータを受け渡します。それらの手法の一部は、データを交換するトランザクシ ョンやプログラムが、すべて同じ CICS 領域で実行されていることを必要としま す。この結果、トランザクションおよび分散プログラム・リンク (DPL) 要求を動的 にルーティングできる領域に、制限が加わります。複数のトランザクションまたは プログラムが、そのような制限が課される方法でデータを交換する場合、それらの 間には類縁性があると言います。

#### **Java**

このトランザクション間の類縁性に関するガイダンスでは、EXEC CICS API を使 用して作成されたアプリケーションについて説明します。しかし、説明の大部分は CICSplex で実行される Java アプリケーションおよび Enterprise Beans の場合も同 様に有効です。 Java アプリケーションおよび Enterprise Beans の開発に関するガ イダンスについては、「*Java Applications in CICS*」を参照してください。

トランザクション、プログラム・リンク要求、EXEC CICS START 要求、CICS Business Transaction Services (BTS) のアクティビティー、および Enterprise Bean のメソッドの呼び出しはすべて、動的にルーティングできます。

動的 ルーティング・プログラムを使用して、以下のものを動的にルーティングする ことができます。

- v 端末から開始されるトランザクション
- v 適格な端末関連の EXEC CICS START コマンドが開始するトランザクション
- v CICS から CICS への適格な DPL 要求
- CICS 外部から受け取った適格なプログラム・リンク要求

分散 ルーティング・プログラムを使用して、以下のものを動的にルーティングする ことができます。

- v 適格な BTS のプロセスおよびアクティビティー。 (BTS については、「*CICS Business Transaction Services*」の資料に説明されています。)
- v 端末関連でない、適格な EXEC CICS START 要求

動的および分散のルーティングの概要情報の詳細については、「*CICS* 相互通信ガイ ド」の『CICS 動的ルーティングの概説』を参照してください。

#### 重要

以下のセクションにおける説明は、トランザクション 間の類縁性にのみ適用されま す。章全体を通じて、次のことを覚えておいてください。

v 類縁性はプログラム間にも存在する。 (ただし厳密にいえば、類縁性があるの は、プログラムに関連したトランザクションだということができます。) この結 果、プログラム・リンク要求がルーティングできる領域に、制限が課せられる場 合があります。

v 安全なプログラミング手法、危険なプログラミング手法、危険性のあるプログラ ミング手法に関する各セクションは、トランザクションのルーティングだけでは なく、プログラム・リンク要求および START 要求のルーティングにも適用され る。

このセクションでは、以下について説明します。

- 『類縁性のタイプ』
- 335 [ページの『プログラミング手法と類縁性』](#page-360-0)
- 337 ページの『類緑性を防止する安全なプログラミング』
- v 343 [ページの『類縁性に対して安全ではないプログラミング』](#page-368-0)
- v 350 [ページの『類縁性の疑いがあるプログラミング』](#page-375-0)
- 362 [ページの『トランザクション間の類縁性の検出』](#page-387-0)
- 363 [ページの『トランザクション間の類縁性の期間と有効範囲』](#page-388-0)

#### 類縁性のタイプ

動的ルーティングに影響を与える類縁性には以下の 2 つのタイプがあります。

- トランザクション間の類縁性
- トランザクションとシステム間の類縁性

### トランザクション間の類縁性

複数の CICS トランザクション間のトランザクション類縁性は、お互いに情報をや りとりするための手法を使用するトランザクション間、またはお互いのアクティビ ティーを同期化するための手法を使用するトランザクション間で生じます。その場 合トランザクションは、同一の CICS 領域で実行される必要があります。このタイ プの類縁性はトランザクション間の類縁性で、トランザクションの集合は、共通リ ソースの共用または処理の調整あるいはその両方を行います。 トランザクション間 の類縁性は、トランザクションの動的ルーティングに制限を加えるもので、次のよ うな状況で生じる可能性があります。

- v 2 番目のトランザクションが最初のトランザクションと同じ CICS 領域で実行し ている場合にのみアクセスできる場所に、最初のトランザクションが「状態デー タ」を残して終了した場合。
- v 最初のトランザクションが、その最初のトランザクションが実行されている間に 2 番目のトランザクションがアクセスするデータを作成する場合。 この作業を問 題なく実行するために、最初のトランザクションは通常、何らかのイベントを待 ちます。そのイベントは、最初のトランザクションが作成したデータを 2 番目の トランザクションが読み取ったときに、2 番目のトランザクションによって通知 されます。 この手法では、両方のトランザクションが同一の CICS 領域にルー ティングされなければなりません。
- 2 つのトランザクションが、イベント制御ブロック (ECB) 機構を使用して同期す る場合。 CICS では、この手法についての機能シップ・サポートは行っていない ので、このタイプの類縁性では、2 つのトランザクションは、同一の CICS 領域 にルーティングされなければならないということになります。

注**:** 2 つのトランザクションがエンキュー (ENQ) 機構を使用して同期する場合に も、同じことが言えます。ただし、適切な ENQMODEL リソース定義を使用
して、シスプレックス全体を ENQ の有効範囲にする場合は別です。「*CICS Resource Definition Guide*」の『ENQMODEL リソース定義 (ENQMODEL resource definitions)』を参照してください。

## トランザクションとシステム間の類縁性

トランザクション間の類縁性ではない別のタイプのトランザクションの類縁性があ ります。それは、あるトランザクションと特定の CICS 領域との間の類縁性です。 そこでは、トランザクションが CICS 領域とトランザクションとシステム間の類似 性の特性を問い合わせたり、変更したりします。

他のトランザクションに対してではなく、特定のシステムに対して類縁性があるト ランザクションは、動的ルーティングには適していません。 一般に、それらのトラ ンザクションは、INQUIRE および SET コマンドを使用するか、または特定の CICS 領域に対して類縁性があるグローバル・ユーザー出口プログラムに依存してい ます。

#### **INQUIRE** および **SET** コマンドとグローバル・ユーザー出口の使用

INQUIRE および SET コマンドには、リモート (つまり、機能シップ) のサポート がなく、SYSID オプションもないので、これらのコマンドを使用するトランザクシ ョンは、トランザクション自体が参照するリソースを所有する CICS 領域にルーテ ィングされなければなりません。一般に、そのようなトランザクションは、どのタ ーゲット領域に対しても動的にルーティングできないので、 INQUIRE および SET コマンドを使用するトランザクションは、静的にルーティングしなければなりませ ん。

異なる CICS 領域で実行されるグローバル・ユーザー出口ではデータを交換するこ とはできません。ユーザー出口を使用してデータまたはパラメーターを渡すユーザ ー・トランザクションはまれですが、そのようなトランザクションが存在する場合 は、グローバル・ユーザー出口と同一のターゲット領域で実行されなければなりま せん。

# プログラミング手法と類縁性

動的または分散ルーティング環境における、トランザクション間の類縁性という見 地からすると、アプリケーション・プログラムで使用するプログラミング手法は、 大きく次の 3 つのカテゴリーに分類することができます。

- v 一般に安全で、トランザクション間の類縁性の原因とならない手法
- 本質的に危険な手法
- v 組み込まれる方法によって、類縁性の原因になる場合とならない場合があるとい う点で、危険性のある手法

## 安全な手法

一般的に安全なカテゴリーのプログラミング手法は次のとおりです。

• いくつかの CICS コマンドの CICS API によりサポートされている連絡域 (COMMAREA) の使用。しかし、トランザクションの類縁性に関して、動的また は分散ルーティング環境において重要なのは、 CICS RETURN コマンドの COMMAREA オプションだけです。というのは、疑似会話型トランザクションに <span id="page-361-0"></span>おいて次のトランザクションに渡されるのは、 RETURN コマンドの COMMAREA オプションだけであるためです。

- v CICS に定義されている各端末で選択的に使用可能な TCT ユーザー域 (TCTUA) の使用。
- 次の CICS コマンドを使用したタスクの同期化または逐次化。
	- ENQ / DEQ。ただし、適切な ENQMODEL リソース定義を使用して、シスプ レックス全体を ENQ の有効範囲にしている場合。 ENQMODEL の説明につ いては、 341 ページの『ENQMODEL [リソース定義による](#page-366-0) ENQ および DEQ [コマンドの使用』お](#page-366-0)よび「*CICS Resource Definition Guide*」の『ENQMODEL リソース定義 (ENQMODEL resource definitions)』を参照してください。
- CICS Business Transaction Services (BTS) のアクティビティー間で、データの受 け渡しをするための、コンテナーの使用。 コンテナー・データは RLS が使用可 能な BTS VSAM ファイルに保管されます。

COMMAREA および TCTUA の詳細については、 337 [ページの『類縁性を防止する](#page-362-0) [安全なプログラミング』を](#page-362-0)参照してください。

### 安全ではない手法

危険なカテゴリーのプログラミング手法は次のとおりです。

- 長寿命共用ストレージの使用
	- 共通作業域 (CWA)
	- GETMAIN SHARED ストレージ
	- LOAD PROGRAM HOLD を介して得られるストレージ
- 同期タスクが共用するタスク存続時間ローカル・ストレージの使用

1 つのタスクから別のタスクにいくつかのタスク存続時間ストレージのアドレス を渡すことができます。

アドレスの所有側タスクが終了しない限り、受信タスクが渡されたアドレスを使 用しても安全です。好ましい手法ではありませんが、CICS タスク同期化手法を 使用して、受信タスクがアドレスを受け取り終えるまで送信タスクが終了しない (または何か別の方法でストレージを解放しない) ようにすることができます。し かし、このような設計には、送信タスクが外部の処理によって除去される可能性 があるので、危険をともないます。

詳細については、 347 [ページの『タスク存続期間ストレージの共用』を](#page-372-0)参照して ください。

- 次の CICS コマンドを使用したタスクの同期化または逐次化。
	- WAIT EVENT / WAIT EXTERNAL / WAITCICS
	- ENQ / DEQ、ただし、適切な ENQMODEL リソース定義を使用して、システ ム全体を ENQ の有効範囲にする場合は別。ENQMODEL の説明については、 341 ページの『ENQMODEL [リソース定義による](#page-366-0) ENQ および DEQ コマンド [の使用』お](#page-366-0)よび「*CICS Resource Definition Guide*」の『ENQMODEL リソース 定義 (ENQMODEL resource definitions)』を参照してください。

危険なプログラミング技法の詳細については、 343 [ページの『類縁性に対して安全](#page-368-0) [ではないプログラミング』を](#page-368-0)参照してください。

### <span id="page-362-0"></span>疑いのある手法

いくつかのプログラミング技法は、組み込まれ方によって類縁性の原因となるか、 ならないかが決まります。 例えば一時記憶域の使用がその例です。 動的または分 散ルーティング環境において、制限を加えなくても動作するかどうかを判別するた めには、このカテゴリーに含まれる手法を使用するアプリケーション・プログラム を、検査する必要があります。 危険性のあるカテゴリーのプログラミング手法は次 のとおりです。

- v 限定的命名規則に従った一時記憶キューの使用
- 一時データ・キューおよびトリガー・レベルの使用
- 次の CICS コマンドを使用したタスクの同期化または逐次化。
	- RETRIEVE WAIT / START
	- START / CANCEL REQID
	- DELAY / CANCEL REQID
	- POST / CANCEL REQID
- INOUIRE および SET コマンドならびにグローバル・ユーザー出口

危険性のあるプログラミング技法の詳細については、 350 [ページの『類縁性の疑い](#page-375-0) [があるプログラミング』を](#page-375-0)参照してください。

### 推奨

トランザクション間の類縁性を扱う最良の方法は、まず第一にトランザクション間 に類縁性を生じさせないことです。

類縁性を防止することが不可能な場合は、

- v 適切な命名規則を使用してトランザクション間の類縁性を容易に識別できるよう にし、
- v 類縁性の存続期間を可能な限り短くすることです。

アプリケーション・プログラムの内容を変更すれば、トランザクション間の類縁性 を防止することは可能ですが、類縁性に対応できるように、動的および分散ルーテ ィング・プログラムに論理を組み込めば、その作業は必ずしも必要ではありませ ん。また、類縁性に影響されるトランザクションを静的にルーティングすることも できます。

### 類縁性を防止する安全なプログラミング

トランザクション間でデータを受け渡しするいくつかの手法は、トランザクション 間の類縁性を生じさせない点で一般に安全です。これらの手法は、連絡域 (COMMAREA)、端末管理テーブルのユーザー域 (TCTUA)、または BTS コンテナ ーのいずれかを使用します。

ただし、類縁性が生じないようにするには、 COMMAREA、TCTUA、および BTS コンテナーは、アドレスを含まない ようにしなければなりません。一般に、そのよ うなアドレスが参照するストレージは長寿命ストレージにする必要があるので、動 的トランザクション・ルーティングの環境においてこうしたアドレスを使用するよ うなプログラミング手法は安全ではありません。

このセクションでは、以下のトピックを取り上げます。

- 『COMMAREA』
- v 336 [ページの『安全ではない手法』](#page-361-0)
- v 339 [ページの『](#page-364-0)TCTUA』
- 341 ページの『ENQMODEL [リソース定義による](#page-366-0) ENQ および DEQ コマンドの [使用』](#page-366-0)
- 342 ページの『BTS [コンテナー』](#page-367-0)

### **COMMAREA**

RETURN コマンドの COMMAREA オプションは、 CICS 疑似会話型トランザクシ ョンの連続したトランザクション間で、データを受け渡しするために使用できる安 全なプログラミング手法の主要な例です。ストレージに対して GETMAIN および FREEMAIN 要求を出すのは CICS で、アプリケーション・プログラムではありま せんが、CICS は COMMAREA をユーザー・ストレージの特別な形式として扱いま す。

CICS は、RETURN コマンドに指定された COMMAREA の内容を、次のトランザ クションの最初のプログラムで常時利用できるようにします。 送信および受信トラ ンザクションが別のターゲット領域で実行される場合にも、 CICS は同じように機 能します。 動的ルーティング・プログラムが次のトランザクションをルーティング する宛先として、どのターゲット領域を選択しても、CICS は疑似会話型では、直前 の RETURN コマンドに指定されている COMMAREA を、ターゲット領域におい て利用できるようにします。 これを 339 [ページの図](#page-364-0) 86 で示します。

COMMAREA の一般的な特性は次のとおりです。

- プロセッサー・オーバーヘッドが低い。
- リカバリー可能ではない。
- v RETURN コマンドの COMMAREA の長さは、トランザクションごとに異なり、 理論上の上限は 32 763 バイトです。 (ただし安全のため、「アプリケーショ ン・プログラミング・リファレンス」で推奨されているように、24KB (1KB = 1024 バイト) を超えないようにしてください。これは、さまざまな要因により理 論上の上限値よりも限界が低くなることがあるためです。)
- v CICS は、端末ユーザーが次のトランザクションに応答するまで CICS 主記憶装 置の COMMAREA を保留します。 大容量の COMMAREA を使用する場合、 CICS が保留する COMMAREA の数は、ある領域におけるある時点でのタスクの 最大数ではなく端末の使用率に影響するので、このことは考慮すべき重要事項で す。
- 次のトランザクションの最初のプログラムがデータを別のプログラムか、その次 のトランザクションに明示的に渡さない限り、COMMAREA は最初のプログラム のみが利用できます。

<span id="page-364-0"></span>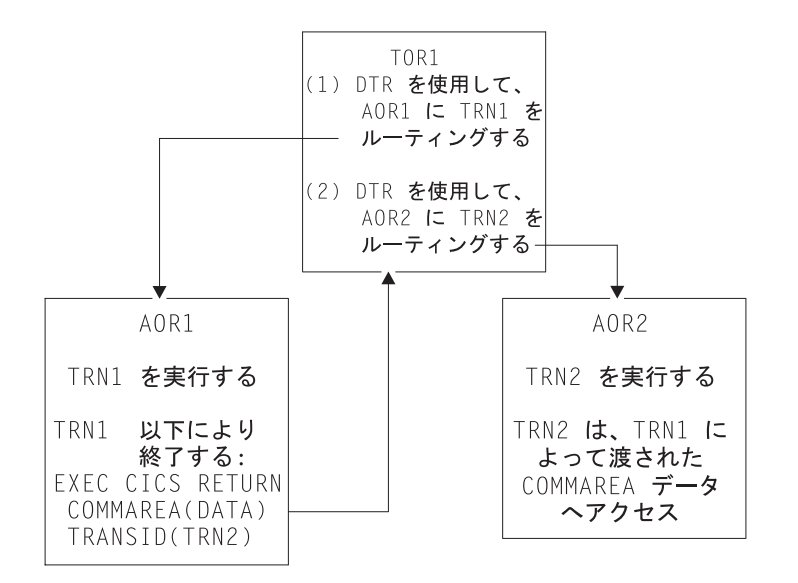

図 *86.* 動的トランザクション・ルーティング環境における疑似会話型の *COMMAREA* の使用

疑似会話型トランザクションで使用される COMMAREA は、 図 86 に示されてい るように、 CICSplex 上のトランザクション間で受け渡され、COMMAREA にスト レージ域のアドレスではなくデータのみが収容されている場合、トランザクション 間の類縁性が生じることはありません。

### **TCTUA**

TCTUA は、端末管理テーブル項目 (TCTTE) のオプションによる拡張であり、各項 目は拡張が存在するかどうか、またその長さを指定します。端末に関連した TCTUA が必要で、TYPETERM リソース定義の USERAREALEN パラメーターで その長さを定義したとします。すると、同じ TYPETERM 定義を使用して作成され たすべての端末の TCTUA の長さは固定長になります。

疑似会話型トランザクションの連続したトランザクション間でのデータの受け渡し の方法として、端末管理テーブル・ユーザー域 (TCTUA) は動的トランザクショ ン・ルーティング環境において安全に使用できます。 COMMAREA と同様に、 TCTUA は、疑似会話型のトランザクションが別のターゲット領域にルーティング されても、ユーザー端末で開始されるトランザクションに常にアクセス可能です。 これを 340 [ページの図](#page-365-0) 87 で示します。TCTUA の他の一般的な特性は次のとおり です。

- v プロセッサー・オーバーヘッドがきわめて小さい (アドレスの獲得のために必要 な CICS コマンドは 1 つだけ)。
- v リカバリー可能ではない。
- v 与えられた TYPETERM 定義に関連した端末グループに対する TCTUA の長さは 固定されている。 少量のデータのみに適しており、可能な最大サイズは 255 バ イト。
- v 端末が自動インストールされると、TCTUA は TCTTE が存在する限り存在し、 TCTUA の保存期間は AILDELAY システム初期設定パラメーターによって決定 されます。 したがって、TCTTE および関連した TCTUA は、CICS と端末との 間のセッションが終了後、 AILDELAY 期間が満了したときに削除されます。

<span id="page-365-0"></span>明示的端末定義により CICS に端末を定義した場合、TCTTE およびそれに関連 した TCTUA は端末のインストール時に作成され、CICS の次の初期スタートま たはコールド・スタートまで保有されます。

TCTUA は、ターゲット領域のアプリケーション・プログラムと同様に、ルーティ ング領域の動的ルーティング環境でも使用可能であることに注意してください。 TCTUA は、トランザクションの動的ルーティングに関連した情報を保管するため に、使用することができます。例えば、TCTUA を使用して、トランザクションが ルーティングされる宛先として選択したターゲット領域名を保管することができま す。

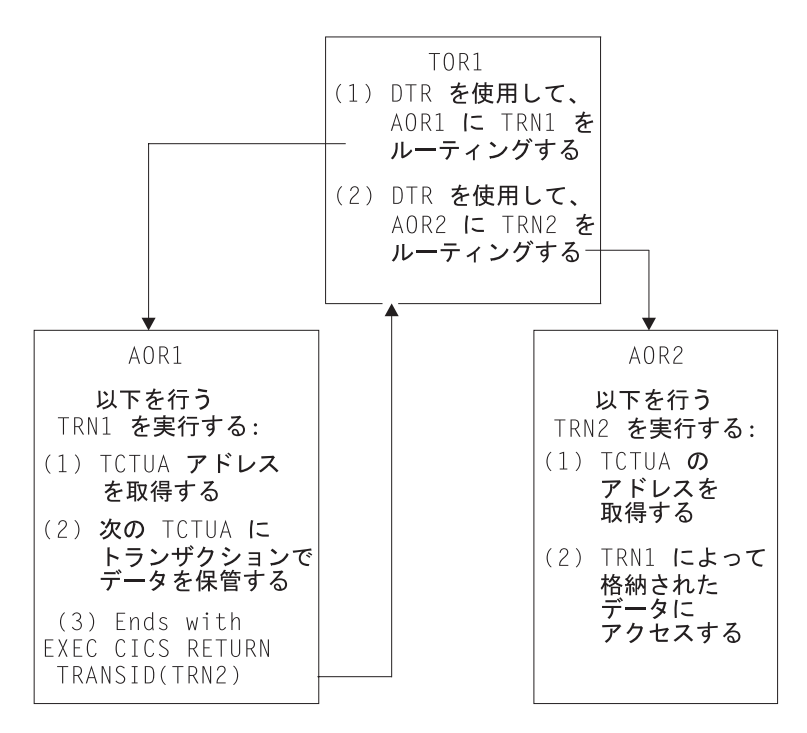

図 *87.* 動的ルーティング環境における疑似会話型の *TCTUA* の使用

#### 安全でない方法での **TCTUA** の使用

EXEC CICS ADDRESS TCTUA(*ptr-ref*) を使用すると、TCTUA に対して直接的に アドレッシング可能になりますが、これは、TCTUA にアクセスする必要がある各 タスクが TCTUA アドレスを獲得する方法です。タスクが一時記憶キューなどの他 の方法を使用して TCTUA のアドレスを受け渡すか、または TCTUA 自身を使用し て他のストレージ域のアドレスを受け渡すと、 TCTUA では動的トランザクショ ン・ルーティング環境における安全なプログラミング手法を提供できません。

別のタスクに関連した端末を指定する INQUIRE TERMINAL コマンド (INQUIRE TERMINAL コマンドは指定端末の TCTUA アドレスを戻します) を発行すること により、タスクがそれ自体の TCTUA ではなくプリンシパル装置の TCTUA を獲得 する可能性もあります。 TCTUA 機能のもう 1 つの危険な使用方法の例は、タス ク自体のプリンシパル装置以外の端末の TCTUA アドレスを使用することです。状 況によりますが、特に動的ルーティング環境では、照会タスクのプリンシパル装置 でない端末の TCTUA は、アドレスが獲得された後で削除される可能性がありま

す。例えばターゲット領域では、INQUIRE TERMINAL コマンドは、動的にルーテ ィングされるトランザクションを実行している代理端末に関連した TCTUA アドレ スを戻すことができます。 端末からの次のトランザクションが別のターゲット領域 にルーティングされると、TCTUA アドレスはもはや有効でなくなります。

## <span id="page-366-0"></span>**ENQMODEL** リソース定義による **ENQ** および **DEQ** コマンドの使用

ENQ および DEQ コマンドを使用して、共用リソースへのアクセスを逐次化しま す。 CICS の以前のリリースでは、これらのコマンドは、同一の領域で実行される CICS タスクの有効範囲に限定されていたため、異なる領域に存在するタスクが共有 するリソースへのアクセスの逐次化には使用できませんでした。現在では、ENQ お よび DEQ が該当する ENQMODEL リソース定義 (ENQMODEL の説明については 「*CICS Resource Definition Guide*」の『ENQMODEL リソース定義 (ENQMODEL resource definitions)』を参照)によりサポートされるという条件で、シスプレックス 全体をその有効範囲にすることができます。

これは主に、トランザクション・ルーティングを決定するシステム・プログラマー にとって重要ですが、アプリケーション・プログラマーも、現在使用可能なこの利 点を認識しておくべきです。

### シスプレックスのエンキューおよびデキューの概要

CICS のエンキュー / デキュー機能を変更することで、 CICS アプリケーション・ プログラミング・インターフェースは拡張され、シスプレックス内で動作する指定 された CICS 領域の集合での、名前付きリソースへのアクセスを逐次化するエンキ ュー機構が使用できるようになります。これは、単一 MVS イメージ内の CICSplex にも、複数の MVS に常駐する CICSplex にも、同じように適用されます。(シスプ レックス全体にわたるエンキューはリソースに対してのみサポートされ、アドレス 上のエンキューにはサポートされていないことに注意してください。)

単一 CICS 領域内のローカル・エンキューは、CICS アドレス・スペース内で管理 されます。 複数の CICS 領域に影響を及ぼす、シスプレックス全体にわたるエンキ ューは、グローバル・リソース・サービス (GRS) によって管理されます。 CICS のエンキューおよびデキュー機構に対する主な変更点は、以下のとおりです。

- v シスプレックスのエンキューおよびデキューは、新しい CICS リソース定義タイ プ ENQMODEL の導入によって EXEC CICS ENQ|DEQ コマンドの有効範囲を 領域からシスプレックスへ拡張し、シスプレックス全体で有効になるようにリソ ース名を定義します。
- v ENQMODEL リソース定義の属性 ENQSCOPE は、同一のエンキュー有効範囲を 共有する領域の集合を定義します。
- v インストールされた ENQMODEL リソース定義の名前と一致する名前を持つリソ ースに対し、 EXEC CICS ENQ (または DEQ) コマンドが発行された場合、 CICS は以下のようにして、ENQSCOPE 属性の値を検査し、有効範囲がローカル か、シスプレックス全体かを判別します。
	- ENQSCOPE 属性が左方ブランク (デフォルト値) である場合は、 CICS は ENQ|DEQ を、発行している CICS 領域でのローカルとして扱います。
	- ENQSCOPE が非ブランクの場合には、CICS は ENQ|DEQ をシスプレックス 全体にわたるものとして扱い、GRS にキュー名とリソース名を渡して、エンキ

ューを管理します。リソース名は EXEC CICS ENQ|DEQ コマンド上で指定さ れ、キュー名は、ENQSCOPE に 4 文字の DFHE でプレフィックス変換する ことによって作成されます。

<span id="page-367-0"></span>v シスプレックス全体にわたるエンキューおよびデキュー機能を使用する必要のあ る CICS 領域は、必ず、必要な ENQMODEL を定義し、インストールしなけれ ばなりません。

これを確実に行うために、CICS 領域が CSD を共用し、初期設定グループ・リス トが同一の ENQMODEL グループを組み込む方法をお勧めします。

既存のアプリケーションは、適切な ENQMODEL を定義するだけで、アプリケーシ ョン・プログラムに変更を加えなくても、シスプレックス・エンキューが使用でき ます。

#### 利点

シスプレックス・エンキューには、以下のような利点があります。

- v トランザクション間の類縁性の、最も一般的な原因の 1 つを除去する
- v コスト・パフォーマンス、処理能力、可用性を向上させ、並列シスプレックスの 活用性を高める
- v 動的および分散ルーティング・プログラムにおけるトランザクション間の類縁性 規則の必要性を削減し、それによって、並列シスプレックス活用のシステム管理 コストを引き下げる
- v シスプレックス上の複数の CICS タスクにより実行される共有一時記憶キューに 対する同時更新の逐次化を可能にする
- v 別々の CICS 領域で同時に発生したタスクがリモート一時データ・キューに書き 込むレコードのインターリーブを防ぐことができる
- v シスプレックス上のタスクのシングル・スレッド化および同期化を可能にする。 この機能は、リカバリー可能リソースのロックを目的としているわけではありま せん。

### **BTS** コンテナー

コンテナーを所有しているのは、BTS アクティビティーです。 コンテナーはアク ティビティーの外では使用できません。詳しくは、「*CICS Business Transaction Services*」を参照してください。コンテナーを使用して、BTS アクティビティー間 で、あるいは同じアクティビティーの異なる起動間で、データを渡すことができま す。アクティビティーは GET および PUT コンテナーを使用して、コンテナーの 内容を更新します。CICS は、BTS アクティビティーに関連した情報 (コンテナー も含む) をすべて、 RLS で使用可能な VSAM ファイルに保管することによって、 アクティビティーに対し、適切なコンテナーが使用可能であることを保証します。 このような理由から、BTS 環境はシスプレックスの外側では拡張できませんが (「*CICS Business Transaction Services*」を参照)、コンテナーでデータを渡すシスプ レックス内部の動的ルーティングは使用できます。

コンテナーの一般的特性の一部を、次に挙げておきます。

- v アクティビティーはいくつでもコンテナーを所有できる。ユーザーに制限はあり ません。
- v サイズに制限がない。
- リカバリー可能である。
- v 関連したアクティビティーが実行中である場合にのみ、主記憶装置に存在する。 それ以外のときは、ディスク上に保存されています。 したがって、端末 COMMAREA の場合と違い、ストレージ要件を過度に心配する必要はありませ ん。

## <span id="page-368-0"></span>類縁性に対して安全ではないプログラミング

CICS アプリケーション・プログラミング手法の一部 (特に共用ストレージにアドレ スを渡したり獲得する手法) は、トランザクション間に類縁性を生じさせます。

一般に危険なプログラミング手法を次のセクションで説明します。

- v 『共通作業域の使用』
- 344 ページの『[GETMAIN SHARED](#page-369-0) ストレージの使用』
- v 345 ページの『[LOAD PROGRAM HOLD](#page-370-0) コマンドの使用』
- v 347 [ページの『タスク存続期間ストレージの共用』](#page-372-0)
- v 348 ページの『WAIT EVENT [コマンドの使用』](#page-373-0)
- 349 ページの『ENQMODEL [リソース定義のない](#page-374-0) ENQ および DEQ コマンドの [使用』](#page-374-0)

### 共通作業域の使用

CICS 領域の CWA は、CICS の初期設定の際に作成され (オプション)、 CICS が 終了するまで存在し、CICS のリスタート (ウォームまたは緊急) ではリカバリーさ れません。 ADDRESS CWA(*ptr-ref*) コマンドは、CWA に対する直接的なアドレッ シングを可能にします。

CWA のような長寿命共用ストレージの使用が類縁性を生じさせることを示す良い 例は、1 つのタスクが CWA にデータを記憶し、その後のタスクがそのストレージ からデータを読み取る場合です。 明らかに、データを検索するタスクは、データを 保管したタスクと同じターゲット領域で実行されなければなりません。そうでない と、データを検索するタスクは、別のアドレス・スペースのまったく別のストレー ジ域を参照することになります。 このことにより、 344 [ページの図](#page-369-0) 88 に示すよう に、動的または分散ルーティング・プログラムのワークロード平衡化機能が制限さ れます。

<span id="page-369-0"></span>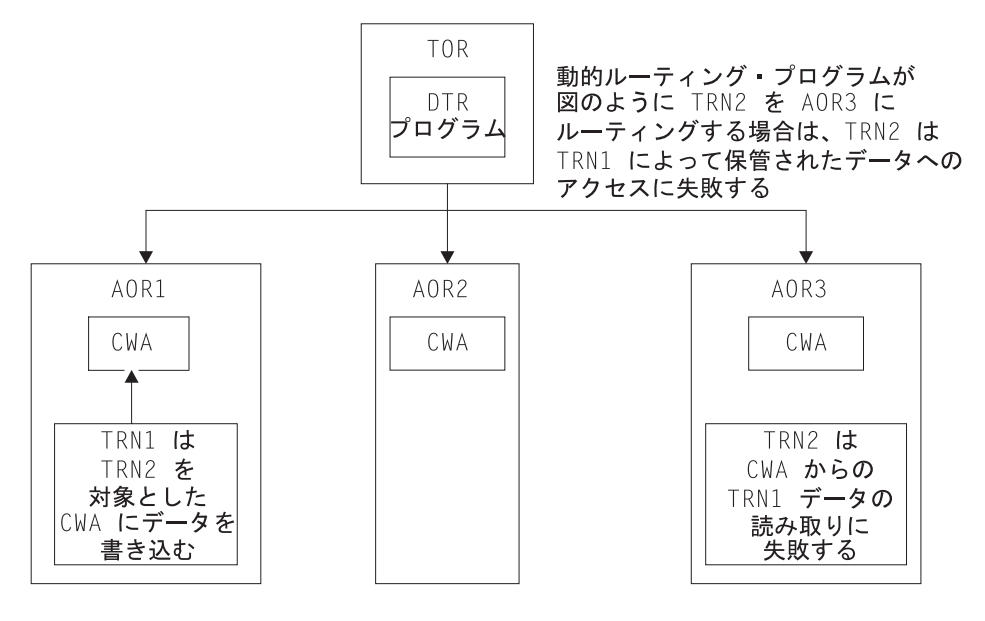

CWA

図 *88. CWA* の使用により生じるトランザクション間の類縁性を示す図: 動的ルーティング・プログラムは、この *CWA* 類縁性を認識し、 *TRN2* を *TRN1* と同じターゲット領域にルーティングしなければなりません。

> しかし、CWA が読み取り専用データを含み、このデータの複製が複数のターゲッ ト領域に存在する場合、CWA を使用し、かつ動的ルーティングの機能を十分に利 用することができます。 例えば、読み取り専用データが入った CWA を、選択し たいくつかのターゲット領域のそれぞれにロードする、CICS 始動 (PLTPI プログラ ム) の初期設定後の段階でプログラムを実行することができます。これにより、同 一の CWA データがロードされたターゲット領域にルーティングされるすべてのト ランザクションは、どのターゲット領域にルーティングされても、同一のデータに アクセスできます。 CICS サブシステム・ストレージ保護機構により、CICS キ ー・ストレージから CWA を要求し、CWA を読み取るすべてのプログラムがユー ザー・キーで実行されるように定義すると、CWA データの読み取り専用の整合性 を保つことができます。

### **GETMAIN SHARED** ストレージの使用

共用ストレージは GETMAIN SHARED コマンドにより割り振られ、同一または別 のタスクにより明示的に解放されるまで割り振られたままです。共用ストレージ は、共用ストレージの存続期間中に実行されるすべての CICS タスク間でデータを 交換する場合に使用できます。この方法で設計されるトランザクションが正常に機 能するためには、トランザクションは同一の CICS 領域で実行されなければなりま せん。動的または分散ルーティング・プログラムは、共用ストレージを使用するト ランザクションを、同一のターゲット領域にルーティングしなければなりません。

345 [ページの図](#page-370-0) 89 は、共用ストレージの使用を示しています。

<span id="page-370-0"></span>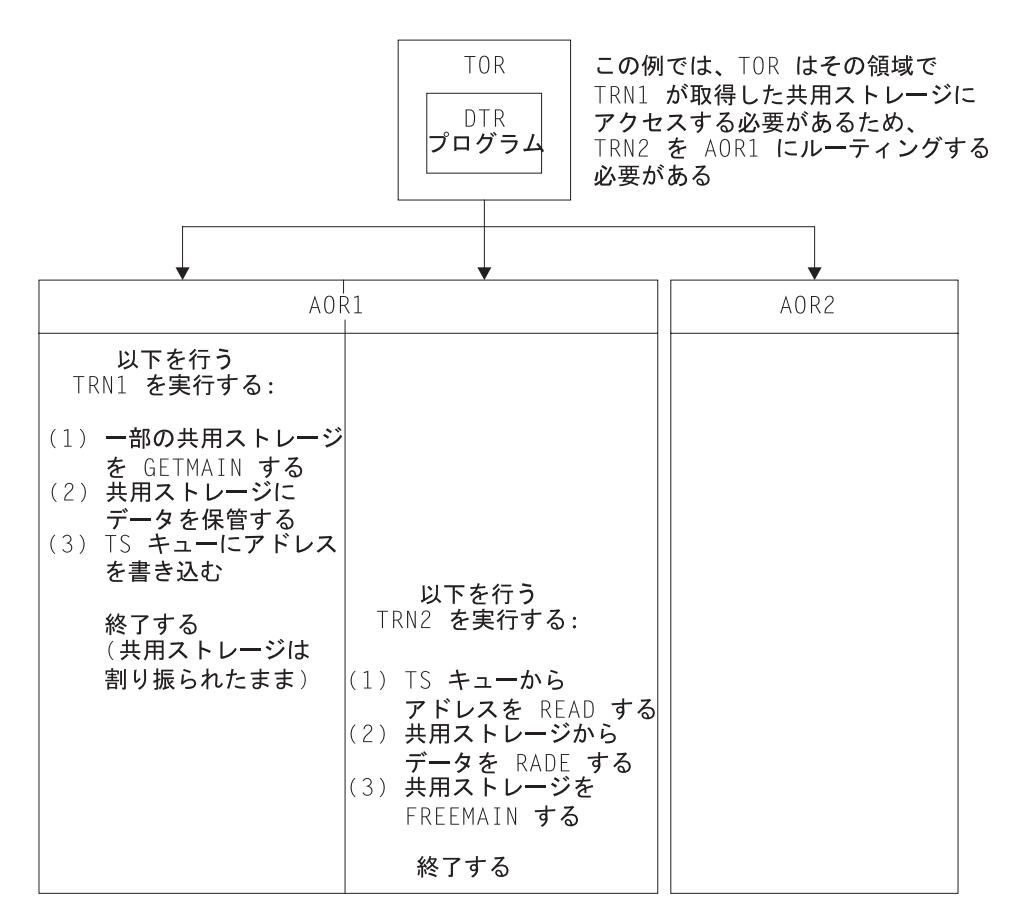

図 *89.* 共用ストレージの使用により生じるトランザクション間の類縁性を示す図: 動的トランザクション・ルーティ ング・プログラムは、この類縁性を認識し、*TRN2* を *TRN1* と同じターゲット領域に確実にルーティングする必要があ ります。

> 図 89 に示す 2 つのトランザクションが、疑似会話型トランザクションの一部であ る場合、COMMAREA によって、共用ストレージの使用を置き換えなければなりま せん (ストレージの範囲が、COMMAREA のサイズ限度を超えない場合)。

### **LOAD PROGRAM HOLD** コマンドの使用

CICS が LOAD PROGRAM HOLD コマンドに対する応答としてロードするプログ ラム (またはテーブル) は、同一のタスクまたは別のタスクにより明示的に解放され ない限り、直接アドレッシング可能なストレージに存続します。ロード済みプログ ラム (テーブル) がストレージに保持されている間に実行される CICS タスクはい ずれも、次の条件に合えば、データ交換のためにロード済みプログラムのストレー ジを使用することができます。

- プログラムが読み取り専用ストレージにロードされていない場合、または、
- v プログラムが RELOAD(YES) を指定して CICS に定義されていない場合。

一時記憶キューを使用して、ロード済みプログラムのストレージのアドレスを他の タスクでも利用可能にすることができますが、通常使用される方法は、他のタスク が SET(*ptr\_ref*) オプションを指定した LOAD PROGRAM コマンドを発行し、CICS が保留プログラムのアドレスを戻すことができるようにする方法です。

LOAD PROGRAM HOLD コマンドの使用により生じる類縁性の特性は、実質的に は GETMAIN SHARED ストレージの使用により生じる類縁性の特性と同じで ( 345 [ページの図](#page-370-0) 89、および図 90 を参照してください)、同じ規則が当てはまりま す。アプリケーション設計を保護するためには、動的または分散ルーティング・プ ログラムにより、ロード済みプログラム (またはテーブル) のアドレスを使用するす べてのトランザクションが、同一のターゲット領域に確実にルーティングされなけ ればなりません。

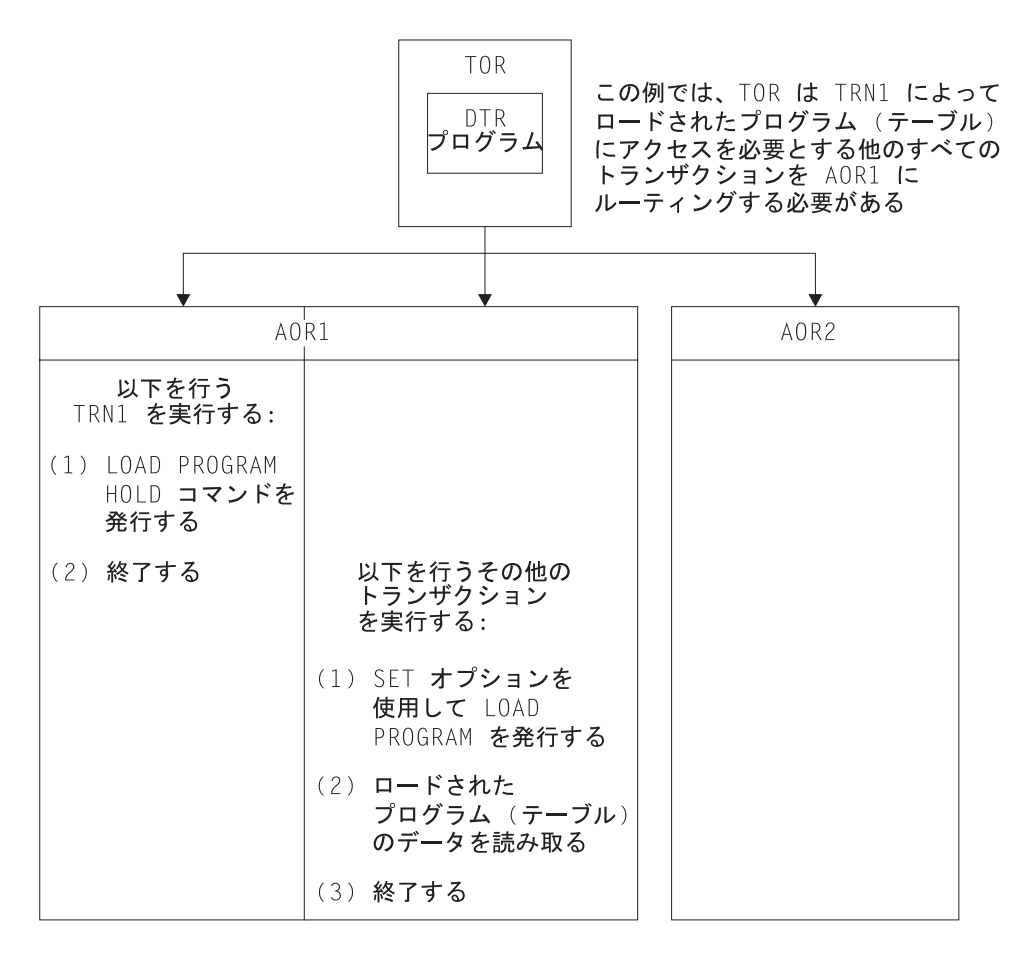

図 *90. LOAD PROGRAM HOLD* の使用により生じるトランザクション間の類縁性を示す図: 動的ルーティング・プロ グラムは、この類縁性を認識し、*TRN2* を *TRN1* と同じターゲット領域に確実にルーティングしなければなりません。

> 注**:** この規則は、ロード済みプログラム (HOLD オプションが LOAD コマンドに指 定されているかどうかにかかわらず) 用のリソース定義の RESIDENT オプショ ンにより定義されているプログラムにも当てはまります。ただし、類縁性に関 する考慮事項を無視して、トランザクション間でデータを共用できるように RESIDENT オプションを使用することは危険です。これは、RESIDENT を使用 して定義されているプログラムは SET PROGRAM(*program\_name*) NEWCOPY コマンドによって決まり、変更される可能性があるためです。

上記の規則はまた、連絡し合うタスクが同期化される非常駐、非保留ロード済 みプログラムにも当てはまります。

## <span id="page-372-0"></span>タスク存続期間ストレージの共用

1 つのタスクが所有するタスク存続期間ストレージの使用を、別のタスクと共有す ることができます。ただし、それは所有側タスクが同じ CICS アドレス・スペース に存在する別のタスクにアドレスを渡すことができる場合に限られます。この手法 では、連絡し合うタスク間に類縁性を生じさせ、渡されるアドレスを検索および使 用するタスクは、タスク存続期間ストレージの所有側タスクと同じターゲット領域 で実行されなければなりません。

例えば、一時記憶キューを使用して PL/I 自動変数のアドレス、または COBOL 作 業用ストレージ構造のアドレスを渡すことができます (図 91 の例を参照してくださ  $(1)$ <sub>o</sub>

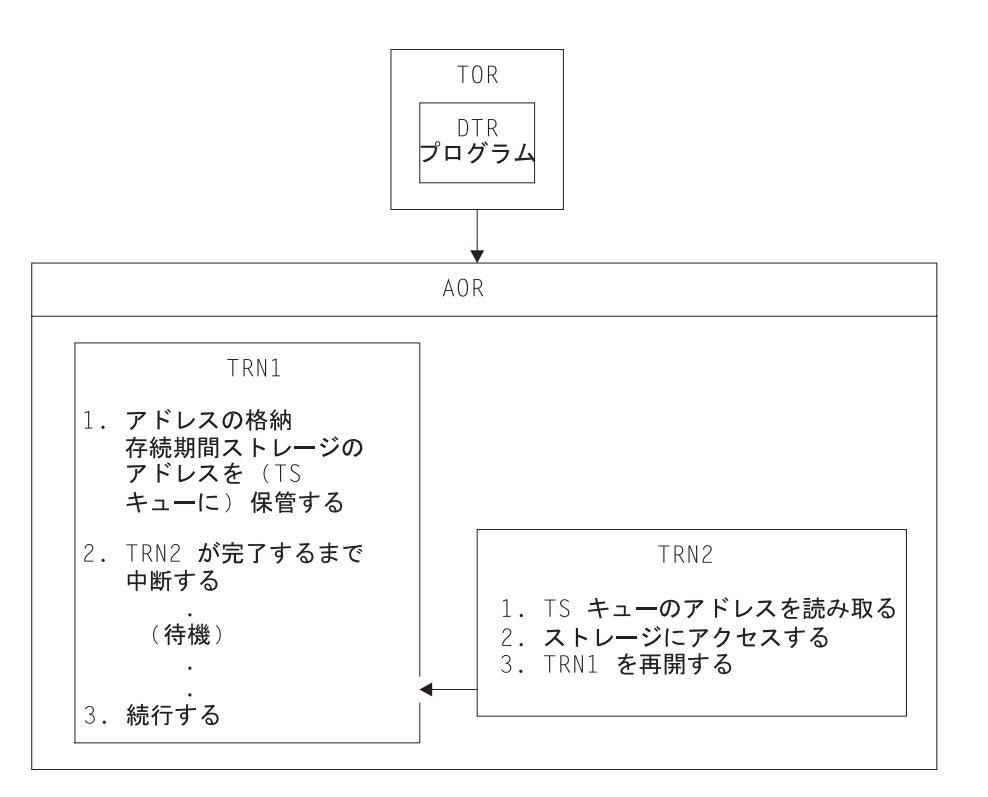

図 *91.* タスク存続期間ストレージの使用により生じるトランザクション間の類縁性を示す図: *TRN2* は、*TRN1* と同じ ターゲット領域で実行されなければなりません。また、*TRN2* がタスク存続期間ストレージの使用を完了するまで *TRN1* は終了してはなりません。

2 つのタスクが、そのうちの一方のタスクが所有するタスク存続期間ストレージを 共用するためには、これらのタスクはなんらかの方法で同期化されなければなりま せん。 ローカル・ストレージのアドレスを渡すタスクを中断および再開するための コマンドについては、表 20 を参照してください。

表 *20.* タスクの中断および再開 *(*同期化*)* 方法

| 中断命令                                | 再開命令          |
|-------------------------------------|---------------|
| WAIT EVENT, WAIT EXTERNAL, WAITCICS | <b>POST</b>   |
| RETRIEVE WAIT                       | <b>START</b>  |
| DEL AY                              | <b>CANCEL</b> |
| <b>POST</b>                         | <b>CANCEL</b> |

<span id="page-373-0"></span>表 *20.* タスクの中断および再開 *(*同期化*)* 方法 *(*続き*)*

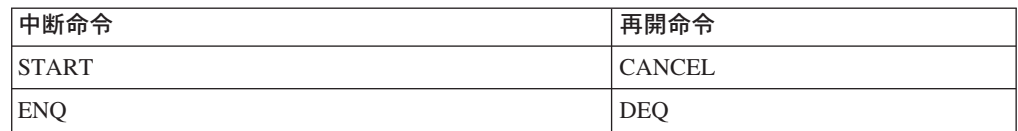

これらの手法のいくつかでは、それを使用するトランザクションが同一のターゲッ ト領域で実行されることが必要です。これについては、この章で後述されていま す。 しかしながら、異なるターゲット領域で実行されるタスクを同期化できる場合 でも、タスク存続期間ストレージのアドレスをタスク間で受け渡すことは危険で す。動的ルーティングを使用しない場合でも、 347 [ページの表](#page-372-0) 20 に示す同期手法 に基づいた設計は、ストレージ所有側タスクがパージされる可能性があるため、基 本的に危険です。

#### 注**:**

- 1. RETRIEVE WAIT/START のような同期手法を使用してタスク存続期間スト レージを共用可能にすることは、CICS バージョン 2 では危険です。なぜな ら、例えば、RETRIEVE WAIT を発行するタスクが CEMT SET TASK(...) PURGE コマンドによりパージされる可能性があるためです。 CICS/ESA バ ージョン 3 およびそれ以降では、最初のタスクを保護するためにトランザ クション定義の SPURGE パラメーターを使用することができますが、その ような場合でも同期手法を使用する設計は使用しないでください。
- 2. 他のタスクのタスク存続期間ストレージを共用するタスクが、 START コマ ンドにより開始される場合、その START コマンドが、リモート・システム へ機能伝送またはルーティングされるものでない限り、トランザクション間 の類縁性は生じません。

### **WAIT EVENT** コマンドの使用

WAIT EVENT コマンドは、1 つのタスクを、別の CICS または MVS タスクによ り実行されるイベントの完了に同期化させるために使用します。

イベントの完了は、イベント制御ブロック (ECB) にビット・パターンを設定するこ とにより通知されます。 待ちタスクおよび通知タスクの両方が ECB に対して直接 アドレッシング可能でなければならず、したがって、両方のタスクが同一のターゲ ット領域で実行されなければなりません。 一時記憶キューを使用する方法は、待ち タスクが ECB のアドレスを別のタスクに渡すことができる 1 つの方法です。

349 [ページの図](#page-374-0) 92 はこの同期手法を説明しています。

<span id="page-374-0"></span>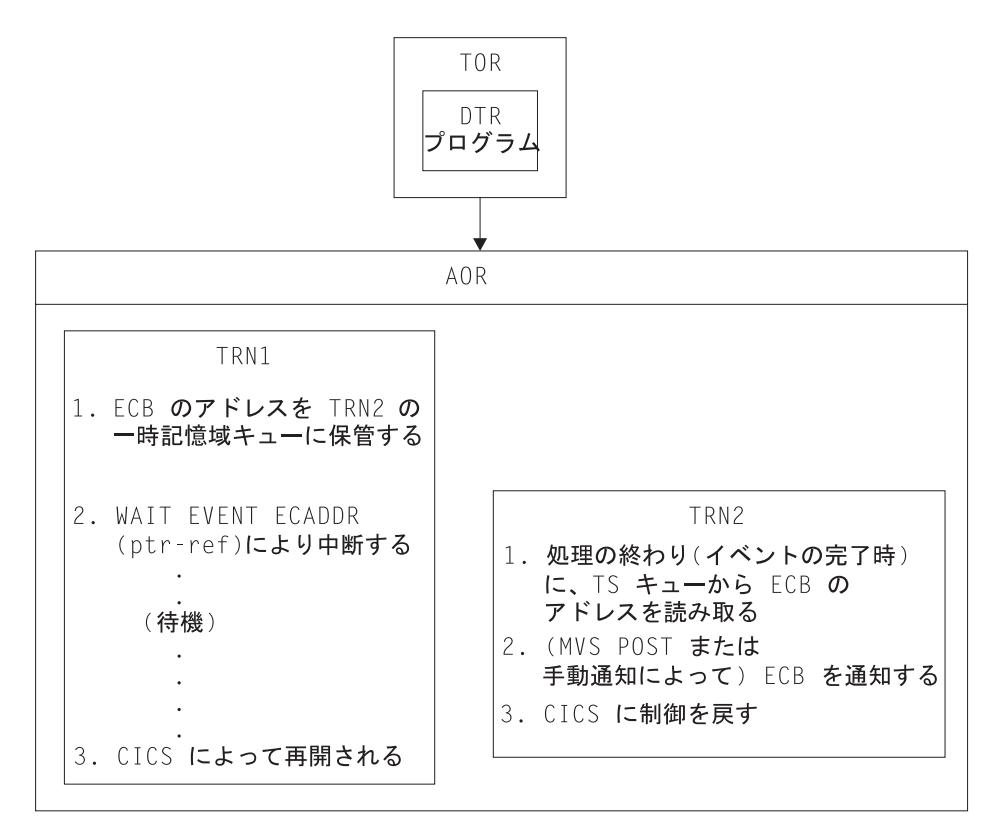

図 *92. WAIT EXTERNAL* コマンドの使用により生じるトランザクション間の類縁性を示す図: *TRN2* は、*TRN1* と同じ ターゲット領域で実行されなければなりません。

図 92 に示されている TRN2 が、TRN1 とは別のターゲット領域で実行された場 合、 *ptr-ref* の値が無効になって通知操作に予期せぬ結果が生じ、待ちタスクは再開 されません。したがって、動的または分散ルーティング・プログラムは、アプリケ ーション設計を保護するために、通知タスクが待ちタスクと同じターゲット領域で 確実に実行されるようにしなければなりません。タスクの同期化に WAIT EXTERNAL コマンドおよび WAITCICS コマンドを使用する場合は、同様の事項を 考慮してください。

## **ENQMODEL** リソース定義のない **ENQ** および **DEQ** コマンドの使用

ENQ および DEQ コマンドを使用して、共用リソースへのアクセスを逐次化しま す。これらのコマンドは、同一の領域で実行する CICS タスクに関してのみ有効で あり、別の領域に存在するタスクが共有するリソースへのアクセスの逐次化には使 用できません。ただし、それらがシスプレックス全体を有効範囲とするように、適 切な ENQMODEL リソース定義によってサポートされている場合は例外です。 ENQMODEL の説明については、 341 ページの『ENQMODEL [リソース定義による](#page-366-0) ENQ および DEQ [コマンドの使用』お](#page-366-0)よび「*CICS Resource Definition Guide*」の 『ENQMODEL リソース定義 (ENQMODEL resource definitions)』を参照してくださ い。

LENGTH オプションを指定しない ENQ はアドレス上でエンキューとして処理され るため、その有効範囲はローカルのみとなるので注意してください。 (有効範囲を シスプレックス全体に広げる ENQMODEL 定義を使用せずに) 逐次化する ENQ お

よび DEQ の使用については、図 93 に説明されています。

<span id="page-375-0"></span>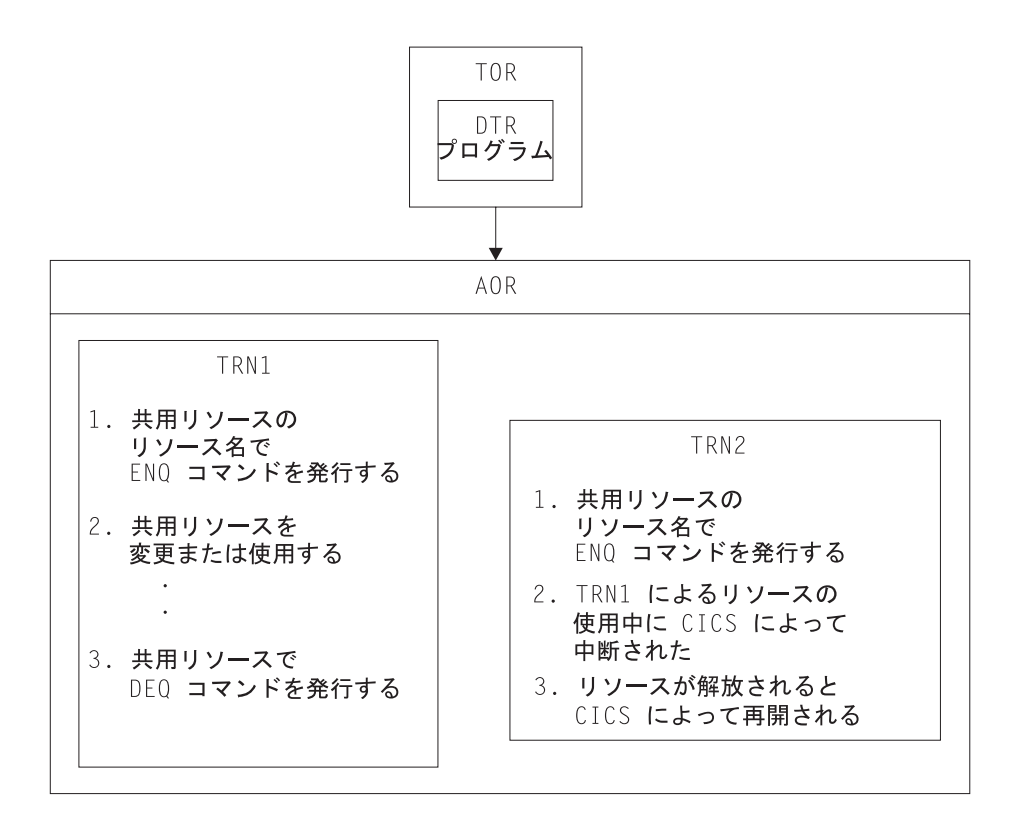

図 *93. ENQ/DEQ* コマンドの使用により生じるトランザクション間の類縁性を示す図: *TRN2* は、*TRN1* と同じターゲ ット領域で実行されなければなりません。

図 93 に示す TRN2 が、TRN1 とは別のターゲット領域で実行された場合、TRN1 が共用リソースにアクセスしても TRN2 は中断されません。したがって、動的また は分散ルーティング・プログラムは、アプリケーション設計を保護するために、与 えられたリソース名に対してエンキューするすべてのタスクが、同一のターゲット 領域で確実に実行されるようにしなければなりません。 TRN2 は、もちろん、ター ゲット領域において、同一のリソース名に ENQ コマンドを発行する他の CICS タ スクと共に逐次化されます。

## 類縁性の疑いがあるプログラミング

CICS アプリケーション・プログラミング手法の一部は、組み込まれ方によってトラ ンザクション間に類縁性を生じる場合があります。

危険性のあるプログラミング手法を次のセクションで説明します。

- v 351 [ページの『一時記憶域の使用』](#page-376-0)
- 354 [ページの『一時データの使用』](#page-379-0)
- v 355 ページの『RETRIEVE WAIT および START [コマンドの使用』](#page-380-0)
- v 357 ページの『START および CANCEL REQID [コマンドの使用』](#page-382-0)
- v 359 ページの『DELAY および CANCEL REQID [コマンドの使用』](#page-384-0)
- v 361 ページの『POST および CANCEL REQID [コマンドの使用』](#page-386-0)

<span id="page-376-0"></span>CICS アプリケーション・プログラムは一般的に、一時記憶域 (TS) キューを使用し て一時的なアプリケーション・データを保持したり、スクラッチ・パッドとして使 ったりします。

TS キューは、時には、トランザクションの 1 つのインスタンスで実行される、ア プリケーション・プログラム間 (例えば、複数プログラム・トランザクションで、 LINK または XCTL コマンドを介して制御を渡すプログラム間) のデータの受け渡 しに使用されます。 TS キューのこのような使用方法では、キューはトランザクシ ョン・インスタンスの存続期間だけ存在するので、異なるターゲット領域間で共有 する必要はありません。なぜなら、トランザクション・インスタンスは 1 つのター ゲット領域だけで実行されるためです。

注**:** プログラムの 1 つが分散プログラム・リンク・コマンドによりリンクされ、そ のリンクされているプログラムがリモート・システム上にある複数プログラ ム・トランザクションでは、上記の内容は厳密には当てはまりません。このケ ースでは、DPL コマンドによってリンクしているプログラムは、リモート領域 にある別の CICS タスクで実行されます。 DPL プログラムへデータを渡すお 勧めの方法は、COMMAREA を介する方法ですが、DPL アプリケーションにお いて、TS キューをデータの受け渡しに使用する場合、そのキューは 2 つの領 域で共用されなければなりません。

時には、TS キューはターゲット領域に固有の情報を保持したり、読み取り専用デー タを保持したりします。この場合、各ターゲット領域に TS キューの複製を作成す ることができ、ターゲット領域間でのデータの共用は必要ありません。

しかし多くの場合、TS キューはトランザクション間のデータの受け渡しに使用され ます。その場合、キューを使用するトランザクションが、動的に選択されたどのタ ーゲット領域においても実行できるように、キューはグローバルにアクセス可能で なければなりません。 TS キューをリモートとして定義できる場合には、TS 要求 をキュー所有側領域 (QOR) に機能シップすることにより、一時記憶キューをグロー バルにアクセス可能にすることができます。 共用キューは、カップリング・ファシ リティーの一時記憶域プールを使用して定義されます。 共用一時記憶域は、リカバ リー不能キューにのみ適用されます。 補助記憶装置のキューはリカバリー可能にで きますが、主記憶装置のキューはリカバリー可能にはできません。

疑似会話型トランザクションでは、プログラムを変更して会話のフェーズ間でのデ ータの受け渡しに COMMAREA を使用することができます。 しかし、どのターゲ ット領域に対しても動的ルーティングを使用できるため、一時記憶域データ共用を 使用すると、トランザクション間の類縁性は生じません。 共用一時記憶キューは、 特定の SYSID がリモート・キューの要求と同じ方法でルーティングされることを 要求します。 共用 TS プールに対して定義される SYSID 値は TST TYPE=SHARED です。

TS プールを指定する方法を使用すると、キューを QOR から TS データ共用プー ルへマイグレーションすることが容易になります。 一時記憶域グローバル・ユーザ ー出口である XTSEREQ を使用して、TS 要求の SYSID を変更し、SYSID が TS データ共用プールを参照するようにできます。 352 [ページの図](#page-377-0) 94 には、同一の TST (TST=XX) を使用する 4 つの AOR が示されています。 TST TYPE=SHARED マクロの SYSIDNT オプションは、DFHXQTS1 と呼ばれる共用 TS キューのプー ルに一時記憶域要求をマップします。 TS データ共用サーバー DFHXQMN を始動 するには、JCL のプール名パラメーターに DFHXQTS1 を定義する必要がありま す。 データ共用サーバーの設定について詳しくは、「*CICS System Definition Guide*」を参照してください。

<span id="page-377-0"></span>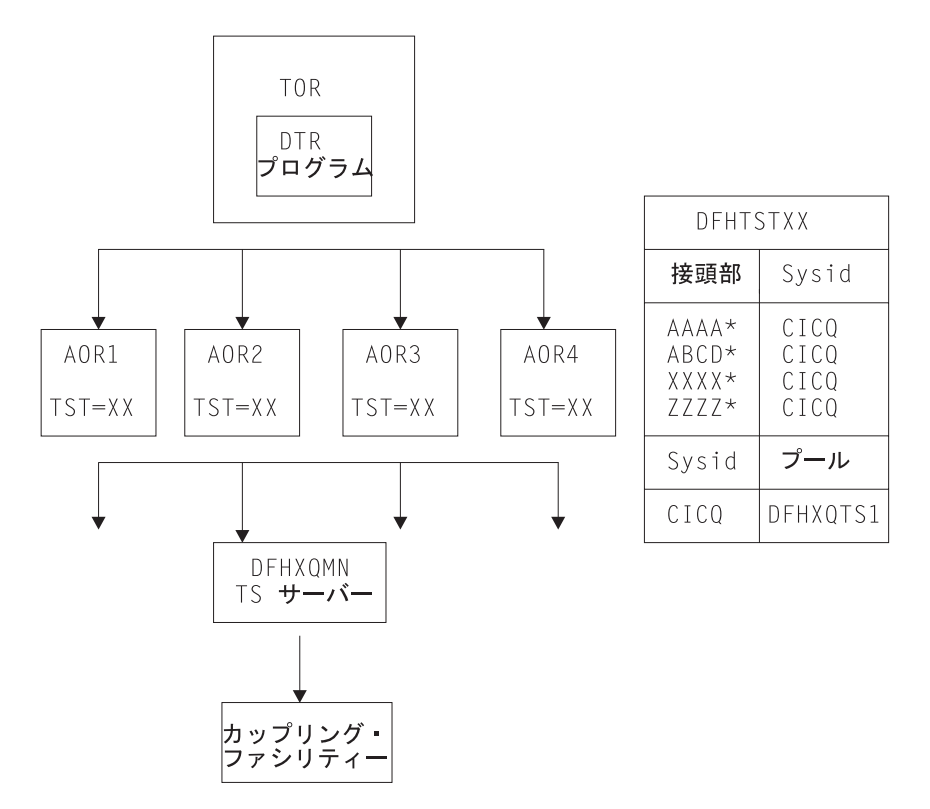

図 *94.* 一時記憶域データ共用サーバーの使用例

### リモート・キューの命名規則

キューをリモートとして定義するためには、キューの項目を一時記憶域テーブル (TST) に入れるか、あるいは適切な TSMODEL を使用しなければなりません。 TS キュー名はしばしば動的に生成されますが、固有の固定名でも構いません。

- v TST 命名規則では、CICS アプリケーション・プログラムが、変数の接尾部を追 加することができる定数接頭部から成る総称名が、許可されていることによっ て、動的な名前が認められています。 (総称名は、8 文字のキュー名の先行文字 から構成され、最長 7 文字までです。 8 文字すべてを使用する TST 項目の名 前は、固有の TS キューを示します。)
- v TSMODEL リソース定義によって定義される TS キューの名前は、 Prefix また は Remoteprefix オプションで定義する場合は、(指定された文字セットを使用し て) 16 文字までの接頭部を、 XPrefix または XRemoteprefix オプションで定義 する場合は、(任意の 16 進数ストリングを使用して) 32 文字までの接頭部を持つ ことができます。 「*CICS Resource Definition Guide*」の『TSMODEL 定義属性 (TSMODEL definition attributes)』には、Prefix、Remoteprefix、XPrefix および XRemoteprefix についての情報が記載されています。

通常規則では、4 文字の接頭部 (例えば、トランザクション ID) の後に接尾部とし て 4 文字の端末 ID が続きます。 これにより、指定した端末に対して固有のキュ ー名を生成します。 このような総称キュー名は、例えば以下のものによって所有さ れたリモート・キューとして、簡単に定義することができます。

- OOR (これによりトランザクション間の類縁性問題が回避される)
- v 一時記憶域データ共用キュー・プールに常駐する共用キュー
- v ターゲット領域が所有するリモート・キュー、または一時記憶域データ共用キュ ー・プールにあるリモート・キュー

リモート・キューおよび共用キューは、アプリケーション・プログラムに対して同 じように定義することができますが、特定 SYSID への要求は、TST TYPE=SHARED により一時記憶域データ・サーバーにルーティングされます。 し かし、動的に命名されたキューの命名規則がこの規則に従っていない場合は、キュ ーをリモートとして定義することができず、キューにアクセスするすべてのトラン ザクションが、キューが作成されたターゲット領域にルーティングされなければな りません。 さらに、TS 要求のグローバル・ユーザー出口を使用して、 TS キュー 名をローカル・キュー名からリモート・キュー名に変更することはできません。

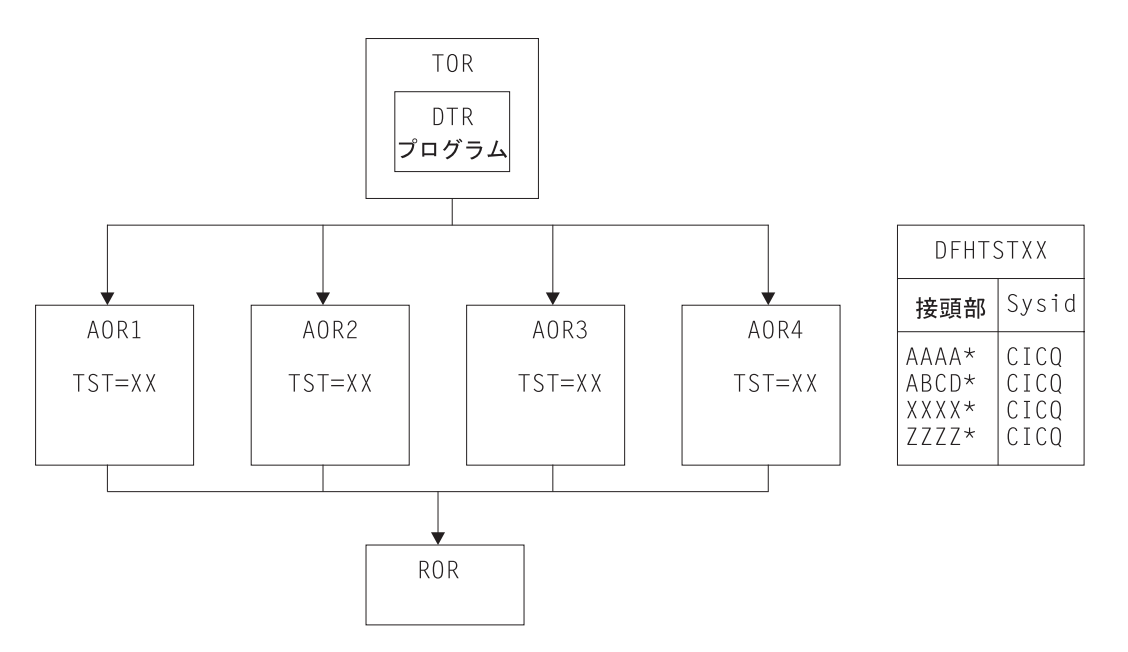

リモート・キュー所有領域の使用については、図 95 を参照してください。

図 *95.* 一時記憶域に関連したトランザクション間の類縁性を回避するための、リモート・キューの使用: この例は、 ファイル所有領域およびキュー所有領域を示しています。別々の領域を使用することができますが、ファイル制御およ び一時記憶域管理により個々に管理されているデータをリカバリーするときに「未確定」の窓が発生する可能性がある ので、リカバリー操作時には特別な配慮が必要です。

#### グローバルにアクセス可能なキューの例外条件

グローバル QOR を使用して TS キューに関連するトランザクション間の類縁性を 生じないようにする場合、例外条件の取り扱いにも注意してください。 なぜなら、 同一の領域においてトランザクションとキューがローカルである場合には起こらな

<span id="page-379-0"></span>かった、いくつかの例外条件が起こる可能性があるためです。 このような状態にな るのは、ターゲット領域および QOR 個々に、障害が起きることがあるためです。 その結果次の状況が生じます。

- v ターゲット領域だけに障害が起き、QOR は継続されたため、キューがすでに存在 する。
- v QOR だけに障害が起き、ターゲット領域は継続されたため、キューが検出されな い。

### 一時データの使用

CICS アプリケーション・プログラムが通常使用するデータ・キューのもう一つの形 式は、一時データ・キュー (TD) です。 TD キューの動的トランザクション・ルー ティングに関する考慮事項は、一時記憶域に関する考慮事項と多くの点で共通して います。共有する必要がある TD キューを使用するトランザクションを、ターゲッ ト領域に動的にルーティングできるようにするには、TD キューをグローバルにア クセス可能にしなければなりません。

すべての一時データ・キューは、CICS に定義しなければならず、CICS 領域がリソ ースを利用できるようするには事前にインストールしておかなければなりません。 リモート一時データ・キュー所有領域 (QOR) をサポートするように、これらの定義 を変更することができます。

ただし、トリガー機能を使用する TD キューには制限があります。トリガー・レベ ルに達したときに呼び出されるトランザクションは、キューが常駐する領域 (QOR 内) のローカル・トランザクションとして定義されなければなりません。したがっ て、トリガー・トランザクションは QOR で実行されなければなりません。 しか し、キューに関連した端末を QOR 内のローカル端末として定義する必要はありま せん。このため、トランザクション間の類縁性が生じることはありません。

355 [ページの図](#page-380-0) 96 は、リモート一時データ・キュー所有領域の使用を示していま す。

<span id="page-380-0"></span>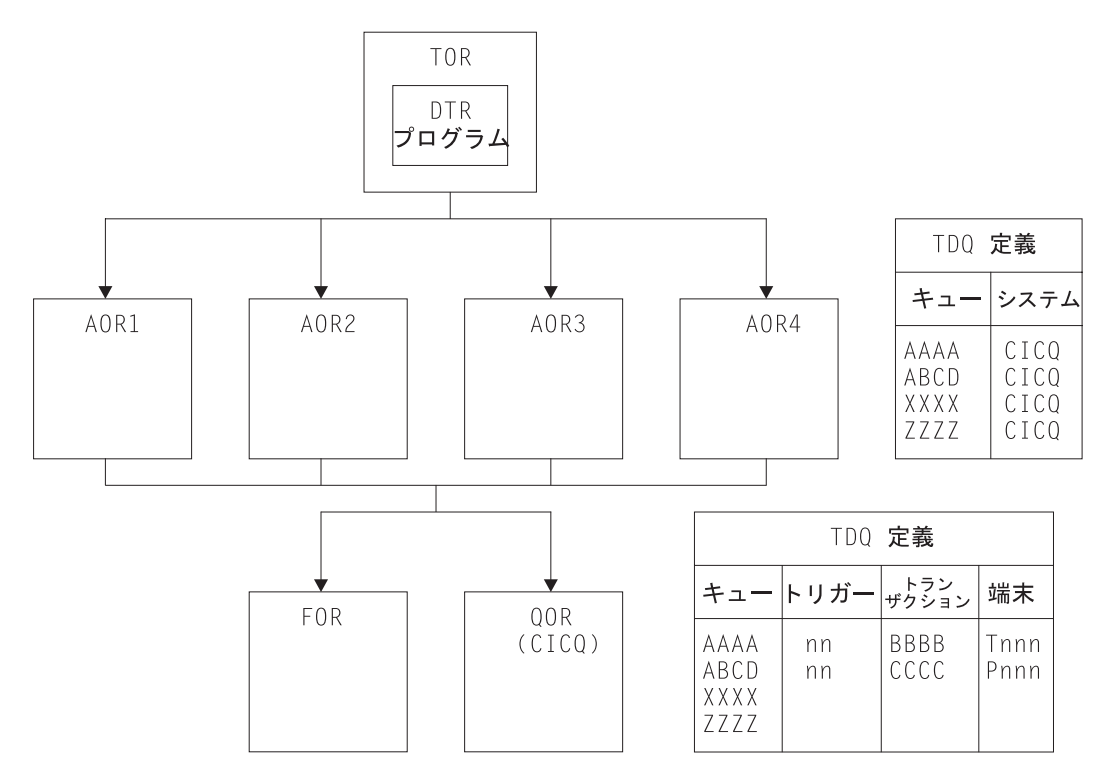

図 *96.* 一時データに関連したトランザクション間の類縁性を回避するための、リモート・キューの使用: ターゲット 領域にインストールされた一時データ・キュー定義は、*QOR (CICQ)* に所有されたキューとして定義されています。 *QOR* にインストールされた一時データ・キュー定義はすべてローカルで、トリガー・レベルを持つものもいくつかあ ります。

#### グローバルにアクセス可能なキューの例外条件

グローバル QOR を使用して TD キューに関連したトランザクション間の類縁性を 生じないようにする場合、新しい例外条件があってはなりません (システム定義エ ラーまたは障害がある場合の SYSIDERR を除く)。

# **RETRIEVE WAIT** および **START** コマンドの使用

同期手法のいくつかを使用して、2 つの同期化されたタスク間でタスク存続期間ス トレージを共有することができます。例えば、 356 [ページの図](#page-381-0) 97 に示されているよ うに、 RETRIEVE WAIT および START コマンドはこの目的で使用できます。

この図の例では、TRN1 は非同期タスク TRN2 のデータを検索するように設計され ており、その結果、TRN2 がデータを利用可能にするまで待機しなければなりませ ん。 この機構が正常に機能するためには、TRN1 は端末に関連したトランザクショ ンでなければなりません。

ステップを次に示します。

1. TRN1 は、TS キューにデータ (TRANSID および TERMID を含む) を書き込み ます。

- <span id="page-381-0"></span>2. TRN1 は自分自身を中断させるために RETRIEVE WAIT コマンドを発行し、そ れにより CICS は、RETRIEVE が解除されるまで、つまり TRN2 が FROM パ ラメーターによって渡されるデータとともに、 START コマンドを発行するまで そのタスクを中断します。
- 3. しかしながら、中断されたタスクの TRANSID および TERMID (図の例では TRN1) を認識する場合のみ、TRN2 は START コマンドを発行して TRN1 を再 開することができます。 このようにして TRN2 は、TRN1 が書き込んだ情報を 得るために TS キューを読み取ります。 一つの方法として、一時記憶キューを 使用して、中断されているタスクによりこの情報を受け渡すことができます。
- 4. TS キューからの情報を使用して、TRN2 は TRN1 に対して START コマンド を発行します。その結果、CICS は未解決の RETRIEVE WAIT を解除すること により TRN1 を再開します。

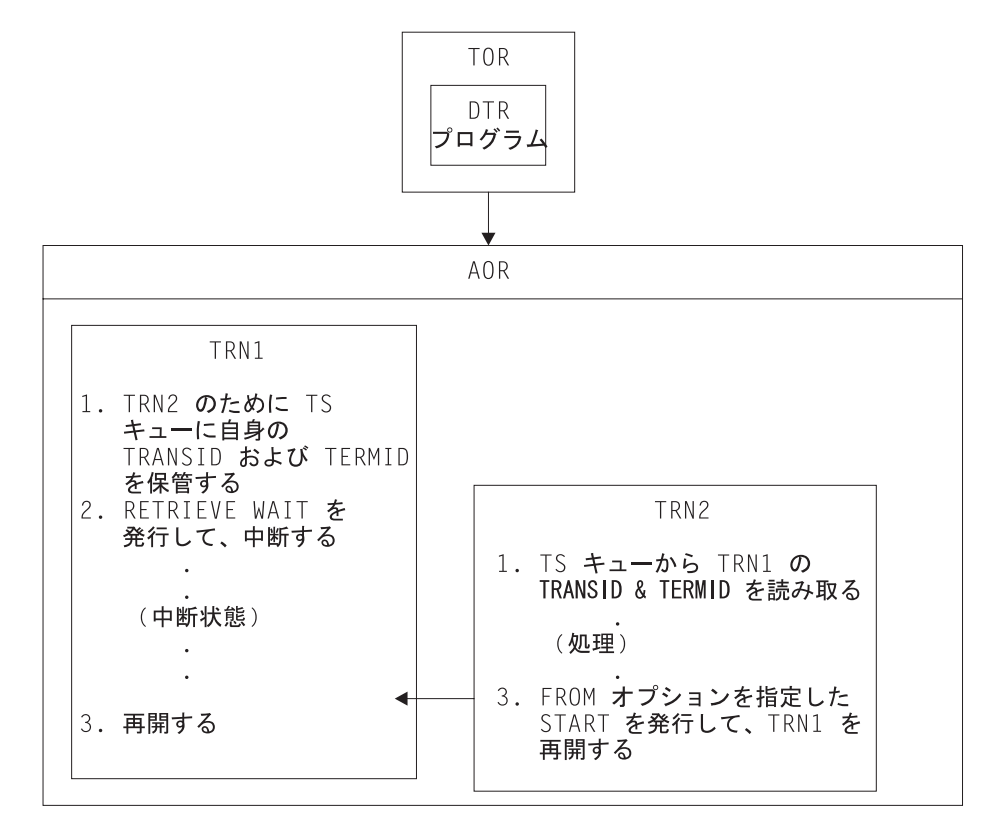

図 *97. RETRIEVE WAIT* および *START* コマンドを使用するタスク同期化の図

図 97 に示されている RETRIEVE WAIT および START コマンドを使用するタス ク同期化の例では、 RETRIEVE WAIT を解除する START コマンドは次のいずれ かの条件を満たしている必要があります。

- v RETRIEVE WAIT コマンドを発行するトランザクション (例では TRN1) と同じ ターゲット領域で発行される、または
- v RETRIEVE WAIT コマンドが実行されたターゲット領域の SYSID を指定する、 または
- v RETRIEVE WAIT コマンドを実行したターゲット領域に常駐するリモート・トラ ンザクションとして定義されている、 TRANSID (例では TRN1) を指定する

<span id="page-382-0"></span>リモート TRANSID 手法に基づくアプリケーション設計は、 2 つのターゲット領 域に対してのみ作用します。 START コマンドの SYSID オプションを使用するア プリケーション設計は、すべてのターゲット領域が他のターゲット領域すべてに対 する接続をもっている場合の、複数のターゲット領域に対してのみ機能します (好 ましくないアプリケーション設計です)。いずれの場合でも、アプリケーション・プ ログラムの変更が必要です。動的または分散ルーティング・プログラムでは、ルー ティング・プログラムに制限を加えない限り、このプログラミング手法を正しく使 用することはできません。 一般にこのことは、アプリケーション設計の保護のため に、動的または分散ルーティング・プログラムが、TRN2 を TRN1 と同一の領域で 実行しなければならないことを意味しています。

### **START** および **CANCEL REQID** コマンドの使用

この CICS アプリケーション・プログラミング手法を使用して、あるトランザクシ ョンが指定した間隔の後に、別のトランザクションを開始する START コマンドを 発行します。次に、別のトランザクション (START コマンドが要求するトランザク ションではないもの) が、要求されたトランザクション (REQID パラメーターによ り識別されるもの) はもはや実行する必要がないと判断し、START 要求を取り消し ます。この取り消しは、指定されている間隔が終了していない場合にのみ有効であ ることに気を付けてください。

一時記憶キューの使用は、タスク間で REQID を受け渡す 1 つの方法です。

注**:** この手法を使用するためには、CANCEL コマンドには REQID オプションを指 定しなければなりませんが、START コマンドには必要ありません。これは、 START コマンドで NOCHECK オプションが指定されていない場合、 CICS が 要求に対して REQID を生成し、 EIBREQID フィールドの EXEC インターフ ェース・ブロック (EIB) に、その REQID を保管するためです。

358 [ページの図](#page-383-0) 98 はこのプログラミング手法を説明しています。

<span id="page-383-0"></span>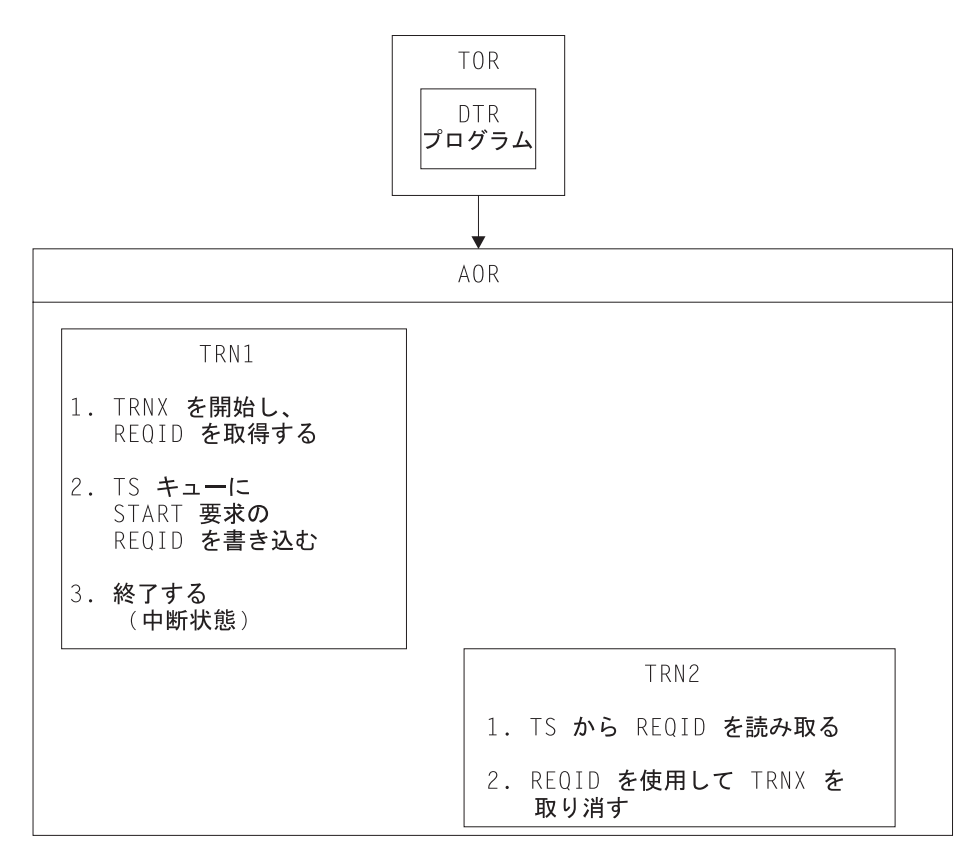

図 *98. START* および *CANCEL REQID* コマンドの使用を説明する図

このアプリケーション・プログラミング手法を使用する場合、 START 要求を取り 消す CANCEL コマンドは、次のいずれかの条件を満たさなければなりません。

- v START コマンドが実行されたターゲット領域と同一のターゲットで発行される、 または
- v START コマンドが実行されたターゲット領域の SYSID を指定する、または
- v START コマンドを実行したターゲット領域に常駐するリモート・トランザクショ ンとして定義されている、 TRANSID (例では TRNX) を指定する
- 注**:** START コマンドは、必ずしも、そのコマンドを発行するアプリケーション・プ ログラムと同じ領域で、実行されなければならないわけではありません。 START コマンドを機能伝送して (または、非端末関連 START の場合は、ルー ティングして) 別の CICS 領域で実行できます。この規則は、START コマンド が最後に実行される領域に適用されます。

リモート TRANSID 手法に基づくアプリケーション設計は、 2 つのターゲット領 域に対してのみ作用します。 CANCEL コマンドの SYSID オプションを使用する アプリケーション設計は、すべてのターゲット領域が他のターゲット領域すべてに 対する接続をもっている場合の、複数のターゲット領域に対してのみ作用します (好ましくないアプリケーション設計です)。 いずれの場合でも、アプリケーショ ン・プログラムの変更が必要です。動的または分散ルーティング・プログラムで は、ルーティング・プログラムに制限を加えない限り、このプログラミング手法を 正しく使用することはできません。

一般にこのことは、アプリケーション設計の保護のために、動的または分散ルーテ ィング・プログラムが TRN2 を TRN1 と同一の領域で実行し、 TRNX をその領域 でのローカル・トランザクションとして定義しなければならないことを意味してい ます。

## <span id="page-384-0"></span>**DELAY** および **CANCEL REQID** コマンドの使用

この CICS アプリケーション・プログラミング手法を使用して、あるタスクは DELAY コマンドにより中断されていた別のタスクを再開することができます。 DELAY 要求は、DELAY コマンドを発行するタスクとは別のタスクだけが取り消す ことができ、CANCEL コマンドは DELAY コマンドに関連した REQID を指定し なければなりません。DELAY および CANCEL コマンドの両方は、この手法を使 用するために REQID オプションを指定しなければなりません。

REQID の受け渡しに一時記憶キューを使用するこの手法のステップは、以下のとお りです。

1. タスク (TRN1) が、事前定義された DELAY REQID を TS キューに書き込みま す。 例:

EXEC CICS WRITEQ TS QUEUE('DELAYQUE') FROM(reqid\_value)

2. そのタスクは、REQID に *reqid\_value* を使用し、DELAY コマンドを発行して別 のタスクを待ちます。例:

EXEC CICS DELAY INTERVAL(1000) REQID(reqid\_value)

- 3. 別のタスクである TRN2 は、「DELAYQUE」と呼ばれる TS キューから DELAY 要求の REQID を読み取ります。
- 4. TRN2 は処理を完了し、DELAY 要求を取り消すことにより TRN1 を再開しま す。
- TS キューを使用する処理は、 360 [ページの図](#page-385-0) 99 で説明しています。

<span id="page-385-0"></span>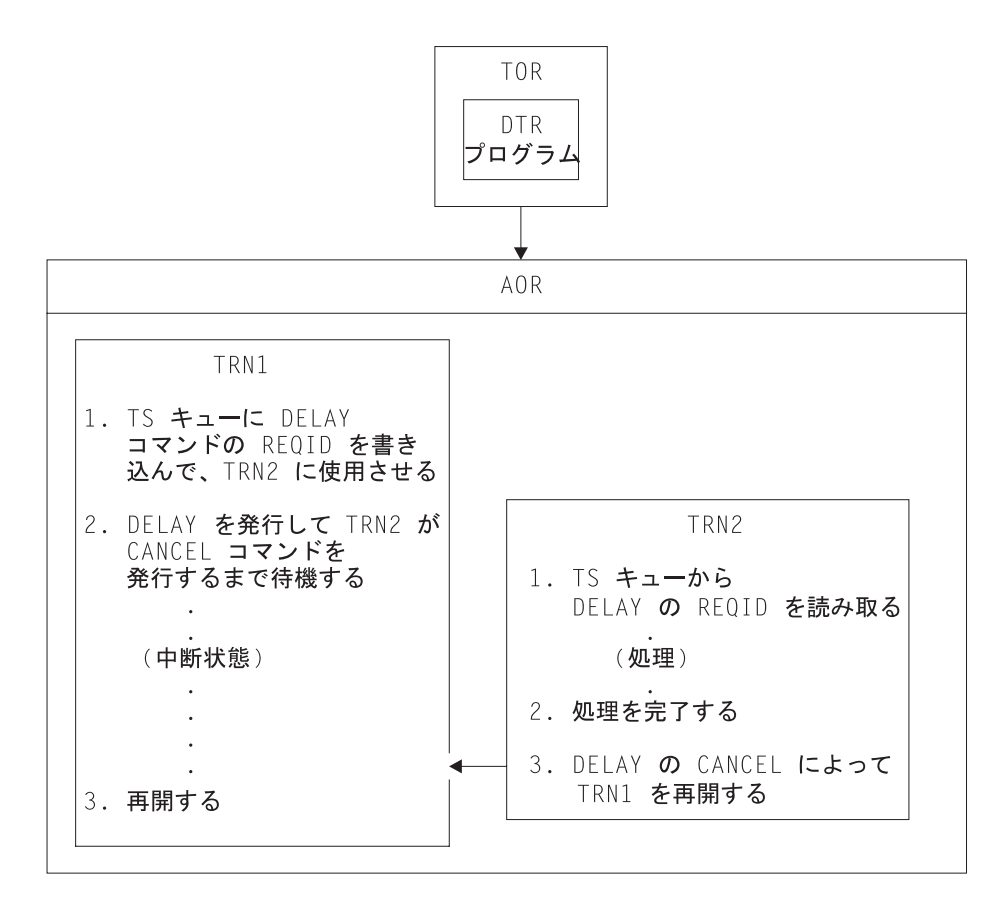

図 *99. DELAY* および *CANCEL REQID* コマンドの使用を説明する図

この手法を使用して REQID を受け渡す別の方法は、TRN1 が FROM および TERMID オプションのある START コマンドを使用して TRN2 を開始する方法で す。 TRN2 が開始されると、TRN2 は INTO オプション付の RETRIEVE コマンド を使用して REQID を獲得することができます。

このアプリケーション・プログラミング手法を使用する場合、 DELAY 要求を取り 消す CANCEL コマンドは次のいずれかの条件を満たさなければなりません。

- v DELAY コマンドが実行されたのと同一のターゲット領域で発行される、または
- v DELAY コマンドが実行されたターゲット領域の SYSID を指定する、または
- v DELAY コマンドを実行したターゲット領域に常駐するリモート・トランザクシ ョンとして定義されている、 TRANSID (例では TRN1) を指定する

リモート TRANSID 手法に基づくアプリケーション設計は、 2 つのターゲット領 域に対してのみ作用します。 CANCEL コマンドの SYSID オプションを使用する アプリケーション設計は、すべてのターゲット領域が他のターゲット領域すべてに 対する接続をもっている場合の、複数のターゲット領域に対してのみ作用します (好ましくないアプリケーション設計です)。 いずれの場合でも、アプリケーショ ン・プログラムの変更が必要です。動的または分散ルーティング環境では、ルーテ ィング・プログラムに制限を加えない限り、このプログラミング手法を正しく使用 することはできません。

端末が開始したトランザクションにより CANCEL コマンドが発行された場合、そ のトランザクションが正しくないターゲット領域に動的にルーティングされる可能 性があります。

### <span id="page-386-0"></span>**POST** および **CANCEL REQID** コマンドの使用

CICS POST コマンドは、指定されている時間の終了通知を要求するために使用され ます。指定されている時間が終了した場合、別のトランザクション (TRN2) が POST 要求の CANCEL を発行して通知を強制することができます。

イベント制御ブロック (ECB) にビット・パターンを設定すると、CICS により時間 制限が通知されます。 通知が受信されたかどうかを判別するためには、要求側トラ ンザクション (TRN1) が定期的に ECB をテストするか、ECB に対して WAIT コ マンドを発行しなければなりません。

TS ストレージ・キューの使用は、タスク間で POST 要求の REQID を受け渡すた めに使用できる 1 つの方法です。

図 100 は、この手法を説明しています。

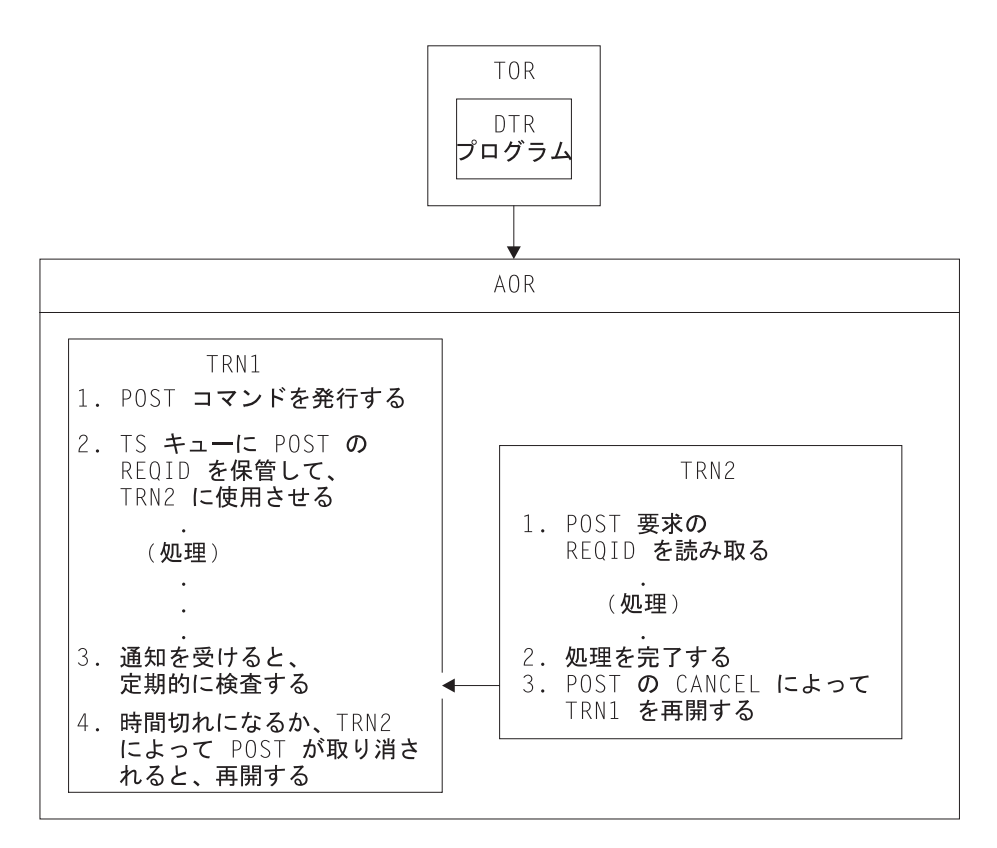

図 *100. POST* コマンドの使用を説明する図

この手法が使用される場合、動的または分散ルーティング・プログラムは、アプリ ケーション設計の保護のために、 TRN2 を TRN1 と同一の CICS 領域で実行しな ければなりません。

POST を発行したタスクを通知する CANCEL コマンドは、次のいずれかの条件を 満たさなければなりません。

- v POST コマンドが実行されたのと同一のターゲット領域で発行される、または
- v POST コマンドが実行されたターゲット領域の SYSID を指定する、または
- v POST コマンドを実行したターゲット領域に常駐するリモート・トランザクショ ンとして定義されている、 TRANSID (例では TRN1) を指定する

リモート TRANSID 手法に基づくアプリケーション設計は、 2 つのターゲット領 域に対してのみ作用します。 CANCEL コマンドの SYSID オプションを使用する アプリケーション設計は、すべてのターゲット領域が他のターゲット領域すべてに 対する接続をもっている場合の、複数のターゲット領域に対してのみ作用します (好ましくないアプリケーション設計です)。 いずれの場合でも、アプリケーショ ン・プログラムの変更が必要です。動的または分散ルーティング・プログラムで は、ルーティング・プログラムに制限を加えない限り、このプログラミング手法を 正しく使用することはできません。

一般にこのことは、アプリケーション設計の保護のために、動的または分散ルーテ ィング・プログラムが、 TRN2 を TRN1 と同一の領域で実行しなければならない ことを意味しています。

明らかに、POST を発行したタスクが CANCEL も発行しても全く問題ありませ ん。 別のタスクが POST コマンドを取り消す場合、そのタスクはそのコマンドの 特定のインスタンスを識別するために REQID を指定しなければなりません。 した がって、REQID のある CANCEL コマンドは、トランザクション間の類縁性の問題 を見分けるための目印となります。しかしながら、CICS が REQID を自動的に生成 し、それを EIBREQID のアプリケーションに渡すので、 POST コマンドに REQID を指定する必要はありません。

# トランザクション間の類縁性の検出

動的ルーティング環境のトランザクション類縁性を管理するには、まず、類縁性の あるトランザクションを見つけ出さなければなりません。 どのようにして見つける のでしょうか。

類縁性を検出する推奨方法は、CICS Interdependency Analyzer を使用する方法で す。「*CICS Interdependency Analyzer for z/OS User's Guide and Reference*」には、 このユーティリティーおよび使用方法について説明されています。

注**:** プログラム・リンク要求を動的にルーティングする場合には、どのプログラム (またはそれに関連したトランザクション) が類縁性を有するかを見極めなけれ ばなりません。 CICS Interdependency Analyzer は、これを行う目的では使用で きません。

CICS Interdependency Analyzer を使用しない場合は、以下のいずれかの方法を使用 して類縁性を検出できます。

- v CICS 提供のロード・ライブラリー・スキャナーである CAULMS を使用する。
	- 注**:** CICS TS for z/OS、バージョン 3.2 には、以前は CICS トランザクション類 縁性ユーティリティーの一部として提供されていた検出機能およびレポート 機能のコンポーネントは含まれていません。 これらのコンポーネント、およ びロード・ライブラリー・スキャナー・コンポーネントは CICS

|

| | | |

Interdependency Analyzer に取り込まれ、相互依存性および類縁性の両方を分 析する機能が提供されています。 ロード・ライブラリー・スキャナーの単体 は CICS TS for z/OS、バージョン 3.2 に残され、類縁性の可能性があるアプ リケーション・プログラムに関するレポートを作成できます。 CICS ロード・ライブラリー・スキャナーの使用方法について詳しくは、CICS TS | | | | |

2.3 の「*Transaction Utilities Guide*」を参照してください。

- v トランザクション間の通信に使用する手法に特に注意して、アプリケーション設 計を見直す。
- v アプリケーション・プログラムのソースを検索し、トランザクション間の類縁性 の原因となる可能性のある EXEC CICS コマンドのインスタンスを探す。
- v CICS 補助トレースを分析するトレース分析プログラムを実行する。 例えば、 CICS 補助トレース出力をフォーマットするために ABBREV オプションのある CICS トレース分析プログラム、DFHTUP を実行すると、省略トレース・データ の結果を分析して、疑わしいコマンドのインスタンスを検出することができま す。

# アプリケーション生成プログラムによって発生するトランザクション間の類 縁性

アプリケーション生成プログラムは、特に難解なトランザクション間の類縁性の問 題を生じさせます。

- v 類縁性はアプリケーション・プログラマーから隠されている可能性があります。
- v アプリケーション生成プログラムは、CICS のトランザクションに対して異なる 概念を持っている場合があります。CICS トランザクションは動的にルーティン グされるエンティティーなので、問題となるのは CICS トランザクション間の類 縁性です。
- v アプリケーション生成プログラムのいくつかは、 1 つのアプリケーション内のす べてのトランザクションに対して、単一トランザクション・コードを使用するの で、類縁性のあるトランザクションのインスタンスをルーターが選択することが 困難になります。

## トランザクション間の類縁性の期間と有効範囲

|

動的ルーティング戦略およびトランザクション間の類縁性の管理方法を計画する場 合、類縁性の関係および類縁性の存続期間の概念について理解していることが大切 です。動的または分散ルーティング・プログラムを設計する場合、トランザクショ ン間の類縁性の関係および存続期間を考慮しなければなりません。なぜなら、それ らがトランザクション間の類縁性の有効範囲および期間を定義するためです。言う までもなく、動的または分散ルーティング・プログラムの理想的な状態は、トラン ザクション間に類縁性が全く存在せず、動的ルーティングが利用可能なターゲット 領域の選択に制限がないことです。しかしながら、トランザクション間に類縁性が 存在する場合でも、これらの類縁性の範囲、つまり類縁性の関係および類縁性の存 続期間により決定される範囲には限度があります。

トランザクションの類縁性の関係および存続期間を知っておくことは、動的ルーテ ィング環境においてのトランザクションの類縁性の管理方法を決定する際に重要で す。

このセクションでは、以下のトピックを取り上げます。

- v 『類縁性トランザクション・グループ』
- v 『関係および存続期間』

### 類縁性トランザクション・グループ

動的ルーティング環境において類縁性を管理するためには、まず最初に、トランザ クションを類縁性により分類しなければなりません。そのための一つの方法は、ト ランザクションをグループに分ける方法です。1 つのグループは、トランザクショ ン間の類縁性を持つトランザクションのセットです。したがって、各類縁性トラン ザクション・グループ (略して、類縁性グループ) は、互いに類縁性があるトランザ クションのグループになります。類縁性グループを定義することは、動的または分 散ルーティング・プログラムが、トランザクションをどのターゲット領域にルーテ ィングすればよいかを判別できるようにする 1 つの方法です。

言うまでもなく、ある CICS ワークロードにおいて、トランザクション間の類縁性 が多く存在すればするほど、動的ルーティング・プログラムは CICSplex 上のワー クロードの平衡化を効率的に行えなくなります。 トランザクション間の類縁性の影 響を最小限にするために、類縁性グループの類縁性をその関係および存続期間で分 類できます。これらの関係および存続期間の属性が類縁性の有効範囲および期間を 決定します。

したがって、類縁性トランザクション・グループは、類縁性グループ ID、類縁性グ ループを構成するトランザクションのセット、ならびにグループに関連した類縁性 の関係および類縁性の存続期間によって構成されていることが理想的です。

### 関係および存続期間

類縁性グループを作る場合、類縁性の関係および類縁性の存続期間の適切な属性を グループに割り当てる必要があります。類縁性の関係は、動的または分散ルーティ ング・プログラムが、類縁性に関連したトランザクション・インスタンスのための ターゲット領域をどのように選択するかを決定し、類縁性の存続期間は類縁性の終 了時期を決定します。

類縁性グループに割り当てることができる類縁性の関係には、次の 4 つの種類があ ります。

- 1. グローバル
- 2. LU 名
- 3. ユーザー ID
- 4. BAPPL

これらの関係は、各関係で許容される存続期間とともに、次のトピックで説明され ています。

#### グローバル関係

類縁性の関係をグローバルと定義するトランザクション・グループは、端末から開 始されるグループ内のすべてのトランザクションの、すべての インスタンスが、 START コマンドによって、あるいは CICS BTS 処理によって、類縁性の存続期間 中、同一のターゲット領域で実行されなければならないトランザクション・グルー プです。グローバル関係における類縁性の存続期間は次のようになります。

#### システム

類縁性は、ターゲット領域が存在する限り存続し、ターゲット領域が終了 (正常、即時および異常終了) すると消滅します。

永続型 類縁性はすべての CICS 再始動に拡張されます。 これは、すべてのトラン ザクション間の類縁性の中で最も制約の多いものです。 CICSPlex SM を実 行している場合は、ワークロードを使用する CICSplex の管理に関係してい る CMAS がアクティブである限り、この類縁性は続きます。

存続期間が永続型であるグローバル・トランザクション間の類縁性の 1 つの例は、 トランザクションがローカルでリカバリー可能な一時記憶キューを使用して (読み 取りまたは書き込み、あるいはその両方を行う)、TS キュー名が端末から派生しな いものです。 (キューがローカルである CICS 領域では、TS キューをリカバリー可 能にしか指定できません。)

通常、この類縁性カテゴリーに属するトランザクションは、動的ルーティングに適 したものではないので、それらのトランザクションは静的にルーティングするよう にしてください。

グローバル関係の例を図 101 に示します。

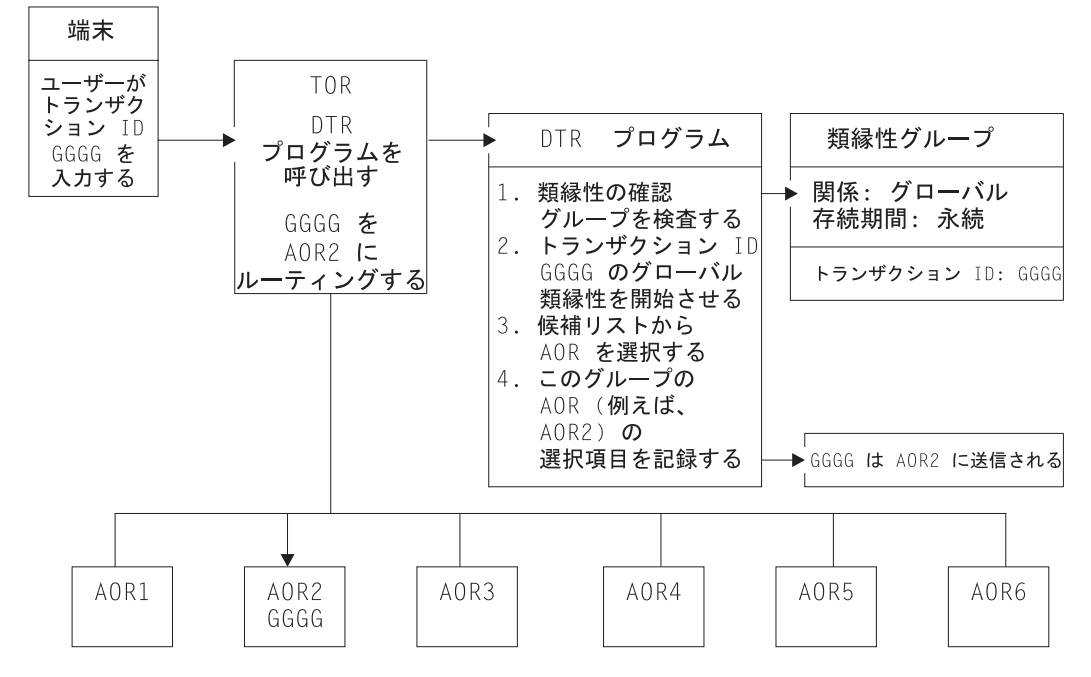

図 *101.* グローバル関係を有し、存続期間が永続であるトランザクション間の類縁性の管理

この例では、トランザクション GGGG は、永続的でグローバルな類縁性の関係を 有するグループに定義されます。 任意の端末からのトランザクション ID、GGGG の最初のインスタンスが、存続期間が永続である類縁性を開始させます。 GGGG の最初のインスタンスは、任意の適切なターゲット領域にルーティングできます。

この例では、AOR2 は AOR1 から AOR6 までの指定可能な範囲から選択されます が、任意の端末からの他のすべてのインスタンスも、同じ領域である AOR2 にルー ティングされなければなりません。

#### **LU** 名 **(**端末**)** 関係

類縁性の関係を LU 名と定義するトランザクション・グループは、同一の端末 に 関連したグループ内の、すべてのトランザクションのすべての インスタンスが、類 縁性の存続期間中同一のターゲット領域で実行されなければならない、トランザク ション・グループです。 LU 名 関係における類縁性の存続期間は次のようになり ます。

疑似会話型

類縁性は、疑似会話中存続し、端末上での疑似会話が終了すると消滅しま す。 個々のトランザクションは、END の疑似会話モードではなく、 EXEC CICS RETURN TRANSID で終了しなければなりません。

#### ログオン型

類縁性は、端末が CICS にログオンされている限り存続し、端末がログオ フすると消滅します。

システム

類縁性は、ターゲット領域が存在する限り存続し、ターゲット領域が終了 (正常、即時および異常終了) すると消滅します。

永続型 類縁性はすべての CICS 再始動に拡張されます。 CICSPlex SM を実行して いる場合は、ワークロードを使用する CICSplex の管理に関係している CMAS がアクティブである限り、この類縁性は続きます。

#### 限界指定型

類縁性は、END の疑似会話方式によるトランザクションに遭遇するまで続 きます。

LU 名関係を有するトランザクションの典型的な例は次のようになります。

- v 疑似会話を行うトランザクション間でのデータの受け渡しにローカル TS キュー を使用し、
- v TS キュー名の一部分に端末名を使用している (TS キュー名については 352 [ペー](#page-377-0) [ジの『リモート・キューの命名規則』](#page-377-0) を参照してください)。

このタイプのトランザクションは、端末および疑似会話の存続期間に関連する類縁 性グループに分類することができます。 動的ルーティング・プログラムが、最初の トランザクションを、特定の端末 (LU 名) により開始された疑似会話で検出した場 合、そのトランザクションに有効な任意のターゲット領域に、自由にそのトランザ クションをルーティングすることができます。 しかしながら、同一の端末で開始さ れたその類縁性グループ内の後続のトランザクションはいずれも、疑似会話を開始 したトランザクションと同じターゲット領域にルーティングされなければなりませ ん。類縁性が消滅すると (指定端末における疑似会話の終了時)、動的ルーティン グ・プログラムは再び、最初のトランザクションを任意のターゲット領域候補に自 由にルーティングすることができます。

この型の類縁性は管理可能なもので、動的トランザクション・ルーティングに厳密 な制約を課しません。したがって、多くの CICSplex に共通に見られるものです。

この類縁性は、動的ルーティング・プログラムにより簡単に管理できるもので、動 的ルーティングの使用を禁止する必要はありません。

この類縁性の例を図 102 に示します。

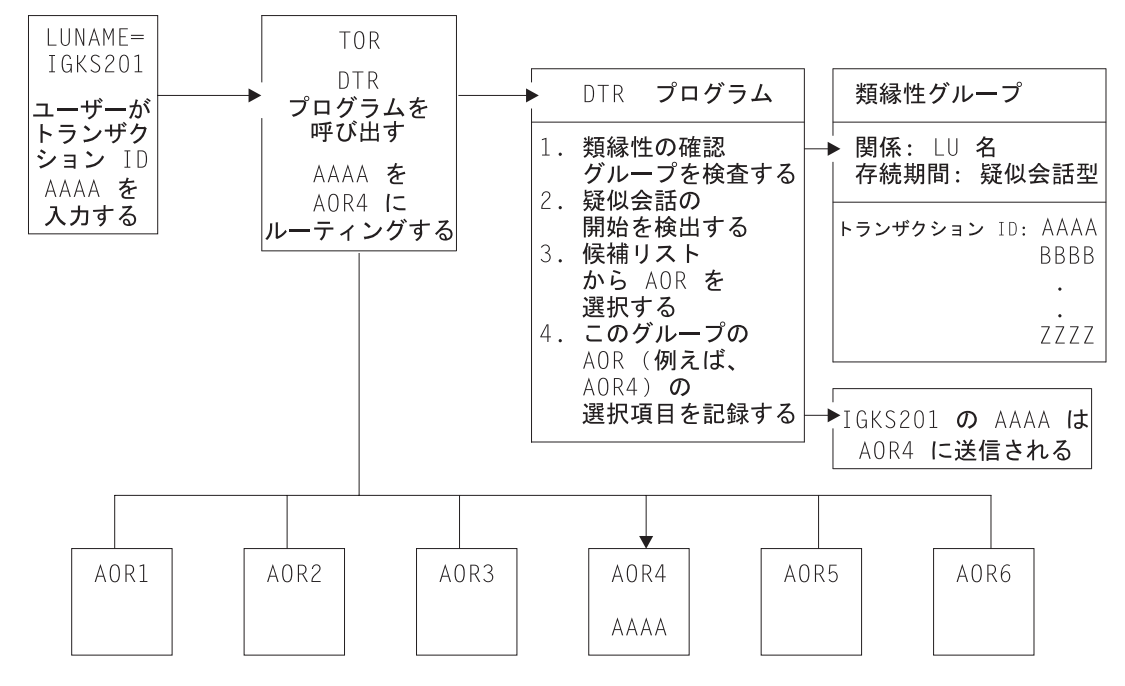

図 *102. LU* 名関係を有し、存続期間が疑似会話型であるトランザクション間の類縁性の管理

この例では、端末から開始されたトランザクション AAAA の各インスタンスが、 存続期間が疑似会話型である類縁性を生じさせます。 AAAA は、適切な任意のタ ーゲット領域 (AOR1 から AOR6 まで) にルーティングできますが、同じ端末での 同じ疑似会話型のグループ内の他のトランザクション (この例では IGKS201) は、 AAAA 用に選択したターゲット領域にルーティングされなければなりません。

#### ユーザー **ID** 関係

類縁性の関係をユーザー ID と定義するトランザクション・グループは、端末か ら、 START コマンドあるいは CICS BTS アクティビティーにより開始され、同じ ユーザー **ID** で実行されるトランザクションのすべての インスタンスが、類縁性の 存続期間中、同一のターゲット領域で実行されなければならないトランザクショ ン・グループです。ユーザー ID 関係における類縁性の存続期間は次のようになり ます。

#### 疑似会話型

類縁性は、疑似会話中存続し、そのユーザー ID の疑似会話が終了すると消 滅します。 個々のトランザクションは、END の疑似会話モードではなく、 EXEC CICS RETURN TRANSID で終了しなければなりません。

#### サインオン

類縁性は、ユーザーがサインオンしている限り存続し、ユーザーがサインオ フすると消滅します。 各ユーザー ID に対して一人のユーザーだけが許可 されている状況でのみ、この存続期間が可能です。 サインオン存続期間 は、複数のユーザーが同一のユーザー ID を使用して同時に (別々の端末 で) サインオンできるように許可されている場合は検出されません。

システム

類縁性は、ターゲット領域が存在する限り存続し、ターゲット領域が終了 (正常、即時および異常終了) すると消滅します。

- 永続型 類縁性はすべての CICS 再始動に拡張されます。 CICSPlex SM を実行して いる場合は、ワークロードを使用する CICSplex の管理に関係している CMAS がアクティブである限り、この類縁性は続きます。
- 限界指定型
	- 類縁性は、END の疑似会話方式によるトランザクションに遭遇するまで続 きます。

ユーザー ID 関係を有するトランザクションの典型的な例は、TS キューのようなリ ソースを識別するためにユーザー ID が動的に使用される場合です。このカテゴリ ーの類縁性の中で制約が最も少ないものは、ユーザーがサインオンしている間だけ 存続するものです。

ユーザー ID 関係を有し、存続期間がサインオンである類縁性グループの例を、 図 103 に示します。

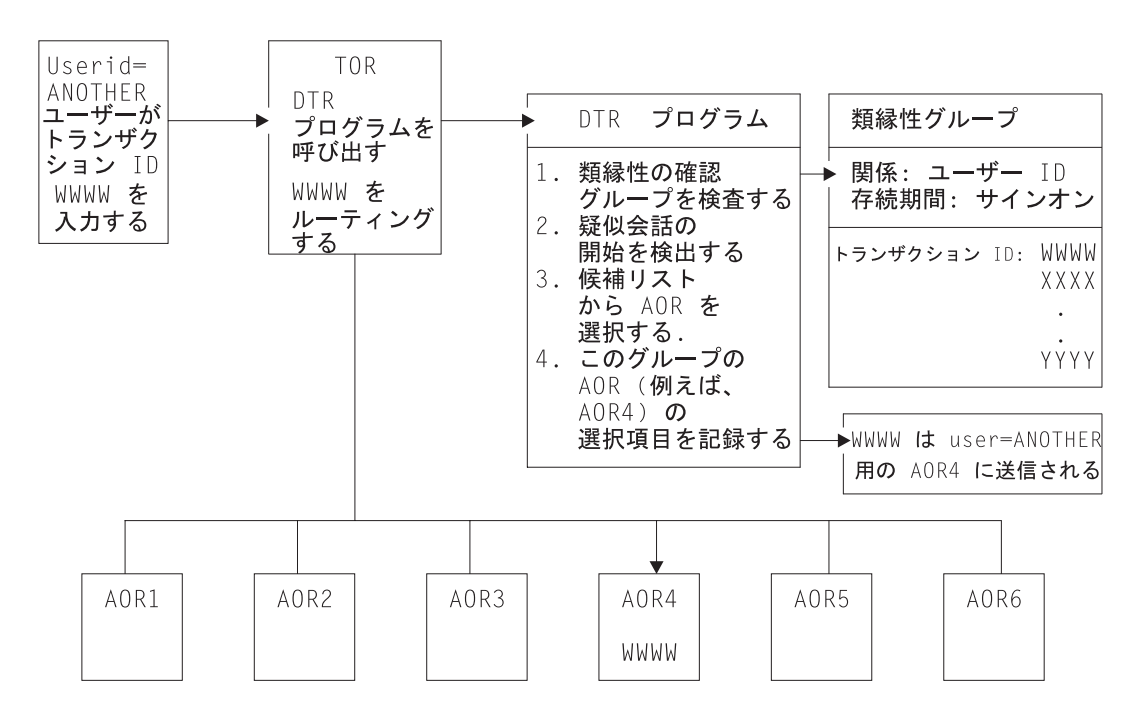

図 *103.* ユーザー *ID* 関係を有し、存続期間がサインオンであるトランザクション間の類縁性の管理

この例では、端末からのトランザクションのすべてのインスタンスが、存続期間が サインオンである類縁性を生じさせます。 AAAA は、適切な任意のターゲット領 域 (AOR1 から AOR6 まで) にルーティングできますが、同じユーザー・グループ 内の他のトランザクション (この例では ANOTHER) は、グループ内のトランザク ションの最初のインスタンス用に選択されるターゲット領域に、ルーティングされ なければなりません。

#### **BAPPL** 関係

類縁性の関係を BAPPL と定義するトランザクション・グループは、同じ BTS 処 理に関連したグループ内の、すべてのトランザクションのすべての インスタンス

が、同一のターゲット領域に誘導されなければならないトランザクション・グルー プです。 BAPPL 関係における類縁性の存続期間は次のようになります。

処理型 類縁性は、関連した処理が存在する限り続きます。

アクティビティー型

類縁性は、関連したアクティビティーが存在する限り続きます。

システム

類縁性は、ターゲット領域が存在する限り存続し、ターゲット領域が終了 (正常、即時および異常終了) すると消滅します。

永続型 類縁性はすべての CICS 再始動に拡張されます。 CICSPlex SM を実行して いる場合は、ワークロードを使用する CICSplex の管理に関係している CMAS がアクティブである限り、この類縁性は続きます。

BAPPL 関係を有するトランザクションの典型的な例としては、ローカル一時記憶キ ューを使用して、 BTS アクティビティーまたは処理内のトランザクション間でデ ータの受け渡しを行う場合があります。

BAPPL 関係がある類縁性グループの例は、図 104 に示されています。

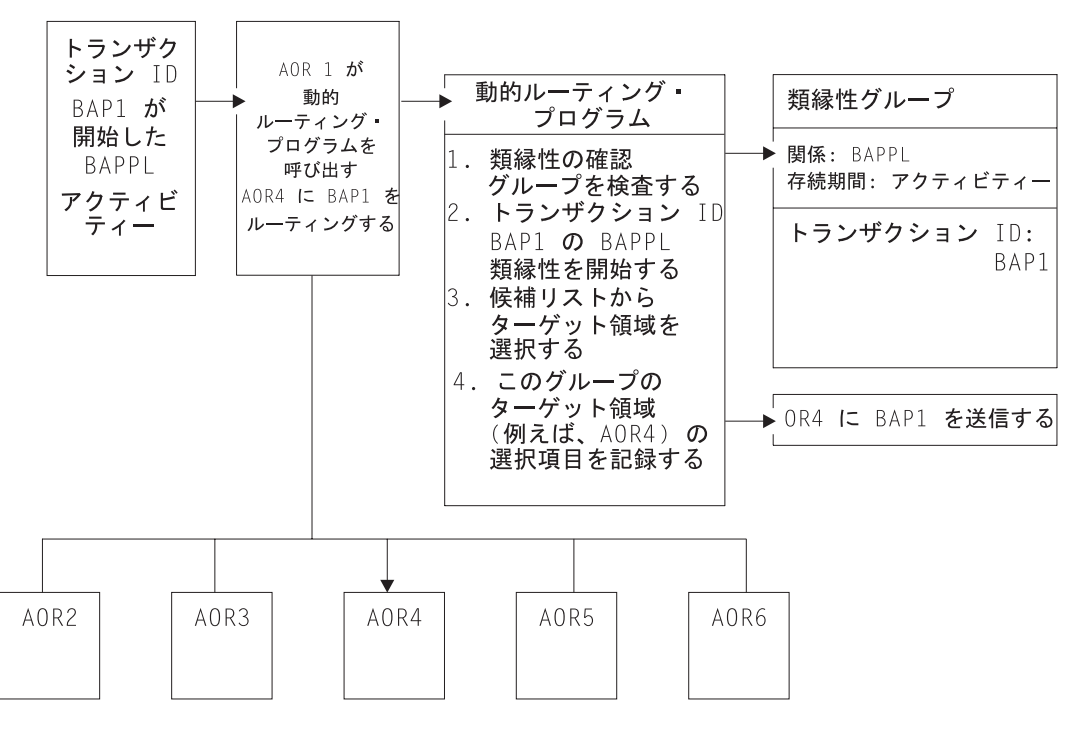

図 *104. BAPPL* 関係を有し、存続期間がアクティビティーであるトランザクション間の類縁性の管理

この例では、BTS トランザクションの最初のインスタンスである BAP1 が、 BAPPL アクティビティー類縁性を開始します。 BAP1 の最初のインスタンスは、 適切な任意のターゲット領域 (AOR1 から AOR6) にルーティングできますが、ア クティビティーの他のインスタンスはすべて、BAP1 用に選択したターゲット領域 にルーティングされなければなりません。

BTS 自体は類縁性をもたらすわけではなく、類縁性をもたらすプログラミング手法 を抑制するのですが、類縁性をもたらす可能性のある既存コードをサポートしてい ます。 ワークロード管理に対しては、このような類縁性を定義しなければなりませ ん。 個々の類縁性の存続期間を指定することが、特に重要です。 これを指定しな いと、ワークロード管理のルーティング・オプションを不必要に制限する可能性が あります。

与えられたアクティビティーが、同期にも非同期にも実行できることに注意してく ださい。 ワークロード管理は、非同期に行われる呼び出しを引き受けることができ るだけです。 さらに、これらの類縁性、特にアクティビティーと処理の類縁性はで きる限り発生させないようにしてください。なぜなら、これらの類縁性は、BTS セ ット上で同期化されるためです。 そうなると、システムに重大なパフォーマンス上 の影響が生じる可能性があります。

CICSPlex SM では、類縁性が維持できる最長の期間は、ワークロードに関連した CMAS がアクティブにある間、つまり PERMANENT だということにも、注意して ください。完全なシステム障害がある場合、またはシャットダウンが予定されてい る場合は、類縁性は失われますが、CICS のアクティビティーは BTS RLS デー タ・セットによりリカバリーされます。
# 第 **23** 章 リカバリーの設計

CICS では、CICS を実行している間のイベントのリカバリーまたは再構成、あるい はデータ変更を支援する、以下の 2 つの手法が使用できます。

- v 『ジャーナル処理』
- v 374 [ページの『同期点処理』](#page-399-0)

名前付きカウンター・リカバリーの手法についての説明は、 600 [ページの『名前付](#page-625-0) [きカウンターのリカバリー』](#page-625-0) に記載されています。

# ジャーナル処理

CICS は、CICS 処理中のジャーナルの作成および管理を行うための機能を提供しま す。 ジャーナルには、ユーザーがイベントまたはデータ変更を後で再構成するため に必要とする、ありとあらゆるデータを入れることができます。例えば、ジャーナ ルは監査証跡、データベース更新および追加の変更ファイル、またはシステムを通 じて受け渡しするトランザクションの記録 (ログと呼ばれることもあります) として 使用されます。各ジャーナルはどのタスクからも書き込むことができます。

ジャーナル管理コマンドを使用してアプリケーション・プログラマーができること は、次のとおりです。

- v ジャーナル・レコードの作成 (WRITE JOURNALNAME または WRITE JOURNALNUM コマンド)
- v ジャーナル出力の (完了を待った) 同期化 (WAIT JOURNALNAME または WAIT JOURNALNUM コマンド)

ジャーナル管理コマンドの実行中に起こる例外条件の取扱方法は、 377 [ページの](#page-402-0) 『第 24 [章 例外条件の取り扱い』に](#page-402-0)記載されています。(以前の JFILEID オプショ ンは、互換性の目的のためにのみサポートされています。)

## ジャーナル・レコード

各ジャーナルは、ジャーナル ID と呼ばれる名前または番号によって識別されま す。この番号の範囲は 1 から 99 です。DFHLOG という名前は、システム・ログ と呼ばれるジャーナル用に予約されています。

ジャーナル・レコードを作成した場合には、データがジャーナル・バッファー域に 転送されます。 すべてのバッファー・スペースおよびジャーナル操作に必要なその 他の作業域は、 CICS が獲得および管理を行います。 ユーザー・タスクは、ジャー ナルに書き込むデータのみを提供します。 ログ・マネージャーは、出力サービスを 要求しているアプリケーション・プログラマーがジャーナル・レコードの詳細レイ アウトおよび詳細な内容に関与する必要がないように設計されています。 プログラ マーは、使用するジャーナル、指定するユーザー・データの内容、および提供する ユーザー ID の内容さえ分っていれば十分です。

## ジャーナル出力の同期

WAIT オプションを指定した JOURNALNAME または WRITE JOURNALNUM コ マンドを発行して同期ジャーナル・レコードを作成する場合、要求タスクは出力が 完了するまで待機することができます。 このように指定することで、アプリケーシ ョン・プログラマーは、ジャーナル・レコードがジャーナルと関連した外部ストレ ージ装置に確実に書き込まれるようにしてから、処理を続行することができます。 このタスクは出力操作と同期すると言います。

アプリケーション・プログラマーは、非同期ジャーナル出力を要求することもでき ます。これにより、ジャーナル・バッファー域にジャーナル・レコードが作成され ますが、要求タスクは制御を持ち続けるので、他の処理を続行することができま す。 タスクは、その後で、 WAIT JOURNALNAME または WAIT JOURNALNUM コマンドを発行して出力の完了を検査し待機する (すなわち、同期する) ことができ ます。

注**:** 場合によって、SHUTDOWN IMMEDIATE が外部ストレージではなくログ・マ ネージャー・バッファーに書き込まれると、ユーザーのジャーナル・レコード が失われる可能性があります。これは、CICS シャットダウン援助トランザクシ ョン (CESD) が、通常シャットダウン中に SHUTDOWN IMMEDIATE を強制 した場合にも起こります。なぜなら、通常シャットダウンがハングするためで す。ジャーナル・レコードを失う危険を回避するために、プログラムを終了す る前に、定期的に CICS WAIT JOURNALNUM 要求を出すことをお勧めしま す。

WAIT を使用しないと、バッファーがデータでいっぱいになるまで、または関連の ない別のアクティビティーがバッファーの固定化を要求し、それにより、入出力操 作の回数が減るまで、CICS はログ・ストリームにデータを書き込みません。 ま た、WAIT を使用すると、 CICS がログ構造のバッファー・サイズを正確に計算す ることが難しくなります。 CF ログ・ストリームの場合、これによって、カップリ ング・ファシリティーにおけるストレージを効率的に利用できなくなる可能性があ ります。

指定されたジャーナルの CICS バッファー・スペースにジャーナル・レコードを作 成するという基本的な処理は、以下のいずれかのイベントが起こるまで続きます。

- システム・ログに対して
	- システムが、整合性および今後の緊急再始動の許可を要求するとき
	- ログ・ストリーム・バッファーがいっぱいになった場合
- v ユーザー・ジャーナルに対して
	- ログ・ストリーム・バッファーがいっぱいになった場合 (または、ジャーナル が SMF に常駐する場合は、ジャーナル・バッファーがいっぱいになった場合)
	- ジャーナル・レコードを出力するために WAIT オプションを指定した要求が 出た場合 (任意のタスクから)
	- EXEC CICS SET JOURNALNAME コマンドが発行された場合
	- EXEC CICS DISCARD JOURNALNAME コマンドが発行された場合
	- 同一のログ・ストリームにマップする他のジャーナルに対して上記のいずれか がおこった場合
	- 通常シャットダウンの場合
- 順方向リカバリー・ログに対して
	- ログ・ストリーム・バッファーがいっぱいになった場合
- 同期点になったとき (第 1 段階)
- ファイルを閉じたとき
- 自動ジャーナルに対して
	- ログ・ストリーム・バッファーがいっぱいになった場合
	- ジャーナル・レコードを出力するために WAIT オプションを指定した要求が 出た場合 (任意のタスクから)
	- ファイルを閉じたとき
- ログのログ (DFHLGLOG) に対して
	- ファイルの OPEN および CLOSE 要求時

上記のいずれかがおこった場合、バッファー内に存在するジャーナル・レコード は、非同期要求によって据え置かれた出力を含め、 1 つのブロックとしてすべてロ グ・ストリームに書き込まれます。

ジャーナル出力を据え置くことによって得られる利点は、次のとおりです。

- v 待ち時間が短くなることで、トランザクションの応答時間が改善される。
- v ホスト・システムでの物理入出力要求の負荷が軽減される。
- ログ・ストリームに、少数の大きいブロックが含まれるようになることで、1 次 ストレージがより効率的に利用される。

しかし、これらの利点を達成可能なのは、かなり複雑なプログラミングを行った場 合だけです。 ジャーナル出力との同期を制御するように計画およびプログラミング を行う必要があります。 アプリケーション・プログラムでは、ジャーナル・レコー ドのデータ内容およびその使用方法によっては追加の決定を行う必要があります。 いずれにしても、ジャーナル出力の据え置きの全面的な恩恵にあずかれるのはジャ ーナルの負荷が高い場合だけです。

要求時点で利用可能なジャーナル・バッファー・スペースがジャーナル・レコード を入れるのには不十分な場合には、条件 NOJBUFSP が起こります。 この条件に関 する HANDLE CONDITION コマンドがいずれもアクティブになっていない場合 は、要求タスクは制御を失い、現行バッファーの内容が書き出され、制御が要求タ スクに戻る前に、解放済みバッファー・スペースにジャーナル・レコードが作成さ れます。

要求タスクが制御を失いたくない場合 (例えば、他のタスクが制御を獲得する前に ハウスキーピングを実行する必要がある場合など) には、 HANDLE CONDITION コマンドを発行する必要があります。 NOJBUFSP 条件が起こった場合には、その 要求に関するジャーナル・レコードは作成されず、制御は、 HANDLE CONDITION コマンドで指定された位置で要求プログラムに直接戻されます。 要求プログラム は、ジャーナル出力要求を再発行する前に、任意のハウスキーピングを実行するこ とができます。

ジャーナル・コマンドは、ジャーナルの即時出力または出力の据え置きの原因とな ります。システム・ログ・レコードは、要求に JOURNALNAME(DFHLOG) を指定 することによって他のレコードと区別されます。 ユーザー・ジャーナル・レコード は、別の JOURNALNAME または JOURNALNUM を使用して作成されます。 す べてのレコードに、ジャーナル・タイプ ID (JTYPEID) がなければなりません。 ユ ーザー・ジャーナリングをシステム・ログに対して行う場合、ジャーナル・タイプ

<span id="page-399-0"></span>ID (高位ビットの設定による) は、ウォーム・リスタート時または緊急リスタート時 において、グローバル・ユーザー出口 XRCINPT に対するこれらの表示も制御しま す。ログの逆方向スキャン中に表示されるレコードは、次のようになります。

- 未了タスクまたは未確定タスクのみ (高位ビットの指定がオフの場合)
- v スキャン終了までに確認されたすべてのレコード (高位ビットの指定がオンの場 合)

ジャーナル・レコードの形式および構造については、「*CICS Customization Guide*」 の『CICS フォーマット・ジャーナル・レコードの構造と内容 (Structure and content of CICS format journal records)』を参照してください。リカバリー処理の背景情報 および説明については、「*CICS Recovery and Restart Guide*」の『CICS コールド・ スタート (CICS cold start)』にある緊急再始動のセクションを参照してください。

# 同期点処理

CICS タスクの異常終了または CICS システムに障害が起きたときのリカバリーを 容易にするために、システム・プログラマーは、CICS テーブルの生成時に、特定の リソース (例えば、ファイル) をリカバリー可能として定義することができます。タ スクが異常終了した場合には、これらのリソースは、タスクの開始時点の状態に復 元され、その後で再実行することができます。タスクと関連したリソースを復元す る処理は、バックアウトと呼ばれます。

個別のタスクが失敗した場合には、バックアウトは動的トランザクション・バック アウト・プログラムによって実行されます。 CICS システムが失敗した場合には、 バックアウトは緊急再始動処理の一部として実行されます。 一般に、これらの機能 はアプリケーション・プログラムのコーディングには影響しませんが、これらの機 能については、「*CICS Recovery and Restart Guide*」の『START=INITIAL パラメー ターを指定した CICS の始動 (Starting CICS with the START=INITIAL parameter)』 を参照してください。

しかし、長時間稼働プログラムの場合には、多くの変更を行い、ある期間それを積 み重ね、タスクまたはシステムの障害が起こった場合にそれらを取り消せなくなっ てしまう可能性があるのは望ましくありません。 この可能性は、SYNCPOINT コマ ンドを使用してプログラムを作業単位 (UOW) と呼ばれる論理的に独立した部分に 分割することによって回避することができます。UOW の終わりは、同期点 (**syncpoint**) と呼ばれます。 同期点について詳しくは、「*CICS Recovery and Restart Guide*」の『リカバリー機能および再始動機能 (Recovery and restart facilities)』を参照してください。

同期点を過ぎてからタスクが完了するまでの間に障害が発生した場合は、同期点以 降に行われた変更だけがバックアウトされます。

SYNCPOINT コマンドの代わりに、SAA リソース・リカバリー・インターフェース を使用することができます。これにより、既存の CICS リソース・リカバリー・サ ービスに対する代替 API が用意されます。SAA リソース・リカバリー・インター フェースは、共通 API の整合性が有用であると考えられる複数の SAA プラットフ

ォームを含むネットワークで使用することができます。 CICS システムでは、SAA リソース・リカバリー・インターフェースによって EXEC CICS API と同じ機能が 提供されます。<sup>2</sup>

SAA リソース・リカバリー・インターフェースは、以下の 2 つの呼び出しタイプ を持つ呼び出しインターフェースとしてインプリメントされます。

#### **SRRCMIT**

コミット - SYNCPOINT コマンドに相当。

#### **SRRBACK**

バックアウト - SYNCPOINT ROLLBACK コマンドに相当。

SAA リソース・リカバリー・インターフェース・インターフェースについて詳しく は、「*SAA Common Programming Interface for Resource Recovery Reference*」を参照 してください。

UOW は、保護リソースに関してだけでなく、実行フローに関しても論理的に完全 に独立していなければなりません。 一般に、UOW は SEND および RECEIVE コ マンドによってバインドされた完全な会話型操作を構成します。 ブラウズは、 UOW の別の例であり、ENDBR コマンドは同期点よりも前になければなりません。

同期点と見なされる場合の DL/I 終了呼び出しだけでなく、 SYNCPOINT コマンド を実行しても、CICS は DL/I 終了呼び出しを発行します。 後続の UOW で DL/I PSB が必要な場合には、プログラム制御ブロック (PCB) 呼び出しまたは SCHEDULE コマンドを使用して再スケジュールする必要があります。

分散プログラム・リンク (DPL) によって、サーバー・プログラムで同期点を取るこ とを指定し、制御をクライアントに戻す前に、サーバーのリソースをコミットする ことができます。 これは、LINK コマンドで SYNCONRETURN オプションを使用 することによって可能になります。 SYNCONRETURN オプションに関するプログ ラミング情報については、 5 (409 [ページ](#page-434-0)) にある『サーバー・プログラムの SYNCONRETURN オプション』および 「*CICS* アプリケーション・プログラミン グ・リファレンス」を参照してください。

SYNCPOINT コマンドを処理する時に、開始されたが完了しない BMS 論理メッセ ージは、暗黙 SEND PAGE コマンドによって強制的に完了されます。 しかし、最 初のページが不完全な論理メッセージは失われるので、このコマンドは信頼できま せん。 SYNCPOINT コマンドの前またはトランザクションの終了の前に、明示 SEND PAGE コマンドもコーディングする必要があります。

トランザクション再始動の候補となるトランザクションにおいて同期点を発行する 場合は、システム・プログラマーに相談してください。

<sup>2.</sup> フル機能 SAA リソース・リカバリーには、CICS インプリメンテーションではサポートされていないいくつかの戻りコードが用意さ れています。 (「*SAA Common Programming Interface for Resource Recovery Reference*」にある CICS の付録を参照してください。)

# <span id="page-402-0"></span>第 **24** 章 例外条件の取り扱い

ユーザー・アプリケーションの 1 つで EXEC CICS コマンドを処理するたびに、 CICS は起こった内容を通知する条件、あるいは戻りコードを自動的に作成します。 CICS EXEC インターフェース・プログラムによってユーザー・アプリケーション に戻される、通常は NORMAL であるこの条件はいくつかの方法で受け取ることが できます。 これは、コマンドに RESP オプションを使用してその内容を保持する ことができるので、RESP 値と呼ばれることもあります。 あるいは、この値を EXEC インターフェース・ブロック (EIB) から読み取って入手することもできま す。

通常外の何かが起こった場合には、単に NORMAL 以外の条件を意味する例外条件 を受け取ります。この条件をテストすることによって、起こったことの内容と、お そらく、その理由を見極めることができます。

多くの例外条件は、例外条件と関連した追加 (RESP2) の値をもっていて、これが詳 細情報を提供します。 この RESP2 値は、コマンドで、RESP オプションに加えて RESP2 オプションを指定するか、EIB から読み取ることで入手できます。

条件が NORMAL ではなくとも、すべてがエラー状態を示しているわけではありま せん。例えば、ファイルのブラウズ中に READNEXT コマンドに対して ENDFILE 条件を受け取った場合、その内容は予定どおりのものにすぎません。 起こる可能性 があるすべての条件およびそれが起こりうるコマンドについては、「*CICS* アプリケ ーション・プログラミング・リファレンス」のマニュアルを参照してください。

このセクションでは、以下について説明します。

- v 『デフォルト CICS 例外処理』
- v 378 [ページの『インライン・コードによる例外条件の処理』](#page-403-0)
- v 381 [ページの『デフォルト](#page-406-0) CICS 例外処理の変更』

# デフォルト **CICS** 例外処理

アプリケーションが C、C++、または Java 以外の言語で書かれており、他の方法を 指定しない場合、CICS は例外条件が発生したときには常に組み込み例外処理を使用 します。アプリケーションが C または C++ で書かれている場合は、例外条件が発 生したときに CICS そのものは何も処理を行わず、アプリケーションがそれを処理 するようにそのままにしておきます。例外条件の処理については、 378 [ページの](#page-403-0) [『インライン・コードによる例外条件の処理』を](#page-403-0)参照してください。

CICS による最も一般的な処置は、何らかのタイプの異常終了を発生させることで す。各条件およびコマンドの振る舞いについて詳しくは、「*CICS* アプリケーショ ン・プログラミング・リファレンス」および「*CICS System Programming Reference*」を参照してください。

CICS デフォルト例外処理で十分な場合もあり、その場合にはなにも行う必要はあり ません。 ほとんどの場合は、なにか他の処置を必要とするでしょう。

<span id="page-403-0"></span>例外条件のデフォルト CICS 処理をオフにするには、以下のようにいくつかの方法 があります。

- v 特定の EXEC CICS コマンド呼び出しで NOHANDLE オプションを指定して、 例外条件のデフォルト CICS 処理をオフにする。
- v あるいは、コマンドに RESP オプションを指定して、例外条件のデフォルト CICS 処理をオフにする。 このオプションは、NOHANDLE と同様の方法でデフ ォルト CICS 処理をオフに切り替えます。 また、これにより、RESP の引数で名 前を指定した変数が、コマンドによって戻される条件の値によって更新されま す。 この詳細は、『インライン・コードによる例外条件の処理』に説明がありま す。
- v C または C++ でアプリケーション・プログラムを作成する。

デフォルト CICS 例外処理をオフにした場合には、コマンド呼び出しで起こる可能 性があるすべてのことを、ユーザー・プログラムで確実に処理する必要がありま す。

推奨される方法ではありませんが、他のアクションを指定する従来の方法は、C ま たは C++ 以外の言語でプログラミングしている場合に限り使用可能です。この方法 は、HANDLE ABEND、HANDLE CONDITION および IGNORE CONDITION の各 コマンドを組み合わせて、デフォルトの CICS 例外処理を変更するというもので す。この説明は、 381 [ページの『デフォルト](#page-406-0) CICS 例外処理の変更』にあります。

## インライン・コードによる例外条件の処理

例外条件を処理するこの方式は、新規アプリケーションの場合にお勧めします。プ ログラムが C または C++ 言語で書かれている場合は、この方式のみが利用可能で す。プログラムが C または C++ で書かれていない場合は、NOHANDLE オプショ ンを使用するか、または EXEC CICS コマンドで RESP オプションを指定すること になり、CICS はそのデフォルト例外処理が実行できなくなります。さらに、RESP オプションは、処置を改善するために例外条件の値をユーザー・プログラムで直接 利用可能にします。

プログラムが C または C++ で書かれている場合は、例外条件の処理にはインライ ン・コードのみが使用できます。

NOHANDLE オプションまたは RESP オプションを使用する場合は、コマンドの実 行中に起こる可能性があるすべての条件を、ユーザー・プログラムで確実に処理す る必要があります。RESP 値は、ユーザー・プログラムが処理内容を決めるため、 および EXEC インターフェース・ブロック (EIB) に入る情報のうちで必要になる 可能性がある詳細情報を決めるために利用可能です。特に、RESP2 値は EIB のフ ィールドの 1 つに入ります。 EIB の詳細については、 「*CICS* アプリケーショ ン・プログラミング・リファレンス」を参照してください。代わりに、プログラム がコマンドの RESP2 を指定する場合は、直接 CICS によって RESP2 値が戻され ます。

DFHRESP 組み込み変換プログラム機能は、RESP 値のテストを非常に容易にしま す。これにより、ユーザーは RESP 値を記号的に調べることができます。この方法 は、コードを読む者にとってわかりにくい 2 進数値を調べるより容易です。

## **RESP** オプションおよび **RESP2** オプションの使用方法

RESP の引数は、ユーザー定義のフルワード 2 進データ域 (長整数) です。 この引 数には、コマンドから戻る時に、起こった可能性がある条件と対応する値が入りま す。 通常、この値は DFHRESP(NORMAL) です。

### **COBOL** と **PL/I** における **RESP** および **DFHRESP** の使用

これは、 RESP オプションを使用する COBOL で書かれた EXEC CICS 呼び出し の例です。 PL/I の例も同様ですが、 PL/I の場合には、終わりは END-EXEC では なく「;」になります。

EXEC CICS WRITEQ TS FROM(abc) QUEUE(qname) NOSUSPEND RESP(xxx) END-EXEC.

DFHRESP を使用して RESP 値を検査する例は次のとおりです。

IF xxx=DFHRESP(NOSPACE) THEN ...

### **C** と **C++** における **RESP** および **DFHRESP** の使用

RESP 変数の宣言などの RESP オプションを使用する、C における EXEC CICS 呼 び出しの例を以下に示します。

```
response;
long
.
.
EXEC CICS WRITEQ TS FROM(abc)
          QUEUE(qname)
                              RESP(response);
```
DFHRESP を使用して RESP 値を検査する例は次のとおりです。

```
if (response == DFHRESP(NOSPACE))
{
.
.
.
}
```
### アセンブラーにおける **DFHRESP** の使用

アセンブラー言語で RESP 値をテストする例は次のとおりです。

CLC xxx,DFHRESP(NOSPACE) BE ...

## **C** における例外処理の例

次の例は、BMS マップを受け取り、例外条件を処理するために使用することができ る代表的な機能です。

```
int ReadAccountMap(char *mapname, void *map)
\left\{ \right.long response;
    int ExitKey;
    EXEC CICS RECEIVE MAP(mapname)
              MAPSET("ACCOUNT")
              INTO(map)
              RESP(response);
    switch (response)
    {
    case DFHRESP(NORMAL):
        ExitKey = dfheiptr->eibaid;
        ModifyMap(map);
        break;
    case DFHRESP(MAPFAIL):
        ExitKey = dfheiptr->eibaid;
        break;
    default:
        ExitKey = DFHCLEAR;
        break;
    }
    return ExitKey;
}
```
図 *105. C* における例外処理の例

*ReadAccountMap* 関数は、次の 2 つの引数をもっています。

- 1. *mapname* は、受け取るマップの名前が入る変数です。
- 2. *map* は、マップを書き込む先のメモリー内の区域のアドレスです。

RESP 値は、*response* で戻されます。 *response* の宣言は適切な型の自動変数をセッ トアップします。

EXEC CICS ステートメントは、変数 *response* によって保持される条件の値ととも に、*mapname* で名前が指定されているマップ・セット ACCOUNT のマップを、変 数 *map* が指しているメモリーの区域の中に読み取ることを要求します。

条件処理は if ステートメントを使用して行うことができます。 ただし、読みやす くするために、この例のように、if ... else ステートメントの組み合わせの代わり に、 switch ステートメントを使用する方が良い場合が多くあります。 プログラム 実行時間への効果はごくわずかです。

次の 2 つの条件は特定の場合です。

- 1. 条件 NORMAL は、通常であると思われる状態です。 ここの例で、条件 NORMAL が検出された場合には、この機能はユーザーが CICS に戻るために押 したキーを判別し、この値を ExitKey に渡します。 次に、プログラムは、 ModifyMap によってメモリーに保持されるマップを更新します。以後、これつ いては何もする必要はありません。
- 2. 条件 MAPFAIL はユーザーがなにも画面を更新しなかったことを意味し、まっ たく正常で、ここでは特別に取り扱われます。 この場合、プログラムは再び ExitKey を更新しますが、 ModifyMap は呼び出しません。

この例では、他のすべての条件はエラーとして保持されています。 例では、 ExitKey を DFHCLEAR (ユーザーが画面を消去した場合に設定されるものと同じ値) に設定してから、これを呼び出し側プログラムに戻します。 ReadAccountMap から

の戻りコードを検査することによって、呼び出し側のプログラムはマップが更新さ れず、改善処置が必要なことを認識します。

### <span id="page-406-0"></span>**COBOL** での例外処理の例

次の例は、BMS マップを受け取り、例外条件を処理するために使用することができ る代表的な機能です。

03 RESPONSE PIC S9(8) BINARY. EXITKEY PIC X.  $0.3$ . . EXEC CICS RECEIVE MAP(MAPNAME) MAPSET('ACCOUNT') INTO(MAP) RESP(RESPONSE) END-EXEC.IF (RESPONSE NOT = DFHRESP(NORMAL)) AND (RESPONSE NOT = DFHRESP(MAPFAIL)) MOVE DFHCLEAR TO EXITKEY ELSE MOVE EIBAID TO EXITKEY IF RESPONSE = DFHRESP(NORMAL) GO TO MODIFYMAP END-IF END-IF. . . . MODIFYMAP. . . .

図 *106. COBOL* での例外処理の例

*MAPNAME* は、受け取るマップの名前が入る変数です。

RESP 値は、RESPONSE で戻されます。 RESPONSE は、データ・セクションでフ ルワード 2 進変数として宣言されます。

EXEC CICS ステートメントは、変数 *RESPONSE* によって保持される条件の値とと もに、*MAPNAME* で名前が指定されているマップ・セット ACCOUNT のマップを 読み取ることを要求します。

条件処理は IF ... ステートメントを使用して実行されます。 条件が NORMAL で も MAPFAIL でもない場合には、プログラムはユーザーが画面を消去したものとし て動作します。

条件が NORMAL または MAPFAIL のいずれかの場合には、プログラムは、ユーザ ーが画面を終了するために押したキーの値を EXITKEY に保管します。 さらに、 条件が NORMAL の場合には、プログラムは MODIFYMAP へ分岐して、追加の機 能を実行します。

# デフォルト **CICS** 例外処理の変更

CICS には、以下のデフォルト CICS 例外処理を変更する EXEC CICS コマンド、 および CICS による異常終了の処理方法を変更する EXEC CICS コマンドが用意さ れています。

注**:** これらのコマンドは、C、C++、または Java プログラムでは使用できません。 以下、この章では、これらの言語とは関係ありません。

### **HANDLE CONDITION**

条件が起こった場合に制御を渡すラベルを指定します。

### **IGNORE CONDITION**

条件が起こった場合に処置を行わないことを指定します。

#### **HANDLE ABEND**

異常終了処理のための出口ルーチンの活動化、取り消し、または再活動化を 行います。

異常終了は、CICS が例外条件を処理する場合の最も一般的な方法です。

IGNORE CONDITION、HANDLE ABEND、および HANDLE CONDITION の現在 の効果は、 PUSH HANDLE を使用すると中断し、POP HANDLE を使用すると復 元します。

特定のラベルに制御権を渡すには、以下の 2 とおりの方法があります。

- 1. HANDLE CONDITION condition(label) コマンドを使用する。ここで、condition は例外条件の名前です。
- 2. HANDLE CONDITION ERROR(label) コマンドを使用する。

HANDLE CONDITION コマンドは、対象の条件に名前を付けて CICS コードをセ ットアップしてから、その条件が起こった場合に、このコードを使用して、制御を ユーザー・アプリケーションの適切なセクションに渡します。アクティブの HANDLE CONDITION コマンドを使用するので、制御は常にユーザーがその特定の 条件に指定したラベルに適用されます。

場合によっては、多くの異なるコマンドでさまざまな理由により、同じ 条件が起こ ることがあります。例えば、ファイル制御操作、インターバル制御操作、およびそ の他の操作の途中で IOERR 条件が起こることがあります。したがって、最初の作 業の 1 つは、どのコマンド により特定の条件が起きたのかを見極めることです。 そのコマンドを見つけ出してはじめて、その条件が起こった原因の調査を始めるこ とができます。多くのプログラマーにとって、これは新規 CICS アプリケーション で RESP オプションの使用を開始するのに十分な理由になります。複数の条件にエ ラー処理を設定するために HANDLE CONDITION コマンドは 1 つしか必要ありま せんが、CICS コマンドがユーザー・コード内で失敗した場合に、複数の HANDLE CONDITION コマンドのうちのどのコマンドが現在アクティブになっているのかを 正確に見つけ出すのが難しい場合もあります。

名前を指定していない条件が起こった場合には、CICS はデフォルトのアクションが タスクを異常終了させるようになっていない限り、デフォルトのアクションを実行 します。この場合には、ERROR 条件が引き起こされます。条件の名前を指定して いても、そのラベルを指定していない場合には、その条件に対して HANDLE CONDITION コマンドは全く使用できなくなり、この条件が起こった場合、CICS は、元どおりデフォルトのアクションを実行することになります。

すべての 条件を取り扱う必要があるという点が、 HANDLE CONDITION コマンド を使用した場合のエラーに共通しています。使い慣れないコマンドを使用する場合 には、「アプリケーション・プログラミング・リファレンス」のコマンド説明を参

<span id="page-408-0"></span>照して、起こる可能性がある例外条件を知っておく必要があります。その後で、起 こりうる例外条件のすべてに HANDLE コマンドを発行した場合でも、すべてのエ ラー処理コードを完全に処理することはできません。RETURN コマンドを発行する ことによって、エラー処理ルーチンが、不完全なデータ変更または誤ったデータ変 更をコミットする結果になる場合があります。

最良の方法は、HANDLE CONDITION コマンドを使用することですが、特定の問題 に関する明確な方法が見つからない場合には、システム・デフォルトのアクション に引き継ぐことをお勧めします。

単に待機の原因となる条件 (待機の原因となる条件の例については、 385 [ページの](#page-410-0) 『CICS [が実行する内容を見失わない方法』を](#page-410-0)参照してください) および SEND MAP コマンドのオーバーフロー処理の特殊ケースのエラー条件の相違点を念頭にお き、ユーザー・アプリケーション内で HANDLE CONDITION condition(label) コマ ンドまたは HANDLE CONDITION ERROR(label) コマンドを実行した後で、 HANDLE CONDITION コマンドをアクティブにします。

HANDLE CONDITION コマンドが条件に対してアクティブになっていなくても、 ERROR に対してアクティブになっている場合は、条件が待機ではなくエラーであ れば、制御は ERROR 処理を行うラベルに渡ります。

HANDLE CONDITION コマンドを使用しているか、あるいはそのコマンドを使用す るアプリケーションを保守している場合には、ループの原因になるので、ルーチン の元の分岐を提供したのと同じ条件を起こすことがあるどのコマンドもエラー・ル ーチンには組み込まないでください。

ERROR 条件そのものでループを起こすことがないように、特に注意してくださ い。 ERROR 条件が起こった場合のループは、システム・デフォルトのアクション を一時的に復帰させることによって回避することができます。これは、ラベルを指 定しないで HANDLE CONDITION ERROR コマンドをコーディングすることによ り行います。エラー処理ルーチンの終わりに、適切なラベルを指定した HANDLE CONDITION ERROR コマンドを組み込むことによってエラー処置を復元させるこ とができます。直前の HANDLE CONDITION 状態がわかっている場合には、これ を明示的に行うことができます。ユーザー・コードのいくつかの異なる地点から呼 び出される可能性がある一般的なサブルーチンでは、 PUSH HANDLE コマンドお よび POP HANDLE コマンドが役立つ可能性があります。 388 [ページの『](#page-413-0)PUSH HANDLE および POP HANDLE [コマンドの使用』を](#page-413-0)参照してください。

### **HANDLE CONDITION** コマンドの使用

HANDLE CONDITION コマンドを使用して、ある条件が起こった場合に制御を渡す ラベルを指定します。このとき、条件の名前を組み込む必要があり、関連した条件 を引き起こす可能性があるコマンドの前に、必ず、 HANDLE CONDITION コマン ドを実行しなければなりません。

同一のコマンドに 16 を超える条件を組み込むことはできません。それを超える条 件は、追加の HANDLE CONDITION コマンドに指定しなければなりません。ま た、同一リストに ERROR 条件を使用して、他のすべての条件によって、制御を同 一ラベルに渡すことを指定することができます。

所定の条件に関する HANDLE CONDITION コマンドは、コマンドを指定したプロ グラムにのみ適用されます。HANDLE CONDITION コマンドは、

- v プログラムが実行されている間、または以下の時点まで、アクティブ状態のまま である。
	- 同じ条件についての IGNORE CONDITION コマンドが見付かったとき。この 場合には、HANDLE CONDITION コマンドは指定変更されます。
	- 同じ条件について別の HANDLE CONDITION コマンドが見つかったとき。こ の場合には、新しいコマンドによって前のコマンドの指定が変更されます。
- v コマンドに NOHANDLE オプションまたは RESP オプションの指定があると、 一時的に非活動化される。

LINK コマンドまたは XCTL コマンドによって別のプログラムに制御が渡ると、呼 び出し側のプログラムでアクティブであった HANDLE CONDITION コマンドは非 活動化されます。あるプログラムに対して、それよりも論理レベルの低いプログラ ムから制御が戻される場合には、制御が移動する前に、レベルの高い方のプログラ ムでアクティブであった HANDLE CONDITION コマンドが再びアクティブ化さ れ、レベルの低い方のプログラムの HANDLE CONDITION コマンドは非活動化さ れます。 (論理レベルについては、 320 [ページの『アプリケーション・プログラム](#page-345-0) [の論理レベル』を](#page-345-0)参照してください。)

以下の例は、DUPREC、LENGERR など、データ・セットにレコードを追加するた め WRITE コマンドを使用するときに起こる状態の処理方法を示しています。 DUPREC を特殊ケースとして取り扱い、 LENGERR については標準システム処置 (すなわち、タスクを異常終了する) を行い、さらにその他の条件をエラー・ルーチ ン ERRHANDL によって取り扱うものとします。 以下のようにコーディングしま す。

EXEC CICS HANDLE CONDITION ERROR(ERRHANDL) DUPREC(DUPRTN) LENGERR END-EXEC.

PL/I アプリケーション・プログラムでは、条件が発生して、非アクティブのプロシ ージャーまたは非アクティブの開始ブロック内のラベルに分岐すると、予測不可能 な結果になります。

アセンブラー言語アプリケーション・プログラムでは、ラベルへの分岐が条件によ り引き起こされた場合は、アプリケーション・プログラムのレジスターは、その条 件の原因となったコマンドが実行された地点でのプログラム内の値に復元されま す。

## **RESP** および **NOHANDLE** オプション

コマンドで RESP オプションまたは NOHANDLE オプションを使用して、任意の HANDLE CONDITION コマンドの効果を一時的に非活動化することができます。こ れらのオプションの使用方法については、 378 [ページの『インライン・コードによ](#page-403-0) [る例外条件の処理』に](#page-403-0)説明があります。このオプションを指定した場合には、その コマンドのすべてのシステム・デフォルトのアクションを使用する機能は失われま す。すなわち、ユーザー独自の「キャッチ・オール」エラー処理を行う必要があり ます。

## <span id="page-410-0"></span>**CICS** が実行する内容を見失わない方法

CICS は、ユーザー・アプリケーションの HANDLE CONDITION コマンドおよび IGNORE CONDITION コマンドによって参照される条件のテーブルを持っていま す。これらのコマンドの 1 つを実行すると、このテーブル内の既存の項目が更新さ れるか、あるいは条件がこれらのコマンドで最初に引用される場合には、CICS が新 規項目を作成します。各項目は、次の 3 種類の例外処理状態のうち、ユーザー・ア プリケーション・プログラムが取り得る状態を 1 つ示すことによって、 CICS に何 をすべきかを伝えます。

1. CICS から、プログラム内で失敗したコマンドに続く次の命令に戻される制御か らプログラムを続行させる。その後で、テストで起こった内容、例えば、コマン ドの実行後に CICS が戻す RESP 値などを見極めることができます。このテス トの結果によって、次に実行する内容を決定することができます。詳細について は、 378 [ページの『インライン・コードによる例外条件の処理』を](#page-403-0)参照してくだ さい。

この推奨方法は、「*Sample Applications Guide*」に記載されている「File A」サン プル・プログラム、および「*Designing and Programming CICS Applications*」の COBOL のサンプル・アプリケーションで使用されているアプローチです。ま た、これはすべての新規 CICS アプリケーションに関して推奨するアプローチで もあります。これは、プログラムを構造化コードにして、過去の CICS に必要だ った暗黙の GOTO の必要性が取り除かれます。

- 2. 名前を指定した条件が起こった場合に指定ラベルに制御を渡す。これは、 HANDLE CONDITION コマンドまたは HANDLE CONDITION ERROR コマン ドを使用して、条件とルーチンのラベルの両方の名前を、それを取り扱うコード の中に指定することによって行います。詳細については、 383 [ページの](#page-408-0) 『[HANDLE CONDITION](#page-408-0) コマンドの使用』および 386 [ページの『](#page-411-0)HANDLE [CONDITION ERROR](#page-411-0) コマンドの使用』を参照してください。
- 3. **CICS** システム・デフォルトのアクションを行う。ほとんどの条件の場合、これ はタスクを異常終了することで、条件のテストまたは処理という手段では何も行 われないことを意味します。

条件 ENQBUSY、NOJBUFSP、NOSTG、QBUSY、SESSBUSY、および SYSBUSY の場合、通常のデフォルトのアクションでは、必要なリソース (例えば、ストレー ジ) が利用可能になるまでタスクを強制的に待機させてから、コマンドの処理を再 開します。この動作は、NOSUSPEND オプションを使用して、条件を無視するよう に変更することができます。 NOSPACE 条件の場合、通常のデフォルトのアクショ ンでは、WRITEQ TS コマンドを処理中の場合は待機しますが、WRITEQ TD、 WRITE、または REWRITE コマンドを処理中の場合はタスクを異常終了します。 NOSUSPEND オプションを指定した WRITEQ TS コマンドをコーディングする と、発生するすべての NOSPACE 条件が無視されます。詳しくは、 「*CICS* アプリ ケーション・プログラミング・リファレンス」を参照してください。

CICS は、各リンク・レベルについて、これらの条件のテーブルを保持します。 し たがって、基本的に、各プログラム・レベルは、独自の条件処理を管理する独自の HANDLE 状態テーブルをもっています。

この動作を変更するには、HANDLE CONDITION ERROR と IGNORE CONDITION を使用します。

## <span id="page-411-0"></span>**HANDLE CONDITION ERROR** コマンドの使用

図 107 は、プログラム ACCT01 で使用される 2 つしかない HANDLE CONDITION コマンドのうちの最初の方を示しています。

PROCEDURE DIVISION.

- \*
- INITIALIZE.
- \* TRAP ANY UNEXPECTED ERRORS. EXEC CICS HANDLE CONDITION ERROR(OTHER-ERRORS) END-EXEC.\*

図 *107. HANDLE CONDITION ERROR* コマンドによる予期しない条件のトラップ

NOHANDLE または RESP を指定していないコマンドに対して何らかの条件が起こ った場合に、ACCT01 はラベル OTHER-ERRORS の段落に制御を渡します。

HANDLE CONDITION ERROR コマンドは、この COBOL プログラムの手続き部 で実行される最初のコマンドです。この理由は、処理する条件を引き起こす可能性 があるすべての CICS コマンドを処理する前に HANDLE CONDITION コマンドを 処理する必要があるためです。しかし、ユーザー・プログラムが HANDLE CONDITION コマンドを処理する場合には、ユーザー・プログラムにはその効果は わかりません。その効果がわかるのは、後に、名前を指定した条件の 1 つを実際に 引き起こす CICS コマンドをユーザー・プログラムが発行したときです。

このプログラムおよび他の ACCT プログラムでは、一般に、RESP オプションを使 用します。RESP オプションを指定しているすべてのコマンドには、特定条件に関 する明示的なテストの後 に、「キャッチ・オール」テスト (IF RESPONSE NOT = DFHRESP(NORMAL) GO TO OTHER-ERRORS) がコーディングされています。そ のため、特に「期待」している以外の例外が起きると、各プログラムの OTHER-ERRORS の段落に制御が渡されます。この HANDLE CONDITION ERROR コマンドにより、コマンド上に RESP をもっていない比較的少数のコマンドによっ て、 NORMAL 以外のどの条件になった場合にも全く同じ場所に制御が渡されま す。

# **IGNORE CONDITION** コマンドの使用

HANDLE CONDITION コマンドを使用して、特定条件の特定ラベルに制御を渡すよ うにすることができるのと全く同様に、特定の条件が起こった場合に、プログラム を続行させることができます。これは、コマンドで潜在的に起こる可能性がある条 件の 1 つ以上を無視するように IGNORE CONDITION コマンドをセットアップす ることによって行います。 IGNORE CONDITION コマンドは、条件が起こった場 合に、なにも処置を行わないことを意味します。制御はこのコマンドの次の命令に 戻り、戻りコードは EIB に設定されます。次の例は MAPFAIL 条件を無視しま す。

EXEC CICS IGNORE CONDITION MAPFAIL END-EXEC.

単一の EXEC CICS コマンドは、処理されている間に、複数の条件を起こすことが できます。<sup>3</sup> CICS はこれらを検査し、(IGNORE CONDITION コマンドによって) 無視されない最初の条件をアプリケーション・プログラムに戻します。CICS はアプ リケーション・プログラムに一度に 1 つの例外条件しか戻しません。

指定条件についての IGNORE CONDITION コマンドは、コマンドが指定されてい るプログラムのみに適用され、そのプログラムが実行されている間、あるいは後で 同じ条件名を指定した別の HANDLE CONDITION コマンドが見付かるまでは、ア クティブ状態のままです。同じ条件名を指定した別の HANDLE CONDITION コマ ンドが見付かると、IGNORE CONDITION コマンドは指定変更されます。

プログラムが用意したスペースより長くなることがあるレコードを読み取っても、 これをエラーとは見なさず、それに対して処置を行わない場合には、IGNORE CONDITION コマンドを選択することができます。したがって、 READ コマンドを 発行する前に IGNORE CONDITION LENGERR をコーディングすることができま す。

また、IGNORE CONDITION ERROR コマンドを使用すると、ラベルを含む HANDLE CONDITION コマンドで現在アクティブになっているものがないという理 由で、エラーと見なされる条件すべてをキャッチすることもできます。エラーが起 こった場合には、制御は次のステートメントに渡され、 EIB の戻りコードは、その プログラムの責任において検査されます。エラーと見なさない条件の例について は、 385 ページの『CICS [が実行する内容を見失わない方法』を](#page-410-0)参照してくださ い。

また、条件を無視する状態から条件を処理する状態、あるいはシステム・デフォル トのアクションを使用する状態に切り替えることもできます。例えば、次のように コーディングすることができます。

MIXED ERROR PROCESSING EXEC CICS IGNORE CONDITION LENGERR END-EXEC. EXEC CICS HANDLE CONDITION DUPREC(DUPRTN) LENGERR ERROR(ERRHANDL) END-EXEC.

このコードは、最初、条件 LENGERR を無視するので、プログラムで LENGERR 条件が起こった場合には、何も起こりません。アプリケーションは単にその処理を 続行するだけです。もちろん、LENGERR が発生したという事実が、明らかにアプ リケーションが続行できないことを意味する場合には、問題が起こります。

コードの後方で、ラベルのない HANDLE CONDITION コマンドに LENGERR 条件 を指定することによって、LENGERR 条件をシステム・デフォルトのアクションと して明示的に設定することができます。このコマンドを実行した場合、プログラム は LENGERR 条件を無視することはなくなり、次にこの条件が起こった場合には、 システム・デフォルトのアクションが行われることになります。方式の混合につい ての要点は、それが可能で、各条件は別個に取り扱われるということです。

<sup>3.</sup> 例えば、無効なだけでなく、ファイル制御テーブルで定義されていないファイルに適用されるファイル制御コマンドを使用すること ができます。

同一のコマンドに 16 を超える条件をコーディングすることはできません。追加の 条件はその後の IGNORE CONDITION コマンドで指定しなければなりません。

# <span id="page-413-0"></span>**HANDLE ABEND** コマンドの使用

### **Java**、**C** および **C++** プログラマーへの注意事項

HANDLE ABEND は Java プログラムには適用されません。HANDLE ABEND は、PROGRAM オプションを指定して使用する場合には C および C++ でサポー トされますが、 C および C++ プログラムでの例外条件は異常終了の原因にはなら ないので、このセクションの内容は関連しません。

HANDLE ABEND コマンドは、アプリケーション・プログラムのプログラム・レベ ル異常終了出口の活動化または再活動化を行います。このコマンドを使用して、す でに活動化されている出口を取り消すこともできます。

CICS では、DFHEIENT および DFHEIRET を使用しないアセンブラー・プログラ ムで HANDLE ABEND LABEL を使用することはできません。 Language Environment のスタブ CEESTART を使用するアセンブラー・プログラムは、 HANDLE ABEND PROGRAM、または CEEHDLR のような Language Environment を使用する必要があります。

HANDLE ABEND により、異常終了の処理にユーザー独自のコードが実行されま す。これにより、ユーザー・アプリケーションは異常状態を順序正しく処理し、実 行を続けることができます。ユーザーはユーザー出口プログラムを用意し、必要な 場合に CICS によりそれを呼び出します。

異常終了処理時の制御のフローが、 395 [ページの図](#page-420-0) 108 に示されています。

## **PUSH HANDLE** および **POP HANDLE** コマンドの使用

### **PUSH HANDLE**

HANDLE CONDITION、IGNORE CONDITION、 HANDLE ABEND および HANDLE AID コマンドの現在の効果を中断します。

### **POP HANDLE**

HANDLE CONDITION、IGNORE CONDITION、 HANDLE ABEND および HANDLE AID コマンドの効果を、直前の PUSH HANDLE コマンドが呼び 出される前の状態に復帰させます。

また、CICS は、対応する POP HANDLE コマンドが見つかっていない各 PUSH HANDLE コマンドに関する条件のテーブルも保持します。

それぞれの条件が起こった場合に、CICS は次の一連のテストを実行します。

- 1. コマンドに RESP オプションまたは NOHANDLE オプションが指定されている 場合には、制御はアプリケーション・プログラムの次の命令に戻されます。 そ うでない場合には、CICS は条件テーブルをスキャンして、実行内容を見つけま す。
- 2. 条件についての項目が存在する場合には、その項目によって処置が決まります。
- 3. 項目が存在せず、その状態に関するデフォルトのアクションが実行の中断である 場合は、次のように処理されます。
	- a. コマンドに NOSUSPEND オプションまたは NOQUEUE オプションが指定さ れている場合には、制御は次の命令に戻される。
	- b. コマンドにこれらのオプションのいずれも指定されていない場合には、タス クが中断される。
- 4. この条件についての項目が存在せず、デフォルトのアクションが異常終了する場 合、二度目の探索が ERROR 条件について行われ、次のように処理されます。
	- a. ERROR が見つかった場合は、この項目によって処置が判別される。
	- b. ERROR が見つからない場合は、タスクが異常終了する。 異常終了を処理す ることを選択することができます。
- 注**:** SEND MAP コマンドでの OVERFLOW 条件は、上記の規則に対する例外で す。

コマンド ALLOCATE、ENQ、GETMAIN、WRITE JOURNALNAME、WRITE JOURNALNUM、READQ TD、および WRITEQ TS はすべて、デフォルトのアクシ ョンによって、指定のリソースが利用可能になるまでアプリケーション・プログラ ムが中断される条件を起こす可能性があります。したがって、これらのコマンドに は、このような待機を禁止し、アプリケーション・プログラム内の次の命令に即時 に戻るための NOSUSPEND オプションがあります。

関連しない複数のコマンドの実行中に、いくつかの条件が起こることがあります。 発生するすべての条件に同じ処置が必要な場合には、プログラムの始めに、単一の HANDLE CONDITION コマンドをコーディングします。

注**:** RESP の使用が NOHANDLE を暗黙指定するときには、 RESP を RECEIVE コマンドに使用すると、 HANDLE CONDITION コマンドの他に HANDLE AID コマンドも指定変更されるので注意してください。 これは、PF キー応答 が無視されることを意味し、この理由により、前もって ACCT コードでテスト しなければなりません。 689 ページの『HANDLE AID [コマンドの使用』を](#page-714-0)参 照してください。

# 第 **25** 章 異常終了のリカバリー

CICS では、タスクの異常終了時に制御を受け取ることができる独自の出口ルーチン を作成できるように、プログラム・レベルの異常終了出口機能が提供されます。 こ のような異常終了出口によって実行される機能の例として、開始されたのに正常に 完了していないプログラムの「終結処理」があげられます。

異常終了になる原因には、以下のものがあります。

- v 例えば、以下のようなユーザー要求。 EXEC CICS ABEND ABCODE(...)
- v 無効なユーザー要求の結果としての CICS 要求。 例えば、無効な FREEMAIN 要求でトランザクション異常終了コードの ASCF が戻される場合。
- v プログラム・チェック。この場合は、システム・リカバリー・プログラム (DFHSRP) が駆動され、タスクは ASRA コードを出して異常終了します。
- v オペレーティング・システム異常終了。この場合は、DFHSRP が駆動され、タス クは ASRB コードを出して異常終了します。
- v タスクのループ。この場合は、DFHSRP が駆動され、タスクは AICA コードを 出して異常終了します。
- 注**:** CICS コードで ASRB または ASRA が検出されると、 CICS は、HANDLE ABEND 出口を呼び出す前にダンプを生成します。

問題の修正について詳しくは「*CICS Problem Determination Guide*」を参照し、 CICS によって開始される、異常終了に対するトランザクション異常終了コード、そ の意味、およびユーザーの対応について詳しくは、「*CICS Messages and Codes*」を 参照してください。

HANDLE ABEND コマンドは、アプリケーション・プログラムのプログラム・レベ ル異常終了出口の活動化または再活動化を行います。このコマンドを使用して、す でに活動化されている出口を取り消すこともできます。

出口ルーチンを活動化する場合は、 PROGRAM オプションを使用して制御を受け 取るプログラムの名前を指定するか、または (C、C++、および PL/I プログラムを 除いて) LABEL オプションを使用し、異常終了条件が発生した場合の制御の分岐先 にするルーチン・ラベルを指定する必要があります。 PL/I での ON ERROR ブロ ックの使用は、 HANDLE ABEND LABEL コマンドの使用と同等です。

HANDLE ABEND コマンドは、同一論理レベルにあるすべてのアプリケーション・ プログラム内で先行するこのようなコマンドのすべてを指定変更します。トランザ クションの各アプリケーション・プログラムは独自の異常終了出口を持つことがで きますが、各論理レベルでは異常終了出口を 1 つしかアクティブにすることができ ません。 (論理レベルの説明は、 319 ページの『第 21 [章 プログラム制御』に](#page-344-0)あり ます。)

タスクが異常終了すると、CICS は異常終了が発生したアプリケーション・プログラ ムの論理レベルから始め、次々と高いレベルへ進みながら、アクティブの異常終了 出口を検索します。 最初に見つかったアクティブな異常終了出口 (ある場合) に、

制御が渡されます。 この手順は、 395 [ページの図](#page-420-0) 108 に示されています。また、こ こには、ユーザー作成の異常終了出口が後続の異常終了処理を判別する方法も示さ れています。

異常終了出口が見つからない場合には、 CICS は制御を異常終了条件プログラムに 渡して、タスクを異常終了させます。 このプログラムは、ユーザー置換可能プログ ラム・エラー・プログラム、 DFHPEP を呼び出します。 DFHPEP のカスタマイズ 方法に関するプログラミング情報については、「*CICS Customization Guide*」の『プ ログラム・エラー・プログラムの作成』を参照してください。

異常終了出口での再帰的な異常終了を避けるために、 CICS は出口ルーチンまたは 出口プログラムに入る時にその出口ルーチンを非活動化します。 操作を再試行した い場合は、異常終了時に制御中だったプログラム内の地点へ分岐し、 HANDLE ABEND RESET コマンドを発行して異常終了出口を再活動化することができます。 また、このコマンドを使用して、 HANDLE ABEND CANCEL コマンドによって一 度取り消された (発行プログラムの論理レベルにある) 異常終了出口を再活動化する こともできます。 388 ページの『[PUSH HANDLE](#page-413-0) および POP HANDLE コマンド [の使用』](#page-413-0) に説明されているように、 PUSH HANDLE コマンドおよび POP HANDLE コマンドを使用する方法により、HANDLE ABEND コマンドを中断する ことができます。

異常終了を処理する場合には、動的トランザクション・バックアウト・プログラム は呼び出されないことに注意してください。 動的トランザクション・バックアウ ト・プログラムが必要な場合には、暗黙または明示の同期点を取るか、SYNCPOINT ROLLBACK コマンドを発行するか、または ABEND コマンドを発行する必要があ ります。

異常終了が、 IRC 接続されたシステムで実行されているトランザクションの障害で 起きた (例えば、 AZI2 など) 場合、同期点処理がバックアウト処理中に同じ IRC 接続を使用しようとすると、 ASP1 コードが出てその同期点処理が異常終了するこ とがあります。

HANDLE ABEND コマンドは、異常終了コードの ASPx または APSJ を代行受信 することはできません。

このセクションでは、以下について説明します。

- v 『プログラム・レベルの異常終了出口の作成』
- v 394 [ページの『操作の再試行』](#page-419-0)
- v 395 [ページの『トレース』](#page-420-0)
- v 397 [ページの『アプリケーション・パフォーマンスのモニター』](#page-422-0)
- v 397 [ページの『ダンプ』](#page-422-0)

# プログラム・レベルの異常終了出口の作成

RDO またはプログラム自動インストール出口のいずれかを使用することにより、異 常終了出口を定義することができます。自動インストールの方法を使用すると、こ のプログラム定義は、 HANDLE ABEND の発行時に使用できません。つまり、プ ログラムは、最初に呼び出されたときには違う動作をすることがあるということで

す。 HANDLE ABEND の発行時にプログラムが未定義であり、プログラム自動イ ンストールがアクティブでる場合は、プログラム名に関するセキュリティー・チェ ックのみが実行されます。他のチェックは、異常終了プログラムが呼び出されたと きに行われます。自動インストールに失敗すると、タスクは APCT で異常終了し、 制御は 1 つ上のレベルに渡されます。

異常終了出口プログラムは、サポートされる言語であればどの言語でコーディング してもかまいませんが、異常終了出口ルーチンはプログラムと同じ言語でコーディ ングしなければなりません。

異常終了出口ルーチンの場合、アドレッシング・モードおよび実行キーは、 HANDLE ABEND コマンドが発行されたときのアドレッシング・モードおよび実行 キーに設定されます。

異常終了出口プログラムへの入り口では、その言語でコーディングされたすべての アプリケーション・プログラムの場合に通常想定されている以外のアドレス可能度 を想定することはできません。 C、C++、および PL/I の各言語では HANDLE ABEND ラベルをサポートしていないため、これらの言語用のレジスター値はあり ません。

異常終了出口ルーチンに入るときのレジスター値は、以下のとおりです。

#### **COBOL**

レジスターが復元されて HANDLE ABEND コマンドに制御が戻り、次に COBOL GOTO が実行されます。

### アセンブラー

レジスター **15**

異常終了ラベル。

### レジスター **0-14**

最後の CICS サービス要求時点の内容。

異常終了出口ルーチンまたはプログラムの処理を終了させるには、以下の 3 とおり の方法があります。異常終了ルーチンおよびプログラムが CICS 内部論理によって 呼び出されたときは、異常終了の形で終了することをお勧めします。処理を続行す ることにより、さらに問題が拡大することがあるためです。

- 1. RETURN コマンドを使用して、1 つ上の論理レベルのプログラムに制御を渡 し、タスクの実行を続行することを指示します。 1 つ上の論理レベルのプログ ラムが存在しなければ、タスクは正常終了し、任意のリカバリー可能リソースが コミットされます。
- 2. ABEND コマンドを使用して、論理レベルがより高いプログラムに指定されてい る異常終了出口に、あるいはそれが存在しない場合には、異常終了処理に関する 異常条件プログラムに制御を渡して、タスクを異常終了することを指示します。
- 3. 操作を再試行するための分岐。 操作を再試行するこの方法を使用していて、二 度目の障害が発生した後で元の異常終了出口ルーチンまたはプログラムに再入し たい場合には、この異常終了出口ルーチンまたはプログラムは、分岐する前に HANDLE ABEND RESET コマンドを発行する必要があります。 これは、CICS が、異常終了出口に再入できないように出口ルーチンまたはプログラムを使用不 能にしているためです。

未解決の RECEIVE コマンドがタイムアウトになったために起こった異常終了の場 合、 CICS が RECEIVE を取り消せるように CICS 異常終了を継続させることが重 要です。

## <span id="page-419-0"></span>操作の再試行

CICS サービスの呼び出し時に異常終了が起きた場合に、同じサービスをさらに要求 すると、予期しない結果となる場合があるので注意してください。これは、出口ル ーチンで、ポインターや作業域の再初期設定、およびストレージ域の解放が完了し ていないことがあるためです。

さらに入出力操作を試みて、ATNI 異常終了または ATND 異常終了をリカバリーし ようとしてはいけません。 これらの異常終了のいずれかは TERMERR 条件にな り、すべての場合にセッションを終了することが必要になります。 AZCT 異常終了 または AZIG 異常終了からのリカバリー中は、CICS が RTIMOUT の終結処理を完 全に行っていないだけでなく、不明確な待機が発生することがあるので、端末制御 コマンドを発行しないようにしてください。

システム間通信を使用している場合、リモート・システムで異常終了が起こると、 指定されたプログラムまたはラベルへ分岐する場合があり、リモート・システムの 同じリソースをそれ以降に使用しようとする要求は失敗する可能性があります。 リ モート・システムへの接続の失敗が原因で異常終了が発生した場合は、それ以降に リモート・システムの任意の リソースを使用する要求を出すと、失敗する可能性が あります。

BMS コマンドの結果として異常終了が起こった場合には、制御が BMS プログラム に戻される前に制御ブロックは拘束されていないので、コマンドを再試行した場合 には、結果が予測できなくなります。

<span id="page-420-0"></span>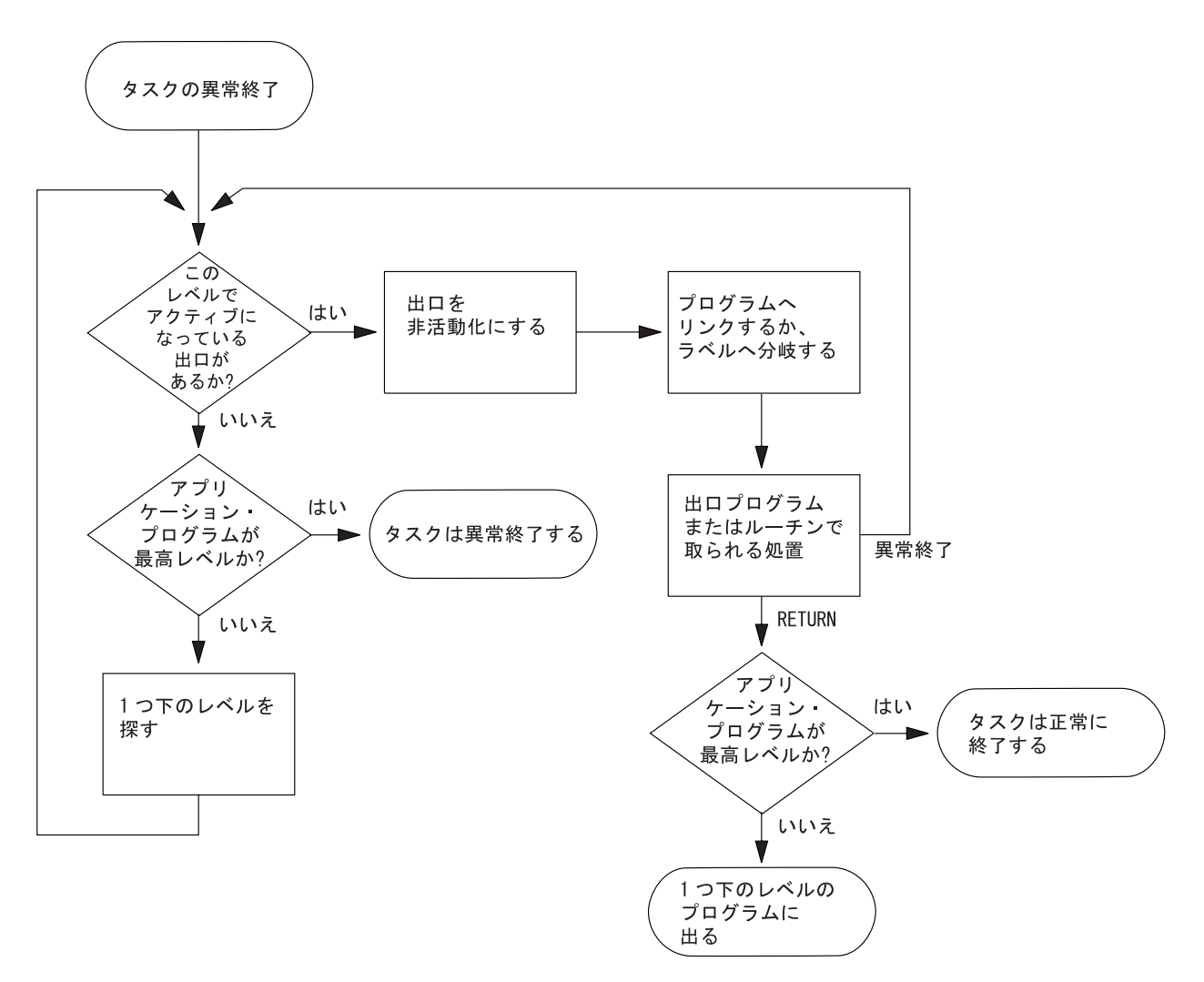

図 *108. ABEND* 出口の処理

# トレース

CICS トレースは、アプリケーション・プログラマー、システム・プログラマー、お よび IBM 技術員のためのデバッグ援助機能です。CICS トレースは、トレース・コ マンドに応じてトレース項目を生成します。 トレース項目は、現在アクティブにな っている任意のトレースの宛先に送ることができます。 宛先は以下のとおりです。

- 内部トレース・テーブル
- 補助トレース・データ・セット
- 汎用トレース機能 (GTF) データ・セット

トレースの宛先について詳しくは、「*CICS Problem Determination Guide*」の『トレ ース宛先および関連オプションの選択』を参照してください。

以下のことを行うことができます。

- v ユーザー・トレースの入り口点を指定する (ENTER TRACENUM)。 (以前の ENTER TRACEID コマンドは互換性の理由からサポートされます。詳しくは、 「*CICS for MVS/ESA 4.1 Migration Guide*」を参照してください。)
- v CICS 内部トレースのオン / オフの切り替えは、 SET TRACEDEST、SET TRACEFLAG、および SET TRACETYPE コマンドを使用して行います。

## トレースの入り口点

CICS の操作中にトレース項目が生成される地点には、システム・トレース入り口 点、ユーザー・トレース入り口点、例外トレース入り口点、およびユーザー例外ト レース入り口点の 4 タイプがあります。 トレースの詳細については、「*CICS Problem Determination Guide*」の『問題判別におけるトレースとダンプの使用』を参 照してください。

### システム・トレースの入り口点

トレース制御要求がなされる CICS 内の地点です。 EXEC インターフェース・プ ログラムのシステム・トレース入り口点が、アプリケーション・プログラマーにと って最も重要です。 これらは、CICS コマンドが処理されるたびに、トレース・テ ーブルに項目を生成します。

2 つのトレース項目が作成されます。1 つはコマンドが発行された時点、もう 1 つ は CICS が要求された機能を実行し終え、制御をアプリケーション・プログラムに 戻そうとする時点です。 この 2 つの時点の間で、これら 2 つのトレース項目によ って、アプリケーションによる制御のフローをトレースし、アプリケーションの実 行中に例外条件が起こった場合に、どの例外条件が起こったのかを検査することが できます。 ABEND、RETURN、TRACEFLAG、および XCTL コマンドで生成され るのは、単一の項目だけです。

### ユーザー・トレースの入り口点

ユーザー・トレース入り口点は、プログラムを完全にデバッグすることができるよ うに、トレース・テーブルに組み込むことができるアプリケーション・プログラム 内の追加地点です。 例えば、ループに入った回数を示すカウンター値が入るプログ ラム・ループ用の項目を指定することができます。

トレース項目は、ENTER TRACENUM コマンドが実行されるたびに生成されま す。 固有 ID を付与することができるトレース項目要求のたびに、データがトレー ス・テーブルに配置されます。

### 例外トレースの入り口点

CICS が例外条件を検出した追加地点です。 CICS コードの特定地点から作成され たもので、データは、原因に関する情報を提供する可能性がある区域から入手され ます。 例外トレース入り口点には、関連する「レベル」属性がありません。トレー スは、例外条件が発生した場合に、その入り口点からのみ呼び出されます。

### ユーザー例外トレースの入り口点

これらは、(内部トレースがオフに設定されている場合でも) 常に内部トレース・テ ーブルに書き込まれ、宛先がアクティブになっている場合だけ、他の宛先にも書き 込まれるというトレース項目です。 トレース項目は、CICS ユーティリティー・プ ログラムによって生成される定様式トレース出力で文字ストリング \*EXCU によっ

て識別することができます。 ユーザー例外トレースの入り口点に関する一般情報に ついては「*CICS Problem Determination Guide*」の『ユーザー例外トレースの入り口 (User exception trace entries)』を参照してください。プログラミング情報については 「*CICS Customization Guide*」の『トレース・エントリーの作成』を参照してくださ い。

# <span id="page-422-0"></span>アプリケーション・パフォーマンスのモニター

CICS モニターは、ユーザー・アプリケーション・トランザクションのパフォーマン スについての情報を提供します。

MONITOR コマンドは、ユーザー・イベントのモニター・ポイントで使用する必要 があります。

システム定義の任意の CICS 内のモニター点 (EMP) から収集されるモニター・デ ータに加えて、ユーザー・アプリケーション・プログラムは、CICS モニター・レコ ード内のユーザー・フィールドにデータを提供することができます。 これは、 MONITOR POINT コマンドを使用してユーザー定義の EMP を呼び出すことによっ て行うことができます。 各 EMP において、各パフォーマンス・モニター・レコー ドごとに最大で 16384 バイトのユーザー独自データを追加または変更できます。こ れらの 16384 バイトでは、以下の任意の組み合わせを使用することができます。

- 範囲 0 ~ 256 のカウンター
- v 範囲 0 ~ 256 のクロック
- v 単一の 256 バイトの文字ストリング

例えば、これらのユーザー EMP を使用して、特定のイベントの発生回数のカウン トや、 2 つのイベントの間の時間間隔の計測が可能です。 モニターに関するプロ グラミング情報については、「*CICS Customization Guide*」を参照してください。

# ダンプ

CICS ダンプでは、DUMP TRANSACTION によって、主記憶装置の区域の内容を順 次データ・セット (ディスクまたはテープのいずれも可能) 上にダンプするように指 定できます。

PERFORM DUMP コマンドでシステム・ダンプを要求できます。このコマンドのプ ログラミング情報については、「*CICS System Programming Reference*」の 『PERFORM DUMP』を参照してください。

ダンプ・データ・セットの内容は形式設定が可能です。また、トランザクション・ ダンプの場合は CICS ダンプ・ユーティリティー・プログラム (DFHDU650) を使 用し、システム・ダンプの場合は対話式問題制御システム (IPCS) を使用して、ダン プ・データ・セットの内容をオフラインで印刷できます。 これらのプログラムの使 用に関する説明については、「*CICS Operations and Utilities Guide*」の『ダンプ・ ユーティリティー・プログラム』を参照してください。

ダンプ管理コマンドは一度に 1 つしか処理されません。 追加のダンプ管理コマン ドを発行しても、別のタスクがトランザクション・ダンプを取得している場合、そ のダンプが完了するまで、追加のコマンドと関連したタスク内のアクティビティー

は延期されます。 残りのダンプ・コマンドは発行した順に処理されます。 DUMP TRANSACTION コマンドを使用すると、EIB および TCA の一部のフィールド (例 えば、EIBFN および EIBRCODE) が上書きされます。

DUMP TRANSACTION コマンドのオプションによって、主記憶装置の以下の区域 をさまざまな組み合わせでダンプすることができます。

- v タスク関連ストレージ域: 要求タスクに関係のある選択された主記憶装置。 通 常、これらの区域のダンプを使用して、ユーザー・アプリケーション・プログラ ムのテストおよびデバッグを行ないます。 (関連したタスクが異常終了した場合 には、自動的に CICS がこのサービスを提供します。)
- CICS 管理テーブル
	- ファイル管理テーブル (FCT)
	- プログラム管理テーブル (PCT)
	- 処理プログラム・テーブル (PPT)
	- システム初期設定テーブル (SIT)
	- 端末管理テーブル (TCT)

これらのテーブルのダンプは、テストの基本を設定しなければならないテストに おいて、通常、最初に取得するダンプです。それ以降は、通常、タスク関連スト レージ・タイプのダンプを取得することになります。

- v タスクの実行中は、タスク関連ストレージ域および CICS 管理テーブルの両方の ダンプを作成したほうがよい場合があります。 通常は、1 つの CICS 管理テー ブル・ダンプと多数のタスク関連ストレージ・ダンプを指定するほうが、それに 見合う数の完全ダンプを指定するよりも効率的です。 しかし、CICS 管理テーブ ルは基本的には静的区域なので、この機能を排他使用してはいけません。
- v さらに、3 つのオプション SEGMENTLIST、LENGTHLIST、および NUMSEGMENTS を使用した DUMP TRANSACTION コマンドにより、一連のタ スク関連ストレージ域を同時にダンプすることができます。

RELOAD(YES) 属性が定義されたプログラムの場合、プログラム・ストレージはダ ンプされません。

さらに、印刷されたダンプの最後に、アドレスによる索引が付いた CICS 中核モジ ュールおよびアクティブ状態の PPT プログラムのリストが出力されます。

# 第 **26** 章 **QUERY SECURITY** コマンド

QUERY SECURITY は、RACF® または同等の外部セキュリティー・マネージャー (ESM) で有効です。このコマンドを使用して、端末ユーザーが外部セキュリティ ー・マネージャーで定義されているリソースに対するアクセス権を持っているかど うか照会することができます。対象となり得るのは以下のものです。

- CICS リソース・クラスのリソース
- ユーザー定義のリソース・クラスのリソース

ここで言う端末ユーザーとは、QUERY SECURITY コマンドを含んでいるトランザ クションを呼び出すユーザーのことです。

### **Java** および **C++**

この章で説明するアプリケーション・プログラミング・インターフェースは、Java プログラムでは使用されない EXEC CICS API です。 JCICS クラスを使用してセ キュリティー管理サービスにアクセスする Java プログラムについて詳しくは、

「*Java Applications in CICS*」の『JCICS クラス・ライブラリー』および JCICS Javadoc 文書を参照してください。 CICS C++ クラスを使用した C++ プログラム について詳しくは、「*CICS C++ OO Class Libraries*」を参照してください。

QUERY SECURITY コマンドに応答して、CICS は、端末ユーザーのセキュリティ ー権限に関する情報を戻します。CICS は、外部セキュリティー・マネージャーから この情報を得ます。 ユーザーに許可されたアクセスによって、別の方法で処理を続 けるようにアプリケーション・プログラムをコーディングすることができます。

CICS リソース・タイプ名によって、照会しているリソースのタイプを指定します。 例えば、ファイルのアクセスに関するユーザー権限について照会する場合には、 RESTYPE('FILE') を指定できます。タイプ内の特定のファイルを識別するために は、RESID パラメーターを指定します。

## **QUERY SECURITY** コマンドの使用

QUERY SECURITY コマンドの代表的な用法は、メニュー内の特定のトランザクシ ョン・コードを表示する前に、ユーザーがそのトランザクションの使用を許可され ているかどうかを調べることです。

### レコード・レベルまたはフィールド・レベルでのセキュリティー保護

QUERY SECURITY のもう一つの用法は、ユーザーがレコード・レベルまたはフィ ールド・レベルのデータに対しアクセス制御できるようにすることです。例えば、 CICS におけるファイル・リソースに対する通常のリソース・セキュリティー検査 は、ファイル・レベルでのみ機能します。個別のレコード、あるいはレコード内の フィールドに対するアクセスを制御するためには、 QUERY SECURITY を使用す ることができます。この用途の場合、セキュリティー管理者は、保護したいレコー ドまたはフィールドに対して、適切なアクセス権限とともに、リソース・プロファ

イル名を定義しなければなりません。これらのプロファイルが定義されているの は、管理者が定義するユーザー・リソース・クラスにおいてであって、CICS リソー ス・クラスにおいてではありません。

これらのクラスおよびリソースを照会するために、QUERY SECURITY コマンド は、 RESCLASS および RESID オプションを使用します (RESCLASS および RESTYPE は互いに排他的なオプションです)。 QUERY SECURITY によって戻さ れた CVDA 値を使用して、レコードまたはフィールドにアクセスするかどうかを 判別します。

# **CICS** 定義のリソース **ID**

SPCOMMAND リソース・タイプの場合以外すべて、リソース ID はユーザー定義 されます。しかし、SPCOMMAND タイプの場合、ID は CICS で決められていま す。 「*CICS RACF Security Guide*」の『RESID 値 (RESID values)』では、 SPCOMMAND リソース・タイプで使用可能な RESID 値について説明していま す。

## **SEC** システム初期設定パラメーター

**SEC** システム初期設定パラメーターの設定が、QUERY SECURITY コマンドによ って戻される CVDA 値に影響します。 **SEC** システム初期設定パラメーターにつ いて詳しくは、「*CICS RACF Security Guide*」を参照してください。

# プログラミングのヒント

- 端末ユーザーがアクセスできるリソースのリストを作成するために、トランザク ションで QUERY SECURITY コマンドを使用して、リソース数を照会すること ができます。 この手法を利用して、トランザクションのアクセスが許可されてい ないリソースに関する照会ごとに、リソース違反メッセージを最大 4 つまで生成 することができます。 これらのメッセージは、システム・コンソール、CSCS TD キュー、および SMF ログ・データ・セットに現れます。 これらのメッセー ジを抑制したい場合には、QUERY SECURITY コマンドに NOLOG と指定しま す。
- v トランザクションが、1 回の実行中に同じリソースを何度もアクセスする場合に は、トランザクション・リソース定義において、そのトランザクションに RESSEC(NO) と定義することで、パフォーマンスを改良することができます。 さらに、QUERY SECURITY コマンドを単体で発行し、戻された CVDA 値に従 ってリソースに対するアクセスを許可するように、トランザクションをコーディ ングすることができます。 詳しくは、「*CICS RACF Security Guide*」の 『QUERY SECURITY コマンドを使用したセキュリティー検査』を参照してくだ さい。

# 第 **27** 章 **CICS** の相互通信

このセクションでは、他の CICS システムと通信するアプリケーションを作成する 場合の考慮事項の要点のみを説明します。詳しくは、「*CICS* 相互通信ガイド」を参 照してください。

アプリケーション・プログラムは、次の 1 つ以上の機能を使用する CICS 相互通信 環境で実行することができます。

### トランザクション・ルーティング

ある CICS システムの端末が、別の CICS システムのトランザクションを 実行できるようにします。 402 [ページの『トランザクション・ルーティン](#page-427-0) [グ』を](#page-427-0)参照してください。

#### 機能シップ

ユーザーのアプリケーション・プログラムが、別の CICS システムのリソ ースにアクセスできるようにします。 403 [ページの『機能シップ』を](#page-428-0)参照 してください。

#### 分散プログラム・リンク **(DPL)**

ある CICS 領域で実行されているアプリケーション・プログラムが、リモ ートの CICS 領域で実行されている別のアプリケーション・プログラムに リンクできるようにします。 403 [ページの『分散プログラム・リンク](#page-428-0) [\(DPL\)](#page-428-0)』 を参照してください。

### 非同期処理

CICS トランザクションが、リモート・システムの別のトランザクションを 開始し、オプションでそのトランザクションにデータを渡せるようにしま す。 417 [ページの『非同期処理』を](#page-442-0)参照してください。

#### 分散トランザクション処理 **(DTP)**

CICS トランザクションから、別のシステムで実行されているトランザクシ ョンと通信できるようにします。 DTP に使用可能なインターフェースは、 コマンド・レベル EXEC CICS と、共通プログラミング・インターフェー ス・コミュニケーション (CPI コミュニケーション) として知られる DTP 用 SAA インターフェースの 2 つがあります。 417 [ページの『分散トラン](#page-442-0) [ザクション処理](#page-442-0) (DTP)』を参照してください。

### 共通プログラミング・インターフェース・コミュニケーション **(CPI-C)**

APPC 接続に DTP を提供し、複数システムのプラットフォームで使用でき る API を定義します。 417 [ページの『共通プログラミング・インターフェ](#page-442-0) [ース・コミュニケーション](#page-442-0) (CPI コミュニケーション)』を参照してくださ い。

### 外部 **CICS** インターフェース **(EXCI)**

MVS で実行している非 CICS プログラムが CICS システムにセッションを 割り振り、それをオープンできるようにします。さらに、これらのセッショ ンで DPL 要求を出せるようにします。 CICS Transaction Server for z/OS, バージョン 3 リリース 2 の場合、 CICS は外部 CICS インターフェース

を使用するアプリケーションで MVS リソース・リカバリー・サービス (RRS) をサポートします。 418 ページの『外部 CICS [インターフェース](#page-443-0) [\(EXCI\)](#page-443-0)』を参照してください。

本書では、CICS フロントエンド・プログラミング・インターフェース (FEPI) の相 互通信については説明されていません。 FEPI について詳しくは、「*CICS Front End Programming Interface User's Guide*」を参照してください。

### <span id="page-427-0"></span>設計上の考慮事項

アプリケーション・プログラムでこれらの機能を 2 つ以上使用する場合は、個々の 機能に関する設計上の考慮事項に留意しなければなりません。 また、ユーザー・プ ログラムで分散トランザクション処理に複数のシステム間セッションを使用する場 合は、各セッションをそのセッションのタイプの規則にしたがって制御しなければ なりません。

# プログラミング言語

一般に、COBOL、C、C++、PL/I、またはアセンブラー言語を使用し、 CICS 相互 通信機能を使用するアプリケーション・プログラムを作成できます。 しかしなが ら、これには例外があります。 EXEC CICS API を使用して APPC 非マップ式会 話を保持する DTP アプリケーション・プログラムでは、C、C++、またはアセンブ ラー言語のみが使用可能です。

# トランザクション・ルーティング

別の CICS システムが所有している端末から呼び出すことのできるトランザクショ ン、またはトランザクション開始時に別の CICS システムが所有している端末を獲 得できるトランザクションは、トランザクション・ルーティング環境において実行 できなければなりません。

一般に、このようなトランザクションはローカル環境で使用するトランザクション と全く同様に設計およびコーディングを行うことができます。 しかし、基本マッピ ング・サポート (BMS)、疑似会話型トランザクション、およびユーザー・トランザ クションを実行する端末に関連した制約事項がいくつかあります。 トランザクショ ンが使用するすべてのプログラム、テーブル、およびマップは、そのトランザクシ ョンを所有しているシステム上に常駐している必要 があります。(プログラム、テ ーブル、およびマップは、必要なシステムの数だけ複写することができます。)

いくつかの CICS トランザクションは、例えば、 CWA への共通アクセスまたは GETMAIN コマンドを使用して獲得される共用ストレージにより互いに関連してい ます。 その場合は、システム・プログラマーはそれらのトランザクションを同一の CICS システムにルーティングしなければなりません。 動的トランザクション・ル ーティングの実行に悪影響を及ぼす、トランザクション間の類縁性を生じさせる可 能性のある手法は (可能な限り) 避けてください。

これらのコマンドを発行するプログラムにおいて発生する可能性のある問題の識別 を容易にするため、CICS Interdependency Analyzer を使用できます。このユーティ リティーについて詳しくは「*CICS Interdependency Analyzer for z/OS User's Guide*

<span id="page-428-0"></span>*and Reference*」を参照し、トランザクションの類縁性について詳しくは 333 [ページ](#page-358-0) の『第 22 [章 類縁性』](#page-358-0) を参照してください。

トランザクションを処理する要求をある CICS システムから別のシステムに伝送す る場合に、トランザクション ID をローカル名からリモート名に変換することがで きます。 しかし、RETURN コマンドに指定されるトランザクション ID は、トラ ンザクションをトランザクション所有システムから端末所有システムに伝送する場 合には変換されません。

# 機能シップ

リモート・システムにあるリソースにアクセスするプログラムは、リソースがロー カル・システムにある場合とほぼ同じ方法でコーディングします。次のものを使用 することができます。

#### **DL/I** 呼び出し **(EXEC DLI** コマンド**)**

リモート CICS システムに関連するデータにアクセスする。

#### ファイル制御コマンド

リモート・システムのファイルにアクセスする。 TOKEN キーワードを含 む要求は、機能シップしないでください。

#### 一時記憶域コマンド

リモート・システムの一時記憶キューにあるデータにアクセスする。

#### 一時データ・コマンド

リモート・システムの一時データ・キューにアクセスする。

リモート・リソースを使用すると、3 つの追加の例外条件が起こることがありま す。 これらの条件が起こるのは、リモート・システムが利用不能の場合 (SYSIDERR)、要求が無効の場合 (ISCINVREQ)、あるいはミラー・トランザクショ ンが異常終了した (ISC 接続の場合は ATNI で、 MRO の場合は AZI6) 場合で す。

# 分散プログラム・リンク **(DPL)**

分散プログラム・リンク機能は、 CICS プログラム (クライアント・プログラム) がリモート CICS 領域にある別の CICS プログラム (サーバー・プログラム) を呼 び出せるようにします。ユーザーのアプリケーションの設計で分散プログラム・リ ンクを使用する理由はいくつかあります。これらの一部は、次のとおりです。

- v エンド・ユーザー・インターフェース (例えば、BMS 画面処理など) を、アプリ ケーションのビジネス・ロジック (データのアクセスや処理など) から分離して、 アプリケーションの各部分をホストからワークステーションにより簡単に移送で きるようにする
- プログラムを利用するリソースのなるべく近くで実行することで、パフォーマン スを向上させ、機能シップ要求を繰り返す必要を減らす
- 分散トランザクション処理 (DTP) アプリケーションを作成する代わりの (多くの 場合)、単純な方法を提供する

アプリケーションがリンクするプログラムをリモート・プログラムとして指定する には、以下のようないくつかの方法があります。

- 1. LINK コマンドでリモート・システム名を指定する
- 2. インストールしたプログラム・リソース定義でリモート・システム名を指定する
- 3. 動的ルーティング・プログラムを使用して、リモート・システム名を指定する (インストールされたプログラム定義で DYNAMIC(YES) が指定されている、ま たはインストールされたプログラム定義がない場合)
- 4. XPCREQ グローバル・ユーザー出口にリモート・システム名を指定する

分散プログラム・リンクにおける基本的な流れについては、「*CICS* 相互通信ガイ ド」の『CICS 分散プログラム・リンク』に説明されています。図 109 で説明され ている次の用語は、分散プログラム・リンクで使用されます。

クライアント領域

別の CICS 領域のプログラムへのリンクを発行するアプリケーション・プ ログラムを実行する CICS 領域。

サーバー領域

クライアント領域がリンク要求をシップする先の CICS 領域。

クライアント・プログラム

リモート・リンク要求を出すアプリケーション・プログラム。

サーバー・プログラム

リンク要求で指定されたアプリケーション・プログラムであり、サーバー領 域で実行される。

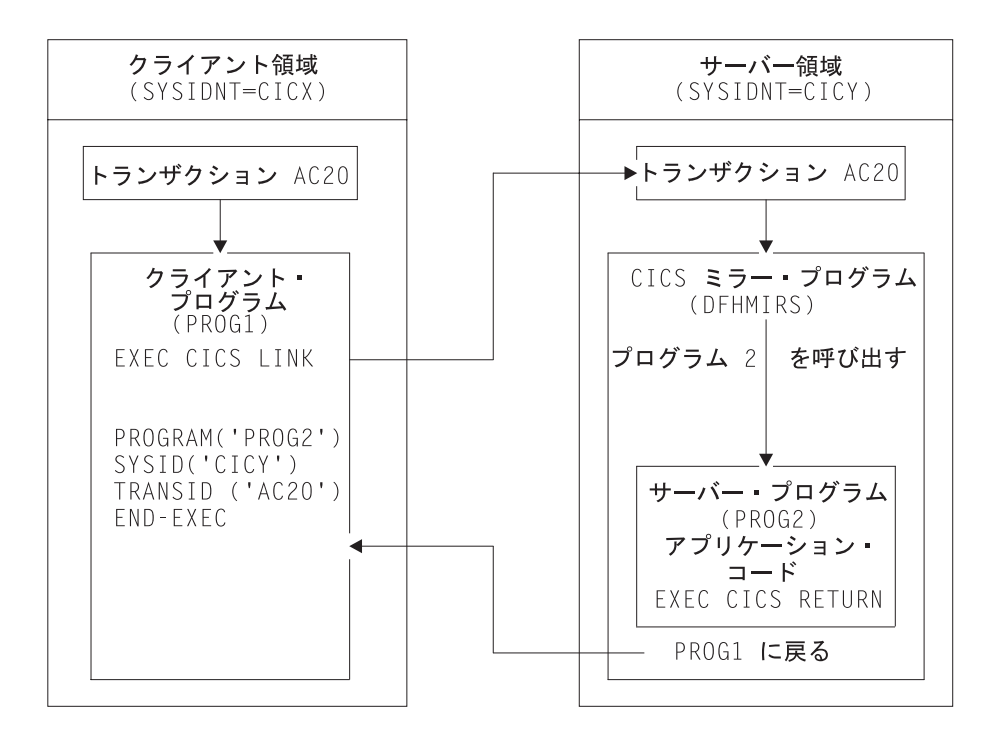

図 *109.* 分散プログラム・リンクの図

# 分散プログラム・リンク機能の使用

分散プログラム・リンク機能はオプションをいくつか提供します。 次を指定するこ とができます。

- リモート・システムの名前 (サーバー領域)。
- v サーバー・プログラムの名前 (サーバー領域において別の名前で認識されている 場合)。
- v リンクされるプログラムをローカルで実行したいが、テストの目的で、アプリケ ーション・プログラミング・インターフェース (API) の分散プログラム・リン ク・サブセットに制限すること。 (サーバー・プログラムをリモート側で実行す る場合には、 CICS API のすべてを使用することはできません。制約事項は、 415 [ページの表](#page-440-0) 23 にリストされています。)
- v サーバー・プログラムがクライアントとは独立して同期点を設定すること。
- v サーバー領域のもとでプログラムを実行するトランザクションの名前。
- 受け渡しする COMMAREA のデータ長。

サーバー・プログラムそのものが分散プログラム・リンクを発行して、リンク先の プログラムとの関係でクライアント・プログラムとして動作することができます。

分散プログラム・リンク機能をサポートするために、 LINK コマンドには表 21 に 示したオプションが使用され、 PROGRAM リソース定義には 406 [ページの表](#page-431-0) 22 に示したオプションが使用されています。

表 *21. DPL* サポート用の *LINK* コマンドのオプション

| キーワード               | 説明                                                                                                    |
|---------------------|----------------------------------------------------------------------------------------------------|
| <b>DATALENGTH</b>   | アプリケーション・プログラムがサーバー・プロ<br>グラムに伝送する、ストレージの連続区域<br>(COMMAREA の先頭から) の長さを指定する。                                                                                                    |
| <b>SYSID</b>        | クライアント領域がプログラム・リンク要求をシ<br>ップする先の、サーバー領域への接続の名前を指<br>定する。<br>注: LINK コマンドで指定されたリモート SYSID<br>は、プログラム・リソース定義で指定された<br>REMOTESYSTEM 名、または動的ルーティン<br>グ・プログラムによって返されたシステム識別名<br>を指定変更する。 |
| <b>SYNCONRETURN</b> | サーバー・プログラムの正常終了時に、サーバー<br>領域が同期点を取ることを指定する。<br>注: このオプションは LINK コマンド特有のも<br>ので、プログラム・リソース定義に指定すること<br>はできません。                                                                       |
| <b>TRANSID</b>      | サーバー領域がサーバー・プログラムの実行で接<br>続するトランザクションの名前を指定する。<br>注: LINK コマンドで指定される TRANSID は、<br>プログラム・リソース定義で指定されたどの<br>TRANSID も指定変更します。                                                        |

<span id="page-431-0"></span>注**:** LINK コマンドの完全な構文などのプログラミング情報は、「*CICS* アプリケー ション・プログラミング・リファレンス」に記載されています。ただし、分散 プログラム・リンクの場合、INPUTMSG または INPUTMSGLEN オプションは 指定できないので注意してください。

表 *22. DPL* サポート用の *PROGRAM* リソース定義のオプション

| キーワード               | 説明                                                                                                    |
|---------------------|----------------------------------------------------------------------------------------------------|
| <b>REMOTESYSTEM</b> | クライアント領域がプログラム・リンク要求をシ<br>ップする先の、サーバー領域 (SYSID) への接続<br>の名前を指定する。                                                                    |
| <b>REMOTENAME</b>   | プログラムがサーバー領域において認識される名<br>前 (ローカル名と異なる場合) を指定する。                                                                                     |
| <b>DYNAMIC</b>      | プログラム・リンク要求を動的にルーティングで<br>きるかどうかを指定する。 DPL 要求の動的ルー<br>ティングについては、「CICS 相互通信ガイド」<br>を参照してください。                                         |
| <b>EXECUTIONSET</b> | プログラムを、 CICS API の分散プログラム·<br>リンクのサブセットに限定するかどうかを指定す<br>る。<br>注: このオプションはプログラム定義特有のもの<br>で、 LINK コマンドに指定することはできませ<br>$\mathcal{h}$ . |
| <b>TRANSID</b>      | サーバー領域がサーバー・プログラムの実行で接<br>続するトランザクションの名前を指定する。                                                                                       |

# 分散プログラム・リンクの例

分散プログラム・リンク・コマンドの COBOL の例は、図 110 に示されています。 例の右側にある番号は、図の後にある番号の付いたセクションを指し、そこでは各 オプションについての情報が提供されます。

### 重要

LINK コマンドの SYSID オプションがリモート・リージョンの名前を指定する場 合、プログラム定義で指定された、あるいは動的ルーティング・プログラムによっ て返された属性 REMOTESYSTEM、REMOTENAME、または TRANSID は、すべ て無効になります。

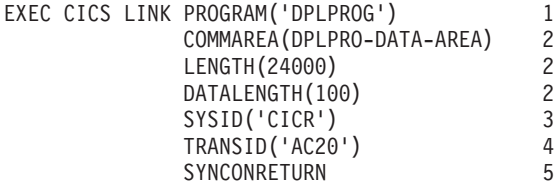

図 *110.* 分散プログラム・リンクの *COBOL* の例

1. サーバー・プログラムのプログラム名
プログラム名は、クライアント領域とサーバー領域で異なる場合があります。 LINK コマンドで指定する名前は、 SYSID オプションを指定するかどうかによ って異なります。

LINK コマンドの SYSID オプションでリモート領域の名前を指定する場合、 CICS は、クライアント領域のプログラム・リソース定義の REMOTENAME 属 性や、動的ルーティング・プログラムによって返されたプログラム名を参照せず にサーバー領域にリンク要求をシップします。この場合、*LINK* コマンドで指定 する *PROGRAM* 名は、そのプログラムのサーバー領域で認識される名前にする 必要があります。

LINK コマンドで SYSID オプションを指定しない場合、またはローカルのクラ イアント領域の名前を指定する場合、 *LINK* コマンドで指定する *PROGRAM* 名 は、そのプログラムのクライアント領域で認識される名前にする必要がありま す。 CICS は、クライアント領域内のプログラム・リソース定義を検索します。 インストールされたプログラム定義の REMOTESYSTEM オプションがリモー ト・リージョンの名前を指定すると想定すると、リモート・リージョンのサーバ ー・プログラムの名前は、以下で指定されます。

- a. プログラム定義の REMOTENAME 属性
- b. REMOTENAME が指定されていない場合は、LINK コマンドの PROGRAM オプション。

プログラム定義で DYNAMIC(YES) が指定されている、またはインストールさ れたプログラム定義がない場合、動的ルーティング・プログラムが起動されて、 サーバー・プログラムの名前の受け入れまたは変更ができるようになります。

#### 2. 連絡データ域 **(COMMAREA)**

パフォーマンスを改良するために、 LINK コマンドに DATALENGTH オプショ ンを指定することができます。これにより、クライアント領域でサーバー・プロ グラムに受け渡す COMMAREA データの容量を指定できます。この例は典型的 なもので、このオプションを使用するのは、サーバー・プログラムがクライアン ト・プログラムに戻すデータを保持するために大きな COMMAREA が必要です が、クライアント・プログラムがサーバー・プログラムに送る必要があるのは少 量のデータだけという場合です。

複数のサーバー・プログラムが、同じ COMMAREA をクライアント・プログラ ムに渡される前に更新する場合は、DATALENGTH オプションを使用して、 COMMAREA の長さを指定してください。サーバー・プログラムのいずれかが XCTL コマンドを使用して、次のサーバー・プログラムに COMMAREA を渡す 場合は、COMMAREA には同じ長さとアドレスを指定するようにしてくださ い。これによって、オリジナルの COMMAREA がクライアント・プログラムに 戻されるようになります。異なる長さまたはアドレスを指定すると、呼び出され るプログラムはオリジナルの COMMAREA ではなく COMMAREA のコピーを 受け取るため、オリジナルの COMMAREA はクライアント・プログラムに戻さ れません。 COMMAREA を使用した別のプログラムへのデータの受け渡しにつ いて詳しくは、 321 ページの『[COMMAREA](#page-346-0)』 を参照してください。

3. リモート・システム **ID (SYSID)**

アプリケーション領域がプログラム・リンク要求をシップする先の、サーバー領 域の 4 文字の名前は、以下のいずれかを使用して指定できます。

- LINK オプションの SYSID オプション
- プログラム・リソース定義の REMOTESYSTEM オプション
- 動的ルーティング・プログラム

優先順位の規則は、以下のとおりです。

a. EXEC CICS LINK コマンドの SYSID オプションでリモート CICS 領域が指 定される場合は、 CICS によってリモート・リージョンに要求が伝送され る。

プログラム定義で DYNAMIC(YES) が指定されている場合、またはプログラ ム定義がない場合は、通知のみの目的で動的ルーティング・プログラムが起 動され、要求を転送することはできません。

- b. SYSID オプションが指定されていない、またはローカル CICS 領域に同じ名 前が指定されている場合は、以下のようになります。
	- 1) プログラム定義で DYNAMIC(YES) が指定されている場合、またはイン ストールされたプログラム定義がない場合は、動的ルーティング・プログ ラムが起動され、要求をルーティングできます。

プログラム定義の REMOTESYSTEM オプションが指定されている場合 は、そのオプションで動的ルーティング・プログラムに渡されるデフォル ト・サーバー領域が指名されます。

- 注**:** REMOTESYSTEM オプションでリモート・リージョンが指名される と、動的ルーティング・プログラムは要求をローカルでルーティング することができません。
- 2) プログラム定義で DYNAMIC(NO) が指定されると、 CICS は、 REMOTESYSTEM オプションで指名されたリモート・システムに要求を 伝送します。 REMOTESYSTEM が指定されていない場合、 CICS はプ ログラムをローカルで実行します。

指定する名前は、クライアント領域にインストールされ、サーバー領域との接続 を定義する接続定義の名前です。 (CICS は、テーブル検索で接続名を使用し、 サーバー領域のネット名 (VTAM APPLID) を取得します。) 指定するサーバー 領域の名前はクライアント領域の名前にすることもできますが、この場合、プロ グラムはローカルで実行されます。

サーバー領域が要求されたプログラム (この例では DPLPROG) をロードまたは 実行できない場合、 CICS はリンク要求に対する応答でクライアント・プログラ ムに PGMIDERR 状態を戻します。 EIBRESP2 値は、サーバー領域でエラーが 検出された分散プログラム・リンク要求に対して、リンクを通じては戻されない ことに注意してください。クライアント領域で検出されたエラーの場合には、 EIBRESP2 値が戻されます。

また、XPCREQ グローバル・ユーザー出口プログラムにおいてサーバー領域の 名前を指定または変更することもできます。 XPCREQ グローバル・ユーザー出

口ポイントに関するプログラミング情報については、「*CICS Customization Guide*」の『特定の呼び出しタイプの使用可能化 (Enabling for specific invocation types)』を参照してください。

#### 4. 接続されるリモート・トランザクション **(TRANSID)**

TRANSID オプションは、 LINK コマンドとプログラム・リソース定義の両方で 使用可能です。 このオプションにより、サーバー・プログラムが実行されるミ ラー・タスクを添付する場合に使用するトランザクション ID をサーバー領域に 通知できます。 TRANSID オプションを指定する場合には、サーバー領域でト ランザクションを定義し、それを提供されたミラー・プログラム DFHMIRS に 関連付けする必要があります。このオプションによって、パフォーマンスおよび 最適調整のために、トランザクション定義でユーザー独自の属性を指定すること ができます。例えば、タスク優先順位およびトランザクション・クラス属性を変 更することができます。

インストールされたプログラム定義で DYNAMIC(YES) が指定されている、ま たはインストールされたプログラム定義がない場合、動的ルーティング・プログ ラムが起動されて (ただし、 LINK コマンドの SYSID オプションがリモート・ リージョンを指名しなかったとき)、 TRANSID 属性の値を変更することができ ます。

優先順位は、次のとおりです。

- a. LINK コマンドの SYSID オプションがリモート・リージョンを指定した場合 は、 LINK に提供された TRANSID。
- b. 動的ルーティング・プログラムで提供された TRANSID。
- c. LINK コマンドで提供された TRANSID。
- d. プログラム定義の TRANSID 属性。
- e. ミラー TRANSID、CSMI。

クライアント・プログラムのトランザクション ID をサーバー・プログラムのト ランザクション ID として指定することをお勧めします。 これにより、収集す るデータの統計とモニターを同一トランザクションのもとで正しく相関させるこ とができます。

分散リンク・プログラム要求で使用するトランザクション ID は、次のようにサ ーバー・プログラムに渡されます。

- v 分散リンク・プログラム要求にユーザー独自のトランザクション ID を指定す ると、 EIB の EIBTRNID フィールドでサーバー・プログラムに渡されま す。
- v EIBTRNID には、 DPL API またはサーバーのリソース定義で指定されている TRANSID 値が設定されます。 そうでない場合は、EIBTRNID はクライアン トのトランザクション・コードのデフォルトになります。これは、クライアン トの EIBTRNID に入っている値と同じです。
- 5. サーバー・プログラムの **SYNCONRETURN** オプション

SYNCONRETURN オプションを指定する場合には、クライアントに制御を戻す 直前に、サーバーのリソースを別々の作業論理単位ごとにコミットすることを意 味します。すなわち、サーバーがクライアントに制御を戻す直前に、サーバーに

対して暗黙の同期点が発行されます。 図 111 には、SYNCONRETURN オプシ ョンを使用した分散プログラム・リンクの使用例が示されています。

SYNCONRETURN オプションは、クライアント・プログラムがいかなるリカバ リー可能リソースも更新しない場合、例えば、画面処理を実行する場合などに使 用するためのものです。しかし、クライアントにリカバリー可能リソースがない 場合には、この時点ではコミットされません。これらがコミットされるのは、ク ライアントそのものが同期点に達するか、またはクライアント・タスクの終わり の暗黙の同期点においてです。クライアント・プログラムおよびサーバー・プロ グラムがこの目的のために正しく設計されているかどうか、およびデータ保全性 のリスクを犯していないかどうかを確認してください。例えば、クライアント・ プログラムがサーバーにデータをシップし、その結果、サーバー領域により所有 されているデータベースをサーバーが更新する場合は、独立した同期点のみの指 定が安全であり、クライアント・プログラムで発生する内容に依存していなけれ ば、独立した同期点のみを指定します。 EXECUTIONSET(DPLSUBSET) が指定 されていない限り、サーバー・プログラムがクライアント領域でローカルに実行 されている場合には、このオプションは影響を及ぼしません。この場合、ローカ ル・リンク用の同期点の規則が適用されます。

SYNCONRETURN オプションを使用しないと、クライアントは、タスクの終わ りで明示コマンドまたは暗黙の同期点のいずれか一方によって、クライアント・ リソースとサーバー・リソースの両方の論理作業単位をコミットします。つま り、この場合には、サーバー・リソースはクライアント・リソースのコミットと 同時にコミットされます。 411 [ページの図](#page-436-0) 112 には、SYNCONRETURN オプ ションを使用しない分散プログラム・リンクの使用例が示されています。

クライアント

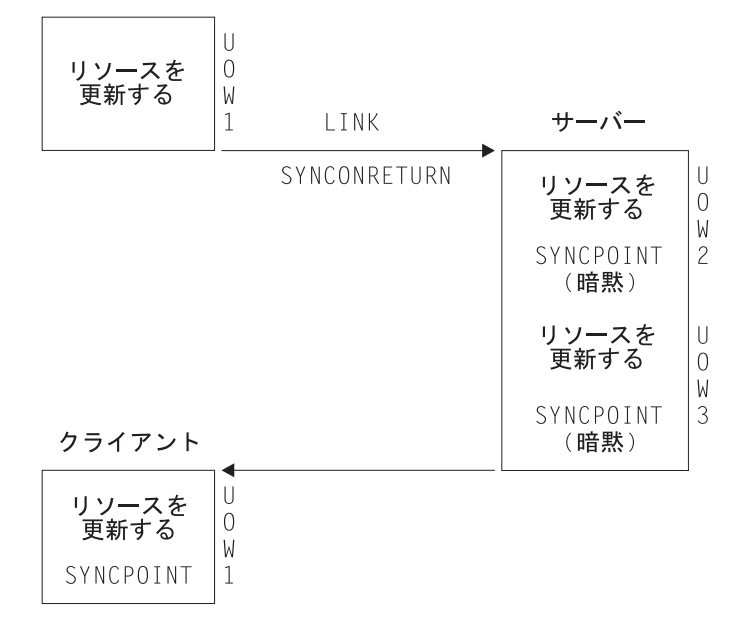

図 *111. SYNCONRETURN* オプションを使った分散プログラム・リンクの使用例

注**:** これには、 3 つの論理作業単位 (1 つはクライアント用で、2 つはサーバー用) が含まれています。 クライアント・リソースはサーバーとは独立してコミット

#### されます。

<span id="page-436-0"></span>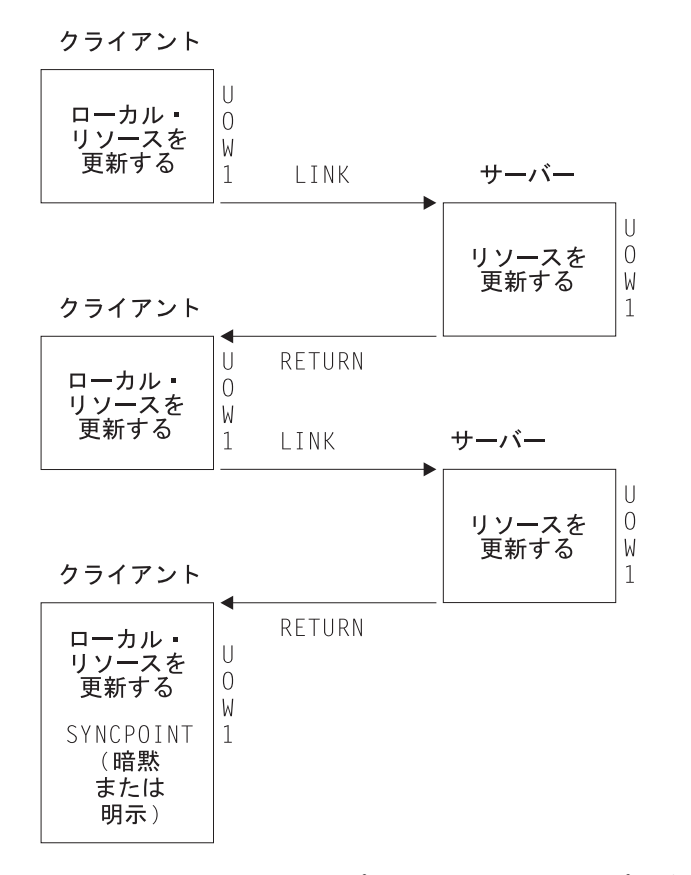

図 *112. SYNCONRETURN* オプションを使わない分散プログラム・リンクの使用例

注**:** 暗黙の同期点または明示の同期点によって、クライアントとサーバーの両方の リソースがコミットされます。 クライアントに、クライアントとサーバーの両 方のリソースをコミットする時点を判別する責任があるので、論理作業単位は 1 つしかありません。

クライアントが HANDLE ABEND コマンドを使用する場合を考慮する必要があり ます。クライアントがサーバーの異常終了を扱う場合には、サーバーが異常終了す ると制御はクライアントに移ります。LINK コマンドに SYNCONRETURN オプシ ョンが指定されている場合も同様です。その場合は、クライアントが最小の終結処 置を実行した後で異常終了を発行するようにすることをお勧めします。これによ り、クライアントおよびサーバー両方の論理作業単位がバックアウトされます。

### 分散プログラム・リンクのプログラミングに関する考慮事項

分散プログラム・リンクを使用するアプリケーション・プログラムを作成する場合 は、考慮すべき要素がいくつかあります。

## 同一のクライアント・タスクからの複数の分散プログラム・リンクの 発行

SYNCONRETURN オプションが指定されていない限り、クライアント・タスクは、 複数のトランザクション・コードを単一のクライアント作業単位で使用して、単一 CICS サーバー領域への分散プログラム・リンクを要求できません。 クライアン

ト・タスクは、同一またはデフォルト・トランザクション・コードを使用して複数 の分散プログラム・リンクを 1 つの CICS サーバー・システムに発行することがで きます。

# クライアント・プログラムとサーバー・プログラム間のリソースの共 用

サーバー・プログラムは、例えば TWA などの、クライアントのタスク存続時間の ストレージへのアクセス権を持っていません。 また、ファイル要求が機能シップさ れたものである場合を除き、クライアント・プログラムが使用している、例えばフ ァイルなどのリソースに対するアクセス権も必ずしも持っていません。

#### 同一の **CICS** システムに対する **DPL** と機能シップの混合

同じクライアント・タスクから同一の CICS システム対して、機能シップと DPL とを一緒に使用する場合は、特に注意が必要です。 次の点について、考慮してくだ さい。

- クライアント・タスクはシップを要求する機能がないため、同一セッション(同 一の論理単位、またはシステム初期設定パラメーターとして MROFSE=YES が指 定されている) の中で、SYNCONRETURN オプションを指定した分散プログラ ム・リンクを使用します。分散プログラム・リンクは INVREQ 応答で失敗しま す。この場合には、EIBRESP2 は 14 に設定されます。
- v クライアント・タスクは、同一クライアント論理作業単位の中では、要求を機能 シップし、さらに TRANSID オプションを指定した分散プログラム・リンクを使 用することができません。 分散プログラム・リンクは INVREQ 応答で失敗しま す。この場合には、EIBRESP2 は 15 に設定されます。
- v 機能シップされた要求が、SYNCONRETURN オプションを指定した DPL 要求に 続いている場合には、サーバー作業論理単位とは別の作業論理単位で実行されま す。
- v 実行中の機能シップされた要求が、同一のサーバー領域に対する、TRANSID オ プションを指定した DPL 要求の後に続いている場合は、デフォルト・ミラー・ トランザクション・コードのもとではなく、TRANSID オプションで指定されて いるトランザクション・コードのもとで実行されます。機能シップされた要求 は、クライアントがコミットするときに、クライアント論理作業単位全体の中の 一部としてコミットされます。
- v 実行中の機能シップされた要求が、 SYNCONRETURN または TRANSID オプシ ョンを指定しない DPL 要求の前または後に続く場合には、クライアントがコミ ットするときに、クライアント論理作業単位全体の中の一部としてコミットされ ます。

機能シップについて詳しくは、「*CICS* 相互通信ガイド」の『CICS 機能シップ』を 参照してください。

#### 同一の **CICS** システムに対する **DPL** と **DTP** の混合

同一アプリケーションで DPL と DTP の両方を使用する場合、特に、サーバー・プ ログラムで DTP を使用する場合には、注意する必要があります。 例えば、 SYNCONRETURN オプションを使用していない場合には、同期点を取る DPL サー バー・プログラムを必要とする DTP パートナーで同期点を取ることは避ける必要

があります。

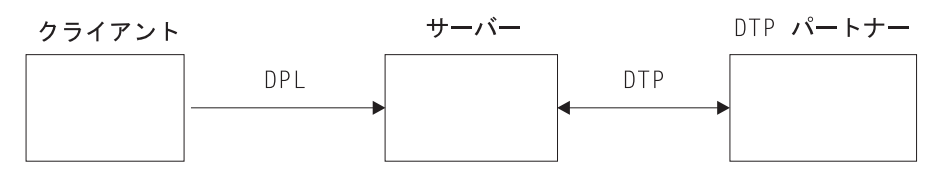

図 *113. DPL* と *DTP* を混合した例

#### 分散プログラム・リンクのサブセットへのプログラムの制限

プログラムが分散プログラム・リンクの結果として実行される場合には、分散プロ グラム・リンクのサブセットと呼ばれる全 CICS API のサブセットに制限されま す。サーバー・プログラムで禁止されるコマンドの要約は 415 [ページの表](#page-440-0) 23 にあ ります。

EXECUTIONSET(DPLSUBSET) オプションを指定して、ローカル LINK コマンドに よって呼び出すプログラムをこのサブセットに制限することを、プログラム・リソ ース定義にだけ指定することができます。 禁止されているコマンドのどれかを使用 すると、アプリケーション・プログラムを分散環境で使用する前にそれらを検出す ることができます。 EXECUTIONSET(DPLSUBSET) オプションは非常に初期のテス トのためにだけ使用し、稼働中には決して使用しないでください。

サーバー・プログラムがローカルで実行されている場合、次の考慮事項が適用され ます。

- サーバー・プログラムに EXECUTIONSET(DPLSUBSET) が指定されている場 合、 SYNCONRETURN オプションにより、クライアント・プログラムに制御を 戻す前にローカル・サーバー・プログラムにおいて暗黙の同期点が取られます。 この場合には、サーバー・プログラムがローカルで実行中であるために、クライ アントとサーバーの両方のリソースがコミットされます。 しかし、 SYNCONRETURN は、クライアントにリカバリー可能リソースがない場合に使用 するためのものである点に注意する必要があります。
- v サーバー・プログラムに EXECUTIONSET(FULLAPI) を指定した場合、 SYNCONRETURN オプションは無視されます。
- v TRANSID オプションおよび DATALENGTH オプションは、ローカル・リンクの 処理時には無視されますが、引数の形式は検査されます。例えば、TRANSID 引 数をすべてブランクにすることはできません。

### プログラムが呼び出された方法の判別

ASSIGN コマンドの STARTCODE オプションに戻される 2 バイト値は、分散プロ グラム・リンク機能のサポート用に拡張され、サーバー・プログラムが分散プログ ラム・リンクのサブセットに制限されていることを検出できるようになっていま す。 EXEC CICS コマンドに関するプログラミング情報については、「*CICS* アプ リケーション・プログラミング・リファレンス」を参照してください。

#### **ASSIGN** コマンドを使用したユーザー関連情報へのアクセス

サーバー・プログラムで ASSIGN コマンドの USERID および OPID キーワードに より戻される値は、クライアント CICS 領域とサーバー CICS 領域の間で使用され る接続に対する ATTACHSEC オプションの定義方法によって異なります。例え ば、サーバー・プログラムがクライアント・プログラムと同一の USERID および OPID 値にアクセスできるようにシステムを定義するか、あるいは ATTACHSEC オ プションによって判別される異なった値にアクセスできるようにシステムを定義す ることができます。

ATTACHSEC(LOCAL) が指定されている場合は、 OPID および USERID パラメー ターと対応するユーザー ID は、示されている順序に従い、次の 1 つになります。

- 1. SESSIONS リソース定義が存在する場合は、その定義の (事前設定セキュリティ ーのための) USERID パラメーターに指定されたユーザー ID。
- 2. 接続リソース定義が存在し、事前設定セキュリティー・ユーザー ID がセッショ ンに定義されていない場合は、その定義の SECURITYNAME パラメーターに指 定されているユーザー ID。
- 3. セッションおよび接続定義の両方においてユーザー ID が指定されていない場合 は、サーバー領域の DFLTUSER システム初期化パラメーターに指定されている ユーザー ID。

ATTACHSEC に LOCAL 以外の値が指定されている場合、サインオン・ユーザー ID は、クライアント領域からの機能管理ヘッダー (FMH5) で受け取ったユーザー ID です。

リンク・セキュリティーおよび MRO による DPL セキュリティーについては、 「*CICS RACF Security Guide*」を参照してください。

セキュリティーに関連して考慮しなければならない別の事項は、 ASSIGN コマンド の CMDSEC および RESSEC オプションの使用についてです。 これらのオプショ ンは、サーバー領域のミラー・トランザクションに対するトランザクション定義の 属性です。 それらは、同一の TRANSID を使用する場合でも、クライアント領域 における定義とは異なる定義を使用できます。

#### **LINK** コマンドの例外条件

DPL をサポートするためのエラー条件があります。

クライアント・プログラムに戻される例外条件*:* クライアント・プログラムに戻さ れる条件コードは、サーバー・プログラムにおける「リモート・システムが不明」 または「コミットの失敗」などのイベントを示しています。 LINK コマンドで、 EIBRESP2 値によって識別される、条件 INVREQ および LENGERR が起こる理由 はいくつかあります。また、条件 ROLLEDBACK、SYSIDERR、および TERMERR も起こることがあります。これらのコマンドに関するプログラミング情報について は、「*CICS* アプリケーション・プログラミング・リファレンス」を参照してくださ い。

リモート・リージョンのミラー・トランザクションに障害が発生したときに、以下 の *2* つの状態が真の場合のみ、 DPL 要求を発行したアプリケーション・プログラ <span id="page-440-0"></span>ムでそのミラーの異常終了を処理して、そのトランザクションに固有のローカル・ リソースをコミットすることができます。

- 1. アプリケーション・プログラムが、そのミラーの障害によって発生した異常終了 を明示的に処理し、以下のいずれかを処理する場合。
	- v トランザクションの正常終了による暗黙的な同期点要求の受信
	- v または、明示的な同期点要求の発行。
- 2. リモート・ミラー・トランザクションが、アプリケーション・プログラムの作業 単位の範囲内でリカバリー可能な作業を何も実行しない場合。 すなわち、この ミラーが、SYNCONRETURN を指定した分散プログラム・リンク (DPL) 要求の ためだけに起動された場合。

他のすべてのケースでは、すなわち、アプリケーション・プログラムが異常終了を 処理しない場合、またはミラーがすべてのリカバリー可能な作業 (例えば、リカバ リー不能なファイルを含むファイル更新) を行う場合には、CICS は、トランザクシ ョンをバックアウトさせます。

ローカル・プログラム定義で、プログラムがリモート・プログラムであることを指 定した場合には、 HANDLE ABEND PROGRAM、LOAD、RELEASE、および XCTL コマンドで条件 PGMIDERR が起こります。 この例外条件では EIBRESP2 の値が 9 になります。

サーバー・プログラムに戻される例外条件*:* 条件 INVREQ は、禁止された API コ マンドの使用も含みます。 INVREQ がサーバー・プログラムに戻されるのは、サー バー・プログラムが表 23 で要約されている禁止コマンド (EIBRESP2 の値が 200 になります) の 1 つを実行した場合です。サーバー・プログラムが条件 INVREQ を処理しない場合には、デフォルトの処置は、サーバー・プログラムが実行中のミ ラー・トランザクションを、異常終了コード ADPL で異常終了することです。

DPL 関連の例外条件に関するプログラミング情報については、「*CICS* アプリケー ション・プログラミング・リファレンス」マニュアルを参照してください。

| コマンド                      | オプション                                         |  |  |
|---------------------------|-----------------------------------------------|--|--|
| <b>ASSIGN</b>             | ALTSCRNHT ALTSCRNWD APLKYBD APLTEXT BTRANS    |  |  |
|                           | COLOR DEFSCRNHT DEFSCRNWD DELIMITER           |  |  |
|                           | DESTCOUNT DESTID DESTIDLENG DS3270 DSSCS      |  |  |
|                           | EWASUPP EXTDS FACILITY FCI GCHARS GCODES GMMI |  |  |
|                           | HILIGHT INPARTN KATAKANA LDCMNEM LDCNUM       |  |  |
|                           | MAPCOLUMN MAPHEIGHT MAPLINE MAPWIDTH          |  |  |
|                           | MSRCONTROL NATLANGINUSE NEXTTRANSID NUMTAB    |  |  |
|                           | OPCLASS OPSECURITY OUTLINE PAGENUM PARTNPAGE  |  |  |
|                           | PARTNS PARTNSET PS QNAME SCRNHT SCRNWD        |  |  |
|                           | SIGDATA SOSI STATIONID TCTUALENG TELLERID     |  |  |
|                           | TERMCODE TERMPRIORITY TEXTKYBD TEXTPRINT      |  |  |
|                           | UNATTEND USERNAME USERPRIORITY VALIDATION     |  |  |
| <b>CONNECT PROCESS</b>    | すべて                                           |  |  |
| <b>CONVERSE</b>           | すべて                                           |  |  |
| <b>EXTRACT ATTRIBUTES</b> | すべて                                           |  |  |

表 *23. DPL* によって呼び出されるプログラムで禁止されている *API* コマンド

| コマンド                   | オプション                                                                                                    |
|------------------------|----------------------------------------------------------------------------------------------------|
| <b>EXTRACT PROCESS</b> | すべて                                                                                                    |
| <b>FREE</b>            | すべて                                                                                                    |
| <b>HANDLE AID</b>      | すべて                                                                                                    |
| <b>ISSUE</b>           | ABEND CONFIRMATION ERROR PREPARE SIGNAL PRINT<br>ABORT ADD END ERASE NOTE QUERY RECEIVE<br>REPLACE SEND WAIT |
| <b>LINK</b>            | <b>INPUTMSG INPUTMSGLEN</b>                                                                                  |
| PURGE MESSAGE          | すべて                                                                                                    |
| <b>RECEIVE</b>         | すべて                                                                                                    |
| <b>RETURN</b>          | <b>INPUTMSG INPUTMSGLEN</b>                                                                                  |
| <b>ROUTE</b>           | すべて                                                                                                    |
| <b>SEND</b>            | CONTROL MAP PARTNSET TEXT TEXT(MAPPED)<br>TEXT(NOEDIT) PAGE                                                  |
| <b>SIGNOFF</b>         | すべて                                                                                                    |
| <b>SIGNON</b>          | すべて                                                                                                    |
| <b>START</b>           | TERMID。この値はシステム間セッションの ID。 (すなわ<br>ち、発行側タスクの基本ファシリティーが端末ではなくセッシ<br>ョンである。)                                   |
| <b>START CHANNEL</b>   | TERMID。この値はシステム間セッションの ID。 (すなわ<br>ち、発行側タスクの基本ファシリティーが端末ではなくセッシ<br>ョンである。)                                   |
| <b>SYNCPOINT</b>       | LINK で SYNCONRETURN を指定した場合は、サーバー領域<br>で発行可能。                                                                |
| <b>WAIT TERMINAL</b>   | すべて                                                                                                    |
| XCTL                   | <b>INPUTMSG INPUTMSGLEN</b>                                                                                  |

表 *23. DPL* によって呼び出されるプログラムで禁止されている *API* コマンド *(*続き*)*

以下のコマンドも制限付きのコマンドですが、LINK で SYNCONRETURN を指定 した場合はサーバー領域で使用できます。

- CPIRR COMMIT
- CPIRR BACK
- v EXEC DLI TERM
- v CALL DLI TERM

上記のコマンドは、一定のオプションしか禁止されていないコマンドです。リスト されているすべての APPC コマンドが禁止されるのは、主要機能を参照する場合で す。 これらのコマンドの 1 つである CONNECT PROCESS コマンドは、非 DPL 環境で主要機能を参照してもエラーの原因になります。 CONNECT PROCESS コマ ンドがリストされているのは、このコマンドがサーバー・プログラムで主要機能を 参照した場合、発生した例外条件が DPL エラーを示すためです。

| | | | | |

## 非同期処理

リモートで開始されたトランザクションからの応答は、トランザクションを開始し たタスクに必ずしも戻されるわけではありません。これが、処理が非同期と呼ばれ るわけです。非同期処理が有用なのは、リモート要求を処理している間はローカ ル・リソースを拘束する必要がないか、あるいは拘束したくない場合です。例え ば、リモート・データベースへのオンライン照会によって、端末オペレーターは最 初の照会への応答を待たずに照会の入力を続行することができます。

ローカル・トランザクションと全く同様に、START コマンドを使用して、リモー ト・システムでトランザクションを開始することができます。 RETRIEVE コマン ドを使用すると、リモートから発行された START、CANCEL、SEND、または RECEIVE コマンドの結果としてタスクに保管されたデータを、ローカル・トランザ クションであったかのように検索することができます。

# 分散トランザクション処理 **(DTP)**

DTP の主な利点は、2 つのトランザクションがセッションの排他制御権を持ち、 「会話」を行うことができる点です。 DTP が特に使用されるのは、リモート・リ ソースをリモート処理する必要がある場合、またはシステム間でデータを転送する 必要がある場合です。また、非常に柔軟性があり、効率的なアプリケーションを設 計することもできます。 DTP は、EXEC CICS または CPI コミュニケーションの いずれかで使用することができます。 EXEC CICS API を使用して LU タイプ 6.2 非マップ式会話を保持する DTP アプリケーション・プログラム、および CICS 相 互通信機能を使用するアプリケーションには、C、C++、およびアセンブラー言語を 使用できます。

DTP は、APPC をサポートするパートナーであれば、いろいろなパートナー (CICS および非 CICS プラットフォームを含む) と組み合わせて使用することができま す。 DTP について詳しくは、「*CICS Distributed Transaction Programming Guide*」 および「*CICS Family: Interproduct Communication*」の各資料を参照してください。

# 共通プログラミング・インターフェース・コミュニケーション **(CPI** コミュ ニケーション**)**

CPI コミュニケーションは、既存の CICS APPC サポートに代替 API を提供しま す。 CPI コミュニケーションは APPC 接続での DTP を提供し、 COBOL、C、C++、PL/I、およびアセンブラー言語で使用できます。

CPI コミュニケーションは、複数のシステム・プラットフォームで構成される APPC ネットワークで使用可能な API を定義します。APPC ネットワークでは、こ の整合性のある共通の API にメリットがあります。

CPI コミュニケーション・インターフェースは、APPC API を提供する任意のシス テム上のアプリケーションと会話することができます。 このアプリケーションに は、CICS プラットフォームのアプリケーションも含まれます。ある会話の一方で EXEC CICS APPC API コマンドを使用し、もう一方で CPI コミュニケーション・ コマンドを使用することもできます。

CPI コミュニケーションでは、パートナー・プログラムとの会話を始めるための特 定の情報 (サイド情報) が必要です。 システム・プログラマーが管理を担当してい るパートナー・リソースを使用することにより、サイド情報の CICS における実装 を実現できます。

アプリケーションからの CPI コミュニケーション・インターフェースの呼び出し は、その呼び出しを CICS CPI コミュニケーション・スタブ (DFHCPLC) とリン ク・エディットすることによって解決することができます。 この方法に関する情報 は、 137 ページの『CICS [提供インターフェース・モジュールの組み込み』に](#page-162-0)記載さ れています。

CPI コミュニケーション API は、汎用の呼び出しインターフェースとして定義され ています。 このインターフェースは、「*Common Programming Interface Communications Reference*」に説明されています。

# 外部 **CICS** インターフェース **(EXCI)**

外部 CICS インターフェースは、 MVS で実行されている非 CICS プログラム (ク ライアント・プログラム) が CICS 領域で実行されているプログラム (サーバー・ プログラム) を呼び出して、連絡域を通じてデータの受け渡しができるようにする アプリケーション・プログラミング・インターフェースです。 CICS プログラム は、別の CICS プログラムがリンクしたかのように呼び出されます。

このプログラミング・インターフェースを使用すると、 CICS システムにセッショ ン (パイプ) を割り振ってオープンし、それらを介して分散プログラム・リンク (DPL) 要求を渡すことができます。 CICS 領域間通信 (IRC) は、これらの要求をサ ポートし、 1 つの MRO セッションの各パイプ・マップをサポートします。

EXCI に関するプログラミング情報については、「*CICS External Interfaces Guide*」 の『外部 CICS インターフェース (External CICS Interface)』を参照してください。

外部 CICS インターフェースを使用するクライアント・プログラムは、同一の MVS アドレス・スペースに同時に存在する異なるユーザー (同一または別々の TCB) の複数セッションを、ユーザーが互いに認識していない場合でも、または互い に影響を与えることなく操作することができます。

外部 CICS インターフェースは、 2 つのプログラミング・インターフェースの形式 を提供します。

- v EXCI CALL インターフェースは、次のことを可能にする 6 つのコマンドから構 成されます。
	- MVS で実行されている非 CICS プログラムから CICS システムへセッション を割り振り、オープンする
	- これらのセッションで非 CICS プログラムから DPL 要求を発行する
	- DPL 要求の完了時にセッションをクローズし、割り振り解除する
- v EXEC CICS インターフェースは次のものを提供します。
	- 1 回の呼び出しで EXCI CALL インターフェースの 6 つのコマンドをすべて 実行する、単一複合コマンド (LINK PROGRAM)

そのコマンドの形式は、 CICS コマンド・レベル・アプリケーション・プログラ ミング・インターフェースの分散プログラム・リンク・コマンドと同じです。

CICS は、外部 CICS インターフェースを使用するアプリケーションで MVS リソ ース・リカバリー・サービス (RRS) をサポートします。これは、以下のことを意味 します。

- 内部で CICS サーバー・プログラムがリカバリー可能リソースを変更する作業単 位は、ここで、EXCI クライアント・プログラムに関連した MVS のリカバリー 単位の一部になる。
- v サーバー・プログラムがクライアントに制御を戻すとき、または 複数の EXCI DPL 呼び出しにわたって継続するとき、 EXCI クライアントがリカバリー単位 をコミットするかバックアウトするかを決定するまで、 CICS サーバー作業単位 がコミットされることがある。

第 **4** 部 アプリケーション用の **CICS** 機能

# <span id="page-448-0"></span>第 **28** 章 ファイル制御についての理解

CICS データ管理サービスは、従来は *CICS* ファイル制御 と呼ばれていました。 CICS ファイル制御によって、仮想記憶アクセス方式 (VSAM) または基本直接アク セス方式 (BDAM) のいずれかで管理されるにデータ・セットにアクセスできます。

CICS ファイル制御によって、VSAM および BDAM データ・セット内のデータの 読み取り、更新、追加、およびブラウズを行い、VSAM データ・セットからデータ を削除します。 CICS ファイル制御を使用して、CICS 共用データ・テーブルおよ びカップリング・ファシリティー・データ・テーブルにアクセスすることもできま す。

CICS アプリケーション・プログラムはそのデータの読み取りおよび書き込みを個別 レコードの形式で行ないます。 各読み取り要求または書き込み要求は CICS コマン ドによって行います。

レコードにアクセスするには、アプリケーション・プログラムがレコードとそれを 保持するデータ・セットの両方を識別する必要があります。 また、アプリケーショ ン・プログラムは、レコードの読み取り先またはレコードの書き込み元となるスト レージ域も指定する必要があります。

# **VSAM** データ・セット**: KSDS**、**ESDS**、**RRDS**

CICS は、以下のタイプのデータ・セットへのアクセスをサポートしています。

- キー順データ・セット (KSDS)
- 入力順データ・セット (ESDS)
- v 相対レコード・データ・セット (RRDS) (固定および可変レコード長の両方)

VSAM データ・セットは、直接アクセス記憶装置 (DASD) 補助記憶装置に保持され ます。 VSAM では、そのデータ・セットが制御域 (CA) に分割され、それがさら に制御インターバル (CI) に分割されています。 制御インターバルは仮想記憶域と 補助記憶装置の間のデータ伝送の単位です。 一般に、それぞれの制御インターバル は固定サイズで、何件かのレコードが入ります。 KSDS または ESDS では、複数 の制御インターバルにまたがるレコードを持つことができます。 これらはスパン・ レコードと呼ばれます。

### キー順データ・セット **(KSDS)**

キー順データ・セットでは、各レコードがキーによって識別されます。 (各レコー ドのキーは、レコード内で事前定義された位置にある単なるフィールドです。) 各 キーは、そのデータ・セット内で固有にする必要があります。

データ・セットに最初にデータをロードするとき、あるいは新規レコードを追加す るときに、そのレコードの論理順序がキー・フィールドの照合シーケンスによって 決まります。 また、これにより、データ・セットをブラウズする場合のレコードの 取り出し順序が決まります。

KSDS 内のレコードの物理的位置を見つけるために、VSAM は索引を作成し保守し ます。 これは、各レコードのキーをデータ・セット内のレコードの相対位置に関連 付けます。 レコードの追加または削除を行う場合は、それに応じてこの索引は更新 されます。

DFSMS/MVS® 1.4 およびそれ以降のリリースでは、データ・セットがストレージ・ クラスの中で、拡張形式および拡張アドレッシング機能として定義されている場合 には、データ・セットのサイズは 4GB 以上が可能です。 CICS は、RL および非 RLS モードで、これらの拡張属性で定義された KSDS データ・セットをサポート します。

### 入力順データ・セット **(ESDS)**

入力順データ・セットでは、各レコードがその相対バイト・アドレス (RBA) によっ て識別されます。

レコードは、最初にデータ・セットにロードされた順序で ESDS 内に保持されま す。 ESDS に追加される新規レコードの位置は、常に、データ・セット内の最終レ コードの後になります。 レコードを削除したり、レコードの長さを変更することは できません。 レコードを ESDS に保管した後は、その RBA は一定のままです。 ブラウズ時には、レコードはデータ・セットに追加された順序で取り出されます。

標準 RBA は、符号なしの 32 ビット数値です。 32 ビットの RBA を使用すると いうことは、標準 ESDS に 4 ギガバイト (GB) を超えるデータを収容できないこ とを意味します。 ただし、64 ビットの拡張相対バイト・アドレス (**XRBA**) をサポ ートする別の種類の ESDS があり、これは 4GB の制限を受けません。 このタイ プの ESDS は、「拡張フォーマット、拡張アドレス方式 ESDS データ・セット」 と呼ばれます。これを略して、「拡張アドレス方式 ESDS」、または簡単に「拡張 **ESDS**」と呼びます。 CICS TS for z/OS、バージョン 3.2 以降では、 CICS は、64 ビット XRBA および拡張 ESDS データ・セットをサポートしています。

#### 相対レコード・データ・セット **(RRDS)**

相対レコード・データ・セット では、相対レコード番号 (RRN) によってレコード が識別されます。 データ・セットの 1 番目のレコードは RRN 1、2 番目のレコー ドは RRN 2 で以下同様です。

RRDS のレコードは、固定長または可変長レコードです。VSAM によるデータの処 理方法は、そのデータ・セットが固定 RRDS であるか可変 RRDS であるかによっ て決まります。 固定 RRDS には VSAM に事前定義された固定長スロットがあり ます。レコードはここに保管されます。 固定 RRDS のレコード長は、常にスロッ トのサイズに等しくなります。 VSAM は、スロット・サイズに RRN (ファイル制 御要求に応じて与えます) を乗じて、データ・セットの頭からのバイト・オフセッ トを計算することにより、固定 RRDS のレコードの位置決めを行います。

一方、可変 RRDS は、そのデータ・セットの最大長までの長さレコードを受け入れ ることができます。 可変 RRDS では、VSAM は索引を使ってレコードを見つけま す。

概して、パフォーマンスの点では固定 RRDS のほうが上です。機能面では可変 RRDS のほうが優れています。

| | | | | | | |

DFSMS/MVS 1.5 およびそれ以降のリリースでは、データ・セットがストレージ・ クラスの中で、拡張形式および拡張アドレッシング機能として定義されている場合 には、データ・セットのサイズは 4GB 以上が可能です。 ただし、これらの拡張属 性で定義された RRDS または VRRDS は、CICS ではサポートされません。 拡張 属性で定義されたデータ・セットを開こうとすると、エラー・メッセージ DFHFC0966、コード 8504、0008、0068 の障害が発生します。

### 空のデータ・セット

空のデータ・セットとは、まだレコードが全く書き込まれていないデータ・セット です。 VSAM では、非 RLS アクセス・モードでオープンされる空のデータ・セッ トに対して、いくつか制約事項が適用されます。 ただし、CICS ではこれらの制約 事項をユーザーからは見えないようにしているため、アクセス・モードの種類にか かわらず、データが収容されたデータ・セットの場合と同じ方法で空のデータ・セ ットを使用できます。

### **VSAM** 代替索引

|

レコードの同一セットを異なった方法でアクセスしたくなることがあります。 例え ば、人事のデータ・セットにレコードがあり、キーとして従業員番号が設定されて いるとします。 Smith という名前の人が何人いたとしても、それぞれの人が固有の 従業員番号をもっています。 これを 1 次キーとします。

そのデータ・セットから電話帳を作成する場合には、従業員番号順ではなく名前順 のリストが必要になることもあります。 データ・セット内のレコードは、上記の 1 次キーではなく 2 次キー (代替) を使用して識別できます。 それで、1 次キーを従 業員番号とし、従業員氏名を代替キーとします。 KSDS における代替キーは 1 次 キーと同様であり、レコード内の固定長および固定位置のフィールドです。代替キ ーは 1 次キーすなわち基本キーとは違い、基本ファイルに対していくつでも持つこ とができます。代替キーは固有である必要はありません。

人事データ・セットの例を続けると、従業員の部門コードを追加の代替キーとして 定義することもできます。

VSAM では、KSDS および ESDS (RRDS または 拡張 ESDS は除く) の各デー タ・セットで代替キーを使用できます。 データ・セットの作成時に、レコード内の 各代替キーごとに 2 次索引すなわち代替索引が 1 つ作成され、 1 次キーすなわち 基本キーと関連付けられます。 代替キーを使用してレコードにアクセスするために は、もう一つの VSAM オブジェクト、代替索引パスを定義しなければなりませ ん。 これにより、このパスは、代替キーを使用してレコードにアクセスする場合に 使用する KSDS と同じように振る舞います。

パスによってレコードを更新する場合には、対応する代替索引が変更内容を反映す るように更新されます。 ただし、基本の方法により、または異なるパスによってレ コードを直接更新する場合、代替索引が更新されるのは、それが基本データ・セッ トの更新セットに属するように VSAM に (作成時に) 定義されている場合のみで す。 ほとんどのアプリケーションで、代替索引を更新セットに入れたくなる可能性 があります。

CICS アプリケーション・プログラムは、アクセスするファイルがパスであるか基本 データ・セットであるかは問題にしません。 実行中の CICS システムで、単一の基 本データ・セットへのアクセスは、基本の方法により行うことも、また、各アクセ ス経路がファイル制御テーブル (FCT) で定義されている場合には、それに定義され ているいずれかのパスによって行うこともできます。

CICS アプリケーション・プログラムは、パスではなく代替索引として直接定義され ているファイルにアクセスすることもできます。 これにより、ファイル・データで はなく、索引データがアプリケーション・プログラムに戻されることになります。 レコード・レベル共用 (RLS) モードでオープンされるファイルの場合、この操作は サポートされていません。

### **RLS** モードでのファイルのアクセス

レコード・レベル共用 (RLS) は、DFSMS バージョン 1 リリース 3 以上で提供さ れた VSAM 機能です。この機能により、多くの CICS 領域で実行中の多くのアプ リケーション間で完全な更新能力を備えた VSAM データを共用することができま す。

RLS では、VSAM データ・セットを共有する CICS 領域は、 MVS 並列シスプレ ックス内の 1 つ以上の MVS イメージに常駐可能です。 CICS 領域とバッチ・ジ ョブの間でデータ・セットが共有されている場合にも、RLS は有利です。

RLS モードでファイルをオープンする場合、制御インターバル (CI) レベルではな く、レコード・レベルでロックが起こり、デッドロックのリスクが減ります。

CICS は、以下のタイプの VSAM データ・セットへのレコード・レベル共用 (RLS) アクセスをサポートします。

- v キー順データ・セット (KSDS)。 KSDS を使用している場合には、相対バイト・ アドレス (RBA) を使用して、ファイルにアクセスできないことに注意してくだ さい。
- v 入力順データ・セット (ESDS)。 RLS アクセス・モードを入力順データ・セット (ESDS) で使用することはできますが、レコードの追加時にデータ・セットのパフ ォーマンスおよび可用性を低下させる可能性があるため、お勧めできないことに 注意してください。 (「*CICS Performance Guide*」の『VSAM レコード・レベル 共用のパフォーマンス様相』を参照してください。)
- v 相対レコード・データ・セット (RRDS) (固定長レコードと可変長レコードの両 方)。
- 注**:** ファイルに対して RLS モードを指定する SET FILE EMPTY コマンドを出す と、その要求は受け入れられますが、ファイルが RLS モードでオープンしてい るときは、常に無視されます。 ファイルをクローズして非 RLS モードに切り 替えると、データ・セットはリセットされて空になります (ただし、IDCAMS 定義で再利用可能と定義されている場合)。

ほとんどのタイプのデータ・セットを VSAM レコード・レベル共用として扱うこ とができ、ほとんどの CICS アプリケーションが、このアクセス・モードを有効に 活用できます。 しかし、一部のアプリケーションに影響を及ぼすことのある制限が いくつかあります。 以下のタイプのファイル、データ・セット、またはアクセス方 法は、 RLS モードではサポートされません。

• KSDS に対する RBA アクセス

- キー範囲データ・セット
- 一時データ・セット
- v IMBED 属性を持つ VSAM クラスター
- 代替索引の直接的なオープン
- クラスターの個々のコンポーネントのオープン
- カタログまたは VVDS データ・セットに対するアクセス
- CICS 保守データ・テーブル
- Hiperbatch™ (ハイパー・パッチ)

## **VSAM** レコードの識別

データ・セット内のレコードは、以下のいずれかにより識別します。

- v キー
- v 相対バイト・アドレス (RBA) または拡張相対バイト・アドレス (XRBA)
- 相対レコード番号 (RRN)

CICS ファイル制御コマンドの RIDFLD (レコード識別フィールド) オプションは、 アクセス方式およびアクセス対象ファイルのタイプに対応したレコード ID が収容 されたフィールドを識別します。 レコードに対して実行可能なほとんどの操作 (読 み取り、追加、削除、またはブラウズの開始) においては、 RIDFLD オプションを 指定してレコードを識別します (更新するために最初に読み取る場合を除く)。 しか し、ENDBR、REWRITE、および UNLOCK コマンドに対し RIDFLD はありませ ん。

- v 『キー』
- v 428 [ページの『相対バイト・アドレス](#page-453-0) (RBA) および相対レコード番号 (RRN)』

キー

|

一般に、キーを使用する場合には、完全キーまたは総称 (部分) キーのいずれか一方 を指定することができます。 この規則の例外は、KSDS にレコードを書き込む場 合、あるいは代替索引パスによってレコードを書き込む場合です。 いずれの場合で も、コマンドの RIDFLD オプションに完全キーを指定しなければなりません。

総称キーを使用する場合には、 KEYLENGTH オプションにその長さを指定し、コ マンドに GENERIC オプションを指定しなければなりません。 総称キーのキー長 をキー全体の長さと等しくすることはできません。 これは完全キーより短く定義し なければなりません。

また、一定のコマンドで、完全キーおよび総称キーの両方に GTEQ オプションを指 定することもできます。 そうすると、一致するキーが見つからない場合には、コマ ンドは 1 つ上のキーを持つレコードに位置決め、あるいは適用します。 データ・ セットを代替索引パスによってアクセスする場合には、一致するレコードが見つか らないときに識別されるレコードは 1 つ上の代替キーを持つレコードです。

総称キーを使用する場合でも、完全キーの長さと等しい長さのレコード識別フィー ルド用のストレージ域を必ず使用します。 ブラウズ操作時に、レコードの検索後、 CICS は検索されたレコードの実際の ID をレコード識別域にコピーします。 CICS は、コマンドに総称キーを指定した場合でも、完全キーをアプリケーションに戻し ます。 例えば、各 READNEXT コマンドおよび READPREV コマンドでの KSDS に対する総称ブラウズは、完全キーをアプリケーションに戻します。

## <span id="page-453-0"></span>相対バイト・アドレス **(RBA)** および相対レコード番号 **(RRN)**

データ・セットにアクセスするほとんどのコマンドに、 RBA オプションおよび RRN オプションを使用することができます。 実際には、これらのオプションはレ コード識別フィールド (RIDFLD) の形式を定義します。 RBA と RRN のいずれも 指定しない限り、RIDFLD オプションには、 KSDS (または代替索引によって KSDS または ESDS) にアクセスするのに使用されるキーを保持する必要がありま す。

### **RBA** および **XRBA**

RBA は、レコード識別フィールドにはアクセスするレコードの相対バイト・アドレ スを入れることを指定します。 相対バイト・アドレスは ESDS にアクセスするた めに使用され、 RLS アクセス・モードではオープンされない KSDS にアクセスす るために使用することもできます。 ESDS 基本データ・セットを参照し、 RIDFLD オプションを指定するすべてのファイル制御コマンドには RBA オプションも指定 しなければなりません。

注**:** この方法で KSDS にアクセスする場合には、トランザクションの実行中に、同 一データ・セットにレコードを追加するか、あるいはそこからレコードを削除 する別のトランザクションの結果としてレコードの RBA が変更されることが あります。

RBA は、符号なしの 32 ビット数値です。 32 ビットの RBA を使用するというこ とは、標準 ESDS に 4 ギガバイト (GB) を超えるデータを収容できないことを意 味します。 ただし、64 ビットの拡張相対バイト・アドレス (**XRBA**) をサポートす る別の種類の ESDS があり、これは 4GB の制限を受けません。 このタイプの ESDS は、拡張 **ESDS** と呼ばれます。 CICS TS for z/OS、バージョン 3.2 以降で は、 CICS は、64 ビット XRBA および拡張 ESDS データ・セットをサポートし ています。

注**:** 『RBA に依存しないプログラムを使用した拡張 ESDS データ・セットへのア クセス』 も参照してください。

#### **RRN**

| | | | | | |

| |

|

| |

| | RRN は、レコード識別フィールドにはアクセスするレコードの相対レコード番号を 入れることを指定します。 データ・セット内の最初のレコードは番号 1 です。 RRDS を参照し、 RIDFLD オプションを指定するすべてのファイル制御コマンドに は、 RRN オプションも指定しなければなりません。

### **RBA** に依存しないプログラムを使用した拡張 **ESDS** データ・セット へのアクセス

通常、拡張 ESDS にアクセスする場合、プログラムでは 64 ビットの拡張相対バイ ト・アドレス (XRBA) を提供します。 ただし、一部の環境では、32 ビットの

RBA を受け渡すが実際には使用しない古いプログラムを再利用し、64 ビットの拡 張 ESDS データ・セットにアクセスできます。

例えば、最初にレコードを順次に書き込み、後で最初からそのレコードを順次にブ ラウズする、共通タイプのアプリケーションがあります。 各 RBA は CICS とプロ グラムの間で受け渡されますが、プログラムは実際にはそれを使用しません。 プロ グラムは、次のレコードの読み取りまたは書き込みを実行するのみです。 このよう なプログラムは、「RBA に依存しない」プログラムと呼ばれます。名前付き RBA でレコードを直接読み取ったり更新したりするその他のプログラムは、「RBA に依 存する」プログラムと呼ばれます。

既存の 32 ビットの RBA に依存しないプログラムは、変更することなく、64 ビッ トの拡張 ESDS データ・セットにアクセスできます。 RLS モードおよび非 RLS モードの両方がサポートされています。

32 ビットの RBA に依存するプログラムは、データ・セットに収容されているデー タが 4 ギガバイトより少ない場合でも、64 ビットの拡張 ESDS データ・セットに はアクセスできません。

# リカバリー可能ファイルにおける **VSAM** レコードのロック

<span id="page-454-0"></span>| |

| |  $\perp$ | | | |

| | |

| | |

> リカバリー可能ファイル内のレコードを変更するたびにレコード・ロックが獲得さ れるという点でのトランザクション・デッドロックの防止については、 443 [ページ](#page-468-0) [の『トランザクションのデッドロック』](#page-468-0) に説明されています このようなロック は、ファイルがレコード・レベル共用 (RLS) モードでアクセスされている場合は VSAM によって、そうでない場合は CICS によって獲得されます。ロックは変更を 行っているトランザクションのために、そのトランザクションが同期点要求を発行 するか、あるいは終了する (この時点で同期点が自動的に実行されます) まで保留さ れます。VSAM リカバリー可能ファイルの処理については、以下の点に注意してく ださい。

> v VSAM レコードが変更または削除のために取得される場合は常に、 CICS ファイ ル制御 (RLS の場合は VSAM) は 1 次レコード ID をエンキュー引数として使 用し、ENQUEUE 要求によってレコードをロックします。

パスによってレコードを変更する場合には、エンキューは基本キーまたは基本 RBA を引数として使用します。したがって、CICS は一度に 1 つのトランザク ションがその要求を実行することしか許さず、他のトランザクションは最初のト ランザクションが同期点に達するまで待機する必要があります。

v READ UPDATE および REWRITE 関連のコマンドの場合は、 READ UPDATE コマンドが発行されるとすぐに、レコード・ロックが獲得されます。

DELETE コマンドの前に READ UPDATE コマンドがない場合、または WRITE コマンドの場合、 VSAM コマンドの実行時にレコード・ロックが獲得されま す。

(一連の WRITE コマンドから構成される) WRITE MASSINSERT コマンドの場 合は、個々の WRITE コマンドが実行されるたびに、別々にレコード・ロックが 獲得されます。同様に、DELETE GENERIC コマンドの場合は、削除される各レ コードは、要求を発行したトランザクションのために別々のロックを獲得しま す。

### 更新ロックおよび削除ロック **(**非 **RLS** モードのみ**)**

既述のレコード・ロックはレコードを更新 (変更) する場合は常に獲得されるので、 更新ロックと呼ばれます。 リカバリー可能な KSDS、または KSDS を使用したリ カバリー可能パスに対し DELETE、WRITE、または WRITE MASSINSERT コマン ドを実行中の場合は、ファイル制御によってそれ以上のタイプのロック (削除ロッ ク) が獲得されることもあります。したがって、削除操作では、削除されるレコー ドに関して 2 つの別々のロックが獲得されることがあります。

別々の削除ロックはファイル制御がその書き込み操作を実行する方法のために必要 です。 KSDS または RRDS に対し WRITE MASSINSERT コマンドを実行する前 に、ファイル制御は、 1 つ以上の新規レコードを入れる空の範囲を検出してロック します。空の範囲は、データ・セット内の次の既存レコードを識別し、その削除ロ ックを獲得することによってロックされます。

空の範囲は、レコードをそこに同時に追加する他の要求を停止するためにロックさ れます。 さらに、空の範囲の終わりを定義しているレコードは追加操作時に除去す ることはできません。 別のトランザクションが要求を発行し、空の範囲にレコード を追加、またはその範囲の終わりのレコードを削除する場合には、 WRITE コマン ドまたは WRITE MASSINSERT コマンドが完了するまで、削除ロックによりトラ ンザクションが待機されます。しかし、削除ロックによって保留されたレコードが 別の CI に入っている場合は、書き込み操作中に別のトランザクションによって更 新される 可能性があります。

更新ロックと異なり、削除ロックは、削除操作または書き込み操作の期間、または UNLOCK コマンドによって終了される一連の WRITE MASSINSERT コマンドの期 間にのみ保留されます。複数の空の範囲のファイルにレコードを追加する WRITE MASSINSERT コマンドは、新しい空の範囲に移動するときに、それまでの削除ロッ クを保留解除します。

CICS エンキュー・メカニズムは更新および削除専用で、読み取り要求が次の同期点 の前に満たされるのを妨げることはしません。 これらの状況下では、READ コマン ドの保全性は保証されていません。

# **RLS** レコード・レベルのロック

RLS モードでオープンされたファイルは、複数の CICS 領域から同時にアクセスす ることができます。この場合、個々の CICS 領域でレコード・ロックを制御しよう とするのは実際的でなく、したがって、VSAM は MVS カップリング・ファシリテ ィーのロック補助機構を使って単一の中央ロック構造を保守します。この中央ロッ ク構造は、レコード・レベルでシスプレックス全体のロックを提供します (制御イ ンターバル (CI) ロックは使用しません)。これは、有効範囲が単一の CICS 領域に 限定され、 CI ロックか CICS ENQ のいずれかである非 RLS モードのファイルの ロックとは対照的です。

RLS 内のレコード・ロックは、名前付き CICS 領域内の名前付き UOW によって 所有されます。ロック所有者名は、CICS 領域の APPLID に UOW ID を付けたも のです。例えば、CICS は、ロックを作成する可能性がある要求を出す場合、VSAM に UOW ID を渡します。これにより、VSAM は UOW ID、レコード・キー、およ び CICS 領域名を使用してロック名を作成できます。

CICS は VSAM インターフェースを使用し、UOW の完了時にすべてのロックを解 除します。

複数の要求で同じリソースに対して排他ロックを要求すると、リソースが解放さ れ、ロックを認可できるまで、VSAM は 2 番目以降の要求をキューに入れます。 しかし、VSAM は、保存ロックによってロックされたリソースに対する要求はキュ ーに入れません ( 433 [ページの『ロックのアクティブ状態および保存状態』を](#page-458-0)参照 してください)。

注**:** RLS アクセス・モードでオープンされたファイルに対する MASSINSERT 操作 の場合、 CICS は、個々の WRITE コマンドがそれぞれ発行される時点で、個 別の更新ロックを獲得します。非 RLS モード操作 ( 429 [ページの『リカバリー](#page-454-0) [可能ファイルにおける](#page-454-0) VSAM レコードのロック』で説明しています) と違っ て、 CICS は更新ロックに加え別個の削除ロックを獲得することはありませ ん。非 RLS モードでオープンされたファイルの場合、 MASSINSERT 機能の ための範囲に対するロックに相当するものはありません。

### 排他ロックおよび共用ロック

RLS モードでアクセスされるファイルの場合、 VSAM は以下の 2 タイプのロック をサポートします。

- 1. 排他ロック
- 2. 共用ロック

排他ロックにはアクティブと保存状態があります。また、共用ロックにはアクティ ブしかあり得ません ( 433 [ページの『ロックのアクティブ状態および保存状態』を](#page-458-0) 参照してください)。 RLS モードには削除ロックがないことに注意してください。

#### 排他ロック

排他ロックは、リカバリー可能およびリカバリー不能の両方のファイル・リソース に対する更新を保護します。 1 つのトランザクションだけが、これらを同時に所有 することができます。 排他ロックを要求するトランザクションは、要求するリソー スに対し別のタスクが現在排他ロックまたは共用ロックを所有している場合、待機 しなければなりません。

#### 共用ロック

共用ロックは読み取りの保全性をサポートします。 共用ロックはレコードが読み取 り専用要求の間に更新中にならないようにします。 共用ロックを使用して、レコー ドが読み取られた時点と次の同期点の間にレコードが更新されないようにすること もできます。

リソースに対する共用ロックを同時に複数のタスクで所有することができます。し かし、複数のタスクは共用ロックを所有できますが、タスクにロックを待たせるよ うな状況がいくつかあります。

- v 共用ロックに対する要求は、別のタスクが現在このリソースに対する排他ロック を所有している場合、待機しなければなりません。
- v 排他ロックに対する要求は、他の複数のタスクが現在このリソースに対する共用 ロックを所有している場合、待機しなければなりません。
- v 共用ロックに対する新しい要求は、別のタスクが、すでに共用ロックを得ている リソースに対し排他ロックのために待機中の場合、待機しなければなりません。

## ロック期間

反復可能読み取り要求、リカバリー可能なデータ・セット、リカバリー不能なデー タ・セットに対する共用ロックは、次の同期点まで保留されます。

リカバリー不能なデータ・セットのレコードに対する排他ロックは、この要求の期 間のみ保留されたままです。つまり、要求の開始時に獲得され、要求の完了時に解 除されます。 例えば、WRITE 要求により獲得されたロックは、 WRITE 要求が完 了すると解除され、 READ UPDATE 要求により獲得されたロックは、次の REWRITE または DELETE 要求が完了するとすぐに解除されます。例外的に、順次 要求により獲得されたロックは、即時操作の完了の後も残ることがあります。順次 要求は、MASSINSERT オプションを指定し、更新要求のためにブラウズする WRITE コマンドです。 MASSINSERT オプションを指定した WRITE コマンドに よって獲得されたロックは、常に対応する UNLOCK コマンドの完了時に解除され ますが、 WRITE MASSINSERT シーケンスの最初のほうの要求によって解除され ることもあります。アンロックを起こす、シーケンス内の正確な要求を予測するこ とはできません。 同様に、READNEXT UPDATE コマンドによって獲得されるロ ックは、後続の DELETE または REWRITE コマンドが完了してもなお存在してい ることがあります。 このロックの解除が保証されるのは、後続の ENDBR コマン ドが完了した時ですが、ブラウズ・シーケンスの中間要求によって解除されること もあります。

リカバリー可能なデータ・セットを更新する要求が出された場合、関連する排他ロ ックは次の同期点まで保留されたままでなければなりません。 これにより、要求を コミットするかバックアウトするかが決定されるまで、リソースは確実に保護され ています。 CICS に障害が起きると、VSAM は CICS が再始動されるまでロック を保留します。

<span id="page-458-0"></span>Task 1 Task 2 CICS: READ(filea) UPDATE KEY(99) VSAM: grants exclusive lock - key 99 CICS: READ(filea) KEY(99) with integrity VSAM: Queues request for shared lock CICS: REWRITE(filea) KEY(99) VSAM: holds exclusive lock until syncpoint CICS: task completes and takes syncpoint VSAM: frees exclusive lock VSAM grants shared lock to task 2

図 *114.* リカバリー可能なデータ・セットに対する *CICS* タスク間のロック競合の例

## ロックのアクティブ状態および保存状態

VSAM RLS はロックのアクティブ状態および保存状態をサポートします。 この 2 タイプのロックの違いは、アクティブ・ロックを持つリソースに対して要求を出す と、そのリソースが使用可能になるまでキューで待機させられるのに対し、保存ロ ックを持つリソースに対して要求を出すと即時に失敗することです。

アクティブ状態は、排他ロックにも共用ロックにも適用できます。 ただし、リカバ リー可能リソースに対しては、排他ロックだけが状態をアクティブから保存に変更 することができます。 これらの状態の重要な特性は、タスクがロックを待たなけれ ばならないかどうかをこれらの状態で判別することです。

- 以下の 2 つの場合を除き、要求されたリソースに対しアクティブ・ロックがすで に存在する場合には、ロックに対する要求は待機 させられます。
	- 1. 現在のアクティブ・ロックが共用ロックでもあり、しかも待機している排他ロ ック要求がない場合には、共用ロックに対する要求は待機する必要はありませ ん。
	- 2. アクティブ・ロックがすでに存在していれば、 NOSUSPEND を指定する更新 要求はロックに対して待機しません。 この場合、CICS は「レコード使用 中」を示す例外条件を戻します。
- v 要求されたリソースに対し保存ロックが存在する場合には、ロックに対する要求 は LOCKED 条件で即時に拒否されます。

最初に獲得されるロックはアクティブ・ロックです。 このロックはいずれにせよ解 放され、そのロック期間はロックのタイプによって異なります。または、UOW が 一時的に失敗し、その結果ロックが異常に長く保留されることになるイベントが発 生した場合、そのロックは保存ロックに変換されます。 ロックを保存ロックにする ことのできるイベントのタイプは以下のとおりです。

- v CICS システム、VSAM サーバーまたは MVS システム全体の障害
- バックアウトが失敗した状態になった作業単位
- v リモート・システムの障害またはリモート・システムへのリンクの障害によって 未確定となった分散作業単位

UOW が失敗すると、VSAM は、リカバリー可能なデータ・セットに対して失敗し た UOW が所有していた排他レコード・ロックを引き続き保留します。 失敗した

UOW が所有するロックが原因で新規要求が待機することを防止するため、VSAM は失敗した UOW が所有するアクティブ・ロックを保持ロックに変換します。ロッ クを保存することにより、ロックされたレコードに対するデータ保全性は、UOW が完了するまで確実に保持されます。

CICS に障害が発生した場合も、リカバリー可能な排他ロックは保存ロックに変換さ れます。これにより、CICS が再始動されるか、あるいはリカバリー処理を実行する まで、データ保全性は確実に保持されます。

VSAM データ共用サーバー (SMSVSAM) が失敗した場合にも、リカバリー可能な 排他ロックは保存ロックに変換されます。(この変換はシスプレックスの他のサーバ ーか、あるいは、すべてのサーバーに障害が発生した場合は最初に再始動したサー バーにより実行されます)。 つまり、UOW は RLS の保存ロックを保留する目的で 自ら失敗しなくてもよいわけです。

失敗した CICS 領域が所有する共用ロックはすべて廃棄されるので、アクティブ共 用ロックが保存されることは絶対にありません。 同様に、リカバリー不能なアクテ ィブ排他ロックは廃棄されます。 排他的で、しかもリカバリー可能なリソースに適 用されるロックだけが、保存ロックになることができます。

# **BDAM** データ・セット

CICS では、キー付き、およびキーなしの BDAM データ・セットへのアクセスをサ ポートしています。 BDAM サポートは DASD 装置上のレコードの物理的性質を使 用します。 BDAM データ・セットは、次の形式の非ブロック化レコードで構成さ れています。

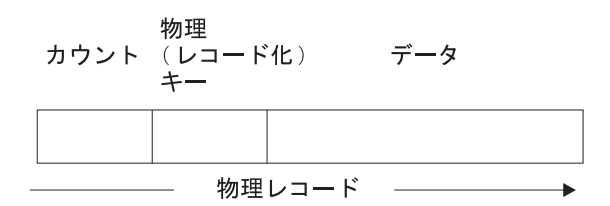

図 *115. BDAM* データ・セットの非ブロック化レコードの形式

キー付き BDAM ファイルは、 BDAM レコードを識別する物理キーをもっていま す。 カウント域には、物理キー長、物理データ長、およびレコードのデータ位置が 入っています。

CICS では、BDAM データ・セットに加えて、ブロック化データ・セットの概念を 導入した次のような構造を定義できます。

カウント 物理 データ

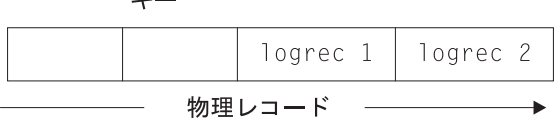

図 *116.* ブロック化データ・セット

物理レコードのデータ部分は論理レコードが入っているブロックのように見えま す。 CICS は物理レコードのデータ部分からの、論理レコードの検索をサポートし ます。 また CICS は非ブロック化レコード (ここでは、構造は物理レコード当たり 1 つの論理レコードという BDAM 本来の概念に戻ります) をサポートします。

CICS のもとで BDAM ファイルの物理レコードからデータを検索するために、物理 レコードの検索方法を指定するために、レコード識別フィールド (RIDFLD) を定義 する必要があります。 これは、物理キーを使用するか、相対アドレスによるか、あ るいは絶対アドレスによって行うことができます。

データ・セットをブロック化されたものとして CICS に定義した場合、ブロック内 の個々のレコードは、2 つのアドレッシング・モード (キーによるモードまたは相 対レコードによるモード) で取得する (非ブロック化する) ことができます。

キーによる非ブロック化は、ブロックから必要なレコードを識別する論理レコード のキー (すなわち、論理レコードに入っているキー) を使用します。 相対レコード による非ブロック化は、検索するレコードのブロック内のレコード番号 (ゼロから 始まる相対番号) を使用します。

CICS BDAM ファイルのアクセス時に使用する RIDFLD オプションのサブフィー ルドに、非ブロック化のために使用するキーまたは相対レコード番号を指定しま す。 CICS BDAM ファイルのアドレッシング・モードは FCT で RELTYPE キー ワードを使用して設定します。

レコード識別および BDAM レコード・アクセスの詳細については、 423 [ページの](#page-448-0) 『第 28 [章 ファイル制御についての理解』を](#page-448-0)参照してください。

### **BDAM** レコードの識別

BDAM データ・セットのレコードは、ブロック参照、物理キー(キー付きデータ・ セット)、または非ブロック化引数 (ブロック化データ・セット) によって識別しま す。

CICS ファイル制御コマンドの RIDFLD (レコード識別フィールド) オプションは、 アクセス方式およびアクセス対象ファイルのタイプに対応したレコード ID が収容 されたフィールドを識別します。 レコードに対して実行可能なほとんどの操作 (読 み取り、追加、削除、またはブラウズの開始) においては、 RIDFLD オプションを 指定してレコードを識別します (更新するために最初に読み取る場合を除く)。 (し かし、ENDBR、REWRITE、および UNLOCK コマンドに対し RIDFLD はありませ  $h_{\alpha}$ )

BDAM レコードの場合、RIDFLD オプション内のレコード ID には、ブロック参 照、物理キー、および非ブロック化引数のサブフィールドがあります。これらのサ ブフィールドを使用する場合は、上記の順序にする必要があります。

注**:** EDF の使用時には、上記の 3 フィールドの最初のフィールド (ブロック参照サ ブフィールド) しか表示されません。

#### ブロック参照サブフィールド

ブロック参照サブフィールドは以下のいずれかです。

- v 相対ブロック・アドレス: 相対ブロック 0 で始まる 3 バイトの 2 進数 (RELTYPE=BLK)
- v 相対トラックおよびレコード (16 進形式): 2 バイトの TT、1 バイトの R (RELTYPE=HEX)

2 バイトの TT は相対トラック 0 から始まります。 1 バイトの R は相対レコ ード 1 から始まります

- v 相対トラックおよびレコード (ゾーン 10 進形式): 6 バイトの TTTTTT、2 バイ トの RR (RELTYPE=DEC)
- 実 (絶対) アドレス: 8 バイトの MBBCCHHR (RELTYPE オペランドは省略しま す)

システム・プログラマーは、データ・セットを定義する DFHFCT TYPE=FILE シス テム・マクロの RELTYPE オペランドで使用するブロック参照のタイプを指定しな ければなりません。

#### 物理キー・サブフィールド

これが必要なのは、データ・セットにレコード化キーを入れるように定義した場合 だけです。使用する場合には、ブロック参照のすぐ後に続けなければなりません。 物理キーの長さは、データ・セットを定義する DFHFCT TYPE=FILE システム・マ クロの BLKKEYL オペランドに指定されている長さと一致しなければなりません。

#### 非ブロック化引数サブフィールド

これが必要なのは、ブロックから特定のレコードを検索したい場合だけです。 使用 する場合には、物理キー (存在する場合) またはブロック参照のすぐ後に続けなけれ ばなりません。 非ブロック化引数を省略した場合には、ブロック全体が検索されま す。

非ブロック化引数は、キーまたは相対レコード番号とすることができます。 非ブロ ック化引数がキーである場合には、 READ コマンドまたは STARTBR コマンドに DEBKEY オプションを指定し、その長さが DFHFCT TYPE=FILE システム・マク ロの KEYLEN オペランドでの指定と必ず一致するようにします。非ブロック化引 数が相対レコード番号である場合には、 READ コマンドまたは STARTBR コマン ドに DEBREC オプションを指定します。これは 1 バイトの 2 進数 (最初のレコー ド = ゼロ) です。

437 [ページの図](#page-462-0) 117 は、以下の可能な BDAM レコード ID の形式の例を示してい ます。 以下の例では、 4 バイトの物理キーおよび 3 バイトの非ブロック化キーを 想定しています。

- 相対ブロック番号とそれに続く相対ブロックによる検索のための相対レコード番 号、および相対レコードによる非ブロック化
- 相対ブロック番号とそれに続く相対ブロックによる検索のためのキー、およびキ ーによる非ブロック化
- v TTR とそれに続く相対トラックとレコードとキーによる検索のための物理キーと 非ブロック化キー、およびキーによる非ブロック化
- v MBBCCHHR とそれに続く実アドレスによる検索のための相対レコード番号、お よび相対レコードによる非ブロック化
- v TTTTTRR とそれに続くゾーン 10 進相対トラックとレコードとキーによる検索 のための物理キーと非ブロック化キー、およびキーによる非ブロック化
- TR とそれに続く相対トラックとレコードによる検索のための物理キー、および キーによる非ブロック化

<span id="page-462-0"></span>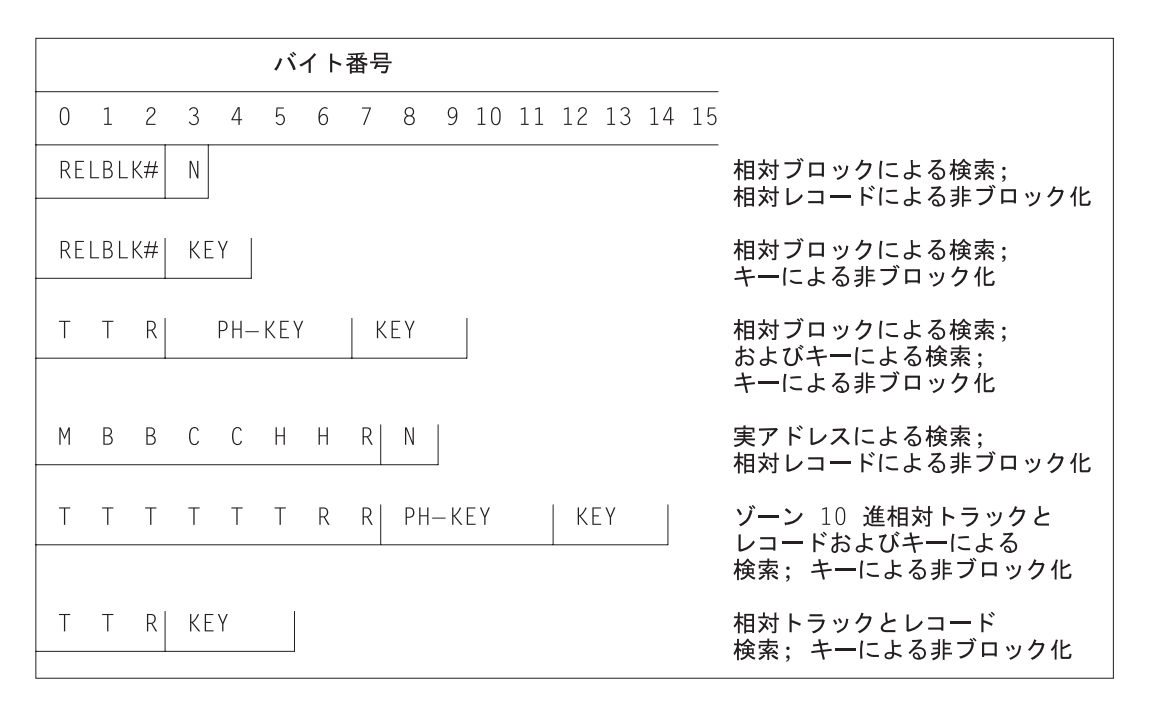

図 *117. BDAM* レコード識別の例

# **CICS** 共用データ・テーブル

ファイル制御コマンドは共用データ・テーブルにアクセスすることができます。共 有データ・テーブルは、16 MB 境界より上の仮想記憶域に保持されているテーブル に入っているデータ・レコードへの高速アクセスの構成、保守および取得のための 方式を提供します。 各共用データ・テーブルは、そのソース・データ・セットであ る VSAM KSDS に関連付けされます。

共用データ・テーブルについて詳しくは、「*CICS Shared Data Tables Guide*」を参 照してください。

テーブルは、CEDA DEFINE FILE パネルを使用して定義されます。 テーブルがオ ープンされると、CICS はそのテーブルに対応するソース・データ・セットからデー タを抜き出し、それを 16 MB 境界より上の仮想ストレージにロードすることによ ってテーブルを構築します。

CICS は、以下の 2 タイプの共用データ・テーブルをサポートしています。

#### **CICS** 保守テーブル **(CMT)**

このタイプのデータ・テーブルは、CICS によって、そのソース・データ・ セットとの同期が保たれます。データ・テーブルに対する変更内容は、すべ てソース・データ・セットに反映されます。 同様に、ソース・データ・セ ットに対する変更内容は、すべてデータ・テーブルに反映されます。

CICS 保守データ・テーブルのソースは、 RLS アクセス・モードでオープ ンされたファイルではあり得ないことに注意してください。

#### ユーザー保守テーブル **(UMT)**

このタイプのデータ・テーブルは、ロードされた後、そのソース・データ・ セットから完全に切り離されます。 テーブルに対する変更内容は、自動的 にはソース・データ・セットに反映されません。

VSAM KSDS データ・セットに適した完全なファイル制御 API が、CICS 保守のデ ータ・テーブル用にサポートされます。 データ・テーブルの参照によって満たすこ とができない要求があると、ソース・データ・セットにアクセスする VSAM への 呼び出しが発生します。 リカバリー可能として定義されているテーブルには完全な 保全性がサポートされます。

ファイル制御 API のサブセットが、ユーザー保守のテーブル用にサポートされま す。各コマンドに関するプログラミング情報については、「*CICS* アプリケーショ ン・プログラミング・リファレンス」を参照してください。ファイル制御コマンド 名別に個々の説明がリストされ、次に UMT が続きます。例えば、レコードをユー ザー保守テーブルに書き込む際の情報は WRITE(UMT) の項にあります。 リカバリ ー可能と定義されているテーブルは動的トランザクション・バックアウトの対象と なりますが、再始動または XRF 引き継ぎ時にはリカバリーされません。

# カップリング・ファシリティー・データ・テーブル

CICS ファイル制御コマンドは、カップリング・ファシリティー・データ・テーブル (CFD) にアクセスすることができます。 カップリング・ファシリティー・データ・ テーブルは、ファイル所有領域や VSAM RLS サポートがなくても、ファイル・デ ータ共用の方式を提供します。 CICS カップリング・ファシリティー・データ・テ ーブル・サポートは、更新の保全性により、シスプレックス全体で作業データを高 速で共用できるように設計されています。 データは、カップリング・ファシリティ ー、すなわち多くの点で共用ユーザー保守データ・テーブルと類似するテーブル内 に保持されます。 カップリング・ファシリティー・データ・テーブルは、VSAM ソース・データ・セットからの初期読み込みがオプションであるという重要な点で UMT とは異なります。 ユーザー・アプリケーション・プログラムからデータを直 接書き込むことによって、 LOAD(NO) を指定し、テーブルをロードすることがで きます。 データを格納し検索するために使用する API は、ユーザー保守データ・ テーブルに使用するファイル制御 API に基づいています。 CFDT への読み取りア クセスおよび書き込みアクセスには同様な性能があり、これによって、このテーブ ルの形式が特に非公式な共用データに役立つ形式になります。 非公式な共用データ には、以下のような特徴があります。

- v データは相対的に短期的性質を持つ (アプリケーションが実行中として作成され るか、あるいは初期に外部ソースからロードされる)
- 通常、データ・ボリュームはあまり多くない
- v データには高速でアクセスする必要がある
- v データが失われても、ユーザー・アプリケーションがそれを黙認できる
- 一般に、データの更新には保全性が必要である

典型的な使用法として、シスプレックス全体の CICS 領域間の共用スクラッチパッ ド・データ、または変更を永続的に保存する必要のないファイルの共用が含まれる ことがあります。 アプリケーションが非公式共用データを使用するさまざまな方法 がありますが、大部分は、カップリング・ファシリティー・データ・テーブルを使 用して実装することができます。 カップリング・ファシリティー・データ・テーブ ルは、データを異なるテーブルにグループ化する場合に特に有用です。この場合、 項目はそのキーで識別、検索することができます。例えば、カップリング・ファシ リティー・データ・テーブル内のレコードを使用して、順序処理アプリケーション で、次に使用する空きオーダー番号を保守することができます。他には、以下のよ うな例があります。

- v 電話番号または盗難にあったクレジット・カードのルックアップ・テーブル
- v 顧客リストからの顧客サブセットなどの、いくつかの項目から成る作業データ
- v アプリケーションのユーザー固有の情報、またはアプリケーションを実行してい る端末に関連する情報。
- v さらに処理を行うために、より大きいファイルまたはデータベースから抽出され たデータ

カップリング・ファシリティー・データ・テーブルによって、ユーザーの非公式デ ータへのさまざまなタイプのアクセスが可能になります。これらのタイプには、読 み取り専用、単一更新プログラム、複数更新プログラム、順次アクセス、ランダ ム・アクセス、ランダム追加および削除があります。

有効範囲がグローバルであるため、カップリング・ファシリティー・データ・テー ブルには、さまざまな目的に合わせ CICS 共通作業域 (CWA) など、リソースにつ いての大きな利点があります。

アプリケーション・プログラムに対して、CFDT は、シスプレックス全体のユーザ ー保守データ・テーブルに非常に類似しています。なぜなら、CFDT へは UMT と 同じ API のサブセット (つまり、MASSINSERT オプションと RBA オプションを 除く全ファイル制御 API) を使用してアクセスするためです。しかし、CFDT は、 最大キー長が 16 バイトに制限されます。

以下のような、他のユーザー保守データ・テーブルとの比較に注意してください。

- v UMT への更新のように、CFDT への更新は、基本的な VSAM データ・セットに は反映されない (テーブルが最初にデータ・セットからロードされた場合)。 更新 されるのは CFDT だけです。
- v CFDT は、最初にカップリング・ファシリティー・データ・テーブル内にテーブ ルが作成されたときに、一度だけロードされ、 CFDT を参照する最後のファイル がクローズされても、カップリング・ファシリティー内にそのまま存在し続ける (これに対して UMT は所有領域が終了するたびに削除される)。 元のソース・デ ータ・セットから CFDT を強制的に再ロードできるのは、 CFDT サーバーの DELETE TABLE コマンドを使用して、最初に CFDT プールからテーブルを削除 した場合だけです。 削除操作の後で最初に CFDT に対してファイルをオープン することによって、サーバーがテーブルを再ロードします。
	- 注**:** カップリング・ファシリティー・データ・テーブル・プールは、カップリン グ・ファシリティー・リスト構造として定義され、複数のデータ・テーブル

を保持できます (カップリング・ファシリティー・データ・テーブルのリス ト構造の作成については、「*CICS System Definition Guide*」を参照)。

v ロード過程にある UMT に対するアクセス規則によって、テーブル (レコードが すでにロードされている場合)、またはソース・データ・セットのいずれかから の、直接読み取り要求があれば、それが満たされます。しかし、不正確な読み取 りまたはブラウズ要求があった場合は、ロード条件によって更新要求が拒否され ます。 CFDT の場合、ロード中はあらゆる要求が許可されますが、正常に実行さ れるのは、すでにロードされたキー範囲内にあるレコードに対する要求だけで す。

### カップリング・ファシリティー・データ・テーブルのモデル

カップリング・ファシリティー・データ・テーブルには、以下の 2 つのモデルがあ ります。

競合モデル

このモデルはパフォーマンス面では最適ですが、プログラムが更新用の読み 取り要求を出してからデータが変更された状態を処理するために作成された プログラムが必要になります。 新規 CHANGED 応答は、REWRITE コマ ンドまたは DELETE コマンドで起こります。 既存の NOTFND 応答にも 新規使用法があります。この応答は、プログラムが更新用の読み取り要求を 出してからレコードが削除されたアプリケーション・プログラムを示すため に、返されることがあります。

- 注**:** 競合モデルでは、既存のプログラムが REWRITE または DELETE で CHANGED または NOTFND 例外を受け取らないことが確実な場合、 それらのプログラムを使用することもできます。 この例は、アプリケ ーション・プログラムが、プログラムのユーザーに関係があるレコード 上でのみ稼働するため、同一のレコードを更新しているユーザーが他に いない場合です。
- ロック・モデル

このモデルは、ファイル制御 API の UMT サブセットに準拠する既存のプ ログラムとの API 互換性があります。 ロック・モデルは以下のような性質 があります。

リカバリー不能

リカバリー不能 CFDT に対して更新を行った場合、ロックは同期点 まで継続せず (ファイル制御要求の完了時に解除される)、作業単位 が失敗すると更新はバックアウトされません。

リカバリー可能

CFDT は、作業単位、CICS 領域、CFDT サーバー、および MVS で障害が発生した場合にはリカバリー可能です (障害の発生時に実 行中であった作業単位ごとの更新はバックアウトされます)。

リカバリー可能なロック・モデルは、未確定障害およびバックアウ ト障害をサポートします。作業単位が、更新を CFDT にバックアウ ト中に失敗したり、同期点処理中に未確定で失敗したりすると、ロ ックは保存済みロックに変換され、その作業単位は回避されます。

CFDT は順方向にはリカバリーできません。 CFDT は、それが常 駐する CF 構造が失われると存在しなくなります。

ファイル・リソース定義の各テーブルに必要な更新モデルを指定します。これによ って、テーブルごとに別のモデルを使用することができます。

# <span id="page-466-0"></span>データの共用手法

このトピックでは、表形式で、異なる状態で使用できる CICS の各種手法を比較す ることによって、カップリング・ファシリティー・データ・テーブルの使用を考慮 すべき場合を示します。

表 *24.* スクラッチパッド・データの共用手法

| 制約および要因                                                     | 単一領域                 | 単一 MVS               | シスプレックス              |
|-------------------------------------------------------------|----------------------|----------------------|----------------------|
| 推奨されない手法 (制約過<br>多)                                         | <b>TWA</b>           |                      |                      |
| 各トランザクションの単一<br>区域に推奨される方式                                  | COMMAREA また<br>はチャネル | COMMAREA また<br>はチャネル | COMMAREA または<br>チャネル |
| 一時記憶域 (TS) キューを<br>使用する既存のアプリケー<br>ション・プログラム                | ローカル TS キュ           | リチート TS キュ           | 共用 TS キュー            |
| UMT ランダム挿入を使用<br>し、ストアされた必要な複<br>数タイプのデータを削除す<br>る、既存のプログラム | <b>UMT</b>           | リモート UMT             | CFDT (競合モデル)         |

表 24 では、トランザクションのフェーズ間でスクラッチパッド・データを渡す場合 に、さまざまな手法が考えられます。この場合、一度にデータにアクセスするタス クは 1 つだけですが、 1 つの領域のタスクから別の領域のタスクにデータが渡さ れることがあります。 「リモート UMT」は、共用ユーザー保守データ・テーブル を意味することに注意してください。このテーブルは、必要に応じた機能シップ (つまり、更新アクセス用)、または 非更新アクセス用の SDT メモリー間共用のい ずれかによって、AOR からアクセスされます。 表は、並列シスプレックス®内で は、データのランダム挿入と削除、および複数タイプのデータを格納する必要があ る場合、カップリング・ファシリティー・データ・テーブルが最良の解決法である ことを示しています。 これらの制約がなければ、アプリケーション・プログラムが すでに一時記憶域を使用している場合には、共用 TS キューを選択するほうが妥当 です。

表 *25.* データ・キュー共用の手法

| 制約および要因                          | 単一領域                        | 単一 MVS                  | シスプレックス     |
|----------------------------------|-----------------------------|-------------------------|-------------|
| 先頭で読み取り専用、<br>末尾で書き込み専用<br>要トリガー | ローカル一時デー<br>$\sqrt{2}$ (TD) | リモート TD                 | リモート TD     |
| 項目の処理バッチ                         | TS キューまたは<br><b>UMT</b>     | リモート TS または<br>リモート UMT | 共用 TS CFDT  |
| 処理後の各項目の削除。<br>要<br>ランダム挿入および削除。 | <b>UMT</b>                  | リチート IIMT               | <b>CFDT</b> |

441 [ページの表](#page-466-0) 25 には、データ・キューを共用するための各種手法が示されていま す。この場合、情報は、同一シーケンスの別のアプリケーション・プログラムまた はタスクで処理されるように、特定のシーケンスに保管されます。多くの場合、 CICS 一時データおよび一時記憶キュー機能の使用をお勧めします。この機能には、 データ・テーブルによって、シーケンス化したデータをより適切に処理できる解決 法を提供するインスタンスがいくつかあります。

表 *26.* 制御レコードの共用手法

| 制約および要因             | 単一領域                | 単一 MVS                 | シスプレックス                      |
|---------------------|---------------------|------------------------|------------------------------|
| 推奨されない手法            | <b>CWA</b>          | MVS CSA                |                              |
| 単一更新領域、単一レコー        | │TS キューま│<br>たは UMT | リモート TS キュー<br>または UMT | 共用 TS キューまたは<br>CFDT (競合モデル) |
| 複数更新領域または複数レ<br>コード | <b>UMT</b>          | リモート UMT               | <b>CFDT</b>                  |

表 26 では、制御レコードのさまざまな管理手法が示されています。 これは、すべ てのトランザクションに対して情報を使用可能にするために、中央制御レコードが 使用される場合を説明しています。 例えば、この表には、プログラムがキー付きフ ァイルまたはデータベース内に、新規レコードをより容易に作成できるように、次 の未使用オーダー番号、または顧客番号が含まれています。 (このタイプのアプリ ケーションの場合、名前付きカウンター機能を考慮することも必要です。この機能 もシスプレックス全体の機能です。 詳細については、 581 [ページの『概要](#page-606-0): 名前付 [きカウンター・サーバー』を](#page-606-0)参照してください。)

この表は、更新をすべて単一レコードにするような単一領域がある場合、 MVS イ メージでは、オーバーヘッドを伝送する機能がなくても UMT を使用できることを 示しています。

制御レコードを更新中の複数領域がある場合、あるいは更新すべき複数の制御レコ ードがある場合は、カップリング・ファシリティー・データ・テーブルが並列シス プレックス環境における唯一の解決法です。また、その環境は、単一 MVS におけ る UMT の更新を伝送する機能より効果的である可能性もあります。

| 制約および要因                        | 単一領域       | 単一 MVS                | シスプレックス                |
|--------------------------------|------------|-----------------------|------------------------|
| 読み取り専用またはまれに更<br>新             | <b>UMT</b> | <b>UMT</b>            | 複製された UMT              |
| 単一更新領域                         | <b>UMT</b> | <b>UMT</b>            | 複製された UMT また<br>は CFDT |
| リカバリー可能な複数の更新<br>領域 (バックアウト専用) | <b>UMT</b> | リモート UMT また<br>は CFDT | <b>CFDT</b>            |

表 *27.* キー付きデータの共用手法

表 27 には、キー付きデータを共用するための各種手法が示されています。 これ は、従来のキー付きファイルと同様の構造のデータを使用するアプリケーションを 対象としていますが、ファイルに情報を永続的に保管する必要がないことが条件で す。関連するデータを保管するために主記憶装置またはカップリング・ファシリテ ィー・リソースを使用する必要がありますが、パフォーマンスが十分に向上しま す。
この種のデータは、ファイル制御 API を使用して最も適切にアクセスされます。こ のことは、並列シスプレックス内では、解決法として以下を使用することを意味し ます。

- v 複製されたユーザー保守データ・テーブル。最高のパフォーマンスが必要であ り、アクセスが読み取り専用であるか、あるいはまれに更新されます。また、単 一領域を構成するようにこれらの更新を配置し、他の領域内の複製された UMT を最新表示することができます。
- v カップリング・ファシリティー・データ・テーブル

UMT 用のリカバリー・サポートは、障害発生後のトランザクションのバックアウト に限定されるので注意してください。 カップリング・ファシリティー・データ・テ ーブルの場合、 CICS および CFDT サーバー障害、さらに未確定の障害でもリカバ リーされます。

# トランザクションのデッドロック

アプリケーションは、トランザクション・デッドロックを回避するように設計して ください。 デッドロックが発生するのは、 2 つのトランザクション (例えば、A および B) のそれぞれが、他方がすでに保持しているリソース (例えば、データ・ セット内の特定レコード) を排他的に使用する必要がある場合です。 トランザクシ ョン A はそのリソースが利用可能になるまで待機します。 しかし、トランザクシ ョン B も同様に A によって保持されているリソースに対して待機しているために リソースを解放できる状態でない場合、両方ともデッドロック状態となります。デ ッドロックを解除するには、トランザクションの一方を取り消して、そのトランザ クションのリソースを解放するしか方法がありません。

ファイル制御コマンドを実行中、トランザクションはリソースの排他制御を必要と します。 VSAM および BDAM の両方のデータ・セットの場合、変更されるすべ てのレコードは、変更の開始時 (例えば、レコードの制御を取得するために READ UPDATE コマンドが発行された時) から変更の終了時 (例えば、REWRITE コマン ドがレコードの変更を終了した時) まで、CICS による排他制御下に置かれます。

RLS モードでアクセスされる VSAM ファイルの場合、この処理の間、個々のレコ ードのみがロックされます。 非 RLS モードでアクセスされる VSAM ファイルの 場合、VSAM が、レコードの制御を要求するコマンドを受け取ると、そのレコード が含まれる全制御インターバルをロックします。 すると、CICS は、そのレコード 上の必要なエンキューを得て、制御インターバルを解放します。この時、そのレコ ードのみがロック状態のままにされます。 制御インターバル・ロックは、各コマン ドが完了するごとに解放され、変更プロセスの開始から終了までの間、個々のレコ ードのみがロックされます。 (制御インターバル・ロックの解放方法の詳細につい ては、「*CICS Recovery and Restart Guide*」の『ロック (Locks)』を参照してくださ  $\mathcal{V}^{\mathcal{I}^{\circ}}$ 

CICS Transaction Server for z/OS、バージョン 2 リリース 2 より前のリリースのア クセス方式では、コマンド間 (変更の開始時から変更の終了時まで) においても全制 御インターバルのロックが保持されます。 今回のリリースから、これは行われませ ん。

変更プロセスの間に CICS がレコードの排他制御を保持する他、トランザクション がリカバリー可能ファイル内のレコードを変更する際に追加のロック期間が存在し ます。 この状況では、CICS (または RLS モードでアクセスされるファイルの場合 は VSAM) は、変更を実行する要求が完了した後であっても、そのレコードをこの トランザクションに対しロックします。 トランザクションは同一レコードのアクセ スおよび変更を続行することができます。しかし、このトランザクションが終了す るか、あるいは同期点要求を発行してロックを解放するまで、他のトランザクショ ンは待機しなければなりません。 詳しくは、 374 [ページの『同期点処理』](#page-399-0) を参照 してください。

デッドロックが実際に起こるかどうかは、別の並行トランザクションでリソースを 入手したり、解放したりする相対的なタイミングによって決まります。アプリケー ション・プログラムは、デッドロックの原因となる状況が起きるまで、しばらくの 間、続けて使用されることがあります。アプリケーション・プログラムの設計段階 の初期にデッドロックの可能性を認識し、考慮しておくことが重要です。

リカバリー可能なデータ・セットで発生するさまざまなタイプのデッドロックの例 を以下に示します。

v 並行して実行される 2 つのトランザクションが、以下のように、同一の FCT 項 目によって、1 つのリカバリー可能ファイルのレコードを変更している場合。

#### **Transaction 1**

READ UPDATE record 1 UNLOCK record 1

WRITE record 2

#### **Transaction 2**

DELETE record 2

READ UPDATE record 1 REWRITE record 1

> (UNLOCK コマンドで READ UPDATE コマンドが完了していたにもかかわら ず)、トランザクション 1 がレコード 1 に対しレコード・ロックを獲得しまし た。 同様に、トランザクション 2 がレコード 2 に対するレコード・ロックを獲 得しました。その後で、一方が他方によって保留される CICS ロックを必要とす るために、トランザクションはデッドロックになります。 CICS ロックは、同期 点まで解放されません。

v 並行して実行される 2 つのトランザクションが、以下のように、2 つのリカバリ ー可能ファイルを変更している場合。

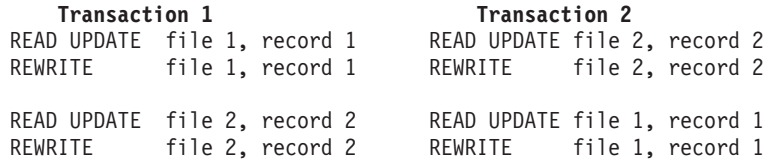

この例では、レコード・ロックが 1 つのファイルの中だけでなく、異なるファイ ルの間でも獲得されています。それでも、最初の例と同様のデッドロックが起こ ります。

RLS モードでアクセスされる VSAM ファイルの場合、 CICS はデッドロックを引 き起こす可能性のある状況を検出し、デッドロックに入ろうとしているトランザク ションは、異常終了させられます。これが別のトランザクションによりデッドロッ クされた場合、異常終了コードは AFCF で、また、自らデッドロックした場合、異 常終了コードは AFCG です。

### **VSAM** が検出するデッドロック **(RLS** のみ**)**

RLS モードでアクセスされるファイルの場合、デッドロックは、おそらく異なる MVS イメージ下で実行中の 2 つの異なる CICS 領域の間で起こる可能性がありま す。 このような場合、CICS ではデッドロックの検出および解決はできません。そ のため VSAM が対応することになります。

VSAM は、RLS デッドロック条件を検出した場合、 CICS にデッドロック例外条 件を戻し、CICS ファイル制御により、そのトランザクションを異常終了コード AFCW で異常終了させます。 CICS はまた、デッドロック・チェーンのメンバーを 識別するメッセージおよびトレース項目も作成します。

しかし、VSAM ではリソース間デッドロック (例えば、RLS および DB2 リソース の使用により起きたデッドロック) は検出できません。これには、別のリソース・ マネージャーが関係しています。リソース間デッドロックは、タイムアウト期間が 終わり、待ち要求がタイムアウトになった時点で VSAM により解決されます。 こ の状況で、VSAM は、タイムアウトが、リソース間デッドロックにより引き起こさ れたのか、 RLS ロックを獲得して、それを解放しない別のトランザクションによ り引き起こされたのか判別できません。 タイムアウトが起きた場合は、タイムアウ ト・トランザクションが待機しているロックの保持者を識別できるように、CICS は トレース項目およびメッセージを書き込みます。

RLS モードで発行されたすべてのファイル制御要求は、関連するタイムアウト値を もっています。 このタイムアウト値は、DTIMEOUT がトランザクションに対して アクティブにあれば、DTIMEOUT により定義され、また、DTIMEOUT がアクティ ブでなければ、システム初期設定テーブルの FTIMEOUT により定義されるもので す。

### デッドロックを回避するための規則

しかし、以下の規則に従ってデッドロックを回避することができます。

• 複数のリソースを更新 (変更) するすべてのアプリケーションは、同じ順序でそれ を行う必要があります。 例えば、トランザクションがデータ・セット内の複数の レコードを更新する場合には、キーの昇順でこれを実行できます。 複数のファイ ルにアクセスしているトランザクションは、常に事前定義したファイルのシーケ ンスでこれを行う必要があります。

データ・セットに代替索引がある場合は、基本キーでいくつかの更新を実行する トランザクションと、代替キーでいくつかの更新を実行するトランザクションと の混合に注意してください。 更新を実行するトランザクションは、常にキーの昇 順にレコードにアクセスするものとします。 その場合、基本キーによりすべての 更新を実行するトランザクションは、基本キーによりすべての更新を実行するト ランザクションとの兼ね合いでデッドロックすることはありません。 同様に、代 替キーですべての更新を実行するトランザクションは、代替キーですべての更新

を実行する他のトランザクションとの兼ね合いでデッドロックすることはありま せん。 しかし、基本キーですべての更新を実行するトランザクションは、代替キ ーですべての更新を実行するトランザクションとの兼ね合いでデッドロックする ことがあります。 これは、ロックされるキーが常に基本キーであるためです。 したがって、代替キーで更新を実行するトランザクションは、基本キーで更新を 実行するトランザクションとは異なる順序でロックを獲得します。

- v READ UPDATE コマンドを発行するアプリケーション・プログラムは、その後に REWRITE、DELETE (RIDFLD を指定しない)、または UNLOCK コマンドを続け てファイルにその他の処理を実行する前に位置を解放するか、または各更新要求 の両方の部分に TOKEN オプションを組み込む必要があります。
- v 一連の WRITE MASSINSERT コマンドは、 UNLOCK コマンドで終了して、位 置を解放しなければなりません。 そのファイルに対する他の操作は、 UNLOCK コマンドを発行する前に実行してはいけません。
- アプリケーション・プログラムは、 ENDBR コマンドを使ってファイルのブラウ ズをすべて終了させておかないと (したがって VSAM ロックを解放しない)、そ のファイルに READ UPDATE、WRITE、または DELETE (RIDFLD を指定した) コマンドを発行することはできません。

# <span id="page-472-0"></span>第 **29** 章 ファイル制御操作

CICS ファイル制御によって、VSAM および BDAM データ・セット内のデータの 読み取り、更新、追加、およびブラウズを行い、VSAM データ・セットからデータ を削除します。 CICS ファイル制御を使用して、CICS 共用データ・テーブルおよ びカップリング・ファシリティー・データ・テーブルにアクセスすることもできま す。

# **CICS** コマンドを使用したレコードの読み取り

このセクションでは、データ・セットにアクセスするために、アプリケーション・ プログラムで使用可能な機能について説明します。 VSAM データ・セットについ て説明しますが、ほとんどの機能が BDAM にも同様に適用されます。 以下のこと について説明します。

- v 『直接読み取り (READ コマンドの使用)』
- v 451 [ページの『順次読み取り](#page-476-0) (ブラウズ)』
- v 456 [ページの『スキップ順次処理』](#page-481-0)

ファイルは、固定長レコードまたは可変長レコードのいずれかが入るものとしてフ ァイル定義に定義することができます。 固定長レコードを定義する必要があるの は、以下の場合だけです。

- v (アクセス方式サービスを使用する) VSAM データ・セットの定義で、最大レコー ド・サイズに等しい平均レコード・サイズを指定している場合
- および、データ・セット内のすべてのレコードがその長さになっている場合。

直接の読み取りおよびブラウズの場合は、ファイルに含まれているレコードが固定 長で、しかもアプリケーション・プログラムが用意した区域にレコードを読み込む のであれば、その区域は定義済みの長さでなければなりません。 ファイルに可変長 レコードが入っている場合は、コマンドにレコードを保持するために用意する区域 の長さ (通常、ファイルの最大レコード長にする必要があります) も指定しなければ なりません。

固定長レコードの場合、および (SET オプションを使用する際) CICS に用意されて いるストレージ内に取り出されるレコードの場合には、LENGTH 引数を指定する必 要はありません。 ただし、LENGTH 引数はオプションですが、INTO オプション を使用している場合はこの引数を指定するようにしてください。この指定があれ ば、CICS は、使用できるデータ区域に対して、読み取られたレコードが長すぎない か検査するためです。 LENGTH を指定すれば、CICS は LENGTH フィールドを使 って、取り出したレコードの実際の長さを戻します。

### 直接読み取り **(READ** コマンドの使用**)**

ファイル内のレコードは、READ コマンドを使用して読み取ることができます。

READ コマンドを使用する場合は、以下のようにします。

- v RIDFLD (レコード識別フィールド) オプションを使用して対象のレコードを指定 し、そのレコード識別フィールドの内容を記述する各オプションを追加します。 レコードを識別する実際の方式は、以下のようにデータ・セットのタイプによっ て決まります。
	- 1. KSDS の場合は、全キーを指定して必要なレコードを固有に識別するか、また は総称キーを指定してその要件に一致するキーを持つ最初の (最下位のキーの) レコードを取り出すことができます。
		- GENERIC オプションは、キーの一部のみの一致が必要であること指示しま す。 GENERIC オプションを指定した場合は KEYLENGTH オプションも 指定して、左から始まり、一致する必要のあるキーの桁数を示す必要があ ります。 READ コマンドの場合、CICS は最初の KEYLENGTH オプショ ン文字のみを使用します。
		- GTEQ (より大か等しい) オプションは、指定したキーより「大きいか等し い」キーを持つ最初のレコードを取り出すことを指示します。 GTEQ は全 キーまたは総称キーのいずれか一方を指定して使用することができます。
		- GTEQ オプションと反対の EQUAL オプション (デフォルト) がありま す。これを使用すると、指定したキーの割当て (フルまたは総称) と正確に 一致するキーを持つレコードだけを必要としているということになりま す。

KSDS に代替索引および代替索引パスがある (さらに FCT に該当する項目が ある) 場合には、代替索引で設定した代替キーを指定することにより、ファイ ル内のレコードを取り出すことができます (ステップ 3 を参照)。

2. 標準 (非拡張) ESDS の場合には、その相対バイト・アドレス (RBA) を指定 することにより、レコードを識別できます。

RBA オプションを追加し、RBA が使用中であることを CICS に通知しま す。 ESDS 内のレコードの RBA は変更することができないので、ユーザ ー・アプリケーション・プログラムはアクセスの必要があるレコードと対応す る RBA の値を記録します。 RBA は常にレコードの先頭を指している必要が あります。 KSDS で使用可能な GENERIC または GTEQ の各オプションに 相当するオプションはありません。

3. 拡張 ESDS の場合には、その拡張相対バイト・アドレス (XRBA) を指定する ことにより、レコードを識別できます。

XRBA オプションを追加して、XRBA を使用していることを CICS に通知し ます。 ESDS 内のレコードの XRBA は変更できないため、ユーザー・アプ リケーション・プログラムではアクセスの必要があるレコードに対応する各 XRBA の値を追跡できます。 XRBA は常にレコードの先頭を指している必要 があります。 KSDS で使用可能な GENERIC または GTEQ の各オプション に相当するオプションはありません。

- 4. 代替索引がある KSDS または 標準 ESDS (拡張 ESDS では代替索引を使用 できません) の場合には、代替索引で設定した代替キーを指定することによ り、ファイル内のレコードを取り出すことができます。 代替キーを使用する 場合は、以下のようになります。
	- GENERIC オプションおよび GTEQ オプションは、KSDS および ESDS の両方のレコードに対し、1 次キーを使用した KSDS からの読み取りと同 じ方法で使用できます。

|

| |

| | | | | | | |

- 代替キーが固有ではない場合は、ファイルからそのキーの最初のレコード が読み取られ、DUPKEY 状態が発生します。 同一の代替キーを持つ他の レコードを検索するためには、この地点でブラウズ操作を開始する必要が あります。
- 一致するレコードが検出されない場合は、1 つ上の代替キーを持つレコー ドが識別されます。
- 5. RRDS の場合は、相対レコード番号 (RRN) を指定することにより、レコード を識別します。 RRN オプションを追加し、RRN が使用中であることを CICS に通知します。 アプリケーション・プログラムには、取り出したいレ コードの RRN 値がわかっている必要があります。 KSDS で使用可能な GENERIC または GTEQ の各オプションに相当するオプションはないため、 代替キーは使用できません。
- v 必要に応じて KEYLENGTH オプションを指定し、RIDFLD オプションで指定し たキーの長さを指定します。
	- 1. レコード識別フィールドに RBA または RRN を指定し、さらに RBA または RRN オプションを指定した場合、KEYLENGTH オプションは必要ありませ  $h_{\alpha}$
	- 2. GENERIC オプションを指定した場合は、KEYLENGTH オプションが必要で す。総称キーの長さを指定します。この長さは、VSAM 定義で指定したキー の長さより小さくする必要があります。
	- 3. リモート・ファイルを読み取り、SYSID オプションを指定した場合、キーの 長さは以下のいずれかの方法で識別できます。
		- ファイル定義での指定。
		- KEYLENGTH オプションを使用したアプリケーション・プログラムでの指 定。
		- デフォルトの 4 (キーが 4 文字より長く、キーの長さがファイル定義また はアプリケーション・プログラムで指定されていない場合)。

これは、RBA または RRN を使用した場合を除き、リモート・ファイルでは KEYLENGTH オプションが必須である WRITE コマンドの場合と異なりま す。

- 4. その他の場合、KEYLENGTH オプションは指定も省略も可能です。 データ・ セット用に定義された長さと異なる KEYLENGTH を指定し、その操作が汎用 ではない場合は、INVREQ 状態が発生します。
- v INTO または SET オプションを使用して、そのレコードが、アプリケーション・ プログラムが提供する主記憶の領域に読み取られるか (READ INTO)、またはフ ァイル制御によって獲得された CICS SET ストレージの主記憶の領域に読み取ら れるか (READ SET) を指定します。 後者の場合には、 CICS SET ストレージ内 のデータのアドレスがユーザー・プログラムに戻されます。 CICS SET ストレー ジが有効なまま保持されるのは、通常、次の同期点、タスクの終了、または同一 ファイルに対する次の READ のいずれかが最初に起きた時点までです。
- v 以下のように、必要に応じて LENGTH パラメーターが設定されていることを確 認します。
	- 1. SET オプションを使用した場合は、LENGTH オプションを指定する必要はあ りません。 ただし、レコード長が VSAM での元の定義に合致するかどうか

確認する場合は、指定できます。 指定されたデータ域は、レコードの取得後 に、実際のレコード長に設定されます。

- 2. 固定長レコードの場合は、LENGTH オプションを指定する必要はありません が、指定することをお勧めします。 このオプションを指定すると、使用可能 なデータ域に対してレコードが長すぎないか CICS により検査されます。 指 定する長さは、そのファイルの作成時に指定されたレコード長と正確に一致さ せる必要があります。
- 3. 可変長レコードの読み取りに INTO オプションを使用した場合は、長さのパ ラメーターを指定する必要があります。 ただし、以下のように、コマンドで LENGTH オプションを明示的に指定する必要は必ずしもありません。
	- リモート・システム上のファイルの場合、LENGTH パラメーターはここで 設定する必要はありませんが、ファイル・リソース定義で設定する必要が あります。
	- アセンブラー言語または PL/I を使用している場合、LENGTH を明示的に 指定する代わりに、アセンブラー言語における長さ属性参照、または PL/I における STG および CSTG を使用することにより、デフォルト設定を使 用できます。 C の場合は LENGTH を明示的に指定する必要があります。

可変長ファイルの読み取り時に LENGTH オプションを明示的に指定する場合 は、アプリケーション・プログラムで受け入れ可能な最長のレコードを指定 し、その値がデータ・セットの作成時に定義された最大レコード・サイズの値 に対応している必要があります。 レコードが指定された長さを超過した場合 は、 LENGERR 状態が発生し、そのレコードは指定した長さに切り捨てられ ます。 レコードが取得された後、(切り捨てが行われる前に) そこで指定され たデータ域が実際のレコード長に設定されます。

- v ファイルが RLS モードでオープンされた場合は、UNCOMMITTED、 CONSISTENT、REPEATABLE および NOSUSPEND の各オプションを使用し、 読み取りの保全性を制御します。
	- 1. UNCOMMITTED オプションを指定した場合、読み取りの保全性はなく、共用 ロックは読み取り要求のためには使用されません。 430 [ページの『](#page-455-0)RLS レコ [ード・レベルのロック』](#page-455-0) には、共用および排他ロックについて説明されてい ます。 これはデフォルトで、非 RLS モードでオープンされるファイルに対 してファイル制御を行う方法です。
	- 2. CONSISTENT オプションを指定した場合、読み取り要求の対象であるレコー ドが別のタスクによって更新中であると、そのレコードの読み取り要求はキュ ーに入れられます。 その読み取りが完了するには、更新が完了し、その更新 の作業単位 (UOW) が排他ロックを解放したときです。 374 [ページの『同期](#page-399-0) [点処理』](#page-399-0) には、UOW および同期点について説明されています。
	- 3. REPEATABLE オプションを指定した場合、その読み取り要求の処理は、読み 取り側が同期点まで共用ロックを保持する場合を除き、整合性のある読み取り 要求の場合と同じです。 これは、リカバリー可能ファイルおよびリカバリー 不能ファイルの両方に適用されます。 これにより、ある UOW がさらに読み 取り要求を出している間は、その UOW におけるレコード読み取りは変更で きなくなります。 特に、関連のある一連の読み取り要求を発行して、最後の レコードが読み取られるまでレコードの変更が行われないようにしたい場合に は便利です。

<span id="page-476-0"></span>4. CONSISTENT または REPEATABLE のどちらかを指定する場合は、 NOSUSPEND オプションも指定すると、レコードが VSAM のアクティブ・ ロックによりロックされてもその要求が待機しないようにできます。 [433](#page-458-0) ペ [ージの『ロックのアクティブ状態および保存状態』](#page-458-0) には、アクティブ・ロッ クについて説明されています。

上記のオプションをいずれも指定しない場合は、ファイル・リソース定義からの 値が使用されます。

注**:** アプリケーションが「不整合」のデータを許容できない場合にのみ、読み取 りの保全性を指定してください。 これは、読み取りの保全性をサポートする ために RLS がロックを使用するので、その結果アプリケーションで、読み 取り整合性をサポートしていない CICS のリリースでは発生しないデッドロ ックが起こることがあるためです。ファイル・リソース定義で読み取りの保 全性を定義する場合、このことは特に重要です。 これらのファイルを参照す るアプリケーション・プログラムは、読み取りの保全性をサポートしない CICS リリースに合わせて書かれていることがあり、その場合、読み取り専用 ファイルにアクセスする際のデッドロック条件に対処できるように設計され ていません。

## 順次読み取り **(**ブラウズ**)**

| |

| | |

ファイル内のレコードをブラウズするには、STARTBR、READNEXT、 READPREV、および RESETBR の各コマンドを使用します。 ブラウズ時には、前 方または後方へのブラウズ、およびブラウズの位置または特性の変更が可能です。 ブラウズを終了するには、ENDBR コマンドを使用します。

レコードをブラウズする場合、一般的に READ コマンドを使用した直接読み取り ( 447 [ページの『直接読み取り](#page-472-0) (READ コマンドの使用)』 を参照) と同じ方法でレ コードを識別し、読み取ります。レコード識別フィールド (RIDFLD オプション) を 指定し、読み取るレコードの宛先を選択します。 ファイルが RLS モードでオープ ンされている場合は、UNCOMMITTED、 CONSISTENT、REPEATABLE および NOSUSPEND の各オプションを使用し、読み取りの保全性を制御できます。 この トピックでは、ブラウズに関する特別なケースがいくつか示されています。

以下のように、ブラウズでは直接読み取りと同じタイプのキーが使用されます。

- v KSDS の場合は、全キー、総称キー、または代替キーを使用できます。
- v 標準 (非拡張) ESDS の場合は、RBA または代替キーが使用可能です。
	- v 拡張 ESDS の場合は、拡張 RBA (XRBA) を使用できます。
		- 注**:** 環境によっては、32 ビット RBA を使用して拡張 (64 ビット) ESDS にアク セスできます。 428 ページの『RBA [に依存しないプログラムを使用した拡](#page-453-0) 張 ESDS [データ・セットへのアクセス』](#page-453-0) を参照してください。

• RRDS の場合は、RRN が使用されます。

ブラウズに代替キーを使用する場合、レコードは代替キーの順序で取得されます。 代替キーが固有でない場合には、重複キーの最終オカレンスを除き、検索操作のた びに DUPKEY 条件が起こります。 例えば、同一代替キーを持つレコードが 3 レ コードある場合には、最初の 2 レコードに対しては DUPKEY が起こりますが、 3 レコード目には起こりません。 重複した代替キーがあるレコードが戻される順序

は、レコードがデータ・セットに書き込まれた順序です。 READNEXT コマンドを 使用していても READPREV コマンドを使用していても、同様です。 このために、 同一の代替キーを持つレコードを逆順に検索することはできません。

CICS によって、トランザクションは、同一ファイルに対する複数のブラウズを同時 に実行することができます。 各ブラウズ・コマンドに REQID オプションを組み込 んで、ブラウズ操作を区別します。

このトピックでは、ブラウズに関する一般的な原則、およびさまざまなタイプの VSAM データ・セットに関する固有の情報について説明します。 BDAM データ・ セットのブラウズに関する固有の情報については、 454 [ページの『](#page-479-0)BDAM デー [タ・セットからのレコードのブラウズ』](#page-479-0) を参照してください。

- v ブラウズを開始するには、STARTBR コマンドを使用します。 STARTBR コマン ドはブラウズの開始位置を特定するのみであり、レコードを検索するわけではあ りません。 直接読み取りと同じ方法で特定のレコードを識別し、RIDFLD オプシ ョンを使用してレコード ID を指定します。 447 [ページの『直接読み取り](#page-472-0) (READ [コマンドの使用](#page-472-0))』 を参照し、また、以下の考慮事項についても注意して ください。
	- 1. ファイルの開始点にブラウズ位置を指定するには、KSDS または ESDS の場 合は 16 進数でゼロの RIDFLD を指定します。 標準 ESDS の場合は RBA オプションも指定します。 拡張 ESDS の場合は、XRBA オプションを指定 します。
	- 2. ファイルの開始点にブラウズ位置を指定するには、RRDS の場合は RIDFLD オプションを使用して 1 の RRN を指定し、RRN オプションも指定します。
	- 3. KSDS の場合のみ、ファイルの開始点にブラウズ位置を指定する代わりの方法 として、GENERIC、GTEQ、および KEYLENGTH(0) を指定できます。 その 値が使用されない場合でも RIDFLD キーワードが必要であり、そのコマンド の完了後に、CICS はその総称キーの長さを使用します。 ブラウズのコマン ドに KEYLENGTH(0) オプションを指定した場合は常に、 KEYLENGTH(1) および 2 進ゼロの 1 バイトの部分キーが指定されているように扱われます。
	- 4. ファイルの最終レコードにブラウズ位置を指定し、逆方向のブラウズを使用可 能にするには、RIDFLD に X'FF' の文字を指定します。 これは、KSDS、 ESDS、または RRDS のブラウズの開始に適用されます。 標準 ESDS の場合 は RBA オプションを指定します。 拡張 ESDS の場合は、XRBA オプショ ンを指定します。 RRDS の場合は、RRN オプションを指定します。
	- 5. KSDS のブラウズの開始では、RIDFLD オプションを使用して総称キーを指定 できます。 ただし、総称キーを使用する場合は、ファイル全体で順方向のブ ラウズのみが可能であり、逆方向のブラウズはできません。
	- 6. KSDS のブラウズを開始する場合は、「EQUAL (キーが等しい)」および 「GTEQ (キーが大きいか等しい)」の各オプションが使用可能であり、 READ コマンドの場合と意味は同じです。 ただし、GTEQ オプションが STARTBR コマンドのデフォルト値であるのに対し、 EQUAL オプションは READ コマ ンドのデフォルト値です。 STARTBR コマンドでは、指定したキーの位置に 位置決めするか、または、そのキーがない場合はそれより大きい最初のキーの 位置に位置決めします。
	- 7. RRDS のブラウズを開始する場合は、「GTEQ (キーが大きいか等しい)」オプ ションが STARTBR コマンドのデフォルトです。 このオプションが有効であ

| | |

|  $\mathbf{I}$ | |

る場合、指定された RRN が存在しないと、それより大きいキーの最初のレコ ードにポインターが設定されます。 GTEQ オプションは、RRDS に対する直 接 READ コマンドにおいては有効ではないことに注意してください。直接 READ コマンドで存在しない RRN が指定されると、NOTFND 状態が戻され ます。

8.

|

- v 複数のレコードをブラウズするには、READNEXT コマンドを使用します。 READNEXT コマンドは、STARTBR コマンドで指定された開始位置からレコー ドを順次に読み取ります。 これは、直接読み取りと同じように作動します。 447 [ページの『直接読み取り](#page-472-0) (READ コマンドの使用)』 を参照し、また、以下の 考慮事項についても注意してください。
	- 1. RIDFLD オプションを指定し、CICS に取得した各レコードの ID を戻す方法 を指示しますが、ブラウズを位置変更する場合を除いて、そのフィールドは実 際には設定しないでください。 それぞれの READNEXT コマンドの完了時に は、 CICS はそのコマンドが取得したレコードの全キーを戻します。 より短 い総称キーを指定して STARTBR コマンドを使用する場合でも、必ず、全キ ーと同じ長さのフィールドを指定してください。
	- 2. RIDFLD オプションを使用してキーを指定し、ブラウズの位置を変更する場合 は、KEYLENGTH オプションのみが必要です。 その他の場合は、STARTBR コマンドでの設定時、およびブラウズの位置の最後の変更時に、現行キーの長 さが使用されます。
	- 3. 直接読み取りの場合と同様に、レコードは、 (INTO オプションを使用してい る場合には) アプリケーション・プログラムが提供する区域に、または (SET オプションを使用している場合には) CICS 提供のストレージに、読み取るこ とができます。 後者の場合には、SET ポインターによってアドレッシングさ れた CICS ストレージは、ブラウズの次の操作、あるいはブラウズの終了、 同期点、またはタスクの終了のいずれかが最初に発生するまで有効です。
- v ファイルを逆方向にブラウズするには、READNEXT コマンドではなく、 READPREV コマンドを使用します。 READPREV コマンドは、レコードが現在 位置から逆方向に順次に読み取られる点を除き、READNEXT コマンドと類似し ています。 ある方向から逆の方向に、いつでも切り替えできます。 ある方向か ら別の方向に切り替えるときは、位置指定し直さない限り、同一レコードが二度 取り出されます。
	- 注**:** KSDS の場合、STARTBR コマンドで総称キーを使用すると、READPREV コマンドが使用できないことに注意してください。 この場合に READPREV コマンドを使用すると、INVREQ 状態が戻されます。
- v ブラウズの開始後に現行のブラウズ位置を変更するには (ブラウズの位置変更)、 RESETBR コマンド、READNEXT コマンド、または READPREV コマンドを使 用します。
	- 1. VSAM の場合、次回の READNEXT コマンドまたは READPREV コマンドの 発行時に、 RIDFLD に値を設定することにより、ブラウズの位置を変更でき ます。
		- ブラウズの位置変更で RIDFLD を設定する場合、レコード ID は直前の STARTBR または RESETBR コマンドと同じ形式にする必要があります (キー、RBA、XRBA、または RRN)。 キーまたは 16 進数のゼロを使用

<span id="page-479-0"></span>し、ファイルの開始点を示すか、または KSDS の場合は、GENERIC、 GTEQ、および KEYLENGTH(0) の各オプションを指定してファイルの開始 点を示すことができます。 KEYLENGTH(0) オプションを使用する場合、 RIDFLD キーワードは値が使用されていなくても必要であることに注意し てください。コマンドの完了後に、CICS はその総称キーの長さを使用しま す。 (X'FF' 文字は、READNEXT または READPREV コマンドによる位 置変更には使用できません。)

– READPREV コマンドの KEYLENGTH に、現行の総称キーとは違った長さ で、かつ全体の長さとも等しくない値を指定することにより、総称キーの 長さを変更できます。 この方法で総称キーの長さを変更した場合には、 RIDFLD オプションによって指定された総称キーに位置変更されます。

ブラウズの特性も変更する場合は、代わりに RESETBR コマンドを使用しま す。

- 2. RESETBR コマンドでは、STARTBR コマンドと同じ方法で新規のブラウズ位 置を指定できます。 以下のことを行うことができます。
	- 特定のレコードを識別する。
	- 16 進ゼロのキーを使用してファイルの開始点を示す。
	- X'FF' 文字のキーを使用してファイルの終了点を示す。
	- KSDS の場合は、GENERIC、GTEQ、および KEYLENGTH(0) を各オプシ ョンを使用して、ファイルの開始点を示す。 KEYLENGTH(0) オプション を使用する場合、RIDFLD キーワードは値が使用されていなくても必要で あることに注意してください。コマンドの完了後に、CICS はその総称キー の長さを使用します。
- v ブラウズの特性を変更するには (例えば、完全一致突き合わせではなく、総称キ ーで検索するなど)、RESETBR コマンドを使用します。 このコマンドでは以下 を実行できます。
	- キーの形式をキーから RBA に変更する。
	- 総称キーと全キーの切り替え、または検索の「等しい」と「大きいか等しい」 の切り替え。

一定の条件で、 456 [ページの『スキップ順次処理』](#page-481-0) に説明されているように、キ ーを変更すると、CICS は VSAM スキップ順次処理を使用します。

v ブラウズを終了するには、ENDBR コマンドを使用します。このコマンドには、 RIDFLD はありません。 ファイル内の最後のレコードを通り越してブラウズしよ うとすると ENDFILE 条件が起こります。 ENDBR コマンドは、同一ファイルに 対する更新操作 (READ UPDATE コマンド、 RIDFLD オプションを指定した DELETE コマンド、または WRITE コマンド) を実行する前に発行する必要があ ります。 更新操作の前に発行しなかった場合には、ユーザー自身のトランザクシ ョン内でのデッドロックも含めて、予測不能な結果になります。

## **BDAM** データ・セットからのレコードのブラウズ

レコード識別フィールドには、そのデータ・セットに定義されたアドレッシング方 式に適合したブロック参照 (例えば、 TTR または MBBCCHHR など) が含まれて いなければなりません。 処理は、指定されたブロックから始まり、ブラウズが終了 するまで、各後続のブロックで続行されます。

データ・セットにブロック化レコードが入っている場合は、処理は最初のブロック の最初のレコードから始まり、レコード識別フィールドの内容に関係なく、後続レ コードをそれぞれ処理していきます。

すなわち、CICS は RIDFLD の TTR サブフィールドまたは MBBCCHHR サブフ ィールドに保持されている情報のみを使用して、レコードを識別します。 CICS は、物理キーおよび相対レコード、あるいは論理キーなどの他のすべての情報を無 視します。

READNEXT コマンドの後で、CICS は RIDFLD フィールドを、取得したレコード を完全に識別して更新します。例えば、ブラウズがブロック化されたキー付きデー タ・セットの最初のレコードから開始され、論理キーによる非ブロック化が実行さ れるものとします。 STARTBR コマンドを実行する前に、最初のブロックの TTR (これはアドレッシング方式とします) をレコード識別フィールドに入れます。最初 の READNEXT コマンドの後、レコード識別フィールドには X'0000010504' が収容 されています。この場合の X'000001' は TTR 値を、X'05' は (長さが 1 の) ブロ ック・キーを、X'04' は論理レコード・キーをそれぞれ表します。

ここで、ブロック化されたキーなしデータ・セットが相対レコード非ブロック化を 使用してブラウズされていて、 3 番目の相対トラック上の 2 番目の物理ブロック からの 2 番目のレコードがコマンドにより読み取られるとすると想定し、最初のブ ロックの TTR (これはアドレッシング方式とします) をレコード識別フィールドに 入れます。最初の READNEXT コマンドの後、 アプリケーション・プログラムに 戻るときには、レコード識別フィールドには X'00020201' が収容されています。こ の場合の X'0002' はトラックを、X'02' はブロックを、X'01' はそのブロック内の レコードのゼロからの相対的な数をそれぞれ表します。

注**:** ブロック化データ・セットをブラウズする場合には、STARTBR コマンドに DEBREC オプションまたは DEBKEY オプションを指定してください。これに より、CICS は RIDFLD に正しい値を戻すことができます。 STARTBR コマン ドに DEBREC を指定すると、相対レコード番号が戻されます。 STARTBR コ マンドに DEBKEY を指定すると、論理レコード・キーが戻されます。

ブロック化ファイルのブラウズ時には、 DEBREC または DEBKEY を省略し ないでください。省略した場合には、論理レコードはブロックから検索され、 長さパラメーターは論理レコード長と等しく設定されます。しかし、 RIDFLD はレコードの完全な識別によって更新されません。 この方法は使用しないでく ださい。

このことと、ブロック化 BDAM データ・セットからの読み取り時に DEBREC または DEBKEY オプションを省略した場合に起こる事態を比較してくださ い。この場合には、ブロック全体 が検索され、長さパラメーターはそのブロッ クの長さと等しく設定されます。

リモート BDAM ファイルで、DEBKEY オプションまたは DEBREC オプショ ンが指定されている場合は、 KEYLENGTH (明示指定する場合) はキーの全長 (すなわち、指定されたすべてのサブフィールドの長さ) にする必要がありま す。

## <span id="page-481-0"></span>スキップ順次処理

可能な場合には、CICS は VSAM「スキップ順次」処理を使用してブラウズを高速 化します。 スキップ順次処理がファイルの正方向ブラウズに適用されるのは、キー 形式に RIDFLD を指定した場合だけです。 CICS がこれを使用するのは、 READNEXT コマンドの RIDFLD のキー値を大きくして、 KEYLENGTH などの他 のキー関連の設定を指定しない場合です。この状態では、VSAM は、スクラッチか ら位置指定し直すのではなく、索引を通じて正方向読み取りを行うことによって、 次に必要とするレコードを見つけます。この方式が高速なのは、検索しているレコ ードが相互に比較的接近しているが、必ずしも隣接していない場合です。この方式 が逆の効果をもつのは、レコードが大容量ファイルの中で非常に離れている場合で す。位置指定し直すキーがファイル内でははるかに高い場合や長い索引スキャンに なる可能性があることがわかっている場合には、強制的にスクラッチから位置指定 し直す RESETBR コマンドの使用を考慮した方がよい場合があります。

## **CICS** コマンドを使用したレコードの更新

レコードを更新するためには、最初に UPDATE オプションを指定したファイル制 御読み取りコマンドを使ってそのレコードを検索しなければなりません。 レコード は直接読み取りとまったく同じ方法で識別されます。 KSDS または ESDS では、 レコードは (直接読み取りを使用する場合と同様に)、基本データ・セットまたはそ こに定義されたパスを指すファイル定義によってアクセスすることができます。 RLS モードでファイルをオープンした場合、EXEC CICS コマンドで UPDATE オ プションの他に NOSUSPEND オプションを指定して、レコードを VSAM のアクテ ィブ・ロックによりロックしておけば、要求が待機することは確実になくなりま す。

アプリケーション・プログラムにより変更された後、レコードは、REWRITE コマ ンドを使ってデータ・セットに再び書き込まれます。このコマンドは再書き込みさ れたレコードを識別しません。 ある作業単位内において、各 REWRITE コマンド は、共通キーワード (TOKEN) によって直前の READ UPDATE と関連付ける必要 があります。 同時に未解決の TOKEN がない、単一の READ UPDATE も使用で きます。 TOKEN を使用しない同じデータ・セットに対し、作業単位内で複数の更 新要求を並行して実行しようとすると、 CICS により阻止されます。 レコードを再 書き込みまたは削除しないで、 READ UPDATE によって保持されているストリン グを解放する場合には、 UNLOCK コマンドを使用します。 UNLOCK コマンド は、READ コマンド用に獲得されたすべての CICS ストレージ、および READ コ マンドが保持している VSAM リソースを解放します。 TOKEN が UNLOCK コマ ンドで指定されている場合、CICS は、これを同じ値の TOKEN を持つ未解決の READ UPDATE と一致させようとします。 (TOKEN オプションの詳細な説明は、 457 ページの『TOKEN [オプション』を](#page-482-0)参照してください)。

更新コマンドおよび非更新コマンドのどちらの場合も、 RIDFLD オプションに指定 されたレコード識別フィールドで、検索するレコードを識別する必要があります。 READ UPDATE コマンドが完了するとただちに、アプリケーション・プログラムで RIDFLD データ域を再利用することができます。 REWRITE コマンドおよび UNLOCK コマンドでは、RIDFLD オプションは使用しません。

<span id="page-482-0"></span>ブラウズ操作の途中で検索されたレコードをブラウズ中に更新することができるの は、ファイルが RLS モードでオープンされている場合だけです。( 460 [ページの](#page-485-0) [『ブラウズ中のレコードの更新および削除](#page-485-0) (VSAM RLS のみ)』を参照してくださ い)。非 RLS モードでオープンされたファイルの場合、アプリケーション・プログ ラムはブラウズを終了し、READ UPDATE コマンドを使用して必要なレコードを読 み取り、更新を実行します。 READ UPDATE コマンドを発行する前のブラウズの 終了で失敗すると、デッドロックを引き起こすことがあります。

更新するレコードは (直接読み取りの場合と同様に) アプリケーション・プログラム が用意しているストレージ、または CICS により設定されているストレージに読み 取ることができます。 READ UPDATE コマンドの場合の CICS SET ストレージ は、次に REWRITE、UNLOCK、RIDFLD を指定していない DELETE、または SYNCPOINT コマンドのいずれかが最初に発行されるまで、確保されます。

KSDS の場合には、レコードの変更時に、レコードの基本キーを変更してはいけま せん。同様に、パスによる変更の場合には、他の代替キーを変更することがあって も、レコードを識別するために使用している代替キーを変更してはいけません。フ ァイル定義に可変長レコードを使用できる場合には、レコードの長さが変更される ことがあります。

FROM オプションを使用し、書き込むレコードを指定します。 FROM オプション は、書き込むレコードが入っている主記憶装置の区域を指定します。一般に、この 区域はユーザー・アプリケーション・プログラムが所有するストレージの一部で す。 REWRITE コマンドの FROM 区域は、通常、 READ UPDATE コマンド上の 対応する INTO 区域と同じです (しかし、必ずではありません)。

ESDS、固定長 RRDS、または固定長 KSDS のレコードの長さを更新時に変更して はいけません。ただし、レコードの長さは、可変長レコードの KSDS への再書き込 み時に変更可能です。

固定長レコードが入るものとして CICS に定義されたファイルの場合には、再書き 込みするレコードの長さは**元の長さと等しくなければなりません**。ただし、固定長 レコードでファイルに書き込む場合は、LENGTH オプションを指定する必要はあり ません。 LENGTH オプションを指定した場合には、その値は定義済みの値と比較 検査され、値が一致しない場合には、LENGERR 条件が起こります。

可変長レコードの場合には、 READ UPDATE コマンドおよび REWRITE コマンド の両方に LENGTH オプションを指定しなければなりません。 長さは VSAM に定 義されている最大長より大きくしてはいけません。

## **TOKEN** オプション

TOKEN オプションは、更新のための読み取りコマンドにおいて CICS が提供する タスク内の固有の値であり、関連する REWRITE、DELETE、または UNLOCK コ マンドで CICS にこれを戻します。各ファイルがタスクにより更新されている場合 には、 TOKEN オプションを指定しないで、 UPDATE オプションを指定した未解 決の読み取り要求を同時に 1 つだけ持つことができます。

更新のための読み取りコマンドに TOKEN オプションを組み込み、関連する REWRITE、DELETE、または UNLOCK コマンドでトークンを指定することによ

り、同一タスクを使用する同一データ・セットに対して複数の更新を並行して実行 できます。非 RLS モードでアクセスされるファイルの場合、要求と関連付けられ た TOKEN に関係なく、複数のレコードが同一 CI で更新されていると、一組の並 列更新は失敗します。また、ブラウズ上の指定の REQID に対し有効のまま残るト ークンは 1 つのみであり、そのトークンが最終の READNEXT または READPREV コマンドで戻されます ( 460 [ページの『ブラウズ中のレコードの更新および削除](#page-485-0) [\(VSAM RLS](#page-485-0) のみ)』 を参照してください)。

TOKEN オプションを含む更新のための読み取り要求を機能伝送することができま す。しかし、このキーワードを認識していない CICS ファミリー・プロダクトのメ ンバーに TOKEN を指定して要求を機能伝送しても、要求は失敗します。

### 条件付き **VSAM** ファイル更新要求

RLS モードでオープンされたファイルに対するファイル制御更新要求の場合、即時 にロックを与えて要求を条件付きにすることにより、ロックのために待機しないで 済みます。 これを行うためには、要求に NOSUSPEND オプションを指定します。 別のタスクがすでにアクティブ・ロックを保留している場合には、CICS は要求をキ ューイングしないで、RECORDBUSY 条件を戻します。

NOSUSPEND は、READ、READNEXT、READPREV、WRITE、REWRITE、および DELETE の各コマンドに指定できます。

LOCKED 応答と RECORDBUSY 応答を区別することは重要です。

- v LOCKED 応答が発生するのは、要求が保存 ロックによりロックされているレコ ードにアクセスしようとする場合です。
- v RECORDBUSY 応答が発生するのは、要求がアクティブ・ロックによりロックさ れているレコードにアクセスしようとする場合です。 これは、DEADLOCK が原 因で発生する可能性があり、その場合は再試行が無効になる場合があるので注意 してください。 状態を解決するために、ロールバックを伴う、あるいはロールバ ックを伴わない SYNCPOINT を出す必要があるかもしれません。
	- 注**:** NOSUSPEND を指定する要求は、 CICS が RECORDBUSY 応答を戻すまで 少なくとも 1 秒は待機します。

要求に NOSUSPEND が指定されていない場合に、レコードがすでにアクティブ・ ロックによりロックされていれば、CICS は要求をロックのために待機させます。 NOSUSPEND を指定している場合に、レコードがアクティブ・ロックによりロック されると、要求は RECORDBUSY 応答を受け取ります。

保存ロックによりロックされたレコードに対し、要求 (NOSUSPEND オプションを 指定している場合も指定していない場合もある) を発行すると、CICS は LOCKED 応答を戻します。

NOSUSPEND の動作は、ファイル制御コマンドにおける場合と他の CICS コマンド における場合とで比較すると多少違います。 HANDLE CONDITION (RECORDBUSY) を発行した場合、後続のファイル制御要求で NOSUSPEND とみな されることはありません。一方、HANDLE CONDITION(QBUSY) を指定した場合 は、 NOSUSPEND が明示的に指定されていなくても、後続の一時データ・コマン ドでは NOSUSPEND とみなされます。

## **BDAM** データ・セットからのレコードの更新

非ブロック化を指定する REWRITE コマンドで、可変ブロック化または非ブロック 化の BDAM レコードのレコード長を変更することはできません。 REWRITE コマ ンドで不定形式 BDAM レコードのレコード長を変更することもできません。

注**:** ブロック化 BDAM レコードを更新用に読み取る場合、 CICS は包含ブロック の排他制御を維持します。 ブロックからの最初のレコードを (REWRITE コマ ンドによって) 更新する前、あるいは排他制御を (UNLOCK コマンドによって) 解放する前に、 2番目のレコードを読み取ろうとするとデッドロックになりま す。

## **CICS** コマンドを使用したレコードの削除

ファイルからレコードまたはレコードのグループを削除するには、DELETE コマン ドを使用します。 更新用に最初にレコードを取り出す場合があります。 RLS モー ドでオープンされたファイルの場合は、ブラウズ時にレコードを削除することもあ ります。

DELETE コマンドで絶対キーを指定した場合には、そのキーの単一レコードが削除 されます。 したがって、非固有代替キーが使用可能な代替索引パスによってデー タ・セットにアクセスしている場合、そのキーを持つ最初のレコードのみが削除さ れます。 削除後、同一の代替キーを持つレコードがまだ存在する場合には、 DUPKEY 条件になるので、そのようなレコードが存在するかどうかわかります。

447 [ページの『直接読み取り](#page-472-0) (READ コマンドの使用)』 に説明されている NOSUSPEND オプションは、ファイルの更新に使用する場合の CICS ブラウズ・コ マンドに適用されます。

- v ESDS からレコードを削除することは絶対にできません。
- v KSDS または RRDS にある単一のレコードを削除するには、以下の 3 つの方法 のいずれかを使用してください。
	- 1. READ UPDATE コマンドを使用して更新用にレコードを取り出し、次に RIDFLD オプションを指定せずに DELETE コマンドを発行します。
	- 2. RIDFLD オプションを指定した DELETE コマンドを発行します。
	- 3. RLS モードでオープンしたファイルの場合には、 UPDATE オプションを指 定した READNEXT または READPREV コマンドを使用してレコードを取り 出し、次に DELETE コマンドを発行します。この方法については、 460 [ペー](#page-485-0) [ジの『ブラウズ中のレコードの更新および削除](#page-485-0) (VSAM RLS のみ)』で説明し ます。
- v KSDS または RRDS にあるレコードのグループを削除するには、総称キーを指定 して DELETE コマンドを使用します。 単一のレコードが削除されるのではな く、そのファイル内の総称キーと一致するすべてのレコードが単一コマンドによ って削除されます。 代替索引パスによりアクセスする場合に、削除されるレコー ドはすべて代替キーが総称キーと一致するレコードです。 ただし、KEYLENGTH の値がキー全体の長さと等しい場合は、(重複キーが許可されていても)、この方法 を使用できません。 このコマンドに NUMREC オプションが組み込まれている 場合には、削除されたレコード数がアプリケーション・プログラムに戻されま す。

# <span id="page-485-0"></span>ブラウズ中のレコードの更新および削除 **(VSAM RLS** のみ**)**

RLS モードでアクセスされるファイルの場合、 READNEXT または READPREV コマンドに UPDATE オプションを指定して、次に、 DELETE または REWRITE コマンドを発行することにより、レコードを更新または削除することができます。 ブラウズ・コマンドが TOKEN を戻す場合、その TOKEN は次のブラウズ要求があ るまで有効です。TOKEN は TOKEN に対し同じ値を指定する REWRITE、 DELETE、または UNLOCK コマンド、あるいは、同じ REQID を指定する READNEXT、READPREV、または ENDBR コマンドの発行により無効となりま す。 UPDATE および TOKEN オプションを指定した 複数の READNEXT コマン ドを発行すると、 TOKEN は互いに無効にし合うので、最後の TOKEN のみが使用 可能になります。 (TOKEN オプションの詳細な説明は、 457 [ページの『](#page-482-0)TOKEN [オプション』を](#page-482-0)参照してください)。

ブラウズにおいて UPDATE オプションを使用する場合は、以下の規則に従ってく ださい。

- v ブラウズ内で UPDATE を指定できるのは、ファイルが RLS モードでアクセス される場合だけです。 非 RLS モードでアクセスされるファイルに対し UPDATE を指定すると、CICS は INVREQ 条件を戻します。
- v UPDATE が指定できるのは、READNEXT および READPREV コマンドの場合の みであり、 STARTBR または RESETBR コマンドでは指定できません。
- v CICS は、ブラウズ・シーケンスにおいて 1 つの TOKEN のみをサポートしま す。 READNEXT または READPREV コマンドのそれぞれの TOKEN の値によ り、前の値が上書きされます。
- v 同一ブラウズ内では、更新要求と非更新要求を混在させることができます。
- v READNEXT、DELETE または UNLOCK コマンドにおいて、対応する READNEXT または READPREV コマンドによって戻される TOKEN を指定する 必要があります。

### **UPDATE** のロック

READNEXT または READPREV コマンドに UPDATE を指定することによって、 排他ロックが獲得されます。ブラウズ内でのこれらの排他ロックの期間は、アプリ ケーション・プログラムがとる処置およびファイルがリカバリー可能かどうかによ って決まります。

- ファイルがリカバリー可能であり、ブラウズでの更新読み取りにより獲得した最 後のレコードを (関連付けられたトークンを使用して) DELETE または REWRITE する場合、 VSAM 排他ロックは、UOW が完了するまで活動状態の ままです。つまり、同期点またはロールバックが正常に完了するまでということ です。
- v ファイルがリカバリー不能であり、獲得した最終レコードを DELETE または REWRITE する場合、次に ENDBR コマンドを発行するか、続いて READNEXT または READPREV コマンドを発行する場合に、ロックが解放されます。これに ついての詳細な説明は、 430 ページの『RLS [レコード・レベルのロック』に](#page-455-0)あり ます。
- v 読み取った最終レコードを更新しない 場合は、プログラムがブラウズにおいて別 の READNEXT または READPREV コマンドを発行するか、ブラウズを終了する 時点で、CICS は排他ロックを解放します。
- 注**:** UNLOCK コマンドは、ブラウズ操作中に獲得したレコードに対し VSAM が保 持する RLS 排他ロックを解放しません。ブラウズ内で UNLOCK コマンドを 発行すると、最終要求によって戻された TOKEN を無効にするだけです。 ブラ ウズ内で別に READNEXT または READPREV コマンドを発行すると、直前の READNEXT または READPREV UPDATE コマンドによって読み込まれたレコ ードに対する TOKEN も無効にします。したがって、特別なレコードを更新し ないようにしたアプリケーション・プログラムでは、 UNLOCK を使用する必 要はありません。

## **CICS** コマンドを使用したレコードの追加

|

|

ファイルに新規レコードを追加するには、WRITE コマンドを使用します。

新規レコードは、常にアプリケーション・プログラムによって用意された区域から 書き込まれます。

このトピックでは、レコードの書き込みに関する一般的な原則、およびさまざまな タイプの VSAM データ・セットに関する固有の情報について説明します。 BDAM データ・セットへのレコードの追加に関する固有の情報については、 463 [ページの](#page-488-0) 『BDAM [データ・セットへのレコードの追加』](#page-488-0) を参照してください。

WRITE コマンドを使用する場合は、以下のようにします。

- v KSDS にレコードを追加する場合は、RIDFLD (レコード識別フィールド) オプシ ョンを使用してそのレコードの基本キーを指定します。 レコードの基本キーによ り、そのレコードが挿入されているデータ・セット内の位置が識別されます。 そ のキーはレコードの一部ですが、CICS ではアプリケーション・プログラムでも キーを別に指定する必要があります。
- v ESDS 基本データ・セットにレコードを追加する場合は、そのレコードをファイ ルの最後に追加する必要があります。 ESDS では、既存のレコードの間にレコー ドを挿入することはできません。 操作が完了した後で、レコードが入っているフ ァイル内の相対バイト・アドレスがアプリケーション・プログラムに戻されま す。
- v 代替索引パスの方法により KSDS または標準 ESDS にレコードを追加する場合 は、RIDFLD オプションを使用して代替キーを指定します。o KSDS の場合、レ コードはデータ・セット内の基本キーで決められた位置に挿入されます。 ESDS の場合、レコードはデータ・セットの最後に配置されます。

注**:** 拡張 ESDS データ・セットでは、代替索引はサポートされていません。

- v RRDS にレコードを追加する場合は、RIDFLD オプションを使用して相対レコー ド番号を指定します。 レコードは、その RRN に対応するファイル内の位置に保 管されます。
- v 必要に応じて KEYLENGTH オプションを指定し、RIDFLD オプションで指定し たキーの長さを指定します。

| | |

- 1. レコード識別フィールドに RBA、XRBA、または RRN を指定し、 RBA、 XRBA、または RRN オプションを指定した場合、 KEYLENGTH オプション は必要ありません。
- 2. その他の場合は、KEYLENGTH オプションが必要です。 データ・セットに定 義されている長さとは異なる長さの KEYLENGTH を指定した場合は、 INVREQ 状態が発生します。
- v FROM オプションを使用し、書き込むレコードが収容されている主記憶域を指定 します。 一般に、この区域はユーザー・アプリケーション・プログラムが所有す るストレージの一部です。
- v 必要に応じて LENGTH オプションを指定します。
	- 1. 固定長レコードでファイルに書き込む場合、LENGTH オプションは必要あり ません。 CICS は、書き込むレコードの長さとしてクラスター定義に指定さ れている長さを使用します。 LENGTH オプションを指定した場合、その値は 定義済みの値と比較検査され、値が一致しないときは LENGERR 状態が発生 します。
	- 2. 可変長レコードでファイルを書き込む場合は、LENGTH オプションを常に指 定する必要があります。 指定された値がクラスター定義で使用できる最大値 を超えた場合には、コマンドを実行した時に LENGERR が起こります。可変 長レコードを持つファイルにアクセスする場合、 LENGTH オプションが省略 されても、LENGERR が起こります。
- v ファイルが RLS モードでオープンされ、レコードが既にロックされている可能 性がある場合は、NOSUSPEND オプションを指定できます。 NOSUSPEND オプ ションを指定すると、アクティブなロックがある VSAM によりレコードがロッ クされている場合に要求が待機しないようにします。 433 [ページの『ロックのア](#page-458-0) [クティブ状態および保存状態』](#page-458-0) には、アクティブなロックについて説明されてい ます。
- v 複数のレコードを KSDS、ESDS、またはパスに対して追加し、連続する要求にお けるキーが昇順である場合は、 MASSINSERT オプションを使用するとパフォー マンスが向上します。 (このパフォーマンスの向上は、キーが昇順である場合に のみ得られます。)
	- 1. シーケンス内の各 WRITE コマンドで MASSINSERT オプションを指定しま す。
	- 2. MASSINSERT の操作が完了し、すべてのレコードが書き込まれたら、 UNLOCK コマンドを発行し、そのすべてのレコードがファイルに書き込まれ てその位置が解放されるようにします。 UNLOCK コマンドは常に、同一デー タ・セットに対する更新操作 (READ UPDATE コマンド、RIDFLD オプショ ンを指定した DELETE コマンド、または WRITE コマンド) を実行する前に 発行する必要があります。 更新操作の前にこのコマンドを発行しなかった場 合には、デッドロックを含め、予測不能な結果になることがあります。 UNLOCK コマンドを発行しない場合、MASSINSERT は、同期点が発行され たとき、またはタスク終了の時点で完了します。
		- 注**:** MASSINSERT 操作が完了していなかった場合、追加されたレコードは、 READ コマンドで必ずしも検索されません。

MASSINSERT の詳細については、 464 ページの『VSAM [データ・セット』を](#page-489-0)参 照してください。

## <span id="page-488-0"></span>**ESDS** に書き込む場合の **CICS** ロック

RLS モード・アクセスの場合も非 RLS モード・アクセスの場合も、ESDS への CICS 書き込み操作は単一スレッド化されます。しかし、逐次化で保留されているロ ックは、非 RLS モードに比べ RLS モード・アクセスの場合、若干長く保留される 可能性があります。ESDS ファイルに新しいレコードを追加するトランザクション のタスク優先順位を上げることにより、オーバーヘッドの見込まれる増加を補正す ることができます。ESDS を非 RLS モードから RLS モードに切り替える場合、新 しいレコードを追加するこれらのトランザクションのタイムアウトが引き上げられ ている可能性があります。

また、ESDS で RLS モード・アクセスを使用すると、可用性の問題が発生すること もあります。ESDS への書き込み中に CICS 領域に障害が発生すると、CICS 領域 が再始動するまでデータ・セットがロックされる可能性があります。ESDS には RLS モード・アクセスを使用しないことをお勧めします。

## **BDAM** データ・セットへのレコードの追加

BDAM データ・セットにレコードを追加する場合は、下記の点に留意してくださ い。

v 未定義または可変長 (キー付きまたはキーなし) のレコードを追加する場合には、 各新規レコードを追加するトラックを指定しなければなりません。 トラック上の スペースが使用可能な場合には、レコードは直前に書き込まれた最終レコードの 後に書き込まれ、レコード番号がレコードのレコード識別フィールドの「R」部分 に入れられます。 トラック指定は、相対ブロックを除き、任意の形式にすること ができます。 ゾーン 10 進数相対形式を使用する場合には、レコード番号は、レ コード識別フィールドの 7 ~ 8 桁目に 2 バイトのゾーン 10 進数として戻され ます。

指定のトラック上に使用可能スペースがない場合には、拡張検索オプションによ って、レコードを別のトラックに追加することができます。レコードが追加され る位置は、使用しているレコード識別フィールドに入れてアプリケーション・プ ログラムに戻されます。

未定義の長さのレコードを追加する場合には、 LENGTH オプションを使用して レコードの長さを指定します。未定義のレコードを検索する場合には、アプリケ ーション・プログラムがその長さを判別しなければなりません。

- v キー付き固定長レコードを追加する場合には、最初に、ダミー・レコードまたは レコードを追加できる「スロット」によってデータ・セットを形式設定する必要 があります。ダミー・レコードは X'FF' のキーによって指定します。 データの 最初のバイトにはレコード番号を入れます。
- v キーなし固定長レコードを追加する場合には、レコード識別フィールドにブロッ ク参照を指定します。 新規レコードは指定された位置に書き込まれ、その位置の 直前の内容は破棄されます。
- v キー付き固定長レコードを追加する場合には、トラック情報のみを使用してダミ ー・キーおよびレコードが検索され、見つかったレコードが、見つかった時点で 新規キーおよびレコードによって置き換えられます。 新規レコードの位置はレコ ード識別フィールドのブロック参照サブフィールドに入れてアプリケーション・ プログラムに戻されます。

<span id="page-489-0"></span>例えば、次の識別フィールドを持つレコードについて考えてみます。 0 3 0 ALPHA T T R KEY

この場合は、検索は相対トラック 3 から開始されます。制御がアプリケーショ ン・プログラムに戻った時点のレコード識別フィールドは、次のとおりです。 0 4 6 ALPHA

これは、レコードが相対トラック 4 にあるレコード 6 であることを示していま す。

v 可変長ブロック化レコードを追加する場合には、各レコードに 4 バイトのレコー ド記述フィールド (RDF) を含めなければなりません。 最初の 2 バイトには (4 バイトの RDF を含めた) レコードの長さを指定し、残りの 2 バイトはゼロにし ます。

### 効率的なデータ・セットの操作

データベース操作およびデータ・セット操作の効率は、 CICS システムのパフォー マンスにおいて重要な要素となります。VSAM では、効率に対する主な影響、した がって応答時間に対する主な影響は、順次使用リソース (レコード・キー、制御イ ンターバル、およびストリング)、および使用ストレージとプロセッサー・オーバー ヘッドに対する競合を引き起こします。これらの状態の常として、ある分野が改良 できても、別の分野を犠牲にしてしまうことがあります。

### **VSAM** データ・セット

VSAM データ・セットを使用する場合に、競合による遅れを最小に抑えるには、次 のようにします。

v VSAM リソースが排他使用のために予約される時間を最小に抑えてください。 排他使用エンキューは、CICS と VSAM が並行更新しないようにする方法です。

426 ページの『RLS [モードでのファイルのアクセス』](#page-451-0) に説明されている VSAM レコード・レベル共用を使用する場合、 VSAM は更新を要求されているレコー ドをロックし、他のトランザクションがそのレコードを同時に更新できないよう にします。 ファイルがリカバリー可能な場合は、VSAM は次の同期点でロック を解放します。ファイルがリカバリー可能でない場合は、VSAM は要求が完了す るとロックを解放します。ファイルのリカバリー可能性は、統合カタログ機能 (ICF) のカタログで定義されます。

VSAM レコード・レベル共用を使用しない場合は、CICS は、基本クラスター・ レコード・キーによって更新要求を逐次化します。要求されたレコードに対して 個別のコマンド (例えば、UPDATE オプション付きの READ コマンドなど) が 実行されている間、そのレコードが含まれる全 VSAM 制御インターバル (CI) が 排他使用のために保持されます。それぞれのコマンドが完了するごとに制御イン ターバルは解放され、要求されたレコードのみがロック状態のままです。リカバ リー不能データ・セットの場合、レコードの VSAM 排他使用および CICS 排他 使用の両方は、VSAM において更新要求が完了すると (例えば、REWRITE コマ ンドが完了した時など) 終了します。しかし、リカバリー可能データ・セットの 場合には、タスクが終了するか、あるいはタスクが SYNCPOINT コマンドを発行 するまで、CICS 排他使用は終了しません。リカバリー可能性は、データ・セッ ト・リソース定義で指定されます。FILE リソース定義について詳しくは、 「*CICS Resource Definition Guide*」の『FILE 定義属性 (FILE definition attributes)』を参照してください。

v VSAM データ・セット内での位置の保留は、できるだけ短い時間にしてくださ い。表 28 は、位置を保留するコマンドおよび保留が解放される時点を示してい ます。

表 *28.* 位置を保留するコマンドおよび保留が解放される時点

| コマンド             | VSAM が解放する時点          |
|------------------|-----------------------|
| 'READ UPDATE.    | REWRITE/DELETE/UNLOCK |
| WRITE MASSINSERT | LUNLOCK.              |
| <b>STARTBR</b>   | <b>ENDBR</b>          |

VSAM データ・セットに対して進行中の各要求には、少なくとも 1 つのストリ ングが必要です。 位置を保留する要求は、保留位置を解放するためにコマンドが 発行されるまで、ストリングを拘束します。 位置を保留しない要求は、その要求 が完了すると同時にストリングを解放します。

VSAM データ・セットを使用する場合のプロセッサー・オーバーヘッドを最小限に するには、以下のようにします。

- v 多くのレコードを順々に追加している場合には、MASSINSERT オプションを使 用します。これはプロセッサー・オーバーヘッドを最小化することによってパフ ォーマンスを改良し、したがって応答時間が改良されます。ESDS および KSDS の場合には、 MASSINSERT を使用してレコードを追加すると、CICS は順次 VSAM 処理を使用します。これにより、分割が必要な時に、VSAM がレコード を制御インターバルに入れる方法が変更され、結果的に、関連する CI の中で分 割が少なくなり、未使用スペースが減少します。
- v キーが、相互に比較的接近しているが必ずしも隣接していない多くのレコードを 順々に読み取っている場合には、スキップ順次処理を使用します。(スキップ順次 処理はブラウズの開始 (STARTBR コマンド) で始まります。) 各レコードは READNEXT コマンドによって検索されますが、 RIDFLD によって示されるキ ー・フィードバック域は、READNEXT コマンドを発行する前に、次に要求され たレコードのキーとともに提供されます。
- v キーが共通の文字ストリングで始まるレコードのグループを削除する場合には、 DELETE コマンドに GENERIC オプションを使用します。 CICS は総称 DELETE を内部的に最適化します。

## **BDAM** データ・セット

CICS は、いくつかの単一スレッド処理を実行し、オペレーティング・システム待機 を発行して、BDAM データ・セット要求を処理する必要があるので、 BDAM デー タ・セットの効率は VSAM より低くなります。 したがって、可能な場合には BDAM データ・セットの代わりに、相対レコード VSAM データ・セット、または 相対バイト・アドレス (RBA) によってアドレッシングされる入力順データ・セット を使用する必要があります。

BDAM データ・セットを更新モードで使用している場合には、選択したデータ・セ ットの保全性によってパフォーマンスが著しく影響を受けることに注意してくださ い。

BDAM データ・セットのファイル管理テーブルの SERVREQ オペランドに排他制 御を指定した場合には、 CICS は並行更新を避けるようオペレーティング・システ ムに要求します。 しかし、これはオーバーヘッドに重大な影響を与えます。

# 効果的なブラウズ **(**非 **RLS** モード**)**

しばしば、データ・セット・ブラウズが、多数の出力画面を生成するトランザクシ ョンの出力のソースになり、これがシステム・リソースを独占することがありま す。長いブラウズは、BMS、タスク制御、および端末に必要なオーバーヘッドに加 えて、他のトランザクションをロックアウトし、全部の応答時間を増やすといっ た、システムに対する重大な負荷をもたらすことがあります。これが起きる理由 は、 CICS 制御の考え方が次のような想定に基づいているためです。すなわち、端 末オペレーターは少数のデータ・レコードにアクセスするトランザクションを開始 し、情報を処理し、結果を受け取るという想定です。 このプロセスには、CICS が マルチタスキングを行うことができる多数の待機を伴います。 しかし、CICS は割 り込み駆動マルチタスキング・システムではないので、処理の割には I/O の量が少 ないタスクが優先順位とは無関係にシステムを独占することがあります。 制御イン ターバルの中に多くのレコードを持つデータ・セットのブラウズがこのようなトラ ンザクションです。

この点は、他のタスクが制御権を獲得できるように、 DELAY コマンドまたは SUSPEND コマンドを定期的に発行することによって防ぐことができます。 ブラウ ズがページ出力を作成する場合には、トランザクションを、 752 [ページの『ページ](#page-777-0) [の作成およびルーティングの操作』で](#page-777-0)説明されている方法の 1 つで分割することを 検討する必要があります。

# 第 **30** 章 端末管理

CICS アプリケーション・プログラミング・インターフェースには、以下の 2 組の コマンドが端末との通信用として含まれています。

- 1. 端末制御コマンド
- 2. 基本マッピング・サポート (BMS)

#### 端末管理インターフェース

端末管理は 2 つの中でも基本的なものです。 これは、柔軟性と機能を提供しま すが、プログラミングの労力はより大きくなります。 特に、端末管理レベルの コーディングを行う場合には、ユーザー・アプリケーションで装置データ・スト リームを構築する必要があります。

端末制御コマンドは、各種の装置に適用され、プログラムがサポートする端末、 および端末を制御するアクセス方式に対する、プログラムの依存度を少なくしま す。 コマンドそのものに加えて、CICS は、端末または論理装置との間の読み 取りまたは書き込みに必要な、データ変換、入出力操作の同期化、およびセッシ ョン制御も提供します。 これは、複雑で個々に異なる、個別のコミュニケーシ ョン・アクセス方式の API から解放されることを援助します。

### **BMS**

BMS によって、はるかに高水準の言語レベルで端末と通信することができま す。 BMS はユーザー・データの形式設定を行うため、ユーザーはデータ・ス トリームの詳細を知っている必要はありません。 したがって、特に、ユーザ ー・アプリケーションが新しいタイプの端末をサポートする必要がある場合に は、最初のコーディングが容易で、保守が容易です。 しかし、BMS パス長は 長く (BMS そのものが端末管理を使用する)、 BMS は端末管理がサポートする すべての端末タイプをサポートするわけではありません。 BMS についての説 明は、 639 ページの『第 42 [章 基本マッピング・サポート』に](#page-664-0)あります。

BMS は、端末管理以上に、特定の装置の特性およびコミュニケーションのメカ ニズムからプログラムを切り離しますが、柔軟性と機能をいくらか犠牲にしま す。

このセクションでは、以下について説明します。

- v 468 [ページの『端末アクセス方式のサポート』](#page-493-0)
- v 468 [ページの『端末制御コマンド』](#page-493-0)
- v 472 [ページの『データ伝送コマンドの使用』](#page-497-0)
- v 473 [ページの『装置制御コマンド』](#page-498-0)
- v 474 [ページの『端末装置のサポート』](#page-499-0)
- v 478 [ページの『ご使用の端末情報の検出』](#page-503-0)
- v 481 [ページの『](#page-506-0)VTAM の使用』
- v 485 [ページの『順次端末サポートの使用』](#page-510-0)
- v 487 [ページの『](#page-512-0)TCAM の使用』
- v 487 [ページの『バッチ・データ交換の使用』](#page-512-0)

## <span id="page-493-0"></span>端末アクセス方式のサポート

CICS Transaction Server for z/OS, バージョン 3 リリース 2 は、次のアクセス方式 へのインターフェースを通じて直接端末をサポートします。

- v 仮想記憶通信アクセス方式 **(VTAM)**
- v 基本グラフィックス・アクセス方式 **(BGAM)** (GDDM® を使用しているグラフィ ックス端末の場合)
- v 順次アクセス方式 **(SAM)** (順次装置によってシミュレートされる端末の場合)

CICS はオペレーティング・システム・コンソールも端末としてサポートしますが、 アクセス方式を通じてではなくシステム・サービスを通じてサポートします。コン ソールへの端末管理インターフェースは (一定のコンソールには一定の制約事項が ある場合があるにしても) 他の端末へのインターフェースと同じですが、 BMS は 利用不能です。CICS がサポートする端末の完全なリストは、「*CICS Resource Definition Guide*」の『DFHTCT: CICS 端末リスト (DFHTCT: CICS terminals list)』 に記載されています。

CICS の以前のリリースでも、TCAM の「DCB」インターフェースを使用して各端 末をサポートしていました。 CICS では引き続き、TCAM/DCB を使用した端末か らのトランザクションを実行できます。ただし、その端末自身は、リモートの CICS TS 3.1 以前の端末専有領域に接続する必要があります。 TCAM/DCB を使用したロ ーカル端末はサポートされていません。また、TCAM の ACB インターフェースは サポートされていません。

CICS のもとで実行するトランザクションは、リモート TCAM 端末用のローカル・ サロゲートと通信し、2 つの CICS システムは、サロゲートと実際の端末との間の 対応を管理します。 トランザクションは、端末を所有している CICS がトランザク ションを CICS 領域にルーティングしたとき、または CICS 領域内で自動トランザ クション開始 (ATI) によって、呼び出されます。 ATI とともに、この領域は、ト ランザクションのプリンシパル装置としての端末を、その端末を所有している CICS 領域を通して割り当てます。

## 端末制御コマンド

このセクションで説明されている各コマンドは、それを実行するタスクのプリンシ パル装置に対してのみ適用されます。その機能は以下のいずれかです。

- SAM を使用して接続された装置
- v VTAM を介して接続される LU タイプ 0、1、2、3、または 4。
- 注**:** この章では、その代替装置またはプリンシパル装置のいずれに送信される場合 についても、プログラム間通信に関しては説明されていません。この点につい ては、別の解説書に説明があり、 APPC コマンドに関しては「*CICS Distributed Transaction Programming Guide*」に説明されています。

端末制御コマンドは以下の 4 つのグループに分類されます。

- v 基本データ伝送コマンド: RECEIVE、SEND、および CONVERSE。
- v 装置制御、同期化伝送、セッション終了、または類似した制御機能の実行を行う コマンド。
- v 端末について通知するコマンド: ASSIGN および INQUIRE。
- v 特殊装置グループ・コマンド: バッチ・データ交換 (BDI) コマンド。

## 送信**/**受信モード

この章で説明される端末および論理装置は、すべて「半二重フリップフロップ」モ ードで作動します。これは、基本的に、任意のある時点で、会話における一方のパ ートナーが送信モード (データまたは制御コマンドを送信することができる) になっ ていて、他方が受信モード (受信に制限されている) になっているということです。 このプロトコルは VTAM のもとで形式的に定義され、実施されます。 CICS は、 他のアクセス方式の下で接続された端末に関する同じ規則に従いますが、すべての 操作が同じにならないようにするため、ハードウェアとアクセス方式はいずれも異 なる作業を実行します。

端末がタスクのプリンシパル装置である場合には、その会話パートナーはそのタス クです。 端末がタスクと関連していない場合には、その会話パートナーは CICS の 端末管理コンポーネントです。 VTAM のもとで、タスク間の会話は、いずれか一 方のパートナーが先に送信することができる中立状態のままになっています。 普通 は、端末が先に、タスクを開始する非送信請求入力の送信を行います ( 238 [ページ](#page-263-0) [の『タスクの開始方法』を](#page-263-0)参照してください)。

また、この伝送は送信 / 受信の役割を逆転します。その後は、端末は受信モードに なり、接続されたタスクによって表される CICS は送信モードになります。 タスク が開始され、たとえどんなに多くの SEND が実行されたとしても、明示的に会話の 方向が変更されるまでは、そのタスクは送信モードのままになっています。タスク を受信モードにすることができる 1 つの方法は、 SEND コマンドに INVITE オプ ションを指定することです。 INVITE を指定した SEND の後で、タスクは受信モ ードになり、再び端末に送信する前に RECEIVE を実行しなければなりません。ま た、INVITE を先行させないで単に RECEIVE を実行するだけでタスクを受信モー ドにすることもできます。INVITE は単に伝送を最適化するだけです。

呼び出された入力メッセージはずっと以前に伝送された (これがタスクを開始した) ために、非送信請求入力によって開始されたタスクの最初の RECEIVE コマンドは 送信 / 受信モードの点で重要ではありません。 この RECEIVE はメッセージをタ スクに対してアクセス可能にするだけで、関連 EIB フィールドを設定します。

ATI タスク (CICS によって自動的に開始されたタスク) も、非送信請求入力で開始 されたタスクと同様に、送信モードで開始します。

VTAM / ネットワーク・エラーの発生時にタスクが正常に実行中で非端末操作を行 っている場合、タスクはエラーを認識せず、次の端末管理要求を出そうとするまで 続けて処理をしているに注意してください。 タスクが TERMERR を受信するの は、この時点です。 タスクが次の端末管理要求を出さない場合は、 TERMERR ま たは ABEND を受信しません。

### 端末の競合

プリンシパル装置としての端末が使用可能になるとすぐに、CICS は自動タスク開始 (ATI) の要求を満たします。タスクが端末で終了し、CICS がその端末に対する ATI 要求を出した場合、 CICS 間で競合が起こります。つまり、端末は ATI タスクの 開始を要求し、端末ユーザーは非送信請求入力によって特定のタスクを開始しよう

とします。この状態では、CICS は常に自分自身を競合敗者 としてセットアップし ます。 すなわち、端末が直前のトランザクションが終了した後、十分に速やかに非 送信請求入力を送信した場合には、 CICS はそれを処理するタスクを作成し、 ATI 要求の実行を遅らせます。これは意図的なもので、競合状態ではユーザーに優先権 が与えられます。

### **RETURN IMMEDIATE**

しかし、ユーザーの介入を許さずに、端末から一連の特定タスクを連続して実行す ることが必要になる場合があります。CICS は、タスクを終了する RETURN コマン ドで IMMEDIATE を使用して、これを行う方法を提供します。RETURN IMMEDIATE によって、CICS はタスクを開始して、その端末でタスクに関する要 求を待っている他のいずれかを指名する前に、端末からの入力を受け入れることを しないで、 TRANSID オプションに名前が指定されているトランザクションを即時 に実行します。旧タスクは、新規タスクにデータを渡すことができます。新規タス クは RECEIVE を使用して、ユーザーが非送信請求入力によってタスクを開始した かのように、このデータにアクセスしますが、入出力は起こりません。この RECEIVE は、非送信請求入力によって開始されたタスクの最初のコマンドと同様 に、送信 / 受信状況には何の効果もありません。渡したデータを新規タスクに対し て使用可能にするだけのことです。端末がブラケット・プロトコル ( 484 [ページの](#page-509-0) 『割り込みの防止 ([ブラケット・プロトコル](#page-509-0))』に説明があります) を使用している 場合には、 CICS は、通常そうするように、最初のタスクの終了時にブラケットを 終了しませんが、その代わりに、ブラケットを続行して、次のタスクを組み込みま す。したがって、タスク間でのブラケットの終了時点でキーボードの自動オープン は行われません。

## 順序のない会話

いつ「送話」(キー入力および伝送) し、いつ「受話」(出力待ち) すべきかについ て、ユーザーは通常迷うことはありません。なぜならアプリケーションがこれを明 確にしているためです。 3270 ディスプレイおよびその他の多くの端末では、この 規則を強化するために、ユーザーが伝送した後でキーボードがロックされます。キ ーボードは、タスクが RECEIVE の前の SEND でアンロックするか、あるいはタ スクの最終 SEND でアンロックするまでロックされたままになっています。これ は、プロトコルを中断するためには、ユーザーが特定の何かを行う (キーボードの リセット・キーを押す) 必要があるという意味です。

ユーザーがこれを行った場合に何が起こるでしょうか? VTAM のもとで接続された 端末の場合には、先読みキューイングが強要されていない限り、このプロトコルに 違反すると、タスクは異常終了 (コード ATCV) します。先読みキューイングによ って、論理装置およびタスクはいつでも送受信することができます。CICS は入力メ ッセージをタスクが必要とするまで一時記憶域に保管します。タスク終了によって 読み取られない入力は廃棄されます。先読みキューイングはトランザクション・レ ベルに適用されます (これはトランザクションの実行時の PROFILE の RAQ オプ ションに指定します)。先読みキューは LU タイプ 4 装置に対してのみ適用され (元は互換性のために提供されていました)、トランザクションにおいて同じ方法で BTAM 接続および VTAM 接続の両方の端末をサポートできるようにします。 BTAM はサポート対象ではなくなっているため、先読みキューは使用しないでくだ さい。

順次端末は、送信/受信の規則において他の端末と異なっています。 入力は事前準備 されたファイルであるので、タスクが入力を要求した場合には常に CICS は単に入 力メッセージを提供するだけで、プロトコルを中断することはできません。 入力が 誤って準備されたか、あるいはタスクがその処理のためにプログラミングされたも のでない場合には、そのタスクが入力との同期を外すか、入力を早目に読み飛ばし てしまうか、あるいは入力の一部の読み取りを失敗させることがあります。

## 割り込み

VTAM は、受信モードになっている端末が送信することをそのパートナーに通知す るメカニズムを提供しています。これは、VTAM における「シグナル」データ・フ ローであり、タスクからの次の SEND、 RECEIVE、または ISSUE DISCONNECT コマンドで検出されます。 シグナル・フローが起こった場合には、 CICS は SIGNAL 条件を出し、EIB に EIBSIG を設定します。 CICS の SIGNAL 条件に関 するデフォルトのアクションはそれを無視することです。 何らかの効果を持つシグ ナルの場合には、タスクが最初にそのシグナルを検出してから、会話の方向を変更 してそれを取り扱う必要があります。

3270 ディスプレイ端末およびその他の一部では、 ATTENTION キーは割り込みを 生成するキーです。 必ずしもすべての端末にこの機能が備わっているわけではあり ませんが、 VTAM では、バインド・イメージはその機能のサポートを表す必要が あります。そうしないと、VTAM は割り込みを無視します。

## 端末待ち

タスクが WAIT を指定しないで SEND コマンドを実行した場合には、 CICS は出 力の伝送を据え置いて、端末処理全体またはユーザー・タスクの伝送のいずれか一 方を最適化することがあります。これを行う場合には、CICS は出力メッセージを保 管し、ユーザー・タスクが実行を続行できるように、それをディスパッチ可能にし ます。出力の伝送も行う ISSUE COPY コマンドおよび ISSUE ERASE コマンドは WAIT なしで同様に動作します。

WAIT オプションを使用した場合には、 CICS は出力操作が完了するまでユーザ ー・タスクに制御を戻しません。 この待機は、応答時間およびメモリー占有につい ての付随効果によって、タスクの経過時間を長引かせますが、続行前に SEND にエ ラーがあったかどうかが、ユーザー・タスクに確実にわかります。 ユーザーは、こ の待機の一部を回避したり、 SEND の後に実行すべき処理がある場合には、操作の 完了を検査することができます。 WAIT を指定しないで SEND を実行し、処理を 続行してから、 SEND の結果を知る必要がある地点で WAIT TERMINAL コマン ドを実行します。

入力の伝送を必要とする RECEIVE コマンドを実行した場合には、伝送は RECEIVE コマンドが完了する前に行われる必要があるために、ユーザー・タスクは 常に待機します。 しかし、RECEIVE が端末の入出力と対応していない場合があり ます。 非送信請求端末によって開始されるタスクの最初の RECEIVE が、これの最 も頻繁にある例ですが、次のセクションで説明するように、この例は他にもありま す。

また、端末に影響を与える何らかのコマンドを実行した場合にも、 CICS は、新規 コマンドを処理する前に、直前のコマンドが完了したかどうか (これには据え置か れたすべての伝送も含まれます) を確認します。

# <span id="page-497-0"></span>データ伝送コマンドの使用

タスクのプリンシパル装置である端末または論理装置との間でデータの伝送を行う コマンドには以下の 3 つがあります。

#### **RECEIVE**

端末からデータを読み取ります。

**SEND** 端末にデータを書き込みます。

### **CONVERSE**

端末にデータを書き込み、入力を待機し、さらに入力を読み取ります。

CONVERSE は、基本的に、SEND と RECEIVE の組み合わせで、通常、SEND の 後に RECEIVE が続いているものと同等です。 ある場合には、SEND および RECEIVE の代わりに CONVERSE を使用しなければなりません。例えば、一定の 3270 装置への構造化フィールドの送信の場合などです。 その他の場合には、 CONVERSE は提供されていないので、 SEND および RECEIVE を使用しなければ なりません。これらは 476 [ページの表](#page-501-0) 31 にあります。

SEND、RECEIVE、および CONVERSE の各コマンドの詳細ついては、 「*CICS* ア プリケーション・プログラミング・リファレンス」に説明されています。装置およ びアクセス方式が異なるとオプションもかなり異なるので、これらは装置グループ によって分類されます。 474 [ページの『端末装置のサポート』](#page-499-0) には、特定の装置 に対してどの装置グループを使用するかが示されています。

## **RECEIVE** における受信内容

ここでは、「入力メッセージ」および「伝送」という用語を使用し、端末が送信し た内容とアプリケーションが受信した内容の両方を示します。端末の最も一般的な タイプの場合には、これらは同等です。例えば、3270 ディスプレイはバッファー内 で変更されたものはなんでも単一エンティティーとして送信し、通常、端末と関連 したタスクが、単一の RECEIVE コマンドへの応答の中のメッセージ全体を入手し ます。

しかし、入力メッセージと物理伝送が常に同等なわけではなく、 RECEIVE コマン ドへのいずれか一方の 1 対 1 の対応関係が左右されることがある要因がいくつか あります。 そのオプションは、以下のとおりです。

- v VTAM チェーニング
- 論理レコード
- NOTRUNCATE オプション
- v 「印刷」PA キー

### 入力のチェーニング

一部の SNA 装置は長い入力メッセージを複数の物理的伝送に分割し、このプロセ スは「チェーニング」と呼ばれます。 CICS は、タスクに関連する端末の定義方法 に応じて、コンポーネント伝送をアセンブルして 1 つの入力メッセージにするか、

<span id="page-498-0"></span>個別に表示するかを決定します。これにより、チェーニングした入力メッセージを 読み取るために必要な RECEIVE の数が左右されます。インバウンド・チェーニン グの詳細については、 481 [ページの『入力データのチェーニング』に](#page-506-0)説明がありま す。

### 論理メッセージ

一部の装置が長い入力を複数の伝送に分割するのと全く同様に、他の装置は短い入 力をブロック化して、単一の伝送でそれを送信します。 ここで再び、CICS は、 CICS または受信プログラムのどちらが非ブロック化するかについてのオプションを 提供します。 この選択項目は、単一の RECEIVE で入手するデータの量にも影響し ます。 (この件について詳しくは、 482 [ページの『論理レコードの取り扱い』](#page-507-0) を参 照してください。)

### **NOTRUNCATE** オプション

さらに、 RECEIVE 当たりに 1 個の入力メッセージという規則に対する別の例外が 起こるのは、入力データの長さがプログラムが想定した長さより長い場合です。こ れが起こり、RECEIVE コマンドに NOTRUNCATE が指定されている場合には、 CICS は超過データを保管し、端末への対応する読み取りのない、プログラムからの 後続の RECEIVE コマンドを満足させるためにそのデータを使用します。 NOTRUNCATE を使用している場合には、 EIB の EIBCOMPL がオンに設定され る (すなわち、X'FF' に設定される) まで RECEIVE を実行する必要があります。 CICS が EIBCOMPL をオンにするのは、使用可能なメッセージがもうない場合で す。

NOTRUNCATE を使用しないと、CICS は超過データを廃棄し、 EIBCOMPL をオ ンにし、さらに LENGERR 条件を立ち上げます。 CICS は LENGTH オプション に指定されているデータ域で (ユーザーが用意した場合)、切り捨てる前にデータの 真の長さを報告します。

### 印刷キー

CICS システムに「印刷」として定義されている PA キーがある場合は、通常の送 信/受信シーケンスに対する別の例外が発生することがあります。タスクが RECEIVE を発行し、ユーザーが「印刷」キーを押して応答した場合には、 CICS はこの入力を代行受信し、要求の実現に必要な処理を実行し、端末を再び受信モー ドにします。ユーザーは別の入力を送信して、元の RECEIVE を満足させる必要が あります。 (「印刷」キーについて詳しくは、 622 ページの『CICS [印刷キー』](#page-647-0) を 参照してください。)

### 装置制御コマンド

データ伝送コマンドに加えて、端末用の CICS API には、データではなく指示また は制御情報を、端末またはそれを制御するアクセス方式に送信する一連のコマンド が含まれます。これらのコマンドおよびその簡単な説明が以下の表にリストされて います。これらのコマンドのすべてがすべての端末に適用されるわけではなく、一 部については、異なる形式が異なる端末に適用されます。 「*CICS* アプリケーショ ン・プログラミング・リファレンス」の『CICS コマンド・サマリー』の説明を参照 する前に、 474 [ページの『端末装置のサポート』を](#page-499-0)参照してください。

<span id="page-499-0"></span>次の表の端末は、他の方法で明示的に指定された場合を除き、常にコマンドを実行 しているタスクのプリンシパル装置です。 これは、通常は端末と見なされないタイ プの論理装置とすることができます。

表 *29.* 端末および論理装置用の制御コマンド

| コマンド                    | 意味                                                                                            |
|-------------------------|-----------------------------------------------------------------------------------------------|
| <b>FREE</b>             | 現行のタスクが終了する前に別のタスクが端末を使用することがで<br>きるように、その端末をタスクから解放します。                                      |
| <b>ISSUE COPY</b>       | TERMID オプションに名前が指定されている端末のバッファー内<br>容を、タスクが所有している端末のバッファーにコピーします。<br>端末は両方とも 3270 でなければなりません。 |
| <b>ISSUE DISCONNECT</b> | CICS と端末の間のセッションの終了がタスクの終了時点になるよ<br>うにスケジュールします。                                              |
| <b>ISSUE EODS</b>       | データ・セットの終わり機能管理ヘッダーを送信します (3650 イ<br>ンタープリター論理装置専用)。                                          |
| <b>ISSUE ERASEAUP</b>   | 端末の無保護フィールドをすべて消去します (3270 装置専用)。                                                             |
| <b>ISSUE LOAD</b>       | PROGRAM オプションに名前が指定されているプログラムをロー<br>ドするように端末に指示します (3650 インタープリター論理装置<br>専用)。                 |
| <b>ISSUE PASS</b>       | CICS からの端末の切断および LUNAME オプションに指定された<br>VTAM アプリケーションへの制御権移動が、発行タスクの終了時<br>点になるようにスケジュールします。   |
| <b>ISSUE PRINT</b>      | 端末バッファーを、印刷要求に最初に適格になったプリンターにコ<br>ピーします (3270 ディスプレイ専用)。                                      |
| <b>WAIT SIGNAL</b>      | 端末が SIGNAL データ・フロー・コマンドを送信するまで、タス<br>クの発行を延期します。                                              |
| <b>WAIT TERMINAL</b>    | 直前の端末操作が完了するまで、タスクの発行を延期します。                                                                  |

# 端末装置のサポート

ハードウェアとアクセス方式の重要度は、端末と通信するために BMS を使用する 点と端末制御コマンドを使用する点の間の主な相違の 1 つです。 端末管理はすべ ての機能を提供するのに対して、BMS は、機能の一部の損失と引き換えに、アプリ ケーションがハードウェアに依存することから保護します。

全機能が提供される結果は、すべての端末制御コマンドがすべての装置に適用され るわけではないということです。 一部のコマンドでは、適用されるオプションと起 こる可能性がある例外条件を判別するために、端末のタイプがわかっている必要が あります。 コマンドによっては、どのアクセス方式が使用されているかを知ること も必要になります。 次の 2 つの表は、どのコマンドがどの端末とアクセス方式の 組み合わせに適用されるかを示しています。 複数タイプの端末をサポートする必要 がある場合には、 478 [ページの『ご使用の端末情報の検出』に](#page-503-0)説明されているコマ ンドを使用して、ユーザー・タスクがそのプリンシパル装置として持っているタイ プがどれかを判別することができます。

表を使用するためには、ユーザー・プログラムがサポートする必要がある端末タイ プを 475 [ページの表](#page-500-0) 30 の 1 列目から探し出してください。 2 列目の値を使用し、 476 [ページの表](#page-501-0) 31 の 1 列目で対応するコマンド群を見つけます。この表の 2 列目 <span id="page-500-0"></span>は、アクセス方式を示し、3 列目は、使用することができるコマンドを示していま す。コマンド自体の完全な説明は、「*CICS* アプリケーション・プログラミング・リ ファレンス」の『CICS コマンド・サマリー』に記載されています。そのマニュアル に複数のバージョンのコマンドがある場合には、どれを使用するかがこの表に指示 されています。この情報は、マニュアルそのものに示されるのと全く同様に、コマ ンドの後の括弧の中に示されます。

表 *30. CICS* がサポートする装置

| 装置                                    | コマンドの使用対象        |
|---------------------------------------|------------------|
| 2260, 2265                            | 2260             |
| 3101 (TWX 33/35 としてサポート)              | 3767             |
| 3230 (VTAM)                           | 3767             |
| 3270 ディスプレイ、3270 プリンター (VTAM SNA)     | LU タイプ 2/3       |
| 3270 ディスプレイ、3270 プリンター (VTAM 非 SNA)   | 3270 論理          |
| 3270 ディスプレイ、3270 プリンター (非 VTAM)       | 3270 ディスプレイ      |
| SCS プリンター (VTAM)                      | <b>SCS</b>       |
| 3600 パイプライン・モード (VTAM)                | 3600 パイプライン      |
| 3601 (VTAM)                           | 3600-3601        |
| 3614 (VTAM)                           | 3600-3614        |
| 3600 として接続された 3630                    | 3600 入力を使用       |
| (3631, 3632, 3633, 3643, 3604)        |                  |
| 3641、3644、3646、3647 (VTAM、3767 として接続) | 3767             |
| 3643 (VTAM、LU タイプ 2 として接続)            | LU タイプ 2/3       |
| 3642、3645 (VTAM、SCS プリンターとして接続)       | <b>SCS</b>       |
| 3650 インタープリター LU                      | 3650 インタープリター    |
| 3650 ホスト会話型 LU (3270)                 | 3650-3270        |
| 3650 ホスト会話型 LU (3653)                 | 3650-3653        |
| 3650 ホスト・コマンド LU (3680、3684)          | 3650-3680        |
| 3650 インタープリター LU                      | 3650 インタープリター    |
| 3650 ホスト会話型 LU (3270)                 | 3650-3270        |
| 3650 ホスト会話型 LU (3653)                 | 3650-3653        |
| 3650 ホスト・コマンド LU (3680、3684)          | 3650-3680        |
| 3730                                  | 3790 全機能または照会    |
| 3767 対話式 LU (VTAM)                    | 3767             |
| 3770 対話式 LU (VTAM)                    | 3767             |
| 3770 全機能 LU                           | 3790 全機能または照会    |
| 3770 バッチ LU (3771、3773、3774) (VTAM)   | 3770             |
| 3790 全機能または照会                         | 3790 全機能または照会    |
| 3790 3270 ディスプレイ LU                   | 3790 3270 ディスプレイ |
| 3790 SCS プリンター                        | 3790 SCS         |
| 3790 3270 プリンター                       | 3790 3270 プリンター  |
| 4700 (3600 としてサポート)                   | 3600 入力を使用       |
| 5280 (3270 として接続)                     | 3270 入力を使用       |

<span id="page-501-0"></span>表 *30. CICS* がサポートする装置 *(*続き*)*

| 装置                                                              | コマンドの使用対象     |
|-----------------------------------------------------------------|---------------|
| 5520 VTAM (3790 全機能 LU としてサポート)                                 | 3790 全機能または照会 |
| 5550 (3270 としてサポート)                                             | 3270 入力を使用    |
| 5937 (3270 としてサポート)                                             | 3270 入力を使用    |
| 6670 VTAM                                                       | LU タイプ 4      |
| DPCX のもとでの 8130、8140 (3790 としてサポート)                             | 3790 全機能または照会 |
| ホスト表示サービスまたはホスト・トランザクション機能を<br>使用する 8100 DPPX/BASE (3790 として接続) | 3790 全機能または照会 |
| 8775 接続を含む 8100 DPPX/DSC、DPCX/DSC (3270 とし<br>てサポート)            | LU タイプ 2/3    |
| 8775                                                            | LU タイプ 2/3    |
| 8815                                                            | APPC          |
| ディスプレイライター (3270 としてサポート)                                       | 3270 入力を使用    |
| ディスプレイライター (APPC としてサポート)                                       | <b>APPC</b>   |
| INTLU (対話式 LU)                                                  | 3767          |
| PC、PS/2 <sup>®</sup> (3270 として接続)                               | 3270 入力を使用    |
| Scanmaster                                                      | <b>APPC</b>   |
| Series/1 (3650 パイプラインとしてサポート)                                   | 3600 パイプライン   |
| Series/1 (3790 全機能 LU としてサポート)                                  | 3790 全機能または照会 |
| System/32 (5320) VTAM (3770 としてサポート)                            | 3770 入力を使用    |
| System/34 (5340) VTAM (3770 としてサポート)                            | 3770 入力を使用    |
| System/34 (5340) 非 VTAM                                         | システム/3        |
| System/36™ (System/34 としてサポート)                                  | システム/34 入力を使用 |
| System/38™ (5381) VTAM (3770 として接続)                             | 3770 入力を使用    |
| System/38 (5381) VTAM (APPC として接続)                              | <b>APPC</b>   |
| TWX 33/35 VTAM NTO                                              | 3767          |
| WTTY VTAM NTO                                                   | 3767          |

表 *31.* 装置タイプ別の端末制御コマンド

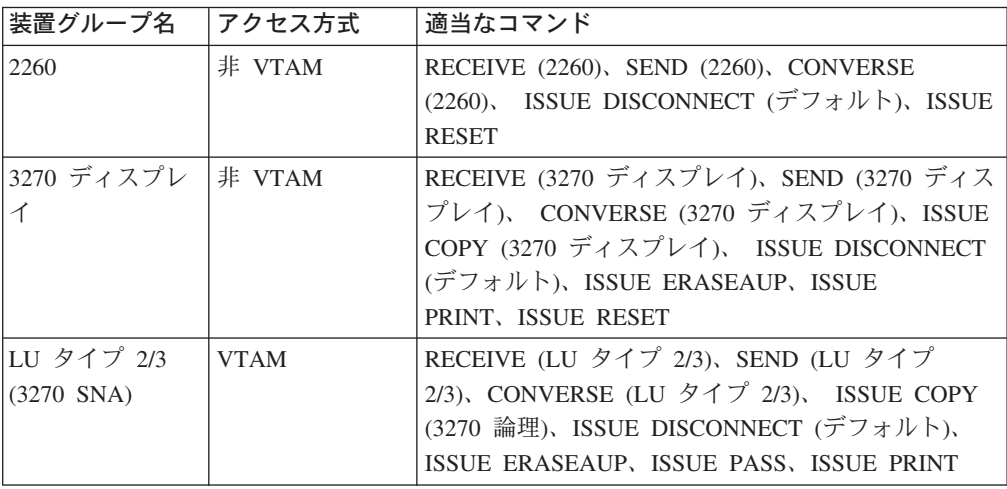

表 *31.* 装置タイプ別の端末制御コマンド *(*続き*)*

| 装置グループ名                   | アクセス方式      | 適当なコマンド                                                                                                    |
|---------------------------|-------------|----------------------------------------------------------------------------------------------------|
| 3270 論理 (3270<br>非 SNA)   | <b>VTAM</b> | RECEIVE (3270 論理)、SEND (3270 論理)、<br>CONVERSE (3270 論理)、 ISSUE COPY (3270 論<br>理)、ISSUE DISCONNECT (デフォルト)、ISSUE<br>ERASEAUP, ISSUE PASS, ISSUE PRINT       |
| <b>SCS</b>                | <b>VTAM</b> | SEND (SCS), CONVERSE (SCS), ISSUE<br>DISCONNECT (デフォルト)、ISSUE PASS                                                                                          |
| 3600 パイプライ<br>$\geq$      | <b>VTAM</b> | RECEIVE (3600 パイプライン)、SEND (3600 パイプ<br>ライン)、 ISSUE DISCONNECT (デフォルト)、<br><b>ISSUE PASS</b>                                                                |
| 3600-3601                 | <b>VTAM</b> | RECEIVE (3600-3601), SEND (3600-3601),<br>CONVERSE (3600-3601)、ISSUE DISCONNECT (デ<br>フォルト)、ISSUE PASS、WAIT SIGNAL                                          |
| 3600-3614                 | <b>VTAM</b> | RECEIVE (3600-3614), SEND (3600-3614),<br>CONVERSE (3600-3614)、 ISSUE DISCONNECT (デ<br>フォルト)、ISSUE PASS                                                     |
| 3650 インタープ<br>リター         | <b>VTAM</b> | RECEIVE (3650)、SEND (3650 インタープリター)、<br>CONVERSE (3650 インタープリター)、 ISSUE<br>DISCONNECT (デフォルト)、ISSUE EODS、ISSUE<br>LOAD, ISSUE PASS                          |
| 3650-3270                 | <b>VTAM</b> | RECEIVE (3650), SEND (3650-3270), CONVERSE<br>(3650-3270)、 ISSUE DISCONNECT (デフォルト)、<br>ISSUE ERASEAUP, ISSUE PASS, ISSUE PRINT                             |
| 3650-3653                 | <b>VTAM</b> | RECEIVE (3650), SEND (3650-3653), CONVERSE<br>(3650-3653), ISSUE DISCONNECT (デフォルト),<br><b>ISSUE PASS</b>                                                   |
| 3650-3680                 | <b>VTAM</b> | RECEIVE (3650)、RECEIVE (3790 全機能または照<br>会)、SEND (3650-3680)、 SEND (3790 全機能または<br>照会)、 CONVERSE(3650-3680)、ISSUE<br>DISCONNECT (デフォルト)、ISSUE PASS           |
| 3767                      | <b>VTAM</b> | RECEIVE (3767), SEND (3767), CONVERSE<br>(3767), ISSUE DISCONNECT (デフォルト), ISSUE<br>PASS, WAIT SIGNAL                                                       |
| 3770                      | <b>VTAM</b> | RECEIVE (3770), SEND (3770), CONVERSE<br>(3770)、ISSUE DISCONNECT (デフォルト)、ISSUE<br>PASS, WAIT SIGNAL                                                         |
| 3790 全機能また<br>は照会         | <b>VTAM</b> | RECEIVE (3790 全機能または照会)、SEND (3790 全<br>機能または照会)、 CONVERSE (3790 全機能または<br>照会)、ISSUE DISCONNECT (デフォルト)、 ISSUE<br>PASS, WAIT SIGNAL                         |
| 3790 3270 ディス VTAM<br>プレイ |             | RECEIVE (3790 3270 ディスプレイ)、SEND (3790<br>3270 ディスプレイ)、 CONVERSE (3790 3270 ディ<br>スプレイ)、ISSUE DISCONNECT (デフォルト)、<br>ISSUE ERASEAUP, ISSUE PASS, ISSUE PRINT |
| 3790 3270 プリン VTAM<br>ター  |             | SEND (3790 3270 プリンター)、ISSUE<br>DISCONNECT (デフォルト)、 ISSUE ERASEAUP、<br><b>ISSUE PASS</b>                                                                    |

<span id="page-503-0"></span>表 *31.* 装置タイプ別の端末制御コマンド *(*続き*)*

| 装置グループ名                              | アクセス方式      | 適当なコマンド                                                                                                    |
|--------------------------------------|-------------|----------------------------------------------------------------------------------------------------|
| 3790 SCS                             | <b>VTAM</b> | SEND (3790 SCS)、ISSUE DISCONNECT (デフォル<br>ト)、ISSUE PASS                                                                                       |
| LU タイプ 4                             | <b>VTAM</b> | RECEIVE (LU タイプ 4)、SEND (LU タイプ<br>4)、CONVERSE (LU タイプ 4)、 ISSUE<br>DISCONNECT (デフォルト)、ISSUE PASS、WAIT<br><b>SIGNAL</b>                       |
| 外部コントローラ   VTAM<br>ー (バッチ・デー<br>夕交換) |             | ISSUE ABORT, ISSUE ADD, ISSUE END, ISSUE<br>ERASE, ISSUE NOTE, ISSUE QUERY, ISSUE<br>RECEIVE, ISSUE REPLACE, ISSUE SEND, ISSUE<br><b>WAIT</b> |
| 他のすべて                                | <b>VTAM</b> | RECEIVE (VTAM デフォルト)、SEND (VTAM デフ<br>ォルト)、 CONVERSE (VTAM デフォルト)、ISSUE<br><b>PASS</b>                                                        |
| 他のすべて                                | 非 VTAM      | RECEIVE (非 VTAM デフォルト)、SEND (非<br>VTAM デフォルト)、 CONVERSE (非 VTAM デフ<br>ォルト)                                                                    |

# ご使用の端末情報の検出

一部のアプリケーションは複数タイプの端末をサポートする必要があり、このタイ プが別のコードを必要とすることで十分な違いがある場合があります。このような プログラムを作成していて、現在通信している端末の種類が何かを判別することが 必要な場合には、 ASSIGN コマンドを使用してそれを判別することができます。

ASSIGN は、そのプリンシパル装置を説明する多数のフィールドを含め、実行中の タスクについてのさまざまな情報を戻します。 表 32 には、端末管理の操作に直接 関連する情報がリストされています。 ASSIGN オプションには、 BMS およびタス クのその他の局面と関連する他のオプションがあります。すべての ASSIGN オプシ ョンの詳細については、「*CICS* アプリケーション・プログラミング・リファレン ス」を参照してください。表の 2 列目で引用されている「端末」は常にタスクのプ リンシパル装置です。

| ASSIGN オプショ                          | 戻される情報                                                       |
|--------------------------------------|--------------------------------------------------------------|
| ン                                    |                                                              |
| <b>ALTSCRNHT</b><br><b>ALTSCRNWD</b> | 端末画面の (端末定義からの) 代替高さおよび幅。SCRNHT および<br>SCRNWD も参照してください。     |
| <b>APLKYBD</b>                       | 端末が APL 型キーボードを持っているかどうか                                     |
| <b>APLTEXT</b>                       | 端末が APL テキスト機能を持っているかどうか                                     |
| <b>BTRANS</b>                        | 端末が背景透明機能を持っているかどうか                                          |
| <b>COLOR</b>                         | 端末が拡張カラー機能を持っているかどうか                                         |
| <b>DEFSCRNHT</b><br><b>DEFSCRNWD</b> | 端末画面の (端末定義からの) デフォルト高さおよび幅。SCRNHT お<br>よび SCRNWD も参照してください。 |

表 *32.* 端末に関する *ASSIGN* コマンド・オプション
表 *32.* 端末に関する *ASSIGN* コマンド・オプション *(*続き*)*

| ASSIGN オプショ                    | 戻される情報                                                  |
|--------------------------------|---------------------------------------------------------|
| ン                              |                                                         |
| <b>DELIMITER</b>               | 端末のデータ・リンク制御文字 (3600 端末専用)                              |
|                                | 外部宛先の ID およびその長さ (BDI 操作専用)                             |
| <b>DESTID</b>                  |                                                         |
| <b>DESTIDLENGTH</b>            |                                                         |
| <b>DSSCS</b>                   | 端末が SCS データ・ストリーム装置であるかどうか                              |
| DS3270                         | 端末が 3270 データ・ストリーム装置であるかどうか                             |
| <b>EXTDS</b>                   | 端末が「照会構造化フィールド」オーダーをサポートするかどうか                          |
| <b>EWASUPP</b>                 | 端末が「消去書き込み代替」オーダーをサポートする(すなわち、代<br>替画面サイズ機能を持っている) かどうか |
| <b>FACILITY</b>                | 端末の 4 文字の ID                                            |
| FCI                            | タスクと関連したプリンシパル装置のタイプ (端末、キュー、など)                        |
|                                | 端末と関連した図形文字セット・グローバル ID およびコード・ペー                       |
| <b>GCHARS</b>                  | ジ・グローバル ID                                              |
| <b>GCODES</b>                  |                                                         |
| <b>HILIGHT</b>                 | 端末が拡張強調表示機能を持っているかどうか                                   |
| <b>KATAKANA</b>                | 端末がカタカナをサポートするかどうか                                      |
| <b>LANGINUSE</b>               | 3 文字の略号                                                 |
| <b>MSRCONTROL</b>              | 端末が磁気スロット読み取り装置をサポートするかどうか                              |
| <b>NATLANGINUSE</b>            | 現行タスクに使用中の各国語                                           |
| <b>NETNAME</b>                 | VTAM ネットワーク内の端末の 8 文字の ID                               |
| <b>NUMTAB</b>                  | 通帳の正確な位置に印刷エレメントを位置決めするために必要なタブ<br>の数 (2980 専用)         |
|                                | 端末にサインオンしているユーザーのオペレーター ID およびオペレ                       |
| <b>OPID</b>                    | ーター・クラス                                                 |
| <b>OPCLASS</b>                 |                                                         |
| <b>OUTLINE</b>                 | 端末がフィールド枠取り機能を持っているかどうか                                 |
| <b>PARTNS</b>                  | 端末が画面分割をサポートするかどうか                                      |
| <b>PS</b>                      | 端末がプログラム式シンボル機能を持っているかどうか                               |
|                                | 現行タスクの端末画面の高さと幅                                         |
| <b>SCRNHT</b><br><b>SCRNWD</b> |                                                         |
| <b>SIGDATA</b>                 | 端末から受信した SIGNAL データ                                     |
| SOSI                           | 端末が混合 EBCDIC/2 バイト文字セット機能を持っているかどうか                     |
|                                | 端末のステーションおよびテラー (2980 専用)                               |
| <b>STATIONID</b>               |                                                         |
| <b>TELLERID</b>                |                                                         |
| TERMCODE                       | 端末のタイプおよび型式番号                                           |
| <b>TERMPRIORITY</b>            | 端末優先順位値                                                 |
| <b>TEXTKYBD</b>                | 端末が TEXTKYBD 機能を持っているかどうか                               |
| <b>TEXTPRINT</b>               | 端末が TEXTPRINT 機能を持っているかどうか                              |
| <b>UNATTEND</b>                | 端末が未接続かどうか                                              |

表 *32.* 端末に関する *ASSIGN* コマンド・オプション *(*続き*)*

| ASSIGN オプショ               | 戻される情報                              |
|---------------------------|-------------------------------------|
|                           |                                     |
|                           | 端末でサインオンしているユーザーの 8 バイトの ID、20 文字の名 |
| <b>USERID</b>             | 前、および優先順位                           |
| <b>USERNAME</b>           |                                     |
| <b>LUSERPRIORITY</b>      |                                     |
| <i><b> VALIDATION</b></i> | 端末が妥当性検査機能を持っているかどうか                |

また、INQUIRE TERMINAL コマンドを使用して、ユーザー所有の端末またはその 他のすべての端末を判別することもできます。ASSIGN は現行タスクでのその端末 の使用を説明するのに対して、 INQUIRE TERMINAL は端末定義から情報を戻しま す。 しかし、多くのオプション、特にハードウェア特性の場合に、戻される情報が 同じです。 INQUIRE TERMINAL については、「*CICS System Programming Reference*」の『INQUIRE TERMINAL』に記載されています。

# 端末管理の操作における **EIB** フィードバック

CICS は、BMS によって生成された結果を含む、端末制御コマンドの処理の結果 を、EIB に報告します。端末操作の複雑さのために、多くの EIB フィールドは端末 コマンドに特有です。プリンシパル装置に適用される点については、表 33 にリスト されています。(その他のフィールドは、LU タイプ 6.1、APPC および MRO の各 操作にのみ関連します。これらのプログラミング情報については、「*CICS* アプリケ ーション・プログラミング・リファレンス」の『CICS コマンド・サマリー』を参照 してください。)

EIB フィールドが記入されるのは、 CICS が制御をユーザー・タスクに戻す時点 で、それらは常に適用される最後のコマンドを説明しています。これは、代替装置 を介してプログラム間通信を管理していて、プリンシパル装置を使用している場合 には、一方からの結果を他方からの結果で上書きする前に、 EIB を検査する必要が あるという意味です。

また、タスクが端末からの非送信請求入力によって開始されたか、あるいは同一端 末で直前のタスクの RETURN IMMEDIATE によって開始された場合には、入力を 記述する EIB フィールドはタスクの開始時には設定されません。RECEIVE を実行 して入力に対するアクセス権を取得して、 EIB フィールドを記入する必要がありま す。

注**:** EIB 値にしか関心がなく、データそのものに関心がない場合には、 RECEIVE から INTO および SET の両方のオプションを省略してください。

プリンシパル装置に適用されるフィールドは次のとおりです。

| <u> フィールド</u>  | 内容                                          |
|----------------|---------------------------------------------|
| <b>EIBAID</b>  | 最終入力操作からのアテンション ID (AID) (3270 専用。 510 ページの |
|                | 『AID』を参照してください。)                            |
| <b>IEIBATT</b> | 入力に付加ヘッダー・データ (付加 FMH) が含まれているかどうか          |

表 *33.* 端末制御コマンドに適用される *EIB* フィールド

表 *33.* 端末制御コマンドに適用される *EIB* フィールド *(*続き*)*

| フィールド                | 内容                                        |
|----------------------|-------------------------------------------|
| EIBCOMPL             | 実行したばかりの RECEIVE コマンドがすべての入力データを使用したか     |
|                      | どうか、あるいはさらに RECEIVE が必要かどうか (482 ページの『出力デ |
|                      | ータのチェーニング』を参照してください。)                     |
| <b>EIBCPOSN</b>      | 最終入力操作時点のカーソル位置 (3270 専用)                 |
| <b>EIBEOC</b>        | チェーン終了標識が最終 RECEIVE からの入力に現れたかどうか         |
| <b>EIBFMH</b>        | 受信したか、あるいは検索したばかりのユーザー・データに FMH が含ま       |
|                      | れているかどうか                                  |
| <b>EIBFREE</b>       | 使用したばかりの機能を解放したかどうか                       |
|                      | 直前に実行したコマンドからの CICS 応答コード値                |
| EIBRCODE.            | 注: 伝送が据え置かれることがある出力コマンドの場合には、これらの値        |
| EIBRESP.             | は、偶発的な伝送ではなく、コマンドの初期 CICS 処理のみを反映します      |
| EIBRESP <sub>2</sub> | (471 ページの『端末待ち』を参照してください)。                |
| <b>EIBSIG</b>        | 端末が SIGNAL を送信したかどうか                      |
| <b>EIBTRMID</b>      | 端末の (CICS) ID                             |

# **VTAM** の使用

VTAM の下では、論理装置との通信は、論理装置のタイプに応じて異なる規則 (プ ロトコル) によって制御されます。このセクションでは、アプリケーションがこの プロトコルに適合するようにし、またこれらのプロトコルを最大限利用するため に、CICS によって提供されるオプションについて説明します。

## 入力データのチェーニング

以前に注意したように、一部の SNA 装置は長い入力メッセージを伝送のためにセ グメント化します。各個別セグメントは要求単位 (RU) と呼ばれ、論理メッセージ 全体はチェーンと呼ばれます。 CICS は、端末定義で、誰がチェーンをアセンブル するかを制御するオプション BUILDCHAIN を提供します。端末の BUILDCHAIN 値が YES の場合には、CICS がチェーンをアセンブルし、単一の RECEIVE コマ ンドへの応答で、メッセージ全体をプログラムに提供します。この選択は、全チェ ーンが完全で、アプリケーションに提供する前に使用可能になっていることを確実 にします。

BUILDCHAIN=NO の場合には、アプリケーションがチェーンをアセンブルします。 CICS は各 RECEIVE ごとに 1 つの RU を提供します。 チェーン中の最終 RU を 受信した時点で CICS が EOC (チェーン終了) 条件を立ち上げるので、アプリケー ションはそれによって最終 RU の受信を認識します。 チェーン中の RU が 1 つし かない場合、CICS がチェーンをアセンブルする場合、あるいは入力が 3270 ディス プレイのようにインバウンド・チェーニングをサポートしない端末からの場合にも CICS はこの条件を起こします。 EOC 条件はエラーとは見なされません。これが起 こった場合の CICS デフォルトのアクションはこの条件を無視することです。

EOC は、EODS (データ・セットの終わり) 条件または INBFMH (インバウンド FMH) 条件、あるいはその両方と同時に起こる場合があります。 その条件と EOC がともにアクティブにある CONDITION コマンドの対象になっている場合、制御が どちらに渡されるかを判別するときに、いずれかの条件が EOC に優先します。

# <span id="page-507-0"></span>出力データのチェーニング

VTAM は、インバウンド端末データの他にアウトバウンドのチェーニングもサポー トします。出力メッセージの長さがアウトバウンド RU サイズを超え、端末がアウ トバウンド・チェーニングをサポートする場合には、 CICS はメッセージを RU サ イズのセグメントに分割し、それを個別に伝送します。

ユーザー・アプリケーションは、チェーニングは複数の SEND コマンドを介して単 一出力メッセージをビット単位で CICS に渡すことができるという事実を利用でき ます。 これを実行するには、各 SEND (メッセージが完了しているものを除く) に CNOTCOMPL (「チェーンが完全でない」) を指定します。 (メッセージ・セグメン トの長さは、特定されている必要はありません。 CICS が必要なだけの数の RU を アセンブルし伝送するためです。) トランザクションが実行中である PROFILE 定 義はユーザーがこれをするために CHAINCONTROL=YES を指定しなければなりま せん。

注**:** 完全な論理メッセージ (すなわち、全チェーン) に適用されるオプションは、チ ェーンに関する最初の SEND コマンドにだけ指定する必要があります。これら には、FMH、LAST、および 3601 の場合の LDC が含まれます。

## 論理レコードの取り扱い

以前に説明したように、一部の装置は入力メッセージをブロック化し、複数の入力 を単一の伝送で送信します。CICS によって、 CICS またはアプリケーションのど ちらが入力を非ブロック化するかを指定することができます。この選択は、現行ト ランザクションが実行中の PROFILE の LOGREC オプションで指定します。

LOGREC (NO) によって、 CICS は RECEIVE への応答に入力メッセージ全体を提 供します (入力がチェーニングしていないか、あるいは BUILDCHAIN=YES になっ ていないものとします)。 入力を非ブロック化するのはユーザーの責任です。 BUILDCHAIN=NO の場合、RECEIVE はチェーンの RU を 1 回に 1 つ検索しま す。 一般に、単一の RU に 1 つ以上の完全な論理レコードが入るように、論理レ コードは複数の RU をスパンしません。 例外は、論理レコードがある RU で始ま り、別の RU に継続することがある LU タイプ 4 装置です。このために、 BUILDCHAIN=YES をお勧めするのは、このような装置の非ブロック化をユーザー 独自に行う場合です。

PROFILE に LOGREC (YES) が指定されている場合には、 CICS は (CICS が入力 チェーンをアセンブルするかどうかにかかわらず) 各 RECEIVE コマンドへの応答 で 1 つの論理レコードを提供します。

RU に複数の論理レコードが含まれている場合には、改行 (NL) 文字 X'15'、レコー ド間分離文字 (IRS 文字) X'1E'、または透過 (TRN) 文字 X'35' によってレコード が分離されます。 NL 文字を使用した場合には、データをプログラムに渡す場合に この文字は除去されず、論理レコードの終わりに現れます。しかし、IRS 文字を使 用した場合には、この文字は除去されます。区切り文字が透過文字の場合には、論 理レコードに NL および IRS (これらの文字は透過モードでは通常のデータと見な されます) を含む任意の文字を入れることができます。しかし、終端の TRN は除 去されます。CICS は TRN で分離される論理レコードを 256 文字に制限します。

# 応答プロトコル

VTAM のもとで、CICS では、アウトバウンド・データに関する確定応答プロトコ ルまたは例外応答プロトコルのいずれか一方を使用することができます。

例外応答のもとでは、端末が SEND に肯定応答するのは、エラーが起こった場合だ けです。 ユーザー・タスクが例外応答を使用している場合には、 CICS は、ユーザ ー・タスクを終了する前に、完了するためにタスク中の最終 SEND (唯一の SEND である場合もあります) を待機しません。 したがって、エラーが起こった場合に は、タスクに報告することができない場合があります。 これが起こった場合には、 このために作成された CICS 提供のタスクに報告されます。

確定応答では、端末が SEND のたびごとに肯定応答する必要があり、 CICS が最 終 SEND コマンドで応答を入手するまで、 CICS はユーザー・タスクを終了しま せん。確定応答プロトコルを使用すると、いくらかパフォーマンスが低下します が、このプロトコルは一部のアプリケーションで必要になる場合があります。

タスクを実行している PROFILE の MSGINTEG オプションはどちらの応答モード を使用するかを判別します。 しかし、MSGINTEG (NO) (例外応答) を選択した場 合には、 DEFRESP オプションを使用して、任意の特定 SEND で確定応答をなお も要求することができます。 この方法では、必要な場合だけパフォーマンスを犠牲 にして、確定応答を選択的に使用することができます。 続行する前にデータの送達 を検査する必要があるトランザクションでは、最終 SEND で DEFRESP オプショ ンを使用する必要があります。

## 機能管理ヘッダーの使用

SNA アーキテクチャーは、あるメッセージをともなうヘッダー・フィールドの特定 タイプを定義します。これは、機能管理ヘッダー (FMH) と呼ばれます。これは、 メッセージとその取扱方法についての情報を伝えます。一部の論理装置の場合に は、FMH の使用は必須で、その他の装置の場合には、オプションで、FMH を全く 使用することができない場合もあります。特に、FMH は、最も一般的な 3270 装置 である LU タイプ 2 および LU タイプ 3 の端末には適用されません。

### インバウンド **FMH**

FMH が入力メッセージに存在している場合には、 CICS はトランザクションを実 行している PROFILE 定義を参照して、それを除去するか、あるいは RECEIVE を 実行したアプリケーション・プログラムに渡すかを決定します。PROFILE では、 FMH を渡さないこと、データ・セットの終わりを指示する FMH のみを渡すこ と、あるいはすべての FMH を渡すことを指定することができます。また、FMH をバッチ・データ交換プログラムに渡させるオプションもあります。

FMH が存在している場合には、入力メッセージの最初のバイトを占め、その長さは 装置タイプによって異なります。 CICS は EIB の EIBFMH フィールドをオン (X'FF') に設定して FMH が存在していることを通知し、INBFMH 状態も発生させ ます。これは、HANDLE CONDITION コマンドを使用するか、または RESP 値を テストすることにより検出できます。

### アウトバウンド **FMH**

出力時に、アプリケーション・プログラムまたは CICS によって FMH を構築する ことができます。プログラムで FMH を提供する場合には、その FMH を出力デー タの前に配置し、 SEND コマンドで FMH オプションを指定してください。 CICS が FMH を構築する場合には、 CICS が埋め込むためにメッセージの最初の 3 バ イトを予約し、 FMH オプションを省略します。CICS は FMH を必要とする装置 に対してのみ FMH を構築します。FMH がオプションになっている装置には、そ れを提供する必要があります。

# 割り込みの防止 **(**ブラケット・プロトコル**)**

ブラケットは、2 つの LU 間の会話が第 3 の LU からの要求によって割り込まれ ないようにするための SNA プロトコルです。CICS はブラケット・プロトコルを使 用して、 CICS タスクとそのプリンシパル装置の間の会話のタスク期間中の割り込 みを防ぎます。タスクが代替装置を持っている場合には、ブラケット・プロトコル が同じ理由でそこでも使用されます。論理装置がブラケットを開始するのは、非送 信請求入力を送信して、タスクを開始する場合で、CICS がブラケットを開始するの は、タスクを自動的に開始する場合です。最終の RETURN コマンドに IMMEDIATE オプションが現れない限り、 CICS はタスク終了時にブラケットを終 了します。RETURN IMMEDIATE によって、入力できるようにすることなく、プリ ンシパル装置で別のタスクを開始させます。ブラケットが使用中の場合には、 CICS は終了中のタスクとその後続のタスクの間のブラケットを終了しない でこれを行い ます。

CICS は、VTAM のもとで、多くの装置のためにブラケットの使用を必要としてい ます。 その他の場合には、ブラケットの使用は、端末定義の BRACKET オプショ ンの値によって判別されます。 ブラケット・プロトコルは SNA の機能であるた め、 SNA 以外の装置に対して BRACKET(YES) を指定すると、CICS は厳密な ブラケット・プロトコルに従わず、実行もしません。

一般に、ブラケット・プロトコルはアプリケーション・プログラムに対して透過的 ですが、 SEND コマンドで LAST オプションを使用して、ブラケット・プロトコ ルに対するフローをなおも最適化することができます。 特定の SEND がタスク内 にある端末の最後のコマンドであることが分かっている場合、 LAST オプションを 追加してパフォーマンスを改善することができます。 LAST により、VTAM は 「ブラケットの終わり」標識をデータと一緒に送信し、タスク終了時に送信する個 別の伝送を節約します。プログラム構築チェーン (CNOTCOMPL を使用して) の中 の最終出力を送信中の場合には、有効的にするために、そのチェーンに関する最初 の SEND に LAST を指定しなければなりません。

タスクが膨大な作業を実行しようとしているか、あるいはその最終 SEND の後で著 しい遅延に陥っている可能性がある場合には、 FREE コマンドを実行したくなる場 合があります。 FREE は、別のタスクで使用するために端末を解放します。

# 順次端末サポートの使用

CICS がサポートするさまざまなタイプの端末の 1 つは、実際には端末ではなく、 端末をシミュレートする一対の順次装置やファイルです。対の一方は端末の入力側 を表し、カード読み取り装置、スプール・ファイル、またはテープまたは DASD 上 の SAM ファイルである場合があります。対の他方は出力を表し、プリンター、穿 孔装置、スプール、または SAM ファイルとすることができます。装置タイプの多 くの組み合わせが使用でき、対のいずれか一方を省くことができます。すなわち、 入力専用または出力専用端末を持つことができます。

端末制御コマンド、特に RECEIVE、SEND、および CONVERSE コマンドで、順次 端末を構成する装置またはファイルの読み取りおよび書き込みを行います。 (BMS は順次端末もサポートします。 660 ページの『3270 [以外の端末の特殊オプション』](#page-685-0) を参照してください。)

順次端末サポートの本来の目的は、アプリケーション開発者が、実際の端末にアク セスする前にオンライン・コードをテストすることができるようにするためでし た。 この要件はもはやほとんど起こりませんが、順次端末はなおも次の場合に有用 です。

- 印刷 620 ページの『非 CICS [プリンターに関するプログラミング』](#page-645-0) を参照して ください。 順次端末は、特に、低速 CICS プリンターに向けることがある 出力、 BMS または端末制御コマンドを必要とする出力、および高速システ ム・プリンターに向けることがある出力 (スプールまたは一時データ・コマ ンド) に有用です。高速プリンターを順次端末として定義する場合には、端 末制御コマンドまたは BMS コマンドを使用することができ、さらに両方の タイプのプリンターに同一のコードを使用することができます。 (装置デー タ・ストリームに相違がある場合には、完全な透過性のために BMS を使用 する必要があります。)
- レグレッション・テスト

順次端末から実行するテストでは、入力と出力の両方の永続的な記録が残り ます。これにより、体系的および実証的な初期テストが促進されます。ま た、変更後にテストを反復して、ある一組の入力が、変更後に変更前と同じ 一組の出力を生成することを確認することができます。

### 初期設定

一部のインストール・システムでは順次端末を使用して、プログラム・リス ト・テーブルのプログラムに先立って、 1 つ以上の初期設定トランザクシ ョンを実行します。順次端末から開始されるトランザクションは、端末がサ ービスを開始するとすぐに実行を始め、 CICS が処理することができる速 さと同様の速度で、入力を処理し終わるまで実行を続行します。このため、 順次端末が最初から稼働している場合、またはこの少し後で (端末がサービ スを開始するとき)、あるいは制御されたシャットダウンの一部として、順 次端末からの入力を始動後すぐに処理することができます。

## 順次端末に対するコーディングの考慮事項

順次端末から送信される入力データは、通信装置から送られてくるとおりの形式に なっていなければなりません。例えば、最初のレコードは、通常、 CICS にどのト ランザクションを開始するかを指示するために、トランザクション・コードで始ま

ります。実際の端末でそうしなければならないのと全く同様に、トランザクショ ン・コードは、入力の先頭位置から始まっていなければなりません。この点が、複 雑な形式の入力を必要とするアプリケーションをテストする機能の限界となること に注意してください。例えば、すべての複雑な制御シーケンスのために、形式設定 3270 入力ストリームを順次ファイルとして表す方法はなにもありません。しかし、 入力に不定形式 3270 データ・ストリーム (またはその他の任意のストリーム) を使 用することができ、なおも BMS を使用して出力を形式設定することができます。

入力ファイルを構築する場合には、データ終了標識 (EODI) 文字をユーザーの入力 レコードのそれぞれの後ろに入れます。 EODI 文字はシステム初期設定テーブルに 定義されます。デフォルト値はバックスラッシュ (\、X'E0') ですが、ご使用のシス テムでは別の値が定義されている場合があります。

CICS は入力ストリームの処理中に EODI 文字だけに注目します。入力の 1 つが入 力ファイル内のレコードをスパンすることができるように、入力ファイルまたは装 置のレコード構造には少しも注意を払いません。同様に、新規物理レコードから各 レコードを始めるわけではなく、直前のレコードの終わりの EODI のすぐ後から始 めます。

入力レコードの長さ (EODI の間の文字数) が入力バッファーのサイズ (順次端末定 義の LINE コンポーネントの INAREAL 値) を超えてはいけません。超えた場合に は、長いレコードを受信 (RECEIVE) しようとするトランザクションは異常終了 し、 CICS は、入力処理を再開する前に、入力ファイルを次の EODI の後に位置付 けます。

入力内のファイルの終わりマーカーも EODI 標識として作用します。ファイルの終 わりが検出された後で実行された RECEIVE コマンドも異常終了の原因になりま す。

#### 印刷形式設定

順次端末の定義に、出力先がライン・プリンターであることが指示されている場合 には、単一の SEND を使用して複数の行を書き込むことができます。このタイプの 装置の場合には、各改行文字 (X'15') の後、あるいは行の長さとして定義される文 字数の後のいずれかで、 CICS はユーザーの出力メッセージを複数の行に分割しま す。行の長さは端末定義の LPLEN によって定義します。各 SEND は新規の行を始 めます。

### **GOODNIGHT** 規則

CICS は、CICS (またはトランザクションそのもの) がすべての入力を処理し終える まで、あるいは端末がサービス休止になるまで、順次端末からのトランザクション の開始を続行します。 CICS が入力ファイルの終わりを超えて読み取ろうとする (これは異常終了の原因になります) のを防ぐために、最後に実行されるトランザク ションは、その最終出力の後で端末をサービス休止にすることができます。あるい は (この方が通常は容易ですが)、最終入力を CESF GOODNIGHT トランザクショ ンとすることができます。これは端末にオフの信号を送り、それをサービス休止に します。 通常、そのトランザクションをサービスの対象外にせずに、一度 CICS が 元の入力を処理してしまうと、順次端末からさらに入力することはできません。

# **TCAM** の使用

### 重要

CICS Transaction Server for z/OS, バージョン 3 リリース 2 では、ローカル TCAM 端末はサポートされません。 サポートされている TCAM 端末は、TCAM の DCB インターフェース (ACB ではない) によって CICS TS 3.1 以前の端末専 有領域に接続されているリモート端末のみです。 そのため、TCAM に対応する方 法は、トランザクション・ルーティングによる方法、または TCAM/DCB による端 末の接続先であるリモートの CICS TS 3.1 以前の端末専有領域からの機能シップに よる方法のみです。

# **TCAM/DCB** インターフェースのコーディング

CICS は、TCAM の DCB インターフェースを直接にはサポートしていません。こ のインターフェースを通して端末を使用するには、 468 [ページの『端末アクセス方](#page-493-0) [式のサポート』で](#page-493-0)説明したように、 CICS の古いバージョンを介してそうする必要 があります。一般に、そのような装置用には、 VTAM を介して接続されたときに 使用するのと同じ端末制御コマンドまたはオプションを使用します。しかし、ユー ザーの CICS アプリケーション・プログラムと端末との間のパスはずっと複雑なの で、その結果他にもっとたくさんのプログラミングの可能性があります。

CICS-TCAM インターフェースに関するプログラミングについて詳しくは、ご使用 の古いバージョンの CICS (TCAM 端末の接続先である端末専有領域) の 「*Customization Guide*」を参照してください。

# バッチ・データ交換の使用

多くのインストール・システムは中央設置場所にホスト・コンピューターとデータ ベースを持ち、それが事業所などのコンピューターにリンクしています。このコン ピューターには必ずしも CICS が組み込まれているわけではありませんが、ホス ト・システムの CICS と通信することが可能です。 CICS バッチ・データ交換プロ グラムは、アプリケーション・プログラムと、外部コントローラー内のバッチ・デ ータ交換論理装置の一部であるか、あるいはバッチ論理装置上または LU タイプ 4 論理装置上に選択したメディアを持つ、名前を指定したデータ・セット (または宛 先) との間の通信を提供します。 このメディアとは、プリンターまたはコンソール などの必要な装置を意味します。

「外部コントローラー」という用語は、IBM 3770 データ・コミュニケーション・ システム、 IBM 3790 データ・コミュニケーション・システム、または DPCX を 実行中の IBM 8100 システムなどの、SNA プロトコルを使用するプログラマブ ル・サブシステムを総称したものです。 (使用可能な SNA プロトコルおよびデー タ・セットの詳細については、「*CICS/OS/VS IBM 3767/3770/6670 Guide*」および 「*CICS/OS/VS IBM 3790/3780/8100 Guide*」を参照してください。) 488 [ページの図](#page-513-0) [118](#page-513-0) には、バッチ・データ交換の概要が記載されています。

<span id="page-513-0"></span>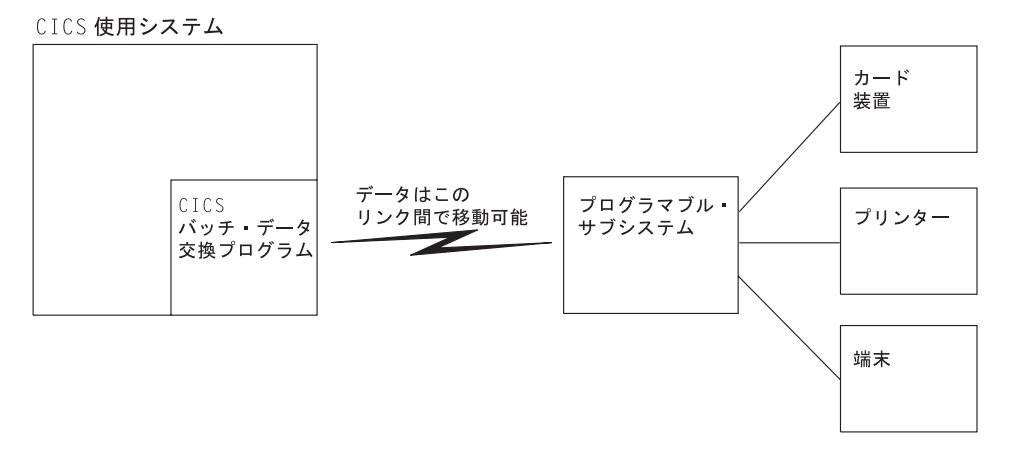

#### 図 *118. CICS* バッチ・データ交換

次のバッチ・データ交換コマンドが提供されます。

#### **ISSUE QUERY**

CICS アプリケーション・プログラムへのデータ・セットの転送を開始しま す。

#### **ISSUE RECEIVE**

データ・セットからレコードを読み取るか、あるいは入力メディアからデー タを読み取ります。

#### **ISSUE SEND**

名前付きデータ・セットまたは選択したメディアへデータを伝送します。

#### **ISSUE ADD**

データ・セットにレコードを追加します。

#### **ISSUE REPLACE**

データ・セットのレコードを更新します (置き換えます)。

**ISSUE ERASE**

データ・セットからレコードを削除します。

**ISSUE END**

データ・セットの処理を終了させます。

#### **ISSUE ABORT**

データ・セットの処理を異常終了させます。

#### **ISSUE NOTE**

データ・セットの次のレコード番号を要求します。

#### **ISSUE WAIT**

操作が完了するのを待ちます。

コントローラーが LU タイプ 4 論理装置である場合には、 ISSUE ABORT、ISSUE END、ISSUE RECEIVE、 ISSUE SEND、および ISSUE WAIT コマンドしか使用 することができません。

データ・セットが DPCX/DXAM データ・セットである場合には、ISSUE ADD、 ISSUE ERASE、および ISSUE REPLACE コマンドしか使用することができませ ん。

バッチ・データ交換コマンドの実行中に起こる例外条件の取扱方法については、 377 ページの『第 24 [章 例外条件の取り扱い』を](#page-402-0)参照してください。

### 宛先の選択および識別

ISSUE RECEIVE 以外のすべてのバッチ・データ交換コマンドには宛先を指定する オプションが含まれます。 これは、バッチ・データ交換論理装置内の名前付きデー タ・セット、またはバッチ論理装置か LU タイプ 4 論理装置内で選択されたメデ ィアのいずれかです。

名前付きデータ・セットを使用して宛先を選択する場合は、 DESTID および DESTIDLENG の各オプションを常に指定し、データ・セット名およびその長さ (最 大 8 文字まで) を提供する必要があります。 ディスケットを持つ宛先の場合に は、 VOLUME オプションおよび VOLUMELENG オプションを指定して、ボリュ ーム名とその長さ (最大 6 文字まで) を提供する場合があります。ボリューム名は 操作に使用するデータ・セットが入っているディスケットを識別します。 VOLUME オプションが複数ディスケット宛先に指定されていない場合には、必要なデータ・ セットが見付かるまで、すべてのディスケットが検索されます。

宛先として、データ・セット名を指定する代わりに、 CONSOLE、PRINT、CARD、 または WPMEDIA1–4 の各オプションによってさまざまなメディアを指定できま す。 これらのメディアは ISSUE ABORT、ISSUE END、ISSUE SEND、または ISSUE WAIT コマンドの中だけでしか指定することができません。

### 確定応答 **(DEFRESP** オプション**)**

CICS は端末制御コマンドを使用して、バッチ・データ交換コマンドに指定された機 能を実行します。 端末管理出力要求を行わせるコマンドの場合には、 DEFRESP オ プションを指定することができます。 このオプションは SEND 端末制御コマンド の DEFRESP オプションと同じ効果を持っています。すなわち、外部コントローラ ーから確定応答を要求するためには、(システム・プログラマーによる) CICS タス クに関するメッセージ保全性の指定とは無関係になります。 DEFRESP オプション は、ISSUE ADD、ISSUE ERASE、 ISSUE REPLACE、および ISSUE SEND コマ ンドに指定することができます。

### 機能の完了の待機 **(NOWAIT** オプション**)**

端末管理出力要求を行わせるバッチ・データ交換コマンドの場合には、 NOWAIT オプションを指定することができます。 このオプションは、CICS タスク処理を続 行することができる効果があります。NOWAIT オプションが指定されていない限 り、バッチ・データ交換コマンドが完了するまで、タスク・アクティビティーは延 期されます。 NOWAIT オプションは、ISSUE ADD、ISSUE ERASE、 ISSUE REPLACE、および ISSUE SEND コマンドだけにしか指定することができません。

NOWAIT オプションを指定したバッチ・データ交換コマンドを実行した後で、タス ク・アクティビティーは ISSUE WAIT コマンドによってプログラム内の適切な地 点で延期されて、コマンドが完了するのを待機することができます。

# 端末管理**:** パフォーマンスの設計

端末管理では、パフォーマンス上の考慮が多数あります。

v 端末に送信するデータ・ストリーム長を最小にします。

3270 ハードウェア機能の優れた画面設計および効率的使用が、テレプロセシン グ・リンクで伝送されるバイト数に重大な影響を与えることがあります。 ほとん どの場合、これはトランザクションが使用する経路の中で最も速度が遅い部分な ので、バイト数をできるだけ小さくすることは特に重要です。 したがって、デー タ・ストリームの効率は応答時間と回線使用の両方に影響します。

v 物理的な **SEND** コマンドは、画面ごとに **1** つのみ使用します。

通常、一連の SEND MAP ACCUM コマンドで画面を作成するよりも、BMS へ の単一呼び出しで画面を作成する方がより効率的です。 単一の物理的出力で画面 を端末に送信することが重要です。 画面をいくつかに分けて作成し、それぞれの 部分を別個のコマンドで送信するのは、複数のコマンドを使用することによる追 加のプロセッサー・オーバーヘッド、および追加の回線オーバーヘッドとアクセ ス方式オーバーヘッドのために、非常に非効率的です。

v **CONVERSE** コマンドを使用します。

SEND および RECEIVE コマンド (あるいは、プログラムが会話型の場合は、 SEND、WAIT、RECEIVE コマンド・シーケンス) ではなく、CONVERSE コマン ドを使用してください。 これらのコマンドは機能的には同等ですが、 CONVERSE コマンドは CICS サービス・インターフェースを一度しか通らない ので、プロセッサー時間の節約になります。

v メッセージ保全性オプションの使用は制限します。

トランザクションの最後の SEND コマンドで WAIT オプションを指定するのと 同じように、 CEDA の MSGINTEG オプションは、最終メッセージが正常に送 達されるまで、 CICS にトランザクションの実行を続けさせます。 PROFILE 定 義の PROTECT オプションは、暗黙のメッセージの保全を意味し、システムに入 出力メッセージをすべてログをとらせます。このため、 I/O およびプロセッサー のオーバーヘッドが増えます。

v **SEND** コマンドでは **DEFRESP** オプションを使用しないようにします。

トランザクションで出力メッセージの正常な送達を検査していない限り、 SEND コマンドで DEFRESP オプションの使用を避けてください。 このオプションは MSGINTEG と同じ方法でトランザクションの終了を遅らせます。

v 不必要なトランザクションは使用しないようにします。

ユーザーが不正確なトランザクションを入力する可能性があるか、あるいは不必 要に CLEAR キーを使用する可能性があるような状態を避けてください。こうす ることにより、端末入力、タスク制御処理、端末出力、およびオーバーヘッドに 負荷が加わるのを回避します。 優れた画面設計および標準化された PF キーおよ び PA キーの割り当てによって、この点が最小化されます。

v 不定形式データはマップなしで送信します。

端末への出力の全部またはほとんどが不定様式の場合には、 BMS コマンドでは なく、端末制御コマンド (すなわち、 MAP オプションまたは TEXT オプション を指定しない BMS SEND コマンド) を使用して、送信することができます。

# 第 **31** 章 **3270** ファミリーの端末

このセクションでは、3270 の各機能や操作について理解して、これらの端末を最大 限に活用してユーザー・アプリケーションでエンド・ユーザー・インターフェース を作成することを支援します。 BMS の多くの機能は 3270 の機能を利用している ので、3270 をある程度しか理解していないと BMS の理解も難しくなります。

3270 は、サポートする制御装置を持つディスプレイ端末およびプリンター端末のフ ァミリーで、共通する特性を共有し、エンコードされた同一データ形式を使用して 端末とホスト・プロセッサーの間の通信を行います。 このデータ形式は **3270** デー タ・ストリームと呼ばれます。

3270 は多くの機能と可能性を持つ複雑な装置です。 ここでは基本的な操作のみを 説明し、CICS が 3270 をサポートする方法を重点的に説明します。 3270 の各機 能、プログラミング、およびデータ・ストリーム・フォーマットに関する総合的な 説明については、「*IBM 3270 Information Display System Data Stream Programmer's Reference*」を参照してください。端末管理コマンドを使用するプログラマーの場合 にも、その詳細について「*IBM 3270 Information Display System Data Stream Programmer's Reference*」を参照する必要があります。また、「*IBM CICS/OS/VS 3270 Data Stream Device Guide*」には、より重要な情報も記載されています。この 情報は、主として端末管理を使用するプログラマーのためのものですが、 BMS プ ログラマーにも役立つ情報が含まれています。一部の特殊な機能に対する BMS の サポートについては、BMS の章に説明されています。 (詳しくは、 741 [ページの](#page-766-0) 『第 53 [章 特殊ハードウェアのサポート』を](#page-766-0)参照してください。)

この章ではディスプレイ端末を中心に説明していますが、ほとんどの資料が 3270 プリンターに対しても同様に適用されます。 3270 プリンターは、3270 ディスプレ イと同じデータ・ストリームを受け入れ、単に画面イメージをハードコピー用紙に 送達するだけです。 ほとんどの違いは、プリンターには (大部分が) 無い入力と関 連しています。

しかし、追加の形式制御機能がプリンターに使用可能で、印刷出力を希望のプリン ターに送る場合には特殊な考慮事項があります。 詳細については、 605 [ページの](#page-630-0) 『第 39 章 印刷の CICS [サポート』を](#page-630-0)参照してください。

このセクションでは、以下について説明します。

- 494 [ページの『](#page-519-0)3270 の歴史』
- v 496 ページの『3270 [バッファー』](#page-521-0)
- 497 [ページの『出力データ・ストリーム』](#page-522-0)
- 502 [ページの『データ・ストリーム中のオーダー』](#page-527-0)
- 506 [ページの『アウトバウンド・データ・ストリームの例』](#page-531-0)
- v 509 ページの『3270 [端末からの入力』](#page-534-0)
- 511 [ページの『インバウンド・フィールド形式』](#page-536-0)
- v 513 [ページの『不定形式モード』](#page-538-0)

## <span id="page-519-0"></span>**3270** の歴史

3270 の開発は、1960 年代後期に始まったオンライン・トランザクション処理の爆 発的な成長と表裏一体で、それが一因になっています。 したがって、3270 は CICS などのトランザクション処理システムの設計における主流でした。

オンライン処理用の初期の端末は、初期の最も基本的なコンピューター端末である テレタイプの適合機器でした。 出力はタイプされ、オペレーターによってタイプさ れた入力の構造は、ハードウェアからの援助はなにもなく、すべてプログラムが判 別していました。 陰極線管端末は出力スピードにおける革命的な改良をもたらし、 以前には実現不可能だった複雑なアプリケーションを可能にしました。しかし、初 期の CRT での形式設定はハードコピーの場合より洗練されたものとはいい難いも のでした。

## 画面フィールド

3270 は、表示画面にフィールドの概念を導入してユーザー・インターフェースを変 形しました。画面上の各フィールドは開始位置と、表示輝度、カラー、およびデー タをキー入力できるかどうかなどの個別の属性を持っています。フィールドは、フ ァイル・レコード内のフィールドがプログラムとデータの間の対話に構造を提供す るのと同じ方法で、プログラムと端末オペレーターの間の通信に構造を導入しま す。

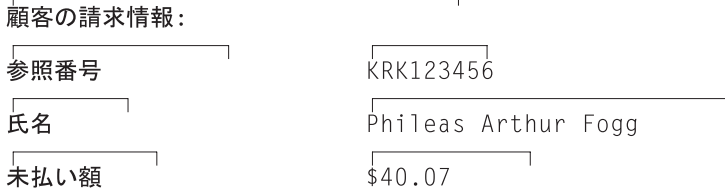

図 *119.* フィールドを示す定様式画面の部分: 画面上のテキストの各ブロックは独立したフィールドです。左方のフィ ールドはプログラムで埋められ、右方のフィールドはオペレーターが完成しました。

> 画面表示をフィールドに編成することよって、以下のような多くの利点がありま す。

- v フィールドには異なった表示特性を持たせることができるので、画面が読みやす くなる。
- 必要な情報の順序と形式について、すっきりした外観とキーボード・キューの提 供によって、データ入力が強化される。 画面は、標準的な「穴埋め式」記入用紙 のように明白にできます。 (キーボード機能はフィールドによって課せられる構 造を補強します。キーボードは、オペレーターが間違った場所にキー入力しよう とするとロックします。あるフィールドから次のフィールドへのタブ・キー、現 行フィールドだけを消去するキー、などがあります。)
- v 非ブランク (すなわち、非スペース) データだけしか送信しないので、アウトバウ ンド・データ・ストリームの長さが削減される。
- v 通常、ホストは変更済みフィールドしか読み取らないので、インバウンド・デー タ・ストリームも削減される。

# パーソナル・コンピューター

パーソナル・コンピューター (**PC**) およびインテリジェント・ワークステーション の出現は、端末表示機能に第 2 の革命をもたらしました。これらの端末は、以下で 説明する重要な 2 つの点で 3270 とは異なっています。

v これらは一般に「全点アドレス可能」です。 すなわち、テレビジョン画面の場合 とまったく同様に、表示ラスター上の任意の点のアドレスを指定することができ ます。一般的なディスプレイには、初期のディスプレイで通常単一文字を表示す るために使用していたスペースに 640 X 480 点の格子を含むことができます。 さらに、各点にカラーの全パレットと輝度が使用可能です。

これに対して、3270 画面は、一般的には 24 行 X 80 桁の文字位置から成る配 列に分割されます。 各位置は、ラスター点の配列から構成されていますが、それ を個別にアドレッシングすることはできません。 また、各位置には、約 190 個 の選択項目についてのセットから文字を選択することしかできません。 一部の端 末では、複数の文字セットから選択し、グラフィックスの基本形式にできるよう に、新規セットをロードすることができますが、基本的に、ユーザーはテキス ト、数字、および記号を表示する端末で作業します。 どのように文字を表示する かについてはいくらか制御することはできますが、 PC 表示と比較すると非常に 限られています。

• 第 2 の違いは、最初に可能になる内容です。 パーソナル・コンピューターおよ びインテリジェント・ワークステーションには、プロセッサー、メモリー、およ びプログラミング (すなわち「知能」) が含まれ、これにより比較的簡単なプログ ラミング・インターフェースおよびデータの最小限の長距離伝送を通じて、はる かに複雑なハードウェアとの通信が可能になります。

これらの特性によって、 3270 のものよりはるかに高度な機能のエンド・ユーザ ー・インターフェースが使用可能になります。 描画したり、各種のフォントから選 択したり、イメージのサイズをスケーリングしたりすることができます。 新規アプ リケーションを作成中で、該当する端末からユーザー全員がそれにアクセスする場 合に、この機能の利点を活用して、自分のアプリケーションにとってできるだけ効 率の高いエンド・ユーザー・インターフェースを作成したいこともあります。

CICS はこのタイプの機能を直接提供することはできませんが、ユーザー特有のワー クステーション用に調整されたソフトウェア・パッケージを CICS と組み合わせて 使用することができるように、ワークステーションと通信するタスク用にいくつか の方法を提供します。 一般的な方法の 1 つは、 PC 上で実行されるこれらのパッ ケージの 1 つを使用して、画面を作成し、ユーザーとの対話を処理すること (すな わち、ユーザー・アプリケーションの「フロントエンド」をインプリメントするこ と) です。 その場合、このコードは、ホスト上の CICS の下で実行する、アプリケ ーションの中の実際の処理を担当する部分 (「バックエンド」または「ビジネス・ ロジック」の部分) と通信できます。アプリケーションの 2 つの部分間の通信は、 ワークステーションのサポート内容にしたがって何通りかの方法で実行することが できます。

- v APPC などの SNA アプリケーション間プロトコルの 1 つを使用することができ る。
- v CPI-C「ソケット」インターフェースを使用することができる。( 401 [ページの](#page-426-0) 『第 27 章 CICS [の相互通信』](#page-426-0) を参照してください)。

<span id="page-521-0"></span>v ワークステーション上で CICS を使用し、 CICS 機能を使用して通信するか、あ るいはホストとワークステーションの間にビジネス・ロジックを配布することも できる。 CICS は OS/2®、AIX®、OS/400®、その他の多くのプラットフォームで 実行されます。

これを行う場合には、ホスト上の特定のコマンド (例えば、ファイル操作)、全部 のプログラム、または全部のタスクを実行することができます。コマンドをリモ ートから実行することを機能シップと呼び、プログラムをリモートから実行する ことを分散プログラム・リンクと呼び、さらにタスク全部をリモートから実行す ることをトランザクション・ルーティングと呼びます。実現性について詳しく は、「*CICS* 相互通信ガイド」を参照し、インプリメンテーションのついて詳しく は、「*CICS Distributed Transaction Programming Guide*」を参照してください。

v 端末をエミュレーション・モード (『3270 としての PC』 で説明されている技 法) で使用することができる。

これに反して、ユーザーの一部が 3270 またはその他の非プログラマブル端末を持 っている場合、あるいは既存の 3270 アプリケーションを変更する場合には、端末 管理か BMS コマンドのいずれかを使用する必要があります。

### **3270** としての **PC**

PC ディスプレイにはさまざまなプログラミング・インターフェースがありますが、 PC を「3270」端末として使用できます。 ほとんどすべての PC が、 3270 をエミ ュレートするのに使用可能なプログラムを持っています。これらのプログラムは 3270 データ・ストリーム形式の出力を、画面上で同じ表示を作成する一組の PC 命 令に変換し、同様に、キーボード入力を同一画面内容を持って 3270 から送られた かのような形式に変換します。

エミュレーターのもとで、PC ディスプレイは、基本的には実際の 3270 と同一レベ ルの機能を持ちます。 多くの場合、エミュレーター・プログラムは、その制御から ディスプレイを全機能モードで使用する他のプログラムに容易に切り替える手段を 提供しますが、一段と強力な PC ハードウェアへのアクセスが制限されます。さら に、常に、特定の PC 上のハードウェアで 3270 と完全に同じ機能を使用できるわ けではありません (例えば、キーボードが違っている場合があります)。 したがっ て、PC がこのセクションや「*IBM 3270 Information Display System Data Stream Programmer's Reference*」に記載されている内容とまったく同じ動作をするとは限り ません (通常は、ほとんど差異はありません)。

# **3270** バッファー

3270 装置との通信は、その文字バッファーを介して行われます。これはプロセッサ ー内のメモリーと同様のハードウェア・ストレージ機構です。 3270 への出力はバ ッファーへ送られます。次に、バッファーはディスプレイ端末の表示およびプリン ター端末の印刷機構を駆動します。

それとは逆に、 509 ページの『3270 [端末からの入力』に](#page-534-0)説明されているとおりに、 キーボード入力はバッファーを介してホストに達します。

画面上のそれぞれの位置はバッファー内の位置と対応し、そのバッファー位置の内 容は画面上の表示内容を判別します。 画面がフィールドに形式設定されている場合

<span id="page-522-0"></span>には、各フィールドの先頭位置は、そのフィールドの一定の表示特性を保管するた めに使用しているので、データを表示するためには利用不能です (ブランクとして 現れます)。 3270 の初期のモデルでは、表示特性のすべてを保管するために、この バイトで十分でした。 さらに多くのタイプの表示特性を持つ後期のモデルでは、画 面上の固定位置とは関連していないバッファー・ストレージの区域に補足情報が保 持されます。 表示特性の詳細については、 499 [ページの『表示特性』を](#page-524-0)参照してく ださい。

# 出力データ・ストリーム

3270 表示を作成するためには、以下のものから成るデータのストリームを送信しま す。

- v 書き込みコマンド (1 バイト)
- v 書き込み制御文字または **WCC** (1 バイト)
- 表示データ (可変バイト数)

WCC および表示データは常に存在しているわけではありません。書き込みコマンド は WCC が続いているかどうか、およびデータが存在してよいか、あるいは存在し なければならないかを判別します。

BMS を使用する場合には、CICS がユーザーのデータ・ストリーム全体を構築しま す。 WCC は SEND コマンドのオプションからアセンブルされ、書き込みコマン ドは他の SEND オプションおよび実行中のトランザクションの PROFILE の中の情 報から選択されます。表示データは、ユーザーが提供するマップまたはテキスト・ データから構築され、 BMS がこれを 3270 形式に変換します。

SEND などの端末管理コマンドを使用する場合には、 CICS が同一情報から構築さ れる書き込みコマンドを提供します。 しかし、ユーザーが WCC を用意し、 3270 形式で表示データを表現しなければなりません。

## **3270** 書き込みコマンド

CICS が書き込みコマンドを提供するとしても、必要なコマンドを作成するオプショ ンを選択することができるように、ユーザーはその実現性を理解している必要があ ります。 データまたは指示を端末に送信する 3270 コマンドには、以下の 5 つが あります。

- v 書き込み
- v 消去 / 書き込み
- v 消去 / 書き込み代替
- 無保護フィールド全消去
- 構造化フィールド書き込み

3270 書き込みコマンドは、それに続くデータを、画面 (またはプリンター) が駆動 される 3270 バッファーに送ります。消去 **/** 書き込みおよび消去 **/** 書き込み代替も これを行いますが、これらは最初にバッファーを消去します (すなわち、バッファ ー全体にヌル値を設定します)。また、端末が代替画面サイズと呼ばれる機能を持っ ている場合には、これらはバッファー・サイズ (画面上の行数および桁数) の判別も 行います。

この機能を持つ端末は、2 つのサイズ、すなわち、デフォルトのサイズおよび代替 サイズを持っています。消去 / 書き込みコマンドによって、デフォルトのサイズが (次の消去 / 書き込みコマンドまたは消去 / 書き込み代替コマンドまで) 後続の操作 で使用され、消去 / 書き込み代替は名前が示唆するように代替サイズを選択しま す。

SEND コマンドに ERASE オプションを組み込まない限り、 CICS は普通の書き込 みコマンドを使用してデータを送信します。 SEND に ERASE DEFAULT を指定 した場合には、 CICS は代わりに消去 / 書き込み (画面をデフォルトのサイズに設 定) を使用し、 ERASE ALTERNATE の場合は、 CICS は消去 / 書き込み代替 (代 替サイズを設定) を使用します。 DEFAULT または ALTERNATE なしで ERASE を指定した場合には、 CICS は実行するトランザクションに関連した PROFILE 定 義を見て、消去 / 書き込みを使用するか、あるいは消去 / 書き込み代替を使用する かを判別します。

アドレスまでの無保護消去コマンドによって、無保護フィールドに関するバッファ ーのスキャンが行われます (これらのさらに厳密な定義は、 500 [ページの『](#page-525-0)3270 [フィールド属性』に](#page-525-0)あります)。このようなフィールドが見付かるとすべてヌルに設 定されます。この選択的消去は、 673 ページの『[SEND CONTROL](#page-698-0) コマンド』 で 説明されているように、データ入力操作の場合に役立ちます。このコマンドには WCC またはデータを続けません。コマンドだけを送信します。

構造化フィールド書き込みによって、それに続くデータは 3270 構造化フィールド として解釈されます。構造化フィールドは 3270 の拡張機能の一部に必要です。こ こでは、これについて説明しませんが、これは STRFIELD オプションを含んでいる 端末管理 SEND コマンドを使用して書くことができます。これを実行する場合は、 「*IBM CICS/OS/VS 3270 Data Stream Device Guide*」を参照してください。

#### 書き込み制御文字

3270 書き込み、消去 / 書き込み、または消去 / 書き込み代替コマンドに続くバイ トは書き込み制御文字または **WCC** です。 WCC は、以下のことを行うかどうかを 3270 に指示します。

- v 音響アラームの鳴動
- v キーボードのアンロック
- 変更データ・タグをオフにする
- 印刷の開始 (端末がプリンターの場合)
- 構造化フィールドのリセット
- インバウンド応答モードのリセット

BMS では、CICS が、SEND MAP コマンドの ALARM、FREEKB、FRSET、およ び PRINT オプションから WCC を作成します。 端末制御コマンドを使用する場合 には、 CTLCHAR オプションを使用して WCC を明示的に指定することができま す。 端末制御コマンドを使用しない場合には、CICS は、キーボードをアンロック し、変更データ・タグをオフにする WCC を生成します (これらの簡単な説明が、 500 [ページの『変更』に](#page-525-0)あります)。

## <span id="page-524-0"></span>**3270** 表示フィールド

表示データは、表示する文字の組み合わせおよびデータを表示する方法と場所につ いての装置への指示から構成されています。通常の環境のもとでは、 513 [ページの](#page-538-0) [『不定形式モード』に](#page-538-0)説明されているように、フィールドを定義しないで画面を書 き込むことができますが、このデータは一連のフィールド定義から構成されていま す。

消去する書き込みコマンドの後に、画面上のすべてのフィールドを定義する必要が あります。 その後で、通常の書き込みコマンドを使用し、変更したいフィールドだ けを送信することができます。

フィールドを定義するためには、3270 に以下の点を指示する必要があります。

- フィールドの表示方法
- フィールドの内容
- v 画面上の表示位置 (すなわち、バッファー内の開始位置)

## 表示特性

画面上の各フィールドは、属性と呼ばれる一組の表示特性を持っています。属性は 3270 にフィールドをどのように 表示するかを指示し、 BMS を使用するのか、あ るいは端末制御コマンドを使用するのかの実現性を理解する必要があります。属性 は以下の 2 つのカテゴリーに分類されます。

フィールド属性

以下のことが含まれます。

- v 保護 (オペレーターがフィールドを変更することができるかできないか)
- v 変更 (オペレーターがフィールドを変更した かどうか)
- v 表示輝度

すべての 3270 はフィールド属性をサポートします。フィールド属性の選択 項目については、 500 ページの『3270 [フィールド属性』に](#page-525-0)説明がありま す。

フィールド属性はフィールドの先頭の文字位置に保管されます。 このバイ トは画面上で 1 桁を占め、フィールド属性を保管するだけではなく、フィ ールドの先頭もマークします。 フィールドは次の属性バイト (すなわち、 次のフィールドの先頭) まで継続します。 次のフィールドが同一行で始ま っていない場合には、現行のフィールドが現在の行の終わりから、別のフィ ールドが見付かるまで、次の行の始めに折り返します。 最後の行で終わっ ていないフィールドは先頭に戻ります。

#### 拡張フィールド属性

(通常、拡張属性と短縮されます。) これらは 3270 の全モデルに存在してい るわけではありません。したがって、エンド・ユーザー・インターフェース を設計する場合には、どれが使用可能かに注意する必要があります。拡張属 性には、強調表示およびアウトラインの特殊形式、複数のシンボル・セット を使用する機能、および 2 バイト文字セットの用意が含まれます。 [502](#page-527-0) ペ [ージの表](#page-527-0) 34 には、7 つの拡張属性、およびその属性で使用可能な値がリス トされています。

# <span id="page-525-0"></span>**3270** フィールド属性

前述のとおり、フィールド属性バイトはフィールドの保護、変更、および表示輝度 属性を保持します。ここでは、これらの属性のそれぞれの選択項目について、 BMS が形式の定義で使用する用語を使用して説明します。端末制御コマンドを使用する 場合には、属性バイト内のビットを、選択した値を反映するように設定する必要が あります。

(ビットの割り当てについては、「*IBM 3270 Information Display System Data Stream Programmer's Reference*」を参照してください。また、この分野における CICS のヘ ルプについては、 670 [ページの『属性値の定義](#page-695-0): DFHBMSCA』 を参照してくださ  $\mathcal{V}^{\mathcal{A}^{\circ}}$ 

# 保護

属性バイト内で最大 2 ビットの位置を使用する保護属性の選択項目は以下の 4 つ です。それは、以下のとおりです。

無保護 オペレーターは、無保護フィールドには任意の文字を入力することができま す。

#### 数値専用

- この指定の効果は端末のキーボード・タイプによって異なります。データ入 力キーボードで、オペレーターがシフトしないで数字をキー入力できるよう に、数字シフトが行われます。 「数値ロック」特殊機構が装備されたキー ボードでは、キーボードがロックされるのは、オペレーターが数字 0 ~ 9 の 1 つ、ピリオド (10 進小数点)、ダッシュ (マイナス符号)、または DUP キー以外の任意のキーを使用した場合です。受信プログラムはなおも入力を 検査して、それが必要としている形式の数値になっていることを確認する必 要はあるものの、これは、オペレーターがフィールドの中に英字データをキ ー入力することを防ぎます。数値ロック機能を使用しないで、数値専用によ って、任意のデータをフィールドに入力することができます。
- 保護 オペレーターは保護フィールドにキー入力することはできません。 入力し ようとするとキーボードがロックされます。

#### 自動スキップ

オペレーターは自動スキップ・フィールドにはキー入力することはできませ んが、カーソルが異なった動作をします。 (カーソルは、オペレーターが次 にキー・ストロークするはずの場所を指示します。この点の詳細について は、 509 ページの『3270 [端末からの入力』を](#page-534-0)参照してください。) カーソ ルが (直前のフィールドが埋め込まれたためか、あるいはフィールド前進キ ーが使用されたために) 新規フィールドに進む場合には常に、カーソルはそ のパス上のすべての自動スキップ・フィールドをスキップして、無保護また は数値専用のいずれかである最初のフィールドに進みます。

# 変更

フィールド属性内で 1 ビットしか占めない 2 番目の項目は変更データ・タグまた は **MDT** と呼ばれます。 MDT は、フィールドが変更されたか、あるいは変更され なかったかを示します。オペレーターがフィールド内容になにか変更を行なった場 合には常に、ハードウェアがこのビットを自動的にオンにします。 CICS が通常使

用する読み取りコマンドの場合は、インバウンド・データにフィールドが含まれて いるか、あるいは含まれていないかをそのコマンドが判別するために、MDT ビット は非常に重要です。このビットがオンになっている (すなわち、フィールドが変更 された) 場合には、 3270 はそのフィールドを送信し、そうでない場合には、その フィールドは送信しません。

また、あるフィールドを画面に送信する場合には、プログラムによって MDT をオ ンにすることもできます。この機能を使用すると、オペレーターがフィールドを変 更できなかったか、あるいは変更しなかったとしても、読み取り時にそのフィール ドが確実に戻されます。 BMS SEND コマンドの FRSET オプションによって、画 面上のすべてのフィールドのタグをプログラムによってオフにすることができま す。プログラムによって個別のタグをオフにすることはできません。 端末制御コマ ンドを使用している場合には、個別タグをオフにするために、 WCC のビットをオ ンにします。

### 輝度

属性バイトに保管される 3 番目の特性はフィールドの表示輝度です。3 つの選択項 目があり、これらは一緒には使用できません。

#### 通常輝度

フィールドは装置の通常輝度で表示されます。

- 高輝度 フィールドは、強調表示されるように、通常輝度より高い輝度で表示されま す。
- 非表示 フィールドは全く表示されません。 フィールドにはバッファー内のデータ が入ることがあり、オペレーターはそのフィールド (保護または自動スキッ プとして用意されていない場合) にキー入力することができますが、データ は画面上で見えません。

2 つのビットが表示輝度用に使用され、これにより、上にリストされている 3 つよ り 1 だけ多い値を表現することができます。 関連した特殊ハードウェア機能のい ずれかを持つ端末の場合には、これら同一の 2 ビットを使用して、フィールドが検 出可能なライト・ペンか、あるいは選択可能なカーソルかを判別します。 2 ビット しかないので、輝度と選択可能性のすべての組み合わせが可能なわけではありませ ん。 高輝度フィールドは常に検出可能で、非表示フィールドは検出されることはな く、通常輝度フィールドはいずれにもできるというのが妥協案です。これらの機能 について詳しくは、 745 [ページの『カーソルおよびペンで検出可能なフィールド』](#page-770-0) を参照してください。

## 基本カラー

端末の中には、基本カラーをサポートし、拡張属性に含まれる拡張カラーをサポー トしないものや、それをサポートするものもあります。 このような端末の正面に は、オペレーターが基本カラーまたはデフォルト・カラーを選択することができる ように、モード・スイッチがあります。 フィールド属性が高輝度 (この場合は白に なります) を指定しない限り、デフォルト・カラーは文字を緑で表示します。 基本 カラー・モードの場合には、保護および輝度ビットを組み合わせて使用して、通常 の白、赤、青、および緑の 4 色から選択します。保護ビットはカラーを判別するだ けでなく保護機能を保存します。(3270 端末に対して基本カラーではなく拡張カラ

ーを使用する場合は、カラーに「白色」を指定できないことに注意してください。 端末では白で表示される「中間色」を指定する必要があります。)

# <span id="page-527-0"></span>拡張属性

ここで説明したフィールド属性に加えて、 3270 端末の中には、この他の拡張属性 を持つものがあります。 表 34 には、1 列目に拡張属性のタイプが、 2 列目に各タ イプごとの使用される値がリストされています。

表 *34. 3270* 拡張属性

| 属性タイプ              | 値                                                                                                    |
|--------------------|----------------------------------------------------------------------------------------------------|
| 拡張カラー              | 青、赤、ピンク、緑、空色、黄色、中間色                                                                                                    |
| 拡張強調表示             | 明滅、反転表示、下線                                                                                                    |
| フィールド・アウトライン       | 上線、下線、左右縦線の任意の組み合わせ                                                                                                    |
| 背景透明               | 背景透明、背景不透明                                                                                                    |
| フィールド妥当性検査         | 入力する必要があるフィールド、埋める必要があるフィー<br>ルド、トリガーになるフィールド。                                                                                                    |
| プログラム式シンボル・セッ<br>Ь | シンボル・セットを識別する番号<br>注: 端末と関連した制御装置にはデフォルト・シンボル・セ<br>ットが含まれ、最大 5 つまでの追加シンボル・セットを保<br>管することができます。これら他の 1 つを使用するために<br>は、使用に先立って、シンボル・セットをコントローラー<br>の中にロードする必要があります。これは、端末管理<br>SEND コマンドを使用して行うことができます。 |
| SO/SI 作成           | 2 バイト文字を示すシフト文字が存在する、シフト文字が<br>存在しない。                                                                                                    |

「*IBM 3270 Information Display System Data Stream Programmer's Reference*」に は、拡張属性の詳細、およびデフォルト値の決定方法が説明されています。ユーザ ーの特定端末が持つ拡張属性を判別するためには、 ASSIGN コマンドおよび INQUIRE コマンドを使用することができます。これらのコマンドの説明は、 [478](#page-503-0) ペ [ージの『ご使用の端末情報の検出』に](#page-503-0)あります。

また、3270 の一部のモデルによって、全体としてフィールドの値とは異なっている フィールド内の個別の文字に拡張属性値を割り当てることができます。 一般に、 BMS は文字属性に明示の割り当てを行なわないので、これは端末制御コマンドを使 用して行う必要があります。ただし、 713 [ページの『テキスト行』](#page-738-0) に説明されてい るように、 BMS においては、テキスト出力の文字属性に制御シーケンスを挿入で きます。このようなシーケンスの形式は、 506 [ページの『属性設定オーダー』](#page-531-0) に説 明されています。

# データ・ストリーム中のオーダー

次のセクション以降では、フィールドの属性、位置、および内容を表現するために アウトバウンド・データを形式設定する方法について説明します。この情報を知っ ておく必要があるのは、端末制御コマンドを使用して 3270 に書き込む場合です。 BMS を使用する場合には、このすべてが行われるので、 509 [ページの『](#page-534-0)3270 端末 [からの入力』に](#page-534-0)進むことができます。

3270 データ・ストリームにフィールドを定義する場合には、フィールド開始 **(SF)** オーダーまたはフィールド開始拡張 **(SFE)** オーダーで始めます。オーダーは 3270 への指示です。オーダーはバッファーのロード方法を 3270 に指示します。オーダ ーの長さは 1 バイトで、通常はその後にオーダー固有の形式のデータが続きます。

# フィールド開始オーダー

SF オーダーはすべてのモデルでサポートされ、フィールドの属性および表示内容を 指定することができますが、拡張属性は指定できません。 SF によってフィールド を定義するには、図 120 に示されているように、データ・ストリーム内にシーケン スを挿入します。

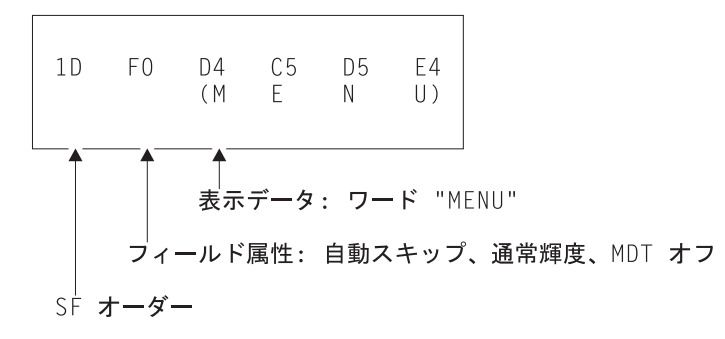

図 *120. SF* オーダーを使用したフィールド定義

拡張属性を指定する必要があり、端末がそれをサポートしている場合には、代わり にフィールド開始拡張オーダーを使用します。さらに複雑な属性情報のために、SFE には異なる形式が必要です。拡張属性はバイトの対として表現されます。最初のバ イトは定義する属性のタイプがどれかを指示するコードで、 2 番目のバイトはその 属性の値です。フィールド属性は、追加属性タイプとして集合的に取り扱われ、バ イトの対としても表されます。 SFE オーダーの直後に属性の対の 1 バイト数を、 その後に属性の対を、最後に表示データを、それぞれ与えます。シーケンス全体 は、 504 [ページの図](#page-529-0) 121 に示されています。

<span id="page-529-0"></span>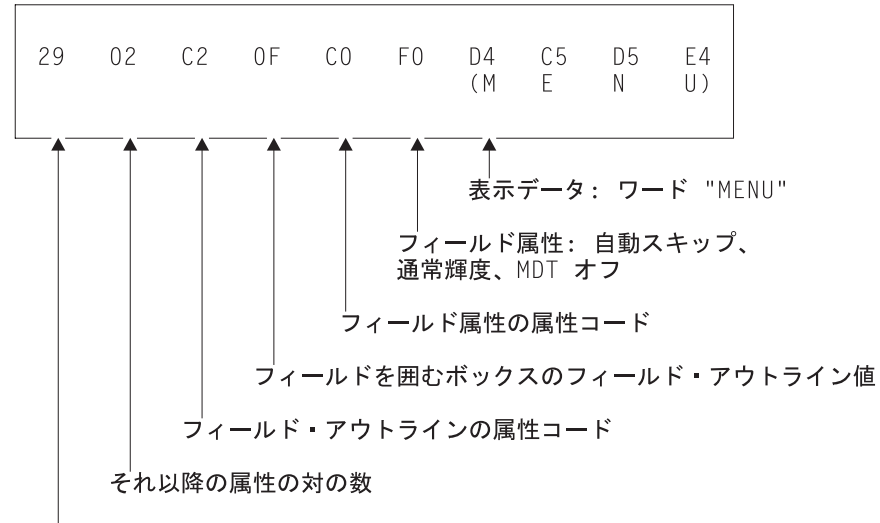

SFE オーダー

図 *121. SFE* オーダーを使用したフィールド定義

# フィールド変更オーダー

フィールドが画面上にある場合には、SFE の形式とほとんど同一の、フィールド変 更 **(MF)** と呼ばれるコマンドによってそのフィールドを変更することができます。 SFE との相違は、以下の点だけです。

- v フィールドはすでに存在している必要がある。
- v コマンド・コードは X'29' ではなく X'2C' である。
- v 現行値から変更したい属性しか送信せず、変更したい場合には、表示データだけ を送信する。
- v ヌル値は、ユーザーの特定端末のデフォルトに、属性を設定し直す (SFE の場合 には、属性を省略することによって同じことを行います)。

例えば、前出の例の「menu」フィールドを端末のデフォルト・カラーに戻し、それ に下線を引くには、 505 [ページの図](#page-530-0) 122 に示されているシーケンスが必要です。

<span id="page-530-0"></span>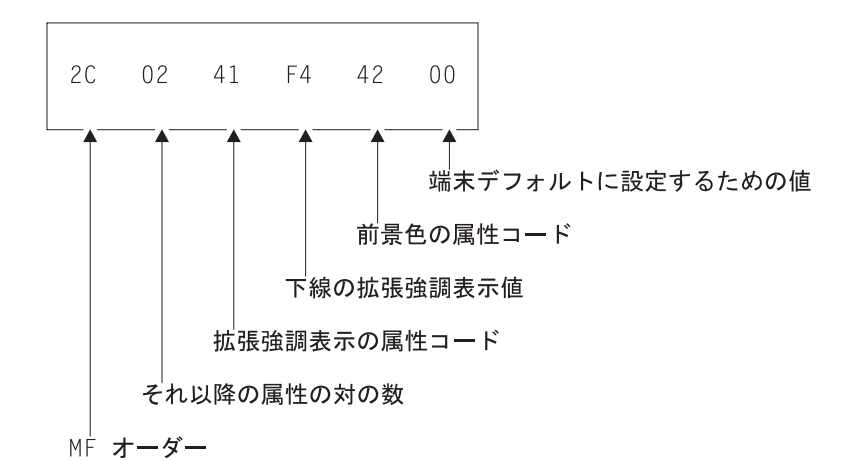

図 *122. MF* オーダー内のフィールド属性の変更

# バッファー・アドレス設定オーダー

SF オーダーおよび SFE オーダーは、定義するフィールドをバッファーの現在位置 に配置し、 MF はこの位置のフィールドを変更します。フィールドが送信される最 後の文字の後にない(すなわち、現行バッファー位置から始まっている)限り、バッ ファー・アドレス設定 **(SBA)** オーダーをこれらのオーダーより先行させて、フィー ルドを配置または変更する位置を指示する必要があります。これを実行するには、 図 123 に示されているように、 SBA オーダーに続けて 2 バイト・アドレスを送信 します。

図 *123. SBA* シーケンス

図のアドレスは、80 桁画面における 2 行目の 33 桁目である位置 112 (X'70') の 「12 ビット」アドレスです。 最初の行および桁 (0 の位置) で数え始め、行に沿っ て進むことに注意してください。使用されるアドレッシング構造には、この他に 「14 ビット」と「16 ビット」の 2 つがあります。バッファー位置のすべてに順次 番号が付けられますが、 12 ビットおよび 14 ビット・アドレッシングの場合に は、アドレスのすべてのビットが使用されるわけではないので、順次には現れませ ん。 (図中の X'70' (B'1110000') は、アドレスの右端の下位 6 ビットに B'110000' として現れ、左のバイトの下位 6 ビットに B'000001' として現れます。) 「*IBM 3270 Information Display System Data Stream Programmer's Reference*」には、アド レスを形成する方法が説明されています。

SF、SFE、または MF オーダーの後、現行バッファー・アドレスは埋め込まなかっ たバッファー内の先頭位置 (ある場合には、データの直後、ない場合には、フィー ルド属性バイトの後ろ) を指しています。

## <span id="page-531-0"></span>属性設定オーダー

単一文字位置の属性を設定するためには、指定したい属性ごとに属性設定 **(SA)** オ ーダーを使用します。例えば、文字を明滅させるためには、図 124 にあるシーケン スが必要です。

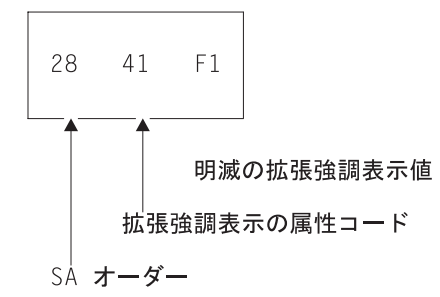

図 *124.* 文字を明滅させる *SA* シーケンス

SA オーダーによって指定する属性は、フィールド定義が現行バッファー位置に配置 されるのと同じ方法で現行バッファー位置に割り当てられるので、一般に、SBA シ ーケンスを SA より先行させる必要があります。

# アウトバウンド・データ・ストリームの例

このセクションでは、特定の 3270 画面をペイントするために必要なデータ・スト リームの注釈付きの例を示して、データ・ストリームの構築方法の説明を補足しま す。

図 125 は、作業現場で従業員が使用する自動車を記録し、さらに新規自動車を登録 するために使用するアプリケーションの一部である画面例を示しています。入力は 従業員識別番号、ライセンス・プレート (タグ) 番号、および州外からの自動車の場 合には登録している州です。

Car Record Employee No: \_\_\_\_\_\_\_\_ Tag No: \_\_\_\_\_\_\_\_\_ State: \_\_

図 *125.* データ入力画面の例

注**:** これは、説明を簡潔にまとめるために設計された、非現実的なまでに単純な画 面です。 この例は画面設計で一般に受け入れられる標準に適合するものではな く、これをモデルとして使用してはいけません。

この画面には、8 つのフィールドがあります。

- 1. 画面の表題「Car Record」(1 行目の 26 桁目)
- 2. ラベル・フィールド「Employee No:」(3 行目の 1 桁目)。オペレーターが次のフ ィールドに入力する内容を指示します。
- 3. 従業員番号 (Employee No) の入力フィールド (3 行目の 14 桁目)。長さは 6 桁。
- 4. ラベル・フィールド「Tag. No:」(3 行目の 21 桁目)。
- 5. 長さ 8 桁の入力フィールド (Tag.no) (3 行目の 31 桁目)。
- 6. ラベル・フィールド「State:」(3 行目の 40 桁目)。
- 7. 長さ 2 桁の入力フィールド (State) (3 行目の 49 桁目)。
- 8. 直前の入力フィールド (State) の終わりをマークするフィールド (3 行目の 52 桁目)。

表 35 には、アウトバウンド・データ・ストリームが示されています。

表 *35. 3270* 出力データ・ストリーム

| バイト            | 内容             | 注                                                                                                    |
|----------------|----------------|----------------------------------------------------------------------------------------------------|
| $\mathbf{1}$   | X'FS'          | データ・ストリームを開始する 3270 コマンド。この場<br>合には、消去 / 書き込み。                                                                                      |
| 2              | X'C2'          | WCC。この値はキーボードをアンロックしますが、ア<br>ラームの鳴動または MDT のリセットは行いません。                                                                             |
| $\mathfrak{Z}$ | X'11'          | 最初のフィールドを  に位置決めする SBA オーダ<br>$ \overline{\phantom{0}}$                                                                             |
| $4 - 5$        | X'40D6'        | 12 ビット・アドレッシングを使用した、 24 x 80 のス<br>クリーン上で 1 行目の 23 桁目を指すアドレス。                                                                       |
| 6              | X'1D'          | 最初のフィールド定義を始めるための SF オーダー。                                                                                                    |
| $\tau$         | X'F8'          | フィールド属性バイト。この組み合わせは、自動スキッ<br>プおよび高輝度で、 MDT が最初はオフになっている<br>フィールドを示します。                                                              |
| $8 - 17$       | 'Car record'   | このフィールドの表示内容。                                                                                                    |
| 18-20          | X'11C260'      | 現行バッファー位置を 2 番目のフィールド用に 3 行目<br>の 1 桁目にリセットするための SBA シーケンス。                                                                         |
| 21             | X'1D'          | 2 番目のフィールド用の SF オーダー。                                                                                                    |
| 22             | X'F()'         | フィールド属性バイト: 自動スキップ、通常輝度、MDT<br>オフ                                                                                                   |
| 23-34          | 'Employee No:' | このフィールドの表示内容。                                                                                                    |
| 35             | X'29'          | 4 番目のフィールドを開始するための SFE オーダー。<br>拡張属性を指定する必要があるので、SF の代わりに<br>SFE が必要です。 このフィールドは、直前のフィール<br>ドが終わったすぐ後から始まるので、この前には SBA<br>は必要ありません。 |
| 36             | X'02'          | 指定される属性タイプの数(ここでは、フィールド・<br>アウトラインおよびフィールド属性の 2 つ)。                                                                                 |
| 37             | X'41'          | 拡張強調表示の属性タイプを示すコード。                                                                                                    |
| 38             | X'F4'          | 下線を示す拡張強調表示の値。                                                                                                    |
| 39             | X'CO'          | フィールド属性の属性タイプを指示するコード。                                                                                                    |
| 40             | X'50'          | 数値専用、通常輝度、MDT オフのフィールド属性値。<br>このフィールドのすべての初期データが次に表示されま<br>すが、ここではありません。                                                            |

表 *35. 3270* 出力データ・ストリーム *(*続き*)*

| バイト       | 内容              | 注                                                                                                    |
|-----------|-----------------|----------------------------------------------------------------------------------------------------|
| 41        | X'13'           | カーソルを現行バッファー位置に位置付けることを<br>3270 に指示する、カーソル挿入 (IC) オーダー。 カー<br>ソルは、オペレーターが埋め込む必要がある最初のフィ<br>ールドの先頭に位置付ける必要があり、これは現行バッ<br>ファー位置です。                                                           |
| $42 - 44$ | X'11C2F4'       | 従業員番号 (Employee No) に必要な 6 桁を残しておく<br>ため、 3 行目の 21 桁目に位置付けるための SBA シ<br>ーケンス。 「Tag No」ラベル・フィールドの始めは、<br>ユーザーが長すぎる番号をキー入力しようとした場合に<br>すぐ気付くように、従業員番号 (Employee No) 入力フ<br>ィールドの終わりにマークされます。 |
| 45        | X'1D'           | フィールドを開始するための SF オーダー。                                                                                                    |
| 46        | $X'$ F $0'$     | フィールド属性バイト: 自動スキップ、通常輝度、MDT<br>オフ                                                                                                    |
| 47-55     | ' Tag No:'      | 表示データ。 フィールド間のスペースを多くするため<br>にラベルに 2 個の先行ブランクを付加します。(別個<br>のフィールドを使用することもできますが、この方が文<br>字を少し追加するだけなので容易です。)                                                                                |
| 56        | X'29'           | SFE (次のフィールドは別の入力フィールドです。ここ<br>はアウトラインを付けたいので、再び SFE を使用しま<br>す)。                                                                                                    |
| 57        | X'02'           | 属性タイプの数。                                                                                                    |
| 58-59     | X'41F4'         | 下線の値を持つ拡張強調表示のコード。                                                                                                    |
| $60 - 61$ | $X'$ C040'      | フィールド属性および無保護、通常輝度、MDT オフの<br>属性のコード。                                                                                                    |
| $62 - 64$ | X'11C3C7'       | タグ用の 8 桁を残しておくために、3 行目の 40 桁目<br>に位置付け直すための SBA シーケンス。                                                                                                    |
| 65        | X'1D'           | フィールドを開始するための SF。                                                                                                    |
| 66        | $X'$ F $0'$     | フィールド属性バイト: 自動スキップ、通常輝度、MDT<br>オフ                                                                                                    |
| 67-74     | ' State:'       | フィールド・データ (スペーシングのために再び 2個<br>の先行ブランク)。                                                                                                    |
| 75-80     | X'290241F4C040' | 州 (State) 入力フィールドに関する SFE オーダーおよ<br>び属性指定 (属性はタグ入力フィールドの属性と同一で<br>す)。                                                                                                    |
| 81-82     | X'0000'         | 州 (State) フィールドの (初期) 内容。 他の入力フィー<br>ルドの場合に省略したように、この値を省略することも<br>できますが、現行バッファー位置をフィールドの終わり<br>に移動するためには SBA シーケンスが必要で、この方<br>が簡単です。                                                       |
| 83        | X'1D'           | 最後のフィールドは、ユーザーが州コードに 2<br>SF <sub>o</sub><br>文字より多くキー入力しようとしないように、直前のフ<br>ィールドの終わりを示しています。 この初期データは<br>なく、属性バイトだけです。 この種のフィールドを<br>「ストッパー」フィールドと呼ぶことがあります。                                 |

<span id="page-534-0"></span>表 *35. 3270* 出力データ・ストリーム *(*続き*)*

| バイト | 内容    |                             |
|-----|-------|-----------------------------|
| 84  | X'F0' | フィールド属性バイト: 自動スキップ、通常輝度、MDT |
|     |       |                             |

注**:** 端末制御コマンドを使用し、ユーザー独自のデータ・ストリームを構築する場 合には、SEND コマンドの FROM パラメーターに指定するデータは、上の表 のバイト 3 から始まります。 CICS は、SEND コマンドのオプションから、書 き込みコマンドと WCC を提供します。

# **3270** 端末からの入力

以前に説明したように、キーボード入力はバッファーを介してホストに達します。 3270 端末に使用可能なキーボード配置には異なるものがたくさんありますが、どん な配置の場合にも、キーは以下の 3 つのカテゴリーに分類されます。

- v データ・キー
- v キーボード制御キー
- v アテンション・キー

## データ・キー

データ・キーには、おなじみの文字、数字、句読記号、および特殊文字が含まれま す。 データ・キーを押すと、カーソルによって指示された時点のバッファーの内容 (したがって、画面) が単に変更されるだけです。カーソルは、画面上 (つまり、バ ッファー内) で、次のデータ・キー・ストロークが格納される位置を指す可視ポイ ンターです。オペレーターがデータをキーによって入力したときに、カーソルは、 形式設定されている画面上の、自動スキップ属性に定義されているフィールドをス キップして、画面上の次の位置に進みます。

## キーボード制御キー

キーボード制御キーは、カーソルを新規位置に移動し、フィールドまたは個別バッ ファー位置を消去し、文字を挿入し、あるいはキーボードがバッファーを変更する 場所または方法を変更します。

## アテンション・キー

上記 2 つのグループ、すなわちデータ・キーおよびキーボード制御キーのどのキー も、ホストとの対話を引き起こしません。これら全体が装置およびその制御装置に よって処理されます。これに反して、アテンション・キーは、バッファーがホスト に伝送可能になっているというシグナルを発します。ホストが端末への読み取りを 発行した場合には、CICS の通常の状態では、この時点で伝送が行われます。

アテンション・キーには、以下の 5 タイプがあります。

- ENTER
- v PF (プログラム機能) キー
- CLEAR
- v PA (プログラム・アテンション) キー

<span id="page-535-0"></span>• CNCL (一部のキーボード・モデルにしか存在しない取り消しキー)

アテンション・キーを押す以外で、伝送を行わせるオペレーターの処置には、以下 のものがあります。

- v ID カード読み取り機構の使用
- v 磁気スロット読み取り装置およびハンド・スキャナーの使用
- ライト・ペンまたはカーソル選択キーによるアテンション・フィールドの選択
- トリガー・フィールドの外側へのカーソルの移動

トリガー・フィールドの機能は一部の端末モデルで拡張属性によって提供されます が、上にリストされている他の処置のすべてが特殊なハードウェアを必要とし、ほ とんどの場合には、画面 (バッファー) を前もって適切にセットアップしなければな りません。これらの機能は、 741 ページの『第 53 [章 特殊ハードウェアのサポー](#page-766-0) [ト』で](#page-766-0)説明されています。このセクションでは、標準機能を中心に説明します。

#### **AID**

3270 は、インバウンド・データ・ストリームの最初のバイトのエンコードされた値 によって伝送を行わせるキーを識別します。 この値は、アテンション **ID** または **AID** と呼ばれます。

通常、端末オペレーターがデータを伝送するために選択するキーは、アプリケーシ ョン設計者によって指図されます。 設計者は特定の意味を各種アテンション・キー に割り当て、ユーザーはアプリケーションを使用するためにこれらの意味を知って いる必要があります。 (多くの場合、このように使用されるキーはいくつかしかあ りません。例えば、正常入力の場合の ENTER、アプリケーションの制御を終了する ための 1 つの PF キー、部分的に完了したトランザクション・シーケンスを取り消 すための別の PF キーなどです。選択項目がいくつかある場合には、ユーザーがそ れを覚えておく必要がなくなるように、画面上にキー定義をリストしたくなること があります。)

アテンション・キーの 2 つのグループの間には、アプリケーション設計者が留意す る必要がある重要な違いがあります。 ホストが「変更読み取り」コマンド (CICS によって普通に使用されるコマンド) を実行した時に、 ENTER キーおよび PF キ ーはデータをバッファーから伝送します。しかし、CLEAR、CNCL、および PA キ ーでは、 AID (すなわち、使用したキーの識別) は入手できますが、データは伝送 されません。これらは、短縮読み取りキーと呼ばれます。これらのキーは、「取り 消し」などの単純な要求を伝送する場合には役立ちますが、データをともなう要求 を伝送する場合には役立ちません。実際に、多くの設計者は非データ要求にすら PF キーを使用し、それにともなうデータはすべて廃棄しています。

注**:** CLEAR キーには、送信するデータが文字通りなくなるように、バッファー全体 をヌルに設定する追加の効果があります。また、CLEAR が画面サイズをデフォ ルト値に設定するのは、 513 [ページの『不定形式モード』](#page-538-0) に説明されている ように、その端末に代替画面サイズ機能があり、画面を不定形式モードにした 場合です。

## <span id="page-536-0"></span>**3270** 端末からの読み取り

3270 には、以下の 2 つの基本読み取りコマンドがあります。

- v バッファー読み取り
- 変更読み取り

いずれかのコマンドに対して、インバウンド・データ・ストリームは、以下のよう な 3 バイトの読み取りヘッダーで始まります。

- 1 バイトのアテンション ID (AID)
- 2 バイトのカーソル・アドレス

直前のセクションの注のように、 AID は伝送を行なわせる処置またはアテンショ ン・キーを示します。 カーソル・アドレスは、伝送時点のカーソル位置を示してい ます。 CICS は、すべての RECEIVE コマンドの完了時に、この EIB の情報を EIBAID および EIBCPOSN に保管します。

バッファー読み取りコマンドは読み取りヘッダーに続きバッファー全体を入手し、 位置を基礎にして必要な情報を抽出するのは受信プログラムの責任です。 これは、 主に診断および他の特殊目的のためのもので、 CICS が RECEIVE コマンドの実行 中にそれを使用するのは、 BUFFER オプションが指定されている場合だけです。 CICS が読み取りバッファーを使用して、非送信請求端末入力を読み取ることはない ので、この方法で開始されたトランザクションの最初の RECEIVE で BUFFER オ プションを使用することはできません。

CICS が普通に使用する変更読み取りコマンドによって、はるかに少ないデータが伝 送されます。 短縮読み取りキー (CLEAR、CNCL、および PA) の場合には、読み 取りヘッダーしか到着しません。 その他のアテンション・キー (ENTER および PF) の場合には、変更された画面上のフィールド (厳密にはオンの MDT を持つフ ィールド) が読み取りヘッダーに続いています。 次のセクションでは、形式につい て説明します。 伝送が行われた原因がトリガー・フィールドか、ライト・ペンによ る検出か、あるいはカーソル選択かによって、情報の量と形式がわずかに異なりま す。これらの特別形式については、 741 ページの『第 53 [章 特殊ハードウェアの](#page-766-0) [サポート』で](#page-766-0)説明しています。 SCS プリンターにあるプログラム・アテンション・ キーからの入力も例外になります。該当するデータ・ストリームについては、 [613](#page-638-0) [ページの『](#page-638-0)SCS 入力』 を参照してください。

# インバウンド・フィールド形式

次のいくつかのセクションでは、 3270 が伝送するデータの形式について説明しま す。これは、端末制御コマンドを使用する場合に理解する必要があります。BMS を 使用している場合には、BMS が入力を変換するので、 513 [ページの『不定形式モ](#page-538-0) [ード』に](#page-538-0)スキップすることができます。

各変更フィールドは、以下のとおりに到着します。

- SBA オーダー
- v フィールドの最初のデータ 位置の 2 バイト・アドレス
- SF オーダー
- フィールドの内容

フィールド内の非ヌル文字だけしか伝送されません。ヌルが現れた場合には常にス キップされます。 したがって、入力によってフィールドが埋め込まれず、そのフィ ールドが最初からヌルになっていた場合には、キー入力された文字だけが伝送さ れ、インバウンド・データの長さが削減されます。 ヌル (X'00') とブランク (X'40') は、画面上では区別できませんが、同じではありません。 ブランクは伝送 されるので、通常、フィールドはブランクではなくヌルで初期設定して、伝送を最 小化します。

3270 読み取りコマンドでは、端末がフィールドの内容に沿って属性値を戻すように 指定することができますが、 CICS はこのオプションを使用しません。 したがっ て、バッファー・アドレスは、ではなく、(対応するアウトバウンド・データ・スト リームの場合のように) 先行する属性バイトフィールド・データの最初のバイトの 位置です。

注**:** カーソル選択キー、トリガー・フィールド、磁気スロット読み取り装置など の、入力用 3270 の特殊機構は異なる入力形式を生成します。詳しくは、 [744](#page-769-0) [ページの『フィールド選択の機能』](#page-769-0) を参照してください。

## 入力データ・ストリームの例

インバウンド・データ・ストリームを説明するために、 506 [ページの図](#page-531-0) 125 に示さ れている画面を使用するオペレーターが以下の作業を行ったものとします。

- v 従業員 ID フィールドに「123456」と入力する
- タグ番号に「ABC987」と入力する
- v 州フィールドを埋め込まずに ENTER キーを押す

結果のインバウンド・データ・ストリームは以下のとおりです。

表 *36. 3270* 入力データ・ストリーム

| バイト       | 内容        | 注                                                                                      |
|-----------|-----------|----------------------------------------------------------------------------------------|
| $\vert$ 1 | X'7D'     | AID (この場合には ENTER キー)。                                                                 |
| $2 - 3$   | X'C3C5'   | カーソル・アドレス: オペレーターが最終データ・キー・スト<br>ロークの後にとどまった 3 行目の 38 桁目。                              |
| $\vert$ 4 | X'11'     | 後にバッファー・アドレスが後に続くことを示す SBA。                                                            |
| $5-6$     | X'C26E'   | 後に続くフィールドの開始位置を示す、3 行目の 15 桁目のア<br>ドレス。                                                |
| $7 - 12$  | '123456'  | 入力。オペレーターが入力した従業員番号。                                                                   |
| $13 - 15$ | X'11C3D1' | 3 行目の 32 桁目のバッファー・アドレスを示す SBA シーケ<br>ンス。                                               |
| 16        | X'1D'     | 別の入力フィールドが続くことを示す SF。                                                                  |
| $17 - 22$ | 'ABC987'  | 入力フィールド: プレート番号。 オペレーターが残りの位置を<br>ヌルのままにしたため、 8 文字のフィールドから到着するの<br>が 6 文字だけであることを通知する。 |

3 番目の入力フィールド (州コード) は入力データ・ストリームには現れないことに 注意してください。この理由は、その MDT がオンにされなかったためです。MDT は最初にオフにされていて、オペレーターがフィールドにキー入力しなかったため

にオンになりませんでした。また、CICS は通常、全変更読み取りを発行するため、 バイト 7 では SF が不要であることにも注意してください。

# <span id="page-538-0"></span>不定形式モード

3270 の高機能はそのフィールド構造体を使用することを前提としているとしても、 フィールドを使用しないで 3270 を使用することができます。これは、不定形式モ ードと呼ばれます。このモードでは、定義されているフィールドはなく、画面 (バ ッファー) 全体が、初期の単純な端末に非常によく似ていて、データの単一ストリ ング (インバウンドおよびアウトバウンド) として動作します。

不定形式モードで書き込む場合には、 SBA オーダーを組み込んでデータを画面上 の特定位置に指示することができるとしても、データの中にフィールドを定義しま せん。 すべての SBA オーダーに先行するデータはカーソルの現在位置の始めに書 き込まれます。 (消去コマンドまたは書き込みコマンドを使用した場合には、カー ソルはゼロ、すなわち画面の左上隅に自動的に設定されます。)

不定形式画面を読み取った場合には、形式設定画面を読み取った場合と全く同様 に、最初の 3 バイトは読み取りヘッダー (AID およびカーソル・アドレス) です。 残りのバイトは、位置ゼロから始まるバッファー全体の内容です。 フィールドはな いので、SBA オーダーまたは SF オーダーは存在していません。 読み取りコマン ドが変更読み取りだった場合には、ヌルが抑制され、したがって、常に、画面上で 入力データが見つかった場所を正確に判別することができるわけではありません。

BMS RECEIVE MAP コマンドを使用して不定形式画面を読み取ることはできませ ん。 BMS は、 694 ページの『MAPFAIL [およびその他の例外状態』](#page-719-0) に説明されて いるように、不定形式入力を検出すると MAPFAIL 条件を発生させます。 不定形 式データを読み取ることができるのは、CICS で端末管理 RECEIVE コマンドを使 用する場合だけです。

注**:** CLEAR キーはバッファーをヌルに設定し、それによりフィールドを区切る属性 バイトのすべてを消去するので、 CLEAR キーは画面を不定形式モードにしま す。
# 第 **32** 章 インターバル制御

CICS インターバル制御サービスは、時間に関連した機能を提供します。

### **Java** および **C++**

この章で説明するアプリケーション・プログラミング・インターフェースは、Java プログラムでは使用されない EXEC CICS API です。 JCICS クラスを使用してイ ンターバル制御機能サービスにアクセスする Java プログラムについて詳しくは、 「*Java Applications in CICS*」の『JCICS クラス・ライブラリー』および JCICS Javadoc 文書を参照してください。CICS C++ クラスを使用した C++ プログラムに ついて詳しくは、「*CICS C++ OO Class Libraries*」を参照してください。

インターバル制御コマンドを使用すると、以下のことができます。

- v タスクを指定の時刻に開始するか、または指定のインターバルの経過後に開始 し、データをタスクに渡す (START コマンド)。
- START コマンドで渡されたデータを取り出す (RETRIEVE コマンド)。
- v タスクの処理を遅らせる (DELAY コマンド)。
- v 指定した時間が経過したときの通知を要求する (POST コマンド)。
- v イベントの発生を待つ (WAIT EVENT コマンド)。
- v 直前のインターバル制御コマンドの効力を取り消す (CANCEL コマンド)。
- v 現在の日付および時刻を要求する (ASKTIME コマンド)。
- v 日付および時刻の形式を選択する (FORMATTIME コマンド)。 21 世紀の日付を 処理するのに役立つオプションが利用可能です。
- 注**:** リモート・トランザクションを開始するために、 EXEC CICS START TRANSID() TERMID(EIBTRMID) を使用しないでください。代わりに EXEC CICS RETURN TRANSID() IMMEDIATE を使用してください。 この方法で使 用された START は、不必要に通信リソースをタイアップし、接続領域をまた がって性能低下になることがあります。

WAIT EVENT、START、WAIT オプションを使用した RETRIEVE、CANCEL、 DELAY、または POST の各コマンドを使用する場合、動的トランザクション・ル ーティングを実行する能力に悪影響を及ぼす、トランザクション間の類縁性が生じ ることがあります。

ISOLATE(YES) を指定した場合、WAIT EVENT の時刻イベント制御域用のストレ ージは、共用ストレージになければなりません。

CICS が実行中の場合、トランザクション分離機能があってもなくても、 CICS は、時刻イベント制御域が読み取り専用ストレージにないことを検査します。

これらのコマンドを発行するプログラムにおいて発生する可能性のある問題の識別 を容易にするため、CICS Interdependency Analyzer を使用できます。このユーティ リティーについて詳しくは「*CICS Interdependency Analyzer for z/OS User's Guide and Reference*」を参照し、トランザクションの類縁性について詳しくは 333 [ページ](#page-358-0) の『第 22 [章 類縁性』](#page-358-0) を参照してください。

この章では、以下のことについて説明します。

- v 『満了時刻』
- v 517 [ページの『要求](#page-542-0) ID』

# 満了時刻

時間制御機能を開始する時刻は満了時刻です。(TIME オプションを使用して)時刻 として、または (INTERVAL オプションを使用して) 機能を実行する前に経過する 間隔として、絶対値で満了時刻を指定することができます。DELAY コマンドに は、FOR および UNTIL オプションを使用できます。POST および START コマン ドには、AFTER および AT オプションを使用できます。

注**:** C および C++ 言語では、TIME および INTERVAL オプションによって使用さ れるパック 10 進タイプのサポートが提供されていません。

現在の時刻から指定された時間数、分数、および秒数でいつトランザクションを開 始するかを、間隔を使用して CICS に通知します。ゼロ以外の INTERVAL 値は、 現在時刻に指定した間隔を追加した、将来の時刻を常に指示します。時間には 0 か ら 99 を指定できますが、分および秒は 59 以内にする必要があります。例えば、 40 時間と 10 分でタスクを開始するためには、次のようにコーディングします。 EXEC CICS START INTERVAL(401000)

特定の時間にトランザクションを開始するよう CICS に通知するには、 hhmmss を 再び使用して絶対時間を使用します。例えば、午後 3:30 にトランザクションを開始 するためには、次のようにコーディングします。

EXEC CICS START TIME(153000)

絶対時間は、常に、現在の時刻より前の午前 0 時を起点とするので、現在の時刻よ り前になることがあります。 TIME は、コマンドが実行される時刻と相対して将来 または過去とすることができます。 CICS は以下の規則を使用します。

v タスクの開始時刻として指定した時刻が、過去 6 時間以内の場合、タスクは即時 に始まります。 これは、過去 6 時間に午前 0 時が含まれているかどうかに関係 なく起こります。 例を以下に示します。

EXEC CICS START TIME(123000)

このコマンドを月曜日の 05:00 または 07:00 に出した場合には、同じ日の 12:30 に満了します。

EXEC CICS START TIME(020000)

このコマンドを月曜日の 05:00 または 07:00 に出した場合には、指定した時刻が 過去 6 時間以内に含まれているので、即時に満了します。 EXEC CICS START TIME(003000)

このコマンドを月曜日の 05:00 に出した場合には、指定した時刻が過去 6 時間 に含まれているので、即時に満了します。しかし、このコマンドを月曜日の 07:00 に出した場合は、指定した時刻が過去 6 時間以内に含まれていないので、 火曜日の 00:30 に満了します。

EXEC CICS START TIME(230000)

<span id="page-542-0"></span>このコマンドを月曜日の 02:00 に出した場合には、指定した時刻が過去 6 時間 以内に含まれているで、即時に満了します。

v 時刻を指定するときに、その時分秒の中の時が 23 より大きい場合、現在日より 後の日の時刻を指定することになります。 例えば、250000 という時刻は現在日 の翌日の 1 a.m. を意味し、490000 は翌々日の 1 a.m. を意味します。

DELAY、POST、または START コマンドで満了時刻または間隔オプションを指定 しない場合には、 CICS は即時を意味するデフォルトの INTERVAL(0) を使用して 応答します。

システム間リンクの両端はそれぞれ、異なる時間帯に属していることがあるので、 開始するトランザクションがリモート・システムにある場合は、INTERVAL 形式で 満了時刻を指定してください。

システムで障害が発生した場合には、満了していない START コマンドと関連した 時刻が、再始動を通じて記憶されています。

- 注**:**
- 1. 簡易に使用されるシステムでは、指定する間隔時間は 4 分の 1 秒を超える ことがあります。
- 2. 満了時刻が起こりうる CICS シャットダウンの間にある場合には、タスクが 実行を試みる前に CICS の状況をテストする必要があるかどうかを考慮しな ければなりません。 INQUIRE SYSTEM の CICSSTATUS オプションを使 用して、これを実行できます。 INQUIRE SYSTEM CICSSTATUS について は、「*CICS System Programming Reference*」に説明されています。通常のシ ャットダウンの間、タスクは PLT プログラムと同じ時刻に実行することが でき、その結果はユーザーごとに異なります。

### 要求 **ID**

要求およびそれに関連するデータを識別する手段として、 CICS により、それぞれ の DELAY、POST、および START の各コマンドに固有の要求 ID が割り当てられ ます。 REQID オプションによってユーザー独自の要求 ID を指定することができ ます。指定しない場合には、CICS が固有の要求 ID を割り当て (POST および START コマンドの場合にのみ)、 EXEC インターフェース・ブロック (EIB) の EIBREQID フィールドに入れます。 CANCEL コマンドを使用して後から要求を取 り消す場合には、要求 ID を指定する必要があります。

# 第 **33** 章 タスク制御

CICS タスク制御機能は、タスク・アクティビティーを同期化したりリソースの使用 を制御したりする機能を提供します。

### **Java** および **C++**

この章で説明するアプリケーション・プログラミング・インターフェースは、Java プログラムでは使用されない EXEC CICS API です。 JCICS クラスを使用してタ スク制御サービス CICS にアクセスする Java プログラムについて詳しくは、 「*Java Applications in CICS*」の『JCICS クラス・ライブラリー』および JCICS Javadoc 文書を参照してください。CICS C++ クラスを使用した C++ プログラムに ついて詳しくは、「*CICS C++ OO Class Libraries*」を参照してください。

CICS は、CICS システム・プログラマーによって設定された値に基づいて、優先順 位を割り当てます。プロセッサーの制御は、処理の準備ができているタスクのうち 最高の優先順位のタスクに与えられ、 CICS またはアプリケーション・プログラム によって実行される作業がこれ以上ない時に、オペレーティング・システムに戻さ れます。

以下のことを行うことができます。

- v タスクを中断 (SUSPEND コマンド) し、それよりも優先順位の高いタスクの処理 を可能にします。これにより、プロセッサーを集中的に使用するタスクによって プロセッサーが占有されることを防ぐことができます。優先順位の高い他のタス クの処理が終了するか中断されると、元のタスクに制御権が戻されます。すなわ ち、元のタスクはディスパッチ可能なままになっています。
- v あるタスクによるリソースの使用をスケジュールします (ENQ および DEQ コマ ンド)。 これは、1 つのリソースが複数のタスクによって同時に使用されること がないように保護するのに利用できる場合があります。すなわち、これは、リソ ースを逐次再使用可能にする方法です。リソースを使用する各タスクはエンキュ ー・コマンド (ENQ) を発行します。これを行う最初のタスクはすぐにそのリソ ースを使用できますが、 HANDLE CONDITION ENQBUSY コマンドが発行され ていない場合、別のタスクによって発行されたリソースに対する後続の ENQ コ マンドでは、リソースが利用可能になるまでそのタスクが中断されることになり ます。

ENQ コマンドに NOSUSPEND オプションをコーディングした場合、制御権は常 にプログラムの次の命令に戻されます。EIBRESP フィールドの内容を検査するこ とによって、ENQ コマンドが正常に行われたかどうかがわかります。

リソースを使用する各タスクは、そのリソースの使用が終了したら、デキュー・ コマンド (DEQ) を発行する必要があります。ただし、エンキュー/デキューのメ カニズムを使用する場合、複数のタスクが相互の関係においてある決まったシー ケンスで ENQ コマンドおよび DEQ コマンドを発行することを保証する手段は ありません。アクセス・シーケンスを制御する方法については、 520 [ページの](#page-545-0) [『リソースへのアクセス・シーケンスの制御』を](#page-545-0)参照してください。

v タスクに割り当てられた優先順位を変更します (CHANGE TASK PRIORITY コ マンド)。

<span id="page-545-0"></span>v MVS 形式の ECB が完了したときにそれを通知するイベントを待機する。

WAITCICS および WAIT EXTERNAL の 2 つのコマンドが利用可能です。これ らのコマンドによって、このコマンドを出したタスクは、いずれかの ECB が通 知されるまで、すなわち、いずれかのイベントが発生するまで中断されます。タ スクは 1 つ以上の ECB について待機することができます。複数の ECB を待機 する場合、タスクはいずれかの ECB が通知されるとただちにディスパッチ可能 になります。 ECB はそれぞれ、遅くとも通知される前までに、クリアしておく (すなわち 2 進ゼロにセットしておく) 必要があります。 CICS が代わりに行う ことはできません。以前に通知されていた ECB がその後クリアされていない と、その ECB で待機しても、ユーザー・タスクは中断されず、 WAITCICS ま たは WAIT EXTERNAL が発行されなかったかのように実行が継続されます。

WAIT EXTERNAL は、通常オーバーヘッドは少ないほうですが、関連した ECB は、MVS POST 機能、または (比較交換 (CS) 命令を使用した) 最適化通知を使 用して常に通知されなければなりません。他の方式で通知してはいけません。通 知の方式について疑問がある場合には、 WAITCICS コマンドを使用してくださ い。 WAIT EXTERNAL コマンドで渡された ECB を扱うとき、 CICS は ECB を拡張し、MVS POST 出口機能を使用します。ある ECB は、一度に複数のタス クで待機してはいけません (1 つのタスクの ECBLIST に 2 回現れてはいけませ ん)。この規則に従わないと、INVREQ 応答を返すことになります。

ECB が、MVS POST 機能以外の他の方法によって、または最適化通知によって 通知されることになっている場合は、 WAITCICS が使用されなければなりませ ん。例えば、アプリケーションが、ECB に値を移動することによって通知する場 合は、WAITCICS を使用する必要があります。 (WAITCICS コマンドは、MVS POST 機能または最適化通知を使用して通知された ECB にも使用できます。) CICS は、MVS WAIT の状態になる場合に、 WAITCICS コマンドを発行したタ スクによって待機しているすべての ECB のリストを MVS に渡します。 MVS WAIT で CICS によって渡された ECBLIST は、重複アドレスを含んでおり、 MVS は CICS を異常終了します。

MVS POST、WAIT EXTERNAL、WAITCICS、ENQ、または DEQ コマンドを使 用すると、動的トランザクション・ルーティングを実行する能力に悪影響を及ぼ す、トランザクション間の類縁性が生じることがあります。

このコマンドを発行するプログラムにおいて発生する可能性のある問題の識別を 容易にするため、CICS Interdependency Analyzer を使用できます。このユーティ リティーについて詳しくは「*CICS Interdependency Analyzer for z/OS User's Guide and Reference*」を参照し、トランザクションの類縁性について詳しくは 333 [ペー](#page-358-0) ジの『第 22 [章 類縁性』](#page-358-0) を参照してください。

## リソースへのアクセス・シーケンスの制御

複数のタスクから特定の順序で 1 つのリソースにアクセスする場合は、 ENQ およ び DEQ コマンドではなく、 1 つ以上の WAITCICS コマンドと 1 つ以上の手動 通知 ECB を組み合わせて使用してください。

ECB に手動通知するには、 CICS タスクは、2 進ゼロのクリアされた状態、または X'40008000' の通知済みの状態に 4 バイトのフィールドをセットします。タスクは

START コマンドを使用して、別のタスクを開始し、 ECB のアドレスを渡すことが できます。開始されたタスクは、RETRIEVE コマンドを使ってアドレスを受け取り ます。

タスクは ECB を設定するか、またはそれで待機することができます。 ECB を使 用して、リソースにアクセスするタスクのシーケンスを制御します。 必要な場合に は、2 つのタスクが複数の ECB を共用することができます。 この手法を、必要な 数だけタスクを制御するように拡張することができます。

注**:** 一時点で、ある 1 つの ECB について待つことのできるタスクは 1 つだけで す。

図 126 の例には、手動通知 ECB および WAITCICS コマンドを使用することによ り、 2 つのタスクが一時記憶キューを順次にアクセスする方法が示されています。

この例は、 522 [ページの図](#page-547-0) 127 に示されているポインターによってアドレスされた 2 つの ECB (ECB1 と ECB2) を使用しています。

定理では、これらのタスクは、永遠に一時記憶キューを通してデータを交換するこ とができます。 実際には、何らかのコードを組み込んで、処理を正常にクローズす ることが必要になります。

Task A Task B 一時記憶キューを削除する Clear ECB1 (set to X'00000000') ECB2 をクリアする EXEC CICS START task B ( pass addresses EXEC CICS RETRIEVE of PTR\_ECB1\_ADDR\_LIST and (addresses passed) PTR\_ECB2\_ADDR\_LIST

LOOP: LOOP: EXEC CICS WAITCICS WELL SERVICE OF SAMPLING WRITE TO TS queue ECBLIST(PTR\_ECB1\_ADDR\_LIST) Post ECB1 (set to X'40008000) NUMEVENTS(1) EXEC CICS WAITCICS Clear ECB1 ECBLIST(PTR\_ECB2\_ADDR\_LIST) Read TS queue  $\overline{N}$  NUMEVENTS $(1)$ Process data Delete TS queue Write to TS queue Post ECB2<br>Go to start of loop and the control of the Read TS queue Go to start of loop

Process data Delete TS queue Go to start of loop

図 *126. WAITCICS* を使用して共用リソースへのアクセスを制御する *2* つのタスク

<span id="page-547-0"></span>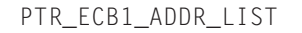

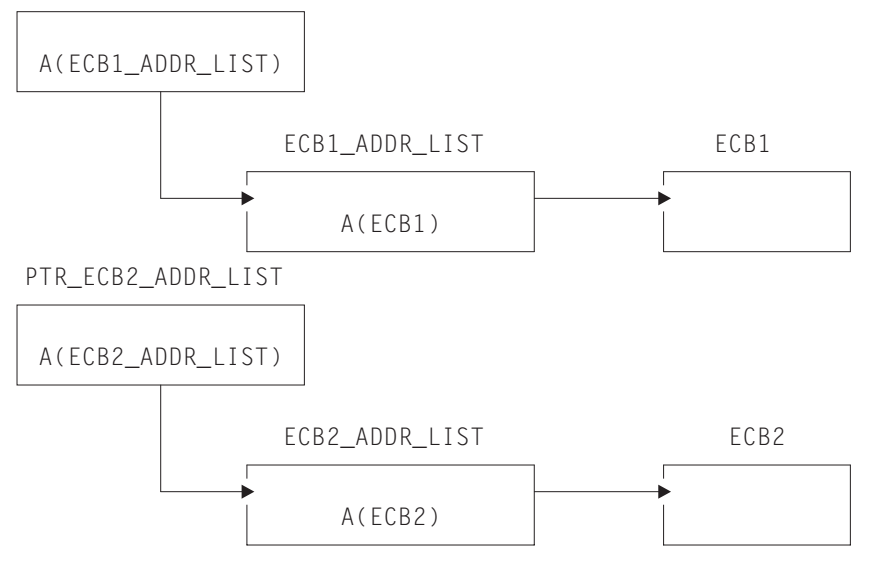

図 *127. WAITCICS* 例によって使用される *ECB* ポインター

377 ページの『第 24 [章 例外条件の取り扱い』に](#page-402-0)、タスク制御コマンドの処理中に 起こり得る例外条件の処理方法の説明があります。

# <span id="page-548-0"></span>第 **34** 章 **CICS** のストレージ保護およびトランザクション分離

ストレージ管理は、CICS/ESA 3.3 で導入された 524 [ページの『ストレージ保](#page-549-0) [護』、](#page-549-0)および CICS/ESA 4.1 で導入された 526 [ページの『トランザクション分離』](#page-551-0) によって影響を受けます。

ストレージ保護は CICS コードおよび制御ブロックをアプリケーションから保護 し、トランザクション分離はそれぞれのタスクを別のタスクから保護します。

ESA/390 サブシステム・ストレージ保護機能は、CICS コードおよび制御ブロック が、ユーザーのアプリケーション・プログラムによって誤って上書きされることが ないように機能します。 CICS コードまたは制御ブロックの意図的な上書きに対す る保護は提供しません。 CICS は、アプリケーションが CICS ストレージを修正す るのに必要なアクセス (実行キー) を入手しないようにすることはできません。

トランザクション分離は、このストレージ保護を拡張して、トランザクション・デ ータの保護を提供します。 他のトランザクションのアプリケーション・プログラム によるトランザクション・データの意図しない上書きは、 CICS システムの信頼性 と可用性、およびシステム内のデータの保全性に影響することがあります。

ストレージ保護の使用は、オプションです。 「*CICS System Definition Guide*」の 『CICS システム初期設定パラメーターの指定 (CICS system initialization parameters)』に記載されている CICS システム初期設定パラメーターを介してスト レージ保護機能を使用するかどうかを選択できます。トランザクション分離の詳細 については、 526 [ページの『トランザクション分離』を](#page-551-0)参照してください。

# ストレージ制御

CICS ストレージ管理機能は、主記憶装置に対する要求を管理して、トランザクショ ンの処理に必要な中間作業域およびその他の主記憶装置を提供します。

#### **Java** および **C++**

この章で説明するアプリケーション・プログラミング・インターフェースは、Java プログラムでは使用されない EXEC CICS API です。 JCICS クラスを使用してス トレージ管理サービスにアクセスする Java プログラムについて詳しくは、「*Java Applications in CICS*」の『JCICS クラス・ライブラリー』および JCICS Javadoc 文 書を参照してください。CICS C++ クラスを使用した C++ プログラムについて詳 しくは、「*CICS C++ OO Class Libraries*」を参照してください。

CICS は、アプリケーション・プログラムからの特定の要求なしで、各コマンド・レ ベル・プログラム内で作業用ストレージを自動的に使用可能にし、また、タスクの 内部またはタスク間の両方の中間ストレージ用にその他の機能を提供します。 [265](#page-290-0) ページの『第 18 [章 パフォーマンスの設計』](#page-290-0) には、個々のプログラムにおけるス トレージについて説明されています。ただし、CICS によって自動的に提供される作 業用ストレージの他に作業用ストレージが必要な場合は、以下のコマンドを使用す ることができます。

v 主記憶装置を取得して初期設定する GETMAIN

<span id="page-549-0"></span>v 主記憶装置を解放する FREEMAIN

GETMAIN コマンドで INITIMG オプションを指定することによって、獲得した主 記憶装置を、例えば、ゼロまたは EBCDIC ブランクなど、任意のビット構成に初期 設定することができます。

CICS は、タスクが正常終了または異常終了した時に、タスクと関連したすべての主 記憶装置を解放します。 これには、アプリケーション・プログラムによって獲得さ れ、その後、解放されていないストレージが含まれますが、SHARED オプションで 獲得された区域は例外です。 GETMAIN コマンドのこの SHARED オプションは、 ストレージがタスクの終了時に自動的に解放されないようにします。

SHARED オプションを指定して GETMAIN コマンドを使用し、FREEMAIN コマン ドを使用した場合、動的トランザクション・ルーティングを実行する能力に不都合 な影響を及ぼすトランザクション間の類縁性を生じることがあります。

これらのコマンドを発行するプログラムにおいて発生する可能性のある問題の識別 を容易にするため、CICS Interdependency Analyzer を使用できます。このユーティ リティーについて詳しくは「*CICS Interdependency Analyzer for z/OS User's Guide and Reference*」を参照し、トランザクションの類縁性について詳しくは 333 [ページ](#page-358-0) の『第 22 [章 類縁性』](#page-358-0) を参照してください。

要求を発行した時に使用可能なストレージがない場合には、NOSUSPEND オプショ ンを指定しない限り、 CICS は、スペースが使用可能になるまでタスクを中断しま す。タスクが中断されている間に、トランザクション定義に SPURGE (YES) およ び DTIMOUT (mmss) が指定されている場合には、そのタスクが取り消される (タ イムアウトになる) ことがあります。 NOSUSPEND は、ストレージが利用不能の場 合にはユーザー・プログラムに制御を戻し、適切な代替処理を実行できるようにし ます。

このセクションでは、以下について説明します。

- v 523 ページの『第 34 章 CICS [のストレージ保護およびトランザクション分離』](#page-548-0)
- v 527 [ページの『アプリケーション用のストレージ・キーの定義』](#page-552-0)
- 531 [ページの『実行およびストレージ・キーの選択』](#page-556-0)
- v 536 [ページの『トランザクション分離の使用』](#page-561-0)
- v 538 ページの『MVS [サブスペース』](#page-563-0)

# ストレージ保護

CICS では、ユーザー・キー・ストレージ、 CICS キー・ストレージのいずれにお いてもアプリケーション・プログラムを実行することができます。 (ユーザー・キ ーおよび CICS キーという用語の定義については、 525 [ページの『ストレージのカ](#page-550-0) [テゴリー』を](#page-550-0)参照してください。) CICS ストレージは、ユーザー・キー・ストレー ジで実行するアプリケーション・プログラムによって上書きされないように自動的 に保護されています (デフォルト)。 CICS コードおよび制御ブロック (CICS 内部 データ域) をユーザー・アプリケーション・プログラムから分離するという概念 は、 525 [ページの図](#page-550-0) 128 に示されています。

<span id="page-550-0"></span>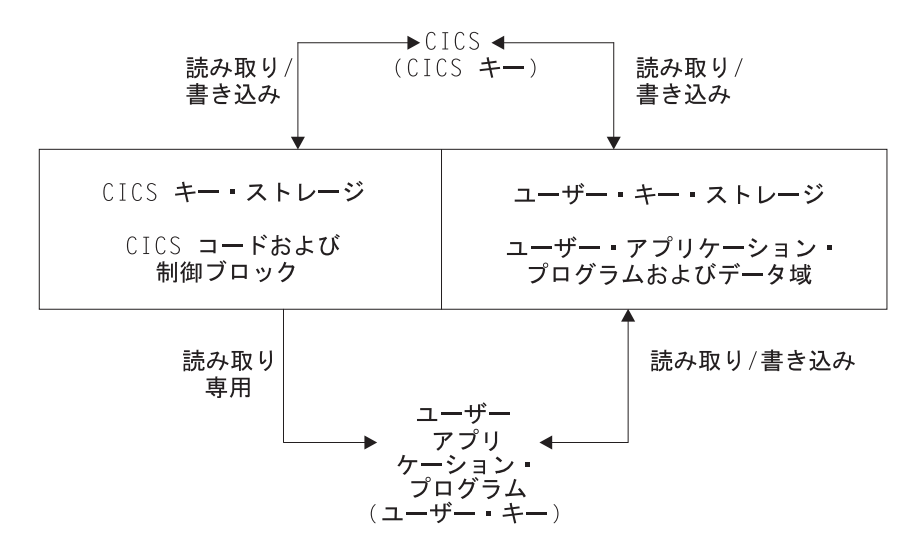

図 *128. CICS* コードおよび制御ブロックのユーザー・アプリケーション・プログラムからの保護

ストレージ・キーおよび実行キーに関連した図 128 内の用語は、『ストレージのカ テゴリー』で説明しています。

## ストレージのカテゴリー

ストレージ保護機能をアクティブにして実行しているとき、 CICS はストレージを 以下の 2 つのカテゴリーに分けます。

#### **CICS** キー・ストレージ

CICS システム・コードおよび制御ブロック用に使用されます。また、インスト ール時の判断で、上書きの防止が必要な他のコードおよびデータ域に使用されま す。

トランザクション分離がアクティブの CICS 領域では、 CICS キー・プログラ ムは CICS キー・ストレージおよびユーザー・キー・ストレージへの読み取り / 書き込みアクセス権を持ちます。

#### ユーザー・キー・ストレージ

アプリケーション・プログラムおよびそれらのデータ域が通常存在するところで す。

以下のように 2 つの関連した実行モードがあります。

- 1. CICS システム・プログラムは **CICS** キーで実行する。 CICS キーで実行する と、プログラムは CICS キー・ストレージとユーザー・キー・ストレージの両方 への読み取り / 書き込みアクセスが可能になります。
- 2. アプリケーション・プログラムは、通常ユーザー・キーで実行する。ユーザー・ キーで実行すると、プログラムは、ユーザー・キー・ストレージに対しては読み 取り / 書き込みアクセスが可能になりますが、 CICS キー・ストレージに対し ては読み取りアクセスだけが可能になります。

「ユーザー・キー」および「CICS キー」という用語は、このように、ストレージと そのストレージに関連したプログラムの実行の両方に適用されます。 これらのこと

<span id="page-551-0"></span>は、TRANSACTION 定義で使用されるリソース定義キーワードにも反映します。詳 しくは、「*CICS Resource Definition Guide*」の『リソース定義について』を参照し てください。

実行キーは、ユーザーのアプリケーション・プログラムが持っている、 CICS キ ー・ストレージへのアクセスのタイプを制御します。 デフォルトでは、アプリケー ション・プログラムにユーザー・キーでの制御が与えられています。 CICS キー は、CICS キーで実行することが必要なプログラムのためだけに定義してください。 CICS キーでの実行を選択するプログラムは、通常システム・プログラマーによって 作成されたもので、通常はユーザー・アプリケーションのサポートにおいて特別の 機能を提供するために設計されたものです。このようなプログラムは、一般にアプ リケーションの一部というよりは CICS の拡張として考えられています。 このよう なプログラムのいくつかの例が、 533 ページの『CICS [キーのアプリケーション』](#page-558-0) に記載されています。

ストレージ保護機能は、このタイプのプログラムによって、または CICS キーでの 実行をユーザーが選択する通常アプリケーション・プログラムによって上書きされ ないように、 CICS コードおよび制御ブロックを保護するものではありません。

#### 実行キーの定義

CICS キーでプログラムを実行するには、プログラム・リソース定義で実行キー・パ ラメーター (EXECKEY) を使用してください。 EXECKEY の説明については、 531 [ページの『実行およびストレージ・キーの選択』を](#page-556-0)参照してください。 EXECKEY パラメーターは、CICS がアプリケーション・プログラムに制御を渡す 際のキーを判別します。

# トランザクション分離

トランザクション分離は、MVS サブスペース・グループ機能を使用して、トランザ クション間の保護を提供します。 このことによって、1 つのトランザクションに関 連したアプリケーション・プログラムが別のトランザクションのデータを誤って上 書きすることが絶対にないようにします。

トランザクション分離の利点、および関連したサポートは以下のとおりです。

- システム障害の縮小
- アプリケーション・データの保護
- v 無効なアドレスを渡すアプリケーション・プログラムからの CICS の保護
- アプリケーション開発の補助

### システム障害の縮小

トランザクション分離は、ユーザー・キー・トランザクションのストレージが誤っ て上書きされてしまうというユーザー・キー・アプリケーション・プログラムでの コーディング・エラーによって起こる、データ破壊と計画外の CICS システムの停 止が起こらないようにします。 誤ってトランザクション・データを上書きしないよ うにすることは、 CICS 領域の信頼性と可用性を高めるという点で非常に重要で す。

# <span id="page-552-0"></span>アプリケーション・データの保護

アプリケーション・プログラムが CICS コードまたはデータを上書きすると、結果 的に CICS は障害を起こします。 アプリケーション・プログラムが別のアプリケー ション・プログラムのコードを上書きすると、その上書きされたアプリケーショ ン・プログラムに障害が起こる恐れがあります。このことは実動領域では重大な中 断であるのに、その影響は即時に現れ、一般にプログラムは端末ユーザーが障害の あるトランザクションを再試行できるようにリカバリーできます。しかし、1 つの トランザクションのアプリケーション・プログラムが別のアプリケーション・プロ グラムのデータを上書きした場合、多くの場合、その結果は即時に現れません。エ ラー・データがデータベースに書き込まれる可能性があり、エラーが後々まで見逃 されたままになって、エラーの原因を調べるのが不可能になってしまうかもしれま せん。データ上書きの結果は、しばしばコードの上書きよりもはるかに重大な問題 です。

## 無効なアドレスを渡されることからの **CICS** の保護

CICS はまた、結果的に CICS が記憶保護違反を起こす原因となる無効アドレスを 渡すアプリケーションから、自身を保護します。 このことは、アプリケーション・ プログラムが、自分が所有していないストレージを自分に代わって CICS に修正さ せる EXEC CICS コマンドを発行すると生じます。以前のリリースでは、CICS は 渡されたアドレスによって参照されるストレージの所有権を検査しなかったので、 このようなコマンドを実行して記憶保護違反が起こりました。

CICS はストレージの開始アドレスの妥当性検査をし、コマンドを実行する前に、そ のアプリケーション・プログラムがそのアドレスで始まるストレージに書き込みア クセスできることを確認します。

このアドレス検査は CMDPROT システム初期化パラメーターを使って制御されま す。 プログラムが CICS に API の出力フィールドとして無効なアドレスを渡す と、 AEYD 異常終了が生じます。 これは、ストレージ保護およびトランザクショ ン分離とは完全に独立しています。

# アプリケーション開発の補助

トランザクション分離は、テストおよびデバッグの段階でアプリケーション開発を 補助します。 アプリケーションが CICS や他のアプリケーションに上書きしようと すると、あるいは、CICS の書き込み用に持っているのではないストレージ・アドレ スを渡そうとすると、 CICS は即時にタスクを異常終了し、上書きしようとした問 題のプログラムの名前とアドレスを報告します。このことによって、アプリケーシ ョン開発環境における共通の問題をデバッグするための時間が大幅に短縮されま す。

# アプリケーション用のストレージ・キーの定義

CICS では、アプリケーションが使用可能な多数の CICS データ域およびアプリケ ーション・プログラム・データ域のために、ユーザー・キー・ストレージと CICS キー・ストレージのどちらかを選択できます。 データ域に合わせて、以下のものを 使用してストレージ・キーを選択します。

• システム初期設定パラメーター

- リソース定義オプション
- GETMAIN コマンドでのオプションの選択

アプリケーションがアクセスする必要のあるストレージ域用のストレージ・キーの 定義については、次のセクションで説明しています。

## システム全体のストレージ域

各 CICS 領域で、共通作業域 (CWA) および端末管理テーブル・ユーザー域 (TCTUA) に対して、ユーザー・キー・ストレージか CICS キー・ストレージのいず れかを、ご使用のシステムが選択できます。 これらの区域がユーザー・キー・スト レージにある場合は、すべてのプログラムがこれらの区域への読み取り / 書き込み アクセス権を持ちます。 CICS キー・ストレージにある場合は、ユーザー・キー・ アプリケーション・プログラムは読み取り専用アクセスに制限されます。 CWA と TCTUA 用のストレージ・キーは、それぞれ、システム初期設定パラメーターの CWAKEY と TCTUAKEY によって設定されます。どちらの場合も、デフォルト・ オプションでは CICS がユーザー・キー・ストレージを入手します。

上記、およびその他のストレージ保護関連のシステム初期設定パラメーターの指定 方法について詳しくは、「*CICS System Definition Guide*」の『CWAKEY』を参照し てください。

## タスク存続期間ストレージ

トランザクション開始時に CICS が獲得するストレージのために、またトランザク ションの個々のアプリケーション・プログラムに直接関連したストレージのこれら のエレメントのために、ユーザー・キー・ストレージと CICS キー・ストレージの どちらを使用するかを指定することもできます。 トランザクション・リソース定義 で TASKDATAKEY オプションを使用してこれを指定します。これにより、以下の ストレージ域に割り振られたストレージ域のタイプが決定されます。

- トランザクション作業域 (TWA) と EXEC インターフェース・ブロック (EIB)
- v アプリケーション・プログラムのそれぞれの実行のために CICS が入手する作業 用ストレージのコピー
- v 以下のものの応答としてアプリケーション・プログラムのために獲得した任意の ストレージ
	- GETMAIN コマンドを使用した明示的なストレージ要求
	- SET オプションを使用した CICS コマンドの結果としての暗黙的なストレー ジ要求

TASKDATAKEY パラメーターの指定方法について詳しくは、「*CICS Resource Definition Guide*」の『TRANSACTION 定義属性 (TRANSACTION definition attributes)』を参照してください。

530 [ページの図](#page-555-0) 129 は、 TASKDATAKEY がタスク存続時間ストレージおよび作業 用ストレージの両方のために制御することを示しています。

EXEC CICS コマンドに関するプログラミング情報については、「*CICS* アプリケー ション・プログラミング・リファレンス」を参照してください。

# 出口および **PLT** プログラム専用のプログラム作業用ストレージ

CICS は、呼び出し側トランザクションの TASKDATAKEY オプションを使用し て、グローバル・ユーザー出口、タスク関連ユーザー出口、ユーザー置換可能モジ ュール、および PLT プログラムのために獲得するストレージ用のストレージ・キー を判別します。さまざまなタイプのプログラムに対する影響の詳細など、ストレー ジ・キーに関するプログラミング情報については、「*CICS Customization Guide*」の 『グローバル・ユーザー出口プログラムのデータ・ストレージ・キー』を参照して ください。

## **COMMAREA** によるデータの引き渡し

疑似会話型アプリケーションでは、CICS は、RETURN コマンドで指定した COMMAREA を、読み取り / 書き込みモードで会話の次のプログラムへ常にアクセ ス可能にします。 複数のプログラム (LINK または XCTL 使用) を含むトランザク ション内で COMMAREA を渡すときにも同様です。 CICS は、ターゲット・プロ グラムが COMMAREA への読み取り / 書き込みアクセスを確実に持つようにしま す。

# **GETMAIN** コマンド

GETMAIN コマンドは、関連したトランザクション・リソース定義で指定された TASKDATAKEY オプションに関係なく、アプリケーション・プログラムがユーザ ー・キー・ストレージまたは CICS キー・ストレージを明示的に要求できるよう に、 USERDATAKEY および CICSDATAKEY オプションを提供します。

例えば、このオプションによって、TASKDATAKEY(CICS) を指定して実行してい るアプリケーション・プログラムが、ユーザー・キーで実行するプログラムに渡す ため、あるいは戻すために、ユーザー・キー・ストレージを入手できます。

EXECKEY(CICS) で定義されたプログラム内で発行した GETMAIN コマンドによっ て取得された CICS キー・ストレージは、 FREEMAIN コマンドが EXECKEY(CICS) で定義されたプログラムによって発行される場合にのみ明示的に 解放されます。 EXECKEY(USER) で定義されたアプリケーション・プログラム が、 FREEMAIN コマンドを使用して CICS キー・ストレージを解放しようとする と、CICS が INVREQ 条件を戻します。 ただし、アプリケーションは EXECKEY オプションに関係なく、 FREEMAIN コマンドによってユーザー・キー・ストレー ジを解放することができます。

アプリケーションによって獲得されたすべてのタスク存続時間ストレージは、 CICS キーであってもユーザー・キーであっても、タスク終了時に CICS によって解放さ れます。 関連したトランザクション・リソース定義のこのオプションに、 STORAGECLEAR(YES) を指定することもできます。 これによってストレージがク リアされ、誤って別のタスクが重要データを参照することを防ぎます。

各コマンドのプログラミング情報については、 「*CICS* アプリケーション・プログ ラミング・リファレンス」、リソースの定義については 「*CICS Resource Definition Guide*」を参照してください。

<span id="page-555-0"></span>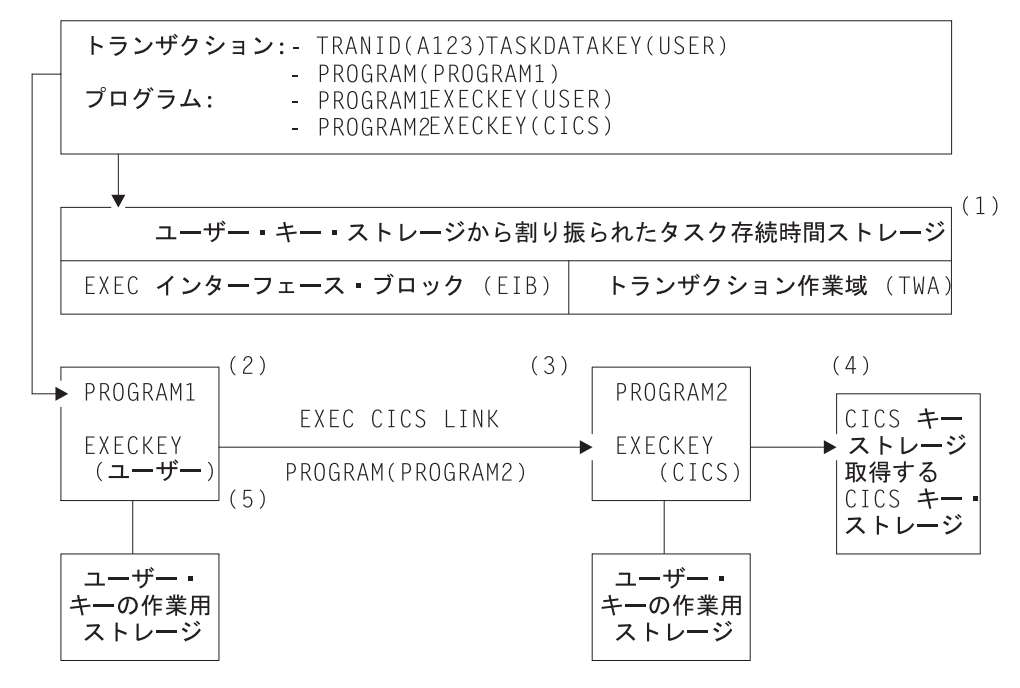

図 *129. TASKDATAKEY* および *EXECKEY* オプションの使用の図

- 注**:**
- 1. TASKDATAKEY オプションは、EXECKEY(USER) で指定されるユーザー・ キーで実行する PROGRAM1 に必要な TWA および EIB が、ユーザー・キ ー・ストレージから確実に割り振られるようにします。
- 2. PROGRAM1 は (EXECKEY によって制御される) ユーザー・キーで実行さ れ、ユーザー・キー・ストレージの中で獲得した作業用ストレージを (TASKDATAKEY オプションによって制御される) 持っています。 GETMAIN コマンドによって、または CICS コマンド上の SET オプション を使用することによって、プログラムが取得するその他のストレージもまた ユーザー・キー・ストレージの中で取得されます。
- 3. PROGRAM2 は、(EXECKEY で制御される) CICS キーで実行されますが、 これもまた TASKDATAKEY によって制御されるユーザー・キー・ストレ ージで取得した作業用ストレージを持っています。
- 4. PROGRAM2 は、CICSDATAKEY オプションを使用して明示的な GETMAIN コマンドを発行します。また、これは CICS キーで実行されるの で、制御を PROGRAM1 に戻す前に、データを CICS キー保護ストレージ に保管することができます。
- 5. PROGRAM1 は、PROGRAM2 が獲得した CICS キー保護ストレージに書き 込むことはできませんが、 PROGRAM2 がそこに書き込んだものを読み取 ることができます。

EXECKEY(CICS) および TASKDATAKEY(CICS) を指定する必要があるかど うかを決めるとき、これらのオプションを必要とするすべての理由を考慮し なければなりません。

ストレージ保護キーを変更するプログラムは、ストレージへのアクセスを試行する 際に正しいキーで実行されていることを確認しなければなりません。 CICS はプロ グラムを呼び出す際に、プログラム定義で定義されている EXECKEY しか使用する ことができません。

# <span id="page-556-0"></span>実行およびストレージ・キーの選択

ストレージ保護を使用して CICS を実行中であるとき、ユーザーのアプリケーショ ン・プログラムの大多数は、すべてのストレージをユーザー・キーで取得し、ユー ザー・キーで実行しなければなりません。ユーザー・キーでは許可されていない機 能を使用しているプログラム、または特別な「システム・タイプ」のトランザクシ ョンまたはベンダー・パッケージに対してのみ、プログラム定義で EXECKEY(CICS) を定義し、関連したトランザクション定義で TASKDATAKEY(CICS) を定義する必要があります。

すべてのコンポーネント・プログラムが EXECKEY(CICS) を持っているトランザク ションに対してと、ユーザーが自分のタスク存続時間ストレージおよび作業用スト レージをユーザー・キー・アプリケーションによって上書きされないように保護し たいトランザクションに対してのみ、TASKDATAKEY(CICS) を指定すべきです。 例えば、CEDF などの CICS 提供のトランザクションを TASKDATAKEY(CICS) で 定義します。

TASKDATAKEY(CICS) で定義されたトランザクションの一部を構成するプログラ ム上では、 EXECKEY(USER) を指定できないということに注意してください。な ぜなら、このような状態ではユーザー・キー・プログラムは自分の作業用ストレー ジに書き込みをすることができないからです。 TASKDATAKEY(CICS) で定義され ているトランザクション内で、EXECKEY(USER) で定義されているプログラムがあ ると、トランザクションは、ストレージ保護がアクティブかどうかには関係なく、 AEZD で異常終了します。

呼び出し側の実行キーを継承するように、プログラムを定義することはできませ ん。実行キーおよびデータ・ストレージ・キーは、各プログラムごとに、そのプロ グラム・リソース定義および関連するトランザクション・リソース定義からそれぞ れ得られます。これは、ユーザーが明示的に指定するか、またはデフォルトを受け 入れます。デフォルトは、常にユーザー・キーです。 表 37 には、さまざまなオプ ションの組み合わせが概説されています。

| <b>EXECKEY</b> | <b>TASKDATAKEY</b> | 推奨される使用法と説明                |
|----------------|--------------------|----------------------------|
| <b>USER</b>    | <b>USER</b>        | CICS API を使用した通常のアプリケーショ   |
|                |                    | ン用                         |
| <b>USER</b>    | CICS               | 許可されていない。 CICS は           |
|                |                    | TASKDATAKEY(CICS)で定義されているト |
|                |                    | ランザクションのもとで呼び出された、         |
|                |                    | EXECKEY(USER) で定義されたプログラム  |
|                |                    | はすべて異常終了させます。              |
| <b>CICS</b>    | <b>USER</b>        | 制限付き MVS 要求の発行、または CICS    |
|                |                    | キー・ストレージの修正が必要なプログラム       |
|                |                    | 用。                         |

表 *37. KEY* オプションの組み合わせ

表 *37. KEY* オプションの組み合わせ *(*続き*)*

| <b>EXECKEY</b> | <b>TASKDATAKEY</b> | 推奨される使用法と説明                                                                                       |
|----------------|--------------------|---------------------------------------------------------------------------------------------------|
| <b>CICS</b>    | <b>CICS</b>        | CICS 提供トランザクションなど CICS の拡 <br> 張として機能するか、または同様の保護を必 <br> 要とするトランザクション (およびコンポー <br> ネント・プログラム) 用。 |

# ユーザー・キーのアプリケーション

ほとんどのアプリケーションに対して、EXECKEY(USER) でプログラムを定義し て、 TASKDATAKEY(USER) で関連のトランザクションを定義してください。 CICS ストレージ保護機能を最大限に利用するには、ユーザー・キー・ストレージで アプリケーション・プログラムを実行することをお勧めします。 これらのオプショ ンで USER を指定すると、以下の影響があります。

#### **EXECKEY(USER)**

プログラムが呼び出されたときに、CICS はそのプログラムにユーザー・キ ーで制御を与えることを指定します。 EXECKEY (USER) で定義されたプ ログラムは、CICS キー・ストレージへのアクセスは読み取り専用に制限さ れています。 以下のことが含まれます。

- CICS 自体に属しているストレージ
- TASKDATAKEY(CICS) で定義されたユーザー・トランザクションに属す CICS キー・ストレージ
- v EXECKEY(CICS) で定義され、そのため CICS キー・ストレージにロー ドされたアプリケーション・プログラム
- v トランザクション分離がアクティブである CICS 領域では、ユーザー・ キー・プログラムは、自分自身のトランザクションのユーザー・キー・タ スク存続時間ストレージおよび共用 DSA ストレージへの読み取り / 書 き込みアクセスを持っています。

#### **TASKDATAKEY(USER)**

トランザクション作業域 (TWA)、EXEC インターフェース・ブロック (EIB) などのすべてのタスク存続時間ストレージが、ユーザー・キー・スト レージから入手されることを指定します。

このことはまた、トランザクション内のプログラムに直接関連したすべての ストレージが、ユーザー・キー・ストレージから入手されるということを意 味します。

ただし、ISOLATE(YES) で定義されたトランザクションのユーザー・キ ー・プログラムには、自分自身のタスクのユーザー・キー・タスク存続時間 ストレージへのアクセスしかありません。

USER は EXECKEY および TASKDATAKEY オプションの両方のデフォルトで す。したがって、既存のアプリケーション・プログラム用のリソース定義を変更す る必要はまったくありません。

# <span id="page-558-0"></span>**CICS** キーのアプリケーション

ほとんどのアプリケーション・プログラムは、デフォルト値である EXECKEY(USER) で定義できます。これは大多数の場合に使用が推奨されているオ プションです。 これには DL/I または DB2 を使用するプログラム、およびリソー ス・マネージャー・インターフェース (RMI) または LINK コマンドを通じてベン ダー製品にアクセスするプログラムが含まれます。

ただし、アプリケーション・プログラムの中には、後でリストする特定の機能を使 用する必要があるために、 EXECKEY(CICS) で定義する必要があるアプリケーショ ン・プログラムもあります。 EXECKEY(CICS) を広く使用すると、 CICS キーで実 行するアプリケーション・プログラムによって CICS コードおよび制御ブロックが 上書きされないように保護されていないので、ストレージ保護機構による保護が弱 まります。 トランザクション定義の ISOLATE 属性は、CICS キーで実行するアプ リケーション・プログラムに対して、 (つまり EXECKEY(CICS) で定義されたプロ グラムからの) 保護を一切提供しません。 EXECKEY(USER) で定義されたときに記 憶保護例外を起こすアプリケーション・プログラムはすべて、修正が許可されてい ないストレージを修正しようとしている理由を判別するための検査を受けなければ なりません。 アプリケーション・プログラムが以下に記載する機能を正しく使用す ることが確認できている場合にのみ、EXECKEY(CICS) にプログラム定義の変更を してください。

- プログラムは、CICS API を介してよりもむしろ MVS マクロまたはサービスを 直接使用します。 ユーザー・キー・プログラムでサポートされている MVS マク ロは、 SPIE、ESPIE、POST、WAIT、WTO、および WTOR だけです。 EXECKEY(USER) プログラムから GTF トレース要求を発行することも可能で す。 プログラムが他の MVS マクロまたはサービスを使用する場合は、 EXECKEY(CICS) で定義されなければなりません。 以下は特別な例です。
	- 動的割振り (DYNALLOC マクロ、SVC 99) の使用
	- MVS GETMAIN および FREEMAIN または STORAGE 要求の使用
	- MVS OPEN、CLOSE、またはその他のファイル・アクセス要求の使用

MVS マクロおよびサービスには、EXECKEY(CICS) を定義した CICS アプリケ ーションの中でさえ、直接使用するのが望ましくないものがあります。それは、 要求が満たされるまで、 MVS が CICS 領域全体を中断させる原因となるかもし れないからです。

COBOL、PL/I、C、および C++ の言語ステートメントおよびコンパイラー・オプ ションには、オペレーティング・システム機能を呼び出すものがあります。これ らのうち CICS アプリケーション・プログラムで使用できないものについて詳し くは、 23 ページの『第 3 章 COBOL [でのプログラミング』、](#page-48-0) 51 [ページの『第](#page-76-0) 4 章 C および C++ [でのプログラミング』、](#page-76-0)および 63 [ページの『第](#page-88-0) 5 章 PL/I [でのプログラミング』](#page-88-0) を参照してください。これらの機能のあるものが CICS の以前のリリースで作用をしたかもしれない、あるいは少なくともアプリケーシ ョンが障害を起こさなかったかもしれないという可能性があります。プログラム が EXECKEY(USER) で定義されているときには、それらは機能しません。禁止 されているオプションまたはステートメントの使用が記憶保護例外の原因である とき、単にプログラムを EXECKEY(CICS) で 再定義するよりもむしろ、プログ ラムからこれらのオプションまたはステートメントを除去してください。禁止さ

れているステートメントおよびオプションの使用は、 CICS の実行全体に副次作 用を及ぼすことがあるので、除去してください。

v プログラムが CWA を修正する必要があり、CWA は CICS キー・ストレージに ある (CWAKEY=CICS)。

CWAKEY(CICS) を指定することによって CWA を保護することにした場合、 CWA を修正することが許可されているプログラムは、できるだけ少なく、ある いは 1 つだけに制限してください。 保護された CWA へのアクセスの制御方法 について詳しくは、 275 [ページの『共通作業域](#page-300-0) (CWA) の使用』 を参照してく ださい。

v プログラムが TCTUA を修正する必要があり、 TCTUA は CICS キー・ストレ ージにある (TCTUAKEY=CICS)。

ストレージ保護環境での TCTUA の使用に関する詳細については、 278 [ページの](#page-303-0) 『TCTTE [ユーザー域](#page-303-0) (TCTUA) の使用』を参照してください。

- v プログラムは、PLT プログラムから、TASKDATAKEY(CICS) を定義したトラン ザクションから、タスク関連あるいはグローバル・ユーザー出口プログラムか ら、またはユーザー置換可能プログラムから呼び出すことができます。
- v プログラムが、CICS 制御ブロックを修正する。(例えば、CICS 制御ブロックを 操作する必要のあるベンダー製品など。) これらは EXECKEY(CICS) で定義され なければなりません。
- v プログラムが、CICS に対するユーザー拡張を提供し、 CICS システム・コード と同じように、保護およびデータ・アクセスを必要とする。 例えば、このような プログラムは、ユーザーの CICS システムの重要な一部分であり、関連したスト レージは (CICS ストレージのように) 通常のアプリケーションから保護される必 要があります。
- v CICS は、プログラム・リソース定義で指定されているオプションに関係なく、 常に CICS キーで以下のタイプのユーザー作成プログラムに制御を与える。
	- グローバル・ユーザー出口 (GLUE)
	- タスク関連ユーザー出口 (TRUE)
	- ユーザー置換可能モジュール (URM)
	- プログラム・リスト・テーブル (PLT) プログラム

CICS は、制御が PLT プログラム、グローバル・ユーザー出口やタスク関連ユー ザー出口、またはユーザー置換可能プログラムに渡されるとき、そのプログラ ム・リソース定義で指定された EXECKEY に関係なく、最初に呼び出されたプロ グラムは必ず CICS キーで実行されるようにします。 ただし、この最初のプロ グラムが他のプログラムに対して LINK または XCTL を発行すると、これらの プログラムは、そのプログラム定義で指定されたキーで実行します。 これらの次 のプログラムで CICS キー・データ域への書き込みが必要な場合、このような状 態はよく起こることですが、そのプログラムは EXECKEY(CICS) として定義され なければなりません。

トランザクション分離がアクティブの CICS 領域では、 CICS が出口プログラム に制御を与えるときの現行モードによって、基本スペースまたはサブスペース ( 538 ページの『MVS [サブスペース』](#page-563-0) を参照) のいずれかでこれらの TRUE お

よび GLUE が実行されます。これらの出口は、いかなるアプリケーション・スト レージでも修正することができます。 URM および PLT プログラムは基本スペ ースで実行されます。

ストレージ保護で実行中の CICS 領域における GLUE、TRUE、URM、および PLT の各プログラムの実行に関するプログラミング情報については、「*CICS Customization Guide*」の『出口プログラムおよび CICS ストレージ保護機能 (Exit programs and the CICS storage protection facility)』を参照してください。

2 つのトランザクションがタスク存続時間ストレージを共用するという利点によっ て類縁性を持つ場合、トランザクションが ISOLATE(NO) として定義されるか、ま たはプログラムが EXECKEY(CICS) として定義されなければなりません。 CICS Interdependency Analyzer を使用すると、トランザクション類縁性の原因を検査でき ます。このユーティリティーについて詳しくは、「*CICS Interdependency Analyzer for z/OS User's Guide and Reference*」を参照してください。 CICS システム・コー ドおよびデータは保護されたままなので、これらのオプションの最初のものが推奨 のオプションです。

### テーブル

実行可能プログラムの他にも、プログラム・リソースとして、テーブル、マップ・ セット、および区分セットを定義することができます。 実際にはこれらのオブジェ クトは実行されないので、EXECKEY がこれらのオブジェクトに与える影響は少な くなります。 ただし、EXECKEY は実行不可能なオブジェクトがどこにロードされ るかを制御し、そのため、他のプログラムがその中に保管できるかどうかに影響を 及ぼします。

### マップ・セットおよび区分セット

マップ・セットは再入可能ではありません (絶対画面位置を計算するときは、BMS 自身がマップ中のフィールドを更新します)。 ただし、マップ・セットはアプリケ ーション・プログラムによって修正してはいけません。つまり、常に CICS キーで 実行される CICS によってのみ修正されなければなりません。 CICS は常にマッ プ・セットと区分セットを CICS キー・ストレージにロードします。

#### ストレージ保護の例外条件

ユーザー・キーで実行しているアプリケーション・プログラムが CICS キー・スト レージを変更しようとすると、記憶保護例外が生じます。 記憶保護例外は通常の CICS プログラム・エラー処理によって処理され、問題のトランザクションは ASRA で異常終了します。 例外条件は、他の保護ストレージを参照しようとした時 と同じようにトランザクションに現れます。 CICS エラー処理は、参照が CICS キ ーの動的ストレージ域 (DSA) に対するものであるかどうかを検査して、コンソール にメッセージ (DFHSR0622) を送信します。 それ以外の場合は、CICS は他のどの ASRA 異常終了とも同じようにこの障害を処理します。 ストレージ保護の例外条件 について詳しくは、「*CICS Problem Determination Guide*」の『トランザクション異 常終了コードの処理 (Dealing with transaction abend codes)』を参照してください。

# <span id="page-561-0"></span>トランザクション分離の使用

トランザクション分離はストレージ保護の一番上に構築されます。つまり、 STGPROT=YES が指定されなければならないということです。トランザクション分 離はストレージ保護によって導入されたパラメーター、 EXECKEY および TASKDATAKEY を利用します。

ユーザー・トランザクション用にストレージと実行キーを指定できるということの 他に、トランザクション分離が必要かどうかも指定できます。TRANISO システム 初期設定パラメーターを使って、CICS 領域全体にわたってグローバルにトランザク ション分離を制御することができます。個々のトランザクションのためには、トラ ンザクション・リソース定義の ISOLATE オプションによって、ユーザーがそれぞ れのトランザクションとプログラムに適用すべき保護のレベルを指定できます。

ISOLATE [**YES** or NO]

これらのオプションのデフォルトは、ほとんどの場合、既存のアプリケーションに は、リソース定義への変更が必要ないことを意味します。ただし、必要があれば、 デフォルトである全保護の基準に合わない場合でもトランザクションが継続して機 能できるように、保護が調整できます。これは、トランザクションのユーザー・キ ー・タスク存続時間ストレージが他のトランザクションのユーザー・キー・プログ ラムからは保護されているが、 CICS キー・プログラムからは保護されていないと いうことを意味します。これについては、図 130 を参照してください。

トランザクション A (TXNA) によって呼び出されたユーザー・キー・プログラム は、 TXNA のユーザー・キー・タスク存続時間ストレージ、および共用ユーザー・ ストレージに対して、読み取りおよび書き込みをすることがあります。さらに、 TXNA にはトランザクション B (TXNB) のユーザー・キー・タスク存続時間スト レージへのアクセスがありません。

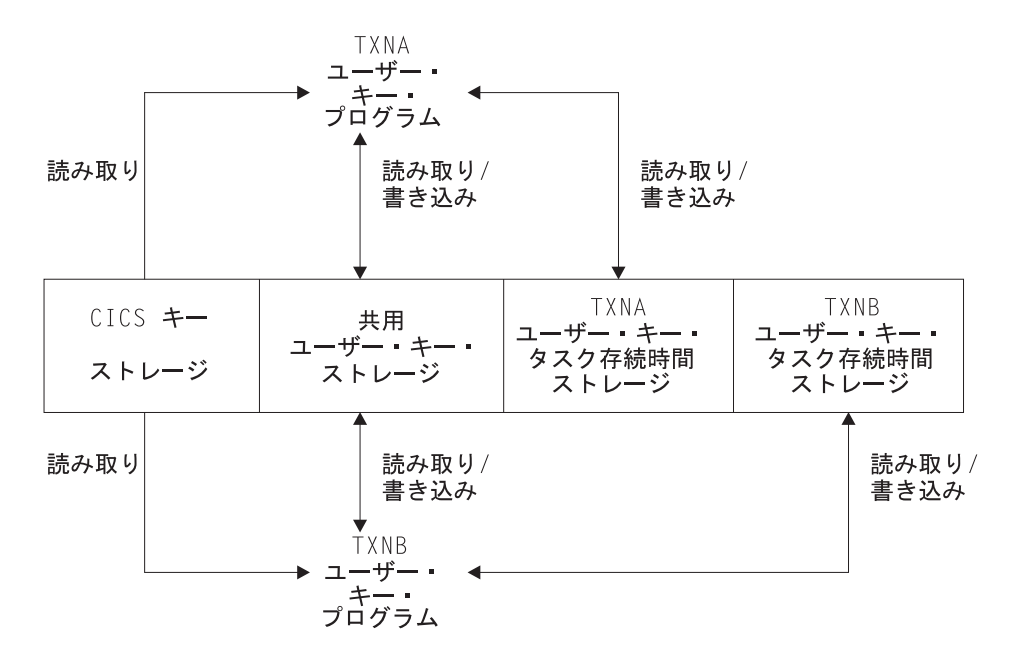

図 *130. ISOLATE(YES)* として定義された *2* つのトランザクション

トランザクションが ISOLATE(NO) として定義されている場合、そのユーザー・キ ー・タスク存続時間ストレージは、 ISOLATE(NO) として定義された他のすべての トランザクションにとって可視です。ただし、ISOLATE(YES) として定義されたト ランザクションからは保護されています。

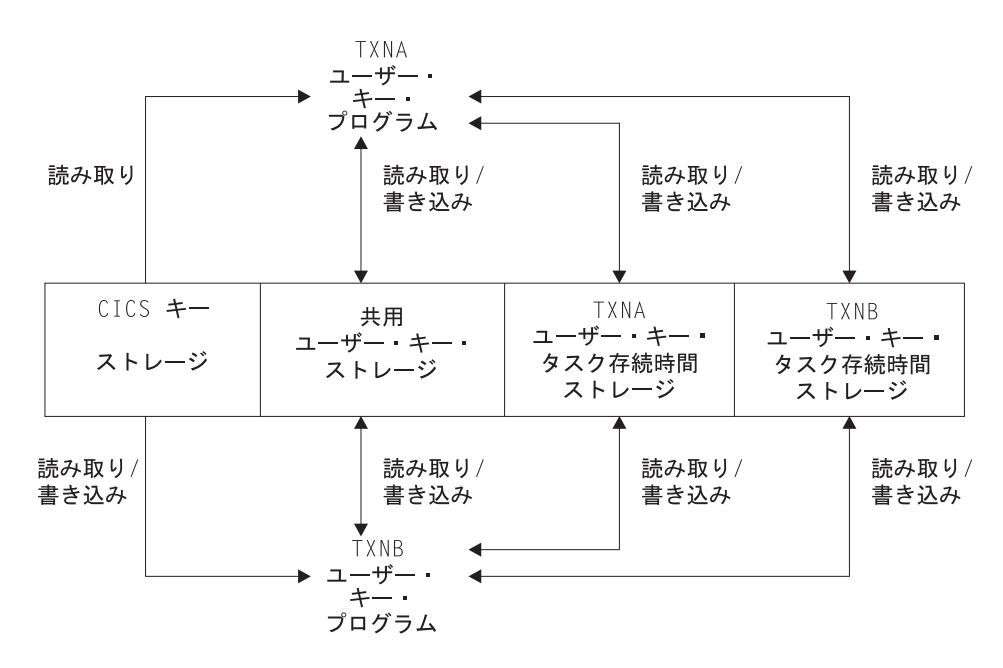

図 *131.* お互いのタスク存続時間ストレージに読み取り */* 書き込みアクセスのある *ISOLATE(NO)* として定義された *2* つのトランザクション

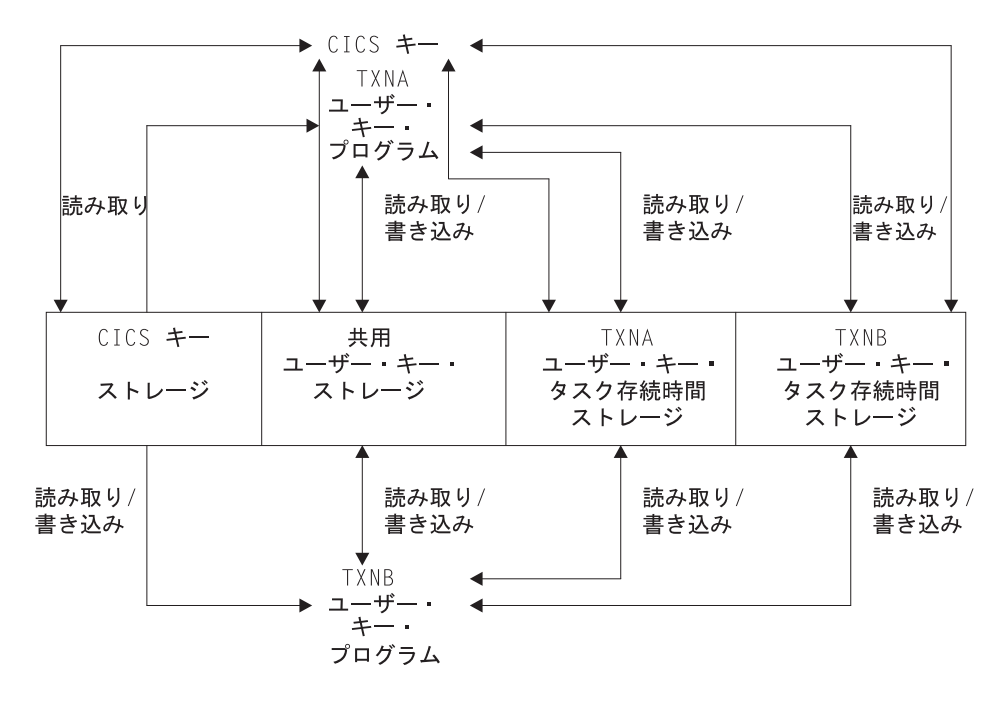

図 *132. CICS* キー・ストレージおよびユーザー・キー・ストレージの両方に読み取り */* 書き込みアクセスのある *CICS* キー・プログラムに、 *ISOLATE(YES)* として定義された *2* つのトランザクション

# <span id="page-563-0"></span>**MVS** サブスペース

MVS/ESA 5.2 は、ストレージ分離がアドレス・スペース内でデータ保全性を保持す るために使用できるサブスペース・グループ機能を導入します。

サブスペース・グループ機能は、ハードウェアを使ってトランザクション・データ の保護を提供します。 サブスペース・グループはサブスペースと単一の基本スペー スのグループで、基本スペースは、MVS/ESA 5.1 以前のリリースの場合と同様に、 通常の MVS アドレス・スペースです。

サブスペース・グループ機能は、基礎の基本スペースの部分的マッピングを提供し ます。そのため基本スペース内のストレージの指定された区域だけが特定のサブス ペースに現れます。 このように各サブスペースは、基本スペース内のストレージの 異なるサブセットを示します。 トランザクション分離が指定されると、 EXECKEY(USER) を指定して定義されたプログラムが、確実に自分のサブスペース で、あらゆる共用ストレージまたは CICS ストレージへの適切なアクセス権を持っ て実行されます。 これにより、ユーザー・トランザクションは、アドレス・スペー スの自分の「表示」に限定されます。

EXECKEY(CICS) で定義されたプログラムは、基本スペースで実行し、CICS/ESA 3.3 と同じ特権を持ちます。

## トランザクションのサブスペースおよび基本スペース

一般に、トランザクション分離はユーザー・キー・プログラムが個々の (固有な) サ ブスペースに確実に割り振られるように、そして以下のアクセスを持つようにしま す。

- 自分のタスクのユーザー・キー・タスク存続時間ストレージへの読み取りおよび 書き込みアクセス。このストレージ域は、ユーザー動的ストレージ域 (UDSA ま たは EUDSA) の 1 つから割り振られたものです。
- v 共用ストレージへの読み取りおよび書き込みアクセス。これは、SHARED オプシ ョン (SDSA または ESDSA) を使って GETMAIN コマンドによって獲得された ストレージです。
- v その他のタスクの CICS キー・タスク存続時間ストレージ (CDSA または ECDSA) への読み取りアクセス。
- CICS コードへの読み取りアクセス
- v CICS API によってアクセス可能な CICS 制御ブロックへの読み取りアクセス

他のタスクのユーザー・キー存続時間ストレージへのアクセスは持っていません。

新しいトランザクション・リソース定義属性のデフォルトは、既存のアプリケーシ ョン・プログラムがトランザクション分離と共に動作するように指定します (ISOLATE オプションのデフォルトは YES)。 既存のアプリケーションは、トラン ザクション分離要件に適合している場合には、修正をしないで実行しなければなり ません。

ただし、少数のアプリケーションは以下のような場合、特別な定義が必要なことが あります。

• MVS マクロを直接発行する場合、または

- CICS 制御ブロックを修正する場合、または
- v 1 つのタスクが他のタスクのストレージにアクセスしたり、そのストレージを共 用したりするための正当な必要性がある場合

既存のトランザクションにはさまざまな方法でタスク存続時間ストレージを共用す るものがあります。そしてこの共用によって、トランザクションが相互に分離して 実行されることを防ぎます。 このようなトランザクションが継続して実行できるよ うに、すべてのこのようなトランザクションが実行可能な単一の共通サブスペース が提供されます。 これらは自分のサブスペースで実行中の、システムの他のトラン ザクションから分離していますが、共通サブスペース内では相互のデータを共用す ることができます。 詳しくは、『共通サブスペースおよび共用ストレージ』 を参 照してください。

CICS キー・プログラムは、基本スペースで実行するので、すべての CICS キー・ ストレージおよびユーザー・キー・ストレージへの読み取り / 書き込みのアクセス 権を持っています。

### 共通サブスペースおよび共用ストレージ

トランザクションの中には、アプリケーション・プログラムが有効な方法でお互い のストレージにアクセスするものがあります。 その 1 つのケースとしては、MVS POST または 他のタスクによる「ハンド POST」のいずれかによって、後で通知さ れる 1 つ以上のイベント制御ブロック (ECB) でタスクが待機している場合です。

例えば、タスクは、別のタスクに (一時記憶キューまたはその他のいくつかの方法 で) 自分のストレージの一部のアドレスを渡すことができます。そして、ストレー ジを更新したことを他方のタスクが ECB に通知するのを WAIT します。元のタス クが固有なサブスペースで実行中である場合、通知タスクは、 CICS キーで実行さ れない限り、更新と ECB への通知を試みたときに障害を起こします。

CICS は、ストレージを共用する必要のあるトランザクションが確実にサブスペー ス・グループ環境で作業を継続できるように、以下の方式をサポートします。

- v すべての関連したトランザクションを共通サブスペースで実行するように指定す ることができる。 共通サブスペースは、ストレージを共用する必要があるタスク が共存できるようにします。一方で、タスクをシステム内の他のトランザクショ ンから分離させます。 共通サブスペースに割り当てられたトランザクションに は、以下の特性があります。
	- お互いのタスク存続時間ストレージへの読み取りおよび書き込みアクセスがあ る。
	- 固有なサブスペースで実行されるトランザクションのどのような種類のストレ ージへのアクセスもない。
	- CICS ストレージへは読み取りアクセスのみがある。

CICS/ESA 4.1 のユーザー・キーで作業する関連したトランザクションのグループ はどれも、確実に共通サブスペースで実行するために ISOLATE(NO) で定義され ている場合、CICS Transaction Server for z/OS, バージョン 3 リリース 2 のもと で作業しなければなりません。このことで、CICS および関連したサポートをイ ンストール後、トランザクションの分離が自分自身の固有なサブスペース内で徐 々に実行されるようにして、マイグレーションのためのサポートを提供します。

- · SHARED オプションを使ってストレージを取得することによって、必ず SHARED ストレージの中に共用ストレージがあるようにできます。
- v ストレージを共用しているトランザクションのアプリケーション・プログラムが 必ず、すべて EXECKEY(CICS) で定義されるようにできます。 このことによっ て、確実に、基本スペースでプログラムを実行し、すべてのストレージへの読み 取り / 書き込みアクセスをプログラムが持つようにします。ただし、この方式 は、ストレージ保護がないので、推奨されていません。

CICS Interdependency Analyzer を使用すると、WAIT EVENT、 WAITCICS、WAIT EXTERNAL、および MVS POST などのコマンドを含むトランザクションを識別す る場合に役立ちます。このユーティリティーについて詳しくは、「*CICS Interdependency Analyzer for z/OS User's Guide and Reference*」を参照してくださ い。

# 第 **35** 章 一時データ管理

この章は、CICS における 3 つの異なる一時データ・キューについて説明し、自動 トランザクション開始についても説明しています。

CICS 一時データ管理機能は、汎用キューイング機能を提供します。 データは、後 で内部処理または外部処理するためにキューイング (保管) しておくことができま す。 アプリケーション・プログラムで指定されて選択されたデータを、事前定義さ れているシンボリック一時データ・キューとの間でルーティングすることができま す。この一時データ・キューには、区画内または区画外のものがあります。

一時データ・キューは、CICS 領域 に割り振られた機能に関連している場合は区画 内となり、CICS 領域 の外部の宛先にデータが送信される場合には区画外となりま す。一時データ・キューは、アプリケーション・プログラムによる最初の参照が行 われるよりも前に、定義およびインストールしておかなければなりません。

以下のことを行うことができます。

- v 一時データ・キューにデータを書き出す (WRITEQ TD コマンド)
- v 一時データ・キューからデータを読み取る (READQ TD コマンド)
- v 区画内一時データ・キューを削除する (DELETEQ TD コマンド)

TD キーワードを指定しないと、コマンドは一時記憶域のためのコマンドと見なさ れます。 (一時記憶域の詳細については、 547 ページの『第 36 [章 一時記憶域制](#page-572-0) [御』を](#page-572-0)参照してください。)

## **Java** および **C++**

この章で説明するアプリケーション・プログラミング・インターフェースは、Java プログラムでは使用されない EXEC CICS API です。 JCICS クラスを使用して一 時データ・サービスにアクセスする Java プログラムについて詳しくは、「*Java Applications in CICS*」の『JCICS クラス・ライブラリー』および JCICS Javadoc 文 書を参照してください。CICS C++ クラスを使用した C++ プログラムについて詳 しくは、「*CICS C++ OO Class Libraries*」を参照してください。

このセクションでは、以下について説明します。

- v 『区画内一時データ・キュー』
- v 542 [ページの『区画外キュー』](#page-567-0)
- v 543 [ページの『間接キュー』](#page-568-0)
- v 543 [ページの『自動トランザクション開始](#page-568-0) (ATI)』

## 区画内一時データ・キュー

「区画内」というのは、別個のタスクとして実行中の 1 つ以上のプログラムで使用 するための直接アクセス記憶装置上のデータのことです。これらの内部キューとの 間で送受信されるデータが、区画内データと呼ばれています。これらのデータは、 可変長レコードから構成されている必要があります。すべての区画内一時データ宛 先は、CICS が管理する同じ VSAM データ・セットのキューとして保持されます。

<span id="page-567-0"></span>区画内宛先は、区画内データ・セット内のキューを位置指定する情報を含むリソー ス定義を必要とします。 区画内キューは、端末または出力データ・セットのいずれ かに関連付けできます。 ユーザー・タスクがキューにデータを書き込むと、CICS 領域内の他のタスクが入力データとしてキューを引き続き使用することができま す。 すべてのアクセスは順次に行われ、読み取りポインターおよび書き込みポイン ターによって管理されます。 1 度レコードが読み取られると、その後そのレコード は他のタスクから読み取ることができなくなります。 区画内データは、最終的には 要求に応じて端末に転送されるか、または出力データ・セットから順次に取り出さ れます。

区画内データの典型的な用途として、以下のものがあります。

- メッセージ交換
- ブロードキャスト
- データベース・アクセス
- いくつかの端末への出力のルーティング (例えば、注文の配布など)
- v データのキューイング (例えば、到着順に注文番号または優先順位を割り当てる 場合など)
- v データ収集 (例えば、2780 データ伝送端末からのバッチ入力など)

区画内一時データ・キューには、次の 3 つのタイプがあります。

- v リカバリー不能、リカバリー不能区画内一時データ・キューは、CICS のウォー ム・スタート時にのみリカバリー可能です。作業単位 (UOW) がリカバリー不能 区画内キューを更新して、その後にその更新をバックアウトした場合、そのキュ ーに対して行われた更新はバックアウトされません。
- 物理的リカバリー可能に同じカバリー可能区画内一時データ・キューは、ウ ォームリスタート時、および緊急リスタート時にリカバリーされます。 UOW が 物理的リカバリー可能区画内キューを更新して、その後にその更新をバックアウ トした場合、そのキューに対して行われた更新は、バックアウトされません。
- v 論理的リカバリー可能、論理的リカバリー可能区画内一時データ・キューは、ウ ォーム・リスタート時、および緊急リスタート時にリカバリーされます。 UOW が論理的リカバリー可能区画内キューを更新して、その後その更新による変更内 容をバックアウトした場合、そのキューに対して行われた変更もまたバックアウ トされます。ウォーム・リスタート時または緊急リスタート時に、論理的リカバ リー可能区画内キューのコミット状態はリカバリーされます。未完了 UOW は無 視されます。

アプリケーションが、読み取り、書き込み、または削除要求の発行を試行中で、 未確定の障害が起こった場合、キュー定義で WAIT(YES) および WAITACTION(REJECT) が指定されていれば、このアプリケーションは LOCKED 応答を受信することがあります。

## 区画外キュー

区画外キュー (データ・セット) は、 CICS 領域の外側 (または内側) にあるプログ ラムからアクセス可能なすべての順次装置 (DASD、テープ、プリンターなど) にあ ります。一般に、順次区画外キューは、CICS 領域の外側にあるデータを保管および 取得するために使用されます。例えば、あるタスクでは、リモート端末からそのデ

<span id="page-568-0"></span>ータを読み取り、そのデータを編集して、その結果を別の領域での後続の処理のた めにデータ・セットに書き込みます。ロギング・データ、統計、およびトランザク ション・エラー・メッセージは、区画外キューへ書き込むことができるデータの例 です。一般に、CICS によって作成される区画外データは、非 CICS プログラムへ の後続のバッチ入力のためのものです。また、データはプリンターなどの出力装置 にルーティングすることもできます。

外部宛先との間でやりとりされるデータは、区画外データと呼ばれるもので、固定 長または可変長のブロック化または非ブロック化された順次レコードから構成され ます。 区画外宛先のレコード形式は、システム・プログラマーが TDQUEUE リソ ース定義の中で定義しなければなりません。キュー定義について詳しくは、「*CICS Resource Definition Guide*」の『TDQUEUE リソースの定義 (Defining TDQUEUE resources)』を参照してください。

JCL (ジョブ制御言語) を使用して区画外キュー用のデータ・セット定義を作成する 場合、そのデータ・セットの DD ステートメントには FREE=CLOSE オペランドを 含めないでください。 FREE=CLOSE が指定されている場合は、キューがクローズ された後にキューの読み取りを試行し、再オープンすると、IOERR 状態が発生する ことがあります。 CICS へのデータ・セットの定義の詳細については、「*CICS System Definition Guide*」の『CICS へのデータ・セットの定義 (Defining data sets to CICS)』を参照してください。

### 間接キュー

区画内および区画外キューは、間接キューとして使用することができます。 間接キ ューは、プログラム保守にある程度の柔軟性を提供しています。これにより、プロ グラムそれ自体ではなく一時データ定義のみを変更することで、複数のキューの 1 つにデータをルーティングすることができます。

一時データ定義が変更されたとき、アプリケーション・プログラムは元の記号名を 使用してデータをそのキューにルーティングし続けますが、その時点でこの名前 は、新しい記号名を表す間接キューです。 間接キューは一時データ・リソース定義 を使用して設定されるので、通常アプリケーション・プログラマーはどのように設 定されるのかについて考える必要はありません。 一時データ・リソース定義につい て詳しくは、「*CICS Resource Definition Guide*」の『TDQUEUE リソース定義 (TDQUEUE resource definitions)』を参照してください。

# 自動トランザクション開始 **(ATI)**

区画内キューに対して、CICS は自動トランザクション開始 (ATI) のオプションを 提供します。

ATI の基本は、特定の区画内宛先にゼロ以外のトリガー・レベルを指定することに よって、システム・プログラマーが設定します。 キュー内の項目 (1 つ以上のプロ グラムによって発行された WRITEQ TD コマンドで作成されたもの) の数が、指定 したトリガー・レベルに達したとき、キューの定義で指定されたトランザクション が自動的に開始されます。制御は、キュー内のデータを処理するプログラムに渡さ れます。キュー内の項目を使いきるためには、プログラムは繰り返し READQ TD コマンドを発行しなければなりません。

キューが空になると、ATI の新しいサイクルが始まります。 すなわち、指定された トリガー・レベルに再度到達すると、前のタスクの実行が終わっていてもいなくて も、新しいタスクを開始するようにスケジュールされています。 ATI の新しいサイ クルが開始する正確な時点は、キューが論理的にリカバリー可能として定義されて いるかどうかによって決まります。キューがリカバリー可能性属性 (RECOVSTATUS) が No または Physical で定義されている場合は、キューを QZERO に読み取ると ATI の新しいサイクルが開始します。しかし、キューがリカ バリー可能性属性の Logical で定義されているときは、キューを QZERO に読み取 ってタスクが終了した後にのみ、ATI の新しいサイクルが開始します。

自動的に開始されたタスクがキューを空にしていない場合、キューへのアクセスは 禁止されません。 キューが空になる前に (すなわち、 READQ TD コマンドの応答 が QZERO 条件になる前に) タスクが正常に終了することも、異常終了することも あります。 キューの内容が端末に送られることになっていて、直前のタスクが正常 に完了している場合、QZERO に到達していないという事実は、トリガー処理がリ セットされていないために同じタスクがもう一度開始されることを意味します。ト リガー処理がリセットされていない場合、後続の WRITEQ TD コマンドによって、 新しいタスクが起動されることはありません。

キューの内容がファイルに送られることになっている場合、タスクの終了は QZERO と同じ効果を持ちます (すなわち、トリガー処理がリセットされていま す)。次の WRITEQ TD コマンドによって、(トリガー・レベルに到達している場合 には) トリガー・トランザクションが開始されます。

キューのトリガー・レベルがゼロの場合には、タスクが自動的に開始されることは ありません。

キューが論理的にリカバリー可能な場合、トリガー・トランザクションの開始は次 の同期点まで据え置かれます。

キューを消去する前に最後のトリガー・トランザクションが異常終了したため、あ るいは MXT 限界に達したのでトランザクションが開始されなかったために、トリ ガー・レベルがすでに超過されている場合には、別のタスクはスケジュールされま せん。これは、トリガー処理をリセットするための QZERO が起こらなかったから です。 すでにスケジュールされているタスクは、可能な限り早急に再び開始されま す。 キューの内容がファイルに送られることになっている場合、タスクの終了がト リガー処理をリセットします。すなわち、次の WRITEQ TD コマンドが新しいタス クを起動するということです。

自動的に開始されたタスクを、キューが空になった時点で必ず完了させるには、ア プリケーション・プログラムで、アプリケーションに依存する他の要素 (予定レコ ード数など) に優先して、QZERO 条件をテストする必要があります。 キューが空 であることを示すのは、QZERO 条件だけです。

キューの内容が別のシステムに送られることになっている場合、セッション名は EIBTERMID 内にあります。 トランザクション (システムの宛先で開始されたもの) が異常終了する場合には、端末と同じ方法で新しいトランザクションが開始されま す。

一時データ・トリガー機構と共に ATI を使用すると、動的トランザクション・ルー ティングを実行する能力に不都合な影響を及ぼすトランザクション間の類縁性が生 じることがあります。 トランザクション類縁性の詳細については、 333 [ページの](#page-358-0) 『第 22 [章 類縁性』を](#page-358-0)参照してください。

トリガー・トランザクションは、未確定の障害がある場合、回避されます。回避さ れた UOW が再同期化の後に行った変更をコミットまたはバックアウトするまで は、別のトリガー・トランザクションは生成されません。

# <span id="page-572-0"></span>第 **36** 章 一時記憶域制御

アプリケーション・プログラマーは、 CICS 一時記憶域管理機能を使用することに より、主記憶装置の一時記憶キュー、直接アクセス記憶装置の補助記憶装置の一時 記憶キュー、または一時データ共用プールの一時記憶キューに、データを保管する ことができます。一時記憶キューに保管されているデータを一時データと呼びま す。

### **Java** および **C++**

この章で説明するアプリケーション・プログラミング・インターフェースは、Java プログラムでは使用されない EXEC CICS API です。 JCICS クラスを使用して一 時記憶サービスにアクセスする Java プログラムについて詳しくは、「*Java Applications in CICS*」の『JCICS クラス・ライブラリー』および JCICS Javadoc 文 書を参照してください。CICS C++ クラスを使用した C++ プログラムについて詳 しくは、「*CICS C++ OO Class Libraries*」を参照してください。

以下のことを行うことができます。

- v 一時記憶キューにデータを書き込む (WRITEQ TS コマンド)。
- v 一時記憶キューのデータを更新する (WRITEQ TS REWRITE コマンド)。
- v 一時記憶キューからデータを読み取る (READQ TS コマンド)。
- v 一時記憶キューから次のデータを読み取る (READQ TS NEXT コマンド)。
- v 一時記憶キューを削除する (DELETEQ TS コマンド)。

TS キーワードは省略してもかまいません。これを指定しなければ、一時記憶域が想 定されます。

一時記憶域管理コマンドの実行中に発生した例外条件は、 377 [ページの『第](#page-402-0) 24 章 [例外条件の取り扱い』で](#page-402-0)説明されているように処理されます。

これらのコマンドを使用すると、動的トランザクション・ルーティングを実行する 機能に悪い影響を与えるトランザクション間の類縁性が生じます。

これらのコマンドを発行するプログラムにおいて発生する可能性のある問題の識別 を容易にするため、CICS Interdependency Analyzer のスキャナーおよびコレクター のコンポーネントを使用できます。このユーティリティーについて詳しくは「*CICS Interdependency Analyzer for z/OS User's Guide and Reference*」を参照し、トランザ クションの類縁性について詳しくは 333 [ページの『第](#page-358-0) 22 章 類縁性』 を参照して ください。

このセクションでは、以下について説明します。

- 548 [ページの『一時記憶域キュー』](#page-573-0)
- v 548 [ページの『一時記憶管理の標準的な使用法』](#page-573-0)

## <span id="page-573-0"></span>一時記憶域キュー

一時記憶キューは、親タスクによって割り当てられた 16 文字までのシンボル名に よって識別されます。一時データは、親タスクによって、またはそれに割り当てら れたシンボル名を使用している他のタスクによって取り出すことができます。重複 名による競合を避けるためには、命名規則を設定しなければなりません。例えば、 オペレーター ID または端末 ID を、プログラマーが提供した各シンボル名の接尾 部として使用することができます。キュー内の特定の項目 (論理レコード) は、相対 位置の番号によって参照されます。

一時記憶キューは、親タスク、他のタスク、あるいは、初期スタートまたはコール ド・スタートによって削除されるまで、そのまま残っています。削除の前には、何 度でもアクセスすることができます。 親タスクを終了した後でも、一時データは、 保管されたシンボル名に対する参照によって他のタスクがアクセスすることができ ます。

一時データは、主記憶装置または補助記憶装置に記憶することができます。一般 に、データが短期間だけ必要な場合には、主記憶装置を、また、データを長期間保 持しておく場合には、補助記憶装置を使用すべきです。 補助記憶装置に保管された データは、CICS の終了後に保存され、後続の再始動でリカバリーすることができま すが、主記憶装置のデータはリカバリーすることができません。 主記憶装置は、タ スク間でデータを渡すために、あるいは、プログラムを準再入可能 (すなわち、プ ログラムの入り口点と出口点の間で逐次再使用可能) にするという、 CICS の要件 にプログラムを合わせることができる固有のストレージ用に、使用することができ ます。

一時データの共用は、同時にサポートすることができる別のタイプの一時記憶キュ ーを提供します。 一時記憶キューは、ローカル、リモート、または共用として定義 することができ、カップリング・ファシリティーの一時記憶プールに保管すること ができます。

## 一時記憶管理の標準的な使用法

レコードが 1 つしかない一時記憶キューは、その記号名を使用してアクセスできる データの単一の単位として取り扱うことができます。 この方法で一時記憶域管理を 使用すると、典型的なスクラッチ・パッド機能が提供されます。 このタイプのスト レージは、ITEM オプションを指定した READQ TS コマンドを使用してアクセス しなければなりません。そうしなければ ITEMERR 条件が起こる場合があります。

一般に、複数のレコードからなる一時記憶キューを使用するのは、レコードの直接 アクセスまたは反復アクセスが必要な場合のみにしてください。一時データ管理で は、順次データ・セットを効率的に処理する機能が提供されています。

一時記憶キューの用途には、以下のものがあります。

#### 端末ページング

タスクでは、直接アクセス・データ・セットから 1 つの大きいマスター・ レコードを取得し、 (BMS を使用して) それを複数の画面イメージに形式 設定し、その画面イメージを一時的に補助記憶装置に保管して、どの「ペー ジ」(画面イメージ) が必要であるかを端末オペレーターに要求します。アプ リケーション・プログラマーは、ページ単位で進めたり、ページの相対番号 に進めたり戻したりするためのプログラムを (汎用ルーチンまたは単一アプ リケーションに固有のものとして) 提供することができます。

#### 中断データ・セット

データ収集タスクが端末で進行中であるとします。タスクは、1 つ以上の単 位の入力を読み取り、その後ある種のコード化入力によって端末オペレータ ーが処理に割り込めるようにします。割り込まれなかった場合には、タスク はデータ収集処理を繰り返します。割り込まれた場合には、タスクは、その 未完成データを一時記憶域に書き込んで終了します。端末は別のトランザク ション (高優先順位照会と考えられる) を処理するために、ここで解放され ます。端末が使用可能でデータ収集を続行できる場合、オペレーターは「再 開」モードでタスクを開始します。これにより、タスクは一時記憶域からそ の中断データを再呼び出しして、中断などなかったかのように処理を続行し ます。

#### 事前印刷用紙

アプリケーション・プログラムは、事前印刷用紙に出力として書き出すデー タを受け入れることができます。このデータは、到着した通りに一時記憶域 に保管することができます。すべてのデータが保管されたら、最初に妥当性 検査され、事前印刷用紙の形式によって必要な順序で転送されます。
# 第 **37** 章 **CICS** 文書

CICS 文書ハンドラーを使用すると、フォーマット済みデータ域を作成することがで きます。これを文書と呼びます。 これらのフォーマット済みエリア、つまり文書の 使用方法の例は、以下のとおりです。

- v COMMAREA を構築する。
- v Web クライアントで表示する HTML データを送信する。
- 印刷用の標準形式を作成する (例えば、自分用のレターヘッドやアドレスを用い  $\mathcal{L}$ )。

# 文書および文書テンプレートの概要

アプリケーション・プログラムは、文書を作成して、EXEC CICS DOCUMENT ア プリケーション・プログラミング・インターフェースのコマンドを使用し、データ を文書内に配置します。文書テンプレートは、オフライン、または他の CICS プロ グラムで作成できる文書の部分であり、アプリケーション・プログラムにより文書 の作成で使用されます。

文書および文書テンプレートは、CICS Web サポートにより提供され、Web ページ の作成で最も一般的に使用されます。 HTTP 要求または応答の本文として使用され る HTML を含めることができます。 ただし、用途はこれに制限されません。

## 文書

EXEC CICS DOCUMENT CREATE コマンドを使用してアプリケーション・プログ ラム内に空の文書を作成し、続けて DOCUMENT INSERT コマンドを使用して内容 を構築できます。 または、DOCUMENT CREATE を使用して、文書を 1 ステップ で作成および構築できます。 アプリケーション・プログラムにより指定されるデー タを使用、文書テンプレートを使用、または別の文書を使用して文書を作成できま す。 文書ハンドラーはトークン (DOCTOKEN) を戻します。このトークンは、以後 の呼び出しで文書を識別するのに使用されます。

文書を作成すると、1 つ以上の DOCUMENT INSERT コマンドを実行することによ って、内容を拡張できます。 また、アプリケーション・プログラム、文書テンプレ ート、または別の文書により指定されるデータを追加できます。 文書のデータ・ブ ロックとデータ・ブロックの間にブックマークを挿入し、そのブックマークを使用 して文書の途中にデータを追加したり、文書の途中のデータを置き換えたりするこ ともできます。

アプリケーションが作成した文書は、それが作成された CICS タスクの有効期間の 間のみ存在します。 つまり、CICS タスクの最後のプログラムが CICS に制御権を 戻したときに、そのタスクの存続期間の間に作成された文書は、すべて削除されま す。 その文書を別のタスクで使用する場合、終了前に文書を保存するのはアプリケ ーションの仕事です。 DOCUMENT RETRIEVE コマンドを使用して、文書のコピ ーをとることができます。 アプリケーションはこのコピーを、好みの場所 (例えば 一時記憶キュー) に保存することができます。 そのコピーを使用して、文書を再作 成できます。

## <span id="page-577-0"></span>文書テンプレート

文書テンプレートは、アプリケーション・プログラムで使用される方法に合わせ て、いくつかの異なるソースから取得できます。 文書テンプレートのソースは、以 下のいずれかになります。

- 区分データ・セット
- CICS プログラム
- CICS ファイル
- z/OS UNIX® システム・サービス・ファイル
- v 一時記憶キュー
- 一時データ・キュー
- 出口プログラム

文書テンプレートは、文書テンプレートのソースを指定する DOCTEMPLATE リソ ース定義を使用して定義されます。

文書テンプレートには、静的データおよび記号を含めることができます。 記号は、 テンプレートが文書に追加されるとき、つまり、DOCUMENT CREATE または DOCUMENT INSERT コマンドが実行されるときに解決される変数データを表しま す。 記号を置換する値は、DOCUMENT CREATE コマンドの SYMBOLLIST オプ ション、または DOCUMENT SET コマンドの SYMBOLLIST か SYMBOL オプシ ョンを使用してアプリケーション・プログラムにより指定されます。

また、文書テンプレートには、記号のデフォルト値を設定して、記号を識別し、別 のテンプレートを埋め込むための、埋め込みコマンドを含めることもできます。

文書テンプレートは、アプリケーション・プログラムにより使用されると同時に、 URIMAP 定義で指定されて Web クライアントの HTTP 要求への静的応答を返すこ ともできます。この際、アプリケーション・プログラムは必要ありません。 CICS は Web ページの本文として文書テンプレートを使用して応答を作成します。

# 記号および記号リスト

文書テンプレートで記号を使用すると、アプリケーション・プログラムは、ユーザ ー名やオーダー番号など、現行タスクにふさわしいデータを含めるように文書をカ スタマイズできます。 記号は、テンプレートが文書に追加されるとき、つまり、 DOCUMENT CREATE または DOCUMENT INSERT コマンドが実行されるときに 解決される変数データを表します。

各記号には名前があり、値を割り当てることができます。 記号を含む文書テンプレ ートが文書に挿入されると、CICS 文書ハンドラーは記号置換処理のために、記号に 割り当てられている値を使用します。ここで、文書テンプレート内の記号は、その 値に置換されます。 例えば、記号 ORDER\_NUMBER に値 0012345 が割り当てら れ、文書テンプレート内で使用されると、以下のようになります。

Thank you! Your order number is &ORDER NUMBER;.

記号置換後の完成した文書は、以下のとおりです。

Thank you! Your order number is 0012345.

記号参照は、文書テンプレート内に組み込まれ、完成した文書のテキスト内の記号 が値に置換される場所に含まれます。 記号参照は、最初にアンパーサンド (&)、最 後にセミコロン (;) の付いた記号名により構成されます。 記号は文書テンプレート 内の任意の場所で使用できます。 また、埋め込みテンプレート・コマンド #set を 使用して、文書テンプレート内の任意の場所の記号に対してデフォルト値を含める こともできます。

文書テンプレートを使用して文書を作成するアプリケーション・プログラムは、テ ンプレートを使用するときに、置換される記号に値を割り当てる必要があります。 DOCUMENT SET コマンドまたは DOCUMENT CREATE コマンドを使用して、こ の処理を実行できます。

DOCUMENT SET コマンドで SYMBOL および VALUE オプションを使用して、 個々の記号の値を指定することもできます。または、記号リストを指定することに より、複数の記号を単一のコマンドで定義できます。 記号リストとは、それぞれが 名前、等号、および値を含み、1 バイトの分離文字 (デフォルトではアンパーサン ド) の付いた 1 つ以上の定義で構成される文字ストリングのことです。 DOCUMENT CREATE または DOCUMENT SET コマンドの SYMBOLLIST オプシ ョンを使用して指定できます。 例えば、記号 ORDER\_NUMBER に値「0012345」 を、記号 COUNTRY に値「Germany」を指定する記号リストは、以下のとおりで す。

ORDER\_NUMBER=0012345&COUNTRY=Germany

記号に割り当てる値は、記号テーブルに保持されます。各文書テンプレートに関連 付けられた記号テーブルがあります。 #set コマンドを使用する場合、またはアプリ ケーションで記号に値を提供する場合に、記号名および関連する値が記号テーブル に追加されます。 記号が記号テーブルに既に存在する場合には、その値が新規の値 で置換されます。 アプリケーションが提供する記号定義は、#set コマンドにより提 供されるデフォルト値を指定変更します。

DOCUMENT CREATE または DOCUMENT INSERT コマンドにより文書テンプレ ートが文書に挿入された場合、記号テーブルで指定された現行値を使用して、記号 テーブルに存在するすべての記号に対して記号置換が実行されます。 記号がアプリ ケーション・プログラムまたは #set コマンドにより指定されていない場合、記号置 換は実行されず、完成した文書には記号名または記号を指定する #echo コマンドが 含まれます。

記号を含むテンプレートを使用した場合、テンプレートを文書に挿入する前に、記 号に対して必要な値を指定する必要があります。テンプレートを挿入するが、値を その中の記号に割り当てていない場合、記号は置換されません。 (これは、記号リ ストまたは記号の値を指定せずにテンプレートから文書を作成した場合に発生しま す。) テンプレートを文書に挿入した後は、CICS が記号の代わりに文書に入れた値 は変更できません。 テンプレートを挿入した後で値を記号に対して指定した場合、 その値は記号テーブルに配置され、次にテンプレートが文書に挿入されたときに使 用されますが、その変更は既に文書に挿入された値には影響を与えません。

## 記号および記号リストのデータ・フォーマット

DOCUMENT アプリケーション・プログラミング・インターフェースにおける記号 および記号リストのサポートは、HTML 仕様 (http://www.w3.org/TR/html401/interact/ forms.html#h-17.13.4) の解説に従って、データが **application/x-www-formurlencoded** のコンテンツ・タイプで解釈されるように設計されています。これ は、Web ページのフォームに入力されたデータが戻されるという形式になっていま す。 (Web ページは、CICS 文書テンプレートで最も一般的に使用されます。)

url でエンコードされたデータのフォーマットは、名前と値の組のシーケンスで、ア ンパーサンドにより区切られています。例:

firstname=Irving&lastname=Berlin

通常、値はユーザーがフォームに入力したデータです。

ただし、フォームに入力したデータが、url でエンコードしたデータのフォーマット で特殊な意味を持つ文字を含む場合、フォームに入力した文字は、名前と値の組を 区切るために使用される文字と区別される必要があります。 このために、文字エス ケープの処理が実行されます。 エスケープ文字とは、3 文字のシーケンス %xx に より置換される文字のことです。ここで、xx は、文字の ASCII エンコードの 16 進値です。

アンパーサンド (&)、等号 (=)、およびパーセント記号 (%) は、エスケープ・シー ケンスを導入するために使用されるので、url でエンコードされるデータではすべて エスケープされる必要があります。 スペース文字は区切り文字として使用される場 合が多いため、常にエスケープされます。 ただし、スペースは一般的であるため、 url でエンコードされたデータ型では、スペースをエスケープ・シーケンスとしてで はなく、正符号 (+) としてエンコードできます。 つまり、このことは、フォームに 入力された正符号も、エスケープされる必要があることを意味します。

例えば、フォームに以下の名前および値が含まれているとします。

sum 8+11=19 rate 19% composers George & Ira Gershwin

このデータのエスケープされた url でエンコードされた表記は、以下のとおりで す。

sum=8%2b11%3d19&rate=19%25&composers=George+%26+Ira+Gershwin

値のスペース文字は正符号としてエンコードされ、値の正符号、等号、パーセント 記号、およびアンパーサンドは、エスケープ・シーケンスとしてエンコードされま す。

EXEC CICS DOCUMENT CREATE または DOCUMENT SET コマンドの SYMBOLLIST オプションを使用して指定する記号リストには、原則として、url で エンコードされたフォーマットの名前と値の組のリストが含まれます。 ただし、 CICS はこの構文を以下の方法で拡張します。

- v スペースはエスケープする必要がありません。 スペースは、シングル・スペー ス、正符号、またはエスケープ・シーケンス %20 として表記できます。
- v 名前と値の組の間の区切り文字は、アンパーサンドである必要はありません。 コ マンドの DELIMITER オプションを使用して、代わりの区切り文字を指定できま す。

通常、アンエスケープ処理は、記号が記号テーブルに書き込まれる場合に記号の値 に対して実行され、特殊なコーディングを使用して指定された文字は、意図された 文字に変換されます。 例えば、正符号はスペースに変換され、エスケープ・シーケ ンスは適切な文字に変換されます。 ただし、DOCUMENT CREATE または DOCUMENT SET コマンドで UNESCAPED オプションを指定すると、変換は行わ れず、記号値は、入力したとおりに記号テーブルに書き込まれます。

## **HTML** コメントの記号

文書テンプレートの HTML コメント内では、通常、記号は無視され、CICS 文書ハ ンドラーは記号置換を実行しません。 HTML コメントは、開始のマークアップ <!-- および終了のマークアップ --> で区切られます。

文書テンプレートの HTML コメント内で記号置換を実行する場合は、コメントの 開始区切り文字および終了区切り文字の代わりに記号を使用して、文書テンプレー トで #set コマンドを使用し、それらの記号の値として開始区切り文字および終了区 切り文字を指定します。 この場合、CICS は区切り文字の代わりに記号を使用した 箇所の周辺のコメント全体に対して記号置換を実行します。

例えば、文書テンプレートには、以下を含めることができます。

<!--#set var=OC value='<!--'--> <!--#set var=CC value='-->'-->

&OC; A comment containing my text &SYM; &CC;

アプリケーション・プログラムが値「Example text」を記号 SYM に割り当てている 場合、CICS はその記号の値、および記号 OC と CC の値を置換して、以下のよう な HTML 出力を生成します。

<!-- A comment containing my text Example text -->

# 文書テンプレートのキャッシングおよびリフレッシュ

パフォーマンスの改善のために、CICS 文書ハンドラーは、ほとんどの文書テンプレ ートのコピーをキャッシュに入れます。 アプリケーションがテンプレートを参照す るとき、キャッシュに入っているコピーが使用され、パフォーマンスが向上しま す。 文書テンプレートを変更した場合は、キャッシュに入っているコピーをいつで もリフレッシュできます。 また、文書テンプレートとして定義されたプログラムお よび出口プログラムの新しいコピーをフェーズできます。

CICS は、以下のタイプの文書テンプレートのコピーを、常にキャッシュに入れま す。

- 区分データ・セット内のテンプレート
- CICS ファイル内のテンプレート
- z/OS UNIX システム・サービス・ファイル内のテンプレート
- 一時記憶キュー内のテンプレート
- 一時データ・キュー内のテンプレート

これらのタイプの文書テンプレートの 1 つが、CICS を実行している間に個別にイ ンストールされた場合、その文書テンプレートは CICS 文書ハンドラーのストレー ジに読み込まれます。アプリケーションから文書テンプレートにアクセスする要求

では、キャッシュに入っているテンプレートのコピーを受け取るため、CICS は、文 書テンプレートが保管されている場所に毎回アクセスする必要はありません。 CICS の開始中にインストールされた文書テンプレートは、このときにはキャッシュされ ません。これらの各文書テンプレートは、アプリケーションにより初めて参照され たときにキャッシュされます。

キャッシュに入っている文書テンプレートを変更したい場合、CEMT または EXEC CICS SET DOCTEMPLATE NEWCOPY コマンドを使用して、キャッシュ内の文書 テンプレートのコピーをリフレッシュできます。 (EXEC CICS DOCUMENT API の一部ではない SET DOCTEMPLATE コマンドを使用する場合、テンプレートの 48 文字の名前の代わりに、文書テンプレートを定義する DOCTEMPLATE リソー ス定義の名前を指定する必要があります。)

上記で示したタイプの文書テンプレートでは、SET DOCTEMPLATE NEWCOPY コ マンドで、CICS 文書ハンドラーにより現在キャッシュに入れられている文書テンプ レートのコピーを削除して、文書テンプレートが保管されている場所から読み取っ たコピーに置き換えます。 (区分データ・セットのテンプレートでは、CICS はまず BLDL (ビルド・リスト) を実行して最新のディレクトリー情報を取得し、その後で メンバーを再度読み取ります。) 新しくキャッシュ内のコピーが作成された場合、 文書テンプレートを使用する後続の要求は、新しいコピーを使用します。新しいコ ピーは、同じタスク内の後続の要求、および他のタスクでの要求により使用されま す。

CICS システムがストレージ不足になった場合、文書ハンドラーはキャッシュ内の文 書テンプレートのコピーを一部削除して、ストレージの制約を解消しようとしま す。 削除される文書テンプレートは、サイズが大きいものから順に選択され、キャ ッシュ内にコピーが作成された後の経過時間も考慮されます (このため、新しく作 成されたコピーは、すぐには解放されません)。

CICS システムがウォーム・スタートで再始動された場合、以前にキャッシュに入れ られた文書テンプレートは、再ロードされません。 キャッシュは、アプリケーショ ンにより初めて各文書テンプレートが参照された時点で、再度作成されます。

文書テンプレートに関して収集された CICS 統計では、各文書テンプレートが参照 された回数、キャッシュ内にコピーが作成された回数、リフレッシュされた回数、 使用された回数、および削除された回数を示します。

## **CICS** プログラム内のテンプレート

CICS プログラムから取得された文書テンプレートは、文書ハンドラーによってキャ ッシュに入れられることはありません。これは、プログラムがすでに CICS のどこ かでキャッシュに入れられているためです。

このタイプの文書テンプレートでは、SET DOCTEMPLATE NEWCOPY コマンドを 使用して、プログラムの新しいコピーをフェーズできます。 このコマンドは、指定 されたプログラムの SET PROGRAM PHASEIN に相当するものです。 同じタスク 内の後続の要求を含めて、文書テンプレートを使用する後続の要求では、新しいコ ピーが使用されます。

## 出口プログラムのテンプレート

出口プログラムにより生成された文書テンプレートでは、文書テンプレートのコピ ーを文書ハンドラーによりキャッシュに入れる必要があるかどうかを、出口プログ ラムが (出口パラメーター・リストで) 指定します。 デフォルトでは、文書テンプ レートはキャッシュに入れられません。動的に変更されるテンプレートはキャッシ ュに入れないようにする必要がありますが、テンプレートが変更されない場合は、 キャッシングにより要求のパフォーマンスが向上するので、キャッシングは適切で す。出口プログラムがキャッシングを指定した場合、キャッシュ内のコピーは、文 書テンプレートがアプリケーションにより初めて参照されたときに作成されます。

このタイプの文書テンプレートでは、SET DOCTEMPLATE NEWCOPY コマンドを 使用して、出口プログラムの新しいコピーをフェーズできます。 このコマンドは、 指定された出口プログラムの SET PROGRAM PHASEIN に相当するものです。 こ のコマンドを実行すると、CICS はキャッシュ内の文書テンプレートのコピーを削除 して、プログラムの新しいコピーをフェーズし、出口プログラムでキャッシングが 指定されている場合は、キャッシュ内に新しい文書テンプレートのコピーを作成し ます。 リフレッシュされた出口プログラムは、キャッシングを行う必要があるかど うかに対して異なる設定を指定でき、CICS は変更を引き継ぎます。

## 文書のコード・ページ変換

|

例えば、文書を使ってクライアントに Web ページを提供する場合など、アプリケ ーションが作成する文書は、他のプラットフォームで稼働するシステムに転送でき ます。 CICS システムにより使用されるコード・ページ内のテキスト・データは、 ターゲット・システム上で使用されるコード・ページに変換する必要があります。 この処理は、コード・ページ変換として知られています。

CICS システムにより使用されるコード・ページは、CICS が HTTP クライアント として動作する場合を除き、通常、ホスト・コード・ページとして記述されます。 ターゲット・システムにより使用されるコード・ページは、クライアント・コー ド・ページとして記述されます。また、ターゲット・システムが ASCII を使用して いる Web クライアントまたはサーバーの場合、文字セットとして参照されること があります。

CICS 文書には、それらの文書が作成されたコード・ページに関する情報を含めるよ うにすることができます EXEC CICS DOCUMENT CREATE および EXEC CICS DOCUMENT INSERT コマンドを使用して文書を作成する場合、HOSTCODEPAGE オプションを、TEXT、FROM、TEMPLATE、および SYMBOL オプションのいずれ かと共に指定して、そのデータ・ブロックのコード・ページを示すことができま す。 個々のブロックは、それぞれ異なるコード・ページに指定できます。

EXEC CICS DOCUMENT RETRIEVE コマンドを使用して、送信する文書を取得す る場合、CHARACTERSET オプションを指定して、文書ハンドラーがすべての個別 ブロックを、それぞれのホスト・コード・ページからターゲット・システムで使用 するのに適切な単一のクライアント・コード・ページに変換できます。

CICS Web サポートでは、CICS 文書が EXEC CICS WEB API コマンドを使用し た Web 対応アプリケーション・プログラムにより送信されるよう指定した場合、 アプリケーション・プログラムで EXEC CICS DOCUMENT RETRIEVE コマンド

は使用されません。 代わりに、CICS 文書の文書トークンが指定され、CICS が文 書の取得を管理します。 クライアント・コード・ページへの変換は、アプリケーシ ョン・プログラムが EXEC CICS WEB API コマンドで指定したオプションに従っ て、CICS により処理されます。

また、CICS Web サポートでは、CICS 文書テンプレートが URIMAP 定義で静的応 答を Web クライアントに提供するよう指定された場合に、クライアント・コー ド・ページへの変換が CICS により処理されます。 テンプレートが存在するホス ト・コード・ページ、および変換結果となるクライアント・コード・ページは、 URIMAP 定義で指定されます。 静的応答が必要な場合、CICS はテンプレートを使 用して文書を作成し、その文書を取得して、適切なコード・ページ変換を実行しま す。

# 文書テンプレートの設定

文書テンプレートとは DOCTEMPLATE リソース定義を使用して定義する CICS リ ソースのことです。

EXEC CICS DOCUMENT API コマンドでテンプレートを参照するために使用され るテンプレートの名前は、リソース定義の TEMPLATENAME 属性で指定されま す。 また、DOCTEMPLATE リソース定義は、テンプレートのソース、データのフ ォーマット (バイナリーまたは EBCDIC)、および CICS がテンプレートの各レコー ドに復帰改行を追加するかどうかについても指定します。

# 区分データ・セット内のテンプレート

BMS マップ・セット定義から作成された HTML テンプレートは、区分データ・セ ットに保管されます。

区分データ・セットに保管された文書テンプレートには、DOCTEMPLATE リソー ス定義内で属性 MEMBERNAME が含まれています。

CICS は、対応する DOCTEMPLATE 定義をインストールするときに、区分デー タ・セットからテンプレートのコピーをロードします。 CICS の稼働中に、区分デ ータ・セット内のテンプレートを変更し、変更を活動化するために SET DOCTEMPLATE NEWCOPY コマンドを実行します。 CICS はまず BLDL (ビル ド・リスト) を実行して最新のディレクトリー情報を取得し、次にメンバーを再度 読み取ります。

テンプレートの保管に使用される区分データ・セットは、以下のいずれかのレコー ド形式を持っている場合があります。

- v FB (ブロック化された固定長)
- VB (ブロック化された可変長)
- U (非ブロック化)

以下の場合に、レコードにはシーケンス番号が含まれます。

- v レコード形式が FB で、レコード長が 80 である場合、シーケンス番号は 73 か ら 80 の間でなければなりません。
- v レコード形式が VB である場合、シーケンス番号は 1 から 8 の間でなければな りません。

その他の場合、レコードにはシーケンス番号はありません。 シーケンス番号を使用 する場合は、すべてのレコードにその番号が付いている必要があります。部分的に シーケンス・メンバーを使用しないでください。

区分データ・セットに保管されるテンプレートは、CICS 文書ハンドラーによりキャ ッシュされます。

# $\,$  z/OS UNIX システム・サービス・ファイル内のテンプレート

| | |

| |

| | | | |

| | | | | |

|

| | | | z/OS UNIX システム・サービス・ファイルは、文書テンプレートとして定義できま す。 z/OS UNIX ファイルは、作成および編集に最適なタイプの文書テンプレート です。

z/OS UNIX ファイルに保管される文書テンプレートは、 DOCTEMPLATE リソー ス定義内に属性 HFSFILE を持ちます。

CICS Web サポートでは、URIMAP 定義を使用して、z/OS UNIX ファイルを静的 応答として直接配信できます。この場合、z/OS UNIX ファイルを文書テンプレート として定義する必要はありません (定義する場合もあります)。ただし、シンボル置 換を実行する場合や、Web 対応アプリケーション・プログラムがファイルにアクセ スする必要がある場合には、文書テンプレートとして定義する必要があります。

> DOCTEMPLATE 定義では、ファイルの完全修飾名 (最大 255 文字長) を指定する 必要があります。 CICS 領域は、z/OS UNIX へのアクセス権と、ファイルを含むデ ィレクトリー、およびファイル自身へのアクセス権を持っている必要があります。 これを実現する方法については、「*Java Applications in CICS*」の『z/OS UNIX デ ィレクトリーおよびファイルへのアクセス権を CICS 領域に付与する (Giving CICS regions permission to access z/OS UNIX directories and files)』で説明しています。

ファイル内のすべてのデータは、文書テンプレートとして使用されます。

z/OS UNIX ファイルに保管されるテンプレートは、CICS によりキャッシュされま す。SET DOCTEMPLATE NEWCOPY コマンドを使用して、現在キャッシュに入っ ている文書テンプレートのコピーを削除し、文書テンプレートが保管されている場 所から読み取ったコピーで置換できます。

# **CICS** ファイル、一時記憶、または一時データ内のテンプレート

文書テンプレート内のアプリケーション・プログラムから動的データを使用する場 合は、これらのリソースのいずれかを使用することを考えてください。

どのリソースを使用するかは、以下によって決まります。

- アプリケーション・プログラムがそのデータを保管する方法
- v 既存のデータをテンプレート内で直接使用できるかどうか、または変更する必要 があるかどうか
- v テンプレート内で使用した後でデータを保存する必要があるかどうか

一般に、テンプレートが文書に挿入されると、リソース内に含まれるすべてのデー タが使用されます。

これらのリソースに保管される文書テンプレートには、DOCTEMPLATE リソース 定義内で属性 FILE、TSQUEUE、および TDQUEUE が含まれています。

属性 TSQUEUE または TDQUEUE を使用して定義される DOCTEMPLATE を使用 している場合、2 バイト (復帰および改行) が DOCTEMPLATE バッファーの終わ りに追加されます。

一時記憶域

| | |

> キューは、順番に ITEM 番号によって読み取られます。したがって、キュ ー内のレコードは、他のアプリケーションによってどのレコードが読み取ら れたかに関係なく、すべて読み取られます。

### 一時データ

文書テンプレートとして使用する場合、区画外一時データ・キューが適切で す。 キュー内のすべてのレコードが読み取られます。

文書テンプレートとして使用する場合、区画内一時データ・キューは不適切 です。 一時データは破壊読み出しを使用するため、一時データからテンプ レートにデータを挿入すると、キューの内容は他のアプリケーションでは使 用できなくなります。

## **CICS** ファイル

- v 入力順データ・セット (ESDS) は、相対バイト・アドレス順に読み取られ ます。
- v 相対レコード・データ・セット (RRDS) は、相対レコード番号順に読み 取られます。
- その他のデータ・セットは、キー・フィールドのシーケンスで読み取られ ます。

文書テンプレートとして使用する CICS ファイルは、BROWSE 属性を使用 して指定する必要があります。

これらのフォーマットのいずれかで保管されるテンプレートは、CICS によりキャッ シュされます。 SET DOCTEMPLATE NEWCOPY コマンドを使用して、現在キャ ッシュに入っている文書テンプレートのコピーを削除し、文書テンプレートが保管 されている場所から読み取ったコピーで置換できます。

# **CICS** プログラムのテンプレート

プログラムの文書テンプレートは、テンプレートを検索するためのオーバーヘッド が最も小さくなりますが、その他のフォーマットとしては、キャッシングも最初の 要求後のオーバーヘッドを最小化します。 同じテンプレートが複数のアプリケーシ ョンにより使用されている場合は、プログラムが、選択すべき適切な形式です。 プ ログラムは簡単には編集できず、再コンパイルが必要なため、テンプレートがあま り頻繁に変更されない場合に、CICS プログラムが最も適切です。

CICS プログラムに含まれる文書テンプレートには、DOCTEMPLATE リソース定義 内で属性 PROGRAM が含まれています。

CICS プログラムに含まれるテンプレートは、CICS 文書ハンドラーによってキャッ シュに入れられることはありません。 プログラムは既に CICS ローダーによりキャ ッシュに入れられています。

このタイプの文書テンプレートでは、SET DOCTEMPLATE NEWCOPY コマンドを 使用して、プログラムの新しいコピーをフェーズできます。 このコマンドは、指定 されたプログラムの SET PROGRAM PHASEIN に相当するものです。 同じタスク 内の後続の要求を含めて、文書テンプレートを使用する後続の要求では、新しいコ ピーが使用されます。

テンプレートを含むプログラムをコーディングするには、以下のようにします。

- 1. 以下を含むアセンブラー CSECT をコーディングします。
	- a. テンプレートの開始を指示する ENTRY ステートメント。
	- b. テンプレートに含めたいテキストを定義する文字定数 (DC ステートメン ト)。
	- c. END ステートメント。
	- d. 文書テンプレートの prolog および epilog を生成する DFHDHTL マクロの起 動。 このマクロについて詳しくは、『DFHDHTL - プログラム・テンプレー ト prolog マクロおよび epilog マクロ』 を参照してください。

例:

```
DOCTPROG CSECT
DOCTPROG AMODE 31
DOCTPROG RMODE ANY
        DFHDHTL TYPE=INITIAL,ENTRY=WKLYHDR
        DC CL4'<HR>'
        DC CL29'<H2>Weekly Status Report</H2>'
        DFHDHTL TYPE=FINAL
        END WKLYHDR
```
テンプレート・プログラムは、8 バイトの正確な倍数である必要があるため、 DFHDHTL マクロが使用されます。 8 バイトの正確な倍数でないと、バイン ド・プログラムがテンプレートの終わりに偽のバイナリー文字を挿入する場合が あります。そのような場合にテンプレートが文書で使用されると、予測不能な出 力を生成することがあります。 DFHDHTL マクロは、必要な埋め込みを作成し ます。

- 2. プログラムをアセンブルし、CICS アプリケーション・プログラム・ライブラリ ー内にリンク・エディットします。 プログラムに指定する名前は、エントリ ー・ポイントの名前とは異なる可能性があります。
- 3. PROGRAM 属性にプログラムの名前を指定する DOCTEMPLATE リソース定義 を作成して、インストールします。

CICS は、最初の参照でプログラムを自動インストールします。あるいは、ユーザー は PROGRAM リソース定義を作成して、インストールできます。

# **DFHDHTL -** プログラム・テンプレート **prolog** マクロおよび **epilog** マクロ

DFHDHTL マクロを使用して、(DOCTEMPLATE リソース定義の属性 PROGRAM と共に) CICS プログラムに含まれる文書テンプレートの prolog および epilog を生 成します。

これらのテンプレートは、モジュールのエントリー・ポイントと終わりとの間の、 ロード・モジュールの領域を占有するものとして定義されます。 ただし、テンプレ ート・プログラムのソースが 8 バイトの倍数を正確に生成しない場合、リンケー

ジ・エディターまたはバインド・プログラムが、偽のバイナリー文字を挿入する場 合があります。このバイナリー文字が Web ブラウザーに送信された場合、予測不 能な結果を引き起こします。 DFHDHTL マクロを使用すると、テンプレート・ロー ド・モジュールが、常に正確に 8 バイトの倍数になります。

TYPE=INITIAL により作成された prolog は、ユーザー指定マクロ (デフォルトは DFHVM) を起動することによりモジュールの目印を生成し、また、テンプレートの 本文を追跡する新しいロケーション・カウンター (LOCTR) を生成します。

TYPE=FINAL により作成された epilog は、それまでのテンプレートの長さを計算 して、その値が奇数の場合は、単一のブランク文字を生成します。 このことによ り、エントリー・ポイントが必ずハーフワード境界上になります。 epilog は、 prolog のオリジナルの LOCTR に戻すことによりモジュール・サイズを切り上げ て、モジュールの長さを 8 バイトの倍数にするため、エントリー・ポイントの前に 十分な長さの文字を生成します。

▶▶—DFHDHTL—TYPE=INITIAL—,ENTRY=入り口名

,PROLOG=マクロ名

-

-◀

-◂

-,LOCTR=ラベル

-- DFHDHTL TYPE=FINAL

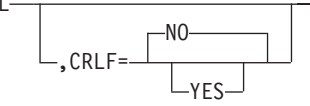

### **TYPE={INITIAL | FINAL}**

prolog (INITIAL) または epilog (FINAL) を生成するかどうかを指定します。

### **ENTRY=**入り口名

モジュールの入り口のラベルを指定します。 この地点でテンプレートが開始し ます。

### **PROLOG=**マクロ名

prolog でモジュール識別データを生成するために起動するマクロを指定しま す。 デフォルトは DFHVM です。

### **LOCTR=**ラベル

生成されたテンプレートと prolog コードを分離する内部生成ロケーション・カ ウンター (LOCTR) ステートメントにラベルを付けます。 デフォルトは内部生 成名です。

### **CRLF=NO | YES**

epilog コードが終了の CRLF (復帰改行) で終了するかどうかを指定します。 デフォルトは NO です。

# 出口プログラムのテンプレート

テンプレートの内容が動的に変更される場合、または CICS 以外のリソース (例え ば、DB2) からテンプレートの内容を取得する場合、出口プログラムが最も適切で す。

アプリケーション・プログラムが、出口プログラムで作成されると定義されたテン プレートを要求する場合、CICS は指定されたプログラムを呼び出し、連絡域を渡し ます。

プログラムの出口パラメーター・リストに指定した場合にのみ、出口プログラムに 含まれるテンプレートが CICS によりキャッシュに入れられます。 デフォルトで は、テンプレートはキャッシュに入れられません。 出口プログラムがキャッシング を指定した場合、キャッシュ内のコピーは、文書テンプレートがアプリケーション により初めて参照されたときに作成されます。

SET DOCTEMPLATE NEWCOPY コマンドを使用して、出口プログラムの新しいコ ピーをフェーズできます。 このコマンドは、指定された出口プログラムの SET PROGRAM PHASEIN に相当するものです。 このコマンドを実行すると、CICS は キャッシュ内の文書テンプレートのコピーを削除して、プログラムの新しいコピー をフェーズし、出口プログラムでキャッシングが指定されている場合は、キャッシ ュ内に新しい文書テンプレートのコピーを作成します。 リフレッシュされた出口プ ログラムは、キャッシングを行う必要があるかどうかに対して異なる設定を指定で き、CICS は変更を引き継ぎます。

## 出口プログラムでのテンプレートの連絡域

文書テンプレートを提供する出口プログラムの連絡域は、以下のコピーブックによ りマップされます。

- v DFHDHTXD (アセンブラー)
- $\cdot$  DFHDHTXH  $(C)$
- DFHDHTXL (PL/I)
- DFHDHTXO (COBOL)

連絡域には以下のフィールドが含まれます。

### **dhtx\_template\_name\_ptr**

要求されているテンプレートの名前 (48 文字まで) を指すポインターが含まれ ます。

#### **dhtx\_buffer\_ptr**

出口プログラムがテンプレートを戻す CICS 提供のバッファーのポインターが 含まれます。

#### **dhtx\_buffer\_len**

(フルワード・バイナリー。) 出口プログラムがテンプレートを戻す CICS 提供 のバッファーの長さが含まれます。

#### **dhtx\_message\_len**

(フルワード・バイナリー。) このフィールドを使用して、出口プログラムがテ ンプレートを戻せないときに出されるメッセージの長さを戻します。 メッセー ジがない場合は、値ゼロが戻されます。

#### **dhtx\_message\_ptr**

このフィールドを使用して、出口プログラムが失敗した理由を説明したメッセー ジのポインターを戻します。 CICS は、CSDH 一時データ宛先にこのメッセー ジを書き込みます。 メッセージがない場合は、値ゼロが戻されます。

### **dhtx\_template\_len**

(フルワード・バイナリー。) このフィールドを使用して、テンプレートの実際 の長さを戻します。

### **dhtx\_append\_crlf**

文字「1」(追加する) または「0」(追加しない) を使用して、各行の終わりに復 帰文字や改行文字を追加するかどうかを指定します。

#### **dhtx\_return\_code**

(フルワード・バイナリー。) このフィールドを使用して、出口プログラムが正 常にテンプレートを戻したかどうかを示します。

- v 戻りコード 0 は、出口がテンプレートを戻したことを示します。
- v 戻りコード 8 は、出口がテンプレートを戻さなかったことを示します。この 場合、CICS はアプリケーション・プログラム内に TEMPLATERR 条件を起 こします。

### **dhtx\_cache\_response**

文字「1」(キャッシュする) または「0」(キャッシュしない) を使用して、出口 プログラムからの出力を CICS 文書ハンドラーによりキャッシュに入れる必要 があるかどうかを指定します。 dhtx cache response の値は「0」に初期設定さ れるので、出口でこの値を変更しなければ、デフォルトのアクションとしては、 出口プログラムの応答をキャッシュに入れません。

文書テンプレートがキャッシュに入れられる場合、後続の要求はキャッシュ内の コピーを受け取ります。 キャッシュ内のコピーが使用可能な限り、EXEC CICS SET DOCTEMPLATE NEWCOPY コマンドが実行されて出口プログラムおよび キャッシュ内コピーがリフレッシュされるまで、出口プログラムが再び呼び出さ れることはありません。リフレッシュされた出口プログラムは、

dhtx\_cache\_response に対して異なる値を指定でき、CICS は変更を引き継ぎま す。

動的に変更されるテンプレートはキャッシュに入れないようにする必要がありま すが、テンプレートが変更されない場合は、キャッシングにより要求のパフォー マンスが向上するので、キャッシングは適切です。

戻されるテンプレートが dhtx buffer len より長い場合は、テンプレートが長さ dhtx\_buffer\_len に切り捨てられるため、出口プログラムは dhtx\_template\_len で 必要とされる長さを設定する必要があります。その後、より大きなバッファーを持 つ出口プログラムが呼び出されます。

出口プログラムが戻りコード 8 を設定すると、説明メッセージを戻すことができま す。このメッセージは、CSDH 一時データ宛先に書き込まれます。 アドレスとメッ セージの長さを、それぞれ dhtx\_message\_ptr と dhtx\_message\_len に戻します。 メッセージが含まれるストレージは、出口プログラムの呼び出し元にアクセスでき なければなりません。 例えば、出口プログラムは GETMAIN コマンドを実行し て、メッセージのストレージを獲得します。 CICS は、タスクが終了すると、コマ ンドに SHARED オプションが指定されていない限り、ストレージを解放します。

# 文書テンプレートの記号の使用

記号参照または #echo コマンドを、文書テンプレート内の、完成した文書のテキス ト内で記号値を置換すべき場所で使用します。 テンプレート内で #set コマンドを 使用して、記号のデフォルト値を指定できます。

記号の名前に使用できるのは、大文字と小文字、数字、およびドル (\$)、下線 (\_)、 ハイフン (-)、番号記号 (#)、ピリオド (.)、アットマーク (@) の特殊文字に限られ ます。名前には大文字小文字の区別があるので、大文字と小文字は別物と判断され ます。

• 記号名の最初にアンパーサンド (&)、最後にセミコロン (;) を使用して指定する ことにより、文書テンプレートに記号参照を含めることができます。 例えば、記 号 ORDER NUMBER は、テンプレートでは以下のように指定されます。

Thank you! Your order number is &ORDER NUMBER;.

v また、文書テンプレート内で #echo コマンドを使用して、記号を指定することも できます。 記号名をコマンドで指定しますが、アンパーサンドとセミコロンは使 用しないでください。 例えば、記号 USER\_NAME は、以下のように指定されま す。

Welcome to the site, <!--#echo var=USER\_NAME-->!

v テンプレート内で #set コマンドを使用して、記号のデフォルト値を指定できま す。 例えば、以下のように記号 USER\_NAME を組み込んで、デフォルト値を設 定できます。

<!--#set var=USER\_NAME value='New User'--> Welcome to the site, <!--#echo var=USER\_NAME-->!

または。以下のとおりです。

<!--#set var=USER\_NAME value='New User'--> Welcome to the site, &USER NAME;!

これらのテンプレートのいずれかが USER\_NAME のデフォルト値と共に使用さ れた場合、文書は以下のようになります。

Welcome to the site, New User!

文書テンプレートを使用して文書を作成するアプリケーション・プログラムは、テ ンプレートを使用するときに、置換される記号の値を定義する必要があります。 記 号に対してデフォルト値を提供した場合、アプリケーションがその記号の値を定義 しないとデフォルト値が使用されます。 記号の値は、テンプレートを文書に挿入す る前またはそのときに定義する必要があることに注意してください。 置換された記 号値は、テンプレートの挿入後には変更できません。

## テンプレート・コマンドの埋め込み

CICS 文書ハンドラーは、テンプレートに埋め込むことのできる 3 つのコマンドを 認識します。 サポートされている 3 つのコマンドとは、#set、#echo および #include です。

## 埋め込みテンプレート・コマンドの構文

埋め込みテンプレート・コマンドは、サーバー・サイド・インクルード・コマンド の構文規則に従っています。 サーバー・サイド・インクルード・コマンドは、まず 左不等号括弧、感嘆符、ハイフン、ハイフン、番号記号 (ハッシュ) の文字で始ま り、その後にコマンドが続きます。 終わりは、ハイフン、ハイフン、右不等号括弧 の文字になります。 例:

<!--#command-->

サーバー・サイド・インクルードの開始および終了で使用できる文字は、コード・ ページ 037 のみです。これ以外の場合、コマンドは無視されます。 これらの文字 シーケンスの 16 進数表示は、X'4C5A60607B' および X'60606E' です。

### **#echo** コマンド

#echo コマンドは、テンプレートが文書に挿入される場合に置換する必要のある記 号を識別します。例えば、この #echo コマンドは、コマンドの場所で文書に置換さ れる記号 ASYM を識別します。

This is the <!--#echo var=ASYM--> symbol.

テンプレートが使用されると、#echo コマンドを含むストリングは、記号に対して 定義された値によって、完全置換されます。 その名前で定義された記号定義がない 場合は、#echo コマンドは出力データに残されます。記号の値は、アプリケーショ ン・プログラムにより定義されるか、またはテンプレートの #set コマンドによりデ フォルト値として定義できます。

## **#set** コマンド

#set コマンドは、記号の値を設定するために使用されます。 記号のデフォルト値を 設定する場合に役立ちます。例えば、この #set コマンドは、記号 ASYM の「最 初」のデフォルト値を指定します。

<!--#set var=ASYM value='first'-->

#set コマンドは、別の #set コマンドを指定変更できます。 同じ記号名に対して複 数の #set コマンドをテンプレートに含めた場合、最後のコマンドが使用されます。

テンプレート中の #set コマンドは、適用する記号に既に DOCUMENT SET コマン ドを使用して値が与えられている場合は、無視されます。 DOCUMENT SET コマ ンドを使用して割り当てられた記号を変更するには、別の DOCUMENT SET コマ ンドを実行するしか方法はありません。

#set コマンドは、#echo コマンドと組み合わせて使用できます。また、アンパーサ ンド (&) で始まり、セミコロン (;) で終わる記号名により指定された記号参照に適 用することもできます。

### **#include** コマンド

#include コマンドを使えば、テンプレートを別のテンプレートに組み込むことがで きます。 組み込みは最大で 32 段階まで許可されています。

例:

<!--#include template=*templatename*-->

*templatename* は、DOCTEMPLATE リソース定義で定義されたテンプレートの名前 (48 バイトの名前) です。 テンプレート名は、二重引用符で囲むこともできます。

# 文書および文書テンプレートを使用したプログラミング

このセクションでは、アプリケーション・プログラムでの文書および文書テンプレ ートの使用方法について説明します。

# 文書の作成

DOCUMENT CREATE コマンドを使用して、空の文書、またはデータを含む文書の いずれかを作成できます。 データとは、文字ストリング、バイナリー・データのブ ロック、文書テンプレート、またはデータのバッファーです。

DOCUMENT CREATE コマンドには、16 バイトのデータ域を必要とする、必須の DOCTOKEN パラメーターがあります。 文書ハンドラーは DOCTOKEN オペラン ドを使用してトークンを戻します。このトークンは、以後の呼び出しで文書を識別 するのに使用されます。

データを含む文書を作成するために、DOCUMENT CREATE コマンドでオプション を指定して、以下のことを実行できます。

- v 文字ストリングを含める (TEXT オプション)。
- v バイナリー・データのブロックを含める (BINARY オプション)。
- v テンプレート名で指定される文書テンプレートを使用する (TEMPLATE オプショ  $\geq$ )。
- v データのバッファーの内容を含める (FROM オプション)。
- v 文書テンプレートの記号、または FROM オプションで指定された項目に値を指 定する (SYMBOLLIST オプション)。

以下の例に、文書を作成するさまざまな方法を示します。

- 1. 空の文書を作成してトークンを戻すには、DOCTOKEN オプションを指定した EXEC CICS DOCUMENT CREATE コマンドを使用します。 以下の例では、空 のを作成し、16 文字の変数 MYDOC にトークンを戻します。 EXEC CICS DOCUMENT CREATE DOCTOKEN(MYDOC)
- 2. TEXT オプションを使用して、アプリケーション・プログラムにより指定される 文字ストリングを含む文書を作成します。 例えば、DOCTEXT というストリン グ変数を定義して、これは文書に追加するテキストの一例です という意味に初 期化する場合は、以下のコマンドを使用して、このテキスト・ストリングで構成 される文書を作成します。

EXEC CICS DOCUMENT CREATE DOCTOKEN(MYDOC1) TEXT(DOCTEXT) LENGTH(53)

このストリングは変更されない文書に追加され、CICS は記号置換を実行しませ ん。

<span id="page-593-0"></span>3. BINARY オプションを使用してバイナリー・データを含む文書を作成します。 この操作では、データが送られるときにコード・ページ変換は実行されません。 以下の例では、バイナリー・データとしてのデータ域の内容から構成される文書 を作成します。

EXEC CICS DOCUMENT CREATE DOCTOKEN(MYDOC2) BINARY(DATA-AREA)

CICS はこのデータに対して記号置換を行わず、データにマークを付けるので、 文書を受け取り側に送ったときに、クライアント・コード・ページに変換されま せん。

- 4. TEMPLATE オプションを使用して文書を作成します。この文書は、 DOCTEMPLATE リソース定義を使用して CICS に定義した文書テンプレートを 使用して作成されます。
	- a. TEMPLATENAME などの 48 バイトの変数を定義して、DOCTEMPLATE リ ソース定義の TEMPLATENAME 属性で指定されているテンプレートの 48 文字の名前の値に初期設定します。
	- b. 文書テンプレートに記号が含まれていない場合、または記号のデフォルト値 を使用する場合は、SYMBOLLIST オプションを指定しないで DOCUMENT CREATE コマンドを使用できます。 例:
		- EXEC CICS DOCUMENT CREATE DOCTOKEN(MYDOC3) TEMPLATE(TEMPLATENAME)

記号置換の値は、文書テンプレートが文書に配置される前、またはそのとき にのみ指定できることに注意してください。 置換された記号値は、テンプレ ートの挿入後には変更できません。

- c. 文書テンプレートの記号の値を設定する場合、SYMBOLLIST オプションを指 定した DOCUMENT CREATE コマンドを使用します。 例:
	- EXEC CICS DOCUMENT CREATE DOCTOKEN(MYDOC3) TEMPLATE(TEMPLATENAME) SYMBOLLIST('ORDER\_NUMBER=0012345') LISTLENGTH(20)
- 5. FROM オプションを使用して、データのバッファーを使用した文書を作成しま す。 データのバッファーには、文書テンプレートに含まれる記号参照と同じ方 法で置換される記号参照を含めることができます。 例:
	- EXEC CICS DOCUMENT CREATE DOCTOKEN(MYDOC4) FROM(BUFFER) SYMBOLLIST('ORDER\_NUMBER=0012345') LENGTH(LEN)

# 記号値の定義

DOCUMENT SET コマンドまたは DOCUMENT CREATE コマンドを使用して、ア プリケーションは文書テンプレートの記号の値を定義できます。 記号値は、 DOCUMENT CREATE コマンドまたは DOCUMENT INSERT コマンドのいずれか により、テンプレートを使用するときに置換されます。

DOCUMENT SET コマンドで SYMBOL および VALUE オプションを使用して、 個々の記号を定義できます。 または、DOCUMENT CREATE または DOCUMENT SET コマンドで SYMBOLLIST オプションを使用して、単一コマンドで複数の記号 を定義できます。 デフォルトではこの記号リストの記号の分離文字はアンパーサン ドですが、コマンドの DELIMITER オプションを使用してこの分離文字を指定変更 できます。

アプリケーションを設計する際には、以下の点に注意してください。

- v 記号の値は、文書テンプレートを文書に挿入する前またはそのときに定義する必 要があります。 置換された記号値は、テンプレートの挿入後には変更できませ ん。
- v 文書テンプレートの各記号を定義する必要があります。 文書テンプレートの記号 がアプリケーション・プログラムまたは #set コマンドのいずれかにより定義され ていない場合、その記号に対する記号置換は実行されず、完成した文書には記号 名または記号を指定する #echo コマンドが含まれます。
- v DOCUMENT SET コマンドを使用したアプリケーションが提供する記号定義は、 #set コマンドによりその記号に対して提供されたデフォルト値を指定変更しま す。
- v DOCUMENT SET コマンドを使用して値を割り当てた記号は、別の DOCUMENT SET コマンドを実行して変更できます。 文書テンプレートを文書に挿入した後 で記号を変更した場合、新しい値が記号テーブルに書き込まれ、次にテンプレー トが文書に挿入されると、その新しい値が使用されます。 この変更によって、文 書にすでに挿入されている値が影響を受けることはありません。

記号名、記号値の特殊文字とスペース、および記号リストの分離文字について詳し くは、 570 [ページの『記号および記号リストの指定に関する規則』](#page-595-0) を参照してくだ さい。

- 1. 個別の記号を定義するには、DOCUMENT SET コマンドに SYMBOL および VALUE オプションを指定して使用します。 SYMBOL オプションは記号の名前 を指定し、VALUE オプションはその記号の値を指定します。 570 [ページの](#page-595-0) [『記号および記号リストの指定に関する規則』に](#page-595-0)記載されている規則に従いま す。このトピックでは、UNESCAPED オプションの影響について説明します。
	- a. 文書テンプレートを文書に配置する DOCUMENT INSERT コマンドを実行す る前に、DOCUMENT SET コマンドを実行するようにしてください。
	- b. DOCUMENT SET コマンドを使用して記号値を設定する必要がある場合は、 DOCUMENT CREATE TEMPLATE コマンドを使用できません。 代わりに、 まず空の文書を作成してから、DOCUMENT SET コマンドを使用して記号値 を定義し、次に DOCUMENT INSERT コマンドを使用して記号参照を含むテ ンプレートを挿入します。
- 2. 複数の記号定義を含む記号リストを提供するには、DOCUMENT CREATE また は DOCUMENT SET コマンドの SYMBOLLIST オプションを使用します。 DOCUMENT CREATE で TEMPLATE および SYMBOLLIST を一緒に使用した 場合、記号リストからの記号は、テンプレートが文書に追加されるときに解決さ れます。 DOCUMENT SET コマンドを使用している場合、文書テンプレートを 文書に配置する DOCUMENT INSERT コマンドを実行する前に、この DOCUMENT SET コマンドを実行するようにしてください。
- <span id="page-595-0"></span>a. デフォルトの記号の分離文字 **&** (アンパーサンド) が、記号値で使用するの に適切ではない場合は、DELIMITER オプションを使用して代わりの文字を 指定します。 『記号および記号リストの指定に関する規則』に記載されてい る規則に従います。
- b. SYMBOLLIST オプションを使用して、記号リストを含むバッファーを指定し ます。 選択した記号分離文字で分離して、各記号定義を指定します。 [552](#page-577-0) [ページの『記号および記号リスト』](#page-577-0) に、記号リストの例を示します。 『記 号および記号リストの指定に関する規則』に記載されている規則に従いま す。このトピックでは、UNESCAPED オプションの影響について説明しま す。
- c. LISTLENGTH オプションを使用して、記号リストの長さを指定します。 ご 使用のアプリケーションによっては、記号の値を定義するたびに記号リスト の正確なリストの長さを指定する代わりに、記号リストの固定リスト長を提 供する、LISTLENGTH オプションの永続値を選択する方が便利な場合があり ます。 そのためには、以下点に注意します。
	- v 選択する固定リスト長は、提供する予定の記号リストの最大長を含めるの に十分な長さにする必要があります。
	- v 修正したリストの長さが、指定した記号の実際の長さより長い場合は、 '&END=' などのダミーの記号を余分に記号リストの最後に含めます。 これ により、リストの最後の記号の値の末尾スペースまたは予測不能な文字の 可能性が回避されます。 テンプレートや文書には、このダミーの記号を組 み込まないでください。 末尾スペースや予測不能な文字は、ダミーの記号 に割り当てられ、文書には表示されません。

定義した記号は、記号テーブルに書き込まれます。 DOCUMENT CREATE コマン ドで記号リストを定義している場合、記号置換が即座に実行され、文書テンプレー トおよび指定された記号を使用して文書が作成されます。 DOCUMENT SET コマ ンドを使用して個別の記号または記号リストを定義する場合、その文書テンプレー トを使用して DOCUMENT CREATE または DOCUMENT INSERT コマンドを実行 した場合に、記号テーブルに書き込んだ値が記号置換で使用されます。

# 記号および記号リストの指定に関する規則

記号にはそれぞれ名前と値があります。 個別または記号リスト内のいずれかの記号 名の選択、および記号の値の指定については、以下の規則に従います。

## 記号名

記号の名前に使用できるのは、大文字と小文字、数字、およびドル (\$)、下線 ()、 ハイフン (-)、番号記号 (#)、ピリオド (.)、アットマーク (@) の特殊文字に限られ ます。名前には大文字小文字の区別があるので、大文字と小文字は別物と判断され ます。

記号を文書テンプレートに組み込むには、最初にアンパーサンド (&)、最後にセミ コロン(:) を使用する記号名である記号参照として指定できます。または、記号名 は、#echo コマンドを使用して指定することもできます。 アプリケーション内で記 号の名前を指定する場合、アンパーサンドおよびセミコロンは使用しないでくださ い。 例えば、テンプレートの記号参照 &mytitle; は、記号リストにある記号名 *mytitle* に対応します。

## 記号リストの分離文字

DOCUMENT CREATE コマンドおよび DOCUMENT SET コマンドの SYMBOLLIST オプションでは、1 バイトの分離文字を使用した 1 つ以上の定義で 構成される文字ストリングを指定します。 デフォルトではこの記号の分離文字はア ンパーサンドですが、コマンドの DELIMITER オプションを使用してこの分離文字 を指定変更できます。 記号の分離文字を記号値内で使用する場合、特殊な処理が必 要になるため、記号リストの記号値内で使用されない記号の分離文字を選択するよ うにします。印刷できない文字も使用できます。

許可されない DELIMITER 値がいくつかあります。 使用できない値は次のとおり です。

- ヌル (バイナリー X'00')
- v シフトイン (バイナリー X'0E')
- v シフトアウト (バイナリー X'0F')
- スペース (バイナリー X'40')
- v 正符号 (バイナリー X'4E')
- コロン (バイナリー X'7A')
- v 等符合 (バイナリー X'7E')
- v % 記号 (バイナリー X'6C')
- バックスラッシュ (バイナリー X'E0')

## 記号値の特殊文字

記号の値には、任意の文字を含めることができます。 ただし、記号値に以下の文字 を含める必要がある場合には、特別な処理が必要です。

- v 正符号 (+)。
- パーセント記号 (%)。
- v 等号 (=)。
- v 記号リストにおける記号分離文字として使用した文字。 この文字に対する特別な 処理は、その記号定義が記号リスト内で提供されている場合にのみ必要です。 DOCUMENT SET コマンドを使用して、SYMBOL および VALUE オプションで 個々の記号値を設定している場合には、特別な処理は適用されません。

記号値では、エスケープ・シーケンスを使用して特殊な意味を持つこれらの文字な どを含めることができます。 エスケープ・シーケンスは、パーセント記号、および 後続の 2 つの 16 進数字 (つまり、0 から 9、a から f、および A から F) から構 成されます。記号値を記号テーブルに書き込む場合、値に続く % 記号および 2 つ の 16 進数字は、その 2 つの数字で示される単一の ASCII 文字に相当する EBCDIC で置き換えられます。

よく使用される組み合わせを以下に示します。

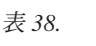

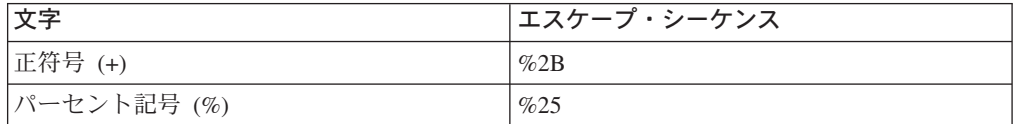

表 *38. (*続き*)*

| 文字                          | エスケープ・シーケンス |
|-----------------------------|-------------|
| 等号 =                        | $\%3D$      |
| アンパーサンド & (デフォルトの記号の分離  %26 |             |
| 文字)                         |             |

パーセント記号に続く文字が 2 つの有効な 16 進数字でない場合は、パーセント記 号およびそれに続く文字を、記号リストに表示される通りに記号テーブルに書き込 みます。

エスケープ・シーケンスを使用しない場合は、 DOCUMENT CREATE コマンドま たは DOCUMENT SET コマンドで UNESCAPED オプションを指定できます。 こ のオプションを指定すると変換は実行されず、記号値は入力したとおりに記号テー ブルに書き込まれます。

ただし、UNESCAPED オプションを使用すると、記号リストの記号値内に、記号の 分離文字として使用した文字を組み込むことはできません。 UNESCAPED を使用 する場合は、記号の値に使用することのない記号分離文字を選択してください。 あ るいは、DOCUMENT SET コマンドで SYMBOL および VALUE オプションを指 定して、記号の区切り文字として使用した文字を含む記号値を指定することができ ます。これは、VALUE オプションで使用される記号の区切り文字には、特殊な意 味がないためです。

### 記号値のスペース

記号値にスペースを含める場合、CICS では以下の表記を使用できます。

- スペース文字。
- v % 記号および後続の 16 進数字 20 (%20)。
- v 正符号。

記号値が記号テーブルに書き込まれると、これらの表記はスペースとして解釈され ます。 これにより、正符号を使用するコンテンツ・タイプ **application/x-wwwform-urlencoded** の HTML 仕様を拡張できます。

ただし、記号リストまたは VALUE オプションに含まれている記号値が CICS によ ってアンエスケープされないようにするために、UNESCAPED オプションが使用さ れている場合は、正符号またはエスケープ・シーケンス %20 を使用してスペース 文字を示すことはできません。 UNESCAPED オプションが使用されていると正符 号がスペースに変換されないため、このような場合はスペース文字を使用してスペ ースを示す必要があります。

## 例**:** エスケープ・シーケンスを使用しない記号の定義

以下の例に、エスケープ・シーケンスを使用せずに記号値を文書ハンドラーに渡す 方法を示します。 このリストの記号値には、アンエスケープ処理が実行されない埋 め込みの正符号、% 記号、およびアンパーサンドが含まれます。

EXEC CICS DOCUMENT CREATE DOCTOKEN(ATOKEN) DELIMITER('!') SYMBOLLIST('COMPANY=BLOGGS & SON!ORDER=NUTS+BOLTS') LISTLENGTH(37) UNESCAPED

この例では、記号 COMPANY は、「BLOGGS & SON」という値を持ち、記号 ORDER は、「NUTS+BOLTS」という値になっています。

アンパーサンド以外の文字を記号の区切り文字として使用することは、「BLOGGS & SON」でアンパーサンドを使用できることを意味します。 この例で使用される記 号の区切り文字は「!」です。ただし、記号値に表示されない非印刷文字を使用する ことを推奨します。

UNESCAPED オプションを使用することによって、「NUTS+BOLTS」の正符号 (+) はスペースに変換されることはありません。 UNESCAPED オプションが使用され ているため、正符号ではなくスペース文字を使用して、記号値「BLOGGS & SON」 でスペースが必要な場所を示す必要があります。これは、データが、コンテンツ・ タイプ **application/x-www-form-urlencoded** の仕様には準拠しなくなることを意 味します。

# 文書へのデータの追加

文書の作成の完了後、1 つ以上の DOCUMENT INSERT コマンドを実行することに より内容を拡張できます。 テキスト、バイナリー・データ、データのバッファー、 文書テンプレート、または記号の値を挿入できます。 また、文書にブックマークを 挿入して、これらを使用して後の挿入のために位置を示すこともできます。

DOCUMENT INSERT コマンドでオプションを指定して、以下のことを実行できま す。

- v 文字ストリングの挿入 (TEXT オプション)。
- v バイナリー・データのブロックの挿入 (BINARY オプション)。
- v テンプレート名で指定される文書テンプレートの挿入 (TEMPLATE オプショ  $\geq$ )。
- v データのバッファーの内容の挿入 (FROM オプション)。
- v 記号テーブルからの名前付き記号の値の挿入 (SYMBOL オプション)。

デフォルトでは、指定したオブジェクトは、文書の終わりに追加されます。 文書の 途中にデータを挿入するために、1 つ以上のブックマークをセットアップできま す。 ブックマークによって、アプリケーションはデータ・ブロックを任意のシーケ ンスで挿入し、また、そのデータのシーケンスを文書の中で制御できます。

ブックマークは、データのブロックの間に配置されるラベルです。データのブロッ クの途中には配置できません。 DOCUMENT INSERT コマンドを使用して、文書の 構成中にブックマークを配置し、AT オプションを使用して、後続のオブジェクト を挿入するときにそのブックマークを指定できます。 「TOP」という特殊なブック マークが既に定義されており、このブックマークを使用するとデータを文書の最初 に挿入できます。

1. TEXT オプションを使用して、アプリケーション・プログラムにより指定される 文字ストリングを挿入します。 例:

EXEC CICS DOCUMENT INSERT DOCTOKEN(MYDOC) TEXT('Sample line 1. ') LENGTH(15)

このストリングは変更されない文書に追加され、CICS は記号置換を実行しませ ん。

2. BINARY オプションを使用してバイナリー・データのブロックを挿入します。 この操作では、データが送られるときにコード・ページ変換は実行されません。 例:

EXEC CICS DOCUMENT INSERT DOCTOKEN(MYDOC) BINARY(DATA-AREA)

CICS はこのデータに対して記号置換を行わず、データにマークを付けるので、 文書を受け取り側に送ったときに、クライアント・コード・ページに変換されま せん。

- 3. TEMPLATE オプションを使用して、文書テンプレートを挿入します。 文書テン プレートの記号の値を設定する場合、DOCUMENT SET コマンドを使用して個 別の記号または記号リストを指定し、その後で DOCUMENT INSERT コマンド を実行します。 568 [ページの『記号値の定義』](#page-593-0) でこの方法を説明しています。
- 4. FROM オプションを使用してデータのバッファーを挿入します。 データのバッ ファーには、文書テンプレートに含まれる記号参照と同じ方法で置換される記号 参照を含めることができます。
- 5. SYMBOL オプションを使用して、記号の値を挿入します。 SYMBOL は、値が 記号テーブルに設定されている有効な記号の名前を指定します (DOCUMENT SET または DOCUMENT CREATE コマンドを使用)。 文書ハンドラーは、記号 に関連付けられた値を文書に挿入します。 記号に関連付けられている値を文書 に挿入した後は、構成されている文書でその値を変更することはできないことに 注意してください。後で記号に別の値を設定した場合、次に記号が文書に挿入さ れる場合に、その新しい値が使用されます。 この変更によって、文書にすでに 挿入されている値が影響を受けることはありません。
- 6. BOOKMARK オプションを使用して、ブックマークを文書に挿入します。 ブッ クマークは、文書の構成中に配置され、後の段階で取得されるデータをアプリケ ーションが挿入するための挿入ポイントを示します。 ブックマークの名前の長 さは、16 文字にする必要があります。 埋め込みスペースを含まないようにする 必要があり、16 文字未満の長さの名前を選択する場合、右側にブランクを埋め 込む必要があります。 例えば、このコマンドのシーケンスでは、2 ブロックの テキストと 1 つのブックマークを持つ文書を作成します。
	- EXEC CICS DOCUMENT CREATE DOCTOKEN(MYDOCBOOK) TEXT('Pre-bookmark text. ') LENGTH(19)
	- EXEC CICS DOCUMENT INSERT DOCTOKEN(MYDOCBOOK) BOOKMARK('ABookmark ')
	- EXEC CICS DOCUMENT INSERT DOCTOKEN(MYDOCBOOK) TEXT('Post-bookmark text. ') LENGTH(20)

7. 他の挿入オプションを指定して AT オプションを使用し、以前挿入されたブッ クマーク、または特殊な TOP ブックマークにオブジェクトを配置します。 例 えば、以下のコマンドではサンプル・ブックマーク ABookmark にテキストを挿 入します。

EXEC CICS DOCUMENT INSERT DOCTOKEN(MYDOCBOOK) TEXT('Inserted at a bookmark. ') LENGTH(25) AT('ABookmark ')

完了した文書は、以下のように表示されます。

Pre-bookmark text. Inserted at a bookmark. Post-bookmark text.

# 文書でのデータの置換

文書にブックマークを配置して、後で挿入により置換、または削除できるデータ域 の範囲を定めることができます。 この手法を使用すると、文書内にテキストまたは 他のデータのデフォルト項目を提供できます。これは、置換で使用できるデータが ないことをアプリケーションが認識した場合に使用できます。

文書のデータのデフォルト項目をセットアップして、置換または削除するには、以 下のようにします。

1. 文書の最初に使用するデータを指定して、文書を作成します。 この例では、文 書はいくつかの初期テキストを使用して作成され、トークンが変数 MYDOCREP で戻されます。

EXEC CICS DOCUMENT CREATE DOCTOKEN(MYDOCREP) TEXT('Initial sample text. ') LENGTH(21)

2. DOCUMENT INSERT コマンドを使用して、最初のブックマークを指定します。

EXEC CICS DOCUMENT INSERT DOCTOKEN(MYDOCREP) BOOKMARK('BMark1 ')

3. DOCUMENT INSERT コマンドを使用して、置換するテキストの項目や他のデー タを指定します。

EXEC CICS DOCUMENT INSERT DOCTOKEN(MYDOCREP) TEXT('Text to be replaced. ') LENGTH(21)

4. DOCUMENT INSERT コマンドを使用して、最後のブックマークを指定します。

EXEC CICS DOCUMENT INSERT DOCTOKEN(MYDOCREP) BOOKMARK('BMark2 ')

5. DOCUMENT INSERT コマンドを使用して、文書の最後に使用するデータを追加 します。

EXEC CICS DOCUMENT INSERT DOCTOKEN(MYDOCREP) TEXT('Final sample text. ') LENGTH(19)

この時点でのこのサンプル文書の論理構造は、以下のとおりです。

Initial sample text. <BMark1>Text to be replaced. <BMark2>Final sample text.

ブックマークの名前は文書に表示されません。

6. 2 つのブックマーク BMark1 と BMark2 の間のテキストを置換するには、AT および TO オプションを指定して DOCUMENT INSERT コマンドを使用しま す。

```
EXEC CICS DOCUMENT INSERT
          DOCTOKEN(ATOKEN)
          TEXT('Replacement Text. ')
          LENGTH(18)
          AT('BMark1 ')<br>TO('BMark2 ')
          TO('BMark2
```
ここで、サンプル文書は、以下のように表示されます。

Initial sample text. Replacement Text. Final sample text.

7. 2 つのブックマークの間のテキストを削除するには、上記のように AT および TO オプションを指定して DOCUMENT INSERT コマンドを使用しますが、ヌ ル・ストリングを指定するために、LENGTH をゼロにして、TEXT または BINARY オプションを使用します。

# 文書の検索、保管、および再利用

アプリケーションが作成した文書は、それが作成された CICS タスクの有効期間の 間のみ存在します。 文書を再利用するには、アプリケーションでコピーを取得して 保管する必要があります。

以下のコマンド・シーケンスでは、文書の作成、取得、一時記憶キューへの保管、 同一または別のアプリケーションによる文書としての再利用の方法を示していま す。 このコマンド・シーケンスを使用するには、アプリケーション・プログラムで 以下の変数を定義し、初期化する必要があります。

- v 文書トークンを保持するための、16 バイトの ATOKEN フィールド
- v 検索済み文書を保持するための、20 バイトのバッファー DOCBUF
- v 検索データ長を保持するための、FWORDLEN というフルワード 2 進数フィール ド
- v 一時記憶域の WRITE コマンドを保持するための、 HWORDLEN というハーフ ワード 2 進数フィールド
- 1. DOCUMENT CREATE コマンドを使用して、初期文書を作成します。

```
EXEC CICS DOCUMENT CREATE
          DOCTOKEN(ATOKEN)
          TEXT('A sample document.')
          LENGTH(18)
```
取得した文書を保持するのに必要なバッファー・サイズをアプリケーションに計 算させるために、文書のサイズを変更する文書コマンド (DOCUMENT CREATE および DOCUMENT INSERT コマンド) で、 DOCSIZE オプションを使用でき ます。 この値は、RETRIEVE コマンドを実行するときに、元のコード・ページ の文書のコピー (制御情報を含む) を含めるのに必要なバッファーの最大サイズ です。 ただし、元の EBCDIC データよりも多くのバイトを必要とするエンコー ド方式 (例えば UTF-8) を CHARACTERSET オプションで指定した場合は、こ

| | | |

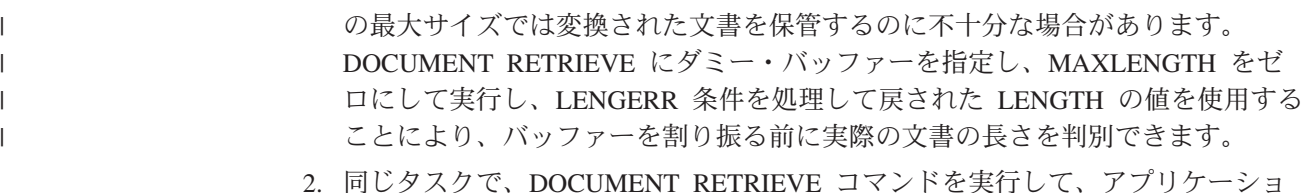

ン自身のバッファー内の文書のコピーを取得します。

EXEC CICS DOCUMENT RETRIEVE DOCTOKEN(ATOKEN) INTO(DOCBUF) LENGTH(FWORDLEN) MAXLENGTH(20)

デフォルトでは、文書を取得する場合、そのアプリケーション・バッファーに引 き渡されるデータは、文書の正確なレプリカを再構成するのに必要な制御情報を 含む形式で保管されます。 CICS は文書の内容にタグを挿入して、ブックマーク を識別し、コード・ページ変換を必要としないブロックの範囲を定めます。した がって、検索されたコピーから作成される文書は、元の文書とまったく同じで す。 元の文書を再作成する必要がない場合、DOCUMENT RETRIEVE コマンド を以下のように変更できます。

- a. 制御情報なしのコピーを要求するには、DATAONLY オプションを指定しま す。 このオプションを使用すると、CICS はすべての埋め込みタグを除外し ます。 検索された文書には、ブックマークは含まれず、コード・ページ変換 を必要としないブロックの範囲を定めるマーキングもありません。
- b. コピー全体を単一のクライアント・コード・ページに変換するには、 CHARACTERSET オプションを指定します。
- 3. 一時記憶キューに文書を保管するには、以下のようにします。

EXEC CICS WRITEQ TS QUEUE('AQUEUE') FROM(DOCBUF) LENGTH(HWORDLEN)

| |

> 4. 同一または別のアプリケーションで、保管データをアプリケーションのバッファ ーに読み込むには、以下のようにします。

EXEC CICS READQ TS QUEUE('AQUEUE') INTO(DOCBUF) LENGTH(HWORDLEN)

5. FROM オプションを指定して DOCUMENT CREATE コマンドを使用し、デー タ・バッファーの内容、つまり取得された文書を使用して新しい文書を作成しま す。

EXEC CICS DOCUMENT CREATE DOCTOKEN(ATOKEN) FROM(DOCBUF) LENGTH(FWORDLEN)

DOCUMENT RETRIEVE および DOCUMENT INSERT コマンドを使用して、文書 全体を既存文書に挿入できます。 以下の変数は、アプリケーション・プログラムで 最初に定義し、初期化する必要があります。

- v 検索する文書の文書トークンを含んでいる 16 バイトの RTOKEN フィールド
- v 検索する文書の保持に十分な長さの DOCBUF バッファー
- v 検索データ長を保持するための、RETRIEVLEN というフルワード・バイナリー・ フィールド
- v バッファーが受信可能な最大データを保持するための、MAXLEN という名前の フルワード・バイナリー・フィールド、すなわち、DOCBUF の長さ
- v 挿入される文書の文書トークンを含んでいる 16 バイトの ITOKEN フィールド

次のコマンド・シーケンスは、ITOKEN が示している他の文書に挿入される RTOKEN によって示される文書を示しています。

EXEC CICS DOCUMENT RETRIEVE DOCTOKEN(RTOKEN) INTO(DOCBUF) LENGTH(RETRIEVLEN) MAXLENGTH(MAXLEN)

EXEC CICS DOCUMENT INSERT DOCTOKEN(ITOKEN) FROM(DOCBUF) LENGTH(RETRIEVLEN)

検索される文書は、DOCUMENT INSERT コマンドで指定された文書の最後に挿入 され、すべての検索文書の制御情報は 2 番目の文書で示されます。 DOCUMENT INSERT コマンドの LENGTH パラメーターは、DOCUMENT RETRIEVE コマンド から RETRIEVLEN フィールドに戻された値と等しくなっている必要があります。

# 文書の削除 |

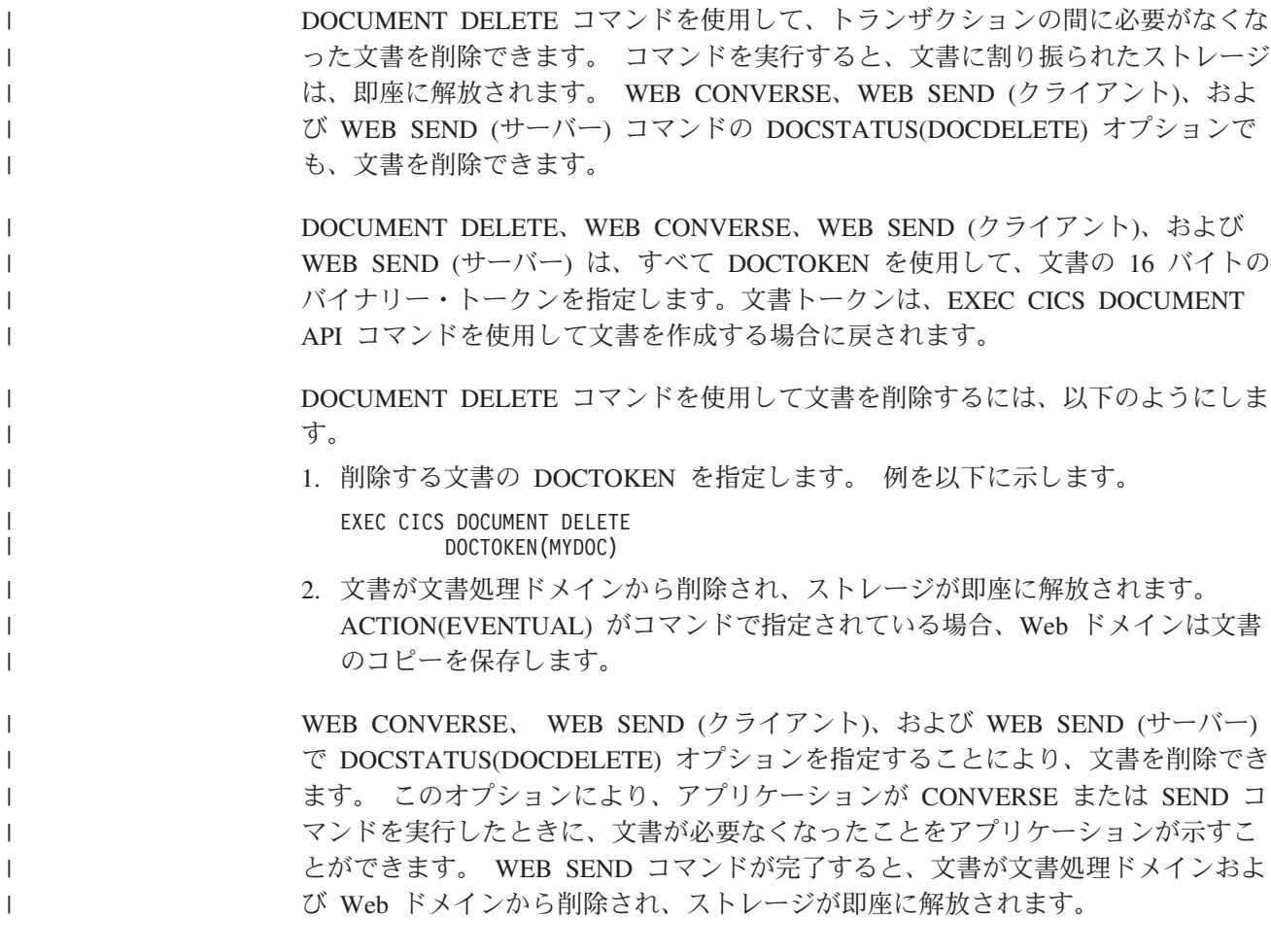

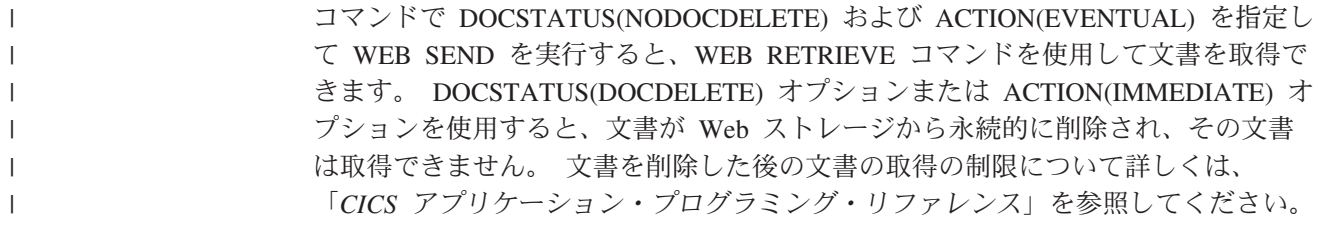

# 第 **38** 章 名前付きカウンター・サーバー

このセクションでは、CICS の名前付きカウンター・サーバーが提供するサービスに ついて説明します。

## 概要**:** 名前付きカウンター・サーバー

CICS は、アプリケーション・プログラムが Parallel Sysplex (並列シスプレックス) 環境で使用する、一意的なシーケンス番号を生成する機能を提供します。この機能 は、名前付きカウンター・サーバーによって制御されます。このサーバーは、数字 の各シーケンスを名前付きカウンターとして保存します。

シーケンス番号が割り当てられるたびに、対応する名前付きカウンターが自動的に 増分されます。デフォルトでは増分は 1 で、次の要求が順番に次の数字を取得する ようになっています。EXEC CICS GET コマンドを使用して次の番号を要求すると きに、増分を変えることができます。

この機能には、文書 (例えば注文書、送り状、発送メモ) に固有の番号を付けたり、 カスタマー・ファイルでレコード番号を割り振るのに 1 ブロックの数字を確保する など、いろいろな使い方があります。

単独の CICS 領域では、固有番号の割り振りを制御するために使用できる方式がい ろいろあります。 例えば、CICS 共通作業域 (CWA) を使用すれば、アプリケーシ ョン・プログラムごとに更新される数値を保管することができます。 CWA 方式で 問題なのは、 CWA は CICS のアドレス・スペースに対して一意的であるため、同 じアプリケーションを実行している他の領域で共有することができないという点で す。 CICS 共用データ・テーブルを使用すれば、このサービスを提供することがで きますが、CICS 領域はすべて、同じ MVS イメージに常駐しなければなりませ ん。名前付きカウンター機能は、名前付きカウンターをカップリング・ファシリテ ィーで保守し、シスプレックス内の個々の MVS イメージで稼働している名前付き カウンター・サーバー経由で、アクセスを提供することによって、他の方式が提示 する共用上の問題をすべて解決します。 これにより、並列シスプレックスによる CICS 領域はすべて、同一の名前付きカウンターに対するアクセス権を得ることが確 実になります。

名前付きカウンター・サーバーを使用する場合は、(次のカウンター値に割り当てる) 通常の各要求は、単一のカップリング・ファシリティー・アクセスのみを必要とし ます。 これにより、同じ目的でファイルを使用する場合に比較すると、パフォーマ ンスが大幅に向上します。 この観点からすると、名前付きカウンター・サーバーの パフォーマンスは、カップリング・ファシリティー・データ・テーブルよりも優れ ています。これは、カップリング・ファシリティー・データ・テーブルを更新する には少なくとも 2 つのカップリング・ファシリティー・アクセスが必要とされるた めです。 ハードウェア構成によっては、毎秒何千もの名前付きカウンター・サーバ ー要求を簡単に作成できるはずです。

このセクションでは、以下について説明します。

- v 582 [ページの『名前付きカウンター・フィールド』](#page-607-0)
- v 582 [ページの『名前付きカウンター・プール』](#page-607-0)
- v 584 [ページの『名前付きカウンター](#page-609-0) EXEC インターフェースの使用』
- 586 [ページの『名前付きカウンター呼び出しインターフェースの使用』](#page-611-0)
- 600 [ページの『名前付きカウンターのリカバリー』](#page-625-0)

## <span id="page-607-0"></span>名前付きカウンター・フィールド

名前付きカウンターはそれぞれ、次の要素で構成されています。

カウンター名

この名前には最大 16 バイトまで使用可能であり、A ~ Z までの文字、 0 ~ 9 までの数字、\$、@、#、および \_ で構成されます。名前が 16 バイト に満たない場合は、末尾ブランクを埋め込みます。

- 現行値 要求するアプリケーション・プログラムに割り当てられる、次の番号。
- 最小値 カウンターの最小値、および REWIND コマンドに応答して、サーバーがカ ウンターをリセットするときの数値を指定します。
- 最大値 カウンターが割り当てることのできる最大数を指定します。その後はカウン ターを、REWIND コマンド (または自動的に WRAP オプション) によっ て、明示的にリセットしなければなりません。

すべての値は 8 バイト (ダブルワード) の 2 進数として、内部に保管されます。 EXEC CICS インターフェースによって、値は、フルワードの符号付き 2 進数か、 ダブルワードの符号なし 2 進数のいずれかとして使用することができます。これに より、ダブルワード・コマンドを使用して ( 584 [ページの『名前付きカウンター](#page-609-0) EXEC [インターフェースの使用』を](#page-609-0)参照)、名前付きカウンターを定義し、そのコマ ンドの符号付きフルワード・バージョンを使用して、サーバーから数字を要求する 場合には、オーバーフロー条件を生じさせることができます。

## 名前付きカウンター・プール

名前付きカウンターは、名前付きカウンター・プールに保管されます。このプール は、カップリング・ファシリティーのリスト構造に常駐しています。 各プールは、 そのリスト構造がたとえ最小サイズの 256KB で定義されていても、最大で 1,000 の名前付きカウンターを保持することができます。

名前付きカウンター・プールは、プール用にカップリング・ファシリティー・リス ト構造を定義し、次にプール用の最初の名前付きカウンター・サーバーを開始する ことによって、作成します。 プール名は容量 1 ~ 8 バイトで、カウンター名と同 じ文字セットで構成されています。 プール名は許可された文字ならどれを使用して 作成してもよいのですが、 DFHNC*xxx* 形式の名前をお勧めします。

必要に合わせて別々のプールを作成することができます。 実動 CICS 領域が使用す る (例えば、DFHNCPRD という名前の) プールを作成し、テストまたは開発領域用 には、(DFHNCTST や DFHNCDEV のような名前の) 別のプールを作成するという ことが可能です。 アプリケーション・プログラムで論理プール名を使用できる方 法、実行時に実際のプール名に対して論理プール名を決定する方法についての詳細 は、 583 [ページの『名前付きカウンター・オプション・テーブル』を](#page-608-0)参照してくだ さい。

<span id="page-608-0"></span>名前付きカウンター・サーバーのリスト構造の定義、および名前付きカウンター・ サーバーの開始については、「*CICS System Definition Guide*」に説明されていま す。

## 名前付きカウンター・オプション・テーブル

POOL(*name*) パラメーターは、すべての EXEC CICS COUNTER および DCOUNTER コマンドでオプションです (詳細については、 584 [ページの『名前付き](#page-609-0) カウンター EXEC [インターフェースの使用』を](#page-609-0)参照してください)。 POOL パラメ ーターを指定する場合は、実際のプール名か論理プール名のいずれかを参照するこ とができます。POOL パラメーターを指定しようと省略しようと、 CICS は名前付 きカウンター・オプション・テーブルを参照して、実際のプール名を決定します。 このテーブルは、リンク・リストからロードされます。

名前付きカウンター・オプション・テーブル DFHNCOPT では、名前付きカウンタ ー API コマンドが参照する実際のプール名を判別するためのメソッドがいくつか提 供されています。「*CICS System Definition Guide*」には、このすべてについて説明 されています。ここではまた、ユーザーが自分用のオプション・テーブルを作成す るために使用できる、 DFHNCO マクロについても述べています。

このセクションでは、デフォルト・オプション・テーブルの POOLSEL パラメータ ーが、API の POOL(*name*) オプションと連携してどのように動作するかについて説 明しています。デフォルト・オプション・テーブルは、ソース形式およびオブジェ クト形式で提供されます。生成済みバージョンは *hlq*.SDFHLINK にあります。ソー ス・バージョンは *hlq*.SDFHSAMP ライブラリーで提供され (ここで、 *hlq* は、 CICS インストール時に設けられたライブラリー名の上位修飾子を表します)、以下 の項目を含みます。

DFHNCO POOLSEL=DFHNC\*,POOL=YES DFHNCO POOL=<br>END DFHNCO **DFHNCOPT** 

デフォルトのオプション・テーブル項目は、次のような働きをします。

### **POOLSEL=DFHNC\***

このプール選択パラメーターは、DFHNC という文字で始まる汎用論理プー ル名を定義します。 名前付きカウンター API 要求が、この総称名と一致す るプール名を指定すると、 DFHNCO 項目の POOL= オペランドがそのプ ール名を判別します。 デフォルトのテーブルではこれが POOL=YES にな っているので、 API コマンドの POOL(*name*) オプションで渡される名前 は、実名と受け取られます。したがって、デフォルトのオプション・テーブ ルでは、 DFHNC で始まる論理プール名がすべて実際のプール名であるこ とを、条件として指定しています。

#### **POOL=**

デフォルト・テーブルにあるこの項目は、「デフォルト」項目です。 POOLSEL パラメーターが指定されていないので、デフォルトの値は POOLSEL=\* です。これは、より明らかな一致が検出されない POOL パラ メーター上の、任意の値に一致する値がとられることを意味します。したが って、任意の名前付きカウンター API は以下のことを要求します。

- v DFHNC 以外のもので始まる POOL 値を指定する、あるいは
- POOL 名のパラメーターをまったく省略する

<span id="page-609-0"></span>デフォルト・プールにマップされます (名前オペランドを省略する、 POOL= オプション・テーブル・パラメーターによって示されます)。

NCPLDFT システム初期設定パラメーターを指定することにより、 CICS 領 域が使用するデフォルト・プール名を指定できます。 NCPLDFT が省略さ れる場合は、プール名のデフォルトは DFHNC001 です。

上記から、次の場合、ユーザーは独自のオプション・テーブルを作成する必要がな く、また名前付きカウンター API コマンドは、POOL オプションを指定する必要が ないことがわかります。

- v DFHNC*xxx* 形式のプール名を使用する、または
- CICS 領域は、NCPLDFT システム初期設定パラメーターによって定義可能な 1 つのプールのみを使用します。

#### 注**:**

- 1. DFHNCOPT 名前付きカウンター・オプション・テーブルには接尾部はあり ません。 CICS 領域は、MVS リンク・リストで最初に検出したテーブルを ロードします。
- 2. CICS 領域と同じ MVS イメージ内では、アプリケーション・プログラムが 使用する個々の名前付きカウンター・プールに対して、名前付きカウンタ ー・サーバーが稼働していなければなりません。

# 名前付きカウンター **EXEC** インターフェースの使用

名前付きカウンター値はすべて、ダブルワード符号なし 2 進数として内部に保留さ れますが、CICS API は、フルワード (COUNTER) とダブルワード (DCOUNTER) の両方のコマンド・セットを提供します。ただし、この両セットを混在させること はできません。これらの EXEC CICS コマンドによって、名前付きカウンターで次 のようなオペレーションを実行することができます。

#### **DEFINE**

新しい名前付きカウンターを定義し、最小値および最大値を設定し、カウンター を開始する現行番号を指定します。

#### **DELETE**

名前付きカウンターを、その名前付きカウンター・プールから削除します。

#### **GET**

最大数がまだ割り振られていない場合、名前付きカウンターから現行番号を入手 します。

**WRAP** オプションを使用する: 直前の要求に対して最大数が割り振られている 場合は、カウンターは限界状態にあり、WRAP オプションを指定しない限り、 要求は失敗します。このオプションで、カウンターが限界状態になれば、定義さ れた最小値に自動的にリセットするように指定します。リセット後は、最小値は 現行番号として戻され、カウンターは次の要求に備えて更新されます。

**INCREMENT** オプションを使用する: デフォルトでは、名前付きカウンター は、サーバーが現行番号を GET 要求に割り当てた後は、増分 1 で更新されま す。一度に複数の番号が必要であれば、INCREMENT オプションを指定するこ

とができます。このオプションは、現行数字から、数字のブロックを効率的に保 存するものです。例えば、INCREMENT(50) と指定すると、サーバーは 100 025 を戻します。

- v アプリケーション・プログラムは 100 025 から 100 074 を使用できます。
- v 現行数字 (100 025) を 50 ごとに更新すると、次の要求に備える現行数字は 100 075 となります。

この例では、現行値を INCREMENT(50) オプションで更新しても、最大値を 1 以上超えることはないと想定しています。現行値と最大値プラス 1 の間の数字 の範囲が指定された増分に満たなければ、さらに REDUCE オプションをも指定 しない限り、要求は失敗します。

**REDUCE** オプションを使用する: 残りの数字の範囲が小さすぎて INCREMENT 値を満たすことができない (現行の数字が、最大値に近すぎる) という理由で要 求が失敗することはないことを確認するためには、 REDUCE オプションを指定 します。 REDUCE オプションを指定すれば、サーバーは自動的に増分を調整し て、残りのすべての数字を割り当て、カウンターを限界状態にすることができま す。

**WRAP** および **REDUCE** オプションを使用する: 両方のオプションを指定して も、カウンターの状態によって、どちらか一方だけが有効になります。

- v サーバーが GET 要求を受け取ったときに、カウンターがすでに限界に達し ていれば、 REDUCE オプションは効果がなく、WRAP オプションに従うこ とになります。
- v サーバーが GET 要求を受け取ったときに、カウンターがまだ限界に達して はいないが、残っている範囲が増分するには小さすぎる場合は、REDUCE オ プションに従うことになり、 WRAP オプション効果がありません。

**COMPAREMIN** および **COMPAREMAX** オプションを使用する: これらのオプ ションを使用すれば、名前付きカウンターの GET (および UPDATE) 操作を、 現行の数値が指定の範囲にあるか、あるいは指定された比較値の 1 つより大き いか、小さいかの条件をつけて行うことができます。

### **QUERY**

現行値、最小値、最大値を取得するために、名前付きカウンターの照会を行いま す。 複数の名前付きカウンター・コマンドを微細な方法で使用したり、シスプ レックスのどこかで他のタスクが変更した QUERY コマンドで戻される情報 に、頼ったりすることはできません。 CICS シスプレックス・ワイド ENQ 機 能でさえ、ユーザー用のカウンターをロックすることはできません。なぜなら、 名前付きカウンター CALL インターフェースを使用する、バッチ・アプリケー ション・プログラムを使えば、名前付きカウンターにアクセスできるためです。 ある操作を、現行値が一定の範囲内にあるか、あるいは一定の数字より大きい か、小さいかという条件によって変わるようにしたい場合は、要求に際して COMPAREMIN および COMPAREMAX パラメーターを使ってください。

### **REWIND**

限界状態にある名前付きカウンターを、定義された最小値に巻き戻します。

#### **UPDATE**

アップデートするカウンターの現行値を、新規の現行値に更新します。例えば、 データベース内の次の空きキーに、現行値を設定することができます。GET コ マンドと同様、COMPAREMIN 値および COMPAREMAX 値を指定することに よって、これを条件付きにすることができます。

# <span id="page-611-0"></span>名前付きカウンター呼び出しインターフェースの使用

CICS の名前付きカウンター API に加えて、CICS は呼び出しインターフェースを 提供します。このインターフェースをバッチ・アプリケーションから使用して、同 じ名前付きカウンターにアクセスすることができます。 CICS とバッチ・プログラ ムの両方を持っていて、両方が同じ名前付きカウンターにアクセスして、指定され た範囲から固有の数字を獲得する必要がある場合には、このことは重要です。 呼び 出しインターフェースは、CICS サービスに依存していません。そのため、どのリリ ースの CICS で実行されているアプリケーションでも、使用できます。

名前付きカウンター呼び出しインターフェースでは、CICS コマンド・レベル API を使用しません。したがって、システム初期設定パラメーター CMDPROT=YES に は影響されません。 このインターフェースが、ユーザー・キーで稼働している CICS アプリケーション・プログラムから呼び出された場合は、要求の処理中に CICS キーに切り替えられますが、 CICS はプログラムに出力パラメーター・フィ ールドへの書き込みアクセスがあるかどうかは検査しません。

アプリケーション領域による、特定のプールをアドレッシングする最初の要求は、 そのプールのサーバーへの接続を自動的に確立します。この接続は、現行の MVS TCB (CICS の場合、準再入可能 (QR) TCB) に関連付けられており、通常、ジョブ 終了時に TCB が終了するまで持続します。 この接続は、この接続を確立した TCB からしか使用できません。他の TCB から発行した要求は、サーバーへの別の 接続を確立します。

注**:** 名前付きカウンター・サーバー・インターフェースは、MVS の名前およびトー クンのサービスを内部的に使用します。その結果、名前付きカウンター・イン ターフェースを使用するジョブは、(APAR OW06685 に説明されているように) MVS チェックポイントおよびリスタートの各サービスを使用できません。

# アプリケーション・プログラミングに関する考慮事項

名前付き呼び出し可能インターフェースを使用するには、以下のようにします。

1. アプリケーション・プログラムに、そのアプリケーション・プログラム言語のパ ラメーター・リスト定義を定義する適切なコピーブックが組み込まれていること を確認します。コピーブックは、機能コードの記号定数を定義してコードを戻し ます。また、高水準言語の呼び出し可能入り口点の定義も行います。 サンプル 集名は、DFHNC*xxx* という形式になっており、 *xxx* は、以下のようにプログラ ム言語を示します。

**ASM** or **EQU** for Assembler **C** for C/C++ **COB** for COBOL **PLI** for PL/I

- 2. アプリケーション・プログラムが呼び出し可能インターフェースのリンケージ・ ルーチン DFHNCTR でリンク・エディットされていることを確認します。
- 3. 名前付きカウンター・サーバー・インターフェース・モジュール DFHNCIF、お よびオプション・テーブル DFHNCOPT が CICS 領域で使用可能であることを
確認します。つまり、これらのオブジェクトは、STEPLIB ライブラリー内、リ ンク・リスト・ライブラリー内、または LPA 内になければなりません。ユーザ ー・キーで稼働する CICS アプリケーション・プログラムをサポートするには、 DFHNCIF が APF 許可を受けているライブラリーからロードされなければなり ません。デフォルト・オプション・テーブルおよび名前付きカウンター・サーバ ー・インターフェース・モジュールは、CICSTS32.CICS.SDFHLINK に提供され ています。

CICS は、サポートされているすべての言語のコピーブックを提供しています。

#### アセンブラー

標準アセンブラーの名前付きカウンター・インターフェース定義は、サンプル集 DFHNCASM に提供されています。定数 CSECT 域内で COPY DFHNCASM を 使用して、これらをアプリケーション・プログラムに組み込みます。記号値は、 NC\_*name* DC F'*nnn*' の形式で静的フルワード定数として定義されます。例: NC\_BROWSE\_NEXT DC F'7'

サンプル集 DFHNCEQU に、記号等価値として定義の代替セットが提供されて います。これらの記号は、静的定数との競合を避けるため、すべて NC\_EQU\_*name* の形式になっています。これらの等価値は、機能コードまたは 戻りコードの比較に使用される際、アドレス定数値として使用される必要があり ます。これにより、例えば機能コード NC\_ASSIGN を =A(NC\_EQU\_ASSIGN) への参照に置き換えることができます。

名前付きカウンター・インターフェースを呼び出す、アセンブラー・バージョン の構文を次に示します。

CALL DFHNCTR, (function, return code, pool selector, counter name, *value\_length,current\_value,minimum\_value,maximum\_value,* X *counter\_options,update\_value,compare\_min,compare\_max*),VL

CALL マクロは、以下の例にあるように、VL オプションを指定して、リストの 終わりの指示を設定しなければなりません。

CALL DFHNCTR,(NC\_ASSIGN,RC,POOL,NAME,CTRLEN,CTR),VL

#### **C/C++**

C/C++ の名前付きカウンター・インターフェース定義は、ヘッダー・ファイル DFHNCC に提供されています。記号定数名は大文字です。 機能名は、小文字 で dfhnctr です。

#### **COBOL**

COBOL の名前付きカウンター・インターフェース定義は、コピーブック DFHNCCOB に提供されています。

COBOL では、名前に下線を入れることはできないため、サンプル集 DFHNCCOB に提供されている記号名は、下線の代わりにハイフンを使用してい ます (例えば、NC-ASSIGN および NC-COUNTER-AT-LIMIT など)。

RETURN-CODE 特殊レジスターは各呼び出しにより設定されます。これは、プ ログラムが終了する前に再度明示的に設定されない場合は、プログラム全体の戻 りコードに影響します。

#### **PL/I**

PL/I の名前付きカウンター・インターフェース定義は、インクルード・ファイ ル DFHNCPLI に提供されています。

# 構文規則

名前付きカウンター呼び出しの構文を以下に示します。

CALL DFHNCTR(*function,return\_code,pool\_selector,counter\_name*, *value\_length,current\_value,minimum\_value,maximum\_value, counter\_options,update\_value,compare\_min,compare\_max*);

図 *133. DFHNCTR* 呼び出し構文 *-PL/I* の説明図

#### 注**:**

1. 名前付きカウンターを参照するすべての機能には、少なくとも最初の 4 つ のパラメーターが必要ですが、残りのパラメーターはオプションです。ま た、後続の未使用パラメーターは省略可能です。

組み込みのオプション・パラメーターを使用したくない場合は、デフォルト 値を指定するか、または省略されたパラメーターのヌル・アドレスがパラメ ーター・リストに含まれているか確認します。オプション・パラメーターを 省略する呼び出しの例については、 595 [ページの『ヌル・パラメーターを](#page-620-0) 持つ DFHNCTR [呼び出しの例』を](#page-620-0)参照してください。

2. NC FINISH 機能は、最初の 3 つのパラメーターのみを必要とします。

#### *function*

以下の記号定数のいずれか 1 つを使用して、実行する機能を 32 ビット整数と して指定します。

#### **NC\_CREATE**

*current\_value*、*minimum\_value*、*maximum\_value*、*update\_value* および *counter\_options* の各パラメーターに指定した初期値、範囲の制限、およ びデフォルト・オプションを使用し、新規の名前付きカウンターを作成 します。

オプションの値パラメーターを省略した場合は、省略された値のデフォ ルトを使用して新規の名前付きカウンターが作成されます。例えば、す べてのオプション・パラメーターを省略した場合、カウンターは、初期 値が 0、最小値が 0、および最大値が高位値 (ダブルワード・フィール ドが X'FF' で埋められる) で作成されます。

## **NC\_ASSIGN**

名前付きカウンターの現行値を割り当て、次の要求に備えてその値を増 分します。割り当てられた数値が、カウンターに指定された最大数と等 しい場合、最終的に、最大数より 1 大きい値に増分されます。これに より、名前付きカウンターの後続の NC\_ASSIGN 要求は、カウンター が NC REWIND 機能を使用してリセットされるか、または NC WRAP カウンター・オプション (*counter\_options* パラメーターを参照) によっ て自動的に巻き戻されるまで、 (NC\_COUNTER\_AT\_LIMIT で) すべて 失敗します。

この操作には、*compare\_min* および *compare\_max* パラメーターを使用 して、名前付きカウンターの現行値に条件テストを組み込むことができ ます。

呼び出しパラメーター・リストにこれらのフィールドを指定し、要求が 成功すると、サーバーは、最小値および最大値を戻します。

NC\_ASSIGN 要求で *counter\_options* パラメーターを使用して、 NC CREATE 要求によって設定されたカウンター・オプションを指定変 更できます。

*update\_value* パラメーターを使用して、増分がこの要求では名前付きカ ウンターにのみ使用されるように指定できます (デフォルトの増分は 1 です)。これにより、ユーザーは、単一の要求で、ある範囲の数値を取得 できるようになります。詳細については、*update\_value* パラメーターの 説明を参照してください。

名前付きカウンターは、現行値が割り当てられた後、*update\_value* の分 ずつ増分されるので、注意してください。例:

現行値が 109 で、 *update\_value* が 25 を指定する場合

名前付きカウンター・サーバーは 109 を戻して、次の NC\_ASSIGN 要 求に備えて現行値を 134 に設定し、 109 から 133 までの範囲で数値 を効果的に割り当てます。 増分は、名前付きカウンター用に設定され た最小値および最大値によって決定される、ゼロから限界までの間の任 意の値が可能です。 したがって、増分限界は ((*maximum\_value* + 1) - *minimum value*) です。増分がゼロの場合、NC\_ASSIGN が、比較オ プションを除き、NC\_INQUIRE と同じ動作をする原因となります。

増分が 1 より大きく、名前付きカウンターが上限に近い場合、サーバ ーは、現行の数値を、指定された増分の全体値ずつ増分できない場合が あります。この状態は、カウンターを増分すると最大値に 1 を加えた 値を超える場合に発生します。ユーザーは *counter\_options* NC\_NOREDUCE | NC\_REDUCE、および NC\_NOWRAP | NC\_WRAP を使用し、名前付きカウンター・サーバーがこの状態で実行するアクシ ョンを制御します。これらのオプションの操作について詳細について は、*counter\_options* パラメーターを参照してください。

#### **NC\_BROWSE\_FIRST**

指定された名前よりカウントが大きいか等しい名前の、最初の名前付き カウンターの詳細を戻し、それに応じて *counter\_name* フィールドを更 新します。

#### **NC\_BROWSE\_NEXT**

指定された名前よりカウントが大きい名前の、次の名前付きカウンター の詳細を戻し、それに応じて *counter\_name* フィールドを更新します。

#### **NC\_DELETE**

指定した名前付きカウンターを削除します。 パラメーター・リストに

これらのフィールドを指定し、要求が成功すると、サーバーは *current\_value*、*minimum\_value*、*maximum\_value*、および *counter\_options* を戻します。

## **NC\_FINISH**

現在の MVS タスク (TCB) と、指定されたプールの名前付きカウンタ ー・サーバーとの間の接続を終了します。同一のプールに対して、後続 の要求が行われた場合は、新規の接続が確立されます。

この機能は、特定のカウンターには適用されません。したがって、必要 なパラメーターは、機能、戻りコード、およびプール名だけです。

この機能は、接続を終了する特別な理由 (例えば、サーバーのシャット ダウンを許可するなど) がある場合にのみ使用します。

## **NC\_INQUIRE**

名前付きオプションの詳細

(*current\_value*、*minimum\_value*、*maximum\_value* および *counter\_options*) を変更せずに戻します。現行値は、次の NC\_ASSIGN 呼び出しで戻さ れる値です。名前付きカウンターの最大値が既に割り当てられている場 合は、サーバーは最大値より 1 大きい現行値を戻します。

#### **NC\_REWIND**

名前付きカウンターを、その最小値にリセットします。 この機能は、 最大値によって許可されている最後の数値が割り当てられた場合にのみ 有効で、カウンターを NC\_COUNTER\_AT\_LIMIT 条件のままにしま す。 NC ASSIGN 呼び出しによって、サーバーが名前付きカウンター に最終値を代入した場合は、NC\_REWIND 機能を使用してカウンターを リセットします。

この操作には、compare\_min および compare\_max パラメーターを使用 して、名前付きカウンターの現行値に条件テストを組み込むことができ ます。

パラメーター・リストにこれらのフィールドを指定し、要求が成功する と、サーバーは、新規の現行値、最小値、および最大値を戻します。

いずれかのオプション・パラメーターまたは *update\_value* パラメーター が、名前付きカウンターが限界に達していたために失敗した NC ASSIGN 要求に指定されていた場合は、同じパラメーター値を NC\_REWIND 要求にも指定しなければなりません。これにより、元の NC\_ASSIGN がまだ失敗するかどうかを検査できます。 NC\_REWIND 要求は、対応する NC ASSIGN 要求が成功する場合は常に、戻りコー ド 102 (NC\_COUNTER\_NOT\_AT\_LIMIT) で抑制されます。

NC\_WRAP オプションが有効な場合、または *update\_value* パラメータ ーがゼロの場合は、これらの条件で NC\_ASSIGN が常に成功するた め、NC\_REWIND は抑制されます。 NC\_WRAP オプションについて詳 細については、*counter\_options* パラメーターを参照してください。

#### **NC\_UPDATE**

名前付きカウンターを新規の値に設定します。 この操作には、 *compare\_min* および *compare\_max* パラメーターを使用して、名前付き カウンターの現行値に条件テストを組み込むことができます。

ユーザーは、新規の値を *update\_value* パラメーターに指定します。新規 の値を指定しない場合は、名前付きカウンターは未変更のままとなりま す。

この機能を使用して、有効な *counter\_options* 指定変更パラメーター (ま たはヌル・アドレス) を指定できますが、カウンター・オプションは有 効ではありません。ヌル・アドレスか NC\_NONE のいずれかを *counter\_options* パラメーターとして指定します。

#### *return\_code*

戻りコードを受信するための 32 ビットの整数フィールドを指定します。 レジ スター 15 にも同じ情報が戻されます。レジスター 15 は、COBOL の呼び出し 側の場合、 RETURN-CODE 特殊レジスターに保管されています。

各戻りコードには、対応する記号定数があります。 これらについて詳細につい ては、 596 [ページの『戻りコード』を](#page-621-0)参照してください。

#### *pool\_selector*

8 文字のプール選択パラメーターを指定します。このパラメーターは、名前付き カウンターがあるプールの識別に使用します。

このパラメーターはオプションです。 プール選択パラメーターを省略した場合 は、8 つの空白 (X'40') 文字のストリングとみなされます。

*pool selector* に使用できる文字は、A ~ Z、0 ~ 9、\$ @ # および \_ (下線) ですが、先頭文字を数字または下線にすることはできません。 必要に応じて、8 文字を埋めるために、パラメーターには末尾スペースを埋め込まなければなりま せん。 現行領域にデフォルトのプールを使用するために、パラメーターをすべ てスペースにすることができます。このようにすると、オプション・テーブルに よって有効な非ブランクの名前付きカウンター名にマップされます。

使用中の名前付きカウンター・オプション・テーブルに応じて、プール選択パラ メーターを実際のプール名として使用するか、またはオプション・テーブルによ って実際のプール名にマップされる論理プール名として使用することが可能で す。デフォルト・オプション・テーブルは、下記を想定しています。

- v DFHNC で始まるすべてのプール選択パラメーター (テーブル項目を POOLSEL=DFHNC\* とマッチングする) は、実際のプール名である。
- v 他のすべてのプール選択パラメーター (すべてのブランクを含む) は、デフォ ルト・プール名にマップする。
- 注**:** 呼び出しインターフェース用のデフォルト・プール名は、DFHNC001 で す。 EXEC CICS API 用のデフォルト・プール名は、システム初期設定パ ラメーター NCPLDFT によって定義されます。

DFHNCOPT オプション・テーブル内のプール選択パラメーターについて詳細に ついては、 583 [ページの『名前付きカウンター・オプション・テーブル』を](#page-608-0)参 照してください。

#### *counter\_name*

名前付きカウンターの名前を収容する 16 バイトのフィールドを指定します。必 要に応じて末尾スペースが埋め込まれます。

名前に使用できる文字は、A ~ Z、0 ~ 9、\$@# および \_ (下線) ですが、 先頭文字を数字または下線にすることはできません。 必要に応じて、16 文字を 埋めるために、パラメーターには末尾スペースを埋め込まなければなりません。

他のアプリケーションとの競合を避けるため、 8 バイトまでの共通接頭部を持 つ名前を使用することをお勧めします。 CICS によって内部的に使用される名 前付きカウンターの名前は、すべて DFH で始まります。

NC\_BROWSE\_FIRST および NC\_BROWSE\_NEXT 機能の場合、実際の名前は、 このフィールドに戻されます。この名前は、この目的に応じた変数でなければな りません。他のすべての機能の場合、これは定数の場合があります。

*value\_length*

名前付きカウンターの各値フィールドの長さを示す 32 ビットの整数フィールド を指定します。値は、符号なし形式 (高位ビットは値の一部)、または正符号付 き形式 (高位ビットはゼロ符合ビットのために予約済み) のいずれであってもか まいません。符号なし形式を使用するには、8 ビットから 64 ビットに対応する 1 ~ 8 までの範囲のバイト単位で長さを指定します。符号付き形式で値を使用 するには、7 ビットから 63 ビットに対応する -1 から -8 までの範囲の負の数 値でバイトの長さを指定します。名前付きカウンター EXEC インターフェース との互換性のために、フルワードの符号付きバイナリー値 (COUNTER) として 処理されるカウンターではこの長さを -4 に設定し、ダブルワードの符号なしバ イナリー値 (DCOUNTER) として処理されるカウンターでは 8 に設定する必要 があります。

呼び出しに値パラメーターが使用されていない場合は、値の長さを含むすべての 末尾の未使用パラメーターを完全に省略するか、*value\_length* を 0 に指定する ことができます。

入力値は、8 バイトよりも短い場合、高位 0 バイトを使用して内部で使用され ている完全な 8 バイトに拡張されます。出力値が短い値フィールドに戻される 場合、指定した下位バイトの数値が戻され、すべての高位バイトは無視されま す。ただし、値が長すぎてフィールド内で正しく表すことができない場合は、 595 [ページの『結果オーバーフローの検査』で](#page-620-0)説明されているように警告戻りコ ードを設定することができます。

*current\_value*

以下に使用される変数を指定します。

- 名前付きカウンターの初期シーケンス番号の設定
- 名前付きカウンターからの現行シーケンス番号の受信

NC\_CREATE 機能の場合、このパラメーターは入力 (送信側) フィールドとな り、定数としての定義が可能です。 デフォルト値は低い値 (2 進ゼロ) です。 この値には、下記の最小値および最大値で指定した範囲内の値か、または、最大 値より 1 大きい値のいずれかが可能です。最大値より 1 大きい値の場合は、こ の値を使用する前に NC\_REWIND 機能を使用してカウンターをリセットする必 要があります。 このフィールドでは符号検査は行われませんが、符号ビットが 設定された値は、通常、カウンターの限界と矛盾するとして、サーバーによって 拒否されます。すべての符号付きの番号で構成される範囲を持つカウンターで は、しきい値にあるカウンターには符号ビットが設定されており、このカウンタ ーを有効な入力値として使用することができます。

他のすべてのカウンター機能では、このパラメーターは出力 (受信側) フィール ドとなり、変数で定義されなければなりません。

*minimum\_value*

以下に使用される変数を指定します。

- 名前付きカウンターの最小値の設定
- 名前付きカウンターからの指定された最小値の受信

NC\_CREATE 機能の場合、このパラメーターは入力 (送信側) フィールドとな り、定数としての定義が可能です。 デフォルト値は低い値 (2 進ゼロ) です。 他のすべての機能では、このパラメーターは出力 (受信側) フィールドとなり、 変数で定義されなければなりません。

#### *maximum\_value*

以下に使用される変数を指定します。

- v 名前付きカウンターの最大値の設定
- 名前付きカウンターからの指定された最大値の受信

NC\_CREATE 機能の場合、このパラメーターは入力 (送信側) フィールドとな り、定数としての定義が可能です。 非ゼロの *value\_length* パラメーターを指定 し、その一方で *maximum\_value* を省略する場合は、指定された長さの高い値 (または、符号付き変数では、正の最大値) が *maximum\_value* のデフォルトにな ります。 *value\_length* パラメーターを省略したか、ゼロと指定した場合は、高 い値の 8 バイトが *maximum\_value* のデフォルトになります。しかし、最小値 がすべて低い値で、最大値が高い値の 8 バイトの場合は、この最大値は削減さ れ、サーバーが内部使用に予約値を使用できるようにします。

他のすべての機能では、このパラメーターは出力 (受信側) フィールドとなり、 変数で定義されなければなりません。

#### *counter\_options*

オプションのフルワード・フィールドを指定して、折り返しの制御と、削減の増 分を行う名前付きカウンター・オプションを示します。 有効なオプションは、 シンボリック値 NC\_WRAP または NC\_NOWRAP と NC\_REDUCE または NC\_NOREDUCE によって表されます。 デフォルト・オプションは NC\_NOWRAP と NC\_NOREDUCE です。

#### **NC\_NOWRAP**

サーバーは、NC\_COUNTER\_AT\_LIMIT 条件で失敗する NC\_ASSIGN 要求に応答して、名前付きカウンターを自動的に最小値に巻き戻すこと はありません。 NC\_NOWRAP が有効になっていて、かつ名前付きカウ ンターが NC\_COUNTER\_AT\_LIMIT 状態の場合、カウンターが NC\_REWIND 要求 (または NC\_WRAP にリセットするカウンター・オ プション) によってリセットされるまで、NC\_ASSIGN 機能は操作不能 です。

#### **NC\_WRAP**

サーバーは、NC\_COUNTER\_AT\_LIMIT 条件にあるカウンターの NC\_ASSIGN 要求に応答して、 NC\_REWIND を自動的に実行します。 サーバーは、名前付きカウンターの現行値を最小値と等しい値に設定し て、呼び出し側にこの新しい現行値を戻し、次に名前付きカウンターを 増分します。

#### **NC\_NOREDUCE**

割り当てられる残りの数値の範囲 (現行値と、最大値に 1 を加えた値の 差) が、*update\_value* パラメーターで指定された増分より小さい場合、 その割り当ては失敗します (NC\_WRAP が有効な場合を除く)。

NC\_NOREDUCE は、NC\_NOWRAP と共に使用した場合、 NC\_ASSIGN 要求が NC\_COUNTER\_AT\_LIMIT 条件で失敗することを 意味します。

例えば、現行値が 199 990 であり、カウンター最大値が 199 990 に定 義されている場合に、要求が更新値を 15 に指定すると、増分により現 行値が 200 000 を超えるため、 NC\_REQUEST は失敗します。

#### **NC\_REDUCE**

割り当てられる残りの数値の範囲 (現行値と、最大値に 1 を加えた値の 差) が、*update\_value* パラメーターで指定された増分より小さい場合、 その増分は削減されて、割り当ては成功します。この場合、 NC\_ASSIGN 要求には、 *update\_value* によって指定された数値よりも小 さい数値の範囲が割り当てられており、名前付きカウンターは、 NC\_COUNTER\_AT\_LIMIT 条件のままになっています。後続の NC ASSIGN 要求は、名前付きカウンターが NC REWIND 要求でリセ ットされるまで失敗します。

NC CREATE で指定されたオプションは、名前付きカウンターと共に保管さ れ、他の名前付きカウンター機能のデフォルトとして使用されます。 NC\_ASSIGN、NC\_REWIND、または NC\_UPDATE 要求のオプションは、指定 変更できます。 DFHNCTR 呼び出しで *counter\_options* を指定しない場合は、 記号定数 NC\_NONE (ゼロに等しい) を入力パラメーターとして指定します (ま たは、ヌル・アドレスを指定します)。

NC\_CREATE、NC\_ASSIGN、NC\_REWIND、および NC\_UPDATE 機能では、こ のパラメーターは入力フィールドとなります。

NC\_DELETE、NC\_INQUIRE、および NC\_BROWSE 機能では、このパラメータ ーは出力フィールドとなり、NC\_CREATE で指定されたオプションを戻しま す。

*update\_value*

カウンターの更新に使用される値を指定します。 NC\_ASSIGN の場合、これ は、(現行の数値が割り当てられた後) 現行カウンター値に追加される増分で す。 1 以外の増分を指定した場合に割り当て操作にどのように影響するかにつ いての情報は、 *function* パラメーターの NC\_ASSIGN オプションを参照してく ださい。

NC\_UPDATE では、これは、名前付きカウンターの新しい現行値です。

#### *compare\_min*

名前付きカウンターの現行値と比較される値を指定します。値を指定すると、こ のパラメーターは、NC\_ASSIGN、NC\_REWIND、または NC\_UPDATE 操作 を、指定された値より大きいか、または指定された値と等しい名前つきカウンタ ーの現行値の条件にします。 比較が正しく実行されない場合は、この操作は、 範囲外カウンターの戻りコード (RC 103) で拒否されます。

ヌル・アドレスを指定してこのパラメーターを省略した場合は、サーバーが比較 を実行しません。

#### *compare\_max*

名前付きカウンターの現行値と比較される値を指定します。値を指定すると、こ のパラメーターは、NC\_ASSIGN、NC\_REWIND、または NC\_UPDATE 操作

<span id="page-620-0"></span>を、指定された値より小さいか、または指定された値と等しい名前つきカウンタ ーの現行値の条件にします。 比較が正しく実行されない場合は、この操作は、 範囲外カウンターの戻りコード (RC 103) で拒否されます。

このパラメーターに高位の値 (X'FF') を指定すると、サーバーは比較を実行し ません。 *value\_length* パラメーターによって指定されたすべてのバイトに (X'FF') を指定する必要があります。

compare\_max 値が compare\_min 値より小さい場合、値の範囲は折り返すことに なります。この場合、どちらか一方の比較が正常に実行されると、現行値は、範 囲内にあると見なされ、そうでなければ、両方の比較が正常に行われなければな りません。

## 結果オーバーフローの検査

呼び出しインターフェースは、結果フィールドの指定サイズに適合しない、または 符号付き変数を使用すると符号ビットにオーバーフローする結果を検査します。

*value\_length* を負の値として指定して、結果フィールド (*counter\_value*、 *minimum\_value*、または *maximum\_value*) を符号付き変数として定義している場合 は、呼び出しインターフェースが、符号ビットにオーバーフローする結果を検査し ます。この場合、操作は正常に完了しますが、戻りコード

NC RESULT OVERFLOW が設定されます。特殊な場合には、戻りコードの不要な 設定を避けるために、しきい値にあるカウンターの結果値は、この形式のオーバー フローでは検査されません。つまり、限界にあり最大値が正の最大値であるカウン ターに対して照会が行われる場合は、この戻りコードを使用せずに現行のカウンタ ー値として負の数値が戻される可能性があります。

結果フィールド (*counter\_value*、*minimum\_value*、または *maximum\_value*) が短すぎ て、結果の非ゼロの部分全体を収めることができない場合、操作は正常に完了しま すが、以下の戻りコードのいずれかが設定されます。

- NC\_RESULT\_CARRY、先行部分が 1 である場合。
- v NC\_RESULT\_TRUNCATED、先行部分が 1 より大きい場合。

最大値を持つ 4 バイトの符号なしカウンターがしきい値に到達した場合は、戻りコ ード NC RESULT CARRY が設定され、カウンター値は 0 になります。

## ヌル・パラメーターを持つ **DFHNCTR** 呼び出しの例

DFHNCTR 呼び出しのオプション・パラメーターを省略する場合は、そのパラメー ター・リストが欠落しているパラメーターのヌル・アドレスで作成されていること を確認してください。下記の例は、ヌル・アドレスに設定されているいずれかのパ ラメーターを持つ NC\_CREATE 要求を COBOL プログラムから発行する方法につ いて例証しています。

省略されたパラメーターのヌル・アドレスを持つ **DFHNCTR** 呼び出し**:** この例で は、呼び出しに使用されているパラメーターは、以下のように、 WORKING-STORAGE SECTION で定義されています。

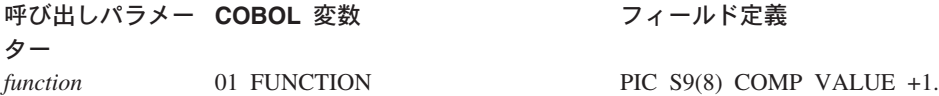

<span id="page-621-0"></span>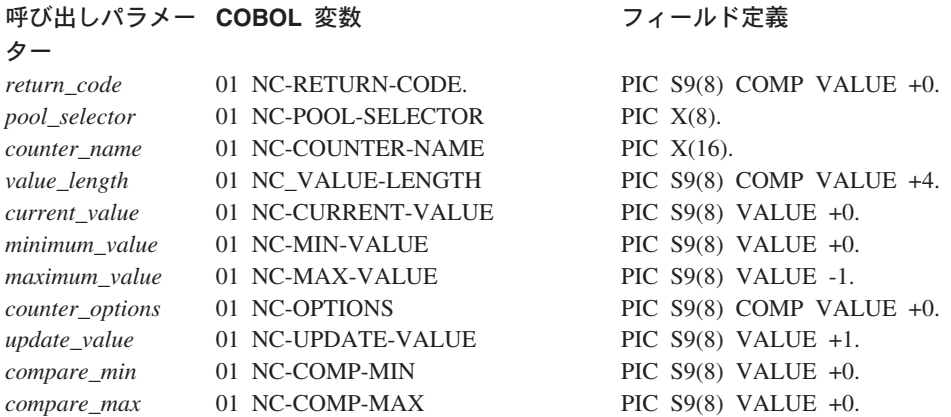

ヌル・アドレスに使用されている変数は、以下のように、LINKAGE SECTION で定 義されています。

## LINKAGE SECTION.

#### 01 NULL-PTR USAGE IS POINTER.

以下は、上記にあるように WORKING-STORAGE SECTION で指定されているデー タ名と、 LINKAGE SECTION に記載されているように NULL-PTR 名を使用し て、 *value\_length*、*current\_value*、*minimum\_value*、および *counter\_options* のみが指 定されているオプション・パラメーターである名前付きカウンター・サーバーへの 呼び出しを例証しています。その他は、デフォルトが許可されているか、または、 末尾のオプション・パラメーターの場合は、まとめて省略されます。

NAMED-COUNTER SECTION. \*

\*

SET ADDRESS OF NULL-PTR TO NULLS.

MOVE 1 TO FUNCTION. MOVE 100 TO NC-MIN-VALUE NC-CURRENT-VALUE. MOVE NC-WRAP TO NC-OPTIONS. MOVE "DFHNC001" TO NC-POOL-SELECTOR. MOVE "CUSTOMER NUMBER" TO NC-COUNTER-NAME. CALL 'DFHNCTR' USING FUNCTION NC-RETURN-CODE NC-POOL-SELECTOR NC-COUNTER-NAME NC-VALUE-LENGTH NC-CURRENT-VALUE NC-MIN-VALUE NULL-PTR NC-OPTIONS.

# 戻りコード

名前付きカウンターの呼び出しインターフェースには 3 つの警告戻りコード (1 か ら 3) があり、これらは要求の結果がオーバーフローしたことを示します。そうで なければ、正常に完了していました。 複数の警告戻りコードが同じ要求に適用され る場合は、最も適切な警告戻りコードが設定されます。

残りの戻りコードは、その重大度に応じた範囲 (100、200、300、および 400®) に分 割されています。非ゼロの戻りコードの各範囲は、戻りコードのカテゴリーを示す ダミーの戻りコードで始まります。これによって、シンボル名を使用している各範 囲内の値の検査が容易になります。

以下のリストでは、数値の戻りコードの後にそのシンボル名が続きます。

#### **0 (NC\_OK)**

要求は正常に完了しました。

**1 (NC\_RESULT\_OVERFLOW)**

結果値が符号ビットにオーバーフローしました。

#### **2 (NC\_RESULT\_CARRY)**

結果値がオーバーフローし、先行部分は 1 でした。

### **3 (NC\_RESULT\_TRUNCATED)**

結果値がオーバーフローし、先行部分は 1 より大きい値でした。

#### **100 (NC\_COND)**

この範囲の戻りコードは、条件が満たされなかったために条件機能が成功しなか ったことを示します。

## **101 (NC\_COUNTER\_AT\_LIMIT)**

NC\_ASSIGN 機能は、この名前付きカウンターの直前の要求が最大値を取得 し、カウンターが現在限界にあるため、拒否されます。 NC\_REWIND 機能 呼び出しが実行されてカウンターをリセットするまで、新規のカウンター値 を割り当てることはできません。

#### **102 (NC\_COUNTER\_NOT\_AT\_LIMIT)**

名前付きカウンターがそのしきい値ではないため、NC\_REWIND FUNCTION は拒否されます。これは、別のタスクが NC\_REWIND を持つ カウンターのリセットにすでに成功した場合に最も発生しやすい戻りコード です。

#### **103 (NC\_COUNTER\_OUT\_OF\_RANGE)**

名前付きカウンターの現行値が、*compare\_min* および *compare\_max* パラメ ーターで指定された範囲内にありません。

#### **200 (NC\_EXCEPTION)**

この範囲の戻りコードは、アプリケーション・プログラムが処理できなければな らない例外条件を示します。

#### **201 (NC\_COUNTER\_NOT\_FOUND)**

名前付きカウンターが見つかりません。

#### **202 (NC\_DUPLICATE\_COUNTER\_NAME)**

NC CREATE 機能は、指定された名前の名前付きカウンターが既に存在す るため、拒否されます。

#### **203 (NC\_SERVER\_NOT\_CONNECTED)**

NC FINISH 機能は、選択されたプールのアクティブな接続が存在しないた め、拒否されます。

#### **300 (NC\_ENVIRONMENT\_ERROR)**

この範囲の戻りコードは、環境エラーを示します。 これらは、重大なエラー

で、通常、プログラムが処理できない可能性のある外部要因によって発生しま す。

#### **301 (NC\_UNKNOWN\_ERROR)**

サーバーが、インターフェースが理解しないエラー・コードを報告しまし

た。一般的に、インターフェース・ロード・モジュール DFHNCIF の保守 またはリリース・レベルが、サーバーのものより低くなければ、このような ことは発生しません。

## **302 (NC\_NO\_SPACE\_IN\_POOL)**

名前付きカウンター・プール内のスペースが不足しているため、新規カウン ターを作成できません。

#### **303 (NC\_CF\_ACCESS\_ERROR)**

構成上の障害または接続の切断などの予期しないエラーが、カップリング・ ファシリティーへのアクセスに使用されるマクロで発生しました。 詳細に ついては、CICS ジョブ・ログのメッセージ DFHNC0441 を参照してくださ  $\mathcal{U}$ 

#### **304 (NC\_NO\_SERVER\_SELECTED)**

プログラム内に指定されているプール選択パラメーターは、現在のオプショ ン・テーブルを使用して有効なサーバー名に解決されません。

### **305 (NC\_SERVER\_NOT\_AVAILABLE)**

インターフェースで、該当する名前付きカウンター・プールのサーバーへの 接続を確立できません。詳細については、CICS ジョブ・ログ内の AXM サ ービス・メッセージに記載されています。

## **306 (NC\_SERVER\_REQUEST\_FAILED)**

要求のサーバー処理中に異常終了が発生しました。 詳細については、CICS ジョブ・ログおよびサーバー・ジョブ・ログのメッセージを参照してくださ  $\mathcal{V}^{\, \prime \, \prime}$ 

#### **307 (NC\_NAME\_TOKEN\_ERROR)**

名前付きカウンター・インターフェース・モジュール内の IEANT*xx* 名前/ト ークン・サービス呼び出しで、予期しない戻りコードが提供されました。

### **308 (NC\_OPTION\_TABLE\_NOT\_FOUND)**

プール名の解決に必要な DFHNCOPT オプション・テーブル・モジュール をロードできませんでした。

## **309 (NC\_OPTION\_TABLE\_INVALID)**

オプション・テーブルの処理中に、名前付きカウンター・インターフェース で不明な項目形式が検出されました。 オプション・テーブルが正しく生成 されていないか、または DFHNCIF インターフェース・ロード・モジュー ルがオプション・テーブルと同じリリース・レベルではありません。

#### **310 (NC\_USER\_EXIT\_NOT\_FOUND)**

指定されたプール名と一致するオプション・テーブル項目でユーザー出口プ ログラムが指定されましたが、そのユーザー出口プログラムはオプション・ テーブルを使用してリンク・エディットされていないため、ロードできませ  $h<sub>o</sub>$ 

#### **311 (NC\_STRUCTURE\_UNAVAILABLE)**

名前付きカウンター・サーバーのリスト構造は、一時的に使用できません。 使用できない理由の一例として、z/OS システムの管理する再作成が進行中 であることなどが挙げられます。

注**:** 名前付きカウンターへの EXEC CICS インターフェースは、内部で CALL インターフェースを使用しますが、1 秒間待って要求を再試行す

ることで、この戻りコードをアプリケーション・プログラムから隠しま す。 EXEC CICS インターフェースは、成功するまでこの待機と再試 行を続けます。その結果、アプリケーション・プログラムは、時間的遅 延のみを体験し、エラー応答は得ません。 CALL インターフェースを 使用するアプリケーション・プログラムでも同じ技法を使用できます。

#### **400 (NC\_PARAMETER\_ERROR)**

この範囲の戻りコードは、パラメーター・エラーを示しており、一般に、呼び出 し側のプログラムのコーディング・エラーが原因です。

#### **401 (NC\_INVALID\_PARAMETER\_LIST)**

以下のいずれか 1 つの理由により、パラメーター・リストが無効です。

- v 指定されたパラメーターが少なすぎる (4 つより少ない、または NC FINISH 機能の場合 3 つより少ない)
- v 指定されたパラメーターが多すぎる (8 つより多い)
- v パラメーター・アドレスがゼロになっている
- リストの終わりのマーカーが欠落している
- **402 (NC\_INVALID\_FUNCTION)**

機能コード・パラメーターが、サポートされている範囲内にありません。

**403 (NC\_INVALID\_POOL\_NAME )**

プール選択パラメーターに、許可されていない文字、または埋め込みスペー スが含まれています。

**404 (NC\_INVALID\_COUNTER\_NAME)**

counter name パラメーターに、許可されていない文字、または組み込みス ペースが含まれています。

- **405 (NC\_INVALID\_VALUE\_LENGTH)** 値の長さパラメーターが 0 ~ 8 の範囲内にありません。
- **406 (NC\_INVALID\_COUNTER\_VALUE)**

指定されたカウンター値または増分値が、カウンターの最小限度または最大 限度と矛盾しています。

NC\_CREATE 機能の *current\_value* パラメーター、または、 NC\_UPDATE 機能の *update\_value* パラメーターで指定されたカウンター値は、指定され た最小値より小さくても、(最大値 + 1) より大きくてもなりません。

NC\_ASSIGN または NC\_REWIND 機能の *update\_value* パラメーターで指 定されている増分値は、カウンターの合計範囲 ((最大値 - 最小値) + 1) よ り大きくてはなりません。

**407 (NC\_INVALID\_COUNTER\_LIMIT)**

最大値が、最小値より小さい値になっています。

#### **408 (NC\_INVALID\_OPTIONS)**

*counter\_options* パラメーターの値が無効です。値が、定義されているどのオ プションにも対応しないか、または、相互に排他的なオプションを表してい ます。

# 名前付きカウンターのリカバリー

名前付きカウンターは、カップリング・ファシリティーにのみ保管されます。 よっ て、名前付きカウンターを使用しているアプリケーションは、場合によってはカッ プリング・ファシリティーの障害によって被る可能性のある影響に対処するために リカバリー・ロジックをインプリメントする必要があります。

カップリング・ファシリティーまたは名前付きカウンター・プールのリスト構造に 障害が起こり、別のファシリティーが使用可能な場合、通常はその使用可能なファ シリティーで名前付きカウンター・プールのリスト構造を非常に迅速に再作成する ことが可能です。サーバーの元のインスタンスは、問題を検出するとすぐに終了 し、通常は、ARM が使用可能でインストール・ポリシーが再始動を許可すれば、 ARM によって新規インスタンスが即時に開始されます。 プールのリスト構造に障 害が起こったことが明らかな場合、新規サーバーは、新規インスタンスを即時に割 り振ることができなくてはなりません。また、プールは数秒以内に再度使用可能に ならなくてはなりません。

ただし、状況によっては (カップリング・ファシリティーに電源障害が起こった場 合など)、MVS は最初にその状況を接続の切断と認識し、元のファシリティーが再 始動するまでリスト構造に障害が起こったことを判別することができません。 この ような状況の場合は、既存の構造を強制削除するオペレーター・コマンドを発行し て、新規インスタンスの即時に割り振りを許可することでリカバリーの速度を上げ ることができます。

新規構造が作成されるまでサーバーは使用不能なので、カウンター値取得の試みは リジェクトされます。 つまり、このような要求を出すアプリケーションが数値割り 当ての代替方法をもたない限り、新規構造の作成中、これらのアプリケーションは 使用不能です。

障害が原因で名前付きカウンター・プールのリスト構造が再作成された場合、その リスト構造は空であり、アプリケーションは名前付きカウンターがもう存在しない ことを即時に発見します。 この状況における標準のリカバリー技法は、次のとおり です。

- 1. アプリケーションに、リソースに対してカウンター名に基づきエンキュー・コマ ンド (ENQ) を発行させます。 これにより、各名前付きカウンターの修復のため に必ず 1 つのタスクのみが試行されます。
- 2. 別のタスクがすでに名前付きカウンターを再作成したかどうかをチェックしま す。
- 3. 名前付きカウンターが再作成されていない場合は、以下で説明する方法を用い て、他の情報から再構成した適切な値で名前付きカウンターを再作成します。
- 4. 名前付きカウンターを解放するために、リソースに対してデキュー・コマンド (DEQ) を発行します。

複数のタスクによる時間の無駄およびリソースによる同一処理の重複を避けるため に、エンキューおよびデキュー・プロセスが使用されます。 ただし、名前付きカウ ンターの再作成に用いるプロセスが単純であれば、エンキューおよびデキュー・プ ロセスを省略することができます。 別のタスクがすでに名前付きカウンターを修復 済みの場合、後続のカウンター再作成の全試行は、カウンター名が重複していると いうメッセージと共にリジェクトされます。

名前付きカウンターが、構造障害発生中に保存する必要のない一時情報 (例えば、 構造障害時には保持されない可能性のある、アクティブ・プロセスの固有 ID など) にのみ使用されている場合、リカバリー技法は最小限で済みます (例えば、単にカ ウンターを標準初期値で再作成するなど)。

ただし、永続情報 (オーダー番号など) に名前付きカウンターが使用されている場 合、カウンターの再作成には、カウンター値を再構成するための特有のアプリケー ション・ロジックが必要となる場合があります。 例えば、アプリケーションに、オ ーダー・ファイル内で現在使用されている最高位キーを検出させることができま す。 アクティブ・トランザクションがすでにカウンターから新規数値を獲得済みで あり、まだそれらの数値が使用されていない場合は、リカバリー・プロセスでこの ことを考慮する必要があります。 割り当て済みで、まだ記録されていない値を考慮 に入れる方法は、2 つあります。

- 1. 最後に使用された値に安全マージンを追加します。この際、アプリケーションが カウンターを、すでに割り当てられている可能性のある値に設定しないように、 十分に大きいマージンを選んでください。
- 2. すべてのカウンター値を一時的な値として扱います。 カウンターを次の明らか に未使用の値に復元し、そのカウンターを使用するアプリケーションに、カウン ター値がすでに割り当て済みの状況に適用されるするロジックを組み込みます。 するとアプリケーションはそのロジックの使用を試みます。 重複値は、その値 が (データベースまたはファイル・キーとして) 使用された時に重複キー例外に よって検出されます。その時点で、アプリケーションは新規のカウンター値を取 得して、再試行できます。 重複値を使用しようとした最初の試みの結果、副次 作用が生じないように気を付けてください。

使用された最高位のカウンター値の検出および次の値の一時的割り当ての技法は、 名前付きカウンター・サーバーが使用不能な場合の数値割り当てのバックアップ方 法としても利用できます。 ただし、その場合、重複キーを処理するロジックが通常 はとても異常なリカバリー状態でのみ実行されるため、検証とテストに特に注意を 払う必要があります。

既存のデータ・リポジトリーからカウンター値を再作成することが困難な場合、も う 1 つの可能な手段として、極めて短い間隔で (例えば、100 または 1000 ごとに) カウンター値がファイル内のレコードにログ記録されるという方法があります。リ カバリー・ロジックは、ファイルにログ記録された数値を取り出し、安全マージン を追加する (値がログ記録される間隔を 2 倍にするなど) ことによって、名前付き カウンターに適した値を再作成することができます。

z/OS リリース 3 以上が実行されているシステムの場合、システム管理の二重化を 使用して、異なるカップリング・ファシリティー内の名前付きカウンターの二重コ ピーを保持することができます。これにより、カウンターをアクセスできなくなる リスクは大幅に減りますが、パフォーマンスとリソースには多少の悪い影響を与え ます。 操作上のエラーまたはソフトウェアの問題が原因で、この構造が失われる理 論上のリスクも依然として存在し、またカップリング・ファシリティー内のどのデ ータも永続的と見なすことはできないので、カウンター値の再構成方法も依然とし て必要とされる場合があります。

第 **5** 部 印刷およびスプール・ファイル

# 第 **39** 章 印刷の **CICS** サポート

CICS は印刷用として特別なコマンドを提供しませんが、BMS コマンドおよび端末 制御コマンドにはプリンターだけに適用されるオプションがあり、さらに一時デー タまたは SPOOL コマンドを使用する一部のプリンター用のオプションがありま す。 次のセクションでは、API および選択項目を判別する要因について説明しま す。

他のタイプのエンド・ユーザー・コミュニケーションでは通常は起こらない、印刷 と関連した次の 2 つの論点があります。

- 1. 特に 3270 プリンターの場合に、形式設定に関する追加の考慮事項がある。
- 2. 印刷の必要があるタスクは、プリンターに直接アクセスする必要がない。

さらに、プリンターには、異なるアプリケーション・プログラミング・インターフ ェースを持つ、次の 2 つの異なるカテゴリーがあります。

**CICS** プリンター

端末として CICS に定義され、CICS が直接管理するプリンター。通常、こ れはエンド・ユーザーの近くに設置される低速装置で、比較的短い文書の即 時印刷に適しています。 3289 および 3262 が通常 CICS プリンターとし て接続されます。

非 **CICS** プリンター

オペレーティング・システムまたは別のアプリケーションが管理するプリン ター。 これらのプリンターは、中央処理設置場所に設置される通常高速な 装置で、即時に使用可能になる必要がない大量印刷に適しています。また、 これは拡張機能または特殊な接続、管理、または共用を必要とする他のプリ ンターである場合もあります。

この章では、以下のことについて説明します。

- v 『CICS プリンターの書式設定』
- 607 ページの『CICS 3270 [プリンター』](#page-632-0)
- v 608 ページの『CICS 3270 [プリンターのオプション』](#page-633-0)
- v 612 [ページの『非](#page-637-0) 3270 CICS プリンター』
- v 615 ページの『CICS [プリンターの特性の判別』](#page-640-0)
- 616 ページの『CICS [プリンターの使用』](#page-641-0)
- 619 ページの『非 CICS [プリンターの使用』](#page-644-0)
- v 622 [ページの『表示画面の印刷』](#page-647-0)

# **CICS** プリンターの書式設定

プリンター端末への書き込みに関するアプリケーション・プログラミング・インタ ーフェースは、基本的に、ディスプレイへの書き込みの場合と同じです。 (このセ クションでは、タスクがそのプリンシパル装置としてプリンターを持っている場合 の問題については説明しません。この点の説明は 616 ページの『CICS [プリンター](#page-641-0) [の使用』に](#page-641-0)あります。)

端末制御コマンド (SEND) はすべての CICS プリンターに対して使用可能であり、 その大部分は BMS (SEND MAP、SEND TEXT、および SEND CONTROL) でもサ ポートされています。 639 ページの『BMS [サポート・レベル』](#page-664-0) には、BMS でサ ポートされているデバイスがリストされています。外部コントローラーまたは LU タイプ 4 のコンポーネントであるプリンターの場合には、端末管理および BMS の 他にバッチ・データ交換 (BDI) コマンドも使用することができます。BDI コマンド の説明は、 487 [ページの『バッチ・データ交換の使用』に](#page-512-0)あります。

BMS と端末管理を使用する間の選択項目はディスプレイ端末の場合と同じ考慮事項 を基礎にしています。 ディスプレイと同様に、プリンターは機能面およびその機能 のインプリメンテーション面の両方で大いに違いがあり、その違いはデータ・スト リームと受け入れる装置制御の面に反映されます。

端末制御コマンドを使用する場合には、アプリケーション・コードは、プリンター が必要としている方法で出力を形式設定しなければなりません。 ライン・プリンタ ーおよび類似装置の場合には、形式設定はプログラミングにわずかな影響しか与え ません。 しかし、高機能プリンターの場合には、データ・ストリームがしばしば非 常に複雑になります。形式設定には有効なアプリケーション・コードが必要であ り、装置に依存する要素がプログラム論理に入り込みます。

これらの端末の一部にとっては、 BMS を使用することによって、コーディングの 労力が著しく削減されます。この BMS は、プログラマーが装置データ・ストリー ムを作成すること、あるいはそれを理解することすら軽減します。 また、変更なし で、同一のプログラムが、多くのタイプのプリンター、あるいはプリンターとディ スプレイの混合をサポートできるように、 BMS はほとんどのデータ・ストリーム 依存関係をアプリケーション・コードから除去します。 BMS はすべての装置依存 関係を除去するわけではなく、形式設定に関するいくつかの制約事項が課せられま す。 また、余分なパス長もともないます。その量は、個別の BMS 要求の数、要求 の複雑さ、およびユーザー独自のプログラムで避けられるパス長によって異なりま す。

# 印刷出力の要求

CICS 印刷要求は、CICS に要求画面の内容を、同一制御装置で最初に利用可能なプ リンターにコピーすることを要求します。 ともなうオーバーヘッドはプリンターが 利用可能かどうか、および要求端末が CICS に対してリモートかローカルかによっ て異なります。

プリンターが使用不能で、要求がリモート装置あるいはローカル装置からである場 合、次のように処理されます。

v CICS はディスプレイ端末のバッファーを読み取ります。 これには、ヌルを含む 画面上のすべての 位置の伝送がともないます。

ローカル装置からの要求の場合、READ BUFFER コマンドはチャネル速度で行わ れるので、入力メッセージが大きくても、応答に時間がかかり過ぎたり、回線を 占有することはありません。

v 端末エラー・プログラムがメッセージを処置することができるように、エラー・ タスクが生成されます。 プリンターが使用可能で、要求がローカル装置からのも のである場合には、このステップは不要です。

v プリンターが使用可能になった時点で、3270 印刷タスク (CSPP) が生成されて、 バッファー全体がそのプリンターに書き出されます。

プリンターが使用可能で、要求がリモート装置から出ているのであれば、CICS は、 要求を出した装置のバッファーのコピーを出力装置バッファーに送ることを要求す る、非常に短いデータ・ストリームを制御装置に送ります。

# <span id="page-632-0"></span>**CICS 3270** プリンター

BMS が提供するプリンターに関する追加の形式制御機構のほとんどは、特定タイプ の CICS プリンター、すなわち、3270 プリンターを対象とするものです。 **3270** プリンターとは、3270 データ・ストリームを受け入れる任意のプリンターであり、 3270 ディスプレイに相当するハードコピー装置です。このプリンターは、3270 デ ィスプレイのディスプレイ装置バッファーにあたるページ・バッファーを持ってい ます。 (3270 データ・ストリームの紹介については、 496 [ページの『](#page-521-0)3270 バッフ [ァー』を](#page-521-0)参照してください。) 最初に 3270 プリンターについて説明し、もっと単 純な非 3270 プリンターについては、 612 [ページの『非](#page-637-0) 3270 CICS プリンター』 まで説明を据え置きます。

3270 プリンターは、2 つの異なるタイプの形式設定指示、すなわち、バッファー制 御オーダーおよび印刷形式設定オーダーを受け入れます。バッファー制御オーダー は、制御装置が受信したときに実行され、バッファーを埋め込む方法を制御しま す。このオーダーは、3270 表示画面を形式設定するために使用するオーダーと同じ です。重要なオーダーの一部についてはすでに 502 [ページの『データ・ストリーム](#page-527-0) [中のオーダー』で](#page-527-0)説明しました。例えば、 SBA (バッファー・アドレス設定) は、 後続のデータを入れるバッファー内の場所を制御装置に指示し、 SF (フィールド開 始) は属性バイトおよびフィールド・データのシグナルを送る、などです。完全な リストは、「*IBM 3270 Information Display System Data Stream Programmer's Reference*」に記載されています。

対照的に、印刷形式設定オーダーは、受信時には実行されませんが、その代わりに データとともにバッファー内に保管されます。 これらのオーダー (NL (改行)、FF (用紙送り) など) は印刷操作の間のみ解釈され、この時点で印刷出力の形式が制御 されます。 (これはディスプレイでは、バッファー位置を占めるだけで、何の効果 もありません。これは画面上ではブランクのように見えます。)

3270 プリンターに書き込み中の場合には、バッファー制御オーダーまたは印刷形式 設定オーダー、あるいはその両方の混合を使用して形式を設定することができま す。 506 [ページの『アウトバウンド・データ・ストリームの例』に](#page-531-0)は、バッファー 制御オーダーを使用した形式設定の例が示されています。この同一のデータ・スト リームを 3270 プリンターに送信すると、プリンターは 506 [ページの図](#page-531-0) 125 で示さ れる画面のイメージを印刷します。同一データ・ストリームをディスプレイとプリ ンターに送信することができるように、バッファー制御オーダーを使用して印刷出 力を形式設定することを選択することができます。

他方、同一ストリームを 3270 プリンターと非 3270 プリンターに送信することが できるように、印刷形式設定オーダーを使用して形式設定することを選択すること もできます (印刷形式設定オーダーは多くの非 3270 プリンターに対する形式設定 制御とおなじです)。 この選択項目について詳しくは、 610 [ページの『](#page-635-0)NLEOM オ [プション』](#page-635-0) にある NLEOM オプションの説明を参照してください。

<span id="page-633-0"></span>次の表は、バッファー制御オーダーを使用した 506 [ページの『アウトバウンド・デ](#page-531-0) [ータ・ストリームの例』](#page-531-0) のデータ・ストリームと同じ印刷 出力を作成する、印刷 形式設定オーダーを使用したデータ・ストリームを示しています。

表 *39.* 印刷制御オーダーを使用するデータ・ストリームの例

| バイト       | 内容               | 注                                  |
|-----------|------------------|------------------------------------|
|           | X'FF'            | プリンターを新規ページに進める「用紙送り」(FF)<br>オーダー。 |
|           |                  |                                    |
| $2 - 23$  | ブランク             | 1 行目の 1 ~ 22 桁目を占める 22 個のブラン       |
|           |                  | ク。                                 |
| 24-33     | Car Record       | 印刷するテキスト。これは、1 行目の次に使用可能           |
|           |                  | な桁 (23 ~ 32) に表示されます。              |
| 34        | X'1515'          | プリンターを 3 行目の先頭に位置決めする、 2 つ         |
|           |                  | の連続した「改行」(NL) オーダー。                |
| $35 - 80$ | Employee No: Tag | 3 行目の 1 桁目から印刷が始まるテキスト。            |
|           | State:           |                                    |
| 81        | X'19'            | 印刷を停止する「メッセージ終結」(EM) 印刷オー          |
|           |                  | ダー。                                |

印刷形式設定オーダーを使用した場合には、フィールド構造が失われることに注意 してください。プリンターを入力用には使用しないので、このことは普通は問題で はありません。しかし、たとえ印刷形式設定オーダーを使用して形式設定したとし ても、さらに、バッファー制御オーダーを使用して、テキスト領域にカラーまたは 下線などの属性を割り当てることが必要になることがあります。

# **CICS 3270** プリンターのオプション

BMS の場合には、 3270 プリンターに適用される個別制御機構は以下のコマンド・ オプションの形式をとります。

- v PRINT
- ERASE
- L40、L64、L80、および HONEOM
- NLEOM
- FORMFEED
- PRINTERCOMP

端末制御コマンドでは、ERASE もオプションとして表されますが、他の制御はデー タ・ストリームで直接表されます。「*IBM CICS/OS/VS 3270 Data Stream Device Guide*」および 「*IBM 3270 Information Display System Data Stream Programmer's Reference*」には、そのエンコード方法が示され、続いてその実行内容について説明 されています。

# **PRINT** オプションおよび印刷制御ビット

3270 ディスプレイまたはプリンターへの書き込みによって、装置バッファーが更新 されます。表示の際に、結果はバッファーから駆動される画面上に即時に反映され ます。ただし、プリンターの場合は、「書き込み制御文字」の該当ビットをオンに

するまで印刷が開始されないため、目に見える効果がないことがあります。 (WCC は 3270 データ・ストリームの一部です。 498 [ページの『書き込み制御文字』を](#page-523-0)参 照してください。) BMS の場合には、SEND MAP、SEND TEXT、または SEND CONTROL コマンドの PRINT オプションを指定するか、または SEND MAP で使 用されたマップの PRINT オプションを指定して、印刷ビットをオンにします。端 末管理 SEND を使用している場合には、 CTLCHAR オプションを使用して印刷ビ ットをオンにしなければなりません。

すべての端末管理 SEND で端末書き込みが発生し、すべての SEND MAP、SEND TEXT、または SEND CONTROL で、 ACCUM オプションまたは PAGING オプ ションを使用していない限り、端末書き込みが発生します。 ACCUM は、ページが いっぱいになるか、あるいは論理メッセージが終了するまで書き込みを遅らせま す。ACCUM を使用する場合には、同一ページに関するすべての SEND コマンドに 同一オプションを使用する必要があります。PAGING は別のタスクへの端末書き込 みを据え置きますが、それは PAGING を使用しない場合と同じ方法で生成されま す。

印刷ビットがオンになるまで印刷は起こらないという事実によって、複数の書き込 み段階で印刷バッファーを構築し、すでにバッファー内にあるデータまたは属性バ イトを変更することができます。 すなわち、ハードウェアを使用して、 BMS の ACCUM オプションによって得られる効果の一部を達成することができます。しか し、NLEOM オプションはこの機能に影響を与えます。次の説明を参照してくださ い。

# **ERASE** オプション

3270 ディスプレイ・バッファーと同様、 3270 プリンター・バッファーがクリアさ れるのは消去する書き込みコマンドを使用した場合だけです。 これは、BMS およ び 端末管理 SEND の両方の場合に ERASE オプションを指定して行います。 プリ ンターが代替画面サイズ機能を持っている場合には、バッファー・サイズは、ディ スプレイの場合と同様に、消去の時点で設定されます。 したがって、トランザクシ ョンでの最初の書き込みには消去を組み込んで、バッファーをトランザクションに 必要なサイズに設定し、直前のトランザクションから残っているすべてのバッファ ー内容を消去する必要があります。

# 線幅オプション**: L40**、**L64**、**L80**、および **HONEOM**

印刷ビットに加えて、書き込み制御文字には、印刷時の行の長さを制御するビット の対が含まれています。 端末制御コマンドを使用している場合には、 CTLCHAR オプションを使用して、これらのビットを設定します。BMS の場合、「メッセージ 終結処理」を表す HONEOM オプションによってデフォルトが作成されます。この 設定値によって、プリンターはバッファー制御オーダーおよび印刷形式設定オーダ ーのみに従って形式設定し、印刷を、バッファー内の最初の EM (メッセージ終結) で停止します。 装置の最大幅 (プラテン幅) を超えて印刷しようとした場合だけ、 プリンターはそれ自身の新しい行に移動します。

しかし、行の長さが 40、64、または 80 文字 (それぞれ、L40、L64、および L80 オプション) の固定長であることを指定することもできます。 これを指定した場合 には、プリンターは一定の印刷形式設定オーダーを無視し、指定の行サイズに達し た時に新しい行に移動し、バッファー全体を印刷します。 無視される印刷形式設定 <span id="page-635-0"></span>オーダーは NL (改行)、CR (復帰)、および EM (メッセージ終結) です。 その代わ りに、図形のように単純に印刷されます。

BMS のもとで L40、L64、または L80 を使用する場合には、端末定義のページ幅 と対応する値のみを使用する必要があります ( 615 ページの『CICS [プリンターの特](#page-640-0) [性の判別』を](#page-640-0)参照してください)。その理由は、BMS はページ・サイズを基礎にし てバッファー・アドレスを計算し、異なったページ幅を使用した場合には、これら のアドレスが誤りになるためです。

# **NLEOM** オプション

通常 BMS は、 SEND TEXT または SEND MAP のいずれを使用しているにして も、印刷形式設定オーダーではなくバッファー制御オーダーを使用して、 3270 プ リンターを形式設定します。しかし、NLEOM オプションを指定して、印刷形式設 定オーダーのみを使用することを BMS に指示することができます。この指示をし た場合には、BMS はブランクおよび NL (改行) 文字を使用してデータ全体を形式 設定し、データの後ろに EM (メッセージ終結) を挿入します。NLEOM は HONEOM を暗黙指定します。 (NLEOM サポートには標準 BMS が必要で、最小 BMS では利用不能です。)

SCS プリンターとの互換性を保つためにこれを行いたい場合があります (印刷形式 設定オーダーは対応する SCS 制御文字と互換性があります)。 以下で説明する操作 上の相違によって、NLEOM を選択するか、もしくは選択しないことになる場合も あります。

## ブランク行

3270 プリンターは印刷時にヌル行を抑制します。 すなわち、データ・フィールド を持たず、表示画面上にブランクが表示される行は、同一マップをプリンターに送 信するときに省略されます。 BMS のもとでは、画面のすべての行に少なくとも 1 つのフィールドを配置することによって、印刷形式を強制的に、表示画面と同じよ うに見えるようにすることができます。そうではなく、空にしたい行には単一ブラ ンクを含むフィールドを使用してください。 また、BMS は行にデータがあるかど うかにかかわらず、すべての行に改行文字を使用するので、NLEOM を指定すると この効果があります。

# 複数の送信

NLEOM の場合、連続した書き込みからのデータは位置決め情報を含んでいないの で、それらのデータは単にバッファー内にスタックされるだけです。 しかし、BMS は、ACCUM オプションが使用されていない限り、 NLEOM を指定した各 SEND のデータの終わりに EM (メッセージ終結) 文字を追加します。 印刷を行う時は、 NLEOM を指定した最初の SEND からのデータ (およびその時点までに未消去のバ ッファー内のすべてのデータ) のみを印刷するように、最初の EM 文字が印刷を停 止します。 最終的な効果は、ACCUM オプションを指定しない限り、 NLEOM を 指定した複数の SEND コマンドによって埋め込まれたバッファーは印刷することが できないという点です。

#### ページ幅

BMS は常にその時点で、サイズがページ上の文字桁数になっている内部バッファー を使用して出力のページを構築します。 (BMS がページ・サイズを判別する方法の

説明については、 615 ページの『CICS [プリンターの特性の判別』を](#page-640-0)参照してくださ い。) バッファー制御オーダーを使用している場合には、端末定義では、ページ幅 に 40、64、80、または装置の最大幅 (プラテン・サイズ) を指定しなければなりま せん。そうでない場合には、出力を正しく形式設定することができません。 NLEOM を使用している場合には、これに反して、端末定義では最大プラテン・サ イズまでの任意のページ幅を指定することができます。

## 合計ページ・サイズ

バッファー制御オーダーを使用している場合には、バッファーがページのイメージ として使用されるので、生成される行数とページ幅がバッファー・サイズを超えて はいけません。 各行の右方の未使用位置はヌル文字で表されます。 しかし、 NLEOM を使用した場合には、 BMS はページ・サイズをバッファー容量に制限し ません。 BMS は端末用に定義されているページ・サイズに従ってページを構築し てから、可能な場所で改行文字を使用してストリームを圧縮します。 結果のストリ ームがバッファー容量を超える場合には、 BMS は端末への複数の書き込みを使用 して、それを送信します。

## **FORMFEED**

FORMFEED オプションにより、 BMS は、用紙の先端まで送る機能がプリンター にあるとして (関連する TYPETERM 定義の FORMFEED オプションによって) 定 義されていれば、用紙送り印刷形式設定オーダー (X'0C') をバッファーの先頭に入 れます。 CICS は、この機能なしで定義されているプリンターの用紙送り要求を無 視します。

画面の位置 (1,1) を使用するマップを使用して SEND MAP を実行した場合には、 オーダーが上書きされて用紙送りは失われます。これは、ユーザーが NLEOM を使 用していても、使用していなくても起こります。

SEND CONTROL コマンドで FORMFEED と ERASE を一緒に使用した場合に は、 NLEOM が存在しているかどうかによって結果が異なります。 NLEOM が指 定されていないと、 SEND CONTROL FORMFEED ERASE が用紙送り文字とそれ に続くページ全体のヌル行を送信します。プリンターは、これらのヌル行を単一ブ ランク行に置き換えることによって抑制します。 NLEOM が指定されている場合に は、非 3270 プリンターでの場合と同様に、全部ブランクのページになるように、 同一コマンドで、用紙送り文字とそれに続く改行文字 (ページ上の各行に 1 個) が 送信されます。

# **PRINTERCOMP** オプション

プリンターに対して SEND TEXT を実行する場合には、ページ・サイズに影響する もう 1 つのオプションがあります。これは、個別の SEND TEXT コマンドではな く、実行中のトランザクションと関連した PROFILE に指定される PRINTERCOMP オプションです。 (CICS が提供するデフォルト・プロファイルでは、 PRINTERCOMP 値は NO です。)

PRINTERCOMP(NO) のもとでは、 BMS は 3270 ディスプレイに送信される内容と 変わらない印刷出力を生成します。 ディスプレイの場合には、BMS は、各 SEND TEXT コマンドからのテキストの前に属性バイトを付け、各行を属性バイトによっ て始めます。これらの属性バイトは、画面上のスペースを取るため、

<span id="page-637-0"></span>PRINTERCOMP が NO の場合、BMS はプリンター用にそれらをブランクで置き換 えます。 PRINTERCOMP が YES の場合には、BMS はこれらのブランクを抑制 し、ユーザーがプリンターの幅とバッファーの位置をすべて使用できるようにしま す。テキストに組み込んだ改行文字は、PRINTERCOMP(YES) が指定された場合で も、 PRINTERCOMP(NO) が指定されたときと同様に処理されます。

使用可能の線幅が 1 桁分減ることになっても、ディスプレイ装置との互換性のた め、およびアプリケーションが異なるプリンター・タイプを使用する場合にも結果 が変わらないようにするために、可能であれば、PRINTERCOMP(NO) を使用してく ださい。

# 非 **3270 CICS** プリンター

非 **3270** プリンターは、3270 データ・ストリームを受け入れない、 SNA 文字セッ ト (SCS) プリンターなどの、任意のプリンターです。用語がいくらか混乱していま す。なぜなら、非 3270 プリンターは 3270 ファミリー装置とすることができ、 3287 および 3262 のような多くの装置は、制御装置での定義方法によって、 3270 プリンターまたは SCS (非 3270) プリンターのどちらにもできるためです。

非 3270 プリンターの場合には、3270 プリンターの場合ほどは多くないにしても、 特別の考慮事項があります。 非 3270 プリンターはページ・バッファーを持ってい ないので、バッファー制御オーダーを認識しません。 形式設定はすべて印刷制御オ ーダーによって行われます。 3270 プリンターとの互換性のために、 BMS はメモ リー内にページのイメージを構成してその形式設定を行い、常に一度にページ全部 を印刷します。 しかし、関連するハードウェア・バッファーがないので、プラテン 幅を超えていなければ、任意のサイズのページを定義することができます。 NLEOM オプションを指定した 3270 プリンターの場合と全く同様に、 BMS はペ ージを印刷するために必要な回数だけ伝送します。

BMS は、ブランクおよび NL (改行) 文字を使用してこれらのプリンター用の形式 設定を行います。ユーザー端末の定義が用紙送りをサポートすることを示している 場合には、さらに用紙送り (FF) 文字が使用されます。

また、端末定義に HORIZFORM オプションがあり、マップに HTAB 指定が含まれ ている場合には、BMS は形式設定のために水平タブも使用します。 同様に、端末 定義に VERTICALFORM が指定され、マップに VTAB が含まれている場合には、 垂直タブも使用します。タブ文字によって、データ・ストリームをかなり短くする ことができます。タブを使用する場合には、BMS は、現行タスクまたはそれ以前の タスクがすでにプリンターにタブを設定してあることを前提とします。 SCS プリン ターでは、「*IBM CICS/OS/VS 3270 Data Stream Device Guide*」に説明されている ように、端末管理 SEND コマンドでタブを設定します。その他の非 3270 プリンタ ーの場合には、該当する装置の手引きを調べる必要があります。

SCS プリンターに対する SEND TEXT では、BMS は、改行 (X'15') および属性設 定 (X'28') を除く入力データ・ストリームで非 3270 制御コードを認識しません。 その他の文字はすべて、表示文字であることが前提とされています。 特に、BMS の下で透過性制御オーダー (X'35') を使用しようとすると、データ・ストリームが 影響を受ける可能性があります。 この制御オーダーでは、通常、その後に続くデー タが無視されます (データの長さを含む次のバイトが無視されます)。 しかし、BMS は X'35' 制御オーダーを認識しないため、透過性制御オーダーの次のデータを、デ

ータ・ストリームの通常の部分であるかのように処理します。 このデータは、正し く処理できない場合には BMS によってデータ・ストリームから除去される可能性 があります。 例えば、透過シーケンスで検出された X'28' 文字は、誤って属性設 定制御オーダーであると認識されます。この場合、X'28' 文字の後に続く 2 バイト は、誤って属性の記述であると認識され、すべての 3 バイトがデータ・ストリーム から除去されることがあります。 また X'0C' 文字 (用紙送り) も、データ・ストリ ームから除去されがちです。 BMS によって認識されると変更される可能性のある 文字を含んでいる透過シーケンスなどのデータ・ストリームを送信する場合は、 BMS ではなく、端末管理 SEND コマンドを使用することをお勧めします。

# **SCS** 入力

SCS プリンターにおいても、「プログラム・アテンション」キーの形式では、入力 の能力に制限があります。ただし、これらのキーは 509 [ページの『アテンション・](#page-534-0) [キー』](#page-534-0) で説明されている PA キーと類似していません。代わりに、「APAK nn」 の文字で構成された不定形式データ・ストリームを送信します。この場合、「nn」 は 2 桁の PA キー番号 (例えば PA キー 1 の場合は「APAK 01」) です。

「APAK」(SCS 入力は他の PA キー入力とは異なるため、 APAK はトランザクシ ョン ID であり、 TASKREQ 属性値ではありません) という名前のトランザクショ ンを定義することによって、このような入力を取り込むことができます。このトラ ンザクションで起動されるプログラムによって、 RECEIVE と入力の数値位置を実 行することでどの PA キーを押したかが判別されます。

# <span id="page-640-0"></span>第 **40** 章 **CICS** におけるプリンターの使用

CICS プリンターおよび非 CICS プリンターに関するプログラミング。

# **CICS** プリンターの特性の判別

複数のタイプの CICS プリンターをサポートするプログラムを作成している場合に は、特定のプリンターの特性を判別する必要がある場合があります。端末との接続 に関して一般的に説明したように、この目的には、ASSIGN および INQUIRE TERMINAL コマンドを使用できます。 478 [ページの表](#page-503-0) 32 には、プリンターに特 有のいくつかのオプションを含む、端末に適用される ASSIGN の各オプションがリ ストされています。

端末定義で、特にプリンターに適用される INQUIRE TERMINAL オプション、およ びそれに対応するパラメーターが表 40 に示されています。

| <b>INQUIRE オプ</b> | TERMINAL または                 | 説明                                |
|-------------------|------------------------------|-----------------------------------|
| ション               | TYPETERM 定義の中の               |                                   |
|                   | ソース                          |                                   |
| <b>PAGEHT</b>     | PAGESIZE $(x,y)$ $\oslash x$ | ページ当たり行数 (代替画面サイズ端末の場合            |
|                   |                              | には、デフォルトのサイズを示す)                  |
| <b>PAGEWD</b>     | PAGESIZE $(x,y)$ $\oslash y$ | 行当たり文字数 (代替画面サイズ端末の場合に            |
|                   |                              | は、デフォルトのサイズを示す)                   |
| <b>DEFPAGEHT</b>  | PAGESIZE $(x,y)$ $\oslash x$ | デフォルト・モードのページ当たり行数(代替             |
|                   |                              | 画面サイズ端末専用)                        |
| <b>DEFPAGEWD</b>  | PAGESIZE $(x,y)$ $\oslash y$ | デフォルト・モードの行当たり文字数 (代替画            |
|                   |                              | 面サイズ端末専用)                         |
| <b>ALTPAGEHT</b>  | ALTPAGE $(x,y)$ $\oslash x$  | 代替モードのページ当たり行数 (代替画面サイ            |
|                   |                              | ズ端末専用)                            |
| <b>ALTPAGEWD</b>  | $ALTPAGE(x,y)$ $\oslash$ y   | 代替モードの行当たり文字数 (代替画面サイズ            |
|                   |                              | 端末専用)                             |
| <b>DEVICE</b>     | <b>DEVICE</b>                | 装置タイプ (使用可能な値については「CICS           |
|                   |                              | System Programming Reference」を参照) |
| <b>TERMMODEL</b>  | <b>TERMMODEL</b>             | 端末の型式番号 (1 または 2 のいずれか一方)         |

表 *40.* プリンター用の *INQUIRE TERMINAL* オプション

# **BMS** ページ・サイズ、**3270** プリンター

BMS は端末定義および実行中のトランザクションのプロファイルの両方を使用し て、 CICS プリンターのページ・サイズを判別します。 端末が代替画面サイズ機能 を持っている場合には、プロファイルを使用して、デフォルトのサイズを使用する か、あるいは代替サイズを使用するかを判別します。 (CICS のデフォルト・プロフ ァイルには、画面の「デフォルト」サイズが指定されています。) 616 [ページの表](#page-641-0) [41](#page-641-0) には、使用される値がリストされています。

<span id="page-641-0"></span>表 *41. BMS* ページ・サイズを定義するパラメーターの優先順位: *BMS* は、端末定義に指定 されている該当列の最初の値を使用します。

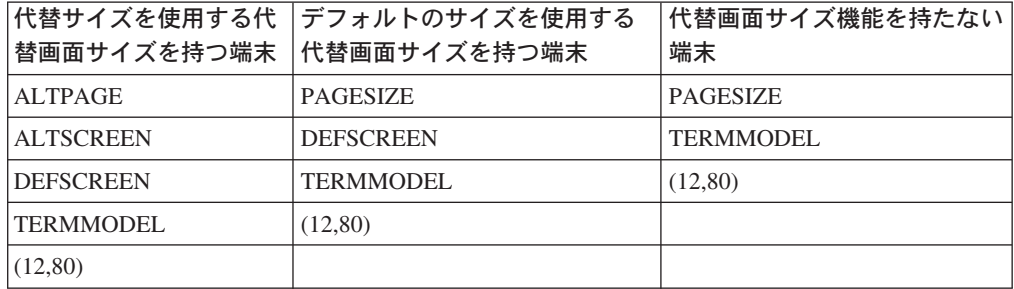

「ページ」の定義は BMS に対して固有です。 端末管理 SEND コマンドを使用し て印刷している場合には、印刷形式設定によって、装置の物理的限界内でどのよう なページを構成するかを定義します。バッファー・サイズを確認し、一度に送信可 能なデータ量を判別する必要がある場合には、 ASSIGN コマンドによって戻される SCRNHT 値および SCRNWD 値からこれを判別できます。

# 複数のプリンター・タイプのサポート

異なったページ・サイズを持つプリンターをサポートするプログラムを作成してい る場合には、プログラム外部のページ・サイズのような装置依存関係を常に保持で きるわけではありません。 しかし、BMS は次の 2 つの方法で、この問題を援助し ます。

- 1. 一般的にはマップを参照し、 BMS にタスクと関連した端末用に設計されたマッ プを選択させることができる。( 661 [ページの『装置依存マップ』の](#page-686-0)マップ接尾 部の説明を参照してください。)
- 2. SEND TEXT を使用している場合には、受信端末のページ・サイズを基にして、 BMS がテキストをワード境界で行に分割する。また、各ページのヘッダーおよ びトレーラー・テキストを要求することもできます。

# **CICS** プリンターの使用

この章の始めに示したように、印刷において頻繁に発生する 2 番目の問題は、プリ ンターの所有権に関することです。 印刷の要求はしばしばディスプレイ端末のユー ザーから送信されます。 要求を処理し、印刷出力を生成するタスクはユーザーの端 末と関連しているので、出力をプリンターに直接送信することはできません。

タスクが、使用したいプリンターを所有していない場合には、プリンターを所有し ているタスクを作成して処理を行う必要があります。これを行うには、以下のよう ないくつかの方法があります。

- 1. START コマンドを使用してタスクを作成する。
- 2. タスクのトリガーとなる区画内一時データ・キューに書き込む。
- 3. BMS ROUTE コマンドで、出力をプリンターに向ける。
- 4. 画面コピーだけが必要な場合には、ISSUE PRINT コマンドを使用する。

# <span id="page-642-0"></span>**START** コマンドによる印刷

印刷タスクを作成するための最初の手法は、印刷が必要なタスクで START コマン ドを実行することです。コマンドでは、プリンターを TERMID オプションで START されたタスクによって要求された端末として名前を指定し、印刷するデータ またはそれを検索する指示を FROM オプションに渡します。 START により、 CICS は端末が使用可能である場合に、そのタスクのプリンシパル装置が指定された 端末であるタスクを作成します。

START されたタスクによって実行される (ユーザーが提供する必要がある) プログ ラムは (RETRIEVE コマンドを使用して) 印刷するデータを取得してから、SEND、 SEND MAP、または SEND TEXT を使用してそのデータを端末 (プリンター) に書 き込みます。例:

(build output in OUTAREA, formatted as expected by the STARTed task) EXEC CICS START TRANSID(PRNT) FROM(OUTAREA) TERMID(PRT1) LENGTH(OUTLNG) END-EXEC.

図 *134.* 印刷するタスク *(*プリンター *PRT1)*

EXEC CICS RETRIEVE INTO(INAREA) LENGTH(INLNG) END-EXEC. (do any further data retrieval and any formatting required) EXEC CICS SEND TEXT FROM(INAREA) LENGTH(INLNG) ERASE PRINT END-EXEC. (repeat from the RETRIEVE statement until a NODATA condition arises)

図 *135. START* されたタスク *(*トランザクション *PRNT* の実行*)*

現行印刷が完了する前に、別のタスクがデータを同一プリンターに送信した場合に は、そのプリンターと関連したタスクは、送信されたすべてのデータを処理し終え るまでループします。これを行うと、CICS は、直前のタスクがまだ印刷中である間 に到着した出力に対して、新規タスクを作成するオーバーヘッドを節約できます。 未処理の START 要求がある限り、CICS がプリンター用に新規タスクを作成する 場合の、最終的に得られる印刷内容に変化はありません。

# 一時データでの印刷

印刷タスクを作成するための 2 番目の方法は、一時データを使うものです。 CICS 区画内一時データ・キューは、「トリガー」と呼ばれるプロパティーを持つように 定義できます。トリガーを持つキュー上の項目数がトリガー値に達した場合には、 CICS がそのキューを処理するトランザクションを作成します。キュー定義によっ て、CICS は、このタスクがどのトランザクションを実行しているか、また、もしあ れば、プリンシパル装置としてどの端末を必要としているかがわかります。

このメカニズムを使用して、プリンターを所有するタスクに対するデータを生成す るタスクから、印刷データを入手することができます。一時データ・キューは、こ の方法で出力を指示する各プリンター用に定義されます。印刷するタスクは、 (WRITEQ TD コマンドを使用して) その出力を必要なプリンターに関連付けられた キューに入れます。十分な項目がキューにあり、プリンターが使用可能な場合に は、 CICS がそのキューを処理するタスクを作成します。 (この目的のために、 「十分な」トリガー・レベルは通常は 1 項目だけとして定義されます。) トリガー

されたタスクは (READQ TD コマンドを使用して) キューから出力を取り出し、 SEND、SEND MAP、または SEND TEXT コマンドを使用して、それをプリンシパ ル装置 (プリンター) に書き込みます。

START されたプリンター・タスクの場合のように、トリガー処理されるタスクによ って実行されるプログラムを提供する必要があります。 CICS に付属して配布され るサンプル・プログラムには、「order queue print sample program」と呼ばれる、こ のようなプログラムの完全な例が含まれています。「*CICS 4.1 Sample Applications Guide*」にはこのプログラムの詳細が説明されていますが、要点を以下に示します。

## 印刷するタスク **(**プリンター **PRT1):**

(do any formatting or other processing required) EXEC CICS WRITEQ TD QUEUE('PRT1') FROM(OUTAREA) LENGTH(OUTLNG) END-EXEC.

## トリガーされるタスク**:**

EXEC CICS ASSIGN QNAME(QID) END-EXEC. EXEC CICS READQ TD QUEUE(QID) INTO(INAREA) LENGTH(INLNG) RESP(RESPONSE) END-EXEC. IF RESPONSE = DFHRESP(QZERO) GO TO END-TASK. (do any error checking, further data retrieval and formatting required) EXEC CICS SEND FROM(INAREA) LENGTH(INLNG) END-EXEC. (repeat from READQ command)

印刷タスクは、すべてのキュー (プリンター) に対して同一のコードが使用できるよ うに、ハードコーディングされた値ではなく、 ASSIGN コマンドを使用してそのキ ューの名前を判別します。

その START の対応コマンドと同様に、このタスクはキューが空であることを示す QZERO 条件を検出するまで、その読み取りおよび送信シーケンスでループしま す。これが START されたタスクによる効率上の問題になる限り、一時データにと って重要です。そうでない場合には、未処理のキュー項目が一定の条件のもとで累 積されます。 (トリガーによって一時データ・キューを処理するタスクの作成の詳 細については、 543 [ページの『自動トランザクション開始](#page-568-0) (ATI)』を参照してくだ さい。)

この技法を使用する場合には、単一の単位として印刷される出力が単一項目とし て、あるいは連続項目としてキューに現れるようにする必要があります。 キュー項 目と印刷出力の間に固定的な関係はありません。パッケージ配置はキューに書き込 んでいるプログラムとキューから読み取っているプログラムの間には厳密な関係が あります。 しかし、タスクが一緒に印刷する必要がある複数の項目を書き込んだ場 合には、それが終了する前に、他のタスクがそのキューに書き込まないようにしな ければなりません。 そうでない場合には、複数のタスクからの印刷出力がインター リーブすることがあります。

TD キューがリカバリー可能として定義されている場合には、 CICS がインターリ ービングを防ぎます。タスクがリカバリー可能キューに書き込むと、最初のタスク がコミットするか、あるいは書き込んだ内容を除去する (SYNCPOINT またはタス クの終わり) まで、 CICS は書き込む必要がある他のすべてのタスクを遅らせま す。 キューがリカバリー可能でない場合には、この機能を自分で実行する必要があ ります。 1 つの方法は、最初のキュー項目を書き込む前に ENQUEUE を実行し、

最後のキュー項目を書き込んだ後に DEQUEUE を実行することです。(一時デー タ・キューの説明については、 541 ページの『第 35 [章 一時データ管理』を](#page-566-0)参照 してください。)

# <span id="page-644-0"></span>**BMS** ルーティングによる印刷

タスクは、 BMS ルーティングを使用して、そのプリンシパル装置以外のプリンタ ーへの出力を入手することもできます。この技法は BMS 論理メッセージだけに適 用され (ACCUM オプションまたは PAGING オプション)、したがって、論理メッ セージをすでに構築している場合には、大部分が該当します。

ルーティングしたメッセージを完了した場合には、 CICS が経路リストに指定され た各端末用にタスクを作成します。このタスクはプリンシパル装置として端末を持 ち、ページを表示するための CICS 提供のトランザクション CSPG を使用して、出 力をプリンターに送達します。ルーティングは START コマンドを使用する場合の 効果と類似していますが、 CICS では印刷するプログラムを提供しています。 (ル ーティングの詳細については、 717 ページの『第 50 [章 メッセージ・ルーティン](#page-742-0) [グ』を](#page-742-0)参照してください。)

# 非 **CICS** プリンターの使用

CICS の外側で管理されるプリンターを使用するステップは、以下のとおりです。

- 1. 使用したいプリンターを制御するアプリケーションまたはサブシステムが必要と する方法で、出力を形式設定する。
- 2. 出力をプリンターを制御するアプリケーションまたはサブシステムに、そのアプ リケーションが必要とする形式で送達する。
- 3. 必要な場合には、出力が印刷可能になっていることをそのアプリケーションに通 知する。

## 非 **CICS** プリンターの書式設定

CICS の外部で管理される一部のプリンターの場合には、 620 [ページの『非](#page-645-0) CICS [プリンターに関するプログラミング』](#page-645-0) に説明されているように、 BMS を使用して 出力を形式設定できます。 しかし、ほとんどのプリンターの場合には、そのプリン ターを駆動するアプリケーションの形式設定要件を満たす必要があります。これは アプリケーションが指示した装置形式または中間形式となる場合があります。従来 のライン・プリンターの場合には、形式設定は、行イメージを生成し、場合によっ ては紙送り制御文字を追加する単純な事柄です。

# 非 **CICS** プリンター**:** データの送達

通常、印刷データは、CICS とアプリケーションの両方にアクセス可能な中間ファイ ルにデータを入れることによって、 CICS の外側のアプリケーションに送達されま す。ファイル内の形式と同様、ファイルのタイプは、受信アプリケーションによっ て指示されます。 通常、これは 620 [ページの表](#page-645-0) 42 の 1 列目にリストされているも のの 1 つです。 表の 2 列目には、このようなデータを作成するためにどのグルー プの CICS コマンドを使用することができるかが示されています。

<span id="page-645-0"></span>表 *42.* 非 *CICS* プリンターに印刷データを転送するための中間ファイル

| ファイル・タイプ         | データを書き込む方式                                 |
|------------------|--------------------------------------------|
| スプール・ファイル        | CICS スプール・コマンド (SPOOLOPEN、SPOOLWRITE など)、一 |
|                  | 時データ・コマンド (WRITEQ TD)、端末管理および BMS コマン      |
|                  | ド (SEND、SEND MAP など)                       |
| <b>BSAM</b>      | CICS スプール・コマンド (SPOOLOPEN、SPOOLWRITE など)一時 |
|                  | データ・コマンド (WRITEQ TD)                       |
| <b>VSAM</b>      | CICS ファイル制御コマンド (WRITE)                    |
| D <sub>B</sub> 2 | EXEC SQL コマンド                              |
| <b>IMS</b>       | EXEC DLI コマンドまたは CALL DLI ステートメント          |

# 非 **CICS** プリンターに関するプログラミング

VSAM、DB2、または IMS を使用している場合には、使用することができる CICS アプリケーション・プログラミング・コマンドは、使用しているファイルのタイプ によって決まります。

しかし BSAM およびスプール・ファイルの場合には、選択項目があります。 ファ イルの CICS 定義 (またはそれがないこと) によって、使用するコマンドがどれか が決まります。 このファイルは以下のいずれかにすることができます。

- 区画外の一時データ・キュー (一時データ・キューの詳細については、 541 [ペー](#page-566-0) ジの『第 35 [章 一時データ管理』を](#page-566-0)参照してください)。
- v 順次端末の出力側 ( 485 [ページの『順次端末サポートの使用』お](#page-510-0)よび 659 [ページ](#page-684-0) の『3270 [以外の端末のサポート』を](#page-684-0)参照してください)。
- v スプール・ファイル ( 625 [ページの『第](#page-650-0) 41 章 JES に対する CICS インターフェ [ース』を](#page-650-0)参照してください)。

一時データ・キュー定義と順次端末定義の両方とも、 CICS 開始 JCL の中の関連 データ定義 (DD) ステートメントを指し、それが、ファイルが BSAM ファイルか スプール・ファイルかを判別するこの DD ステートメントです。 CICS スプール・ コマンドによって作成されるファイルは、使用前の定義を必要とせず、定義によっ てスプール・ファイルとなります。

印刷アプリケーションが BSAM またはスプール・ファイル入力を受け入れる場合 には、ファイルを CICS に対して定義する方法を決める時に考慮する要因がいくつ かあります。

#### システム定義

SPOOLOPEN コマンドによって作成されるファイルは CICS またはオペレ ーティング・システムに対して定義する必要はありません。これに対して、 一時データ・キューおよび順次端末は使用する前に両方に対して定義しなけ ればなりません。

## タスク間の共用

一時データ・キューとして定義されるファイルはすべてのタスク間で共有さ れます。これによって、複数のタスクで印刷ファイルを作成することができ ますが、ユーザー・タスクが一緒に印刷する必要がある複数のレコード (例 えば、単一レポートに印刷する行など) をキューに書き込む場合には、エン キュー論理を組み込んで、他のタスクがレコードをキューの中のレコードの 間に書き込めないようにする必要があります。この要件は、 617 [ページの](#page-642-0) [『一時データでの印刷』の](#page-642-0)区画内キューの場合と同じです。しかし、区画外 一時データの場合には、CICS はリカバリーのためのソリューションを提供 しないので、ユーザー・プログラムが自分自身でレコードが散在するのを防 ぐ必要があります。

これに対して、SPOOLOPEN によって作成されたファイルはこれを作成し たタスクによってのみ書き込みが可能です。これにより、出力のインターリ ービングの危険性はなくなりますが、タスク間のファイルの共用もできなく なります。

順次端末と関連したスプール・ファイルは、一度に 1 つのタスク (プリン シパル装置としての端末を持つタスク) にしか書き込むことができません。 また、これはインターリービングも防ぎますが、タスクはファイルを順次に 共用することができます。

#### 印刷の解放

BSAM およびスプール・ファイルの両方とも、オペレーティング・システ ムのためにクローズして、それを CICS から受信アプリケーションに渡す 必要があり、したがって関連のファイルがクローズされるまで印刷は始まり ません。SPOOLOPEN によって作成されるファイルは、 SPOOLCLOSE コ マンドによってすでにクローズされていない限り、タスク終了時に自動的に クローズされます。これに対して、区画外一時データ・キューは、あるタス クが SET コマンドによって明示的にクローズするまでオープンされたまま です。(後から使用する場合には、別の SET によって再オープンしなければ なりません。) したがって、一時データは、追加のプログラミングを行うこ とで、処理のためにファイルを解放してさらに多くの制御を与えます。

順次端末の出力を表すファイルは、CICS がシャットダウンされるまで、自 動的にはクローズされず (したがって印刷用に解放されず)、 CICS はそれ を早目にクローズする機能を提供しません。順次端末を使用してデータを CICS の外側で制御されるプリンターに渡す場合には、 BMS を使用するた めに行うことがあるときに、この制限に注意する必要があります。

#### 形式設定

ファイルを順次端末として定義する場合には、BMS を使用して、出力を形 式設定することができます。この機能により、CICS の外部で管理されるプ リンター (例えば、 MVS ジョブ入力サブシステム (JES) によって管理さ れるライン・プリンターなど) に、 CICS ディスプレイおよびプリンター端 末に使用するマップと同一のマップを使用できます。

このオプションを使用する場合には、 BMS は常に端末定義の中のページ・ サイズを使用して出力のページを一度に送信すること、および順次端末から の出力を表すデータ・セットは CICS がシャットダウンされるまで解放さ れないことを忘れないでください。

### スプール・ファイルの限界

オペレーティング・システムは、順次番号を割り当ててスプール・ファイル を識別します。この番号には上限があります。番号は後から再利用されま す。 限界は非常に大きいのが普通ですが、非常に長時間 (CICS で可能な限 り) 実行され、非常に多く (CICS のもとでアプリケーションが可能な限り) のスプール・ファイルを作成するジョブの場合に、この限界を超えることが あります。 非常に多くのスプール・ファイルを生成するアプリケーション

を作成している場合は、システム・プログラマーに相談して、システムの限 界内であることを確認してください。 新規スプール・ファイルは、各 SPOOLOPEN ステートメントおよびスプール・ファイルに定義された一時 データ・キューの各オープンで作成されます。

# <span id="page-647-0"></span>印刷アプリケーションの通知

データを CICS の外側の印刷アプリケーションに送達する場合には、データを処理 可能にしたことをアプリケーションに通知する必要がある場合があります。 アプリ ケーションが自動的に実行され、データを探すことがわかっている場合には、これ を行う必要はありません。 例えば、MVS ジョブ入力システム (JES) によって所有 されたプリンターで印刷をするために必要なことは、適切なルーティング情報によ ってスプール・ファイルを作成することだけです。 JES が後のことをします。

しかし、処理を実行するためにジョブを実行依頼することが必要になる場合があ り、そうでない場合には、それに関する処理があることを実行アプリケーションに シグナルを送ります。

CICS タスクからバッチ・ジョブを実行依頼するためには、そのジョブの JCL が入 っているスプール・ファイルを作成する必要があり、このファイルを JES 内部読み 取りプログラムに送る必要があります。 順次端末を使用する場合には、以前に示し たように、 CICS がシャットダウンされるまでそのジョブは実行されませんが、フ ァイルは、 620 [ページの表](#page-645-0) 42 でスプール・ファイル用にリストされている 3 つの 方法のいずれかで作成できます。スプール・コマンドによって書き込まれるファイ ルの場合には、ファイルを JES 内部読み取りプログラムにルーティングする情報は SPOOLOPEN コマンドに指定します。一時データ・キューおよび順次端末の場合に は、ルーティング情報は、「JOB カード」ファイルの最初のレコード上に現れま す。

印刷する出力はバッチ・ジョブに (その入力として) 組み込むか、あるいはジョブが 受け入れるデータ・ストレージの任意の形式を通じて別個に渡すことができます。

# 表示画面の印刷

印刷要件が単に表示画面をプリンターにコピーするだけの場合には、すでに説明し たものに追加の選択項目があります。 これらの項目には、端末ハードウェアから提 供されるものと、 CICS から提供されるものがあります。 CICS サポートの一部も ハードウェア機能によって異なり、そのためにユーザー・オプションは関連する端 末のタイプによって異なり、端末を CICS に定義する方法によって異なる場合もあ ります。コピーについて詳しくは、「*CICS Resource Definition Guide*」を参照して ください。

# **CICS** 印刷キー

このような最初のオプションは **CICS** 印刷キー (ローカル・コピー・キーとも呼ば れます) です。これにより、端末が 3270 ディスプレイまたは 3270 互換モードの ディスプレイとすると、ユーザーはプログラム・アテンション・キーを押すことに よって画面の印刷コピーを要求することができます。印刷キー・サポートは CICS ではオプションです。システム・プログラマーがそれを組み込むかどうか、および
どのキーを割り当てるかを決めます。デフォルト・キーは PA1 です。 (「*CICS System Definition Guide*」の PRINT オプションを参照してください。)

印刷キーは、適格として定義されているものの中で最初に使用可能なプリンター に、表示画面をコピーします。 どのプリンターが適格かは、要求を送信するディス プレイ端末の定義によって以下のように異なります。

- v 「プリンター・アダプター」機能なしと定義された VTAM 3270 ディスプレイの 場合には、端末定義の PRINTER オプションおよび ALTPRINTER オプションに 指定されているプリンターが適格になる。 PRINTER が使用されるのは、使用可 能な場合で、 ALTPRINTER が 2 番目の選択項目です。両方とも利用不能の場合 には、PRINTER が使用可能になったときに実行するために、要求はキューに入れ られます。
- v 3790 および 3650 ホスト会話型 (3270) 論理装置の 3270 互換モードの場合に は、同一の選択項目が適用される。
- v プリンター・アダプター機能を持つものと定義されている VTAM 3270 ディスプ レイの場合には、コピーは、ディスプレイと同じ制御装置上のプリンターに限定 される。 制御装置内のプリンター許可マトリックスはプリンターの適格性を判別 します。
- v プリンター・アダプター機能を持つ 3790 の 3270 互換モード論理装置の場合に は、 3790 が適格性を判別し、プリンターをコピーのために割り振る。
- v プリンター・アダプター機能を持つ 3275 の場合には、印刷キーは現在 3275 デ ィスプレイ・バッファーに入っているデータをディスプレイに接続されている 3284 に印刷します。

CICS がプリンターを明示的に選択する場合には、上記の最初の 3 項に該当するよ うに、プリンターをサービス中にして、タスクに接続しないで、CICS 印刷キー要求 に対して「使用可能」にする必要があります。 制御装置またはサブシステムが割り 当てを行う場合には、可用性および状況はサブシステムによって判別されます。装 置のブラケット状態は通常、それが使用可能か、あるいはそうでないかを判別しま す。

### **ISSUE PRINT** および **ISSUE COPY**

アプリケーションは、ユーザーと同様に、ISSUE PRINT コマンドおよび ISSUE COPY コマンドを使用して、プリンターへの画面のコピーを開始できます。 ISSUE PRINT は、ユーザーが CICS 印刷キーを押す操作をシミュレートし、プリンターの 適格性および可用性は CICS 印刷キー要求の場合と同じです。

また、コピーする端末を所有するタスクに対立するものとして、プリンターを所有 するタスクで画面をコピーするために使用することができるコマンドもあります。 これが ISSUE COPY コマンドです。 これは TERMID オプションに指定されてい る端末のバッファーを、タスクを発行したプリンシパル装置のバッファーにコピー します。コピーが行われてからのコピーの方法および印刷の開始は、 ISSUE COPY コマンドの CTLCHAR オプションに定義される「コピー制御文字」によって制御さ れます。この制御文字のビット設定については、「*IBM CICS/OS/VS 3270 Data Stream Device Guide*」を参照してください。バッファーがコピーされる端末、およ びプリンターは、両方とも 3270 論理装置である必要があり、同一の制御装置上に ある必要があります。

# ハードウェア印刷キー

一部の 3270 端末はハードウェア印刷キーも持っています。このキーを押すと、デ ィスプレイと同じ制御装置上で、最初に使用可能で適格なプリンターに画面がコピ ーされます。この機能は制御装置によって全面的に実行されます。この制御装置の 構成および端末状況情報が適格性と可用性を判別します。どのプリンターも使用可 能でない場合には、要求が失敗します。ユーザーには、画面の左下隅に記号によっ て通知され、要求は後からやり直す必要があります。

### **BMS** 画面コピー

CICS およびハードウェア印刷キーの両方とも適格プリンターの事前定義セットへの 画面コピーに限定され、複数のプリンターが適格になっている場合には、選択は他 のタスクによるプリンターの使用によって異なります。 BMS 論理メッセージの一 部として作成される画面の場合には、さらに一般的な画面コピー機能が使用可能で す。ユーザーは、論理メッセージを表示する CICS 提供のトランザクション CSPG の「ページ・コピー」オプションを使用して、このような画面のすべてを印刷でき ます。ページ・コピーによって、特定のプリンターの名前を指定して出力を受信し ます。またそのプリンターはディスプレイと同じ制御装置上にある必要はありませ ん。 CSPG の説明については、「*CICS Supplied Transactions*」の『CSPG - ページ の取得 (CSPG - page retrieval)』を参照してください。

# 第 **41** 章 **JES** に対する **CICS** インターフェース

CICS は、CICS アプリケーションがスプール・ファイルを作成したり取り出したり できるように、**JES** (MVS のジョブ入力サブシステム・コンポーネント) に対する プログラミング・インターフェースを提供します。 スプール・ファイルは、JES に よって管理され、スプール・ファイルを作成するジョブと装置による実際の処理と の間で、低速周辺装置(プリンター、穿孔装置、プロッター)に向けられた出力をバ ッファーするために使用されます。 カード読み取り装置からの入力ファイルもまた スプール・ファイルで、装置とデータを使用するジョブとの間のバッファーとして 提供されます。

インターフェースは以下の 5 つのコマンドで構成されています。

- SPOOLOPEN INPUT。入力用のファイルをオープンします。
- SPOOLOPEN OUTPUT。出力用のファイルをオープンします。
- SPOOLREAD。入力ファイルから次のレコードを取り出します。
- v SPOOLWRITE。出力ファイルに 1 つのレコードを追加します。
- v SPOOLCLOSE。ファイルをクローズし、 JES による後続の処理のために解放し ます。

ここでいう「入力」および「出力」は、CICS の観点からの用語です。つまり、ある ジョブにとってのスプール出力は、もう一方のジョブまたは JES プログラムにとっ ては常にスプール入力であるということです。

これらのコマンドは、JES の JES2 または JES3 のいずれかの形式とともに使用す ることができます。ただし、一部の制約事項は、それぞれに適用されます ( [627](#page-652-0) ペ [ージの『スプール・インターフェースに関する制約事項』を](#page-652-0)参照)。 JES という用 語は両方を意味します。 その他の製品の要件をサポートして、 JES 遠隔スプーリ ング通信サブシステム (RSCS) ネットワークを介して接続された他のシステムとフ ァイルを交換することができます。

スプール・コマンドを使って、以下のタイプのことを行うことができます。

v 印刷または JES による他の処理のための (出力) ファイルの作成。 JES は、高 速プリンターおよびカード読み取り装置など、オペレーティング・システムの 「ユニット・レコード」装置のほとんどを管理します。 これらの機能を使用する ために、処理するデータをスプール・ファイルで JES に渡します。 626 [ページ](#page-651-0) [の図](#page-651-0) 136 を参照してください。

<span id="page-651-0"></span>

| <b>MVS</b>  |  |            |  |                                 |          |
|-------------|--|------------|--|---------------------------------|----------|
| <b>CICS</b> |  | <b>JES</b> |  | SPOOLOPEN OUTPUT<br>USERID("*') |          |
|             |  |            |  | <b>TOKEN</b>                    | JES スプール |
|             |  |            |  | SPOOLWRITE TOKEN                |          |
|             |  |            |  | SPOOLWRITE TOKEN                |          |
|             |  |            |  |                                 |          |
|             |  |            |  | SPOOLWRITE TOKEN                |          |
|             |  |            |  | SPOOLCLOSE TOKEN                |          |

図 *136.* ファイルを作成して *JES* スプールに書き込む

- v MVS に対してバッチ・ジョブを実行依頼する。 JES「内部読み取りプログラ ム」に送信されたスプール・ファイルは、完全なジョブとして扱われ、実行され ます。
- v MVS のもとで実行する (CICS の外側の) 他のジョブにデータを渡すための (出 力) ファイルの作成。
- v そのようなジョブから渡されたデータの取り出し。 図 137 を参照してくださ  $\mathcal{L}^{\lambda}$

| <b>MVS</b>  |  |            | SPOOLOPEN INPUT             |                                      |
|-------------|--|------------|-----------------------------|--------------------------------------|
|             |  |            | USERID('SYS1CICS')          | VM1                                  |
| <b>CICS</b> |  | <b>JES</b> | <b>TOKEN</b>                |                                      |
|             |  |            | JES スプール<br>SPOOLREAD TOKEN | <b>RSCS</b>                          |
|             |  |            | <b>RECORD</b>               |                                      |
|             |  |            | NODE('MVS')<br>データ<br>セット名  | CP TAG DEV PUN<br>USERID('SYS1CICS') |
|             |  |            | <b>SPOOLREAD TOKEN</b>      |                                      |
|             |  |            | <b>ENDFILE RESP</b>         |                                      |
|             |  |            |                             |                                      |
|             |  |            | SPOOLCLOSE TOKEN            |                                      |

図 *137. JES* スプールからのデータの取得

• CICS が実行中であるオペレーティング・システム以外の VM、VSE/ESA™、また は MVS システムなどのオペレーティング・システムにデータを渡すためのファ イルの作成。 627 [ページの図](#page-652-0) 138 を参照してください。

<span id="page-652-0"></span>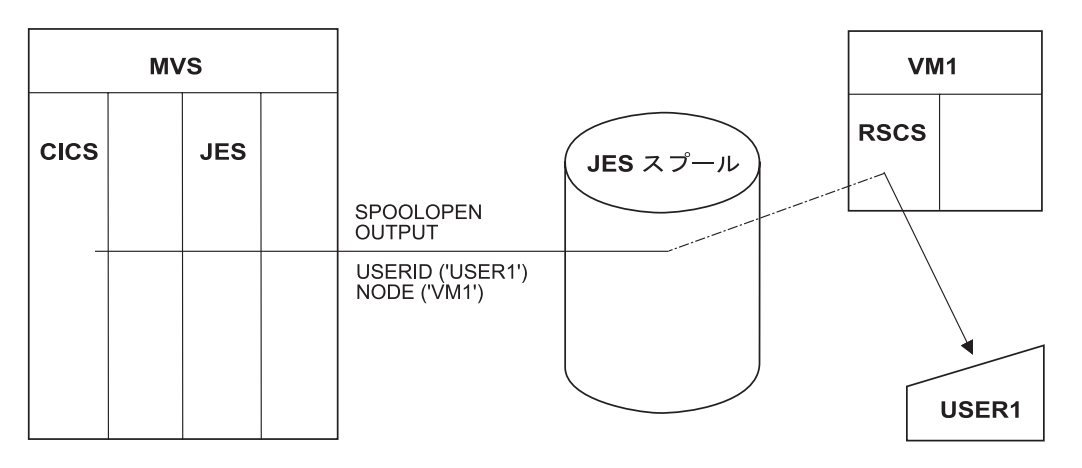

図 *138.* リモート宛先への書き込み済みファイルの送信

このセクションでは、以下について説明します。

- v 『JES に対する CICS インターフェースの使用』
- 628 [ページの『出力スプール・ファイルの作成』](#page-653-0)
- v 629 [ページの『入力スプール・ファイルの読み取り』](#page-654-0)
- 631 [ページの『スプール・ファイルの識別』](#page-656-0)
- v 633 ページの『SPOOL [コマンドの例』](#page-658-0)

## **JES** に対する **CICS** インターフェースの使用

JES に CICS インターフェースを使用するには、CICS 始動 JCL に DFHSIT SPOOL=YES システム初期設定パラメーターを定義する必要があります。

EXEC CICS SPOOLCLOSE、SPOOLOPEN、 SPOOLREAD、および SPOOLWRITE の各コマンドに、RESP または NOHANDLE を指定する必要があります。 RESP により、HANDLE CONDITION と 1 対 1 で対応するようになります。 RESP を コーディングしないと、プログラムが異常終了します。 RESP2 オプションをコー ディングすることもできます。

レコードが 1000 より多い SYSOUT データ・セットを処理するトランザクション は、 INPUT または OUTPUT のいずれの場合にも、残りの CICS のパフォーマン スに影響を及ぼす可能性があります。そのようなトランザクションを避けられない 場合は、システム・パフォーマンス全般を慎重に評価する必要があります。残りの CICS が受ける影響を受け入れられない場合は、ペーシング機構を導入する必要があ ります。

JES スプール・ファイルへのアクセスは、すべて 1 つの作業論理単位内で完了する 必要があります。 EXEC CICS SYNCPOINT コマンドを暗黙的に実行すると、オー プンしている任意のレポートに SPOOLCLOSE コマンドが出されます。

### スプール・インターフェースに関する制約事項

JES には、アプリケーションを設計する際に考慮すべき内部限度があります。 JES2 に適用するもの、JES3 に適用するもの、両方に適用するものがあります。 以下の 点に特に注意してください。

- <span id="page-653-0"></span>v JES2 には、単一のジョブ (CICS など) が作成することができるスプール・ファ イルの合計数に上限があります。 実行中に CICS がこの限度を超えると、後続 の SPOOLOPEN OUTPUT コマンドは ALLOCERR 状態で失敗します。
- v JES3 にはそのような明示的な限度はありませんが、 JES2 と JES3 の両方に対し て、作成された各ファイルの制御情報の中には、 CICS の実行全体を通して存続 するものがあります。 この理由によって、非常にたくさんのスプール・ファイル を作成すると JES リソースを圧迫します。そのようなアプリケーションを設計す る前に、システム・プログラマーに相談してください。
- v スプール・ファイルは、処理されるまでは他のリソース (バッファー、キュー・ エレメント、ディスク・スペース) を必要とします。 非常に大きいファイルやそ の宛先での処理のために長い時間待機する可能性のあるファイルを作る場合、シ ステム担当者に相談する必要があります。
- v ローカル・スプール・ファイルを指定し、OUTDESCR オペランドで NODE オペ ランドと USERID オペランドを指定変更する場合は、NODE('\*') および USERID('\*') をコーディングします。 NODE('\*') とその他のユーザー ID を同時 に使用しないでください。 NODE オペランドと USERID オペランドで明示の ID を指定する場合は、 OUTDESCR オペランドはこれを指定変更することがで きません。
- v CICS によって作成されたデータ・セットが JES で HELD 状況にならないよう にシステムを定義します。 EXEC CICS SPOOLOPEN INPUT コマンドが発行さ れると、CICS は、HELD 状況でデータ・セットを検索しません。

# 出力スプール・ファイルの作成

出力スプール・ファイルを作成するには、 SPOOLOPEN OUTPUT コマンドを実行 してプログラムを開始し、出力データ・セットを割り振ります。 JES は、コマンド の NODE オプションおよび USERID オプションによって、完了時にファイルで何 を実行すればよいかがわかります。また、必要に応じて形式設定および他の処理を JES に送信するその他のオプションもあります。 SPOOLOPEN は、固有のトーク ンを TOKEN フィールドに戻します。このトークンは、書き込み中のファイルを識 別するために、後続のすべての SPOOLWRITE コマンドおよび SPOOLCLOSE コマ ンドで使用する必要があります。

その後、SPOOLOPEN OUTPUT コマンドで戻されたトークン値を指定する SPOOLWRITE コマンドによって、タスクはファイルにデータを入れます。スプー ル・ファイルは順次であり、それぞれの SPOOLWRITE ごとに 1 つのレコードが ファイルに追加されます。ファイルが完了すると、タスクは、ファイルを識別する トークンを使用して SPOOLCLOSE を実行することによって、送達または処理のた めにファイルを JES に解放します。

タスクは複数の出力スプール・ファイルを作成することができ、一度に複数のファ イルをオープンすることができます。異なるファイル上の操作は、トークンによっ て別々に維持されます。しかし、スプール・ファイルはタスク間で、あるいは同じ タスク内の作業論理単位にまたがって共有されることはできません。スプール・フ ァイルに書き込むことができるのは、そのファイルをオープンしたタスクのみで す。SYNCPOINT コマンドやタスクの終了前にそのタスクがファイルのクローズに 失敗すると、CICS がこれらの時点で自動的にファイルをクローズします。

<span id="page-654-0"></span>ノードがリモート・システムである場合、データ・セットは宛先ユーザー ID に対 する JES スプール上でキューに入れられます。この宛先ユーザーの ID は、 SPOOLOPEN OUTPUT USERID パラメーターで指定されたものです。ノードがリ モート VM システムである場合、データは同じ USERID パラメーターに指定され た ID の VM RDR キューに入れられます。

注**:** 実行依頼したジョブをできるだけすぐに実行したい場合は、最初の 5 文字に /\*EOF を含むレコードでスプール・ファイルを終了してください。このステー トメントによって、JES は、現行のバッファーを埋めてから解放するために他 のレコードを待つことなく、処理のためにファイルを解放します。

### **MVS** 内部読み取りプログラムの使用

USERID パラメーターを使用すると、出力を MVS 内部読み取りプログラムに書き 込むように指定することができます。この目的で CICS SPOOL コマンドを使用す るには USERID(『INTRDR』) を指定して、明示ノード名も使用します。NODE('\*') は使用しないでください。 INTRDR は、内部読み取りプログラムを識別する IBM の予約名です。 USERID(『INTRDR』) を指定する場合、 SPOOLWRITE コマンド で書き込まれる出力レコードは JOB ステートメントで始まる JCL ステートメント にする必要があります。必ず SPOOLOPEN コマンド上で NOCC オプションも指定 しておいてください。 システムは、内部読み取りプログラム用の出力レコードを、 アドレス・スペースのバッファーに入れます。 このバッファーがいっぱいのとき は、JES はスプールに内容を入れ、あとでスプールからジョブを取り出します。 (スプール・ファイルの命名についての詳細は、 631 [ページの『スプール・ファイ](#page-656-0) [ルの識別』を](#page-656-0)参照してください。)

## 入力スプール・ファイルの読み取り

スプール・ファイル読み取りのコマンド・シーケンスは、作成の場合のシーケンス と同様です。ファイルを選択する SPOOLOPEN INPUT コマンドから開始します。 次に SPOOLREAD コマンドを使用して各レコードを取り出します。 ファイルをす べて読み取るか、または必要な量の読み取りを完了したら、 SPOOLCLOSE コマン ドを使用して処理を終了します。 CICS は、ユーザーが特定のファイルをオープン すると、出力ファイルをオープンしたときのように、そのファイルを識別するトー クンを提供するので、ユーザーはファイルに対するすべての後続のコマンド上でこ のトークンを使用します。

出力スプール・ファイルと同様に、入力スプール・ファイルもこれをオープンした タスクに対して排他的です。最初のタスクがこれをクローズするまでは、他のタス クはこれを使用することができません。ファイルは、それをオープンしたのと同一 の作業論理単位で読み取りをされなければならず、タスクがそれをクローズしなか った場合には、 SYNCPOINT コマンドまたはタスク終了時に、 CICS が自動的に これをクローズします。ただし、ユーザーのタスク (あるいは他のタスク) が、もう 一度最初からファイルを読み取ることのできるような方法でユーザーがファイルを クローズすることもできます。

出力ファイルと異なり、入力ファイルの場合はタスクは一度に 1 つのスプール・フ ァイルしかオープンできません。さらに、どのようなときでも、入力のためにはた

った *1* <sup>つ</sup> の CICS タスクしかファイルをオープンすることはできません。この入 力スプール・ファイルの単一スレッドは、プログラミング上でいくつかの意味のあ ることです。

- v スプール・ファイルを読み取るタスクをオープンにしておくのはできるだけ短時 間でなければならず、タスク終了の処理の一部としてファイルを CICS にクロー ズさせるのではなく、明示的にクローズすべきです。 個々のレコードの処理が長 い場合、他の形式のストレージにファイルを転送する必要があるかもしれませ  $h_{\alpha}$
- v 他のタスクがスプール・ファイルを読み取り中である場合、 SPOOLOPEN INPUT コマンドは SPOLBUSY 状態で失敗します。これはエラーではありませ ん。しばらく待ってもう一度試みてください。
- 複数の入力ファイルを読み取る場合、入力スレッドを独占したり、それを必要と する他のタスクをロックアウトしないように、クローズから次のオープンまでに タスクを少し遅らせる必要があります。

リモート・アプリケーションは、CICS トランザクション用のファイルを、 CICS が常駐するシステムの特定のユーザー名にルーティングする必要があります。これ を実行する場合は、VM システムで使用される CP コマンドの例について [626](#page-651-0) ペ [ージの図](#page-651-0) 137 を参照してください。 図には、データの検索に使用する EXEC CICS SPOOL コマンドも示されています。

CICS トランザクションは SPOOLOPEN コマンドを実行し、 USERID パラメータ ーに書き出しプログラム名と、オプションで書き出しプログラム名内の出力のクラ スを指定します。通常の応答は、以下のとおりです。

- 1. この外部書き出しプログラムへの入力はありません。
- 2. 単一スレッドが使用中です。
- 3. ファイルは検索のためユーザーに割り振られ、 CICS によって戻される「トーク ン」によって識別されます。 トークンは、データ・セットの検索のため、各 SPOOL コマンドに組み込まれている必要があります。

(1) と (2) の場合、トランザクションは、適切なインターバルの後でそれ自身を再 始動して SPOOLOPEN を再試行します。

(3) の場合、トランザクションは SPOOLREAD コマンドによってファイルを取得 し、できるだけすぐに SPOOLCLOSE を実行してその他のユーザーのためにパスを 解放します。入力パスが**単一スレッド化**されているため、これは JES からの**入力**の 場合に特に重要です。インターフェースを使用しているトランザクションが複数あ る場合、それらのファイルは、単一の書き出しプログラム内で異なる書き出しプロ グラムや異なるクラスを使用することによって区別されます。さらに、トランザク ションが終了するか、または SPOOLCLOSE と後続の SPOOLOPEN の間の短い時 間待機することを確認してください。これを行わないと、1 つのトランザクション によって別のトランザクションのインターフェースの使用が妨げられます。

### **JES** 出口

JES2 と JES3 は両方とも、着信ファイルのスクリーニング方法を提供します。 JES2 の場合は、TSO/E 対話式データ伝送機能スクリーニングおよび通知出口が使 用されます。 JES3 の場合は、着信ネットデータ・ファイル検証出口です。

インストールが使用するこれらの出口を検討して、 JES への CICS インターフェー スを使って読み取られるファイルが正しく処理されることを確認する必要がありま す。

# <span id="page-656-0"></span>スプール・ファイルの識別

入力スプール・ファイルは、 SPOOLOPEN INPUT コマンド上の USERID および CLASS オプションによって識別されます。

入力では USERID は JES の外部書き出しプログラムの名前です。 外部書き出しプ ログラムは、同じ宛先または処理を持つスプール・ファイルのグループを表す、 JES 始動時に JES に定義された名前です。 JES が自己処理をするファイルでは、 通常外部書き出しプログラムは、例えばプリンターなどの特定のハードウェア装置 に関連づけられています。 これらの書き込みプログラムの名前は、JES の使用のた めに予約されてます。

アプリケーション間でファイルを転送するためには、CICS タスクがスプール・ファ イルを読み取るときと同様に、唯一の命名要件は、送信側が使用した名前を受信側 (CICS タスク) が知っているということと、受信側のオペレーティング・システム 内の他のどのアプリケーションも同じ名前を他の目的で使用しないということで す。 CICS タスクが対象外のスプール・ファイルを読み取らないようにするため、 CICS では、ユーザーが指定した外部書き出しプログラムの名前の最初の 4 文字 が、自身の VTAM アプリケーション ID と一致していることが必要になります。 その結果、ファイルを CICS に向けるジョブまたはシステムは、 CICS のアプリケ ーション ID の最初の 4 文字で始まる外部書き出しプログラム名にファイルを送ら なければなりません。

JES は外部書き出しプログラムのために、 1 文字の CLASS 値によってファイルを カテゴリー化します。 SPOOLOPEN INPUT コマンドでクラスを指定すると、ユー ザーが名前を指定した外部書き出しプログラム用のそのクラスの中で最初の (一番 古い) ファイルを入手することになります。クラスを省略すると、その書き出しプ ログラム用のすべてのクラスの中で最も古いファイルを入手することになります。 送信側はクラスを割り当てます。「A」は、送信側がクラスを指定しない場合に使用 されます。

出力では、NODE 値および USERID 値の両方で SPOOL ファイルの宛先を識別し ます。 NODE は、(MVS、VM のような) オペレーティング・システムの名前で す。システムは、この名前で、CICS が実行されている MVS システム内の VTAM に認識されています。

USERID の意味は、オペレーティング・システムによって異なります。 VM では特 定ユーザーです。MVS では JES 外部書き出しプログラムまたは他の JES 宛先、 TSO ユーザー、あるいはそのシステムで実行中の他のジョブであるかもしれませ ん。 そのような宛先の 1 つが JES 内部読み取りプログラムで、通常 INTRDR と いう予約名です。 MVS システムにジョブの実行依頼をしたい場合、スプール・フ ァイルをその内部読み取りプログラムに書き込みます。 このファイルは、カード読 み取り装置または TSO を通して実行依頼されたジョブと同じ形式および同じシー ケンスで、ジョブの実行に必要なすべての JCL ステートメントを含んでいなければ なりません。

次のものは、内部読み取りプログラム用の SPOOLOPEN を使用する COBOL プロ グラムの例です。 この例では、(紙送り制御用の先頭文字を使用を防ぐために) NOCC オプションを指定し、かつ JCL レコード形式を使用しなければなりませ ん。

DATA DIVISION.WORKING-STORAGE SECTION. 01 OUTPUT-FIELDS. 03 OUTPUT-TOKEN PIC X(8) VALUE LOW-VALUES. 03 OUTPUT-NODE PIC X(8) VALUE 'MVSESA31'. 03 OUTPUT-USERID PIC X(8) VALUE 'INTRDR '.<br>03 OUTPUT-CLASS PIC X VALUE 'A'. 03 OUTPUT-CLASS PIC X PROCEDURE DIVISION. EXEC CICS SPOOLOPEN OUTPUT TOKEN(OUTPUT-TOKEN) USERID(OUTPUT-USERID) NODE(OUTPUT-NODE) CLASS(OUTPUT-CLASS) NOCC PRINT NOHANDLE

END-EXEC.

図 *139.* 内部読み取りプログラムに *SPOOL* コマンドを使用する *COBOL* プログラムの例

OUTDESCR は、MVS JCL の OUTPUT ステートメントに対するパラメーターのス トリングのアドレスを含む、フィールドのアドレスに設定するポインター変数を指 定します。

次のものは、OUTDESCR オペランドを使用する COBOL プログラムの例です。

```
注:
                     1. GETMAIN コマンドは、必ずコーディングしてください。
                      2. L-FILLER は呼び出し側プログラムから渡されるパラメーターではありませ
                        ん。 L-FILLER 用の BLL は SET ADDRESS に置換されます。 それか
                        ら、GETMAIN 域のアドレスは、 L-ADDRESS になる L-FILLER が指す最
                        初の語 (つまり自分自身を指すようになる) に移動します。 それから
                        L-ADDRESS に 4 を足して変更し、そのアドレスのすぐ後ろにある領域
                        (L-OUTDIS) を指すようにします。 すると、L-OUTDIS は
                        OUTDESCRIPTOR DATA で埋められます。 こうして、W-POINTER は、
                        OUTDESCR データを指すポインターを持つ領域を指すようになります。
WORKING-STORAGE SECTION.01 F.
02 W-POINTER USAGE POINTER.
02 W-POINTER1 REDEFINES W-POINTER PIC 9(9) COMP.
01 RESP1 PIC 9(8) COMP.
01 TOKENWRITE PIC X(8).
01 \ldots01 W-OUTDIS.
02 F PIC 9(9) COMP VALUE 43.
02 F PIC X(14) VALUE 'DEST(A20JES2 )'.
02 F PIC X VALUE ' '.
02 F PIC X(16) VALUE 'WRITER(A03CUBI)'.
02 F PIC X VALUE ' '.
02 F PIC X'11' VALUE 'FORMS(BILL)'.
LINKAGE SECTION.
01 DFHCOMMAREA PIC X.
01 L-FILLER.
02 L-ADDRESS PIC 9(9) COMP.
02 L-OUTDIS PIC X(1020).
PROCEDURE DIVISION.
    EXEC CICS GETMAIN SET(W-POINTER) LENGTH(1024)
        END-EXEC. SET ADDRESS OF L-FILLER TO W-POINTER.
    MOVE W-POINTER1 TO L-ADDRESS.
    ADD 4 TO L-ADDRESS.
    MOVE W-OUTDIS TO L-OUTDIS.
    EXEC CICS SPOOLOPEN
             OUTPUT
             PRINT RECORDLENGTH(1000)
             NODE('*')USERID('*')
             OUTDESCR(W-POINTER)
             TOKEN(TOKENWRITE)
             RESP(RESP1)
             NOHANDLE
    END-EXEC. EXEC CICS SPOOLWRITE
           .
           .
           .
```
### **SPOOL** コマンドの例

**COBOL**

```
DATA DIVISION.
WORKING-STORAGE SECTION.<br>01 RESP PIC
01 RESP PIC 9(8) BINARY.<br>01 RESP2 PIC 9(8) BINARY.
                    PIC 9(8) BINARY.<br>PIC X(8).
01 TOKEN
01 OUTLEN PIC S9(8) BINARY VALUE +80.
77 OUTPRT PIC X(80) VALUE
    'SPOOLOPEN FUNCTIONING'.
01 PARMSPTR
01 PARMS-AREA.
    03 PARMSLEN PIC S9(8) BINARY VALUE 14.<br>03 PARMSINF PIC X(14) VALUE
                      PIC X(14) VALUE
         'WRITER(MYPROG)'.
    03 PARMADDR POINTER.
PROCEDURE DIVISION.
    SET PARMSPTR TO ADDRESS OF PARMS-AREA
    SET PARMADDR TO PARMSPTR
    SET PARMSPTR TO ADDRESS OF PARMADDR
    EXEC CICS SPOOLOPEN OUTPUT
              NODE ('*')
              USERID ('*')
              RESP(RESP) RESP2(RESP2)
              OUTDESCR(PARMSPTR)
              TOKEN(TOKEN)
              END-EXEC
    EXEC CICS SPOOLWRITE
              FROM(OUTPRT)
              RESP(RESP) RESP2(RESP2)
              FLENGTH(OUTLEN)
              TOKEN(TOKEN)
              END-EXEC
    EXEC CICS SPOOLCLOSE
              TOKEN(TOKEN)
              RESP(RESP) RESP2(RESP2)
              END-EXEC.
```
### **PL/I**

```
DCL
 RESP FIXED BIN(31),
 RESP2 FIXED BIN(31),
 TOKEN CHAR(8),
 OUTLEN FIXED BIN(31) INIT(80),
 OUTPRT CHAR(80) INIT('SPOOLOPEN FUNCTIONING'),
 PARMADDR POINTER,
 PARMSPTR POINTER;
DCL
  1 PARMS,
    2 PARMSLEN FIXED BIN(31) INIT(14),
    2 PARMSINF CHAR(14) INIT('WRITER(MYPROG)')
     ALIGNED;
PARMADDR=ADDR(PARMS);
PARMSPTR=ADDR(PARMADDR);
EXEC CICS SPOOLOPEN OUTPUT NODE('*') USERID('*')
     TOKEN(TOKEN) OUTDESCR(PARMSPTR) RESP(RESP)
    RESP2(RESP2);
EXEC CICS SPOOLWRITE FROM(OUTPRT) FLENGTH(OUTLEN)
    RESP(RESP) RESP2(RESP2) TOKEN(TOKEN);
EXEC CICS SPOOLCLOSE TOKEN(TOKEN) RESP(RESP)
    RESP2(RESP2);
```
# **C**

```
#define PARMS struct _parms
PARMS
{
  int parms length;
  char parms info[200];
  PARMS * pArea;
};
PARMS ** parms ptr;
PARMS parms_area;
char userid[8]= "*";
char node[8]= "*";
char token[8];
long rcode1, rcode2;
/* These lines will initialize the outdescr area and
set up the addressing */
parms_area.parms_info[0]= '\0';
parms area.pArea = &parms area;
parms ptr = &parms area.pArea;
/* And here is the command with ansi carriage controls
specified and no class*/
EXEC CICS SPOOLOPEN OUTPUT
       NODE ( node )
     USERID ( userid )
   OUTDESCR ( parms_ptr )
      TOKEN ( token )
       ASA RESP ( rcode1 )
      RESP2 ( rcode2 );
```
# アセンブラー

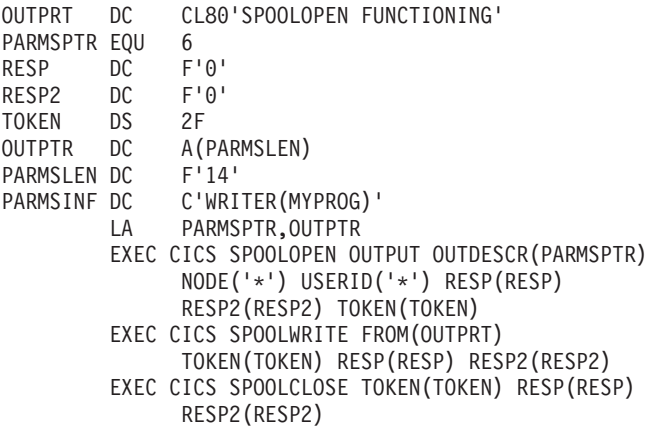

第 **6** 部 基本マッピング・サポート **(BMS)**

# <span id="page-664-0"></span>第 **42** 章 基本マッピング・サポート

基本マッピング・サポート (BMS) は、CICS プログラムと端末装置との間のアプリ ケーション・プログラミング・インターフェースです。 BMS はこの目的のための 2 セットのコマンドのうちの 1 つです。もう 1 つの端末制御については、 [467](#page-492-0) ペ ージの『第 30 [章 端末管理』に](#page-492-0)説明してあります。

BMS には、多くのアプリケーションに共通して便利な点がいくつかあります。 第 一に、BMS はアプリケーション・プログラムから装置依存の要素を取り除きます。 BMS は装置独立の出力コマンドを解釈し、特定の端末用の装置依存のデータ・スト リームを生成します。また、装置依存の着信データを装置独立の形式に変換しま す。 これらの機能により、複雑な装置のデータ・ストリームについて理解する必要 がなくなります。またこれらの機能により、同一プログラムをいろいろな装置で使 用することができます。BMS は、装置情報をアプリケーション・プログラムからで はなく、端末定義から判別するためです。

第二に、BMS はアプリケーション論理から形式の設計および準備を分離して、相互 に与える影響を少なくします。 この 2 つの機能により、新規プログラムの作成お よび既存コードの保守がより簡単になります。

この章では、以下のことについて説明します。

- 『BMS サポート・レベル』
- v 641 [ページの『](#page-666-0)BMS の出力例』

関連タスク 665 ページの『第 44 章 BMS [マップ出力の送信』](#page-690-0)

#### 関連情報

645 ページの『第 43 [章 マップの作成』](#page-670-0) BMS では、 マップ定義のために 3 つのアセンブラー言語マクロ命令 (マクロ) が提供されています。ここでは、現在でも幅広く使用されているこのマップ定義

の方法について説明します。

671 ページの『第 45 章 SEND MAP [コマンドの使用』](#page-696-0)

681 ページの『第 46 [章 マップ・データの受信』](#page-706-0) 形式設定画面は出力に対してと同様、入力に対しても重要です。データ入力アプ リケーションがその良い例ですが、 他のほとんどのアプリケーションでも形式 設定入力を、少なくとも部分的に使用します。入力では、BMS は出力の場合と 大体逆のことを行います。つまり装置制御文字をデータ・ストリームから除去 し、 入力フィールドをデータ構造に移動するため、それらを名前で識別できま す。

### **BMS** サポート・レベル

BMS のサポートには、最小、標準、完全の 3 つのレベルがあります。ほとんどの インストール・システムでは完全 BMS を使用します。その場合は、この章に説明 されているすべての機能が使用可能であり、レベルについて考慮する必要はありま せん。 ご使用のシステムが最小または標準の BMS を使用している場合、使用中の システムに必要なレベルを超える機能に注意してください。 ここではこれらについ て要約し、また最小 BMS にない機能の説明がある個所では、これらについての注 意があります。

### 最小機能 **BMS**

最小 BMS は、 3270 端末用のすべての基本機能をサポートします。これには、こ こに示す例、および簡単なマップ出力とマップ入力についての解説で述べられるす べてが含まれます。

注**:** 最小 BMS は、標準 BMS または完全 BMS よりもパス長が大幅に短くなりま す。これはより大きなバージョンに組み込まれ、提供される機能を超える機能 を必要としないコマンド上の一種の「高速パス」として呼び出されます。 具体 的には、プリンシパル装置が外部形式設定を定義に組み込んでいない 3270 デ ィスプレイかプリンターであるときに、ACCUM、PAGING、SET、 OUTPARTN、ACTPARTN、LDC、MSR、または REQID の各オプションを伴わ ない SEND MAP コマンドおよび SEND CONTROL コマンド、または RECEIVE MAP コマンドのために使用されます。 CICS トレース・テーブルを 調べることで、特定の BMS 要求が高速パスを使用したかどうかを知ることが できます。 高速パスが使用されたときは、トレース・テーブルに BMS 項目お よび終了コードのための重複項目が含まれます。

#### 標準機能 **BMS**

標準 BMS では以下のものが追加されます。

- 3270 以外の端末のサポート
- テキスト出力コマンド
- v 特殊なハードウェア機能のサポート (分割、論理装置コード、磁気スロット読み 取り装置、外部形式設定など)
- v SEND コマンド上の追加オプションの NLEOM および FMHPARM

標準 BMS は以下の端末をサポートします。

- 順次端末 (カード読み取り装置、ライン・プリンター、テープまたはディスクで 構成)
- v TCAM 端末 ( 468 [ページの『端末アクセス方式のサポート』](#page-493-0) を参照)。
	- 注**:** CICS Transaction Server for z/OS, バージョン 3 リリース 2 では、ローカル TCAM 端末はサポートされません。 サポートされている TCAM 端末は、 TCAM の DCB インターフェース (ACB ではない) によって CICS TS 3.1 以前の端末専有領域に接続されているリモート端末のみです。
- TWX 33/35 型
- $\cdot$  1050
- 2740-1 (受信バッファーなし)、2740-2、2741
- $\cdot$  2770
- $2780$
- 2980 1 型、2 型、および 4 型
- $3270$
- $\cdot$  3600 (3601) LU
- <span id="page-666-0"></span>v 3650 (3653 および 3270 ホスト会話型 LU)
- 3650 インタープリター LU
- v 3767/3770 対話式 LU
- 3770 バッチ LU
- $3780$
- LU タイプ 4

### 全機能 **BMS**

完全 BMS は以下のために必要です。

- v ユーザー独自の端末に直接的に送信されない BMS 出力の送信 (SET オプショ ン、PAGING オプション、および BMS ルーティング)
- 複数の BMS SEND コマンドを使用して、累積して作成するメッセージ (ACCUM オプションおよび PAGING オプション)

CICS プラットフォームには、BMS の機能を部分的にしかサポートしないものがあ ります。表 43 に、一般的な手引きとして、各プラットフォームのサポートのおおよ そのレベルが示されています。 しかし、同一レベルであってもプラットフォームに よって差があります。この差は通常、実行環境の違いによるものです。 これらの機 能ごとの詳細は、「*CICS Family: API Structure*」に記載されています。 アプリケー ションが最終的に他のプラットフォームに移動する場合、またはアプリケーション のエンド・ユーザー・インターフェース部分が他のプラットフォームに配布される ようなことがある場合は、この解説書を参照してください。

表 *43. IBM* プラットフォーム経由の *BMS* サポート

| プラットフォーム                            | BMS サポート            |
|-------------------------------------|---------------------|
| CICS OS/2                           | 最小、および標準の SEND TEXT |
| $CICS/400^{\circ}$                  | 最小、および標準の SEND TEXT |
| $CICS/6000^{\circ}$                 | 最小、および標準の SEND TEXT |
| CICS/VSE <sup>®</sup> , CICS/DOS/VS | 完全                  |
| CICS Transaction Server for         | 完全                  |
| z/OS                                |                     |

### **BMS** の出力例

- 形式設定画面を作成するために、 BMS はプログラムからデータ項目のリストを取 り出し、それらを事前定義された形式に従って画面 (または印刷ページ) に表示しま す。プログラムが提供する変数データと、形式内の定数データ (表題、変数フィー ルドのラベル、それらのフィールドのデフォルト値) とを組み合わせます。書き込 みを行っている端末のためのデータ・ストリームが作成され、この組み合わせデー タを指定された画面の位置に、正しい属性 (カラー、強調表示など) で表示します。 データ・ストリームについて理解する必要はありません。また、必要な CICS コマ ンドを書くための形式について、多くの知識は必要はありません。
- 注**:** わかりやすさのため、このセクションでは主に表示画面を取り上げて説明しま すが、その説明の大部分はプリンターにも該当します。 605 [ページの『第](#page-630-0) 39 章 印刷の CICS [サポート』で](#page-630-0)は、表示画面とプリンターの違いについて説明

<span id="page-667-0"></span>し、印刷に適用される追加の考慮事項についても説明します。さらに、BMS は 3270 の機能をサポートするように設計されているため、ここに示す例および説 明は標準の 3270 端末を想定しています。 その他の端末については 659 [ペー](#page-684-0) ジの『3270 [以外の端末のサポート』に](#page-684-0)説明してあります。

マップと呼ばれる形式を、マップを使用するプログラムからは分離して定義しま す。マップにより、フィールドの再配置、フィールド属性の変更、およびプログラ ムの修正を伴わない定数テキストの変更ができます。変数データを追加または除去 する場合は、影響を受けるフィールドを使用するプログラムの変更が当然必要にな ります。

作動の仕方の基本は、実際よりも簡単な例で説明してあります。実際には、必要な 条件は常により複雑になりますが、ここでは混乱するような細部の説明を避け、本 質的なことについて述べます。 より実際的で完全な BMS の例は、CICS サンプ ル・アプリケーションにあります。 これらのプログラムは CICS 配布テープにソー ス形式で組み込まれています。 詳しくは、「*Sample Applications Guide*」を参照し てください。

この例では、百貨店で使用されるトランザクションのコードを書く必要があると想 定します。この百貨店では請求金額売買が完了する前に顧客の取引残高をチェック します。 このトランザクションは、顧客の取引がオープンであるか、および現在の 購入が受け入れ可能であるかを、その取引の状態に基づいてチェックするのみであ るため、「クイック・チェック」と呼ばれます。このトランザクションの出力 部分 用のプログラムは、顧客番号を入力として取得し、応答で、図 140 に示される次の ような画面を作成します。

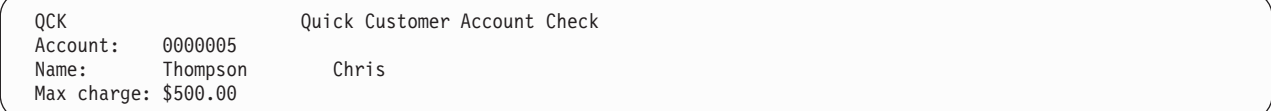

図 *140.* 通常の「クイック・チェック」出力画面

プログラムは、入力された取引番号を使用して会計ファイルからその顧客の記録を 取り出します。この記録の情報から、プログラムは取引番号と顧客名をマップに表 示し、信用限度が許す最大請求金額、未解決の取引残高、および最後の請求期間の 後に追加された購入を計算します。合計がマイナスになった場合は、値ゼロを表示 し、説明のメッセージを追加します。 また、請求金額カードが紛失、盗難、または 取り消しと記載されている場合は、図 141 に示すメッセージで事務担当者に警告す る必要があります。

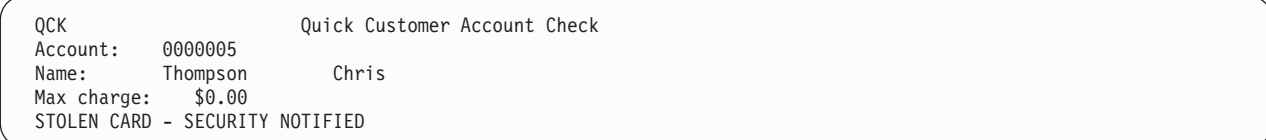

図 *141.* 警告メッセージが出ている「クイック・チェック」出力画面

このメッセージは、事務担当者の注意を引くため強調表示されます。

最初にしなければならないことは、画面の定義です。 この特定のマップを定義する 方法については、 645 ページの『第 43 [章 マップの作成』で](#page-670-0)説明します。 しかし

<span id="page-668-0"></span>ここでは、このプロセスの出力の 1 つが図 142 にあるようなデータ構造であると想 定します(ここに示す例をコーディングするのに COBOL を使用するため、ここでは この構造の COBOL コーディング・バージョンを示します。しかし、BMS は構造 を CICS がサポートするすべての言語で生成します)。マップ作成プロセスは、この ソース・コードをライブラリーに格納し、このライブラリーからプログラムにコピ ーできます。

#### 01 QCKMAPO.

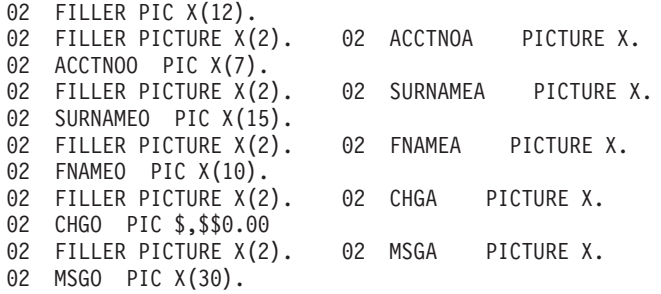

図 *142.* 「クイック・チェック」のシンボリック・マップ

この構造でのデータ名はマップ定義から取ります。 フィールドに名前を割り当てま すが、プログラムがそれを変更する必要があることも考えられます。 ここに示す例 では、このカテゴリーには取引番号、名字、名前、最大請求金額、および説明のメ ッセージを表示するフィールドが含まれます。ここには、「Quick Customer Account Check (クイック顧客取引チェック)」および「Account (取引)」などの、変更されな いフィールド・ラベルまたは画面表題はいずれも含まれません。

画面で指定する各フィールドは、データ構造内でいくつかのフィールドを生成しま す。これらのフィールドは、マップに割り当てられた名前に追加された 1 文字の接 尾部によって区別されます。 ここには 2 つの例があります。「A」という接尾部は フィールド属性バイトを示し、「O」という接尾部は出力データを示します。カラー および強調表示などの特殊な装置機構を使用するマップを作成する場合、またはこ のマップを出力だけでなく入力にも使用する場合には、これらの数はもっと多くな ります。これらの他のフィールドについては、 668 [ページの『表示特性の設定』お](#page-693-0) よび 681 ページの『第 46 [章 マップ・データの受信』で](#page-706-0)説明しています。

この特定の例題で重要となるフィールドは、「O」の接尾部がついたフィールドで す。これは、画面に表示したいデータを入力するフィールドです。データの表示方 法を変更する場合は、「A」サブフィールドを使用します。ここに示す例では、顧客 が疑わしいカードを使用している場合は、 MSGA を使用してメッセージを強調表 示します。

ここに、この例に必要なコードの概要を示します。マップ作成によって生成された データ構造 (図 142) にコピーする必要があり、 3 行目の COPY QCKSET ステー トメントがこれを行います。(通常は、取引記録形式にもコピー・ステートメントを 使用します。内容が見られるように、ここでは部分的に拡大して示します。)

WORKING-STORAGE SECTION.C COPY IN SYMBOLIC MAP STRUCTURE. 01 COPY QCKSET.

01 ACCTFILE-RECORD.

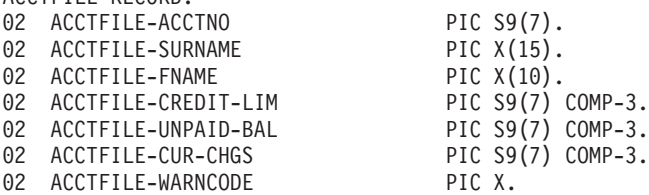

PROCEDURE DIVISION.

EXEC CICS READ FILE (ACCT) INTO (ACCTFILE-RECORD) RIDFLD (CKNO) ... END-EXEC. MOVE ACCTFILE-ACCTNO TO ACCTNOO. MOVE ACCTFILE-SURNAME TO SURNAMEO. MOVE ACCTFILE-FNAME TO FNAMEO. COMPUTE CHGO = ACCTFILE-CREDIT-LIM - ACCTFILE-UNPAID-BAL - ACCTFILE-CUR-CHGS. IF CHGO < ZERO, MOVE ZERO TO CHGO MOVE 'OVER CHARGE LIMIT' TO MSGO. IF ACCTFILE-WARNCODE = 'S', MOVE DFHBMBRY TO MSGA MOVE 'STOLEN CARD - SECURITY NOTIFIED' TO MSGO EXEC CICS LINK PROGRAM('NTFYCOPS') END-EXEC. EXEC CICS SEND MAP ('QCKMAP') MAPSET ('QCKSET') END-EXEC. EXEC CICS RETURN END-EXEC.

図 *143. BMS* の出力例

# <span id="page-670-0"></span>第 **43** 章 マップの作成

BMS では、マップ定義のために 3 つのアセンブラー言語マクロ命令 (マクロ) が提 供されています。ここでは、現在でも幅広く使用されているこのマップ定義の方法 について説明します。

ただし、他にもマップ作成のための製品があり、これらにおいてはディスプレイ端 末の機能が利用され、マップ作成プロセスがより簡単になっています。これらの製 品では BMS マクロと同一の出力を生成しますが、一般にプログラマーの労力が少 なくてすみます。

これらの製品の 1 つが 表示画面定義機能 II (SDF II) です。 SDF II では、画面 を表示ステーションから直接作成でき、作業しながら表示や使用可能度をテストで きます。 SDF II について詳しくは、「*Screen Definition Facility II General Introduction Part 1*」および「*Screen Definition Facility II General Introduction Part 2*」を参照してください。

BMS マップ定義に使用されるアセンブラー・マクロは次の 3 つです。

#### **DFHMDF**

画面上またはページ上で個別のフィールドを定義します。

**DFHMDI**

単一のマップをフィールドの集合体として定義します。

#### **DFHMSD**

一つ一つのマップをマップ・セットにグループ化します。

このプロセスの解説は、個別フィールドの定義の仕方についての説明から始まりま す。 次に、フィールドから入手して完全なマップを作成する方法や単一のマップか らマップ・セット (アセンブル単位) にグループ化する方法について説明します。 BMS は、基本的に 3270 型端末用に設計されていますが、ほとんどすべてのタイプ をサポートできます。 3270 型端末について詳しくは、 493 [ページの『第](#page-518-0) 31 章 3270 [ファミリーの端末』](#page-518-0) を参照してください。

この章では、以下のことについて説明します。

- v 646 [ページの『マップ・フィールドの定義](#page-671-0): DFHMDF』
- v 648 [ページの『マップの定義](#page-673-0): DFHMDI』
- v 649 [ページの『マップ・セットの定義](#page-674-0): DFHMSD』
- v 649 ページの『BMS [マクロの作成』](#page-674-0)
- v 652 [ページの『マップのアセンブル』](#page-677-0)
- v 655 [ページの『複合フィールドの使用』](#page-680-0)
- v 658 [ページの『ブロック・データ』](#page-683-0)
- v 659 ページの『3270 [以外の端末のサポート』](#page-684-0)
- v 661 [ページの『装置依存マップ』](#page-686-0)

#### 関連概念

639 ページの『第 42 [章 基本マッピング・サポート』](#page-664-0)

## <span id="page-671-0"></span>マップ・フィールドの定義**: DFHMDF**

マクロのコーディングを始める前に、画面のレイアウトを設計してください。それ が終了した後で、各フィールドを画面 (ページ) 上に、 DFHMDF マクロを使用し て定義します。ここでは以下のことを示します。

- 画面上でのフィールドの位置
- フィールドの長さ
- デフォルトの内容 (プログラムに常に内容を提供する場合以外)
- v フィールド表示属性。オペレーターがフィールドに入力できるかどうか、何を入 力できるか、カーソルがフィールドで停止するか、また文字の輝度、および修正 データ・タグの初期状態を管理します。
- カラー、下線、強調表示などの拡張表示属性 (使用する端末による)
- v プログラムでフィールドを参照する名前 (フィールドの内容または属性を修正す る場合)

アプリケーションが参照するフィールドは、割り振られたフィールド名でなければ なりません。フィールド名を作成するために使用できるフィールド名の長さおよび 文字は、以下の規則に準拠していなければなりません。(これらの規則は並行してサ ポートされるコンパイラーとアセンブラーに適用されることに注意してください。)

使用する文字は、アセンブラー通常記号の名前に使用できるものでなければなりま せん。この文字セットは、A~Z の英字 (大文字または小文字)、 \$、#、@、0~9 の数字、およびアンダースコアー() 文字から成ります。

この規則には、1 つだけ例外があります。以下の場合に限り、ハイフン (-) 文字を 使用することができます。

- マップ・セットが COBOL で書かれたアプリケーション・プログラムだけで使用 される場合。
- v マップ・セットが高水準アセンブラーを使用して生成されている場合。

フィールド名の先頭の文字は英字でなければなりませんが、その他の文字は、上記 文字セットの任意の文字にすることができます。

さらに、フィールド名に使用する文字は、マップを使用するアプリケーションのプ ログラミング言語によってサポートされる文字セットに準拠している必要がありま す。例えば、アプリケーション言語が COBOL である場合は、 @ の文字およびア ンダースコアーのいずれも使用できません。これら文字セットの詳細については、 適切な言語解説書を参照してください。

DFHMDF マクロを使用すれば、フィールド名の長さを 1 文字から 最大 30 文字に することができます。DFHMDF は、定義された名前にいくつかの追加文字のうち 1 つを加えることによって、追加の変数名を導き出し、シンボリック記述マップを生 成します。したがって、これらの導き出された名前の長さは、最大 31 文字になり ます。アセンブラー PL/1 および C 言語は、すべて最低 31 文字の変数名をサポー トします。しかし、COBOL 言語で許可されるのは 30 文字までです。これは、 COBOL アプリケーションの場合、マップで使用するフィールド名が 29 文字を超 えてはいけないことを意味します。例えば、次のフィールド定義は、COBOL 以外 のすべての言語で有効です。

ThisIsAnExtremelyLongFieldName DFHMDF LENGTH=10,POS=(2,1)

また、下記のフィールド定義は、COBOL でのみ有効です。

Must-Not-Exceed-29-Characters DFHMDF LENGTH=10,POS=(2,1) "

フィールド定義のすべてのオプションについてここで説明しているわけではありま せん。これ以外のオプションについては、「*CICS* アプリケーション・プログラミン グ・リファレンス」で説明しています。

図 144 は、 642 [ページの図](#page-667-0) 141 で見たマップのフィールド定義を示しています。

```
DFHMDF POS=(1,1),LENGTH=3,ATTRB=(ASKIP,BRT),INITIAL='QCK'
       DFHMDF POS=(1,26),LENGTH=28,ATTRB=(ASKIP,NORM), X
             INITIAL='Quick Customer Account Check'
       DFHMDF POS=(3,1),LENGTH=8,ATTRB=(ASKIP,NORM),INITIAL='Account:'
ACCTNO DFHMDF POS=(3,13),LENGTH=7,ATTRB=(ASKIP,NORM)
       DFHMDF POS=(4,1),LENGTH=5,ATTRB=(ASKIP,NORM),INITIAL='Name:'
SURNAME DFHMDF POS=(4,13),LENGTH=15,ATTRB=(ASKIP,NORM)
FNAME DFHMDF POS=(4,30),LENGTH=10,ATTRB=(ASKIP,NORM)
       DFHMDF POS=(5,1),LENGTH=11,ATTRB=(ASKIP,NORM),INITIAL='Max charge:'
CHG DFHMDF POS=(5,13),ATTRB=(ASKIP,NORM),PICOUT='$,$$0.00'
MSG DFHMDF LENGTH=20,POS=(7,1),ATTRB=(ASKIP,NORM)
```
図 *144. BMS* マップ定義

- 1. **POS** (位置) パラメーターはフィールドの行および桁の位置を示します。これは マップの左上隅の (1,1) を起点とします。これは必ずなくてはなりません。 各 フィールドはフィールド属性バイトで始まることを覚えておいてください。POS はこのバイトの位置を定義します。フィールドの内容がすぐあとの右側に続きま す。
- 2. **LENGTH** オプションは、フィールドの長さが何文字かを示します。この長さに は属性バイトは含まれない ため、各フィールドは LENGTH 値より 1 桁多くな ります。例えばこのマップの最初のフィールドの場合、属性バイトは 1 行目 1 桁目にあり、表示データは 2 ~ 4 桁目にあります。フィールドは 256 文字ま での長さにすることができ、ある行から別の行に折り返すことができます (マッ プが画面より小さい場合は、フィールドの折り返しに注意してください。詳細は 676 [ページの『マップの外側』を](#page-701-0)参照してください)。
- 3. **ATTRB** (属性) オプションは、フィールドのフィールド属性を設定します。これ については 500 ページの『3270 [フィールド属性』で](#page-525-0)説明しています。これは必 須ではありません。省略した場合、BMS はデフォルト値 (ASKIP、NORM) (自 動スキップ保護、通常輝度、変更データ・タグ・オフ) を使用します。拡張属性 にはそれぞれ他にもオプションがありますが、このマップでは使用されていませ ん。これらについては 668 [ページの『表示特性の設定』に](#page-693-0)説明してあります。
- 4. フィールドの **INITIAL** 値も必須ではありません。これは、「QCK」 などの定数 値を持つラベル・フィールドおよび表題フィールドに使用したり、フィールドに デフォルト値を割り当てる場合に使用したりできるので、プログラムで常に値を 提供する必要はありません。
- 5. CHG フィールドの定義上にある **PICOUT** オプションは、どの種類の PICTURE (ピクチャー) 文節をフィールドに生成するかを BMS に指示します。これによ り、データをマップに移動するときに COBOL または PL/I の編集機能を直接使

<span id="page-673-0"></span>用することができます。 PICOUT を省略し、さらに数値 (NUM) 属性も省略す ると、 BMS は文字データとみなします。 643 [ページの図](#page-668-0) 142 には、CHG お よびその他のフィールドに対する PICOUT オプションの影響、およびそれが省 略された場合の影響が示されています。 BMS はピクチャーから長さを判断する ため、 PICOUT を使用する場合は LENGTH オプションを省略できます。

6. **GRPNAME** オプションおよび **OCCURS** オプションは、より複雑な問題に対処 するためのものなので、ここに挙げた簡単な例には出てきません。GRPNAME を使用すると、処理のためにプログラム内でマップ・フィールドを再分割できま す。OCCURS は、マップ・フィールドを隣接して定義し、複数のもののように できるため、マップ・フィールドをプログラムで 1 つの配列として扱うことが できます。これらのオプションについては、マップについてさらに説明した後 に、 655 [ページの『複合フィールドの使用』で](#page-680-0)説明されます。

# マップの定義**: DFHMDI**

マップ上のすべてのフィールドの定義を完了したら、 DFHMDI マクロを先に使用 して、それらのフィールドが 1 つのマップを形成することを BMS に指示します。 このマクロは以下のものを BMS に示します。

- マップの名前
- 行と桁によるマップのサイズ
- v 画面上で表示される場所 (1 つの画面に複数のマップを表示できます)
- v 3270 拡張表示属性を使用するかどうか。使用する場合、どの属性表示か。
- v DFHMDF マクロで特定の値を割り当てなかったフィールドに対する、これらの拡 張属性のデフォルト
- マップの送信に関連した装置制御 (アラームを鳴らすかどうか、キーボードをア ンロックするかなど)
- v マップがサポートする装置のタイプ (タイプの異なる装置のためにマップの複数 のバージョンを作成する場合) ( 661 [ページの『装置依存マップ』を](#page-686-0)参照してくだ さい)

マップ名およびマップのサイズは DFHMDI マクロ上の重要な情報ですが、文書化 する目的のためには、他のオプションをデフォルトにするのではなく、それらを明 示的に指定する必要があります。ここに示す例での DFHMDI マクロは次のように なります。

QCKMAP DFHMDI SIZE=(24,80),LINE=1,COLUMN=1,CTRL=ALARM

ここではマップを QCKMAP と命名しました。これは、SEND MAP コマンドで使 用する ID です。長さは 24 行で幅は 80 桁あり、ディスプレイの 1 行目 1 桁目 から開始します。また、マップが表示されるときにアラームが鳴るように指示しま した。

# <span id="page-674-0"></span>マップ・セットの定義**: DFHMSD**

マップの作成にはさらに、マップ・セットを定義する DFHMSD というマクロが必 要です。マップはマップ・セットと呼ばれるグループでアセンブルされます。通常 は、単一トランザクションまたは複数の関連するトランザクションで使用するすべ てのマップをグループ化します (マップをグループ化する理由については、 [654](#page-679-0) ペ [ージの『マップ・セットへのマップのグループ化』で](#page-679-0)さらに説明します)。また、マ ップ・セットは 2 つ以上のマップを含む必要はなく、ここの簡単な例では、マッ プ・セットは「クイック・チェック」マップのみで構成されています。

1 つの DFHMSD マクロはマップ・セットにあるすべてのマップ定義の前に置か れ、以下のものを示します。

- マップ・セットの名前
- マップを出力、入力、またはその両方に使用するかどうか
- DFHMDI マクロで個別マップについて指定しなかったマップ特性のデフォルト
- フィールドまたはマップ定義のいずれかで指定しなかった拡張属性のデフォルト
- 現行アセンブルで物理マップまたはシンボリック・マップを作成するかどうか ( 652 [ページの『物理的およびシンボリックのマップ・セット』を](#page-677-0)参照)
- マップを使用するプログラムのプログラミング言語
- マップの作成に使用するストレージについての情報

次に、先の例の最初に必要な DFHMSD マクロを示します。

QCKSET DFHMSD TYPE=MAP,STORAGE=AUTO,MODE=OUT,LANG=COBOL,TIOAPFX=YES

このマップ・セット定義は、この中のマップが出力にのみ使用されること、および これらのマップを使用するプログラムが COBOL で書かれていることを BMS に示 します。QCKSET という名前がマップ・セットに割り当てられます。 TIOAPFX=YES と設定すると、12 バイトの「接頭部」フィールドが各シンボリッ ク・マップの先頭に組み込まれます (この効果は 643 [ページの図](#page-668-0) 142 の 2 行目に 示されています)。コマンド言語プログラムでは常にこの充てん文字が必要です。デ フォルトでは省略されることがあるため、明示的に指定してください。MAP および STORAGE については、 665 ページの『第 44 章 BMS [マップ出力の送信』に](#page-690-0)説明 があります。

マップ定義の最後には、マップ・セット内の最後のマップが終了したことをアセン ブラーに示すために別の DFHMSD マクロが必要になります。

DFHMSD TYPE=FINAL

#### **BMS** マクロの作成

BMS マクロはアセンブラー言語ステートメントなので、アセンブラー構文規則に従 わなくてはなりません。ここでは、これらの規則の詳細については説明しません。 詳しくは、「*Assembler H Version 2 Application Programming Language Reference*」 を参照してください。代わりに、実際の規則より制限されていますが、有用な一連 の規則について述べます。

1. 1 桁目から名前を開始します。マップおよびマップ・セット名の長さは 7 文字 までです。 フィールド名の最大長 (DFHMDF マクロ) はプログラム言語によ

<span id="page-675-0"></span>って変わります。 BMS は、ユーザーのフィールド名に 1 文字の接尾部を追加 してラベルを作成します。 これらのラベルはプログラムにコピーされるため、 ターゲット言語が許可する長さより長くてはいけません。 したがって、マッ プ・フィールド名の限度は、COBOL の場合は 29 文字、 Pl/I および アセン ブラー H の場合は 30 文字、アセンブラー F の場合は 7 文字です。 C およ び C++ では、マップがプログラムに内部データ・オブジェクトとしてコピーさ れる場合は 30 文字、外部データ・オブジェクトの場合は 6 文字です。(マッ プのコピーについて詳しくは、 665 [ページの『マップ用ストレージの獲得およ](#page-690-0) [び定義』](#page-690-0) を参照してください)。

- 2. 10 桁目からマクロ ID を開始するか、または名前が 8 桁目の位置を超える場 合はマクロ ID と名前の間にブランクを 1 つ置きます。 ID は、フィールド定 義では常に DFHMDF、マップ定義では DFHMDI、マップ・セットの開始と終 了を行うマップ・セット・マクロでは DFHMSD です。
- 3. フィールドの記述の残りの部分はキーワード (例えば位置パラメーターの場合 は POS) で構成され、その後に値が続きます。 キーワードには値がないことも ありますが、値がある場合には必ずキーワードと値が等号 (=) で分離されてい ます。
- 4. マクロ ID の後にブランクを 1 つ置いてから、キーワードを開始してくださ い。キーワードは任意の順序で表示できます。
- 5. キーワードはブランクではなくコンマで分離しますが、最後のキーワードの後 にはコンマを入れないでください。
- 6. キーワードは 71 桁目まで指定できます。 さらにスペースが必要な場合は、途 中で改行しないように完全にキーワードを書いてその後にコンマを付けてか ら、次の行の 16 桁目で再開してください。
- 7. 初期値 (INITIAL、XINIT、および GINIT キーワード) は、改行で開始してもフ ィットしないため、規則にはあてはまりません。 2 バイト文字が含まれるとき 以外は、これらを初期値自体の先頭文字の後の任意の場所で分割することがで きます。 この方法で分割するときは、71 桁までのすべての桁を使用して、次 の行の 16 桁目から継続してください。 2 バイト文字セット (DBCS) データは 通常の 1 バイト (SBCS) データよりも表し方が複雑です。 DBCS の初期値を 使用する場合は、ステップ 12 を参照してください。
- 8. 初期値を単一引用符マークで囲みます。 テキストの中に 単一引用符が必要な 場合は、 2 つの連続する単一引用符を使用してください (アセンブラーが余分 な 1 つを除去します)。アンパーサンドもアセンブラーに対して特殊な意味を 持つため、同じ技法を用います。つまり、アンパーサンドを 1 つ置きたい所で 2 つ使用すると、アセンブラーが余分な 1 つを除去します。
- 9. マクロに 2 行以上使用する場合は、文字を 1 つ (ブランク以外何でも) 最後の 行以外の すべての行の 72 桁目に入れます。
- 10. マップに注釈を入れたい場合は、単一マクロを構成する行の間ではなく、マク ロの間で注釈行を使用します。 注釈行には、1 桁目にアスタリスクを、72 桁 目にブランクを入れます。 2 桁目から 71 桁目の任意の個所に注釈を書くこと ができます。
- 11. **INITIAL** パラメーターの値および注釈の中以外では、大文字のみを使用してく ださい。
- 12. **DBCS** を含む初期値の場合。完全に DBCS のみの初期データの場合は、デー タに GINIT キーワードを使用し、PS=8 キーワードも指定してください。デー

タが DBCS 文字と SBCS 文字の両方を含む場合、すなわち両方の混合である 場合は、 INITIAL を使用し、SOSI=YES と指定してください(3 つめの方法で ある XINIT についても、保守しているコードで検出されることがあるため説明 する必要があります。ただし、可能であれば GINIT および INITIAL を使用し てください。XINIT は使用が難しく、データが完全には妥当性を検査されない ためです。XINIT は DBCS のみ、または混合している DBCS のいずれでも使 用できます。PS=8 を指定する XINIT は GINIT の規則に従い、 SOSI=YES を 指定する XINIT は INITIAL の規則に従います (少なくともほとんどの場合そ うなります)。主な違いは、XINIT ではデータを 16 進数で表すことですが、 GINIT および INITIAL では通常の文字を使用します)。

以下に DBCS 初期値の書き方を示します。

- v 通常の INITIAL パラメーターの場合と同様に、データを単一引用符で囲みま す。
- v 定数の各 DBCS 文字に対して 2 つの通常文字を使用し (XINIT の 16 進数 字の 2 つのペア)、各 SBCS 文字に対して 1 つの通常文字を使用します (XINIT の 1 つのペア)。
- v 各 DBCS 文字ストリングを囲み、シフト・アウト (SO) 文字を直前に、シフ ト・イン (SI) 文字を直後に入れます。 SO は 16 進数の X'0E' であり、ほ とんどのキーボードでは「<」で表され、SI は X'0F' (「>」) です。 (PS=8 を指定する XINIT は例外です。SO/SI の囲みは暗黙的に扱われるのでこれら は入力しません)。例えば以下のものはすべて同一の初期値を定義し、完全に DBCS です (ここでは LENGTH 値は無視してください。これについてはす ぐに説明します)。

GINIT='<D1D2D3D4D5>',PS=8,LENGTH=10 INITIAL='<D1D2D3D4D5>',SOSI=YES,LENGTH=12 XINIT='C4F1C4F2C4F3C4F4C4F5',PS=8,LENGTH=10 XINIT='0EC4F1C4F2C4F3C4F4C4F50F',SOSI=YES,LENGTH=12

• SBCS および DBCS の各シーケンスは、互いにいかなる順序でもよく INITIAL (および SOSI=YES を指定する XINIT) のいかなる組み合わせにも 従うことができます。 前の例で DBCS ストリングの前に「ABC」を追加 し、ストリングの後に「def」を追加する場合は次のようになります。

INITIAL='ABC<D1D2D3D4D5>def',SOSI=YES,LENGTH=18 XINIT='C1C2C30EC4F1C4F2C4F3C4F4C4F50F848586',SOSI=YES,LENGTH=18

- v 初期値の長さを計算するためには、通常の文字で表すか 16 進数のペアで表 すかにかかわらず、各 DBCS 文字では 2 つ、各 SBCS 文字では 1 つをカ ウントします。 GINIT (および PS=8 を指定する XINIT) では SO 文字およ び SI 文字をカウントしませんが、 INITIAL (および SOSI=YES を指定する XINIT) では各 SO および各 SI に対し 1 つを追加します (上の例の、同一 定数に対する異なる LENGTH 値に注意してください)。 いずれの場合にお いても、LENGTH 値が 256 を超えてはいけません。
- v GINIT および INITIAL では、定数が 1 行におさまらない場合、「拡張」継 続規則を使用します。これは今までに述べたものとはやや異なります。拡張 継続を使用すると、初期値内のいずれの完全文字 (SBCS 文字、 DBCS ペ ア、または DBCS ストリングを終了する SI) の後でも停止できます。DBCS ストリングのまん中の場合は、 SI を 1 つ追加します (同一行に SO と SI

<span id="page-677-0"></span>の対がなければなりません)。次に、その行の 72 桁目に継続文字を入れま す。いずれの文字でも、それがその行の最後の意味のある文字と異なるかぎ り使用できます。

DBCS ストリング内で停止した場合は、次の行の 16 桁目に SO 文字を 1 つ入れ、 17 桁目から再開します。それ以外は 16 桁目から再開します。次 のようになります。

GXMPL1 DFHMDF POS=(02,21),LENGTH=20,PS=8,GINIT='<D1D2D3D4D5D6>\*\*\*\*\*\* <D7D8D9D0>'

IXMPL1 DFHMDF POS=(02,21),LENGTH=23,PS=8,INITIAL='abc<D1D2D3D4>ABC\*\* DEFGHIJ'

XINIT では拡張継続は使用できません。ステップ 7 (650 [ページ](#page-675-0)) で説明する 規則に従ってください。

v LENGTH の長さ指定が、提供する初期値の長さを超えている場合、 GINIT (または PS=8 を指定する XINIT) を使用していれば、その値は右方を DBCS ブランクで、LENGTH 値まで埋められます。 INITIAL を使用した場合、定 数の最後の部分が SBCS だった場合は充てん文字は SBCS ブランク、最後 の部分が DBCS だった場合は DBCS ブランクです。 SOSI=YES を指定す る XINIT を使用する場合は、充てん文字は常に SBCS ブランクです。

# マップのアセンブル

コーディングを開始する前に、マップ・セットのアセンブルとリンク・エディット を行う必要があります。マップ・セットを 2 つの異なる形式で作成するためには、 通常 2 回アセンブルしなくてはなりません。DFHMSD マクロの TYPE オプション は、特定のアセンブルで作成する形式をアセンブラーに指示します。

### 物理的およびシンボリックのマップ・セット

リンク・エディットの前に行われる TYPE=MAP アセンブルは、物理マップ・セッ トと呼ばれるロード・モジュールを生成します。物理マップ・セットにはエンコー ド形式の形式設定情報が含まれます。 CICS ではこれを実行時に定数フィールドに 使用し、プログラムから変数データにどのように組み合わせるかを判別します。

物理マップ・セットは通常、アプリケーション・プログラムと同一のライブラリー に格納され、プログラムが PROGRAM リソース定義を必要とするのと同様に、 CICS 内に MAPSET リソース定義を必要とします。

TYPE=DSECT アセンブルの出力は一連のデータ構造で、ひとまとめにしてシンボリ ック・マップ・セットと呼ばれ、 LANG オプションで指定するソース言語でコーデ ィングされます。各マップの入力用の構造が 1 つあり、記号入力マップといいま す。また、各マップの出力用の構造は記号出力マップといいます。

シンボリック・マップ・セットはコンパイル (アセンブル) 時に使用します。 この マップ・セットをプログラムにコピーすると、マップにあるフィールドを名前によ って参照することができ、また変数データを物理マップ・セットによって指示され た形式で渡すことができます。 COBOL での記号出力マップの例は、説明済み ( 643 [ページの図](#page-668-0) 142 を参照) で、例示されたコードで使用しています。シンボリッ ク・マップ・セットは通常、プログラムにコピーされるソース・コード用にご使用

のシステムが定義するライブラリーに格納されています。メンバー名は通常マッ プ・セット名と同じですが、同じである必要はありません。

プログラムをコンパイルまたはアセンブルする前に TYPE=DSECT アセンブルが必 要です。物理マップ・セットは実行時まで使用されないため、 TYPE=MAP アセン ブルおよびリンク・エディットは、テストする準備ができるまで延期することがで きます。 ただし、最終的には両方とも行わなくてはならないため、多くのインスト ール・システムではこれを自動的に行うためのカタログ式プロシージャーが提供さ れています。このプロシージャーはマップ・セット用ソース・ファイルをコピー し、 TYPE=MAP を用いて 1 回、また TYPE=DSECT を用いてもう 1 回処理しま す。 アセンブラー・プロシージャーの SYSPARM オプションを使用して、特定の アセンブルで TYPE 値を指定変更することもできます。 マップのアセンブルに関 連した SYSPARM の説明については「*Assembler H Version 2 Application Programming Language Reference*」を参照し、マップのアセンブルについて詳しく は、 153 ページの『第 9 [章 マップ・セットおよび区分セットのインストール』](#page-178-0) を 参照してください。

- 注**:**
- 1. シンボリック・マップ・セットが特定の言語でコーディングされるというこ とは、異なる言語でコーディングされた複数のプログラムで同一のマップは 使用できないということではありません。必要な LANG 値それぞれに対し て TYPE=DSECT で単純にアセンブルし、注意してそれらの出力を異なるラ イブラリーに格納するか、または異なる名前で格納するようにします。 LANG 値は TYPE=MAP アセンブルには影響せず、こちらは 1 回しか必要 ありません。
- 2. 既存のマップをシンボリック・マップに影響するように修正する場合は、そ のマップを使用するすべてのプログラムを再コンパイル *(*再アセンブル*)* し なくてはなりません。そうすると、コンパイルは新規の物理構造に対応する 記号構造を使用します。名前のないマップ・フィールドへの変更はシンボリ ック・マップに影響しませんが、名前付きフィールドの追加、削除、再配 置、および長さの変更は影響します(再配置については DFHMDF マクロを 参照してください。DFHMDF マクロを画面上のフィールドの順序と同一に しておく方が効率的ではありますが、画面上のフィールドの順序はシンボリ ック・マップに影響しません)。したがって、マップ定義の DSATTS オプシ ョンを変更してください。このオプションは、プログラムで変更可能な拡張 属性を示します。もちろん再コンパイルするのが常に最も安全です。

### **SDF II** による代替

これらのアセンブリーのステップまたはリンク・エディットのステップは、いずれ も IBM ライセンス・プログラムの表示画面定義機能 II を使用する場合には必要な いものです。 SDF II はシンボリック・マップ・セットと物理マップ・セットの両 方を、対話式マップ作成処理の最後のステップで作成します。 SDF II は、MVS (プログラム 5665-366) または VM (5664-307) のいずれでも実行できます。 「*Screen Definition Facility II Primer for CICS/BMS Programs*」、「*Screen Definition Facility II General Introduction Part 1*」、および「*Screen Definition Facility II General Introduction Part 2*」を参照してください。詳しくは、「*Screen Definition Facility II General Information*」および「*Screen Definition Facility II Primer for CICS/BMS Programs*」を参照してください。

## <span id="page-679-0"></span>マップ・セットへのマップのグループ化

マップ・セット内のすべての物理マップは一緒にアセンブルされるため、単一のロ ード・モジュールを構成します。BMS では、タスクでマップ・セットを最初に使用 するときに出される単一のロード要求で、すべてのマップへのアクセスができるよ うになります。

異なるセットのマップを要求しない限りはこれ以上のロードは必要ありませんが、 その場合には BMS は古いマップ・セットを解放して新規のマップ・セットをロー ドします。その後最初のマップ・セットに戻る場合は、最初のマップ・セットを再 びロードします。ロードおよび削除は必ずしも入出力に関連しませんが、マップを マップ・セットにグループ化するときはパス長に配慮する必要があります。一般 に、一緒に使用するマップは同一のマップ・セットに、そうではないマップは異な るマップ・セットにしてください。

1 つのセット内に入るマップ数の限度は 9998 ですが、所定のロード・モジュール のサイズはすべて、適切な大きさを保持するようにしてください。 そうすると、め ったに使用されないマップと、所定のプロセスで通常使用されるマップとを分離で きます。

同様に、マップ・セットのすべてのシンボリック・マップは単一の記号構造にあり ます。 このことは、 666 ページの『BASE および STORAGE [オプション』の](#page-691-0)説明 にあるとおり、マップの使用中に必要なストレージの量に影響します。 プログラム 言語によっては高水準の名前に影響することもあり、この点も考慮してマップの分 離または結合を考えてください。

## アプリケーション・データ構造 **(ADS)**

BMS マクロによって生成されたシンボリック・マップは、アプリケーション・デー タ構造 (ADS) としても知られます。

CICS Transaction Server for z/OS, バージョン 3 リリース 2 によって作成された物 理マップにも、出力ロード・モジュール内に ADS 記述子が組み込まれています。 これは、BMS アプリケーション・データ構造 (SEND 要求および RECEIVE MAP 要求のデータ用に、アプリケーション・プログラムが使用する構造) による変換処 理を可能にするために提供されるものです。この場合、コンパイル時に、関係のあ る DSECT またはコピーブックがプログラムに組み込まれている必要はありませ  $h_{\circ}$ 

ADS 記述子には、マップについての一般情報を備えたヘッダー、および ADS 内に ある各フィールドのフィールド記述子 (マップ定義マクロ内のそれぞれの名前付き フィールドに対応する) が含まれています。 この記述子は、 DFHMAPDS 内のオフ セット・フィールドからのマップ・セットに配置することができます。

ADS 記述子は、すべてのマップに対して生成されます。 DSECT=ADS|ADSL オプ ションを指定することによって、ADS の長い形式をマップするか、短い形式をマッ プするかを選択することができます。 デフォルトは ADS の短い (通常) 形式で す。 ADS の長い形式は、すべてのフィールドを 4 バイトの境界に桁揃えし、 WebSphere MQ などの他の製品との何らかのインターフェース用として必要とされ ます。

<span id="page-680-0"></span>CICS Transaction Server for z/OS, バージョン 3 リリース 2 以前の各 CICS リリー スで生成されたマップ・セットには、ADS 記述子が含まれていません。

ADS 記述子の形式は、以下のコピーブックに含まれています。

表 *44. ADS* 記述子コピーブック

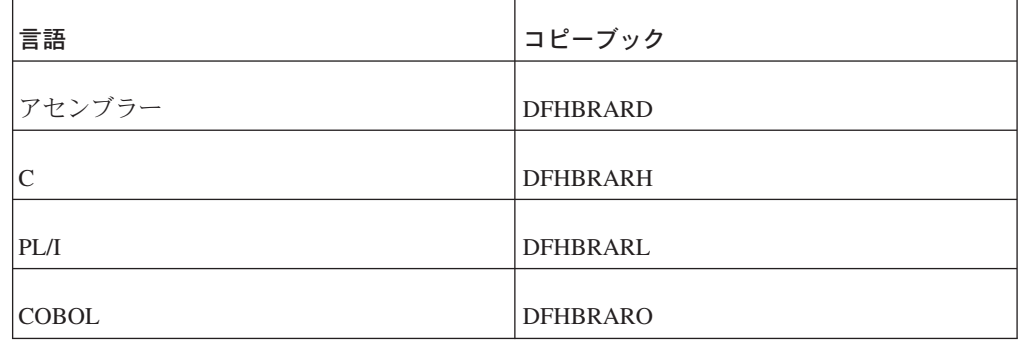

ADS 記述子について詳しくは、「*CICS External Interfaces Guide*」を参照してくだ さい。

マップを再組み立てする必要があるのに、ソースにアクセスできない場合は、マッ プ・セット・ロード・モジュールから BMS マクロ・ソースを再作成するためのユ ーティリティー・プログラム DFHBMSUP が、CICS Transaction Server for z/OS, バージョン 3 リリース 2 に提供されています。

DFHBMSUP の詳細については、「*CICS Operations and Utilities Guide*」の『BMS マクロ生成ユーティリティー・プログラム (DFHBMSUP)』を参照してください。

# 複合フィールドの使用

これまでに示したシンボリック・マップは、各命名済みマップ・フィールドごとの 固定された一連のフィールドで構成されていました ( 643 [ページの図](#page-668-0) 142 の A サ ブフィールドおよび O サブフィールドなど)。このようなフィールドが最も一般的 ですが、 BMS では フィールド定義のために 2 つのオプションが提供されてい て、やや異なる構造を生成して 2 つの一般的なプログラミング状況に対応します。

## 複合フィールド**: GRPNAME** オプション

表示上で、単一フィールド内のサブフィールドを参照しなければならない場合もあ ります。例えば、次のように画面に表示される日付フィールドがあるとします。

#### 03-17-92

これは、画面上の 1 つのフィールド (桁 0 の直前に 1 つの属性バイトがある) で すが、プログラムで月、日、および年のコンポーネントを個別に操作できなければ なりません。

DFHMDF マクロの GRPNAME オプションを使用し、「グループ・フィールド」で これを実行できます。グループ・フィールドを作成するために、 DFHMDF マクロ をそれぞれのコンポーネントのサブフィールドに対してコーディングします。それ

ぞれの定義は GRPNAME オプションの同一のグループ・フィールドを命名しま す。上記の日付を、10 行目で開始するグループ・フィールドとして定義するには、 例えば、次のように書き込みます。

MO DFHMDF POS=(10,1),LENGTH=2,ATTRB=BRT,GRPNAME=DATE SEP1 DFHMDF POS=(10,3),LENGTH=1,GRPNAME=DATE,INITIAL='-' DAY DFHMDF POS=(10,4), LENGTH=2, GRPNAME=DATE SEP2 DFHMDF POS=(10,6),LENGTH=1,GRPNAME=DATE,INITIAL='-' YR DFHMDF POS=(10,7),LENGTH=2,GRPNAME=DATE

これらの定義は記号出力マップに次のものを生成します。

02 DATE. 03 FILLER PICTURE X(2). 03 MOA PICTURE X. 03 MOO PIC X(2). 03 SEP1 PIC X(1). 03 DAO PIC X(2). 03 SEP2 PIC X(1). 03 YRO PIC X(2).

グループ・フィールドを使用するときは、いくつかの規則を考慮しなければなりま せん。

- v 属性バイトは 1 つだけです。これはグループ・フィールド全体の前にきて、フィ ールド全体に適用されます。 これは DFHMDF マクロ上で最初のサブフィールド のために一度だけ指定します。ここでは MO です。
- 属性バイトが 1 つだけなので、カーソルはこのグループ・フィールドが単一フィ ールドである場合と同様に動作します。 ここに示す例では、カーソルは月の最後 の位置から日の最初の位置へ、または日から年へというように、ハイフンを超え た移動はしません。 これは、グループは、ハードウェアに関する限り実際には単 一のフィールドであるためです。このグループは、コンポーネント・サブフィー ルドへのプログラム・アクセスのためにだけ再分割されています。
- v 例に示すとおり、最初のサブフィールドの後のサブフィールドには属性バイトが ありませんが、属性バイトがある場合と同様に POS オプションを定義します。 つまり、POS はサブフィールドが始まる前の 1 文字を指し、例で見るとおり直 前のサブフィールドの最後の文字にオーバーラップすることができます。
- v この例ではすべてのコンポーネント・サブフィールドが隣接していますが、そう である必要はありません。 サブフィールドの間にはギャップがあることもありま す (そのギャップに他のフィールドを定義しない場合)。 グループ・フィールドは すべての桁が最初のサブフィールドから最後のサブフィールドまでに及ぶため、 コンポーネントの DFHMDF マクロを、サブフィールドが画面に表示される順に 置かなくてはなりません。 グループは、名前を指定しない最初の DFHMDF マク ロで終了します。
- フィールド名は、参照するつもりがない場合でも各サブフィールドに割り当てな くてはなりません (例に示した SEP1 サブフィールドおよび SEP2 サブフィール ドを参考にしてください)。
- v OCCURS オプション (次のセクションで説明します) は、グループ・フィールド またはそのコンポーネントのいずれにも使用できません。

## 反復フィールド**: OCCURS** オプション

画面には、プログラムで配列として扱いたい一連の同一フィールドが含まれること があります。例えば、事務担当者が未使用の電話番号を新規顧客に割り当てるとき 使用するための、 40 個の番号の表示を作成する必要があるとします (この想定 は、顧客に選択肢を与えるためです)。また、最近使われ始めた電話番号を強調表示 し、顧客がその番号の以前の所有者に電話することのないように注意を促す必要が あるとします。

電話番号を表示する画面の一部を単一フィールド定義で定義することができます。 TELNO DFHMDF POS=(7,1),LENGTH=9,ATTRB=NORM,OCCURS=40

このステートメントにより、隣接するが分離されている 40 個の表示フィールドが 生成されます。これは、(7,1) の位置で始まり、必要な行数分 (この例では 5) 進み ます。ここでは画面の幅を均等に分割する長さ (属性バイトの追加も含む) を選択し たため、番号は垂直の桁に表示され、行の境界で分割されません。指定する属性、 および初期値もともに各フィールドに適用されます。

シンボリック・マップでのこれらのフィールドの記述は、COBOL では以下のよう になります。

02 TELNOG OCCURS 40. 03 FILLER PICTURE X(2). 03 TELNOA PICTURE X. 03 TELNOO PIC X(9).

この構造により、マップをプログラム (またはその他のソース) の配列から以下のよ うに埋めることができます。

PERFORM MOVENO FOR I FROM 1 THROUGH 40.

... MOVENO. MOVE AVAIL-NO (I) TO TELNOO (I). IF DAYS-SINCE-USE (I) < 90, MOVE DFHBMBRY to TELNOA (I).

(DFHBMBRY は、フィールド輝度を高輝度に設定するための、CICS 提供の定数で す。 670 [ページの『属性値の定義](#page-695-0): DFHBMSCA』で詳しく説明します。)

OCCURS フィールドのラベルは、 CICS がサポートする他の言語に対しては少し異 なりますが、機能は同じです。

OCCURS オプションによって作成された配列の各エレメントは、単一マップ・フィ ールドです。一連のフィールド (言い換えれば構造の配列) を反復する必要がある場 合には、 OCCURS は使用できません。プログラムでこのような配列を使用するた めには、すべてのフィールドを OCCURS を使用せずに個別に定義して、必要な物 理マップを生成しなくてはなりません。その後で結果として生ずるシンボリック・ マップを修正でき、個別のフィールド定義を、反復したい構造をエレメントとして 持つ配列に置き換えます。当然ですが、改訂されたシンボリック・マップは元のも のと全く同一のフィールド構造を持つようにしなくてはなりません。代替の方法と して SDF II を使用でき、こちらではこのような配列を直接定義できます。

# <span id="page-683-0"></span>ブロック・データ

BMS にはブロック・データ形式というシンボリック・マップのための代替形式があ り、特定の状況においては便利に使用できます。 ブロック・データ形式では、記号 出力マップは端末に送られる画面またはページのイメージです。これには、各命名 済みマップ・フィールドに対して通例のフィールド属性 (A) サブフィールドおよび 出力値 (O) サブフィールドがありますが、各マップ・フィールドに対するサブフィ ールドは、シンボリック・マップ構造での変位が画面の位置に対応する充てん文字 フィールドによって分離されます。 長さサブフィールドはなく、その結果記号カー ソルの位置決めは利用できません。

例えば、 642 [ページの図](#page-667-0) 141 における「クイック・チェック」画面のシンボリッ ク・マップは、ブロック・データ形式 (幅が 80 桁のマップと想定) では下記のよう になります。これを、同一のマップ定義からの ( 643 [ページの図](#page-668-0) 142 における) 通 常の「フィールド・データ」形式と比較してください。

#### 01 OCKMAPO.

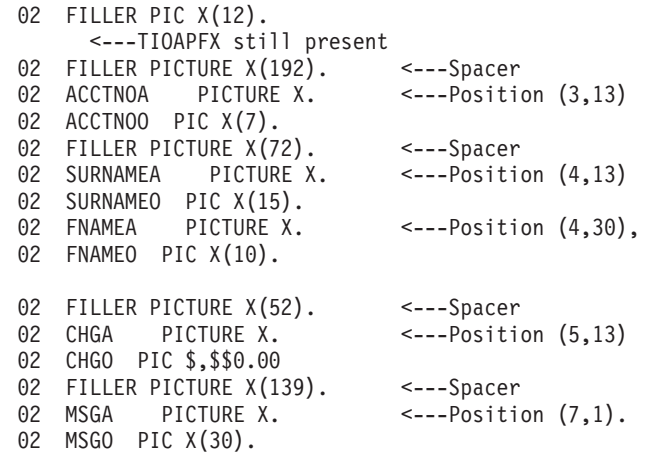

図 *145.* ブロック・データ形式の「クイック・チェック」用シンボリック・マップ

プログラムにはフィールド属性のみを設定できます。BMS はマップの DSATTS オ プションを無視し、拡張属性のためのサブフィールドをブロック・データ形式では 生成しません。 ブロック・データは入力にも使用できます。入力マップは出力マッ プと構造が同一です。ただしフィールド形式にあるとおり、フラグ (F) がフィール ド属性 (A) サブフィールドの代わりになり、入力 (I) が出力 (O) サブフィールドの 代わりになります。

ブロック・データ形式は、アプリケーション・プログラムが、画面に表示したいプ リンター・ページ・イメージを作成したか、またはそれへのアクセスを持つ場合に 便利です。しかしほとんどの状況では、通常のフィールド・データ形式の方が優れ た機能と柔軟性を備えています。
# <span id="page-684-0"></span>**3270** 以外の端末のサポート

最小 BMS は 3270 ディスプレイおよびプリンターしかサポートしません。このカ テゴリーには 3178、3290、8775、5520、LU タイプ 2 およびタイプ 3 の装置、お よびその他の 3270 データ・ストリームを受け入れる端末すべてが含まれます。 「*IBM 3270 Information Display System Data Stream Programmer's Reference*」に は、すべてリストされています。標準 BMS は、SCS プリンター (3270 データ・ス トリームを使用しない 3270 ファミリーのプリンター)、および 662 [ページの表](#page-687-0) 45 にリストされているすべての端末タイプに対して 3270 のサポートを拡張します。 BMS および SCS データ・ストリームについて詳しくは、 612 [ページの『非](#page-637-0) 3270 CICS [プリンター』](#page-637-0) を参照してください。

これらの端末タイプはそれぞれ機能が異なるため、各端末タイプに対して全く同一 の方法で BMS を作動させることはできません。 以下のセクションでは、一定の機 能のための基本ハードウェアがない装置において BMS を使用するときの制限を概 説します。

#### **3270** 以外の装置の出力に関する考慮事項

BMS では出力データ・ストリームの装置依存部分と、論理部分が分離されるため、 BMS 出力を作成するときに配慮が必要な、3270 装置と 3270 以外の装置との違い はごくわずかです。

3270 と 3270 以外の装置の基本的な違いは、 3270 はフィールド指向であり、 3270 以外のほとんどがそうではないことです。 そのため、3270 以外の端末に送信 される出力フィールドに関連したフィールド属性も拡張属性も存在しません。BMS は、出力をフィールドごとに正しい場所に置くことができますが、フィールド構造 はデータ・ストリームに反映されません。BMS は、一部の端末で一部のフィールド 属性をエミュレートすることもできますが (強調表示したフィールドに下線を引く など)、その場合修正データ・タグがない、フィールド入力に対する保護がない、な どといったことがあります。

端末がサポートしない属性を出力に指定すると、 BMS はそれらを単に無視しま す。 機能が欠けていても理解できる出力が得られる場合は、このことを懸念する必 要はありません。

# 入力における差異

フィールド構造がない場合、入力操作により多くの影響があります。これは、BMS の機能の多くが、修正されたフィールドのみを (フィールドごとに) 読み取る機能に 依存しているためです。ハードウェアがフィールドごとの入力に、画面上の位置を 提供しない場合は、同等の情報を提供しなくてはなりません。

2 つの方法でこれを行うことができます。 1 つは、1 文字から 4 文字分の長さの フィールド分離シーケンスを、マップ定義の FLDSEP オプションに定義する方法で す。このシーケンスを入力の各フィールドの間に置き、入力フィールドを画面上ま たはページ上に表示されるのと同じ順序で指定します。 画面にあるすべてのフィー ルドを、いかなるデータを含むものでも最後のものまで指定しなくてはなりませ ん。 フィールドに入力がない場合、終了フィールド分離シーケンスのみで構成され ていると考えられます。 ハードコピー装置では、用紙の移動があるため入力は出力 をオーバーレイできません。 このような端末をエミュレートするディスプレイで

は、同じ手法が一般に使われます。 入力フィールドはこの目的のために予約されて いる領域に順序どおりに入力され、フィールド分離シーケンスによって分離されま す。

2 つ目は、入力に制御文字を組み込む方法です。 マップから FLDSEP オプション を省略すると、 BMS は制御文字を使用して「ページ」上でのデータの位置を計算 し、それに従ってマップします。 BMS が認識する制御文字は次のとおりです。

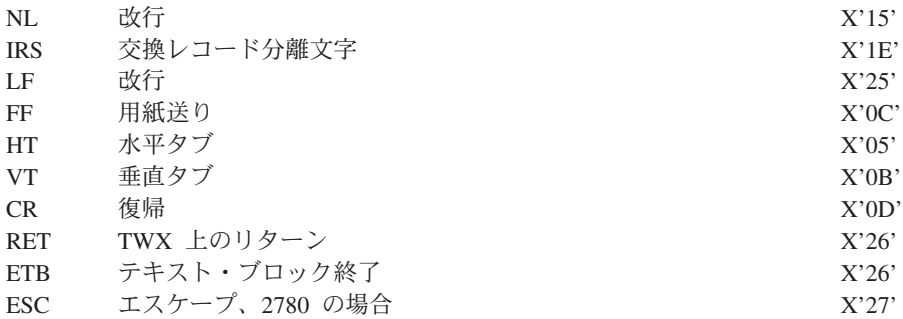

このようなデータを RECEIVE MAP コマンドを使用して読み取る場合、本来の 3270 入力とはいくつか異なる点があります。

- v フラグ・バイト (F サブフィールド) は設定されず、ヌルを含みます。 オペレー ターがフィールドを消去したのかどうか、またカーソルがフィールドに残ってい るのかどうかを判別することはできません。
- v フィールドが入力に戻されるように、出力で修正データ・タグをオンに事前設定 することはできません。

#### **3270** 以外の端末の特殊オプション

BMS には 3270 以外の装置のために、追加の形式設定オプションがいくつか提供さ れており、データ・ストリームを短縮する装置機能を利用することができます。以 下のことが含まれます。

v 垂直タブおよび水平タブ。 装置がサポートする場合は、水平タブおよび垂直タブ の順番で出力の位置決めをすることができます。 タブ文字はマップ・セット定義 の HTAB オプションおよび VTAB オプションによって定義されます。 次の水 平タブに位置を定めたいときは、データに HTAB 文字を組み込みます。また次 の垂直タブに位置を定めるときは、データに VTAB 文字を組み込みます。 BMS は、固有のプリンシパル装置に必要なタブ・シーケンスに、これらの文字を変換 します。

BMS 出力でタブを使用する前に、同一端末において現行または以前のタスクで、 タブが必要な位置に設定されていなくてはなりません。 これは通常端末制御 SEND コマンドによって行います。 472 [ページの『データ伝送コマンドの使用』](#page-497-0) に説明があります。

• 外部形式制御。 論理装置の中には形式設定情報を格納できるものがあり、形式設 定処理に利用できます。 これにより、BMS が送信するデータがかなり削減され (主にシンボリック・マップの内容)、物理マップとシンボリック・マップの組み合 わせの作業を論理装置に代替させることができます。 詳しくは、 747 [ページの](#page-772-0) [『外部形式制御』](#page-772-0) を参照してください。

v NLEOM (改行、メッセージ終結)。 標準 BMS では、BMS が出力を 3270 バッ ファー制御命令ではなく、ブランクおよび改行 (NL) 文字で形式設定するように 要求するオプションも使用できます。 この手法を使用すると、プリンターでのペ ージ幅をより柔軟に設定できます。 610 ページの『NLEOM [オプション』に](#page-635-0)説明 があります。

#### <span id="page-686-0"></span>装置依存マップ

マップ・フィールドの位置、デフォルト属性、およびデフォルトの内容は物理マッ プにのみ表示され、シンボリック・マップには表示されないため、単一のプログラ ムを使用して、変数情報は同一だが定数情報は異なるマップを、画面上に異なる配 置で作成できます。これは、複数の装置を異なる特性でサポートしなくてはならな いプログラムを作成する場合に非常に便利です。

それぞれ異なる接尾部を持つ、名前は同一だが属性とレイアウトが異なる複数のマ ップを定義することによって、このマップを作成します。

例えば、「クイック・アップデート」トランザクションを使用する事務担当者のう ち何人かは 3270 の 2 型を使用し (これまでにもあった想定です)、他の者は行が 3 つ、桁が 40 しかない特殊な目的のための端末を使用すると想定します。 大きい画 面のために設計した形式は小さい画面には合いませんが、情報は再配置すれば表示 させることができます。

QUP Quick Account Update: Current charge okay; enter next Acct: \_\_\_\_\_\_\_\_\_ Charge: \$ \_

図 *146.* 小さい画面用の「クイック・アップデート」

次のマップ定義が必要です。

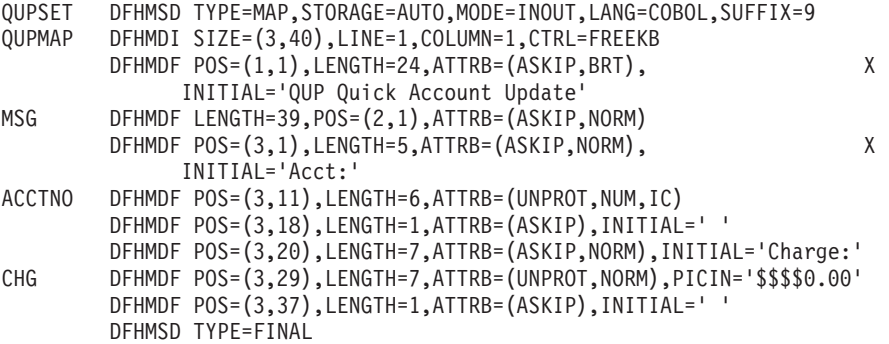

図 *147.* マップ定義

マップのこのバージョンのアセンブルによって生成されたシンボリック・マップ・ セットは、 681 [ページの『入出力の例』に](#page-706-0)示したものと同一です。これは、名前を 持つフィールドは同一の名前と同一の長さを持ち、マップ定義に同じ順序で表示さ れるためです (ただし画面で同じ順序に表示される必要はありません。すべてのマ ップにおいて命名済みフィールドの定義を同じ順序で保持する場合は、これらを再 配置することもできます)。シンボリック・マップのコピーを必要とするだけで、同 一コードを使用してマップを作成することができます。

<span id="page-687-0"></span>CICS は、トランザクションを実行している端末に対する TYPETERM リソース定 義の ALTSUFFIX オプションでコード化された値から使用するために、物理マップ を選択します。また、トランザクション PROFILE リソース定義に SCRNSZE(ALTERNATE) を指定する必要があります。 TYPETERM リソース定義お よび PROFILE リソース定義について詳しくは、「*CICS Resource Definition Guide*」を参照してください。

同じ方法を、特殊な目的に使用する標準端末の識別に使用してもよいでしょう。 例 えば、アプリケーションを英語とフランス語の両方で使用する場合、物理マップを 2 セット作成して 1 つは定数をフランス語に、もう 1 つは定数を英語にすること ができます。 それぞれに接尾部を割り当て、英語の接尾部を英語の端末の定義に ALTSUFFIX 値として指定し、フランス語の接尾部をフランス語の端末に指定しま す。 このマップを使用するトランザクションは、代替画面サイズを指定した PROFILE を示します。次にマップを送信すると、BMS はその端末に一致する接尾 部を持つバージョン (つまり、適切な言語) を選択します。

装置依存マップを提供するもう 1 つの方法は、 BMS が端末タイプに基づく接尾部 を生成し、さらに、ユーザーが SEND MAP または RECEIVE MAP を出したとき に、 BMS が現行の実行での端末に一致する物理マップを選択することです。

#### 装置依存サポート**: DDS**

これを行う BMS 機能を「装置依存サポート」(DDS) といいます。 DDS は次のよ うに作動するインストール・オプションです。

マップ・セットをアセンブルするとき、マップがある端末のタイプを TERM オプシ ョンに指定します。 これによりアセンブラーは、その端末タイプを示す文字の接尾 部を持つ MAPSET 名の物理マップ・セットを格納します。また、JCL またはリン ク・エディットの NAME ステートメントを使用し、マップ・セットを格納するメ ンバー名を制御することもできます。 SEND MAP または RECEIVE MAP を、 DDS をアクティブにして出すと、 BMS は 1 文字の接尾部を MAPSET オプショ ンで指定する名前に追加します。端末の定義に基づいて接尾部を選択するため、ど のような実行に対しても端末に対応する物理マップをロードします。

BMS は一般的な端末タイプに使用される接尾部を定義します。 例えば、画面サイ ズが 24 行 80 桁の 3270 の 2 型には、「M」の文字が割り当てられています。 タイプが表 45 に示す標準タイプのいずれか 1 つである場合、 TYPETERM 定義か ら判別されます。

表 *45. BMS* 用の端末コード

| コード | 端末または論理装置                                                  |
|-----|------------------------------------------------------------|
| A   | CRLP (カード読み取り装置入力、ライン・プリンター出力) または TCAM 端                  |
|     | 末。                                                         |
|     | 注: CICS Transaction Server for z/OS, バージョン 3 リリース 2 では、ローカ |
|     | ル TCAM 端末はサポートされません。 サポートされている TCAM 端末は、                   |
|     | TCAM の DCB インターフェース (ACB ではない) によって CICS TS 3.1 以          |
|     | 前の端末専有領域に接続されているリモート端末のみです。                                |
| B   | 磁気テープ                                                      |
| C   | 順次ディスク                                                     |
| D   | TWX 33/35 型                                                |

表 *45. BMS* 用の端末コード *(*続き*)*

| $1 - K$  | 端末または論理装置                                                     |  |  |
|----------|---------------------------------------------------------------|--|--|
| E        | 1050                                                          |  |  |
| F        | 2740-1、2740-2 (バッファー受信なし)                                     |  |  |
| G        | 2741                                                          |  |  |
| H        | 2740-2 (バッファー受信あり)                                            |  |  |
| Ι        | 2770                                                          |  |  |
| J        | 2780                                                          |  |  |
| K        | 3780                                                          |  |  |
| L        | 3270-1 ディスプレイ (幅 40 文字)                                       |  |  |
| M        | 3270-2 ディスプレイ (幅 80 文字)、LU タイプ 2                              |  |  |
| N        | 3270-1 プリンター                                                  |  |  |
| $\Omega$ | 3270-2 プリンター、LU タイプ 3                                         |  |  |
| P        | 対話式 LU すべて、 3767/3770 インタープリター LU、3790 全機能 LU、SCS<br>プリンター LU |  |  |
| Q        | 2980 の 1 型および 2 型                                             |  |  |
| R        | 2980 の 4 型                                                    |  |  |
| U        | 3600 (3601) LU                                                |  |  |
| V        | 3650 ホスト会話型 (3653) LU                                         |  |  |
| W        | 3650 インタープリター LU                                              |  |  |
| X        | 3650 ホスト会話型 (3270) LU                                         |  |  |
| Y        | 3770 バッチ LU、3770 および 3790 バッチ・データ交換 LU、LU タイプ 4               |  |  |
| ブランク     | 3270-2 (TERM を省略する場合はデフォルト)                                   |  |  |

インストール・システムでは、上に示した小型画面のような追加の端末タイプも定 義することができます。 システム・プログラマーは、ID を端末タイプに割り当 て、端末のための TYPETERM 定義の ALTSUFFIX オプションにその ID を指定す ることによって、これを行います。 このような端末にマップを作成するときは、こ の ID を TERM オプションではなく SUFFIX オプションに指定します。 このマッ プを使用するトランザクションはまた、代替画面サイズを指定する PROFILE も示 さなくてはなりません。これには、ALTSUFFIX が使用されます。

DDS を使用する場合、 BMS が物理マップを選択するために従う規則は次のとおり です。

- v 定義が ALTSUFFIX および ALTSCREEN の両方を指定し、トランザクションの ための画面サイズが代替サイズである場合、BMS は 端末定義の ALTSUFFIX 値 をマップ・セット名に追加します。(トランザクション PROFILE が代替サイズを 呼び出すためか、あるいはデフォルト・サイズと代替サイズが等しいためのいず れかによります)。
- v これらの条件に合わない場合、または BMS がこの接尾部を持つマップを検出で きない場合は、端末定義の端末タイプに対応する接尾部を持つマップを検出しよ うとします。

v このマップも検出できない場合、BMS は接尾部のないマップを探します (ブラン クの接尾部は全目的用マップを示し、それを使用するどのような端末にも適応し ます)。

DDS を使用しない場合、BMS は常に最初に、接尾部のないマップを探します (そ して、そのマップしか探しません)。

装置依存サポートは BMS のインストール・オプションで、システム・プログラマ ーによってシステム初期設定テーブルに設定されます。 これを利用する前に、シス テムに組み込まれていることを確認してください。サポートする装置タイプが 1 つ だけの場合でも、組み込まれているかどうかの確認が必要です。

システムに DDS が組み込まれている場合、サポートする装置タイプが 1 つだけの 場合でも、接尾部を持つマップ・セットの作成を効率よくできるという利点があり ます。これは、BMS が、汎用マップ・セット (ブランクの接尾部) にデフォルト設 定される前に、存在しないマップ・セットをロードしようとするのを回避できるた めです。

一方 DDS を組み込まれていない場合、マップに接尾部を付ける必要はありませ ん。BMS は汎用接尾部 (ブランク) を探し、接尾部を持つマップの位置付けに失敗 するためです。

#### ご使用の端末情報の検出

BMS の設計全般、特に装置依存サポートから考えて、形式設定するための端末につ いて詳しく知る必要は概してありません。しかし、プリンシパル装置の特性を知る 必要がある場合は、 ASSIGN コマンドおよび INQUIRE コマンドを使用する方法が あります。 例えば、端末が特定の拡張属性をサポートするかどうか、どの言語が使 用できるか、また画面サイズなどを知ることができます。 このような情報は、BMS を使用する場合でも、また端末と通信するための端末制御を使用する場合でも適用 されます。 端末の制御では、この情報および適用するオプションに対するニーズが さらに増大します。これらについては、 478 [ページの『ご使用の端末情報の検出』](#page-503-0) の解説を参照してください。

また、BMS に固有の ASSIGN オプションもありますが、これらに対するニーズは ACCUM オプションを使用するときに最大になるので、後の 707 [ページの『累積処](#page-732-0) 理用の ASSIGN [オプション』で](#page-732-0)説明します。

# <span id="page-690-0"></span>第 **44** 章 **BMS** マップ出力の送信

シンボリック・マップ・セットのアセンブルを終えたら、コーディングができま す。 645 ページの『第 43 [章 マップの作成』で](#page-670-0)使用する例では、アプリケーショ ン・プログラムからマップにデータを入手する方法について説明しています。ここ ではその処理をさらに詳しく解説し、実行する必要のあるすべてのステップを記載 し、また提供されているオプションの詳細についても説明します。

マップ出力を作成するには、以下のステップを実行してください。

- 1. マップを作成するストレージを獲得する
- 2. このストレージの構造を定義するためにシンボリック・マップ・セットをコピー する
- 3. そのストレージを初期化する
- 4. 出力データをマップ構造に移動する
- 5. フィールド属性を設定する
- 6. SEND MAP コマンドを用いてマップを画面に書き、必要な装置制御情報をすべ て追加する。

この章では、以下のことについて説明します。

- v 『マップ用ストレージの獲得および定義』
- v 667 [ページの『出力マップの初期化』](#page-692-0)
- 667 [ページの『変数データのマップへの移動』](#page-692-0)
- v 668 [ページの『表示特性の設定』](#page-693-0)

関連概念

639 ページの『第 42 [章 基本マッピング・サポート』](#page-664-0)

# マップ用ストレージの獲得および定義

マップ出力を作成する最初のステップは、プログラムが BMS に渡す変数マップ・ データを配置するためのストレージを提供することです。マップ構造を作業用スト レージに配置する場合は、CICS が割り振りを行います (CICS はプログラムの実行 のたびに、作業用ストレージの専用コピーを割り振るため、あるタスクからのデー タが他のタスクからのデータと混同されることがありません。 257 [ページの『プロ](#page-282-0) [グラム・ストレージ』に](#page-282-0)説明があります)。作業用ストレージを使用するためには、 この目的のために提供されている言語ステートメントを用いて、その作業用ストレ ージにシンボリック・マップ・セットをコピーします。

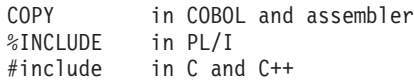

作業用ストレージは、COBOL では WORKING-STORAGE SECTION、 PL/I、C、 および C++ では自動ストレージ、CICS アセンブラー・プログラムでは DFHEISTG です。例:

WORKING-STORAGE SECTION. ... 01 COPY QCKSET. ...

<span id="page-691-0"></span>他の方法として、 CICS GETMAIN コマンドを使用して必要なときにマップ・セッ ト・ストレージを獲得したり解放したりすることができます (GETMAIN について は 523 [ページの『ストレージ制御』](#page-548-0) に説明されています。) この場合、ポインタ ー変数によってアドレッシングされたストレージ (COBOL では LINKAGE SECTION、PL/I、C、および C++ では基本ストレージ、アセンブラーでは DSECT) 内に、マップをコピーします。 GETMAIN からの戻りでは、SET オプションに戻 されたアドレスを使用して、プログラム言語の機能に従いストレージとデータ構造 とを関連付けます。

644 [ページの図](#page-669-0) 143 に示した例では、作業用ストレージを使用しましたが、 GETMAIN を使用することもできます。その場合には、この例で示したコードを次 のように変更します。

LINKAGE SECTION. ... 01 COPY QCKSET. ... PROCEDURE DIVISION. ... MOVE LENGTH OF QCKMAPO TO LL. EXEC CICS GETMAIN SET(ADDRESS OF QCKMAPO) LENGTH(LL) END-EXEC.

...

GETMAIN コマンド上で必要な長さは、マップ名に「O」の文字の接尾部がある名 前の変数の長さです。 COBOL、PL/I、C、および C++ では、上記の例のように、 言語機能を使用してこの長さを判別できます。アセンブラーでは、ラベルが「L」の 接尾部を持つマップ名である EQUate ステートメントで定義されます。

# **BASE** および **STORAGE** オプション

BASE および STORAGE=AUTO という DFHMSD マップ・セット定義マクロの 2 つのオプションは、マップのためのストレージをどのように定義するかに影響しま す (STORAGE オプションには常に値 AUTO があります)。この 2 つのいずれかを 使用するか、またはいずれも使用しないか、*3* <sup>つ</sup> の選択肢があります。複数のマッ プを含むマップ・セットにいずれも指定しない場合は、互いにオーバーレイするよ うにこれらのマップに記号構造が定義されます。 STORAGE=AUTO を指定すると そうはならず、それぞれが分離したスペースを占めます。 このため、 STORAGE=AUTO ではより多くのストレージが必要です。

しかし、単一のプログラムにおいて互いにオーバーレイする複数のマップを使用す るときは、それらを連続して使用するか、またはプログラミングによってストレー ジの再利用を補償しなくてはなりません。ストレージが主な問題とならない限り は、 STORAGE=AUTO を使用するとプログラミングが単純化され、エラーのリス クが軽減されます。

PL/I、C、および C++ の場合、STORAGE=AUTO にはマップを自動ストレージ (CICS が割り振るストレージ) として定義するという追加の機能があります。 STORAGE=AUTO がないと、これらのコンパイラーは基本ストレージを想定するよ うになり、それに対して、一般的に追加の GETMAIN のオーバーヘッドが発生しま す。BMS では、BASE オプションで別の名前を指定しない限り、 BMSMAPBR と いう名前を関連したポインター変数に割り当てます。

<span id="page-692-0"></span>3 つめの選択肢である BASE を指定すると、複数のマップ・セットにあるすべての マップに対して同一のストレージを使用できます。 その結果はプログラム言語によ って少し異なりますが、本質的には、マップ・セット内の、同じ BASE 値を持つす べてのマップは互いにオーバーレイします。 COBOL では、BASE=xxxx を指定す ると 01 レベル (つまり、各個別マップ) に REDEFINES xxxx 文節が含まれます。 PL/I、C、および C++ では、ポインター変数 xxxx に基づいて、各マップをストレ ージとして指定します。 BASE は、プログラム言語がアセンブラーのときは使用で きません。

# 出力マップの初期化

出力の作成を始める前に、マップ・ストレージがヌルに初期化されているようにし てください。そうすれば、直前のプロセスによってストレージに残ったデータが不 注意により使用されることはありません。この同じマップ、またはこのマップをオ ーバーレイするマップを使用して入力データを読み取っていた場合は、このデータ を処理または保管したことを最初に確認することが必要になります。 入力マップと 出力マップの関係については、 684 [ページの『記号入力マップ』に](#page-709-0)説明がありま す。また、入力に使用したのと同じマップの使用については、 693 [ページの『マッ](#page-718-0) [プ入力後のマップ出力の送信』に](#page-718-0)説明があります。

ヌル (X'00') を構造に移動することにより初期化を行います。マップ域全体を *O* の 文字の接尾部を持つマップ名で参照できるように、シンボリック・マップ構造が定 義されています。これについては、 643 [ページの図](#page-668-0) 142 に示していますが、実際の ステートメントは以下のようになります。

MOVE LOW-VALUES TO QCKMAPO.

また実際、上に示したステートメントが、「クイック・チェック」の例で作成した マップがある区域を消去します。マップを入力と出力の両方に使用する場合は、1 つのフィールドのマップを、入力を編集しながら同時に消去する方が簡単かもしれ ません ( 691 [ページの『入力エラーの取り扱い』を](#page-716-0)参照)。

CICS GETMAIN 命令でマップ・ストレージを入手するときには、INITIMG オプシ ョンを使用するという初期化方法もあります。

# 変数データのマップへの移動

マップのためのストレージを入手し、マップ構造とストレージとの関係を設定し、 初期化を終えたら、いよいよ出力を作成できます。これは、データそのものとデー タの表示属性という 2 つの部分に分かれます。最初にデータについて説明し、続い て属性について説明します。

通常の場合、出力表示は (物理マップが提供する) 定数またはデフォルト・データ と、(プログラムが提供する) 変数データとから構成されています。 プログラムによ って提供する各フィールドに対し、接尾部の文字が *O* のマップに割り当てた名前の シンボリック・マップのフィールドにデータを移動します。例については、[BMS](#page-668-0) の [出力例ペ](#page-668-0)ージのコードを参照してください。

フィールドに値を指定しない場合 (つまり、初期化したときのままヌルにしておく 場合)、BMS は、マップに割り当てられた初期値があれば通常それを使用します。

<span id="page-693-0"></span>定数 (つまり、名前のないフィールド) も、マップに指定された初期値を使用しま す。 ただし、SEND MAP コマンドの DATAONLY オプションおよび MAPONLY オプションでは、このプログラムとマップ・データを組み合わせる方法が変わりま す。これらのオプションについては 673 [ページの『シンボリック・マップと物理マ](#page-698-0) [ップの組み合わせ』](#page-698-0) で説明し、正確な規則については 674 [ページの『出力画面の](#page-699-0) [作成』](#page-699-0) に要約されています。

# 表示特性の設定

表示属性は出力データの 2 番目のコンポーネントです (属性については 500 [ペー](#page-525-0) ジの『3270 [フィールド属性』を](#page-525-0)参照してください)。 BMS [出力例ペ](#page-668-0)ージにある 「クイック・チェック」の例では、 ATTRB オプションによってマップ・フィール ド用の 3270 フィールド属性がどのように定義されるか、およびフィールドに命名 する場合に、プログラムによってマップ値を指定変更するよう BMS がどのように 「A」サブフィールドを生成するかを説明しています。

すべての 3270 装置はフィールド属性をサポートするため、 BMS は常に *A* サブフ ィールドを提供します。また、多くの 3270 装置では、表 46 に示す拡張属性のいく つかも提供します。BMS はこれらの属性を、フィールド属性ではひとまとめに行う のとほとんど同じ方法で、それぞれ個別にサポートします。属性値を DFHMDF フ ィールド定義に割り当てることができ、またフィールドに命名する場合は、BMS は シンボリック・マップにサブフィールドを生成するため、マップ指定の値をプログ ラムで指定変更できます。 拡張属性の各タイプには分離したサブフィールドがあり ます。

DFHMDI または DFHMSD の DSATTS オプション内の必須属性を指定することに よって、拡張属性のサブフィールドを要求することができます。 また、 MAPATTS オプションに拡張属性のリストを含める必要があります (これらの属性タイプがど の DFHMDF マクロにも表示されていなくてもこれを行う必要があります)。

表 *46. BMS* 属性タイプ: この表のカラムは、属性のタイプ、*MAPATTS* および *DSATTS* <sup>の</sup> 値に関連した名前、シンボリック・マップでの関連したサブフィールドの接尾部を示してい ます。

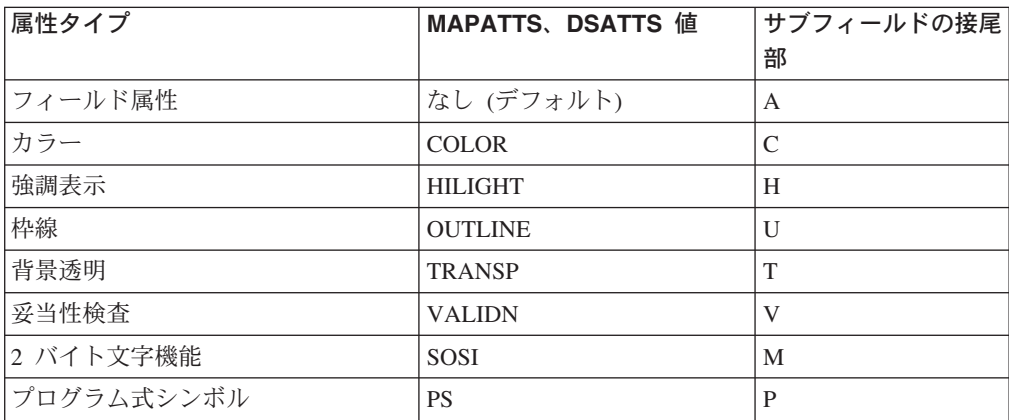

注**:** プログラム式シンボルを使用する場合、装置内で常にロードされている記号セ ットを選択するのでない限り、最初に適切な記号セットを装置に送信するよう にしてください。これは、端末制御 SEND コマンドを使用して行うことができ

ます ( 472 [ページの『データ伝送コマンドの使用』を](#page-497-0)参照)。「*IBM 3270 Information Display System Data Stream Programmer's Reference*」には、送信対 象について説明されています。

適用される属性のタイプは、実行時のプリンシパル装置によって異なります。 端末が持っていない属性に値を指定すると、BMS はそれを無視します。ただ し、異なる端末タイプをサポートする場合は、同程度の視覚的明瞭度を得るた めに異なった手法を用いることが必要になるかもしれません。使用している端 末の種類は、 ASSIGN コマンドおよび INQUIRE コマンドを用いて知ることが できます。これについては、 478 [ページの『ご使用の端末情報の検出』に](#page-503-0)説明 があります。また、BMS にはプログラムを端末タイプから独立させておく機能 も提供されています。 661 [ページの『装置依存マップ』を](#page-686-0)参照してください。

#### 属性の変更

属性変更を使用する例を示します。 「クイック・チェック」アプリケーションの端 末にはカラー機能と強調表示機能があると想定します。 許可される最大請求金額の フィールドは事務担当者にとって最大関心事であるため、このフィールドを画面の 他の部分と異なるカラーで表示することにします。 また、警告メッセージが出た場 合には、事務担当者がこれに気付くことが重要なので、このメッセージを赤で表示 します。 さらにカードが盗難にあっていて、事務担当者の注意を引くことが非常に 重要な場合、このメッセージが明滅するようにプログラムの属性を変更できます。 これらの機能を追加するためには、マップ定義を次のように変更する必要がありま す。

QCKMAP DFHMDI SIZE=(24,80),..., X MAPATTS=(COLOR,HILIGHT),COLOR=GREEN,HILIGHT=OFF,DSATTS=HILIGHT

MAPATTS オプションは、マップにカラーと強調表示を指定することを BMS に指 示します (DSATTS にリストされた属性はすべて MAPATTS にも組み込まなくては ならないため、プログラムに指定する場合も同様です)。 COLOR 値および HILIGHT 値は、カラー指定がされていないフィールドを緑にすること、また強調表 示が指定されていなければオフにすることを指示します。

変更する必要のあるフィールド定義は、緑ではない または強調表示される という 定義のみです。

CHG DFHMDF POS=(5,13),LENGTH=8,ATTRB=(ASKIP,NORM),PICOUT='\$,\$\$0.00', X COLOR=NEUTRAL

MSG DFHMDF LENGTH=20,POS=(7,1),ATTRB=(ASKIP,NORM),COLOR=RED

COLOR=NEUTRAL の指定により、端末では、そのフィールドが白色で表示される ようになります。

DSATTS オプションは、実行時に一部のフィールドの強調表示を変更するよう BMS に指示するため、変更が行えるようにシンボリック・マップに「H」の接尾部 を持つサブフィールドを生成します。 命名済みフィールドはそれぞれ余分のサブフ ィールドを取得します。例えばメッセージ・フィールドは、 643 [ページの図](#page-668-0) 142 に ある現行の 3 行から次のように拡張されます。

- 02 FILLER PICTURE X(2). 02 MSGH PICTURE X. 02 MSGA PICTURE X.
- 02 MSGO PIC X(30).

<span id="page-695-0"></span>明滅させるプログラム・ステートメントは次のとおりです。

MOVE DFHBLINK to MSGH.

一般に BMS は、プログラムに属性値を指定してあればプログラムから、指定して いなければ (つまりプログラムの値を初期設定のままヌルにしてあれば) マップか ら、属性値を取得します。 ただし、SEND MAP コマンドの MAPONLY オプショ ンおよび DATAONLY オプションは、フィールド・データだけでなく属性値にも影 響します。 675 [ページの『値の取得元』に](#page-700-0)説明があります。

# 属性値の定義**: DFHBMSCA**

属性を設定するために必要な 1 バイト値は、 3270 ハードウェアで定義されるビッ トの組み合わせです。 これらは覚えるのが難しく、言語によっては表し方が不便で す。 この問題を解決するため、CICS にはプログラムにコピーできるソース・コー ドが提供されています。 DFHBMSCA と呼ばれるこのコードは、すべての属性に対 して一般に使用されるすべての値を定義し、それぞれの組み合わせに意味のある名 前を割り当てます。 上に示したコードの行の DFHBLINK を例にします。 DFHBLINK を定義するためには、次のように単純に DFHBMSCA を作業用ストレ ージにコピーします。

WORKING-STORAGE SECTION. ... 01 COPY DFHBMSCA.

各プログラム言語に対して DFHBMSCA の別々のバージョンがありますが、値名は すべてのバージョンで同一です。 DFHBMSCA に含まれていない属性の組み合わせ が必要な場合は、「*IBM 3270 Information Display System Data Stream Programmer's Reference*」を参照して値を決定できます。その値の使用頻度が高い場合は、その値 を含むように DFHBMSCA を修正できます。

注**:** アセンブラー言語だけは値が EQUate を用いて定義されるため、 MVC 命令で はなく MVI 命令を使用します。

# <span id="page-696-0"></span>第 **45** 章 **SEND MAP** コマンドの使用

SEND MAP コマンドは BMS に以下のことを指示します。

- v 使用するマップ (MAP オプション)、およびそのマップがある場所 (MAPSET オ プション)
- v そのマップのための変数データがある場所 (FROM オプション) およびそのデー タとマップからの値を組み合わせる方法 (MAPONLY および DATAONLY)
- v データ・ストリームに組み込む装置制御、およびその他の制御オプション
- v カーソルを置く場所 (マップ定義での位置を指定変更したい場合) (CURSOR オプ ション)
- v メッセージは完了するか、または累積して作成されるかどうか (ACCUM オプシ ョン)
- v 形式設定出力をどう扱うか (TERMINAL、SET および PAGING の各オプション)

MAP オプションおよび MAPSET オプションは自己説明型です。残りのほとんどの ものについては、単純な SEND MAP に先行するプログラミング・ステップを解説 しながら説明します。最後の 2 つのトピックでは、BMS 論理メッセージ機能の知 識が必要です。これについては 678 [ページの『出力後処理オプション](#page-703-0): [TERMINAL](#page-703-0)、SET、および PAGING』で説明します。

その点にいくまでは、次のようなデフォルトを前提とします。すなわち、各 SEND MAP は 1 つのメッセージを作成し、ここではそのメッセージを自分自身の端末に 送信します。

この章では、以下のことについて説明します。

- 『SEND MAP の制御オプション』
- v 673 [ページの『シンボリック・マップと物理マップの組み合わせ』](#page-698-0)
- v 674 [ページの『出力画面の作成』](#page-699-0)
- 677 [ページの『カーソルの位置決め』](#page-702-0)
- v 678 [ページの『無効データおよびその他のエラーの送信』](#page-703-0)
- v 678 [ページの『出力後処理オプション](#page-703-0): TERMINAL、SET、および PAGING』 関連概念

639 ページの『第 42 [章 基本マッピング・サポート』](#page-664-0)

#### **SEND MAP** の制御オプション

BMS SEND コマンドには多くの制御オプションがあります。 この中には特定の装 置や BMS の特殊な機能にのみ適用されるものもあり、それらについては関連する 装置のサポートまたは機能について述べるまで説明を待つことにします。 しかし、 以下の装置制御オプションは一般に適用されます。

v **ERASE**、**ERASEAUP**、および **FRSET** はすべて、端末にバッファーがある場合 には、出力をバッファーに書き込む前に、装置バッファーの内容を修正します。 ERASE はバッファー全体をヌル (X'00') に設定します。端末に代替画面サイズ 機能があれば、 ERASE はバッファー・サイズも設定します。このため、タスク の最初の SEND MAP は通常、バッファーのクリアとバッファー・サイズの選択 <span id="page-697-0"></span>の両方を行うために ERASE オプションを指定します (代替画面サイズについて 詳しくは、 497 ページの『3270 [書き込みコマンド』](#page-522-0) を参照してください。)

ERASEAUP (全無保護フィールド消去) は、バッファーにある無保護のフィール ド (つまり、オペレーターが変更できるフィールド) すべての内容をヌルに設定し ます。これはデータ入力に便利です。 673 ページの『DATAONLY [オプション』](#page-698-0) に説明があります。

FRSET (フィールド・リセット) はバッファーにあるすべてのフィールドの修正デ ータ・タグをオフにします (このオプションについては、 692 [ページの『正しい](#page-717-0) [入力の保管』お](#page-717-0)よび 500 [ページの『変更』に](#page-525-0)さらに説明があります)。

- v **FREEKB** (キーボードの解放) は、出力が端末に送信されるとキーボードをアン ロックします。これは通常、ディスプレイ端末で使用します。
- v **ALARM** は音響アラームを鳴らします (端末に備わっている場合)。
- v **FORMFEED**、**PRINT**、**L40**、**L64**、**L80**、および **HONEOM** は印刷専用で、 [608](#page-633-0) ページの『CICS 3270 [プリンターのオプション』に](#page-633-0)説明してあります。 **NLEOM** も主に印刷に使用され、同じセクションで説明されています。 NLEOM には標準 BMS が必要です。

これらのオプションのいくつかはマップそのものでも指定できます。特に、3270 書 き込み制御文字で表され、DFHMDI マクロまたは DFHMSD マクロの CTRL オプ ションでコーディングされるオプション (PRINT、FREEKB、ALARM、FRSET、 L40、L64、L80、HONEOM) がそうです。

注**:** CTRL オプションは常にグループとして扱われるため、これらのオプションの いずれかを SEND MAP コマンドに組み込むと、 BMS はマップ定義のそれら すべて に対する値を無視し、コマンドにあるものだけを使用します。前述のよ うに、SEND CONTROL コマンドを使用して、装置制御オプションをマップ・ データから切り離して送信することもできます。 SEND MAP で使用できる SEND CONTROL のすべてのオプションを使用できますが、 NLEOM などのよ うに明らかにデータに関連するものは例外です。

#### その他の **BMS SEND** オプション**: WAIT** および **LAST**

タスクが BMS または端末制御 SEND コマンドを使用して端末に書き込みを行うと き、CICS は通常、伝送をスケジュールしてから再びタスクを実行可能にします。実 際の伝送はやや後に行われ、端末タイプ、アクセス方式、またシステムのその他の アクティビティーによって異なります。プログラムが制御を取り戻す前に伝送を確 実に完了させたい場合は、 WAIT オプションを使用してください。

WAIT は、処理とタスクのための出力伝送との間のオーバーラップを防ぐため、応 答時間が少し長くなることがあります (ただしオーバーラップが起こるのは、後続 の SEND、RECEIVE まで、またはタスクの終了までの、いずれかの場合のみで す。CICS は 1 つの端末操作を完全に終了してから別の操作を開始するためです)。

LAST オプションを使用することにより、応答時間をやや改善できる端末もありま す。 LAST は送信する出力がタスクの最後の出力であることを示します。 このこ とがわかっていると、CICS は、データの伝送と、タスクの終了時に起こる VTAM のブラケットの終了フローとを結合できます。

#### <span id="page-698-0"></span>シンボリック・マップと物理マップの組み合わせ

ここまでは、各表示は (物理マップが提供する) 定数データと、(プログラムが提供 し、シンボリック・マップに従って構造化される) 変数データとから構成されてい ると想定してきました。 しかし、これらのコンポーネントの 1 つ以上が脱落して いる場合もあります。

### **MAPONLY** オプション

例えば、メニュー・マップにはプログラムが提供するデータのいずれも必要ない場 合もあります。このような場合には、 SEND MAP コマンドの FROM オプション の所に MAPONLY オプションをコーディングします。 すると BMS は、物理マッ プからすべての情報を取り出し、無名の定数と命名済みフィールドとの両方に初期 値を送信します。 MAPONLY を使用して常にマップを送信しているプログラム に、シンボリック・マップ・セットをコピーする必要はありません。また実際、す べてのプログラムがこのマップ・セットのすべてのマップをこのような方法で使用 する場合は、 TYPE=DSECT マップ・セットのアセンブルを省略することができま す。

MAPONLY は、入力専用マップを画面に表示する方法でもあります。

### **DATAONLY** オプション

逆の状態もあり得ます。プログラムがすべてのデータを提供することができ、マッ プからの定数またはデフォルト値のいずれも必要としない場合です。このような状 態は、マップの 2 番目とその後続の表示画面で、いろいろな状況において起こりま す。例えばデータ入力アプリケーション、オペレーターが同一の形式で表示される 一連のレコードをブラウズする照会アプリケーション、および入力にエラーが検出 された後に再表示される画面などです。

このような状態では、DATAONLY オプションを用いて指示すると BMS では便利 に対応できます。 位置決め情報のために使用しているマップおよびマップ・セット を BMS に示す必要はありますが、 BMS はシンボリック・マップ内でヌルではな い属性またはデータ値を持つフィールドのみを送信します。 その他のフィールドお よび属性値は未変更のままです。

# **SEND CONTROL** コマンド

データを送信する必要は全くないが、装置制御を送信する必要がある場合もありま す。例えば、画面を消去したりアラームを鳴らしたりするような場合です。 このよ うなときは SEND CONTROL コマンドを使用して、必要なオプションをリストし ます。

データ入力アプリケーション内のプログラムについて考えます。 最初の開始時に、 入力フィールド、関連したラベル、画面見出し、および命令を使用して、画面を形 式設定するためのデータ入力マップが表示されます。 プログラムは変数データを送 信しないため、この最初の SEND MAP コマンドが MAPONLY を指定します。 そ の後で、プログラムは一連のデータ入力を受け入れます。 この入力が正しければ、 プログラムはこれをファイルして別のものを要求します。 いずれの変数データも送 信する必要はありません。 必要なことは、オペレーターに次のレコードの入力を知 らせるために、画面から入力を消去してキーボードをアンロックすることです。

EXEC CICS SEND CONTROL ERASEAUP FREEKB END-EXEC

<span id="page-699-0"></span>上に示したように行ってください (これらの装置制御オプション、またその他のも のの説明は、 671 ページの『SEND MAP [の制御オプション』を](#page-696-0)参照してくださ  $(4)$ 

エラーが起こった場合は、プログラムは変数データを送信して、オペレーターに問 題の修正方法を指示する必要があります。 この場合にはエラーの起こったフィール ドを強調表示するためにそのフィールドの属性が変更され、この目的のために提供 されているフィールドにメッセージが送信されます。 ここではマップがすでに画面 に表示されているため、プログラムは DATAONLY オプションを使用しています (入力エラーの処理については詳しくは、 691 [ページの『入力エラーの取り扱い』](#page-716-0) に説明されています。)

MAPONLY、DATAONLY、および SEND CONTROL が適用できるときはこれらを 使用してください。特に、データ入力状態で応答時間が重要な問題であるときはそ うしてください。 MAPONLY はパス長を節約し、DATAONLY はアウトバウン ド・データ・ストリームの長さを短くします。また、SEND CONTROL はその両方 を行います。

### 出力画面の作成

物理マップ定義オプション、SEND MAP オプション、プログラム・データ・オプシ ョンおよび組み合わせオプションの相互作用はかなり複雑なため、 SEND MAP の 後に、画面に表示されるものを決定するための規則の要約を順に示します。

画面 (バッファー) の内容は次のものから決定されます。

- SEND MAP コマンドの前に表示されていたもの
- v SEND MAP コマンドから送信されたフィールド (フィールド属性、拡張属性、お よび表示データ)
- これらのフィールド・エレメントのための複数の値をどこから取るか

この順に、可能な選択肢について説明します。

#### 開始時の実行内容

SEND MAP コマンドで最初に起こることは、ERASE オプションが指定されている 場合、マップのサイズまたは元のマップには関係なく、画面 (バッファー) 全体がヌ ルに設定されることです。 代替画面サイズ機能がある端末では、画面サイズも設定 されます。 497 ページの『3270 [書き込みコマンド』に](#page-522-0)説明があります。この画面は 形式設定されていない状態で、定義されたフィールドもなく、表示データもありま せん。 ERASEAUP が指定されていれば画面上の無保護フィールドはすべて消去さ れますが、すべてのフィールドのフィールド構造と属性、および保護フィールドの 内容は未変更です。

ERASE および ERASEAUP は、 SEND MAP データがバッファーにロードされる 前に 適用されます。これらのオプションがいずれも SEND MAP に指定されない場 合、画面バッファーは直前の書き込み操作後の状態、つまりオペレーターによる修 正をすべてそのままにして開始します。一般に、フィールドの (すなわち属性バイ トの) 位置およびそれらの属性は未変更ですが、無保護フィールドのデータ内容は

変更されることがあります。さらに、オペレーターが CLEAR キーを使用した場 合、バッファー全体がヌルにクリアされ、画面は形式設定されていない状態になり ます。この状態は、ERASE オプションを組み込んだ場合と同じ状態です。

#### <span id="page-700-0"></span>送信される内容

次に、BMS はマップの限度内で、バッファーでのそれらの位置のみを変更します。 この領域の外側ではバッファーの内容は未変更ですが、マップの外側の領域で表示 を変更することは可能です。 676 [ページの『マップの外側』に](#page-701-0)説明があります。

マップ域の内側で何を送信するかは DATAONLY オプションが指定されているかど うかによって異なります。 通常の場合ではこのオプションを指定せず、 BMS はマ ップにあるすべてのフィールドのすべてのコンポーネント (フィールド属性、拡張 属性、表示データ) を送信します。 これにより POS オペランドで指定された位置 にフィールドが作成され、 POS から LENGTH フィールドに指定されたバイト数 がオーバーレイされます。 表示データの終了位置と次の属性バイト (POS 値) との 間のバッファー位置は未変更のままです (異なるマップを使用した最後の書き込み 操作の後で ERASE を指定しなかった場合、これらの間に入るスペースにフィール ド (属性バイト) があることもあり、ないこともあります)。

これらのフィールド・エレメントの値は、プログラム、マップ、またはデフォルト から取られます。これについては次のセクションで説明します。

一方 DATAONLY が指定されていると、BMS はそれらのフィールドのみ、および それらのフィールドのためのコンポーネントのみを送信します。これらはプログラ ムによって提供されます。 その他の画面データは未変更です。

### 値の取得元

画面の内容を決定する値は、次の 4 つのソースから取ることができます。

- プログラム
- マップ
- v ハードウェアのデフォルト
- v 直前の画面内容

BMS は、各マップ・フィールドの各コンポーネントをそれぞれ別々に考え、プログ ラムから値を取りますが、それは以下のような場合です。

- MAPONLY オプションが使用されていません。
- v マップ内のフィールドに名前があるため、記号出力マップは、データを入手する ための対応するサブフィールドのセットを含んでいます。 フィールド属性値は、 名前が A の接尾部を持つマップ・フィールド名であるプログラム・サブフィー ルドから取ります。表示データは 0 の接尾部を持つ同一名のサブフィールドから 取り、拡張属性値は、その属性を識別する文字の接尾部を持つ同一名のサブフィ ールドから取ります ( 668 [ページの表](#page-693-0) 46 を参照)。拡張属性の場合、その属性 は、シンボリック・マップが対応するサブフィールドを含むことができるよう に、 DSATTS の中にも表示されなくてはなりません。
- v 値が設定されています。 「設定」の定義はフィールド・コンポーネントによって 少し異なります。
- <span id="page-701-0"></span>– フィールド属性バイトでは、値はヌル (X'00') または入力操作から残されるこ とのある値のいずれか (X'80'、 X'02'、または X'82') であってはなりませ  $h<sub>o</sub>$
- 拡張属性バイトでは、値はヌルではいけません。
	- 注**:** BMS は、端末がサポートするものとして定義されている拡張属性値のみ を送信します。その他の拡張属性の値は、最終的なデータ・ストリームか ら省略されます。
- 表示データでは、データの先頭文字がヌルであってはいけません。

これらの条件のいずれもそろわない場合、次のステップは DATAONLY が指定され ているかどうかによって変わります。 DATAONLY が指定されていると、BMS は ここで処理を停止し、プログラムから入手したデータのみを送信します。 BMS は、プログラムによって変更されないコンポーネントは画面上で変更されないとい う方法でこれを行います。 特に拡張属性値は、新規の値を指定するか、またはハー ドウェアのデフォルトを要求しない限り変更されません (X'FF' の値は背景透過性 以外のすべての拡張属性に対してハードウェアのデフォルトを要求します。背景透 過性については、ハードウェアのデフォルトを入手するためには X'F0' を指定しま す)。

DATAONLY を指定しないと、先に挙げた条件のいずれか 1 つがそろわない場合、 BMS は次のようにしてマップからデータを入手します。

- v フィールド属性では、そのフィールドのための ATTRB オプションで値を取りま す。何も指定されていないと、BMS は (ASKIP、NORM) の ATTRB 値を想定し ます。
- v 拡張属性では、BMS は次のようにして値を取ります。
	- DFHMDF フィールド定義の対応するオプション。
	- ここに指定されていない場合は、 DFHMDI マップ定義の対応するオプション から値を取ります。
	- どちらも指定されていない場合、 DFHMSD マップ・セット定義の対応するオ プションから値を取ります。

(どこにも値が指定されていない場合 BMS は値を送信しないため、 3270 はハー ドウェアのデフォルト値を使用します。)

v 表示データでは、マップの初期値から取ります (INITIAL、 XINIT、または GINIT オプション)。 初期値がない場合フィールドはヌルに設定されます。

### マップの外側

ここまでは、マップが画面またはプリンターのページと同サイズであると想定して きましたが、 そうである必要はありません。 アプリケーションで画面領域の一部 のみを使用したり、出力を増大させたり、またはその両方を行うこともできます。

BMS 論理メッセージを使用すると複数のマップから 1 つの画面を作成することが でき、それを一回の端末への書き込みで送信します。 ACCUM オプションを使用し てこれを行います。 697 ページの『第 47 章 BMS [の論理メッセージ』に](#page-722-0)説明があ ります。 ACCUM を使用しない場合でも、端末が 3270 と似たタイプの、バッファ ーのある装置であれば複数のマップから 1 つの画面を作成できます。この場合は画 面 (バッファー) の異なる領域に書き込まれた複数の SEND MAP コマンドを使用

<span id="page-702-0"></span>し、最初のコマンドの後に消去しません。各 SEND MAP は出力を作成し、ディス プレイ装置に短い「明滅」を生成することがあります。この理由から、また余分な 入出力のパス長を除去するため、このような複合画面には論理メッセージを使用す るとよいでしょう。

送信されたばかりのマップの外側ではバッファーの内容は未変更ですが、先に述べ たように ERASE および ERASEAUP の効果は例外です。 一般にこのことは、画 面の対応する領域が未変更であることを意味します。 ただし、マップの外側の画面 位置は、その属性をマップ内部のフィールドから入手することができます。 (異な るマップを使用して) マップの境界を超え、問題の位置の前にフィールドを定義し ない場合、このようになります。 この外側の位置を管理するマップの中のフィール ドの属性を変更すると、この位置の表示が、内容が変わらなくても変更されること があります。

#### **GDDM** および **BMS** の使用

ここまでに説明したバッファー・オーバーレイの技法の使用例の 1 つに、BMS と 図形データ表示管理プログラム (GDDM) 出力の混合を含む画面の作成があります。 一般には先に BMS 出力を書き、次に GDDM 出力を書きます。 BMS マップに GDDM 出力用のスペースを残しておくことができます。または、フィールドを持た ないマップを書くことにより、任意の表示に「図形ホール」を作成し、そのホール を配置できます。このようなマップを「ヌル・マップ」といい、サイズ (高さおよ び幅) はホールのサイズに一致します。

GDDM を使用して、図形と BMS 出力を結合する場合は、 GDDM PSRSRV 呼び 出しを組み込んで、 BMS が使用する可能性のあるプログラム式シンボル・セット を GDDM が壊さないようにする必要があります。

# カーソルの位置決め

通常、カーソルの初期位置は、必要なフィールドの ATTRB 値に「カーソル挿入」 (IC) を組み込むことによりマップ定義に設定します (カーソル位置はこれまでに説 明した出力専用マップでは重要ではありませんが、マップを入力にも使用するとき には重要になります)。

SEND MAP コマンドの CURSOR オプションを使用すると、マップが表示されると きに、必要であればこの指定を指定変更できます。 CURSOR(値) を指定すると、 BMS は画面上でその絶対位置にカーソルを置きます。 最初の行および桁 (0 の位 置) で数え始め、行にまたがって進みます。つまり、80 桁の表示画面でカーソルを 3 行目の 4 桁目に置くためには、 CURSOR(163) とコーディングします。

値なしで CURSOR を指定すると、 BMS では「記号カーソルの位置決め」と解釈 します。カーソルをマイナス 1 (-1) にしたいフィールドの長さサブフィールドを設 定することにより、これを行います。長さサブフィールドは出力専用マップでは定 義されないので、記号カーソルの位置決めを使用するためには、マップを INOUT として定義しなくてはなりません (長さサブフィールドについては 687 [ページの](#page-712-0) [『形式設定画面の入力』に](#page-712-0)、また INOUT マップについては 681 [ページの『第](#page-706-0) 46 [章 マップ・データの受信』に](#page-706-0)説明があります)。 この方法で 2 つ以上のフィール ドをマークする場合、 BMS は先に検出したものを使用します。

<span id="page-703-0"></span>記号カーソルの位置決めは、端末オペレーターが誤ったデータを入力したとき入出 力マップに特に便利です。 フィールドの妥当性検査を行う場合、エラーになってい るフィールドの長さを -1 に設定すると、再表示するときに BMS は最初のエラー のもとにカーソルを配置します。 690 [ページの『マップ入力の処理』](#page-715-0) には、この 手法が記載されています。

SEND CONTROL コマンドを使用してカーソルを置くこともできますが、その場合 は CURSOR に絶対値を指定することによってのみ可能です。SEND CONTROL の CURSOR を省略するとカーソルは移動しません。

# 無効データおよびその他のエラーの送信

SEND MAP コマンドおよび SEND CONTROL コマンドで発生する可能性のある例 外状態については、そのコマンドの説明とともに、 「*CICS* アプリケーション・プ ログラミング・リファレンス」にリストされています。これらのほとんどは、高水 準の BMS オプションである論理メッセージ、区分画面、および特殊な装置に対し てのみ当てはまります。

しかし、無効データを端末に送信することもあり得ます。 BMS は、カラーなどの 拡張属性を、その属性をサポートするように定義されていない端末に送信を試みる ことはありませんが、シンボリック・マップの属性値およびデータ値の妥当性検査 はしません。

無効データの影響は、特定の端末およびその誤ったデータの性質の両方によって変 わります。 無効データが制御シーケンスとして解釈されてしまうと、装置はそのデ ータを受け入れますが、誤った出力が生成されます。画面がエラー標識を表示する こともあり、ATNI 異常終了になることもあります。 タスクが ATNI の通知を受け るタイミングは、 WAIT オプションを指定したかどうかによって異なります ( [672](#page-697-0) [ページの『その他の](#page-697-0) BMS SEND オプション: WAIT および LAST』を参照)。

# 出力後処理オプション**: TERMINAL**、**SET**、および **PAGING**

これまでに説明した中で唯一の後処置オプションは TERMINAL です。これは出力 をタスクのプリンシパル装置に送信します。TERMINAL は、他の後処置を指定しな い場合に指定されるデフォルト値です。ただし、他に 2 つの選択肢があります。

- 1. BMS は形式設定された出力ストリームを、端末に送信するのではなくタスクに 戻すことができます。 これを要求するためには SET 後処置オプションを使用し ます。 このようにして、伝送を延期するか、データ・ストリームを修正して、 特別な要件を満たすこともできます。 665 [ページの『マップ用ストレージの獲](#page-690-0) [得および定義』](#page-690-0) には、SET の使用方法および用途ついて説明されています。
- 2. 後で端末に送るために、BMS が出力を CICS 一時記憶域に格納して管理するよ うにすることができます。このオプションを PAGING といい、メッセージが 2 つ以上の画面またはページにわたることを暗黙指定します。ディスプレイ端末 に、その画面容量を超えるメッセージを送信したいとき特に便利です。BMS は 完了したことを指示するまでメッセージ全体を一時記憶域に保管します。次に、 端末で出力を参照できる機能をオペレーターに提供します。オペレーター制御は 必要ではありませんが、 PAGING はディスプレイだけでなくプリンターにも使 用できます。TERMINAL で十分な場合もあります。

PAGING を使用する場合、今述べたように出力は、間接的ながらまだ自分自身のプ リンシパル装置に向かいます。 完全 BMS にもルーティングの機能があり、この機 能を使用すると他の 1 つ以上の端末に、自分自身の端末の代わりに、またはそれに 加えて、メッセージを送信できます。 ルーティングについては、前提条件の解説の 後に 717 ページの『第 50 [章 メッセージ・ルーティング』で](#page-742-0)説明します。

注**:** PAGING オプションおよび SET オプション、またその関連オプションには完 全 BMS が必要です。 TERMINAL は、最小 BMS および標準 BMS で使用可 能な唯一の後処置オプションです。

### **SET** の使用

BMS メッセージに SET の後処置を指定すると、BMS は出力を形式設定し、それ を装置依存データ・ストリームの形式で戻します。 端末の入出力は起こりません が、通常戻されたデータ・ストリームは、その後端末に送信されます。

BMS がデータ・ストリームを送信せずに形式設定するようにするのは、いくつかの 理由があります。 以下に示すことのいずれかを行う場合が考えられます。

- v CICS によって明示的にサポートされない特殊機能または制約事項のある装置の 要件に合うように、データ・ストリームを編集する。
- 標準 3270 機能または特殊装置特性に基づいて、データ・ストリームを圧縮す る。
- v CICS に直接接続されていない端末にデータ・ストリームを転送する。例えば、 APPC リンクによって CICS に接続されたシステムに付加された 3270 端末にデ ータを渡してもよいでしょう。 このデータを SET によって形式設定し、それに よって生成されるページを、このリンクを介してパートナー・プログラムに送信 できます。 端末がプリンシパル装置と異なるタイプの場合は、適切なタイプのダ ミー端末を定義して、次に SET を使用してその端末にルーティングすると、正 しい形式設定にすることができます。 726 ページの『SET [でのルーティング』に](#page-751-0) 説明があります。

BMS は、SET オプションに名前を指定されたポインター変数を設定することによ り、形式設定された出力をページ・リスト のアドレスに戻します。 このリスト は、1 つ以上の 4 バイト項目で構成されています。この項目の形式は、それぞれ 1 ページの出力に相当しています。次のとおりです。

表 *47.* ページ・リスト項目形式

| バイト      | 内容                         |
|----------|----------------------------|
|          | 端末タイプ (662 ページの表 45 を参照)   |
| $\sim$ 3 | 形式設定された出力ページを含む TIOA のアドレス |

端末タイプで -1 (X'FF') を含む項目はページ・リストの終了を示します。 このリ ストのアドレスは 24 ビット長のみであることに注意してください。 プログラムが 31 ビット・アドレッシングを使用する場合は、 24 ビット・アドレスの前に 2 進 ゼロを付けてフルワードに拡張してから、そのアドレスを使用しなくてはなりませ ん。

各 TIOA (端末入出力域) は、これらの区域では標準形式です。

表 *48. TIOA* 形式

| フィールド名         | 位置                 | 長さ             | 内容                                             |
|----------------|--------------------|----------------|------------------------------------------------|
| <b>TIOASAA</b> | $\Omega$           | 8              | CICS ストレージ・アカウンティング情報 (8)<br>バイト)              |
| TIOATDL        | 8                  |                | ハーフワード 2 進数形式による TIOADBA<br>フィールドの長さ           |
| (名前なし)         | 10                 |                | 予約フィールド                                        |
| <b>TIOADBA</b> | 12                 | <b>TIOATDL</b> | 形式設定された出力ページ                                   |
| (名前なし)         | $TIOATDI. +$<br>12 | $\overline{4}$ | ページ制御域、SEND TEXT MAPPED コマン<br>ドのとき必要 (使用する場合) |

BMS がページを戻すためにリストを使用する理由は、 BMS コマンドの中に複数ペ ージを生成するものがあるためです。 SEND MAP はこれを行いませんが、SEND TEXT では可能です。 さらに、ルーティング環境を設定した場合は、 BMS は宛先 の中の端末タイプごとに別々の論理メッセージを作成するため、単一の BMS コマ ンドから複数の異なる端末タイプに対するページを入手することもできます。端末 タイプは、ページが属するメッセージを示します (所定のタイプに対するページ は、常に順番に表示されます)。 ルーティングしない場合、端末タイプは常にプリ ンシパル装置のタイプです。

ACCUM オプションを使用しない場合、ページはそれらを作成する BMS コマンド からの戻りで利用可能です。 しかし ACCUM を使用すると、BMS はページの使用 可能スペースが使用されるまで待機します。 BMS は RETPAGE 条件をオンにし て、プログラムにページが使用可能であることを通知します。 HANDLE CONDITION コマンドを使用して、または BMS コマンドからの応答 (EIBRESP 内 の、または RESP オプションに戻された値) をテストすることにより、 RETPAGE を検出できます。

BMS はページ・リストを再利用するため、BMS が戻すたびに、このリストの情報 を取り出さなくてはなりません。 ページのアドレスのみを保管してください。内容 を保管する必要はありません。 BMS はページそのものは再利用せず、実際はペー ジのためのストレージを、 BMS の制御からタスクの制御に移動します。 これによ り、終了するときにページのためのストレージを解放することができます。 これを 行うと、FREEMAIN コマンドの DATA オプションまたは DATAPOINTER オプシ ョンは、 TIOASAA フィールドではなく TIOATDL フィールドを示します。

# <span id="page-706-0"></span>第 **46** 章 マップ・データの受信

形式設定画面は出力に対してと同様、入力に対しても重要です。データ入力アプリ ケーションがその良い例ですが、他のほとんどのアプリケーションでも形式設定入 力を、少なくとも部分的に使用します。入力では、BMS は出力の場合と大体逆のこ とを行います。つまり装置制御文字をデータ・ストリームから除去し、入力フィー ルドをデータ構造に移動するため、それらを名前で識別できます。

マップは入力専用、出力専用 (この例はすでに説明しました)、またはその両方に使 用できます。入力専用マップは比較的まれなので、ここでは入出力マップの特殊な 例として、これらを使用する場合の違いを指摘しながら説明します。

この章では、以下のことについて説明します。

- v 『入出力の例』
- 685 [ページの『マップ入力のプログラミング』](#page-710-0)
- v 685 ページの『RECEIVE MAP [コマンドの使用』](#page-710-0)
- v 686 [ページの『マップ入力用ストレージの取得』](#page-711-0)
- v 687 [ページの『形式設定画面の入力』](#page-712-0)
- v 691 [ページの『入力エラーの取り扱い』](#page-716-0)
- v 690 [ページの『カーソルの検出』](#page-715-0)
- 690 [ページの『マップ入力の処理』](#page-715-0)
- v 691 [ページの『入力エラーの取り扱い』](#page-716-0)
- 693 [ページの『マップ入力後のマップ出力の送信』](#page-718-0)
- v 694 ページの『MAPFAIL [およびその他の例外状態』](#page-719-0)
- v 695 [ページの『その他の入力の形式設定』](#page-720-0)
	- 関連概念

639 ページの『第 42 [章 基本マッピング・サポート』](#page-664-0)

# 入出力の例

入力構造の詳細を説明する前に、「クイック・チェック」の例をもう一度考えてみ ます。 顧客の新規請求金額が取引に通知されるとき、夜間実行の間に請求金額が何 度も繰り返して限度額に達することが方針に合わないと想定します。一日ごとの実 行合計を保持することにより「クイック・チェック」の処理能力を増大する新しい トランザクションが必要になります。

さらに、入力と出力の両方に同一の画面を使用すると想定するため、顧客ごとの画 面項目は 1 つだけです。 新しいトランザクション「クイック・アップデート」で は、事務担当者は取引番号と請求金額の両方を同時に入力します。通常の応答は、 以下のとおりです。

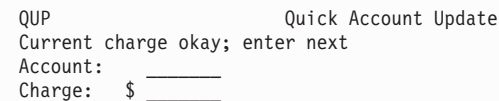

図 *148.* 通常の「クイック・アップデート」の応答

トランザクションを受け入れないときは、入力情報を画面に残しておくと、事務担 当者は問題の説明と一緒に入力されたものを見ることができます。

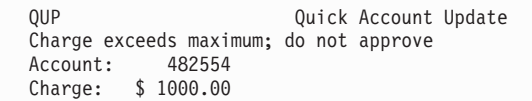

図 *149.* 「クイック・アップデート」のエラー応答

(ここでも説明を簡単にする便宜上、マップを短くするために実際より単純化してい ます。)

この例で必要なマップ定義は次のとおりです。

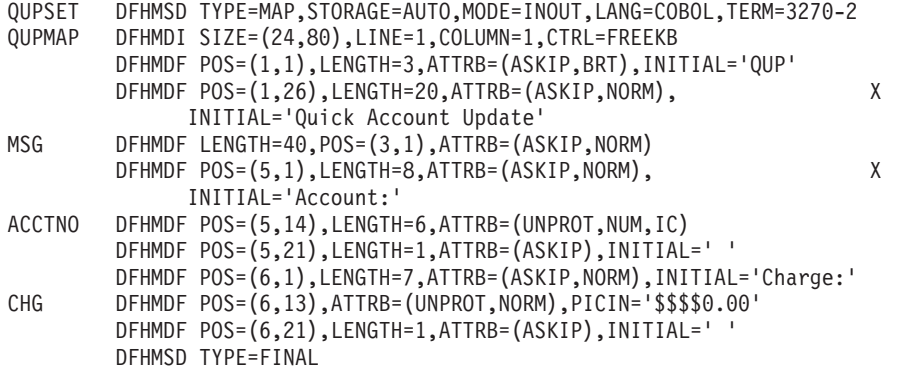

図 *150.* 入出力マップのマップ定義

この入出力マップのためのマップ・フィールド定義は、画面内容の変更を許可して いる場合に、出力専用の「クイック・チェック」マップの定義と非常によく似てい ることがわかります。注意すべき相違点を以下に述べます。

- v DFHMSD マップ・セット定義の MODE オプションは INOUT で、このマッ プ・セットのマップが入出力の両方に使用されることを示します。 INOUT によ り、BMS はマップ・セットのすべてのマップに対し、出力だけでなく入力のため にも記号構造を生成します。 もしこれが入力専用マップなら、MODE=IN とし、 BMS は入力構造のみを生成します。
- v 出力 (MSG) を送信するフィールドだけでなく、入力 (ACCTNO および CHG) を入手するフィールドにも名前を付けます。 出力専用マップと同様、シンボリッ ク・マップ内のスペースを節約するため、定数フィールドには命名しないように します。
- 入力フィールドの ACCTNO および CHG は無保護 (UNPROT) になっており、 オペレーターはここにデータを入力できます。
- v IC (カーソル挿入) は ACCTNO に指定されています。 これにより、マップが最 初に表示されたときにカーソルが顧客番号フィールドの先頭に置かれ、オペレー ターが入力しなければならない最初の項目の準備ができているようになります (この位置はマップを送信するときに指定変更できます。IC はデフォルトの位置 を提供するだけです)。
- v ACCTNO フィールドのすぐ後に単一ブランクから成る固定フィールドがあり、 CHG フィールドの後にも同様のものがあります。 これらは「ストッパー」フィ ールドといいます。通常これらは、直後に他のフィールドが続かない各入力フィ ールドの後に置かれます。これらはオペレーターが提供されたスペースを超え て、画面の未使用領域にデータを入力することを防ぎます。

ストッパー・フィールドを「自動スキップ」として定義すると、カーソルは、オ ペレーターが前の入力フィールドに入力した後で、次の無保護フィールドにジャ ンプします。これはほとんどの入力フィールドが固定長である場合に便利です。 オペレーターは、フィールドからフィールドへカーソルを先に進める必要がない ためです。

ストッパー・フィールドを「自動スキップ」ではなく「保護」として定義する と、オペレーターがフィールドの終わりを超えて入力しようとしたときにキーボ ードがロックされます。ほとんどの入力フィールドが可変長である場合 (通常、 カーソル前進キーを使用する必要がある) は、こちらをお勧めします。これは、 オペレーターがオーバーフローを即時に警告されるためです。どちらを選択する にしても、可能な限りアプリケーション全体を通して同一の選択を行ってくださ い。そうすると、オペレーターに対して一貫したインターフェースになります。

• CHG フィールドには PICIN というオプションがあります。 PICIN は COBOL および PL/I で便利な編集マスクをシンボリック・マップに生成し、フィールド 長を暗黙指定します。 PICIN の使用の詳細については、「*CICS* アプリケーショ ン・プログラミング・リファレンス」の『DFHMDF』を参照してください。

684 [ページの図](#page-709-0) 151 は、この INOUT マップ定義の結果のシンボリック・マップ・ セットを示します。

```
01 OUPMAPI.
    02 FILLER PIC X(12).
    02 FILLER PICTURE X(2).<br>02 MSGL COMP PIC S
               COMP PIC S9(4).
    02 MSGF PICTURE X.
    02 FILLER REDEFINES MSGF.
     03 MSGA PICTURE X.
    02 MSGI PIC X(40).<br>02 ACCTNOL COMP
                  COMP PIC S9(4).
    02 ACCTNOF PICTURE X.
    02 FILLER REDEFINES ACCTNOF.
     03 ACCTNOA PICTURE X.
    02 ACCTNOI PIC X(6).
    02 CHGL COMP PIC S9(4).
    02 CHGF PICTURE X.
    02 FILLER REDEFINES CHGF.<br>03 CHGA PICTURE X.
                PICTURE X.
    02 CHGI PIC X(7) PICIN '$,$$0.00'.
01 QUPMAPO REDEFINES QUPMAPI.
    02 FILLER PIC X(12).
    02 FILLER PICTURE X(3).
    02 MSGO PIC X(40).
    02 FILLER PICTURE X(3).
    02 ACCTNO PICTURE X(6).
    02 FILLER PICTURE X(3).
    02 CHGO PIC X.
```

```
図 151. 「クイック・アップデート」のシンボリック・マップ
```
この構造の、QUPMAPO で開始する 2 つ目の部分は記号出力 マップです。この構 造は、データを画面に再度送信するために必要です。再定義したフィールド以外 は、 MODE=INOUT の代わりに MODE=OUT を指定した場合に生成されるものと ほとんど同じに見えます。 比較のため 642 [ページの図](#page-667-0) 140 を参照してください。 主な違いはフィールド属性 (A) サブフィールドが脱落しているように見えることで すが、これについてはすぐに説明します。

# 記号入力マップ

QUPMAPI というラベルの下にある、構造の最初の部分は新規です。これは記号入 力 マップです。この構造は、QUPMAP マップで形式設定された画面からのデータ を読み取るために必要です。マップの各命名済みフィールドには 3 つのサブフィー ルドが含まれます。 記号出力マップの場合と同様、各サブフィールドはマップ・フ ィールドと同一の、目的を示す文字の接尾部を持つ名前を持ちます。 入力に関連す る接尾部およびサブフィールドは以下のとおりです。

- **L** マップ・フィールドの入力の長さ
- **F** フラグ・バイト。オペレーターがフィールドを消去したかどうか、またカー ソルがフィールドに残っているかどうかを示します。
- **I** 入力データそのもの

入出力構造は、フィールドごとに互いにオーバーレイするように定義されます。つ まり、所定のマップ・フィールドの入力 (I) サブフィールドは常に、対応する出力 (O) サブフィールドと同一のストレージを占有します。同様に、入力フラグ (F) サ ブフィールドは出力属性 (A) サブフィールドをオーバーレイします (インプリメン テーション上の理由から、サブフィールド定義の順序は言語によってやや異なりま

<span id="page-710-0"></span>す。 COBOL の場合、A サブフィールドの定義は INOUT マップの入力構造に移動 しますが、出力専用マップの場合と同様に出力にも適用されます。アセンブラーの 場合、入出力サブフィールド定義は各マップ・フィールドにはさみこまれます)。

BMS はダミー・フィールドを使用して、構造の一部分に、他の部分では発生しない サブフィールドのためのスペースを残します。 例えば、出力マップには、たとえ出 力専用マップであっても、常に入力マップの長さ (L) サブフィールドに対応する 2 バイトの充てん文字があります。 カラーまたは強調表示など、拡張属性のための出 力サブフィールドがある場合、 BMS はこれらに一致させるため入力マップにダミ ー・フィールドを生成します。 これらのフィールドの例 (COBOL では FILLER) は、 642 [ページの図](#page-667-0) 140 と 684 [ページの図](#page-709-0) 151 の両方で見ることができます。

入出力マップ構造のフィールドの対応は、マップを入力に使用して、次に同じ形式 で再度書き込むプロセスで非常に便利です。例えば、データ入力トランザクション や、誤った入力を入手してオペレーターに正しい入力を要求しなければならないと きなどです。

# マップ入力のプログラミング

マップ入力に必要なプログラミングはマップ出力の場合と同様ですが、ここでは当 然、データは逆方向に向かいます。マップ出力の場合と同様、最初にマップを定義 してアセンブルします。 端末から読み取る 1 つ以上のプログラムで、以下のこと を行います。

- 1. シンボリック・マップ・セットに対応するストレージを獲得する
- 2. このストレージの構造を定義するためにシンボリック・マップ・セットをコピー する
- 3. RECEIVE MAP コマンドを使用して入力データを形式設定する
- 4. 入力を処理する

これらのタスクおよび関連するトピックについて、以下の段落で述べますが、初め に RECEIVE MAP コマンドについて説明します。 また、「クイック・アップデー ト」トランザクションのコードも開発します。

「クイック・アップデート」および他のほとんどのトランザクションがそうです が、トランザクションがマップ出力も呼び出す場合、前に 665 [ページの『第](#page-690-0) 44 章 BMS [マップ出力の送信』](#page-690-0) で概説したステップを単純に継続してください。 マップ 入力の考慮事項およびショートカットについては、 693 [ページの『マップ入力後の](#page-718-0) [マップ出力の送信』に](#page-718-0)記載されています。

#### **RECEIVE MAP** コマンドの使用

RECEIVE MAP コマンドを使用すると、BMS は端末入力データを形式設定し、そ のデータにアプリケーション・プログラムがアクセスできるようにします。次のこ とが BMS に指示されます。

- v 入力データ・ストリームの形式設定で使用するマップ。つまり、画面上の形式と プログラムが求めるデータ構造 (MAP オプション)
- v このマップを検出する場所 (MAPSET オプション)
- v 入力を受け取る場所 (TERMINAL オプションまたは FROM オプション)
- <span id="page-711-0"></span>v 大文字への変換を抑制するかどうか (ASIS オプション)
- v 形式設定された入力データを入れる場所 (INTO オプションおよび SET オプショ ン)

MAP オプションおよび MAPSET オプションはともに、使用するマップを BMS に 指示します。これらは SEND MAP コマンド上のものと全く同じ働きをします。

FROM オプションを使用しない限りは、BMS は形式設定する入力データを、タス クに関連した端末 (そのプリンシパル装置) から入手します。 FROM は、デフォル トである TERMINAL の代替で、比較的まれな状況で使用されます ( 695 [ページの](#page-720-0) [『その他の入力の形式設定』を](#page-720-0)参照)。

BMS はまた、小文字の入力を自動的に大文字に変換する場合もあります。変換の制 御の仕方については、 688 [ページの『大文字変換』で](#page-713-0)説明します。

RECEIVE MAP の INTO オプションまたは SET オプションを使用して、形式設定 済みの入力の位置を BMS に指示します。

画面上のデータに加えて、RECEIVE MAP コマンドではオペレーターがカーソルを 残した場所、および伝送に使用したキーを知ることができます。この情報は、 RECEIVE MAP コマンドを完了すると EIB で利用可能になります。 EIBAID は伝 送キー (「アテンション ID」または AID) を識別し、 EIBCURSR はカーソルが残 された場所を示します。

### マップ入力用ストレージの取得

RECEIVE MAP コマンドを発行する場合、 BMS ではその入力マップ構造を作成す るストレージを必要とします。このスペースは、ユーザー自身が、プログラムの作 業用ストレージで、または CICS GETMAIN を使用して、提供することができま す。これらは出力マップを作成するためのストレージの割り振りで行うのと同一の 選択であり、同じ方法で使用します (これらの詳細および例については、 665 [ペー](#page-690-0) [ジの『マップ用ストレージの獲得および定義』を](#page-690-0)参照)。どちらの場合も、RECEIVE コマンドで INTO オプションをコーディングし、形式設定した入力が置かれる変数 に命名します。例えば「クイック・アップデート」の例では、必要なコマンドは次 のとおりです。

EXEC CICS RECEIVE MAP('QUPMAP') MAPSET('QUPSET') INTO(QUPMAPI) END-EXEC.

通常、受信する変数はシンボリック入力マップによって定義された領域であり、 BMS は、上記のように「I」の文字の接尾部を持つマップ名を割り当てます。ただ し、必要であれば他の変数を指定することもできます。

入力操作では、ストレージ獲得のために 3 つ目の選択があります。 SET オプショ ンをコーディングすると、BMS は RECEIVE コマンド時にストレージを獲得し、 SET オプションで命名されたポインター変数にアドレスを戻します。 したがって、 「クイック・アップデート」の例では、次のように RECEIVE MAP コマンドをコ ーディングすることもできます。

- LINKAGE SECTION.
- ... 01 QUPMAP COPY QUPMAP.
- ...

PROCEDURE DIVISION.

...

... EXEC CICS RECEIVE MAP('QUPMAP') MAPSET('QUPSET') SET(ADDRESS OF QUPMAPI) END-EXEC.

この方法で獲得されたストレージは、FREEMAIN を出して解放しない限り、タスク の終了まで保持されます ( 523 [ページの『ストレージ制御』を](#page-548-0)参照)。

### <span id="page-712-0"></span>形式設定画面の入力

先にふれたように、 3270 装置を使用した端末からの入力の受信について説明しま す。3270 以外の端末を使用する場合は、 659 ページの『3270 [以外の端末のサポー](#page-684-0) [ト』も](#page-684-0)お読みください。

CICS は通常、「変更読み取り」コマンドを使用して 3270 画面を読み取ります。 CICS には端末制御 RECEIVE コマンドのための BUFFER というオプションがあ り、これを使用して 3270 画面全体の内容を獲得できます。これ実行する必要があ る場合は、 511 ページの『3270 [端末からの読み取り』を](#page-536-0)参照してください。伝送さ れるデータは、オペレーターが伝送を行うために何をしたかによって変わります。

- v ENTER キーまたは PF キー
- v CLEAR、CNCL または PA キー (「短縮読み取り」キー)
- v フィールド選択 (カーソル選択、ライト・ペン検出、またはトリガー・フィール ド)

必要であれば、いずれの方法が行われたかを知ることができます。 689 [ページの](#page-714-0) [『アテンション](#page-714-0) ID の使用』にこの説明があります。 また 3270 入力操作の詳細 は、 509 ページの『3270 [端末からの入力』に](#page-534-0)も記載されています。

短縮読み取りキーは、アテンション ID (キーそのものの識別) のみを伝送します。 フィールド・データは全く伝送されず、マップするものも何もありません。 この理 由から、 694 ページの『MAPFAIL [およびその他の例外状態』で](#page-719-0)説明されているよ うに、短縮読み取りキーが原因で MAPFAIL 状態が発生する場合があります。フィ ールド選択機能はフィールド・データを伝送しますが、ほとんどの場合 ENTER キ ーおよび PF キーの場合と同一のデータではありません。これについては以下の段 落で述べます。これらの機能の使用を計画している場合、 741 [ページの『第](#page-766-0) 53 章 [特殊ハードウェアのサポート』の](#page-766-0)例外事項を参照してください。

ほとんどのアプリケーションは、 ENTER キーまたは PF キーによって伝送を行う ように設計されています。 これらのうちいずれか 1 つが伝送に使用されると、画 面上の修正されたフィールドがすべて、しかもそれらのフィールドのみ が伝送され ます。

### データの変更

500 [ページの『変更』](#page-525-0) に説明されているように、 3270 画面フィールドは、フィー ルド属性バイト内のビットの 1 つである「修正データ・タグ」(MDT) がオンであ る場合にのみ変更されたとみなされます。オペレーターが、データの入力、すでに あるデータの変更、または消去などでフィールドを変更した場合に、端末のハード ウェアはこのビットをオンにします。マップを送信するときに、フィールドのため の ATTRB 値の中に MDT を組み込むことにより、このビットをプログラムでオン <span id="page-713-0"></span>にすることもできます。オペレーターが変更しない場合でも、特定のフィールドの データを戻すようにしたいときにこれを行います。

特定のマップ・フィールドからの入力があったかどうかを、対応する長さ (L) サブ フィールドを見ることによって確認できます。 長さがゼロであれば、そのフィール ドから読み取られたデータはありません。 BMS は入力マッピング操作を実行する 前に入力構造全体をヌル (X'00') に設定するため、関連した入力 (I) サブフィール ドにはすべてヌルが収容されています。 修正データ・タグがオフ (つまり、タグが オフの状態でフィールドが送信され、オペレーターがそれを変更しなかった) の場 合、またはオペレーターがフィールドを消去した場合にも、長さはゼロになりま す。 注意してフラグ (F) サブフィールドを検査すると、この 2 つの状況を区別で きます。 このフィールドがヌルを含むが MDT がオンである (つまり、オペレータ ーが消去することによりフィールドを変更した) 場合は、フラグ・サブフィールド の高位ビットがオンになっています。 フラグ・サブフィールドについて詳しくは、 690 [ページの『カーソルの検出』](#page-715-0) を参照してください。

長さがゼロ以外の場合、データはフィールドから読み取られています。 オペレータ ーが何かを入力したか、すでにあったものを変更したか、またはフィールドが MDT がオンの状態で送信されたかのいずれかです。 データそのものを、対応する入力 (I) サブフィールドで検出することがあります。長さサブフィールドでは、文字がい くつ送信されたかを知ることができます。 3270 端末は非ヌル文字のみを送信する ため、 BMS はどのくらいの量のデータがフィールドに入力されたかを認識しま す。フィールド定義の JUSTIFY オプション以外を指定しない限り、文字フィール ドは右方をブランクで埋められ、数値フィールドは左方をゼロで埋められます。そ れが ATTRB=NUM のある数値であると明示しない限り、BMS は、フィールドが文 字データを含むと想定します。上記のオプションの動作について詳しくは、「*CICS* アプリケーション・プログラミング・リファレンス」の『DFHMDF』を参照してく ださい。

## 大文字変換

CICS では、小文字の入力文字が自動的に大文字に変換される状況がいくつかありま す。端末定義とトランザクションはともに、変換を行うかどうかを決定します。

これらの指定の相互の影響については、「*CICS Resource Definition Guide*」に記載 されている PROFILE リソース定義および TYPETERM リソース定義の UCTRAN オプションを参照してください。

RECEIVE MAP コマンドで ASIS オプションを使用することにより、この変換を抑 制できますが、端末入力が開始するタスクでの最初の RECEIVE は例外 です (最初 の RECEIVE は RECEIVE MAP (FROM なし) または端末制御 RECEIVE のいず れかであることがあります)。CICS はすでにこの入力を読み取って変換しているた め、変換を抑制するには遅すぎるためです (このコマンドの到着によってタスクが 呼び出されます。 238 [ページの『タスクの開始方法』に](#page-263-0)説明があります)。結果とし て、ASIS は疑似会話型トランザクション・シーケンスで完全に無視され、このシー ケンスでは定義によって、せいぜい 1 つの RECEIVE MAP (FROM なし) がタス クごとに発生します。同じ理由から、ASIS は FROM オプションと一緒には使用で きません ( 695 [ページの『その他の入力の形式設定』を](#page-720-0)参照)。

# <span id="page-714-0"></span>アテンション **ID** の使用

この情報は多くのアプリケーションにおいて入力の一部でもあるので、入力を正し く解釈するために必要になる場合もあります。

例えば、「クイック・アップデート」トランザクションでは事務担当者がトランザ クションを終了できるための何らかの方法が必要ですが、これについてまだ触れて いませんでした。PF12 を押すと、トランザクションの制御を終了するという規則を 設定することにします。RECEIVE MAP コマンドの後に次のようにコーディングし ます。

IF EIBAID = DFHPF12, EXEC CICS SEND CONTROL FREEKB ERASE END-EXEC EXEC CICS RETURN END-EXEC.

これにより、次に何を実行するか指定されなくてもトランザクションが終了するた め、オペレーターは制御を取り戻します。 RETURN に先行する SEND CONTROL コマンドがキーボードをアンロックして画面を消去するため、オペレーターは次の 要求を入力できます。

いろいろなアテンション・キーに対応する 16 進値は、DFHAID というコピーブッ クに定義されています。 これらの定義を使用するためには、単に DFHAID を作業 用ストレージにコピーします。これは、事前定義された属性バイトの組み合わせを 使用するために DFHBMSCA をコピーするのと同じ方法です ( 670 [ページの『属性](#page-695-0) 値の定義[: DFHBMSCA](#page-695-0)』を参照)。 DFHAID サンプル集の内容は、「*CICS* アプリ ケーション・プログラミング・リファレンス」にリストされています。

### **HANDLE AID** コマンドの使用

HANDLE AID コマンドを使用して、使用されているアテンション・キーを識別す ることもできます (ただし、HANDLE AID コマンドをサポートしていない、C ま たは C++ で作成する場合を除きます)。 HANDLE AID は他の HANDLE コマンド と同様に作用します。つまり、それが適用される最初の RECEIVE コマンドの前に 出すと、 HANDLE AID で命名されたキーが使用されている場合、プログラムは後 続の RECEIVE の終わりにブランチします。

例えば今説明した「エスケープ」コードに代わる方法は次のようになります。

EXEC CICS HANDLE AID PF12(ESCAPE) END-EXEC.

... EXEC CICS RECEIVE MAP('QUPMAP') MAPSET('QUPSET') ...

... ESCAPE.

EXEC CICS SEND CONTROL FREEKB ERASE END-EXEC

EXEC CICS RETURN END-EXEC.

HANDLE AID は同一プログラムでは RECEIVE コマンドにのみ適用されます。 キ ーの指定は、別の HANDLE AID が同一プログラムでそのキーに新しいラベルを指 定することによって指定を替えるか、またはキーをラベルなしで指定することによ って終了させるまでは有効です。 RECEIVE コマンドの RESP、RESP2、または NOHANDLE オプションは、その特定コマンドを HANDLE AID 指定の影響を受け ないようにしますが、それ以外では有効です。

入力操作の間に受信する AID に対して HANDLE をアクティブにすると、いかな る例外条件が発生しても、また HANDLE CONDITION がその例外条件に対してア <span id="page-715-0"></span>クティブであるかないかにかかわりなく、制御は HANDLE AID で指定されたラベ ルに移動します。 このため HANDLE AID は、HANDLE CONDITION を使用して 検査する場合、例外条件をマスクできます。 この理由から、AID または例外条件、 またはその両方に対して代替テストを行った方がよいかもしれません。 AID のため に EIBAID を検査して RESP オプションを使用するか、または例外条件のために EIBRESP を検査するとよいでしょう。 694 ページの『MAPFAIL [およびその他の](#page-719-0) [例外状態』に](#page-719-0)示されているように、ここでは特に MAPFAIL に注意する必要があり ます。

# カーソルの検出

アプリケーションによっては、オペレーターが送信時にカーソルを置いた位置を知 る必要があります。これには 2 つの検出方法があります。 マップで CURSLOC=YES が指定されている場合、 BMS は、カーソルが置かれたマップ・フ ィールドのフラグ・サブフィールドにある 7 つ目 (X'02') のビットをオンにしま す。当然ですが、これはカーソルが名前を割り当てたマップ・フィールドに置かれ ている場合のみ作動します。

また、フラグ・サブフィールドはカーソルの存在とフィールド消去の両方の指示に 使用されるため、特定の 1 つを確認する場合は各ビットを個別にテストする必要が あります。 X'80' ビットはフィールド消去用であり、 X'02' ビットはカーソル用で す。ビットのテストに不向きな言語を使用する場合は、組み合わせをテストするこ とができます。X'80' または X'82' の値は消去をシグナル通知し、 X'02' または X'82' のいずれかはカーソルを示します。「*CICS* アプリケーション・プログラミン グ・リファレンス」に記載されている DFHBMSCA 定義には、これらのすべての組 み合わせが含まれています。

EIB にある EIBCPOSN フィールドからもカーソルの位置を判別することができま す。 これは画面上での絶対位置で、上方左 (ゼロの位置) から数え、行にまたがっ て進みます。 このため、40 文字分の幅がある画面上の 41 の値では、カーソルは 2 番目の行の 2 番目の桁に置かれます。 この方法は、プログラムが画面上のフィ ールド配置、および端末タイプに依存するようになるため、可能な限り使用しない でください。

# マップ入力の処理

入力サブフィールドの使い方を説明するため、再び「クイック・アップデート」の 例に戻ります。入力を入手したら、継続する前に検査が必要です。初めに、請求金 額が入力された (入力の長さがゼロより大きくなった) こと、また正数で数値になっ ていることを確認します。

IF CHGL = 0, MOVE -1 TO CHGL MOVE 1 TO ERR-NO ELSE IF CHGI NOT > ZERO OR CHGI NOT NUMERIC, MOVE DFHUNIMD TO CHGA, MOVE -1 TO CHGL MOVE 2 TO ERR-NO.

ここで 'MOVE -1' ステートメント、およびそれ以下のステートメントは、 [677](#page-702-0) ペ [ージの『カーソルの位置決め』で](#page-702-0)説明されているとおり、マップを再表示したとき にカーソルを最初の誤ったフィールドに置いています。 メッセージ番号を見ると、

<span id="page-716-0"></span>メッセージ領域にどのメッセージが示されているかを知ることができます。例えば 1 は「請求金額を入力してください。」というように続き、最後の 6 は「請求金額 は限度オーバーです。」などとします。これらの検査をおおよその重要度の高い順 に行い、最も基本的なエラーのメッセージを入手するようにします。検査の最後に ERR-NO がゼロであれば、問題のないことがわかります。

請求金額だけでなく、顧客番号も入力しなくてはなりません。 取引番号があれば (請求金額の状態がどうであろうと)、その顧客の取引記録を取り出して、その取引が 存在することを確認できます。

IF ACCTNOL = 0, MOVE -1 TO ACCTNOL MOVE 3 TO ERR-NO ELSE EXEC CICS READ FILE (ACCT) INTO (ACCTFILE-RECORD) RIDFLD (ACCTNOI) UPDATE RESP(READRC) END-EXEC IF READRC = DFHRESP(NOTFOUND), MOVE 4 TO ERR-NO, MOVE DFHUNIMD TO ACCTNOA MOVE -1 TO ACCTNOL ELSE IF READRC NOT = DFHRESP(NORMAL) GO TO HARD-ERR-RTN.

ここまできたら、エラーが起こって進めなくなるまで検査を継続します。 オペレー ターが適切な取引番号 (問題のないもの) を入力したこと、また請求金額がその取引 に対して多過ぎないことを確認する必要があります。

```
IF ERR-NO NOT > 2
   IF ACCTFILE-WARNCODE = 'S', MOVE DFHBMBRY TO MSGA
       MOVE 5 TO ERR-NO
       MOVE -1 TO ACCTNOL
       EXEC CICS LINK PROGRAM('NTFYCOPS') END-EXEC
   ELSE IF CHGI > ACCTFILE-CREDIT-LIM - ACCTFILE-UNPAID-BAL
                     - ACCTFILE-CUR-CHGS
            MOVE 6 TO ERR-NO
            MOVE -1 TO ACCTNOL.
IF ERR-NO NOT = 0 GO TO REJECT-INPUT.
```
#### 入力エラーの取り扱い

上記の「クイック・アップデート」の例で説明したように、処理でオペレーターが 入力する場合は常に誤ったデータが入力される可能性があるため、コーディングで はこのような不測の事態に備える必要があります。入力が誤っているときにしなけ ればならないことは、通常以下のとおりです。

- v オペレーターにエラーを通知する。 すべてのエラーを同時に診断するようにしま す。それらを 1 つずつ提示するとオペレーターには面倒です。
- v すでに入力されたデータを保管する。こうすることで、オペレーターは訂正以外 のものを再入力せずにすみます。
- オペレーターが訂正した後、入力を再検査する

### フラグのエラー

「クイック・アップデート」トランザクションの前のコードでは、エラーを記述す るためにメッセージ・フィールドを使用しました (少なくとも最初のものはそうで す)。フィールドすべてを誤って強調表示し (フィールドに強調表示するデータがあ るという条件で)、また BMS がカーソルを誤ったフィールドの最初のものに置くよ うに長さサブフィールドを -1 に設定しました。この情報を、同一マップを使用し て次のように送信します。

<span id="page-717-0"></span>REJECT-INPUT.

MOVE LOW-VALUES TO ACCTNOO CHGO. EXEC CICS SEND MAP('QUPMAP') MAPSET('QUPSET') FROM(QUPMAPO) DATAONLY END-EXEC.

DATAONLY オプションを指定することに注意してください。これを行えるのは、 このマップの定数部分がまだ画面上にあり、それを再書き込みする場所が画面にな いためです。出力フィールドの ACCTNOO および CHGO を消去して受信した入力 を送り返さないようにし、異なる属性の組み合わせを使用して ACCTNO フィール ドを高輝度にしました (DFHBMBRY ではなく DFHUNIMD)。DFHUNIMD はその フィールドを強調表示して修正データ・タグをオンのままにしておくため、オペレ ーターがフィールドを変更せずに再送すると、その顧客番号は再送されます。

### 正しい入力の保管

次のステップは、オペレーターが入力した正しいデータがすべて保管されるように することです。 1 つの簡単な方法はデータを画面に保管することです。 これには 追加的に何かを行う必要は一切ありません。オペレーターが最初にフィールドに書 き込んだときにそのフィールドの MDT はオンになりますが、一度そうなると、何 回画面を読み取ってもオンのままです。 画面を消去するか、SEND で FRSET オプ ションを使用して明示的にタグをオフにするか、または属性サブフィールドをタグ をオフにする値に設定するまでは、タグはオフになりません。

画面でデータを保管する場合の欠点は、オペレーターが CLEAR キーを使用すると すべてのデータが失われることです。 タスクが会話型の場合は、エラー情報を送信 して訂正を要求する前に入力をプログラムの安全な領域に移動することによってこ の危険を回避できます。 疑似会話型シーケンスではコンポーネント・タスクが端末 との対話をスパンしないため、エラーを検出して、訂正済み入力を処理するタスク へ古い入力を渡すことにより、タスクをこのような危険から保護します。 タスクを 終了する RETURN コマンドの COMMAREA を介して、一時記憶域に書き込むこ とによりデータを受け渡しできます。他にもいくつか方法があります (他の方法に ついては 275 ページの『第 19 [章 トランザクション間のデータの共用』を](#page-300-0)参照)。

プログラム内または一時記憶キューにデータを保管することにより、CLEAR キーの 問題が回避されるだけでなく、インバウンド伝送時間が短縮されます。その理由 は、エラー訂正サイクルで変更されたフィールドのみが伝送されるからです。 (エ ラー情報を送信するときは、すでに送られていてかつ訂正されていないフィールド が、再度入らないようにするために FRSET を指定しなくてはなりません。) フィ ールド監査の繰り返しを避けることもできます。最初の実行時の後は、ユーザーが フィールドまたはそれに関連するものを変更した場合のみ監査すればよいためで す。

しかし、これらの利点は余分なプログラミングと複雑化を招き、回線時間または監 査パス長によくない影響を与え、エラーの起こる可能性も高くなるので、この方法 の選択には十分な検討が必要です。 新しい入力と古い入力とを組み合わせるために コードを追加しなくてはなりません。また、 MDT をオフにしていた場合、オペレ ーターがマップ・フィールドを修正したかどうかを判別するために、長さとフラ グ・サブフィールドの両方を検査する必要があります。 新規データの入ったフィー ルドは長さがゼロ以外になっています。また、データがあったがその後消去された フィールドは、フラグ・サブフィールドで高位ビットがオンになっています。

<span id="page-718-0"></span>妥協案として、データを両方の方法で保管するのがよいでしょう。 オペレーターが 画面を消去したら保管データを使用して最新表示にし、それ以外では単純に画面か ら得られるデータを使用します。 組み合わせ論理は全く必要ありませんが、オペレ ーターを意図しない CLEAR による時間のロスから保護します。

「クイック・アップデート」のコードでは監査および伝送は最小限であり、「何も しない」アプローチを選択して情報を画面に保管します。

#### 再検査

最後に必要なのは、入力データが再検査されるようにすることです。 タスクが会話 型であれば、訂正済み入力を受信 (必要であればさらに組み合わせ) した後で、コー ドの監査セクションを単に繰り返すという意味です。 疑似会話型シーケンスでは、 通常失敗したトランザクションを繰り返します。 この例では、訂正済みデータが新 規データと区別できないような方法でデータを画面に保管したため、必要なのは訂 正済みデータに対して再度同じトランザクションを実行するための配置をすること だけです。次のようになります。

EXEC CICS RETURN TRANSID('QUPD') END-EXEC.

ここで、'QUPD' は「クイック・アップデート」トランザクションの ID です。

# マップ入力後のマップ出力の送信

トランザクションが入力監査を行い、それに付随する障害もない場合は、マップ入 力に対する特定の処理が完了します。 多くの場合次のステップは、トランザクショ ン出力を作成して送信することです。 一般には、出力がマップされる場合は [665](#page-690-0) ページの『第 44 章 BMS [マップ出力の送信』に](#page-690-0)概説したステップに従ってくださ い。ただし、マップ作成のためのストレージの獲得は、すでに行った入力マッピン グにより影響を受けることがあります。 入出力のマップがそれぞれ異なるが、同一 のマップ・セット、または互いにオーバーレイするように定義されたマップ・セッ ト内にある場合は、入力マッピング処理の間にすでにストレージ獲得が行われてい ます。入出力のマップが互いにオーバーレイする場合は、出力マップ作成を始める 前に、必ず必要なマップ入力をすべて保管し、出力構造をヌルに設定するようにし てください。 これがうまくいかない場合は、マップが互いにオーバーレイしないよ うに定義することも可能です。(この点に関する選択については、 666 [ページの](#page-691-0) 『BASE および STORAGE [オプション』を](#page-691-0)参照してください)。

トランザクションで、入力用と同じマップを出力用に使用するために呼び出すこと もできます。これはすでに見たように入力エラーを処理するコードにあるルーチン であり、「クイック・アップデート」のような簡単なトランザクションにもありま す。 1 画面のデータ入力トランザクションが、もう一つの一般的な例です。

マップを使用して新規データを画面にすでに送信しているときに、 DATAONLY オ プションを用いて伝送を短縮できます。SEND CONTROL コマンドのみの使用でも よいでしょう。 これらのオプションの説明は、 673 [ページの『シンボリック・マッ](#page-698-0) [プと物理マップの組み合わせ』を](#page-698-0)参照してください。

しかし「クイック・アップデート」トランザクションでは、メッセージ・フィール ドに「了解」応答を入力する必要があります (さらにファイルの請求金額を更新し て、処理を終了します)。

MOVE 'CURRENT CHARGE OKAY; ENTER NEXT' TO MSGO ADD CHGI TO ACCTFILE-CUR-CHGS EXEC CICS REWRITE FILE('ACCT') FROM (ACCTFILE-RECORD)....

<span id="page-719-0"></span>また、入力フィールドを消去して、画面に次の入力ができるようにする必要があり ます。 これを、画面上 (ERASEAUP オプションがすべての無保護フィールドを消 去する) および出力構造 (出力サブフィールドは入力サブフィールドをオーバーレイ し、入力データがまだそこにあるため) の両方で行う必要があります。

MOVE LOW-VALUES TO ACCTNOO CHGO. EXEC CICS SEND MAP('QUPMAP') MAPSET('QUPSET') FROM(QUPMAPO) DATAONLY ERASEAUP END-EXEC.

最後に、同一トランザクションが次の入力用に実行されるように指定して、CICS に 制御を戻すことができます。

EXEC CICS RETURN TRANSID('QUPD') END-EXEC.

# **MAPFAIL** およびその他の例外状態

RECEIVE コマンドで発生する可能性のある例外状態は、すべて 「*CICS* アプリケ ーション・プログラミング・リファレンス」で説明されており、そのほとんどは自 己説明型です。しかし、このうちの 1 つについては、オペレーターの単純なエラー から起こることがあるため説明が必要です。これが MAPFAIL であり、使用可能な データが端末から送信されていない場合、または送信されたデータが不定形式であ る (3270 の基準による、 513 [ページの『不定形式モード』](#page-538-0) を参照) 場合に発生しま す。 MAPFAIL は、オペレーターが CLEAR キーまたは PA キーのいずれか 1 つ を使用した場合に RECEIVE MAP で起こります。また、オペレーターが次のよう な画面から ENTER キーまたは PF キーを使用する場合にも起こります。

- マップに定義されたどのフィールドも修正データ・タグがオンになっていない (つまり、オペレーターが何も入力せず、すでに設定されたタグとともに送ったフ ィールドがないということで、読み取りに戻されるデータはありません)。かつ、
- v カーソルが、マップに定義され命名されたフィールドにないか、またはマップが CURSLOC=YES と指定しなかった。

早まって ENTER を押すか、または偶然「短縮読み取り」キーを押すということ は、オペレーターが犯しやすいミスです。ユーザーへの親切という点では、 MAPFAIL の後はエラーのトランザクションを終了するのではなく、画面を最新表 示にするのがよいでしょう。

MAPFAIL はまた、現行または直前のタスクで、 SEND MAP または同等のものを 用いて最初に形式設定せずに RECEIVE MAP を出すと起こります。また、送信し たのと異なるマップを使用すると起こることがあります。 論理のエラーが通知され る場合もありますし、単にトランザクションが始動段階にあるということもありま す。 例えば「クイック・アップデート」の例では、開始するための準備を行ってい ません。つまり、オペレーターがトランザクションの使用を開始できるようにする ため、画面に空のマップを作成していません。これを行うために別のトランザクシ ョンを使用することもできますが、 MAPFAIL の後で画面を最新表示にするために 必要なコードを利用してもよいでしょう。必要なコードは次のとおりです。

IF RCV-RC = DFHRESP(MAPFAIL) MOVE 'PRESS PF12 TO QUIT THIS TRANSACTION' TO MSGO EXEC CICS SEND MAP('QUPMAP') MAPSET('QUPSET') FROM(QUPMAPO) END-EXEC.
オペレーターにエスケープの仕方を示します。これを行おうとして、最初の段階で MAPFAIL を起こしたのかもしれないためです。このメッセージを送信したくない 場合、またはそれがマップのデフォルトである場合は、 MAPONLY オプションを 使用することができます。

EXEC CICS SEND MAP('QUPMAP') MAPSET('QUPSET') MAPONLY END-EXEC.

MAPFAIL が起こると、他の場合と同様入力マップ構造はヌルに設定されないた め、プログラム論理がこの設定に依存する場合はこの条件のテストが重要です。

他の例外条件と同様、HANDLE CONDITION コマンドを出して MAPFAIL を代行 受信できます。 ただしこの場合 HANDLE AID も、受信する AID のためにアクテ ィブにしてあると、制御は AID のために指定されたラベルに移り、MAPFAIL のラ ベルには行きません。 689 ページの『HANDLE AID [コマンドの使用』に](#page-714-0)説明があ ります。この状況では、そのために HANDLE を出している場合でも、 EIBRESP もテストしない限り MAPFAIL に気がつきません。

#### **EOC** 状態

EOC も、BMS を使用していてよく出会う条件です。この条件は、チェーンの終わ り (EOC) 標識が VTAM から戻された要求/応答単位に設定されている場合に生じ ます。EOC はエラーを明示せず、 BMS のデフォルト・アクションではこの条件は 無視されます。

#### その他の入力の形式設定

RECEIVE MAP コマンドで形式設定するデータは、通常端末から送られてきます が、端末からではないデータ、または間接的にきたデータを形式設定することもで きます。 例えば、入力を受信してその一部を検査するまではどのマップを使用する かわからないとします。 これは、区分化または論理装置コードのような特殊ハード ウェア機能を使用する場合、またある種の論理状況において、起こることがありま す。 また、形式設定画面から中間プロセス (マッピングなし) により読み取られ、 その後トランザクションに渡されたデータを形式設定する必要も考えられます。

RECEIVE MAP コマンドの FROM オプションは、これらの状況を示します。 FROM は BMS に、データがすでに読まれていること、また元の入力ストリームか ら入力マップ構造への変換が必要であることを通知します。

入力がすでに読まれているため、FROM を使用する場合はその長さを指定する必要 があります。BMS は通常行うようにこの情報をアクセス方式から入手できないため です。 データがもともと別のタスクの RECEIVE コマンドからきたものであれば、 RECEIVE MAP FROM コマンドの長さは元の RECEIVE によって生成された長さ でなくてはなりません。

同じ理由から、FROM を使用するときは ASIS オプションを用いて大文字への変換 を抑制することはできません。 さらに、BMS は RECEIVE FROM の後で EIBAID および EIBCURSR を設定しません。

最後に、BMS は入力がどの装置からのものであるかを認識せず、それが現行のプリ ンシパル装置だったと想定します (プリンシパル装置なしでは RECEIVE FROM の 使用さえもできません。たとえ入出力が起こらない場合でも同じです)。タイプの異

なる装置からデータが送られた場合、同様のプリンシパル装置を使用してトランザ クションでマッピングを行い、入力データ・ストリームの変換が正しく行われるよ うにする必要があります。

注**:** 入力データは不定形式であるため (3270 の基準による)、端末制御 RECEIVE で BUFFER オプションを用いて読まれたデータはマップできません。このような 入力を RECEIVE MAP FROM で試みると MAPFAIL が起こります。

## <span id="page-722-0"></span>第 **47** 章 **BMS** の論理メッセージ

後処置オプションは SEND MAP コマンドと出力のページとの間の対応に影響しま せん。完全 BMS の 2 番目の機能である ACCUM オプションも使用しない限り、 各 SEND MAP コマンドに対して 1 ページを入手します。ACCUM を使用する と、2 つ以上のマップを使用してばらばらにページを作成することができ、また PAGING 同様、メッセージを 2 ページ以上にすることもできます。ページの切れ目 や、特定のページまたは画面の容量に出力を調整することについて懸念する必要は ありません。BMS はこれらを自動的に処理し、必要な場合にはページの切れ目を制 御することができます。累積ページ作成の詳細は、 703 [ページの『第](#page-728-0) 48 章 累積 出力 ― ACCUM [オプション』に](#page-728-0)あります。

2 ページ以上の出力メッセージ、または複数の異なるマップで構成される単一ペー ジを作成するとすぐ、 BMS 呼び出しの累積マッピングに影響が出ます。 PAGING は複数ページを暗黙指定し、 ACCUM は複数ページと複合ページの両方を暗黙指定 します。そのためこれらのオプションはいずれも最初の表示では、 BMS は累積マ ッピング・モードになり論理メッセージを開始します。 SEND コマンドとメッセー ジとの間の 1 対 1 対応は終了し、後続の SEND MAPS は単純に現行論理メッセ ージに追加されます。メッセージ内の個別ページはまだ、完了するとすぐ処理され ますが、これらはすべて同一の論理メッセージに属し、 BMS に終了を指示するま で継続されます。

この章では、以下のことについて説明します。

- v 『論理メッセージの作成』
- v 698 ページの『[SEND PAGE](#page-723-0) コマンド』
- v 699 [ページの『](#page-724-0)RETAIN および RELEASE』
- v 700 ページの『AUTOPAGE [オプション』](#page-725-0)
- v 700 [ページの『端末オペレーターのページング](#page-725-0): CSPG トランザクション』
- 702 [ページの『論理メッセージのリカバリー』](#page-727-0)

### 論理メッセージの作成

論理メッセージを開始するときは、いくつかの規則に従う必要があります。

- 一度に作成できる論理メッセージは 1 つだけです。 このメッセージをルーティ ングする場合、 BMS は 2 つ以上の論理メッセージを内部に作成することがあり ますが、内容については 1 つだけです。 メッセージを完了して処理した後に、 同じタスクで別のメッセージを作成できます。必要であれば異なるオプションも 使用できます。
- v メッセージ管理に関連するオプションは、このメッセージを作成するすべてのコ マンドで同一でなくてはなりません。 そのオプションは、以下のとおりです。
	- 後処理オプション: PAGING、TERMINAL、または SET
	- ページ構成を管理するオプション: ACCUM はすべてのコマンドにあるか、ま たはすべてのコマンドにないようにしてください。
	- CICS 一時記憶域にあるメッセージ用の ID: REQID オプション値

<span id="page-723-0"></span>メッセージの途中でオプションを切り替えると、 INVREQ 条件になります。ま た REQID の場合は IGREQID 条件になります。

- v ERASE、ERASEAUP、NLEOM、および FORMFEED の各オプションは、そのペ ージにかかわる BMS コマンドのいずれか に使用されている場合、優先して適用 されます。
- v ページに対する CURSOR、ACTPARTN、および MSR の各オプションの値は、 最新の SEND MAP コマンドに指定されていればそこから取られ、指定されてい なければマップから取られます。
- v 最新の SEND MAP コマンドからの 3270 書き込み制御文字 (WCC) が使用され ます。 WCC は、コマンドの ALARM、FREEKB、PRINT、FRSET、L40、L64、 L80、および HONEOM の各オプションから、これらのいずれか が指定されるた びにアセンブルされます。それ以外の場合、マップの同一オプションから作成さ れます。このコマンドからのオプションは、マップのオプションと混合されるこ とはありません。
- v メッセージ作成に使用するすべてのコマンドからの FMHPARM が組み込まれま す。
- 上に述べたオプションが対立しない限り、論理メッセージを作成するために SEND MAP コマンドと SEND CONTROL コマンドの両方を使用できます。 ま た、SEND TEXT コマンドと SEND CONTROL コマンドの組み合わせを使用し て論理メッセージを作成することもできます (SEND TEXT はテキスト出力の形 式設定のための SEND MAP の代替です。 711 ページの『[SEND TEXT](#page-736-0) コマン [ド』に](#page-736-0)説明があります)。 ただし、区分画面または論理装置コードを使用しない 限り、 SEND MAP と SEND TEXT とを同一メッセージで混合して使用するこ とはできません。これらについては 731 ページの『第 52 [章 区分画面サポー](#page-756-0) [ト』お](#page-756-0)よび 741 [ページの『論理デバイス・コンポーネント』に](#page-766-0)それぞれ説明があ ります。

また、SEND TEXT には結合マッピングおよびテキスト出力ができる 2 つの特殊 な形式がありますが、これには違った制約事項が適用されます。詳しくは、 [715](#page-740-0) ページの『[SEND TEXT MAPPED](#page-740-0) および SEND TEXT NOEDIT』 を参照してく ださい。

v 論理メッセージを作成している間に端末と対話することもできます。 ルーティン グもしない限り BMS コマンドを使用して端末に書き込みを行うことはできませ んが、 BMS RECEIVE MAP コマンド、および端末制御の SEND コマンドと RECEIVE コマンドを使用できます。

#### **SEND PAGE** コマンド

論理メッセージを完了したら、 SEND PAGE コマンドを使用して BMS に通知し ます。ACCUM オプションを使用した場合、SEND PAGE を使用すると BMS は現 行ページを完了し、設定した後処置オプションに従ってそれ以前のページと同様に 処理します。後処置オプションが TERMINAL の場合、最後のページはプリンシパ ル装置に書き込まれます。SET の場合はプログラムに戻されます。PAGING の場合 は一時記憶域に書き込まれます。後処置オプションが PAGING だった場合、 BMS はメッセージ全体をプリンシパル装置に送達するための配置も行います。SEND PAGE コマンドのオプションは、これをどのように行うかを管理します。 699 [ペー](#page-724-0) ジの『RETAIN および [RELEASE](#page-724-0)』 に説明があります。

<span id="page-724-0"></span>また、SYNCPOINT コマンドまたはタスクの終了によっても論理メッセージは終了 しますが、明示的にではなく暗黙的に終了します。 この場合 BMS は、 SYNCPOINT または RETURN の前に SEND PAGE を出したときと同様に作動し ますが、 ACCUM オプションを使用した場合出力の最後のページは失われます。 結果として、SEND PAGE を明示的にコーディングする必要があります。

何かの理由でメッセージの送信を中止する場合、不完全な論理メッセージを削除す ることもできます。その場合は SEND PAGE の代わりに PURGE MESSAGE コマ ンドを使用します。 PURGE MESSAGE により、BMS は現行の論理メッセージお よび関連する制御ブロックを削除します。この制御ブロックには、すでに CICS 一 時記憶域に書き込まれているすべてのページが含まれます。必要な場合は、同一タ スクで他の論理メッセージを続けて作成できます。

#### **RETAIN** および **RELEASE**

PAGING の後処置を使用して論理メッセージを完了すると、 BMS は論理メッセー ジ全体を送達するための配置を行います。これは一時記憶域に累積されています。 ページの表示または印刷は、SEND PAGE コマンドの直後にインラインで行うこと ができますが、この目的のために別のタスクをスケジュールする方が一般的です。 どちらの場合でも、CICS は必要なプログラムを提供します。これらのプログラムを 使用すると、端末オペレーターはメッセージの表示、前後へのページ送り、特定ペ ージの表示などを制御することができます。別のタスクを使用すると、トランザク ション・コード CSPG を用いて疑似会話型で実行されます。表示がインラインの場 合、この作業は (同じ CICS 提供プログラムによって) メッセージを作成したタス ク内で行われ、結果として会話型になります。

SEND PAGE コマンドに RETAIN、 RELEASE を指定するかまたはいずれも指定し ないことによって、メッセージをいつどのように送信するかを示します。 最も一般 的な選択で、デフォルトでもあるのはいずれも指定しないことです。こうすると CICS は CICS 提供トランザクション CSPG をスケジュールしてメッセージを表示 し、次に制御をタスクに戻します。CSPG トランザクションは、その端末で実行を 待機している他のすべてのトランザクションとともにキューに入れられ、端末が解 放されると優先順位の高い順に実行されます。通常の場合待機するタスクが他にな いため、 CSPG は作成するタスクが終了するとすぐに実行します。

注**:** 端末は、CICS の自動トランザクション開始に CSPG を自動開始する許可を与 えるときに定義されなくてはなりません (関連した TYPETERM 定義で ATI(YES) とする)。そうでない場合、オペレーターはトランザクション・コー ド CSPG またはページング・コマンドのいずれか 1 つを入力してこの処理を 開始しなくてはなりません (RELEASE または RETAIN のいずれも指定されて いない場合)。

RELEASE オプションも同様に作動しますが、タスクは SEND PAGE RELEASE の 後に制御を取り戻しません。 その代わり BMS は、メッセージの最初のページを端 末に即時に送信します。 次に、 CICS RETURN が最高レベルのプログラムで実行 されたときと同様にタスクを終了し、オペレーターが残りのページを表示できるよ うに、端末で CSPG トランザクションを開始します。 CSPG コードは、RELEASE または RETAIN のいずれも指定しない場合と同様に疑似会話型で実行しますが、元 のタスクはそれが先であれば疑似会話型のままです。

<span id="page-725-0"></span>RELEASE を指定する場合と、いずれのオプションも指定しない場合では他に 2 つ の違いがあります。

- v RELEASE を指定すると、オペレーターが CSPG を使用してメッセージの表示を 終えた後で、端末から次の入力のためのトランザクション ID を指定できます。
- v RELEASE はまた、端末オペレーターが複数のトランザクションからの出力をチ ェーニングすることも可能にします (『端末オペレーターのページング: CSPG ト ランザクション』 を参照)。

SEND PAGE RETAIN を使用すると BMS はメッセージを即時に送信します。 こ のプロセスが完了すると、 SEND PAGE コマンドの後でタスクは即時に制御を再開 します。 端末がディスプレイの場合、 BMS は CSPG トランザクションと同一 の、メッセージ全体のページングのためのオペレーター機能を提供しますが、これ はタスクの枠内に限られます。 BMS がこの目的のために使用するコードは、 RECEIVE コマンドを出してオペレーターの表示要求を入手します。またこれによ り、タスクは会話型になります。

注**:** SEND PAGE コマンド処理の間にエラーが起こった場合は、論理メッセージが 不完全であると認識され、表示するための試みはされません。BMS は、エラー の後で制御を取り戻すようにしない限り、このメッセージをクリーンアップ処 理で廃棄します。 その場合、PURGE コマンドを使用して論理メッセージを削 除するか、または SEND PAGE を再試行することができます。 障害を起こし たエラーが修正されるまでは、再試行しないでください。

#### **AUTOPAGE** オプション

- SEND PAGE コマンドはまた、ページを端末に送達する方法も BMS に指示しま す。ディスプレイ端末では、端末オペレーターの要求に基づき、 CSPG が一度に 1 ページ送信するようにしたいとします。プリンターでは、ページが続いて送信され るようにしたいとします。SEND PAGE コマンドの AUTOPAGE オプションまたは NOAUTOPAGE オプションを使用してこれを制御します。NOAUTOPAGE では、端 末オペレーターがページの表示を制御できます。AUTOPAGE は、装置が受け入れ 可能な限り速くページを昇順で送信します。いずれも指定しない場合、BMS はどち らが適切か端末定義から判別します。
- 注**:** プリンシパル装置がプリンターの場合、 PAGING ではなく TERMINAL の後 処置を使用できる場合があります。プリンターへの連続的な送信は、ディスプ レイの場合のように互いにオーバーレイすることはないためです。TERMINAL ではオーバーヘッドがより少なく (ACCUM も必要でない場合は特に)、論理メ ッセージの作成はしないでください。

#### 端末オペレーターのページング**: CSPG** トランザクション

CICS 提供のページング・トランザクションである CSPG を使用すると、端末のユ ーザーはページ検索要求を入力することにより、論理メッセージの個別のページを 表示することができます。システムのスタッフは、 CSPG がサポートする検索およ びその他の要求のためのトランザクション ID を、システム初期設定テーブルに定 義します。プログラム・ファンクション・キーにより、オペレーターの労力が最小 限に抑えられる場合もあります。

検索は、順番に (次のページまたは前のページ)、またはランダムに (特定のペー ジ、最初のページ、最後のページ) 行うことができます。 ページ検索に加えて、 CSPG は以下の要求をサポートします。

ページ・コピー

現在表示されているページを別の端末にコピーする。 ターゲットの端末の ページ・サイズまたは形式制御特性が異なる場合、 BMS はそのページの形 式を再設定します (その端末が BMS によってサポートされるタイプである 場合)。

メッセージ照会

CSPG を使って、端末で表示を待っているメッセージをリストする。このリ ストには BMS が割り当てるメッセージ識別、および、ルーティング・メッ セージについては、送信側がメッセージの表題を提供していればその表題が 含まれます。

メッセージの除去

論理メッセージを除去する。

ページ・チェーン

メッセージの表示を開始した後で現行の CSPG トランザクションを中断し て、 1 つ以上の他のトランザクションを実行し、次に元の CSPG 表示を再 開する。 間に実行されるトランザクションは、それ自体が BMS または端 末出力を生成することがあります。この出力が、 PAGING オプションおよ び RELEASE オプションまたは RETAIN オプションを使用して作成される BMS 論理メッセージである場合、このメッセージは元のメッセージに「チ ェーニング」されるため、オペレーターはこのメッセージともう一方のメッ セージを切り替えられます。

自動ページへの切り替え

NOAUTOPAGE 表示モードから AUTOPAGE モードに切り替える。 キー ボードとハードコピー出力とを結合する端末の場合、これによりオペレータ ーは特定ページの検査に基づき、メッセージの除去または印刷することがで きます。

ページ検査のプロセスは、オペレーターがメッセージが除去可能であることを通知 するまで継続されます。CSPG では、上で述べたようにこの目的のための特別な要 求が提供されています。SEND PAGE コマンドに OPERPURGE というオプション が含まれていた場合、この要求はメッセージを削除して CSPG から制御を取り戻す 唯一の方法です。

しかし OPERPURGE がない場合、 CSPG 要求ではない端末からの入力はすべて、 メッセージ削除要求として解釈され、 CSPG は終了します。 メッセージが RETAIN オプションで表示されていた場合、その表示を終了する CSPG 以外の入力 は、タスクが実行を再開するとき BMS または端末制御 RECEIVE でのアクセスが 可能です。 CSPG トランザクションの詳細については、「*CICS Supplied Transactions*」の『CSPG - ページの取得 (CSPG - page retrieval)』を参照してくださ い。

## <span id="page-727-0"></span>論理メッセージのリカバリー

PAGING の後処置で作成された論理メッセージは、作成と送達との間 CICS 一時記 憶域に保持されます。BMS は、SEND コマンドで、 2 文字の REQID からメッセ ージの一時記憶キュー名を構成します。この 2 文字の後には、一意性を維持するた めの 6 つの位置番号が続きます。REQID を指定しない場合、 BMS は 2 つのアス タリスク (\*\*) を値として使用します。

一時記憶域はリカバリー可能リソースにすることができるため、 PAGING の後処置 で作成された論理メッセージは CICS が異常終了した後もリカバリーすることがで きます。実際 CICS では一時記憶域がリカバリー可能であることは総称キュー名に 基づいているため、メッセージに REQID を選択することにより、メッセージのい くつかはリカバリー可能、その他のものはリカバリー不能にすることができます。 論理メッセージがリカバリー可能になる条件については、「*CICS Recovery and Restart Guide*」に記載されています。

ルーティング・メッセージも、プリンシパル装置のために作成されたメッセージと 同様リカバリー可能にすることができます。 ルーティングについての説明は、 [717](#page-742-0) ページの『第 50 [章 メッセージ・ルーティング』を](#page-742-0)参照してください。

## <span id="page-728-0"></span>第 **48** 章 累積出力 ― **ACCUM** オプション

ACCUM オプションを使用すると、任意の数の SEND MAP コマンドおよびペー ジ・サイズ未満のマップから、出力を累積して作成することができます。 このオプ ションを使用しないと、各 SEND MAP コマンドは 1 ページ (後処置が PAGING の場合)、またはメッセージ全体 (後処置が TERMINAL または SET の場合) に対 応します。 しかし ACCUM を使用すると、BMS は出力を形式設定しますが、出力 がページに収まる以上に累積されるか、または論理メッセージが終了されるまでは 処理をしません。 必要であれば、ページの切れ目で代行受信するか、または BMS がそれらを自動的に処理するようにできます。

ページ・サイズは端末定義の PAGESIZE 値または ALTPAGE 値によって判別され ます。 PAGESIZE は、トランザクションの実行に使用する PROFILE がデフォルト 画面サイズを指定する場合に使用し、 ALTPAGE は代替画面サイズが指示される場 合に使用します (画面サイズと異なり、ページ・サイズは ERASE コマンドで組み 込むことのできる DEFAULT オプションおよび ALTERNATE オプションから影響 を受けません)。

この章では、以下のことについて説明します。

- v 『浮動マップ: ACCUM を使用した BMS におけるマップの配置』
- v 704 ページの『改ページ: BMS [のオーバーフロー処理』](#page-729-0)
- v 705 [ページの『マップ配置の規則』](#page-730-0)
- 708 [ページの『複合画面からの入力』](#page-733-0)
- v 708 [ページの『パフォーマンスの考慮事項』](#page-733-0)

### 浮動マップ**: ACCUM** を使用した **BMS** におけるマップの配置

648 [ページの『マップの定義](#page-673-0): DFHMDI』ページの例では、左上隅に行および桁の数 を指定することにより、画面上またはページ上にマップを絶対的に配置する方法を 説明しました。しかし、マップは浮動させることもできます。つまりマップは、同 一ページにすでに書き込まれたマップ、およびページの端の任意の場所に関連させ て位置を決めることができるのです。浮動マップは、複数の画面サイズをサポート する必要があるとき、またはページをヘッダー、明細行およびトレーラーからばら ばらに作成する必要があり、明細行の数はデータによって異なるような場合に、プ ログラム論理を簡単にします。

これを行うことができる BMS オプションは次のとおりです。

- JUSTIFY
- v HEADER および TRAILER
- v LINE オプションおよび COLUMN オプションに関連する値 (NEXT および SAME)

ACCUM オプションを使用して複合画面を作成するとき、任意の特定マップの画面 上の位置は次のものによって決定されます。

- 送信される時点で画面上に残っているスペース
- v マップ定義での JUSTIFY、LINE および COLUMN の各オプションの値

<span id="page-729-0"></span>ページ上に残るスペースも、次のものによって変わります。

- v すでに現行ページに配置されたマップ。
- v 改ページで発生する処理である「オーバーフロー処理」を行っているかどうか。 行っている場合、マップ・セットのトレーラー・マップのサイズも要因となりま す。

これから述べる配置規則は、ACCUM を指定しない場合でも適用されますが、 FIRST および LAST の JUSTIFY 値は無視されます。 ただし、ACCUM を指定し ないと各 SEND MAP は別々のページに対応するため、ページ上に残るスペースは 常にそのページ全体になります。

#### 改ページ**: BMS** のオーバーフロー処理

マップされた論理メッセージを作成するときは、ページの切れ目がくるとき、つま り直前に送信したマップが現行ページに適合しないときに BMS が通知するように することができます。 これは、ACCUM を使用して複合ページを作成するときに非 常に便利です。 これを使用すると、トレーラー・マップを現行ページの最下部に、 ヘッダー・マップを次のページの最上部に、それぞれ配置したり、ページに番号を 付けたりすることができます。

BMS では次のいずれかがあてはまる場合、ページの切れ目でのプログラム制御が与 えられます。

- v HANDLE CONDITION コマンドを出して OVERFLOW 条件のためのラベルに名 前を付けた場合。
- SEND MAP コマンドの RESP オプションまたは NOHANDLE オプションのい ずれかを使用して NOFLUSH オプションを指定する場合。

これらのアクションのいずれも、2 つの影響を及ぼします。

- v ページ上に残るスペースの計算結果が変更される。 送信中のマップそのものがト レーラー・マップでない限り、 BMS は、ユーザーが結局現行ページにスペース を残しておきたいという想定をします。 このため、同一マップ・セットに最大の トレーラー・マップのためのスペースを確保します (最大トレーラー・マップ は、ほとんどの行を持つ TRAILER オプションを含むマップです)。 ページの切 れ目を代行受信しない場合 (またはトレーラー・マップを送信する場合)、 BMS はページの実際の終了部分を使用して現行マップが適合するかどうかを判別しま す。
- v マップが現行ページに適合しない場合、制御のフローが変更される。 この状況が 検出されると、BMS は OVERFLOW (オーバーフロー) 条件を起こします。次 に、オーバーフローを起こした SEND MAP コマンドを処理しないで タスクに 制御を戻します。制御は HANDLE CONDITION コマンドで名前指定された位置 に行きます (使用していた場合)。NOFLUSH を指定すると、制御は通常どおり SEND MAP の後のステートメントに移動し、RESP 値または EIB の EIBRESP をテストして、オーバーフローが起こったかどうかを判別する必要があります。

オーバーフロー後にプログラムが制御を得るときは、次のことが必要です。

v 現行ページに表示したいトレーラー・マップをすべて追加する。 BMS はそのた めの場所を、使用したばかりのマップ・セットにほとんどの行とともに残してお きます。 これが確保する正しい行数でない場合、または複数のマップ・セットを 使用する場合は、適用できる任意のマップ・セットにダミー・マップを組み込む

<span id="page-730-0"></span>ことにより、正しい数にすることができます。 ダミー・マップは TRAILER を 指定しなくてはならず、また確保したい行数を含まなくてはなりません。ダミ ー・マップは、いずれの SEND MAP コマンドでも使用する必要はありません。

- v 次のページの最上部に置きたいヘッダー・マップをすべて書き込む。
- v 最初にオーバーフローを起こしたマップを再送信する。 オーバーフロー発生時の データおよびマップ名を把握していなければなりません。BMS ではこの情報を保 管しません。 オーバーフローを起こす場合がある SEND MAP コマンドが複数 ある場合、再発行に必要なコマンドを判別するために必要なプログラム・ロジッ クは、 NOFLUSH よりも HANDLE CONDITION OVERFLOW を使用する方が 複雑になるので注意してください。

OVERFLOW がオンになると、BMS は出力が現行ページに適合しないときにプログ ラムに制御を戻すのを中断しますが、残りスペースの計算にはまだオーバーフロー 規則を使用します。 OVERFLOW は、 BMS がヘッダーまたはトレーラーではない マップに命名する最初の SEND MAP を処理するまでオンのままです。これによ り、OVERFLOW のための HANDLE CONDITION を使用不可にしたり、または応 答コード・テストを変更したりせずにトレーラーおよびヘッダーを送信することが でき、また定期出力に戻るとすぐにオーバーフロー・ロジックが回復されます (も ともとオーバーフローを起こしたマップの再送信は通常、オーバーフロー条件をオ フにするイベントです)。

オーバーフローを代行受信しない場合、 BMS はページの切れ目がくるときにプロ グラムに通知しません。 代わりに、現行ページを、設定した後処置オプションに従 って処理し、オーバーフローを起こしたマップの新しいページを開始します。

#### マップ配置の規則

画面上でのマップの基本的な配置は上部から下部に向かいます。 スペースがある所 ではマップを横並びに配置することができます (上部から下部までの全体のフロー を保守する場合)。 所定の SEND MAP ACCUM コマンドに対する正確な規則は以 下のとおりです。

- 1. マップが開始する一番上の行は、以下のように決定されます。
	- a. マップ定義に JUSTIFY=FIRST が含まれる場合、BMS は、すでにページ上に あるマップのみが、オーバーフロー処理の間にそこに配置されたヘッダーで ない限り、即時に (ステップ 5 (707 [ページ](#page-732-0)) の) 新しいページに進みます。こ の場合、BMS はステップ [1c \(706](#page-731-0) ページ) から続行されます。
	- b. マップが JUSTIFY=LAST を指定する場合、 BMS はページに適合できる最 も低い行でマップを開始します。 マップがトレーラー・マップであるか、ユ ーザー側でオーバーフローを代行受信していないか、あるいは、すでにオー バーフロー処理を行っている場合、BMS はページ上のすべてのスペースを使 用します。 それ以外の場合、BMS は、一方で最大トレーラー・マップのた めにまだ余裕を保ちながら、ページ上のできるだけ低い位置にマップを配置 します。 マップがこの開始行を使用して垂直に適合する場合、処理はステッ プ 3 (706 [ページ](#page-731-0)) から続行されます (LINE オプションは JUSTIFY=LAST の 場合には無視されます)。適合しない場合はオーバーフローが起こります (ス テップ 5 (707 [ページ](#page-732-0)))。
- <span id="page-731-0"></span>注**:** JUSTIFY=BOTTOM は、ACCUM を使用する出力操作では JUSTIFY=LAST と同一です (ACCUM を指定しない場合や、入力マッピ ングの場合は異なります。 「*CICS* アプリケーション・プログラミン グ・リファレンス」を参照してください)。
- c. 垂直 JUSTIFY 値がない場合 (または JUSTIFY=FIRST によって起こったオ ーバーフロー処理が完了した後で)、 LINE オペランドが検査されます。 LINE に絶対値が指定されていれば、その行が使用されます (そのページに最 後に配置されたマップの開始行またはその下にある場合)。 値がそのポイント の上にある場合、BMS はステップ 5 (707 [ページ](#page-732-0)) の新しいページに進みま す。

LINE=NEXT の場合、最初の完全未使用行 (現在ページにあるすべてのマップ の下) が使用されます。LINE=SAME の場合、最後に送信されたマップの開 始行が使用されます。

- 2. BMS は次に、試験的な開始行を使用して、マップが画面に垂直に適合すること を検査します。 ここでもまた、マップがトレーラー・マップであるか、ユーザ ー側でオーバーフローを代行受信していないか、あるいはすでにオーバーフロー 処理を行っている場合、BMS は残りのすべてのスペースを使用します。 それ以 外の場合 BMS では、マップが適合し、さらに最大トレーラー・マップのための スペースが残されていることが必要です。 マップが垂直に適合しない場合、 BMS は新しいページを開始します (ステップ 5 (707 [ページ](#page-732-0)))。
- 3. 次に、BMS はマップが水平に適合するかどうかを、試験的な開始行を想定して 検査します。 水平位置においては、LEFT および RIGHT の JUSTIFY オプシ ョン値が使用されます。 LEFT はデフォルトで、COLUMN 値がマップの左側を 示すという意味です。 COLUMN に指定される数値はマップの左端が開始する べき場所を示し、ページの左側から数えます。 COLUMN=NEXT は、開始行の 左から数えて、最初の未使用桁からマップを開始します。 COLUMN=SAME は、最後に画面に配置され、JUSTIFY=LEFT も指定されていて、ヘッダー・マ ップまたはトレーラー・マップではないマップの左端の桁を意味します。

JUSTIFY=RIGHT は、COLUMN 値がマップの右端を示すという意味です。数値 は、マップの右端の開始位置を示し、右側から数えます。 COLUMN=NEXT は 右側から数えて最初の使用可能な桁を意味し、 COLUMN=SAME は、最後に配 置され、JUSTIFY=RIGHT が指定されていて、ヘッダー・マップまたはトレーラ ー・マップではないマップの右方の桁です。

マップが水平に適合しない場合、マップが適合する行に到達するか、またはオー バーフローが起こるまで、BMS は開始行を下方に向かって一度に 1 行ずつ調整 します。開始行を調整するたびに、垂直検査 (ステップ 2) から処理が再開され ます。

- 4. マップが適合する場合、BMS は現行ページにそのマップを追加して使用可能ス ペースを更新します。ここでは次の規則が適用されます。
	- v マップの最初の行の上にある行はすべて、全く使用できません。
	- v マップが JUSTIFY=LEFT を指定する場合、ページの左端からそのマップの右 端の桁までの桁全体は、マップの最上部からページ上の何かがある最後の行ま での行全体で使用不能です (このマップまたはそれ以前のものから)。

v マップが JUSTIFY=RIGHT を指定する場合、ページの右端とマップの左端と の間にある桁は、マップの最上部からページ上の何かがある最後の行までの行 全体で使用不能です。

図 152 には、残りのスペースが各新規マップ配置によりどのように削減されるか が示してあります。

<span id="page-732-0"></span>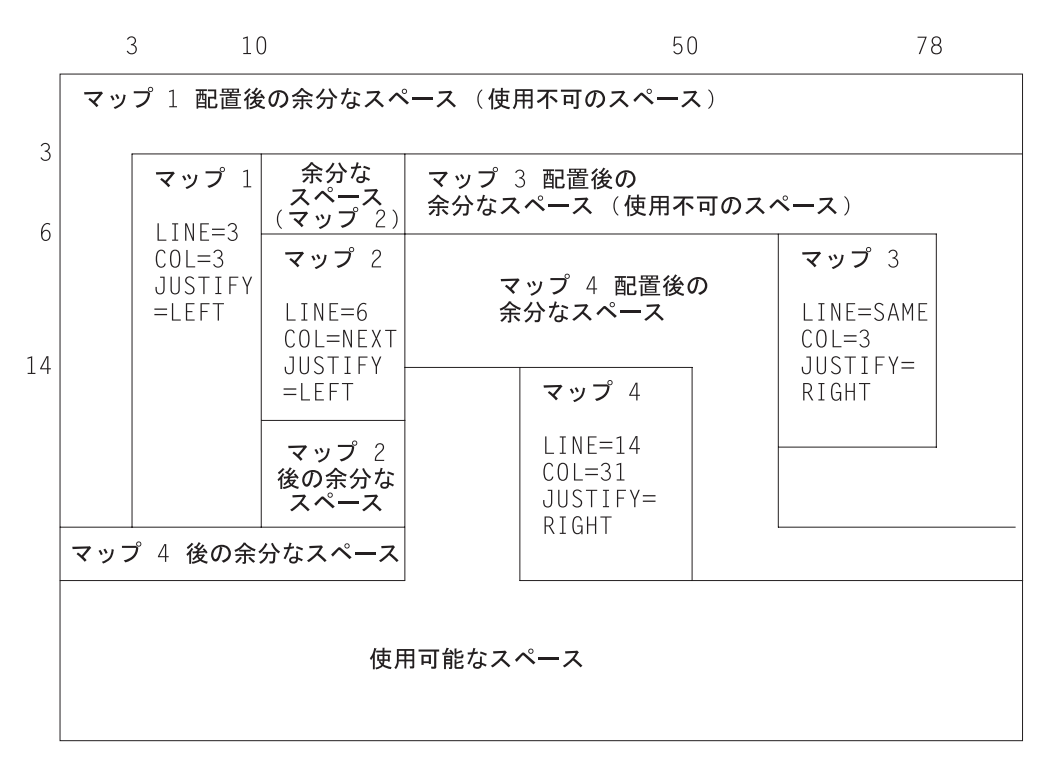

図 *152.* ページ上のマップの連続配置。それぞれ使用不能になるスペースを示す。

5. 現行マップがページに適合しないとき、 BMS は制御をプログラムに戻すべきか どうかを判別します。 オーバーフロー発生時に制御を要求して、まだオーバー フロー処理を開始していない場合には、 704 [ページの『改ページ](#page-729-0): BMS のオー [バーフロー処理』で](#page-729-0)説明しているように BMS は制御を戻します。 それ以外の 場合、BMS は、設定した後処置オプションに従って現行ページを処理し、新し いページを開始して、ステップ 1 (705 [ページ](#page-730-0)) で適合しないマップの処理を再開 します。

#### 累積処理用の **ASSIGN** オプション

複合画面作成の複雑さを緩和する手段として、CICS には特に累積処理に関連する ASSIGN コマンド・オプションが提供されています。

- MAPCOLUMN
- MAPHEIGHT
- MAPLINE
- MAPWIDTH

これらはすべて、最後に送信されたマップに適用されます。 MAPHEIGHT および MAPWIDTH はサイズ (行数および桁数) で、 MAPLINE および MAPCOLUMN は マップの起点 (左上隅の位置) です。

### <span id="page-733-0"></span>複合画面からの入力

複数マップで作成された画面から、マップされた入力を読み取ることができます が、これには制限があります。 まず、画面が複数のマップで書き込まれていたとし ても、 RECEIVE MAP コマンドに指定できるマップは 1 つだけです。

二つ目に、BMS は入力のための浮動マップの配置の仕方を認識できず、 RECEIVE MAP コマンドのマップが空の画面に書き込まれたと想定します。 このため NEXT または SAME の LINE 値または COLUMN 値は、入力では出力の場合と異なる解 釈になります。 JUSTIFY=LAST は全く無視されます。マップを画面の最下部に配 置して、そこから再度データを読み取りたい場合は、 JUSTIFY=BOTTOM を使用し てください。 正確な規則については、「*CICS* アプリケーション・プログラミン グ・リファレンス」の『RECEIVE MAP』を参照してください。

#### パフォーマンスの考慮事項

エンド・ユーザーから見えるアプリケーションのパーツの全体的効率に関するコン ポーネントには、プロセッサー・パス長、通信回線使用率、およびユーザー時間と いう 3 つのコンポーネントがあります。 パス長および回線時間が最も使用される ため、設計とプログラミングに関する多くの労力が、これらの最小化のために費や されました。

しかしオンライン・システムが発達したため、問題はユーザーにとって作業が、必 要であれば他の要素を犠牲にしても、可能な限り簡単で快適、迅速である方向へと 確実に移ってきました。 またプロセッサーが以前より安価になったため、設計者は ユーザー・インターフェースをより良くするためだけでなく、むしろプログラミン グと保守の労力を軽減するために年月を費やしてきました。

ユーザー・インターフェースに優れた設計のエレメントについては、すでに [495](#page-520-0) ペ [ージの『パーソナル・コンピューター』で](#page-520-0)説明しましたが、通常はこれらが優先さ れる考慮事項であると考えるべきです。このセクションでは、パス長および回線時 間も削減できるいくつかの方法を説明します。これらを削減するために余分なプロ グラミング労力を要したり、または一般設計をより少なくしてもそれに見合うかど うか、そうだとしてどの程度までかを自分で判断する必要があります。

### パス長の最小化

通常、単一の CICS コマンドで実行される命令の数は、それを呼び出したアプリケ ーション・プログラムでの命令の数よりも、比較的多くなります。結果として、所 定のタスクのためのパス長は、通常他のものよりも CICS コマンドの数およびタイ プにより強く依存するため、コマンドは調整に関して最も有効な領域です。コマン ドは当然タイプにより異なりますので、所定のコマンドのいずれに対するパス長 も、状況によってかなり変化することがあります。

BMS では、次のことをお勧めします。

• 実行するときは、単一のコマンドで画面 (ページ) を作成します。 それほど多く ない量の追加プログラミングで同じ機能を実行できるときは、 ACCUM 機能を使 用した複合画面の作成はしないでください。また、 676 [ページの『マップの外](#page-701-0) [側』に](#page-701-0)示したような、複数の物理的な書き込みによる複合画面の作成は、特殊な 状況以外はしないでください。

- ユーザーが検査するのに適当な量以上の出力を一度に生成しないでください。ト ランザクションの中には、一定の入力値に対して何ページもの出力を生成するも のがあります (特に照会)。こうなると、ユーザーは通常、当初の出力ページ全体 ではなく、検索を限定して問い合わせを繰り返します。見ることのできない出力 を生成するパス長を避けるためには、ページ数を適当な数に制限し、ユーザーに 最新ページで残りがまだあることを通知し、ユーザーがそれを要求する場合はそ のポイントから検索を再始動するために必要な情報を保管することができます。 追加のプログラミングは最小限ですみます。再始動データの保管方法について は、 275 ページの『第 19 [章 トランザクション間のデータの共用』を](#page-300-0)参照してく ださい。
- v 使用可能であれば、BMS の「高速パス」にあるコマンドを使用してください。 (適格なコマンドおよび端末タイプについては、 640 [ページの『最小機能](#page-665-0) BMS』 を参照してください。)
- v 非常に簡単な入出力については、端末制御コマンドを使用してください。その場 合、BMS 形式設定またはその他の機能は必要ありません。 パス長が重要な問題 である場合、完全に端末管理を使用してもよいでしょう。 ただし、柔軟性、初期 プログラミング労力、および保守容易性という点から見た BMS の端末管理にお ける利点は重要であり、通常はパス長が長くなることよりも重要です。

#### メッセージ長の削減

3270 ハードウェアの機能を利用して、インバウンドとアウトバウンドの両方のメッ セージの長さを削減することができます。端末とプロセッサーとの間のいずれのリ ンクにおいても帯域幅が制約されている時、より短いメッセージで、全体としてよ りすぐれた応答を得ることができます。ただし、所定の伝送に対する時間は、いず れの場合もその時リンクを使用する他のユーザーの動作によって変わるため、改善 された点が直接にわかるということはないかもしれません。3270 データ・ストリー ムの長さを削減するための方法のいくつかを、以下に示します。

- v 画面を送信するとき、不必要に MDT をオンにしないでください。関連した入力 フィールドが入力に伝送されてしまいます。 通常はこのタグをオンにする必要は ありません。ユーザーが入力内容をフィールドに入力するとき、ハードウェアが これを行うためです。 プログラムによって明示的にオフにされない限り (FRSET、ERASEAUP、または ERASE を使用するか、またはタグがオフの指定変 更属性バイトによって行う)、画面が送信される回数にかかわらず、タグはオンの ままです。 プログラムによってタグをオンにする必要がある場合とは、画面上の データをユーザーが変更しないフィールドに格納したいとき、または誤ってある フィールドを強調表示し、ユーザーがそれを変更するしないにかかわらずそのフ ィールドを戻したいときだけです。 この場合には、強調表示だけでなく MDT をオンにすることが必要です。
- v 画面の入力内容を再送しないとき (つまり、入力内容を保管しており、ユーザー が同一画面の後続の送信でそれを変更する必要がないとき) は、FRSET を使用し て MDT をリセットしてください (詳細は 692 [ページの『正しい入力の保管』を](#page-717-0) 参照してください)。
- v 画面を送信するとき入力フィールドをブランクに初期設定しないでください。入 力では、ブランクは伝送され、ヌルは伝送されないためです。 したがって、ヌル に初期設定すると、データ・ストリームは各変更フィールドの未使用位置によ り、短縮されます。 入力をマップする場合、画面上の表示は同一で、プログラム に戻されたデータも同一です。
- v 単一画面のデータ入力操作では、画面を再送信するのではなく、 ERASEAUP を 使用して画面からデータを消去してください。
- v 画面を更新する場合、特に、誤ってフィールドを強調表示した、または画面にメ ッセージを追加したなど、変更点がそれほど多くない場合には、変更したフィー ルドのみを送信してください。 BMS では DATAONLY オプションを使用して、 データ・ストリームの短縮と、パス長の削減の両方ができます ( 673 [ページの](#page-698-0) 『DATAONLY [オプション』を](#page-698-0)参照)。フィールドを強調表示するためには、実際 は新規の属性バイトのみを送信します。フィールド・データは変更されることな く画面上に残ります。
- v 端末制御コマンドを使用する場合は、設定バッファー・アドレス (SBA) 命令およ びアドレス反復 (RA) 命令を使用して形式設定し、ブランクおよびヌルでスペー スをとらないようにしてください (BMS を使用する場合、これらは BMS が行い ます)。

## <span id="page-736-0"></span>第 **49** 章 テキスト出力

端末に送信する出力が単にテキストである場合、また追加の入力のために画面を形 式設定する必要がない場合は、マップを作成する必要はありません。 BMS には、 特にこの目的のための異なるコマンドがあります。SEND TEXT コマンドで、マッ プなしで形式設定を行います。

SEND TEXT を使用するときは、BMS は出力を、送信される端末に対して適切な幅 と縦の長さを持つページに切断します。 行はワード境界で切り、必要であれば各ペ ージにヘッダーおよびトレーラー・テキストを追加できます。 ページ・サイズは他 の BMS 出力と同様に判別されます ( 698 ページの『[SEND PAGE](#page-723-0) コマンド』 を参 照)。

この章では、以下のことについて説明します。

- 『SEND TEXT コマンド』
- v 712 [ページの『テキスト・ページ』](#page-737-0)
- v 713 [ページの『テキスト行』](#page-738-0)
- 714 [ページの『ヘッダーおよびトレーラーの形式』](#page-739-0)
- 715 ページの『[SEND TEXT MAPPED](#page-740-0) および SEND TEXT NOEDIT』

#### **SEND TEXT** コマンド

実行する形式設定が異なるタイプを除き、 SEND TEXT コマンドは SEND MAP と非常に類似しています。形式設定するテキストの位置を FROM オプションに、 長さを LENGTH オプションに指定します。マップ出力に適用されるほとんどすべ てのオプションが、テキスト出力にも適用されます。次のものが含まれます。

装置制御

FORMFEED、ERASE、PRINT、FREEKB、ALARM、CURSOR

形式設定オプション

NLEOM、L40、L64、L80、HONEOM

```
後処理オプション
```
TERMINAL、PAGING、SET

#### ページ構成オプション

ACCUM

通常、これらのオプションは SEND TEXT コマンドにおいても、SEND MAP コマ ンドで実行する場合と同じ意味を持ちます。 SEND TEXT コマンドそのものは標準 BMS が必要です。ACCUM、PAGING および SET など、マップ環境において完全 BMS が必要なオプションは、テキスト環境においても完全 BMS が必要です。

SEND TEXT には、SEND MAP でのマップ関連機能に対応するオプションもあり ます。 HEADER、TRAILER、JUSTIFY、JUSFIRST および JUSLAST です。 これ らの作用については 712 [ページの『テキスト・ページ』で](#page-737-0)説明します。

SEND MAP オプションのうち、SEND TEXT に引き継がれていないものが 2 つあ ります。ERASEAUP および NOFLUSH です。 ERASEAUP は、テキストがフィー ルドを最小限にしか使用しないため適用されず、 NOFLUSH は、BMS がテキスト 出力については OVERFLOW 条件を起こさないため適用されません。

#### <span id="page-737-0"></span>テキスト論理メッセージ

SEND TEXT コマンドに ACCUM オプションまたは PAGING オプションのいずれ かがあると、 SEND MAP コマンドの場合と同様 BMS に論理メッセージを作成し ていることが通知されます。 テキスト論理メッセージには、マップ論理メッセージ と同一の規則が適用されます ( 697 [ページの『論理メッセージの作成』を](#page-722-0)参照)。 特 に、メッセージの作成に SEND TEXT および SEND CONTROL の両方のコマンド を使用できますが、記載された以外は SEND MAP のコマンドに混合することはで きません。また、マップ・メッセージと同一の方法でメッセージを終了します ( 697 ページの『第 47 章 BMS [の論理メッセージ』を](#page-722-0)参照)。

### テキスト・ページ

SEND TEXT によるページ構成は、 SEND MAP によるページ構成と多少異なりま す。 まず、単一の SEND TEXT コマンドで、画面またはプリンターのページ・サ イズ以上の出力を生成できます (SEND MAP ではこのようにはなりません)。 BMS はメッセージ全体を送信します。つまり、複数ページにわたるメッセージを、論理 機能を使用せずにプリンターに送達できるということです。 ただし、同じ手法をデ ィスプレイに使用することはできません。BMS によりメッセージ全体が送達されて も、複数のコンポーネント画面が、通常誰にも読み取れないほど高速に、互いにオ ーバーレイされるためです。

ACCUM を指定すると BMS は出力をページに切断しますが、二つ目の違いは、 SET の後処置を指定しない限りタスクがページの切れ目で制御を入手しないことで す。 代わりに、現行ページにもう場所がないとき、BMS は単に新規ページを開始 します。 ヘッダーおよびトレーラーがあれば自動的に追加し、OVERFLOW 条件を 起こしません。 これは、ページを単一の SEND TEXT コマンドで生成したか、ま たはメッセージをばらばらに、複数のコマンドで作成したかにかかわらず当てはま ります。 タスクにページの切れ目が通知されるのは、後処置が SET である場合の みです。 この場合、 BMS は RETPAGE 条件を起こして、1 ページまたは複数ペ ージが完了したことを示します。 679 [ページの『](#page-704-0)SET の使用』に説明があります。

BMS が ACCUM を使用してテキスト・ページを作成する方法の詳細を以下に示し ます。

- 1. すべてのメッセージは 1 ページ目から開始されますが、最初は空白です。
- 2. HEADER オプションを指定すると、 BMS はすべてのページをヘッダー・テキ ストで開始します。 必要であれば、 BMS はヘッダーまたはトレーラーにペー ジ番号を付けます (ヘッダー形式およびページ番号付けについては、 714 [ページ](#page-739-0) [の『ヘッダーおよびトレーラーの形式』で](#page-739-0)説明しています。)
- 3. 位置調整オプション (JUSTIFY、JUSFIRST、JUSLAST) のいずれか 1 つを指定 すると、 BMS はテキストを指示された行から開始します。 JUSFIRST を指定 すると、ヘッダーの後の最初の行、またはヘッダーがなければ一番上の行からテ キストを開始します。 JUSTIFY=n ではテキストを n の行から、また JUSLAST では、テキストとトレーラー (ある場合) の両方が現行ページにおさまる一番下

<span id="page-738-0"></span>の行から開始します。 現行ページの内容によって BMS が位置調整オプション を実行できない場合、BMS はまず新しいページに進みます。ステップ 6 を参照 してください。

位置調整は各 SEND TEXT コマンドに対し、データの開始にのみ適用されま す。データの長さによって追加ページが必要になる場合、 BMS はテキストを追 加ページの最初の使用可能な位置から継続します。

- 4. 位置調整を指定しない場合、 BMS はテキストを最初の使用可能な位置から開始 します。 メッセージの最初の SEND TEXT では、JUSFIRST と同一の作業を行 います。 その後、テキストは、現行論理メッセージの直前の SEND TEXT のテ キストの後、1 文字空けてから続きます (間に入る文字は、3270 端末では属性 バイトで、その他の場合はブランクになります。)
- 5. 開始位置が決定されると、BMS はページの下方に向かって、スペースまたはデ ータがなくなるまで、『テキスト行』の説明にあるようにデータを行に分割し続 けます。トレーラーを指定した場合は、トレーラー用のスペースが必要なため使 用可能スペースが削減されます。 スペースがなくなる前にデータがなくなった 場合は、その時点で処理は終了します。 SEND PAGE コマンドまたは PURGE MESSAGE コマンドを使用して終了したことを指示すると、メッセージは完了し ます。
- 6. テキストが現行ページに合わない場合、 BMS は、下部にトレーラー・テキスト があれば、それを追加することによって、そのテキストを完了し、ちょうどマッ プされた論理メッセージに対して行ったように、設定した後処理オプション (TERMINAL、PAGING、または SET) に従って後処理します。 トレーラーはヘ ッダーと同様、オプションです。これを指定するには、 TRAILER オプションを 使用します ( 714 [ページの『ヘッダーおよびトレーラーの形式』を](#page-739-0)参照)。
- 7. 次に BMS は改ページし、残りのデータについて、ステップ 2 (712 [ページ](#page-737-0)) から 繰り返します。

### テキスト行

テキストを行に分割するとき、BMS では次の規則に従います。

1. 通常、各行はブランクとして表示されるものから開始します。 3270 装置の場 合、これは画面または印刷ページで行の残りの部分を占めるフィールドの、属性 バイトです。 その他の装置では、単純にブランクまたは紙送り制御文字です。

出力を作成するタスクが PRINTERCOMP(YES) を指定する PROFILE で実行さ れ、しかも出力装置が 3270 プリンターである場合には、例外が発生します。 この場合、各行の開始位置には文字は指定されません。 611 [ページの](#page-636-0) 『[PRINTERCOMP](#page-636-0) オプション』 を参照してください。

- 2. BMS は、文字用にすべてのブランクを含むテキストの文字をコピーしますが、 行末では例外が 2 つ起こります。
	- v 行が語の途中で終わる場合、BMS は現在行をブランクで埋め、おさまらない 語を次の行の最初の使用可能位置に置きます。 この場合の「語」は連続非ブ ランク文字のあらゆるストリングを指します。
	- 2 つの語が 1 つのブランクで分離されていて、最初の語が現在行におさま り、ブランクのための場所が残らない場合、そのブランクは削除され、次の行 は 2 つ目の語の先頭から始まります。
- <span id="page-739-0"></span>3. 宛先の端末がプリンターの場合は、印刷形式を制御するために、ブランクだけで なく改行 (NL) 文字およびその他の印刷形式命令を組み込むこともできます。 NL およびタブは特に縦欄のデータで役に立ち、BMS はこれらの文字をフィル ター操作はもちろん解釈もしません。 ただし、印刷形式命令は表示画面の形式 設定はしません。これらの使用についての詳細は、 607 [ページの『](#page-632-0)CICS 3270 プ [リンター』を](#page-632-0)参照してください。
- 4. また、出力に属性設定 (SA) 命令シーケンスを組み込むこともできます (それぞ れデータ・ストリームに単一文字の属性を設定します。 506 [ページの『属性設定](#page-531-0) [オーダー』に](#page-531-0)説明があります)。 SA シーケンスが正確に 3 バイトの長さで、有 効な属性タイプを表さない限り、 BMS はタスクを異常終了します。しかし、有 効な SA シーケンスをその属性をサポートしない端末に使用すると、 BMS は SA シーケンスを削除してからメッセージを送信します。SA 命令によって設定 された属性は、後続の命令によって指定変更されるか、または別の SEND TEXT コマンドがそれらの属性をデフォルト値にリセットするまでそのままです。

テキストに SA 以外の 3270 命令を組み込まないでください。BMS はそれらを 表示データとして扱い、望むとおりに形式設定しません。端末エラーを起こすこ とさえあります。

#### ヘッダーおよびトレーラーの形式

テキスト・メッセージのページにヘッダーを配置するために、 HEADER オプショ ンで次の形式によってデータのブロックを示します。

#### $\perp$  $\perp$  $P$  $\mathcal{C}$ PNFLD ―― テキスト ――― >

トレーラー・テキストの場合も同じ形式を使用します。その場合は TRAILER オプ ションに示します。 この図において、

- **LL** ヘッダー (またはトレーラー) データの長さで、LL、P、および C の文字の 4 バイトは含まれません。 LL はハーフワード 2 進数形式で表さなくては なりません。
- **P** ページ番号置換文字です (後の PNFLD を参照)。 ページ番号が必要ない場 合はブランクを指定してください。
- **C** 予約されている 1 バイトのフィールドです。
- **TEXT** 出力の各ページの最上部 (最下部) に配置するヘッダー (トレーラー) テキ ストです。 行を複数にする場合には改行文字 (X'15') を使用し、改行する 位置を指示します。

#### **PNFLD**

ヘッダー (トレーラー) テキスト内の、ページ番号フィールドです。 出力に ページ番号を付けたい場合は、ヘッダー (トレーラー) テキストの中で使わ れていない文字を 1 つ選択してください。 この文字を、ページ番号を表示 したい位置に置きます。 1 から 5 桁までの隣接する位置を使用できます が、ページ番号がどの程度まで大きい数になるかによって異なります (BMS で指定できる最大数は 32,767 です)。 先に示した P フィールドに同じ文字

を置き、 BMS に置換を行う場所を指示します。 X'0C'、X'15'、X'17'、X'26' または X'FF' は P には指定しないでくださ い。これらの値は他の目的で使用するために予約済みです。ページ番号を付 けない場合は、単純にブランク (X'40') を P に指定してください。

<span id="page-740-0"></span>論理メッセージを作成するときは、各 SEND TEXT コマンドで HEADER オプショ ンおよび TRAILER オプションを繰り返してください。そうすると、ページの切れ 目がきたときにこれらが表示されます。また、メッセージを終了する SEND PAGE コマンドで、再度このトレーラーを指定する必要があります。

単純にページ番号を付けるヘッダーのための COBOL 定義例を示します。ページ数 のための場所は 99 まであけてあります。

EXEC CICS SEND TEXT FROM (OUTPUT-AREA) HEADER(HEADER-TEXT) PAGING ACCUM END-EXEC.

ここで、

```
01 HEADER-TEXT
```
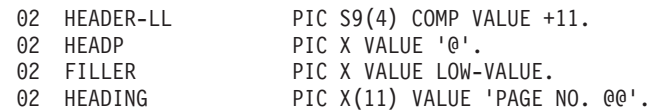

SEND TEXT で作成された画面は、端末オペレーターからの大量の入力に対応して 設計されているわけではありません。 ただし、画面のフィールド構造が適切であ り、オペレーターが求められているものを認識しているか調べられる場合は、アテ ンション ID を解釈して簡単な入力 (ページ表示の制御のため CSPG トランザクシ ョンで使用するものなど) を読み取ることができます。 (新規フィールドは各行で開 始されます。メッセージを作成した各 SEND TEXT コマンドによって送信されたテ キストの先頭文字も同様です。定義済みフィールドは、オペレーターが入力できる ように、無保護、英数字で、通常輝度となっています。)通常、端末管理 RECEIVE はこのような状況で使用されます。画面と同じフィールド構造を持つマップを作成 できる場合に限り、 RECEIVE MAP を使用することができます。

### **SEND TEXT MAPPED** および **SEND TEXT NOEDIT**

BMS には SEND TEXT コマンドの 2 つの特殊な形式があり、これらを使用すると すでに形式設定された出力に対して、 BMS のメッセージ送達機能のいくつかを使 用することができます。SEND TEXT MAPPED は、*BMS* が以前に作成し、 SET オプションによって検索した装置依存データのページ を送信します。もともとは SEND MAP コマンドまたは SEND TEXT コマンドのいずれかを使用して作成した ページであるとも考えられます。 詳しくは、 679 [ページの『](#page-704-0)SET の使用』 を参照 してください。

SEND TEXT NOEDIT も似ていますが、これはプログラムまたは BMS 以外の方法 によって作成した装置依存出力のページを送信するために使用します。

このようなページを、TERMINAL の後処置を使用して自分自身のプリンシパル装置 に個別に送達できます。または、PAGING オプションで作成した論理メッセージに このページを組み込むこともできます。 論理メッセージにおいては、各 BMS

SEND が別々のページを表す (ACCUM オプションは使用されない) 限り、これら の形式は通常の SEND TEXT コマンドまたは SEND MAP<sup>4</sup> コマンドと混合できま す。

これらのコマンドは、ルーティング環境でも使用できます ( 717 [ページの『第](#page-742-0) 50 [章 メッセージ・ルーティング』](#page-742-0) に説明されています)。 自分自身の端末に対し、 ルーティングするか送信するかにかかわらず、データ・ストリームが、宛先に対し て適切であることを確認してください。BMS は、宛先がサポートしない 3270 属性 を除去する以外、送信前に検査を行いません。

ページ構成オプションの ACCUM、JUSTIFY、JUSFIRST、 JUSLAST、HEADER、 および TRAILER はいずれも、これらのコマンドのいずれにも適用されません。ペ ージはすでに定義により、形式設定され、作成されているためです。

MAPPED 形式と NOEDIT 形式の基本的な違いは、 SEND TEXT MAPPED の場 合、 BMS によって SET オプションで戻されたページの終わりに追加した 4 バイ トのページ制御域 (PGA) を使用するという点にあります。 この区域は BMS に、 使用する書き込みコマンドおよび書き込み制御文字、そのページで使用した拡張属 性、およびページの紙送り制御、 SCS 形式によるデータ、14 ビットまたは 16 ビ ットのバッファー・アドレス、構造化フィールド、および FMH が含まれるかどう かを指示します。 これにより BMS は、ある装置のために作成したページを、異な るハードウェア特性を持つ装置に送達することができます。これはページのコピー またはルーティング操作の際に必要になることがあります。 SEND TEXT NOEDIT を使用して、このタイプの情報をコマンドそのものに指定します。 BMS で作成し た出力には SEND TEXT MAPPED を、その他の方法で形式設定した出力には NOEDIT を使用してください。 ただし、SEND TEXT MAPPED または SEND TEXT NOEDIT では、出力に構造化フィールドを組み込むことはできません。この ような出力には端末管理 SEND を使用しなくてはなりません。

SEND TEXT MAPPED コマンドのための LENGTH オプションは、ページが作成さ れたときに戻される TIOATDL 値から設定してください。これには PGA は含まれ ません ( 679 [ページの『](#page-704-0)SET の使用』を参照)。 ただし、このページを将来 SEND TEXT MAPPED を用いて使用するためにコピーする場合は、ページだけでなく PGA も必ずコピーしなくてはなりません (全部で TIOATDL + 4 バイト)。

<sup>4.</sup> この場合、同じ論理方式でのテキストとマップ出力の混合に対する通常の制約事項は、ページがすでに形成されているため、あては まりません。

# <span id="page-742-0"></span>第 **50** 章 メッセージ・ルーティング

BMS のメッセージ・ルーティング機能を使用すると、メッセージをタスクのプリン シパル装置以外の端末に送信できます (タスクにプリンシパル装置がなくても構い ません)。ルーティングによってタスクがこれらの端末を直接制御できるわけではあ りませんが、宛先ごとにタスクをスケジューリングすることで、メッセージを送信 するようにできます。 これらのタスクは CICS 提供トランザクションの CSPG を 実行します。これは、PAGING の後処置を用いてユーザー自身の端末にメッセージ を送信するために使用するものと同じです。したがって、ルーティング・メッセー ジを受信するディスプレイ端末のオペレーターは、メッセージを表示させるために CSPG 要求を使用します (CSPG についての詳細は、 700 [ページの『端末オペレー](#page-725-0) ターのページング: CSPG [トランザクション』を](#page-725-0)参照してください)。

メッセージ・ルーティングは、メッセージ交換およびブロードキャストのアプリケ ーション、また印刷の場合にも便利です ( 616 ページの『CICS [プリンターの使用』](#page-641-0) を参照)。 これは、CICS 提供トランザクションの CMSG の基本です。CMSG を使 用すると、端末ユーザーが他の端末およびユーザーにメッセージを送信できます。 CMSG に関する説明、およびその機能については、「*CICS Supplied Transactions*」 の『CMSG - メッセージ交換 (CMSG - message switching)』を参照してください。

メッセージをルーティングする場合は、ROUTE コマンドを発行して開始します。 このコマンドは、メッセージを送信する場所、送達するとき、エラーにどう対処す るか、およびその他の詳細を BMS に指示します。次にメッセージを作成します。 これはマップ・メッセージでもテキスト・メッセージでもかまいませんが、論理メ ッセージでなくてはならず (つまり ACCUM または PAGING のいずれかを指定す る)、後処置は PAGING または SET のいずれかでなくてはならず、 TERMINAL ではいけません。PAGING がより一般的な選択で、以下で述べる説明も、これを想 定して行います。ルーティングにおける SET については、 726 [ページの『](#page-751-0)SET で [のルーティング』](#page-751-0) に説明されています。

ROUTE コマンドは、SEND PAGE コマンドを使用してメッセージを終了するまで 有効であり、これを行うまでは別のコマンドを出してはいけません (メッセージを 作成する間に ROUTE を出すと、無効な要求応答を受け取ります。論理メッセージ を開始する前に 2 つ目の ROUTE を出すと、単に最初のものが置き換えられま す)。 メッセージを送信しないことに決める場合は、PURGE MESSAGE を使用して メッセージを終了することもできます。 PURGE MESSAGE を使用すると、ROUTE コマンドによって設定されたルーティング環境は、論理メッセージとともに廃棄さ れます。

この章では、以下のことについて説明します。

- v 718 [ページの『メッセージの宛先』](#page-743-0)
- v 720 [ページの『経路リストの形式』](#page-745-0)
- 723 [ページの『メッセージの送達』](#page-748-0)
- 724 [ページの『リカバリー可能メッセージ』](#page-749-0)
- v 725 [ページの『ルーティングに関するプログラミングの考慮事項』](#page-750-0)

### <span id="page-743-0"></span>メッセージの宛先

ルーティング・メッセージの宛先は、以下の 3 つの異なる方法で指定することがで きます。

- v ROUTE コマンドの OPCLASS オプションを使用することにより、一定のクラス のオペレーターがメッセージを受信するように要求できます。 クラスは、RACF ユーザー定義、または CICS サインオン・テーブル項目のオペレーターと関連付 けられています。
- v 経路リストを使用することにより、メッセージを受信するべき特定のオペレータ ーを指定できます。この経路リストは、ROUTE コマンドの LIST オプションに より示します。 オペレーターは、3 文字の OPIDENT 値によって識別されま す。この値は、RACF 定義またはサインオン・テーブル項目にも割り当てられま す。
- v メッセージを受信するべき特定の端末を指定できます。これも、経路リストを使 用して行います。 端末は 4 文字の TERMID 値によって識別されますが、この 値が適用される端末タイプの場合は、2 文字の論理装置コードです。
- 注**:** ルーティング・メッセージの宛先を指定するため、プリンシパル装置にサイン オンしたオペレーターの ID またはオペレーター・クラス値を知る必要がある 場合は、 ASSIGN コマンドを OPID オプションまたは OPCLASS オプション を指定して使用し、調べることができます。

#### 適格である端末

特定の宛先に対してメッセージを正しく形式設定するために、 BMS は形式設定す るための端末の特性を認識する必要があります。 これは、オペレーターまたはオペ レーター・クラスによって指定する宛先にも当てはまります。 このため、経路リス ト処理の最初のステップは、メッセージが送達される可能性 のある端末 のリスト に宛先を変換することです。この「適格端末」リストは、経路リストおよび OPCLASS 指定に関する情報と、*ROUTE* コマンドの時点における 端末ネットワー クの状況を組み合わせています。

その後メッセージを送達する用意ができたら、 BMS はこのリストを使用して実際 にメッセージを受け取る端末を決定します。 端末はメッセージを受信するためには リストにのっていなくてはなりませんが、リストにのっていても送達されるとは限 りません。その端末を担当するオペレーターに制限がある場合があり、さらに、送 達は後になって行われるため、端末の状況または、性質までが変更されていること もあるためです。

リスト作成時と送達時の両方で、BMS はそれ自体の CICS 領域 (ルーティング・タ スクが実行されている、または実行された) にインストールされた端末定義に制約 され、期待する端末定義のすべてを持たない場合も考えられます。 最初に、自動イ ンストールされる端末は、(リストに含まれるものからはこれらを除く) ROUTE 実 行の際にも、送信しようとする際にもログオンされず送達できない場合がありま す。

さらに複数領域環境では、ある領域に認識される端末が別の領域では認識されない ということも考えられます (これは、「*CICS Resource Definition Guide*」の 『TYPETERM 定義の属性 (TYPETERM definition attributes)』に説明されているよ

うに、その定義の内容によって異なります。) 特に端末定義が、その定義を所有す る領域に SHIPPABLE と指定することにより領域の間で共有されている場合、送達 の原因となるようなことが起こるまでその端末は他の領域で定義されません。 これ は、通常、端末が問題の領域にトランザクションを初めてルーティングするときに 起こります。 結果として、この領域の ROUTE には、最初にこのようなイベント が起こる前に端末を組み込むことはできません。

以下のセクションでは、BMS が適格な端末のリストを作成する方法を説明します。 これは、ROUTE コマンド時に起こります。

#### **OPCLASS** のみで指定された宛先

オペレーター・クラス (OPCLASS オプション) を指定しても、経路リストを指定し ていない場合、BMS はローカル・システムのすべての端末定義をスキャンします。 これらの条件すべてに合致する端末はすべて、適格端末リストに載ります。

- v 端末が、BMS がサポートするタイプである。
- v 端末の宛先が明確に指定されていなくても、その端末が、ルーティング・メッセ ージを受信できる (端末定義の ROUTEDMSGS (ALL))。
- v オペレーターが端末にサインオンしている。
- オペレーターが、OPCLASS リストのオペレーター・クラスのいずれか 1 つに属 している。

OPCLASS リストのオペレーター・クラスの少なくともいずれか 1 つに属するオペ レーターがサインオンしていればその場合にのみ送達が行われるように、最終的な 項目には印が付けられます (このオペレーターは、ROUTE 時にサインオンしていた オペレーターである必要はありません)。

#### **OPCLASS** および **LIST** の省略

オペレーター・クラスと経路リストのいずれも指定しない場合、BMS は上記テスト の最初の 2 つに合致するすべての端末をリストに載せ、送達についてオペレーター 制限を設定しません。 すべてのルーティング・メッセージを受信するのに適格であ る端末が多く存在するネットワークでは、これは、できるだけ避けるべき選択で す。

### 提供される経路リスト

ユーザーが経路リストを提供する場合、BMS は端末定義をスキャンせずにそのリス トから BMS 用のリストを作成します。 項目はそれぞれ次のように処理されます。 この処理にはリスト項目に状況フラグを設定することが含まれ、項目が使用された かまたはスキップされたか、スキップされた理由は何かを示します。

v 項目に端末 ID は含まれるがオペレーター ID は含まれない場合、端末は適格リ ストに載ります (その端末が定義済みで、BMS がサポートするタイプであり、ル ーティング・メッセージの受信に適格である場合)。 BMS が端末定義を検出でき ない場合、経路リスト項目の状況フラグに「項目がスキップされた」および「端 末 ID が無効」のビット (X'C0') が設定されます。端末は存在するが、BMS が サポートしないかまたはいかなるルーティング・メッセージの受信も許可されて いない場合、「項目がスキップされた」および「端末が BMS でサポートされて いない」のビット (X'A0') が設定されます。

- <span id="page-745-0"></span>注**:** 端末がルーティング・メッセージを受信するための適格性は、端末定義の ROUTEDMSGS オプションにより管理されます。以下の 3 つの値が可能で す。すなわち、端末がすべてのルーティング・メッセージの受信を許可され る、または、端末またはオペレーター名によってルーティングされたメッセ ージのみの受信を許可される、または、ルーティング・メッセージの受信を 全く許可されない、の 3 つです。経路リストだけでなく OPCLASS も指定 した場合、リストしたクラスのいずれか 1 つに属するオペレーターが端末で サインオンしているかどうかについて BMS は検査を行います。サインオン していない場合、 BMS は「オペレーターがサインオンしていない」のビッ ト (X'10') を項目の状況フラグに設定して通知しますが、その場合でも端末 を組み込みます。オペレーター・クラスを指定する場合でも、リスト項目に 関連したオペレーター制限は存在しません。
- v 項目に端末 ID とオペレーター ID の両方が含まれる場合、端末 ID はオペレー ター ID がない場合と同じ方法で検査され、同じエラーが起こる恐れがありま す。 端末がこれらのテストに合格すると、適格リストに載ります。 ただし、指 定されたオペレーターが同一の端末でサインオンしているときのみメッセージを 送達できるように項目には、印がつきます。

このオペレーターが ROUTE コマンド時に端末にサインオンしていない場合、 BMS は「オペレーターがサインオンしていない」のビット (X'10') を状況フラグ でオンにすることによって通知しますが、サインオン状況にかかわりなく端末は 送達リストに載ります (オペレーター ID がある場合、OPCLASS は完全に無視 されます)。

v 項目にオペレーター ID のみが含まれる場合、BMS は、オペレーターがサインオ ンしている端末を検出するまで、端末定義を検索します (オペレーターが追加の 端末にサインオンしていることもありますが、 BMS はこれらの端末を無視しま す)。 この端末が BMS によりサポートされないタイプである場合、またはこの 端末がルーティング・メッセージを受信できない場合、BMS は「項目がスキップ された」および「オペレーターが、サポートされていない端末でサインオンして いる」のビット (X'88') を状況フラグに設定します。また、経路リストにも端末 ID を指定します。端末が適切である場合、BMS は、すでに説明した、端末 ID とオペレーター ID の両方を指定した場合と同様に項目を扱います。

オペレーターがどこにもサインオンしていない場合、BMS は「項目がスキップさ れた」および「オペレーターがサインオンしていない」のビット (X'90') を状況 フラグに設定します。

#### 経路リストの形式

BMS では、経路リストが固定形式でなければなりません。リストの各項目は 16 バ イト長で、次のようになっています。

表 *49.* 経路リスト項目の標準形式

| バイト     | 内容                                                  |
|---------|-----------------------------------------------------|
| $0 - 3$ | 端末 ID または論理装置 (LU) ID (末尾ブランクを含めて 4 文字)、またはブラ<br>ンカ |
| 4,5     | LDC サポートのある論理装置 (LU) のための LDC 略号 (2 文字)、またはブラ<br>ンク |

表 *49.* 経路リスト項目の標準形式 *(*続き*)*

| <b>リバイト</b> | 内容                    |
|-------------|-----------------------|
| $6 - 8$     | 「オペレーター ID、またはブランク    |
|             | ルーティング項目の状況フラグ        |
| $10-15$     | 予約済み。ブランクが入っていることが必要。 |

各項目には、端末 ID またはオペレーター ID のいずれかが指定されていなくては なりません。論理装置コンポーネント (LDC) はいずれにも伴います。LDC の詳細 は、 743 ページの『LDC [とルーティング』を](#page-768-0)参照してください。

経路リストの項目は、通常、順々に 1 つずつ続きます。ただし、すべて隣接してい る必要はありません。リストに連続しない部分がある場合、連続する項目の各グル ープを終了します。ただし、次のグループの最初の項目を示す 8 バイトのチェーン 項目を含む最後のグループは除きます。この項目は次のようになります。

表 *50.* 経路リスト・チェーン項目の形式

| バイト | 内容                         |
|-----|----------------------------|
|     | -2、2 進数ハーフワード形式 (X'FFFE')  |
|     | 予約済み                       |
|     | 隣接する項目の次のグループにある最初の項目のアドレス |

リスト全体の終わりは、-1 のハーフワード値 (X'FFFF') を含む 2 バイトの項目で 示されます。

リストは、必要なだけの数のグループで構成することができます。 宛先の合計数に 上限はありますが、これは多くの変数によって変わります。上限を超える場合、 BMS は異常終了コード ABMC を用いてタスクを異常終了します。

ROUTE コマンドからの戻りで、BMS は条件コードを起こしてリスト内のエラーを 通知します。

#### **RTESOME**

経路リストのうち少なくとも 1 つの項目が使用できず、スキップされたこ とを意味します。デフォルトのアクションでは、正常に処理された宛先を使 用してルーティング操作が継続されます。

#### **RTEFAIL**

リスト内の宛先がいずれも使用できず、そのためルーティング環境が全く設 定されなかったことを意味します。デフォルトのアクションでは、タスクに 制御を戻します。ルーティング環境が設定されないと、結果として、後続の BMS SEND コマンドが、意図しないのにプリンシパル装置に対して実行さ れることになるため、この条件はテストする必要があります。

RTESOME および RTEFAIL により反映される一般的な情報に加え、 BMS は状況 フラグ (バイト 9) を設定することによって、リストの各項目で行われたことを通知 します。 ヌルの値 (X'00') は項目が完全に正常だったことを意味します。 高位ビ ットは、項目が使用されたかまたはスキップされたかを、他のビットは何が起こっ たかを詳細に示します。 表示される各ビットの意味は次のとおりです。

#### 項目がスキップされた **(X'80')**

項目は使用されませんでした。 このビットがオンになっているときは、別のビ ットもオンになってその理由を示します。

#### 端末 **ID** が無効 **(X'40')**

項目に指定された端末の端末定義がありません。この項目はスキップされます。

#### 端末が **BMS** でサポートされていない **(X'20')**

経路リスト項目に指定された端末は BMS がサポートしないタイプであるか、 またはルーティング・メッセージの受信ができないよう制限されています。 こ の項目はスキップされます。

#### オペレーターがサインオンしていない **(X'10')**

項目に指定されたオペレーターがサインオンしていません。 次の条件のうちい ずれの場合でも、このフラグが設定されます。

- v オペレーター ID と端末 ID が共に指定されたが、そのオペレーターがその 端末でサインオンしていませんでした。 項目はスキップされません。
- v 端末 ID は指定されずにオペレーター ID が指定されたが、このオペレータ ーがどの端末でもサインオンしていませんでした。 この項目はスキップされ ます。
- v OPCLASS が ROUTE コマンドに指定され、端末 ID が経路リスト項目に指 定されたが、端末がサインオンしたオペレーターに、指定されたオペレータ ー・クラスがありません。 項目はスキップされません。
- オペレーターが、サポートされていない端末でサインオンしている **(X'08')** 経路リスト項目にオペレーター ID のみが指定され、そのオペレーターは、 BMS がサポートしない端末、またはルーティング・メッセージの受信に適格で ない端末でサインオンしています。 この項目はスキップされます。 この端末の 名前は、項目の端末 ID フィールドに戻されます。

#### **LDC** 簡略記号が無効 **(X'04')**

次の条件のいずれの場合でも、このフラグが設定されます。

- v 経路リストに指定した LDC 簡略記号は、この端末には定義されていませ ん。つまり、この端末は LDC をサポートしていても LDC リストがない か、または LDC リストが拡張されているがこの項目を含まないということ です。
- v この LDC 項目のための装置タイプは、LDC のある経路リストの最初の項目 の装置タイプと異なります ( 743 ページの『LDC [とルーティング』](#page-768-0) で説明し ているように、使用できる LDC 装置タイプは 1 つだけです)。

この項目はスキップされます。

注**:** CICS は、標準経路リスト項目、および状況フラグ・ビットの組み合わせのテス トに必要な値を定義する、ソース・コードを提供しています。 DFHURLDS メ ンバーの COPY または INCLUDE を使用して、このコードをプログラムに挿 入することができます。BMS アテンション ID や属性バイト定義を組み込むの と同じ方法です。

#### <span id="page-748-0"></span>メッセージの送達

BMS がルーティング・メッセージの受信に適格な端末を判別する方法については説 明しました。 実際の送達はそれより後に行われ、場合によってはかなり遅くなりま すが、これは ROUTE コマンドのスケジューリング・オプション (INTERVAL、 TIME、AFTER および AT) によって異なります。 一定の時間が経過した後、また は一日の特定の時刻に、即時送達するように要求することができます。

指定した時間になると、 BMS は適格な端末リストにあるすべての端末にメッセー ジの送達を試みます。 メッセージが特定の端末に送達されるためには、次に示す条 件がすべてそろっていなくてはなりません。

- v 端末は、BMS がサポートするタイプとして、また ROUTE コマンドが処理され たときと同じタイプとして定義されなくてはなりません。メッセージの作成と送 達との間に長い遅延が起こる場合は、特定の TERMID で定義された端末が、(特 に自動インストール環境において) 特性を変更したり、消失したりしている可能 性があります。 3270 端末は、ROUTE コマンドの発行時と完全に同じ拡張属性 を持つ必要はありません。これは、BMS が送達時に、サポートされない属性をデ ータ・ストリームから削除するためです。
- v 端末は作動中で、使用可能でなくてはなりません (この端末で、プリンシパル装 置として実行中のタスクがあってはいけません)。
- v 端末は自動トランザクション開始に適格でなくてはなりません。または、端末オ ペレーターが CSPG トランザクションを使用してメッセージ送達を要求しなくて はなりません。
	- 注**:** 複数のメッセージが特定の端末に送達されるように累積されている場合に は、オペレーターがそれらのメッセージを特定の順序で見るという保証はあ りません。実際には、状況によって、CSPG トランザクションにより、オペ レーターが送達順序を制御できる場合もあります。 ページに特定のシーケン スが必要な場合には、ページを 1 つのメッセージとして送信しなければなり ません。
- v 送達リスト項目が、ある一定のクラスに属する特定のオペレーターまたは複数の オペレーターへの送達を制限している場合には、その端末にサインオンしている オペレーターが適格でなければなりません (これらの制限事項を生成する OPCLASS 指定および LIST 指定については、 718 [ページの『メッセージの宛](#page-743-0) [先』](#page-743-0) を参照してください)。
- v パージ遅延を終了させてはいけません。これについては次のセクションで説明し ます。

#### 送達不能なメッセージ

BMS が適格な端末にメッセージを送達できない場合、次の条件のいずれか 1 つが 起こるまで定期的に継続します。

- v 端末状況が変わって、メッセージが受け取り可能になる。
- v 宛先端末オペレーターがメッセージを削除する。
- パージ遅延が経過した。

パージ遅延とは、一度送達をスケジュールされたメッセージの、送達に許された一 定の時間のことです。 この一定の時間が経過した後、そのメッセージは廃棄されま <span id="page-749-0"></span>す。 パージ遅延はシステム全体に対する値で、システム初期設定テーブルの PRGDLY オプションによって設定します。この値の使用はオプションです。システ ム・プログラマーが PRGDLY をゼロに設定すると、メッセージは無期限に保管さ れます。

BMS はメッセージをこの方法でパージするときに、ERRTERM に指定している端 末にエラー・メッセージを送信します (特定の端末名を指定せずに ERRTERM を使 用すると、メッセージはもともとそのメッセージを作成したタスクのプリンシパル 装置に送信されます。 ERRTERM を完全に省略すると、メッセージは送信されませ  $\lambda$ <sub>)</sub>。

### リカバリー可能メッセージ

PAGING の後処置を使用した経路指定メッセージの作成と送達との間に、BMS は そのメッセージを、通常の PAGING メッセージの場合と同様、CICS 一時記憶域に 格納します。 その結果、REQID オプション値を選択することにより、ルーティン グ・メッセージをリカバリー可能にすることができます。これは、ルーティング・ メッセージ以外のメッセージの場合と同様です。 ( 702 [ページの『論理メッセージ](#page-727-0) [のリカバリー』](#page-727-0) を参照してください。)

ルーティング先の端末のタイプが複数ある場合、BMS は適切な装置依存データ・ス トリームを使用して、各タイプごとに別々の論理メッセージを作成し、各タイプご とに別々の一時記憶キューを使用します。

注**:** 代替画面サイズ機能を持つ端末の宛先の場合、2 つのメッセージ形式が使用で きますが、BMS は、メッセージを作成するタスクが使用するプロファイルがデ フォルト・サイズを指定する場合はデフォルト・サイズを、プロファイルが代 替サイズを指定する場合は代替サイズを選択します。

ただし、すべての論理メッセージは同一の REQID 値を使用するため、メッセージ をリカバリー可能にするか、または可能にしないかをまだ選択できます。

BMS はまた、メッセージの受信に適格な端末のリストを格納するため、また送達が 行われたかどうかを追跡するために一時記憶域を使用します。特定のタイプの適格 な端末のすべてがメッセージを受信したとき、 BMS は関連した論理メッセージを 削除します。 すべての宛先が送達を受け取ったとき、またはパージ遅延が終了した とき、BMS はそのメッセージのすべての情報を消去し、宛先ごとに送達不能なメッ セージの数をマスター端末オペレーター・メッセージ・キューに報告します。

#### メッセージの識別

必要な場合は、ルーティング・メッセージに表題を割り当てることができます。表 題はメッセージそのものの一部ではありませんが、 BMS がメッセージについて保 守する他の情報とともに CICS 一時記憶域に組み込まれます。表題は、オペレータ ーまたは端末に対して多くのメッセージが累積されているような状況で役立ちま す。表題を使用すると、オペレーターはメッセージの表示順序を制御できるためで す。(「*CICS Supplied Transactions*」の『CSPG - ページ検索 (CSPG - page retrieval)』にある、CSPG コマンドの「照会」オプションを参照してください。)

表題を割り当てるためには、ROUTE コマンドの TITLE オプションを使用して、ハ ーフワード 2 進数の長さフィールドとその後に続く表題から構成されるデータ域を 指すようにします。 この長さは最大 64 文字で、長さが 2 バイトのフィールドが 含まれています。したがって、表題そのものの長さは 62 文字までです。 例:

<span id="page-750-0"></span>01 MSG-TITLE. 02 TITLE-LENGTH PIC S9(4) COMP VALUE +19.<br>02 TITLE-TEXT PIC X(17) VALUE 'MONTHLY PIC X(17) VALUE 'MONTHLY INVENTORY'. ... EXEC CICS ROUTE TITLE(MSG-TITLE)....

図 *153.* 表題の割り当て

### ルーティングに関するプログラミングの考慮事項

ルーティング・メッセージは、通常、それ以外のメッセージと同じ方法で作成しま す。 しかし、BMS は宛先の中のそれぞれの端末タイプに対し別々の論理メッセー ジを作成するため、いくつか違う点もあります。 初めにページ・オーバーフローに ついて説明します。

#### ルーティングとページ・オーバーフロー

端末のタイプが異なるとページ容量も異なるため、ページ・オーバーフローは、異 なる場合に異なるタイプで起こると考えられます。 SEND MAP コマンドを使用 し、ページ・オーバーフローを代行受信する場合、ROUTE に応じて BMS が作成 する各論理メッセージの各ページでページ・オーバーフローが起こると、プログラ ムは制御を取得します。

ページ・オーバーフローの発生時に、ページに番号を付けたい場合、またはページ に依存する処理を行いたい場合は、端末タイプごとの情報を別々に把握していなけ ればならない場合もあります。この目的のために保持されているデータ域を、ペー ジ・オーバーフロー制御域といいます。このような区域がいくつ必要か (ROUTE コ マンドに異なる端末タイプがいくつ表示されているか) を指示するには、 DESTCOUNT オプションを指定した ASSIGN コマンドを、ROUTE の後で、しか もページ・オーバーフローを起こす可能性のある BMS コマンドの前に発行しま す。このときに出すと、ASSIGN DESTCOUNT は BMS が作成する論理メッセージ の数を戻します。

ページ・オーバーフローが起こったとき、同じコマンドを使用して、ページ・オー バーフローが起こった論理メッセージを判別できます。 このとき ASSIGN DESTCOUNT は、 BMS がこの ROUTE コマンドのために作成しているメッセー ジの中での、そのメッセージの相対番号を戻します。 ページ・オーバーフロー制御 域を使用している場合、この番号は使用している制御域を示します。 このときに ASSIGN PAGENUM を使用すると、BMS はページ・オーバーフローが起こったペ ージ数も戻します。

異なる端末タイプについて異なる時点で起こる、複雑なページ・オーバーフローを 処理するために、ルーティング環境でページ・オーバーフローについて行うべき処 理を以下に示します。

- <span id="page-751-0"></span>v ASSIGN DESTCOUNT を使用してページ・オーバーフローが起こった論理メッセ ージを判別する (非常に簡単なページ・オーバーフロー処理を行っている場合は 除く)。
- v 非ルーティング環境で行うように、現行ページ用にトレーラー・マップを送信 し、その後で次のページ用のヘッダーを送信する ( 704 [ページの『改ページ](#page-729-0): BMS [のオーバーフロー処理』を](#page-729-0)参照)。 OVERFLOW 条件が有効となっている間 は、これらの SEND MAP コマンドは、ページ・オーバーフローが起こった論理 メッセージにのみ適用されます (ページの途中の論理メッセージにこれらのコマ ンドを適用したくない場合もあり、 BMS は、偶然に同じページ容量を持つ異な る端末タイプについては想定していません)。
- v 非ルーティング環境の場合と同様に、オーバーフローの原因となったコマンドを 再発行する。 ただしこれを行った後に、ページ・オーバーフローが起こらなくな るまで、ページ・オーバーフローの再テストを行い、処理全体を繰り返さなくて はなりません。 このプロシージャーにより、ページ・オーバーフローの原因とな ったトレーラー、ヘッダー、およびマップが、作成する各論理メッセージに確実 に組み込まれます。

#### **SET** でのルーティング

ルーティング環境で SET の後処置を指定しているときは、経路リストにある宛先に メッセージは送信されません。ページは完了するとプログラムに戻されるためで す。 しかし、ROUTE コマンドは通常の方法で処理すると、これらの宛先および宛 先の中の端末タイプを判別します。 BMS は、通常どおり各タイプに別々の論理メ ッセージを作成し、いずれの端末タイプに対しても 1 ページ完了するごとにそのペ ージをプログラムに戻します。 BMS は、PAGING の後処置の場合と同様 OVERFLOW 条件および RETPAGE 条件を起こします。 結果として、SET ととも に ROUTING を使用すると、プリンシパル装置のタイプ以外の端末タイプのために メッセージの形式設定ができます。

### メッセージ・ルーティングによる会話のインターリービング

ルーティングするメッセージを作成する場合、プリンシパル装置との通信に、 RECEIVE MAP および端末制御コマンドだけでなく BMS SEND コマンドも使用す ることができます ( 697 [ページの『論理メッセージの作成』](#page-722-0) で説明されているよう に、ルーティングしない場合、BMS SEND は使用できません)。このような SEND コマンドでは、後処置オプションは PAGING または SET ではなく、 TERMINAL でなければなりません。また、ACCUM を指定してはいけません。関連した入出力 は直接処理され、端末が論理メッセージの宛先の 1 つである場合でも、この論理メ ッセージに干渉しません。

## 第 **51** 章 **MAPPINGDEV** 装置

最小 BMS 機能では、タスクのプリンシパル装置がマッピング装置であることを想 定します。この装置は、TCTTE (端末管理表項目) で定義される機能および状況に対 する入出力のマッピング操作を実行します。

BMS を使用するトランザクションのプリンシパル装置には、 BMS がサポートする 装置タイプが必要です。 しかし、MAPPINGDEV 機能は最小 BMS の拡張機能で、 それによってユーザーはプリンシパル装置ではない装置に対するマッピング操作を 行うことができます。 MAPPINGDEV 要求が完了すると、マップされたデータがア プリケーションに戻されます。BMS は、MAPPINGDEV 装置と通信することはでき ません。

MAPPINGDEV オプションは、RECEIVE MAP コマンド (「*CICS* アプリケーショ ン・プログラミング・リファレンス」の『RECEIVE MAP』を参照) および SEND MAP コマンド (「*CICS* アプリケーション・プログラミング・リファレンス」の 『SEND MAP』を参照) に指定できますが、それ以外の BMS コマンドには指定で きません。

MAPPINGDEV オプションで指定された TERMID は、 BMS でサポートされた 3270 ファミリーの装置を表していなければなりません。 その装置が区分されてい る場合は、基本状態にあると想定されます。 外部様式設定機能は無視されます。

データは最小 BMS の場合と完全に同じ方法でマップされるので、マップ・セット の定義を変更したり、再生成したりする必要はありません。

この章では、以下のことについて説明します。

- v 『MAPPINGDEV オプションを指定した SEND MAP』
- v 728 ページの『MAPPINGDEV [オプションを指定した](#page-753-0) RECEIVE MAP』
- v 729 ページの『MAPPINGDEV [アセンブラー・アプリケーションの例』](#page-754-0)

#### **MAPPINGDEV** オプションを指定した **SEND MAP**

MAPPINGDEV オプションを指定した SEND MAP コマンドでは、 SET オプショ ンも指定する必要があります。 (SET オプションによって、マップ済み出力デー タ・ストリームを含むストレージ域のアドレスを設定するポインターが BMS に指 定されます)。

ストレージ保護をアクティブにすると、トランザクション定義の TASKDATAKEY オプションで指定されたキーのストレージにデータが戻されます。ストレージは、 ユーザーがトランザクション定義に指定した TASKDATALOC オプションに応じ て、その境界線の上または下に配置されます。

ストレージ域はタスク関連ユーザー・ストレージ域内にありますが、その形式は TIOA (端末入出力域) です。 アプリケーションは、DFHTIOA コピーブックを使用 してストレージ域を参照することができます。 オフセット 8 の TIOATDL フィー ルドには、ストレージ域内のオフセット 12 の TIOADBA から始まるデータ・スト リームの長さが入っています。 長さ 4 バイトのページ制御域は、TIOATDL 内に

<span id="page-753-0"></span>配置された長さの値には含まれません。この制御域には、データ・ストリーム内で 使われてきた拡張属性などの情報が含まれており、DFHPGADS コピーブックを使用 してそれを参照することができます。

ストレージ域は、通常データ・ストリームより長くなります。それは、出力デー タ・ストリームの正確な長さが決定される前にストレージ域が割り振られているた めです。 このストレージ域は、SEND TEXT MAPPED コマンドで使用できる形式 になっています。

MAPPINGDEV オプションを指定しない SET オプションの使用について (詳しくは 500 [ページの『保護』](#page-525-0) を参照) 十分理解していればお分かりのように、データ・ス トリームがページのリストによって間接的にアプリケーションに戻されます。しか し、MAPPINGDEV を指定すると、データ・ストリームが含まれているストレージ 域を直接指すポインターがアプリケーションに戻されます。

SEND MAP MAPPINGDEV コマンドが処理を完了すると、ストレージ域はアプリ ケーションで制御されるようになり、アプリケーションがそれを FREEMAIN しな い限り、トランザクションが終了するまで割り振られたままになります。 長時間実 行するトランザクションの場合には、このようなストレージ域を FREEMAIN する ことが推奨されますが、タスクが終了すると、CICS はこれらの領域を解放します。

#### **MAPPINGDEV** オプションを指定した **RECEIVE MAP**

RECEIVE MAP コマンドで MAPPINGDEV オプションを使用する場合は、 FROM オプションを指定する必要があります。 BMS では、FROM オプションを使用し て、端末管理 RECEIVE コマンドにより戻されたデータ・ストリームとの整合性が ある、形式設定された 3270 入力データ・ストリーム (すなわち、通常の 3270 入 力データ・ストリーム) を提供する必要があります。唯一違う点は、 BMS が AID や入力カーソル・アドレスでは開始しないことです。その理由は、この情報が端末 制御によって入力データ・ストリームから削除されるからです。しかし、RECEIVE MAP コマンドには、MAPPINGDEV オプションを指定するときに、 AID 値や入力 カーソル位置を指定できるようなオプションはありません。データ・ストリームに AID 値および入力カーソル・アドレスが含まれている場合、それらは BMS によっ て無視されます。

どちらのオプションも指定されていない場合、 BMS は入力データ操作が Enter (実 行) キーで終了したと想定し、 EIBAID フィールドからアプリケーションに適切な AID 値を返します。 BMS はまた、入力カーソルがホーム・アドレスに位置指定さ れたと想定し、 EIBCPOSN フィールドからアプリケーションに値ゼロを返しま す。

RECEIVE MAP コマンドの新規 AID オプションによって、アプリケーションは AID 値を指定できます。この値が指定されると、デフォルト値である ENTER が上 書きされます。アプリケーションにより指定されている場合でも、 BMS によりデ フォルト指定されている場合でも、設定した AID 値によって、アプリケーションが 発行した直前の HANDLE AID 要求により登録されたルーチンに制御が渡されます (適用可能な場合)。

RECEIVE MAP コマンドの新規 CURSOR オプションによって、アプリケーション は入力カーソル位置を指定することができます。この位置が指定されると、デフォ

<span id="page-754-0"></span>ルト値であるゼロが上書きされます。 アプリケーションにより指定されている場合 でも、 BMS によりデフォルト指定されている場合でも、CURSLOC=YES を指定し てマップを定義するときのカーソルの位置指定処理には、入力カーソル値が使用さ れます。

最小 BMS RECEIVE MAP コマンドの場合と同様に、 INTO オプションまたは SET オプションによって、アプリケーションにマップされたデータが返されます。 どちらのオプションも指定されていない場合、CICS 変換プログラムは、マップ名に 'I' という文字を追加することによって、デフォルトの INTO オプションを適用し ようとします。

MAPPINGDEV オプションを持つ SET オプションを使用する場合、それによっ て、マップされた入力データ・ストリームを含むストレージ域のアドレスを持つ、 BMS が設定するポインター変数が指定されなければなりません。 データはタスク 関連ユーザー・ストレージに戻されます。ストレージ保護をアクティブにすると、 トランザクション定義の TASKDATAKEY オプションで指定されたキーのストレー ジにデータが戻されます。 ストレージは、ユーザーがトランザクション定義に指定 した TASKDATALOC オプションに応じて、その境界線の上または下に配置されま す。

RECEIVE MAP MAPPINGDEV コマンドが処理を正常に完了すると、ストレージ域 が SET オプションによって戻され、アプリケーションで制御されるようになりま す。このストレージ域は、アプリケーションがそれを FREEMAIN しない限り、ト ランザクションが終了するまで割り振られたままです。長時間実行するトランザク ションの場合には、このようなストレージ域を FREEMAIN することが推奨されま すが、タスクが終了すると、CICS はこれらの領域を解放します。

### **MAPPINGDEV** アセンブラー・アプリケーションの例

730 [ページの図](#page-755-0) 154 は、FILEA オペレーター命令サンプル・プログラムを修正した 例であり、 DFH\$AGA という名前の同じマップ・セットを使用しています。

このアプリケーションは、 MAPPINGDEV 機能に関連するキーワードのコード方法 を分かりやすく説明するためだけのものであり、この機能をテストするための手段 です。 MAPPINGDEV 機能を使用するアプリケーションの設計としてお勧めするも のではありません。

<span id="page-755-0"></span>DFH\$AMNX CSECT \* DFHREGS DFHEISTG DSECT OUTAREA DS 0CL512 DS CL8 OUTLEN DS H DS H<br>DS CL500 OUTDATA DS INLEN DS H INAREA DS CL256 PROOF DS CL60 COPY DFH\$AGA COPY DFHBMSCA DFH\$AMNU CSECT EXEC CICS HANDLE AID PF3(PF3 ROUTINE) \* XC DFH\$AGAS(DFH\$AGAL),DFH\$AGAS<br>MVC MSGO(L'APPLMSG),APPLMSG MSGO(L'APPLMSG), APPLMSG EXEC CICS SEND MAP('DFH\$\$AGA') FROM(DFH\$AGAO) ERASE MAPPINGDEV(EIBTRMID) SET(R6) MVC OUTAREA(256),0(R6) MVC OUTAREA+256(256),256(R6) EXEC CICS SEND TEXT MAPPED FROM(OUTDATA) LENGTH(OUTLEN) \* EXEC CICS RECEIVE INTO(INAREA) LENGTH(INLEN) MAXLENGTH(MAXLEN) \* EXEC CICS RECEIVE MAP('DFH\$AGA') SET(R7) LENGTH(INLEN) MAPPINGDEV(EIBTRMID) FROM(INAREA) CURSOR(820) AID(=C'3') \* XC PROOF,PROOF MVC PROOF(25),=C'You just keyed in number ' MVC PROOF+25(6),KEYI-DFH\$\$AGAI(R7) FINISH DS 0H EXEC CICS SEND TEXT FROM(PROOF) LENGTH(60) ERASE FREEKB TM MSGF-DFH\$AGAI(R7),X'02' BNO RETURN XC PROOF,PROOF MVC PROOF(33),=C'Input cursor located in MSG field' EXEC CICS SEND TEXT FROM(PROOF) LENGTH(60) ERASE FREEKB \* \* THE RETURN COMMAND ENDS THE PROGRAM. \* RETURN DS 0H EXEC CICS RETURN \* PF3 ROUTINE DS 0H XC PROOF,PROOF MVC PROOF(30),=C'RECEIVE MAP specified AID(PF3)' B FINISH MAXLEN DC H'256'<br>APPLMSG DC C'This C'This is a MAPPINGDEV application' END

図 *154. MAPPINGDEV* アプリケーションの *ASM* 例
# 第 **52** 章 区分画面サポート

区分画面は、 BMS がサポートするいくつかの特殊ハードウェア機能のうちの最初 のものです。区分画面には標準 BMS が必要です。

IBM ディスプレイの中には、画面を複数の区域に分割して、それらの区域が独立し た画面であるかのように個別に書き込んだり読み取ったりできるものがあります。 このような区域を区分画面といい、この特殊ハードウェア機能を利用できる BMS の機能を総称して「区分画面サポート」といいます。

IBM 3290 ディスプレイは 3270 ファミリーのメンバーであり、IBM 8775 は区分化 をサポートする装置の代表的な例です。区分された装置のすべての機能を理解する にはその装置のマニュアル <sup>5</sup> を参照する必要がありますが、その基本的な機能は、

- v 物理画面を、1 から 8 までの重なり合わない長方形の区域に分割し、任意の配置 にすることができます。 オペレーターが個別に消去できるという意味でこれらの 区域は互いに独立し、キーボードの状態 (ロックまたはアンロック) はそれぞれ個 別に保守され、一度に 1 つの区域に対して書き込みおよび読み取りができます。
- ある時点でアクティブにできる区分画面は 1 つだけです。これは、カーソルを含 む区分画面です。オペレーターはこの区分画面にのみ入力でき、カーソルは区分 画面の境界で折り返します。データを伝送するキー (ENTER キーまたはプログラ ム・ファンクション・キーのいずれか 1 つ) を押すと、データはアクティブ区分 画面からのみ伝送されます。
- v オペレーターは「ジャンプ」キーの使用により、アクティブ区分画面を随時変更 できます。プログラムでもこれを実行可能であり、 736 [ページの『アクティブ区](#page-761-0) [分画面の判別』](#page-761-0) に説明されています。
- v BMS も指定された SEND 上で 1 つの区分画面にだけ書き込みを行いますが、 ユーザーは複数の SEND を出すこともでき、アクティブ区分画面に書き込む必要 はありません。
- v 区分画面構成はデータ・ストリームとして装置に送信されるため、各新規タスク に対して、またはタスク内でも区分画面を変更することができます。区分画面を 定義する BMS 構成を区分画面セットといい、 733 [ページの『区画定義』で](#page-758-0)説明 しています。
- v また、端末を基本状態 (区分画面なし) で使用することもでき、区分画面配置を変 更するために使用するのと同一のコマンドで、区分化状態から基本状態に切り替 えることもできます。
- v 画面区域の区分方法を指定するときは、その画面が実行されるハードウェア・バ ッファー空間も分割します。 区分化した装置では、一般にバッファー容量が画面 よりも大きいため、区分画面の中には余分なバッファー空間を割り当てられるも のがあります。 区分画面に割り振られた画面区域を、区分画面の表示窓といい、 バッファー・ストレージを区分画面の表示スペースといいます。

BMS は表示スペースを区分画面のためのページ・サイズとして使用するため、一 度にすべてが表示できない場合でも、適合可能な最大量のデータを送信すること

<sup>5. 3290</sup> の場合は「*IBM 3290 Information Display Panel Description and Reference*」に、 8775 の場合は「*IBM 8775 Display Terminal Component Description*」に記載されています。

<span id="page-757-0"></span>ができます。 装置に備わったキーにより、オペレーターは区分画面の表示窓を垂 直にスクロールして、表示スペース全体を見ることができます。 スクロールの作 動には、ホストからの介入が全くありません。

• 区分化された装置の中には、異なるサイズの文字セットから選択できるものがあ ります。 これについては 734 ページの『3290 [の文字サイズ』で](#page-759-0)説明します。

区分画面が独立しているにもかかわらず、ディスプレイは依然として CICS に対す る単一の端末です。 端末では、プリンシパル装置として一度に 2 つ以上のタスク を実行することはできませんが、複数の疑似会話型トランザクション・シーケンス が同一の区分画面セットを使用する場合は、それらの間で画面空間を共同で使用で きます ( 739 [ページの『端末の共用』を](#page-764-0)参照)。

注**:** 3290 は、2 つ以上の論理装置 (LU) (CICS またはその他のシステムに対して) として動作するように内部的に構成することができます。この定義は、これら の論理端末のいずれの 1 つでも起こり得る区分化とは別のものです。

この章では、以下のことについて説明します。

- 『区分化画面の使用法』
- v 733 [ページの『区画定義』](#page-758-0)
- v 735 [ページの『区分化の設定』](#page-760-0)
- v 736 ページの『BMS SEND [コマンドの区分画面オプション』](#page-761-0)
- v 736 ページの『BMS RECEIVE [コマンドの区分画面オプション』](#page-761-0)
- 737 [ページの『区分画面と論理メッセージ』](#page-762-0)
- v 738 [ページの『アテンション](#page-763-0) ID および例外条件』
- v 739 [ページの『端末の共用』](#page-764-0)

### 区分化画面の使用法

区分化画面は、一定のタイプのアプリケーションで特に便利です。例:

#### スクロール

単一画面におさまる以上の出力を生成するトランザクションの場合、スクロールが BMS 端末ページングの代替になります ( 678 [ページの『出力後処理オプション](#page-703-0): [TERMINAL](#page-703-0)、SET、および PAGING』を参照)。例えば、 1 つだけの区分から成る 区分画面セットを定義できます。この場合、表示窓は画面全体で、表示スペースは バッファー全体です。 バッファー全体に単一ページとして書き込むことができ、オ ペレーターは端末機能を使用してデータ全体をスクロールできます。 ホストとの対 話がないため、スクロール要求に対する応答時間はごく短くなります。 バッファー の容量には当然制約されます。

画面の一部分だけをスクロールしたり、固定データのためにいくつかの区分画面を 使用することもできます。

# データ入力

区分化画面のもう 1 つの便利な使用方法は「ヘッド・ダウン」データ入力です。こ の場合オペレーターの生産性は、アプリケーションがどのくらい速く入力を処理 し、次の入力のためにキーボードを再オープンできるかによって変わります。区分

化画面を使用すると、画面を 2 つの同一入力画面に分割できます。オペレーターが 1 つに入力し、Enter を押してから 2 つ目に入力する一方で、データ入力トランザ クションが最初の入力を処理します。入力が正しければ、プログラムは次の入力に 備えて、単にそれを消去します。正しくない場合でも、オペレーターが後続の作業 を失うことなく訂正できる機会があります。「*CICS 4.1 Sample Applications Guide*」には、このようなデータ入力トランザクションの例が記載されています。

### <span id="page-758-0"></span>ルックアサイド

多くのオンライン操作では、オペレーターは進行中のトランザクションを終了する ために 2 つ目のトランザクションを実行する必要があることがあります。 受注入 力が 1 つの例です。オペレーターは入力を完了するために、コードまたは価格を検 索しなければならないことがあります。多くの問い合わせでも同様です。 最初の問 い合わせにより、問い合わせ対象の要約リストが戻されます。 オペレーターが 1 つを選択し、さらに詳細を要求すると、詳細のためにまた別のものを選択する必要 があるといった場合があります。 このような場合、区分化画面ではオペレーターが 2 つ目のタスクを行う間、後で必要になる最初の出力を画面に残しておくことがで きます。 「*CICS 4.1 Sample Applications Guide*」には、ルックアサイド・トランザ クションの例も記載されています。

「ヘルプ」テキストも、「ルックアサイド」の例の 1 つです。 画面の 1 区画をこ のテキストに割り振ると、オペレーターはメイン画面を消去せずに必要な学習情報 を入手することができます。

# データの比較

オペレーターが、2 つまたはそれ以上のデータのセットを同時に比較する必要のあ るアプリケーションも、区分化画面を使用すると非常に便利な例です。区分化を行 うと横並びの比較をすることができ、またスクロール機能により比較的大きな文書 またはレコードの比較が可能になります。

## エラー・メッセージ

画面を分割して、 1 つの区域にエラー・メッセージおよびその他の説明テキストを 割り振ると、オペレーターは常に同じ位置でメッセージを見られるため使用可能度 が高まります。また、メイン画面の区域がこういった情報により上書きされること もありません。 区分画面セットにこのような区分画面を指定すると、CICS は固有 のメッセージをこの区分画面に送信します。このことについては、『区画定義』で 説明します。

# 区画定義

画面の区分化はそれぞれ区分画面セットで定義されます。これは、画面上でともに 表示するための、画面区域 (区分画面) の集合体です。

マップ・セットの場合と同様、アセンブラー・マクロで区分画面セットを定義しま す。これには DFHPSD および DFHPDI の 2 つがあります。

区分画面セット定義は DFHPSD (区分画面セット定義) マクロで始まり、次のもの を定義します。

• 区分画面セットの名前

- <span id="page-759-0"></span>v 画面サイズ (BMS では、区分画面の表示窓が使用可能な空間の合計を超えないこ とが保証されます)
- v デフォルト文字セル・サイズ (セル・サイズについては、『3290 の文字サイズ』 で説明します)
- v 区分画面セット接尾部。区分画面セットと特定の画面サイズを関連付けるために 使用 ( 735 [ページの『区分化の設定』を](#page-760-0)参照)。

開始 DFHPSD マクロの後に、各区分画面 (画面区域) を DFHPDI マクロで定義し ます。 DFHPDI は次のものを指定します。

- 区分画面セット内部の区分画面の ID
- v 画面上で区分画面を配置する場所
- 表示窓のサイズ (行および桁で指定)
- 表示窓に関連する表示スペース (すなわち割り振られたバッファー空間の合計) も、行および桁で指定します。 スクロールが垂直方向のみなので、 BMS では表 示スペースの幅が表示窓の幅と一致しなければなりません。
- 使用する文字サイズ
- v 区分画面に関連するマップ・セットの接尾部。区分画面サイズに適したマップ・ セットを選択するために使用します。
- v 区分画面が CICS エラー・メッセージを受信するかどうか (BMS は、生成する一 定のエラー・メッセージを、受信するように指定された区分画面があれば、そこ に送信します)。

2 つ目の DFHPSD マクロで区分画面セットを終了します。これには TYPE=FINAL オプションのみが含まれます。 「*CICS* アプリケーション・プログラミング・リフ ァレンス」を参照してください。

これらはアセンブラー・マクロであるため、作成するときはアセンブラー形式設定 規則に従う必要があります。 アセンブラー言語についてよく知らない場合は、 649 ページの『BMS [マクロの作成』を](#page-674-0)参照してください。その後で、区分画面セッ トのアセンブルおよびリンク・エディットを行う必要があります。その結果生成さ れるロード・モジュールは、マップ・セットと同じライブラリーに、またはご使用 のシステムにとって望ましい場合には別のライブラリーに置くことができます。シ ステム・スタッフが、PARTITION 定義を使用してシステムに各区分画面セットを定 義する必要もあります。

#### **3290** の文字サイズ

3290 ハードウェアでは、8 つまでの異なる文字セットを、異なるサイズで使用する ことができます。ハードウェアには 2 つのセットが付いていますが、他のセットは 端末制御 SEND コマンドを使用してロードできます。(詳しくは、「*IBM 3290 Information Display Panel Description and Reference*」を参照してください。)

各文字は画面上で長方形のセルを占有します。セル・サイズは画面に適合する行数 および桁数を決めます。セル・サイズは区分画面ごとにも指定できるため、画面上 の特定の区分画面についても同じです。セルはペル (画素) によって、垂直および水 平に測ることができます。使用できる最小のセルは垂直が 12 ペルで水平が 6 ペル です。3290 画面は高さが 750 ペルで幅が 960 ペルです。したがって、最小セル・

<span id="page-760-0"></span>サイズを使用すると、垂直に 62 文字 (62 行)、水平に 160 文字 (160 桁) を指定 できます (3290 は常にセル・サイズに最適の文字セットを選択し、文字をセルの最 上部左隅に配置します)。

区分画面サイズは、その区分画面に指定するセル・サイズに基づいて行および桁で 表し、セル・サイズはペルで表します (このオプションの名前は CHARSZE です が、これは実際のセル・サイズです)。 区分画面が確実に画面に適合するようにす るためには、割り振りをペルで行う必要がありますが、 BMS は区分画面が重なり 合うかまたは画面に適合しない場合、アセンブルのときに通知します。 区分画面の 高さは、区分画面の行数と垂直 CHARSZE ディメンションの積です。区分画面の幅 は、桁数と水平 CHARSZE の積です。

DFHPDI 区分画面定義に CHARSZE サイズを指定しないと、 BMS は DFHPSD 区 分画面セット定義に指定されたデフォルトを使用します。 DFHPSD にも CHARSZE が指定されない場合、 BMS はインストール時に端末に設定されたデフ ォルトを使用します。 区分画面について、セル・サイズを指定するものもあるが、 すべての区分画面には指定しない場合、区分画面セットにもデフォルトを指定しな くてはなりません。そうすると、選択したものとインストール・デフォルトとが混 同されません。

# 区分化の設定

TRANSACTION 定義の PARTITIONSET オプションに名前を指定することにより、 特定のトランザクションに対してロードする区分画面セットを BMS に指示するこ とができます。 これを行った場合、指定された区分画面セットがまだ端末でロード されていない時は、 BMS は、区分画面セット定義をタスクの最初の BMS SEND のデータに追加します。

また、BMS が区分画面を現在の状態を変更しないように指示したり (TRANSACTION 定義において PARTITIONSET=KEEP)、自分自身で区分画面をロ ードすることを指示することもできます (PARTITIONSET=OWN)。 PARTITIONSET 値を全く指定しない場合、BMS はトランザクション開始時に、端末を基本状態 (区 分画面なし) に設定します。

トランザクションに関連した PARTITIONSET 値に関係なく、タスクはほとんどい つでも SEND PARTNSET コマンドにより新規の区分画面を設定できますが、例外 として、論理メッセージを作成する間にはコマンドを発行できません。

SEND PARTNSET は、端末に即時には何も送信しません。その代わりに BMS は、 データまたは制御情報を送信する次の BMS コマンドと一緒に、区分画面情報を送 信することを保管します。これは、最初の BMS SEND 上にある TRANSACTION 定義の PARTITIONSET オプションに指定された区分画面セットを送信する場合と 同じです。結果として、新規区分画面の影響を受ける RECEIVE または RECEIVE MAP を出す前に、 SEND MAP、SEND TEXT または SEND CONTROL コマンド を出さなくてはなりません。

注**:** 次の状態では区分画面の予期しない変更が起こることがあります。すなわち、 CICS がエラー・メッセージを端末に送信する必要があり、現区分画面の設定に エラー区分画面が組み込まれていない場合、CICS は端末を基本状態に戻し、画 面を消去してメッセージを書き込みます。この理由から、すべての区分画面セ ットにエラー・メッセージに適した区分画面を 1 つ指定するとよいでしょう。

<span id="page-761-0"></span>BMS は区分画面セットをロードする時、要求される名前に端末タイプを表す文字の 接尾部を付けますが (装置依存のサポートが有効な場合)、これは端末に適したもの をロードするためです。 接尾部は、端末に関連した TYPETERM 定義の ALTSUFFIX オプション値から取られます。 区分画面セットの接尾部付けはマッ プ・セットの場合と類似しており、正しい接尾部を持つ区分画面セットがない場合 は、ステップが同一のシーケンスで行われます ( 661 [ページの『装置依存マップ』](#page-686-0) を参照)。

### **BMS SEND** コマンドの区分画面オプション

前述したように、区分化された画面に書き込むときは、書き込む区分画面は 1 つだ けで、コマンドの影響はその区分画面だけに限定されます。 ERASE および ERASEAUP はその区分画面の内部のみを消去し、 FREEKB はその区分画面がアク ティブになるときのみキーボードをアンロックします。

マップ定義の PARTN オプション、または SEND MAP の OUTPARTN オプショ ンのいずれかにより、送信する区分画面を指定することができます。 OUTPARTN は PARTN を指定変更します。 いずれも指定しない場合、BMS はセットの最初の 区分画面を選択します。

区分画面の使用は、 661 [ページの『装置依存マップ』で](#page-686-0)述べたマップ・セット名の 接尾部付けに影響します。 マップ・セットの接尾部は、そのセクションで述べたよ うに決定される代わりに、区分画面のための MAPSFX 値から取られます。

#### アクティブ区分画面の判別

区分画面を送信するときは、カーソルをその区分画面か、または別の区分画面に移 動できます。マップ定義の PARTN オプションにある ACTIVATE の値によって、 書き込む区分画面にカーソルが置かれます。BMS SEND コマンドに ACTPARTN を指定すると、任意の区分画面の名前を指定することができ (書き込んでいるもの である必要はありません)、 ACTIVATE の指定が上書きされます。ACTIVATE お よび ACTPARTN はアクティブ区分画面に対し、カーソルを配置するとともにキー ボードもアンロックします。いずれも指定されない場合、カーソルは移動せず、キ ーボードもアンロックされません。

区分画面を送信するとき、そこにカーソルを配置することにより区分画面をアクテ ィブにできますが、これが唯一の方法という訳ではありません。オペレーターが端 末でジャンプ・キーを使用して、カーソルを別の区分画面に移動することができる ためです。これは端末からのデータの再受信を複雑にすることがありますが、 BMS にはこのためのヘルプがあります。以下ではこのヘルプについて説明します。

# **BMS RECEIVE** コマンドの区分画面オプション

RECEIVE MAP コマンドを発行する場合は、マップ定義の PARTN オプション、ま たは RECEIVE MAP の INPARTN オプションのいずれかを使用して、データを入 手する区分画面 (すなわちアクティブにする区分画面) を BMS に指示できます。 INPARTN は PARTN を指定変更します。この指定を行った場合、指定したものと

<span id="page-762-0"></span>異なる区分画面からオペレーターが伝送したときは、 BMS は、指定した区分画面 にカーソルを再配置し、キーボードをアンロックして RECEIVE コマンドを繰り返 します。また、エラー区分画面 (ATTRB=ERROR になっているもの) にメッセージ を送信し、オペレーターに正しい区分画面を使用するように指示します (エラー区 分画面がない場合はメッセージは送信されません)。正しくない区分画面からの入力 は廃棄されますが、後で再読み取りできるため、失われることはありません。BMS ではこれを 3 回まで行います。オペレーターが 4 回目まで続けて行うと、 BMS は PARTNFAIL 条件を起こします。

入力区分画面を指定する必要はありません。入力できる区分画面が 1 つだけのこと もあり、同一マップがすべてに適用されることもあります。 INPARTN なしで RECEIVE MAP を出し、マップに PARTN オプションがない場合、 BMS はいずれ の区分画面からもデータを受け入れ、それをコマンドで指定した名前のマップを使 用してマップします。 また、後に必要であれば、その区分画面を INPARTN オプ ションを含む ASSIGN コマンドで判別することができます。

ただし、INPARTN は最初の BMS 操作の後まで設定されないため、正しいマップ を選択するために送信する区分画面を判別する必要がある場合は、別の方法が必要 です。 この状況では RECEIVE PARTN コマンドを出すと、マップされていないデ ータを読み取り、それを送信した区分画面を知ることができます。次に、その区分 画面と FROM オプションとを突き合わせるマップを使用する RECEIVE MAP コマ ンドを出し、その区分画面に一致するマップを使用します。 FROM を伴う RECEIVE MAP は、すでに読み取られたデータをマップします。 695 [ページの『そ](#page-720-0) [の他の入力の形式設定』に](#page-720-0)説明があります。

## 区分画面の **ASSIGN** オプション

今説明した INPARTN オプションに加え、他に 3 つの ASSIGN オプションがあ り、区分化された端末のためのプログラミングに便利です。 PARTNS オプション はタスクに関連した端末が区分画面をサポートするかどうかを示し、 PARTNSET オプションは現区分画面セットの名前 (設定されていなければブランク) を戻しま す。 4 つ目の ASSIGN オプションである PARTNPAGE は、論理メッセージにの み適用されます。これについて 『区分画面と論理メッセージ』で述べます。

## 区分画面と論理メッセージ

BMS 論理メッセージを、区分画面が設定された端末のために作成する場合、メッセ ージのページを複数の区分画面に向けることができます。 テキスト出力をある区分 画面に、マップ出力を他の区分画面に送信することもできますが、これは同一区分 画面でそれらを混合しない場合です (このことは、論理メッセージにおけるテキス ト出力とマップ出力の混合に対する通常の規則から見ると例外です)。

出力が表示されると、各区分画面の最初のページがまず表示されます。 ページは区 分画面によって番号が付けられ、オペレーターが特定の区分画面に入力する CSPG コマンドは、その区分画面にのみ適用されます。ただし、ページ除去コマンドは例 外です。 この除去コマンドは、すべての区分画面からすべての論理メッセージを削 除します。

メッセージにかかわる各 BMS SEND に、出力を送信する区分画面を指定します。 ACCUM を使用しない場合、BMS はその区分画面のためにページを作成します。

<span id="page-763-0"></span>ACCUM を使用する場合、BMS はその区分画面のための現行ページに出力を送信し ます。 このため、区分画面ごとにページ・オーバーフローが起こります。 ペー ジ・オーバーフローを代行受信していて、ページ・オーバーフローの起こった区分 画面がどれかわからない場合、 ASSIGN コマンドの PARTNPAGE オプションを使 用して検出することができます。

注**:** BMS は、論理メッセージの作成のときにページ・サイズと区分画面 ID の両方 を使用するため、メッセージの途中で区分画面を変更することはできません。

区分画面の中でページを配布するとき、ページ・オーバーフローを処理するために 必要な記帳機能は、ルーティング環境において必要なものと類似しています ( [725](#page-750-0) [ページの『ルーティングとページ・オーバーフロー』を](#page-750-0)参照)。 特に、ある区分画 面のためのページ・オーバーフロー処理は、他でページ・オーバーフローを起こす ことが考えられるような作業をする前に、確実に終了させておく必要があります。 そのようにしないで障害が起こった場合、誤った出力になるだけでなく、プログラ ム・ループが起こることもあります。

# 区分画面とルーティング

複数の区分画面に書き込まれた論理メッセージはルーティングできません。 BMS は、ルーティング環境では BMS SEND コマンドの OUTPARTN オプションおよび ACTPARTN オプションを無視します。

通常のメッセージを、区分画面をサポートする端末にルーティングすることはでき ますが、 BMS がこのメッセージを作成し、CSPG トランザクションが基本状態 (未区分の状態) の端末にこのメッセージを表示します。

また、区分画面と論理装置コードを一緒に使用することはできません (LDC につい ては 741 [ページの『論理デバイス・コンポーネント』](#page-766-0) に説明があります)。 さら に、区分画面を GDDM との組み合わせで使用することもできませんが、区分画面 を外部形式制御とともに使用することはできます ( 747 [ページの『外部形式制御』](#page-772-0) を参照)。

# アテンション **ID** および例外条件

区分化された端末には、 CLEAR キーが画面全体を消去するのと同じ方法でアクテ ィブ区分画面を消去する CLEAR PARTITION キーがあります (CLEAR キーは、区 分化された端末でも画面全体を消去します)。プログラム・ロジックで、この追加の アテンション ID を検査する必要がある場合もあります。CLEAR PARTITION AID 値は DFHAID に組み込まれています ( 689 [ページの『アテンション](#page-714-0) ID の使用』を 参照)。

また、区分画面に関連した新たな例外条件もいくつかあり、以前からの例外条件の いくつかが当てはまる新たな状態もあります。 新たな例外条件には、 INVPARTN (区分画面セットにない区分画面を指定する)、 INVPARTNSET (区分画面セットで はないモジュールを指定する)、および PARTNFAIL (オペレーターが伝送に使用し たもの以外の区分画面から受信する) があります。 これらはすべて、適用されるコ マンドとともに「*CICS* アプリケーション・プログラミング・リファレンス」に説明 されています。

# <span id="page-764-0"></span>端末の共用

適切な計画を行えば、それぞれに別々の区分画面を割り当てることにより、複数の 処理の間で 1 つの端末を共用することができます。 1 つの端末で一度に 2 つ以上 のタスクを進行することは当然できませんが、区分化された端末で複数の疑似会話 型トランザクション・シーケンスのコンポーネント・タスクをインターリーブする ことはできます。

非常に簡単な例を示すため、オペレーターに 2 つの区分画面にデータを入力させる ことにより、既存の疑似会話型データ入力トランザクションの応答時間を向上する 場合を想定します。( 732 [ページの『データ入力』](#page-757-0) を参照)。この場合一度に 2 つの レコードで作業するようにアプリケーションを修正できます。または単純に、入力 を入手したのと同じ区分画面に送信するように修正することもできます。次に、そ れぞれの区分画面から独立して実行できます。

TRANSACTION 定義の PARTITIONSET オプションを使用して区分画面を設定する ことができます (シーケンスの中に複数のトランザクションがある場合、そのすべ てが関連します)。 前述したように、BMS は各トランザクションが同一の PARTITIONSET 値を持つ限り、区分画面を再ロードしません。 代わりに、予備ト ランザクション (例えば、両方の区分画面の最初の項目画面を表示したトランザク ション) を用いて区分画面を設定し、データ項目トランザクションに対して KEEP の PARTITIONSET 値を使用することができます。 類似のトランザクション同士で あっても異なるものであっても、区分化された画面を共用するときは必ず、誰か が、他で必要とされている区分画面セットを破棄しないようにすることが必要で す。 また、2 つの異なる CICS システムが同一画面を共用するような場合は、区分 画面セットに共通の名前を付ける必要があります。そうすると BMS は、不要な場 合には区分画面を再ロードしません。

仮のデータ入力トランザクション・シーケンスが RETURN コマンドの TRANSID オプションを使用して次のトランザクション ID を指定する場合、さらに変更を少 し加える必要があります。このオプションはその区分画面ではなく、端末全体に適 用されるためです。 1 つの解決策として、次のトランザクション ID を画面上の最 初のフィールドに配置し (フィールド定義の修正データ・タグがオンになります)、 RETURN から TRANSID を除去します。 すると CICS は、 238 [ページの『タス](#page-263-0) [クの開始方法』](#page-263-0) の説明にあるように入力から次のトランザクションを判別します。

# <span id="page-766-0"></span>第 **53** 章 特殊ハードウェアのサポート

区分画面に加え、 BMS では次に挙げる他の特殊ハードウェア機能もサポートしま す。

- 論理デバイス・コンポーネント
- v 10/63 磁気スロット読み取り装置
- フィールド選択機能 (カーソル選択、ライト・ペン、トリガー・フィールド)
- v 外部形式制御

磁気スロット読み取り装置および外部形式制御は、ともに標準 BMS が必須です。 カーソル選択キー、ライト・ペンおよびトリガー・フィールドのサポートは、最小 BMS に組み込まれています。

この章では、以下のことについて説明します。

- v 『論理デバイス・コンポーネント』
- v 743 ページの『10/63 [磁気スロット読み取り装置』](#page-768-0)
- 744 [ページの『フィールド選択の機能』](#page-769-0)
- v 745 [ページの『カーソルおよびペンで検出可能なフィールド』](#page-770-0)
- v 747 [ページの『外部形式制御』](#page-772-0)

# 論理デバイス・コンポーネント

論理デバイス・コンポーネント (LDC) は、 BMS がサポートする別の特殊ハードウ ェア機能です。区分画面と同様、LDC にも標準 BMS が必須です。

LDC をサポートする端末は、単一のポイント (論理装置 (LU)) を介して制御される 複数の機能コンポーネント (論理デバイス) で構成されています。 このコンポーネ ントは、リモート・ワークステーションの代表であるプリンター、読み取り装置、 キーボードおよびディスプレイであることもあり、またワード処理端末や通帳プリ ンターといったデバイスのように複数であることもあります。 IBM 3601 論理装 置、3770 バッチ論理装置、3770、および 3790 バッチ・データ交換論理装置、およ び LU タイプ 4 論理装置はすべて、論理デバイス・コンポーネントをサポートし ます。

論理装置 (LU) は、CICS にとって単一のエンティティーではあっても、独立して読 み書きできるコンポーネントで構成されているため、LDC 端末用の CICS アプリケ ーション・プログラム・インターフェースは、区分化された端末用のものと同じよ うに見えます。各 LDC は区分画面セットの 1 つの区分画面に対応しています。異 なる点も当然多くあり、特定の端末タイプについては CICS サポートについて解説 してある CICS をお読みください。次のセクションでは、プログラミングに影響す る主な違いについて説明します。それらは、以下のとおりです。

- v LDC 定義
- SEND コマンド・オプション
- 論理メッセージ
- v ルーティング

# 論理デバイス・コンポーネントの定義

端末のための論理デバイス・コンポーネントは、 LDC 表と呼ばれるリストによっ て定義されます。 TERMINAL 定義の TYPETERM コンポーネントがこの表を示し ます。論理装置に対して個別である場合も、同一のコンポーネントを持つ複数の論 理装置が共有する場合もあります。 表そのものは DFHTCT TYPE=LDC (端末制御) マクロによって定義されます (TYPETERM マクロおよび DFHTCT マクロの説明に ついては、「*CICS Resource Definition Guide*」を参照してください。)

LDC 表は、論理装置 (LU) の各論理デバイス・コンポーネントに関する次の情報を 含みます。

- v 2 文字の論理デバイス ID。 これらの ID は通常、CO がコンソールの略、 MS が磁気ストライプ・エンコーダーの略といったように、標準の省略語ですが、そ うである必要はありません。
- 1 文字の装置コード。装置タイプ (コンソール、カード読み取り装置、ワード・ プロセッシング・ステーション) を示します。 コードは CICS によって装置タイ プから割り当てられ、その他の情報はマクロで提供されます。
- v BMS ページ・サイズ。 BMS は、論理装置に関連したサイズではなく、このサ イズを使用します。異なる論理デバイスでは、ページ・サイズも異なるためで す。
- v BMS ページ状況 (AUTOPAGE または NOAUTOPAGE)。 700 [ページの](#page-725-0) 『AUTOPAGE [オプション』を](#page-725-0)参照してください。

## 論理デバイス・コンポーネントへのデータの送信

BMS 出力を、SEND MAP、SEND TEXT、または SEND CONTROL コマンドの LDC オプション、またはマップ・セットの LDC オプションに指定することによ り、端末の特定の論理デバイス・コンポーネントに送信します。 このコマンドの値 は、マップ・セットの値を指定変更します。 LDC がどこにも指定されていない場 合、 BMS は端末タイプによって異なるデフォルトを使用します。

#### **LDC** および論理メッセージ

自分自身の端末用に BMS 論理メッセージを作成する場合、単一の論理メッセージ のページを異なる区分画面に送信するのと同じ方法で、メッセージのページを異な る論理デバイス・コンポーネント間で配布することができます。 BMS は、区分画 面の場合と同じ方法で、各論理デバイス・コンポーネントに対して個別にページを 累積します ( 737 [ページの『区分画面と論理メッセージ』を](#page-762-0)参照)。メッセージには テキストとマップ出力の両方を組み込むことができますが、これはその両方を 1 つ の LDC に送信するのではない場合です。 LDC によってページ・オーバーフロー が起こり、端末オペレーター・ページング・コマンドは論理デバイス・コンポーネ ントをベースとして動作します。

ページを取り出すときは、そのオペレーター (またはデバイス制御プログラムのユ ーザー・コード) が、要求が適用される LDC を指示しなくてはなりません。キー ボードがない装置もあるためです。 区分画面の場合と同様、メッセージ除去要求は メッセージ全体を、すべての LDC から除去します。 論理デバイスに対するページ の取得について詳しくは、「*CICS Supplied Transactions*」の『CSPG - ページの取得 (CSPG - page retrieval)』を参照してください。

<span id="page-768-0"></span>ページ・オーバーフローを代行受信する場合は、 LDCMNEM オプションまたは LDCNUM オプションのいずれかを指定して ASSIGN コマンドを出すことにより、 ページ・オーバーフローが起こった LDC を判別することができます。 どちらも、 オーバーフローを起こした装置を識別しますが、LDCMNEM は 2 文字の名前によ って、LDCNUM は 1 バイトの数字 ID によって識別します。区分化された装置の 場合と同じく、 ASSIGN PAGENUM によってページ・オーバーフローが起こった 装置のページ番号を判別できます。

LDC およびページ・オーバーフローに関連した制約事項が 1 つあり、これは LDC に固有のものです。 ページ・オーバーフローが起こった後で、現行ページのトレー ラー・マップと、次ページのヘッダーの両方を、ページ・オーバーフローが起こっ た LDC に送信しなくてはなりません。これに失敗すると、BMS は INVREQ (無効 要求) 条件を起こします。

# **LDC** とルーティング

LDC 環境ではルーティングがサポートされていますが、この場合メッセージは、 LDC をサポートするすべての宛先に対し、同一のコンポーネント・タイプに送信さ れます (複数の LDC メッセージはルーティングできません)。

LDC 値はいくつかの方法で指定できます。

- v ROUTE コマンドの LDC オプションを使用する場合、指定する値が他のすべて のソースを指定変更し、 LDC が適用されるすべての適格な宛先に対して使用さ れます。
- v LDC を (ROUTE コマンドには指定せず) 経路リスト項目に指定する場合、その 値は関連した宛先に対して使用されます。 (両方を指定してそれらが一致しない 場合、「ROUTE」リストの値が使用され、この矛盾が項目の状況フラグに示され ます。)
- v どちらも指定しない場合、BMS SEND コマンドから LDC を省略すると、端末 とシステム LDC 表から、非ルーティング環境の場合と同じ方法で値が判別され ます。 (SEND コマンドの値はルーティングが有効な場合無視されます。)

#### **10/63** 磁気スロット読み取り装置

IBM ディスプレイ端末の中には、オプション機能として磁気スロット読み取り装置 (MSR) をサポートするものがあります。MRS とは、小さい磁気カードからデータ を読み取る装置です。 MSR には、オペレーターの処置を促すための表示ライトと 音響アラームがあります。端末が MSR を制御するものもありますが、 IBM 8775 や IBM 3643 などでは、プログラムが読み取り装置の機能を制御します。

CICS は MSR という ASSIGN コマンド・オプションを提供し、タスクのプリンシ パル装置に MSR があるかないかを示します。

BMS では、BMS SEND コマンドの MSR オプションを使用することにより、この ような MSR の状態を制御できます。 このオプションにより、端末に送信された表 示データに加え、 4 バイトの制御データが、接続された MSR に伝送されます。 BMS には DFHMSRCA というコピーブックがあり、これには必要なほとんどの制 御シーケンスが含まれます。 「*CICS* アプリケーション・プログラミング・リファ

<span id="page-769-0"></span>レンス」には、提供されている定数が示され、制御データの構造が説明されている ため、必要に応じてそのリストを拡張できます。

MSR に送信する制御シーケンスは、装置からの次の入力に影響します。したがっ て、 RECEIVE コマンドが出されるまでは有効になりません。 MSR からの入力 は、キーボード入力と同じ方法で装置バッファーに配置され、伝送されます。 MSR 入力の伝送が行われると、 EIBAID のアテンション ID を調べることによりこれを 検出できます。 X'E6' の値は MSR からの入力を示し、 X'E7' の値は拡張 MSR (使用可能である場合の 2 番目の MSR) からの入力を示します。 MSR 入力の画面 の形式設定方法に関する情報、および装置のその他の詳細については、「*IBM 3270 Information Display System Data Stream Programmer's Reference*」を参照してくださ い。

# フィールド選択の機能

以下のような BMS がサポートするいくつかの特殊ハードウェア機能により、オペ レーターは、画面でフィールドを選択することによって情報の入力および伝送がで きます。

- v トリガー・フィールド
- カーソル選択可能フィールド
- ライト・ペン検出

## トリガー・フィールドのサポート

トリガー・フィールドは、 8775 など一定のタイプの端末の特殊ハードウェア機能 です。 トリガー・フィールドとして定義されたフィールドにより、オペレーターが プライム状態のときのフィールドから外にカーソルを移動すると、端末はフィール ドの内容を伝送します。フィールドは、オペレーターがそのフィールドにカーソル を移動し、データを入力するか、 DELETE キーまたは ERASE EOF キーのいずれ かを使用するときプライム状態になります。フィールドによって伝送が行われた 後、またはオペレーターが ERASE INPUT キーを使用した場合、または端末への送 信の後に、そのフィールドはプライム状態ではなくなります (区分画面を使用する 場合は、これが有効であるために、送信はトリガー・フィールドを含む区分画面に 送られなくてはなりません)。

VALIDN 拡張属性を TRIGGER の値に設定することにより、フィールドをトリガ ー・フィールドとして定義します。マップで、またはプログラムの指定変更のいず れかにより、これを行います。

トリガー・フィールドが伝送を行うときは、フィールドそのものだけが送信されま す。他のフィールドは、修正されていた場合でも送信されません。 トリガー・フィ ールドによって行われた伝送は、アテンション ID を検査することにより検出でき ます。この ID の値は X'7F' です。

妥当性検査機能をサポートする端末はキーボードのバッファーとして動作するた め、オペレーターはホストが先に行われた伝送を処理する間データ入力を継続する ことができます。 オペレーターがバッファー容量を超えず、また先に起こったエラ ーが診断される前に大量のデータを入力しないよう、このような入力を処理するプ ログラムでは迅速な応答を必要とします。

<span id="page-770-0"></span>通常のプロシージャーは、入力を受信するプログラムが、トリガー・フィールドの 内容を即時に検査します。 正しければ、プログラムはオペレーターが継続できるよ うに単にキーボードをアンロックします (FREEKB オプションを含む BMS SEND コマンドがこれを行います)。 フィールドが誤っている場合は、診断メッセージを 送信するとともに、保管されたキー・ストロークを廃棄することができます。 この ためには、次の処置のいずれかを行います。

- v ERASE、ERASEAUP、または ACTPARTN を含む BMS SEND コマンドか、ま たは FREEKB を含まない BMS SEND コマンド
- v トリガー・フィールドを含むもの (使用中の区分画面) 以外の区分画面に送信され る BMS SEND
- v RECEIVE MAP、RECEIVE PARTITION または端末制御 RECEIVE コマンド
- タスクの終了

トリガー・フィールドについて詳しくは、「*IBM 3270 Information Display System Data Stream Programmer's Reference*」を参照してください。

## カーソルおよびペンで検出可能なフィールド

BMS は検出可能フィールドもサポートします。これは、いくつかの端末で利用可能 な別の特殊ハードウェア機能です。検出可能フィールドには、「カーソル選択」キ ーおよびライト・ペンの、 2 つのハードウェア機構があります。端末にはキーまた はペンのいずれかがあり、両方はありません。両方とも作用は同じですが、キーは ペンの後継なので、キーについて説明します。

フィールドを検出可能にするためには、一定のフィールド属性がなくてはならず、 指定機能文字と呼ばれるデータの先頭文字が、5 つの特定の値のいずれか 1 つを含 んでいなくてはなりません。必要な場合は、指定機能文字の後に他の表示データを 加えることができます。

検出可能性を管理するフィールド属性バイトのビットは、輝度も制御します。 指定 機能文字が検出可能な値のいずれか 1 つである場合、高輝度 (ATTRB=BRT) フィ ールドは検出可能です。通常輝度フィールドは検出可能にも、検出不能にもできま す。検出可能にするためには、ATTRB=DET と指定する必要があります。非表示 (ATTRB=DRK) フィールドは検出可能にはできません。

この場合も、属性および指定機能文字をマップ定義に、またはプログラムによる指 定変更のいずれかにより指定することができます。 ただし、DET は入力専用マッ プに使われると特殊な効果があります。これについてはすぐに説明します。

高輝度フィールドは定義によって、検出可能性に対して適切なフィールド属性を持 っているため、端末オペレーターは指定機能文字をフィールドの最初の位置に入力 することにより、無保護 高輝度フィールドを検出可能にできることに注意してくだ さい。

### 選択フィールド

検出可能フィールドには、選択フィールドおよびアテンション・フィールドの 2 つ のタイプがあります。このタイプは指定機能文字により管理されます。選択フィー ルドは、疑問符 (?) またはより大記号 (>) の、いずれかの指定機能文字によって定 義されます。規則では、(?) はオペレーターがフィールドが何を表すかに関係なく選 <span id="page-771-0"></span>択しなかったことを意味し、(>) は選択したことを意味します。ハードウェアはこの 規則に基づいて設計されていますが、強制ではないので適したものであれば別の規 則を適用できます。指定機能文字をいずれの値にも初期設定できます。また、いず れの値も、変更データ・タグをオフまたはオンに初期設定するのに使用できます。

カーソルが選択フィールド内にあるときに、オペレーターがカーソル選択キーを押 すたびに、指定機能文字がある値から他の値に切り替わります (? から > に、> か ら ? に変わります)。 直前の状態とはかかわりなく、指定機能文字が ? から > に 変わると MDT はオン になり、指定機能文字が > から ? に変わるとオフ になり ます。これにより、オペレーターは既に選択したフィールドを変更することができ (選択したフィールドの下で再度カーソルを押す)、また MDT の状況を最大限に制 御できます。他のフィールドの場合と同様、MDT は、伝送が行われるときこのフィ ールドが組み込まれるかどうかを管理します。ただし、この時は伝送は行われませ ん。選択フィールドそのものは伝送を行わないためです。この伝送を行うのが、ア テンション・フィールドの目的です。

## アテンション・フィールド

アテンション・フィールドは、ブランク、ヌル、または & 記号の指定文字によって 定義されます。データ・ストリーム内でヌルを使用すると、この機能でブランクを 使った場合と同じ結果になります。ただし、場合によっては BMS がヌルを伝送せ ず、フィールドの最初の位置をヌルで上書きできないため、 BMS ではブランクを 使用する必要があります ( 675 [ページの『値の取得元』を](#page-700-0)参照)。選択フィールドと 違い、アテンション・フィールドのカーソルでカーソル選択キーを押すと、伝送が 行われます。

指定機能文字がアンパーサンドの場合、カーソル選択キーを押した結果は ENTER キーを押した結果と同じです。 ただし、指定機能文字がブランクまたはヌルの場 合、伝送されるものは MDT がオンであるすべてのフィールドのアドレス、カーソ ルの位置、および X'7E' のアテンション ID です。 これらのフィールドの内容 は 伝送されませんが、 ENTER キー (またはアンパーサンドの指定機能文字によるカ ーソル選択) の場合は伝送されます。いずれの場合も、MDT ビットがオンのフィー ルドは、オペレーターが変更したかまたは MDT がオンの状態で送信された、選択 フィールドまたは通常のフィールドであると考えられます。

# 検出可能フィールドからの **BMS** 入力

指定機能文字がブランクまたはヌルのカーソル選択アテンション・フィールドによ り伝送が行われると、 BMS は対応する入力 (I) サブフィールドの最初の位置を X'FF' に設定することにより、どのフィールドが伝送されたか (どのフィールドで MDT がオンになったか) を示します。 それ以外の場合、最初の位置は X'00' に設 定されます。伝送が行われたアテンション・フィールドが 1 つだけの場合は、この 値からそのアテンション・フィールドを知ることができます。それ以外の場合はカ ーソルの位置から知ることができます。

アンパーサンド指定子付きのカーソル選択アテンション・フィールドにより (また は ENTER キーか PF キーにより) 伝送が行われると、MDT がオンで L サブフィ ールドがその長さを反映していれば、通常、I サブフィールドにはそのフィールド の内容が収容されます。ただし、入力マップ内のフィールドに DET 属性が指定さ れている場合 (すなわち、MODE=IN、MODE=INOUT、または DATA=FIELD の場

<span id="page-772-0"></span>合) は除きます。 RECEIVE MAP がこのようなマップに名前を指定した後、この I サブフィールドはそのフィールドが選択される場合 (その MDT がオンであった場 合) は長さが 1 の X'FF' を、選択されない場合はヌル (X'00') を含みます。 BMS は、何かが伝送された場合でも、フィールドに対するその他の入力を提供しませ  $h<sub>o</sub>$ 

そのため、検出可能フィールドが選択されたかどうか確認するだけでなく、そこか らデータを受信する必要がある場合、入力マップでは DET の使用を避ける必要が あります。 入力と出力で別々のマップを使用し、出力マップにのみ DET 属性を指 定するか、またはマップ内ではなく、プログラムによって送信されるデータ・スト リーム内に DET 属性を設定することができます。 高輝度フィールドの場合は、 BRT が DET を暗黙指定するため DET を指定する必要はありません。 BMS は、 入力マップの BRT に指定された各フィールドのデータを戻します。

データが伝送されることを確認する必要もあります。 伝送が ENTER キー、PF キ ー、または指定機能文字がアンパーサンドのアテンション・フィールドによって行 われる場合は、フィールド・データは伝送されます。 指定機能文字がブランクまた はヌルのアテンション・フィールドによって行われる場合は、伝送されません。

検出可能フィールドについて詳しくは、「*IBM 3270 Information Display System Data Stream Programmer's Reference*」マニュアルを参照してください。

## 外部形式制御

外部形式制御は、ホスト・プロセッサーと接続されたサブシステムの間の回線通信 量を削減する技法です。この削減は、ネットワーク経由で変数データしか送信しな いことによって行います。このデータは、サブシステム内のプログラムによって、 物理マップなどの定数データと結合されます。その後で、形式設定データを表示す ることができます。

外部形式制御は、3650 ホスト通信論理装置、 DPPX および DPS バージョン 2 を 持つ 8100 シリーズ・プロセッサー、または 3174 制御装置を介して接続された端 末とともに使用することができます。 3650 によって使用されるマップは、使用す る前に、 3650 変換定義言語を使用して再定義しなければなりません。 詳しくは、 「*IBM CICS/OS/VS 3650/3680 Guide*」の BMS に関する説明のセクションを参照し てください。 8100 によって使用されるマップは、SDF II のユーティリティー、ま たは DPS バージョン 2 の対話式マップ定義コンポーネントのいずれかを使用し て、 8100 上に生成しなくてはなりません。

ホスト・プロセッサーのプログラムが大量のマップされたデータをサブシステムに 送信した場合には、マップ内の変数データしか伝送しないことを BMS に指示する ことによって、回線通信量が削減されることがあります。 データを受け取った時 に、サブシステムはマッピング操作を実行しなければなりません。 BMS は、デー タを形式設定するために使用するサブシステム・マップを識別する情報を使用し て、変数データに接頭部を付加します。

外部形式制御をサポートする端末は、 TYPETERM 定義に OBFORMAT(YES) が指 定されています。 プログラムがこのような端末に対して SEND MAP コマンドを出 し、指定されたマップ定義に OBFMT=YES が含まれている場合、 BMS はサブシ ステムがデータを形式設定しようとしていると想定し、適切なデータ・ストリーム

を生成します。 OBFMT=YES の指定があるマップを、外部形式制御をサポートし ない端末に送信した場合、 BMS はその OBFMT オペランドを無視します。

外部形式制御をサポートするいくつかの装置のプログラミングの詳細は、 487 [ペー](#page-512-0) [ジの『バッチ・データ交換の使用』を](#page-512-0)参照してください。

# <span id="page-774-0"></span>第 **54** 章 **BMS:** パフォーマンスの設計

基本マッピング・サポート (BMS) によって定様式データ・ストリームを作成する場 合には、ここで説明する事項を念頭に置く必要があります。

#### 変更データ・タグ **(MDT)** の不要な調整の回避

MDT は、 READ MODIFIED コマンド (CICS がコピー操作以外のすべてに使用す るコマンド) で、フィールドを伝送するかどうかを判別する属性バイトのビットで す。

フィールドの MDT は、通常、ユーザーがデータをフィールドに入力したときに、 3270 ハードウェアによってオンにされます。 しかし、マップを画面に送るとき に、マップに FSET を指定するか、あるいはオンのタグを持つ上書き属性バイトを 送ることによって、オンにすることもできます。 マップの中の定数のフィールド、 またはラベルを持たない (マップを受け取るプログラムに送られない) フィールドに は、この方法でタグをオンに設定してはいけません。

また、通常、入力フィールドに FSET を指定する必要はありません。 この理由 は、すでに言及しているとおり、ユーザーがデータを入力するすべてのフィールド の MDT は自動的にオンになるためです。 これは、次の RECEIVE コマンド内に 組み込まれます。 たとえ何回画面を送っても、プログラムで (FRSET、ERASEAUP、または ERASE オプションによって、あるいはオフのタグで 属性を上書き変更することによって) 明示的にオフ にするまで、これらのタグはオ ンのままです。

入力から入力までの間の、ユーザーが画面入力しなかった情報を保管することがで きます。 プログラムで MDT をオンにするのはこのためです。 しかし、伝送オー バーヘッドがともなうので、このストレージ技法が適切なのは、少量データの場合 だけで、リモート端末の場合よりローカル端末の場合に適切です。 例えば、この技 法が特に有用なのは、入力フィールドにデフォルト値を保管する場合です。 一部の アプリケーションでは、ユーザーは、一部のフィールドにすでにデフォルト値が入 っている画面を完成する必要があります。 デフォルトを変更したくないユーザー は、そのフィールドをスキップするだけです。 入力を処理するプログラムには、こ れらのデフォルトの内容を通知する必要があります。 デフォルトが常時同じ場合に は、プログラムで定数として指定することができます。 しかし、デフォルトが可変 で、前の入力によって異なる場合には、画面を書き込むマップで FSET を使用して MDT をオンにすることによって、前の値を画面に保管するだけのことです。 その 後で、画面を読み取るプログラムは、ユーザーが変更しないフィールドからデフォ ルト値を、ユーザーが変更したフィールドから新規の値を受け取ります。

注**:** CLEAR、PA1、PA2、または PA3 キーを押した場合、保管された値は画面には 戻されません。

#### **FRSET** を使用したインバウンド・トラフィックの削減

複数回読み取る必要がある、入力フィールドの多い画面がある場合には、次の読み 取りの準備で、画面を書き戻すとき、FRSET を指定することによって、入力デー タ・ストリームの長さを削減することができます。 FRSET は MDT をオフにする <span id="page-775-0"></span>ので、その書き込みの前に入力されるフィールドは、次回ユーザーがフィールドに 再入力しない限り存在していません。 比較的いっぱいの画面、およびいくつかエラ ーが出る (あるいはその他の理由で伝送を繰り返す) 可能性がある処理を取り扱う場 合には、これは大幅な節約になります。しかし、後続する読み取りでは変更済みの フィールドしか送信されないので、プログラムで各サイクルごとに入力を保管し、 新規データを古いデータと組み合わせなければなりません。 FRSET を使用してい ない場合には、MDT はオンになったままで、入力時点とは無関係にすべてのフィー ルドが送信されるので、この処理は不要です。

#### 画面へのブランクのフィールドの送信の禁止

全体がブランクになっているフィールドか、あるいは右側に後書きブランクを埋め るフィールドを画面に送ると、通常、回線容量の無駄になります。 BMS がこれを 行うようにユーザーに要求するのは、画面の他の部分を変更しないで、現在データ を含んでいる画面上のフィールドを消去する必要があるか、あるいはそのフィール ドを、現在の画面上のデータより短いデータで置き換える必要がある場合だけで す。

この理由は、BMS がユーザーのマップを表すデータ・ストリームを作成するとき に、ヌル (X'00') は省略するが、ブランク (X'40') は組み込むためです。 このこと により、出力データ・ストリームがさらに短くなります。 BMS は、フィールドの 中の先頭文字がヌルであれば、 2 桁目以降の文字とは無関係にそのフィールドを省 略します。

BMS では、ユーザーがマップを作成するために使用するすべての区域を、ヌルで初 期設定することが必要です。 これは、シンボリック・マップ構造体の mapnameO フィールドに、ヌル (X'00') を移動させることによって行われます。 詳しくは、 667 [ページの『出力マップの初期化』を](#page-692-0)参照してください。 BMS は、属性位置お よびデータの先頭位置でヌルを使用して、マップ内の値が変更されていないことを 指示します。 プログラムまたは TIOA でマップ域を再利用している場合には、こ の方法でマップをクリアする際には特に注意する必要があります。

#### **CICS** 領域の適切なアドレッシング

CICS 域が正しくアドレッシングされていることを検査する方法はいくつかありま す。 次の事項を確認してください。

- v 4KB を超える LINKAGE SECTION 構造体を持つ各 COBOL プログラムは、必 須の定義および 1 つ以上の隣接する BLL セルの指定を持っています。
- v すべての BLL ポインターは、01 レベル項目である区域をポイントします。
- v 呼び出しレベル DL/I は、正しくアドレスされた PSB とともにしか、使用され ません。

#### 可能な場合の **MAPONLY** オプションの使用

MAPONLY オプションは、マップ内の定数 データのみを送信し、プログラムのど の変数データとも組み合わせません。 結果のデータ・ストリームは常に短くなるわ けではありませんが、BMS での操作のパス長は短くなります。 データ入力に使用 するスケルトン画面を送信する場合には、しばしば MAPONLY を使用することに なります。

#### <span id="page-776-0"></span>既存の画面への変更フィールドのみの送信

変更済みフィールドのみを送信することが重要なのは、例えば、メッセージを追加 するか、あるいは入力画面上の 1 つ以上のフィールドがエラーであることを示すた めに強調表示する場合などです。 これらの状態では、DATAONLY オプションを使 用して、変更済みフィールドを除いたヌルから成るマップを送信する必要がありま す。属性バイトのみを変更したフィールドの場合には、そのバイトだけを送信すれ ばよく、残りのフィールドはヌルとして送信します。 BMS は、この入力を使用し て、問題のあるフィールドのみで構成されるデータ・ストリームを作成し、画面上 のその他のすべてのフィールドは未変更のままです。

ここでの助言を無視して、不必要に長いデータ・ストリームを送信しがちです。 例 えば、入力画面のエラーを検査しているプログラムがエラーを検出した場合には、 選択肢が 2 つあります。

- プログラムは、入力マップにエラー・メッセージ (強調表示属性、エラー・メッ セージなど) を単純に追加し、再送することができます。
- v プログラムは、エラー・フィールドおよびメッセージ・フィールドだけで構成さ れた、まったく新規の画面を作成することができます。

前者はわずかにコーディングが容易になります (2 つのマップ域を持つことも、フ ィールドを転送する必要もありません) が、出力データ・ストリームには、エラ ー・フィールドおよびメッセージ・フィールドの他に正しいフィールドも含まれて いるので、伝送ははるかに長くなる可能性があります。 実際、入力に空のフィール ドまたは短いフィールドがあった場合には、 BMS は脱落文字をブランクまたはゼ ロによって置き換えるので、元の入力ストリームより長くなることすらあります。

3270 ハードウェアに関して、端末の入力ストリームが 256 バイトを超える場合に は、端末制御装置は、入力ストリームを最大 256 バイトの個別の伝送に自動的に分 割します。 これは、長い入力ストリームが、複数の物理 I/O 操作を必要とする場 合があることを意味しています。 この点はアプリケーション・プログラムにとって 透過的ですが、回線およびプロセッサーのオーバーヘッドが増える原因になりま す。 一般に、出力 ストリームは単一の伝送で送信されます。

#### 回線トラフィックを削減するためのデータ入力操作の設計

しばしば、ユーザーは同一画面を複数回にわたり完成する必要があります。 各サイ クルではデータだけが変更され、表題、フィールド・ラベル、指示などは未変更の ままです。 この状態では、項目を受け入れ、処理する場合に、 SEND CONTROL ERASEAUP コマンド (または短い確認メッセージのみを含み、 ERASEAUP オプシ ョンを指定したマップ) で応答することができます。 これにより、画面上のすべて の無保護フィールド (つまり、最後の入力でのすべての入力データ) が消去され、そ の MDT がリセットされます。 保護フィールドに入っているラベルおよび他のテキ ストは未変更で、画面は次のデータ入力サイクルのために使用可能になり、さらに 必要なデータしか送信されません。

#### 画面に送信されるデータの圧縮

不定様式データを画面に送信するか、あるいは定様式画面を BMS の外側に作成す る場合には、バッファー・アドレス設定 (SBA) 命令およびアドレス反復 (RA) 命令 をデータ・ストリームに挿入することによって、データをさらに圧縮することがで

きます。 SBA によって、画面上のデータを位置指定し、 RA によって、それに続 く文字がバッファー内の現在地点から指定の終点アドレスまで生成されます。 SBA は、画面上に未使用区域がかなりあって、その後にデータが続いている場合はいつ も有用です。 RA が有用なのは、画面上にブランクまたはダッシュなど、同一文字 の長いシーケンスがある場合です。 しかし、 RA が処理する速度は 3270 制御装 置のすべてのモデルを通じて一様ではないことに、注意する必要があります。 RA を使用する前に、 RA がユーザーの構成にどのように適用されるかを検査する必要 があります。

CICS は、出力が端末に送信される (XTC OUT) 直前に駆動される出口ルーチンを 提供します。 SBA 置換および RA 置換をこの出口ルーチンに追加して、一般サブ ルーチンを使用してデータ・ストリームを圧縮したくなる場合があります。 これに は、ユーザー・アプリケーション・プログラムから圧縮論理を除去することと、出 力データ・ストリームが BMS によって作成されたか、あるいは BMS 以外によっ て作成されたかにかかわらず、すべてに適用されることの二重の利点があります。

#### ブランクの代わりのヌルの使用

BMS の外側では、出力 データ・ストリーム中のヌルは、特別の意味を持たないこ とに注意する必要があります。 画面上にブランクの区域が必要な場合には、ブラン クまたはヌルのいずれかを画面に送信することができます。これらは出力ストリー ムで同じスペースを占めます。 しかし、ユーザーおよび後続の読み取りがブラン ク・フィールドを変更しそうな場合には、ヌルは返送されないので、ヌルを使用し ます。

#### ヌルまたはブランクの必要を回避する方式の使用

ブランクにする必要がある画面の大きな 区域の場合には、ブランクまたはヌルの伝 送以外の方式を考慮する必要があります。例えば、BMS を使用するか、 SBA 命令 および RA 命令を直接データ・ストリームに入れるか、あるいは ERASE オプショ ンと ERASEAUP オプションを使用します。

# ページの作成およびルーティングの操作

BMS ページ作成操作機能は、長いメッセージの作成と表示、複数の宛先へのメッセ ージの送信、および異なる物理的特性を持つ複数の装置についての単一メッセージ の形式制御のために、強力で柔軟性のあるツールを提供します。しかし、高機能ツ ールの場合と同様、 466 [ページの『効果的なブラウズ](#page-491-0) (非 RLS モード)』で言及し たようにかなりのオーバーヘッドを必要とします。次の場合には、ページ作成オプ ション (ACCUM) が必要となります。

- v 出力装置の容量を超える長さのメッセージの送出 (複数ページ出力)
- 入力端末以外の宛先の使用
- 複数のマップから作成されたページの送出
- v BMS ページ・コピー機能の使用

#### 複数ページ出力の送信

画面サイズの多くのページ数からなる、非常に大きな出力メッセージを生成するト ランザクションは、システム・リソースの負担になりがちです。 最初に、すべての

ページを作成する必要があり、これにはプロセッサー・アクティビティー、CSPG トランザクションの実行、およびデータ・セットの I/O アクティビティーがともな います。 そのあと、このページは一時記憶域に保管しなければなりません。 端末 ユーザーがメッセージをページごとに見る場合には、ページ送り要求を処理するた めに多くのトランザクションが実行され、そのそれぞれに回線オーバーヘッドとプ ロセッサー・オーバーヘッドが必要になります。 明らかにオーバーヘッドの一部 は、トランザクションのサイズと複雑さがもたらすもので、不可避な場合がありま す。 確かに、複数のユーザーがページ出力を同時に急速にスクロールしている場合 には、必要なトランザクションがシステムを独占することがあります。

ユーザーが本当にすべてのページを見る必要があり、前後に頻繁にスクロールする 必要がある場合には、すべてのページを同時に生成し、「従来の」CICS ページ送り サービスを使用してそれを提供すると、もっと効率的になる可能性があります。 し かし、ユーザーが数ページしか必要としないか、あるいはメッセージを前後にどの くらいスクロールしたいかを容易に指定することができる場合には、選択肢が次の ように 2 つあります。

1. 最初、疑似会話型トランザクションを構成して、出力を 1 画面だけ作成しま す。 最初にこのトランザクションを実行するときに、複数ページ出力の最初の ページを生成します。 出力画面にはユーザーが次に必要なページを指示するた めのスペースが含まれています。 トランザクションは、次に実行するときに要 求されたページを表示できるように、常に次のトランザクション ID を設定して それ自体を指すようにします。

ユーザーに CICS 提供のオプションの一部 (1 ページ下方、 1 ページ上方、お よび選択したページへスキップなど)、および次の出力ページを始めるデータ・ セット・キーなどの、アプリケーションに関係のある一部のオプションを与えた くなる場合があります。

2. もう 1 つは、ACCUM オプションを使用して複数ページ出力メッセージのペー ジを作成するものの、メッセージのページ数 (例えば、5 ページなど) を制限す ることです。 ユーザーは通常の CICS ページ・コマンドを使用してサブセッ ト・ページを指定します。 出力の最終画面で、もっと出力があることを指示 し、次のセグメントを見たいかどうかを指示します。 最初の例と同様に、CICS がページ送りコマンドを受け取らない場合に、トランザクションを呼び出すよう に、次のトランザクション ID を元のトランザクション ID に設定します。

#### 入力端末以外の宛先へのメッセージの送信

タスクと関連した入力端末以外の端末にメッセージを送信したい場合には、 BMS ルーティングがそれを行うのに最も効率的な方法である可能性があります。 これが 特に効率的なのは、メッセージを複数の宛先に送信する必要がある場合、あるいは メッセージに複数のページがある場合です。 推奨する方式がルーティングとなるの は、メッセージの受信側がメッセージをアクセスするために CICS ページ送りコマ ンドを必要とする場合です。

ただし、上記のどちらの条件にも該当しない場合は、トランザクションに関連しな い端末に出力を配布する方法として、この他にも次の 2 とおりの方法があります。

1. TERMID オプションを指定して START コマンドを使用して、書き込み先の端 末を指定し、 FROM オプションを指定して送信したいデータを指定することが できます。 ユーザー独自のトランザクションは開始済みトランザクションで

す。 このトランザクションがメッセージに関する RETRIEVE コマンドを発行 してから、それを自分の端末に送信します。 START コマンドに関するプログラ ミング情報については、 「*CICS* アプリケーション・プログラミング・リファレ ンス」を参照してください。

- 2. 同様に、特定の端末に予定されているメッセージを、区画内一時データ・キュー に入れることができます。 一時データ・キューに対する定義には、次の事項を 指定しなければなりません。
	- v TERMINAL としての宛先
	- v 端末 ID
	- v トリガー・レベル
	- トランザクション名

ユーザー独自のトランザクションは一時データ・キューを読み取り、メッセージ をその端末に送ります。 このトランザクションは、この処理をキューが空にな るまで繰り返してから終了します。 指定したトリガー・レベルは、指定された 数のメッセージがキューに置かれるたびに、呼び出されることを意味します。 「*CICS/ESA Sample Applications Guide*」には、この機能を実行する DFHœTDWT サンプル・プログラムについて説明されています。

注**:** メッセージのルーティング (どのような手段によるものでも) には、オーバーヘ ッドが生ずるので、ROUTE=ALL などの機能を使用する場合は注意してくださ  $V_{\alpha}$ 

#### 複数のマップから作成されたページの送出

異なるマップを段階的に使用して、1 つの画面を作成することは容易にできます が、特に出力の画面が 1 つしかなく、ページ送りの必要がない場合に、ページ作成 操作を使用しないことによって、オーバーヘッドを避けられることがあります。 こ の例は、出力が、ヘッダー・マップ、それに続く 2 番目のマップとともに送信され る数が可変の明細セグメント、そして最後に明細に続くトレーラー・マップからな るアプリケーションです。 このようなアプリケーションの平均出力画面には、 8 つの明細セグメント (2 行) にヘッダーとトレーラーが加わったものが含まれ、この すべてが単一画面に収まるものとします。 プログラムが出力画面を内部的に作成す る場合は、 BMS 呼び出しは 1 回しか必要ないのに対して、ページ作成によるこの 画面の書き込みには、 11 回の BMS 呼び出し (ヘッダー、明細、トレーラー、お よびページアウト) が必要です。

#### **BMS** ページ・コピー機能の使用

累積される BMS メッセージを構成する個別のページは一時記憶域に保管されるの で、 BMS によって端末ユーザーは個別ページを他の端末にコピーすることができ ます。 しかし、コピーする機能がページ作成を使用する唯一の理由である場合に は、代わりに、 3274 制御装置コピー機能または CICS コピー・キー機能のいずれ かを使用することを、考慮する必要があります。

3274 コピー機能は、CICS との関連および伝送を必要とせず、格段に効率的な方式 です。 BMS コピー機能とは別のタイプですが、 CICS コピー・キー機能はオーバ ーヘッドをともないます ( 606 [ページの『印刷出力の要求』を](#page-631-0)参照してください)。 また、これには、BMS のコピーには適用されない宛先の制約事項があります。

# 第 **7** 部 付録

# **CICS Transaction Server for z/OS** ライブラリー

CICS Transaction Server for z/OS について公開されている情報は、以下の形式で提 供されます。

#### **CICS Transaction Server for z/OS** インフォメーション・センター

CICS Transaction Server for z/OS インフォメーション・センターは、CICS Transaction Server のユーザー情報の主要な情報源です。インフォメーション・ センターには、以下のものが含まれています。

- v CICS Transaction Server に関する情報 (HTML 形式)
- v ライセンス交付を受けた、または受けていない CICS Transaction Server の資 料 (Adobe PDF ファイル形式)。これらのファイルを使用すると、資料のハー ドコピーを印刷できます。詳しくは、『PDF のみの資料』を参照してくださ い。
- v 関連製品についての情報 (HTML 形式および PDF ファイル形式)

本製品の CD-ROM には、CICS インフォメーション・センターのコピーが自動 的に提供されます。インフォメーション・センターのフィーチャー番号 7014 を 指定すると、追加料金なしでさらに多くのコピーを注文することができます。

ライセンス交付を受けた文書は、ライセンス所有者のみが入手できます。ライセ ンス交付を受けていない情報のみを含む インフォメーション・センターのバー ジョンは、資料注文システムを通じて、注文番号 SK3T-6945 で入手できます。

#### 同梱されているハードコピーの資料

以下のハードコピー形式の基本資料は、製品に自動的に同梱されます。詳しく は、『同梱セット』を参照してください。

# 同梱セット

同梱セットは以下のハードコピー資料で構成されています。これらのハードコピー 資料は、CICS Transaction Server for z/OS バージョン 3 リリース 2を注文すると自 動的に提供されます。

*Memo to Licensees*, GI10-2559

- *CICS Transaction Server for z/OS Program Directory*, GI13-0515
- *CICS Transaction Server for z/OS* リリース・ガイド, GC88-4364
- *CICS Transaction Server for z/OS* インストール・ガイド, GC88-4365
- *CICS Transaction Server for z/OS Licensed Program Specification*, GC34-6608

上記の注文番号を使用すると、同梱セット内の以下の資料のコピーを追加注文でき ます。

*CICS Transaction Server for z/OS* リリース・ガイド

*CICS Transaction Server for z/OS* インストール・ガイド

*CICS Transaction Server for z/OS Licensed Program Specification*

#### **PDF** のみの資料

以下の資料は、CICS インフォメーション・センターで Adobe PDF ファイル形式で 入手できます。

# **CICS Transaction Server for z/OS** の **CICS** の資料 汎用 *CICS Transaction Server for z/OS Program Directory*, GI13-0515 *CICS Transaction Server for z/OS* リリース・ガイド, GC88-4364 *CICS Transaction Server for z/OS CICS TS* バージョン *3.1* からのマイグ レーション, GC88-4369 *CICS Transaction Server for z/OS CICS TS* バージョン *1.3* からのマイグ レーション, GC88-4366 *CICS Transaction Server for z/OS CICS TS* バージョン *2.2* からのマイグ レーション, GC88-4367 *CICS Transaction Server for z/OS* インストール・ガイド, GC88-4365 管理 *CICS System Definition Guide*, SC34-6813 *CICS Customization Guide*, SC34-6814 *CICS Resource Definition Guide*, SC34-6815 *CICS Operations and Utilities Guide*, SC34-6816 *CICS Supplied Transactions*, SC34-6817 プログラミング *CICS* アプリケーション・プログラミング・ガイド, SC88-4370 *CICS* アプリケーション・プログラミング・リファレンス, SC88-4371 *CICS System Programming Reference*, SC34-6820 *CICS Front End Programming Interface User's Guide*, SC34-6821 *CICS C++ OO Class Libraries*, SC34-6822 *CICS Distributed Transaction Programming Guide*, SC34-6823 *CICS Business Transaction Services*, SC34-6824 *Java Applications in CICS*, SC34-6825 *JCICS Class Reference*, SC34-6001 診断 *CICS Problem Determination Guide*, SC34-6826 *CICS Messages and Codes*, GC34-6827 *CICS Diagnosis Reference*, GC34-6862 *CICS Data Areas*, GC34-6863-00 *CICS Trace Entries*, SC34-6828 *CICS Supplementary Data Areas*, GC34-6864-00 通信 *CICS* 相互通信ガイド, SC88-4373

- *CICS External Interfaces Guide*, SC34-6830
- *CICS* インターネット・ガイド, SC88-4374

#### 特殊なトピック

*CICS Recovery and Restart Guide*, SC34-6832

*CICS* パフォーマンス・ガイド, SC88-4375

*CICS IMS Database Control Guide*, SC34-6834

*CICS RACF Security Guide*, SC34-6835

*CICS Shared Data Tables Guide*, SC34-6836

*CICS DB2 Guide*, SC34-6837

*CICS Debugging Tools Interfaces Reference*, GC34-6865

## **CICS Transaction Server for z/OS** の **CICSPlex SM** 関連の資料 汎用 *CICSPlex SM Concepts and Planning*, SC34-6839 *CICSPlex SM User Interface Guide*, SC34-6840 *CICSPlex SM Web User Interface Guide*, SC34-6841 管理 *CICSPlex SM Administration*, SC34-6842 *CICSPlex SM Operations Views Reference*, SC34-6843 *CICSPlex SM Monitor Views Reference*, SC34-6844 *CICSPlex SM Managing Workloads*, SC34-6845 *CICSPlex SM Managing Resource Usage*, SC34-6846 *CICSPlex SM Managing Business Applications*, SC34-6847 プログラミング *CICSPlex SM Application Programming Guide*, SC34-6848 *CICSPlex SM Application Programming Reference*, SC34-6849 診断 *CICSPlex SM Resource Tables Reference*, SC34-6850 *CICSPlex SM Messages and Codes*, GC34-6851 *CICSPlex SM Problem Determination*, SC34-6852

#### **CICS** ファミリーの資料

#### 通信

*CICS Family: Interproduct Communication*, SC34-6853 *CICS Family: Communicating from CICS on zSeries*, SC34-6854

#### ライセンス出版物

以下のライセンス出版物は、ライセンスが交付されていないバージョンのインフォ メーション・センターには含まれていません。

- *CICS Diagnosis Reference*, GC34-6862
- *CICS Data Areas*, GC34-6863-00
- *CICS Supplementary Data Areas*, GC34-6864-00
- *CICS Debugging Tools Interfaces Reference*, GC34-6865

# その他の **CICS** の資料

以下の資料は、CICS に関する詳細な情報を含む (CICS Transaction Server for z/OS バージョン 3 リリース 2 に同梱ではない) ものです。

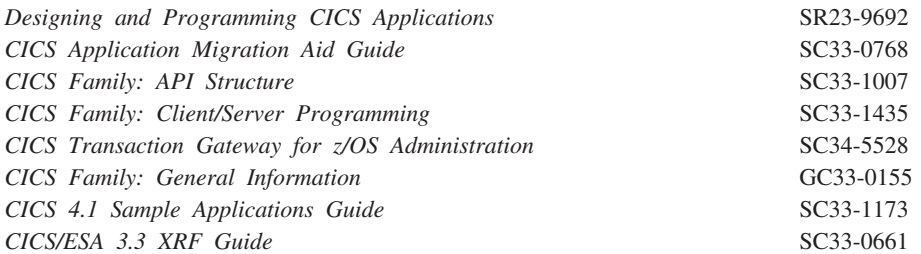

# 関連ライブラリーの資料

## **DL/I**

CICS-DL/I インターフェースを使用する場合には、以下の資料を参照してくださ い。

*IMS* アプリケーション・プログラミング*:* 設計の手引き、SD88-6266 *IMS* アプリケーション・プログラミング*: EXEC DLI* コマンド *(CICS* および *IMS)*、SD88-6267 *IMS* アプリケーション・プログラミング*:* データベース管理プログラム、 SD88-6265 *IMS/ESA V6* 管理の手引き:データベース管理プログラム、SD88-7132

### **DB2**

CICS アプリケーション・プログラムでの DB2 SQL コマンドの使用については、 以下の資料を参照してください。

*DB2 Universal Database Server (OS/390* および *z/OS* 版*)* 管理ガイド、 SC88-8761 *DB2 Universal Database Server (OS/390* 版および *z/OS* 版*)* アプリケーション・ プログラミングおよび *SQL* ガイド、SC88-8763 *DB2 Universal Database Server (OS/390* および *z/OS* 版*) SQL* 解説書、 SC88-8772

# 表示画面定義機能 **II (SDF II)**

表示画面定義機能 II の詳細については、以下の資料を参照してください。 表示画面定義機能 *II* 概説書 ライセンス・プログラム、N:GH19-6114 表示画面定義機能 *II* 入門 第 *1* 部、N:SH19-8128 *Screen Definition Facility II General Introduction Part 2*、SH19-8129 表示画面定義機能 *II* 入門 *(CICS/BMS)*、N:SH19-6118 表示画面定義機能 *II* 原型の準備、N:SH19-6458

# 共通プログラミング・インターフェース

SAA インターフェースの詳細については、以下の資料を参照してください。

*SAA CPI-C Reference*、SC09-1308 共通プログラミング・インターフェースコミュニケーション・インターフェース *(CPI-C)* 解説書、SC88-7217

*SAA CPI* 資源回復 解説書、N:SC31-6821

### 共通ユーザー・アクセス

CUA® 規格に準拠する画面に関する詳細については、以下の資料を参照してくださ い。

*SAA:* 共通ユーザー・アクセス *(CUA)* 基本インターフェース設計の手引き、 N:SC26-4583 *SAA:* 共通ユーザー・アクセス *(CUA)* 拡張インターフェース設計の手引き、 N:SC26-4582

# プログラミング言語

COBOL でプログラミングを行う詳細については、以下の資料を参照してくださ い。

*Enterprise COBOL for z/OS and OS/390* カスタマイズ・ガイド、GC88-9119 *Enterprise COBOL for z/OS* プログラミング・ガイド、SC88-9121 *Enterprise COBOL for z/OS and OS/390* コンパイラーおよび実行時プログラム 移行ガイド、GC88-9118 *COBOL* 言語解説書、SD88-7071

C および C++ でプログラミングを行う詳細については、以下の資料を参照してく ださい。

*z/OS C/C++* コンパイラーおよびランタイム マイグレーション・ガイド、 GC88-8969 *z/OS C/C++* プログラミング・ガイド、SC88-8849 *z/OS C/C++* ユーザーズ・ガイド、SC88-8850 *z/OS C/C++* ランゲージ・リファレンス、SC88-8848

PL/I でプログラミングを行う詳細については、以下の資料を参照してください。 *Enterprise PL/I for z/OS and OS/390* プログラミング・ガイド、SC88-9123 *Enterprise PL/I for z/OS and OS/390* 言語解説書、SC88-9126 *Enterprise PL/I for z/OS and OS/390* コンパイラーおよびランタイム・プログラ ム移行ガイド、GC88-9124

アセンブラー言語でプログラミングを行う詳細については、以下の資料を参照して ください。

アセンブラー *H* 適用業務プログ ラミングの手引き、N:SC26-4036 アセンブラー *H* 第 *2* 版 適用業務プログラミング 言語解説書、N:GC26-4037

## 通信網シミュレーター **(TPNS)**

*TPNS General Information*、GH20-2487 *TPNS Language Reference*、SH20-2489

# 言語環境プログラム**:**

*z/OS* 言語環境プログラム 概念、SA88-8555 *z/OS* 言語環境プログラム ランタイム マイグレーション・ガイド、GA88-8553 *z/OS* 言語環境プログラム プログラミング ・ガイド、SA88-8549 *z/OS* 言語環境プログラム プログラミング・リファレンス、SA88-8550 *z/OS* 言語環境プログラム カスタマイズ、SA88-8552 *z/OS* 言語環境プログラム *ILC (*言語間通信*)* アプリケーションの作成、 SC88-7597

# その他の参考資料

*2780 Data Transmission Terminal: Component Description*、GA27-3005 *8775 Display Terminal: Terminal User's Guide*、GA33-3045 *IBM InfoWindow 3471 and 3472 Introduction and Installation Planning Guide*、 GA18-2942

*3270* 情報表示システム データ・ストリーム プログラマー用 解説書、 N:GA23-0059 *3290 Information Display Panel Description and Reference*、GA23-0021 *8775 Display Terminal Component Description*、GA33-3044 *IBM CICS/ESA 3.3 3270 Data Stream Device Guide*、SC33-0232

# 出版物が最新であるかどうかの判別

IBM は、新規情報や変更された情報を使用して、その資料を定期的に更新していま す。通常、最初の発行時には、資料のハードコピー・バージョンと BookManager® ソフトコピー・バージョンの両方がそろって作成されます。ただし、ハードコピー の資料には印刷と配布のための時間が必要になるので、BookManager バージョンの 方が、公開の直前に加えられた変更内容が反映される可能性が高くなります。

それ以降の更新は、ハードコピーよりも早くソフトコピーで入手できるようになり ます。つまり、リリースが出荷されてから以降は、常にソフトコピー・バージョン が最新と見なされます。

CICS Transaction Server の資料の場合、これらのソフトコピーの更新は定期的に *Transaction Processing and Data Collection Kit* CD-ROM (SK2T-0730-xx) に反映さ れます。コレクション・キットは、再発行されるたびに、その注文番号の接尾部 (-xx 部) が更新されます。例えば、コレクション・キット SK2T-0730-06 は、 SK2T-0730-05 よりも新しいキットです。コレクション・キットも、カバーに日付が 明記されます。

ソフトコピーの更新箇所は、変更部分の左側にリビジョン・コード (通常は # 文字) でマークが付けられます。

# アクセシビリティー

アクセシビリティー機能は、運動障害または視覚障害など身体に障害を持つユーザ ーがソフトウェア・プロダクトを快適に使用できるようにサポートします。

CICS システムのセットアップ、実行、および保守に必要なタスクのほとんどは、以 下の方法のいずれかで実行できます。

- v CICS にログオンしている 3270 エミュレーターを使用する
- v TSO にログオンしている 3270 エミュレーターを使用する
- 3270 エミュレーターを MVS システム・コンソールとして使用する

IBM Personal Communications は、障害を持つ人を対象とするアクセシビリティー機 能を備えた 3270 エミュレーションを提供しています。この製品を使用すると、 CICS システムに必要なアクセシビリティー機能を得ることができます。

# 索引

日本語, 数字, 英字, 特殊文字の順に配列されてい ます。なお, 濁音と半濁音は清音と同等に扱われて います。

# [ア行]

アクセス、システム情報への EXEC [インターフェース・ブロック](#page-31-0) (EIB) 6 [アクティブ区分画面](#page-761-0) 736 [アセンブラー言語](#page-94-0) 6[9, 106](#page-131-0) [アプリケーション](#page-293-0) 268 [言語環境プログラムの要件](#page-96-0) 71 [作業用ストレージ](#page-94-0) 69 [準拠していないルーチン](#page-96-0) 71 [制約事項](#page-94-0) 69 [他の言語との混合](#page-39-0) 1[4, 74](#page-99-0) [プログラミング手法](#page-94-0) 6[9, 71](#page-96-0)[, 74](#page-99-0) 31 [ビット・アドレッシング](#page-94-0) 69 64 [ビット・レジスター](#page-94-0) 69 CALL [ステートメント](#page-99-0) 74 [DFHECALL](#page-131-0) マクロ 106 [アセンブル](#page-104-0) 79 アセンブル、[TYPE=DSECT 652](#page-677-0) [宛先の識別](#page-514-0) 489 [アテンション](#page-714-0) ID 689 [アテンション・フィールド](#page-771-0) 746 [アドレッシング、](#page-775-0)CICS 域の 750 アドレッシング・モード (AMODE) オプション、CICS [アプリケーションの](#page-153-0) 128 [アプリケーション・パフォーマンスのモニター](#page-422-0) 397 アプリケーション・プログラム [インストール](#page-140-0) 115 [機能シップ](#page-428-0) 403 [作成](#page-29-0) 4 使用、BMS [マップ・セットの](#page-159-0) 134 [設計](#page-260-0) 235 [相互通信に関する考慮事項](#page-426-0) 401 [テスト](#page-193-0) 168 [トランザクション・ルーティング](#page-427-0) 402 [パフォーマンスの設計](#page-290-0) 265 [非同期処理](#page-442-0) 417 [分散トランザクション処理](#page-442-0) 417 [分散プログラム・リンク](#page-428-0) 403 [論理レベル](#page-345-0) 320 [アプリケーション・プログラムの論理レベル](#page-57-0) 32 [アンエスケープ](#page-577-0) 55[2, 570](#page-595-0) [域、動的ストレージ](#page-291-0) 266 [異常終了](#page-407-0) 382 [異常終了、ユーザー・タスク、](#page-216-0)EDF 191 © Copyright IBM Corp. 1989, 2007 **765**

[異常終了出口機能](#page-416-0) 391 [異常終了出口プログラム](#page-417-0) 392 [異常終了出口ルーチン](#page-418-0) 393 [異常終了のリカバリー](#page-416-0) 391 一時記憶域 [キュー](#page-573-0) 548 [データ](#page-572-0) 547 [ブラウズ・トランザクション、](#page-224-0)CEBR 199 [補助](#page-283-0) 25[8, 548](#page-573-0) [メイン](#page-283-0) 25[8, 548](#page-573-0) 一時記憶キュー [文書テンプレートとして](#page-584-0) 559 [一時ストレージ、データを渡すために使用](#page-341-0) 316 [一時データ](#page-572-0) 54[7, 617](#page-642-0) [キュー](#page-285-0) 26[0, 354](#page-379-0) [区画外](#page-285-0) 26[0, 273](#page-298-0) [区画内](#page-285-0) 260 一時データ管理 [キュー](#page-566-0) 54[1, 542](#page-567-0) [自動トランザクション開始](#page-568-0) (ATI) 543 一時データ・キュー [文書テンプレートとして](#page-584-0) 559 イベント [モニター点](#page-422-0) 397 [入り口点、トレース](#page-421-0) 396 [印刷](#page-630-0) 605 [一時データ](#page-642-0) 617 [行の長さ](#page-634-0) 609 BMS [ルーティングによる](#page-644-0) 619 CICS API [に関する考慮事項](#page-645-0) 620 START [コマンド](#page-642-0) 617 [印刷キー](#page-498-0) 47[3, 622](#page-647-0) [印刷キー、ハードウェア](#page-649-0) 624 [印刷形式設定](#page-511-0) 486 [印刷出力の要求](#page-631-0) 606 [印刷制御ビット](#page-633-0) 608 インストール、アセンブラー・アプリケーション・プロ グラムの [例、ジョブ・ストリームの](#page-163-0) 138 インストール、アプリケーション・プログラムの [アセンブラー言語](#page-162-0) 137 [使用、 ユーザー独自のジョブ・ストリームの](#page-173-0) 148 [C 145](#page-170-0) [COBOL 139](#page-164-0) [PL/I 143](#page-168-0) [インストール、](#page-187-0)HTML テンプレート 162 [インターバル制御](#page-540-0) 515 [インターバル制御コマンドの取り消し](#page-540-0) 515 [タスクの開始](#page-540-0) 515

[インターバル制御](#page-540-0) *(*続き*)* [遅延、タスク処理の](#page-540-0) 515 [満了時刻](#page-541-0) 516 要求 ID [の指定](#page-542-0) 517 DELAY [コマンド](#page-541-0) 516 POST [コマンド](#page-541-0) 516 START [コマンド](#page-541-0) 516 [インターフェース・スタブ、](#page-129-0)EXEC 104 インターフェース・モジュール [使用](#page-162-0) 137 [プログラム、](#page-174-0)EXEC CICS または EXEC DLI コマン [ドを使用する](#page-174-0) 149 CPI [コミュニケーション](#page-128-0) 103 [EXEC 103](#page-128-0) SAA [リソース・リカバリー](#page-128-0) 103 [インターリーブ、メッセージ・ルーティングによる会話](#page-751-0) の [726](#page-751-0) インバウンド [データ・ストリーム](#page-774-0) 749 [エスケープ・シーケンス](#page-577-0) 55[2, 570](#page-595-0) エンキュー [VSAM](#page-296-0) 内部 271 VSAM [ファイル内の](#page-296-0) 271 [オーバーレイ](#page-295-0) 270 [オープン・トランザクション環境](#page-270-0) (OTE) 245 大きな [COMMAREA 283](#page-308-0)[, 286](#page-311-0)[, 305](#page-330-0)[, 313](#page-338-0) 大きな COMMAREA [としてのチャネル](#page-308-0) 28[3, 286](#page-311-0)[, 305](#page-330-0)[,](#page-338-0) [313](#page-338-0) [大文字変換、](#page-713-0)BMS での 688 オプション [ファンクション・キーの、](#page-216-0)EDF 191 [HANDLE CONDITION](#page-408-0) コマンド 383 [オプション・リスト、変換プログラムの動的起動におけ](#page-110-0) [る](#page-110-0) 85 [オペレーティング・システム待機](#page-297-0) 272

# [カ行]

[カーソル位置](#page-702-0) 677 [カーソル位置決め、記号](#page-702-0) 677 [カーソル検出可能フィールド](#page-770-0) 745 [カーソルの検出](#page-715-0) 690 概説 [チャネルを使用した動的ルーティング](#page-331-0) 30[6, 317](#page-342-0) [回線通信量の削減](#page-776-0) 751 外部 CICS [インターフェース](#page-443-0) (EXCI) 418 [外部形式制御](#page-772-0) 747 [外部コントローラー](#page-512-0) 487 [外部呼び出しインターフェース](#page-426-0) (EXCI) 401 [会話型プログラミング](#page-260-0) 23[5, 490](#page-515-0) [会話パートナー](#page-494-0) 469

**766** アプリケーション・プログラミング・ガイド

カウンター名 [名前付きカウンター](#page-607-0) 582 [書き込み、レコードの](#page-481-0) 45[6, 461](#page-486-0) 拡張読み取り専用 [DSA \(ERDSA\) 130](#page-155-0) 確定応答プロトコル [端末管理](#page-508-0) 483 [重ね書き、](#page-214-0)EDF 画面の 189 [仮想記憶域](#page-291-0) 266 [仮想記憶域環境](#page-290-0) 265 [仮想ルックアサイド機能](#page-154-0) (VLF) 129 [カップリング・ファシリティー・データ・テーブル](#page-463-0) [438](#page-463-0) カップリング・ファシリティー・リスト構造 [現行値](#page-607-0) 582 [画面からの読み取り、形式設定](#page-712-0) 687 [画面コピー、](#page-649-0)BMS 624 [画面フィールド、](#page-712-0)3270 687 [空のデータ・セット](#page-450-0) 425 [間接キュー](#page-568-0) 543 キー [総称](#page-472-0) 447 代替 (2 次[\) 425](#page-450-0) [ハードウェア印刷](#page-649-0) 624 [物理](#page-461-0) 436 [キー順データ・セット](#page-448-0) (KSDS) 423 [記号](#page-577-0) 55[2, 565](#page-590-0) [値の定義](#page-594-0) 56[9, 570](#page-595-0) [出力マップ](#page-709-0) 684 [入力マップ](#page-709-0) 684 [文書テンプレート内での位置指定](#page-590-0) 565 [記号カーソル位置決め](#page-702-0) 677 [記号参照](#page-577-0) 55[2, 565](#page-590-0) [記号置換](#page-577-0) 552 [記号テーブル](#page-577-0) 552 [記号リスト](#page-577-0) 55[2, 569](#page-594-0)[, 570](#page-595-0) [疑似会話型プログラミング](#page-260-0) 235 機能 (PF) キー、CEBR [トランザクション](#page-227-0) 202 機能、[EDF 171](#page-196-0) 機能管理ヘッダー [説明](#page-508-0) 483 [機能シップ](#page-426-0) 40[1, 403](#page-428-0) [機能伝送](#page-483-0) 458 基本マッピング・サポート アセンブル、[TYPE=DSECT 652](#page-677-0) [アセンブルおよびリンク・エディット、物理マップ・](#page-183-0) [セットの](#page-183-0) 158 [アプリケーション・プログラムにおける使用、](#page-159-0)BMS [マップ・セットの](#page-159-0) 134 [インストール、区分セットの](#page-190-0) 165 [インストール、シンボリック記述マップ・セットの](#page-184-0) [159](#page-184-0) [インストール、物理マップ・セットの](#page-182-0) 157
基本マッピング・サポート *(*続き*)* [インストール、マップ・セットの](#page-179-0) 15[4, 155](#page-180-0) [大文字変換](#page-713-0) 688 [カーソル位置](#page-702-0) 677 [カーソルの検出](#page-715-0) 690 [画面コピー](#page-649-0) 624 [完全](#page-666-0) 641 [グループ・フィールド](#page-680-0) 655 [コピー機能](#page-779-0) 754 [最小](#page-665-0) 640 [サポートされる端末](#page-665-0) 640 [修正データ・タグ](#page-774-0) (MDT) 749 [出力マップの初期化](#page-692-0) 667 [出力例](#page-666-0) 641 [準備、マップの](#page-178-0) 153 [シンボリック記述マップ・セット、](#page-184-0)BMS 用 159 [シンボリック・マップ](#page-180-0) 15[5, 652](#page-677-0) [タイプ、マップ・セットの](#page-180-0) 155 [データのマップへの移動](#page-692-0) 667 [データ・ストリーム](#page-774-0) 749 [ディスプレイからのデータの受信](#page-706-0) 681 [入力データのマップ](#page-710-0) 685 [パス長の最小化](#page-733-0) 708 [パフォーマンスの考慮事項](#page-733-0) 708 [反復フィールド](#page-682-0) 657 [標準](#page-665-0) 640 [フィールド](#page-668-0) 643 [複合フィールド](#page-680-0) 655 [複数マップ画面](#page-779-0) 754 [物理マップ](#page-180-0) 15[5, 652](#page-677-0) [プラットフォーム間のサポート](#page-666-0) 641 [プログラムにおける使用、シンボリック・マップ・セ](#page-185-0) [ットの](#page-185-0) 160 [ページ作成操作](#page-777-0) 752 [ページ・ルーティング操作](#page-777-0) 752 [マクロ](#page-670-0) 645 [マクロを書くための規則](#page-674-0) 649 [マップ](#page-667-0) 64[2, 749](#page-774-0)[, 750](#page-775-0)[, 754](#page-779-0) [マップのアセンブル](#page-677-0) 652 [マップの作成](#page-670-0) 645 [マップのためのストレージ](#page-690-0) 665 [マップ・セット](#page-679-0) 654 [無効データ](#page-703-0) 678 [メッセージ長の削減](#page-734-0) 709 [リンク・エディット](#page-677-0) 652 BMS [サポート・レベル](#page-664-0) 639 DFHASMVS [プロシージャー](#page-183-0) 158 DFHLNKVS [プロシージャー](#page-183-0) 158 DFHMAPS[、マップのインストール用プロシージャー](#page-188-0) [163](#page-188-0) [DFHMDF](#page-670-0) マクロ 64[5, 646](#page-671-0) [DFHMDI](#page-670-0) マクロ 64[5, 648](#page-673-0)

基本マッピング・サポート *(*続き*)* [DFHMSD](#page-670-0) マクロ 64[5, 649](#page-674-0) DFHPSD[、区分セット定義の](#page-190-0) 165 [EOC](#page-720-0) 状態 695 GRPNAME [オプション](#page-680-0) 655 MAPSET [リソース定義](#page-677-0) 652 [MDT 687](#page-712-0) OCCURS [オプション](#page-682-0) 657 PROGRAM [リソース定義](#page-677-0) 652 [SEND MAP](#page-690-0) コマンド 665 [TYPE=DSECT](#page-677-0) アセンブル 652 [逆割り込み](#page-496-0) 471 キュー [一時記憶域](#page-573-0) 548 [一時データ](#page-566-0) 541 [区画外](#page-567-0) 542 [区画内](#page-566-0) 541 [競合、端末の](#page-494-0) 469 [競合、リソースに対する](#page-261-0) 236 共通作業域 [\(CWA\) 275](#page-300-0) [保護](#page-301-0) 276 [行の長さ、印刷時の](#page-634-0) 609 [共用、トランザクション間のデータの](#page-300-0) 275 [共用ストレージ](#page-285-0) 260 共用制御、レコードの [VSAM RLS 430](#page-455-0) [共用データ・テーブル](#page-462-0) 437 [局所性、参照の](#page-292-0) 267 [空間、表示](#page-756-0) 731 [区画外一時データ](#page-285-0) 26[0, 273](#page-298-0) [区画外キュー](#page-567-0) 542 [区画内一時データ](#page-285-0) 260 [区画内キュー](#page-566-0) 541 [区分画面](#page-756-0) 731 [区分画面、アクティブ](#page-761-0) 736 [区分画面の定義](#page-758-0) 733 区分セット [インストール](#page-189-0) 164 ロード、16MB [境界より上のアドレスに](#page-179-0) 154 区分データ・セット (PDS) [文書テンプレートとして](#page-583-0) 558 [クライアント領域](#page-429-0) 404 [クライアント・コード・ページ](#page-582-0) 557 [グループ・フィールド](#page-680-0) 655 [グローバル・ユーザー出口](#page-554-0) 529 [形式設定画面からの読み取り](#page-712-0) 687 [経路リスト](#page-743-0) 718 [セグメント・チェーン項目形式](#page-746-0) 721 [標準入力形式](#page-745-0) 720 LIST [オプション](#page-745-0) 72[0, 721](#page-746-0) 現行チャネル [概説](#page-315-0) 29[0, 294](#page-319-0)

現行チャネル *(*続き*)* 例、LINK [コマンドを使用した](#page-315-0) 290 例、XCTL [コマンドを使用した](#page-318-0) 293 [言語環境プログラム](#page-34-0) 9 [アセンブラー言語](#page-96-0) 71 [異常終了処理](#page-37-0) 12 [PL/I 65](#page-90-0) [言語環境プログラム の条件処理ルーチン](#page-37-0) 12 [言語の混合](#page-39-0) 14 [サポートされるコンパイラー](#page-34-0) 9 [サポート・レベル](#page-34-0) 9 [条件処理](#page-37-0) 12 [条件ハンドラー、 ユーザー作成](#page-37-0) 12 [ストレージ](#page-39-0) 14 [ダイナミック・リンク・ライブラリー](#page-42-0) 17 [ダンプ宛先](#page-36-0) 11 [メッセージ宛先](#page-36-0) 11 [呼び出し可能サービス](#page-36-0) 11 [ランタイム・オプション](#page-42-0) 1[7, 20](#page-45-0) および [CICS LINK 17](#page-42-0) [子エンクレーブにおける](#page-42-0) 17 [CBLPSHPOP 27](#page-52-0) CEEBXITA [ユーザー出口](#page-44-0) 19 CEECSTX [ユーザー出口](#page-44-0) 19 AID [処理](#page-37-0) 12 [CEEBINT 22](#page-47-0) [CICSVAR](#page-45-0) 環境変数 20 [DLL 17](#page-42-0) [HANDLE AID](#page-37-0) コマンド 12 [HANDLE CONDITION](#page-37-0) コマンド 12 HLL [ユーザー出口](#page-47-0) 22 [PL/I 65](#page-90-0) [VS COBOL II 29](#page-54-0) [言語環境プログラムの ランタイム・オプション](#page-42-0) 17 [STORAGE 24](#page-49-0) [言語環境プログラムの](#page-52-0) CBLPSHPOP ランタイム・オプ [ション](#page-52-0) 27 [言語の混合](#page-39-0) 14 [検査、プログラムの](#page-196-0) 171 [検出可能フィールド](#page-770-0) 745 [高輝度](#page-770-0) 745 [更新、レコードの](#page-481-0) 456 [更新セット](#page-450-0) 425 更新操作、[BDAM 459](#page-484-0) [肯定](#page-496-0) 471 [子エンクレーブ](#page-42-0) 17 コピー機能 [BMS 754](#page-779-0) [コピーブックの変換](#page-127-0) 102 コマンド、[SYNCPOINT 374](#page-399-0) [コマンド言語変換プログラム](#page-106-0) 8[1, 85](#page-110-0) [オプション](#page-110-0) 8[5, 87](#page-112-0)

[コマンド言語変換プログラム](#page-106-0) *(*続き*)* [行番号](#page-108-0) 83 APOST [オプション](#page-114-0) 89 CBLCARD [オプション](#page-114-0) 89 CICS [オプション](#page-114-0) 89 COBOL2 [オプション](#page-114-0) 89 COBOL3 [オプション](#page-115-0) 90 CPSM [オプション](#page-115-0) 90 DBCS [オプション](#page-115-0) 90 DEBUG [オプション](#page-115-0) 90 DLI [オプション](#page-116-0) 91 EDF [オプション](#page-116-0) 91 EPILOG [オプション](#page-116-0) 91 EXCI [オプション](#page-116-0) 91 FEPI [オプション](#page-116-0) 91 FLAG [オプション](#page-117-0) 92 GDS [オプション](#page-117-0) 92 GRAPHIC [オプション](#page-117-0) 92 LENASM [オプション](#page-117-0) 92 LENGTH [オプション](#page-118-0) 93 [LINECOUNT](#page-118-0) オプション 93 LINKAGE [オプション](#page-118-0) 93 MARGINS [オプション](#page-119-0) 94 NATLANG [オプション](#page-119-0) 94 [NOCBLCARD](#page-120-0) オプション 95 NOCPSM [オプション](#page-120-0) 95 NODEBUG [オプション](#page-120-0) 95 NOEDF [オプション](#page-120-0) 95 NOEPILOG [オプション](#page-120-0) 95 NOFEPI [オプション](#page-120-0) 95 [NOLENGTH](#page-120-0) オプション 95 [NOLINKAGE](#page-121-0) オプション 96 NONUM [オプション](#page-121-0) 96 [NOOPSEQUENCE](#page-121-0) オプション 96 [NOOPTIONS](#page-121-0) オプション 96 [NOPROLOG](#page-121-0) オプション 96 NOSEQ [オプション](#page-122-0) 97 [NOSEQUENCE](#page-122-0) オプション 97 [NOSOURCE](#page-108-0) オプション 8[3, 97](#page-122-0) NOSPIE [オプション](#page-122-0) 97 NOVBREF [オプション](#page-122-0) 97 NOXREF [オプション](#page-122-0) 97 NUM [オプション](#page-122-0) 97 [OPMARGINS](#page-123-0) オプション 98 [OPSEQUENCE](#page-123-0) オプション 98 OPTIONS [オプション](#page-123-0) 98 PROLOG [オプション](#page-123-0) 98 QUOTE [オプション](#page-124-0) 99 SEQ [オプション](#page-124-0) 99 [SEQUENCE](#page-124-0) オプション 99 SOURCE [オプション](#page-108-0) 8[3, 99](#page-124-0) SP [オプション](#page-125-0) 100

[コマンド言語変換プログラム](#page-106-0) *(*続き*)* SPACE [オプション](#page-125-0) 100 SPIE [オプション](#page-125-0) 100 SYSEIB [オプション](#page-125-0) 100 VBREF [オプション](#page-108-0) 8[3, 100](#page-125-0) XOPTS [キーワード](#page-111-0) 86 XREF [オプション](#page-125-0) 100 コマンド・レベル解釈プログラム [セキュリティーの考慮事項](#page-232-0) 207 [メッセージ表示画面](#page-243-0) 218 [呼び出し](#page-238-0) 213 [EIB 217](#page-242-0) [ENTER](#page-237-0)  $\dot{+}$  - 212 [混合アドレッシング・モード・トランザクション](#page-351-0) 326 コンテキスト コンテナー、BTS [またはチャネルの](#page-329-0) 304 コンテナー [概説](#page-308-0) 283 [基本的な例](#page-309-0) 284 [コンテキスト、](#page-329-0)BTS またはチャネル 304 [チャネルの設計](#page-325-0) 300 [プログラムに渡されたコンテナーの検出](#page-324-0) 299 [読み取り専用](#page-325-0) 300 [リンクから戻されたものの検出](#page-324-0) 299 JCICS [からの使用](#page-330-0) 305 [コンパイル](#page-104-0) 79 コンポーネント [複数、対話式](#page-313-0) 288 複数のチャネルに 1 [つのコンポーネント](#page-313-0) 288 1 [つのチャネルに複数のプログラム](#page-312-0) 287

# [サ行]

サーバー [プログラム](#page-431-0) 406 [領域](#page-429-0) 40[4, 407](#page-432-0) [サーバー・サイド・インクルード・コマンド](#page-591-0) 566 [サイズ、プログラムの](#page-290-0) 265 [再入可能性](#page-269-0) 244 [作業セット](#page-292-0) 267 [先読みキューイング](#page-495-0) 470 [索引、代替](#page-450-0) 425 [削減、回線通信量の](#page-776-0) 751 [削除、レコードの](#page-484-0) 459 [サブスペース](#page-563-0) 538 [サブルーチン](#page-293-0) 268 サポートされるコンパイラー [言語環境プログラム](#page-34-0) 9 [参照修正](#page-64-0) 39 [参照セット](#page-294-0) 269 [シーケンスの制御、リソースへのアクセス](#page-545-0) 520 [時間フィールド、](#page-31-0)EIB の 6

[磁気スロット読み取り装置、](#page-768-0)10/63 743 識別 BDAM [レコード](#page-460-0) 435 VSAM [レコード](#page-452-0) 427 [システム情報へのアクセス](#page-30-0) 5 [システム・トレース入り口点](#page-421-0) 396 [事前印刷用紙](#page-574-0) 549 [事前変換済みコード](#page-173-0) 148 [実行診断機能](#page-108-0) 8[3, 90](#page-115-0)[, 171](#page-196-0) [実行単位](#page-57-0) 32 [指定機能文字](#page-770-0) 745 [自動タスク開始](#page-263-0) 23[8, 469](#page-494-0) [自動トランザクション開始](#page-568-0) 543 シナリオ [複数の対話式コンポーネント](#page-313-0) 288 複数のチャネルに 1 [つのコンポーネント](#page-313-0) 288 1 [つのチャネルに](#page-312-0) 1 つのプログラム 287 1 [つのチャネルに複数のプログラム](#page-312-0) 287 ジャーナル [レコード](#page-286-0) 26[1, 371](#page-396-0) [ジャーナル](#page-398-0) ID 373 ジャーナル管理 [出力の同期化](#page-396-0) 371 [ジャーナル処理](#page-299-0) 27[4, 371](#page-396-0) [ジャーナル・タイプ](#page-398-0) ID 373 [修正、実行の、](#page-214-0)EDF 189 [主記憶装置](#page-291-0) 266 [一時データ](#page-573-0) 548 [出力データのチェーニング](#page-507-0) 482 [出力マップ、記号](#page-709-0) 684 [出力マップの初期化](#page-692-0) 667 [手法、プログラミングの](#page-290-0) 265 [順次端末サポート](#page-192-0) 16[7, 485](#page-510-0) [照会トランザクション](#page-266-0) 241 [状況フラグ・バイト、経路リスト](#page-746-0) 721 [条件、例外](#page-402-0) 377 常駐モード (RMODE) オプション、CICS [アプリケーションの](#page-153-0) 128 [ジョブ入力サブシステム・コンポーネント、](#page-650-0)MVS の [625](#page-650-0) シンボリック記述マップ・セット [使用、プログラムにおける](#page-159-0) 134 [垂直タブ](#page-637-0) 612 [水平タブ](#page-637-0) 612 [据え置きジャーナル出力](#page-398-0) 373 スタブ、EXEC [インターフェース](#page-129-0) 104 ストレージ [一時](#page-283-0) 258 [共用可能](#page-549-0) 524 [静的](#page-294-0) 269 [プログラム](#page-282-0) 257 [メイン](#page-291-0) 266

ストレージ *(*続き*)* [ユーザー](#page-281-0) 256 [ユーザー・キー](#page-550-0) 525 [CICS](#page-550-0)  $\dot{\tau}$  525 [ストレージ域、動的](#page-291-0) 266 [ストレージ制御](#page-548-0) 523 [ストレージ保護](#page-548-0) 523 スプール [コマンド](#page-31-0) 6 [ファイル](#page-650-0) 625 [スレッド・セーフ・プログラム](#page-270-0) 245 効果 [ADDRESS CWA 249](#page-274-0) [EXTRACT EXIT 249](#page-274-0) [GETMAIN SHARED 249](#page-274-0) 制御 [BDAM](#page-484-0) の排他 459 VSAM [ブロックの](#page-454-0) 429 [制御の渡し、戻りを前提とした](#page-345-0) (LINK) 320 [静的ストレージ](#page-294-0) 269 制約事項 [アセンブラー言語](#page-94-0) 69 31 [ビット・アドレッシング](#page-94-0) 69 64 [ビット・レジスター](#page-94-0) 69 C および [C++ 52](#page-77-0) [COBOL 24](#page-49-0)[, 34](#page-59-0)[, 39](#page-64-0) [PL/I 63](#page-88-0) セキュリティー [プログラミングのヒント](#page-425-0) 400 [レコード・レベルまたはフィールド・レベル](#page-424-0) 399 CICS [定義のリソース](#page-425-0) ID 400 [EDF 175](#page-200-0) SEC [システム初期設定オプション](#page-425-0) 400 SPCOMMAND [リソース・タイプ](#page-425-0) 400 設計上の考慮事項、アプリケーションの [リソースの排他制御](#page-295-0) 270 [選択フィールド](#page-770-0) 745 [相互通信](#page-426-0) 401 [総称キー](#page-472-0) 447 [総称削除](#page-484-0) 459 [相対バイト・アドレス](#page-449-0) (RBA) 42[4, 428](#page-453-0) [相対レコード番号](#page-449-0) (RRN) 42[4, 428](#page-453-0) [相対レコード・データ・セット](#page-449-0) (RRDS) 424 [送達不能なメッセージ](#page-748-0) 723 [装置依存サポート](#page-687-0) 662 [装置依存マップ](#page-686-0) 661

# [タ行]

[待機、オペレーティング・システム](#page-297-0) 272 代替 [キー](#page-450-0) 425

代替 *(*続き*)* [索引](#page-450-0) 425 [ダイナミック・リンク・ライブラリー](#page-42-0) 17 大容量の [COMMAREA 283](#page-308-0)[, 286](#page-311-0)[, 305](#page-330-0)[, 313](#page-338-0) 対話式デバッグ CECI [トランザクション](#page-232-0) 207 CECS [トランザクション](#page-238-0) 213 CEDF [トランザクション](#page-196-0) 171 [対話式問題制御システム](#page-422-0) 397 [タスク関連ユーザー出口](#page-554-0) 529 [タスク制御](#page-544-0) 519 [リソースへのアクセス・シーケンス](#page-545-0) 520 [妥当性、参照の](#page-293-0) 268 [タブ、垂直](#page-637-0) 612 [タブ、水平](#page-637-0) 612 [単位、作業の](#page-399-0) 374 [単一画面モード、](#page-209-0)EDF 184 [単一スレッド化](#page-268-0) 243 [単一スレッド・テスト](#page-192-0) 167 端末 [オプション](#page-696-0) 671 [競合](#page-494-0) 469 [共用](#page-246-0) 221 [サポート、順次](#page-510-0) 485 [待ち](#page-496-0) 471 [端末、拡張データ・ストリーム](#page-182-0) 157 端末管理 [印刷形式設定](#page-511-0) 486 [会話パートナー](#page-494-0) 469 [確定応答](#page-508-0) 483 [機能管理ヘッダー](#page-508-0) (FMH) 483 [コマンド](#page-493-0) 468 [先読みキューイング](#page-495-0) 470 [出力データのチェーニング](#page-507-0) 482 [中断プロトコル](#page-495-0) 470 [テーブル・ユーザー域](#page-303-0) (TCTUA) 278 [入力データのチェーニング](#page-506-0) 481 [パートナー、会話](#page-494-0) 469 [半二重モード](#page-494-0) 469 [ブラケット・プロトコル、](#page-509-0)LAST オプション 484 [フリップフロップ・モード](#page-494-0) 469 [プロトコル、中断](#page-495-0) 470 [マップ入力データ](#page-710-0) 685 [論理装置の機能](#page-506-0) 481 [論理レコードの提示](#page-507-0) 482 [割り込み](#page-496-0) 471 FMH[、アウトバウンド](#page-509-0) 484 FMH[、インバウンド](#page-508-0) 483 [端末制御コマンド](#page-492-0) 467 端末を使用しないトランザクション [EDF 187](#page-212-0) [チェーニング](#page-497-0) 472

[チェーニング、データの](#page-506-0) 48[1, 482](#page-507-0) チャネル [概説](#page-308-0) 283 [基本的な例](#page-309-0) 284 現行、例、LINK [コマンドを使用](#page-315-0) 290 現行、例、XCTL [コマンドを使用](#page-318-0) 293 [現行の](#page-315-0) 29[0, 294](#page-319-0) [構成](#page-326-0) 301 [作成](#page-314-0) 289 [設計](#page-325-0) 300 大容量の [COMMAREA](#page-308-0) として 283 [データ変換](#page-333-0) 308 典型的なシナリオ [複数の対話式コンポーネント](#page-313-0) 288 複数のチャネルに 1 [つのコンポーネント](#page-313-0) 288 1 [つのチャネルに](#page-312-0) 1 つのプログラム 287 1 [つのチャネルに複数のプログラム](#page-312-0) 287 [動的および分散ルーティング](#page-331-0) 30[6, 317](#page-342-0) [プログラムに渡されたコンテナーの検出](#page-324-0) 299 [有効範囲](#page-320-0) 29[5, 297](#page-322-0) [読み取り専用コンテナー](#page-325-0) 300 [利点](#page-338-0) 313 [リンクから戻されたコンテナーの検出](#page-324-0) 299 BTS [アクティビティーとの比較](#page-328-0) 303 JCICS [からの使用](#page-330-0) 305 LINK および XCTL [コマンドの](#page-282-0) 257 LINK [コマンド](#page-352-0) 327 [RETURN](#page-354-0) コマンド 329 RETURN [コマンドにおける](#page-305-0) 280 [チャネルの構成](#page-326-0) 301 [チャネルの作成](#page-314-0) 289 [チャネルの設計](#page-325-0) 300 チャネルの有効範囲 [概説](#page-320-0) 295 例、LINK [コマンドを使用した](#page-320-0) 295 例、XCTL [コマンドを使用した](#page-322-0) 297 [チャネルを使用した動的ルーティング](#page-331-0) 30[6, 317](#page-342-0) チャネルを使用する START [データのマイグレーション](#page-341-0) [316](#page-341-0) [中断データ・セット](#page-574-0) 549 [直接端末](#page-751-0) 726 [追加、レコードの](#page-486-0) 461 データ [初期設定](#page-293-0) 268 [他のプログラムへの受け渡し](#page-346-0) 321 [チェーニング](#page-506-0) 481 [定義](#page-293-0) 268 [トランザクション内の保管](#page-280-0) 255 [レコード](#page-287-0) 262 [データ、ディスプレイからの読み取り](#page-710-0) 685 [データ交換ブロック](#page-108-0) 83 [データ終了標識文字](#page-511-0) 486

[データの受け渡し、他のプログラムへの](#page-346-0) 321 [データの保管、トランザクション内の](#page-280-0) 255 [データのマップへの移動](#page-692-0) 667 [データ変換](#page-331-0) 306 [およびチャネル](#page-331-0) 306 [SOAP](#page-336-0) の例 311 [チャネルを使用した](#page-333-0) 308 [必要な理由](#page-331-0) 306 [データを渡すために一時ストレージを使用するプログラ](#page-341-0) [ムのマイグレーション](#page-341-0) 316 データ・ストリーム [圧縮](#page-776-0) 751 [アドレス反復命令](#page-776-0) (SBA) 751 [インバウンド](#page-774-0) 749 [バッファー・アドレス設定命令](#page-776-0) 751 RA [命令](#page-776-0) 751 SBA [オーダー](#page-776-0) 751 [データ・セット](#page-489-0) 464 空 [425](#page-450-0) [順次](#page-298-0) 273 [バッチ・データ交換](#page-512-0) 487 [ブロック化](#page-459-0) 434 [ユーザー](#page-286-0) 261 [BDAM 434](#page-459-0)[, 435](#page-460-0) CICS [アプリケーション・プログラムからのアクセス](#page-472-0) [447](#page-472-0) データ・テーブル [カップリング・ファシリティー](#page-463-0) 438 [共用](#page-462-0) 437 [ディスプレイからの読み取り](#page-710-0) 685 出口プログラム [文書テンプレートとして](#page-588-0) 563 [連絡域](#page-588-0) 563 テスト、アプリケーションの [アプリケーション・テーブル項目の準備](#page-193-0) 168 [システムの準備](#page-194-0) 169 [システム・テーブル項目の準備](#page-193-0) 168 [順次装置の使用](#page-192-0) 16[7, 485](#page-510-0) [順次端末サポート](#page-192-0) 167 [単一スレッド・テスト](#page-192-0) 167 [マルチスレッド・テスト](#page-192-0) 167 [レグレッション・テスト](#page-192-0) 167 [デッドロック](#page-296-0) 27[1, 445](#page-470-0) [予防](#page-454-0) 429 [デバッグ](#page-196-0) 171 [デバッグ・モード](#page-49-0) 24 デフォルト [条件の処理](#page-402-0) 377 同期化処置 [ジャーナル出力](#page-396-0) 371 [同期点処理](#page-399-0) 37[4, 375](#page-400-0) [同期点追跡、](#page-434-0)DPL 409

統合 CICS [変換プログラム](#page-104-0) 79 [統合変換プログラム](#page-31-0) [6, 79](#page-104-0) [同時ブラウズ](#page-477-0) 452 動的 [ストレージ域](#page-291-0) 266 [トランザクション・バックアウト・プログラム](#page-417-0) 392 [トランザクション・ルーティング](#page-351-0) 326 [プログラム](#page-295-0) 270 動的 [LIBRARY 117](#page-142-0) 動的 LIBRARY [リソースの使用](#page-142-0) 117 [動的起動、変換プログラムの](#page-109-0) 84 トランザクション [会話型](#page-260-0) 235 [疑似会話型](#page-260-0) 235 [デッドロック](#page-468-0) 443 [非会話型](#page-260-0) 235 [ルーティング](#page-426-0) 40[1, 402](#page-427-0) [ルーティング、動的](#page-351-0) 326 [類縁性](#page-345-0) 32[0, 402](#page-427-0)[, 515](#page-540-0)[, 520](#page-545-0)[, 524](#page-549-0)[, 535](#page-560-0) トランザクション ID [CEBR 199](#page-224-0) [CECI 213](#page-238-0) CEDF [トランザクション](#page-196-0) 171 トランザクション間の類縁性 [アプリケーション生成プログラムが原因となる](#page-388-0) 363 [安全なプログラミング手法](#page-362-0) 337 BTS [コンテナーの使用](#page-367-0) 342 [COMMAREA 338](#page-363-0) [ENQMODEL](#page-366-0) での DEQ の使用 341 [ENQMODEL](#page-366-0) での ENQ の使用 341 [TCTUA 339](#page-364-0) 一時記憶域データ共用 [一時記憶域](#page-376-0) 351 [関係および存続期間](#page-389-0) 364 [グローバル関係](#page-389-0) 364 [端末関係](#page-391-0) 366 [ユーザー](#page-392-0) ID 関係 367 [勧告](#page-362-0) 337 危険性のあるプログラミング手法 [一時データ](#page-379-0) 354 [グローバル・ユーザー出口](#page-360-0) 335 DELAY および [CANCEL REQID](#page-384-0) コマンド 359 [INQUIRE](#page-360-0) および SET コマンド 335 POST [コマンド](#page-386-0) 361 [RETRIEVE WAIT](#page-380-0) および START コマンド 355 START および [CANCEL REQID](#page-382-0) コマンド 357 [危険なプログラミング手法](#page-368-0) 343 [共用ストレージの使用](#page-369-0) 344 [タスク存続期間ストレージの共用](#page-372-0) 347 [CWA 343](#page-368-0) DEO [の使用](#page-374-0) 349 ENQ [の使用](#page-374-0) 349

トランザクション間の類縁性 *(*続き*)* [危険なプログラミング手法](#page-368-0) *(*続き*)* [LOAD PROGRAM HOLD](#page-370-0) の使用 345 [WAIT EVENT](#page-373-0) の使用 348 [検出](#page-387-0) 362 [プログラミング手法](#page-360-0) 335 [類縁性存続期間](#page-388-0) 363 [類縁性トランザクション・グループ](#page-389-0) 364 [トランザクション作業域](#page-280-0) 255 [トランザクションとシステム間の類縁性](#page-360-0) 335 トランザクションの類縁性 [トランザクション間の類縁性](#page-359-0) 334 [トランザクションとシステム間の類縁性](#page-360-0) 335 [トランザクション分離](#page-548-0) 523 [トリガー・フィールド](#page-769-0) 744 トレース [説明](#page-420-0) 395 [トレース入り口点](#page-421-0) 396

## [ナ行]

[名前付きカウンター](#page-606-0) 581 [オプション・テーブル](#page-608-0) 583 [概説](#page-606-0) 581 [カウンター名](#page-607-0) 582 [カップリング・ファシリティー・リスト構造](#page-607-0) 582 [現行値](#page-607-0) 582 [最小値](#page-607-0) 582 [最大値](#page-607-0) 582 [名前付きカウンター・フィールド](#page-607-0) 582 [プール](#page-607-0) 582 [CICS API 584](#page-609-0) [DFHNC001 584](#page-609-0) [DFHNCO](#page-608-0) マクロ 583 [入力順データ・セット](#page-449-0) (ESDS) 424 入力データ [チェーニング](#page-506-0) 481 [入力データのマップ](#page-710-0) 685 [入力マップ、記号](#page-709-0) 684 [ヌル値の使用](#page-777-0) 752 [ヌル・パラメーターを持つ](#page-620-0) DFHNCTR CALL の例 595 [ネイティブ・ランタイム・ライブラリー](#page-34-0) 9

# [ハ行]

[パージ遅延](#page-748-0) 723 [パートナー、会話](#page-494-0) 469 [パートナーの範囲](#page-442-0) 417 排他制御、レコードの [BDAM 459](#page-484-0) [VSAM 429](#page-454-0) [VSAM RLS 430](#page-455-0)

[排他的リソース](#page-295-0) 270 [バックアウト、リソースの](#page-399-0) 374 [バッチ・データ交換](#page-512-0) 487 [宛先の識別](#page-514-0) 489 [確定応答](#page-514-0) 489 DEFRESP [オプション](#page-514-0) 489 [ISSUE WAIT](#page-514-0) コマンド 489 NOWAIT [オプション](#page-514-0) 489 パラメーター [null 595](#page-620-0) [範囲、パートナーの](#page-442-0) 417 [半二重モード](#page-494-0) 469 [反復フィールド](#page-682-0) 657 非 CICS [プリンター](#page-630-0) 60[5, 619](#page-644-0) [非会話型プログラミング](#page-260-0) 235 [日付フィールド、](#page-31-0)EIB の 6 [非同期ジャーナル出力](#page-397-0) 372 [非同期処理](#page-426-0) 40[1, 417](#page-442-0) [非ブロック化引数](#page-461-0) 436 表示 [画面](#page-305-0) 280 [レジスター、](#page-218-0)EDF の 193 [表示スペース](#page-756-0) 731 [表示特性](#page-693-0) 668 [表示窓](#page-756-0) 731 [表題、メッセージの](#page-749-0) 724 ファイル制御 [概説](#page-448-0) 423 BDAM [データ・セット](#page-460-0) 435 フィールド [グループ](#page-680-0) 655 [反復](#page-682-0) 657 [複合](#page-680-0) 655 [ブランク](#page-775-0) 750 [BMS 643](#page-668-0) [複合フィールド](#page-680-0) 655 [複数ページ出力](#page-777-0) 752 [複数マップ画面](#page-779-0) 754 [ブックマーク](#page-598-0) 57[3, 575](#page-600-0) [物理キー](#page-461-0) 436 物理マップ・セット [インストール](#page-182-0) 157 [浮動マップ](#page-728-0) 703 [ブラウズ](#page-491-0) 466 [レコード](#page-476-0) 451 [DELAY 466](#page-491-0) [SUSPEND 466](#page-491-0) ブラウズ操作 [BDAM 454](#page-479-0) [フラグ・バイト、経路リスト](#page-746-0) 721 [ブラケット・プロトコル、](#page-509-0)LAST オプション 484 [ブランク・フィールド](#page-775-0) 750

ブリッジ (3270) ADS [記述子](#page-679-0) 654 [フリップフロップ・モード](#page-494-0) 469 [プリンシパル装置](#page-263-0) 23[8, 239](#page-264-0) プリンター 非 [CICS 605](#page-630-0)[, 619](#page-644-0) [3270 607](#page-632-0) [オプション](#page-633-0) 608 [CICS 605](#page-630-0) [特性の判別](#page-640-0) 615 [SCS 610](#page-635-0) プログラミング上の制約事項 [アセンブラー言語](#page-94-0) 69 C および [C++ 52](#page-77-0) [COBOL 24](#page-49-0)[, 34](#page-59-0)[, 39](#page-64-0) [PL/I 63](#page-88-0) [VS COBOL II 29](#page-54-0) プログラミング手法 [アセンブラー言語](#page-94-0) 6[9, 71](#page-96-0)[, 74](#page-99-0) [一般](#page-290-0) 265 C および [C++ 52](#page-77-0) [COBOL 24](#page-49-0)[, 31](#page-56-0)[, 34](#page-59-0) [PL/I 63](#page-88-0)[, 65](#page-90-0)[, 66](#page-91-0) [プログラミング・モデル](#page-260-0) 235 プログラム [サイズ](#page-290-0) 265 [テスト](#page-196-0) 171 [文書テンプレートとして](#page-585-0) 560 プログラム制御 [他のプログラムへのデータの受け渡し](#page-346-0) 321 [プログラムの論理レベル](#page-345-0) 320 [別のプログラムへのリンク](#page-345-0) 320 プログラム設計 [会話型](#page-260-0) 23[5, 490](#page-515-0) [疑似会話型](#page-260-0) 235 [非会話型](#page-260-0) 235 [プログラムに渡されたコンテナーの検出](#page-324-0) 299 [プログラムへのリンク、戻りを前提とした](#page-345-0) 320 [プログラム・ストレージ](#page-282-0) 257 [プログラム・ラベル、](#page-215-0)EDF の 190 [ブロック化データ・セット](#page-459-0) 434 [ブロック参照](#page-460-0) 435 [フロントエンド・プログラミング・インターフェース](#page-427-0) [\(FEPI\) 402](#page-427-0) [分散アプリケーションの設計](#page-267-0) 242 [分散プログラム・リンク](#page-344-0) 319 [オプション](#page-430-0) 405 [クライアント領域](#page-429-0) 404 [サーバー領域](#page-429-0) 40[4, 407](#page-432-0) [サーバー・プログラム](#page-431-0) 406 [独立同期点](#page-434-0) 409 [プログラミング上の考慮事項](#page-436-0) 411

[分散プログラム・リンク](#page-344-0) *(*続き*)* [例外条件](#page-439-0) 414 [COMMAREA](#page-432-0) オプション 407 DPL API [サブセット](#page-438-0) 413 [REMOTENAME](#page-432-0) オプション 407 [REMOTESYSTEM](#page-432-0) オプション 407 SYSID [オプション](#page-432-0) 407 TRANSID [オプション](#page-434-0) 409 [文書](#page-576-0) 551 および [CICS Web](#page-576-0) サポート 551 [コード・ページ変換](#page-582-0) 557 [再利用](#page-601-0) 576 [削除](#page-603-0) 578 [作成](#page-592-0) 567 [取得](#page-601-0) 576 [データの置換](#page-600-0) 575 [データの追加](#page-598-0) 573 [ブックマーク](#page-598-0) 57[3, 575](#page-600-0) [文書テンプレート](#page-576-0) 551 [一時記憶キュー](#page-584-0) 559 [一時データ・キュー](#page-584-0) 559 埋め込みコマンド [#echo 565](#page-590-0)[, 566](#page-591-0) [#include 566](#page-591-0) [#set 552](#page-577-0)[, 565](#page-590-0)[, 566](#page-591-0) および [CICS Web](#page-576-0) サポート 55[1, 557](#page-582-0)[, 559](#page-584-0) [記号](#page-576-0) 55[1, 552](#page-577-0)[, 565](#page-590-0) [記号リスト](#page-577-0) 552 [キャッシング](#page-580-0) 555 [出口プログラムでの指定](#page-588-0) 563 [区分データ・セット](#page-583-0) (PDS) 558 [設定](#page-583-0) 558 [出口プログラム](#page-588-0) 563 [文書内での位置指定](#page-592-0) 56[7, 573](#page-598-0)[, 575](#page-600-0) [連絡域](#page-588-0) 563 CICS [ファイル](#page-584-0) 559 CICS [プログラム](#page-585-0) 56[0, 561](#page-586-0) [DFHDHTL](#page-585-0) マクロ 56[0, 561](#page-586-0) HFS [ファイル](#page-584-0) 559 [文書テンプレートの記号](#page-576-0) 551 [文書テンプレートのキャッシング](#page-580-0) 555 [文書テンプレートの連絡域](#page-588-0) 563 [ページ作成操作](#page-777-0) 752 [ページの切れ目](#page-729-0) 704 [ページ不在](#page-292-0) 267 ページング [影響の軽減](#page-292-0) 267 [ページ・オーバーフロー](#page-750-0) 725 [ページ・ルーティング操作](#page-777-0) 752 [変換](#page-31-0) [6, 79](#page-104-0) [COBOL 39](#page-64-0)

変換プログラム [言語環境プログラム準拠のコンパイラーとの統合](#page-104-0) 79 [動的起動](#page-109-0) 84 [変換プログラム・データ・セット](#page-106-0) 8[1, 85](#page-110-0) [ペン検出可能フィールド](#page-770-0) 745 [変更データ・タグ](#page-712-0) 68[7, 749](#page-774-0) 変数、[CECI/CECS 215](#page-240-0) [補助一時記憶域](#page-283-0) 258 補助記憶装置 [一時データ](#page-573-0) 548 [補助トレース](#page-297-0) 272 [ホスト・コード・ページ](#page-582-0) 557

# [マ行]

[マイグレーション](#page-341-0) 316 [チャネルを使用する](#page-340-0) LINK コマンドの 315 [チャネルを使用する](#page-341-0) RETURN コマンドの 316 [チャネルを使用する](#page-341-0) START データの 316 [チャネルを使用する](#page-340-0) XCTL コマンドの 315 COMMAREA からチャネルへ [新しい機能の活用](#page-339-0) 314 [新しい機能を活用しない](#page-339-0) 314 [待ち、端末](#page-496-0) 471 マップ [記号出力](#page-709-0) 684 [記号入力](#page-709-0) 684 [作成](#page-670-0) 645 [出力の初期化](#page-692-0) 667 [セット](#page-294-0) 26[9, 654](#page-679-0) [装置依存](#page-686-0) 661 [データの移動](#page-692-0) 667 [浮動](#page-728-0) 703 [リンク・エディット](#page-677-0) 652 [BMS 642](#page-667-0)[, 750](#page-775-0)[, 754](#page-779-0) [マップのリンク・エディット](#page-677-0) 652 マップ・セット 追加、[CSECT 163](#page-188-0) [プログラムにおける使用、シンボリック記述マップ・](#page-159-0) [セットの](#page-159-0) 134 ロード、16MB [境界より上のアドレスに](#page-179-0) 154 [マルチスレッド化](#page-268-0) 243 [マルチスレッド・テスト](#page-192-0) 167 満了時刻 [指定](#page-541-0) 516 [メイン一時記憶域](#page-283-0) 258 [メッセージ、送達不能な](#page-748-0) 723 [メッセージの表題](#page-749-0) 724 [メッセージ・ルーティング](#page-742-0) 717 [文字セット](#page-582-0) 557 [モジュラー・プログラム](#page-294-0) 269

# [ヤ行]

ユーザー [ストレージ](#page-281-0) 256 [データ・セット](#page-286-0) 261 [トレース入り口点](#page-421-0) 396 [ユーザー置換可能モジュール](#page-554-0) 529 [ユーザー保守テーブル](#page-463-0) 438 [ユーザー・キー・ストレージ](#page-550-0) 525 [要求応答単位](#page-506-0) (RU) 481 [呼び出し、](#page-197-0)EDF の 172 [呼び出し可能サービス](#page-36-0) 11 [読み取り、形式設定画面からの](#page-712-0) 687 [読み取り、ディスプレイからのデータの](#page-710-0) 685 [読み取り、レコードの](#page-472-0) 447 読み取り専用 [DSA \(RDSA\) 130](#page-155-0) [読み取り専用コンテナー](#page-325-0) 300

# [ラ行]

[ライト・ペン検出可能フィールド](#page-770-0) 745 [ライブラリー・ルックアサイド機能](#page-154-0) (LLA) 129 ランタイム・ライブラリー [言語環境プログラム](#page-34-0) 9 [ネイティブ](#page-34-0) 9 [ランナウェイ・タスク](#page-297-0) 272 リカバリー [順次端末サポート](#page-510-0) 485 [同期点](#page-399-0) 374 [問題回避](#page-287-0) 262 [リソースの](#page-295-0) 270 [リカバリー可能リソース](#page-261-0) 236 [排他使用](#page-261-0) 236 リソース [アクセス・シーケンスの制御](#page-545-0) 520 [競合](#page-261-0) 236 [制御](#page-261-0) 236 [排他使用](#page-261-0) 236 [排他制御](#page-295-0) 270 [リカバリー可能](#page-261-0) 23[6, 270](#page-295-0) [リモート・トランザクション、](#page-212-0)EDF の 187 リモート・リンクされているプログラム [DPL 188](#page-213-0) [EDF 188](#page-213-0) [領域間通信](#page-443-0) 418 [リンクから戻されたコンテナーの検出](#page-324-0) 299 [リンク・エディット](#page-104-0) 7[9, 84](#page-109-0) [リンク・パック域](#page-155-0) (LPA) 130 [ルーティング、トランザクション](#page-426-0) 401 [ルーティング端末](#page-751-0) 726 [類縁性](#page-358-0) 333 [ルックアサイド・トランザクション](#page-758-0) 733

例 [コンテナー、基本的な](#page-309-0) 284 [チャネル、基本的な](#page-309-0) 284 [チャネルを構成するクライアント・プログラム](#page-327-0) 302 チャネルを使用する CICS [サーバー・プログラム](#page-328-0) [303](#page-328-0) [複数の対話式コンポーネント](#page-313-0) 288 複数のチャネルに 1 [つのコンポーネント](#page-313-0) 288 1 [つのチャネルに](#page-312-0) 1 つのプログラム 287 1 [つのチャネルに複数のプログラム](#page-312-0) 287 BTS [アクティビティーと比較して単純なクライアン](#page-328-0) [ト・プログラム](#page-328-0) 303 例外条件 [説明](#page-402-0) 377 [HANDLE CONDITION](#page-407-0) コマンド 38[2, 383](#page-408-0) [IGNORE CONDITION](#page-412-0) コマンド 387 [例外トレース入り口点](#page-421-0) 396 [レグレッション・テスト](#page-192-0) 167 レコード [更新](#page-481-0) 456 [削除](#page-484-0) 459 [作成](#page-481-0) 45[6, 461](#page-486-0) [識別](#page-452-0) 42[7, 435](#page-460-0) [ジャーナル](#page-396-0) 371 [追加](#page-486-0) 461 [長さ](#page-287-0) 262 [ブラウズ](#page-472-0) 447 [読み取り](#page-472-0) 447 [ロック](#page-454-0) 429 ロック [\(RLS\) 430](#page-455-0) BDAM [データ・セットへの追加](#page-488-0) 463 [レコード記述フィールド](#page-489-0) 464 レコード・レベル共用 (RLS) RLS [モードでのファイルのアクセス](#page-451-0) 426 [レコード・ロック](#page-455-0) 430 [レベル、アプリケーション・プログラム論理の](#page-345-0) 320 [ローカル・コピー・キー](#page-647-0) 622 ロード・ライブラリー サポート、2 [次エクステントの](#page-161-0) 136 [ロギング](#page-299-0) 274 論理作業単位 (LUW) [使用する同期点](#page-399-0) 374 [説明](#page-261-0) 236 [リカバリー可能リソース](#page-261-0) 236 論理装置 (LU) [機能](#page-506-0) 481 [論理デバイス・コンポーネント](#page-766-0) 741 [論理メッセージの規則](#page-722-0) 697 [論理レコードの提示](#page-507-0) 482 [論理レベル、アプリケーション・プログラムの](#page-57-0) 3[2, 320](#page-345-0)

#### [ワ行]

[割り込み](#page-496-0) 471

### [数字]

10/63 [磁気スロット読み取り装置](#page-768-0) 743 2 次エクステント、CICS [ロード・ライブラリー](#page-161-0) 136 31 ビット・アドレッシング [アセンブラー言語](#page-94-0) 69 [COBOL 24](#page-49-0) 31 [ビット・モード・トランザクション](#page-351-0) 326 3262 [プリンター](#page-630-0) 605 3270 [画面フィールド](#page-712-0) 687 3270 [情報表示システム](#page-182-0) 157 3270 [ディスプレイ](#page-497-0) 472 3270 [ファミリー](#page-518-0) 493 [アウトバウンド・データ・ストリーム](#page-531-0) 506 [アテンション・キー](#page-534-0) 509 [インバウンド・フィールド形式](#page-536-0) 511 [エミュレート](#page-520-0) 495 [書き込み制御文字](#page-523-0) 498 [拡張属性](#page-527-0) 502 [画面フィールド](#page-519-0) 494 [カラー、基本](#page-526-0) 501 [輝度](#page-526-0) 501 [基本カラー](#page-526-0) 501 [属性、拡張](#page-527-0) 502 [端末への書き込み](#page-522-0) 497 [データ・ストリーム](#page-518-0) 493 [データ・ストリーム、アウトバウンド](#page-531-0) 506 [データ・ストリーム中のオーダー](#page-527-0) 502 [データ・ストリーム・オーダー](#page-527-0) 502 [入力](#page-534-0) 509 [バッファー](#page-521-0) 496 [表示特性](#page-524-0) 499 [フィールド](#page-524-0) 499 [フィールド形式、インバウンド](#page-536-0) 511 [フィールド属性](#page-525-0) 500 [不定形式モード](#page-538-0) 513 [変更データ・タグ](#page-525-0) 500 [保護](#page-525-0) 500 [読み取り](#page-536-0) 511 [MDT 500](#page-525-0) 3270 ブリッジ ADS [記述子](#page-679-0) 654 3270 [プリンター](#page-632-0) 607 [オプション](#page-633-0) 608 3289 [プリンター](#page-630-0) 605 3290 [ディスプレイ](#page-756-0) 731 [文字サイズ](#page-759-0) 734 32K 以上の [COMMAREA 283](#page-308-0)[, 305](#page-330-0)[, 313](#page-338-0)

3601 [論理装置](#page-766-0) 741 [バッチ論理装置](#page-766-0) 741 [バッチ・データ交換論理装置](#page-766-0) 741 [バッチ・データ交換論理装置](#page-766-0) 741

#### **A**

ABEND [コマンド](#page-417-0) 392 ACCEPT [ステートメント、](#page-49-0)COBOL 24 ACCUM [オプション](#page-634-0) 60[9, 671](#page-696-0)[, 697](#page-722-0) [ACK 471](#page-496-0) [ACTPARTN](#page-723-0) オプション 69[8, 736](#page-761-0) [ADDRESS COMMAREA](#page-347-0) コマンド 322 [ADDRESS](#page-30-0) コマンド 5 ADDRESS [特殊レジスター](#page-56-0) 31 ADS [記述子](#page-679-0) 654 AFTER [オプション](#page-541-0) 516 ALARM [オプション](#page-697-0) 672 [ALLOCATE](#page-297-0) コマンド 272 待機禁止、[NOSUSPEND](#page-297-0) オプション 272 [ALLOCERR](#page-653-0) 状態 628 [ALTPAGE](#page-728-0) 値 703 AMODE (アドレッシング・モード) オプション、CICS [アプリケーションの](#page-153-0) 128 APAK [トランザクション](#page-638-0) 613 [APCG 266](#page-291-0) API DPL [のサブセット](#page-438-0) 413 APOST [オプション](#page-114-0) 89 [application/x-www-form-urlencoded 552](#page-577-0) [argc 52](#page-77-0) [argv 52](#page-77-0) ASIS [オプション](#page-713-0) 688 [ASKTIME](#page-540-0) コマンド 515 ASSIGN [コマンド](#page-30-0) [5, 478](#page-503-0)[, 615](#page-640-0) [オプション](#page-503-0) 478 [DESTCOUNT](#page-750-0) オプション 725 [MAPCOLUMN](#page-732-0) オプション 707 [MAPHEIGHT](#page-732-0) オプション 707 MAPLINE [オプション](#page-732-0) 707 [MAPWIDTH](#page-732-0) オプション 707 MSR [オプション](#page-768-0) 743 PAGENUM [オプション](#page-750-0) 725 AT [オプション](#page-541-0) 516 [ATI 238](#page-263-0)[, 469](#page-494-0)[, 543](#page-568-0) [ATNI 403](#page-428-0) [ATTENTION](#page-496-0) キー 471 [AUTOPAGE](#page-725-0) オプション 700 [AZI6 403](#page-428-0)

### **B**

BAKR ([分岐およびスタック](#page-94-0)) アセンブラー命令 69 BASE [オプション](#page-691-0) 666 [BDAM 465](#page-490-0) [更新操作](#page-484-0) 459 [データ・セット](#page-459-0) 43[4, 435](#page-460-0) [排他制御](#page-484-0) 459 [ブラウズ操作](#page-479-0) 454 [BDI 606](#page-631-0) [BGAM 468](#page-493-0) [BMS 606](#page-631-0) [ルーティング](#page-644-0) 619 BMS [コマンド](#page-492-0) 467 BOTTOM コマンド、CEBR [トランザクション](#page-228-0) 203 BRACKET [オプション](#page-509-0) 484 [BROWSE TEMP STORAGE](#page-217-0) オプション、CEDF 192 BTS [アクティビティー](#page-328-0) 303 [BUILDCHAIN 481](#page-506-0)

## **C**

C および [C++ 51](#page-76-0) [作業用ストレージ](#page-76-0) 51 [サポート](#page-76-0) 51 [制約事項](#page-77-0) 52 [他の言語との混合](#page-39-0) 14 [地域サポート](#page-83-0) 58 [引数](#page-81-0) 56 [プログラミング手法](#page-77-0) 52 EIB[、アクセス](#page-83-0) 58 [XPLink 59](#page-84-0)[, 60](#page-85-0)[, 61](#page-86-0) C および C++ [での地域サポート](#page-83-0) 58 C 言語に関する考慮事項 LENGTH [オプションのデフォルト](#page-286-0) 261 struct[、シンボリック記述マップ・セット](#page-180-0) 155 CALL DL/I [インターフェース、](#page-53-0)COBOL 28 CALL ステートメント [アセンブラー言語](#page-99-0) 74 [CANCEL](#page-540-0) コマンド 515 CARD [オプション](#page-514-0) 489 CBLCARD [オプション](#page-114-0) 89 [CDUMP 52](#page-77-0) CEBR [トランザクション](#page-224-0) 199 [一時記憶域のブラウズ](#page-224-0) 199 [一時データ](#page-230-0) 205 [開始](#page-224-0) 199 [コマンド域](#page-226-0) 201 [セキュリティーの考慮事項](#page-224-0) 199 [表示](#page-226-0) 201 [ブラウズ・トランザクション](#page-224-0) 199 [ヘッダー](#page-226-0) 201

CEBR [トランザクション](#page-224-0) *(*続き*)* [本体](#page-226-0) 201 [メッセージ行](#page-226-0) 201 [BOTTOM](#page-228-0) コマンド 203 CEBR [の開始](#page-224-0) 199 [COLUMN](#page-228-0) コマンド 203 FIND [コマンド](#page-228-0) 203 GET [コマンド](#page-229-0) 204 LINE [コマンド](#page-229-0) 204 PURGE [コマンド](#page-229-0) 204 PUT [コマンド](#page-229-0) 204 QUEUE [コマンド](#page-229-0) 204 SYSID [コマンド](#page-229-0) 204 [TERMINAL](#page-230-0) コマンド 205 TOP [コマンド](#page-230-0) 205 CECI トランザクション [アンパーサンド](#page-241-0) (&) 216 [概要](#page-232-0) 207 [拡張域](#page-240-0) 215 [画面レイアウト](#page-232-0) 207 [共用ストレージ](#page-246-0) 221 [コマンド行](#page-232-0) 207 [コマンド構文検査](#page-234-0) 209 [コマンド実行開始](#page-235-0) 210 [コマンド実行完了](#page-235-0) 210 [コマンド入力](#page-232-0) 207 [コマンド入力行](#page-232-0) 207 [状況域](#page-233-0) 208 [情報域](#page-236-0) 211 [端末の共用](#page-246-0) 221 [プログラム制御](#page-246-0) 221 [変更方法](#page-239-0) 214 [変数](#page-240-0) 215 [本体](#page-236-0) 211 [メッセージ行](#page-237-0) 212 ENQ [コマンド](#page-246-0) 221 PF [キー値域](#page-237-0) 212 CECS [トランザクション](#page-238-0) 213 CEDF [トランザクション](#page-196-0) 17[1, 172](#page-197-0) [異常終了ユーザー・タスク](#page-216-0) 191 [一時記憶域のブラウズ](#page-217-0) 192 [画面の重ね書き](#page-214-0) 189 [疑似会話型プログラム](#page-211-0) 186 [機能](#page-196-0) 171 機能 (PF) [キーによるオプション](#page-216-0) 191 [実行の修正](#page-214-0) 189 [セキュリティー](#page-200-0) 175 [単一画面モード](#page-209-0) 184 [端末を使用しないトランザクション](#page-212-0) 187 [二重画面モード](#page-211-0) 186 [表示](#page-200-0) 175 [表示レジスター](#page-218-0) 193

CEDF [トランザクション](#page-196-0) *(*続き*)* [プログラム・ラベル](#page-215-0) 190 [ヘッダー](#page-201-0) 176 [本体](#page-201-0) 176 [呼び出し](#page-197-0) 172 [リモート・トランザクション](#page-212-0) 187 [リモート・リンクされているプログラム](#page-213-0) 188 CECI [の呼び出し](#page-217-0) 192 [DPL 188](#page-213-0) EDF [トランザクション](#page-197-0) 172 PF [キー](#page-200-0) 175 CEEBINT[、言語環境プログラム](#page-47-0) HLL ユーザー出口 22 CEEBXITA [ユーザー出口](#page-44-0) 19 CEECSTX [ユーザー出口](#page-44-0) 19 [CEEDOPT CSECT 17](#page-42-0) [CEEENTRY](#page-96-0) マクロ 71 [CEEHDLR](#page-37-0) サービス 12 [CEEROPT CSECT 17](#page-42-0) [CEEUOPT CSECT 17](#page-42-0) CEEWUCHA [サンプル・ユーザー条件処理ルーチン](#page-54-0) [29](#page-54-0)[, 65](#page-90-0) CESE [一時データ宛先](#page-169-0) 144 CESF、GOODNIGHT [トランザクション](#page-511-0) 486 CHANNEL [オプション](#page-305-0) 28[0, 319](#page-344-0)[, 324](#page-349-0) LINK [コマンド](#page-344-0) 319 [RETURN](#page-344-0) コマンド 319 XCTL [コマンド](#page-344-0) 319 CICS [テスト環境](#page-32-0) 7 CICS [値データ域](#page-286-0) 261 CICS [域のアドレッシング](#page-775-0) 750 CICS [オプション](#page-114-0) 89 CICS [キー・ストレージ](#page-550-0) 525 CICS [ダンプ・ユーティリティー・プログラム](#page-422-0) 397 CICS ファイル [文書テンプレートとして](#page-584-0) 559 CICS [プリンター](#page-630-0) 605 [特性の判別](#page-640-0) 615 CICS プログラム [文書テンプレートとして](#page-585-0) 560 [DFHDHTL](#page-585-0) マクロ 56[0, 561](#page-586-0) CICS [文書のコード・ページ](#page-582-0) 557 CICS [保守テーブル](#page-462-0) 437 [CICSDATAKEY](#page-281-0) オプション 25[6, 529](#page-554-0) [CICSVAR](#page-45-0) 環境変数 20 CLASS [オプション](#page-656-0) 631 CLEAR [キー](#page-763-0) 738 [PARTITION AID](#page-763-0) 値 738 [PARTITION](#page-763-0) キー 738 [CLEAR](#page-306-0) キー 281

[CLOCK 52](#page-77-0) [CMT 437](#page-462-0) [CNOTCOMPL](#page-507-0) オプション 482 [COBOL 23](#page-48-0) [アドレッシング、](#page-56-0)CICS データ域の 31 [グローバル変数](#page-64-0) 39 [コンパイラー・オプション](#page-49-0) 24 [作業用ストレージ](#page-48-0) 23 [サブプログラムの呼び出し](#page-56-0) 3[1, 34](#page-59-0) [サポート](#page-48-0) 23 [参照修正](#page-64-0) 39 [実行単位](#page-57-0) 32 [制約事項](#page-49-0) 2[4, 34](#page-59-0)[, 39](#page-64-0)[, 268](#page-293-0) [他の言語との混合](#page-39-0) 14 [デバッグ・モード](#page-49-0) 24 [ネストされたプログラム](#page-68-0) 43 [バッチ・コンパイル](#page-66-0) 41 [ブランク行](#page-64-0) 39 プログラミング上の制約事項 [VS COBOL II 29](#page-54-0) [プログラミング手法](#page-49-0) 2[4, 31](#page-56-0)[, 34](#page-59-0) [変換](#page-64-0) 39 [予約語テーブル](#page-49-0) 24 31 [ビット・アドレッシング](#page-49-0) 24 ADDRESS [特殊レジスター](#page-56-0) 31 CALL DL/I [インターフェース](#page-53-0) 28 CBLPSHPOP [ランタイム・オプション](#page-52-0) 27 DFHNCTR [呼び出しの例](#page-620-0) 595 [OS/VS COBOL 48](#page-73-0) REPLACE [ステートメント](#page-64-0) 39 COBOL [のグローバル変数](#page-64-0) 39 COBOL [のネストされたプログラム](#page-68-0) 43 COBOL [プログラムのバッチ・コンパイル](#page-66-0) 41 COBOL2 [オプション](#page-114-0) 89 COBOL3 [オプション](#page-115-0) 90 COLUMN コマンド、CEBR [トランザクション](#page-228-0) 203 COM [アセンブラー命令](#page-94-0) 69 [COMMAREA 236](#page-261-0)[, 255](#page-280-0)[, 256](#page-281-0)[, 267](#page-292-0) [オプション](#page-304-0) 27[9, 319](#page-344-0)[, 321](#page-346-0)[, 323](#page-348-0) LINK [コマンド](#page-344-0) 319 [COMMAREA](#page-308-0) の現代化 283 COMMAREA を渡す LINK [コマンドのマイグレーショ](#page-340-0)  $2^{315}$  $2^{315}$  $2^{315}$ COMMAREA を渡す XCTL [コマンドのマイグレーショ](#page-340-0)  $2 \times 315$  $2 \times 315$ [COMMAREA > 32K 283](#page-308-0)[, 305](#page-330-0)[, 313](#page-338-0) [CONNECT PROCESS](#page-441-0) コマンド 416 CONSISTENT オプション READ [コマンド](#page-472-0) 447 CONSOLE [オプション](#page-514-0) 489 [CONVERSE](#page-497-0) コマンド 47[2, 485](#page-510-0)[, 490](#page-515-0)

COPY [ステートメント](#page-127-0) 102 CPI [参照](#page-30-0) 5 CPI [コミュニケーション・インターフェース・モジュー](#page-128-0) ル、[DFHCPLC 103](#page-128-0) CPI [コミュニケーション・スタブ](#page-443-0) 418 [CPI-C 401](#page-426-0)[, 417](#page-442-0) CPSM [オプション](#page-115-0) 90 CQRY [トランザクション](#page-266-0) 241 CSECT[、マップのアセンブルへの追加](#page-188-0) 163 [CSNAP 52](#page-77-0) CSPG [トランザクション](#page-644-0) 61[9, 624](#page-649-0)[, 699](#page-724-0)[, 700](#page-725-0) CSPP [トランザクション](#page-266-0) 241 [CTDLI 52](#page-77-0) [CTEST 52](#page-77-0) CTLCHAR [オプション](#page-634-0) 609 [CTRACE 52](#page-77-0) CURSOR [オプション](#page-696-0) 67[1, 677](#page-702-0)[, 698](#page-723-0) [CVDA 261](#page-286-0)[, 400](#page-425-0) [CWA 275](#page-300-0) CWAKEY [パラメーター](#page-301-0) 276

## **D**

[DATAONLY](#page-696-0) オプション 67[1, 673](#page-698-0)[, 751](#page-776-0) DBCS [オプション](#page-115-0) 90 DCB [インターフェース、](#page-512-0)TCAM の 487 DD [名リスト、変換プログラムの動的起動における](#page-110-0) 85 [DDS 662](#page-687-0) DEBKEY [オプション](#page-480-0) 455 DEBREC [オプション](#page-461-0) 43[6, 455](#page-480-0) DEBUG [オプション](#page-115-0) 90 DEFRESP [オプション](#page-514-0) 48[9, 490](#page-515-0) [端末管理](#page-508-0) 483 DELAY [コマンド](#page-540-0) 51[5, 516](#page-541-0) DELETE [ステートメント、](#page-49-0)COBOL 24 [DELETEQ TD](#page-566-0) コマンド 541 [DELETEQ TS](#page-572-0) コマンド 547 DEQ [コマンド](#page-544-0) 519 [DEQUEUE](#page-643-0) コマンド 618 [DESTCOUNT](#page-750-0) オプション 725 DESTID [オプション](#page-514-0) 489 [DESTIDLENG](#page-514-0) オプション 489 [DFH3QSS 7](#page-32-0) [DFHAID 52](#page-77-0) [DFHAPXPO 17](#page-42-0) DFHASMVS [プロシージャー](#page-183-0) 15[8, 160](#page-185-0)[, 164](#page-189-0) [DFHBMSCA 52](#page-77-0)[, 670](#page-695-0) [DFHBMSCA](#page-715-0) 定義 690 [DFHBMSUP 655](#page-680-0) [DFHCOMMAREA 24](#page-49-0)[, 322](#page-347-0) [DFHCPLC 418](#page-443-0)

DFHCPLC、CPI [コミュニケーション・インターフェー](#page-128-0) [ス・モジュール](#page-128-0) 103 DFHCPLRR、SAA [リソース・リカバリー・インターフ](#page-128-0) [ェース・モジュール](#page-128-0) 103 [DFHDHTL](#page-585-0)  $\nabla$ クロ 56[0, 561](#page-586-0) [DFHDHTXD 563](#page-588-0) [DFHDHTXH 563](#page-588-0) [DFHDHTXL 563](#page-588-0) [DFHDHTXO 563](#page-588-0) DFHEAI [インターフェース・モジュール、アセンブラー](#page-129-0) の [104](#page-129-0) DFHEAI0 [インターフェース・モジュール、アセンブラ](#page-129-0)  $0$  104 DFHEAP1\$ [変換プログラム、アセンブラーの](#page-109-0) 84 DFHECP1\$ [変換プログラム、](#page-109-0)COBOL の 84 DFHEDF [グループ](#page-194-0) 169 DFHEDP1\$[、変換プログラム、](#page-109-0)C の 84 [DFHEIBLK 24](#page-49-0) [DFHEIEND](#page-121-0)  $\nabla$ クロ 9[6, 98](#page-123-0) [DFHEIENT](#page-99-0) マクロ 7[4, 96](#page-121-0)[, 98](#page-123-0) [DFHEIRET](#page-99-0) マクロ 7[4, 91](#page-116-0)[, 95](#page-120-0) [DFHEISTG](#page-121-0) マクロ 9[6, 98](#page-123-0) DFHEITAL [プロシージャー](#page-160-0) 13[5, 137](#page-162-0) [DFHEIVAR 24](#page-49-0) [DFHELII 106](#page-131-0) DFHELII[、言語環境プログラム準拠コンパイラー用のイ](#page-129-0) [ンターフェース・モジュール](#page-129-0) 104 DFHEPP1\$ [変換プログラム、](#page-109-0)PL/I の 84 [DFHEXEC 106](#page-131-0) DFHEXTAL [プロシージャー](#page-160-0) 135 [DFHFCT](#page-462-0) マクロ 437 DFHLNKVS [プロシージャー](#page-183-0) 15[8, 164](#page-189-0) DFHMAPS [プロシージャー](#page-159-0) 13[4, 161](#page-186-0) DFHMAPT [インストール用プロシージャー、](#page-187-0)HTML テンプレー [トの](#page-187-0) 162 [DFHMDF](#page-670-0) マクロ 64[5, 646](#page-671-0) [表示特性](#page-693-0) 668 DSATTS [オプション](#page-693-0) 668 MAPATTS [オプション](#page-693-0) 668 [DFHMDI](#page-670-0) マクロ 64[5, 648](#page-673-0) DFHMIRS [プログラム](#page-434-0) 409 DFHMSCAN [ユーティリティー・プログラム](#page-141-0) 116 [DFHMSD](#page-670-0) マクロ 64[5, 649](#page-674-0) BASE [オプション](#page-691-0) 666 STORAGE [オプション](#page-691-0) 666 DFHMSD[、マップ・セットのアセンブル用マクロ](#page-181-0) 156 [DFHMSRCA 52](#page-77-0)[, 743](#page-768-0) DFHNC001 [デフォルトの名前付きカウンター・プール](#page-609-0) 584 DFHNCO マクロ [名前付きカウンター・オプション・テーブル](#page-608-0) 583

DFHNCOPT [名前付きカウンター・オプション・テーブル](#page-608-0) 583 DFHNCTR [ヌル・ポインターを持つ](#page-620-0) COBOL 呼び出しの例 595 [DFHPDI](#page-759-0) マクロ 734 DFHPEP [プログラム](#page-417-0) 392 [DFHPSD](#page-190-0) マクロ 16[5, 733](#page-758-0) DFHRESP [変換プログラム機能](#page-108-0) 8[3, 378](#page-403-0) [DFHURLDS 722](#page-747-0) [DFHVALUE 83](#page-108-0) DFHYITDL [プロシージャー](#page-160-0) 13[5, 147](#page-172-0) DFHYITEL [プロシージャー](#page-160-0) 13[5, 147](#page-172-0) DFHYITPL [プロシージャー](#page-160-0) 13[5, 143](#page-168-0) DFHYITVL [プロシージャー](#page-160-0) 13[5, 140](#page-165-0) DFHYXTDL [プロシージャー](#page-160-0) 13[5, 147](#page-172-0) DFHYXTEL [プロシージャー](#page-160-0) 13[5, 147](#page-172-0) DFHYXTPL [プロシージャー](#page-160-0) 13[5, 143](#page-168-0) DFHYXTVL [プロシージャー](#page-160-0) 13[5, 140](#page-165-0) DFHZITCL [プロシージャー](#page-160-0) 13[5, 141](#page-166-0) DFHZITPL [プロシージャー](#page-160-0) 13[5, 145](#page-170-0) [DIB 83](#page-108-0) DISPLAY [ステートメント、](#page-49-0)COBOL 24 [DLI 91](#page-116-0) DLI [オプション](#page-116-0) 91 [DLL 17](#page-42-0) DL/I [参照](#page-30-0) 5 [同期点](#page-400-0) 375 [DOCTEMPLATE](#page-576-0) リソース定義 55[1, 558](#page-583-0) [EXITPGM](#page-588-0) 属性 563 [FILE](#page-584-0) 属性 559 [HFSFILE](#page-584-0) 属性 559 [MEMBERNAME](#page-583-0) 属性 558 [PROGRAM](#page-585-0) 属性 560 [TDQUEUE](#page-584-0) 属性 559 [TSQUEUE](#page-584-0) 属性 559 [DOCTOKEN 567](#page-592-0)[, 578](#page-603-0) [DOCUMENT CREATE](#page-576-0) コマンド 55[1, 567](#page-592-0) [DELIMITER](#page-594-0) オプション 56[9, 570](#page-595-0) DOCSIZE [オプション](#page-601-0) 576 [DOCTOKEN 567](#page-592-0) [LISTLENGTH](#page-594-0) オプション 569 [SYMBOLLIST](#page-576-0) オプション 55[1, 552](#page-577-0)[, 567](#page-592-0)[, 569](#page-594-0)[, 570](#page-595-0) [DOCUMENT DELETE](#page-603-0) コマンド 578 [DOCTOKEN 578](#page-603-0) [DOCUMENT INSERT](#page-576-0) コマンド 55[1, 573](#page-598-0)[, 575](#page-600-0)[, 576](#page-601-0) [DOCUMENT RETRIEVE](#page-576-0) コマンド 55[1, 576](#page-601-0) [CLNTCODEPAGE](#page-582-0) オプション 55[7, 576](#page-601-0) [HOSTCODEPAGE](#page-582-0) オプション 557 [DOCUMENT SET](#page-576-0) コマンド 551 [DELIMITER](#page-594-0) オプション 56[9, 570](#page-595-0) [LISTLENGTH](#page-594-0) オプション 569

[DOCUMENT SET](#page-576-0) コマンド *(*続き*)* SYMBOL [オプション](#page-576-0) 55[1, 552](#page-577-0)[, 569](#page-594-0)[, 570](#page-595-0) [SYMBOLLIST](#page-576-0) オプション 55[1, 552](#page-577-0)[, 569](#page-594-0)[, 570](#page-595-0) [DPL 188](#page-213-0)[, 319](#page-344-0)[, 375](#page-400-0)[, 401](#page-426-0)[, 403](#page-428-0) [DSA 266](#page-291-0) DSATTS [オプション](#page-693-0) 668 [DTP 401](#page-426-0)[, 417](#page-442-0) [DUMP TRANSACTION](#page-422-0) コマンド 397 [DUPKEY](#page-476-0) 状態 451

#### **E**

[ECBLIST 520](#page-545-0) [EDF 83](#page-108-0)[, 90](#page-115-0)[, 171](#page-196-0) EDF [オプション](#page-116-0) 91 [EIB 83](#page-108-0)[, 377](#page-402-0)[, 469](#page-494-0) [説明](#page-31-0) 6 [端末管理フィードバック](#page-505-0) 480 EIBCALEN [フィールド](#page-347-0) 322 [EIBCOMPL](#page-498-0) フィールド 473 EIBFN [フィールド](#page-348-0) 323 ENDBR [コマンド](#page-476-0) 451 ENQ [コマンド](#page-297-0) 27[2, 519](#page-544-0) [ENQBUSY](#page-297-0) 状態 272 [ENQUEUE](#page-643-0) コマンド 618 [EOC](#page-506-0) 状態 48[1, 695](#page-720-0) [EODI](#page-511-0) 文字 486 [EODS](#page-506-0) 状態 481 EPILOG [オプション](#page-116-0) 91 EQUAL [オプション](#page-473-0) 448 ERASE [オプション](#page-634-0) 60[9, 671](#page-696-0)[, 698](#page-723-0) [ERASEAUP](#page-696-0) オプション 67[1, 698](#page-723-0)[, 711](#page-736-0) [ERDSA 130](#page-155-0) ESDS ([入力順データ・セット](#page-449-0)) 424 EXCI [オプション](#page-116-0) 91 [通信](#page-443-0) 418 [CALL 418](#page-443-0) EXCI - [外部呼び出しインターフェース](#page-426-0) 401 EXEC [インターフェース・スタブ](#page-129-0) 104 EXEC [インターフェース・ブロック](#page-108-0) 83 EXEC [インターフェース・モジュール](#page-128-0) 10[3, 104](#page-129-0)[, 149](#page-174-0) [EXECKEY 257](#page-282-0)[, 276](#page-301-0) EXECKEY [パラメーター](#page-551-0) 526 [EYUVALUE 83](#page-108-0)

#### **F**

FEPI [参照](#page-30-0) 5 FEPI [オプション](#page-116-0) 91

FEPI - [フロントエンド・プログラミング・インターフ](#page-427-0) HTML テンプレート [ェース](#page-427-0) 402 [FETCH 52](#page-77-0) [FETCHABLE](#page-91-0) オプション 66 FIND コマンド、CEBR [トランザクション](#page-228-0) 203 FLAG [オプション](#page-117-0) 92 FLOAT [コンパイラー・オプション](#page-88-0) 63 [FMH 483](#page-508-0) [アウトバウンド](#page-509-0) 484 [インバウンド](#page-508-0) 483 [オプション](#page-509-0) 484 [FMHPARM](#page-723-0) オプション 698 FOR [オプション](#page-541-0) 516 [FORMATTIME](#page-540-0) コマンド 515 [FORMFEED](#page-636-0) オプション 61[1, 698](#page-723-0) FREE [コマンド](#page-509-0) 484 FREEKB [オプション](#page-697-0) 672 [FREEMAIN](#page-549-0) コマンド 524 FROM [オプション](#page-696-0) 671 FRSET [オプション](#page-696-0) 671

## **G**

[GDDM 677](#page-702-0) GDS [オプション](#page-117-0) 92 GENERIC [オプション](#page-452-0) 42[7, 448](#page-473-0) GET コマンド、CEBR [トランザクション](#page-229-0) 204 [GETMAIN](#page-281-0) コマンド 256 [CICSDATAKEY](#page-281-0) オプション 25[6, 529](#page-554-0) INITIMG [オプション](#page-293-0) 26[8, 524](#page-549-0) [NOSUSPEND](#page-549-0) オプション 524 SHARED [オプション](#page-280-0) 25[5, 260](#page-285-0)[, 524](#page-549-0) [TASKDATAKEY](#page-281-0) オプション 256 [USERDATAKEY](#page-281-0) オプション 25[6, 529](#page-554-0) GOODNIGHT [トランザクション、](#page-511-0)CESF 486 GRAPHIC [オプション](#page-117-0) 92 GRPNAME [オプション](#page-680-0) 655 GTEQ [オプション](#page-452-0) 42[7, 448](#page-473-0)

## **H**

HANDLE ABEND LABEL [の制約事項、アセンブラー言](#page-94-0) [語での](#page-94-0) 69 [HANDLE ABEND](#page-403-0) コマンド 37[8, 382](#page-407-0)[, 391](#page-416-0) [HANDLE AID](#page-714-0) コマンド 689 [HANDLE CONDITION ERROR](#page-411-0) コマンド 386 [HANDLE CONDITION](#page-403-0) コマンド 37[8, 381](#page-406-0)[, 389](#page-414-0) HFS ファイル [文書テンプレートとして](#page-584-0) 559 HOLD [オプション](#page-344-0) 319 HONEOM [オプション](#page-634-0) 609

[インストール](#page-187-0) 162

### **I**

IBM [表示画面定義機能](#page-179-0) II (SDF II) 154 IBMWRLKC [リンケージ・エディターの入力](#page-90-0) 65 ICTL (入力形式制御) [アセンブラー命令](#page-94-0) 69 ICVR [パラメーター](#page-194-0) 169 [IGNORE CONDITION](#page-403-0) コマンド 37[8, 382](#page-407-0)[, 386](#page-411-0)[, 387](#page-412-0) [IGREQID](#page-723-0) 状態 698 [IGYCCICS 24](#page-49-0) [IGZWRLKA 29](#page-54-0) [IMMEDIATE](#page-348-0) オプション 32[3, 470](#page-495-0)[, 484](#page-509-0) [IMS.RESLIB \(IMS](#page-177-0) ライブラリー) 152 [INBFMH](#page-506-0) 状態 481 INITIMG [オプション](#page-293-0) 26[8, 524](#page-549-0) [INPUTMSG](#page-344-0) オプション 31[9, 324](#page-349-0)[, 326](#page-351-0) [INQUIRE TERMINAL](#page-505-0) コマンド 48[0, 615](#page-640-0) [INQUIRE](#page-30-0) コマンド 5 INRTN [オプション](#page-761-0) 736 INTERVAL [オプション](#page-541-0) 516 INVITE [オプション](#page-494-0) 469 [INVPARTN](#page-763-0) 状態 738 [INVPARTNSET](#page-763-0) 状態 738 [INVREQ](#page-723-0) 状態 698 [IPCS 397](#page-422-0) [IRC 418](#page-443-0) [iscics 7](#page-32-0) [ISCINVREQ 403](#page-428-0) [ISSUE ABORT](#page-513-0) コマンド 488 CARD [オプション](#page-514-0) 489 CONSOLE [オプション](#page-514-0) 489 PRINT [オプション](#page-514-0) 489 [WPMEDIA1–4](#page-514-0) オプション 489 [ISSUE ADD](#page-513-0) コマンド 488 [ISSUE COPY](#page-496-0) コマンド 47[1, 623](#page-648-0) [ISSUE DISCONNECT](#page-496-0) コマンド 471 [ISSUE END](#page-513-0) コマンド 488 CARD [オプション](#page-514-0) 489 CONSOLE [オプション](#page-514-0) 489 PRINT [オプション](#page-514-0) 489 [WPMEDIA1–4](#page-514-0) オプション 489 [ISSUE ERASE](#page-496-0) コマンド 47[1, 488](#page-513-0) [ISSUE NOTE](#page-513-0) コマンド 488 [ISSUE PRINT](#page-648-0) コマンド 623 [ISSUE QUERY](#page-513-0) コマンド 488 [ISSUE RECEIVE](#page-513-0) コマンド 488 [ISSUE REPLACE](#page-513-0) コマンド 488 [ISSUE SEND](#page-513-0) コマンド 488 CARD [オプション](#page-514-0) 489 CONSOLE [オプション](#page-514-0) 489

[ISSUE SEND](#page-513-0) コマンド *(*続き*)* PRINT [オプション](#page-514-0) 489 [WPMEDIA1–4](#page-514-0) オプション 489 [ISSUE WAIT](#page-513-0) コマンド 48[8, 489](#page-514-0) CARD [オプション](#page-514-0) 489 CONSOLE [オプション](#page-514-0) 489 PRINT [オプション](#page-514-0) 489 [WPMEDIA1–4](#page-514-0) オプション 489

## **J**

JCICS [およびチャネル](#page-330-0) 305 JCICS [からのチャネルの使用](#page-330-0) 305 [JES 6](#page-31-0)[, 625](#page-650-0) JES (ジョブ入力サブシステム) [スプーラー・コマンド](#page-652-0) 627 [出口](#page-655-0) 630 [入力](#page-655-0) 630 JES [スプールからのデータの検索](#page-650-0) 62[5, 626](#page-651-0) RESP および RESP2 [オプション](#page-652-0) 627 [JOURNALNAME 373](#page-398-0) [JOURNALNUM 373](#page-398-0) [JTYPEID 373](#page-398-0) JUSFIRST [オプション](#page-737-0) 712 JUSLAST [オプション](#page-737-0) 712 JUSTIFY [オプション](#page-737-0) 712

## **K**

KSDS ([キー順データ・セット](#page-448-0)) 423

## **L**

LAST [オプション](#page-509-0) 48[4, 672](#page-697-0) [ブラケット・プロトコル](#page-509-0) 484 [LDC 741](#page-766-0) [LDCMNEM](#page-768-0) オプション 743 LDCNUM [オプション](#page-768-0) 743 LEASM [オプション](#page-117-0) 92 [LENGERR](#page-498-0) 状態 473 LENGTH [オプション](#page-118-0) 9[3, 261](#page-286-0)[, 473](#page-498-0) LENGTHLIST オプション [タスク関連ストレージ域の複数のダンプ](#page-423-0) 398 [LIBRARY 117](#page-142-0) LINE コマンド CEBR [トランザクション](#page-229-0) 204 [LINECOUNT](#page-118-0) オプション 93 [LINK PROGRAM 418](#page-443-0) LINK [コマンド](#page-281-0) 25[6, 265](#page-290-0)[, 266](#page-291-0)[, 320](#page-345-0) CHANNEL [オプション](#page-344-0) 31[9, 324](#page-349-0) [COMMAREA](#page-344-0) オプション 31[9, 321](#page-346-0)[, 323](#page-348-0)

LINK [コマンド](#page-281-0) *(*続き*)* [IMMEDIATE](#page-348-0) オプション 323 [INPUTMSG](#page-344-0) オプション 31[9, 324](#page-349-0) TRANSID [オプション](#page-348-0) 323 LINK [コマンド、チャネルを使用するマイグレーション](#page-340-0) [315](#page-340-0) LINKAGE [オプション](#page-118-0) 93 LIST [オプション](#page-743-0) 718 LLA ([ライブラリー・ルックアサイド機能](#page-154-0)) 129 LOAD コマンド HOLD [オプション](#page-344-0) 319 [LPA 130](#page-155-0) LU タイプ 4 [装置](#page-495-0) 470 [バッチ・データ交換](#page-513-0) 488 [論理レコードの提示](#page-507-0) 482 LU (論理装置) [機能](#page-506-0) 481

#### **M**

MAPATTS [オプション](#page-693-0) 668 [MAPCOLUMN](#page-732-0) オプション 707 [MAPFAIL](#page-712-0) 状態 68[7, 694](#page-719-0) [MAPHEIGHT](#page-732-0) オプション 707 MAPLINE [オプション](#page-732-0) 707 MAPONLY [オプション](#page-696-0) 67[1, 673](#page-698-0)[, 750](#page-775-0) MAPPED [オプション](#page-740-0) 715 MAPSET [オプション](#page-696-0) 671 MAPSET [リソース定義](#page-677-0) 652 [MAPWIDTH](#page-732-0) オプション 707 MARGINS [オプション](#page-119-0) 94 [MASSINSERT](#page-486-0) オプション 46[1, 465](#page-490-0) [MDT 687](#page-712-0)[, 749](#page-774-0) MERGE [ステートメント、](#page-49-0)COBOL 24 [MONITOR POINT](#page-422-0) コマンド 397 [MONITOR](#page-422-0) コマンド 397 [MSGINTEG](#page-515-0) オプション 490 [MSR 743](#page-768-0) MSR [オプション](#page-723-0) 69[8, 743](#page-768-0) MVS [サブスペース](#page-563-0) 538 MVS [トランザクション](#page-351-0) 326 MXT [パラメーター](#page-296-0) 271

#### **N**

NATLANG [オプション](#page-119-0) 94 NLEOM [オプション](#page-632-0) 60[7, 609](#page-634-0)[, 610](#page-635-0)[, 698](#page-723-0) [NOAUTOPAGE](#page-725-0) オプション 700 [NOCBLCARD](#page-120-0) オプション 95 NOCPSM [オプション](#page-120-0) 95 NODE [オプション](#page-653-0) 628

NODEBUG [オプション](#page-120-0) 95 NOEDF [オプション](#page-120-0) 95 NOEDIT [オプション](#page-740-0) 715 NOEPILOG [オプション](#page-120-0) 95 NOFEPI [オプション](#page-120-0) 95 NOFLUSH [オプション](#page-729-0) 70[4, 711](#page-736-0) [NOHANDLE](#page-403-0) オプション 37[8, 384](#page-409-0) [NOJBUFSP](#page-297-0) 状態 272 [NOLENGTH](#page-120-0) オプション 95 [NOLINKAGE](#page-121-0) オプション 96 NONUM [オプション](#page-121-0) 96 [NOOPSEQUENCE](#page-121-0) オプション 96 [NOOPTIONS](#page-121-0) オプション 96 [NOPROLOG](#page-121-0) オプション 96 NOQUEUE [オプション](#page-297-0) 272 NOSEQ [オプション](#page-122-0) 97 [NOSEQUENCE](#page-112-0) オプション 8[7, 97](#page-122-0) [NOSOURCE](#page-122-0) オプション 97 [NOSPACE](#page-410-0) 状態 385 NOSPIE [オプション](#page-122-0) 97 [NOSUSPEND](#page-297-0) オプション 272 [GETMAIN](#page-549-0) コマンド 524 READ [コマンド](#page-472-0) 447 [READNEXT](#page-484-0) コマンド 459 [READPREV](#page-484-0) コマンド 459 WRITE [コマンド](#page-486-0) 461 [NOTRUNCATE](#page-498-0) オプション 473 NOVBREF [オプション](#page-122-0) 97 NOWAIT [オプション](#page-514-0) 489 NOXREF [オプション](#page-122-0) 97 NUM [オプション](#page-122-0) 97 NUMREC [オプション](#page-484-0) 459 NUMSEGMENTS オプション [タスク関連ストレージ域の複数のダンプ](#page-423-0) 398

# **O**

OCCURS [オプション](#page-682-0) 657 OO COBOL [サポート](#page-48-0) 23 OPCLASS [オプション](#page-743-0) 718 OPEN [ステートメント、](#page-49-0)COBOL 24 OPID [オプション](#page-743-0) 718 [OPIDENT](#page-743-0) 値 718 [OPMARGINS](#page-123-0) オプション 98 [OPSEQUENCE](#page-123-0) オプション 98 OPSYN (命令コード等価) [アセンブラー命令](#page-94-0) 69 OPTIONS [オプション](#page-123-0) 98 [OPTIONS\(MAIN\)](#page-88-0) の指定 63 [OS/VS COBOL 48](#page-73-0) [サポート](#page-48-0) 23 OTE[、オープン・トランザクション環境](#page-270-0) 245

[OVERFLOW](#page-729-0) 状態 704

#### **P**

PA [キー](#page-638-0) 613 PAGENUM [オプション](#page-750-0) 725 [PAGESIZE](#page-728-0) 値 703 PAGING [オプション](#page-634-0) 60[9, 671](#page-696-0)[, 678](#page-703-0) [PARTITIONSET](#page-760-0) オプション 735 PARTN [オプション](#page-761-0) 736 [PARTNFAIL](#page-763-0) 状態 738 [PARTNPAGE](#page-763-0) オプション 738 [PERFORM DUMP](#page-422-0) コマンド 397 [PERFORM](#page-30-0) コマンド 5 PF ([プログラム機能](#page-200-0)) キー 17[5, 201](#page-226-0)[, 212](#page-237-0) PLT [プログラム](#page-554-0) 529 [PL/I 63](#page-88-0) [言語環境プログラムの要件](#page-90-0) 65 [制約事項](#page-88-0) 63 [他の言語との混合](#page-39-0) 14 [取り出したプロシージャー](#page-91-0) 66 [プログラミング手法](#page-88-0) 6[3, 65](#page-90-0)[, 66](#page-91-0) FLOAT [コンパイラー・オプション](#page-88-0) 63 [OPTIONS\(MAIN\)](#page-88-0) の指定 63 [POP HANDLE](#page-407-0) コマンド 38[2, 392](#page-417-0) POST [コマンド](#page-540-0) 51[5, 516](#page-541-0) PRGDLY [オプション](#page-749-0) 724 PRINT [オプション](#page-514-0) 489 [PRINTERCOMP](#page-636-0) オプション 611 PROGRAM [オプション](#page-416-0) 391 PROGRAM [リソース定義](#page-677-0) 652 PROLOG [オプション](#page-123-0) 98 PROTECT [オプション](#page-515-0) 490 [PURGE MESSAGE](#page-724-0) コマンド 69[9, 717](#page-742-0) PURGE コマンド、CEBR [トランザクション](#page-229-0) 204 [PUSH HANDLE](#page-407-0) コマンド 38[2, 392](#page-417-0) PUT コマンド、CEBR [トランザクション](#page-229-0) 204

### **Q**

[QBUSY](#page-297-0) 状態 272 [QUERY SECURITY](#page-424-0) コマンド 399 NOLOG [オプション](#page-425-0) 400 RESCLASS [オプション](#page-425-0) 400 RESID [オプション](#page-425-0) 400 RESTYPE [オプション](#page-425-0) 400 QUEUE コマンド、CEBR [トランザクション](#page-229-0) 204 QUOTE [オプション](#page-124-0) 99 [QZERO](#page-569-0) 状態 544

## **R**

[RACF 399](#page-424-0) RBA ([相対バイト・アドレス](#page-449-0)) 42[4, 428](#page-453-0) [RDF 464](#page-489-0) READ [コマンド](#page-481-0) 456 [CONSISTENT](#page-472-0) オプション 447 [NOSUSPEND](#page-472-0) オプション 447 [REPEATABLE](#page-472-0) オプション 447 [UNCOMMITTED](#page-472-0) オプション 447 READ [ステートメント、](#page-49-0)COBOL 24 [READNEXT](#page-476-0) コマンド 451 [NOSUSPEND](#page-484-0) オプション 459 [READPREV](#page-476-0) コマンド 451 [NOSUSPEND](#page-484-0) オプション 459 [READQ TD](#page-297-0) コマンド 27[2, 541](#page-566-0) [READQ TS](#page-572-0) コマンド 547 ITEM [オプション](#page-573-0) 548 [RECEIVE MAP](#page-710-0) コマンド 685 ASIS [オプション](#page-713-0) 688 [RECEIVE PARTN](#page-762-0) コマンド 737 [RECEIVE](#page-494-0) コマンド 46[9, 471](#page-496-0)[, 472](#page-497-0)[, 485](#page-510-0)[, 490](#page-515-0) [MAPFAIL](#page-719-0) 状態 694 [RELEASE 52](#page-77-0) RELEASE [オプション](#page-724-0) 699 RELEASE コマンド HOLD [オプション](#page-344-0) 319 RELTYPE [キーワード](#page-460-0) 435 [REMOTENAME](#page-432-0) オプション 407 [REMOTESYSTEM](#page-432-0) オプション 407 REPEATABLE オプション READ [コマンド](#page-472-0) 447 REPLACE [ステートメント](#page-64-0) 39 REQID [オプション](#page-477-0) 45[2, 517](#page-542-0)[, 697](#page-722-0)[, 724](#page-749-0) RESCLASS [オプション](#page-425-0) 400 [RESETBR](#page-476-0) コマンド 451 RESID [オプション](#page-425-0) 400 [RESP](#page-402-0) 値 377 RESP [オプション](#page-403-0) 37[8, 379](#page-404-0)[, 384](#page-409-0) [NOHANDLE](#page-409-0) の非活動化 384 RESP および RESP2 オプション JES [に対するインターフェース](#page-652-0) 627 [RESP2](#page-402-0) 値 37[7, 378](#page-403-0) RESP2 [オプション](#page-403-0) 378 RESTYPE [オプション](#page-425-0) 400 [RETPAGE](#page-705-0) 状態 68[0, 712](#page-737-0) [RETRIEVE](#page-540-0) コマンド 51[5, 521](#page-546-0) RETURN [コマンド](#page-282-0) 25[7, 323](#page-348-0) CHANNEL [オプション](#page-305-0) 28[0, 319](#page-344-0) [COMMAREA](#page-304-0) オプション 27[9, 319](#page-344-0) [IMMEDIATE](#page-495-0) オプション 47[0, 484](#page-509-0) [INPUTMSG](#page-344-0) オプション 31[9, 324](#page-349-0)[, 326](#page-351-0)

[RETURN](#page-282-0) コマンド *(*続き*)* TRANSID [オプション](#page-263-0) 238 RETURN コマンドでの COMMAREA [のマイグレーシ](#page-341-0) [ョン](#page-341-0) 316 [REWRITE](#page-481-0) コマンド 456 REWRITE [ステートメント、](#page-49-0)COBOL 24 RIDFLD [オプション](#page-460-0) 43[5, 451](#page-476-0) RMODE [コンパイラー・オプション](#page-49-0) 24 RMODE (常駐モード) オプション、CICS [アプリケーションの](#page-153-0) 128 ROUTE [コマンド](#page-742-0) 717 [ページ・オーバーフロー](#page-750-0) 725 LIST [オプション](#page-743-0) 718 TITLE [オプション](#page-749-0) 724 [ROUTEDMSGS](#page-744-0) オプション 719 [RPTOPTS 17](#page-42-0) RRDS ([相対レコード・データ・セット](#page-449-0)) 424 RRN ([相対レコード番号](#page-449-0)) 42[4, 428](#page-453-0) [RTEFAIL](#page-746-0) 状態 721 [RTESOME](#page-746-0) 状態 721 RU ([要求応答単位](#page-506-0)) 481 [RUWAPOOL 14](#page-39-0) [RVI 471](#page-496-0)

#### **S**

SAA [リソース・リカバリー](#page-399-0) 374 SAA [リソース・リカバリー・インターフェース・モジ](#page-128-0) ュール、[DFHCPLRR 103](#page-128-0) [SAM 468](#page-493-0) SCS [プリンター](#page-635-0) 610 SCS [入力](#page-638-0) 613 [SDF II 645](#page-670-0)[, 653](#page-678-0) SDF II (IBM [表示画面定義機能](#page-179-0) II) 154 SEC [システム初期設定オプション](#page-425-0) 400 SEGMENTLIST オプション [タスク関連ストレージ域の複数のダンプ](#page-423-0) 398 [SEND CONTROL](#page-630-0) コマンド 60[5, 673](#page-698-0) [SEND MAP](#page-630-0) コマンド 60[5, 665](#page-690-0) ACCUM [オプション](#page-696-0) 67[1, 697](#page-722-0) ALARM [オプション](#page-697-0) 672 CURSOR [オプション](#page-696-0) 67[1, 677](#page-702-0) [DATAONLY](#page-696-0) オプション 671 ERASE [オプション](#page-696-0) 671 [ERASEAUP](#page-696-0) オプション 67[1, 711](#page-736-0) FREEKB [オプション](#page-697-0) 672 FROM [オプション](#page-696-0) 671 LAST [オプション](#page-697-0) 672 MAPONLY [オプション](#page-696-0) 671 MAPSET [オプション](#page-696-0) 671 NOFLUSH [オプション](#page-729-0) 70[4, 711](#page-736-0)

[SEND MAP](#page-630-0) コマンド *(*続き*)* PAGING [オプション](#page-696-0) 671 SET [オプション](#page-696-0) 671 [TERMINAL](#page-696-0) オプション 67[1, 678](#page-703-0) WAIT [オプション](#page-697-0) 672 [SEND PAGE](#page-400-0) コマンド 37[5, 698](#page-723-0)[, 717](#page-742-0) [AUTOPAGE](#page-725-0) オプション 700 [NOAUTOPAGE](#page-725-0) オプション 700 RELEASE [オプション](#page-724-0) 699 [SEND PARTNSET](#page-760-0) コマンド 735 [SEND TEXT](#page-630-0) コマンド 60[5, 711](#page-736-0) MAPPED [オプション](#page-740-0) 715 NOEDIT [オプション](#page-740-0) 715 SEND [コマンド](#page-496-0) 47[1, 472](#page-497-0)[, 485](#page-510-0)[, 490](#page-515-0) [CNOTCOMPL](#page-507-0) オプション 482 CTLCHAR [オプション](#page-634-0) 609 FMH [オプション](#page-509-0) 484 INVITE [オプション](#page-494-0) 469 LAST [オプション](#page-509-0) 484 MSR [オプション](#page-768-0) 743 SEQ [オプション](#page-124-0) 99 [SEQUENCE](#page-124-0) オプション 99 [SESSBUSY](#page-297-0) 状態 272 SET [コマンド](#page-30-0) [5, 678](#page-703-0) [SET DOCTEMPLATE NEWCOPY](#page-580-0) コマンド 555 SET [オプション](#page-696-0) 67[1, 678](#page-703-0) [SETLOCALE 52](#page-77-0) SHARED [オプション](#page-280-0) 25[5, 260](#page-285-0) [GETMAIN](#page-549-0) コマンド 524 SHARED [オプション](#page-281-0) 256 [SIGNAL](#page-496-0) 条件 471 SORT [ステートメント、](#page-49-0)COBOL 24 SOURCE [オプション](#page-124-0) 99 SP [オプション](#page-125-0) 100 SPACE [オプション](#page-125-0) 100 SPCOMMAND [リソース・タイプ](#page-425-0) 400 SPIE [オプション](#page-125-0) 100 [SPOLBUSY](#page-655-0) 状態 630 [SPOOLCLOSE](#page-650-0) コマンド 625 SPOOLOPEN 例 [633](#page-658-0) [SPOOLOPEN](#page-645-0) コマンド 62[0, 625](#page-650-0) NODE [オプション](#page-653-0) 628 TOKEN [オプション](#page-653-0) 628 USERID [オプション](#page-653-0) 628 [SPOOLREAD](#page-650-0) コマンド 625 [SPOOLWRITE](#page-650-0) コマンド 625 SPURGE [パラメーター](#page-373-0) 348 SQL [参照](#page-30-0) 5 START [コマンド](#page-540-0) 51[5, 521](#page-546-0)[, 617](#page-642-0)

START [ステートメント、](#page-49-0)COBOL 24 START [データ、チャネルを使用するマイグレーション](#page-341-0) [316](#page-341-0) [STARTBR](#page-476-0) コマンド 451 STOP [ステートメント、](#page-49-0)COBOL 24 STORAGE [オプション](#page-691-0) 666 STORAGE [ランタイム・オプション、言語環境プログラ](#page-49-0) ム [24](#page-49-0) struct、C/370 [シンボリック記述マップ・セット](#page-180-0) 155 [SUSPEND](#page-544-0) コマンド 519 [SVC99 52](#page-77-0) [SYNCONRETURN](#page-434-0) オプション 40[9, 416](#page-441-0) [SYNCPOINT](#page-399-0) コマンド 37[4, 375](#page-400-0)[, 698](#page-723-0) [ROLLBACK](#page-417-0) オプション 392 SYSEIB [オプション](#page-125-0) 100 SYSID [オプション](#page-432-0) 407 SYSID コマンド、CEBR [トランザクション](#page-229-0) 204 [SYSIDERR 403](#page-428-0) [SYSIN 82](#page-107-0) SYSPARM[、マップ・セットのアセンブル用オペランド](#page-181-0) [156](#page-181-0) [SYSPRINT 83](#page-108-0) [SYSPUNCH 83](#page-108-0) [SYSTEM 52](#page-77-0)

#### **T**

[TASKDATAKEY](#page-280-0) オプション 25[5, 256](#page-281-0)[, 528](#page-553-0) [TASKDATALOC](#page-125-0) オプション 10[0, 255](#page-280-0) [TCAM 487](#page-512-0) DCB [インターフェース](#page-512-0) 487 [TCTUA 278](#page-303-0)[, 528](#page-553-0) [TCTUAKEY 279](#page-304-0)[, 528](#page-553-0) [TCTUALOC 279](#page-304-0) TERM [オプション](#page-687-0) 662 [TERMID](#page-743-0) 値 718 TERMINAL [オプション](#page-703-0) 678 [TERMINAL](#page-703-0) オプション 678 TERMINAL コマンド、CEBR [トランザクション](#page-230-0) 205 TEST [コンパイラー・オプション](#page-49-0) 24 [TIOATDL](#page-741-0) 値 716 TITLE [オプション](#page-749-0) 724 TOKEN [オプション](#page-482-0) 45[7, 628](#page-653-0) TOP コマンド、CEBR [トランザクション](#page-230-0) 205 [TRANISO 536](#page-561-0) TRANSID [オプション](#page-348-0) 32[3, 409](#page-434-0) TRUNC [コンパイラー・オプション](#page-49-0) 24 TS [キュー](#page-376-0) 351 [TST TYPE=SHARED 353](#page-378-0) [TWA 255](#page-280-0) TWASIZE [オプション](#page-280-0) 255

## **U**

[UMT 438](#page-463-0) UNCOMMITTED オプション READ [コマンド](#page-472-0) 447 UNTIL [オプション](#page-541-0) 516 [UOW 374](#page-399-0) UPDATE [オプション](#page-481-0) 456 [USERDATAKEY](#page-281-0) オプション 25[6, 529](#page-554-0) USERID [オプション](#page-653-0) 62[8, 631](#page-656-0)

### **V**

VBREF [オプション](#page-125-0) 100 VLF ([仮想ルックアサイド機能](#page-154-0)) 129 VOLUME [オプション](#page-514-0) 489 [VOLUMELENG](#page-514-0) オプション 489 VS COBOL II [言語環境プログラム](#page-54-0) 29 [言語環境プログラムの呼び出し可能サービス](#page-36-0) 11 [サポート](#page-48-0) 23 [プログラミング](#page-54-0) 29 [WORKING-STORAGE](#page-49-0) の制限 24 VSAM [エンキュー](#page-296-0) 271 [データ・セット](#page-489-0) 464 [プロセッサー・オーバーヘッド](#page-490-0) 465 [MASSINSERT](#page-490-0) オプション 465 [VTAM 468](#page-493-0)[, 469](#page-494-0)

#### **W**

[WAIT EVENT](#page-373-0) コマンド 34[8, 515](#page-540-0) [WAIT EXTERNAL](#page-374-0) コマンド 34[9, 520](#page-545-0) WAIT JOURNALNUM コマンド [ジャーナル出力を同期化する](#page-396-0) 371 [WAIT TERMINAL](#page-496-0) コマンド 471 WAIT [オプション](#page-397-0) 37[2, 373](#page-398-0)[, 471](#page-496-0)[, 672](#page-697-0) [WAITCICS](#page-374-0) コマンド 34[9, 520](#page-545-0) [WPMEDIA1–4](#page-514-0) オプション 489 [WRITE JOURNALNAME](#page-297-0) コマンド 27[2, 371](#page-396-0) [WRITE JOURNALNUM](#page-297-0) コマンド 27[2, 371](#page-396-0) [ジャーナル・レコードの作成](#page-396-0) 371 WRITE [コマンド](#page-486-0) 461 [NOSUSPEND](#page-486-0) オプション 461 WRITE [ステートメント、](#page-49-0)COBOL 24 [WRITEQ TD](#page-566-0) コマンド 541 [WRITEQ TS](#page-572-0) コマンド 547 WRKAREA [パラメーター](#page-300-0) 275

#### **X**

X8 および [X9 TCB 60](#page-85-0) XCTL [コマンド](#page-281-0) 25[6, 257](#page-282-0)[, 265](#page-290-0)[, 266](#page-291-0) CHANNEL [オプション](#page-344-0) 31[9, 324](#page-349-0) [COMMAREA](#page-344-0) オプション 31[9, 321](#page-346-0) [INPUTMSG](#page-344-0) オプション 31[9, 324](#page-349-0) XCTL [コマンド、チャネルを使用するマイグレーション](#page-340-0) [315](#page-340-0) XOPTS [キーワード](#page-111-0) 86 [XPCFTCH 61](#page-86-0) XPCREQ [グローバル・ユーザー出口](#page-429-0) 40[4, 408](#page-433-0) [XPCTA 61](#page-86-0) [XPLink 59](#page-84-0) [グローバル・ユーザー出口](#page-86-0) 61 非 XPLink [オブジェクト](#page-85-0) 60 [TCBs 60](#page-85-0) XREF [オプション](#page-125-0) 100 XTC OUT [出口ルーチン](#page-777-0) 752 XTSEREQ[、グローバル・ユーザー出口](#page-378-0) 353

## [特殊文字]

#echo [コマンド](#page-590-0) 56[5, 566](#page-591-0) #include [コマンド](#page-591-0) 566 #set [コマンド](#page-577-0) 55[2, 565](#page-590-0)[, 566](#page-591-0)

### 特記事項

本書は米国 IBM が提供する製品およびサービスについて作成したものです。本書 に記載の製品、サービス、または機能が日本においては提供されていない場合があ ります。日本で利用可能な製品、サービス、および機能については、日本 IBM の 営業担当員にお尋ねください。本書で IBM 製品、プログラム、またはサービスに 言及していても、その IBM 製品、プログラム、またはサービスのみが使用可能で あることを意味するものではありません。これらに代えて、IBM の知的所有権を侵 害することのない、機能的に同等の製品、プログラム、またはサービスを使用する ことができます。ただし、IBM 以外の製品とプログラムの操作またはサービスの評 価および検証は、お客様の責任で行っていただきます。

IBM は、本書に記載されている内容に関して特許権 (特許出願中のものを含む) を 保有している場合があります。本書の提供は、お客様にこれらの特許権について実 施権を許諾することを意味するものではありません。実施権についてのお問い合わ せは、書面にて下記宛先にお送りください。

〒106-8711 東京都港区六本木 3-2-12 IBM World Trade Asia Corporation Intellectual Property Law & Licensing

以下の保証は、国または地域の法律に沿わない場合は、適用されません。 IBM お よびその直接または間接の子会社は、本書を特定物として現存するままの状態で提 供し、商品性の保証、特定目的適合性の保証および法律上の瑕疵担保責任を含むす べての明示もしくは黙示の保証責任を負わないものとします。国または地域によっ ては、法律の強行規定により、保証責任の制限が禁じられる場合、強行規定の制限 を受けるものとします。

本書には、技術的に正確でない記述や誤植がある場合があります。本書は定期的に 見直され、必要な変更は本書の次版に組み込まれます。 IBM は予告なしに、随 時、この文書に記載されている製品またはプログラムに対して、改良または変更を 行うことがあります。

本プログラムのライセンス保持者で、(i) 独自に作成したプログラムとその他のプロ グラム (本プログラムを含む) との間での情報交換、および (ii) 交換された情報の 相互利用を可能にすることを目的として、本プログラムに関する情報を必要とする 方は、下記に連絡してください。 本プログラムに関する上記の情報は、適切な使用 条件の下で使用することができますが、有償の場合もあります。

本書で説明されているライセンス・プログラムまたはその他のライセンス資料は、 IBM 所定のプログラム契約の契約条項、IBM プログラムのご使用条件、またはそれ と同等の条項に基づいて、IBM より提供されます。

以下は、IBM Corporation の商標です。

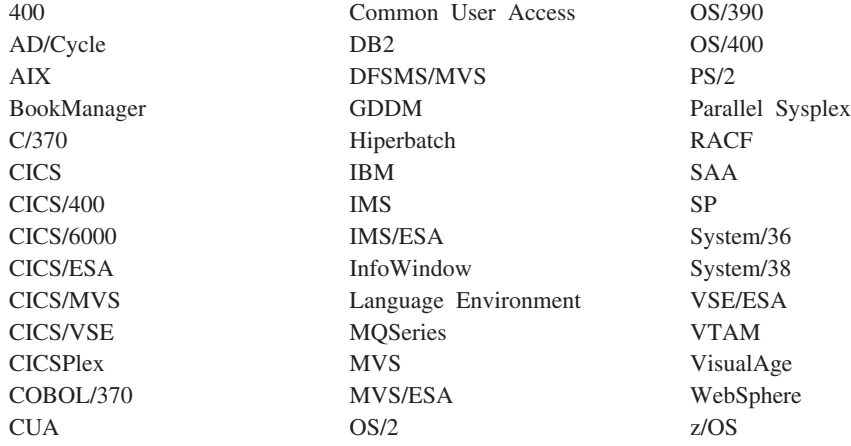

UNIX は、The Open Group がライセンスしている米国およびその他の国における登 録商標です。

Java およびすべての Java 関連の商標およびロゴは、Sun Microsystems, Inc. の米国 およびその他の国における商標または登録商標です。

Microsoft、Windows、Windows NT および Windows ロゴは、Microsoft Corporation の米国およびその他の国における商標です。

他の会社名、製品名およびサービス名等はそれぞれ各社の商標です。

#### 商標

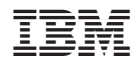

プログラム番号: 5655-M15

SC88-4370-00

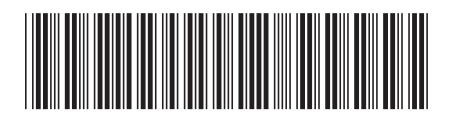

日本アイ・ビー・エム株式会社 〒106-8711 東京都港区六本木3-2-12